# Oracle® Database Graph Developer's Guide for Property Graph

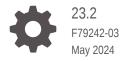

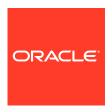

Oracle Database Graph Developer's Guide for Property Graph, 23.2

F79242-03

Copyright © 2016, 2024, Oracle and/or its affiliates.

Primary Author: Lavanya Jayapalan

Contributors: Prashant Kannan, Chuck Murray, Melliyal Annamalai, Korbinian Schmid, Albert Godfrind, Oskar van Rest, Jorge Barba, Ana Estrada, Steve Serra, Ryota Yamanaka, Bill Beauregard, Hector Briseno, Hassan Chafi, Eugene Chong, Souripriya Das, Juan Garcia, Florian Gratzer, Zazhil Herena, Sungpack Hong, Roberto Infante, Hugo Labra, Gabriela Montiel-Moreno, Eduardo Pacheco, Joao Paiva, Matthew Perry, Diego Ramirez, Siva Ravada, Carlos Reyes, Jane Tao, Edgar Vazquez, Zhe (Alan) Wu

This software and related documentation are provided under a license agreement containing restrictions on use and disclosure and are protected by intellectual property laws. Except as expressly permitted in your license agreement or allowed by law, you may not use, copy, reproduce, translate, broadcast, modify, license, transmit, distribute, exhibit, perform, publish, or display any part, in any form, or by any means. Reverse engineering, disassembly, or decompilation of this software, unless required by law for interoperability, is prohibited.

The information contained herein is subject to change without notice and is not warranted to be error-free. If you find any errors, please report them to us in writing.

If this is software, software documentation, data (as defined in the Federal Acquisition Regulation), or related documentation that is delivered to the U.S. Government or anyone licensing it on behalf of the U.S. Government, then the following notice is applicable:

U.S. GOVERNMENT END USERS: Oracle programs (including any operating system, integrated software, any programs embedded, installed, or activated on delivered hardware, and modifications of such programs) and Oracle computer documentation or other Oracle data delivered to or accessed by U.S. Government end users are "commercial computer software," "commercial computer software documentation," or "limited rights data" pursuant to the applicable Federal Acquisition Regulation and agency-specific supplemental regulations. As such, the use, reproduction, duplication, release, display, disclosure, modification, preparation of derivative works, and/or adaptation of i) Oracle programs (including any operating system, integrated software, any programs embedded, installed, or activated on delivered hardware, and modifications of such programs), ii) Oracle computer documentation and/or iii) other Oracle data, is subject to the rights and limitations specified in the license contained in the applicable contract. The terms governing the U.S. Government's use of Oracle cloud services are defined by the applicable contract for such services. No other rights are granted to the U.S. Government.

This software or hardware is developed for general use in a variety of information management applications. It is not developed or intended for use in any inherently dangerous applications, including applications that may create a risk of personal injury. If you use this software or hardware in dangerous applications, then you shall be responsible to take all appropriate fail-safe, backup, redundancy, and other measures to ensure its safe use. Oracle Corporation and its affiliates disclaim any liability for any damages caused by use of this software or hardware in dangerous applications.

Oracle®, Java, MySQL and NetSuite are registered trademarks of Oracle and/or its affiliates. Other names may be trademarks of their respective owners.

Intel and Intel Inside are trademarks or registered trademarks of Intel Corporation. All SPARC trademarks are used under license and are trademarks or registered trademarks of SPARC International, Inc. AMD, Epyc, and the AMD logo are trademarks or registered trademarks of Advanced Micro Devices. UNIX is a registered trademark of The Open Group.

This software or hardware and documentation may provide access to or information about content, products, and services from third parties. Oracle Corporation and its affiliates are not responsible for and expressly disclaim all warranties of any kind with respect to third-party content, products, and services unless otherwise set forth in an applicable agreement between you and Oracle. Oracle Corporation and its affiliates will not be responsible for any loss, costs, or damages incurred due to your access to or use of third-party content, products, or services, except as set forth in an applicable agreement between you and Oracle.

# Contents

|    | Preface                                                                     |      |
|----|-----------------------------------------------------------------------------|------|
|    | Audience                                                                    | xxvi |
|    | Documentation Accessibility                                                 | xxvi |
|    | Related Documents                                                           | xxvi |
|    | Conventions                                                                 | xxvi |
|    | Changes in This Release for This Guide                                      |      |
|    | Deprecated Features                                                         | XXX  |
|    | Desupported Features                                                        | xxxi |
|    |                                                                             |      |
| ar | t   Getting Started with Oracle Property Graphs                             |      |
|    |                                                                             |      |
|    | Introduction to Property Graphs                                             |      |
|    | 1.1 What Are Property Graphs?                                               | 1-1  |
|    | 1.2 About the Property Graph Feature of Oracle Database                     | 1-2  |
|    | 1.3 Overview of Property Graph Architecture                                 | 1-3  |
|    | 1.3.1 Architecture Model for Running Graph Queries in the Database          | 1-3  |
|    | 1.3.2 Architecture Model for Running Graph Analytics                        | 1-4  |
|    | 1.3.3 Developing Applications Using Graph Server Functionality as a Library | 1-6  |
|    | 1.4 Learn About the Graph Server (PGX)                                      | 1-6  |
|    | 1.4.1 Overview of the Graph Server (PGX)                                    | 1-7  |
|    | 1.4.1.1 Design of the Graph Server (PGX)                                    | 1-7  |
|    | 1.4.1.2 Usage Modes of the Graph Server (PGX)                               | 1-8  |
|    | 1.5 Security Best Practices with Graph Data                                 | 1-9  |
|    | 1.6 About Oracle Graph Server and Client Accessibility                      | 1-11 |
| )  | Using Oracle Graph with the Autonomous Database                             |      |
|    | 2.1 Two-Tier Deployments of Oracle Graph with Autonomous Database           | 2-2  |
|    |                                                                             |      |

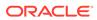

# Part II SQL Property Graphs

| 3.1 Quic                                                                                                    | k Start for Working with SQL Property Graphs                                                                                                    |                  |
|----------------------------------------------------------------------------------------------------|----------------------------------------------------------------------------------------------------|------------------|
| SQL DI                                                                                                    | OL Statements for Property Graphs                                                                                                    |                  |
| 4.1 Crea                                                                                                    | ting a SQL Property Graph                                                                                                    |                  |
| 4.1.1                                                                                                    | About Vertex and Edge Graph Element Tables                                                                                                    |                  |
| 4.1.2                                                                                                    | About Vertex and Edge Table Keys                                                                                                    |                  |
| 4.1.3                                                                                                    | About Labels and Properties                                                                                                    |                  |
| 4.1.4                                                                                                    | Using Graph Options to Create SQL Property Graphs                                                                                                    |                  |
| 4.1.5                                                                                                    | Granting System and Object Privileges for SQL Property Graphs                                                                                                    | 4                |
| 4.1.6                                                                                                    | Retrieving SQL Creation DDL Using the DBMS_METADATA Package                                                                                                    | 4                |
| 4.1.7                                                                                                    | Limitations of Creating a SQL Property Graph                                                                                                    | 4                |
| 4.2 Reva                                                                                                    | alidating a SQL Property Graph                                                                                                    | 4                |
| 4.3 Drop                                                                                                    | ping a SQL Property Graph                                                                                                    | 4                |
| 4.4 JSO                                                                                                    | N Support in SQL Property Graphs                                                                                                    | 4                |
| 201.01                                                                                                    |                                                                                                    |                  |
|                                                                                                    | RAPH_TABLE Queries                                                                                                    |                  |
| 5.1 Abou                                                                                                    | ut Graph Patterns                                                                                                    |                  |
| 5.1 Abou                                                                                                    | ut Graph Patterns Graph Element Variables                                                                                                    |                  |
| 5.1 Abou<br>5.1.1<br>5.1.2                                                                                                    | ut Graph Patterns Graph Element Variables Label Expressions                                                                                                    |                  |
| 5.1 About 5.1.1 5.1.2 5.1.3                                                                                                    | ut Graph Patterns Graph Element Variables Label Expressions Accessing Label Properties                                                                                                    |                  |
| 5.1 Abou<br>5.1.1<br>5.1.2<br>5.1.3<br>5.2 Varia                                                                                                    | ut Graph Patterns Graph Element Variables Label Expressions Accessing Label Properties able-Length Path Patterns                                                                                                    |                  |
| 5.1 About 5.1.1 5.1.2 5.1.3 5.2 Variation 5.3 Com                                                                                                    | The state of the state of the s |                  |
| 5.1 About 5.1.1 5.1.2 5.1.3 5.2 Variation 5.4 Verter 5.4 Verter 5.4 Section 5.4 Section 5. | at Graph Patterns Graph Element Variables Label Expressions Accessing Label Properties able-Length Path Patterns plex Path Patterns ex and Edge Identifiers                                                                                                    |                  |
| 5.1 About 5.1.1 5.1.2 5.1.3 5.2 Variation 5.3 Com 5.4 Verte 5.5 Runi                                                                                                    | art Graph Patterns Graph Element Variables Label Expressions Accessing Label Properties able-Length Path Patterns plex Path Patterns ex and Edge Identifiers hing GRAPH_TABLE Queries at a Specific SCN                                                                                                    | 5                |
| 5.1 About 5.1.1 5.1.2 5.1.3 5.2 Variation 5.3 Com 5.4 Verter 5.5 Runi 5.6 Privi                                                                                                    | at Graph Patterns Graph Element Variables Label Expressions Accessing Label Properties able-Length Path Patterns plex Path Patterns ex and Edge Identifiers hing GRAPH_TABLE Queries at a Specific SCN leges to Query a SQL Property Graph                                                                                                    | 5                |
| 5.1 About 5.1.1 5.1.2 5.1.3 5.2 Varia 5.3 Com 5.4 Verte 5.5 Runi 5.6 Privi 5.7 Exar                                                                                                    | at Graph Patterns Graph Element Variables Label Expressions Accessing Label Properties Able-Length Path Patterns plex Path Patterns ex and Edge Identifiers hing GRAPH_TABLE Queries at a Specific SCN leges to Query a SQL Property Graph imples for SQL Property Graph Queries                                                                                                    | 5<br>5<br>5      |
| 5.1 About 5.1.1 5.1.2 5.1.3 5.2 Varia 5.3 Com 5.4 Verte 5.5 Runi 5.6 Privi 5.7 Exar 5.7.1                                                                                                    | at Graph Patterns Graph Element Variables Label Expressions Accessing Label Properties Able-Length Path Patterns plex Path Patterns ex and Edge Identifiers hing GRAPH_TABLE Queries at a Specific SCN leges to Query a SQL Property Graph hiples for SQL Property Graph Queries Setting Up Sample Data in the Database                                                                                                    | 5<br>5<br>5<br>5 |
| 5.1 About 5.1.1 5.1.2 5.1.3 5.2 Varia 5.3 Com 5.4 Verte 5.5 Runi 5.6 Privi 5.7 Exar 5.7.1 5.8 Supp                                                                                                    | at Graph Patterns Graph Element Variables Label Expressions Accessing Label Properties Able-Length Path Patterns plex Path Patterns ex and Edge Identifiers Aning GRAPH_TABLE Queries at a Specific SCN leges to Query a SQL Property Graph Imples for SQL Property Graph Queries Setting Up Sample Data in the Database Foorted Features and Limitations for Querying a SQL Property Graph                                                                                                    | 5<br>5<br>5<br>5 |
| 5.1 About 5.1.1 5.1.2 5.1.3 5.2 Variation 5.3 Community 5.5 Running 5.7 Example 5.7 Example 5.7 Exampl | at Graph Patterns Graph Element Variables Label Expressions Accessing Label Properties Able-Length Path Patterns plex Path Patterns ex and Edge Identifiers hing GRAPH_TABLE Queries at a Specific SCN leges to Query a SQL Property Graph hiples for SQL Property Graph Queries Setting Up Sample Data in the Database                                                                                                    | 5<br>5<br>5<br>5 |

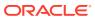

| 6    | Loading a SQL Property Graph into the Graph Server (PGX) |                                                                     |      |  |  |  |  |
|------|----------------------------------------------------------|---------------------------------------------------------------------|------|--|--|--|--|
|      | 6.1                                                      | Loading a SQL Property Graph Using the readGraphByName API          | 6-2  |  |  |  |  |
|      |                                                          | 6.1.1 Loading a SQL Property Graph from a Different Schema          | 6-3  |  |  |  |  |
|      |                                                          | 6.1.2 Loading a SQL Property Graph Using Graph Optimization Options | 6-4  |  |  |  |  |
|      | 6.2 Loading a Subgraph Using PGQL Queries                |                                                                     |      |  |  |  |  |
|      | 6.3 Expanding a Subgraph                                 |                                                                     |      |  |  |  |  |
|      | 6.4                                                      | Handling Vertex and Edge Identifiers in the Graph Server (PGX)      | 6-8  |  |  |  |  |
|      | 6.5                                                      | Mapping Oracle Database Types to PGX Types                          | 6-8  |  |  |  |  |
|      | 6.6                                                      | Privileges to Load a SQL Property Graph                             | 6-9  |  |  |  |  |
|      | 6.7                                                      | Restriction on Key Types                                            | 6-9  |  |  |  |  |
|      | 6.8                                                      | Loading SQL Property Graphs with Unsupported Key Types              | 6-10 |  |  |  |  |
| 7    | Exe                                                      | ecuting PGQL Queries Against SQL Property Graphs                    |      |  |  |  |  |
|      | 7.1                                                      | Creating a SQL Property Graph Using PGQL                            | 7-2  |  |  |  |  |
|      | 7.2                                                      | Executing PGQL SELECT Queries on a SQL Property Graph               | 7-4  |  |  |  |  |
|      | 7.3                                                      | Supported PGQL Features and Limitations for SQL Property Graphs     | 7-6  |  |  |  |  |
| Part | Ш                                                        | Property Graph Views                                                |      |  |  |  |  |
| 8    | Ab                                                       | out Property Graph Views                                            |      |  |  |  |  |
|      | 8.1                                                      | Creating PG Views on Oracle Database Tables                         | 8-1  |  |  |  |  |
|      |                                                          | 8.1.1 Retrieving Metadata for PG Views                              | 8-5  |  |  |  |  |
|      |                                                          | 8.1.2 Privileges for Working with PG Views                          | 8-8  |  |  |  |  |
|      | 8.2                                                      | Creating a PG View By Importing a GraphSON file                     | 8-9  |  |  |  |  |
|      |                                                          | 8.2.1 Additional Information on the GraphImporter Parameters        | 8-12 |  |  |  |  |
|      |                                                          | 8.2.2 Mapping GraphSON Types to Oracle Database Data Types          | 8-14 |  |  |  |  |
|      | 8.3                                                      | Using JSON to Store Vertex and Edge Properties                      | 8-15 |  |  |  |  |
| 9    | Loa                                                      | ading a PG View into the Graph Server (PGX)                         |      |  |  |  |  |
|      | 9.1                                                      | Loading a PG View Using the readGraphByName API                     | 9-1  |  |  |  |  |
|      |                                                          | 9.1.1 Specifying Options for the readGraphByName API                | 9-3  |  |  |  |  |
|      |                                                          | 9.1.2 Specifying the Schema Name for the readGraphByName API        | 9-5  |  |  |  |  |
|      | 9.2                                                      | Loading a Graph Using a JSON Configuration File                     | 9-5  |  |  |  |  |
|      | 9.2.1 Configuring PARALLEL Hint when Loading a Graph     |                                                                     |      |  |  |  |  |
|      | 9.3                                                      | Loading a Graph by Defining a Graph Configuration Object            | 9-8  |  |  |  |  |
|      | 9.4                                                      | Loading a Subgraph from Property Graph Views                        | 9-11 |  |  |  |  |
|      |                                                          | 9.4.1 PGQL Based Subgraph Loading                                   | 9-11 |  |  |  |  |

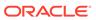

|    | 9.4.2 Prepared PGQL Queries                                           | 9-15             |
|----|-----------------------------------------------------------------------|------------------|
|    | 9.4.3 Providing Database Connection Credentials                       | 9-16             |
|    | 9.4.4 Dynamically Expanding a Subgraph                                | 9-17             |
| 10 | Quick Starts for Using Property Graph Views                           |                  |
|    | 10.1 Using Sample Data for Graph Analysis                             | 10-1             |
|    | 10.1.1 Importing Data from CSV Files                                  | 10-1             |
|    | 10.2 Quick Start: Working with Property Graph Views                   | 10-3             |
|    | 10.3 Quick Start: Using Graph Machine Learning on Property Graph View | rs 10-11         |
|    | 10.4 Quick Start: Using the Python Client as a Module                 | 10-17            |
|    | 10.5 Oracle LiveLabs Workshops for Graphs                             | 10-20            |
| 11 | Getting Started with the Client Tools                                 |                  |
|    | 11.1 Interactive Graph Shell CLIs                                     | 11-1             |
|    | 11.1.1 Starting the OPG4J Shell                                       | 11-2             |
|    | 11.1.2 Starting the OPG4Py Shell                                      | 11-4             |
|    | 11.2 Using Autonomous Database Graph Client                           | 11-6             |
|    | 11.2.1 Prerequisites for Using Autonomous Database Graph Client       | 11-13            |
|    | 11.3 Using the Graph Visualization Web Client                         | 11-15            |
|    | 11.4 Using the Jupyter Notebook Interface                             | 11-15            |
|    | 11.5 Additional Client Tools for Querying PG Views                    | 11-16            |
|    | 11.5.1 Using Oracle SQLcl                                             | 11-17            |
|    | 11.5.2 Using SQL Developer with Property Graph Views                  | 11-19            |
| 12 | Property Graph Query Language (PGQL)                                  |                  |
|    | 12.1 Creating a Property Graph Using PGQL                             | 12-1             |
|    | 12.2 Pattern Matching with PGQL                                       | 12-4             |
|    | 12.3 Edge Patterns Have a Direction with PGQL                         | 12-5             |
|    | 12.4 Vertex and Edge Labels with PGQL                                 | 12-5             |
|    | 12.5 Variable-Length Paths with PGQL                                  | 12-6             |
|    | 12.6 Aggregation and Sorting with PGQL                                | 12-6             |
|    | 12.7 Executing PGQL Queries Against Property Graph Views              | 12-7             |
|    | 12.7.1 Supported PGQL Features and Limitations for PG Views           | 12-8             |
|    | 12.7.1.1 Additional Information on Supported PGQL Features with       | n Examples 12-10 |
|    | 12.7.2 SQL Translation for a PGQL Query                               | 12-15            |
|    | 12.7.3 Performance Considerations for PGQL Queries                    | 12-16            |
|    | 12.7.3.1 Recursive Queries                                            | 12-17            |
|    | 12.7.3.2 Using Query Optimizer Hints                                  | 12-19            |
|    |                                                                       |                  |

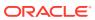

|      | Translation Cache                                                    | 12-20 |
|------|----------------------------------------------------------------------|-------|
|      | 12.7.4 Using the Java and Python APIs to Run PGQL Queries            | 12-21 |
|      | 12.7.4.1 Creating a Property Graph View                              | 12-21 |
|      | 12.7.4.2 Executing PGQL SELECT Queries                               | 12-23 |
|      | 12.7.4.3 Executing PGQL Queries to Modify Property Graph Views       | 12-33 |
|      | 12.7.4.4 Dropping A Property Graph View                              | 12-36 |
|      |                                                                      |       |
| Part | t IV Installing Oracle Graph Server (PGX) and Client                 |       |
| 13   | Oracle Graph Server and Client Installation                          |       |
|      | 13.1 Before You Begin                                                | 13-1  |
|      | 13.1.1 Verifying Database Compatibility                              | 13-2  |
|      | 13.1.2 Downloading Oracle Graph Server and Client                    | 13-2  |
|      | 13.1.3 Installing PL/SQL Packages in Oracle Database                 | 13-3  |
|      | 13.2 Oracle Graph Server Installation                                | 13-5  |
|      | 13.2.1 Using the RPM Installation                                    | 13-5  |
|      | 13.2.1.1 Prerequisites for Installing Oracle Graph Server            | 13-5  |
|      | 13.2.1.2 Installing Oracle Graph Server                              | 13-6  |
|      | 13.2.1.3 Uninstalling Oracle Graph Server                            | 13-8  |
|      | 13.2.1.4 Upgrading Oracle Graph Server                               | 13-8  |
|      | 13.2.2 Deploying Oracle Graph Server to a Web Server                 | 13-9  |
|      | 13.2.2.1 Deploying to Apache Tomcat                                  | 13-10 |
|      | 13.2.2.2 Deploying to Oracle WebLogic Server                         | 13-11 |
|      | 13.2.3 User Authentication and Authorization                         | 13-12 |
|      | 13.2.3.1 Privileges and Roles in Oracle Database                     | 13-12 |
|      | 13.2.3.2 Basic Steps for Using an Oracle Database for Authentication | 13-13 |
|      | 13.2.3.3 Prepare the Graph Server for Database Authentication        | 13-15 |
|      | 13.2.3.4 Store the Database Password in a Keystore                   | 13-17 |
|      | 13.2.3.5 Adding Permissions to Publish the Graph                     | 13-22 |
|      | 13.2.3.6 Token Expiration                                            | 13-23 |
|      | 13.2.3.7 Advanced Access Configuration                               | 13-23 |
|      | 13.2.3.8 Customizing Roles and Permissions                           | 13-24 |
|      | 13.2.3.9 Revoking Access to the Graph Server                         | 13-28 |
|      | 13.2.3.10 Examples of Custom Authorization Rules                     | 13-28 |
|      | 13.2.3.11 Kerberos Enabled Authentication for the Graph Server (PGX) | 13-31 |
|      | 13.3 Oracle Graph Client Installation                                | 13-34 |
|      | 13.3.1 Graph Clients                                                 | 13-34 |
|      | 13.3.1.1 Oracle Graph Java Client                                    | 13-35 |
|      | 13.3.1.2 Oracle Graph Python Client                                  | 13-39 |
|      |                                                                      |       |

12.7.3.3 Speed Up Query Translation Using Graph Metadata Cache and

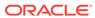

|      | 13.3.2 Graph Visualization Web Client                                      | 13-43 |
|------|----------------------------------------------------------------------------|-------|
|      | 13.3.2.1 Running the Graph Visualization Application in Standalone Mode    | 13-43 |
|      | 13.3.2.2 Deploying the Graph Visualization Application                     | 13-46 |
|      | 13.3.2.3 Configuring Advanced Options for PGQL Driver Selection            | 13-47 |
|      | 13.4 Setting Up Transport Layer Security                                   | 13-49 |
|      | 13.4.1 Using a Self-Signed Server Keystore                                 | 13-50 |
|      | 13.4.1.1 Generating a Self-Signed Server Keystore                          | 13-50 |
|      | 13.4.1.2 Configuring the Graph Server (PGX) When Using a Server Keystore   | 13-51 |
|      | 13.4.1.3 Configuring a Client to Trust the Self-Signed Keystore            | 13-52 |
|      | 13.4.2 Using a Self-Signed Server Certificate                              | 13-53 |
|      | 13.4.2.1 Generating a Self-Signed Server Certificate                       | 13-53 |
|      | 13.4.2.2 Configuring the Graph Server (PGX)                                | 13-54 |
|      | 13.4.2.3 Configuring a Client to Trust the Self-Signed Certificate         | 13-55 |
| 14   | Getting Started with the Graph Server (PGX)                                |       |
|      | 14.1 Starting the Graph Server (PGX)                                       | 14-1  |
|      | 14.1.1 Starting and Stopping the Graph Server (PGX) Using the Command Line | 14-1  |
|      | 14.1.2 Configuring the Graph Server (PGX)                                  | 14-2  |
|      | 14.2 Connecting to the Graph Server (PGX)                                  | 14-7  |
|      | 14.2.1 Connecting with the Graph Client CLIs                               | 14-7  |
|      | 14.2.2 Connecting with Java                                                | 14-13 |
|      | 14.2.2.1 Starting and Stopping the PGX Engine                              | 14-13 |
|      | 14.2.3 Connecting with Python                                              | 14-14 |
| Part | V Using the Graph Server (PGX)                                             |       |
| 15   | Developing Applications with Graph Analytics                               |       |
|      | 15.1 About Vertex and Edge IDs                                             | 15-1  |
|      | 15.2 Graph Management in the Graph Server (PGX)                            | 15-4  |
|      | 15.2.1 Reading Graphs from Oracle Database into the Graph Server (PGX)     | 15-4  |
|      | 15.2.1.1 Reading Entity Providers at the Same SCN                          | 15-5  |
|      | 15.2.1.2 Progress Reporting and Estimation for Graph Loading               | 15-8  |
|      | 15.2.1.3 API for Loading Graphs into Memory                                | 15-10 |
|      | 15.2.1.4 Graph Configuration Options                                       | 15-11 |
|      | 15.2.1.5 Data Loading Security Best Practices                              | 15-18 |
|      | 15.2.1.6 Data Format Support Matrix                                        | 15-18 |
|      | 15.2.1.7 Immutability of Loaded Graphs                                     | 15-19 |
|      | 15.2.2 Storing a Graph Snapshot on Disk                                    | 15-19 |
|      | 15.2.3 Publishing a Graph                                                  | 15-20 |
|      |                                                                            | 10 20 |

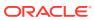

|    | 15.2   | .4 Deleting a Graph                                             | 15-26                     |
|----|--------|-----------------------------------------------------------------|---------------------------|
|    | 15.3 K | eeping the Graph in Oracle Database Synchronized with the Gra   | ph Server 15-28           |
|    | 15.3   | .1 Synchronizing a PG View Graph                                | 15-30                     |
|    | 15.3   | .2 Synchronizing a Published Graph                              | 15-34                     |
|    | 15.4 C | Optimizing Graphs for Read Versus Updates in the Graph Server ( | (PGX) 15-40               |
|    | 15.5 E | xecuting Built-in Algorithms                                    | 15-41                     |
|    | 15.5   | .1 About Built-In Algorithms in the Graph Server (PGX)          | 15-42                     |
|    | 15.5   | .2 Running the Triangle Counting Algorithm                      | 15-42                     |
|    | 15.5   | .3 Running the PageRank Algorithm                               | 15-43                     |
|    | 15.6 L | Ising Custom PGX Graph Algorithms                               | 15-44                     |
|    | 15.6   | .1 Writing a Custom PGX Algorithm                               | 15-44                     |
|    | :      | 15.6.1.1 Collections                                            | 15-45                     |
|    | :      | 15.6.1.2 Iteration                                              | 15-46                     |
|    | :      | 15.6.1.3 Reductions                                             | 15-46                     |
|    | 15.6   | .2 Compiling and Running a Custom PGX Algorithm                 | 15-47                     |
|    | 15.6   | .3 Example Custom PGX Algorithm: PageRank                       | 15-50                     |
|    | 15.7 C | Creating Subgraphs                                              | 15-50                     |
|    | 15.7   | .1 About Filter Expressions                                     | 15-51                     |
|    | 15.7   | .2 Using a Simple Filter to Create a Subgraph                   | 15-52                     |
|    | 15.7   | .3 Using a Complex Filter to Create a Subgraph                  | 15-53                     |
|    | 15.7   | .4 Using a Vertex Set to Create a Bipartite Subgraph            | 15-54                     |
|    | 15.8 L | ser-Defined Functions (UDFs) in PGX                             | 15-55                     |
|    | 15.9 L | Ising Graph Server (PGX) as a Library                           | 15-59                     |
|    |        |                                                                 |                           |
| 16 | Using  | the Machine Learning Library (PgxML) for Gra                    | phs                       |
|    | 16.1 L | Ising the DeepWalk Algorithm                                    | 16-2                      |
|    | 16.1   | .1 Loading a Graph                                              | 16-2                      |
|    | 16.1   | .2 Building a Minimal DeepWalk Model                            | 16-4                      |
|    | 16.1   | .3 Building a Customized DeepWalk Model                         | 16-5                      |
|    | 16.1   | .4 Training a DeepWalk Model                                    | 16-6                      |
|    | 16.1   | .5 Getting the Loss Value For a DeepWalk Model                  | 16-6                      |
|    | 16.1   | .6 Computing Similar Vertices for a Given Vertex                | 16-7                      |
|    | 16.1   | .7 Computing Similar Vertices for a Vertex Batch                | 16-8                      |
|    | 16.1   | .8 Getting All Trained Vertex Vectors                           | 16-9                      |
|    | 16.1   | .9 Storing a Trained DeepWalk Model                             | 16-10                     |
|    | :      | 16.1.9.1 Storing a Trained Model in Another Database            | 16-11                     |
|    | 16.1   | .10 Loading a Pre-Trained DeepWalk Model                        | 16-12                     |
|    | :      | 16.1.10.1 Loading a Pre-Trained Model From Another Database     | e 16-13                   |
|    | 16.1   | .11 Destroying a DeepWalk Model                                 | 16-15                     |
|    | 16.2 L | Ising the Supervised GraphWise Algorithm (Vertex Embeddings a   | and Classification) 16-16 |

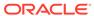

|     | 16.2.1   | Loading a Graph                                                            | 16-17 |
|-----|----------|----------------------------------------------------------------------------|-------|
|     | 16.2.2   | Building a Minimal GraphWise Model                                         | 16-19 |
|     | 16.2.3   | Advanced Hyperparameter Customization                                      | 16-20 |
|     | 16.2.4   | Building a GraphWise Model Using Partitioned Graphs                        | 16-22 |
|     | 16.2.5   | Supported Property Types for Supervised GraphWise Model                    | 16-25 |
|     | 16.2.6   | Classification Versus Regression Models on Supervised GraphWise Models     | 16-27 |
|     | 16.2.7   | Setting a Custom Loss Function and Batch Generator (for Anomaly Detection) | 16-29 |
|     | 16.2.8   | Training a Supervised GraphWise Model                                      | 16-30 |
|     | 16.2.9   | Getting the Loss Value For a Supervised GraphWise Model                    | 16-31 |
|     | 16.2.10  | Inferring the Vertex Labels for a Supervised GraphWise Model               | 16-31 |
|     | 16.2.11  | Evaluating the Supervised GraphWise Model Performance                      | 16-33 |
|     | 16.2.12  | Inferring Embeddings for a Supervised GraphWise Model                      | 16-34 |
|     | 16.2     | .12.1 Inferring Embeddings for a Model in Another Database                 | 16-35 |
|     | 16.2.13  | Storing a Trained Supervised GraphWise Model                               | 16-36 |
|     | 16.2.14  | Loading a Pre-Trained Supervised GraphWise Model                           | 16-37 |
|     | 16.2.15  | Destroying a Supervised GraphWise Model                                    | 16-38 |
|     | 16.2.16  | Explaining a Prediction of a Supervised GraphWise Model                    | 16-39 |
| 16. | .3 Using | the Supervised EdgeWise Algorithm (Edge Embeddings and Classification)     | 16-43 |
|     | 16.3.1   | Loading a Graph                                                            | 16-44 |
|     | 16.3.2   | Building a Minimal Supervised EdgeWise Model                               | 16-46 |
|     | 16.3.3   | Advanced Hyperparameter Customization                                      | 16-46 |
|     | 16.3.4   | Applying EdgeWise for Partitioned Graphs                                   | 16-48 |
|     | 16.3.5   | Supported Property Types for Supervised EdgeWise Model                     | 16-51 |
|     | 16.3.6   | Classification Versus Regression on Supervised EdgeWise Models             | 16-54 |
|     | 16.3.7   | Setting a Custom Loss Function and Batch Generator (for Anomaly Detection) | 16-55 |
|     | 16.3.8   | Setting the Edge Embedding Production Method                               | 16-57 |
|     | 16.3.9   | Training the Supervised EdgeWise Model                                     | 16-58 |
|     | 16.3.10  | Getting the Loss Value for a Supervised EdgeWise Model                     | 16-58 |
|     | 16.3.11  | Inferring Edge Labels for a Supervised EdgeWise Model                      | 16-59 |
|     | 16.3.12  | Evaluating Model Performance                                               | 16-61 |
|     | 16.3.13  | Inferring Embeddings for a Supervised EdgeWise Model                       | 16-62 |
|     | 16.3.14  | Storing a Supervised EdgeWise Model                                        | 16-63 |
|     | 16.3.15  | Loading a Pre-Trained Supervised EdgeWise Model                            | 16-65 |
|     | 16.3.16  | Destroying a Supervised EdgeWise Model                                     | 16-66 |
|     | 16.3.17  | Example: Predicting Ratings on the Movielens Dataset                       | 16-66 |
| 16. | .4 Using | the Unsupervised GraphWise Algorithm (Vertex Embeddings)                   | 16-70 |
|     | 16.4.1   | Loading a Graph                                                            | 16-71 |
|     | 16.4.2   | Building a Minimal Unsupervised GraphWise Model                            | 16-73 |
|     | 16.4.3   | Advanced Hyperparameter Customization                                      | 16-73 |
|     | 16.4.4   | Supported Property Types for Unsupervised GraphWise Model                  | 16-76 |
|     | 16.4.5   | Building an Unsupervised GraphWise Model Using Partitioned Graphs          | 16-78 |
|     |          |                                                                            |       |

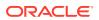

|     | 16.4.6  | Training an Unsupervised GraphWise Model                                      | 16-81  |
|-----|---------|-------------------------------------------------------------------------------|--------|
|     | 16.4.7  | Getting the Loss Value for an Unsupervised GraphWise Model                    | 16-81  |
|     | 16.4.8  | Inferring Embeddings for an Unsupervised GraphWise Model                      | 16-82  |
|     | 16.4.9  | Storing an Unsupervised GraphWise Model                                       | 16-83  |
|     | 16.4.10 | Loading a Pre-Trained Unsupervised GraphWise Model                            | 16-84  |
|     | 16.4.11 | Destroying an Unsupervised GraphWise Model                                    | 16-85  |
|     | 16.4.12 | Explaining a Prediction for an Unsupervised GraphWise Model                   | 16-86  |
| 16. | 5 Usin  | g the Unsupervised EdgeWise Algorithm                                         | 16-90  |
|     | 16.5.1  | Loading a Graph                                                               | 16-91  |
|     | 16.5.2  | Building a Minimal Unsupervised EdgeWise Model                                | 16-93  |
|     | 16.5.3  | Advanced Hyperparameter Customization                                         | 16-94  |
|     | 16.5.4  | Supported Property Types for Unsupervised EdgeWise Model                      | 16-96  |
|     | 16.5.5  | Applying Unsupervised EdgeWise for Partitioned Graphs                         | 16-98  |
|     | 16.5.6  | Setting the Edge Combination Production Method                                | 16-101 |
|     | 16.5.7  | Training the Unsupervised EdgeWise Model                                      | 16-102 |
|     | 16.5.8  | Getting the Loss Value for an Unsupervised EdgeWise Model                     | 16-103 |
|     | 16.5.9  | Inferring Embeddings for an Unsupervised EdgeWise Model                       | 16-103 |
|     | 16.5.10 | Storing an Unsupervised EdgeWise Model                                        | 16-104 |
|     | 16.5.11 | Loading a Pre-Trained Unsupervised EdgeWise Model                             | 16-105 |
|     | 16.5.12 | Destroying an Unsupervised Anomaly Detection GraphWise Model                  | 16-106 |
|     | 16.5.13 | Example: Computing Edge Embeddings on the Movielens Dataset                   | 16-107 |
| 16. | 6 Using | g the Unsupervised Anomaly Detection GraphWise Algorithm (Vertex              |        |
|     | Emb     | eddings and Anomaly Scores)                                                   | 16-109 |
|     | 16.6.1  | Loading a Graph                                                               | 16-110 |
|     | 16.6.2  | Building a Minimal Unsupervised Anomaly Detection GraphWise Model             | 16-112 |
|     | 16.6.3  | Advanced Hyperparameter Customization                                         | 16-113 |
|     | 16.6.4  | Building an Unsupervised Anomaly Detection GraphWise Model Using              | 16-115 |
|     | 16.6.5  | Partitioned Graphs Training an Unsupervised Anomaly Detection GraphWise Model | 16-115 |
|     |         |                                                                               | 10-110 |
|     | 16.6.6  | Getting the Loss Value for an Unsupervised Anomaly Detection GraphWise Model  | 16-118 |
|     | 16.6.7  | Inferring Embeddings for an Unsupervised Anomaly Detection GraphWise Model    | 16-119 |
|     | 16.6.8  | Inferring Anomalies                                                           | 16-120 |
|     | 16.6.9  | Storing an Unsupervised Anomaly Detection GraphWise Model                     | 16-123 |
|     | 16.6.10 | Loading a Pre-Trained Unsupervised Anomaly Detection GraphWise Model          | 16-12  |
|     | 16.6.11 | Destroying an Unsupervised Anomaly Detection GraphWise Model                  | 16-125 |
| 16. | 7 Using | g the Pg2vec Algorithm                                                        | 16-126 |
|     | 16.7.1  | Loading a Graph                                                               | 16-127 |
|     | 16.7.2  | Building a Minimal Pg2vec Model                                               | 16-128 |
|     | 16.7.3  | Building a Customized Pg2vec Model                                            | 16-129 |
|     | 16.7.4  | Training a Pg2vec Model                                                       | 16-131 |
|     |         | - ·                                                                           |        |

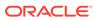

| 16.7.5     | Getting the Loss Value For a Pg2vec Model                          | 16-131 |
|------------|--------------------------------------------------------------------|--------|
| 16.7.6     | Computing Similar Graphlets for a Given Graphlet                   | 16-132 |
| 16.7.7     | Computing Similars for a Graphlet Batch                            | 16-133 |
| 16.7.8     | Inferring a Graphlet Vector                                        | 16-134 |
| 16.7.9     | Inferring Vectors for a Graphlet Batch                             | 16-135 |
| 16.7.10    | Storing a Trained Pg2vec Model                                     | 16-136 |
| 16.7.11    | Loading a Pre-Trained Pg2vec Model                                 | 16-137 |
| 16.7.12    | Destroying a Pg2vec Model                                          | 16-138 |
| 16.8 Mode  | el Repository and Model Stores                                     | 16-139 |
| 16.8.1     | Database-Backed Model Repository                                   | 16-139 |
| Executin   | g PGQL Queries Against the Graph Server (PGX)                      |        |
| 17.1 Getti | ng Started with PGQL                                               | 17-1   |
| 17.2 Crea  | ting Property Graphs Using Options                                 | 17-3   |
| 17.3 Supp  | oorted PGQL Features and Limitations on the Graph Server (PGX)     | 17-5   |
| 17.3.1     | Support for Selecting All Properties                               | 17-9   |
| 17.3.2     | Unnesting of Variable-Length Path Queries                          | 17-10  |
| 17.3.3     | Using INTERVAL Literals in PGQL Queries                            | 17-13  |
| 17.3.4     | Using Path Modes with PGQL                                         | 17-14  |
| 17.3.5     | Support for PGQL Lateral Subqueries                                | 17-15  |
| 17.3.6     | Support for PGQL GRAPH_TABLE Subquery                              | 17-16  |
| 17.3.7     | Limitations on Quantifiers                                         | 17-16  |
| 17.3.8     | Limitations on WHERE and COST Clauses in Quantified Patterns       | 17-17  |
| 17.4 Java  | APIs for Executing CREATE PROPERTY GRAPH Statements                | 17-17  |
| 17.5 Pyth  | on APIs for Executing CREATE PROPERTY GRAPH Statements             | 17-18  |
| 17.6 Java  | APIs for Executing SELECT Queries                                  | 17-18  |
| 17.6.1     | Executing SELECT Queries Against a Graph in the Graph Server (PGX) | 17-19  |
| 17.6.2     | Executing SELECT Queries Against a PGX Session                     | 17-19  |
| 17.6.3     | Iterating Through a Result Set                                     | 17-19  |
| 17.6.4     | Printing a Result Set                                              | 17-22  |
| 17.7 Java  | APIs for Executing UPDATE Queries                                  | 17-22  |
| 17.7.1     | Updatability of Graphs Through PGQL                                | 17-23  |
| 17.7.2     | Executing UPDATE Queries Against a Graph in the Graph Server (PGX) | 17-24  |
| 17.7.3     | Executing UPDATE Queries Against a PGX Session                     | 17-24  |
| 17.7.4     | Altering the Underlying Schema of a Graph                          | 17-24  |
| 17.8 PGQ   | L Queries with Partitioned IDs                                     | 17-25  |
| 17.9 Secu  | rity Tools for Executing PGQL Queries                              | 17-27  |
| 17.9.1     | Using Bind Variables                                               | 17-27  |
| 17.9.2     | Using Identifiers in a Safe Manner                                 | 17-28  |
|            |                                                                    |        |

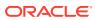

|      | 1    | 7.10.1 | Memory Allocation                                                         | 17-29 |
|------|------|--------|---------------------------------------------------------------------------|-------|
|      | 1    | 7.10.2 | Parallelism                                                               | 17-30 |
|      | 1    | 7.10.3 | Query Plan Explaining                                                     | 17-30 |
| 18   | RES  | ST E   | ndpoints for the Graph Server                                             |       |
|      | 18.1 | Logi   | n                                                                         | 18-1  |
|      | 18.2 | List ( | Graphs                                                                    | 18-2  |
|      | 18.3 | Run    | a PGQL Query                                                              | 18-3  |
|      | 18.4 | Get    | User                                                                      | 18-6  |
|      | 18.5 | Logo   | out                                                                       | 18-6  |
|      | 18.6 | Asyr   | nchronous REST Endpoints                                                  | 18-6  |
|      | 18   | 3.6.1  | Run a PGQL Query Asynchronously                                           | 18-7  |
|      | 18   | 3.6.2  | Check a Query Completion                                                  | 18-7  |
|      | 18   | 3.6.3  | Cancel a Query Execution                                                  | 18-7  |
|      | 18   | 3.6.4  | Retrieve a Query Result                                                   | 18-8  |
| Part | VI   | Gra    | ph Visualization Application                                              |       |
| 19   | Abo  | ut th  | e Graph Visualization Application                                         |       |
|      | 19.1 | How    | does the Graph Visualization Application Work                             | 19-1  |
|      | 19.2 |        | peros Enabled Authentication for the Graph Visualization Application      | 19-1  |
|      | 19   | 9.2.1  | Prerequisite Requirements for Kerberos Authentication                     | 19-2  |
|      | 19   | 9.2.2  | Preparing the Graph Visualization Application for Kerberos Authentication | 19-2  |
|      | 19.3 | Emb    | pedding the Graph Visualization Library in a Web Application              | 19-5  |
| 20   | Usir | ng th  | e Graph Visualization Application                                         |       |
|      | 20.1 | Visu   | alizing PGQL Queries on Graphs Loaded Into the Graph Server (PGX)         | 20-1  |
|      | 20.2 | Visu   | alizing PGQL and SQL Graph Queries on Graphs in the Database              | 20-2  |
|      | 20   | 0.2.1  | Visualizing PGQL Queries on PG Views                                      | 20-3  |
|      | 20   | 0.2.2  | Visualizing Graph Queries on SQL Property Graphs                          | 20-5  |
|      | 20.3 | Grap   | oh Visualization Modes                                                    | 20-6  |
|      | 20.4 | Grap   | ph Visualization Settings                                                 | 20-6  |
|      | 20.5 | Usin   | g the Geographical Layout                                                 | 20-9  |
|      | 20.6 | Usin   | g Live Search                                                             | 20-11 |
|      | 20.7 | Usin   | g URL Parameters to Control the Graph Visualization Application           | 20-12 |

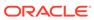

# Part VII Graph Server (PGX) Advanced User Guide

| 21.1 | Configuration Parameters for the Graph Server (PGX) Engine        | 21-   |
|------|-------------------------------------------------------------------|-------|
| 21.2 | Configuration Parameters for Connecting to the Graph Server (PGX) | 21-12 |
| Men  | mory Consumption by the Graph Server (PGX)                        |       |
| 22.1 | Memory Management                                                 | 22-2  |
| 2    | 2.1.1 Configuring On-Heap Limits                                  | 22-2  |
| 2:   | 2.1.2 Configuring Off-Heap Limits                                 | 22-3  |
| Dep  | loying Oracle Graph Server Behind a Load Balancer                 |       |
| 23.1 | Using HAProxy for PGX Load Balancing and High Availability        | 23-1  |
| 23.2 | Deploying Graph Server (PGX) Using OCI Load Balancer              | 23-3  |
| 23.3 | Health Check in the Load Balancer                                 | 23-6  |
| Nan  | nespaces and Sharing                                              |       |
| 24.1 | Defining Graph Names                                              | 24-1  |
| 24.2 | Retrieving Graphs by Name                                         | 24-2  |
| 24.3 | Checking Used Names                                               | 24-2  |
| 24.4 | Property Name Resolution and Graph Mutations                      | 24-2  |
| PG>  | X Programming Guides                                              |       |
| 25.1 | Design of the Graph Server (PGX) API                              | 25-3  |
| 25.2 | Data Types and Collections in the Graph Server (PGX)              | 25-4  |
| 2    | 5.2.1 Using Collections and Maps                                  | 25-7  |
|      | 25.2.1.1 Collection Data Types                                    | 25-7  |
|      | 25.2.1.2 Map Data Types                                           | 25-12 |
| 2    | 5.2.2 Using Datetime Data Types                                   | 25-17 |
|      | 25.2.2.1 Loading Datetime Data                                    | 25-18 |
|      | 25.2.2.2 Specifying Custom Datetime Formats                       | 25-20 |
|      | 25.2.2.3 APIs for Accessing Datetime Data                         | 25-22 |
|      | 25.2.2.4 Querying Datetime Data Using PGQL                        | 25-22 |
|      | 25.2.2.5 Accessing Datetimes from PGQL Result Sets                | 25-24 |
| 25.3 | Handling Asynchronous Requests in Graph Server (PGX)              | 25-26 |
| 2!   | 5.3.1 Blocking Operation                                          | 25-26 |

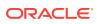

|     | 25.3.2 | Chai    | ining Operation                                         | 25-27 |
|-----|--------|---------|---------------------------------------------------------|-------|
|     | 25.3.3 | Can     | celling Operation                                       | 25-28 |
|     | 25.3.4 | Hand    | dling Concurrent Asynchronus Operations                 | 25-28 |
| 25. | 4 Grap | h Clie  | ent Sessions                                            | 25-29 |
| 25. | 5 Grap | h Mut   | tation and Subgraphs                                    | 25-31 |
|     | 25.5.1 | Alter   | ring Graphs                                             | 25-31 |
|     | 25.5   | 5.1.1   | Loading Or Removing Additional Vertex or Edge Providers | 25-32 |
|     | 25.5.2 | Simp    | olifying and Copying Graphs                             | 25-40 |
|     | 25.5.3 | Tran    | sposing Graphs                                          | 25-42 |
|     | 25.5.4 | Undi    | irecting Graphs                                         | 25-43 |
|     | 25.5.5 | Adva    | anced Multi-Edge Handling                               | 25-44 |
|     | 25.5   | 5.5.1   | Picking                                                 | 25-44 |
|     | 25.5   | 5.5.2   | Merging                                                 | 25-45 |
|     | 25.5   | 5.5.3   | StrategyBuilder in General                              | 25-46 |
|     | 25.5.6 | Crea    | ating a Subgraph                                        | 25-47 |
|     | 25.5.7 | Crea    | ating a Bipartite Subgraph                              | 25-47 |
|     | 25.5.8 | Crea    | ating a Sparsified Subgraph                             | 25-48 |
| 25. | 6 Grap | h Buil  | lder and Graph Change Set                               | 25-49 |
|     | 25.6.1 | Build   | ding Graphs Using GraphBuilder Interface                | 25-49 |
|     | 25.6   | 5.1.1   | Creating a Simple Graph                                 | 25-49 |
|     | 25.6   | 5.1.2   | Adding a Vertex Property                                | 25-51 |
|     | 25.6   | 5.1.3   | Using Strings as Vertex Identifiers                     | 25-53 |
|     | 25.6   | 5.1.4   | Referencing a Vertex for Creating Edges                 | 25-54 |
|     | 25.6   | 6.1.5   | Adding an Edge Property and a Label                     | 25-56 |
|     | 25.6   | 3.1.6   | Using Graph Builder with Implicit IDs                   | 25-57 |
|     | 25.6.2 | Modi    | ifying Loaded Graphs Using ChangeSet                    | 25-59 |
|     | 25.6   | 5.2.1   | Modifying Vertices                                      | 25-59 |
|     | 25.6   | 5.2.2   | Adding Edges                                            | 25-60 |
|     | 25.6   | 5.2.3   | GraphChangeSet with Partitioned IDs                     | 25-61 |
|     | 25.6   | 5.2.4   | Error Handling when Using a ChangeSet                   | 25-62 |
| 25. | 7 Man  | aging   | Transient Data                                          | 25-64 |
|     | 25.7.1 | Man     | aging Transient Properties                              | 25-64 |
|     | 25.7.2 | Man     | aging Collections and Scalars                           | 25-66 |
| 25. | 8 Grap | h Vers  | sioning                                                 | 25-68 |
|     | 25.8.1 | Conf    | figuring the Snapshots Source                           | 25-68 |
|     | 25.8.2 | Crea    | ating a Snapshot via Refreshing                         | 25-69 |
|     | 25.8.3 | Crea    | ating a Snapshot via ChangeSet                          | 25-71 |
|     | 25.8.4 | Ched    | cking Out the Latest Snapshots of a Graph               | 25-73 |
|     | 25.8.5 | Ched    | cking Out Different Snapshots of a Graph                | 25-74 |
|     | 25.8.6 | Direc   | ctly Loading a Specific Snapshot of a Graph             | 25-75 |
| 25. | 9 Labe | els and | d Properties                                            | 25-77 |

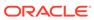

|     | 25.9 | 9.1   | Settin  | g and Getting Property Values                                     | 25-77  |
|-----|------|-------|---------|-------------------------------------------------------------------|--------|
|     | 25.9 | 9.2   | Gettin  | ng Label Values                                                   | 25-79  |
| 25. | 10   | Filte | r Expr  | essions                                                           | 25-79  |
|     | 25.1 | L0.1  | Synt    | ax                                                                | 25-80  |
|     | 25.1 | L0.2  | Туре    | e System                                                          | 25-85  |
|     | 25.1 | L0.3  | Path    | Finding Filters                                                   | 25-85  |
|     | 25.1 | L0.4  | Sub     | graph Filters                                                     | 25-85  |
|     | 25.1 | L0.5  | Ope     | rations on Filter Expressions                                     | 25-86  |
|     |      | 25.1  | 0.5.1   | Defining Filter Expressions                                       | 25-86  |
|     |      | 25.1  | 0.5.2   | Defining Result Set Filters                                       | 25-87  |
|     |      | 25.1  | 0.5.3   | Creating a Subgraph from PGQL Result Set                          | 25-89  |
|     |      | 25.1  | 0.5.4   | Defining Collection Filters                                       | 25-90  |
|     |      | 25.1  | 0.5.5   | Creating a Subgraph from Collection Filters                       | 25-91  |
|     |      | 25.1  | 0.5.6   | Combining Filter Expressions                                      | 25-92  |
|     |      | 25.10 | 0.5.7   | Creating a Subgraph Using Filter Expressions with Partitioned IDs | 25-94  |
| 25. | 11   | Adva  | anced   | Task Scheduling Using Execution Environments                      | 25-95  |
|     | 25.1 | l1.1  | Ente    | rprise Scheduler Configuration Guide                              | 25-95  |
|     | 25.1 | L1.2  | Enab    | oling Enterprise Scheduler Features                               | 25-98  |
|     | 25.1 | L1.3  | Retri   | eving and Inspecting the Execution Environment                    | 25-98  |
|     | 25.1 | L1.4  | Modi    | ifying and Submitting Tasks Under an Updated Environment          | 25-100 |
|     | 25.1 | L1.5  | Usin    | g Lambda Syntax                                                   | 25-101 |
| 25. | 12   | Adm   | nin API |                                                                   | 25-102 |
|     | 25.1 | L2.1  | Get     | a Server Instance                                                 | 25-102 |
|     | 25.1 | L2.2  | Get     | Inspection Data                                                   | 25-102 |
|     | 25.1 | L2.3  | Get .   | Active Sessions                                                   | 25-104 |
|     | 25.1 | L2.4  | Get     | Cached Graphs                                                     | 25-106 |
|     | 25.1 | L2.5  | Get     | Published Graphs                                                  | 25-107 |
|     | 25.1 | L2.6  | Get     | Currently Loading Graphs                                          | 25-107 |
|     | 25.1 | L2.7  | Get '   | Tasks                                                             | 25-108 |
|     | 25.1 | L2.8  | Get .   | Available Memories                                                | 25-108 |
| 25. | 13   | Pgx   | Frame   | s Tabular Data-Structure                                          | 25-108 |
|     | 25.1 | L3.1  | Conv    | verting PgqlResultSet to a PgxFrame                               | 25-109 |
|     | 25.1 | L3.2  | Stori   | ng a PgxFrame to a Database                                       | 25-111 |
|     | 25.1 | L3.3  | Stori   | ng a PgxFrame to a CSV File                                       | 25-113 |
|     | 25.1 | L3.4  | Unio    | n of PGX Frames                                                   | 25-114 |
|     | 25.1 | L3.5  | Joini   | ng PGX Frames                                                     | 25-114 |
|     | 25.1 | L3.6  | Print   | ing the Content of a PgxFrame                                     | 25-115 |
|     | 25.1 | L3.7  | Dest    | roying a PgxFrame                                                 | 25-116 |
|     | 25.1 | L3.8  | Load    | ding and Storing Vector Properties                                | 25-117 |
|     | 25.1 | L3.9  | Flatt   | ening Vector Properties                                           | 25-119 |
|     | 25.1 | L3.10 | Pgx     | xFrame Helpers                                                    | 25-119 |
|     |      |       |         |                                                                   |        |

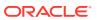

|      | 25.13.11 Converting a PgxFrame to PgqlResultSet               | 25-123 |
|------|---------------------------------------------------------------|--------|
|      | 25.13.12 PgxFrame to Pandas DataFrame Conversions             | 25-123 |
|      | 25.13.13 Loading a PgxFrame from a Database                   | 25-124 |
|      | 25.13.14 Loading a PgxFrame from a CSV File                   | 25-127 |
|      | 25.13.15 Loading a PgxFrame from Client-Side Data             | 25-128 |
|      | 25.13.16 Creating a Graph from Multiple PgxFrame Objects      | 25-133 |
|      |                                                               |        |
| 26   | Working with Files Using the Graph Server (PGX)               |        |
|      | 26.1 Loading Graph Data from Files                            | 26-1   |
|      | 26.1.1 Graph Configuration for Loading from File              | 26-3   |
|      | 26.1.2 Specifying the File Path                               | 26-7   |
|      | 26.1.3 Supported File Access Protocols                        | 26-7   |
|      | 26.1.4 Plain Text Formats                                     | 26-8   |
|      | 26.1.4.1 Comma-Separated Values (CSV)                         | 26-10  |
|      | 26.1.4.2 Adjacency List (ADJ_LIST)                            | 26-13  |
|      | 26.1.4.3 Edge List (EDGE_LIST)                                | 26-13  |
|      | 26.1.4.4 Two Tables (TWO_TABLES)                              | 26-15  |
|      | 26.1.5 XML File Formats                                       | 26-16  |
|      | 26.1.6 Binary File Formats                                    | 26-17  |
|      | 26.2 Loading Graph Data in Parallel from Multiple Files       | 26-22  |
|      | 26.3 Exporting Graphs Into a File                             | 26-24  |
|      | 26.3.1 Exporting a Graph to Disk                              | 26-26  |
|      | 26.4 Exporting a Graph into Multiple Files                    | 26-28  |
|      |                                                               |        |
| 27   | Log Management in the Graph Server (PGX)                      |        |
|      | 27.1 Configuring Logback Logging                              | 27-1   |
|      |                                                               |        |
| Part | Supplementary Information for Property Graph Support          |        |
| ٨    | Using the Property Graph Schema                               |        |
| A    | - Control of april ochemia                                    |        |
|      | A.1 Property Graph Schema Objects for Oracle Database         | A-2    |
|      | A.1.1 Property Graph Tables (Detailed Information)            | A-3    |
|      | A.1.2 Default Indexes on Vertex (VT\$) and Edge (GE\$) Tables | A-6    |
|      | A.1.3 Flexibility in the Property Graph Schema                | A-7    |
|      | A.2 Data Access Layer                                         | A-7    |
|      | A.3 Getting Started with Property Graphs                      | A-7    |
|      | A.3.1 Required Privileges for Database Users                  | A-8    |
|      | A.4 Using Java APIs for Property Graph Data                   | A-8    |
|      |                                                               |        |

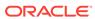

| P   | \.4.I         | Overview of the Java APIS                                                                         | A-8  |
|-----|---------------|---------------------------------------------------------------------------------------------------|------|
|     | A.4           | .1.1 Oracle Graph Property Graph Java APIs                                                        | A-9  |
|     | A.4           | .1.2 Oracle Database Property Graph Java APIs                                                     | A-9  |
| Δ   | .4.2          | Parallel Retrieval of Graph Data                                                                  | A-9  |
| Δ   | A.4.3         | Using an Element Filter Callback for Subgraph Extraction                                          | A-11 |
| Δ   | .4.4          | Using Optimization Flags on Reads over Property Graph Data                                        | A-14 |
| Δ   | .4.5          | Adding and Removing Attributes of a Property Graph Subgraph                                       | A-16 |
| Δ   | A.4.6         | Getting Property Graph Metadata                                                                   | A-21 |
| Δ   | 4.4.7         | Merging New Data into an Existing Property Graph                                                  | A-22 |
| Δ   | A.4.8         | Opening and Closing a Property Graph Instance                                                     | A-24 |
| Α   | A.4.9         | Creating Vertices                                                                                 | A-26 |
| Α   | 4.4.10        | Creating Edges                                                                                    | A-26 |
| Δ   | ۸.4.11        | Deleting Vertices and Edges                                                                       | A-27 |
| Α   | .4.12         | Reading a Graph from a Database into an Embedded Graph Server (PGX)                               | A-27 |
| Α   | 4.4.13        | Specifying Labels for Vertices                                                                    | A-28 |
| Δ   | 1.4.14        | Building an In-Memory Graph                                                                       | A-28 |
| Α   | 4.4.15        | Dropping a Property Graph                                                                         | A-30 |
| Α   | 4.4.16        | Executing PGQL Queries                                                                            | A-30 |
| ۸.5 | Acce          | ss Control for Property Graph Data (Graph-Level and OLS)                                          | A-30 |
| Δ   | A.5.1         | Applying Oracle Label Security (OLS) on Property Graph Data                                       | A-31 |
| 4.6 | SQL-          | Based Property Graph Query and Analytics                                                          | A-36 |
| Δ   | 1.6.1         | Simple Property Graph Queries                                                                     | A-37 |
| Δ   | 1.6.2         | Text Queries on Property Graphs                                                                   | A-40 |
| Δ   | 4.6.3         | Navigation and Graph Pattern Matching                                                             | A-45 |
| Δ   | A.6.4         | Navigation Options: CONNECT BY and Parallel Recursion                                             | A-50 |
| Δ   | ۸.6.5         | Pivot                                                                                             | A-53 |
| Δ   | 4.6.6         | SQL-Based Property Graph Analytics                                                                | A-54 |
|     | A.6           | .6.1 Shortest Path Examples                                                                       | A-55 |
|     | A.6           | .6.2 Collaborative Filtering Overview and Examples                                                | A-58 |
| ٨.7 | Crea          | ting Property Graph Views on an RDF Graph                                                         | A-64 |
| 8.4 | Usin          | g Automatic Delta Refresh to Handle Database Changes                                              | A-67 |
| Α   | 1.8.1         | Configuring the Graph Server (PGX) for Auto-Refresh                                               | A-67 |
| Δ   | 1.8.2         | Configuring Basic Auto-Refresh                                                                    | A-68 |
| Δ   | 1.8.3         | Reading the Graph Using the Graph Server (PGX) or a Java Application                              | A-68 |
| Α   | 1.8.4         | Checking Out a Specific Snapshot of the Graph                                                     | A-69 |
| Δ   | 1.8.5         | Advanced Auto-Refresh Configuration                                                               | A-70 |
| Δ   | 1.8.6         | Special Considerations When Using Auto-Refresh                                                    | A-71 |
| 4.9 | Quicl<br>Obje | k Start: Interactively Analyze Graph Data Stored in Property Graph Schema<br>cts                  | A-71 |
| Α   | A.9.1         | Quick Start: Create and Query a Graph in the Database, Load into Graph Server (PGX) for Analytics | A-71 |
|     | A.9           | .1.1 Create and Query a Graph in the Database                                                     | A-72 |
|     |               |                                                                                                   |      |

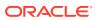

|      | A.9.    | 1.2    | Load the Graph into Memory and Run Graph Analytics                      | A-76  |
|------|---------|--------|-------------------------------------------------------------------------|-------|
|      | A.9.2   | Quick  | Start: Create, Query, and Analyze a Graph in Graph Server (PGX)         | A-79  |
| 4.10 | ) Wor   | king w | ith Property Graph Objects in SQL Developer                             | A-84  |
| 4.11 | Exec    | cuting | PGQL Queries Against Property Graph Schema Tables                       | A-87  |
|      | A.11.1  | PGQ    | L Features Supported in Property Graph Schema                           | A-89  |
|      | A.11    | L.1.1  | Temporal Types                                                          | A-91  |
|      | A.11    | L.1.2  | Type Casting                                                            | A-92  |
|      | A.11    | L.1.3  | CONTAINS Built-in Function                                              | A-93  |
|      | A.11.2  | Crea   | ting Property Graphs through CREATE PROPERTY GRAPH Statements           | A-93  |
|      | A.11.3  | Drop   | ping Property Graphs through DROP PROPERTY GRAPH Statements             | A-99  |
|      | A.11.4  | Usin   | g the oracle.pg.rdbms.pgql Java Package to Execute PGQL Queries         | A-101 |
|      | A.11    | L.4.1  | Basic Query Execution                                                   | A-103 |
|      | A.11    | L.4.2  | Executing PGQL Queries Using JDBC Driver                                | A-112 |
|      | A.11    | L.4.3  | Security Techniques for PGQL Queries                                    | A-113 |
|      | A.11    | L.4.4  | Using a Text Index with PGQL Queries                                    | A-119 |
|      | A.11    | L.4.5  | Obtaining the SQL Translation for a PGQL Query                          | A-122 |
|      | A.11    | L.4.6  | Additional Options for PGQL Translation and Execution                   | A-131 |
|      | A.11    | L.4.7  | Querying Another User's Property Graph                                  | A-149 |
|      | A.11    | L.4.8  | Using Query Optimizer Hints with PGQL                                   | A-151 |
|      | A.11    | L.4.9  | Modifying Property Graphs through INSERT, UPDATE, and DELETE Statements | A-154 |
|      | A.11.5  | Usin   | g the Python Client to Execute PGQL Queries                             | A-167 |
|      | A.11    | L.5.1  | Creating a Property Graph Using the Python Client                       | A-167 |
|      | A.11    | L.5.2  |                                                                         | A-168 |
|      | A.11    | L.5.3  | Basic Query Execution                                                   | A-168 |
|      | A.11    | L.5.4  | Iterating a Query Result Set                                            | A-169 |
|      | A.11.6  | Perfo  | ormance Considerations for PGQL Queries                                 | A-173 |
| 4.12 | OPG     | S_APIS | S Package Subprograms                                                   | A-174 |
|      | A.12.1  | OPG    | S_APIS.ANALYZE_PG                                                       | A-175 |
|      | A.12.2  | OPG    | S_APIS.CF                                                               | A-177 |
|      | A.12.3  | OPG    | S_APIS.CF_CLEANUP                                                       | A-180 |
|      | A.12.4  | OPG    | S_APIS.CF_PREP                                                          | A-182 |
|      | A.12.5  | OPG    | S_APIS.CLEAR_PG                                                         | A-183 |
|      | A.12.6  | OPG    | S_APIS.CLEAR_PG_INDICES                                                 | A-184 |
|      | A.12.7  | OPG    | S_APIS.CLONE_GRAPH                                                      | A-184 |
|      | A.12.8  | OPG    | S_APIS.COUNT_TRIANGLE                                                   | A-185 |
|      | A.12.9  | OPG    | S_APIS.COUNT_TRIANGLE_CLEANUP                                           | A-186 |
|      | A.12.10 | OP     | G_APIS.COUNT_TRIANGLE_PREP                                              | A-187 |
|      | A.12.11 | OP     | G_APIS.COUNT_TRIANGLE_RENUM                                             | A-189 |
|      | A.12.12 | OP     | G_APIS.CREATE_EDGES_TEXT_IDX                                            | A-190 |
|      | A.12.13 | OP     | G_APIS.CREATE_PG                                                        | A-191 |

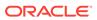

| A.12.14 | OPG_APIS.CREATE_PG_SNAPSHOT_TAB        | A-192 |
|---------|----------------------------------------|-------|
| A.12.15 | OPG_APIS.CREATE_PG_TEXTIDX_TAB         | A-193 |
| A.12.16 | OPG_APIS.CREATE_STAT_TABLE             | A-195 |
| A.12.17 | OPG_APIS.CREATE_SUB_GRAPH              | A-196 |
| A.12.18 | OPG_APIS.CREATE_VERTICES_TEXT_IDX      | A-197 |
| A.12.19 | OPG_APIS.DROP_EDGES_TEXT_IDX           | A-198 |
| A.12.20 | OPG_APIS.DROP_PG                       | A-199 |
| A.12.21 | OPG_APIS.DROP_PG_VIEW                  | A-199 |
| A.12.22 | OPG_APIS.DROP_VERTICES_TEXT_IDX        | A-200 |
| A.12.23 | OPG_APIS.ESTIMATE_TRIANGLE_RENUM       | A-201 |
| A.12.24 | OPG_APIS.EXP_EDGE_TAB_STATS            | A-202 |
| A.12.25 | OPG_APIS.EXP_VERTEX_TAB_STATS          | A-203 |
| A.12.26 | OPG_APIS.FIND_CC_MAPPING_BASED         | A-204 |
| A.12.27 | OPG_APIS.FIND_CLUSTERS_CLEANUP         | A-206 |
| A.12.28 | OPG_APIS.FIND_CLUSTERS_PREP            | A-207 |
| A.12.29 | OPG_APIS.FIND_SP                       | A-208 |
| A.12.30 | OPG_APIS.FIND_SP_CLEANUP               | A-210 |
| A.12.31 | OPG_APIS.FIND_SP_PREP                  | A-210 |
| A.12.32 | OPG_APIS.GET_BUILD_ID                  | A-211 |
| A.12.33 | OPG_APIS.GET_GEOMETRY_FROM_V_COL       | A-212 |
| A.12.34 | OPG_APIS.GET_GEOMETRY_FROM_V_T_COLS    | A-213 |
| A.12.35 | OPG_APIS.GET_LATLONG_FROM_V_COL        | A-214 |
| A.12.36 | OPG_APIS.GET_LATLONG_FROM_V_T_COLS     | A-215 |
| A.12.37 | OPG_APIS.GET_LONG_LAT_GEOMETRY         | A-216 |
| A.12.38 | OPG_APIS.GET_LONGLAT_FROM_V_T_COLS     | A-217 |
| A.12.39 | OPG_APIS.GET_OPG_VERSION               | A-218 |
| A.12.40 | OPG_APIS.GET_SCN                       | A-219 |
| A.12.41 | OPG_APIS.GET_VERSION                   | A-219 |
| A.12.42 | OPG_APIS.GET_WKTGEOMETRY_FROM_V_COL    | A-220 |
| A.12.43 | OPG_APIS.GET_WKTGEOMETRY_FROM_V_T_COLS | A-221 |
| A.12.44 | OPG_APIS.GRANT_ACCESS                  | A-222 |
| A.12.45 | OPG_APIS.IMP_EDGE_TAB_STATS            | A-223 |
| A.12.46 | OPG_APIS.IMP_VERTEX_TAB_STATS          | A-224 |
| A.12.47 | OPG_APIS.PR                            | A-226 |
| A.12.48 | OPG_APIS.PR_CLEANUP                    | A-228 |
| A.12.49 | OPG_APIS.PR_PREP                       | A-229 |
| A.12.50 | OPG_APIS.PREPARE_TEXT_INDEX            | A-230 |
| A.12.51 | OPG_APIS.RENAME_PG                     | A-230 |
| A.12.52 | OPG_APIS.SPARSIFY_GRAPH                | A-231 |
| A.12.53 | OPG_APIS.SPARSIFY_GRAPH_CLEANUP        | A-233 |
| A.12.54 | OPG_APIS.SPARSIFY_GRAPH_PREP           | A-234 |

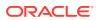

A.13 OPG\_GRAPHOP Package Subprograms

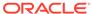

F

Index

A-235

## List of Figures

| 1-1  | Simple Property Graph Example                                 | 1-2    |
|------|---------------------------------------------------------------|--------|
| 1-2  | Property Graph Architecture for Running Graph Queries         | 1-4    |
| 1-3  | Property Graph Architecture for Running Graph Analytics       | 1-5    |
| 1-4  | Graph Server (PGX) Design                                     | 1-7    |
| 1-5  | Remote Server Mode                                            | 1-8    |
| 1-6  | PGX as a Library                                              | 1-9    |
| 1-7  | Enabling Accessibility in the Graph Visualization Application | 1-11   |
| 3-1  | Using SQL Developer to Create a SQL Property Graph            | 3-1    |
| 3-2  | Visualizing GRAPH_TABLE Query                                 | 3-3    |
| 4-1  | STUDENTS_GRAPH                                                | 4-2    |
| 5-1  | SQL Property Graphs in SQL Developer                          | 5-26   |
| 5-2  | Running GRAPH_TABLE queries in SQL Developer                  | 5-27   |
| 7-1  | PGQL on SQL Property Graphs in Oracle Database                | 7-1    |
| 8-1  | PROPERTY_GRAPH_METADATA Graph Design                          | 8-5    |
| 8-2  | Financial Transactions Graph                                  | 8-15   |
| 9-1  | Subgraph Visualization                                        | 9-13   |
| 9-2  | Expanding a Subgraph                                          | 9-18   |
| 11-1 | Creating a PG View in Jupyter Notebook                        | 11-16  |
| 11-2 | Running Graph Algorithms in Jupyter Notebook                  | 11-16  |
| 11-3 | PGQL Property Graphs in SQL Developer                         | 11-19  |
| 11-4 | Create a Property Graph View                                  | 11-20  |
| 11-5 | Running Multiple PGQL Queries                                 | 11-21  |
| 11-6 | Dropping a Property Graph View                                | 11-21  |
| 12-1 | PGQL on Property Graph Views in Oracle Database               | 12-7   |
| 13-1 | Graph Visualization Login                                     | 13-45  |
| 13-2 | PGQL on Graph Server (PGX)                                    | 13-48  |
| 13-3 | PGQL on Database                                              | 13-49  |
| 15-1 | Edges Matching src.prop == 10                                 | 15-51  |
| 15-2 | Graph Created by the Simple Filter                            | 15-52  |
| 15-3 | Edges Matching the outDegree Filter                           | 15-53  |
| 15-4 | Graph Created by the outDegree Filter                         | 15-53  |
| 16-1 | Pg2vec - Visualization of Two Similar Graphlets               | 16-133 |
| 17-1 | Visualizing Unnesting of Variable-Length Path Queries         | 17-11  |
| 20-1 | Query Visualization                                           | 20-2   |
| 20-2 | Creating a PG View                                            | 20-3   |

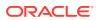

| 20-3  | Updating an Edge in a PG View                                   | 20-4  |
|-------|-----------------------------------------------------------------|-------|
| 20-4  | Deleting an Edge in a PG View                                   | 20-4  |
| 20-5  | Querying a PG View                                              | 20-4  |
| 20-6  | Dropping a PG View                                              | 20-5  |
| 20-7  | GRAPH_TABLE Query on SQL Property Graph                         | 20-5  |
| 20-8  | Graph Visualization Settings Window                             | 20-7  |
| 20-9  | Highlights Options for Vertices                                 | 20-8  |
| 20-10 | Geographical Layout                                             | 20-9  |
| 20-11 | Setting Geographical Layout                                     | 20-10 |
| 20-12 | Selecting the Coordinates for the Geographical layout           | 20-11 |
| 23-1  | Configuring Load Balancer Details                               | 23-4  |
| 23-2  | Adding Backends to Load Balancer                                | 23-4  |
| 23-3  | Configuring a Listener for the Load Balancer                    | 23-5  |
| 23-4  | Enabling Session Persistence                                    | 23-6  |
| 25-1  | Picking Strategy                                                | 25-45 |
| 25-2  | Merging Strategy                                                | 25-46 |
| A-1   | Phones Graph for Collaborative Filtering                        | A-59  |
| A-2   | Creating a Property Graph Object                                | A-85  |
| A-3   | Updating a Property Graph Object                                | A-85  |
| A-4   | Running a PGQL SELECT Query                                     | A-86  |
| A-5   | Dropping a Property Graph Object                                | A-87  |
| A-6   | PGOL on Property Graph Schema Tables in Oracle Database (RDBMS) | A-88  |

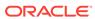

### List of Tables

| 1-1  | Graph Size Estimator                                                   | 1-5   |
|------|------------------------------------------------------------------------|-------|
| 4-1  | System Privileges for SQL Property Graph Objects                       | 4-11  |
| 4-2  | Object Privileges for SQL Property Graphs                              | 4-12  |
| 5-1  | Arrow Tokens for Edge Patterns                                         | 5-2   |
| 5-2  | Supported Vertex and Edge Label Expressions                            | 5-4   |
| 5-3  | Quantifier Support for Variable-Length Graph Patterns                  | 5-8   |
| 6-1  | Mapping Oracle Database Types to PGX Types                             | 6-9   |
| 7-1  | Supported PGQL Functionalities and Limitations for SQL Property Graphs | 7-6   |
| 8-1  | Metadata Tables for PG Views                                           | 8-2   |
| 8-2  | Additional Metadata Tables and Views                                   | 8-6   |
| 8-3  | Database Connection Parameters                                         | 8-12  |
| 8-4  | GraphImporter Configuration Parameters                                 | 8-13  |
| 8-5  | SQL Storage Parameters                                                 | 8-13  |
| 8-6  | PGQL Supported Parameters                                              | 8-14  |
| 8-7  | Mapping GraphSON Types to Oracle Database Types                        | 8-14  |
| 9-1  | Parameters for the readGraphByName method                              | 9-1   |
| 9-2  | PARALLEL_HINT_DEGREE values                                            | 9-8   |
| 12-1 | CREATE PROPERTY GRAPH Statement Support                                | 12-4  |
| 12-2 | Supported PGQL Functionalities and Limitations for PG Views            | 12-8  |
| 12-3 | Supported Quantifiers in PGQL SELECT Queries                           | 12-11 |
| 12-4 | PGQL Translation and Execution Options                                 | 12-16 |
| 13-1 | Workflow for Installing Oracle Graph Server and Client                 | 13-1  |
| 13-2 | Components in the Oracle Graph Server and Client Deployment            | 13-2  |
| 13-3 | Privileges and Roles in Oracle Database                                | 13-13 |
| 13-4 | Advanced Access Configuration Options                                  | 13-23 |
| 13-5 | API for Checking Graph Permissions                                     | 13-25 |
| 13-6 | Allowed Permissions                                                    | 13-29 |
| 14-1 | Configuration Parameters for the Graph Server (PGX)                    | 14-2  |
| 15-1 | Valid values for "as_of" Key in Graph Configuration                    | 15-6  |
| 15-2 | Example Scenario Using "as_of"                                         | 15-7  |
| 15-3 | Asynchronous Graph Loading APIs                                        | 15-8  |
| 15-4 | Graph Config JSON Fields                                               | 15-11 |
| 15-5 | Provider Configuration JSON file Options                               | 15-14 |
| 15-6 | Property Configuration                                                 | 15-15 |
| 15-7 | Loading Configuration                                                  | 15-17 |

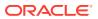

| 15-8  | Error Handling Configuration                                             | 15-17  |
|-------|--------------------------------------------------------------------------|--------|
| 15-9  | Data Format Support Matrix                                               | 15-19  |
| 15-10 | Overview of Built-In Algorithms                                          | 15-41  |
| 15-11 | Fields for Each UDF                                                      | 15-59  |
| 17-1  | Graph Optimization Options                                               | 17-3   |
| 17-2  | Supported PGQL Functionalities and Limitations on the Graph Server (PGX) | 17-5   |
| 17-3  | Valid values for fields in INTERVAL values                               | 17-13  |
| 18-1  | Parameters                                                               | 18-1   |
| 18-2  | Query Parameters                                                         | 18-3   |
| 19-1  | Location of WEB-INF/web.xml file                                         | 19-3   |
| 20-1  | Available URL Parameters                                                 | 20-12  |
| 21-1  | Runtime Parameters for the Graph Server (PGX) Engine                     | 21-1   |
| 21-2  | Enterprise Scheduler Parameters                                          | 21-10  |
| 21-3  | Basic Scheduler Parameters                                               | 21-11  |
| 25-1  | PGX API Interface                                                        | 25-1   |
| 25-2  | Overview of Data types                                                   | 25-5   |
| 25-3  | Overview of Datetime Data Types in PGX                                   | 25-18  |
| 25-4  | Default Property Values                                                  | 25-52  |
| 25-5  | Default Temporal Formats                                                 | 25-81  |
| 25-6  | Session Information Options                                              | 25-105 |
| 25-7  | Graph Information                                                        | 25-106 |
| 25-8  | Mapping between In-Place and Out-Place Operations                        | 25-108 |
| 26-1  | Loading from File - Graph Configuration Options                          | 26-3   |
| 26-2  | CSV Specific Options                                                     | 26-5   |
| 26-3  | Type Encoding                                                            | 26-17  |
| 26-4  | File Layout                                                              | 26-17  |
| 26-5  | Integer Vertex Keys                                                      | 26-19  |
| 26-6  | Long Vertex Keys                                                         | 26-19  |
| 26-7  | String Vertex Keys                                                       | 26-19  |
| 26-8  | String Key Element Layout                                                | 26-19  |
| 26-9  | Primitive Type Layout                                                    | 26-19  |
| 26-10 | Vector Property Layout                                                   | 26-20  |
| 26-11 | String Type Layout                                                       | 26-20  |
| 26-12 | String Dictionary Layout                                                 | 26-20  |
| 26-13 | String Dictionary Element Layout                                         | 26-20  |
| 26-14 | Vertex Labels Layout                                                     | 26-21  |
| 26-15 | Shared Pools Layout                                                      | 26-21  |
|       |                                                                          |        |

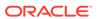

| 26-16 | Type == Enum                                                 | 26-21 |
|-------|--------------------------------------------------------------|-------|
| 26-17 | Type == Prefix                                               | 26-22 |
| 26-18 | String Table for Shared Pools                                | 26-22 |
| 26-19 | Property Names Layout                                        | 26-22 |
| 26-20 | Files CompressionScheme                                      | 26-25 |
| 26-21 | Graph Configuration when Exporting Graph into Multiple Files | 26-25 |
| A-1   | Supported PGQL Features and Limitations for PG Schema Graphs | A-89  |
| A-2   | Type Casting Support in PGQL (From and To Types)             | A-92  |
| A-3   | PGQL Translation and Execution Options                       | A-131 |
| A-4   | PGQL Statement Modification Options                          | A-163 |
| B-1   | Mapping Graph Server Roles to Default Privileges             | B-1   |

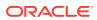

## **Preface**

This document provides conceptual and usage information about Oracle Database support for working with property graph data.

- Audience
- Documentation Accessibility
- Related Documents
- Conventions

## **Audience**

This document is intended for database and application developers in an Oracle Database environment.

## **Documentation Accessibility**

For information about Oracle's commitment to accessibility, visit the Oracle Accessibility Program website at http://www.oracle.com/pls/topic/lookup?ctx=acc&id=docacc.

#### **Access to Oracle Support**

Oracle customers that have purchased support have access to electronic support through My Oracle Support. For information, visit http://www.oracle.com/pls/topic/lookup?ctx=acc&id=info or visit http://www.oracle.com/pls/topic/lookup?ctx=acc&id=trs if you are hearing impaired.

## **Related Documents**

For more information, see the following documents:

- Oracle Spatial Developer's Guide
- Oracle Database Graph Developer's Guide for RDF Graph
- Oracle Spatial GeoRaster Developer's Guide
- Oracle Spatial Topology and Network Data Model Developer's Guide
- Oracle Big Data Spatial and Graph User's Guide and Reference

## Conventions

The following text conventions are used in this document:

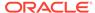

| Convention | Meaning                                                                                                    |
|------------|----------------------------------------------------------------------------------------------------|
| boldface   | Boldface type indicates graphical user interface elements associated with an action, or terms defined in text or the glossary.         |
| italic     | Italic type indicates book titles, emphasis, or placeholder variables for which you supply particular values.                          |
| monospace  | Monospace type indicates commands within a paragraph, URLs, code in examples, text that appears on the screen, or text that you enter. |

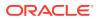

# Changes in This Release for This Guide

The following changes apply to property graph support that is shipped with Oracle Graph Server and Client.

Oracle Graph Server and Client is required for using the property graph feature of Oracle Database (see Oracle Graph Server and Client Installation), and is released four times a year.

#### **New Features**

## Significant New Features in Oracle Graph Server and Client 23.2 That Work With Oracle Database 23ai

Oracle Graph Server and Client Release 23.2 works with the following Property Graph features of Oracle Database 23ai:

- Added support for creating SQL property graph objects in Oracle Database.
   See Introduction to SQL Property Graphs for more information.
- Added support for running graph queries on SQL property graphs.
   See SQL GRAPH TABLE Queries for more information.
- Added support for loading SQL property graphs into the graph server (PGX).
   See Loading a SQL Property Graph Using the readGraphByName API for more information.
- Added support for loading a subgraph from a SQL property graph into the graph server (PGX).

  See Loading a Subgraph Using PGOL Oueries for more information.
- Added support for dynamically expanding a subgraph in the graph server (PGX).
   See Expanding a Subgraph for more information.
- Added support for running PGQL SELECT queries against SQL property graphs.
   See Executing PGQL Queries Against SQL Property Graphs for more information.
- Added support for visualizing SQL GRAPH\_TABLE queries on graphs in the database.
   See Visualizing Graph Queries on SQL Property Graphs for more information.

# Significant New Features in Oracle Graph Server and Client 23.2 (Applies for 23ai and Prior Oracle Database Releases)

- Added support for installing the Python client from PyPI.
   See Installing the Python Client from PyPI for more information.
- Added PGQL support for traversing database graphs and also the graphs that are loaded into the graph server using path modes such as WALK, TRAIL, SIMPLE, and ACYCLIC.
   See Using Path Modes with PGQL for more information.
- Added PGQL support for running LATERAL subqueries on the graphs in the graph server (PGX).

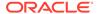

See Support for PGQL Lateral Subqueries for more information.

- Added PGQL support for GRAPH\_TABLE expressions in the FROM clause of a PGQL query.
  - See Support for PGQL GRAPH\_TABLE Subquery for more information.
- Added support for configuring the maximum header size for an embedded Tomcat deployment.
  - See the  $\max_{\text{header\_size}}$  field in Configuring the Graph Server (PGX) for more information.
- The OPTIONS clause is mandatory when creating any type of property graph using the CREATE PROPERTY GRAPH statement.
  - \* SQL Property Graph: OPTIONS ( PG\_SQL )
    - \* Property Graph View: OPTIONS ( PG\_VIEW )
    - \* Graph using property graph schema objects (deprecated): OPTIONS ( PG\_SCHEMA )

If you created property graph schema graphs using the earlier releases of Oracle Graph Server and Client, then note that you must update the CREATE PROPERTY GRAPH statement in your graph definition to include the OPTIONS ( PG\_SCHEMA ) clause. See Creating Property Graphs through CREATE PROPERTY GRAPH Statements for an example.

- Added support for Unsupervised EdgeWise models in PgxML library.
   See Using the Unsupervised EdgeWise Algorithm for more information.
- Added support for Unsupervised Anomaly Detection model in PgxML library.
   See Using the Unsupervised Anomaly Detection GraphWise Algorithm (Vertex Embeddings and Anomaly Scores) for more information.
- Added support for categorical features in GraphWise and EdgeWise models.
  - See Supported Property Types for Supervised GraphWise Model for more information.
  - See Supported Property Types for Supervised EdgeWise Model for more information.
  - See Supported Property Types for Unsupervised GraphWise Model for more information.
  - See Supported Property Types for Unsupervised EdgeWise Model for more information.
- Deprecated Features

Review the deprecated features in Oracle Graph Server and Client.

Desupported Features
 Review the desupported features in Oracle Graph Server and Client.

## Deprecated Features

Review the deprecated features in Oracle Graph Server and Client.

Creating Graphs Using Property Graph Schema
 Creating a property graph in the database Using the Property Graph Schema is deprecated. Instead, you can create SQL Property Graphs or Property Graph Views.

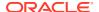

#### GraphServer#getInstance API

The following GraphServer#getInstance APIs are deprecated:

- GraphServer.getInstance(ClientConfig clientConfig, String username, char[] password, int refreshTimeBeforeTokenExpiry)
- GraphServer.getInstance(String baseUrl, String username, char[] password, int refreshTimeBeforeTokenExpiry)
- GraphServer.getInstance(String baseUrl, String kerberosTicketPath, int refreshTimeBeforeTokenExpiry)

Instead, configure the  $refresh\_time\_before\_token\_expiry\_seconds$  parameter in the pgx.conf file.

#### opg\_apis.get\_version()

The <code>OPG\_APIS.GET\_VERSION()</code> function is deprecated and will be desupported in a future release. Instead, use <code>OPG\_APIS.GET\_OPG\_VERSION</code>.

#### Methods deprecated for PgqlViewGraphExpander

PgqlViewGraphExpander.schema(String) and PgqlViewGraphExpander.owner(String) are deprecated. Instead, use PgqlViewGraphExpander.fromPgView(String, String).

#### Graph Server (PGX) Configuration Fields

The graph server configuration fields, server\_cert and server\_private\_key are deprecated. Instead, use server keystore.

#### PyPGX

- The following attributes on Operation are now deprecated: graph\_id, operation\_type, cost\_estimate, total\_cost\_estimate, cardinality\_estimate, pattern\_info, and children. Instead, use the corresponding getter methods, such as get graph id(), get operation type(), and so on.
- The pgx\_version attribute in ServerInstance class is deprecated. Instead, use get\_version().
- The attribute pg\_view\_name in PartitionedGraphConfig is deprecated. Instead, use source name and source type (set to pg view).
- set\_standarize in GraphWiseModelConfig is deprecated. Instead, use set standardize.
- The return value of PgqlResultSet.get vertex labels may or may not be a list.

#### Subgraph Loading

Creating Subgraphs using filter expressions is deprecated. Instead, use Loading a Subgraph from Property Graph Views.

#### PgxML: inferAndGetExplanation Function

GraphWiseModel.inferAndGetExplanation() is deprecated. Instead, use GraphWiseModel.gnnExplainer() to obtain a GnnExplainer object for the model and use GnnExplainer.inferAndExplain().

- Pg2vecModelBuilder.setUseGraphletSize(java.lang.Boolean useGraphletSize) method in oracle.pgx.api.mllib API is deprecated. Instead, use the Pg2vecModelBuilder.setUseGraphletSize(boolean useGraphletSize) method.
- PgxML: SupervisedGraphWiseModelBuilder.setLossFunction Function

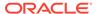

SupervisedGraphWiseModelBuilder.setLossFunction(SupervisedGraphWiseModelConfig.LossFunction ...) is deprecated. Instead, use SupervisedGraphWiseModelBuilder.setLossFunction(LossFunction ...) function.

#### PL/SQL API OPG\_APIS.GET\_SCN Function

The PL/SQL API OPG\_APIS.GET\_SCN function is deprecated. Instead, to retrieve the current SCN (system change number), use the DBMS\_FLASHBACK.GET\_SYSTEM\_CHANGE\_NUMBER function:

SELECT dbms flashback.get system change number FROM DUAL;

## **Desupported Features**

Review the desupported features in Oracle Graph Server and Client.

- Apache HDFS on Cloudera CDH6 is desupported.
- Groovy support for using the Java API in Apache Zeppelin client is desupported.
- Oracle Linux 6 is desupported.
- Oracle Text with property graph schema graphs is desupported.
- Apache HBase is desupported.
- Support for mixed case string arguments in PyPGX for cases where there are a fixed, enumerated list of possible values (such as, ['linear', 'tanh', 'relu']) are desupported. Only lower case arguments are now supported.
- The two-table format is desupported.
- The following Java API classes are desupported:
  - oracle.pg.rdbms.OraclePgqlColumnDescriptor.java
  - oracle.pg.rdbms.OraclePgqlColumnDescriptorImpl.java
  - oracle.pg.rdbms.OraclePgqlExecution.java
  - oracle.pg.rdbms.OraclePgglExecutionFactory.java
  - oracle.pg.rdbms.OraclePgqlPreparedStatement.java
  - oracle.pg.rdbms.OraclePgqlResult.java
  - oracle.pg.rdbms.OraclePgqlResultElement.java
  - oracle.pg.rdbms.OraclePgqlResultElementImpl.java
  - oracle.pg.rdbms.OraclePgqlResultImpl.java
  - oracle.pg.rdbms.OraclePgqlResultIterable.java
  - oracle.pg.rdbms.OraclePgqlResultIteratorImpl.java
  - oracle.pg.rdbms.OraclePgqlResultSet.java
  - oracle.pg.rdbms.OraclePgqlResultSetImpl.java
  - oracle.pg.rdbms.OraclePgglResultSetMetaData.java
  - oracle.pg.rdbms.OraclePgqlResultSetMetaDataImpl.java
  - oracle.pg.rdbms.OraclePgqlSqlTrans.java

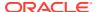

- oracle.pg.rdbms.OraclePgqlSqlTransImpl.java
- oracle.pg.rdbms.OraclePgqlStatement.java
- The following Java API methods, objects and fields in oracle.pgx.api are no longer supported:

#### Desupported Methods:

- PgxCollection methods:
  - \* addAllAsync(Collection<E> source)
  - \* removeAllAsync(Collection<E> source)
  - \* addAll(ID...ids)
  - \* removeAll(ID...ids)
- PgqlResultSet methods:
  - \* getResults(): instead, use PgqlResultSet to directly iterate the result set
  - \* destroy()
- User-defined pattern matching semantic methods:
  - \* PgxGraph#queryPgql(String, PatternMatchingSemantic): instead, use PgxGraph#queryPgql(String)
  - \* PgxSession.setPatternMatchingSemantic(..)
- GraphMetaData constructors and related methods:
  - \* GraphMetaData()
  - \* GraphMetaData(GraphMetaData other, java.net.URI baseUri)
  - \* GraphMetaData(IdType vertexIdType)
  - \* GraphMetaData.setVertexIdType()
  - \* GraphMetaData.setEdgeIdType()
- PgxSession#getAvailableSnapshots(GraphConfig): instead, use PgxSession#getAvailableSnapshots(PgxGraph)
- All Analyst#filteredBfs and Analyst#filteredDfs methods that accepts filter parameter: instead, use the navigator parameter

#### **Desupported Objects**

PgqlResult(a result of resultSet.getResults().iterator().next(): instead, use
PgxResult as returned from resultSet.iterator().next()

#### **Desupported Fields**

- pattern matching semantic configuration field
- The Java API method AbstractGraphConfigBuilder#setNodeIdType in oracle.pgx.config is desupported. Instead, use AbstractGraphConfigBuilder#setVertexIdType().
- The following PyPGX classes are desupported in pypgx package. Instead, use pypgx.api.filters subpackage to access these classes:
  - EdgeFilter

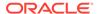

- GraphFilter
- VertexFilter
- The following PyPGX classes are desupported in pypgx.api package. Instead, use pypgx.api.frames subpackage to access these classes:
  - PgxCsvFrameReader
  - PgxCsvFrameStorer
  - PgxDbFrameReader
  - PgxDbFrameStorer
  - PgxFrame
  - PgxFrameBuilder
  - PgxFrameColumn
  - PgxGenericFrameReader
  - PgxGenericFrameStorer
  - PgxPgbFrameReader
  - PgxPgbFrameStorer
- The following Python API packages are no longer supported:
  - common: This internal package is desupported. Few of the classes from this
    package are moved to the public package pypgx.api.
  - utils: This internal package is renamed to utils.
- Graph property text search based on Apache Solr/Lucene is desupported. Instead, use PGQL query expressions.
- The PGX property type DATE is desupported. Instead, use LOCAL\_DATE or TIMESTAMP.
- Property Graph support for data stored in Oracle NoSQL Database is desupported.
- Support for Gremlin Groovy shell is desupported.
- Apache Tinkerpop API support for Oracle Database is desupported.
- Loading data from flat file formats into the property graph schema is desupported.
- Support for the Apache Groovy-based shell was deprecated in 19c and is now desupported.
- Support for Apache HBase and Apache HDFS on Cloudera CDH5 is desupported.

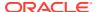

# Part I

# Getting Started with Oracle Property Graphs

Part I provides the fundamental information to get you started on the property graph feature of Oracle Database.

This part covers the following:

- Introduction to Property Graphs
   Property graphs give you a different way of looking at your data.
- Using Oracle Graph with the Autonomous Database
   Oracle Graph with the Autonomous Database allows you to create property graphs from data in your Autonomous Database.

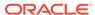

1

# Introduction to Property Graphs

Property graphs give you a different way of looking at your data.

You can model your data as a graph by making data entities **vertices** in the graph, and relationships between them as **edges** in the graph. For example, in a bank, customer accounts can be vertices, and cash transfer relationships between them can be edges.

When you view your data as a graph, you can analyze your data based on the connections and relationships between them. You can run graph analytics algorithms like PageRank to measure the relative importance of data entities based on the relationships between them (for instance, links between web pages).

What Are Property Graphs?

A property graph consists of a set of objects or **vertices**, and a set of arrows or **edges** connecting the objects.

- About the Property Graph Feature of Oracle Database
  - The Property Graph feature delivers advanced graph query and analytics capabilities in Oracle Database.
- Overview of Property Graph Architecture
  - The property graph feature of Oracle Database supports the following architecture models.
- Learn About the Graph Server (PGX)
  - The in-memory graph server layer enables you to analyze property graphs using parallel in-memory execution.
- Security Best Practices with Graph Data
   Several security-related best practices apply when working with graph data.
- About Oracle Graph Server and Client Accessibility
   This section provides information on the accessibility features for Oracle Graph Server and Client.

## 1.1 What Are Property Graphs?

A property graph consists of a set of objects or **vertices**, and a set of arrows or **edges** connecting the objects.

Vertices and edges can have multiple properties, which are represented as key-value pairs.

Each vertex has a unique identifier and can have:

- A set of outgoing edges
- A set of incoming edges
- A collection of properties

Each edge has a unique identifier and can have:

- An outgoing vertex
- An incoming vertex

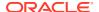

- A text label that describes the relationship between the two vertices
- A collection of properties

For vertices and edges, each property is identified with a unique name.

The following figure illustrates a very simple property graph with two vertices and one edge. The two vertices have identifiers 1 and 2. Both vertices have properties name and age. The edge is from the outgoing vertex 1 to the incoming vertex 2. The edge has a text label knows and a property type identifying the type of relationship between vertices 1 and 2.

Figure 1-1 Simple Property Graph Example

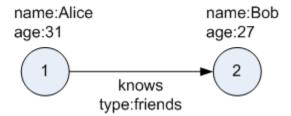

A property graph can have self-edges (that is, an edge whose source and destination vertex are the same), as well as multiple edges between the same source and destination vertices.

A property graph can also have different types of vertices and edges in the same graph. For example a graph can have a set of vertices with label Person and a set of vertices with label Place, with different properties relevant to these two sets of vertices.

The property graph data model is similar to the W3C standards-based Resource Description Framework (RDF) graph data model; however, the property graph data model is simpler and less precise than RDF.

The property graph data model features and analytic APIs make property graphs a good candidate for use cases such as these:

- Identifying influencers in a social network
- Predicting trends and customer behavior
- Discovering relationships based on pattern matching
- Identifying clusters to customize campaigns

## 1.2 About the Property Graph Feature of Oracle Database

The Property Graph feature delivers advanced graph query and analytics capabilities in Oracle Database.

This feature supports graph operations, indexing, queries, search, and in-memory analytics.

Graphs manage networks of linked data as vertices, edges, and properties of the vertices and edges. Graphs are commonly used to model, store, and analyze

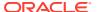

relationships found in social networks, cybersecurity, utilities and telecommunications, life sciences and clinical data, and knowledge networks.

Typical graph analyses encompass graph traversal, recommendations, finding communities and influencers, and pattern matching. Industries including telecommunications, life sciences and healthcare, security, media, and publishing can benefit from graphs.

The property graph features of Oracle Database support those use cases with the following capabilities:

- A scalable graph database
- Developer-based APIs based upon PGQL and Java graph APIs
- · A parallel, in-memory graph server (PGX) for running graph queries and graph analytics
- A fast, scalable suite of social network analysis functions that include ranking, centrality, recommender, community detection, and path finding
- Parallel bulk load and export of property graph data in Oracle-defined flat files format
- A powerful Graph Visualization application
- Notebook support through integration with Jupyter

## 1.3 Overview of Property Graph Architecture

The property graph feature of Oracle Database supports the following architecture models.

- Architecture Model for Running Graph Queries in the Database
   Using any of the supported client tools, you can directly interact with the graph data
   stored in the relational tables in the database.
- Architecture Model for Running Graph Analytics
   You can load your property graph into the graph server (PGX) in order to perform specialized graph computations.
- Developing Applications Using Graph Server Functionality as a Library
  The graph functions available with the graph server (PGX) can be used as a library in
  your application.

## 1.3.1 Architecture Model for Running Graph Queries in the Database

Using any of the supported client tools, you can directly interact with the graph data stored in the relational tables in the database.

This approach runs graph queries, as shown in the following figure.

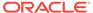

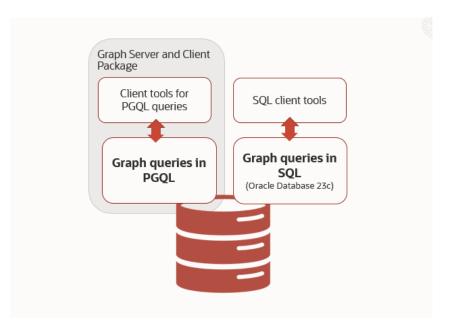

Figure 1-2 Property Graph Architecture for Running Graph Queries

This model allows you to create a property graph using any one of the following supported options:

- Create a SQL property graph directly over existing database schema objects using SQL DDL statement. See SQL Property Graphs for more information.
- Create a property graph view directly over the graph data in the tables. See Property Graph Views for more information.

You can directly query the graphs, without loading the graphs into the graph server (PGX), using PGQL. Additionally, you can also run graph pattern matching queries on SQL property graphs using the <code>GRAPH\_TABLE</code> operator. See SQL GRAPH\_TABLE Queries for more information.

However, if you want to run graph analytics algorithms, then you must load this graph into the graph server (PGX). You can configure the graph server to periodically fetch data updates from the database to keep the graph synchronized.

## 1.3.2 Architecture Model for Running Graph Analytics

You can load your property graph into the graph server (PGX) in order to perform specialized graph computations.

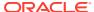

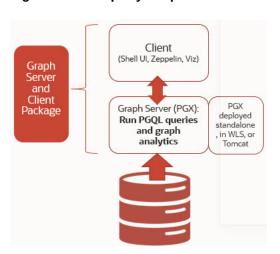

Figure 1-3 Property Graph Architecture for Running Graph Analytics

As seen in the preceding architecture design, the graph server (PGX) is a mid-tier server that can run as a standalone, or in a container like Oracle WebLogic Server or Apache Tomcat. Using this approach, you can load your property graph into the graph server (PGX). This allows you to run graph queries and analytical operations in memory in the graph server.

The graph can be created directly from the relational tables, or loaded from a property graph view which stores the graph in the database. You can modify the graph in memory (insert, update, and delete vertices and edges, and create new properties for results of executing an algorithm). The graph server does not write the modifications back to the relational tables.

#### **Property Graph Sizing Recommendations**

You can compute the memory required by the graph server (PGX) by using this calculator, Graph Size Estimator.

For example, the following table shows the memory estimated by the calculator for the given input:

Table 1-1 Graph Size Estimator

| Number<br>of<br>vertices | of   | Properties per Vertex                                     | Properties per Edge                                       | Estimated graph<br>size |
|--------------------------|------|-----------------------------------------------------------|-----------------------------------------------------------|-------------------------|
| 10M                      | 100M | • 4 - Integer Type<br>• 1 - String Type(15<br>characters) | • 4 - Integer Type<br>• 1 - String Type(15<br>characters) | 15 GB                   |
| 100M                     | 1B   | • 4 - Integer Type<br>• 1 - String Type(15<br>characters) | • 4 - Integer Type<br>• 1 - String Type(15<br>characters) | 140 GB                  |

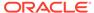

#### Note:

- Reading a graph into memory can take upto twice the amount of memory needed to represent it in memory. So when you calculate the memory required for running PGX it is recommended that you double the amount of memory of the estimated graph size.
- CPU Processors: The recommended number of CPU processors for a graph with 10M vertices and 100M edges is 2-4 processors, and up to 16 processors for more compute-intensive workloads. Increasing CPU processors will improve performance.

# 1.3.3 Developing Applications Using Graph Server Functionality as a Library

The graph functions available with the graph server (PGX) can be used as a library in your application.

After the rpm install of the graph server, all the jar files can be found in /opt/oracle/graph/lib. In this case, the server installation and the client user application are in the same machine.

For such use cases, development and testing can be done using the interactive Java shell or the Python shell in embedded (local) mode. This means a local PGX instance is created and runs in the same JVM as the client. If you start the shell without any parameters it will start a local PGX instance and run in embedded mode.

See Using Graph Server (PGX) as a Library for more information to obtain reference to a local PGX instance.

## 1.4 Learn About the Graph Server (PGX)

The in-memory graph server layer enables you to analyze property graphs using parallel in-memory execution.

It provides over 60 analytic functions. Examples of the categories and specific functions include:

- Centrality Degree Centrality, Eigenvector Centrality, PageRank, Betweenness Centrality, Closedness Centrality
- Component and Community Strongly Connected Components (Tarjan's and Kosaraju's). Weakly Connected Components
- Twitter's Who-To-Follow, Label Propagation.
- Path Finding Single source all destination (Bellman-Ford), Dijsktra's shortest path, Hop Distance (Breadth-first search)
- Community Evaluation Coefficient (Triangle Counting), Conductance, Modularity, Adamic-Adar counter.

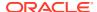

Overview of the Graph Server (PGX)

The Graph Server (PGX) is an in-memory accelerator for fast, parallel graph query and analytics. The server uses light-weight in-memory data structures to enable fast execution of graph algorithms.

#### **Related Topics**

- Installing Oracle Graph Server
- Getting Started with the Graph Server (PGX)
   Once you have installed the graph server (PGX), you can start and connect to a graph server instance.

## 1.4.1 Overview of the Graph Server (PGX)

The Graph Server (PGX) is an in-memory accelerator for fast, parallel graph query and analytics. The server uses light-weight in-memory data structures to enable fast execution of graph algorithms.

There are multiple options to load a graph into the graph server either from Oracle Database or from files.

The graph server can be deployed standalone (it includes an embedded Apache Tomcat instance), or deployed in Oracle WebLogic Server or Apache Tomcat.

- Design of the Graph Server (PGX)
- Usage Modes of the Graph Server (PGX)

### 1.4.1.1 Design of the Graph Server (PGX)

The design of the graph server (PGX) is based on a Server-Client usage model. See Usage Modes of the Graph Server (PGX) for more details on the different graph server (PGX) execution modes.

The following figure shows the graph server (PGX) design:

Figure 1-4 Graph Server (PGX) Design

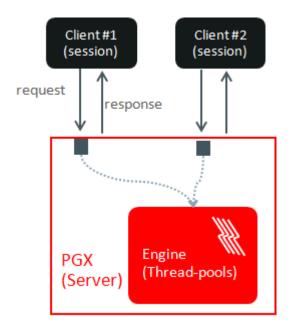

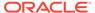

The core concepts of the graph server (PGX) design are as follows:

- Multiple graph clients can connect to the graph server at the same time.
- Each client request is processed by the graph server asynchronously. The client requests are queued up first and processed later, when resources are available. The client can poll the server to check if a request has been finished.
- Internally, the server maintains its own engine (thread pools) for running parallel graph algorithms and queries. The engine tries to process each analytics request concurrently with as many threads as possible.

#### **Isolation Between Concurrent Clients**

The graph server (PGX) supports data isolation between concurrent clients. Each client has its own private workspace, called session. Sessions are isolated from each other. Each client can load a graph instance into its own session, independently from other clients. Therefore, each client can load a graph instance (as well as its properties) into its own session, independently from other clients.

### 1.4.1.2 Usage Modes of the Graph Server (PGX)

This section presents an overview of the different usage modes of the graph server (PGX). The graph server can be executed in one of the following usage modes.

#### **Remote Server Mode**

In the remote server mode, the main PGX execution engine is deployed as a RESTful application on a powerful server machine, and you can connect to it remotely from your machine using graph shell. Also, multiple clients can connect to the same graph server (PGX) at the same time and therefore the graph server is time-shared among these clients.

See Interactive Graph Shell CLIs for more information on the graph shell.

The following figure shows the graph server (PGX) in a remote execution mode:

Figure 1-5 Remote Server Mode

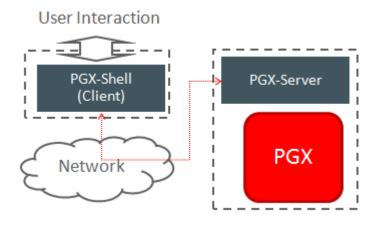

The remote server mode is useful for the following situations where you want to:

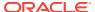

- Perform graph analysis on a large data set with a powerful server-class machine that has many cores and a large memory.
- The server-class machine is shared by multiple clients.

See Starting the Graph Server (PGX) for instructions on how to start the graph server (PGX) in remote server mode.

#### Using Graph Server (PGX) as a Library

You can also include the graph server (PGX) as a normal Java library in your application.

The following figure shows the graph server (PGX) used as a library in an application:

Figure 1-6 PGX as a Library

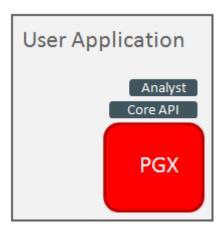

The embedded mode is useful when you want to build an application having graph analysis as a part of its functionality.

See Using Graph Server (PGX) as a Library for more information.

#### Deploying Graph Server (PGX) as Servlet Web Application

You can deploy the graph server (PGX) as a web application using Apache Tomcat or Oracle WebLogic Server.

See Deploying Oracle Graph Server to a Web Server for instructions to deploy the graph server (PGX) in Apache Tomcat or Oracle WebLogic Server.

## 1.5 Security Best Practices with Graph Data

Several security-related best practices apply when working with graph data.

#### **Sensitive Information**

Graph data can contain sensitive information and should therefore be treated with the same care as any other type of data. Oracle recommends the following considerations when using a graph product:

 Avoid storing sensitive information in your graph if that information is not required for analysis. If you have existing data, only model the relevant subset you need for analysis

- as a graph, either by applying a preprocessing step or by using subgraph and filtering techniques that are part of graph product.
- Model your graph in a way that vertex and edge identifiers are not considered sensitive information.
- Do not deploy the product into untrusted environments or in a way that gives access to untrusted client connections.
- Make sure all communication channels are encrypted and that authentication is always enabled, even if running within a trusted network.

#### **Least Privilege Accounts**

The database user account that is being used by the graph server (PGX) to read data should be a low-privilege, read-only account. PGX is an in-memory accelerator that acts as a read-only cache on top of the database, and it does not write any data back to the database.

If your application requires writing graph data and later analyzing it using PGX, make sure you use two different database user accounts for each component.

#### **Public Health Endpoint Security**

Unless you run multiple graph servers behind a load balancer (Deploying Oracle Graph Server Behind a Load Balancer), it is a good security practice to disable the public endpoint of the graph server, which load balancers need to determine the health of the graph servers.

To disable the endpoint:

- Locate the WAR file of the graph server. If you installed the graph server via RPM, then the file is located at /opt/oracle/graph/pgx/server/pgx-webapp-<version>.war.
- 2. Unzip the .war file into a location of your choice and then edit the WEB-INF/web.xml file inside the unzipped directory with a text editor of your choice.
- 3. Locate the pgx.auth.exceptions parameter in the file. The list of public endpoints can be seen as shown:

4. Remove the isReady endpoint from the list of public endpoints as shown:

- **5.** Save your changes, repackage the WAR file and redeploy the file to its original location.
- 6. Restart the graph server.

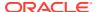

# 1.6 About Oracle Graph Server and Client Accessibility

This section provides information on the accessibility features for Oracle Graph Server and Client.

- For information on addressing accessibility for the Java and Python command line interfaces, which are installed on Oracle Linux, see Working With Accessibility Features in Oracle Linux 7.
- For information on keyboard shortcuts for the Java command line interface, which is built on top of the Java Shell (JShell), see Keyboard Shortcuts for JShell.
- For information on addressing accessibility for the Graph Visualization Application, which
  is based on Oracle JET, see About Oracle JET and Accessibility.
- You can enable accessibility in the Graph Visualization application by selecting the
   Accessibility Mode check box option from the user account drop-down menu on the top right of the user interface. Once enabled, the query output is always displayed in a
   tabular layout as shown:

Figure 1-7 Enabling Accessibility in the Graph Visualization Application

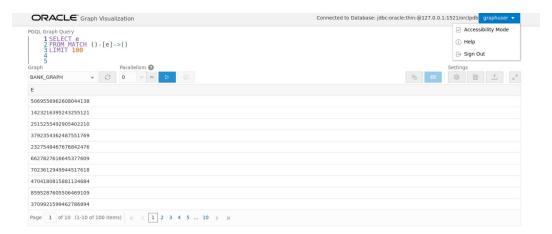

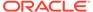

2

# Using Oracle Graph with the Autonomous Database

Oracle Graph with the Autonomous Database allows you to create property graphs from data in your Autonomous Database.

When using Autonomous Database Serverless deployment, you can use Graph Studio, a fully managed service with a powerful user interface for developing applications that use graph analysis. Using Graph Studio, you can automate the modeling of graphs from tables in Autonomous Database. You can interactively analyze and visualize the graph queries using advanced notebooks with multiple visualization options. You can execute over 60 built-in graph algorithms in Graph Studio to gain useful insights on your graph data. See Using Graph Studio in Oracle Autonomous Database for more information.

You can also access few Graph Studio features using the Autonomous Database Graph Client API using the client shell CLIs or through your Java or Python application. See Using Autonomous Database Graph Client for more information.

Alternatively, you can use any version of Oracle Graph Server and Client with the family of Oracle Autonomous Database to create and work with property graphs. This includes any version of Oracle Autonomous Database Serverless or Oracle Autonomous Database Dedicated. You can always upgrade to the latest version of Graph Server and Client regardless of the version of your Autonomous Database. Note that the graph server is managed by the application in this case.

You can connect in two-tier mode (connect directly to Autonomous Database) or three-tier mode (connect to PGX on the middle tier, which then connects to Autonomous Database).

The database schema storing the graph must have the privileges listed in Required Privileges for Database Users.

- Two-Tier Deployments of Oracle Graph with Autonomous Database
   In two-tier deployments, the client graph application connects directly to the Autonomous Database.
- Three-Tier Deployments of Oracle Graph with Autonomous Database
  In three-tier deployments, the client graph application connects to PGX in a middle tier,
  and PGX connects to the Autonomous Database.

#### **Related Topics**

Using Autonomous Database Graph Client
Using the AdbGraphClient API, you can access Graph Studio features in Autonomous
Database programmatically using the Oracle Graph Client or through your Java or
Python application.

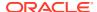

# 2.1 Two-Tier Deployments of Oracle Graph with Autonomous Database

In two-tier deployments, the client graph application connects directly to the Autonomous Database.

- 1. Install Oracle Graph Client, as explained in Installing the Java Client From the Graph Server and Client Downloads.
- Establish a JDBC connection, as described in the Oracle Autonomous Warehouse documentation.

You must download the wallet and unzip it to a secure location. You can then reference it when establishing the connection as shown in Example 2-1.

3. Start the Java Shell as shown in the code:

```
/bin/opg4j --no_connect
```

4. Connect to your database as shown in Example 2-1.

#### Note:

If you need to use the Graph Visualization Application, you must additionally install the Oracle Graph Server.

- See Installing Oracle Graph Server for more details.
- See Deploying the Graph Visualization Application for more details on deploying the Graph Visualization Application in Tomcat or Oracle WebLogic Server.

# Example 2-1 Creating a Database Connection in a Two-Tier Graph Deployment with Autonomous Database

```
opg4j> var jdbcUrl = "jdbc:oracle:thin:@<tns_alias>?
TNS_ADMIN=<wallet_location>" // jdbc url to the DB
opg4j> var user = "<user>"
opg4j> var pass = "<password>"
opg4j> var conn = DriverManager.getConnection(jdbcUrl, user, pass) //
connecting to the DB
conn ==> oracle.jdbc.driver.T4CConnection@57e6cb01
```

#### In the preceding example:

- <tns\_alias>: TNS alias used in tnsnames.ora file
- <wallet location>: Path to the directory where the wallet is stored
- <user>: Name of the database user
- <password>: Password for the user

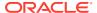

# 2.2 Three-Tier Deployments of Oracle Graph with Autonomous Database

In three-tier deployments, the client graph application connects to PGX in a middle tier, and PGX connects to the Autonomous Database.

The wallets downloaded from the Oracle Cloud Console are mainly *routing wallets*, meaning they are used to route the connection to the right database and to encrypt the connection. In most cases, they are not auto-login wallets, so they do not contain the password for the actual connection. The password usually needs to be provided separately to the wallet location.

The graph server does not support a wallet stored on the client file system or provided directly by remote users. The high level implications of this are:

- The server administrator provides the wallet and stores the wallet securely on the server's file system.
- Similar to Java EE connection pools, remote users will use that wallet when connecting.
  This means the server administrator trusts all remote users to use the wallet. As with any
  production deployments, the PGX server must be configured to enforce authentication
  and authorization to establish that trust.
- Remote users still need to provide a user name and password when sending a graph read request, just as with non-autonomous databases.
- You can only configure one wallet for each PGX server.

Having the same PGX server connecting to multiple Autonomous Databases is not supported. If you have that use case, start one PGX server for each Autonomous Database.

#### **Pre-loaded graphs**

To read a graph from Autonomous Database into PGX at server startup, follow the steps described in Store the Database Password in a Keystore to:

- Create a Java Keystore containing the database password
- Create a PGX graph configuration file describing the location and properties of the graph to be loaded
- 3. Update the /opt/oracle/graph/pgx.conf file to reference the graph configuration file

As root user, edit the service file at /etc/systemd/system/pgx.service and specify the environment variable under the [Service] directive:

Environment="JAVA OPTS=-Doracle.net.tns admin=/etc/oracle/graph/wallets"

Make sure that the directory (/etc/oracle/graph/wallets in the preceding code) is readable by the Oracle Graph user, which is the user that starts up the PGX server when using systemd.

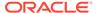

In addition, edit the  ${\tt ExecStart}$  command to specify the location of the keystore containing the password:

ExecStart=/bin/bash start-server --secret-store /etc/keystore.p12

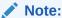

Please note that /etc/keystore.p12 must not be password protected for this to work. Instead protect the file via file system permission that is only readable by oraclegraph user.

After the file is edited, reload the changes using:

```
systemctl daemon-reload
```

#### Finally start the server:

```
sudo systemctl start pgx
```

#### On-demand graph loading

To allow remote users of PGX to read from the Autonomous Database on demand, you can choose from two approaches:

Provide the path to the wallet at server startup time via the <code>oracle.net.tns\_admin</code> system property. Remote users have to provide the TNS address name, username and keystore alias (password) in their graph configuration files. The wallet is stored securely on the graph server's file system, and the server administrator trusts all remote users to use the wallet to connect to an Autonomous Database.

For example, the server administrator edits the service file at /etc/systemd/system/pgx.service and specifies the environment variable the under the [Service] directive:

```
Environment="JAVA_OPTS=-Doracle.net.tns_admin=/etc/oracle/graph/
wallets"
```

#### and then start the server using

```
systemctl start pgx
```

The /etc/oracle/graph/wallets/tnsnames.ora file contains an address as follows:

```
sombrero_medium = (description= (retry_count=20) (retry_delay=3)
(address=(protocol=tcps) (port=1522) (host=adb.us-
ashburn-1.oraclecloud.com))
(connect_data=(service_name=181gholga0ujxsa_sombrero_medium.adwc.ora
clecloud.com)) (security=(ssl server cert dn="CN=adwc.uscom-
```

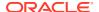

```
east-1.oraclecloud.com,OU=Oracle BMCS US,O=Oracle Corporation,L=Redwood City,ST=California,C=US")))
```

Now remote users can read data into the server by sending a graph configuration file with the following connection properties:

```
"jdbc_url": "jdbc:oracle:thin:@sombrero_medium",
"username": "hr",
    "keystore_alias": "database1",
...
}
```

Note that the keystore still lives on the client side and should contain the password for the hr user referenced in the config object, as explained in Store the Database Password in a Keystore. A similar approach works for Tomcat or WebLogic Server deployments.

Use Java EE connection pools in your web application server. Remote users only have to
provide the name of the datasource in their graph configuration files. The wallet and the
connection credentials are stored securely in the web application server's file system, and
the server administrator trusts all remote users to use a connection from the pool to
connect to an Autonomous Database.

You can find instructions how to set up such a data source at the following locations:

- WebLogic Server: Configuring a WebLogic Data Source to use ATP
- Tomcat: https://www.oracle.com/technetwork/database/application-development/jdbc/documentation/atp-5073445.html#Tomcat

If you gave the data source the name  $adb\_ds$ , you can the reference them by sending a graph configuration file with the following connection properties:

```
{
    ...
    "datasource_id": "adb_ds",
    ...
}
```

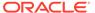

# Part II

# **SQL Property Graphs**

Learn and work with SQL property graphs.

Effective with Oracle Database 23ai, you can create and query SQL property graphs.

The following chapters provide in-depth information on SQL property graphs:

- Introduction to SQL Property Graphs
   You can work with SQL property graphs in any SQL based interface (such as SQL Developer, SQLPLUS, or SQLcl) or from a Java program using JDBC.
- SQL DDL Statements for Property Graphs
   You can create, revalidate, and drop SQL property graphs using SQL data definition language (DDL) statements.
- SQL GRAPH\_TABLE Queries
  You can query a SQL property graph using the GRAPH\_TABLE operator to express graph pattern matching queries.
- Loading a SQL Property Graph into the Graph Server (PGX)
   You can load a full SQL property graph or a subgraph into memory in the graph server (PGX).
- Executing PGQL Queries Against SQL Property Graphs
  You can directly run PGQL gueries against a SQL property graph in the database.

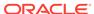

# Introduction to SQL Property Graphs

You can work with SQL property graphs in any SQL based interface (such as SQL Developer, SQLPLUS, or SQLcl) or from a Java program using JDBC.

Using SQL statements, you can perform the following:

- Create a SQL property graph from existing database objects in your schema, such as:
  - Tables (with some exceptions as listed in Limitations of Creating a SQL Property Graph)
  - Materialized views
  - External tables
  - Synonyms for any of the preceding database objects
- Create a synonym for a SQL property graph.
- Revalidate a SQL property graph.
- Run graph pattern matching queries on a SQL property graph.
- Drop a SQL property graph.

For example, the following figure shows the creation of a SQL property graph using the SQL Developer tool.

Figure 3-1 Using SQL Developer to Create a SQL Property Graph

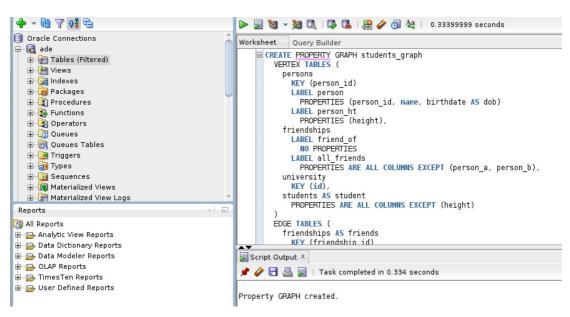

Quick Start for Working with SQL Property Graphs
 This tutorial helps you get started on creating, querying, and running graph algorithms on a SQL property graph.

## 3.1 Quick Start for Working with SQL Property Graphs

This tutorial helps you get started on creating, querying, and running graph algorithms on a SQL property graph.

In order to try this tutorial, ensure that you meet the following requirements:

- Load the sample bank graph data provided with the graph server installation in the database tables. See Using Sample Data for Graph Analysis for more information.
- You have the required privileges to create and drop a SQL property graph. See Granting System and Object Privileges for SQL Property Graphs for more information.

In the following tutorial, the examples in Step 1, Step 2, and Step 7 are performed using the SQLcl tool. However, you can run these examples using any SQL based interface.

1. Create a SQL property graph using the CREATE PROPERTY GRAPH DDL statement.

```
SQL> CREATE PROPERTY GRAPH bank sql pg
    VERTEX TABLES (
     bank accounts
       KEY (id)
       LABEL account
       PROPERTIES ALL COLUMNS
 7
 8 EDGE TABLES (
 9
       bank txns
 10
          KEY (txn id)
          SOURCE KEY (from acct id) REFERENCES bank accounts (id)
11
12
          DESTINATION KEY (to acct id) REFERENCES bank accounts
(id)
13
          LABEL transfer
14
          PROPERTIES ALL COLUMNS
15*
      );
```

Property created.

On execution, the  $bank\_sql\_pg$  graph is created in the database. The graph is made up of one vertex graph element table ( $bank\_accounts$ ) and one edge graph element table ( $bank\_txns$ ).

See Creating a SQL Property Graph to learn the concepts of graph element tables, keys, labels and properties.

2. Run a GRAPH\_TABLE query, on the newly created graph, to list all the transactions from the account with id value 816.

```
SQL> SELECT * FROM GRAPH_TABLE (bank_sql_pg
2    MATCH
3    (a IS account WHERE a.id = 816) -[e IS transfer]-> (b IS account)
4    COLUMNS (a.id AS acc_a, e.amount AS amount, b.id AS acc_b)
5* );
```

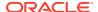

| ACC_A | AMOUNT | ACC_B |
|-------|--------|-------|
| 816   | 4713   | 287   |
| 816   | 8001   | 590   |
| 816   | 4186   | 934   |
| 816   | 3718   | 289   |
| 816   | 4039   | 812   |

See SQL GRAPH\_TABLE Queries to understand more about GRAPH TABLE queries..

**3.** Optionally, if you have installed the graph server (PGX), then you can also visualize the preceding GRAPH TABLE query, using the graph visualization tool.

The only difference is that you must return the vertex and edge IDs in order to visualize the vertices and edges of the <code>GRAPH\_TABLE</code> query together with their IDs and all their labels and properties. Note that the <code>COLUMNS</code> clause in the following example uses the <code>VERTEX ID</code> and <code>EDGE ID</code> operators:

Figure 3-2 Visualizing GRAPH\_TABLE Query

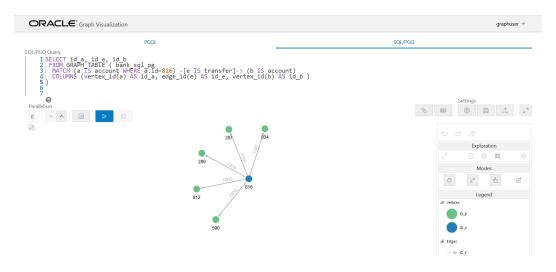

- See Vertex and Edge Identifiers to learn more about the VERTEX\_ID and EDGE\_ID operators.
- See Visualizing Graph Queries on SQL Property Graphs for more details.
- 4. Load the graph into the graph server (PGX) if you want to run graph algorithms.
  - JShell
  - Java
  - Python

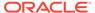

#### **JShell**

```
opg4j> var graph = session.readGraphByName("BANK_SQL_PG",
GraphSource.PG_SQL)
graph ==>
PgxGraph[name=BANK SQL PG,N=1000,E=5001,created=1681020302077]
```

#### Java

```
PgxGraph graph = session.readGraphByName("BANK_SQL_PG",
GraphSource.PG SQL);
```

### **Python**

```
>>> graph = session.read_graph_by_name("BANK_SQL_PG", "pg_sql")
>>> graph
PgxGraph(name: BANK_SQL_PG, v: 1000, e: 5001, directed: True,
memory(Mb): 0)
```

See Loading a SQL Property Graph into the Graph Server (PGX) for more information.

- **5.** Execute the PageRank algorithm as shown:
  - JShell
  - Java
  - Python

#### **JShell**

```
opg4j> var analyst = session.createAnalyst()
analyst ==> NamedArgumentAnalyst[session=0fb6bea7-
d467-458d-90c3-803d2932df12]
opg4j> analyst.pagerank(graph)
$3 ==> VertexProperty[name=pagerank,type=double,graph=BANK SQL PG]
```

#### Java

```
Analyst analyst = session.createAnalyst();
analyst.pagerank(graph);
```

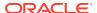

### **Python**

```
>>> analyst = session.create_analyst()
>>> analyst.pagerank(graph)
VertexProperty(name: pagerank, type: double, graph: BANK SQL PG)
```

- **6.** Query the graph to list the top 10 accounts by pagerank:
  - JShell
  - Java
  - Python

#### **JShell**

\$5 ==> PgqlResultSetImpl[graph=BANK\_SQL\_PG,numResults=5]

#### Java

session.queryPgql("SELECT a.id, a.pagerank FROM MATCH (a) ON BANK\_SQL\_PG
ORDER BY a.pagerank DESC LIMIT 5").print();

## **Python**

>>> session.query\_pgql("SELECT a.id, a.pagerank FROM MATCH (a) ON BANK SQL PG ORDER BY a.pagerank DESC LIMIT 5").print()

```
+-----+
| id | pagerank |
+------+
| 387 | 0.007302836252205924 |
| 406 | 0.006734430614559079 |
| 135 | 0.006725965475577353 |
| 934 | 0.006641340764834484 |
| 397 | 0.0057016075312134595 |
```

+----+

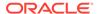

7. Drop the SQL property graph after running the graph queries.

SQL> DROP PROPERTY GRAPH bank\_sql\_pg;
Property dropped.

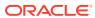

4

# SQL DDL Statements for Property Graphs

You can create, revalidate, and drop SQL property graphs using SQL data definition language (DDL) statements.

- Creating a SQL Property Graph
   Using the CREATE PROPERTY GRAPH DDL statement, you can create a property graph
   object directly in an Oracle Database.
- Revalidating a SQL Property Graph
   Using the ALTER PROPERTY GRAPH COMPILE DDL statement, you can revalidate an
   existing property graph object in the database.
- Dropping a SQL Property Graph
   Using the DROP PROPERTY GRAPH DDL statement, you can remove a property graph object
   in Oracle Database.
- JSON Support in SQL Property Graphs
   When creating a SQL property graph, you can define a label property over a JSON data
   type column using simplified dot notation. You can later access this property inside the
   GRAPH TABLE query.

## 4.1 Creating a SQL Property Graph

Using the CREATE PROPERTY GRAPH DDL statement, you can create a property graph object directly in an Oracle Database.

# Example 4-1 Creating a SQL Property Graph Using the CREATE PROPERTY GRAPH DDL Statement

This example creates a SQL property graph, students\_graph, using persons, university, friends, and student of as the underlying database tables for the graph.

In order to run this example, ensure the following:

- Set up the sample tables in the database as explained in Setting Up Sample Data in the Database.
- 2. See Granting System and Object Privileges for SQL Property Graphs to ensure you have the required privileges to create a SQL property graph.

The following diagram illustrates the students graph:

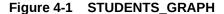

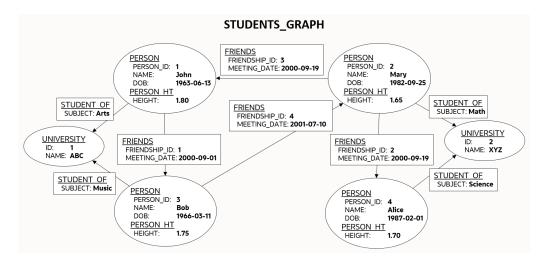

The corresponding SQL propery graph DDL statement is as shown:

```
CREATE PROPERTY GRAPH students graph
 VERTEX TABLES (
   persons KEY (person id)
      LABEL person
        PROPERTIES (person id, name, birthdate AS dob)
      LABEL person ht
        PROPERTIES (height),
    university KEY (id)
  )
 EDGE TABLES (
    friends
      KEY (friendship id)
      SOURCE KEY (person a) REFERENCES persons (person id)
      DESTINATION KEY (person b) REFERENCES persons (person id)
      PROPERTIES (friendship id, meeting date),
    student of
      SOURCE KEY (s person id) REFERENCES persons (person id)
      DESTINATION KEY (s univ id) REFERENCES university(id)
      PROPERTIES (subject)
  );
```

On execution, the preceding example creates a SQL property graph object that uses the tables in your schema to define its graph element tables. Note that the creation of the new SQL property graph object, results only in the storage of the property graph metadata, and there is no copying of data from the underlying database objects into the graph element tables. This implies that when querying a SQL property graph, all GRAPH\_TABLE queries are performed on the current graph data in the database. You may also specify another schema to contain the SQL property graph provided that you have sufficient privileges.

The graph definition in the example creates a graph that comprises:

Two vertex graph element tables:

- persons: The table has an explicitly defined unique key, person\_id, and it is associated with two labels:
  - \* person: This label exposes person id, name and birthdate as properties.
  - \* person ht: This label exposes only the height property.
- university: The label for the table is implicitly inferred and by default all visible columns of the underlying database table are exposed as properties.
- Two edge graph element tables:
  - friends: The edge table references persons as the underlying database table for both the source and destination vertex tables. The source and destination keys (person\_a and person\_b) for the edge table correspond to the unique key of the source and destination vertex tables respectively. The label for the edge table is automatically inferred from the name of the graph element table (friends, in this case) and exposes friendship id and meeting date as properties.
  - student\_of: The edge table references persons and university as the underlying database tables for the source and destination vertex tables respectively. The source and destination keys (s\_person\_id and s\_univ\_id) for the edge table correspond to the unique key of the source and destination vertex tables respectively. The label for the edge table is automatically inferred from the name of the graph element table (student of, in this case) and exposes subject as the property.

It is important to note that once a SQL property graph is created, you cannot alter the graph definition. However, you can redefine a SQL property graph using the OR REPLACE clause in the CREATE PROPERTY GRAPH DDL statement. You can use this clause to change the definition of an existing SQL property graph without dropping, re-creating, and regranting object privileges that were earlier granted on it.

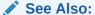

CREATE PROPERTY GRAPH in Oracle Database SQL Language Reference

The following sections explain more on the concepts of the graph element tables, keys, labels and properties:

- About Vertex and Edge Graph Element Tables
   The vertices and edges of a SQL property graph defined from the underlying database objects are stored in the graph element tables.
- About Vertex and Edge Table Keys
   Each vertex and edge table used in a SQL property graph definition must have a key in order to identify a unique vertex or an edge in a SQL property graph.
- About Labels and Properties
   Labels can be associated to one or more graph element tables and they enrich the graph definition. A label can be defined with or without properties.
- Using Graph Options to Create SQL Property Graphs
   You can use graph options to control the behavior of a SQL property graph at the time of its creation.
- Granting System and Object Privileges for SQL Property Graphs
   Learn about the new system and object privileges for performing operations on SQL property graphs.

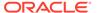

- Retrieving SQL Creation DDL Using the DBMS\_METADATA Package
- Limitations of Creating a SQL Property Graph
  This section lists a few restrictions that apply when creating a SQL property graph.

## 4.1.1 About Vertex and Edge Graph Element Tables

The vertices and edges of a SQL property graph defined from the underlying database objects are stored in the graph element tables.

A graph element table can either be a vertex table or an edge table.

Refer to the graph definition in Example 4-1 to easily understand the following sections:

#### Vertex graph element table

- A vertex table is defined using the VERTEX TABLES clause.
- Each row in a vertex table corresponds to a vertex of the graph.
- A vertex graph element table has a name that is independent from the name of the underlying database object.
- By default, the name of the vertex graph element table is the same as the name of the underlying database object.
- A vertex table name must be unique for a graph. In case you want to define a SQL property graph with multiple graph element tables from the same database object, then you must specify an alternate graph element table name using the AS clause.

#### Edge graph element table

- An edge table is defined using the EDGE TABLES clause.
- It specifies a direct relationship between the source vertex table and the destination vertex table using the SOURCE and DESTINATION keywords that REFERENCES the respective vertex tables.
- Each row in an edge table corresponds to an edge of the graph.
- An edge graph element table has a name that is independent from the name of the underlying database object.
- By default, the name of the edge graph element table is the same as the name of the underlying database object.
- The edge table name must be unique for a graph. An edge table name cannot be shared with a vertex table or another edge table.

## 4.1.2 About Vertex and Edge Table Keys

Each vertex and edge table used in a SQL property graph definition must have a key in order to identify a unique vertex or an edge in a SQL property graph.

The key is defined from one or more columns of the underlying table. The key may be implicitly inferred based on an existing primary key or a unique constraint defined on the underlying table, or explicitly defined. The key should be unique.

However, note that the uniqueness constraint for the key column is required if you create the graph in ENFORCED MODE. Otherwise, you can create the graph in TRUSTED

MODE using key columns that do not have a uniqueness constraint. See Using Graph Options to Create SQL Property Graphs for more information on the different modes that can be applied during graph creation.

Vertex or edge table keys can be defined for any of the following built-in data type columns:

- VARCHAR2
- NVARCHAR2
- NUMBER
- BINARY FLOAT
- BINARY DOUBLE
- CHAR
- NCHAR
- DATE
- INTERVAL (both YEAR TO MONTH and DAY TO SECOND)
- TIMESTAMP

Note that the TIMESTAMP WITH TIME ZONE data type is not supported.

Refer to the SQL property graph definition in Example 4-1 to easily understand the following sections:

#### **Vertex Table Key**

- By default, the key for a vertex table is automatically identified from a single PRIMARY KEY or UNIQUE key constraint on the underlying database object. If both exist, then the PRIMARY KEY constraint takes precedence over the UNIQUE key constraint.
- If the vertex table key is automatically inferred based on a single UNIQUE key, then the set of columns in that UNIQUE key must also be NOT NULL.
- If the underlying database object does not contain a unique constraint to enforce uniqueness, then you must explicitly define the KEY subclause in the VERTEX TABLES clause, to identify the columns that define a unique key for the vertex table. Note that the column names must match the column names of the underlying database object.
- Composite vertex table keys are also supported.

#### **Edge Table Key**

- By default, the key for an edge table is automatically identified from a single PRIMARY KEY or UNIQUE key constraint on the underlying database object. If both exist, then the PRIMARY KEY constraint takes precedence over the UNIQUE key constraint.
- If the edge table key is automatically inferred based on a single UNIQUE key, then the set of columns in that UNIQUE key must also be NOT NULL.
- If the underlying database object does not contain a unique constraint to enforce uniqueness, then you must explicitly define the KEY subclause in the EDGE TABLES clause, to identify the columns that define a unique key for the edge table. Note that the column names must match the column names of the underlying database object.

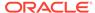

- By default, the SOURCE and DESTINATION table keys are automatically obtained from a single FOREIGN KEY constraint between the edge table and the underlying source and destination tables respectively.
- However, you must explicitly specify the KEY subclause for the SOURCE and DESTINATION vertex tables, if any of the following applies:
  - There is no FOREIGN KEY constraint between the edge and the referenced vertex tables.
  - There are multiple FOREIGN KEY constraints between the edge and the referenced vertex tables.
  - The underlying database objects for the edge table and its source and destination vertex tables are materialized views or external tables.

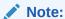

All restrictions that apply for primary key constraints on a database object also apply on vertex and edge table keys.

## 4.1.3 About Labels and Properties

Labels can be associated to one or more graph element tables and they enrich the graph definition. A label can be defined with or without properties.

You can optionally define LABELS and PROPERTIES for the vertex and edge tables in your graph. When not specified, the graph element tables are automatically assigned a label with the name of the graph element table, and all visible columns are exposed as properties, using the column name as property name.

Refer to the SQL property graph definition in Example 4-1 to easily understand the following sections:

#### Labels

- By default, the vertex and edge tables are automatically assigned a label with the name of the respective graph element tables.
- The DEFAULT LABEL subclause can also be used to explicitly apply the preceding rule.
- You can explicitly assign a new label name to a vertex or an edge graph element table using the LABEL subclause.
- Multiple labels can be associated with the same graph element table.
- The same label can be shared with multiple graph element tables.
   A label can be associated with more than one graph element table (shared label) provided the following conditions apply:
  - All graph element tables that share this label declare the same set of property names. Note that the property order does not matter in the label definition.
  - Different columns or value expression exposed by the same property name have *union compatible* types.
- Also, refer to Type Compatibility Rules for Determining Property Types for more information.

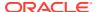

#### **Properties**

- By default, all the visible columns of a vertex or an edge table are automatically exposed
  as properties if there is no label declaration or if the DEFAULT LABEL subclause is used in
  the property graph definition. The property names are the same as the column names of
  the underlying database object.
- Columns of any Oracle built-in data types can be exposed as properties of labels in a SQL property graph. This includes virtual columns, JSON data type columns, CLOB and BLOB data types.

However, the following are not supported:

- XMLType and SDO GEOMETRY type columns are not supported.
- SQL/XML value expressions over XMLType column stored as binary XML, and SDO\_GEOMETRY built-in functions over SDO\_GEOMETRY object datatype column are allowed as long as they return a value of a type supported for properties. Any general object data type and user defined data type and their corresponding SQL operator value expression over them are not supported.
- Columns of type ANYTYPE cannot be exposed as property.
- At the time of the SQL property graph creation, the data type of a vertex or edge property is determined as follows:
  - Distinct properties associated with distinct labels have the same data type as the underlying database columns.
  - Properties with the same name coming from different labels have the same data type as the underlying database columns. However, you must use the ALLOW MIXED PROPERTY TYPES option when creating the SQL property graph.
     See Using Graph Options to Create SQL Property Graphs for an example using a shared property name.
  - Properties with the same name coming from the same label will have the UNION ALL compatible type of the underlying database columns. In addition, you must use the ALLOW MIXED PROPERTY TYPES option when creating the SQL property graph:
    - \* See Using Graph Options to Create SQL Property Graphs for an example using a shared property name in a shared label.
    - \* See Type Compatibility Rules for Determining Property Types for more information on the type rules that determine the property type.
- If you want to explicitly define the vertex or edge properties for a label, then the following property declarations are supported:
  - PROPERTIES [ARE] ALL COLUMNS: To expose all the visible columns of the graph element table as label properties. However, if any columns are added or deleted in the source database object, after the creation of the SQL property graph, then these will not be reflected on the graph.
  - PROPERTIES [ARE] ALL COLUMNS EXCEPT (<column\_names\_list>): To expose all the visible columns of the graph element table as label properties except those that are explicitly listed.
  - PROPERTIES (<1ist\_of\_column\_names>): To expose only those columns of the graph element table that are explicitly listed as label properties. The property name defaults to the column name.

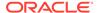

- PROPERTIES (<column\_name AS property\_name,...>): Same as the preceding option. However, if AS property\_name is appended to the column\_name, then property name is used as the property name.
- PROPERTIES (<column\_expressions AS property\_name,...>): To declare a
  property which is an expression over columns. The AS clause is mandatory in
  this case. A value expression can either be a SQL operator expression defined
  over scalar data type columns or JSON expression. See JSON Support in
  SQL Property Graphs for an example using JSON expressions.
- NO PROPERTIES: No columns are exposed for a label.
- Peudo-columns cannot be exposed as a label property.

## 4.1.4 Using Graph Options to Create SQL Property Graphs

You can use graph options to control the behavior of a SQL property graph at the time of its creation.

Graph options can be specified at the end of the CREATE PROPERTY GRAPH DDL statement using the OPTIONS clause. You can use either the MODE or MIXED PROPERTY TYPES option, or both as required.

#### Using an Option to Specify the Mode of the Graph

You can specify the MODE of the graph by using one of the following option values at the time of creating the SQL property graph:

- ENFORCED MODE: This ensures that there is a dependency to the unique key constraint on the underlying database tables. If used when creating a SQL property graph, the CREATE PROPERTY GRAPH statement will throw an error if any of the following conditions apply:
  - The specified vertex or edge table KEY for the graph element table is neither a PRIMARY KEY nor a UNIQUE key defined on NOT NULL columns.
  - There is no explicit vertex or edge table KEY defined for the graph element table and also the system is unable to automatically identify the default vertex or edge key, as there is no single PRIMARY KEY or a single UNIQUE key constraint on NOT NULL columns on the underlying database table.
  - For a specified edge source key and corresponding source vertex key or for a specified edge destination key and corresponding destination vertex key, there does not exist a corresponding FOREIGN KEY between the underlying tables.
  - An edge table has no explicit keys for the source or for the destination and the system is unable to implicitly infer the keys, as there is no single FOREIGN KEY constraint between the edge table and the referenced source (or destination) vertex table.

For example, consider the following t1 table in the database that does not have any primary key, unique key or a NOT NULL constraint.

```
SQL> CREATE TABLE t1 (id NUMBER, name VARCHAR2(10));

INSERT INTO t1 (id, name) VALUES (1,'John');

INSERT INTO t1 (id, name) VALUES (2, 'Mary');
```

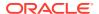

Create a SQL property graph using OPTIONS (ENFORCED MODE) as shown:

```
CREATE PROPERTY GRAPH g

VERTEX TABLES (

t1 KEY (id)

LABEL t PROPERTIES ARE ALL COLUMNS
) OPTIONS (ENFORCED MODE);
```

The graph creation fails with the following error as there are no key constraints to enforce uniqueness:

```
{\tt ORA-42434:} Columns used to define a graph element table key must be NOT NULL in ENFORCED MODE
```

If you omit the  $\mathtt{KEY}$  clause in the preceding graph definition, then the following error is thrown:

```
ORA-42402: cannot infer key for graph element table T1
```

• TRUSTED MODE (default): There is no dependency to the unique key constraint on the underlying database tables when using the TRUSTED mode. Therefore, the preceding example when run in TRUSTED mode will not throw any error. This implies that if you choose to use this option, then you must guarantee the uniqueness of primary keys on each of the graph element tables, as well as valid foreign key references between an edge table and its source and destination tables. Otherwise, your graph query results may be incorrect as the expected guarantees are not met.

## Using an Option to Allow or Disallow Different Property Types for Shared Property Names

You can specify the MIXED PROPERTY TYPES options using one of the following values:

- ALLOW MIXED PROPERTY TYPES: This ensures that:
  - If two properties with the same name belong to different labels, then they can have completely different types.

For example, in addition to the sample tables persons and students (see Setting Up Sample Data in the Database), create the following additional table:

```
CREATE TABLE t2 (id NUMBER, height VARCHAR2(4), CONSTRAINT t2_pk PRIMARY KEY (id));

INSERT INTO t2 (id, height) VALUES (1, '1.80');

INSERT INTO t2 (id, height) VALUES (2, '1.65');

CREATE TABLE t3 (id NUMBER, height BINARY_DOUBLE, CONSTRAINT t3_pk PRIMARY KEY (id));

INSERT INTO t3 (id, height) VALUES (1, 1.80);

INSERT INTO t3 (id, height) VALUES (2, 1.65);
```

Run the following CREATE PROPERTY GRAPH DDL statement which uses three distinct labels for the same property name, height.

```
CREATE PROPERTY GRAPH g1
VERTEX TABLES (
```

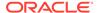

```
persons
   LABEL person PROPERTIES (name, height),
t2
   LABEL t2 PROPERTIES (height),
t3
   LABEL t3 PROPERTIES (height)
)OPTIONS(ALLOW MIXED PROPERTY TYPES);
```

When the graph is created, the property type for height in the vertex tables associated with:

- \* LABEL person **is** FLOAT
- \* LABEL t2 is VARCHAR
- \* LABEL t3 is BINARY DOUBLE

However, when querying this graph, the property type for height is dependent on the label constraint used in the GRAPH\_TABLE query. See Accessing Label Properties for more information.

 If you are sharing property names inside shared labels, then they should be all union compatible types.

For example, run the following CREATE PROPERTY GRAPH DDL statement where the property name height is used inside the shared label t:

```
CREATE PROPERTY GRAPH g2

VERTEX TABLES (

persons

LABEL t PROPERTIES (height),

t2

LABEL t PROPERTIES (height)

) OPTIONS (ALLOW MIXED PROPERTY TYPES);
```

The graph creation fails as the column <code>height</code> in the tables <code>persons</code> and <code>t2</code> has the data type <code>FLOAT</code> and <code>VARCHAR</code> respectively which are union incompatible. Therefore, the following error is thrown:

```
ORA-42414: cannot use mixed type for property HEIGHT of label T
```

However, the following graph will get created successfully as FLOAT and BINARY DOUBLE belong to the numeric group and are union compatible.

```
CREATE PROPERTY GRAPH g3

VERTEX TABLES (

persons

LABEL t PROPERTIES (height),

t3

LABEL t PROPERTIES (height)

) OPTIONS (ALLOW MIXED PROPERTY TYPES);
```

See Type Compatibility Rules for Determining Property Types for more information.

• **DISALLOW MIXED PROPERTY TYPES (default):** This ensures that a property with the same name should strictly be the same data type. This applies to all labels

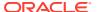

irrespective of whether they are associated with a single or multiple graph element tables. For example, run the following DDL statement using persons and t2 as the underlying database tables:

```
CREATE PROPERTY GRAPH g4

VERTEX TABLES (

persons

LABEL person PROPERTIES (name, height),

t2

LABEL t2 PROPERTIES (height)
);
```

The preceding code uses the default DISALLOW MIXED PROPERTY TYPES graph option and therefore throws an error as mixed property types are used in the graph definition:

```
ORA-42414: cannot use mixed type for property HEIGHT of label T2
```

The following table summarizes compatibility rules with respect to the MIXED PROPERTY TYPES options

| Description                                                         | ALLOW            | DISALLOW         |
|---------------------------------------------------------------------|------------------|------------------|
| Properties with the same name exposed by shared labels <sup>1</sup> | Union-compatible | Types must match |
| Shared properties <sup>2</sup>                                      | Any              | Types must match |

- <sup>1</sup> A label with the same name can be associated with more than one graph element table.
- <sup>2</sup> A property with the same name can be exposed by different labels.

## 4.1.5 Granting System and Object Privileges for SQL Property Graphs

Learn about the new system and object privileges for performing operations on SQL property graphs.

Table 4-1 System Privileges for SQL Property Graph Objects

| System Privileges           | Description                                                                        |
|-----------------------------|------------------------------------------------------------------------------------|
| CREATE PROPERTY GRAPH       | To create a SQL property graph in the grantee's schema                             |
| CREATE ANY PROPERTY GRAPH   | To create a SQL property graph in any schema except ${\tt SYS}$ and ${\tt AUDSYS}$ |
| ALTER PROPERTY GRAPH        | To alter a SQL property graph in the grantee's schema                              |
| ALTER ANY PROPERTY<br>GRAPH | To alter a SQL property graph in any schema except SYS and AUDSYS                  |
| READ PROPERTY GRAPH         | To query a SQL property graph in the grantee's schema                              |
| READ ANY PROPERTY GRAPH     | To query a SQL property graph in any schema except SYS and AUDSY                   |
| SELECT PROPERTY GRAPH       | To query a SQL property graph in the grantee's schema                              |
| DROP ANY PROPERTY GRAPH     | To drop a SQL property graph in any schema except SYS and AUDSYS                   |

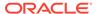

Table 4-2 Object Privileges for SQL Property Graphs

| Object Privileges | Description                                          |
|-------------------|------------------------------------------------------|
| ALTER             | To alter a SQL property graph                        |
| READ              | To query a SQL property graph with a SQL graph query |
| 1SELECT           | To query a SQL property graph with a SQL graph query |

<sup>&</sup>lt;sup>1</sup> Note that the SELECT privilege behaves exactly as the READ privilege for the SQL property graph object. It is mainly present for compatibility with the SQL standards for a property graph object.

The following shows the examples for granting and revoking the SQL property graph related privileges. Ensure you have SYSDBA access to grant and revoke these privileges:

```
GRANT CREATE PROPERTY GRAPH, CREATE ANY PROPERTY GRAPH,
ALTER ANY PROPERTY GRAPH, DROP ANY PROPERTY GRAPH,
READ ANY PROPERTY GRAPH TO <graphuser>;

REVOKE CREATE PROPERTY GRAPH, CREATE ANY PROPERTY GRAPH,
ALTER ANY PROPERTY GRAPH, DROP ANY PROPERTY GRAPH,
READ ANY PROPERTY GRAPH FROM <graphuser>;
```

You can share your SQL property graph in the database with another user as shown.

```
GRANT SELECT ON PROPERTY GRAPH <graph name> TO <schema user>;
```

# 4.1.6 Retrieving SQL Creation DDL Using the DBMS\_METADATA Package

You can retrieve the creation DDL for a SQL property graph using the DBMS\_METADATA package.

The following example displays the DDL for the graph created in Creating a SQL Property Graph using the DBMS\_METADATA package.

```
SQL> SELECT DBMS_METADATA.GET_DDL('PROPERTY_GRAPH', 'STUDENTS_GRAPH')
FROM DUAL;

CREATE PROPERTY GRAPH "GRAPHUSER"."STUDENTS_GRAPH"

VERTEX TABLES (
   "GRAPHUSER"."PERSONS" AS "PERSONS" KEY ("PERSON_ID")
        LABEL PERSON PROPERTIES ("PERSON_ID", "NAME", "BIRTHDATE" AS

"DOB")

LABEL PERSON_HT PROPERTIES ("HEIGHT"),

"GRAPHUSER"."UNIVERSITY" AS "UNIVERSITY" KEY ("ID")

PROPERTIES ("ID", "NAME") )

EDGE TABLES (
   "GRAPHUSER"."FRIENDS" AS "FRIENDS" KEY ("FRIENDSHIP_ID")

SOURCE KEY ("PERSON A") REFERENCES PERSONS ("PERSON ID")
```

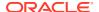

```
DESTINATION KEY("PERSON_B") REFERENCES PERSONS ("PERSON_ID")
PROPERTIES ("FRIENDSHIP_ID", "MEETING_DATE"),

"GRAPHUSER"."STUDENT_OF" AS "STUDENT_OF" KEY ("S_ID")
SOURCE KEY("S_PERSON_ID") REFERENCES PERSONS ("PERSON_ID")
DESTINATION KEY("S_UNIV_ID") REFERENCES PERSONS ("ID")
PROPERTIES ("SUBJECT") )

OPTIONS (TRUSTED MODE, DISALLOW MIXED PROPERTY TYPES)
```

## 4.1.7 Limitations of Creating a SQL Property Graph

This section lists a few restrictions that apply when creating a SQL property graph.

- Hybrid partitioned tables, as well as views derived from these tables, cannot be used as graph element tables in a SQL property graph.
- Database links, as well as views defined using these links, cannot be used as graph element tables in a SQL property graph.
- Object tables (that is, table created with CREATE TABLE x OF myObjectType) and object views cannot be used as graph element tables in a SQL property graph.
- XMLType table (that is, table created with CREATE TABLE x OF XMLTYPE ...) cannot be used as graph element tables in a SQL property graph. However SQL/XML operators, XMLExists(), XMLCast(XMLQuery()) over XMLType column stored as binary XML to define property as SQL value expression is supported.
- Columns of type ANYTYPE cannot be exposed as properties or as keys for graph element tables.
- Pseudo-columns cannot be exposed as properties or as keys for graph element tables.
- Column expressions that comprise invocations to PL/SQL functions cannot be exposed as properties. Similarly, virtual columns defined over column expressions that comprise invocations to PL/SQL functions cannot be exposed as properties.
- SQL property graph are not editionable.
- A SQL property graph definition cannot be modified once the graph is created. However, you can redefine a SQL property graph using the OR REPLACE clause in the CREATE PROPERTY GRAPH DDL statement.
- SQL property graph creation is not supported in a shard catalog. However, you can create a property graph over sharded tables in the local shards.

# 4.2 Revalidating a SQL Property Graph

Using the ALTER PROPERTY GRAPH COMPILE DDL statement, you can revalidate an existing property graph object in the database.

A SQL property graph schema may become invalid due to the alteration of the underlying database objects. For instance, adding or dropping a column from the underlying database tables, used in the graph definition, can cause the graph to become invalid. Any invalidation of the graph will also invalidate cursors depending on the graph object. In such a case, you can recover your property graph from an **invalid** state as shown in the following example. Also, refer to Granting System and Object Privileges for SQL Property Graphs to ensure you have the required privilege to perform the ALTER PROPERTY GRAPH operation.

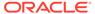

#### **Example 4-2** Revalidating a SQL Property Graph

ALTER PROPERTY GRAPH students graph COMPILE;

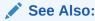

ALTER PROPERTY GRAPH in Oracle Database SQL Language Reference

# 4.3 Dropping a SQL Property Graph

Using the DROP PROPERTY GRAPH DDL statement, you can remove a property graph object in Oracle Database.

See Granting System and Object Privileges for SQL Property Graphs to ensure you have the required privilege to drop a SQL property graph.

#### **Example 4-3 Dropping a SQL Property Graph**

The following example removes the SQL property graph, students\_graph, in the database.

DROP PROPERTY GRAPH students\_graph;

Similar to database views, dropping a property graph object does not remove the underlying database tables.

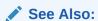

DROP PROPERTY GRAPH in Oracle Database SQL Language Reference

# 4.4 JSON Support in SQL Property Graphs

When creating a SQL property graph, you can define a label property over a JSON data type column using simplified dot notation. You can later access this property inside the GRAPH TABLE query.

The label property defined over a JSON data type column can be of common SQL scalar data types, such as:

- VARCHAR
- NUMBER
- BINARY FLOAT
- BINARY\_DOUBLE
- DATE
- TIMESTAMP

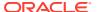

raw JSON data converted to a SQL data type
 via .string(), .number(), .float(), .double(), .date(), .timestamp(), .binary() or
 their equivalent using the JSON VALUE operator

Therefore, you can use either a JSON dot notation or the <code>JSON\_VALUE</code> operator to select a scalar value in the JSON data to define a SQL property graph label property. This also applies when accessing a label property defined over the JSON data type column inside a <code>GRAPH\_TABLE</code> query.

# Example 4-4 Defining a SQL Property Graph Using JSON Dot Notation and JSON Expressions for Label Properties

The following example creates a SQL property graph that contains label properties defined over a JSON data type column. The graph is created using the sample database tables (persons and friendships) defined in Setting Up Sample Data in the Database. The example uses both the JSON dot notation and the JSON\_VALUE expression to define the label property.

```
CREATE PROPERTY GRAPH friends_graph

VERTEX TABLES (

persons AS p KEY (person_id)

LABEL person

PROPERTIES (name, birthdate AS dob,

p.hr_data.department.string() AS "works_in",

JSON_VALUE(person_data, '$.role') AS "works_as")
)

EDGE TABLES (

friends

KEY (friendship_id)

SOURCE KEY (person_a) REFERENCES p(person_id)

DESTINATION KEY (person_b) REFERENCES p(person_id)

PROPERTIES (meeting_date)
);
```

The graph gets created successfully and you can query the graph as shown in the following example:

# Example 4-5 Querying a SQL Property Graph and Accessing Label Properties Defined As SQL/JSON Expressions

The following example queries the SQL property graph created in the preceding example to access the label properties created over a JSON data type column.

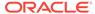

The query produces the following output:

# Example 4-6 Creating and Querying a SQL Property Graph with JSON Data Type Label Property

The following example creates a SQL property graph with JSON data type label property:

```
CREATE PROPERTY GRAPH friends_graph_new

VERTEX TABLES (

persons AS p KEY (person_id)

LABEL person

PROPERTIES (name, birthdate AS dob, p.hr_data AS "p_data")
)

EDGE TABLES (

friends

KEY (friendship_id)

SOURCE KEY (person_a) REFERENCES p(person_id)

DESTINATION KEY (person_b) REFERENCES p(person_id)

PROPERTIES (meeting_date)
);
```

You can then query the graph using a JSON VALUE expression as shown:

```
SELECT * FROM GRAPH TABLE (friends graph new
 MATCH
  (a IS person WHERE JSON VALUE(a."p data", '$.department') = 'IT') -
[e]-> (b)
  COLUMNS (a.name AS a,
         a. "p data".department.string() AS "a works in",
         a."p data".role.string() AS "a works as",
         e.meeting date,
         b.name AS b)
 );
A a_works_in a_works_as MEETING_D B
John IT
            Software Developer 01-SEP-00 Bob
Bob IT
         Technical Consultant 10-JUL-01 Mary
```

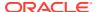

# SQL GRAPH\_TABLE Queries

You can query a SQL property graph using the GRAPH\_TABLE operator to express graph pattern matching queries.

Graph pattern matching allows you to define a path pattern and match it against a graph to obtain a set of solutions. You must provide the graph to be queried as an input to the GRAPH\_TABLE operator along with the MATCH clause containing the graph patterns to be searched as shown:

```
SELECT * FROM GRAPH_TABLE (students_graph
   MATCH
   (a IS person) -[e IS friends]-> (b IS person WHERE b.name = 'Mary')
   WHERE a.name='John'
   COLUMNS (a.name AS person_a, b.name AS person_b)
);
```

A basic Graph table query is made up of the following components:

- FROM clause: It includes the GRAPH\_TABLE operator which takes the input graph name as the first parameter.
- MATCH clause: It expresses the graph element patterns (vertex or edge pattern) to be searched on the SQL property graph. It can optionally include an element pattern WHERE clause as seen in the preceding example ((b IS person WHERE b.name = 'Mary')) query. This in-line WHERE clause can access any matched variable.
- WHERE clause: This is an optional out-of-line WHERE clause. Similar to the element pattern
  WHERE clause, it has access to all the graph pattern variables and expresses a predicate
  that applies to the entire pattern in the MATCH clause.
- **COLUMNS clause:** This contains the query output columns.

See Also:

GRAPH\_TABLE Operator in Oracle Database SQL Language Reference

The following sections explain GRAPH TABLE queries in detail:

- About Graph Patterns
   A SQL GRAPH\_TABLE query is composed of graph patterns.
- Variable-Length Path Patterns
   Variable-length graph patterns provide advanced querying support for SQL property graphs.
- Complex Path Patterns
   You can query a SQL property graph using complex path patterns.

#### Vertex and Edge Identifiers

You can uniquely identify each vertex and edge in a SQL property graph with the VERTEX ID and EDGE ID operators, respectively, in a GRAPH TABLE query.

### Running GRAPH\_TABLE Queries at a Specific SCN

You can run a GRAPH\_TABLE query at a given System Change Number (SCN) or timestamp value.

#### Privileges to Query a SQL Property Graph

You must have the READ or SELECT object privilege to query a SQL property graph.

#### • Examples for SQL Property Graph Queries

This section contains a few examples for querying a SQL property graph with fixed-length and variable-length graph pattern matching queries.

Supported Features and Limitations for Querying a SQL Property Graph
 This section provides the list of supported and unsupported features for querying a SQL Property Graph.

#### Tuning SQL Property Graph Queries

You can tune a SQL GRAPH TABLE query using the EXPLAIN PLAN statement.

#### • Type Compatibility Rules for Determining Property Types

When using shared property names that are union compatible, the property type is determined by certain type compatibility rules.

Viewing and Querying SQL Property Graphs Using SQL Developer
 Using SQL Developer 23.1, you can view all the SQL property graphs existing in
 your database schema by expanding SQL Property Graphs under the Property
 Graph node in the Connections navigator.

## 5.1 About Graph Patterns

A SQL GRAPH TABLE query is composed of graph patterns.

Graph patterns are expressed between the input graph name and the COLUMNS clause in a GRAPH-TABLE query.

Graph patterns are made up of one or more vertex and edge patterns. For example, the following graph pattern has two vertex patterns and one edge pattern:

$$(v1) - [e] -> (v2)$$

A vertex pattern is enclosed in parentheses and specifies how to match a single vertex. An edge pattern is enclosed by a square bracket with delimiters on the left and right side of the edge pattern and specifies how to match a single edge.

Also, the available arrow tokens for edge patterns are summarized in the following table:

Table 5-1 Arrow Tokens for Edge Patterns

| Directionality                    | Bracketed Syntax | Abbreviated Syntax <sup>1</sup> |
|-----------------------------------|------------------|---------------------------------|
| Directed to the right             | -[ ]->           | ->                              |
| Directed to the left              | <-[]-            | ->                              |
| Any directed edge (right or left) | <-[ ]-> or -[ ]- | -                               |

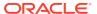

- There are no brackets for the arrows in the "abbreviated syntax" column.
  - All edge labels will be considered as no edge label is specified. Hence, filtering on a specific edge is not supported.

A graph element pattern (which can either be a vertex or an edge pattern) may in turn optionally include:

- An element variable.
- A label expression which is that part in an element pattern that starts with the keyword IS
  and is followed by a list of one or more label names. If there is more than one label name,
  then these are separated by vertical bars.
- An element pattern WHERE clause which expresses a search condition on the element variable declared by the element pattern.

The following sections explain the graph pattern concepts more in detail:

- Graph Element Variables
   Vertex and edge pattern variables ranges over vertices and edges respectively.
- Label Expressions
   A label expression in a vertex or an edge element pattern is introduced by the keyword
- Accessing Label Properties
   You can access a property inside a graph element pattern, in the out-of-line WHERE clause
   or in the COLUMNS clause.

## 5.1.1 Graph Element Variables

Vertex and edge pattern variables ranges over vertices and edges respectively.

For example, consider the following graph pattern which contains three graph element variables.

```
(v1) - [e] -> (v2)
```

In the preceding graph pattern, v1 and v2 are two vertex pattern variables and e is an edge pattern variable.

Ensure that you apply the following rules for the graph pattern variables:

- You cannot use the same variable name for both a vertex and an edge.
- You can use the same variable name in two different vertex patterns as shown:
   MATCH (a IS person) -> (a IS person)

In the preceding example, the vertex variable a is used in two vertex patterns - (a IS person) and (a IS person). This implies that the two vertex patterns that declare the same vertex variable must bind to the same vertex. Thus the vertex variable binds to a unique vertex but the vertex pattern can appear multiple times in the same graph pattern.

- You can use the same variable name in two different edge patterns.
- Anonymous (that is, omitted) vertex and edge variables are supported. See Example 5-8.

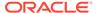

## 5.1.2 Label Expressions

A label expression in a vertex or an edge element pattern is introduced by the keyword IS.

For example, in the following graph pattern, the vertex pattern associated with the graph element variable v1 has the label person. Also, the edge pattern associated with the graph element variable e contains the label friendof:

```
(v1 IS person)-[e IS friendOf]->(v2)
```

If the label is omitted in a graph element pattern, then the default is to query all vertices or edges.

A label expression can also include an optional in-line SQL search condition that can access any matched variable. When accessing a property, you must specify a graph pattern variable.

The supported vertex and edge label expressions are described in the following table:

Table 5-2 Supported Vertex and Edge Label Expressions

| Vertex Label<br>Expression | Edge Label Expression | Description                                                                                                    |
|----------------------------|-----------------------|----------------------------------------------------------------------------------------------------|
| (a)                        | [e]                   | <ul> <li>The vertex graph pattern variable a may match a vertex with any label.</li> <li>The edge graph pattern variable e may match an edge with any label.</li> </ul>                                                                                                    |
| ()                         | []                    | <ul> <li>The vertex pattern has no label and can match any vertex.</li> <li>The edge pattern has no label and can match any edge.</li> <li>When a graph pattern variable is not specified, a unique vertex or edge variable name is internally generated by the system. Therefore, you cannot reference the vertex or edge elsewhere in the query, as it is unknown.</li> </ul> |
| (IS person)                | [IS friend_of]        | <ul> <li>The vertex pattern has only the person label.</li> <li>The edge pattern has only the friend_of label.</li> <li>When a graph pattern variable is not specified, a unique vertex or edge variable name is internally generated by the system. Therefore, you cannot reference the vertex or edge elsewhere in the query, as it is unknown.</li> </ul>                    |

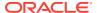

Table 5-2 (Cont.) Supported Vertex and Edge Label Expressions

| Vertex Label<br>Expression | Edge Label Expression                     | Description                                                                                                    |
|----------------------------|-------------------------------------------|----------------------------------------------------------------------------------------------------|
| (IS person place  thing)   | [IS friend_of  student_of]                | <ul> <li>The vertex pattern has an alternation of three labels, person, place and thing. This implies that the vertex pattern can match any vertex having those labels.</li> <li>The edge pattern has an alternation of two labels, friend_of and student_of. This implies that the edge pattern can match any edge having those labels.</li> <li>As there is no explicit graph pattern variable in the vertex or edge pattern, you cannot reference this vertex or edge elsewhere in the query.</li> </ul>                                                                                                    |
| (a IS person  place thing) | <pre>[e IS friend_of  student_of]</pre>   | Same as the preceding table entry. However, the vertex and edge patterns contain a and e as vertex and edge graph pattern variables respectively. Therefore, you can reference the vertex or edge using the respective graph pattern variables elsewhere in the query.  See Example 5-12 which describes a GRAPH_TABLE query that uses label disjunction in the vertex pattern.                                                                                                    |
| (a IS person), (a IS car)  | (a)-[e IS L1]->(b),<br>(a)-[e is L2]->(b) | <ul> <li>The vertex pattern a IS person implies that a must match vertices having the label person, and the vertex pattern a IS car implies that a must match vertices having the label car. Therefore, this represents that a must match vertices having both person and car as labels, effectively an AND of these two conditions. Also, you can reference a vertex as a elsewhere in the query.</li> <li>The edge pattern e IS L1 implies that e must match edges having the label L1, and the edge pattern e IS L2 implies that e must match edges having the label L2. Therefore, this represents that e must match edges having both L1 and L2 as labels, effectively an AND of these two conditions. Also, you can reference an edge as e elsewhere in the query.</li> <li>See Example 5-13 which describes a GRAPH_TABLE query that uses conjunction of labels in the vertex pattern.</li> </ul> |

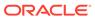

Table 5-2 (Cont.) Supported Vertex and Edge Label Expressions

| Vertex Label<br>Expression                     | Edge Label Expression                                 | Description                                                                                                    |
|------------------------------------------------|-------------------------------------------------------|----------------------------------------------------------------------------------------------------|
| <pre>(a IS person WHERE a.name = 'Fred')</pre> | <pre>[e IS student_of WHERE e.subject = 'Arts']</pre> | <ul> <li>The vertex pattern has a label person and a vertex graph pattern variable a, which is qualified in the element pattern WHERE clause.</li> <li>The edge pattern has a label student_of and an edge graph pattern variable e, which is qualified in the element pattern WHERE clause.</li> <li>The only graph pattern variable that is visible within an element pattern is the</li> </ul> |
|                                                |                                                       | graph pattern variable defined locally by<br>the element pattern. Graph pattern<br>variables from another element patterns<br>cannot be accessed. See Example 5-5.                                                                                                    |

## 5.1.3 Accessing Label Properties

You can access a property inside a graph element pattern, in the out-of-line where clause or in the COLUMNS clause.

Consider the following graph element pattern where a is a graph element variable and name is a property name:

```
(a IS person WHERE a.name='John')
```

You can then reference the property in the WHERE clause inside the graph element pattern as a.name. This means a.name references the property name of the graph element bound to the graph pattern variable a.

Also, the following conditions apply when accessing a property:

- The property name is part of at least one table that satisfies the label expression.
- A graph variable name must always be used to access a property.
- At the time of the GRAPH\_TABLE query compilation, certain type checking rules
  apply for the vertex or edge table properties. See Type Compatibility Rules for
  Determining Property Types for more information.

The following examples describe a few scenarios for determining property types when querying SQL property graphs. Note that Example 5-1 to Example 5-3 refer to the SQL property graph definition for g1 which contains height as a shared property across different labels.

#### **Example 5-1** Determining the Property Type for a Single Label

The data type for a.height in the following query is FLOAT:

```
SELECT * FROM GRAPH_TABLE (g1
MATCH
  (a IS person)
```

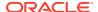

```
COLUMNS (a.height)
);
```

#### The query output is as shown:

```
HEIGHT
1.8
1.65
1.75
```

#### **Example 5-2** Determining Union Compatible Property Type for Two Different Labels

The data type for a.height in the following query is the union compatible type between FLOAT and BINARY DOUBLE:

```
SELECT * FROM GRAPH_TABLE (g1
MATCH
  (a IS person|t3)
COLUMNS (a.height)
);
```

#### The query output is as shown:

```
HEIGHT
------
1.8E+000
1.65E+000
1.75E+000
1.7E+000
1.8E+000
1.65E+000
```

In the SQL property graph g1, the property type for height associated with the labels person and t3 is FLOAT and BINARY\_DOUBLE respectively. BINARY\_DOUBLE takes precedence over FLOAT and hence the resulting output property type for a.height is BINARY\_DOUBLE.

#### **Example 5-3** No Union Compatible Property Type for Two Different Labels

Error is thrown for the following query as the data type for a.height is not union compatible across the tables, person (FLOAT) and t2 (VARCHAR):

```
SELECT * FROM GRAPH_TABLE (g1
  MATCH
   (a IS person|t2)
  COLUMNS (a.height)
);
```

On execution. the preceding query throws the error - ORA-01790: expression must have same datatype as corresponding expression

#### **Example 5-4** Determining Union Compatible Property Type for Shared Labels

Consider the SQL property graph definition for g3 which uses a shared label (t) that is associated with a shared property name (height).

When querying g3, the data type for a.height in the following  $GRAPH\_TABLE$  query is BINARY DOUBLE:

```
SELECT * FROM GRAPH_TABLE (g3
MATCH
  (a IS t)
COLUMNS (a.height)
);
```

The query output is a union of the property columns across all the graph element tables sharing the label. Also, the property type is BINARY\_DOUBLE as per the Type Compatibility Rules for Determining Property Types:

```
HEIGHT
------
1.8E+000
1.65E+000
1.75E+000
1.7E+000
1.8E+000
1.65E+000
```

## 5.2 Variable-Length Path Patterns

Variable-length graph patterns provide advanced querying support for SQL property graphs.

Variable-length graph patterns require recursion such that there is a variable number of joins when translated into a relational query.

Bounded recursive path patterns that include one or more of the following quantifiers are supported:

Table 5-3 Quantifier Support for Variable-Length Graph Patterns

| Quantifier | Description                 |
|------------|-----------------------------|
| {n}        | Exactly n                   |
| {n, m}     | Between n and m (inclusive) |
| {, m}      | Between 0 and m (inclusive) |
| ?          | 0 <b>or</b> 1               |

Note that the maximum upper bound limit for the quantifiers in the preceding table is

See Example 5-14 for sample GRAPH\_TABLE queries using the quantifiers described in the preceding table.

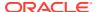

## 5.3 Complex Path Patterns

You can query a SQL property graph using complex path patterns.

#### Cyclic Path Patterns

Vertex and edge path patterns can form cycles. For instance, consider the following graph pattern:

```
MATCH (a IS person) -[IS friends]-> (a IS person)
```

The preceding graph pattern describes a single path pattern, and it contains the vertex variable a twice. Thus, this finds cycles in the graph such that a binds to a person that has a friends edge to itself.

Also, note the following:

- The label person for the vertex variable a need not be repeated twice. The result is the same with or without repeating the label expression.
- You can use multiple in-line WHERE clauses to add conditions on the same pattern variable.
- Using the same edge variable twice in a path pattern also has the semantics that the edges must be the same.

Cycles can be longer than a single edge. See Example 5-11.

#### **Multiple Path Patterns**

A MATCH clause may have more than one path pattern, in a comma-separated list. For instance, the following example shows two path patterns:

```
MATCH (a IS person WHERE a.name='John') -[IS student_of]-> (b IS university), (a IS person WHERE a.name='John') -[IS friends]-> (c IS person)
```

Any graph pattern variables in common between two path patterns denotes an overlap between the path patterns. In the preceding example, the vertex variable a is shared. Note that the variable a must bind to the same graph element table in each element pattern of the graph pattern, and thus there is an implicit natural inner join on such repeated graph pattern variables.

If there are no shared variables between the two path patterns, then the resulting output set is a cross product of the outputs of the individual path patterns. See Example 5-9 and Example 5-10.

## 5.4 Vertex and Edge Identifiers

You can uniquely identify each vertex and edge in a SQL property graph with the VERTEX\_ID and EDGE ID operators, respectively, in a GRAPH TABLE query.

Graph element identifiers are based on the key value defined for the graph element tables. Therefore, it is important to note the following:

 Graphs in TRUSTED mode may produce duplicate identifiers for different vertices if some key columns do not have a UNIQUE constraint.

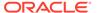

• Graphs in ENFORCED mode are guaranteed to always produce unique identifiers.

The VERTEX\_ID and EDGE\_ID operators can be used in any expression appearing in the COLUMNS or WHERE clause in a GRAPH TABLE query.

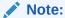

In order to use the <code>VERTEX\_ID</code> and <code>EDGE\_ID</code> operators, you must ensure that you have the <code>READ</code> or <code>SELECT</code> privilege on both the property graph object and its underlying database tables.

The input to the <code>VERTEX\_ID</code> operator is a single vertex graph pattern variable coming from a matched vertex pattern as shown:

```
MATCH (v) COLUMNS (VERTEX ID(v) AS v id)
```

Similarly, the <code>EDGE\_ID</code> operator takes as input a single edge graph pattern variable coming from a matched edge pattern as shown:

```
MATCH (v1)-[e]->(v2) COLUMNS (EDGE ID(e) AS e id)
```

The output of these operators is a vertex or an edge identifier of JSON data type. The following shows an example of a JSON output describing the vertex identifier:

```
{
  "GRAPH_OWNER": "GRAPHUSER",
  "GRAPH_NAME": "STUDENTS_GRAPH",
  "ELEM_TABLE": "PERSONS",
  "KEY_VALUE": {
     "PERSON_ID": 1
  }
}
```

In the preceding JSON output:

- GRAPH OWNER: Owner of the property graph object
- GRAPH\_NAME: Name of the property graph object
- ELEM\_TABLE: Name of the vertex table
- KEY VALUE: Name and value of the key column

The same list of JSON output fields apply to an edge identifier also. However, the <code>ELEM\_TABLE</code> field represents the name of an edge table. Also, all operations that can be performed on a JSON data type can be performed on the vertex and edge identifiers.

See Example 5-19 for more information.

VERTEX EQUAL and EDGE EQUAL Predicates

The VERTEX\_EQUAL and EDGE\_EQUAL predicates can be used to, respectively, compare two vertex and edge identifiers and return TRUE if they are equal.

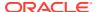

The inputs to the <code>VERTEX\_EQUAL</code> predicate are two vertex graph pattern variables. Similarly for <code>EDGE\_EQUAL</code>, both inputs must be edge graph pattern variables. These predicates can be used in the <code>WHERE</code> clause in a <code>GRAPH TABLE</code> query.

See Example 5-20 for more information.

## 5.5 Running GRAPH\_TABLE Queries at a Specific SCN

You can run a GRAPH\_TABLE query at a given System Change Number (SCN) or timestamp value.

The graph name, which is the first operand of a GRAPH\_TABLE query, can be associated with either of the following clauses:

- AS OF SCN: Refer to Example 5-17
- AS OF TIMESTAMP: Refer to Example 5-18

## 5.6 Privileges to Query a SQL Property Graph

You must have the READ or SELECT object privilege to query a SQL property graph.

If you are the graph creator, then you can allow other graph users to query your graph by granting any one of the following privileges:

```
GRANT READ ON PROPERTY GRAPH  graph_name> TO <schema_user>;
GRANT SELECT ON PROPERTY GRAPH  graph_name> TO <schema_user>;
```

It is important to note that granting the preceding privileges allows access only to the property graph object and not to its underlying database tables.

This allows the graph user to successfully run GRAPH\_TABLE queries on your graph without having access to the underlying tables. For example:

```
GRANT READ ON PROPERTY GRAPH students_graph TO hr;

SQL> conn hr/<password_for_hr>;
Connected.

SQL> SELECT * FROM GRAPH_TABLE (graphuser.students_graph MATCH (a IS person)
COLUMNS (a.name AS person_a));

PERSON_A
______
John
Mary
Bob
Alice
```

However, to perform <code>GRAPH\_TABLE</code> queries with <code>VERTEX\_ID</code> and <code>EDGE\_ID</code> operators, the graph user must additionally have <code>READ</code> or <code>SELECT</code> privilege on the underlying database tables.

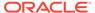

## 5.7 Examples for SQL Property Graph Queries

This section contains a few examples for querying a SQL property graph with fixed-length and variable-length graph pattern matching queries.

All the queries shown in the examples are run on the SQL property graph, students graph, created in Example 4-1:

#### Example 5-5 GRAPH TABLE Query Using An Edge Pattern Directed Left-To-Right

The following example shows a GRAPH\_TABLE query containing an edge pattern (-[e IS friends]->) which is directed from left-to-right:

```
SELECT * FROM GRAPH_TABLE (students_graph
   MATCH
   (a IS person) -[e IS friends]-> (b IS person WHERE b.name='Alice')
   WHERE a.name='Mary'
   COLUMNS (a.name AS person_a, b.name AS person_b)
);
```

The code produces the following output:

```
PERSON_A PERSON_B
------
Mary Alice
```

#### Example 5-6 GRAPH TABLE Query Using An Edge Pattern Directed Right-To-Left

The following example shows a GRAPH\_TABLE query containing an edge pattern (<-[e IS friends]-) which is directed from right-to-left:

```
SELECT * FROM GRAPH_TABLE (students_graph
   MATCH
   (a IS person) <-[e IS friends]- (b IS person WHERE b.name='Mary')
   WHERE a.name='Alice'
   COLUMNS (a.name AS person_a, b.name AS person_b)
);</pre>
```

The code produces the following output:

#### Example 5-7 GRAPH\_TABLE Query Using Any-Directed Edge Pattern

The following example shows a GRAPH\_TABLE query which contains any-directed edge pattern (-[e IS friends]-):

```
SELECT * FROM GRAPH_TABLE (students_graph
    MATCH
```

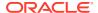

```
(a IS person) -[e IS friends] - (b IS person WHERE b.name='Alice' OR
b.name='Mary')
WHERE (a.name='Alice' OR a.name='Mary')
COLUMNS (a.name AS person_a, b.name AS person_b)
);
```

The code produces the following output:

#### **Example 5-8** GRAPH TABLE Query Using an Anonymous Edge Variable

The following example shows a GRAPH\_TABLE query where the edge element variable is omitted:

```
SELECT * FROM GRAPH_TABLE (students_graph
  MATCH
  (a IS person) -[]-> (b IS person)
  COLUMNS (a.name AS person_a, b.name AS person_b)
);
```

Alternatively, you can replace the bracketed syntax for the edge pattern (-[]->) in the preceding query with an abbreviated syntax ->.

The code produces the following output:

#### **Example 5-9 GRAPH TABLE Query Using Multiple Path Patterns**

The following example shows a GRAPH\_TABLE query containing two path patterns (a)  $\rightarrow$  (b), (a)  $\rightarrow$  (c)) which have a common vertex as shown:

```
SELECT * FROM GRAPH_TABLE (students_graph
   MATCH
   (a IS person WHERE a.name = 'John') -> (b IS person), (a IS person WHERE
a.name = 'John') -> (c IS university)
   COLUMNS (a.name AS person_a, b.name AS person_b,c.name as university)
   );
```

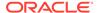

The preceding code produces the following output:

```
PERSON_A PERSON_B UNIVERSITY
------
John Bob ABC
```

#### Example 5-10 GRAPH\_TABLE Query Using Disjoint Path Patterns

The following example shows a <code>GRAPH\_TABLE</code> query containing two disjoint path patterns:

```
SELECT * FROM GRAPH_TABLE (students_graph
MATCH (a IS person WHERE a.name='John') -[IS student_of]-> (b IS
university),
(x IS person) -[IS friends]-> (y IS person)
COLUMNS (a.name AS a, b.name as university, x.name AS x, y.name as y)
);
```

The resulting output is as shown:

| A    | UNIVERSITY | Χ    | Y     |
|------|------------|------|-------|
|      |            |      |       |
| John | ABC        | Mary | John  |
| John | ABC        | Bob  | Mary  |
| John | ABC        | John | Bob   |
| John | ABC        | Mary | Alice |

#### Example 5-11 GRAPH TABLE Query Using Cyclic Path Patterns

The following example uses a cyclic path pattern (MATCH (a)-[]->(b)-[]->(c)-[]->(a)) as shown. Note that the example uses the same vertex pattern variable name a (which is bound to person) twice. Thus, this finds cycles in the graph containing three edges that finally bind to a itself.

```
SELECT * FROM GRAPH_TABLE (students_graph
  MATCH
  (a IS person) -[IS friends]-> (b IS person) -[IS friends]->
  (c IS person) -[IS friends]-> (a)
  COLUMNS (a.name AS person_a, b.name AS person_b, c.name AS person_c)
);
```

The preceding code produces the following output:

| PERSON_A | PERSON_B | PERSON_C |
|----------|----------|----------|
|          |          |          |
| Bob      | Mary     | John     |
| John     | Bob      | Mary     |
| Mary     | John     | Bob      |

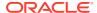

#### Example 5-12 GRAPH TABLE Query Using Label Disjunction

The following example uses label disjunction in the vertex label expression:

```
SELECT * FROM GRAPH_TABLE (students_graph
MATCH
(a is person|university)
COLUMNS (a.name, a.dob)
);
```

The code produces the following output:

| NAME  | DOB       |
|-------|-----------|
|       |           |
| John  | 13-JUN-63 |
| Mary  | 25-SEP-82 |
| Bob   | 11-MAR-66 |
| Alice | 01-FEB-87 |
| ABC   | NULL      |
| XYZ   | NULL      |
|       |           |

6 rows selected.

#### Example 5-13 GRAPH TABLE Query Using Label Conjunction

The following example uses label conjunction in the vertex label expression:

```
SELECT * FROM GRAPH_TABLE (students_graph
MATCH
(a IS person), (a IS person_ht)
COLUMNS (a.name as name, a.dob as dob, a.height as height)
);
```

The code produces the following output:

| NAME  | DOB       | HEIGHT |
|-------|-----------|--------|
|       |           |        |
| John  | 13-JUN-63 | 1.8    |
| Mary  | 25-SEP-82 | 1.65   |
| Bob   | 11-MAR-66 | 1.75   |
| Alice | 01-FEB-87 | 1.7    |

# Example 5-14 GRAPH\_TABLE Queries Using Recursive Path Patterns with Bounded Quantifiers

The following example uses a recursive path pattern to retrieve all friends within two hops:

```
SELECT * FROM GRAPH_TABLE (students_graph
MATCH (a is person WHERE a.name='Mary') -[is friends]->{2} (b is person)
COLUMNS (a.name AS a , b.name AS b)
);
```

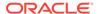

The preceding code produces the following output:

```
A B -----
Mary Bob
```

The following example uses a recursive path pattern to retrieve all friends between one and two hops (inclusive):

```
SELECT * FROM GRAPH_TABLE (students_graph
MATCH (a is person WHERE a.name='Mary') -[is friends]->{1, 2} (b is
person)
COLUMNS (a.name AS a , b.name AS b)
);
```

The preceding code produces the following output:

```
A B -----
Mary Alice Mary John Mary Bob
```

The following example uses a recursive path pattern to retrieve all friends by performing from zero to two iterations:

```
SELECT * FROM GRAPH_TABLE (students_graph
MATCH (a is person WHERE a.name='Mary') -[is friends]->{,2} (b is
person)
COLUMNS (a.name AS a , b.name AS b)
);
```

The preceding code produces the following output:

| A    | В     |
|------|-------|
|      |       |
| Mary | Mary  |
| Mary | Alice |
| Mary | John  |
| Mary | Bob   |
|      |       |

Note that in the first line of the preceding output, Mary is bound to both the element pattern variables, a and b. This is because the GRAPH\_TABLE query includes a zero hop iteration and therefore, the vertex pattern to the left and the vertex pattern to the right must bind to the same graph element.

#### Example 5-15 GRAPH TABLE Query Using Bind Variables

The example declares a bind variable, name and assigns a value as shown:

```
SQL> variable name VARCHAR2(10);
SQL> BEGIN
```

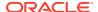

```
2 :name := 'Bob';
3 END;
4 /
```

PL/SQL procedure successfully completed.

Using this bind variable, the following GRAPH TABLE guery is performed:

The code produces the following output:

```
A B MET_ON
-----
John Bob 01-SEP-00
```

# Example 5-16 GRAPH\_TABLE Query Invoking a PL/SQL function Inside an Expression and in the COLUMNS Clause

The example declares a user defined function(UDF) as shown:

```
CREATE OR REPLACE FUNCTION get_age(
   id NUMBER
)
RETURN NUMBER
AS
   age NUMBER := 0;
BEGIN
   -- get age
       SELECT (EXTRACT(YEAR from SYSDATE) - EXTRACT(YEAR from birthdate))
       INTO age
       FROM persons
       WHERE person_id=id;
       -- return age
       RETURN age;
END;
//
```

The following  $GRAPH\_TABLE$  query invokes the UDF inside an expression in the where clause and again in the COLUMNS clause:

```
SELECT * FROM GRAPH_TABLE (students_graph
MATCH
```

Function created.

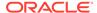

The code produces the following output:

| A    | AGE | В    | MET_ON    |
|------|-----|------|-----------|
|      |     |      |           |
| John | 60  | Bob  | 01-SEP-00 |
| Bob  | 57  | Mary | 10-JUL-01 |

#### Example 5-17 GRAPH\_TABLE Query Using SCN

Determine the current SCN value of the database as shown:

The following GRAPH TABLE query using the preceding SCN value as shown:

```
SELECT * FROM GRAPH_TABLE (students_graph AS OF SCN 2117789
   MATCH
   (a IS person) -[e]-> (b IS person)
   COLUMNS (a.name AS a, b.name AS b, e.meeting_date AS met_on)
);
```

The query produces the following output:

| A    | В     | MET_ON    |
|------|-------|-----------|
|      |       |           |
| Mary | John  | 19-SEP-00 |
| Bob  | Mary  | 10-JUL-01 |
| John | Bob   | 01-SEP-00 |
| Mary | Alice | 19-SEP-00 |

#### Example 5-18 GRAPH TABLE Query Using TIMESTAMP

The following graph table query uses a timestamp value as shown:

```
SQL> SELECT * FROM GRAPH_TABLE (students_graph AS OF TIMESTAMP
SYSTIMESTAMP
MATCH
  (a IS person WHERE a.name='John') -[e]-> (b IS person)
COLUMNS (a.name AS a, b.name AS b, e.meeting_date AS met_on)
);
```

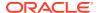

#### The query produces the following output:

```
A B MET_ON
-----
John Bob 01-SEP-00
```

#### Example 5-19 GRAPH\_TABLE Query Using the VERTEX\_ID and EDGE\_ID Identifiers

```
SELECT * FROM GRAPH_TABLE (students_graph
MATCH
  (a IS person ) -[e IS friends]-> (b IS person)
COLUMNS (JSON_SERIALIZE(VERTEX_ID(a)) AS id_a , JSON_SERIALIZE(EDGE_ID(e))
AS id_e)
);
```

The query produces a JSON data type output that includes the graph owner, graph name and graph element table name and the key value as shown:

```
ID A
{"GRAPH OWNER": "GRAPHUSER", {"GRAPH OWNER": "GRAPHUSER", "GR
"GRAPH NAME": "STUDENTS GRAP APH NAME": "STUDENTS GRAPH", "EL
H", "ELEM TABLE": "PERSONS", " EM TABLE": "FRIENDS", "KEY VALUE
KEY VALUE":{"PERSON ID":1}} ":{"FRIENDSHIP ID":1}}
{"GRAPH OWNER": "GRAPHUSER", {"GRAPH OWNER": "GRAPHUSER", "GR
"GRAPH NAME": "STUDENTS GRAP APH NAME": "STUDENTS GRAPH", "EL
H", "ELEM TABLE": "PERSONS", " EM TABLE": "FRIENDS", "KEY VALUE
KEY VALUE":{"PERSON ID":2}} ":{"FRIENDSHIP ID":2}}
{"GRAPH OWNER": "GRAPHUSER", {"GRAPH OWNER": "GRAPHUSER", "GR
"GRAPH NAME": "STUDENTS GRAP APH NAME": "STUDENTS GRAPH", "EL
H", "ELEM TABLE": "PERSONS", " EM TABLE": "FRIENDS", "KEY VALUE
KEY VALUE":{"PERSON ID":2}} ":{"FRIENDSHIP ID":3}}
{"GRAPH OWNER": "GRAPHUSER", {"GRAPH OWNER": "GRAPHUSER", "GR
"GRAPH NAME": "STUDENTS GRAP APH NAME": "STUDENTS GRAPH", "EL
H", "ELEM TABLE": "PERSONS", " EM TABLE": "FRIENDS", "KEY VALUE
KEY VALUE":{"PERSON ID":3}} ":{"FRIENDSHIP ID":4}}
```

#### Example 5-20 GRAPH\_TABLE Query Using the VERTEX\_EQUAL Predicate

```
SELECT * FROM GRAPH_TABLE (students_graph
MATCH
  (a IS person WHERE a.name='John') -[e IS friends]->{,1} (b IS person)
WHERE VERTEX_EQUAL(a,b)
COLUMNS (JSON_SERIALIZE(VERTEX_ID(a)) AS id_a , JSON_SERIALIZE(VERTEX_ID(b))
AS id_b)
);
```

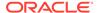

The query produces a JSON data type output that includes the graph owner, graph name and graph element table name and the key value as shown:

```
ID_B

{"GRAPH_OWNER":"GRAPHUSER", {"GRAPH_OWNER":"GRAPHUSER",
"GRAPH_NAME":"STUDENTS_GRAP "GRAPH_NAME":"STUDENTS_GRAP
H","ELEM_TABLE":"PERSONS"," H","ELEM_TABLE":"PERSONS","
KEY_VALUE":{"PERSON_ID":1}} KEY_VALUE":{"PERSON_ID":1}}
```

• Setting Up Sample Data in the Database

## 5.7.1 Setting Up Sample Data in the Database

In order to create the SQL property graph, students\_graph, shown in Creating a SQL Property Graph, the following sample tables with data need to be set up in the database.

- Connect to the database as the schema user.
- 2. Run the following SQL script to create the university, persons, students, and friendships tables with sample data in the database.

```
CREATE TABLE university (
   id NUMBER GENERATED ALWAYS AS IDENTITY (START WITH 1 INCREMENT
BY 1),
   name VARCHAR2(10),
   CONSTRAINT u pk PRIMARY KEY (id));
INSERT INTO university (name) VALUES ('ABC');
INSERT INTO university (name) VALUES ('XYZ');
CREATE TABLE persons (
    person id NUMBER GENERATED ALWAYS AS IDENTITY (START WITH 1
INCREMENT
    BY 1),
    name VARCHAR2(10),
    birthdate DATE,
    height FLOAT DEFAULT ON NULL 0,
    hr data JSON,
     CONSTRAINT person pk PRIMARY KEY (person id)
   );
INSERT INTO persons (name, height, birthdate, hr data)
       VALUES ('John', 1.80, to date('13/06/1963', 'DD/MM/YYYY'),
'{"department":"IT", "role": "Software Developer"}');
INSERT INTO persons (name, height, birthdate, hr data)
       VALUES ('Mary', 1.65, to date('25/09/1982', 'DD/MM/YYYY'),
'{"department":"HR", "role":"HR Manager"}');
INSERT INTO persons (name, height, birthdate, hr data)
       VALUES ('Bob', 1.75, to date('11/03/1966', 'DD/MM/YYYY'),
'{"department":"IT", "role": "Technical Consultant"}');
```

```
INSERT INTO persons (name, height, birthdate, hr data)
       VALUES ('Alice', 1.70, to date('01/02/1987', 'DD/MM/YYYY'),
'{"department":"HR", "role":"HR Assistant"}');
CREATE TABLE student of (
      s id NUMBER GENERATED ALWAYS AS IDENTITY (START WITH 1 INCREMENT BY
1),
      s univ id NUMBER,
      s person id NUMBER,
      subject VARCHAR2(10),
      CONSTRAINT stud pk PRIMARY KEY (s id),
      CONSTRAINT stud fk person FOREIGN KEY (s person id) REFERENCES
persons (person id),
      CONSTRAINT stud fk univ FOREIGN KEY (s univ id) REFERENCES
university(id)
   );
INSERT INTO student of (s univ id, s person id, subject) VALUES
(1,1,'Arts');
INSERT INTO student of (s univ id, s person id, subject) VALUES
(1,3,'Music');
INSERT INTO student of (s univ id, s person id, subject) VALUES
(2,2,'Math');
INSERT INTO student of (s univ id, s person id, subject) VALUES
(2,4,'Science');
CREATE TABLE friends (
    friendship id NUMBER GENERATED ALWAYS AS IDENTITY (START WITH 1
INCREMENT BY 1),
   person a NUMBER,
   person b NUMBER,
   meeting date DATE,
   CONSTRAINT fk person a id FOREIGN KEY (person a) REFERENCES
persons (person id),
    CONSTRAINT fk person b id FOREIGN KEY (person b) REFERENCES
persons (person id),
   CONSTRAINT fs pk PRIMARY KEY (friendship id)
);
INSERT INTO friends (person a, person b, meeting date) VALUES (1, 3,
to date('01/09/2000', 'DD/MM/YYYY'));
INSERT INTO friends (person a, person b, meeting date) VALUES (2, 4,
to date('19/09/2000', 'DD/MM/YYYY'));
INSERT INTO friends (person a, person b, meeting date) VALUES (2, 1,
to date('19/09/2000', 'DD/MM/YYYY'));
INSERT INTO friends (person a, person b, meeting date) VALUES (3, 2,
to date('10/07/2001', 'DD/MM/YYYY'));
```

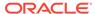

# 5.8 Supported Features and Limitations for Querying a SQL Property Graph

This section provides the list of supported and unsupported features for querying a SQL Property Graph.

#### **Supported Features**

- Single label, no label, label disjunction and label conjunction are supported in label expressions inside a graph pattern. For more information, see:
  - Table 5-2 in Label Expressions
  - Examples for SQL Property Graph Queries
- Any directed edge patterns (MATCH (a) [e] (b) are supported.
   See Example 5-7.
- Anonymous vertex (MATCH ()-[e]->()) and edge (MATCH (a)-[]->(b)) variables are supported.
   See Example 5-8.
- Complex path pattern queries are supported.
   See Example 5-9, Example 5-10 and Example 5-11.
- Bounded recursive path pattern queries are supported.
   See Example 5-14.
- Bind variables are supported inside a WHERE clause.
   See Example 5-15.
- VERTEX\_ID and EDGE\_ID operators that uniquely identify a vertex and an edge respectively can be used within a SQL GRAPH TABLE query.
  - See Vertex and Edge Identifiers.
  - See Example 5-19.
- VERTEX\_EQUAL and EDGE\_EQUAL predicates for matching vertex and edge identifiers are supported.
  - See Vertex and Edge Identifiers.
  - See Example 5-20.
- SQL and JSON expressions are supported inside WHERE and COLUMNS clauses. See Example 4-6.
- JSON simplified syntax is supported to access properties of type JSON.
   See Example 4-6.
- PL/SQL functions are supported inside a WHERE or COLUMNS clause.
   See Example 5-16.
- Single line and multi-line comments are supported within a graph query.
- All identifiers within a GRAPH\_TABLE query, such as graph names, alias names, graph element pattern variable names, labels and property names follow the standard SQL rules about case sensitivity:
  - Identifiers within double quotes are case sensitive.

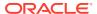

- Identifiers not enclosed in double quotes are implicitly converted to uppercase and enclosed in double quotes.
- SQL hints are supported inside and outside the GRAPH\_TABLE query for tuning.
   See Tuning SQL Property Graph Queries for more information.
- You can query a graph defined in another schema if you have the required privileges.
   See Granting System and Object Privileges for SQL Property Graphs for more information.

#### Limitations

- Variable-length pattern matching goals (such as ANY, ALL, ALL SHORTEST, ANY CHEAPEST, and so on) are not supported.
- Path pattern variables (MATCH p = (n) [e] -> (m)) are not supported.
- Clauses such as COST and TOTAL COST are not supported.
- Inline subqueries and LATERAL inline views are not supported.
- SQL Macros are not supported.

## 5.9 Tuning SQL Property Graph Queries

You can tune a SQL GRAPH TABLE query using the EXPLAIN PLAN statement.

A GRAPH\_TABLE query is internally translated into equivalent SQL. You can therefore generate the EXPLAIN PLAN for the property graph query as shown:

```
SQL> EXPLAIN PLAN FOR SELECT * FROM GRAPH_TABLE (students_graph
MATCH (a is person)-[e is friends]-> (b is person)
COLUMNS (a.name AS a , b.name AS b)
);
Explained.
```

The EXPLAIN PLAN can be viewed as shown:

| 0   SELECT STATEMENT |                  | 4 | 264 | 10 | (10) |
|----------------------|------------------|---|-----|----|------|
| 00:00:01             |                  |   |     |    |      |
| * 1   HASH JOIN      |                  | 4 | 264 | 10 | (10) |
| 00:00:01             |                  |   |     |    |      |
| * 2   HASH JOIN      |                  | 4 | 184 | 7  | (15) |
| 00:00:01             |                  |   |     |    |      |
| 3   TABLE ACCESS FU  | JLL  PERSONS     | 4 | 80  | 3  | (0)  |
| 00:00:01             |                  |   |     |    |      |
| 4   TABLE ACCESS FU  | JLL  FRIENDSHIPS | 4 | 104 | 3  | (0)  |
| 00:00:01             |                  |   |     |    |      |

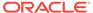

You can tune the preceding <code>GRAPH\_TABLE</code> query by using optimizer hints. For instance, the following example uses the <code>PARALLEL</code> hint and the hint usage can be seen in the following execution plan:

```
SQL> EXPLAIN PLAN FOR SELECT /*+ PARALLEL(4) */ * FROM GRAPH TABLE
(students graph
MATCH (a is person) - [e is friends] -> (b is person)
COLUMNS (a.name AS a , b.name AS b)
);
Explained.
SQL> SELECT * FROM TABLE(DBMS XPLAN.DISPLAY(format=>'ALL'));
Plan hash value: 1486901074
______
| Id | Operation
                     | Name | Rows | Bytes
| Cost (%CPU) | Time | TQ | IN-OUT | PQ Distrib |
4 | 264
                                           264
  4 (0) | 00:00:01 | Q1,00 | P->S | QC (RAND) |
 264
                                       4 |
                                           264
      NESTED LOOPS
  5 I
                                       4 |
                                           184
  3 (0) | 00:00:01 | Q1,00 | PCWP |
  6 | PX BLOCK ITERATOR |
       7 |
        TABLE ACCESS FULL | FRIENDSHIPS |
                                       4 |
                                           104
  2 (0) | 00:00:01 | Q1,00 | PCWP |
 8 | TABLE ACCESS BY INDEX ROWID| PERSONS |
                                       1 | 20
  0 (0) | 00:00:01 | Q1,00 | PCWP | |
      INDEX UNIQUE SCAN | PERSON PK |
 9 |
0 (0) | 00:00:01 | Q1,00 | PCWP |
|* 10 | INDEX UNIQUE SCAN | PERSON PK |
  0 (0) | 00:00:01 | Q1,00 | PCWP | |
```

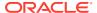

```
| 11 | TABLE ACCESS BY INDEX ROWID | PERSONS
                                            1 | 20 |
  (0) | 00:00:01 | Q1,00 | PCWP |
  ._____
Query Block Name / Object Alias (identified by operation id):
  1 - SEL$B92C7F25
  7 - SEL$B92C7F25 / "E"@"SEL$213F43E5"
  8 - SEL$B92C7F25 / "A"@"SEL$213F43E5"
  9 - SEL$B92C7F25 / "A"@"SEL$213F43E5"
 10 - SEL$B92C7F25 / "B"@"SEL$213F43E5"
 11 - SEL$B92C7F25 / "B"@"SEL$213F43E5"
Hint Report (identified by operation id / Query Block Name / Object Alias):
Total hints for statement: 1
 0 - STATEMENT
PLAN TABLE OUTPUT
                     _____
        PARALLEL (4)
  - dynamic statistics used: dynamic sampling (level=2)
  - Degree of Parallelism is 4 because of hint
```

## 5.10 Type Compatibility Rules for Determining Property Types

When using shared property names that are union compatible, the property type is determined by certain type compatibility rules.

The following summarizes the rules for determining the type of a property for union compatible properties at the time of DDL creation and also during query compilation:

- If expressions exposed by a same property of a shared label are character data, then the data type of the property is determined as follows:
  - If all expressions are of data type CHAR of equal length, then the property has a data type CHAR of that length. If the expression are all of data type CHAR, but with different lengths, then the property type is VARCHAR2 with the length of the larger CHAR type.
  - If any, or all of the expressions are of data type VARCHAR2, then the property has data type VARCHAR2. The length of the VARCHAR2 is the maximum length size of the input columns.
- If expressions exposed by a same property of a shared label are numeric data, then the data type of the property is determined by numeric precedence:
  - If any expression exposed by a property is of data type BINARY DOUBLE, then the
    property has the data type BINARY DOUBLE.
  - If no expression defining the property are of data type BINARY DOUBLE, but any expression is of type BINARY FLOAT, then the property has data type BINARY FLOAT.
  - If all expressions defining the property are of data type NUMBER, then the property has data type NUMBER.

- If expressions exposed by a same property of a shared label are date and timestamp data, then the data type of the property is determined as follows:
  - If all expressions are of data type DATE, then property has data type DATE.
  - If any, or all of the expressions are of data type TIMESTAMP, then the property
    has data type TIMESTAMP.

# 5.11 Viewing and Querying SQL Property Graphs Using SQL Developer

Using SQL Developer 23.1, you can view all the SQL property graphs existing in your database schema by expanding **SQL Property Graphs** under the **Property Graph** node in the **Connections** navigator.

Figure 5-1 SQL Property Graphs in SQL Developer

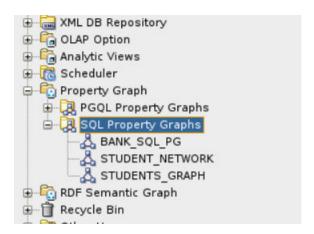

The following steps show an example for running graph queries on a SQL property graph:

- Click on any SQL property graph.
   This opens a SQL worksheet in another tab.
- 2. Run one or more graph queries in the SQL worksheet.
  For example:

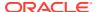

Figure 5-2 Running GRAPH\_TABLE queries in SQL Developer

```
A STUDENTS_GRAPH
Worksheet Query Builder
    SELECT * FROM GRAPH_TABLE (students_graph
       (a IS person) -[e IS friends] -> (b IS person WHERE b.name='Alice')
       WHERE a name='Mary'
       COLUMNS (a.name AS person_a, b.name AS person_b)
     );
   SELECT * FROM GRAPH_TABLE (students_graph
       HATCH
       (a IS person) -[] -> (b IS person)
       COLUMNS (a.name AS person_a, b.name AS person_b)
   SELECT * FROM GRAPH TABLE (students_graph
       (a IS person WHERE a.name = 'Bob')-> (b IS person)
       COLUMNS (a. name AS person a. b. name AS person b)
Script Output X
📌 🧽 🖥 🚇 🕎 | Task completed in 1.253 seconds
          В
Mary
          Alice
Mary
          John
          В
          Alice
Mary
Mary
          John
Mary
          Bob
```

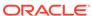

6

# Loading a SQL Property Graph into the Graph Server (PGX)

You can load a full SQL property graph or a subgraph into memory in the graph server (PGX).

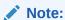

Ensure that you drop the graph when it is no longer in use to release the graph server (PGX) memory. See Deleting a Graph for more information.

The following topics describe the various ways to load a SQL property graph into the graph server (PGX).

- Loading a SQL Property Graph Using the readGraphByName API
  You can load a SQL property graph into the graph server (PGX) by calling the
  readGraphByName API on a PgxSession object.
- Loading a Subgraph Using PGQL Queries
   You can create an in-memory subgraph from a SQL property graph using the
   PgSqlSubgraphReader API.
- Expanding a Subgraph
   You can expand an in-memory subgraph by loading graph data from a SQL property
   graph into memory, and merging it with the current subgraph.
- Handling Vertex and Edge Identifiers in the Graph Server (PGX)
   The Oracle Database maintains globally unique identifiers in JSON format.
- Mapping Oracle Database Types to PGX Types
   Learn how the input Oracle database types are mapped to its corresponding PGX types, when a graph from the database is loaded into the graph server (PGX).
- Privileges to Load a SQL Property Graph
   Learn about the privileges required to load a SQL property graph into the graph server(PGX).
- Restriction on Key Types
   Learn about the vertex and edge keys restrictions when loading a full or partial SQL property graph into memory in the graph server (PGX).
- Loading SQL Property Graphs with Unsupported Key Types
   If existing keys in a SQL graph cannot be loaded into the graph server (PGX), then generated keys maintained by the database may be used instead.

# 6.1 Loading a SQL Property Graph Using the readGraphByName API

You can load a SQL property graph into the graph server (PGX) by calling the readGraphByName API on a PqxSession object.

When loading a SQL property graph into the graph server (PGX), the full graph schema will be determined and mapped to a graph configuration. The graphs will be loaded as partitioned graphs where each vertex or edge table will be mapped to the respective vertex or edge provider of the same name. Labels and properties will also be loaded as defined.

However, note that only one label per vertex or edge table is supported in order to load a SQL graph into the graph server (PGX).

For example, consider the following SQL property graph:

```
CREATE PROPERTY GRAPH student_network
  VERTEX TABLES (
    persons KEY (person_id)
       LABEL person
         PROPERTIES (person_id, name, birthdate AS dob)
)
EDGE TABLES (
    friendships AS friends
       KEY (friendship_id)
       SOURCE KEY (person_a) REFERENCES persons(person_id)
       DESTINATION KEY (person_b) REFERENCES persons(person_id)
       PROPERTIES (friendship_id, meeting_date)
);
```

You can load this SQL graph into memory as shown:

- JShell
- Java
- Python

#### **JShell**

```
opg4j> var graph = session.readGraphByName
("STUDENT_NETWORK",GraphSource.PG_SQL)
graph ==> PgxGraph[name=STUDENTS_NETWORK,N=4,E=4,created=1681007796946]
```

#### Java

```
PgxGraph graph = session.readGraphByName("STUDENT_NETWORK",
GraphSource.PG SQL);
```

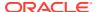

### **Python**

```
>>> graph = session.read_graph_by_name("STUDENT_NETWORK", "pg_sql")
>>> graph
PgxGraph(name: STUDENTS_NETWORK, v: 4, e: 4, directed: True, memory(Mb): 0)
```

- Loading a SQL Property Graph from a Different Schema
   You can specify the schema name when using the readGraphByName API for loading a
   SQL property graph.
- Loading a SQL Property Graph Using Graph Optimization Options
   You can optimize the read or update performance when loading a SQL property graph
   using the readGraphByName API.

## 6.1.1 Loading a SQL Property Graph from a Different Schema

You can specify the schema name when using the readGraphByName API for loading a SQL property graph.

If you only provide the graph name when calling the <code>readGraphByName</code> API, it is assumed that the graph is owned by current user. But if you want to load a graph owned by another user, then you must provide the schema name as well. Also, ensure that you have <code>SELECT</code> permission on the SQL graph and all its underlying data tables.

The following example loads a SQL property graph from the GRAPHUSER schema:

- JShell
- Java
- Python

#### **JShell**

```
opg4j> var graph = session.readGraphByName("GRAPHUSER", "STUDENT_NETWORK",
GraphSource.PG_SQL)
graph ==> PgxGraph[name=STUDENT_NETWORK, N=4, E=4, created=1680769031393]
```

#### Java

```
PgxGraph graph = session.readGraphByName("GRAPHUSER", "STUDENT_NETWORK",
GraphSource.PG SQL);
```

## **Python**

```
>>> graph = session.read_graph_by_name("STUDENT_NETWORK", "pg_sql",
"GRAPHUSER")
```

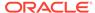

```
>>> graph
PgxGraph(name: STUDENT_NETWORK_2, v: 4, e: 4, directed: True,
memory(Mb): 0)
```

#### See Also:

Privileges to Load a SQL Property Graph

# 6.1.2 Loading a SQL Property Graph Using Graph Optimization Options

You can optimize the read or update performance when loading a SQL property graph using the <code>readGraphByName</code> API.

The following example loads a SQL property graph for READ optimization:

- JShell
- Java

#### **JShell**

```
opg4j> var graph = session.readGraphByName("STUDENT_NETWORK",
GraphSource.PG_SQL,
...> ReadGraphOption.optimizeFor(GraphOptimizedFor.READ))
graph ==> PgxGraph[name=STUDENT_NETWORK, N=4, E=4, created=1681008951415]
```

#### Java

```
PgxGraph graph = session.readGraphByName("STUDENT_NETWORK",
GraphSource.PG_SQL,
    ReadGraphOption.optimizeFor(GraphOptimizedFor.READ);
```

The following example loads a SQL property graph for UPDATE optimization:

- JShell
- Java

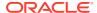

#### **JShell**

```
opg4j> var graph = session.readGraphByName("STUDENT_NETWORK",
GraphSource.PG_SQL,
...> ReadGraphOption.optimizeFor(GraphOptimizedFor.UPDATES))
graph ==> PgxGraph[name=STUDENT NETWORK 2, N=4, E=4, created=1681009073501]
```

#### Java

```
PgxGraph graph = session.readGraphByName("STUDENT_NETWORK",
GraphSource.PG_SQL,
    ReadGraphOption.optimizeFor(GraphOptimizedFor.UPDATES));
```

## 6.2 Loading a Subgraph Using PGQL Queries

You can create an in-memory subgraph from a SQL property graph using the PgSqlSubgraphReader API.

You can specify the subgraph to be loaded in one or more PGQL queries. Each of these PGQL queries will be executed on the database and all the matched vertices and edges will be loaded as part of the subgraph. Therefore, vertices and edges will be loaded only if they match at least one of the queries.

Also, note that you can only create subgraphs from SQL property graphs that exist in the current database user schema.

The following example creates a subgraph from a SQL property graph using multiple PGQL queries:

- JShell
- Java
- Python

#### **JShell**

```
opg4j> var graph = session.readSubgraph().
...> fromPgSql("STUDENT_NETWORK").
...> queryPgql("MATCH (v1 IS Person)-[e IS friends]->(v2 IS Person)
WHERE id(v1) = 'PERSONS(1)'").
...> queryPgql("MATCH (v:Person) WHERE id(v) = 'PERSONS(2)'").
...> load()
graph ==> PgxGraph[name=STUDENT_NETWORK_4,N=3,E=1,created=1681009569883]
```

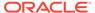

#### Java

```
PgxGraph graph = session.readSubgraph()
    .fromPgSql("STUDENT_NETWORK")
    .queryPgql("MATCH (v1 IS Person)-[e IS friends]->(v2 IS Person)
WHERE id(v1) = 'PERSONS(1)'")
    .queryPgql("MATCH (v:Person) WHERE id(v) = 'PERSONS(2)'")
    .load();
```

### **Python**

```
>>> graph = session.read_subgraph_from_pg_sql("STUDENT_NETWORK",
... ["MATCH (v1 IS Person)-[e IS friends]->(v2 IS Person) WHERE
id(v1) = 'PERSONS(1)'",
... "MATCH (v:Person) WHERE id(v) = 'PERSONS(2)'"])
>>> graph
PgxGraph(name: STUDENT_NETWORK, v: 3, e: 1, directed: True,
memory(Mb): 0)
```

#### **Loading Subgraphs with Custom Names**

By default, the new subgraph gets created with the same name as the SQL property graph. Alternatively, if you want to load a subgraph with a custom name, then you can configure the subgraph name as shown:

- JShell
- Java
- Python

### **JShell**

```
opg4j> var graph = session.readSubgraph().
...> fromPgSql("STUDENT_NETWORK").
...> queryPgql("MATCH (v1 IS Person)-[e IS friends]->(v2 IS
Person) WHERE id(v1) = 'PERSONS(1)'").
...> queryPgql("MATCH (v:Person) WHERE id(v) = 'PERSONS(2)'").
...> load("student_subgraph")
graph ==> PgxGraph[name=student subgraph, N=3, E=1, created=1681010160515]
```

#### Java

```
PgxGraph graph = session.readSubgraph()
    .fromPgSql("STUDENT_NETWORK")
    .queryPgql("MATCH (v1 IS Person)-[e IS friends]->(v2 IS Person)
WHERE id(v1) = 'PERSONS(1)'")
```

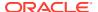

```
.queryPgql("MATCH (v:Person) WHERE id(v) = 'PERSONS(2)'")
.load("student subgraph");
```

### **Python**

```
>>> graph = session.read_subgraph_from_pg_sql("STUDENT_NETWORK",
... ["MATCH (v1 IS Person)-[e IS friends]->(v2 IS Person) WHERE id(v1) =
'PERSONS(1)'",
... "MATCH (v:Person) WHERE id(v) = 'PERSONS(2)'"],
... graph_name="student_subgraph")
>>> graph
PgxGraph(name: student_subgraph, v: 3, e: 1, directed: True, memory(Mb): 0)
```

## 6.3 Expanding a Subgraph

You can expand an in-memory subgraph by loading graph data from a SQL property graph into memory, and merging it with the current subgraph.

The following applies when merging two subgraphs:

- Expanding a subgraph with data from another SQL graph is only possible if the graph schemas are compatible.
- The initial subgraph for expanding can also be loaded from a property graph view and need not necessarily originate from a SQL property graph.
- You can only expand a subgraph by loading graph data from a property graph that exists in the current database schema.
- Also, see Dynamically Expanding a Subgraph for additional information.

The following example shows the expansion of the subgraph created in Loading a Subgraph Using PGQL Queries:

- JShell
- Java
- Python

#### **JShell**

```
opg4j> graph = graph.expandGraph().
...> withPgql().
...> fromPgSql("STUDENT_NETWORK").
...> queryPgql("MATCH (v1 IS Person) WHERE id(v1) = 'PERSONS(4)'").
...> expand()
graph ==> PgxGraph[name=anonymous graph 31,N=4,E=1,created=1681011908378]
```

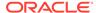

### Java

```
PgxGraph graph = graph.expandGraph()
.withPgql()
.fromPgSql("STUDENT_NETWORK")
.queryPgql("MATCH (v1 IS Person) WHERE id(v1) = 'PERSONS(4)'")
.expand();
```

## **Python**

```
>>> graph = graph.expand_with_pgql("MATCH (v1 IS Person) WHERE id(v1)
= 'PERSONS(4)'", pg_sql_name="STUDENT_NETWORK")
>>> graph
PgxGraph(name: anonymous_graph_34, v: 4, e: 1, directed: True,
memory(Mb): 0)
```

# 6.4 Handling Vertex and Edge Identifiers in the Graph Server (PGX)

The Oracle Database maintains globally unique identifiers in JSON format.

The following shows an example of a JSON output describing the vertex identifier:

```
{
  "GRAPH_OWNER": "GRAPHUSER",
  "GRAPH_NAME": "STUDENTS_GRAPH",
  "ELEM_TABLE": "PERSONS",
  "KEY_VALUE": {
     "PERSON_ID": 1
  }
}
```

See Vertex and Edge Identifiers for more information.

However, the graph server (PGX) will not load the full identifiers, but only the KEY\_VALUE column. This ID will then be maintained as a partitioned ID. For instance, the partitioned ID constructed from the preceding JSON output is: PERSONS (1)

Note that when working with graphs loaded from SQL property graphs, always use the partitioned ID format to refer to the elements by ID.

# 6.5 Mapping Oracle Database Types to PGX Types

Learn how the input Oracle database types are mapped to its corresponding PGX types, when a graph from the database is loaded into the graph server (PGX).

The following table applies for both SQL property graphs and property graph views.

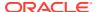

| Table 6-1 | Mapping | <b>Oracle</b> | <b>Database</b> | <b>Types</b> | to PGX | <b>Types</b> |
|-----------|---------|---------------|-----------------|--------------|--------|--------------|
|-----------|---------|---------------|-----------------|--------------|--------|--------------|

| Oracle Database Type <sup>1</sup> | PGX Type                                                                                       |  |  |
|-----------------------------------|------------------------------------------------------------------------------------------------|--|--|
| NUMBER                            | The following implicit type conversion rules apply:  NUMBER => LONG (for key columns)          |  |  |
|                                   | • NUMBER => DOUBLE (for non-key columns)                                                       |  |  |
|                                   | • NUMBER (m) with $m \le 9 \Rightarrow$ INTEGER                                                |  |  |
|                                   | • NUMBER (m) with $9 < m <= 18 \Rightarrow$ LONG                                               |  |  |
|                                   | • NUMBER(m,n) => DOUBLE                                                                        |  |  |
|                                   | In the preceding entries, $m$ is the variable for precision and $n$ is the variable for scale. |  |  |
| CHAR or NCHAR                     | STRING                                                                                         |  |  |
| VARCHAR, VARCHAR2, or NVARCHAR2   | STRING                                                                                         |  |  |
| BINARY_FLOAT                      | FLOAT                                                                                          |  |  |
| BINARY_DOUBLE                     | DOUBLE                                                                                         |  |  |
| FLOAT                             | The following implicit type conversion rules apply:  • FLOAT (m) with m <= 23 => FLOAT         |  |  |
|                                   | • FLOAT (m) with 23 < m => DOUBLE                                                              |  |  |
|                                   | In the preceding entries, $m$ is the variable for precision.                                   |  |  |
| DATE or TIMESTAMP                 | TIMESTAMP                                                                                      |  |  |
| TIMESTAMP WITH LOCAL TIME ZONE    | TIMESTAMP                                                                                      |  |  |
| TIMESTAMP WITH TIME ZONE          | TIMESTAMP WITH TIME ZONE                                                                       |  |  |

Data types for Property Graph Views and SQL Property Graphs share a one-to-one mapping with Oracle Database data types.

# 6.6 Privileges to Load a SQL Property Graph

Learn about the privileges required to load a SQL property graph into the graph server (PGX).

Ensure that you have the following set of permissions:

- SELECT permission is required for the SQL property graph.
  - If you are the graph owner, you will automatically get this permission.
  - Otherwise, you can grant the permission as shown:
     GRANT SELECT ON PROPERTY GRAPH < graph name> TO < user name>;
- SELECT permission is required for all the underlying data tables of the SQL property graph
  - This permission is required to access entity keys.
  - Note that these permissions are handled separately from the graph permissions.
  - You can grant the permission as shown: GRANT SELECT ON <table\_name> TO <user\_name>;

# 6.7 Restriction on Key Types

Learn about the vertex and edge keys restrictions when loading a full or partial SQL property graph into memory in the graph server (PGX).

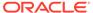

The following applies when loading an entire SQL property graph into memory:

- It is mandatory that the vertex keys are both accessible and of a supported type. For vertices, keys need to be one these (PGX) types: INTEGER, LONG, or STRING.
- Composite vertex keys are not supported. This implies that each vertex table can have one and only one key column.
- Loading edge keys are optional. This means that if an edge key type is not supported, then the SQL graph can still be loaded using the readGraphByName API.
   In such as case, the graph server (PGX) will not load the edge key, but generate a new one instead.
  - For edges, keys can only be numeric and the only supported type is LONG.
- · Composite edge keys are not supported.

However, when loading a subgraph from a SQL property graph, both the vertex and edge keys must be of a supported PGX type. If the graph has at least one edge table where keys cannot be loaded (either because keys are missing, composite keys, or unsupported types), then you cannot load a subgraph into the graph server (PGX).

In most cases, this restriction can be worked around by using generated numeric keys instead of existing keys. See Loading SQL Property Graphs with Unsupported Key Types for an example.

See Also:

Mapping Oracle Database Types to PGX Types

# 6.8 Loading SQL Property Graphs with Unsupported Key Types

If existing keys in a SQL graph cannot be loaded into the graph server (PGX), then generated keys maintained by the database may be used instead.

Consider the following SQL property graph which is defined with composite edge keys (USER1, USER2) for its edge table FRIENDS WITH:

```
CREATE PROPERTY GRAPH SOCIAL_NETWORK

VERTEX TABLES (

ACCOUNT

KEY (ID) LABEL USER PROPERTIES (FULL_NAME, USERNAME)
)

EDGE TABLES (

FRIENDS_WITH

KEY (USER1, USER2)

SOURCE KEY (USER1) REFERENCES ACCOUNT (USERNAME)

DESTINATION KEY (USER2) REFERENCES ACCOUNT (USERNAME)

NO PROPERTIES
)

OPTIONS (TRUSTED MODE);
```

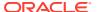

Although the SOCIAL\_NETWORK graph can be loaded into the graph server (PGX), the edge keys will not be loaded. Also, subgraph loading is not supported for composite edge keys.

In order to resolve these issues, you can perform the following workaround steps on the underlying FRIENDS WITH edge table.

1. Add a numeric key column to the FRIENDS WITH table.

```
ALTER TABLE FRIENDS WITH ADD ID NUMBER(5) GENERATED ALWAYS AS IDENTITY;
```

The data table of the FRIENDS\_WITH provider now has an additional ID column which will automatically be populated with generated numeric keys.

Note that using <code>GENERATED</code> AS <code>IDENTITY</code> columns require additional permissions in the database, such as <code>CREATE</code> ANY <code>SEQUENCE</code>.

- 2. Update the graph definition to use this new column as a key for the FRIENDS\_WITH edge table
  - a. If you want to create a graph with the same name, then you must first drop the existing graph.

```
DROP PROPERTY GRAPH SOCIAL NETWORK;
```

b. Update and run the new graph definition.

```
CREATE PROPERTY GRAPH SOCIAL_NETWORK

VERTEX TABLES (

ACCOUNT

KEY (ID)

LABEL USER

PROPERTIES (FULL_NAME, USERNAME)
)

EDGE TABLES (

FRIENDS_WITH

KEY (ID)

SOURCE KEY (USER1) REFERENCES ACCOUNT (USERNAME)

DESTINATION KEY (USER2) REFERENCES ACCOUNT (USERNAME)

NO PROPERTIES
)

OPTIONS (TRUSTED MODE);
```

Alternatively, you may also use a CREATE OR REPLACE PROPERTY GRAPH statement, which will override a graph definition, if one with the same name exists already.

The new graph definition supports subgraph loading using the  ${\tt SOCIAL\_NETWORK}$  SQL graph.

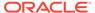

7

# Executing PGQL Queries Against SQL Property Graphs

You can directly run PGQL queries against a SQL property graph in the database.

The PGQL query execution flow is shown in the following figure:

Figure 7-1 PGQL on SQL Property Graphs in Oracle Database

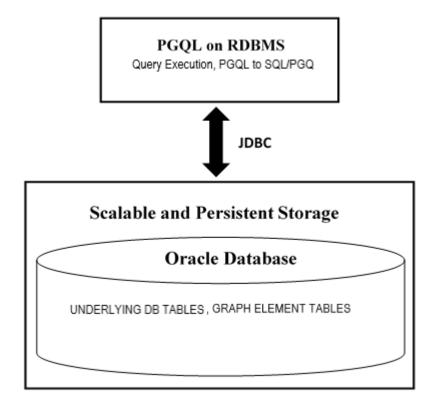

The basic execution flow is:

- The PGQL query is performed on a SQL property graph through a Java API.
- 2. The PGQL query is translated to SQL/PGQ (GRAPH TABLE query).
- 3. The translated SQL/PGQ is submitted to Oracle Database by JDBC.
- 4. The SQL/PGQ result set is wrapped as a PGQL result set and returned to the caller.

See Supported PGQL Features and Limitations for SQL Property Graphs for a complete list of supported and unsupported features.

- Creating a SQL Property Graph Using PGQL
   You can create a SQL property graph from the database tables using the CREATE
   PROPERTY GRAPH PGQL DDL statement.
- Executing PGQL SELECT Queries on a SQL Property Graph
   You can execute PGQL SELECT queries, on a SQL property graph, using the Java
   API in the oracle.pg.rdbms.pgql package.
- Supported PGQL Features and Limitations for SQL Property Graphs
  Learn about the supported PGQL features and limitations for SQL property
  graphs.

# 7.1 Creating a SQL Property Graph Using PGQL

You can create a SQL property graph from the database tables using the CREATE PROPERTY GRAPH PGQL DDL statement.

The following example uses the dataset tables that are created by Importing Data from CSV Files:

- JShell
- Java
- Python

### **JShell**

```
opq4j> var jdbcUrl="jdbc:oracle:thin:@<host name>:<port>/<service>"
opg4j> var conn =
DriverManager.getConnection(jdbcUrl, "<username>", "<password>");
opg4j> var pgglConn = PgglConnection.getConnection(conn)
opg4j> var pgqlStmt = pgqlConn.createStatement()
opg4j> var pgql =
...> "CREATE PROPERTY GRAPH bank sql pg "
...> + "VERTEX TABLES ( BANK ACCOUNTS "
...> + "KEY (ID) "
...> + "LABEL Account "
...> + "PROPERTIES (ID, NAME) "
...> + ") "
...> + "EDGE TABLES ( BANK TXNS "
...> + "KEY (TXN ID) "
...> + "SOURCE KEY (FROM ACCT ID) REFERENCES BANK ACCOUNTS (ID) "
...> + "DESTINATION KEY (TO ACCT ID) REFERENCES BANK ACCOUNTS (ID) "
...> + "LABEL TRANSFER "
...> + "PROPERTIES (FROM ACCT ID, TO ACCT ID, AMOUNT, DESCRIPTION) "
...> + ") OPTIONS (PG SQL) "
opg4j> pgqlStmt.execute(pgql)
```

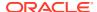

## Java

```
import java.sql.Connection;
import java.sql.Statement;
import java.sql.DriverManager;
import oracle.pg.rdbms.pgql.PgqlConnection;
import oracle.pg.rdbms.pgql.PgqlStatement;
/*
 * This example creates a SQL property graph.
public class CreateSQLGraph
  public static void main(String[] args) throws Exception
   int idx=0;
   String jdbcUrl
                            = args[idx++];
    String username
                            = args[idx++];
    String password
                            = args[idx++];
    String graph
                            = args[idx++];
    Connection conn = null;
    PgqlStatement pgqlStmt = null;
    try {
      //Get a jdbc connection
      conn = DriverManager.getConnection(jdbcUrl, username, password);
      conn.setAutoCommit(false);
      // Get a PGQL connection
      PgqlConnection pgqlConn = PgqlConnection.getConnection(conn);
      // Create a PGQL Statement
      pgqlStmt = pgqlConn.createStatement();
      // Execute PGQL Query
      String pgql =
        "CREATE PROPERTY GRAPH " + graph + " " +
        "VERTEX TABLES ( bank accounts " +
        "KEY (id) " +
        "LABEL Account " +
        "PROPERTIES (id, name)" +
        ") " +
        "EDGE TABLES ( bank txns " +
        "KEY (txn id) " +
        "SOURCE KEY (from_acct_id) REFERENCES bank_accounts (id) " +
        "DESTINATION KEY (to_acct_id) REFERENCES bank_accounts (id) " +
        "LABEL Transfer " +
        "PROPERTIES (from_acct_id, to_acct_id, amount, description)" +
        ") OPTIONS (PG SQL) ";
      // Print the results
```

```
pgqlStmt.execute(pgql);
}
finally {
    // close the statement
    if (pgqlStmt != null) {
        pgqlStmt.close();
      }
    // close the connection
    if (conn != null) {
        conn.close();
      }
    }
}
```

# **Python**

```
>>> pgql_conn = opg4py.pgql.get connection("<username>","<password>",
"jdbc:oracle:thin:@<host name>:<port>/<service>")
>>> pgql_statement = pgql_conn.create_statement()
>>> pgql = """
... CREATE PROPERTY GRAPH bank sql pg
... VERTEX TABLES (
    BANK ACCOUNTS
       KEY (ID)
      LABEL Account
      PROPERTIES (ID, NAME)
... EDGE TABLES (
... BANK TXNS
      KEY (TXN ID)
       SOURCE KEY (FROM_ACCT_ID) REFERENCES BANK_ACCOUNTS (ID)
      DESTINATION KEY (TO ACCT ID) REFERENCES BANK ACCOUNTS (ID)
      LABEL TRANSFER
       PROPERTIES (FROM ACCT ID, TO ACCT ID, AMOUNT, DESCRIPTION)
...) OPTIONS (PG SQL)
>>> pgql statement.execute(pgql)
False
```

See Creating a Property Graph Using PGQL to understand the PGQL concepts.

# 7.2 Executing PGQL SELECT Queries on a SQL Property Graph

You can execute PGQL SELECT queries, on a SQL property graph, using the Java API in the oracle.pg.rdbms.pgql package.

The following example shows a PGQL SELECT guery execution:

- JShell
- Java
- Python

## **JShell**

```
opg4j> var jdbcUrl="jdbc:oracle:thin:@<host name>:<port>/<db service>"
opg4j> var conn =
DriverManager.getConnection(jdbcUrl,"<username>","<password>")
opg4j> conn.setAutoCommit(false)
opg4j> var pgqlConn = PgqlConnection.getConnection(conn)
opg4j> var pgqlStmt = pgqlConn.createStatement()
opg4j> String query = "SELECT n.name FROM MATCH (n:person) ON STUDENTS GRAPH"
opg4j> var rs = pgqlStmt.executeQuery(query)
opq4j> rs.print()
+----+
| NAME |
+----+
| John |
| Mary |
| Bob
| Alice |
+----+
```

## Java

# **Python**

```
>>> pgql_conn = opg4py.pgql.get_connection("<username>","<password>",
"<jdbcUrl>")
>>> pgql_statement = pgql_conn.create_statement()
>>> query = "SELECT n.name FROM MATCH (n:person) ON STUDENTS_GRAPH"
>>> rs = pgql_statement.execute_query(query)
>>> rs.print()
+-----+
| NAME |
+-----+
| John |
| Mary |
```

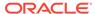

```
| Bob |
| Alice |
+----+
```

# 7.3 Supported PGQL Features and Limitations for SQL Property Graphs

Learn about the supported PGQL features and limitations for SQL property graphs.

The following table provides the complete list of supported and unsupported PGQL functionalities for SQL property graphs:

Table 7-1 Supported PGQL Functionalities and Limitations for SQL Property Graphs

| Features                                                                                    | PGQL on SQL Property Graphs                                          |
|---------------------------------------------------------------------------------------------|----------------------------------------------------------------------|
| CREATE PROPERTY GRAPH                                                                       | Supported                                                            |
| DROP PROPERTY GRAPH                                                                         | Supported                                                            |
| Fixed-length pattern matching                                                               | Supported                                                            |
| Variable-length pattern matching goals                                                      | Not Supported                                                        |
| Variable-length pattern matching quantifiers                                                | Not Supported                                                        |
| Variable-length path unnesting                                                              | Not Supported                                                        |
| GROUP BY                                                                                    | Supported                                                            |
| HAVING                                                                                      | Supported                                                            |
| Aggregations                                                                                | Supported: COUNT MIN, MAX, AVG, SUM LISTAGG Not supported: ARRAY_AGG |
| DISTINCT  • SELECT DISTINCT  • Aggregation with DISTINCT (such as, COUNT (DISTINCT e.prop)) | Supported                                                            |
| SELECT v.*                                                                                  | Not Supported                                                        |
| ORDER BY (+ASC/DESC), LIMIT, OFFSET                                                         | Supported                                                            |
| Data Types                                                                                  | All available Oracle RDBMS data types supported                      |
|                                                                                             |                                                                      |

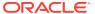

Table 7-1 (Cont.) Supported PGQL Functionalities and Limitations for SQL Property Graphs

| Features                 | PGQL on SQL Property Graphs                                                                                                    |
|--------------------------|----------------------------------------------------------------------------------------------------|
| JSON                     | Supported:  • JSON storage:  - JSON strings (VARCHAR2)  - JSON objects  • JSON functions:  Any JSON function call that follows the syntax,  json_function_name(arg1, arg2,). For example:                                                                                                    |
|                          | <pre>json_value(department_data,     '\$.department') Limitations:</pre>                                                                                                    |
|                          | <ul> <li>Simple Dot Notation</li> <li>Any optional clause in a JSON function call (such as RETURNING, ERROR, and so on) is not supported. For example:         json_value(department_data,         '\$.employees[1].hireDate' RETURNING         DATE)</li> </ul>                                                                                                    |
| Operators                | Supported:                                                                                                    |
| Functions and predicates | Supported are all available functions in the Oracle RDBMS that take the form function_name(arg1, arg2,) with optional schema and package qualifiers.  Supported PGQL functions/predicates:  IS NULL, IS NOT NULL  LOWER, UPPER SUBSTRING  ABS, CEIL/CEILING, FLOOR, ROUND EXTRACT CAST CASE IN and NOT IN Unsupported PGQL functions/predicates are all vertex/edge functions |
| User-defined functions   | Supported:  PL/SQL functions  Functions created via the Oracle Database Multilingual Engine (MLE)                                                                                                    |

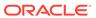

Table 7-1 (Cont.) Supported PGQL Functionalities and Limitations for SQL Property Graphs

| Features                                                                                             | PGQL on SQL Property Graphs                                                                                          |
|----------------------------------------------------------------------------------------------------|----------------------------------------------------------------------------------------------------|
| Subqueries: Scalar subqueries EXISTS and NOT EXISTS subqueries LATERAL subquery GRAPH_TABLE subquery | Supported subqueries:  EXISTS  NOT EXISTS  Not supported:  Scalar subqueries  LATERAL subquery  GRAPH_TABLE subquery |
| INSERT/UPDATE/DELETE                                                                                 | Not supported                                                                                                    |
| INTERVAL literals and operations                                                                     | Not supported                                                                                                    |

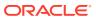

# Part III

# **Property Graph Views**

Learn and work with property graph views.

You can work with property graph views if you are using Oracle Database 23ai or earlier.

- About Property Graph Views
  - You can create property graph views (PG Views) over data stored in Oracle Database. You can perform various graph analytics operations using PGQL on these views.
- Loading a PG View into the Graph Server (PGX)
   You can load a full property graph view (PG View) or a subgraph into the graph server (PGX).
- Quick Starts for Using Property Graph Views
   This chapter contains quick start tutorials and other resources to help you get started on working with property graph views.
- Getting Started with the Client Tools
   You can use multiple client tools to interact with the graph server (PGX) or directly with
   the graph data in the database.
- Property Graph Query Language (PGQL)
   PGQL is a SQL-like query language for property graph data structures that consist of *vertices* that are connected to other vertices by *edges*, each of which can have key-value pairs (properties) associated with them.

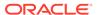

# **About Property Graph Views**

You can create property graph views (PG Views) over data stored in Oracle Database. You can perform various graph analytics operations using PGQL on these views.

The following sections explain PG Views in detail:

- Creating PG Views on Oracle Database Tables
   The CREATE PROPERTY GRAPH statement in PGQL can be used to create a view-like object that contains metadata about the graph. This graph can be queried using PGQL.
- Creating a PG View By Importing a GraphSON file
   Using the GraphImporterBuilder API, you can create a property graph view (PG View)
   by importing graph data from a GraphSON file.
- Using JSON to Store Vertex and Edge Properties
   You can adopt a flexible schema approach in a property graph view (PG View) by
   encoding the vertex and edge properties as a single JSON value. You can then map this
   to a property value in a PG View.

# 8.1 Creating PG Views on Oracle Database Tables

The CREATE PROPERTY GRAPH statement in PGQL can be used to create a view-like object that contains metadata about the graph. This graph can be queried using PGQL.

The property graph views (PG Views) are created directly over data that exists in the relational database tables. Since the graph is stored in the database tables it has a schema. This is unlike the graphs created with a flexible schema, where the data is copied from the source tables to property graph schema tables as described in Property Graph Schema Objects for Oracle Database.

One of the main benefits of PG Views, is that all updates to the database tables are immediately reflected in the graph.

#### **Metadata Tables for PG Views**

Each time a CREATE PROPERTY GRAPH statement is executed, metadata tables are created in the user's own schema.

The following table describes the set of metadata tables that are created for each graph on executing CREATE PROPERTY GRAPH statement.

All columns shown underlined in the Table 8-1 are part of the primary key of the table. Also all columns have a NOT NULL constraint.

Table 8-1 Metadata Tables for PG Views

| Table Name                       | Description                                                                                                    |
|----------------------------------|----------------------------------------------------------------------------------------------------|
| graphName_ <b>ELEM_TAB LE</b> \$ | Metadata for graph element (vertex/edge) tables (one row per element table):  ET NAME: the name of the element table (the "alias") |
|                                  | <u>ET_TYPE</u> : either "VERTEX" or "EDGE"                                                                                         |
|                                  | <ul> <li>SCHEMA_NAME: the name of the schema of the underlying table</li> </ul>                                                    |
|                                  | TABLE_NAME: the name of underlying table                                                                                           |
| graphName_ <b>LABEL\$</b>        | Metadata on labels of element tables (one row per label; one label per element table): <u>LABEL NAME</u> : the name of the label   |
|                                  | • ET NAME: the name of the element table (the "alias")                                                                             |
|                                  | ET_TYPE: either "VERTEX" or "EDGE"                                                                                                 |
| graphName PROPERTY               | Metadata describing the columns that are exposed through a label (one row per property)                                            |
| \$                               | PROPERTY NAME: the name of the property                                                                                            |
|                                  | • ET NAME: the name of the element table (the "alias")                                                                             |
|                                  | TYPE: either "VERTEX" or "EDGE"                                                                                                    |
|                                  | • LABEL NAME: the name of the label that this property belongs to                                                                  |
|                                  | <ul> <li>COLUMN_NAME: the name of the column (initially, only the case where property</li> </ul>                                   |
|                                  | names equal column names is allowed)                                                                                               |
| graphName_ <b>KEY</b> \$         | Metadata describing a vertex/edge key (one row per column in the key)                                                              |
|                                  | <u>COLUMN_NAME</u> : the name of the column in the key                                                                             |
|                                  | <ul> <li>COLUMN_NUMBER: the number of the column in the key</li> </ul>                                                             |
|                                  | For example, in KEY (a, b, c), "a" has number 1, "b" has number 2 and "c" has number 3.                                            |
|                                  | <u>KEY_TYPE</u> : either "VERTEX" or "EDGE"                                                                                        |
|                                  | <ul> <li>ET_NAME: the name of the element table (the "alias")</li> </ul>                                                           |
| graphName SRC DST                | Metadata describing the edge source/destination keys (one row per column of a key):                                                |
| KEY\$                            | • ET NAME: the name of the element table ( the "alias"), which is always an edge table                                             |
|                                  | • <u>VT_NAME</u> : the name of the vertex table                                                                                    |
|                                  | <ul> <li>KEY_TYPE: either "EDGE_SOURCE" or "EDGE_DESTINATION"</li> </ul>                                                           |
|                                  | • ET COLUMN NAME: the name of the key column                                                                                       |
|                                  | ET COLUMN NUMBER: the number of the column in the key.                                                                             |
|                                  | For example, in KEY (a, b, c), "a" has number 1, "b" has number 2 and "c" has number 3.                                            |
|                                  |                                                                                                    |
|                                  | Note:                                                                                                    |
|                                  | Currently, support is only for <b>SOURCE KEY ( ) REFERENCES T1</b> . So only the edge source/destination key                       |

is stored.

## Example 8-1 To create a PG View

Consider the following CREATE PROPERTY GRAPH statement:

CREATE PROPERTY GRAPH student\_network VERTEX TABLES (

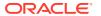

```
person
   KEY ( id )
   LABEL student
   PROPERTIES ( name ),
  university
   KEY ( id )
    PROPERTIES ( name )
EDGE TABLES (
  knows
    key (person1, person2)
    SOURCE KEY ( person1 ) REFERENCES person (id)
    DESTINATION KEY ( person2 ) REFERENCES person (id)
    NO PROPERTIES,
  person AS studentOf
    key (id, university)
    SOURCE KEY ( id ) REFERENCES person (id)
    DESTINATION KEY (university) REFERENCES university (id)
   NO PROPERTIES
OPTIONS (PG VIEW)
```

The OPTIONS clause allows the creation of a PG View graph instead of the creation of property graph schema graph. You must simply pass the CREATE PROPERTY GRAPH statement to the execute method:

## Note:

- You can create PG Views using the RDBMS Java API or through SQLcl.
- You can query PG Views using the graph visualization tool or SQLcl.

```
stmt.execute("CREATE PROPERTY GRAPH student network ...");
```

This results in the creation of the following metadata tables:

SQL> SELECT \* FROM STUDENT NETWORK ELEM TABLE\$;

| ET_NAME                                    | ET_TYPE                          | SCHEMA_NAME                      | TABLE_NAME                              |
|--------------------------------------------|----------------------------------|----------------------------------|-----------------------------------------|
| PERSON<br>UNIVERSITY<br>KNOWS<br>STUDENTOF | VERTEX<br>VERTEX<br>EDGE<br>EDGE | SCOTT<br>SCOTT<br>SCOTT<br>SCOTT | PERSON<br>UNIVERSITY<br>KNOWS<br>PERSON |
| SQL> SELECT * I                            | FROM STUDENT                     | _NETWORK_LABEL\$;                |                                         |
| LABEL_NAME                                 | ET_NAME                          | ET_TYPE                          |                                         |
| STUDENT                                    | PERSON                           | VERTEX                           |                                         |

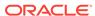

| KNOWS                               | UNIVERSITY<br>KNOWS<br>STUDENTOF | EDGE                                          | E                                 |                       |              |
|-------------------------------------|----------------------------------|-----------------------------------------------|-----------------------------------|-----------------------|--------------|
| SQL> SELECT                         | * FROM STUDENT                   | _NETWORK_E                                    | ROPERT                            | Y\$;                  |              |
| PROPERTY_NAM                        | E ET_NAME                        | ET_1                                          | YPE                               | LABEL_NAME            | COLUMN_NAME  |
|                                     |                                  |                                               |                                   | OMILIDAM.             | N2145        |
| NAME<br>NAME                        |                                  |                                               |                                   | STUDENT<br>UNIVERSITY | NAME<br>NAME |
| SQL> SELECT                         | * FROM STUDENT                   | _NETWORK_F                                    | ŒY\$;                             |                       |              |
| COLUMN_NAME                         | COLUMN_NUM                       | BER KEY_TY                                    | ' ET_NAI                          | ME                    |              |
| ID ID PERSON1 PERSON2 ID UNIVERSITY | * FROM STUDENT                   | 1 VERTEX 1 VERTEX 1 EDGE 2 EDGE 1 EDGE 2 EDGE | KNOWS<br>KNOWS<br>KNOWS<br>STUDEN | RSITY<br>NTOF<br>NTOF |              |
|                                     |                                  |                                               |                                   | ET_COLUMN_NAME        | _            |
| <br>KNOWS                           | <br>DFDSON                       | EDGE SOUF                                     | )CF                               |                       |              |
| PERSON1                             |                                  | $\overline{1}$                                |                                   |                       |              |
| KNOWS<br>PERSON2                    | PERSON                           | EDGE_DEST                                     | 'INATIO                           | N                     |              |
|                                     | PERSON                           |                                               |                                   |                       |              |
|                                     | UNIVERSITY                       | _                                             | 'INATIO                           | N                     |              |

You can now run PGQL queries on the student network PG View graph.

See Executing PGQL Queries Against Property Graph Views for more details to create, query and drop PG Views.

## • Retrieving Metadata for PG Views

You can retrieve the metadata of property graph views (PG Views) created in the database using the built-in PROPERTY\_GRAPH\_METADATA graph in your PGQL queries.

Privileges for Working with PG Views
 Learn about the privileges that are required for working with property graph views (PG Views).

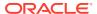

# 8.1.1 Retrieving Metadata for PG Views

You can retrieve the metadata of property graph views (PG Views) created in the database using the built-in PROPERTY GRAPH METADATA graph in your PGQL queries.

The PROPERTY GRAPH METADATA graph structure including properties is as shown:

Figure 8-1 PROPERTY\_GRAPH\_METADATA Graph Design

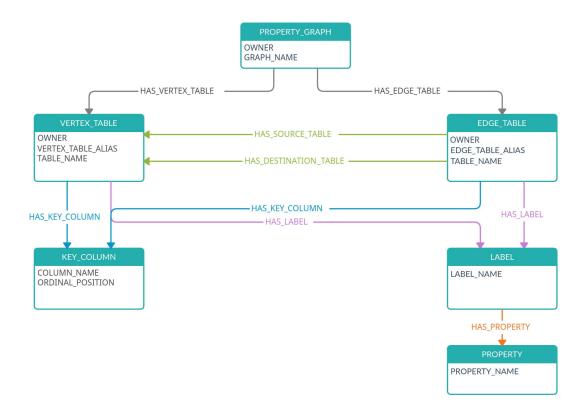

The following describes the preceding design of the metadata graph:

```
PROPERTY_GRAPH - [:HAS_VERTEX_TABLE] -> VERTEX_TABLE
- [:HAS_EDGE_TABLE] -> EDGE_TABLE

VERTEX_TABLE - [:HAS_KEY_COLUMN] -> KEY_COLUMN
- [:HAS_LABEL] -> LABEL

EDGE_TABLE - [:HAS_KEY_COLUMN] -> KEY_COLUMN
- [:HAS_LABEL] -> LABEL
- [:HAS_SOURCE_TABLE] -> VERTEX_TABLE
- [:HAS_DESTINATION_TABLE] -> VERTEX_TABLE

LABEL - [:HAS_PROPERTY] -> PROPERTY
```

It is important to note the following when using PROPERTY GRAPH METADATA in PGQL queries:

- The PROPERTY\_GRAPH\_METADATA graph is automatically created and updated the first time you attempt to access it in a PGQL query.
- The PROPERTY\_GRAPH\_METADATA graph is similar to a PG View and has its own set
  of metadata tables that describe its structure. In addition to the metadata tables for
  PG Views that are described in Table 8-1, the graph data for
  PROPERTY\_GRAPH\_METADATA is also stored in database objects that are listed in the
  following table:

Table 8-2 Additional Metadata Tables and Views

| Table or View Name     | Description                                                           |
|------------------------|-----------------------------------------------------------------------|
| TEMP_PROPERY_GRAPHS    | Metadata table describing the list of PG Views in the database schema |
| TEMP_EDGE_KEY_COLUMN S | Metadata view describing the edge key columns                         |
| TEMP_EDGE_LABELS       | Metadata view describing the edge labels                              |
| TEMP_EDGE_TABLES       | Metadata view describing the edge tables                              |
| TEMP_LABEL_PROPERTIE S | Metadata view describing the vertex and edge label properties         |
| TEMP_LABELS            | Metadata view describing the vertex and edge labels                   |
| TEMP_VERTEX_KEY_COLU   | Metadata view describing the vertex key columns                       |
| TEMP_VERTEX_LABELS     | Metadata view describing the vertex labels                            |
| TEMP_VERTEX_TABLES     | Metadata view describing the vertex tables                            |

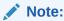

It is important that you do not alter or remove the any of the metadata tables or views for the PROPERTY\_GRAPH\_METADATA graph.

• When running PGQL queries using the Java API, you must disable autocommit on the JDBC connection (conn.setAutoCommit(false)). This ensures that PROPERTY GRAPH METADATA graph gets created automatically.

The following examples show using PROPERTY\_GRAPH\_METADATA in PGQL queries to retrieve the required metadata.

You can retrieve the list of graphs to which you have access as shown:

- JShell
- Java
- Python

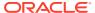

## **JShell**

```
opg4j> String pgql =
...> "SELECT g.graph_name "
...> +"FROM MATCH (g:property_graph) ON property_graph_metadata "
...> +"ORDER BY g.graph_name"
pgql ==> "SELECT g.graph_name FROM MATCH (g:property_graph) ON
property_graph_metadata ORDER BY g.graph_name"
opg4j> pgqlStmt.executeQuery(pgql).print()
```

### Java

```
String pgql = "SELECT g.graph_name "+
"FROM MATCH (g:property_graph) ON property_graph_metadata "+
"ORDER BY g.graph_name";
PgqlResultSet rs = pgqlStmt.executeQuery(pgql);
rs.print();
```

# **Python**

```
>>> pgql = '''
... SELECT g.graph_name
... FROM MATCH (g:property_graph) ON property_graph_metadata
... ORDER BY g.graph_name
... '''
>>> pgql statement.execute query(pgql).print()
```

On execution, the preceding guery produces the following result:

You can retrieve the vertex properties of a graph as shown:

- JShell
- Java
- Python

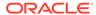

## **JShell**

```
opg4j> String pgql =
...> "SELECT p.property_name "
...> +"FROM MATCH(g:property_graph)-[:has_vertex_table]->(v)-
[:has_label]->(1:label)-[:has_property]->(p:property) "
...> +"ON property_graph_metadata "
...> +"WHERE g.graph_name = 'FRIENDS' "
pgql ==> "SELECT p.property_name FROM MATCH(g:property_graph)-
[:has_vertex_table]->(v)-[:has_label]->(1:label)-[:has_property]-
>(p:property) ON property_graph_metadata WHERE g.graph_name =
'FRIENDS' "
opg4j> pgqlStmt.executeQuery(pgql).print()
```

## Java

```
String pgql = "SELECT p.property_name "+
"FROM MATCH(g:property_graph)-[:has_vertex_table]->(v)-[:has_label]-
>(l:label)-[:has_property]->(p:property) "+
"ON property_graph_metadata "+
"WHERE g.graph_name = 'FRIENDS' ";
PgqlResultSet rs = pgqlStmt.executeQuery(pgql);
rs.print();
```

# **Python**

```
>>> pgql = '''
... SELECT p.property_name
... FROM MATCH(g:property_graph)-[:has_vertex_table]->(v)-[:has_label]-
>(l:label)-[:has_property]->(p:property)
... ON property_graph_metadata
... WHERE g.graph_name = 'FRIENDS'
... '''
>>> pgql statement.execute query(pgql).print()
```

On execution, the preceding query produces the following result:

```
+-----+
| PROPERTY_NAME |
+-----+
| BIRTHDATE |
| HEIGHT |
| NAME |
```

# 8.1.2 Privileges for Working with PG Views

Learn about the privileges that are required for working with property graph views (PG Views).

In order to create PG Views, ensure that you have the following privileges:

```
CREATE SESSION
CREATE TABLE
CREATE VIEW
```

Note that these privileges can be granted directly to the user:

```
GRANT CREATE SESSION, CREATE TABLE, CREATE VIEW TO <qraphuser>
```

Or they can be granted indirectly through an appropriate role:

```
GRANT CREATE SESSION, CREATE TABLE, CREATE VIEW TO GRAPH_DEVELOPER
```

For loading a PG View graph created by another user into the graph server (PGX), you must have:

- SELECT permission on the underlying source database tables or views.
- SELECT permission on the metadata tables used by the PG View graph.
   See Table 8-1 and Table 8-2 for more details on the metadata tables.

# 8.2 Creating a PG View By Importing a GraphSON file

Using the GraphImporterBuilder API, you can create a property graph view (PG View) by importing graph data from a GraphSON file.

This import functionality consists of the following steps:

- 1. Parsing of the GraphSON to a data structure.
- 2. Creating the SQL tables from the data structure and inserting the data.
- 3. Generating and running the CREATE PROPERTY GRAPH statement.

The following example show using the GraphImporterBuilder API to create a PG View from a GraphSON file.

- JShell
- Java
- Python

## **JShell**

```
opg4j> import oracle.pg.imports.*
opg4j> var importer = new GraphImporter.Builder().
...> setFilePath("<path_to_graphson_file>").
...> setBatchSize(2).
...> setInputFormat(GraphImportInputFormat.GRAPHSON).
...> setOutputFormat(GraphImportOutputFormat.PG_VIEW).
...> setThreads(4).
```

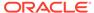

```
...> setDbJdbcUrl("<jdbc_url>").
...> setDbUsername("<username>").
...> setDbPassword("<password>").
...> setGraphName("mygraph").
...> build()
importer ==> oracle.pg.imports.GraphImporter@5d957cf0
opg4j> var ddl = importer.importGraph()
```

### Java

# **Python**

```
>>> from opg4py.graph_importer import GraphImporter
>>> config = {
... 'jdbc_url' : '<jdbc_url>',
... 'username' : '<username>',
... 'password' : '<password>',
... 'file_path' : '<path_to_graphson_file>',
... 'graph_name' : 'mygraph',
... 'output_format': 'pg_view',
... 'input_format' : 'graphson'
... }
>>> importer = GraphImporter(config)
>>> importer.import_graph()
```

The preceding example sets up the required SQL tables in the database, generates and runs the DDL statement to create *mygraph*. For instance, this example generates the following CREATE PROPERTY GRAPH DDL statement:

```
"CREATE PROPERTY GRAPH mygraph
VERTEX TABLES (
software
KEY (id)
LABEL software
PROPERTIES ARE ALL COLUMNS,
person
KEY (id)
```

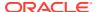

```
LABEL person
    PROPERTIES ARE ALL COLUMNS
EDGE TABLES (
  created
    KEY (id)
    SOURCE KEY (sid) REFERENCES person (id)
    DESTINATION KEY (did) REFERENCES software (id)
    LABEL created
    PROPERTIES ARE ALL COLUMNS,
  knows
    KEY (id)
    SOURCE KEY (sid) REFERENCES person (id)
    DESTINATION KEY (did) REFERENCES person (id)
    LABEL knows
    PROPERTIES ARE ALL COLUMNS
) OPTIONS ( pg view )"
```

Alternatively, you can also create a connection to the database by using a data source to connect to the database as shown in the following example:

- JShell
- Java

## **JShell**

```
opg4j> import oracle.pg.imports.*
opq4j> import oracle.jdbc.pool.OracleDataSource
opg4j> var ds = new OracleDataSource() // setup the data source
ds ==> oracle.jdbc.pool.OracleDataSource@4154ecd3
ds.setURL("<jdbc url>")
ds.setUser("<username>")
ds.setPassword("<password>")
opg4j> var importer = new GraphImporter.Builder().
...> setFilePath("<path to graphson file>").
...>
     setBatchSize(2).
     setInputFormat(GraphImportInputFormat.GRAPHSON).
...>
     setOutputFormat(GraphImportOutputFormat.PG VIEW).
...>
     setThreads(4).
     setDataSource(ds).
...>
       setGraphName("mygraph").
...>
       build()
...>
importer ==> oracle.pg.imports.GraphImporter@5d957cf0
opg4j> var ddl = importer.importGraph()
```

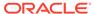

### Java

```
import oracle.pg.imports.*;
import oracle.jdbc.pool.OracleDataSource;
//Setup the datasource
var ds = new OracleDataSource();
ds.setURL(<jdbc url>)
ds.setUser(<username>);
ds.setPassword(<password>);
//Setup the GraphImporter
GraphImporter importer = new GraphImporter.Builder()
     .setFilePath("<path to graphson file>")
     .setBatchSize(2)
     .setInputFormat(GraphImportInputFormat.GRAPHSON)
     .setOutputFormat(GraphImportOutputFormat.PG VIEW)
     .setThreads(4)
     .setDataSource(ds)
     .setGraphName("mygraph")
     .build();
var ddl = importer.importGraph();
```

#### Also, note the following:

- The GraphImporterBuilder API supports GraphSON file format version 3.0 only.
- Only GraphSON data types listed in Table 8-7 are supported.

The following sections provide more details on the GraphImporter parameters and the data type mapping between GraphSON and Oracle Database.

- Additional Information on the GraphImporter Parameters
   Learn more about the parameters used by the GraphImporter.
- Mapping GraphSON Types to Oracle Database Data Types
   The GraphSON data types can be mapped to their corresponding Oracle
   Database data types.

# 8.2.1 Additional Information on the GraphImporter Parameters

Learn more about the parameters used by the GraphImporter.

**Table 8-3 Database Connection Parameters** 

| Parameter  | Description                  | Setter in API | Default<br>Value | Optional                                             |
|------------|------------------------------|---------------|------------------|------------------------------------------------------|
| dataSource | Data source for the database | setDataSource | NULL             | Only if passing dbJdbcUrl, dbUsername and dbPassword |
| dbJdbcUrl  | JDBC url of the database     | setDbJdbcUrl  | " "              | Only if passing a dataSouce                          |
| dbPassword | Database<br>password         | setDbPassword | ""               | Only if passing a dataSouce                          |

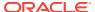

Table 8-3 (Cont.) Database Connection Parameters

| Parameter  | Description        | Setter in API | Default<br>Value | Optional                    |
|------------|--------------------|---------------|------------------|-----------------------------|
| dbUsername | Database user name | setDbUsername | ""               | Only if passing a dataSouce |

**Table 8-4 GraphImporter Configuration Parameters** 

| Parameter | Description                                                        | Setter in API   | Default<br>Value                    | Optional |
|-----------|--------------------------------------------------------------------|-----------------|-------------------------------------|----------|
| pathName  | Path to the<br>GraphSON file                                       | setPathname     | ""                                  | No       |
| graphName | Resulting graph name                                               | setGraphName    | ""                                  | Yes      |
| inFormat  | Input format for the importer                                      | setInputFormat  | GraphIm portInp utForma t.GRAPH SON | Yes      |
| outFormat | Output format for the importer                                     | setOutputFormat | GraphIm portOut putForm at.PG_V IEW | Yes      |
| batchSize | Number of rows<br>read before<br>inserting data to<br>the database | setBatchSize    | 1000                                | Yes      |
| threads   | Number of threads<br>to be used to insert<br>to the database       | setThreads      | 1                                   | Yes      |

Table 8-5 SQL Storage Parameters

| Parameter       | Description                                                                                                    | Setter in API           | Default<br>Value | Optional |
|-----------------|----------------------------------------------------------------------------------------------------|-------------------------|------------------|----------|
| stringFieldSize | GraphSON String data type is translated as VARCHAR2 in the database. This parameter represents the VARCHAR2 size for the data storage. | setStringFields<br>Size | 100              | Yes      |

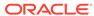

Table 8-5 (Cont.) SQL Storage Parameters

| Parameter                      | Description                                                                                     | Setter in API                     | Default<br>Value | Optional |
|--------------------------------|-------------------------------------------------------------------------------------------------|-----------------------------------|------------------|----------|
| fractionalSecon<br>dsPrecision | The fractional seconds precision parameter found in TIMESTAMP data type in the Oracle Database. | setFractionalSe<br>condsPrecision | 6                | Yes      |

Table 8-6 PGQL Supported Parameters

| Parameter           | Description                                                              | Setter in API       | Default<br>Value | Optional |
|---------------------|--------------------------------------------------------------------------|---------------------|------------------|----------|
| parallel            | Degree of<br>parallelism to use<br>for query and<br>update<br>operations | setPathname         | 0                | Yes      |
| dynamicSampli<br>ng | Dynamic sampling value                                                   | setGraphName        | 2                | Yes      |
| matchOptions        | Additional options used to influence query translation and execution     | setMatchOptio<br>ns | NULL             | Yes      |
| options             | Additional options used to influence modify translation and execution    | setOptions          | NULL             | Yes      |

# 8.2.2 Mapping GraphSON Types to Oracle Database Data Types

The GraphSON data types can be mapped to their corresponding Oracle Database data types.

The following table shows GraphSON data types mapping to Oracle Database data types:

**Table 8-7 Mapping GraphSON Types to Oracle Database Types** 

| <b>GraphSON Type</b> | Oracle Database Type   |
|----------------------|------------------------|
| String               | VARCHAR2 <sup>1</sup>  |
| g:Int32              | NUMBER(10)             |
| g:Int64              | NUMBER(10)             |
| g:Float              | FLOAT                  |
| g:Double             | FLOAT                  |
| g:Date               | DATE                   |
| g:Timestamp          | TIMESTAMP <sup>2</sup> |
| g:UUID               | CHAR (36)              |

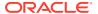

- <sup>1</sup> You can use the stringFieldSize parameter to determine the string size for the database to store on the String columns.
- You can use the fractionalSecondsPrecision parameter to specify the precision on the columns of type Timestamp.

# 8.3 Using JSON to Store Vertex and Edge Properties

You can adopt a flexible schema approach in a property graph view (PG View) by encoding the vertex and edge properties as a single JSON value. You can then map this to a property value in a PG View.

PG Views do not provide schema flexibility by nature since adding a new label requires adding a new vertex or edge table, and adding a new property requires adding a new column, both of which are schema update operations. However, through the use of JSON you can model schema flexibility on top of PG Views.

For example, consider the following graph which represents financial transactions between two Account vertices. The Account can be owned either by a Person or a Company.

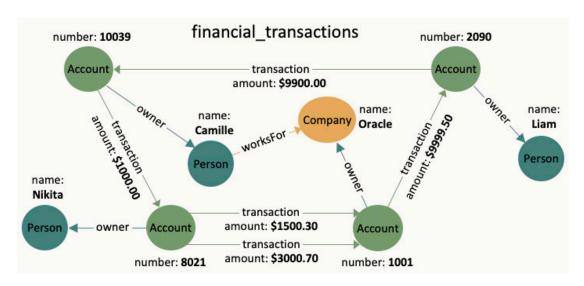

Figure 8-2 Financial Transactions Graph

You can create a single table for storing all the vertices and another single table for storing all the edges, as shown:

```
CREATE TABLE fin_vertex_table (
  id NUMBER PRIMARY KEY,
  properties VARCHAR2(2000)
);

INSERT INTO fin_vertex_table VALUES ( 1,
  '{"type":"Person", "name":"Nikita"}');
INSERT INTO fin_vertex_table VALUES ( 2,
  '{"type":"Person", "name":"Camille"}');
INSERT INTO fin_vertex_table VALUES ( 3, '{"type":"Person", "name":"Liam"}');
INSERT INTO fin_vertex_table VALUES ( 4,
  '{"type":"Company", "name":"Oracle"}');
```

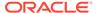

```
INSERT INTO fin vertex table VALUES ( 5,
'{"type": "Account", "number": 10039}');
INSERT INTO fin vertex table VALUES ( 6,
'{"type": "Account", "number": 2090}');
INSERT INTO fin vertex table VALUES ( 7,
'{"type":"Account", "number":8021}');
INSERT INTO fin vertex table VALUES ( 8,
'{"type": "Account", "number": 1001}');
CREATE TABLE fin edge table (
 id NUMBER PRIMARY KEY,
 src NUMBER REFERENCES fin vertex table ( id ),
 dst NUMBER REFERENCES fin vertex table ( id ),
 properties VARCHAR2(2000)
);
INSERT INTO fin edge table VALUES ( 1, 7, 1, '{"type":"owner"}');
INSERT INTO fin edge table VALUES ( 2, 5, 2, '{"type":"owner"}');
INSERT INTO fin edge table VALUES ( 3, 6, 3, '{"type":"owner"}');
INSERT INTO fin edge table VALUES ( 4, 8, 4, '{"type":"owner"}');
INSERT INTO fin edge table VALUES ( 5, 2, 4, '{"type":"worksFor"}');
INSERT INTO fin edge table VALUES ( 6, 5, 7,
'{"type":"transaction", "amount":1000.00}');
INSERT INTO fin edge table VALUES ( 7, 7, 8,
'{"type":"transaction", "amount":1500.30}');
INSERT INTO fin edge table VALUES ( 8, 7, 8,
'{"type":"transaction", "amount":3000.70}');
INSERT INTO fin edge table VALUES ( 9, 8, 6,
'{"type":"transaction", "amount":9999.50}');
INSERT INTO fin edge table VALUES ( 10, 6, 5,
'{"type":"transaction", "amount":9900.00}');
```

As seen in the preceding code, each vertex and edge is represented by a single row in the respective tables. The first column is the unique key of the vertex or the edge. The second and third columns of the edge table are its source key and destination key respectively. The last column of the vertex and edge tables encodes all the properties as well as the labels in a JSON object. A JSON is an unordered set of name and value pairs. Here, you can use such pairs to encode the property names and their values as well as the label's value. In case of the label, you can choose an arbitrary name such as "type" or "label". In this example we use "type".

Because all the labels and properties of a vertex or an edge are encoded as a single JSON value, you do not need to update the schema when new labels or properties are added to the graph. Instead, you can add new labels and properties by inserting additional vertices and edges or by updating the JSON value in the underlying table through SQL.

The following two examples demonstrate how you can extract labels and property values from JSON objects for PGQL on RDBMS and PGQL on PGX respectively.

#### Example 8-2 Extracting JSON properties using JSON\_VALUE (PGQL on RDBMS)

The following code creates a PG View using the fin\_vertex\_table and fin\_edge\_table tables and executes a PGQL SELECT query:

```
PgqlStatement pgqlStmnt = pgqlConn.createStatement();
/* Create the property graph */
pgglStmnt.execute(
  "CREATE PROPERTY GRAPH financial transactions " +
  " VERTEX TABLES ( " +
     fin vertex table PROPERTIES ( properties ) ) " +
  " EDGE TABLES ( " +
     fin edge table " +
         SOURCE KEY ( src ) REFERENCES fin vertex table (id) " +
         DESTINATION KEY ( dst ) REFERENCES fin vertex table (id) " +
        PROPERTIES ( properties ) ) " +
  " OPTIONS ( PG VIEW )");
/* Set the name of the graph so that we can omit the ON clause from queries
pgqlConn.setGraph("FINANCIAL TRANSACTIONS");
/* PGQL query: find all outgoing transactions from account 8021. Output the
   transaction amount and the destination account number. */
PgqlResultSet rs = pgqlStmnt.executeQuery(
  "SELECT JSON VALUE(trans.properties, '$.amount') AS transaction amount, " +
          JSON VALUE (account2.properties, '$.number') AS account number " +
  "FROM MATCH (account1) -[trans]-> (account2) " +
  "WHERE JSON VALUE(account1.properties, '$.number') = 8021 " +
  " AND JSON VALUE(trans.properties, '$.type') = 'transaction'");
rs.print();
rs.close();
pgqlStmnt.close();
```

In the preceding code, the CREATE PROPERTY GRAPH statement maps the JSON column into a property named "properties". This property will thus contain all the labels and properties of the vertex or the edge. The PGQL SELECT query extracts these labels and properties using JSON\_VALUE.

For example, instead of account1.number = 8021, you must use JSON\_VALUE(account1.properties, '\$.number') = 8021. This causes the query to become a bit lengthier.

The output of the Java code is:

```
+-----+
| AMOUNT | ACCOUNT_NUMBER |
+------+
| 1500.3 | 1001 |
| 3000.7 | 1001 |
```

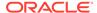

#### Example 8-3 Using a UDF to extract a JSON property value (PGQL on PGX)

This example consists of two parts. The first part shows the creation of a UDF and the second part shows loading of the graph into the graph server (PGX) followed by the execution of a PGQL query using the UDF.

Since the Graph Server (PGX) does not have a built-in JSON\_VALUE function like in PGQL on RDBMS, you can create a Java UDF instead.

Create the Java class (MyJsonUtils.java) that implements the UDF:

```
import com.fasterxml.jackson.core.JsonProcessingException;
import com.fasterxml.jackson.databind.JsonNode;
import com.fasterxml.jackson.databind.ObjectMapper;

public class MyJsonUtils {
   private final static ObjectMapper mapper = new ObjectMapper();
   public static String get_prop(String json_string, String prop_name)
throws JsonProcessingException {
    JsonNode node = mapper.readTree(json_string);
    return node.path(prop_name).asText();
   }
}
```

Compile the class with the JARs from /opt/oracle/graph/pgx/server/lib/\* added to the class path. This is because the library folder contains the necessary Jackson libraries that are required to parse the JSON.

```
mkdir ./target
javac -classpath .:/opt/oracle/graph/pgx/server/lib/* -d ./target
*.java
cd target
jar cvf MyJsonUtils.jar *
```

Using the following UDF JSON configuration file ( $my\_udfs.json$ ), you can now register the Java UDF on the graph server (PGX) by following step-3 to step-6 in User-Defined Functions (UDFs) in PGX:

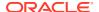

On implementing the UDF for extracting property values from the JSON, you can now load the graph into the Graph Server (PGX) and issue a PGQL query:

```
/* Load the graph into the Graph Server (PGX) */
ServerInstance instance = GraphServer.getInstance("http://localhost:7007",
username, password.toCharArray());
session = instance.createSession("my-session");
PgxGraph g = session.readGraphByName("FINANCIAL TRANSACTIONS",
GraphSource.PG VIEW);
/* PGQL query: find all shortest paths from account 10039 to account 2090
following only outgoing transaction
  edges. Output the list of transaction amounts along each path as well as
the total amount of the transactions
  along each path. */
g.queryPqql(
 " SELECT LISTAGG(my.get prop(e.properties, 'amount'), ' + ') || ' = ' AS
amounts_along path, " +
       SUM(CAST(my.get prop(e.properties, 'amount') AS DOUBLE)) AS
total amount " +
 " FROM MATCH ALL SHORTEST (a) (-[e]-> WHERE my.get_prop(e.properties,
'type') = 'transaction') * (b) " +
 " WHERE my.get_prop(a.properties, 'number') = '10039' AND " +
    my.get prop(b.properties, 'number') = '2090' " +
  "ORDER BY total amount").print().close();
```

### The output of the Java code is:

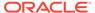

9

# Loading a PG View into the Graph Server (PGX)

You can load a full property graph view (PG View) or a subgraph into the graph server (PGX).

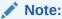

Ensure that you drop the graph when it is no longer in use to release the graph server (PGX) memory. See Deleting a Graph for more information.

There are several ways to load a property graph view (PG View) into the graph server (PGX).

- Loading a PG View Using the readGraphByName API
   You can load a graph into the graph server (PGX) from a property graph view (PG View) by name.
- Loading a Graph Using a JSON Configuration File
   In order to load a property graph view into the graph server (PGX), you can create a graph configuration file, which contains the metadata of the graph to be loaded.
- Loading a Graph by Defining a Graph Configuration Object
   You can load a graph from Oracle Database by first defining the graph configuration
   object using the GraphConfigBuilder class and then reading the graph into the graph
   server (PGX).
- Loading a Subgraph from Property Graph Views
   You can create a subgraph from a property graph view and load it into memory in the
   graph server (PGX).

# 9.1 Loading a PG View Using the readGraphByName API

You can load a graph into the graph server (PGX) from a property graph view (PG View) by name.

You can use the PgxSession#readGraphByName API to load a graph from a PG View:

readGraphByName(String schemaName, String graphName, GraphSource source, ReadGraphOption options)

The arguments used in the method are described in the following table:

Table 9-1 Parameters for the readGraphByName method

| Parameter  | Description         | Optional |
|------------|---------------------|----------|
| schemaName | Schema owner        | Yes      |
| graphName  | Name of the PG View | No       |

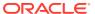

Table 9-1 (Cont.) Parameters for the readGraphByName method

| Parameter | Description                                                                                                    | Optional |
|-----------|----------------------------------------------------------------------------------------------------|----------|
| source    | <ul> <li>Source format for the graph:</li> <li>GraphSource.PG_VIEW: This applies for PG Views.</li> <li>GraphSource.PG_SQL: This applies for SQL Property Graphs (refer to Loading a SQL Property Graph Using the readGraphByName API).</li> </ul> | No       |
| options   | Represents the graph optimization options                                                                                                    | Yes      |

The <code>readGraphByName()</code> method reads the PG View metadata tables and internally generates the graph configuration to load the graph. You must have <code>PGX SESSION NEW GRAPH permission</code> to use this API.

For example you can load the graph from a property graph view as shown:

- JShell
- Java
- Python

## **JShell**

```
opg4j> var graph = session.readGraphByName("BANKDATAVIEW",
GraphSource.PG_VIEW)
$12 ==> PgxGraph[name=bankdataview, N=1000, E=5001, created=1625730942294]
```

## Java

```
PgxGraph graph = session.readGraphByName("BANKDATAVIEW",
GraphSource.PG_VIEW);
Graph: PgxGraph[name=bankdataview, N=1000, E=5001, created=1625732149262]
```

# **Python**

```
>>> graph = session.read_graph_by_name('BANKDATAVIEW', 'pg_view')
>>> graph
PgxGraph(name: bankdataview, v: 1000, e: 5001, directed: True,
memory(Mb): 0)
```

• Specifying Options for the readGraphByName API You can specify graph optimization options, OnMissingVertexOption or both when using the readGraphByName API for loading a property graph view (PG View).

• Specifying the Schema Name for the readGraphByName API You can specify the schema name when using the readGraphByName API for loading a property graph view (PG View).

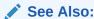

Mapping Oracle Database Types to PGX Types for more information on the supported types in the graph server (PGX)

# 9.1.1 Specifying Options for the readGraphByName API

You can specify graph optimization options, OnMissingVertexOption or both when using the readGraphByName API for loading a property graph view (PG View).

The ReadGraphOption interface supports an additional options parameter when loading a PG View by name.

The following sections explain the various options supported by the ReadGraphOption interface.

## **Using the Graph Optimization Options**

You can optimize the read or update performance when loading a PG View by name by using one of the following options:

- ReadGraphOption.optimizeFor(GraphOptimizedFor.READ): Specifies that the loaded graph is optimized for READ.
- ReadGraphOption.optimizeFor(GraphOptimizedFor.UPDATES): Specifies that the loaded graph is optimized for UPDATE.
- ReadGraphOption.synchronizable(): Specifies that the loaded graph can be synchronized.

It is important to note the following:

- synchronizable() option can be used in combination with UPDATE and READ. However, the UPDATE and READ options cannot be used at the same time.
- If you are loading a PG View for SYNCHRONIZABLE option, then ensure that the vertex and edge keys are numeric and non-composite.

The following example loads a PG View for READ and SYNCHRONIZABLE options:

- JShell
- Java

#### **JShell**

```
opg4j> var graph = session.readGraphByName("BANK_GRAPH_VIEW",
GraphSource.PG_VIEW,
...>
```

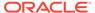

```
ReadGraphOption.optimizeFor(GraphOptimizedFor.READ),
...> ReadGraphOption.synchronizable())
graph ==>
PgxGraph[name=BANK_GRAPH_VIEW_2, N=1000, E=5001, created=1648457198462]
```

#### Java

```
PgxGraph graph = session.readGraphByName("BANKDATAVIEW",
GraphSource.PG_VIEW, "BANK_GRAPH_VIEW", GraphSource.PG_VIEW,
ReadGraphOption.optimizeFor(GraphOptimizedFor.READ),
ReadGraphOption.synchronizable());
```

#### Using the OnMissingVertex Options

If either the source or destination vertex or both are missing for an edge, then you can use the <code>OnMissingVertexOption</code> which specifies the behavior for handling the edge with the missing vertex. The following values are supported for this option:

- ReadGraphOption.onMissingVertex(OnMissingVertex.ERROR): This is the default
  option and this specifies that an error must be thrown for edges with missing
  vertices.
- ReadGraphOption.onMissingVertex(OnMissingVertex.IGNORE\_EDGE): Specifies that the edge for a missing vertex must be ignored.
- ReadGraphOption.onMissingVertex(OnMissingVertex.IGNORE\_EDGE\_LOG):
   Specifies that the edge for a missing vertex must be ignored and all ignored edges must be logged.
- ReadGraphOption.onMissingVertex(OnMissingVertex.IGNORE\_EDGE\_LOG\_ONCE):
   Specifies that the edge for a missing vertex must be ignored and only the first ignored edge must be logged.

The following example loads the PG View by ignoring the edges with missing vertices and logging only the first ignored edge. Note, to view the logs, you must update the default Logback configuration file in /etc/oracle/graph/logback.xml and the graph server (PGX) logger configuration file in /etc/oracle/graph/logback-server.xml to log the DEBUG logs. You can then view the ignored edges in /var/opt/log/pgx-server.log file.

- JShell
- Java

#### **JShell**

```
opg4j> session.readGraphByName("REGIONS", GraphSource.PG_VIEW,
...>
```

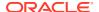

```
ReadGraphOption.onMissingVertex(OnMissingVertex.IGNORE_EDGE_LOG_ONCE))
$7 ==> PgxGraph[name=REGIONVIEW 3,N=27,E=18,created=1655903219910]
```

#### Java

```
PgxGraph graph = session.readGraphByName("REGIONS", GraphSource.PG_VIEW,
ReadGraphOption.onMissingVertex(OnMissingVertex.IGNORE_EDGE_LOG_ONCE));
```

### 9.1.2 Specifying the Schema Name for the readGraphByName API

You can specify the schema name when using the readGraphByName API for loading a property graph view (PG View).

This feature allows you load a PG View from another user schema into the graph server (PGX). However, ensure that you have READ permission on all the underlying metadata and data tables when loading a PG View from another schema.

The following example loads a PG View from the GRAPHUSER schema:

- JShell
- Java

#### **JShell**

```
opg4j> var graph = session.readGraphByName("GRAPHUSER", "FRIENDS",
GraphSource.PG_VIEW)
graph ==> PgxGraph[name=FRIENDS, N=6, E=4, created=1672743474212]
```

### Java

```
PgxGraph graph = session.readGraphByName("GRAPHUSER", "FRIENDS",
GraphSource.PG VIEW);
```

# 9.2 Loading a Graph Using a JSON Configuration File

In order to load a property graph view into the graph server (PGX), you can create a graph configuration file, which contains the metadata of the graph to be loaded.

The following shows a sample JSON configuration file:

```
{
  "name": "BANK_GRAPH",
  "source name": "BANK GRAPH",
```

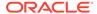

```
"source type": "pg view",
"jdbc url":"jdbc:oracle:thin:@localhost:1521/orclpdb",
"username": "graphuser",
"keystore alias": "database1",
"vertex providers":[
          "name": "Accounts",
          "format": "rdbms",
          "database table name": "BANK ACCOUNTS",
          "key column":"ID",
          "key type": "integer",
          "parallel hint degree": 3,
           "props":[
                       "name":"ID",
                       "type": "integer"
               },
                       "name": "NAME",
                       "type": "string"
          ]
 ],
  "edge providers":[
          "name": "Transfers",
          "format": "rdbms",
          "database table name": "BANK TXNS",
          "key column":"ID",
          "parallel hint degree": 3,
          "source column": "FROM ACCT ID",
          "destination column": "TO ACCT ID",
          "source vertex provider": "Accounts",
          "destination vertex provider": "Accounts",
          "props":[
               {
                       "name": "FROM ACCT ID",
                       "type":"integer"
               },
               {
                       "name": "TXN AMOUNT",
                       "type": "float",
                       "column": "AMOUNT"
               },
                       "name": "DESCRIPTION",
                       "type": "string"
               },
                       "name":"TO_ACCT_ID",
```

```
"type":"integer"
}

]

}
```

The preceding configuration uses a Java keystore alias to reference the database password that is stored in a keystore file. See Store the Database Password in a Keystore for more information.

Also, the edge property AMOUNT is renamed to TXN\_AMT. This implies that when loading a graph into the graph server (PGX), you can optionally rename vertex or edge properties to have different names other than the names of the underlying columns in the database.

### See Also:

- Configuring PARALLEL Hint when Loading a Graph
- Graph Configuration Options for more details on the graph configuration options.

You can now read the graph into the graph server as shown:

- JShell
- Java

#### **JShell**

```
./bin/opg4j --secret_store /etc/oracle/graph/keystore.p12
enter password for keystore /etc/oracle/graph/keystore.p12:
For an introduction type: /help intro
Oracle Graph Server Shell 23.2.0
Variables instance, session, and analyst ready to use
opg4j> var g =
session.readGraphWithProperties("<path_to_json_configuration>")
g ==> PgxGraph[name=BANK GRAPH NEW, N=999, E=4993, created=1675960224397]
```

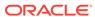

```
PgxGraph g =
session.readGraphWithProperties("<path_to_json_configuration>");
System.out.println("Graph: " + q);
```

• Configuring PARALLEL Hint when Loading a Graph

### 9.2.1 Configuring PARALLEL Hint when Loading a Graph

You can also optimize the graph loading performance by configuring a specific parallel hint value using the GraphConfig field, PARALLEL\_HINT\_DEGREE, which will be used by the underlying SQL queries. This can be applied when loading a graph using a JSON configuration file or through the GraphConfigBuilder API.

The following table describes how the internal queries are configured based on the specified PARALLEL HINT DEGREE values.

Table 9-2 PARALLEL HINT DEGREE values

| PARALLEL_HINT_DEGREE Value           | Parallel hint used in the SQL Statement            |
|--------------------------------------|----------------------------------------------------|
| Positive integer(n)                  | Uses the given n degree: SELECT /*+ PARALLEL(n) */ |
| Zero                                 | Uses a plain hint: SELECT /*+ PARALLEL */          |
| Negative integer (Default value: -1) | No PARALLEL hint: SELECT                           |

### See Also:

- Loading a Graph Using a JSON Configuration File for an example using parallel hint configuration.
- Loading a Graph by Defining a Graph Configuration Object for an example using parallel hint configuration.

# 9.3 Loading a Graph by Defining a Graph Configuration Object

You can load a graph from Oracle Database by first defining the graph configuration object using the <code>GraphConfigBuilder</code> class and then reading the graph into the graph server (PGX).

The following example loads a property graph view into memory, authenticating as <database user>/<database password> with the database:

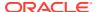

- JShell
- Java

```
opg4j> var vertexConfig = new RdbmsEntityProviderConfigBuilder().
...>
                                               setName("Account").
...>
                                               setKeyColumn("ID").
...>
                                               setParallelHintDegree (3).
...>
setDatabaseTableName("BANK ACCOUNTS").
                                               addProperty("ID",
PropertyType.INTEGER).
                                               build()
...>
opg4j> var edgeConfig = new RdbmsEntityProviderConfigBuilder().
...>
                                          setName("Transfer").
                                          setKeyColumn("TXN ID").
...>
...>
                                          setSourceColumn("FROM ACCT ID").
                                          setDestinationColumn("TO ACCT ID").
...>
                                          setSourceVertexProvider("Account").
...>
setDestinationVertexProvider("Account").
...>
                                          setParallelHintDegree (3).
...>
                                          createKeyMapping(true).
...>
                                          setDatabaseTableName("BANK TXNS").
                                          addProperty("FROM ACCT ID",
...>
PropertyType.INTEGER).
                                          addProperty("TO ACCT ID",
PropertyType.INTEGER).
...>
                                          addProperty("AMOUNT",
PropertyType.FLOAT).
                                         build()
...>
opg4j> var cfg = GraphConfigBuilder.forPartitioned().
                       setJdbcUrl("jdbc:oracle:thin:@localhost:1521/orclpdb").
...>
...>
                       setUsername("graphuser").
...>
                       setPassword("<password>").
...>
                       setName ("bank graph").
                       setSourceName("bank graph").
...>
...>
                       setSourceType(SourceType.PG VIEW).
                       setVertexIdType(IdType.INTEGER).
...>
...>
                       addVertexProvider(vertexConfig).
                       addEdgeProvider(edgeConfig).
...>
...>
                       build()
opg4j> var g = session.readGraphWithProperties(cfg)
g ==> PgxGraph[name=bank graph, N=999, E=4993, created=1676806306348]
```

```
// Build the vertex provider
RdbmsEntityProviderConfig vertexConfig = new
```

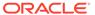

```
RdbmsEntityProviderConfigBuilder()
                                               .setName("Account")
                                               .setKeyColumn("ID")
                                               .setParallelHintDegree(3)
                                               .setDatabaseTableName("BA
NK ACCOUNTS")
                                               .addProperty("ID",
PropertyType.INTEGER)
                                               .build();
// Build the edge provider
RdbmsEntityProviderConfig edgeConfig = new
RdbmsEntityProviderConfigBuilder()
                                               .setName("Transfer")
                                               .setKeyColumn("TXN ID")
                                               .setSourceColumn("FROM AC
CT ID")
                                               .setDestinationColumn("TO
ACCT ID")
                                               .setSourceVertexProvider(
"Account")
                                               .setDestinationVertexProv
ider("Account")
                                               .setParallelHintDegree(3)
                                               .createKeyMapping(true)
                                               .setDatabaseTableName("BA
NK TXNS")
                                               .addProperty("FROM ACCT I
D", PropertyType.INTEGER)
                                               .addProperty("TO ACCT ID"
, PropertyType.INTEGER)
                                               .addProperty("AMOUNT",
PropertyType.FLOAT)
                                               .build();
// Build the graph
GraphConfig cfg = GraphConfigBuilder.forPartitioned()
                            .setJdbcUrl("jdbc:oracle:thin:@localhost:152
1/orclpdb")
                            .setUsername("graphuser")
                            .setPassword("<password>")
                            .setName("bank graph")
                            .setSourceName("bank graph")
                            .setSourceType(SourceType.PG VIEW)
                            .setVertexIdType(IdType.INTEGER)
                            .addVertexProvider(vertexConfig)
                            .addEdgeProvider(edgeConfig)
                            .build();
PgxGraph g = session.readGraphWithProperties(cfg);
```

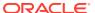

See Also:

Configuring PARALLEL Hint when Loading a Graph

# 9.4 Loading a Subgraph from Property Graph Views

You can create a subgraph from a property graph view and load it into memory in the graph server (PGX).

Instead of loading a full graph into memory, you can load a subgraph. This would consume less memory.

The following sections explain in detail on loading and expanding of subgraphs:

PGQL Based Subgraph Loading

You can use the PgViewSubgraphReader#fromPgView API to create an in-memory subgraph from a property graph view (PG View) using a set of PGQL queries.

Prepared PGQL Queries

You can also use prepared queries when loading a subgraph from a property graph view.

Providing Database Connection Credentials

You can specify the database connection credentials with the PgViewSubgraphReader#fromPgView API instead of using the default credentials of the current user.

Dynamically Expanding a Subgraph

You can expand an in-memory subgraph by loading another subgraph into memory and merging it with the current in-memory subgraph.

### 9.4.1 PGQL Based Subgraph Loading

You can use the PgViewSubgraphReader#fromPgView API to create an in-memory subgraph from a property graph view (PG View) using a set of PGQL queries.

These PGQL queries define the vertices and edges that are to be loaded into the subgraph. You can also use multiple PGQL queries and the resulting output graph is a union of the subgraphs, each being loaded independently by each PGQL query.

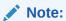

- Only non-composite vertex and edge keys are supported.
- Only numeric edge keys are supported.
- PGQL queries with GROUP BY or ORDER BY clauses are not supported for loading of subgraphs from a property graph view.

The following example creates a subgraph from a PG View using multiple PGQL queries:

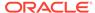

- JShell
- Java
- Python

### Java

### **Python**

```
>>> graph = session.read_subgraph_from_pg_view("FRIENDS", ["MATCH
(v1:Person)-[e:FRIENDOF]->(v2:Person) WHERE id(v1) = 'PERSONS(1)'",
... "MATCH (v:Person) WHERE id(v) =
'PERSONS(2)'"])
>>> graph
PgxGraph(name: FRIENDS, v: 3, e: 1, directed: True, memory(Mb): 0)
```

The following displays the output for the preceding PGQL query using the graph visualization tool.

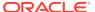

Figure 9-1 Subgraph Visualization

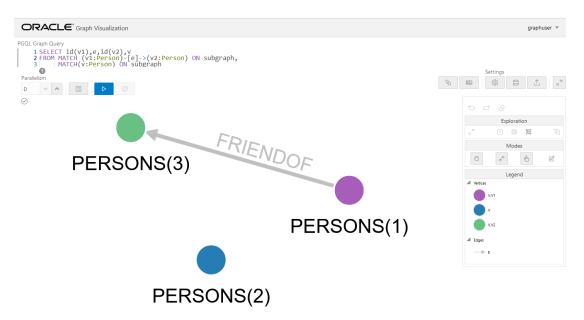

#### **Loading Subgraphs with Custom Names**

By default, the new subgraph gets created with the same name as the PG View graph. Alternatively, if you want to load a subgraph with a custom name, then you can configure the subgraph name as shown:

- JShell
- Java
- Python

### **JShell**

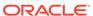

```
.queryPgql("MATCH (v:Person) WHERE id(v) =
'PERSONS(2)'")
.load("friends network");
```

```
>>> graph = session.read_subgraph_from_pg_view("FRIENDS",
... ["MATCH (v1:Person)-[e:FRIENDOF]->(v2:Person)
WHERE id(v1) = 'PERSONS(1)'",
... "MATCH (v:Person) WHERE id(v) = 'PERSONS(2)'"],
... graph_name="friends_network")
>>> graph
PgxGraph(name: friends_network, v: 3, e: 1, directed: True,
memory(Mb): 0)
```

### Loading a Subgraph by Explicitly Specifying the Schema Name

If you want to load a subgraph by reading a PG View from another schema, you can additionally provide the schema name as an argument to the PgViewSubgraphReader#fromPgView API. You must also ensure that you have READ permission on all the underlying metadata and data tables for the PG View.

For example:

- JShell
- Java
- Python

### **JShell**

```
opg4j> var graph = session.readSubgraph()
...> .fromPgView("GRAPHUSER", "FRIENDS")
...> .queryPgql("MATCH (v:Person) WHERE id(v) = 'PERSONS(2)'")
...> .load()
graph ==> PgxGraph[name=FRIENDS, N=1, E=0, created=1672743755511]
```

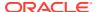

```
>>> graph = session.read_subgraph_from_pg_view("FRIENDS",
... ["MATCH (v:Person) WHERE id(v) = 'PERSONS(2)'"],
... schema="GRAPHUSER")
```

## 9.4.2 Prepared PGQL Queries

You can also use prepared queries when loading a subgraph from a property graph view.

You can pass bind variables using prepared PGQL queries. The PreparedPgViewPgqlQuery#preparedPgqlQuery method adds a prepared query to a list of queries that are executed to load the subgraph. The PreparedPgViewPgqlQuery API sets the bindings for the variables and continues with the loading of the subgraph.

For example:

- JShell
- Java
- Python

### **JShell**

```
import oracle.pgx.api.subgraph.*;
...
...
PgViewSubgraphReader pgViewSubgraphReader=
session.readSubgraph().fromPgView("FRIENDS");
PreparedPgViewPgqlQuery preparedPgqlQuery =
pgViewSubgraphReader.preparedPgqlQuery("MATCH (v1:Person)-[e:FriendOf]-
```

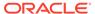

```
>(v2:Person) WHERE id(v2)=?");
preparedPgqlQuery = preparedPgqlQuery.withStringArg(1, "PERSONS(3)");
PqxGraph graph = preparedPgqlQuery.load();
```

```
>>> from pypgx.api import PreparedPgqlQuery
>>> from pypgx.api import PreparedPgqlQueryStringArgument
>>> graph = session.read_subgraph_from_pg_view("FRIENDS",
... [PreparedPgqlQuery("MATCH (v1:Person)-[e:FriendOf]->(v2:Person)
WHERE id(v2)=?", [PreparedPgqlQueryStringArgument("PERSONS(3)")])])
>>> graph
PgxGraph(name: FRIENDS, v: 3, e: 2, directed: True, memory(Mb): 0)
```

## 9.4.3 Providing Database Connection Credentials

You can specify the database connection credentials with the PgViewSubgraphReader#fromPgView API instead of using the default credentials of the current user.

The following example shows loading of a subgraph for non-default database connection settings:

- JShell
- Java

### **JShell**

```
opq4j> var graph = session.readSubgraph().
...>
                         fromPqView("FRIENDS").
...>
                         username ("graphuser").
                          password("<password for graphuser>").
                         keystoreAlias("database1").
...>
                          schema("graphuser").
...>
                          jdbcUrl("jdbc:oracle:thin:@localhost:1521/
...>
orclpdb").
...>
                          connections (12).
...>
                          queryPgql("MATCH (a:Person)").
                          load()
...>
graph ==> PgxGraph[name=FRIENDS, N=4, E=0, created=1648541234520]
```

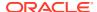

```
.keystoreAlias("database1")
.schema("graphuser")
.jdbcUrl("jdbc:oracle:thin:@localhost:1521/orclpdb")
.connections(12)
.queryPgql("MATCH (a:Person)")
.load();
```

### 9.4.4 Dynamically Expanding a Subgraph

You can expand an in-memory subgraph by loading another subgraph into memory and merging it with the current in-memory subgraph.

The PgxGraph.expandGraph() method can be used to expand a subgraph. The following applies when merging two graphs:

- Both the graphs can have separate sets of providers.
- A graph can have some providers same as the other graph. In this case:
  - The providers with the same names must have the same labels.
  - The graph being merged must have the same or a common subset of properties as the base graph. However, it is possible that either of the graphs may have more number of properties.

The following example shows the expansion of the subgraph created in PGQL Based Subgraph Loading:

- JShell
- Java
- Python

### **JShell**

```
opg4j> graph = graph.expandGraph().
...> withPgql().
...> fromPgView("FRIENDS").
...> queryPgql("MATCH (v1:PERSON) -[e:FRIENDOF]-> (v2:PERSON) WHERE
id(v1) = 'PERSONS(2)'").
...> preparedPgqlQuery("MATCH (v:PERSON) WHERE id(v)
in ?").withStringArg(1, "PERSONS(4)").
...> expand()
graph ==> PgxGraph[name=anonymous_graph_152,N=4,E=3,created=1647347092964]
```

```
graph = graph.expandGraph()
          .withPgql()
          .fromPqView("FRIENDS")
```

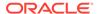

The following displays the output for the preceding PGQL query using the graph visualization tool. The subgraph is now expanded to include the friendOf relationship for PERSONS (2) in addition to PERSONS (1) which was already existing in the subgraph.

Figure 9-2 Expanding a Subgraph

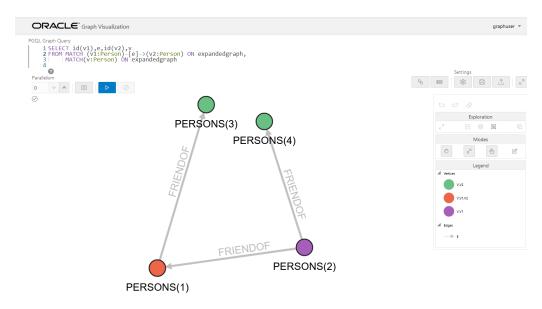

#### Expanding a Subgraph by Explicitly Specifying the Schema Name

When expanding a graph, you can load another subgraph by reading a PG View from a different schema. For this, you must provide the schema name as an argument to the PgqlViewGraphExpander#fromPgView API. You must also ensure that you have READ permission on all the underlying metadata and data tables for the PG View.

#### For example:

- JShell
- Java
- Python

#### **JShell**

```
opg4j> graph = graph.expandGraph().
...> withPgql().
...> fromPgView("GRAPHUSER", "FRIENDS").
...> queryPgql("MATCH (v:Person) WHERE id(v) = 'PERSONS(1)'").
...> expand()
graph ==> PgxGraph[name=anonymous graph 18,N=1,E=0,created=1672848726308]
```

### Java

### **Python**

```
>>> graph = graph.expand_with_pgql("MATCH (v:Person) WHERE id(v) =
'PERSONS(1)'",
... pg_view_name="FRIENDS", schema="GRAPHUSER")
>>> graph
PgxGraph(name: anonymous_graph_6, v: 2, e: 0, directed: True, memory(Mb): 0)
```

#### **Using Merging Strategy**

When expanding a graph, some vertices and edges that are in the new graph data may have already been loaded in the base graph. In such cases, if the vertex and edge property values differ for all vertices and edges that are both in the base graph and in the new graph to be merged, then the following applies:

- If the merging strategy is KEEP\_CURRENT\_VALUES, then the vertex and edge property values coming from the new graph are ignored.
- If the merging strategy is <code>UPDATE\_WITH\_NEW\_VALUES</code>, then the vertex and edge property values are updated with the ones found in the new graph.

For example:

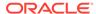

- JShell
- Java

```
opg4j> import oracle.pgx.api.expansion.PropertyMergeStrategy
opg4j> graph = graph.expandGraph().
...>
             withPggl().
...>
             fromPgView("FRIENDS").
...>
             queryPgql("MATCH (v1:PERSON) -[e:FRIENDOF]-> (v2:PERSON)
WHERE id(v1) = 'PERSONS(2)''').
              preparedPgqlQuery("MATCH (v:PERSON) WHERE id(v)
in ?").withStringArg(1, "PERSONS(4)").
...>
vertexPropertiesMergingStrategy(PropertyMergeStrategy.UPDATE WITH NEW V
ALUES).
...>
            expand()
```

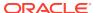

10

# Quick Starts for Using Property Graph Views

This chapter contains quick start tutorials and other resources to help you get started on working with property graph views.

- Using Sample Data for Graph Analysis
- Quick Start: Working with Property Graph Views
   This tutorial helps you get started on creating, querying and executing graph algorithms on property graph views.
- Quick Start: Using Graph Machine Learning on Property Graph Views
   This tutorial helps you get started on applying the DeepWalk machine learning algorithm on a property graph view (PG View).
- Quick Start: Using the Python Client as a Module
   This section describes how to use the Python client as a module in Python applications.
- Oracle LiveLabs Workshops for Graphs
   You can also explore Oracle Property Graph features using the graph workshops in
   Oracle LiveLabs.

# 10.1 Using Sample Data for Graph Analysis

The rpm installation of the graph server provides you with sample graph data which can be used for graph analysis. You can access this sample graph data either in /opt/oracle/graph/data or <cli>ent\_dir>/data directory.

The <code>bank\_graph</code> folder contains data that represent the vertices and edges of a graph in <code>bank\_nodes.csv</code> and <code>bank\_edges\_amt.csv</code> files respectively. You can import the graph data from these <code>.csv</code> files into the database. You can then create a graph for querying and analyses.

· Importing Data from CSV Files

### 10.1.1 Importing Data from CSV Files

You can import data from CSV files into the database through Oracle SQL Developer or by using Oracle Database utilities (such as SQL\*Loader or External Tables).

- See Data Import Wizard in Oracle SQL Developer User's Guide on how to import data from files into tables.
- See Oracle Database Utilities for more information on data transfer utilities.

The following instructions enable you to load data into the database tables using Oracle SQL Loader.

As a prerequisite requirement, you must execute the following SQL statements to create the vertex (bank accounts) and edge (bank txns) tables in the database:

```
CREATE TABLE bank_accounts(id NUMBER, name VARCHAR2(10));

CREATE TABLE bank_txns(from_acct_id NUMBER, to_acct_id NUMBER, description VARCHAR2(10), amount NUMBER);
```

You can then perform the following steps to load the data:

 Create a SQL\*Loader control file to load the vertices from bank\_nodes.csv as shown:

```
load data
infile '<path_to_bank_nodes.csv>'
into table bank_accounts
fields terminated by "," optionally enclosed by '"'
( id, name )
```

2. Invoke SQL\*Loader from the command line to load the vertices in bank\_accounts table, using the preceding configuration file as shown:

```
sqlldr <dbuser>/<password> CONTROL=<path to vertex loader.ctl>
```

The bank accounts table gets successfully loaded with 1000 rows.

3. Create a SQL\*Loader control file to load the edge from bank\_edges\_amt.csv as shown:

```
load data
infile '<path_to_bank_edges_amt.csv>'
into table bank_txns
fields terminated by "," optionally enclosed by '"'
(from_acct_id,to_acct_id,description,amount)
```

4. Invoke SQL\*Loader from the command line to load the edges in bank\_txns table, using the preceding configuration file as shown:

```
sqlldr <dbuser>/<password> CONTROL=<path to edge loader.ctl>
```

The bank txns table gets successfully loaded with 4996 rows.

5. Execute the following SQL statement to add the primary key constraint in the bank\_accounts table:

```
ALTER TABLE bank accounts ADD PRIMARY KEY (id);
```

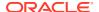

6. Execute the following SQL statements to add a primary key column to the bank\_txns table, populate it with ROWNUM values and then define the primary key constraint:

```
ALTER TABLE bank_txns ADD txn_id NUMBER;

UPDATE bank_txns SET txn_id = ROWNUM;

COMMIT;

ALTER TABLE bank txns ADD PRIMARY KEY (txn id);
```

7. Execute the following SQL statements to add the foreign key constraints to the bank txns table:

```
ALTER TABLE bank_txns MODIFY from_acct_id REFERENCES bank_accounts(id);
ALTER TABLE bank txns MODIFY to acct id REFERENCES bank accounts(id);
```

The sample bank graph data is now available in the database tables.

# 10.2 Quick Start: Working with Property Graph Views

This tutorial helps you get started on creating, querying and executing graph algorithms on property graph views.

The instructions assume that you have loaded the sample bank graph data provided with the graph server installation in the database tables. See Using Sample Data for Graph Analysis for more information.

The following instructions are supported with examples that can be executed either with the OPG4J Java shell or OPG4PY Python shell or through a Java program using the PGX API.

- 1. Start the interactive graph shell CLI:
  - JShell
  - Python

### **JShell**

```
cd /opt/oracle/graph
./bin/opg4j --no_connect
Oracle Graph Server Shell 23.2.0
```

### **Python**

```
cd /opt/oracle/graph
./bin/opg4py --no_connect
Oracle Graph Server Shell 23.2.0
```

2. Obtain a JDBC database connection, if using OPG4J shell or a Java program.

- JShell
- Java

```
opg4j> var jdbcUrl="jdbc:oracle:thin:@/<sid>"
jdbcUrl ==> "jdbc:oracle:thin:@localhost:1521/orclpdb"
opg4j> var conn =
DriverManager.getConnection(jdbcUrl,"<username>","<password>")
conn ==> oracle.jdbc.driver.T4CConnection@7d463c9f
opg4j> conn.setAutoCommit(false);
```

### Java

```
import java.sql.DriverManager;
import java.sql.Connection;
import java.sql.Statement;
import oracle.pg.rdbms.pgql.PgqlConnection;
import oracle.pg.rdbms.pgql.PgqlStatement;
import oracle.pg.rdbms.pgql.PgqlResultSet;
import oracle.pgx.api.*;
import oracle.pgx.api.*;
import oracle.pg.rdbms.GraphServer;

// Get a jdbc connection
String jdbcUrl="jdbc:oracle:thin:@"+<host>+":"+<port>+"/"+<service>;
conn = DriverManager.getConnection(jdbcUrl, <username>, <password>);
conn.setAutoCommit(false);
```

#### 3. Create a PGQL connection.

- JShell
- Java
- Python

#### **JShell**

```
opg4j> var pgqlConn = PgqlConnection.getConnection(conn)
pgqlConn ==> oracle.pg.rdbms.pgql.PgqlConnection@5c5c784c
```

#### Java

PgqlConnection pgqlConn = PgqlConnection.getConnection(conn);

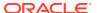

```
>>> pgql_conn = opg4py.pgql.get_connection("<username>","<password>",
"jdbc:oracle:thin:@<host>:<port>/<sid>")
```

- 4. Create a PGQL statement to execute PGQL queries.
  - JShell
  - Java
  - Python

### **JShell**

```
opg4j> var pgqlStmt = pgqlConn.createStatement()
pgqlStmt ==> oracle.pg.rdbms.pgql.PgqlExecution@29e3c28
```

### Java

```
PgqlStatement pgqlStmt = pgqlConn.createStatement();
```

### **Python**

```
>>> pgql_statement = pgql_conn.create_statement()
```

- 5. Create a property graph view using the CREATE PROPERTY GRAPH statement:
  - JShell
  - Java
  - Python

### **JShell**

```
opg4j> String pgql =
...> "CREATE PROPERTY GRAPH bank_graph_view "
...> + "VERTEX TABLES ( BANK_ACCOUNTS AS ACCOUNTS "
...> + "KEY (ID) "
...> + "LABEL ACCOUNTS "
...> + "PROPERTIES (ID, NAME) "
...> + ") "
...> + "EDGE TABLES ( BANK TXNS AS TRANSFERS "
```

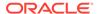

```
...> + "KEY (FROM_ACCT_ID, TO_ACCT_ID, AMOUNT) "
...> + "SOURCE KEY (FROM_ACCT_ID) REFERENCES ACCOUNTS (ID) "
...> + "DESTINATION KEY (TO_ACCT_ID) REFERENCES ACCOUNTS (ID) "
...> + "LABEL TRANSFERS "
...> + "PROPERTIES (FROM_ACCT_ID, TO_ACCT_ID, AMOUNT, DESCRIPTION) "
...> + ") OPTIONS (PG_VIEW) "
opg4j> pgqlStmt.execute(pgql)
```

#### Java

```
String pgql =
        "CREATE PROPERTY GRAPH " + graph + " " +
        "VERTEX TABLES ( BANK ACCOUNTS AS ACCOUNTS " +
        "KEY (ID) " +
        "LABEL ACCOUNTS " +
        "PROPERTIES (ID, NAME)" +
        ") " +
        "EDGE TABLES ( BANK TXNS AS TRANSFERS " \pm
        "KEY (FROM ACCT ID, TO ACCT ID, AMOUNT) " +
        "SOURCE KEY (FROM ACCT ID) REFERENCES ACCOUNTS (ID) " +
        "DESTINATION KEY (TO ACCT ID) REFERENCES ACCOUNTS (ID) " +
        "LABEL TRANSFERS " +
        "PROPERTIES (FROM_ACCT_ID, TO_ACCT_ID, AMOUNT,
DESCRIPTION) " +
        ") OPTIONS (PG VIEW)";
      pgqlStmt.execute(pgql);
```

```
>>> pgql = """
... CREATE PROPERTY GRAPH bank graph view
         VERTEX TABLES (
           BANK ACCOUNTS
           LABEL ACCOUNTS
           PROPERTIES (ID, NAME)
         EDGE TABLES (
           BANK TXNS
              SOURCE KEY (FROM ACCT ID) REFERENCES BANK ACCOUNTS
(ID)
              DESTINATION KEY (TO ACCT ID) REFERENCES
BANK ACCOUNTS (ID)
             LABEL TRANSFERS
              PROPERTIES (FROM ACCT ID, TO ACCT ID, AMOUNT,
DESCRIPTION)
         ) OPTIONS (PG VIEW)
>>> pgql statement.execute(pgql)
False
```

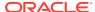

The property graph view bank graph view gets created successfully.

- **6.** Execute the following query to retrieve the first 10 elements of the graph as shown:
  - JShell
  - Java
  - Python

### **JShell**

```
opg4j> String pgqlQuery =
...> "SELECT e.from acct id, e.to acct id, e.amount FROM "
...> + "MATCH (n:ACCOUNTS) -[e:TRANSFERS]-> (m:ACCOUNTS) ON
BANK GRAPH VIEW "
...> + "LIMIT 10"
opg4j> var rs = pgqlStmt.executeQuery(pgqlQuery)
rs ==> oracle.pg.rdbms.pgql.pgview.PgViewResultSet@1e368085
opg4j> rs.print()
| FROM ACCT ID | TO ACCT ID | AMOUNT |
+----+
         | 121
121
| 121
| 122
           | 27
                      | 1000
           | 606
                      | 1000
| 122
           | 495
| 122
                      | 1000
| 122
           | 640
                      | 1000
           | 140
                      | 1000
| 122
           | 95
1 123
                      | 1000
| 123
           | 130
                     | 1000
$16 ==> oracle.pg.rdbms.pgql.pgview.PgViewResultSet@1e368085
```

### Java

```
String pgqlQuery =
          "SELECT e.from_acct_id, e.to_acct_id, e.amount FROM " +
          "MATCH (n:ACCOUNTS) -[e:TRANSFERS]-> (m:ACCOUNTS) ON
BANK_GRAPH_VIEW " +
          "LIMIT 10";
PgqlResultSet rs = pgqlStmt.executeQuery(pgqlQuery);
rs.print();
```

```
>>> pgql = """
... SELECT e.from_acct_id, e.to_acct_id, e.amount FROM
... MATCH (n:ACCOUNTS) -[e:TRANSFERS]-> (m:ACCOUNTS) on BANK GRAPH VIEW
```

```
... limit 10
... """
>>> pgql statement.execute query(pgql).print()
+----+
| FROM ACCT ID | TO ACCT ID | AMOUNT |
| 121 | 94
                  | 1000
       | 255
| 221
| 27
| 606
| 495
| 640
| 140
| 121
                   | 1000 |
1 121
                   | 1000 |
| 122
                   | 1000
         | 122
| 122
| 122
                   | 1000
                   | 1000
| 122
| 123
          | 95
                   | 1000
1 123
          | 130
                   | 1000
+-----
```

7. Load the graph into the graph server (PGX). This will enable you to run a variety of different built-in algorithms on the graph and will also improve query performance for larger graphs.

- JShell
- Java
- Python

#### **JShell**

```
opg4j> var instance = GraphServer.getInstance("https://
localhost:7007", "<username>", "<password>".toCharArray())
instance ==> ServerInstance[embedded=false,baseUrl=https://
localhost:7007]
opg4j> var session = instance.createSession("mySession")
session ==>
PgxSession[ID=43653128-59cd-4e69-992c-la2beac05857,source=mySession]
opg4j> var graph =
session.readGraphByName("BANK_GRAPH_VIEW",GraphSource.PG_VIEW)
graph ==>
PgxGraph[name=BANK_GRAPH_VIEW,N=1000,E=4996,created=1643308582055]
```

```
ServerInstance instance = GraphServer.getInstance("https://
localhost:7007", "<username>", "<password>".toCharArray());
PgxSession session = instance.createSession("my-session");
PgxGraph graph =
session.readGraphByName("BANK GRAPH VIEW",GraphSource.PG VIEW);
```

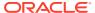

```
>>> instance = graph_server.get_instance("https://
localhost:7007","<username>","<password>")
>>> session = instance.create_session("my_session")
>>> graph = session.read_graph_by_name('BANK_GRAPH_VIEW', 'pg_view')
>>> graph
PgxGraph(name: BG_PY_VIEW, v: 1000, e: 4996, directed: True, memory(Mb):
0)
```

- 8. Execute the PageRank algorithm as shown:
  - JShell
  - Java
  - Python

### **JShell**

```
opg4j> var analyst = session.createAnalyst()
analyst ==> NamedArgumentAnalyst[session=3f0a9a71-f349-4aac-b75f-a7c4ae50851b]
opg4j> analyst.pagerank(graph)
$10 ==> VertexProperty[name=pagerank,type=double,graph=BANK GRAPH VIEW]
```

### Java

```
Analyst analyst = session.createAnalyst();
analyst.pagerank(graphView);
```

```
>>> analyst = session.create_analyst()
>>> analyst.pagerank(graph)
VertexProperty(name: pagerank, type: double, graph: BANK GRAPH VIEW)
```

- 9. Query the graph to list the top 10 accounts by pagerank:
  - JShell
  - Java
  - Python

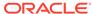

### Java

String pgQuery = "SELECT a.id, a.pagerank FROM MATCH (a) ON BANK\_GRAPH\_VIEW ORDER BY a.pagerank DESC LIMIT 10"; session.queryPgql(pgQuery).print();

\$18 ==> PgqlResultSetImpl[graph=BANK GRAPH VIEW, numResults=10]

```
>>> pgql = "SELECT a.id, a.pagerank FROM MATCH (a) ON
BANK_GRAPH_VIEW ORDER BY a.pagerank DESC LIMIT 10"
>>> session.query pgql(pgql).print()
```

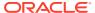

# 10.3 Quick Start: Using Graph Machine Learning on Property Graph Views

This tutorial helps you get started on applying the DeepWalk machine learning algorithm on a property graph view (PG View).

The instructions assume that the PG View graph is already existing in your current database. Run the following steps to build and work with a Deep Walk model.

- 1. Load the PG View graph into the graph server (PGX).
  - JShell
  - Java
  - Python

### **JShell**

```
opg4j> var instance = GraphServer.getInstance("https://localhost:7007",
   "<username>", "<password>".toCharArray())
   instance ==> ServerInstance[embedded=false,baseUrl=https://localhost:7007]
   opg4j> var session=instance.createSession("mySession")
   session ==>
   PgxSession[ID=5af9c362-10a3-4a7c-953c-602553d4606b,source=mySession]
   opg4j> var graph =
   session.readGraphByName("BANK_GRAPH_VIEW",GraphSource.PG_VIEW)
   graph ==>
   PgxGraph[name=BANK_GRAPH_VIEW,N=1000,E=4997,created=1684315831352]
```

#### Java

```
ServerInstance instance = GraphServer.getInstance("https://
localhost:7007", "<username>", "<password>".toCharArray());
PgxSession session = instance.createSession("my-session");
PgxGraph graph =
session.readGraphByName("BANK GRAPH VIEW", GraphSource.PG VIEW);
```

```
>>> instance = graph_server.get_instance("https://
localhost:7007","<username>","<password>")
>>> session = instance.create_session("my_session")
>>> graph = session.read_graph_by_name("BANK_GRAPH_VIEW", "pg_view")
>>> graph
PgxGraph(name: BANK_GRAPH_VIEW, v: 1000, e: 4997, directed: True,
memory(Mb): 0)
```

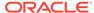

- 2. Build a Deep Walk model using customized hyper-parameters as shown:
  - JShell
  - Java
  - Python

```
opg4j> var model = session.createAnalyst().deepWalkModelBuilder().
                     setMinWordFrequency(1).
                     setBatchSize(512).
...>
                     setNumEpochs(1).
...>
...>
                     setLayerSize(100).
...>
                     setLearningRate(0.05).
                     setMinLearningRate(0.0001).
...>
...>
                     setWindowSize(3).
                     setWalksPerVertex(6).
...>
...>
                     setWalkLength(4).
...>
                     setNegativeSample(2).
                     setValidationFraction(0.01).
...>
                     build()
...>
model ==> oracle.pgx.api.mllib.DeepWalkModel@6e0f259e
```

### Java

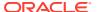

```
learning_rate= 0.05,
min_learning_rate= 0.0001,
window_size= 3,
walks_per_vertex= 6,
walk_length= 4,
negative_sample= 2,
validation fraction= 0.01)
```

### 3. Train the Deep Walk model as shown:

- JShell
- Java
- Python

### **JShell**

```
opg4j> model.fit(graph)
```

### Java

model.fit(graph);

### **Python**

>>> model.fit(graph)

#### 4. Get the loss value as shown:

- JShell
- Java
- Python

### **JShell**

```
opg4j> var loss = model.getLoss()
loss ==> -2.097562355629634E-5
```

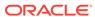

#### Java

```
double loss = model.getLoss();
```

### **Python**

```
>>> loss = model.loss
>>> loss
-2.0706271243398078e-05
```

### **5.** Compute similar vertices as shown:

- JShell
- Java
- Python

### **JShell**

```
opg4j> var similars = model.computeSimilars("ACCOUNTS(280)",10)
batchSimilars ==>
oracle.pgx.api.frames.internal.PgxFrameImpl@308e465b
opg4j> batchSimilars.print()
```

#### Java

```
import oracle.pgx.api.frames.*;

PgxFrame similars = model.computeSimilars("ACCOUNTS(280)", 10);
similars.print();
```

### **Python**

```
>>> similars = model.compute_similars("ACCOUNTS(280)",10)
>>> similars.print()
```

### The example produces a similar output:

```
| dstVertex | similarity | 
| ACCOUNTS(280) | 1.0 | 
| ACCOUNTS(486) | 0.3253505229949951 | 
| ACCOUNTS(615) | 0.2806776463985443 |
```

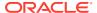

```
| ACCOUNTS (660) | 0.27348122000694275 |
| ACCOUNTS (737) | 0.2734076678752899 |
| ACCOUNTS (368) | 0.2707795202732086 |
| ACCOUNTS (479) | 0.27019545435905457 |
| ACCOUNTS (845) | 0.2618815004825592 |
| ACCOUNTS (834) | 0.2543807625770569 |
| ACCOUNTS (249) | 0.24260951578617096 |
```

- 6. Get all trained vectors and store them in a database table as shown:
  - JShell
  - Java
  - Python

```
opg4j> var vertexVectors = model.getTrainedVertexVectors().flattenAll()
vertexVectors ==> oracle.pgx.api.frames.internal.PgxFrameImpl@46cb9794
opg4j>
vertexVectors.write().db().name("deepwalkframe").tablename("vertexVectors").overwrite(true).store()
```

### Java

```
PgxFrame vertexVectors = model.getTrainedVertexVectors().flattenAll();
vertexVectors.write()
   .db()
   .name("vertex vectors")
   .tablename("vertexVectors")
   .overwrite(true)
   .store();
```

```
>>> vertex_vectors = model.trained_vectors.flatten_all()
>>> vertex_vectors.write().db(). \
... table_name("vertex_vectors"). \
... overwrite(True). \
... store()
```

- 7. Store the trained model in the database as shown:
  - JShell

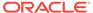

- Java
- Python

```
opg4j> model.export().db().
...> modelstore("bank_model").
...> modelname("model").
...> description("DeepWalk Model for Bank data").
...> store()
```

#### Java

```
model.export().db()
  .modelstore("bank_model")
  .modelname("model2")
  .description("DeepWalk Model for Bank data")
  .store();
```

### **Python**

```
>>> model.export().db(model_store="bank_model",
... model_name="model",
... model_description="DeepWalk Model for Bank
data")
```

- 8. Load a pre-trained model from the database as shown:
  - JShell
  - Java
  - Python

### **JShell**

```
opg4j> session.createAnalyst().loadDeepWalkModel().db().
...> modelstore("bank_model").
...> modelname("model").
...> load()
```

```
model = session.createAnalyst().loadDeepWalkModel().db()
   .modelstore("bank model")
```

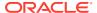

```
.modelname("model")
.load();
```

```
>>> model =
session.create_analyst().get_deepwalk_model_loader().db(model_store="bank_
model",
... model name="model")
```

### Destroy the model as shown:

- JShell
- Java
- Python

#### **JShell**

```
opg4j> model.destroy()
```

#### Java

model.destroy();

### **Python**

>>> model.destroy()

See Using the Machine Learning Library (PgxML) for Graphs for more information on the supported machine learning algorithms.

# 10.4 Quick Start: Using the Python Client as a Module

This section describes how to use the Python client as a module in Python applications.

#### **Remote Server**

For this mode, all you need is the Python client to be installed. In your Python program, you must authenticate with the remote server before you can create a session as illustrated in the

following example. Note that you must replace the values for <code>base\_url</code>, <code>jdbc\_url</code>, <code>username</code>, and <code>password</code> with values to match your environment details.

```
import pypgx
import opg4py
import opg4py.graph server as graph server
pgql conn = opg4py.pgql.get connection("<username>","<password>",
"<jdbc url>")
pgql statement = pgql conn.create statement()
pgql = """
        CREATE PROPERTY GRAPH bank graph
        VERTEX TABLES (
          bank accounts
            LABEL ACCOUNTS
            PROPERTIES (ID, NAME)
        EDGE TABLES (
          bank txns
            SOURCE KEY (from_acct_id) REFERENCES bank_accounts (ID)
            DESTINATION KEY (to acct id) REFERENCES bank accounts (ID)
            LABEL TRANSFERS
            PROPERTIES (FROM_ACCT_ID, TO_ACCT_ID, AMOUNT, DESCRIPTION)
        ) OPTIONS (PG VIEW)
pgql statement.execute(pgql)
instance = graph server.get instance("<base url>", "<username>",
"<password>")
session = instance.create session("my session")
graph = session.read graph by name('BANK GRAPH', 'pg view')
analyst = session.create analyst()
analyst.pagerank(graph)
rs = graph.query pgql("SELECT id(x), x.pagerank FROM MATCH (x) LIMIT
5")
rs.print()
```

To execute, save the above program into a file named program.py and run the following command:

```
python3 program.py
```

You will see the following output:

| +                 | <br>                  | + |
|-------------------|-----------------------|---|
| id(x)             | pagerank              |   |
| +                 | <br>                  | + |
| BANK_ACCOUNTS(2)  | 9.749447313256548E-4  |   |
| BANK_ACCOUNTS(4)  | 0.004584001759076056  |   |
| BANK_ACCOUNTS(6)  | 5.358461393401424E-4  |   |
| BANK_ACCOUNTS(8)  | 0.0013051552434930175 |   |
| BANK_ACCOUNTS(10) | 0.0015040122009364232 |   |
| +                 | <br>                  | + |

### Converting PGQL result set into pandas dataframe

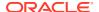

Additionally, you can also convert the PGQL result set to a pandas. DataFrame object using the to\_pandas() method. This makes it easier to perform various data filtering operations on the result set and it can also be used in Lambda functions. For example,

```
example_query = (
    "SELECT n.name AS name, n.age AS age "
    "WHERE (n)"
)
result_set = sample_graph.query_pgql(example_query)
result_df = result_set.to_pandas()

result_df['age_bin'] = result_df['age'].apply(lambda x: int(x)/20) # create
age bins based on age ranges
```

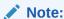

To view the complete set of available Python APIs, see OPG4PY Python API Reference.

#### **Embedded Server**

For this mode, the Python client and the Graph Server RPM package must be installed on the same machine.

```
import os
os.environ["PGX_CLASSPATH"] = "/opt/oracle/graph/lib/*"
instance = graph_server.get_embedded_instance()
session = instance.create_session("python_pgx_client")
print(session)
```

To execute, save the above program into a file named program.py and run the following command.

```
python3 program.py
```

After successful login, you must see a similar message indicating a PGX session was created:

```
PgxSession(id: 32fc7037-18f1-4381-ba94-107e5f63aec2, name: python pgx client)
```

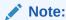

To view the complete set of available Python APIs, see OPG4PY Python API Reference.

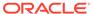

# 10.5 Oracle LiveLabs Workshops for Graphs

You can also explore Oracle Property Graph features using the graph workshops in Oracle LiveLabs.

See the Oracle LiveLabs Workshop for a complete example on querying, analyzing and visualizing graphs using data stored in a free tier Autonomous Database instance. You will provision a new free tier Autonomous Database instance, load data into it, create a graph, and then query, analyze and visualize the graph.

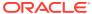

11

# Getting Started with the Client Tools

You can use multiple client tools to interact with the graph server (PGX) or directly with the graph data in the database.

The following sections explain how to use the various client tools:

### • Interactive Graph Shell CLIs

Both the Oracle Graph server and client packages contain interactive command-line applications for interacting with the Java APIs and the Python APIs of the product, locally or on remote computers.

### Using Autonomous Database Graph Client

Using the AdbGraphClient API, you can access Graph Studio features in Autonomous Database programmatically using the Oracle Graph Client or through your Java or Python application.

#### Using the Graph Visualization Web Client

You can use the Graph Visualization application to visualize graphs that are either loaded into the graph server (PGX) or stored in the database.

### Using the Jupyter Notebook Interface

You can use the Jupyter notebook interface to create, load, and query property graphs through Python.

### Additional Client Tools for Querying PG Views

When working with property graph views (PG Views) in the database, you can use other supported client tools.

#### **Related Topics**

#### Oracle Graph Client Installation

You can interact with the various graph features using the client CLIs and the graph visualization web client.

# 11.1 Interactive Graph Shell CLIs

Both the Oracle Graph server and client packages contain interactive command-line applications for interacting with the Java APIs and the Python APIs of the product, locally or on remote computers.

The interactive graph shells dynamically interpret command-line inputs from the user, execute them by invoking the underlying functionality, and can print results or process them further. The graph shells provide a lightweight and interactive way of exercising graph functionality without creating a Java or Python application.

The graph shells are especially helpful if you want to do any of the following:

- Quickly run a "one-off" graph analysis on a specific data set, rather than creating a large application
- Run getting started examples and create demos on a sample data set
- Explore the data set, trying different graph analyses on the data set interactively

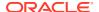

- Learn how to use the product and develop a sense of what the built-in algorithms are good for
- Develop and test custom graph analytics algorithms

The graph shell for the Java API (OPG4J) is implemented on top of the Java Shell tool (JShell). As such, it inherits all features provided by JShell such as tab-completion, history, reverse search, semicolon inference, script files, and internal variables. The graph shell for the Python API (OPG4Py) uses IPython in case it is installed.

The following sections explain in detail on how to start the graph shell CLIs:

- Starting the OPG4J Shell
- Starting the OPG4Py Shell

### See Also:

- Java API Reference for information on the Java APIs
- Python API Reference for information on the Python APIs

## 11.1.1 Starting the OPG4J Shell

### Launching the OPG4J Shell

The Java shell executables are found in <code>/opt/oracle/graph/bin</code> after the graph server (PGX) installation, and in <code><CLIENT\_INSTALL\_DIR>/bin</code> after the Java client installation.

The OPG4J shell uses JShell, which means the shell needs to run on Java 11 or later. See Installing the Java Client From the Graph Server and Client Downloads for more details on the prerequisites. You can then launch the OPG4J shell by entering the following in your terminal:

```
cd /opt/oracle/graph
./bin/opg4j
```

When the shell has started, the following command line prompt appears:

```
For an introduction type: /help intro
Oracle Graph Server Shell 23.2.0
Variables instance, session, and analyst ready to use.
opg4j>
```

By default, the OPG4J shell creates a local PGX instance, to run graph functions in the same JVM as the shell as described in Developing Applications Using Graph Server Functionality as a Library.

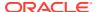

#### **Command-line Options**

To view the list of available command-line options, add --help to the opg4j command:

```
./bin/opg4j --help
```

To start the opg4j shell without connecting to the graph server (PGX), use the --no\_connect option as shown:

```
./bin/opg4j --no connect
```

### Starting the OPG4J Shell on Remote Mode

The OPG4J shell can connect to a graph server (PGX) instance that is running on another JVM (possibly on a different machine). In order to launch the OPG4J shell in remote mode, you must specify the --base url parameter as shown:

```
./bin/opg4j --base url https://<host>:7007 --username <graphuser>
```

#### where:

- <host>: is the server host
- <graphuser>: is the database user
   You will be prompted for the database password.

### Note:

The graph server (PGX), listens on port 7007 by default. If needed, you can configure the graph server to listen on a different port by changing the port value in the server configuration file (server.conf). See Configuring the Graph Server (PGX) for details.

When the shell has started, the following command line prompt appears:

```
Oracle Graph Server Shell 23.2.0 Variables instance, session, and analyst ready to use. opg4j>
```

If you have multiple versions of Java installed, you can easily switch between installations by setting the JAVA HOME variable before starting the shell. For example:

```
export JAVA HOME=/usr/lib/jvm/java-11-oracle
```

### **Batch Execution of Scripts**

The OPG4J shell can execute a script by passing the path(s) to the script(s) to the opg4j command. For example:

```
./bin/opg4j /path/to/script.jsh
```

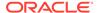

#### **Predefined Functions**

The OPG4J shell provides the following utility functions:

- println(String): A shorthand for System.out.println(String).
- loglevel (String loggerName, String levelName): A convenient function to set the loglevel.

The loglevel function allows you to set the log level for a logger. For example, loglevel ("ROOT", "INFO") sets the level of the root logger to INFO. This causes all logs of INFO and higher (WARN, ERROR, FATAL) to be printed to the console.

### **Script Arguments**

You can also provide parameters to the script executed by the graph server (PGX). For example:

```
./bin/opg4j /path/to/script.jsh script-arg-1 script-arg-2
```

The script /path/to/script.jsh can then access the arguments through the arguments.scriptArgs variable. The arguments are provided as an array of strings (String[]). For example:

The preceding example prints the output as shown:

```
script-arg-1
script-arg-2
```

### **Staying in Interactive Mode**

By default, the OPG4J shell exits after it finishes execution. To stay in interactive mode after the script finishes *successfully*, pass the --keep\_running flag to the shell. For example:

```
./bin/opg4j -b https://myserver.com:7007/ /path/to/script.jsh --
keep_running
```

### 11.1.2 Starting the OPG4Py Shell

### Launching the OPG4Py Shell

The OPG4Py shell executables are found in <code>/opt/oracle/graph/bin</code> after the graph server (PGX) installation, and in <code><CLIENT\_INSTALL\_DIR>/bin</code> after the Python client installation.

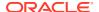

Before launching the OPG4Py shell, verify that your system meets the prerequisites explained in Prerequisites for Installing the Python Client. You can then launch the OPG4Py shell by entering the following in your terminal:

```
cd /opt/oracle/graph
./bin/opg4py
```

When the shell has started, the following command line prompt appears:

```
Oracle Graph Server Shell 23.2.0 >>>
```

If IPython is installed the following prompt will appear:

```
In [1]:
```

By default, the OPG4Py shell creates a local PGX instance, to run graph functions in the same JVM as the shell as described in Developing Applications Using Graph Server Functionality as a Library.

### **Command-line Options**

To view the list of available command-line options, add --help to the opq4py command:

```
./bin/opg4py --help
```

To start the PyPGX shell without connecting to the graph server (PGX), use the -- no connect option as shown:

```
./bin/opg4py --no connect
```

### Starting the OPG4Py Shell on Remote Mode

The OPG4Py shell can connect to a graph server (PGX) instance that is running on another JVM (possibly on a different machine). In order to launch the OPG4Py shell in remote mode, you must specify the --base url parameter as shown:

```
./bin/opg4py --base_url https://<host>:7007 --username <graphuser>
```

#### where:

- <host>: is the server host
- <graphuser>: is the database user
   You will be prompted for the database password.

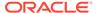

### Note:

The graph server (PGX), listens on port 7007 by default. If needed, you can configure the graph server to listen on a different port by changing the port value in the server configuration file (server.conf). See Configuring the Graph Server (PGX) for details.

When the OPG4Py shell has started, the following command line prompt appears:

```
Oracle Graph Server Shell 23.2.0 >>>
```

# 11.2 Using Autonomous Database Graph Client

Using the AdbGraphClient API, you can access Graph Studio features in Autonomous Database programmatically using the Oracle Graph Client or through your Java or Python application.

This API provides the following capabilities:

- Authenticate with Autonomous Database
- Manage the Graph Studio environment
- Execute graph queries and algorithms against the graph server (PGX)
- Execute graph queries directly against Oracle Database

To use the AdbGraphClient API, you must have access to Oracle Graph Client installation. The API is provided by the Oracle Graph Client library which is a part of the Oracle Graph Server and Client distribution. See Installing Oracle Graph Client on how to install and get started with the graph client shell CLIs for Java or Python.

Also, prior to using the Autonomous Database Graph Client, ensure you meet all the prerequisite requirements explained in Prerequisites for Using Autonomous Database Graph Client.

The following example shows using the AdbGraphClient API to establish a connection to Graph Studio, start an environment with allocated memory, load a PG View graph into memory, execute PGQL queries and run algorithms against the graph.

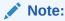

See the Javadoc and Python API Reference for more information on AdbGraphClient API.

- Start the interactive graph shell CLI and connect to your Autonomous Database instance as shown:
  - JShell

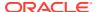

- Java
- Python

### **JShell**

```
cd /opt/oracle/graph
./bin/opg4j --no connect
For an introduction type: /help intro
Oracle Graph Server Shell 23.2.0
opg4j> import oracle.pg.rdbms.*
opg4j> var config = AdbGraphClientConfiguration.builder()
opg4j> config.database("<DB name>")
opg4j> config.tenancyOcid("<tenancy OCID>")
opg4j> config.databaseOcid("<database OCID>")
opg4j> config.username("ADBDEV")
opg4j> config.password("<password for ADBDEV>")
opg4j> config.endpoint("https://<hostname-
prefix>.adb.<region>.oraclecloudapps.com/")
opg4j> var client = new AdbGraphClient(config.build())
client ==> oracle.pg.rdbms.AdbGraphClient@7b8d1537
Java
```

```
import oracle.pg.rdbms.*;

var config = AdbGraphClientConfiguration.builder();
config.tenancyOcid("<tenancy_OCID>");
config.databaseOcid("<database_OCID>");
config.database("<DB_name>");
config.username("ADBDEV");
config.password("<password_for_ADBDEV>");
config.endpoint("https://<hostname-
prefix>.adb.<region>.oraclecloudapps.com/");

var client = new AdbGraphClient(config.build());
```

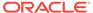

2. Start the PGX server environment with the desired memory as shown in the following code.

This submits a job in Graph Studio for environment creation. job.get() waits for the environment to get started. You can always verify if the environment has started successfully with client.isAttached(). The method returns a boolean true if the environment is running.

However, you can skip the step of creating an environment, if client.isAttached() returns true in the first step of the code.

- JShell
- Java
- Python

### **JShell**

```
opg4j> client.isAttached()
$9 ==> false
opg4j> var job=client.startEnvironment(10)
job ==> oracle.pg.rdbms.Job@117e9a56[Not completed]
opg4j> job.get()
$11 ==> null
opg4j> job.getName()
$11 ==> "Environment Creation - 16 GBs"
opg4j> job.getType()
$12 ==> ENVIRONMENT_CREATION
opg4j> job.getCreatedBy()
$13 ==> "ADBDEV"
opg4j> client.isAttached()
$11 ==> true
```

### Java

```
if (!client.isAttached()) {
        var job = client.startEnvironment(10);
        job.get();
        System.out.println("job details: name=" + job.getName() +
"type= " + job.getType() +"created_by= " + job.getCreatedBy());
    }
job details: name=Environment Creation - 16 GBstype=
ENVIRONMENT CREATIONcreated by= ADBDEV
```

```
>>> client.is_attached()
False
>>> job = client.start_environment(10)
>>> job.get()
```

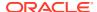

```
>>> job.get_name()
'Environment Creation - 16 GBs'
>>> job.get_created_by()
'ADBDEV'
>>> client.is_attached()
True
```

- 3. Create an instance and a session object as shown:
  - JShell
  - Java
  - Python

### **JShell**

```
opg4j> var instance = client.getPgxInstance()
instance ==> ServerInstance[embedded=false,baseUrl=https://<hostname-
prefix>.adb.<region>.oraclecloudapps.com/graph/pgx]
opg4j> var session = instance.createSession("AdbGraphSession")
session ==> PgxSession[ID=c403be26-
ad0c-45cf-87b7-1da2a48bda54,source=AdbGraphSession]
```

### Java

```
ServerInstance instance = client.getPgxInstance();
PgxSession session = instance.createSession("AdbGraphSession");
```

```
>>> instance = client.get_pgx_instance()
>>> session = instance.create_session("adb-session")
```

- 4. Load a PGView graph from your Autonomous Database instance into memory.
  - JShell
  - Java
  - Python

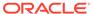

### **JShell**

```
opg4j> var graph = session.readGraphByName("BANK_GRAPH",
GraphSource.PG_VIEW)
graph ==>
PgxGraph[name=BANK GRAPH, N=1000, E=5001, created=1647800790654]
```

### Java

```
PgxGraph graph = session.readGraphByName("BANK_GRAPH",
GraphSource.PG VIEW);
```

### **Python**

```
>>> graph = session.read_graph_by_name("BANK_GRAPH", "pg_view")
```

- **5.** Create an Analyst and execute a Pagerank algorithm on the graph as shown:
  - JShell
  - Java
  - Python

### **JShell**

```
opg4j> session.createAnalyst().pagerank(graph)
$16 ==> VertexProperty[name=pagerank,type=double,graph=BANK_GRAPH]
```

### Java

```
session.createAnalyst().pagerank(graph);
```

```
>>> session.create_analyst().pagerank(graph)
VertexProperty(name: pagerank, type: double, graph: BANK GRAPH)
```

- **6.** Execute a PGQL query on the graph and print the result set as shown:
  - JShell
  - Java

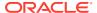

Python

### **JShell**

opg4j> graph.queryPgql("SELECT a.acct\_id AS source, a.pagerank, t.amount, b.acct\_id AS destination FROM MATCH (a)-[t]->(b) ORDER BY a.pagerank DESC LIMIT 3").print()

### Java

```
PgqlResultSet rs = graph.queryPgql("SELECT a.acct_id AS source,
a.pagerank, t.amount, b.acct_id AS destination FROM MATCH (a)-[t]->(b)
ORDER BY a.pagerank DESC LIMIT 3");
rs.print();
```

### **Python**

```
>>> rs = graph.query_pgql("SELECT a.acct_id AS source, a.pagerank,
t.amount, b.acct_id AS destination FROM MATCH (a)-[t]->(b) ORDER BY
a.pagerank DESC LIMIT 3").print()
```

On execution, the query produces the following output:

| 387 | + | source |   | pagerank             | <br> <br> | amount |   | destination | +   +          |
|-----|---|--------|---|----------------------|-----------|--------|---|-------------|----------------|
|     | İ | 387    | İ | 0.007302836252205922 | İ         | 1000.0 | İ | 374         | <br> <br> <br> |

7. Optionally, you can execute a PGQL query directly against the graph in the database as shown in the following code.

In order to establish a JDBC connection to the database, you must download the wallet and save it in a secure location. See JDBC Thin Connections with a Wallet on how to determine the JDBC URL connection string.

- JShell
- Java
- Python

### **JShell**

```
opg4j> String jdbcUrl="jdbc:oracle:thin:@<tns_alias>?
TNS ADMIN=<path to wallet>"
```

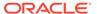

```
opg4j> var conn =
DriverManager.getConnection(jdbcUrl,"ADBDEV","<password_for_ADBDEV>")
conn ==> oracle.jdbc.driver.T4CConnection@36ee8c7b
opg4j> var pgqlConn = PgqlConnection.getConnection(conn)
pgqlConn ==> oracle.pg.rdbms.pgql.PgqlConnection@5f27d271
opg4j> var pgqlStmt = pgqlConn.createStatement()
pgqlStmt ==> oracle.pg.rdbms.pgql.PgqlExecution@4349f52c
opg4j> pgqlStmt.executeQuery("SELECT a.acct_id AS source, t.amount, b.acct_id AS destination FROM MATCH (a)-[t]->(b) ON BANK_GRAPH
LIMIT 3").print()
```

### Java

```
import oracle.pg.rdbms.pgql.PgqlConnection;
import oracle.pg.rdbms.pgql.PgqlStatement;
import oracle.pg.rdbms.pggl.PgglResultSet;
import oracle.pgx.api.*;
import oracle.pq.rdbms.GraphServer;
import oracle.pg.rdbms.pgql.jdbc.PgqlJdbcRdbmsDriver;
DriverManager.registerDriver(new PgqlJdbcRdbmsDriver());
String jdbcUrl="jdbc:oracle:thin:@<tns alias>?
TNS ADMIN=<path to wallet>";
Connection conn =
DriverManager.getConnection(jdbcUrl,"ADBDEV","<password for ADBDEV>"
PgqlConnection pgqlConn = PgqlConnection.getConnection(conn);
PgqlStatement pgqlStmt = pgqlConn.createStatement();
PgqlResultSet rs = pgqlStmt.executeQuery("SELECT a.acct id AS
source, t.amount, b.acct id AS destination FROM MATCH (a)-[t]->(b)
ON BANK GRAPH LIMIT 3");
rs.print();
```

### **Python**

```
>>> jdbcUrl = "jdbc:oracle:thin:@<tns_alias>?
TNS_ADMIN=<path_to_wallet>"
>>> pgql_conn =
opg4py.pgql.get_connection("ADBDEV","<password_for_ADBDEV>",
jdbcUrl)
>>> pgql_statement = pgql_conn.create_statement()
>>> pgql_statement.execute_query("SELECT a.acct_id AS source,
t.amount, b.acct_id AS destination FROM MATCH (a)-[t]->(b) ON
BANK GRAPH LIMIT 3").print()
```

On execution, the query produces the following output:

```
+----+
| SOURCE | AMOUNT | DESTINATION |
```

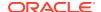

```
| 1000 | 1000 | 921 | |
| 1000 | 1000 | 662 | |
| 1000 | 1000 | 506 |
```

8. Close the session after executing all graph queries as shown:

- JShell
- Java
- Python

### **JShell**

```
opg4j> session.close()
```

### **Java**

opg4j> session.close();

### **Python**

>>> session.close()

• Prerequisites for Using Autonomous Database Graph Client

# 11.2.1 Prerequisites for Using Autonomous Database Graph Client

As a prerequisite requirement to get started with the AdbGraphClient API, you must:

- Provision an Autonomous Database instance in Oracle Autonomous Database.
- Obtain the following tenancy details to connect:

| Key             | Description                                | More Information                                                                                                |
|-----------------|--------------------------------------------|----------------------------------------------------------------------------------------------------|
| tenancy<br>OCID | The Oracle Cloud ID (OCID) of your tenancy | To determine the OCID for your tenancy, see "Where to Find your Tenancy's OCID" in: Oracle Cloud Infrastructure |
|                 |                                            | Documentation.                                                                                                  |

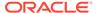

| Key               | Description                                                                             | More Information                                                                                                    |                                                                                                    |  |  |  |  |
|-------------------|-----------------------------------------------------------------------------------------|----------------------------------------------------------------------------------------------------|----------------------------------------------------------------------------------------------------|--|--|--|--|
| databas<br>e      | Database name of your<br>Autonomous Database<br>instance                                | 1.                                                                                                    | Open the OCI console and click <b>Oracle Database</b> in the left navigation menu.                                                                         |  |  |  |  |
|                   | instance                                                                                |                                                                                                    | Click <b>Autonomous Database</b> and navigate to the Autonomous Databases page.                                                                            |  |  |  |  |
|                   |                                                                                         | 3.                                                                                                    | Select the required Autonomous Database under the <b>Display Name</b> column and navigate to the Autonomous Database Details page.                         |  |  |  |  |
|                   |                                                                                         | 4.                                                                                                    | Note the <b>Database Name</b> under "General Information" in the <b>Autonomous Database Information</b> tab.                                               |  |  |  |  |
| databas<br>e OCID | The Oracle Cloud ID (OCID) of your Autonomous Database                                  | 1.                                                                                                    | Open the OCI console and click <b>Oracle Database</b> in the left navigation menu.                                                                         |  |  |  |  |
|                   | Database                                                                                |                                                                                                    | Click <b>Autonomous Database</b> and navigate to the Autonomous Databases page.                                                                            |  |  |  |  |
|                   |                                                                                         | 3.                                                                                                    | Select the required Autonomous Database under the <b>Display Name</b> column and navigate to the Autonomous Database Details page.                         |  |  |  |  |
|                   |                                                                                         | 4.                                                                                                    | Note the <b>Database OCID</b> under "General Information" in the <b>Autonomous Database Information</b> tab.                                               |  |  |  |  |
| userna<br>me      | Graph enabled Autonomous<br>Database username, used<br>for logging into Graph<br>Studio | See Create a Graph User for more information.                                                                                                    |                                                                                                    |  |  |  |  |
| passwor<br>d      | Database password for the graph user                                                    | If the password for a graph user is forgotten, then you can always reset password for the graph user by logging into Database Actions as the ADMIN user. See Edit User for more information. |                                                                                                    |  |  |  |  |
| endpoint          | t Graph Studio endpoint URL                                                             |                                                                                                    | Select your Autonomous Database instance and navigate to the the Autonomous Database Details page.                                                         |  |  |  |  |
|                   |                                                                                         | 2.                                                                                                    | Click the <b>Tools</b> tab.                                                                                                    |  |  |  |  |
|                   |                                                                                         | 3.                                                                                                    | Click on Graph Studio.                                                                                                    |  |  |  |  |
|                   |                                                                                         |                                                                                                    | Copy the URL of the new tab that opens the Graph Studio login screen.                                                                                      |  |  |  |  |
|                   |                                                                                         |                                                                                                    | Edit the URL to remove the part after oraclecloudapps.com to obtain the endpoint URL For example, the following shows the format of a sample endpoint URL: |  |  |  |  |
|                   |                                                                                         |                                                                                                    | <pre>https:// <hostname_prefix>.adb.<region_identifier: .oraclecloudapps.com<="" pre=""></region_identifier:></hostname_prefix></pre>                      |  |  |  |  |

- Access Graph Studio and create a PG View graph.
- Download, install and start the Oracle Graph Java or Python client.

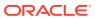

# 11.3 Using the Graph Visualization Web Client

You can use the Graph Visualization application to visualize graphs that are either loaded into the graph server (PGX) or stored in the database.

To run the graph visualization application for your installation, see Graph Visualization Web Client.

### **Related Topics**

Graph Visualization Application
 The Graph Visualization application enables interactive exploration and visualization of property graphs. It can also visualize graphs stored in the database.

# 11.4 Using the Jupyter Notebook Interface

You can use the Jupyter notebook interface to create, load, and query property graphs through Python.

Perform the following steps to perform graph analysis using Jupyter Notebook:

1. Install the Jupyter Notebook application following the Jupyter documentation. The following example installs Jupyter with pip:

```
pip3 install --user jupyter
```

- 2. Ensure that your Jupyter installation is added to the PATH environment variable.
- 3. Run the notebook server using the jupyter notebook command.
- 4. Launch the web application using the generated URL and open a new notebook.
- 5. Create and analyse a property graph.
  - The following example shows creating a property graph view (PG View) and running graph queries:

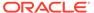

Figure 11-1 Creating a PG View in Jupyter Notebook

 The following example shows loading the PG View into the graph server (PGX) and running graph algorithms for analysis:

Figure 11-2 Running Graph Algorithms in Jupyter Notebook

# 11.5 Additional Client Tools for Querying PG Views

When working with property graph views (PG Views) in the database, you can use other supported client tools.

- Using Oracle SQLcl You can access the graph in the database using SQLcl.
- Using SQL Developer with Property Graph Views
   Using SQL Developer 23.1, you can view all the property graph views existing in your database schema by expanding PGQL Property Graphs under the Property Graph node in the Connections navigator.

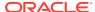

### 11.5.1 Using Oracle SQLcl

You can access the graph in the database using SQLcl.

You can run PGQL queries on the graph in SQLcl with a plug-in that is available with Oracle Graph Server and Client. See PGQL Plug-in for SQLcl in *Oracle SQLcl User's Guide* for more information.

The example in this section helps you get started on executing PGQL queries on a graph in SQLcl. As a prerequisite, to perform the steps in the example, you must set up the bank graph data in your database schema using the sample data provided with the graph server installation. See Using Sample Data for Graph Analysis for more information.

The following example creates a property graph view using the PGQL CREATE PROPERTY GRAPH statement, executes PGQL queries against the graph and finally drops the graph using SQLcl.

1. Start SQLcl with your database schema credentials. In the following command, *graphuser* is the database user used to connect to SQLcl.

```
sql graphuser/<password_for_graphuser>@<tns_alias>

SQLcl: Release 21.2 Production on Sun Jan 30 04:30:09 2022
Copyright (c) 1982, 2022, Oracle. All rights reserved.
Connected to:
Oracle Database 21c Enterprise Edition Release 21.0.0.0.0 - Production
Version 21.3.0.0.0
```

2. Enable PGQL mode as shown:

```
SQL> pgql auto on;
PGQL Auto enabled for schema=[null], graph=[null], execute=[true],
translate=[false]
```

Note that no arguments are used in the preceding PGQL command.

3. Create a property graph view on the bank graph data tables.

```
PGQL> CREATE PROPERTY GRAPH bank graph
 2
            VERTEX TABLES (
 3
              bank accounts
                 LABEL ACCOUNTS
                 PROPERTIES (ID, NAME)
  6
             )
  7
             EDGE TABLES (
 8
               bank txns
 9
                 SOURCE KEY (from acct id) REFERENCES bank accounts (id)
                 DESTINATION KEY (to acct id) REFERENCES bank_accounts
 10
(id)
11
                 LABEL TRANSFERS
12
                 PROPERTIES (FROM ACCT ID, TO ACCT ID, AMOUNT,
DESCRIPTION)
13*
            ) OPTIONS (PG VIEW);
```

Graph created

Set bank\_graph as the default graph using the graph argument when enabling PGQL mode.

```
PGQL> pgql auto on graph bank_graph;

PGQL Auto enabled for schema=[null], graph=[BANK_GRAPH],
execute=[true], translate=[false]
```

5. Execute PGQL queries against the default graph. For example, the following PGQL query retrieves the total number of vertices as shown:

```
PGQL> SELECT COUNT(*) AS num_vertices FROM MATCH(n);

NUM_VERTICES

1000
```

Note that in the preceding query, the graph name is not specified using the  $\mbox{ON}$  clause as part of the MATCH clause.

6. Reconnect to SQLcl as another schema user.

```
PGQL> conn system/<password_for_system>@<tns_alias>;
Connected.
```

7. Enable PGQL mode using the schema argument to set the default schema used for creating the graph. Also, set bank\_graph as the default graph using the graph argument:

```
PGQL> pgql auto on schema graphuser graph bank_graph;

PGQL Auto enabled for schema=[graphuser], graph=[BANK_GRAPH],
execute=[true], translate=[false]
```

8. Execute a PGQL guery to retrieve all the edge properties on the graph as shown:

PGQL> SELECT e.\* FROM MATCH (n:accounts) -[e:transfers]->
(m:accounts) LIMIT 10;

| AMOUNT | DESCRIPTION | FROM_ACCT_ID | TO_ACCT_ID |
|--------|-------------|--------------|------------|
|        |             |              |            |
| 1000   | transfer    | 178          | 921        |
| 1000   | transfer    | 178          | 462        |
| 1000   | transfer    | 179          | 688        |
| 1000   | transfer    | 179          | 166        |
| 1000   | transfer    | 179          | 397        |
| 1000   | transfer    | 179          | 384        |
| 1000   | transfer    | 179          | 900        |
| 1000   | transfer    | 180          | 855        |
| 1000   | transfer    | 180          | 984        |
| 1000   | transfer    | 180          | 352        |

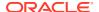

10 rows selected.

Therefore, you can set a default schema and execute PGQL queries against a default graph in SQLcl.

9. Finally, drop the graph after executing the required graph queries.

```
PGQL> DROP PROPERTY GRAPH bank_graph;
Graph dropped
```

Also, see Execute PGQL Queries in SQLcl for more information.

# 11.5.2 Using SQL Developer with Property Graph Views

Using SQL Developer 23.1, you can view all the property graph views existing in your database schema by expanding **PGQL Property Graphs** under the **Property Graph** node in the **Connections** navigator.

Figure 11-3 PGQL Property Graphs in SQL Developer

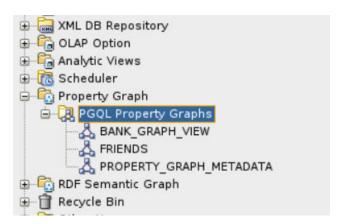

The following steps show a few examples for working with property graph views using SQL Developer.

1. Right-click the **Property Graph** node and select **Open PGQL Worksheet**.

**PGQL Worksheet** opens in a new tab and it supports the following actions:

- Run Query: To run a single PGQL query
- Run Script: To run multiple PGQL queries
- 2. Create a property graph view by running a CREATE PROPERTY GRAPH statement in the PGOL Worksheet. For example:

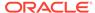

Figure 11-4 Create a Property Graph View

```
PGQL
CREATE PROPERTY GRAPH FRIENDS_GRAPH
VERTEX TABLES (
persons
KEY(person_id)
LABEL person
PROPERTIES (person_id, name, height, birthdate)
EDGE TABLES (
friendships
KEY (friendship id)
SOURCE KEY (person_a) REFERENCES persons (person_id)
DESTINATION KEY (person_b) REFERENCES persons (person_id)
LABEL friendof
PROPERTIES (meeting date)
) OPTIONS (PG_VIEW);
■ Query Result × Script Output ×
📌 🥢 🔠 🚇 I
Graph created.
```

The result of the query execution is displayed in the bottom pane of the Editor. On successful query execution, you can right click and refresh the **PGQL Property Graphs** object to view the newly created graph under **PGQL Property Graphs**.

3. Click on the newly created graph.

This opens a **PGQL Worksheet** in a new tab with the following default query:

```
SELECT e, v, n FROM MATCH (v)-[e]-(n) ON \langle graph \ name \rangle LIMIT 100
```

4. Run one or more PGQL queries.

For example, the following shows the execution of PGQL INSERT and SELECT queries:

Figure 11-5 Running Multiple PGQL Queries

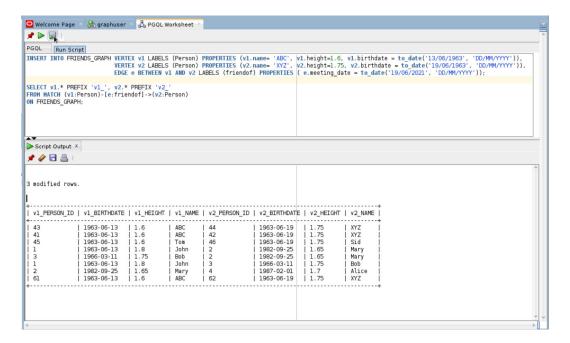

You can view the results in the **Script Output** tab.

**5.** Delete the property graph view as shown:

Figure 11-6 Dropping a Property Graph View

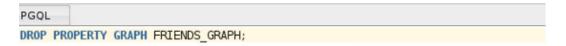

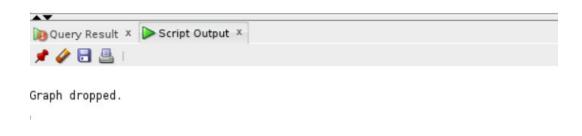

The graph is dropped.

12

# Property Graph Query Language (PGQL)

PGQL is a SQL-like query language for property graph data structures that consist of *vertices* that are connected to other vertices by *edges*, each of which can have key-value pairs (properties) associated with them.

The language is based on the concept of *graph pattern matching*, which allows you to specify patterns that are matched against vertices and edges in a data graph.

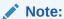

The graph server (PGX) 23.2.0 supports PGQL 1.5 and earlier versions.

The property graph support provides two ways to execute Property Graph Query Language (PGQL) queries through Java APIs:

- Use the oracle.pgx.api Java package to query an in-memory snapshot of a graph that has been loaded into the graph server (PGX), as described in Executing PGQL Queries Against the Graph Server (PGX).
- Use the oracle.pg.rdbms.pgql Java package to directly query graph data stored in Oracle Database. See Executing PGQL Queries Against Property Graph Views and Executing PGQL Queries Against SQL Property Graphs for more information.

For more information about PGQL, see the PGQL Specification.

- Creating a Property Graph Using PGQL
- Pattern Matching with PGQL
- Edge Patterns Have a Direction with PGQL
- Vertex and Edge Labels with PGQL
- Variable-Length Paths with PGQL
- Aggregation and Sorting with PGQL
- Executing PGQL Queries Against Property Graph Views
   This topic explains how you can execute PGQL queries directly against the property graph views on Oracle Database tables.

# 12.1 Creating a Property Graph Using PGQL

CREATE PROPERTY GRAPH is a PGQL DDL statement to create a property graph view (PG View) from the database tables.

The CREATE PROPERTY GRAPH statement starts with the name you give the graph, followed by a set of vertex tables and edge tables. The graph can have no vertex tables or edge tables (an empty graph), or vertex tables and no edge tables (a graph with only vertices and no edges), or both vertex tables and edge tables (a graph with vertices and edges). However, a graph cannot be specified with only edge tables and no vertex tables.

Consider the <code>bank\_accounts</code> and <code>bank\_txns</code> database tables created using the sample graph data in <code>opt/oracle/graph/data</code> directory. See Importing Data from CSV Files for more information.

- **BANK\_ACCOUNTS** is a table with columns id, name. A row is added into this table for every new account.
- BANK\_TXNS is a table with columns txn\_id, from\_acct\_id, to\_acct\_id, description, and amount. A row is added into this table for every new transaction from from acct id to to acct id.

You can create a PG View using the database tables as shown:

```
CREATE PROPERTY GRAPH bank_graph

VERTEX TABLES(

bank_accounts AS accounts

KEY(id)

LABEL accounts

PROPERTIES (id, name)
)

EDGE TABLES(

bank_txns AS transfers

KEY (txn_id)

SOURCE KEY (from_acct_id) REFERENCES accounts (id)

DESTINATION KEY (to_acct_id) REFERENCES accounts (id)

PROPERTIES (description, amount)
) OPTIONS (PG VIEW)
```

The following graph concepts are explained by mapping the database tables to the graph and using the preceding PGQL DDL statement:

- Vertex tables: A table that contains data entities is a vertex table (for example, bank accounts).
  - Each row in the vertex table is a vertex.
  - The columns in the vertex table are properties of the vertex.
  - The name of the vertex table is the default label for this set of vertices.
     Alternatively, you can specify a label name as part of the CREATE PROPERTY GRAPH statement.
- Edge tables: An edge table can be any table that links two vertex tables, or a table that has data that indicates an action from a source entity to a target entity. For example, transfer of money from FROM\_ACCOUNT\_ID to TO\_ACCOUNT\_ID is a natural edge.
  - Foreign key relationships can give guidance on what links are relevant in your data. CREATE PROPERTY GRAPH will default to using foreign key relationships to identify edges.
  - Some of the properties of an edge table can be the properties of the edge. For example, an edge from from\_acct\_id to to\_acct\_id can have properties description and amount.
  - The name of an edge table is the default label for the set of edges.
     Alternatively, you can specify a label name as part of the CREATE PROPERTY GRAPH statement.

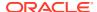

### Keys:

- Keys in a vertex table: The key of a vertex table identifies a unique vertex in the graph. The key can be specified in the CREATE PROPERTY GRAPH statement; otherwise, it defaults to the primary key of the table. If there are duplicate rows in the table, the CREATE PROPERTY GRAPH statement will return an error.
- Key in an edge table: The key of an edge table uniquely identifies an edge in the graph. The KEY clause when specifying source and destination vertices uniquely identifies the source and destination vertex keys.
- Table aliases: Vertex and edge tables must have unique names. If you need to identify multiple vertex tables from the same relational table, or multiple edge tables from the same relational table, you must use aliases. For example, you can create two vertex tables bank accounts and accounts from one table bank accounts, as shown:

```
CREATE PROPERTY GRAPH bank_transfers

VERTEX TABLES (bank_accounts KEY(id)

bank_accounts AS accounts KEY(id))
```

In case any of your vertex and edge table share the same name, then you must again use a table alias. In the following example, table alias is used for the edge table, DEPARTMENTS, as there is a vertex table referenced with the same name:

```
CREATE PROPERTY GRAPH hr

VERTEX TABLES (
    employees KEY(employee_id)
        PROPERTIES ARE ALL COLUMNS,
    departments KEY(department_id)
        PROPERTIES ARE ALL COLUMNS
)

EDGE TABLES (
    departments AS managed_by
        SOURCE KEY ( department_id ) REFERENCES departments ( department_id )
        DESTINATION employees
        PROPERTIES ARE ALL COLUMNS
) OPTIONS (PG VIEW)
```

Properties: The vertex and edge properties of a graph are derived from the columns of
the vertex and edge tables respectively and by default have the same name as the
underlying table columns. However, you can choose a different property name for each
column. This helps to avoid conflicts when two tables have the same column name but
with different data types.

In the following example, the vertex properties id and name are renamed to acct\_no and acct\_name respectively:

```
CREATE PROPERTY GRAPH bank_transfers
VERTEX TABLES (
   bank_accounts AS accounts
   LABEL accounts
   PROPERTIES (id AS acct_no, name AS acct_name)
)
```

• **REFERENCES clause**: This connects the source and destination vertices of an edge to the corresponding vertex tables.

For more details on the CREATE PROPERTY GRAPH statement, see the PGQL Specification.

Refer to the following table for creating a property graph:

Table 12-1 CREATE PROPERTY GRAPH Statement Support

| Method                                                                                  | More Information                                           |
|-----------------------------------------------------------------------------------------|------------------------------------------------------------|
| Create a property graph in the graph server (PGX) using the oracle.pgx.api Java package | Java APIs for Executing CREATE PROPERTY GRAPH Statements   |
| Create a property graph in the graph server (PGX) using the pypgx.api Python package    | Python APIs for Executing CREATE PROPERTY GRAPH Statements |
| Create a property graph view on Oracle Database tables                                  | Creating a Property Graph View                             |

# 12.2 Pattern Matching with PGQL

Pattern matching is done by specifying one or more path patterns in the MATCH clause. A single path pattern matches a linear path of vertices and edges, while more complex patterns can be matched by combining multiple path patterns, separated by comma. Value expressions (similar to their SQL equivalents) are specified in the WHERE clause and let you filter out matches, typically by specifying constraints on the properties of the vertices and edges

For example, assume a graph of TCP/IP connections on a computer network, and you want to detect cases where someone logged into one machine, from there into another, and from there into yet another. You would query for that pattern like this:

```
SELECT id(host1) AS id1, id(host2) AS id2, id(host3) AS id3
choose what to return */
FROM MATCH
    (host1) -[connection1]-> (host2) -[connection2]-> (host3)
single linear path pattern to match */
    connection1.toPort = 22 AND connection1.opened = true AND
    connection2.toPort = 22 AND connection2.opened = true AND
    connection1.bytes > 300 AND
meaningful amount of data was exchanged */
    connection2.bytes > 300 AND
    connection1.start < connection2.start AND</pre>
second connection within time-frame of first */
    connection2.start + connection2.duration < connection1.start +</pre>
connection1.duration
GROUP BY id1, id2, id3
aggregate multiple matching connections */
```

For more examples of pattern matching, see the Writing simple queries section in the PGQL specification.

# 12.3 Edge Patterns Have a Direction with PGQL

An edge pattern has a direction, as edges in graphs do. Thus, (a) <-[]- (b) specifies a case where b has an edge pointing at a, whereas (a) -[]-> (b) looks for an edge in the opposite direction.

The following example finds common friends of April and Chris who are older than both of them.

For more examples of edge patterns, see the Edge Patterns section in the PGQL specification.

# 12.4 Vertex and Edge Labels with PGQL

Labels are a way of attaching type information to edges and nodes in a graph, and can be used in constraints in graphs where not all nodes represent the same thing. For example:

The example queries a graph which contains a set of vertices with the label person, a set of vertices with the label movie, and a set of edges with the label likes. A label predicate can start with either a colon (:) or the keyword IS followed by one or more labels. If more than one label is used, then the labels are separated by a vertical bar (|).

The following query shows the preceding example query with the keyword  ${\tt IS}$  for the label predicate:

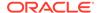

### See Also:

- Label Expressions section in the PGQL specification
- Label Predicates section in the PGQL specification

# 12.5 Variable-Length Paths with PGQL

Variable-length path patterns have a quantifier like \* to match a variable number of vertices and edges. Using a PATH macro, you can specify a named path pattern at the start of a query that can be embedded into the MATCH clause any number of times, by referencing its name. The following example finds all of the common ancestors of Mario and Luigi.

```
PATH has_parent AS () -[:has_father|has_mother]-> ()
SELECT ancestor.name
FROM MATCH (p1:Person) -/:has_parent*/-> (ancestor:Person)
   , MATCH (p2:Person) -/:has_parent*/-> (ancestor)
WHERE
   p1.name = 'Mario' AND
   p2.name = 'Luigi'
```

The preceding path specification also shows the use of anonymous constraints, because there is no need to define names for intermediate edges or nodes that will not be used in additional constraints or query results. Anonymous elements can have constraints, such as <code>[:has\_father|has\_mother]</code> -- the edge does not get a variable name (because it will not be referenced elsewhere), but it is constrained.

For more examples of variable-length path pattern matching, see the Variable-Length Paths section in the PGQL specification.

# 12.6 Aggregation and Sorting with PGQL

Like SQL, PGQL has support for the following:

- GROUP BY to create groups of solutions
- MIN, MAX, SUM, and AVG aggregations
- · ORDER BY to sort results

And for many other familiar SQL constructs.

### See Also:

- See Grouping and Aggregation for more information on GROUP BY
- See Sorting and Row Limiting for more information on ORDER BY

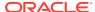

# 12.7 Executing PGQL Queries Against Property Graph Views

This topic explains how you can execute PGQL queries directly against the property graph views on Oracle Database tables.

The PGQL query execution flow is shown in the following figure.

Figure 12-1 PGQL on Property Graph Views in Oracle Database

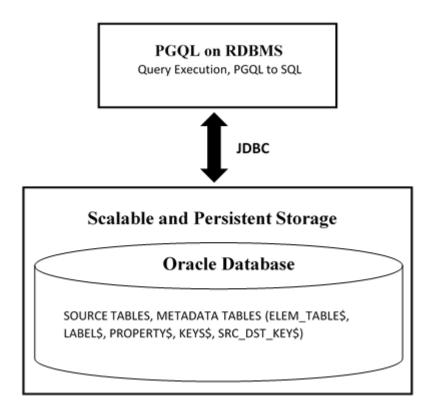

The basic execution flow is:

- The PGQL query is submitted to PGQL on RDBMS through a Java API.
- 2. The PGQL query is translated into SQL statements using the internal metadata tables for property graph views.
- **3.** The translated SQL is submitted to Oracle Database by JDBC.
- 4. The SQL result set is wrapped as a PGQL result set and returned to the caller.
- Supported PGQL Features and Limitations for PG Views
   Learn about the supported PGQL features and limitations for property graph views (PG Views).
- SQL Translation for a PGQL Query
  You can obtain the SQL translation for a PGQL query through the translateQuery() and
  getSqlTranslation() methods in PgqlStatement and PgqlPreparedStatement.
- Performance Considerations for PGQL Queries

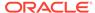

• Using the Java and Python APIs to Run PGQL Queries

# 12.7.1 Supported PGQL Features and Limitations for PG Views

Learn about the supported PGQL features and limitations for property graph views (PG Views).

The following table describes the complete list of supported and unsupported PGQL features for PG Views:

Table 12-2 Supported PGQL Functionalities and Limitations for PG Views

| Feature                                      | PGQL on PG Views                                                                                                    |  |  |  |  |  |
|----------------------------------------------|----------------------------------------------------------------------------------------------------|--|--|--|--|--|
| CREATE PROPERTY GRAPH                        | Supported                                                                                                    |  |  |  |  |  |
| DROP PROPERTY GRAPH                          | Supported                                                                                                    |  |  |  |  |  |
| Fixed-length pattern matching                | Supported                                                                                                    |  |  |  |  |  |
| Variable-length pattern matching goals       | Supported:  Reachability  Path search prefixes:  ANY  ANY SHORTEST  SHORTEST k  ALL  Path modes:  WALK  Limitations:  Path search prefixes:  ALL SHORTEST  ANY CHEAPEST  CHEAPEST k  Path modes:  SIMPLE  ACYCLIC |  |  |  |  |  |
| Variable-length pattern matching quantifiers | Supported:                                                                                                    |  |  |  |  |  |
| Variable-length path unnesting               | Not supported                                                                                                    |  |  |  |  |  |
| GROUP BY                                     | Supported                                                                                                    |  |  |  |  |  |
| HAVING                                       | Supported                                                                                                    |  |  |  |  |  |
| Aggregations                                 | Supported: COUNT MIN, MAX, AVG, SUM LISTAGG Limitations: ARRAY_AGG                                                                                                    |  |  |  |  |  |

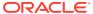

Table 12-2 (Cont.) Supported PGQL Functionalities and Limitations for PG Views

| Feature                                                                                   | PGQL on PG Views                                                                                                    |
|-------------------------------------------------------------------------------------------|----------------------------------------------------------------------------------------------------|
| DISTINCT • SELECT DISTINCT • Aggregation with DISTINCT (such as, COUNT (DISTINCT e.prop)) | Supported                                                                                                    |
| SELECT v.*                                                                                | Supported                                                                                                    |
| ORDER BY (+ASC/DESC), LIMIT, OFFSET                                                       | Supported                                                                                                    |
| Data Types                                                                                | All available Oracle RDBMS data types supported                                                                                                    |
| JSON                                                                                      | Supported:  JSON storage:  JSON strings (VARCHAR2)  JSON objects  JSON functions:  Any JSON function call that follows the syntax, json_function_name(arg1, arg2,). For example:  json_value(department_data, '\$.department')  Limitations:  Simple Dot Notation  Any optional clause in a JSON function call (such as RETURNING, ERROR, and so on) is not supported.  For example:  json_value(department_data, '\$.employees[1].hireDate' RETURNING DATE) |
| Operators                                                                                 | Supported:  Relational: +, -, *, /, %, - (unary minus)  Arithmetic: =, <>, <, >, <=, >=  Logical: AND, OR, NOT  String:     (concat)                                                                                                    |

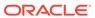

Table 12-2 (Cont.) Supported PGQL Functionalities and Limitations for PG Views

| Feature                          | PGQL on PG Views  Supported are all available functions in the Oracle RDBMS that take the form function_name (arg1, arg2,) with optional schema and package qualifiers. |  |  |  |  |
|----------------------------------|----------------------------------------------------------------------------------------------------|--|--|--|--|
| Functions and predicates         |                                                                                                    |  |  |  |  |
|                                  | Supported PGQL functions/predicates:                                                                                                    |  |  |  |  |
|                                  | • IS NULL, IS NOT NULL                                                                                                    |  |  |  |  |
|                                  | <ul> <li>JAVA_REGEXP_LIKE (based on CONTAINS)</li> </ul>                                                                                                    |  |  |  |  |
|                                  | • LOWER, UPPER                                                                                                    |  |  |  |  |
|                                  | • SUBSTRING                                                                                                    |  |  |  |  |
|                                  | <ul> <li>ABS, CEIL/CEILING, FLOOR, ROUND</li> </ul>                                                                                                    |  |  |  |  |
|                                  | • EXTRACT                                                                                                    |  |  |  |  |
|                                  | <ul> <li>ID, VERTEX_ID, EDGE_ID</li> </ul>                                                                                                    |  |  |  |  |
|                                  | • LABEL, IS [NOT] LABELED                                                                                                    |  |  |  |  |
|                                  | • ALL_DIFFERENT                                                                                                    |  |  |  |  |
|                                  | • CAST                                                                                                    |  |  |  |  |
|                                  | • CASE                                                                                                    |  |  |  |  |
|                                  | • IN and NOT IN                                                                                                    |  |  |  |  |
|                                  | <ul> <li>IS [NOT] SOURCE [OF], IS [NOT]<br/>DESTINATION [OF]</li> </ul>                                                                                                 |  |  |  |  |
|                                  | <ul> <li>VERTEX_EQUAL, EDGE_EQUAL</li> </ul>                                                                                                    |  |  |  |  |
|                                  | Limitations:                                                                                                    |  |  |  |  |
|                                  | • LABELS                                                                                                    |  |  |  |  |
|                                  | <ul> <li>IN_DEGREE, OUT_DEGREE</li> </ul>                                                                                                    |  |  |  |  |
| User-defined functions           | Supported:                                                                                                    |  |  |  |  |
|                                  | PL/SQL functions                                                                                                    |  |  |  |  |
|                                  | <ul> <li>Functions created via the Oracle Database<br/>Multilingual Engine (MLE)</li> </ul>                                                                             |  |  |  |  |
| Subqueries:                      | Supported:                                                                                                    |  |  |  |  |
| Scalar subqueries                | EXISTS and NOT EXISTS subqueries                                                                                                    |  |  |  |  |
| EXISTS and NOT EXISTS            | Scalar subqueries                                                                                                    |  |  |  |  |
| subqueries                       | Limitations:                                                                                                    |  |  |  |  |
| - DATERAL Subquery               | LATERAL subquery                                                                                                    |  |  |  |  |
| • GRAPH_TABLE subquery           | GRAPH_TABLE subquery                                                                                                    |  |  |  |  |
| INSERT/UPDATE/DELETE             | Supported                                                                                                    |  |  |  |  |
| INTERVAL literals and operations | Not supported                                                                                                    |  |  |  |  |

Additional Information on Supported PGQL Features with Examples

# 12.7.1.1 Additional Information on Supported PGQL Features with Examples

The following PGQL features are supported in property graph views (PG Views):

- Recursive queries are supported for the following variable-length path finding goals:
  - Reachability

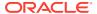

- ANY
- ANY SHORTEST
- TOP k SHORTEST
- Recursive queries are supported for the following horizontal aggregations:
  - LISTAGG

```
SELECT LISTAGG(src.first_name || ' ' || src.last_name, ',')
FROM MATCH TOP 2 SHORTEST ( (n:Person) ((src)-[e:knows]->)*
(m:Person) )
WHERE n.id = 1234
```

SUM

```
SELECT SUM(e.weight + 3) FROM MATCH TOP 2 SHORTEST ( (n:Person) -[e:knows]->* (m:Person) ) WHERE n.id = 1234
```

COUNT

```
SELECT COUNT(e)
FROM MATCH TOP 2 SHORTEST ( (n:Person) -[e:knows]->* (m:Person) )
WHERE n.id = 1234
```

AVG

```
SELECT AVG(dst.age)
FROM MATCH TOP 2 SHORTEST ( (n:Person) (-[e:knows]->(dst))*
(m:Person) )
WHERE n.id = 1234
```

MIN (Only for property value or CAST expressions)

```
SELECT MIN(CAST(dst.age + 5 AS INTEGER))
FROM MATCH TOP 2 SHORTEST ( (n:Person) (-[e:knows]->(dst))*
(m:Person) )
WHERE n.id = 1234
```

MAX (Only for property value or CAST expressions)

```
SELECT MAX(dst.birthday)
FROM MATCH TOP 2 SHORTEST ( (n:Person) (-[e:knows]->(dst))*
(m:Person) )
WHERE n.id = 1234
```

The following quantifiers are supported in recursive queries:

Table 12-3 Supported Quantifiers in PGQL SELECT Queries

| Syntax | Description  |
|--------|--------------|
| *      | zero or more |

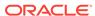

| Syntax | Description                           |
|--------|---------------------------------------|
| +      | one or more                           |
| ?      | zero or one                           |
| {n}    | exactly n                             |
| {n,}   | n or more                             |
| {n,m}  | between n and m (inclusive)           |
| {,m}   | between zero and <i>m</i> (inclusive) |

Table 12-3 (Cont.) Supported Quantifiers in PGQL SELECT Queries

Data type casting with precision and scale is supported:

```
SELECT CAST(v.id AS VARCHAR2(10)) || '→' || CAST(w.id AS VARCHAR2(10)) AS friendOf
FROM MATCH (v) -[:friendOf]->(w)

SELECT CAST(e.mval AS NUMBER(5,2)) AS mval
FROM MATCH () -[e:knows]->()
WHERE e.mval = '342.5'
```

Both built-in Oracle Database functions and user defined functions (UDFs) are supported.

For example:

Assuming a table has a JSON column with values such as, {"name": "John", "age": 43}:

```
SELECT JSON_VALUE(p.attributes, '$.name') AS name
FROM MATCH (p:Person)
WHERE JSON_VALUE(p.attributes, '$.age') > 35
```

Assuming an Oracle Text index exists on a text column in a table:

```
SELECT n.text
FROM MATCH (n)
WHERE CONTAINS(n.text, 'cat', 1) > 0
```

Assuming a UDF updated id is registered with the graph server (PGX):

```
SELECT my.updated id(n.ID) FROM MATCH(n) LIMIT 10
```

• Selecting all properties of vertices or edges is supported through SELECT v.\* clause, where v is the variable whose properties are selected. The following example retrieves all the edge properties of a graph:

```
SELECT label(e), e.* FROM MATCH (n)-[e]->(m) ON bank_graph_view LIMIT 3
```

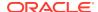

On execution, the preceding query retrieves all the properties that are bound to the variable  ${\tt e}$  as shown:

| 1a | abel(e)                          |   | AMOUNT       |  | DESCRIPTION          |  | FROM_ACCT_ID |      | TO_ACCT_ID        |   |
|----|----------------------------------|---|--------------|--|----------------------|--|--------------|------|-------------------|---|
| TI | RANSFERS<br>RANSFERS<br>RANSFERS | 1 | 1000<br>1000 |  | transfer<br>transfer |  |              | <br> | 921<br>462<br>688 | . |

A PREFIX can be specified to avoid duplicate column names in cases where you select all properties using multiple variables. For example:

```
SELECT n.* PREFIX 'n_', e.* PREFIX 'e_', m.* PREFIX 'm_'
FROM MATCH (n:Accounts) -[e:transfers]-> (m:Accounts)
ON bank graph view LIMIT 3
```

The query output is as follows:

Label expressions can be used such that only properties that belong to the specified vertex or edge labels are selected:

```
SELECT LABEL(n), n.* FROM MATCH (n:Accounts) ON bank_graph_view LIMIT 3
```

The preceding query output is as shown:

• Support for ALL path finding goal to return all the paths between a pair of vertices. However, to avoid endless cycling, only the following quantifiers are supported:

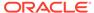

- ?
- $\{n\}$
- {n.m}
- {,m}

For example, the following PGQL query finds all the transaction paths from account 284 to account 616:

```
SELECT LISTAGG(e.amount, ' + ') || ' = ', SUM(e.amount) AS
total_amount
FROM MATCH ALL (a:Accounts) -[e:Transfers]->{1,4} (b:Accounts)
WHERE a.id = 284 AND b.id = 616
ORDER BY total_amount
```

On execution, the query produces the following result:

Scalar subqueries which return exactly one column and one row is supported.
 For example:

```
SELECT p.name AS name , (
 SELECT SUM(t.amount)
 FROM MATCH (a) <-[t:transaction] - (:Account)</pre>
) AS sum incoming , (
 SELECT SUM(t.amount)
 FROM MATCH (a) -[t:transaction]-> (:Account)
) AS sum outgoing , (
 SELECT COUNT (DISTINCT p2)
  FROM MATCH (a) -[t:transaction]- (:Account) -[:owner]->
(p2:Person)
 WHERE p2 <> p
) AS num persons transacted with , (
 SELECT COUNT (DISTINCT c)
 FROM MATCH (a) -[t:transaction]- (:Account) -[:owner]->
(c:Company)
) AS num companies transacted with
FROM MATCH (p:Person) <-[:owner]- (a:Account)</pre>
ORDER BY sum outgoing + sum incoming DESC
```

• EXISTS and NOT EXISTS subqueries are supported. Such queries yield TRUE or FALSE depending on whether the query produces at least one results given the bindings of the outer query.

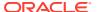

### For example:

```
SELECT fof.name, COUNT(friend) AS num_common_friends
FROM MATCH (p:Person) -[:knows]-> (friend:Person) -[:knows]-> (fof:Person)
WHERE NOT EXISTS (
    SELECT * FROM MATCH (p) -[:knows]-> (fof)
)
```

The following are a few PGQL features which are not supported:

- The following PGQL SELECT features are not supported:
  - Use of bind variables in path expressions.
     If you attempt to use a bind variable, it will result in an error as shown:

```
opg4j> String s = "SELECT id(a) FROM MATCH ANY SHORTEST (a) -[e]->*
(b) WHERE id(a) = ?";
s ==> "SELECT id(a) FROM MATCH ANY SHORTEST (a) -[e]->* (b) WHERE
id(a) = ?"

opg4j> PgqlPreparedStatement ps = pgqlConn.prepareStatement(s);
ps ==> oracle.pg.rdbms.pgql.PgqlExecution@7806db3f

opg4j> ps.setString(1, "PERSON(3)");

opg4j> ps.executeQuery();
| Exception java.lang.UnsupportedOperationException: Use of bind variables for path queries is not supported
```

in degree and out degree functions.

### Note:

- See Supported PGQL Features and Limitations for PG Views for a complete list of supported and unsupported PGQL features for PG Views.
- See Performance Considerations for PGQL Queries for details on recommended practices to enhance query performance for recursive queries.

## 12.7.2 SQL Translation for a PGQL Query

You can obtain the SQL translation for a PGQL query through the translateQuery() and getSqlTranslation() methods in PgqlStatement and PgqlPreparedStatement.

Using the raw SQL for a PGQL guery you can:

- Run the SQL directly against the database with other SQL-based tools or interfaces (for example, SQL\*Plus or SQL Developer).
- Customize and tune the generated SQL to optimize performance or to satisfy a particular requirement of your application.
- Build a larger SQL query that joins a PGQL subquery with other data stored in Oracle Database (such as relational tables, spatial data, and JSON data).

Several options are available to influence PGQL query translation and execution. The following are the main ways to set query options:

- Through explicit arguments to executeQuery, translateQuery, and PgqlConnection.prepareStatement methods
- Through flags in the options string argument of executeQuery and translateQuery
- Through Java JVM arguments.

The following table summarizes the available query arguments for PGQL translation and execution.

Table 12-4 PGQL Translation and Execution Options

| Option                                          | De<br>fa<br>ult   | Ex<br>pli<br>cit<br>Ar<br>gu<br>me<br>nt | Options<br>Flag       | JVM Argument                              |
|-------------------------------------------------|-------------------|------------------------------------------|-----------------------|-------------------------------------------|
| Degree of parallelism                           | 0                 | par<br>alle<br>I                         | none                  | none                                      |
| Timeout                                         | Unl<br>imit<br>ed |                                          | none                  | none                                      |
| Dynamic sampling                                | 2                 | dy<br>na<br>mic<br>Sa<br>mp<br>ling      | none                  | none                                      |
| Maximum number of results                       | Unl<br>imit<br>ed |                                          | none                  | none                                      |
| Reverse path optimization                       | Tru<br>e          | No<br>ne                                 | REVERSE_PA<br>TH=F    | oracle.pg.rdbms.pgql.reversePath=false    |
| Pushing source filter optimization              | Tru<br>e          | No<br>ne                                 | PUSH_SRC_H<br>OPS=F   | oracle.pg.rdbms.pgql.pushSrcHops=false    |
| Pushing destination filter optimization         | Fal<br>se         | No<br>ne                                 | PUSH_DST_H<br>OPS=T   | oracle.pg.rdbms.pgql.pushDstHops=true     |
| Creation of views in shortest path translation  | Fal<br>se         | No<br>ne                                 | SP_CREATE_<br>VIEW=T  | oracle.pg.rdbms.pgql.spCreateView=true    |
| Creation of tables in shortest path translation | Tru<br>e          | No<br>ne                                 | SP_CREATE_<br>TABLE=F | oracle.pg.rdbms.pgql.spCreateTable=fals e |

## 12.7.3 Performance Considerations for PGQL Queries

The following sections explain a few recommended practices for query performance.

· Recursive Queries

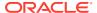

- Using Query Optimizer Hints
- Speed Up Query Translation Using Graph Metadata Cache and Translation Cache

## 12.7.3.1 Recursive Queries

The following indexes are recommended in order to speed up execution of recursive queries:

- For underlying VERTEX tables of the recursive pattern, an index on the key column
- For underlying EDGE tables of the recursive pattern, an index on the source key column

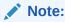

You can also create index on (source key, destination key).

For example, consider the following CREATE PROPERTY GRAPH statement:

```
CREATE PROPERTY GRAPH people
  VERTEX TABLES(
    person
        KEY ( id )
        LABEL person
        PROPERTIES( name, age )
)
EDGE TABLES(
    knows
        key (person1, person2)
        SOURCE KEY ( person1 ) REFERENCES person (id)
        DESTINATION KEY ( person2 ) REFERENCES person (id)
        NO PROPERTIES
)
OPTIONS ( PG_VIEW )
```

And also consider the following query:

```
SELECT COUNT(*)
FROM MATCH ANY SHORTEST ( (n:Person) -[e:knows]->* (m:Person) )
WHERE n.id = 1234
```

In order to improve performance of the recursive part of the preceding query, the following indexes must exist:

```
    CREATE INDEX <INDEX_NAME> ON PERSON(ID)
    CREATE INDEX <INDEX_NAME> ON KNOWS(PERSON1) Or
CREATE INDEX <INDEX NAME> ON KNOWS(PERSON1, PERSON2)
```

#### **Composite Vertex Keys**

For composite vertex keys, query execution can be optimized with the creation of functionbase indexes on the key columns:

 For underlying VERTEX tables of the recursive pattern, a function-based index on the comma-separated concatenation of key columns  For underlying EDGE tables of the recursive pattern, a function-based index on the comma-separated concatenation of source key columns

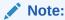

You can also create index on (source key columns, destination key columns).

For example, consider the following CREATE PROPERTY GRAPH statement:

```
CREATE PROPERTY GRAPH people
  VERTEX TABLES(
    person
        KEY ( id1, id2 )
        LABEL person
        PROPERTIES( name, age )
)
EDGE TABLES(
    knows
        key (id)
        SOURCE KEY ( id1person1, id2person1 ) REFERENCES person (id1,id2)
        DESTINATION KEY ( id1person2, id2person2 ) REFERENCES person
(id1,id2)
        NO PROPERTIES
)
OPTIONS ( PG_VIEW )
```

And also consider the following query:

```
SELECT COUNT(*)
FROM MATCH ANY SHORTEST ( (n:Person) -[e:knows]->* (m:Person) )
WHERE n.id = 1234
```

In order to improve performance of the recursive part of the preceding query, the following indexes must exist:

```
    CREATE INDEX <INDEX NAME> ON PERSON (ID1 || ',' || ID2)
```

```
• CREATE INDEX <INDEX_NAME> ON KNOWS (ID1PERSON1 || ',' || ID2PERSON1) OR CREATE INDEX <INDEX_NAME> ON KNOWS (ID1PERSON1 || ',' || ID2PERSON1, ID1PERSON2 || ',' || ID2PERSON2)
```

If some of the columns in a composite vertex key is a string column, the column needs to be comma-escaped in the function-base index creation.

For example, if column ID1 in table PERSON of the preceding example is of type VARCHAR2 (10), you need to escape the comma for the column as follows:

```
replace(ID1, ',', '\,')
```

So, the indexes to improve performance will result as shown:

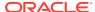

- CREATE INDEX <INDEX NAME> ON PERSON (replace(ID1, ',', '\,') || ',' || ID2)
- CREATE INDEX <INDEX\_NAME> ON KNOWS (replace(ID1PERSON1, ',', '\,') || ',' || ID2PERSON1)

## 12.7.3.2 Using Query Optimizer Hints

The following hints can be used to influence translation of PGQL variable-length path patterns to SQL:

- REVERSE\_PATH: Switches on or off the reverse path optimization (ON by default). If ON, it automatically determines if the pattern can best be evaluated from source to destination or from destination to source, based on specified filter predicates.
- PUSH\_SRC\_HOPS: Switches on or off pushing source filter optimization (ON by default). If ON, then filter predicates are used to limit the number of source vertices (or destination vertices if path evaluation is reversed) and thereby the search space of variable-length path pattern evaluations.
- PUSH\_DST\_HOPS: Switches on or off pushing destination filter optimization (OFF by default). If ON, then filter predicates are used to limit the number of destination vertices (or source vertices if path evaluation is reversed) and thereby the search space of variable-length path pattern evaluations.

The preceding hints can be configured as options parameter in the following Java API methods:

- executeQuery(String pgql, String options)
- translateQuery(String pgql, String options)
- execute (String pggl, String matchOptions, String options)

For example, consider the following PGQL query:

```
SELECT v1.name AS v1, v2.name AS v2, v3.name As v3 FROM MATCH (v1:Person)-[e1:friendOf]->(v2:Person), MATCH ANY (v2:Person)-[e2:friendOf]->*(v3:Person) WHERE v1.name= 'Bob'
```

When the preceding query is executed using the default option for PUSH\_SRC\_HOPS, the output for start nodes translation displays the filter expression as shown:

```
System.out.println(pgqlStatement.translateQuery(pgql).getSqlTranslation())
...
...
start_nodes_translation => (to_clob('SELECT ''PERSONS'' AS "src_table",
el.person_b AS "src_key"
FROM "GRAPHUSER"."PERSONS" "V1", "GRAPHUSER"."FRIENDSHIPS" "E1"
WHERE (((el.person_a = vl.person_id) AND NOT(el.person_b IS NULL)) AND
(vl.name = ''Bob''))')),
        end_nodes_translation => (to_clob('SELECT ''PERSONS'' AS "dst_table",
v3.person_id AS "dst_key"
FROM "GRAPHUSER"."PERSONS" "V3"')),
...
...
```

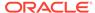

If the preceding query is executed with the hint <code>PUSH\_SRC\_HOPS=F</code>, then the query is translated into SQL as shown:

```
System.out.println(pgqlStatement.translateQuery(pgql,"PUSH_SRC_HOPS=F")
.getSqlTranslation())
...
...start_nodes_translation => (to_clob('SELECT ''PERSONS'' AS
"src_table", v2.person_id AS "src_key"
FROM "GRAPHUSER"."PERSONS" "V2"')),
        end_nodes_translation => (to_clob('SELECT ''PERSONS'' AS
"dst_table", v3.person_id AS "dst_key"
FROM "GRAPHUSER"."PERSONS" "V3"')),
...
...
```

# 12.7.3.3 Speed Up Query Translation Using Graph Metadata Cache and Translation Cache

The following global caches help to speed up PGQL query translation:

- **Graph Metadata Cache:** Stores graph metadata such as tables, labels, properties, and so on.
- Translation Cache: Stores PGQL to SQL translation.

You can configure the caches using the following Java APIs:

- clearTranslationCache()
- disableTranslationCache()
- enableTranslationCache()
- setTranslationCacheMaxCapacity(int maxCapacity)
- clearGraphMetadataCache()
- disableGraphMetadataCache()
- enableGraphMetadataCache()
- setGraphMetadataCacheMaxCapacity(int maxCapacity)
- setGraphMetadataRefreshInterval(long interval)

These preceding methods are part of the PgqlConnection class. Separate caches are maintained for each database user such that cached objects are shared between different PgqlConnection objects if they have the same connection URL and user underneath.

By default, both the metadata and translation caches are refreshed every 1000ms (default value) if they are enabled. This makes it easy to sync the metadata cache in case you are modifying one graph through multiple JVMs. Also, you can increase the time (in milliseconds) taken for refreshing the cache by calling the setGraphMetadataRefreshInterval (long interval) function.

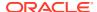

## 12.7.4 Using the Java and Python APIs to Run PGQL Queries

You can run PGQL queries using the Java API in the <code>oracle.pg.rdbms.pgql</code> package. Also, you can use the Python OPG4Py package for executing PGQL queries against the graph data in the Oracle Database. This package contains a sub-package <code>Pgql</code> with one or more modules that wraps around the Java API in the <code>oracle.pg.rdbms.pgql</code> package.

- Creating a Property Graph View
- Executing PGQL SELECT Queries
- Executing PGQL Queries to Modify Property Graph Views
- Dropping A Property Graph View

## 12.7.4.1 Creating a Property Graph View

You can create a property graph view (PG View) using the CREATE PROPERTY GRAPH statement.

#### **Example 12-1** Creating a Property Graph View

The following example describes the creation of a PG View.

- JShell
- Java
- Python

#### **JShell**

```
opg4j> var jdbcUrl="jdbc:oracle:thin:@<host name>:<port>/<db service>"
opq4j> var conn =
DriverManager.getConnection(jdbcUrl, "<username>", "<password>");
opg4j> var pgqlConn = PgqlConnection.getConnection(conn)
opg4j> var pgqlStmt = pgqlConn.createStatement() //create a PGQL Statement
opg4j> conn.setAutoCommit(false)
opg4j> var pgql =
...> "CREATE PROPERTY GRAPH bank graph "
...> + "VERTEX TABLES ( bank accounts AS Accounts "
...> + "KEY (id) "
...> + "LABEL Accounts "
...> + "PROPERTIES (id, name) "
...> + ") "
...> + "EDGE TABLES ( bank txns AS Transfers "
...> + "KEY (txn id) "
...> + "SOURCE KEY (from acct id) REFERENCES Accounts (id) "
...> + "DESTINATION KEY (to acct id) REFERENCES Accounts (id) "
...> + "LABEL Transfers "
...> + "PROPERTIES (from_acct_id, to_acct_id, amount, description) "
...> + ") OPTIONS (PG VIEW) "
opg4j> pgqlStmt.execute(pgql)
```

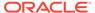

#### Java

```
import java.sql.Connection;
import java.sql.Statement;
import java.sql.DriverManager;
import oracle.pg.rdbms.pgql.jdbc.PgqlJdbcRdbmsDriver;
import oracle.pg.rdbms.pgql.PgqlConnection;
import oracle.pg.rdbms.pgql.PgqlStatement;
 ^{\star} This example shows how to create a property graph view.
public class PgqlCreate
  public static void main(String[] args) throws Exception
    int idx=0;
    String jdbcUrl
                            = args[idx++];
   String username
                            = args[idx++];
    String password
                            = args[idx++];
                             = args[idx++];
    String graph
    Connection conn = null;
    PgqlStatement pgqlStmt = null;
    trv {
      //Get a jdbc connection
      DriverManager.registerDriver(new PgqlJdbcRdbmsDriver());
      conn = DriverManager.getConnection(jdbcUrl, username, password);
      conn.setAutoCommit(false);
      // Get a PGQL connection
      PgqlConnection pgqlConn = PgqlConnection.getConnection(conn);
      // Create a PGQL Statement
      pgqlStmt = pgqlConn.createStatement();
      // Execute PGQL Query
      String pgql =
        "CREATE PROPERTY GRAPH " + graph + " " +
        "VERTEX TABLES ( bank accounts as Accounts " \pm
        "KEY (id) " +
        "LABEL \"Accounts\"" +
        "PROPERTIES (id, name)" +
        ") " +
        "EDGE TABLES ( bank txns as Transfers " +
        "KEY (txn id)" +
        "SOURCE KEY (from acct id) REFERENCES Accounts (id) " +
        "DESTINATION KEY (to_acct_id) REFERENCES Accounts (id) " +
        "LABEL \"Transfers\"" +
        "PROPERTIES (from acct id, to acct id, amount, description)" +
        ") OPTIONS (PG VIEW) ";
```

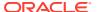

```
// Print the results
   pgqlStmt.execute(pgql);
}
finally {
   // close the statement
   if (pgqlStmt != null) {
      pgqlStmt.close();
      }
   // close the connection
   if (conn != null) {
      conn.close();
      }
   }
}
```

## **Python**

```
>>> pgql conn = opg4py.pgql.get connection("<username>","<password>",
"jdbc:oracle:thin:@localhost:1521/orclpdb")
>>> pgql_statement = pgql_conn.create_statement()
>>> pgql = """
            CREATE PROPERTY GRAPH bank graph
           VERTEX TABLES (
. . .
            bank accounts as Accounts
                LABEL Accounts
                PROPERTIES (id, name)
. . .
            )
           EDGE TABLES (
              bank txns as Transfers
                KEY (txn id)
                SOURCE KEY (from acct id) REFERENCES Accounts(id)
                DESTINATION KEY (to_acct_id) REFERENCES Accounts (id)
                LABEL TRANSFERS
                PROPERTIES (from acct id, to acct id, amount, description)
. . .
            ) OPTIONS (PG VIEW)
>>> pgql statement.execute(pgql)
False
```

You can verify the property graph view creation by checking the metadata tables that get created in the database.

## 12.7.4.2 Executing PGQL SELECT Queries

You can run PGQL SELECT queries as described in the following examples.

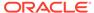

# **Example 12-2** Running a Simple SELECT Query Using PgqlStatement and PgqlResultSet

In the following example, PgqlConnection is used to obtain a PgqlStatement. Then, it calls the <code>executeQuery</code> method of PgqlStatement, which returns a PgqlResultSet object. PgqlResultSet provides a <code>print()</code> method, which displays results in a tabular mode.

- JShell
- Java
- Python

#### **JShell**

```
opg4j> var jdbcUrl="jdbc:oracle:thin:@<host name>:<port>/<db service>"
opg4j> var conn =
DriverManager.getConnection(jdbcUrl, "<username>", "<password>");
opg4j> var pgqlConn = PgqlConnection.getConnection(conn)
opg4j> pgglConn.setGraph("BANK GRAPH")
opg4j> var pgqlStmt = pgqlConn.createStatement() //create a PGQL
Statement
opg4j> String s = "SELECT n.* FROM MATCH (n:Accounts) LIMIT 3"
opg4j> var resultSet = pgqlStmt.executeQuery(s)
opg4j> resultSet.print() //Prints the query result set
+----+
| ID | NAME
+----+
| 1 | Account1 |
| 2 | Account2 |
| 3 | Account3 |
+----+
```

#### Java

```
import java.sql.Connection;
import java.sql.Statement;
import java.sql.DriverManager;
import oracle.pg.rdbms.pgql.jdbc.PgqlJdbcRdbmsDriver;
import oracle.pg.rdbms.pgql.PgqlConnection;
import oracle.pg.rdbms.pgql.PgqlResultSet;
import oracle.pg.rdbms.pgql.PgqlStatement;

/*
    * This example shows how to execute a SELECT query on a property graph view.
    */
public class PgqlExample1
{
    public static void main(String[] args) throws Exception
```

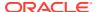

```
int idx=0;
   String jdbcUrl
                            = args[idx++];
   String username
                            = args[idx++];
   String password
                            = args[idx++];
   String graph
                             = args[idx++];
   Connection conn = null;
   PgqlStatement pgqlStmt = null;
   PgqlResultSet rs = null;
   try {
     //Get a jdbc connection
     DriverManager.registerDriver(new PgqlJdbcRdbmsDriver());
     conn = DriverManager.getConnection(jdbcUrl, username, password);
     conn.setAutoCommit(false);
      // Get a PGQL connection
      PgqlConnection pgqlConn = PgqlConnection.getConnection(conn);
     pgqlConn.setGraph(graph);
     // Create a PGQL Statement
     pgqlStmt = pgqlConn.createStatement();
     // Execute PGQL Query
     String query = "SELECT n.* FROM MATCH (n:Accounts) LIMIT 5";
     rs = pgqlStmt.executeQuery(query);
     // Print the results
     rs.print();
   finally {
     // close the result set
     if (rs != null) {
        rs.close();
      // close the statement
     if (pgqlStmt != null) {
        pgqlStmt.close();
      // close the connection
     if (conn != null) {
        conn.close();
     }
}
```

## **Python**

```
>>> pgql_conn = opg4py.pgql.get_connection("<username>","<password>",
"<jdbcUrl>")
```

Also, you can convert the PGQL result set obtained in the preceding code to a Pandas dataframe using the to pandas() method.

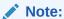

The pandas package must be installed in your system to successfully execute the call to to\_pandas(). This package is automatically installed at the time of the Python client installation for versions Python 3.8 and Python 3.9. However, if your call to to\_pandas() fails, verify if the pandas module is installed in your system. In case the module is found missing or your Python version differs from the earlier mentioned versions, then install the pandas package manually.

#### Example 12-3 Running a SELECT Query Using PgqlPreparedStatement

- JShell
- Java
- Python

#### **JShell**

```
opg4j> var jdbcUrl="jdbc:oracle:thin:@<host_name>:<port>/<db_service>"
opg4j> var conn =
DriverManager.getConnection(jdbcUrl,"<username>","<password>");
opg4j> var pgqlConn = PgqlConnection.getConnection(conn)
opg4j> pgqlConn.setGraph("BANK_GRAPH");
opg4j> String s = "SELECT n.* FROM MATCH (n:Accounts) LIMIT ?"
opg4j> var ps = pgqlConn.prepareStatement(s, 0 /* timeout */, 4 /*
parallel */, 2 /* dynamic sampling */, -1 /* max results */, null /*
```

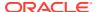

#### Java

```
import java.sql.Statement;
import java.sql.DriverManager;
import oracle.pg.rdbms.pgql.jdbc.PgqlJdbcRdbmsDriver;
import oracle.pg.rdbms.pgql.*;
public class PgqlExample2
  public static void main(String[] args) throws Exception
    int idx=0;
    String jdbcUrl
                            = args[idx++];
    String username
                            = args[idx++];
    String password
                            = args[idx++];
    String graph
                             = args[idx++];
    Connection conn = null;
    PgqlStatement pgqlStmt = null;
    PgqlResultSet rs = null;
    try {
      //Get a jdbc connection
      DriverManager.registerDriver(new PgqlJdbcRdbmsDriver());
      conn = DriverManager.getConnection(jdbcUrl, username, password);
      conn.setAutoCommit(false);
      // Get a PGQL connection
      PgqlConnection pgqlConn = PgqlConnection.getConnection(conn);
      pgqlConn.setGraph(graph);
      // Execute PGQL Query
      String s = "SELECT n.* FROM MATCH (n:Accounts) LIMIT ?";
      PgqlPreparedStatement pStmt = pgqlConn.prepareStatement(s, 0, 4 , 2 ,
-1 , null , null);
      pStmt.setInt(1,3);
      rs = pStmt.executeQuery();
      // Print the results
```

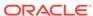

```
rs.print();
}
finally {
    // close the result set
    if (rs != null) {
        rs.close();
     }
    // close the statement
    if (pgqlStmt != null) {
        pgqlStmt.close();
      }
    // close the connection
    if (conn != null) {
        conn.close();
      }
    }
}
```

## **Python**

```
>>> pgql_conn = opg4py.pgql.get_connection("<username>","<password>",
"<jdbcUrl>")
>>> pgql statement = pgql conn.create statement()
>>> pgql_conn.set_graph("BANK_GRAPH")
>>> s = "SELECT n.* FROM MATCH (n:Accounts) LIMIT ?"
>>> ps = pgql_conn.prepare_statement(s, timeout=0, parallel=4,
dynamicSampling=2, maxResults=-1, matchOptions=None, options=None)
>>> ps.set int(1,3)
>>> ps.execute query().print()
+----+
| ID | NAME
+----+
| 2 | Account2 |
| 3 | Account3 |
+----+
```

#### **Example 12-4** Running a SELECT Query with Grouping and Aggregation

- JShell
- Java
- Python

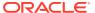

#### **JShell**

```
opg4j> var jdbcUrl="jdbc:oracle:thin:@<host name>:<port>/<db service>"
opg4j> var conn =
DriverManager.getConnection(jdbcUrl, "<username>", "<password>");
opg4j> var pgglConn = PgglConnection.getConnection(conn)
opg4j> pgqlConn.setGraph("BANK GRAPH")
opg4j> var pgqlStmt = pgqlConn.createStatement() //create a PGQL Statement
opg4j> String query = "SELECT v1.id, COUNT(v2) AS numTxns "+
           "FROM MATCH (v1)-[e IS Transfers]->(v2) "+
           "GROUP BY v1 "+
...>
          "ORDER BY numTxns DESC "+
...>
...> "LIMIT 3"
opg4j> var resultSet = pgqlStmt.executeQuery(query)
opg4j> resultSet.print() //Prints the query result set
+----+
| ID | NUMTXNS |
+----+
| 687 | 6
| 195 | 5
| 192 | 5
+----+
```

#### Java

```
import java.sql.Connection;
import java.sql.Statement;
import java.sql.DriverManager;
import oracle.pq.rdbms.pqql.jdbc.PqqlJdbcRdbmsDriver;
import oracle.pg.rdbms.pgql.PgqlConnection;
import oracle.pg.rdbms.pgql.PgqlResultSet;
import oracle.pg.rdbms.pgql.PgqlStatement;
 * This example shows how to execute a SELECT query with aggregation .*/
public class PgqlExample3
{
  public static void main(String[] args) throws Exception
    int idx=0;
   String jdbcUrl
                           = args[idx++];
    String username
                            = args[idx++];
    String password
                            = args[idx++];
    String graph
                             = args[idx++];
    Connection conn = null;
    PgqlStatement pgqlStmt = null;
    PgglResultSet rs = null;
    try {
      //Get a jdbc connection
```

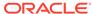

```
DriverManager.registerDriver(new PgqlJdbcRdbmsDriver());
      conn = DriverManager.getConnection(jdbcUrl, username, password);
      conn.setAutoCommit(false);
      // Get a PGQL connection
      PgqlConnection pgqlConn = PgqlConnection.getConnection(conn);
      pgglConn.setGraph(graph);
      // Create a PGQL Statement
      pgqlStmt = pgqlConn.createStatement();
      // Execute PGQL Query
      String query =
        "SELECT v1.id, COUNT(v2) AS numTxns "+
        "FROM MATCH (v1)-[e IS Transfers]->(v2) "+
        "GROUP BY v1 "+
        "ORDER BY numTxns DESC";
      rs = pgqlStmt.executeQuery(query);
      // Print the results
     rs.print();
   finally {
      // close the result set
     if (rs != null) {
        rs.close();
      // close the statement
      if (pgqlStmt != null) {
        pgqlStmt.close();
      // close the connection
      if (conn != null) {
         conn.close();
}
```

## **Python**

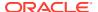

| +. |     | <br>    | -+ |
|----|-----|---------|----|
|    | ID  | NUMTXNS |    |
| +. |     | <br>    | -+ |
|    | 687 | 6       |    |
|    | 195 | 5       |    |
|    | 192 | 5       |    |
| +. |     | <br>    | -+ |

#### Example 12-5 Showing a PGQL Path Query

- JShell
- Java
- Python

#### **JShell**

```
opg4j> var jdbcUrl="jdbc:oracle:thin:@<host name>:<port>/<db service>"
opg4j> var conn =
DriverManager.getConnection(jdbcUrl, "<username>", "<password>");
opg4j> var pgqlConn = PgqlConnection.getConnection(conn)
opg4j> pgqlConn.setGraph("BANK GRAPH")
opg4j> var pgqlStmt = pgqlConn.createStatement() //create a PGQL Statement
opg4j> String query = "PATH onehop AS ()-[IS transfers]->() "+
             "SELECT v1.id FROM MATCH (v1)-/:onehop/->(v2) "+
...>
...>
             "WHERE v2.id = 365"
opg4j> var resultSet = pgqlStmt.executeQuery(query)
opg4j> resultSet.print() //Prints the query result set
| ID |
+----+
| 132 |
| 435 |
| 296 |
| 327 |
| 328 |
| 399 |
| 684 |
| 919 |
| 923 |
| 771 |
+----+
```

#### Java

```
import java.sql.Connection;
import java.sql.Statement;
import java.sql.DriverManager;
```

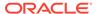

```
import oracle.pg.rdbms.pgql.jdbc.PgqlJdbcRdbmsDriver;
import oracle.pg.rdbms.pgql.PgqlConnection;
import oracle.pg.rdbms.pggl.PgglResultSet;
import oracle.pg.rdbms.pgql.PgqlStatement;
 * This example shows how to execute a PGQL PATH guery.*/
public class PgqlExample4
  public static void main(String[] args) throws Exception
    int idx=0;
   String jdbcUrl
                            = args[idx++];
    String username
                            = args[idx++];
    String password
                            = args[idx++];
    String graph
                             = args[idx++];
    Connection conn = null;
    PgqlStatement pgqlStmt = null;
    PgqlResultSet rs = null;
    try {
      //Get a jdbc connection
      DriverManager.registerDriver(new PgqlJdbcRdbmsDriver());
      conn = DriverManager.getConnection(jdbcUrl, username, password);
      conn.setAutoCommit(false);
      // Get a PGQL connection
      PgqlConnection pgqlConn = PgqlConnection.getConnection(conn);
      pgqlConn.setGraph(graph);
      // Create a PGQL Statement
      pgqlStmt = pgqlConn.createStatement();
     // Execute PGQL Query
      String query =
                 "PATH onehop AS ()-[IS transfers]->() "+
                 "SELECT v1.id FROM MATCH (v1)-/:onehop/->(v2) "+
                 "WHERE v2.id = 365";
      rs = pgqlStmt.executeQuery(query);
      // Print the results
      rs.print();
    finally {
      // close the result set
      if (rs != null) {
        rs.close();
      // close the statement
      if (pgqlStmt != null) {
```

```
pgqlStmt.close();
    }
// close the connection
if (conn != null) {
    conn.close();
    }
}
```

## **Python**

```
>>> pgql conn = opg4py.pgql.get connection("<username>","<password>",
"<idbcUrl>")
>>> pgql statement = pgql conn.create statement()
>>> pgql conn.set graph("BANK GRAPH")
>>> query = """
                     PATH onehop AS ()-[IS transfers]->()
                      SELECT v1.id FROM MATCH (v1) -/:onehop/->(v2)
. . .
                      WHERE v2.id = 365
. . .
>>> pgql statement.execute query(query).print()
| ID |
+----+
| 132 |
| 435 |
| 296 |
| 327 |
| 328 |
| 399 |
| 684 |
| 919 |
1 923 1
| 771 |
+----+
```

## 12.7.4.3 Executing PGQL Queries to Modify Property Graph Views

You can execute PGQL INSERT, UPDATE and DELETE queries against property graph views using the OPG4J Java shell, OPG4Py Python shell or through a Java or Python application.

It is important to note that unique IDs are not auto generated when inserting vertices or edges in a graph. Therefore, you must ensure that the key column values are either present in the graph properties or they are auto generated by the database (through SEQUENCE and TRIGGERS or implemented with auto increment functionality using IDENTITY column).

The following example inserts two new vertices and also adds an edge relationship between the two vertices.

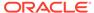

- JShell
- Java
- Python

#### **JShell**

```
opg4j> String pgql =
...> "INSERT VERTEX v1 LABELS (Person) PROPERTIES (v1.name= 'ABC',
v1.height=1.6, v1.birthdate = to_date('13/06/1963', 'DD/MM/YYYY')) "+
...> " , VERTEX v2 LABELS (Person) PROPERTIES (v2.name= 'XYZ',
v2.height=1.75, v2.birthdate = to_date('19/06/1963', 'DD/MM/YYYY')) "+
...> " , EDGE e BETWEEN v1 AND v2 LABELS (friendof) PROPERTIES
( e.meeting_date = to_date('19/06/2021', 'DD/MM/YYYY')) "
pgql ==> "INSERT VERTEX v1 LABELS (Person) PROPERTIES (v1.name= 'ABC',
v1.height=1.6, v1.birthdate = to_date('13/06/1963', 'DD/MM/
YYYY')) , VERTEX v2 LABELS (Person) PROPERTIES (v2.name= 'XYZ',
v2.height=1.75, v2.birthdate = to_date('19/06/1963', 'DD/MM/
YYYY')) , EDGE e BETWEEN v1 AND v2 LABELS (friendof) PROPERTIES
( e.meeting_date = to_date('19/06/2021', 'DD/MM/YYYY')) "
opg4j> pgqlStmt.execute(pgql)
$14 ==> false
```

#### Java

```
String pgql =
...> "INSERT VERTEX v1 LABELS (Person) PROPERTIES (v1.name= 'ABC',
v1.height=1.6, v1.birthdate = to_date('13/06/1963', 'DD/MM/YYYY')) "+
...> " , VERTEX v2 LABELS (Person) PROPERTIES (v2.name= 'XYZ',
v2.height=1.75, v2.birthdate = to_date('19/06/1963', 'DD/MM/YYYY')) "+
...> " , EDGE e BETWEEN v1 AND v2 LABELS (friendof) PROPERTIES
( e.meeting_date = to_date('19/06/2021', 'DD/MM/YYYY')) ";
pgqlStmt.execute(pgql);
```

## **Python**

```
>>> pgql = """
... INSERT VERTEX v1 LABELS (Person) PROPERTIES (v1.name= 'ABC',
v1.height=1.6, v1.birthdate = to_date('13/06/1963', 'DD/MM/YYYY'))
... , VERTEX v2 LABELS (Person) PROPERTIES (v2.name= 'XYZ',
v2.height=1.75, v2.birthdate = to_date('19/06/1963', 'DD/MM/YYYY'))
... , EDGE e BETWEEN v1 AND v2 LABELS (friendof) PROPERTIES
( e.meeting_date = to_date('19/06/2021', 'DD/MM/YYYY'))
... """
>>> pgql_statement.execute(pgql)
False
```

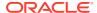

The following example executes an UPDATE query to modify the edge property that was inserted in the preceding example and subsequently verifies the update operation through a SELECT query.

- JShell
- Java
- Python

#### **JShell**

```
opg4j> String pgql = "UPDATE e SET (e.meeting date = to date('12/02/2022',
'DD/MM/YYYY')) "+
        "FROM MATCH (v1:Person) - [e:friendof] -> (v2:Person) "+
...>
        "WHERE v1.person id = 27 AND v2.person id = 28"
...>
pgql ==> "UPDATE e SET (e.meeting date = to date('12/02/2022', 'DD/MM/
YYYY')) FROM MATCH (v1:Person)-[e:friendof]->(v2:Person) WHERE v1.person id
= 27 AND v2.person id = 28"
opq4j> pqqlStmt.execute(pqql)
$40 ==> false
opg4j>pgqlStmt.executeQuery("SELECT e.meeting date FROM MATCH (v1:Person)-
[e:friendof]->(v2:Person) WHERE v1.person id = 27").print()
+----+
| MEETING DATE
+----+
| 2022-02-12 00:00:00.0 |
+----+
```

#### Java

```
String pgql ="UPDATE e SET (e.meeting_date = to_date('12/02/2022', 'DD/MM/
YYYY')) "+
"FROM MATCH (v1:Person)-[e:friendof]->(v2:Person) "+
"WHERE v1.person_id = 27 AND v2.person_id = 28";
pgqlStmt.execute(pgql);
```

## **Python**

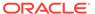

```
| 2022-02-12 00:00:00.0 | +-----
```

A DELETE query allows deleting of vertices and edges in a graph. The following example executes a DELETE query to delete an edge in the graph.

- JShell
- Java
- Python

#### **JShell**

```
opg4j> pgqlStmt.execute("DELETE e FROM MATCH (v1:Person)-[e:friendof]-
>(v2:Person) WHERE v.person_id=27")
$14 ==> false
```

#### Java

```
pgqlStmt.execute("DELETE e FROM MATCH (v1:Person)-[e:friendof]- >(v2:Person) WHERE v.person id=27");
```

## **Python**

```
>>> pgql_statement.execute("DELETE e FROM MATCH (v1:Person) -
[e:friendof] -> (v2:Person) WHERE v1.person_id=27")
False
```

## 12.7.4.4 Dropping A Property Graph View

You can use the PGQL DROP PROPERTY GRAPH statement to drop a property graph view (PG View). Note that all the metadata tables for the PG View are dropped.

#### **Example 12-6 Creating a Property Graph View**

The following example describes the creation of a PG View.

- JShell
- Java
- Python

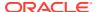

#### **JShell**

```
opg4j> var jdbcUrl="jdbc:oracle:thin:@<host_name>:<port>/<db_service>"
opg4j> var conn =
DriverManager.getConnection(jdbcUrl,"<username>","<password>")
opg4j> var pgqlConn = PgqlConnection.getConnection(conn)
opg4j> var pgqlStmt = pgqlConn.createStatement() //create a PGQL Statement
opg4j> pgqlStmt.execute("DROP PROPERTY GRAPH <pgview>")
$9 ==> false
```

#### **Java**

```
import java.sql.Connection;
import java.sql.Statement;
import java.sql.DriverManager;
import oracle.pg.rdbms.pgql.jdbc.PgqlJdbcRdbmsDriver;
import oracle.pg.rdbms.pgql.PgqlConnection;
import oracle.pg.rdbms.pgql.PgqlStatement;
/**
 * This example shows how to drop a property graph view.
public class DropPgView
  public static void main(String[] args) throws Exception
    int idx=0;
   String jdbcUrl
                            = args[idx++];
    String username
                            = args[idx++];
    String password
                            = args[idx++];
    String graph
                             = args[idx++];
    Connection conn = null;
    PgglStatement pgglStmt = null;
      //Get a jdbc connection
      DriverManager.registerDriver(new PgqlJdbcRdbmsDriver());
      conn = DriverManager.getConnection(jdbcUrl, username, password);
      conn.setAutoCommit(false);
      // Get a PGQL connection
      PgqlConnection pgqlConn = PgqlConnection.getConnection(conn);
      // Create PGQL Statement
      pgqlStmt = pgqlConn.createStatement();
      String query = "DROP PROPERTY GRAPH " +pgview;
      pgqlStmt.execute(query);
    finally {
      // close the statement
      if (pgqlStmt != null) {
```

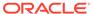

```
pgqlStmt.close();
}
// close the connection
if (conn != null) {
    conn.close();
    }
}
```

## **Python**

```
>>> pgql_conn = opg4py.pgql.get_connection("<username>","<password>",
"jdbc:oracle:thin:@localhost:1521/orclpdb")
>>> pgql_statement = pgql_conn.create_statement()
>>> pgql = "DROP PROPERTY GRAPH <pgview>"
>>> pgql_statement.execute(pgql)
False
```

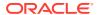

# Part IV

# Installing Oracle Graph Server (PGX) and Client

Get started on the installation of the Oracle Graph Server (PGX) and the graph clients.

- Oracle Graph Server and Client Installation
   This chapter describes the steps for installing the graph server and the graph clients.
- Getting Started with the Graph Server (PGX)
   Once you have installed the graph server (PGX), you can start and connect to a graph server instance.

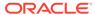

# Oracle Graph Server and Client Installation

This chapter describes the steps for installing the graph server and the graph clients.

#### Before You Begin

Before you begin to work with Oracle Property Graphs, you must understand the workflow for installing Oracle Graph Server and Client.

#### Oracle Graph Server Installation

You must install the Oracle Graph Server in order to run graph queries and analytics in the graph server (PGX).

#### Oracle Graph Client Installation

You can interact with the various graph features using the client CLIs and the graph visualization web client.

#### Setting Up Transport Layer Security

The graph server (PGX), by default, allows only encrypted connections using Transport Layer Security (TLS). TLS requires the server to present a server certificate to the client and the client must be configured to trust the issuer of that certificate.

# 13.1 Before You Begin

Before you begin to work with Oracle Property Graphs, you must understand the workflow for installing Oracle Graph Server and Client.

Table 13-1 Workflow for Installing Oracle Graph Server and Client

| Sequen<br>ce | Task                                             | Description                                                                                                    | More Information                              |
|--------------|--------------------------------------------------|----------------------------------------------------------------------------------------------------|-----------------------------------------------|
| 1            | Verify Oracle Database<br>Requirements           | Ensure that your Oracle<br>Database version is 12.2 and<br>higher.                                                         | Verifying Database<br>Compatibility           |
| 2            | Download Oracle Graph<br>Server and Client       | Download Oracle Graph<br>Server and Client from Oracle<br>Software Delivery Cloud or<br>from Oracle Technology<br>Network. | Downloading Oracle Graph<br>Server and Client |
| 3            | Install the PL/SQL patch in your Oracle Database | Upgrade the PL/SQL Graph packages in your Oracle Database.                                                                 | Installing PL/SQL Packages in Oracle Database |
| 4            | Install Oracle Graph Server                      | Install Oracle Graph server, which is available as a separate downloadable package.                                        | Installing Oracle Graph<br>Server             |
| 5            | Install Oracle Graph Clients                     | Install the graph clients (such as the graph shell CLIs and graph visualization application) to work with property graphs. | Oracle Graph Client<br>Installation           |

Table 13-1 (Cont.) Workflow for Installing Oracle Graph Server and Client

| Sequen<br>ce | Task                                 | Description                                                                 | More Information                        |
|--------------|--------------------------------------|-----------------------------------------------------------------------------|-----------------------------------------|
| 6            | Set up transport layer security      | Configure the graph server and client to trust the self-signed certificate. | Setting Up Transport Layer<br>Security  |
| 7            | Add permissions to publish the graph | Grant permissions to publish graphs.                                        | Adding Permissions to Publish the Graph |

- Verifying Database Compatibility
- · Downloading Oracle Graph Server and Client
- Installing PL/SQL Packages in Oracle Database
   Oracle Graph Server and Client will work with Oracle Database 12.2 onward.
   However, you must install the updated PL/SQL packages that are part of the
   Oracle Graph Server and Client download.

## 13.1.1 Verifying Database Compatibility

Oracle Graph Server and Client works with Oracle Database 12.2 onwards on both onpremises and cloud environments. The cloud environment includes working with all versions of Oracle Autonomous Database Serverless and Oracle Autonomous Database Dedicated.

However, modifying a property graph using a PGQL INSERT, UPDATE, or DELETE query is not supported for Oracle Database 12.2.

## 13.1.2 Downloading Oracle Graph Server and Client

You can download **Oracle Graph Server and Client** from Oracle Software Delivery Cloud or from Oracle Technology Network.

Table 13-2 summarizes all the files contained in the Oracle Graph Server and Client deployment.

<ver>> denoted in the file name in the Table 13-2 reflects the downloaded Oracle Graph Server and Client version.

Table 13-2 Components in the Oracle Graph Server and Client Deployment

| File                                            | Component                      | Description                                                                                                    |
|-------------------------------------------------|--------------------------------|----------------------------------------------------------------------------------------------------|
| oracle-graph- <ver>.rpm</ver>                   | Oracle Graph Server            | An rpm file to deploy<br>Oracle Graph Server.                                                                        |
| oracle-graph-client- <ver>.zip</ver>            | Oracle Graph Client            | A zip file containing<br>Oracle Graph Client.                                                                        |
| oracle-graph-hdfs-connector-<br><ver>.zip</ver> | Oracle Graph HDFS<br>Connector | A zip file containing libraries to connect Oracle Graph Server with the Apache Hadoop Distributed Filesystem (HDFS). |

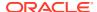

Table 13-2 (Cont.) Components in the Oracle Graph Server and Client Deployment

| File                                                    | Component                             | Description                                                                                                    |
|---------------------------------------------------------|---------------------------------------|----------------------------------------------------------------------------------------------------|
| oracle-graph-sqlcl-plugin-<br><ver>.zip</ver>           | Oracle Graph PGQL Plugin for SQLcl    | A plugin for SQLcl to run PGQL queries in SQLcl.                                                                                                    |
| oracle-graph-webapps- <ver>.zip</ver>                   | Oracle Graph Web<br>Applications      | A zip file containing .war files for deploying graph servers in an application server.                                                                                  |
| oracle-graph-plsql- <ver>.zip</ver>                     | Oracle Graph PL/SQL<br>Patch          | A zip file containing PL/SQL packages. It is recommended to update the PL/SQL Graph packages in your database with these packages. Instructions are in the README file. |
| oracle-graph-visualization-<br>library- <ver>.zip</ver> | Oracle Graph Visualization<br>Library | A zip file containing a<br>Java Script library for<br>the Graph<br>Visualization<br>application.                                                                        |

## 13.1.3 Installing PL/SQL Packages in Oracle Database

Oracle Graph Server and Client will work with Oracle Database 12.2 onward. However, you must install the updated PL/SQL packages that are part of the Oracle Graph Server and Client download.

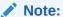

You can skip this section if you are using Graph Server and Client with Oracle Autonomous Database. You only need to create roles and assign permissions by executing step-5 and step-6 in Basic Steps for Using an Oracle Database for Authentication. You can run these steps using Database Actions in Oracle Cloud Infrastructure Console.

- 1. Download the Oracle Graph PL/SQL patch component, which is a part of the Oracle Graph Server and Client download from Oracle Software Delivery Cloud.
- 2. Unzip the file oracle-graph-plsql-<ver>.zip into a directory of your choice. <ver> denotes the version downloaded for the Oracle Graph PL/SQL Patch for PL/SQL.

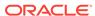

3. Connect to the database as a user with DBA privileges and run the create graph roles.sql script.

```
-- Connect as SYSDBA
SQL> ALTER SESSION SET CONTAINER=<YOUR_PDB_NAME>;
SQL> @create graph roles.sql
```

Optionally, if you plan to work with property graph schema (PG Schema) graphs, then you must install the PL/SQL packages by performing the following steps:

- Choose one of the following directories in the optional pg schema folder:
  - 18c\_and\_below: This applies only if you are working with Oracle Database
     18c or below.
  - 19c\_and\_above: This applies only if you are working with Oracle Database
     19c or above.
- As a database user with DBA privileges, follow the instructions in the README.md file in the appropriate directory (that matches your database version). You must do this for every PDB where you will use the graph feature. For example:

```
-- Connect as SYSDBA

SQL> ALTER SESSION SET CONTAINER=<YOUR_PDB_NAME>;
SQL> @opgremov.sql

SQL> @catopq.sql
```

See Using the Property Graph Schema for more information on PG Schema graphs.

**4.** Connect as a database user with DBA privileges, create a user <graphuser>, and grant the following privileges:

```
SQL> GRANT CREATE SESSION, CREATE TABLE, CREATE VIEW TO <graphuser>
```

Optionally, if you plan to work with property graph schema (PG Schema) graphs, then grant the following privileges:

```
SQL> GRANT CREATE SESSION, ALTER SESSION, CREATE TABLE, CREATE PROCEDURE, CREATE TYPE, CREATE SEQUENCE, CREATE VIEW, CREATE TRIGGER TO <graphuser>
```

5. Grant the appropriate roles (GRAPH\_DEVELOPER or GRAPH\_ADMINISTRATOR), to the database user created in step 4 for working with the graphs.

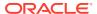

#### Note:

- See User Authentication and Authorization for more information on authorization rules for Graph Server (PGX) and Client 23.2.
- See Upgrading From Graph Server and Client 20.4.x to 21.x for more information if you are migrating to Graph Server (PGX) and Client 21.1 from an earlier version.

```
SQL> GRANT GRAPH_DEVELOPER to <graphuser>
SQL> GRANT GRAPH ADMINISTRATOR to <adminuser>
```

# 13.2 Oracle Graph Server Installation

You must install the Oracle Graph Server in order to run graph queries and analytics in the graph server (PGX).

The following sections explain the steps to install the Oracle Graph Server in a standalone mode or deploy the server as a web application using Oracle WebLogic Server or Apache Tomcat.

- Using the RPM Installation
   You can run the downloaded RPM file to install the Oracle Graph Server.
- Deploying Oracle Graph Server to a Web Server
   You can deploy Oracle Graph Server to Apache Tomcat or Oracle WebLogic Server.
- User Authentication and Authorization
   The Oracle Graph server (PGX) uses an Oracle Database as identity manager. Both username and password based as well as Kerberos based authentication is supported.

#### **Related Topics**

Learn About the Graph Server (PGX)
 The in-memory graph server layer enables you to analyze property graphs using parallel in-memory execution.

## 13.2.1 Using the RPM Installation

You can run the downloaded RPM file to install the Oracle Graph Server.

- · Prerequisites for Installing Oracle Graph Server
- Installing Oracle Graph Server
- · Uninstalling Oracle Graph Server
- Upgrading Oracle Graph Server

## 13.2.1.1 Prerequisites for Installing Oracle Graph Server

Your system must adhere to certain prerequisite requirements in order to install the Oracle Graph Server.

The prerequisites for installing the Oracle Graph Server are:

- Verify that you meet the following system requirements:
  - Oracle Linux 7 or 8 x64 or a similar Linux distribution such as RedHat
  - Oracle JDK 8, JDK 11, or JDK 17

#### Note:

- \* Due to a bug in Open JDK, it is recommended to avoid the following Oracle JDK versions:
  - \* JDK 11.0.9
  - \* JDK 11.0.10
  - \* JDK 11.0.11
  - \* JDK 11.0.12

See this note for more details.

- Compiling custom graph algorithms using the PGX Algorithm API is not supported on Oracle JDK 17.
- Verify if you already have an installed version of the graph server, by running the following command:

```
sudo rpm -q oracle-graph
[sudo] password for oracle:
oracle-graph-23.2.0-0.x86_64
```

Graph server installation may throw an error if an installation already exists. In that case, see Upgrading Oracle Graph Server to upgrade to a newer version.

## 13.2.1.2 Installing Oracle Graph Server

The installation steps for installing Oracle Graph Server in standalone mode are as shown:

 As a root user or using sudo, install the RPM file using the rpm command line utility:

```
sudo rpm -i oracle-graph-<version>.rpm
```

Where <version> reflects the version that you downloaded. (For example: oracle-graph-23.2.0.x86\_64.rpm)

The .rpm file is the graph server.

The following post-installation steps are carried out at the time of the  $\mathtt{RPM}$  file installation:

- Creation of a working directory in /opt/oracle/graph/pgx/tmp data
- Creation of a log directory in /var/log/oracle/graph

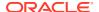

Automatic generation of self-signed TLS certificates in /etc/oracle/graph

#### Note:

- You can also choose to configure and set up transport layer security (TLS) in graph server. See Setting Up Transport Layer Security for more details.
- For demonstration purposes, if you wish to disable transport layer security (TLS) in graph server, see Disabling Transport Layer Security (TLS) in Graph Server for more details.
- 2. As root or using sudo, add operating system users allowed to use the server installation to the operating system group oraclegraph. For example:

```
usermod -a -G oraclegraph < graphuser>
```

This adds the specified graph user to the group <code>oraclegraph</code>. Note that <code><graphuser></code> must log out and log in again for this to take effect.

- **3.** As *<graphuser>*, configure the server by modifying the files under */etc/oracle/graph* by following the steps under Prepare the Graph Server for Database Authentication.
- **4.** Ensure that authentication is enabled for database users that will connect to the graph server, as explained in User Authentication and Authorization.
- 5. As a root user or using sudo, start the graph server (PGX) by executing the following command:

```
sudo systemctl start pgx
```

You can verify if the graph server has started by executing the following command:

```
systemctl status pgx
```

- If the graph server has successfully started, the response may appear as:

The graph server is now ready to accept requests.

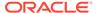

 If the graph server has not started, then you must check the log files in /var/log/ oracle/graph for errors. Additionally, you can also run the following command to view any systemd errors:

```
sudo journalctl -u pgx.service
```

Additional installation operations are required for specific use cases, such as:

- Analyze property graphs using Python (see Installing the Python Client From the Graph Server and Client Downloads).
- Deploy the graph server as a web application with Oracle WebLogic Server (see Deploying to Oracle WebLogic Server).
- Deploy GraphViz in Oracle WebLogic Server (see Deploying the Graph Visualization Application in Oracle WebLogic Server).
- Deploy the graph server as a web application with Apache Tomcat (see Deploying to Apache Tomcat).

For instructions to deploy the graph server in Oracle WebLogic Server or Apache Tomcat, see:

- Deploying to Oracle WebLogic Server
- Deploying to Apache Tomcat

You can also deploy the graph server behind a load balancer. See Deploying Oracle Graph Server Behind a Load Balancer for more information.

## 13.2.1.3 Uninstalling Oracle Graph Server

To uninstall the graph server, ensure that you first shut down the existing graph server version.

Run the following command as a root user or with sudo:

```
sudo rpm -e oracle-graph
```

## 13.2.1.4 Upgrading Oracle Graph Server

To upgrade the graph server, ensure that you first shut down the existing graph server version. You can then run the following command with the newer RPM file as an argument.

1. Verify the version of your current graph server installation.

```
sudo rpm -q oracle-graph
```

2. Stop the graph server if it is already running.

```
sudo systemctl stop pgx
```

**3.** Optionally, if you are using your own signed server certificates, then it is recommended that you preserve your existing certificates.

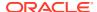

#### A

#### Caution:

- The default keystore certificates in /etc/oracle/graph is not automatically preserved during the upgrade process.
- If you are upgrading the graph server from version 22.3.0 or earlier to 23.2.0, then note that the RPM file installation in Graph Server and Client Release 23.2.0 will generate a self-signed server keystore file by default. If you are using a self-signed server certificate, then note that the server configuration fields, server\_cert and server\_private\_key are deprecated and will be desupported in a future release. See Setting Up Transport Layer Security for more information.
- 4. Upgrade the graph server by running the following command as a root user or with sudo.

```
sudo rpm -U oracle-graph-23.2.0.x86 64.rpm
```

#### Also, note the following:

- The upgrade process automatically preserves the previous PGX (pgx.conf), server (server.conf), and the logging (logback-server.xml, logback.xml) configurations files by saving the respective files with .rpmsave suffix.
- Any manual configuration changes in the systemd configuration file for the PGX service (/etc/systemd/system/pgx.service) is lost. However, if you are using a drop-in file, then all customizations in the drop-in file are maintained.
- Existing log files in /var/log/oracle/graph are preserved.
- **5.** Optionally, restore your saved server certificates or any of the previous configurations that are saved in the .rpmsave files.

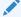

#### Note:

Prior to restoring any of the previous configurations files, it is recommended that you compare the two files to verify if there are any changes in the default parameter values or if a new parameter is added to the configuration file.

#### For example:

```
mv /etc/oracle/graph/pgx.conf /etc/oracle/graph/pgx.conf.orig
mv /etc/oracle/graph/pgx.conf.rpmsave /etc/oracle/graph/pgx.conf
```

**6.** Restart the graph server.

```
sudo systemctl daemon-reload
sudo systemctl start pgx
```

## 13.2.2 Deploying Oracle Graph Server to a Web Server

You can deploy Oracle Graph Server to Apache Tomcat or Oracle WebLogic Server.

The following explains the deployment instructions to a web server:

- Deploying to Apache Tomcat
   The example in this topic shows how to deploy the graph server as a web application with Apache Tomcat.
- Deploying to Oracle WebLogic Server
   The example in this topic shows how to deploy the graph server as a web application with Oracle WebLogic Server.

## 13.2.2.1 Deploying to Apache Tomcat

The example in this topic shows how to deploy the graph server as a web application with Apache Tomcat.

The graph server will work with Apache Tomcat 9.0.x.

- 1. Download the Oracle Graph Webapps zip file from Oracle Software Delivery Cloud. This file contains ready-to-deploy Java web application archives (.war files). The file name will be similar to this: oracle-graph-webapps-<version>.zip.
- 2. Unzip the file into a directory of your choice.
- 3. Locate the .war file that follows the naming pattern: graph-server-<version>pgx<version>.war.
- 4. Configure the graph server.
  - a. Modify authentication and other server settings by modifying the WEB-INF/classes/pgx.conf file inside the web application archive. See User Authentication and Authorization section for more information.
  - **b.** Optionally, change logging settings by modifying the WEB-INF/classes/logback.xml file inside the web application archive.
  - c. Optionally, change other servlet specific deployment descriptors by modifying the WEB-INF/web.xml file inside the web application archive.
- 5. Copy the .war file into the Tomcat webapps directory. For example:

cp graph-server-<version>-pgx<version>.war \$CATALINA\_HOME/webapps/
pgx.war

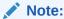

The name you give the war file in the Tomcat webapps directory determines the context path of the graph server application. It is recommended naming the war file as pgx.war.

- 6. Configure Tomcat specific settings, like the correct use of TLS/encryption.
- 7. Ensure that port 8080 is not already in use.
- 8. Start Tomcat:

cd \$CATALINA\_HOME
./bin/startup.sh

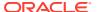

The graph server will now listen on localhost:8080/pgx.

You can connect to the server from JShell by running the following command:

```
$ <client_install_dir>/bin/opg4j --base_url https://localhost:8080/pgx -u
<graphuser>
```

#### **Related Topics**

The Tomcat documentation (select desired version)

## 13.2.2.2 Deploying to Oracle WebLogic Server

The example in this topic shows how to deploy the graph server as a web application with Oracle WebLogic Server.

This example shows how to deploy the graph server with Oracle WebLogic Server. Graph server supports WebLogic Server version 12.1.x and 12.2.x.

- 1. Download the Oracle Graph Webapps zip file from Oracle Software Delivery Cloud. This file contains ready-to-deploy Java web application archives (.war files). The file name will be similar to this: oracle-graph-webapps-<version>.zip.
- 2. Unzip the file into a directory of your choice.
- Locate the .war file that follows the naming pattern: graph-server-<version>pgx<version>.war.
- 4. Configure the graph server.
  - a. Modify authentication and other server settings by modifying the WEB-INF/classes/pgx.conf file inside the web application archive.
  - **b.** Optionally, change logging settings by modifying the WEB-INF/classes/logback.xml file inside the web application archive.
  - c. Optionally, change other servlet specific deployment descriptors by modifying the  $\mathtt{WEB-INF/web.xml}$  file inside the web application archive.
  - d. Optionally, change WebLogic Server-specific deployment descriptors by modifying the WEB-INF/weblogic.xml file inside the web application archive.
- 5. Configure WebLogic specific settings, like the correct use of TLS/encryption.
- 6. Deploy the .war file to WebLogic Server. The following example shows how to do this from the command line:

```
. $MW_HOME/user_projects/domains/mydomain/bin/setDomainEnv.sh
. $MW_HOME/wlserver/server/bin/setWLSEnv.sh
java weblogic.Deployer -adminurl http://localhost:7001 -username
<username> -password <password> -deploy -source <path-to-war-file>
```

Installing Oracle WebLogic Server

### 13.2.2.2.1 Installing Oracle WebLogic Server

To download and install the latest version of Oracle WebLogic Server, see

http://www.oracle.com/technetwork/middleware/weblogic/documentation/index.html

## 13.2.3 User Authentication and Authorization

The Oracle Graph server (PGX) uses an Oracle Database as identity manager. Both username and password based as well as Kerberos based authentication is supported.

The actions that you are allowed to do on the graph server are determined by the privileges enabled by roles that have been granted to you in the Oracle Database.

#### Privileges and Roles in Oracle Database

All database users that work with graphs require the CREATE SESSION privilege in the database.

#### • Basic Steps for Using an Oracle Database for Authentication

You can follow the steps explained in this section to authenticate users to the graph server (PGX).

#### • Prepare the Graph Server for Database Authentication

Locate the pgx.conf file of your installation.

- Store the Database Password in a Keystore
- Adding Permissions to Publish the Graph

There are two ways by which you can view any graph in your graph server (PGX) session in the graph visualization application.

#### Token Expiration

By default, tokens are valid for 1 hour.

#### Advanced Access Configuration

You can customize the following fields inside the  $pgx\_realm$  block in the  $pgx\_conf$  file to customize login behavior.

#### Customizing Roles and Permissions

You can fully customize the permissions to roles mapping by adding and removing roles and specifying permissions for a role. You can also authorize individual users instead of roles.

#### Revoking Access to the Graph Server

To revoke a user's ability to access the graph server, either drop the user from the database or revoke the corresponding roles from the user, depending on how you defined the access rules in your pgx.conf file.

#### • Examples of Custom Authorization Rules

You can define custom authorization rules for developers.

#### Kerberos Enabled Authentication for the Graph Server (PGX)

The graph server (PGX) can authenticate users using an Oracle Database with Kerberos enabled as identity provider.

## 13.2.3.1 Privileges and Roles in Oracle Database

All database users that work with graphs require the CREATE SESSION privilege in the database.

Roles that are created for working with graphs are in Table 13-3. These roles are created when you install the PL/SQL package of the Oracle Graph Server and Client distribution on the target database.

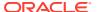

Table 13-3 Privileges and Roles in Oracle Database

| Role                                                                                  | Operations enabled by this role                                                                                                    | Used By                          |
|---------------------------------------------------------------------------------------|----------------------------------------------------------------------------------------------------|----------------------------------|
| PGX_SESSION_CREATE                                                                    | Create a new PGX session using the ServerInstance.createSession API.                                                                                                    | Graph developers and graph users |
| PGX_SERVER_GET_INFO                                                                   | Get status information on the PGX instance using the Admin API.                                                                                                    | Users who administer PGX         |
| PGX_SERVER_MANAGE<br>(includes<br>PGX_SERVER_GET_INFO)                                | Manage the PGX instance using the Admin API to stop or restart PGX.                                                                                                    | Users who administer PGX         |
| PGX_SESSION_NEW_GRAPH                                                                 | Create a new graph in PGX by loading from the database using a config file, using the CREATE PROPERTY GRAPH statement in PGQL, creating a sub-graph from another graph, or using the GraphBuilder. | Graph developers and graph users |
| PGX_SESSION_GET_PUBLISH<br>ED_GRAPH                                                   | Query and view graphs published by another user to the public namespace.                                                                                                    | Graph developers and graph users |
| PGX_SESSION_ADD_PUBLISH<br>ED_GRAPH (includes<br>PGX_SESSION_GET_PUBLISH<br>ED_GRAPH) | Publish a graph to the public namespace.                                                                                                    | Graph developers                 |
| PGX_SESSION_COMPILE_ALG                                                               | Compile an algorithm using the PGX Algorithm API.                                                                                                    | Graph developers                 |
| PGX_SESSION_READ_MODEL                                                                | Load and use an ML model using PgxML.                                                                                                    | Graph developers                 |
| PGX_SESSION_MODIFY_MODE L                                                             | Create, train, and store an ML model using PgxML.                                                                                                    | Graph developers                 |

Few additional roles are also created to group multiple roles together. They provide a convenient way to grant multiple roles to database users. See Mapping Graph Server Roles to Default Privileges for more information on these additional roles.

You can create additional groups that are useful for your application, as described in Adding and Removing Roles and Defining Permissions for Individual Users.

### 13.2.3.2 Basic Steps for Using an Oracle Database for Authentication

You can follow the steps explained in this section to authenticate users to the graph server (PGX).

- 1. Use an Oracle Database version that is supported by Oracle Graph Server and Client: version 12.2 or later, including Autonomous Database.
- 2. Be sure that you have ADMIN access (or SYSDBA access for non-autonomous databases) to grant and revoke users access to the graph server (PGX).
- Be sure that all existing users to which you plan to grant access to the graph server have at least the CREATE SESSION privilege granted.
- **4.** Be sure that the database is accessible via JDBC from the host where the Graph Server runs.
- 5. As ADMIN (or SYSDBA on non-autonomous databases), run the following procedure to create the roles required by the graph server:

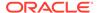

#### Note:

You can skip this step if you install the PL/SQL packages as part of the Oracle Graph Server and Client installation. All the roles shown in the following code are created as part of the PL/SQL installation automatically. You need to add them separately only if you are using Oracle Graph Server and Client with Autonomous Database. You can run this code using Database Actions in Oracle Cloud Infrastructure Console.

```
DECLARE
 PRAGMA AUTONOMOUS TRANSACTION;
 role exists EXCEPTION;
 PRAGMA EXCEPTION INIT(role exists, -01921);
 TYPE graph roles table IS TABLE OF VARCHAR2(50);
  graph roles graph roles table;
BEGIN
  graph roles := graph roles table(
    'GRAPH DEVELOPER',
    'GRAPH ADMINISTRATOR',
    'GRAPH USER',
    'PGX SESSION CREATE',
    'PGX SERVER GET INFO',
    'PGX SERVER MANAGE',
    'PGX SESSION READ MODEL',
    'PGX SESSION MODIFY MODEL',
    'PGX SESSION NEW GRAPH',
    'PGX SESSION GET PUBLISHED GRAPH',
    'PGX SESSION COMPILE ALGORITHM',
    'PGX SESSION ADD PUBLISHED GRAPH');
  FOR elem IN 1 .. graph roles.count LOOP
    dbms output.put line('create graph roles: ' || elem || ':
CREATE ROLE ' || graph roles(elem));
   EXECUTE IMMEDIATE 'CREATE ROLE ' || graph roles (elem);
 EXCEPTION
   WHEN role exists THEN
      dbms output.put line('create graph roles: role already
exists. continue');
   WHEN OTHERS THEN
     RAISE;
   END;
 END LOOP;
EXCEPTION
 when others then
   dbms output.put line('create graph roles: hit error ');
   raise;
END;
```

**6.** Assign default permissions to the roles GRAPH\_DEVELOPER, GRAPH\_USER and GRAPH\_ADMINISTRATOR to group multiple permissions together.

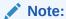

You can skip this step if you install the PL/SQL packages as part of the Oracle Graph Server and Client installation. All the grants shown in the following code are executed as part of the PL/SQL installation automatically. You need to execute these grants separately only if you are using Oracle Graph Server and Client with Autonomous Database. You can run this code using Database Actions in Oracle Cloud Infrastructure Console.

```
GRANT PGX_SESSION_CREATE TO GRAPH_ADMINISTRATOR;
GRANT PGX_SERVER_GET_INFO TO GRAPH_ADMINISTRATOR;
GRANT PGX_SERVER_MANAGE TO GRAPH_ADMINISTRATOR;
GRANT PGX_SESSION_CREATE TO GRAPH_DEVELOPER;
GRANT PGX_SESSION_NEW_GRAPH TO GRAPH_DEVELOPER;
GRANT PGX_SESSION_GET_PUBLISHED_GRAPH TO GRAPH_DEVELOPER;
GRANT PGX_SESSION_MODIFY_MODEL TO GRAPH_DEVELOPER;
GRANT PGX_SESSION_READ_MODEL TO GRAPH_DEVELOPER;
GRANT PGX_SESSION_CREATE TO GRAPH_USER;
GRANT PGX_SESSION_GET_PUBLISHED_GRAPH TO GRAPH_USER;
```

7. Assign roles to all the database developers who should have access to the graph server (PGX). For example:

```
GRANT graph developer TO <graphuser>
```

where <graphuser> is a user in the database. You can also assign individual permissions (roles prefixed with PGX ) to users directly.

8. Assign the administrator role to users who should have administrative access. For example:

```
GRANT graph administrator to <administratoruser>
```

where <administratoruser> is a user in the database.

### 13.2.3.3 Prepare the Graph Server for Database Authentication

Locate the pgx.conf file of your installation.

If you installed the graph server via RPM, the file is located at: /etc/oracle/graph/pgx.conf

If you use the webapps package to deploy into Tomcat or WebLogic Server, the pgx.conf file is located inside the web application archive file (WAR file) at: WEB-INF/classes/pgx.conf

Tip: On Linux, you can use vim to edit the file directly inside the WAR file without unzipping it first. For example:

```
vim graph-server-<version>-pgx<version>.war
```

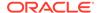

Inside the pgx.conf file, locate the jdbc url line of the realm options:

```
"pgx_realm": {
   "implementation": "oracle.pg.identity.DatabaseRealm",
   "options": {
      "jdbc_url": "<REPLACE-WITH-DATABASE-URL-TO-USE-FOR-
AUTHENTICATION>",
      "token_expiration_seconds": 3600,
```

Replace the text with the JDBC URL pointing to your database that you configured in the previous step. For example:

```
"pgx_realm": {
   "implementation": "oracle.pg.identity.DatabaseRealm",
   "options": {
      "jdbc_url": "jdbc:oracle:thin:@myhost:1521/myservice",
      "token_expiration_seconds": 3600,
```

Then, start the graph server by running the following command as a root user or with sudo:

```
sudo systemctl start pgx
```

#### Preparing the Graph Server (PGX) to Connect to Autonomous Database

You can configure your graph server(PGX) to connect to an Autonomous Database instance.

Irrespective of whether your graph server (PGX) instance is running on premises or on Oracle Cloud Infrastructure (OCI), you can perform the following steps to determine the service name to connect to your Autonomous Database instance and update the JDBC URL in /etc/oracle/graph/pgx.conf file.

- Download and save the wallet for your Autonomous Database instance from the Oracle Cloud Infrastructure (OCI) Console. See Download Client Credentials (Wallets) for more information.
- 2. Unzip the wallet to a new subdirectory in /etc/oracle/graph/wallets/<dbname>, and change the group permission as shown:

```
sudo unzip Wallet_<dbname>.zip -d /etc/oracle/graph/wallets/<dbname>
sudo chgrp -R oraclegraph /etc/oracle/graph/wallets/<dbname>
```

3. Determine the connect identifier from the tnsnames.ora file in /etc/oracle/ graph/wallets/<dbname> directory. For example, the entry must be similar to:

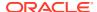

```
(host=adwc.example.oraclecloud.com)
)
    (connect_data=(service_name=graphdb_low.adwc.oraclecloud.com))
        (security=(ssl_server_cert_dn="CN=adwc.example.oraclecloud.com,
OU=Oracle BMCS US, O=Oracle Corporation, L=Redwood City, ST=California,
C=US"))
)
```

In the preceding example, graphdb low is the connect identifier.

4. Update the JDBC URL in /etc/oracle/graph/pgx.conf file with the connect identifier determined in the preceding step along with the directory path to the unzipped wallet file. For example:

```
"pgx_realm": {
   "implementation": "oracle.pg.identity.DatabaseRealm",
   "options": {
      "jdbc_url": "jdbc:oracle:thin:@graphdb_low?TNS_ADMIN=/etc/oracle/
graph/wallets/<dbname>",
      "token_expiration_seconds": 3600,
```

**5.** Finally, restart the graph server as shown:

```
sudo systemctl restart pgx
```

# 13.2.3.4 Store the Database Password in a Keystore

PGX requires a database account to read data from the database into memory. The account should be a low-privilege account (see Security Best Practices with Graph Data).

As described in Reading Graphs from Oracle Database into the Graph Server (PGX), you can read data from the database into the graph server without specifying additional authentication as long as the token is valid for that database user. But if you want to access a graph from a different user, you can do so, as long as that user's password is stored in a Java Keystore file for protection.

You can use the keytool command that is bundled together with the JDK to generate such a keystore file on the command line. See the following script as an example:

```
# Add a password for the 'database1' connection
keytool -importpass -alias database1 -keystore keystore.p12
# 1. Enter the password for the keystore
# 2. Enter the password for the database
# Add another password (for the 'database2' connection)
keytool -importpass -alias database2 -keystore keystore.p12
# List what's in the keystore using the keytool
keytool -list -keystore keystore.p12
```

If you are using Java version 8 or lower, you should pass the additional parameter –  $storetype\ pkcs12$  to the keytool commands in the preceding example.

You can store more than one password into a single keystore file. Each password can be referenced using the alias name provided.

- Write the PGX graph configuration file to load a graph directly from relational tables
- Read the data
- Secure coding tips for graph client applications

# Write the PGX graph configuration file to load a graph directly from relational tables

The following example loads a subset of the HR sample data from relational tables directly into PGX as a graph. The configuration file specifies a mapping from relational to graph format by using the concept of vertex and edge providers.

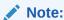

Specifying the <code>vertex\_providers</code> and edge\_providers properties loads the data into an optimized representation of the graph.

```
"name": "hr",
"jdbc url": "jdbc:oracle:thin:@myhost:1521/orcl",
"username": "hr",
"keystore alias": "database1",
"vertex id strategy": "no ids",
"vertex providers":[
        "name": "Employees",
        "format": "rdbms",
        "database table name": "EMPLOYEES",
        "key column": "EMPLOYEE ID",
        "key type": "string",
        "props":[
             {
                 "name": "FIRST NAME",
                 "type": "string"
             },
                 "name":"LAST NAME",
                 "type": "string"
             },
                 "name": "EMAIL",
                 "type": "string"
             },
                 "name": "SALARY",
                 "type": "long"
        ]
```

```
},
        "name": "Jobs",
        "format": "rdbms",
        "database table name": "JOBS",
        "key column": "JOB ID",
        "key type": "string",
        "props":[
                 "name":"JOB TITLE",
                 "type": "string"
        ]
    },
        "name": "Departments",
        "format": "rdbms",
        "database table name": "DEPARTMENTS",
        "key column": "DEPARTMENT ID",
        "key type": "string",
        "props":[
                 "name": "DEPARTMENT NAME",
                 "type": "string"
        ]
],
"edge providers":[
        "name": "WorksFor",
        "format": "rdbms",
        "database table name": "EMPLOYEES",
        "key column": "EMPLOYEE ID",
        "source column": "EMPLOYEE ID",
        "destination column": "EMPLOYEE ID",
        "source vertex provider": "Employees",
        "destination vertex provider": "Employees"
    },
        "name": "WorksAs",
        "format": "rdbms",
        "database table name": "EMPLOYEES",
        "key column": "EMPLOYEE ID",
        "source column": "EMPLOYEE ID",
        "destination column": "JOB ID",
        "source vertex provider": "Employees",
        "destination vertex provider": "Jobs"
    },
        "name": "WorkedAt",
        "format": "rdbms",
        "database table name":"JOB HISTORY",
        "key column": "EMPLOYEE ID",
        "source column": "EMPLOYEE ID",
```

#### Read the data

Now you can instruct PGX to connect to the database and read the data by passing in both the keystore and the configuration file to PGX, using one of the following approaches:

#### Interactively in the graph shell

If you are using the graph shell, start it with the <code>--secret\_store</code> option. It will prompt you for the keystore password and then attach the keystore to your current session. For example:

```
cd /opt/oracle/graph
./bin/opg4j --secret_store /etc/my-secrets/keystore.p12
enter password for keystore /etc/my-secrets/keystore.p12:
```

Inside the shell, you can then use normal PGX APIs to read the graph into memory by passing the JSON file you just wrote into the readGraphWithProperties API:

```
opg4j> var graph = session.readGraphWithProperties("config.json")
graph ==> PgxGraph[name=hr,N=215,E=415,created=1576882388130]
```

#### As a PGX preloaded graph

As a server administrator, you can instruct PGX to load graphs into memory upon server startup. To do so, modify the PGX configuration file at /etc/oracle/graph/pgx.conf and add the path the graph configuration file to the preload\_graphs section. For example:

```
{
    ...
    "preload_graphs": [{
        "name": "hr",
        "path": "/path/to/config.json"
}],
    "authorization": [{
        "pgx role": "GRAPH DEVELOPER",
```

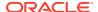

```
"pgx_permissions": [{
     "preloaded_graph": "hr",
     "grant": "read"
     }]
},
....
]
```

As root user, edit the service file at /etc/systemd/system/pgx.service and change the ExecStart command to specify the location of the keystore containing the password:

ExecStart=/bin/bash start-server --secret-store /etc/keystore.p12

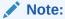

Please note that /etc/keystore.p12 must not be password protected for this to work. Instead protect the file via file system permission that is only readable by oraclegraph user.

After the file is edited, reload the changes using:

```
sudo systemctl daemon-reload
```

Finally start the server:

```
sudo systemctl start pgx
```

#### In a Java application

To register a keystore in a Java application, use the registerKeystore() API on the PgxSession object. For example:

```
import oracle.pgx.api.*;

class Main {

  public static void main(String[] args) throws Exception {
    String baseUrl = args[0];
    String keystorePath = "/etc/my-secrets/keystore.p12";
    char[] keystorePassword = args[1].toCharArray();
    String graphConfigPath = args[2];
    ServerInstance instance = Pgx.getInstance(baseUrl);
    try (PgxSession session = instance.createSession("my-session")) {
        session.registerKeystore(keystorePath, keystorePassword);
        PgxGraph graph = session.readGraphWithProperties(graphConfigPath);
        System.out.println("N = " + graph.getNumVertices() + " E = " +
        graph.getNumEdges());
    }
}
```

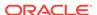

```
}
```

You can compile and run the preceding sample program using the Oracle Graph Client package. For example:

```
cd $GRAPH_CLIENT
// create Main.java with above contents
javac -cp 'lib/*' Main.java
java -cp '.:conf:lib/*' Main http://myhost:7007 MyKeystorePassword
path/to/config.json
```

#### Secure coding tips for graph client applications

When writing graph client applications, make sure to never store any passwords or other secrets in clear text in any files or in any of your code.

Do not accept passwords or other secrets through command line arguments either. Instead, use <code>Console.html#readPassword()</code> from the JDK.

### 13.2.3.5 Adding Permissions to Publish the Graph

There are two ways by which you can view any graph in your graph server (PGX) session in the graph visualization application.

When you log into the graph visualization tool in your browser, that will be a different session from your JShell session or application session. To visualize the graph you are working on in your JShell session or application session in your graph visualization session, you can perform one of the following two steps:

1. Get the session id of your working session using the PgxSession API, and use that session id when you log into the graph visualization application. This is the recommended option.

```
opg4j> session.getId();
$2 ==> "898bdbc3-af80-49b7-9a5e-10ace6c9071c" //session id
```

or

- 2. Grant PGX\_SESSION\_ADD\_PUBLISHED\_GRAPH permission and then publish the graph as shown:
  - a. Grant PGX\_SESSION\_ADD\_PUBLISHED\_GRAPH role in the database to the user visualizing the graph as shown in the following statement:

```
GRANT PGX SESSION ADD PUBLISHED GRAPH TO <graphuser>
```

b. Publish the graph when you are ready to visualize the graph using the publish API.

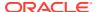

### Note:

- See User Authentication and Authorization for more information on authorization rules for Graph Server (PGX) and Client 21.1.
- See Upgrading From Graph Server and Client 20.4.x to 21.x for more information if you are migrating to Graph Server (PGX) and Client 23.2 from an earlier version.

### 13.2.3.6 Token Expiration

By default, tokens are valid for 1 hour.

Internally, the graph client automatically renews tokens which are about to expire in less than 30 minutes. This is also configurable by re-authenticating your credentials with the database. By default, tokens can only be automatically renewed for up to 24 times, then you need to login again.

If the maximum amount of auto-renewals is reached, you can log in again without losing any of your session data by using the GraphServer#reauthenticate (instance, "<user>", "<password>") API.

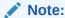

If a session time out occurs before you re-authenticate, then you may lose your session data.

#### For example:

```
opg4j> var graph = session.readGraphWithProperties(config) // fails because
token cannot be renewed anymore
opg4j> GraphServer.reauthenticate(instance, "<user>",
"<password>".toCharArray()) // log in again
opg4j> var graph = session.readGraphWithProperties(config) // works now
```

### 13.2.3.7 Advanced Access Configuration

You can customize the following fields inside the  $pgx\_realm$  block in the pgx.conf file to customize login behavior.

**Table 13-4 Advanced Access Configuration Options** 

| Field Name               | Description                                                    | Default       |
|--------------------------|----------------------------------------------------------------|---------------|
| token_expiration_seconds | After how many seconds the generated bearer token will expire. | 3600 (1 hour) |

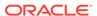

Table 13-4 (Cont.) Advanced Access Configuration Options

| Field Name                                | Description                                                                                                    | Default |
|-------------------------------------------|----------------------------------------------------------------------------------------------------|---------|
| refresh_time_before_token_expiry_second s | After how many seconds a token is automatically refreshed before it expires. Note that this value must always be less than the token_expiration_second s value. | 1800    |
| connect_timeout_milliseconds              | After how many milliseconds an connection attempt to the specified JDBC URL will time out, resulting in the login attempt being rejected.                       | 10000   |
| max_pool_size                             | Maximum number of JDBC connections allowed per user. If the number is reached, attempts to read from the database will fail for the current user.               | 64      |
| max_num_users                             | Maximum number of active, signed in users to allow. If this number is reached, the graph server will reject login attempts.                                     | 512     |
| max_num_token_refresh                     | Maximum amount of times a token can be automatically refreshed before requiring a login again.                                                                  | 24      |

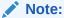

The preceding options work only if the realm implementation is configured to be  ${\tt oracle.pg.identity.DatabaseRealm.}$ 

# 13.2.3.8 Customizing Roles and Permissions

You can fully customize the permissions to roles mapping by adding and removing roles and specifying permissions for a role. You can also authorize individual users instead of roles.

This topic includes examples of how to customize the permission mapping.

- Checking Graph Permissions Using API
- Adding and Removing Roles
   You can add new role permission mappings or remove existing mappings by modifying the authorization list.
- Defining Permissions for Individual Users
   In addition to defining permissions for roles, you can define permissions for individual users.

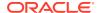

Defining Permissions to Use Custom Graph Algorithms
 You can define permissions to allow developers to compile custom graph algorithms.

### 13.2.3.8.1 Checking Graph Permissions Using API

You can view your roles and graph permissions using the following PGX API methods:

**Table 13-5** API for Checking Graph Permissions

| Class          | Method                                 | Description                                                                                          |
|----------------|----------------------------------------|----------------------------------------------------------------------------------------------------|
| ServerInstance | getPgxUsername()                       | Name of the current user                                                                             |
| ServerInstance | <pre>getPgxUserRoles()</pre>           | Role names of the current user                                                                       |
| ServerInstance | <pre>getPgxGenericPermissions( )</pre> | Non-graph (system) permissions of the current user: Pgx system permissions File-location permissions |
| PgxGraph       | getPermission()                        | Permission on the graph instance for a current user                                                  |

You can get all permission-related information using the API in JShell as shown:

- JShell
- Java

#### **JShell**

```
/bin/opg4j -b "https://<host>:<port>" -u "<graphuser>"
opq4j> instance
instance ==> ServerInstance[embedded=false,baseUrl=https://
<host>:<port>, serverVersion=null]
opg4j>instance.getPgxUsername()
$2 ==> "ORACLE"
opg4j>instance.getPgxUserRoles()
$3 ==> [GRAPH DEVELOPER]
opg4j>instance.getPgxGenericPermissions()
$4 ==> [PGX SESSION CREATE, PGX SESSION READ MODEL,
PGX SESSION ADD PUBLISHED GRAPH, PGX SESSION NEW GRAPH,
PGX SESSION GET PUBLISHED GRAPH, PGX SESSION MODIFY MODEL]
opg4jvar g = session.readGraphWithProperties("bank graph analytics.json")
g ==> PgxGraph[name=bank graph analytics, N=1000, E=5001, created=1625697341555]
opg4j>g.getPermission() // To get graph permissions
$9 ==> MANAGE
```

#### Java

```
import oracle.pg.rdbms.*;
import java.sql.Connection;
import java.sql.Statement;
import oracle.pg.rdbms.pgql.PgqlConnection;
```

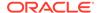

```
import oracle.pg.rdbms.pgql.PgqlStatement;
import oracle.pgx.api.*;
import oracle.ucp.jdbc.PoolDataSourceFactory;
import oracle.ucp.jdbc.PoolDataSource;
import java.nio.file.Files;
import java.nio.file.Path;
 * This example shows how to get all permissions.
public class GetPermissions
  public static void main(String[] args) throws Exception
    int idx=0;
    String host
                             = args[idx++];
    String port
                            = args[idx++];
    String sid
                            = args[idx++];
    String user
                            = args[idx++];
                            = args[idx++];
    String password
    String graph
                             = args[idx++];
    Connection conn = null;
    PgxPreparedStatement stmt = null;
    try {
      // Get a jdbc connection
      PoolDataSource pds = PoolDataSourceFactory.getPoolDataSource();
pds.setConnectionFactoryClassName("oracle.jdbc.pool.OracleDataSource");
      pds.setURL("jdbc:oracle:thin:@"+host+":"+port +"/"+sid);
      pds.setUser(user);
      pds.setPassword(password);
      conn = pds.getConnection();
      conn.setAutoCommit(false);
      ServerInstance instance = GraphServer.getInstance("http://
localhost:7007", user, password.toCharArray());
      PgxSession session = instance.createSession("my-session");
      var statement = Files.readString(Path.of("/media/sf Linux/Java/
create-pg.pgql"));
      stmt = session.preparePgql(statement);
      stmt.execute();
      PgxGraph g = session.getGraph(graph);
      System.out.println("Graph: "+ g);
      String userName = instance.getPgxUsername();
      var userRoles = instance.getPgxUserRoles();
      var genericPermissions = instance.getPgxGenericPermissions();
      String graphPermission = g.getPermission().toString();
```

```
System.out.println("Username is " + userName);
System.out.println("User Roles are " + userRoles);
System.out.println("Generic permissions are " + genericPermissions);
System.out.println("Graph permission is " + graphPermission);

finally {
    // close the sql statment
    if (stmt != null) {
        stmt.close();
    }
    // close the connection
    if (conn != null) {
        conn.close();
    }
}
```

#### On execution, the code gives the following output:

```
Graph: PgxGraph[name=BANK_GRAPH_PG,N=1000,E=5001,created=1625731370402]
Username is ORACLE
User Roles are [GRAPH_DEVELOPER]
Generic permissions are [PGX_SESSION_MODIFY_MODEL, PGX_SESSION_CREATE,
PGX_SESSION_NEW_GRAPH, PGX_SESSION_READ_MODEL,
PGX_SESSION_ADD_PUBLISHED_GRAPH, PGX_SESSION_GET_PUBLISHED_GRAPH]
Graph permission is MANAGE
```

### 13.2.3.8.2 Adding and Removing Roles

You can add new role permission mappings or remove existing mappings by modifying the authorization list.

#### For example:

```
CREATE ROLE MY_CUSTOM_ROLE_1
GRANT PGX_SESSION_CREATE TO MY_CUSTOM_ROLE1
GRANT PGX_SERVER_GET_INFO TO MY_CUSTOM_ROLE1
GRANT MY_CUSTOM_ROLE1 TO SCOTT
```

### 13.2.3.8.3 Defining Permissions for Individual Users

In addition to defining permissions for roles, you can define permissions for individual users.

#### For example:

```
GRANT PGX_SESSION_CREATE TO SCOTT GRANT PGX SERVER GET INFO TO SCOTT
```

### 13.2.3.8.4 Defining Permissions to Use Custom Graph Algorithms

You can define permissions to allow developers to compile custom graph algorithms.

For example,

Add the following static permission to the list of permissions:

```
GRANT PGX SESSION COMPILE ALGORITHM TO GRAPH DEVELOPER
```

### 13.2.3.9 Revoking Access to the Graph Server

To revoke a user's ability to access the graph server, either drop the user from the database or revoke the corresponding roles from the user, depending on how you defined the access rules in your pgx.conf file.

For example:

```
REVOKE graph developer FROM scott
```

#### **Revoking Graph Permissions**

If you have the MANAGE permission on a graph, you can revoke graph access from users or roles using the PgxGraph#revokePermission API. For example:

```
PgxGraph g = ...
g.revokePermission(new PgxRole("GRAPH_DEVELOPER")) // revokes
previously granted role access
g.revokePermission(new PgxUser("SCOTT")) // revokes previously granted
user access
```

# 13.2.3.10 Examples of Custom Authorization Rules

You can define custom authorization rules for developers.

- Example 13-1
- Example 13-2
- Example 13-3
- Example 13-4

#### **Example 13-1** Allowing Developers to Publish Graphs

Sharing of graphs with other users should be done in Oracle Database where possible. Use GRANT statements on the database tables so that other users can create graphs from the tables.

In the graph server (PGX) you can use the following permissions to share a graph that is already in memory, with other users connected to the graph server.

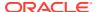

Table 13-6 Allowed Permissions

| Permission | Actions Enabled by this Permission                                                                                                    |
|------------|----------------------------------------------------------------------------------------------------|
| READ       | <ul> <li>READ the graph via the PGX API or in PGQL<br/>queries in PGX, create a subgraph, or clone<br/>the graph</li> </ul>                           |
| MANAGE     | <ul> <li>Publish the graph or snapshot</li> <li>Includes READ and EXPORT</li> <li>Grant or revoke READ and EXPORT permissions on the graph</li> </ul> |
| EXPORT     | <ul><li>Export the graph to a file.</li><li>Includes READ permission.</li></ul>                                                                       |

The creator of the graph automatically gets the MANAGE permission granted on the graph. If you have the MANAGE permission, you can grant other roles or users READ or EXPORT permission on the graph. You **cannot** grant MANAGE on a graph. The following example of a user named userA shows how:

```
import oracle.pgx.api.*
import oracle.pgx.common.auth.*

PgxSession session = GraphServer.getInstance("<base-url>", "<userA>",
   "<password-of-userA").createSession("userA")

PgxGraph g = session.readGraphWithProperties("examples/sample-graph.json",
   "sample-graph")
g.grantPermission(new PgxRole("GRAPH_DEVELOPER"), PgxResourcePermission.READ)
g.publish()</pre>
```

Now other users with the GRAPH\_DEVELOPER role can access this graph and have READ access on it, as shown in the following example of userB:

```
PgxSession session = GraphServer.getInstance("<base-url>", "<userB>",
"<password-of-userB").createSession("userB")
PgxGraph g = session.getGraph("sample-graph")
g.queryPgql("select count(*) from match (v)").print().close()</pre>
```

Similarly, graphs can be shared with individual users instead of roles, as shown in the following example:

```
g.grantPermission(new PgxUser("OTHER_USER"), PgxResourcePermission.EXPORT)
```

where OTHER\_USER is the user name of the user that will receive the EXPORT permission on graph  ${\bf q}$ .

#### **Example 13-2** Allowing Developers to Access Preloaded Graphs

To allow developers to access preloaded graphs (graphs loaded during graph server startup), grant the read permission on the preloaded graph in the pgx.conf file. For example:

```
"preload_graphs": [{
    "path": "/data/my-graph.json",
    "name": "global_graph"
}],
"authorization": [{
    "pgx_role": "GRAPH_DEVELOPER",
    "pgx_permissions": [{
        "preloaded_graph": "global_graph"
        "grant": "read"
    },
...
```

You can grant READ, EXPORT, or MANAGE permission.

# Example 13-3 Allowing Developers Access to the Hadoop Distributed Filesystem (HDFS) or the Local File System

To allow developers to read files from HDFS, you must first declare the HDFS directory and then map it to a read or write permission. For example:

```
CREATE OR REPLACE DIRECTORY pgx_file_location AS 'hdfs:/data/graphs' GRANT READ ON DIRECTORY pgx file location TO GRAPH DEVELOPER
```

Similarly, you can add another permission with GRANT WRITE to allow write access. Such a write access is required in order to export graphs.

Access to the local file system (where the graph server runs) can be granted the same way. The only difference is that location would be an absolute file path without the hdfs: prefix. For example:

```
CREATE OR REPLACE DIRECTORY pgx_file_location AS '/opt/oracle/graph/data'
```

Note that in addition to the preceding configuration, the operating system user that runs the graph server process must have the corresponding directory privileges to actually read or write into those directories.

#### Example 13-4 Allowing Access to Directories on Autonomous Database

To allow developers to read and write from files in Oracle Autonomous Database, you must perform the following steps:

 Connect to your Autonomous Database instance as an ADMIN user using any of the SQL based Oracle Database tools or using Database Actions, the built-in webbased interface.

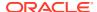

### **✓** See Also:

- Connect to Autonomous Database Using Oracle Database Tools
- Connect with Built-in Oracle Database Actions
- 2. Create the directory by specifying the path to the directory using the graph: prefix as shown:

CREATE OR REPLACE DIRECTORY pgx\_file\_location AS 'graph:/opt/oracle/graph/data'

3. Grant read or write permissions to the directory for the desired role. For example:

GRANT READ ON DIRECTORY pgx\_file\_location TO GRAPH\_DEVELOPER

# 13.2.3.11 Kerberos Enabled Authentication for the Graph Server (PGX)

The graph server (PGX) can authenticate users using an Oracle Database with Kerberos enabled as identity provider.

You can log into the graph server using a Kerberos ticket and the actions which you are allowed to do on the graph server are determined by the roles that have been granted to you in the Oracle Database.

- Prerequisite Requirements
- Prepare the Graph Server for Kerberos Authentication
- Login to the Graph Server Using Kerberos Ticket

✓ See Also:

Kerberos Enabled Authentication for the Graph Visualization Application

### 13.2.3.11.1 Prerequisite Requirements

In order to enable Kerberos authentication on the graph server (PGX), the following system requirements must be met:

- The database needs to have Kerberos authentication enabled. See Configuring Kerberos Authentication for more information.
- Both the database and the Kerberos Authentication Server need to be reachable from the host where the graph server runs.
- The database is prepared for graph server authentication. That is, relevant graph roles have been granted to users who will log into the graph server.

### 13.2.3.11.2 Prepare the Graph Server for Kerberos Authentication

The following are the steps to enable Kerberos authentication on the graph server (PGX):

1. Locate the pgx.conf file of your installation.

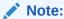

If you installed the graph server via RPM, the file is located at:  $\label{eq:conf} \verb|| file is located at: | etc| | oracle/graph/pgx.conf| | oracle/graph/pgx.conf| | oracle/graph/pgx.conf| | oracle/graph/pgx.conf| | oracle/graph/pgx.conf| | oracle/graph/pgx.conf| | oracle/graph/pgx.conf| | oracle/graph/pgx.conf| | oracle/graph/pgx.conf| | oracle/graph/pgx.conf| | oracle/graph/pgx.conf| | oracle/graph/pgx.conf| | oracle/graph/pgx.conf| | oracle/graph/pgx.conf| | oracle/graph/pgx.conf| | oracle/graph/pgx.conf| | oracle/graph/pgx.conf| | oracle/graph/pgx.conf| | oracle/graph/pgx.conf| | oracle/graph/pgx.conf| | oracle/graph/pgx.conf| | oracle/graph/pgx.conf| | oracle/graph/pgx.conf| | oracle/graph/pgx.conf| | oracle/graph/pgx.conf| | oracle/graph/pgx.conf| | oracle/graph/pgx.conf| | oracle/graph/pgx.conf| | oracle/graph/pgx.conf| | oracle/graph/pgx.conf| | oracle/graph/pgx.conf| | oracle/graph/pgx.conf| | oracle/graph/pgx.conf| | oracle/graph/pgx.conf| | oracle/graph/pgx.conf| | oracle/graph/pgx.conf| | oracle/graph/pgx.conf| | oracle/graph/pgx.conf| | oracle/graph/pgx.conf| | oracle/graph/pgx.conf| | oracle/graph/pgx.conf| | oracle/graph/pgx.conf| | oracle/graph/pgx.conf| | oracle/graph/pgx.conf| | oracle/graph/pgx.conf| | oracle/graph/pgx.conf| | oracle/graph/pgx.conf| | oracle/graph/pgx.conf| | oracle/graph/pgx.conf| | oracle/graph/pgx.conf| | oracle/graph/pgx.conf| | oracle/graph/pgx.conf| | oracle/graph/pgx.conf| | oracle/graph/pgx.conf| | oracle/graph/pgx.conf| | oracle/graph/pgx.conf| | oracle/graph/pgx.conf| | oracle/graph/pgx.conf| | oracle/graph/pgx.conf| | oracle/graph/pgx.conf| | oracle/graph/pgx.conf| | oracle/graph/pgx.conf| | oracle/graph/pgx.conf| | oracle/graph/pgx.conf| | oracle/graph/pgx.conf| | oracle/graph/pgx.conf| | oracle/graph/pgx.conf| | oracle/graph/pgx.conf| | oracle/graph/pgx.conf| | oracle/graph/pgx.conf| | oracle/graph/pgx.conf| | oracle/graph/pgx.conf| | oracle/graph/pgx.conf| | oracle/graph/pgx.conf| | oracle/graph/pgx.conf| | oracle/graph/pgx.conf| | oracle/graph/pgx.conf| | ora$ 

2. Locate the krb5 conf file line of the realm options, inside the pgx.conf file:

```
"pgx_realm": {
    "implementation": "oracle.pg.identity.DatabaseRealm",
    "options": {
        ...
        "krb5_conf_file": "<REPLACE-WITH-KRB5-CONF-FILE-PATH-TO-ENABLE-KERBEROS-AUTHENTICATION>",
        "krb5_ticket_cache_dir": "/dev/shm",
        "krb5_max_cache_size": 1024
    }
},
```

3. Replace the text with the krb5.conf file that you are using for the database and user authentication. For example:

#### Note:

The file provided for the krb5\_conf\_file option needs to be valid and readable by the graph server. In case you don't replace the krb5\_conf\_file value or the value is empty, then the graph server will not use Kerberos authentication.

Also, you can set the cache directory that will be used for the graph server to temporarily store Kerberos tickets given by clients as well as the maximum cache size after which new login attempts will be rejected. The cache size represents the maximum amount of concurrent Kerberos sessions active on the graph server.

### 13.2.3.11.3 Login to the Graph Server Using Kerberos Ticket

The following are the steps to login to the graph server (PGX) using Kerberos ticket:

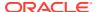

1. Create a new Kerberos ticket using the okinit command:

```
$ okinit <username>
```

This will prompt for your password and then create a new Kerberos ticket.

2. Connect to a remote graph server with only the base URL parameter using JShell:

```
$ opg4j -b https://localhost:7007
```

Or using Python client:

```
$ opg4py -b https://localhost:7007
```

On Linux, JShell and Python interactive client shells automatically detect the Kerberos ticket on your local file system and use that to authenticate with the graph server.

3. In case the auto-detection is not working, you can also explicitly pass in the ticket to the shell. Run the <code>oklist</code> command, to find the location of the ticket on the local file system.

```
$ oklist

Kerberos Utilities for Linux: Version 19.0.0.0.0 - Production on 31-
MAR-2021 15:26:46

Copyright (c) 1996, 2019 Oracle. All rights reserved.

Configuration file : /etc/krb5.conf.
Ticket cache: FILE:/tmp/krb5cc_54321
Default principal: oracle@realm
```

4. Specify your Kerberos ticket path using the --kerberos\_ticket parameter. For example, using JShell:

```
$ opg4j -b https://localhost:7007 --kerberos ticket /tmp/krb5cc 54321
```

Or using Python Client:

```
$ opg4py -b https://localhost:7007 --kerberos ticket /tmp/krb5cc 54321
```

If you are using a Java client program (or JShell on embedded mode), you can get a server instance using the following API:

```
ServerInstance instance = GraphServer.getInstance("https://
localhost:7007", "/tmp/krb5cc_54321");
PgxSession session = instance.createSession("my-session");
...
```

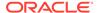

If you are using a Python Client program (or opg4py on embedded mode), you can get a server instance using the following API

```
instance = graph_server.get_instance("https://localhost:7007",
   "/tmp/krb5cc_54321")
session = instance.create_session("my-session")
...
```

If you are connecting to a remote graph server, all you need is the Oracle Graph Client to be installed. For example:

```
import sys
import pypgx as pgx

sys.path.append("/path/to/graph/client/oracle-graph-client-21.2.0/
python/pypgx/pg/rdbms")

import graph_server

base_url = "https://localhost:7007"
kerberos_ticket = "/tmp/krb5cc_54321"

instance = graph_server.get_instance(base_url, kerberos_ticket)
print(instance)
```

# 13.3 Oracle Graph Client Installation

You can interact with the various graph features using the client CLIs and the graph visualization web client.

The following sections explain the steps to install the various clients:

Graph Clients

The Oracle Graph client installation supports a Java and a Python client.

Graph Visualization Web Client

You can run the Graph Visualization web application in a standalone mode or it can be deployed to a web container.

#### **Related Topics**

Getting Started with the Client Tools

You can use multiple client tools to interact with the graph server (PGX) or directly with the graph data in the database.

# 13.3.1 Graph Clients

The Oracle Graph client installation supports a Java and a Python client.

The following sections explain the steps to install the clients:

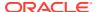

Oracle Graph Java Client

You can install the Java client from the <code>oracle-graph-client-23.2.0.zip</code> file that is shipped with Oracle Graph Server and Client or you can use the Java client on Maven Central.

Oracle Graph Python Client

You can install the Python client by downloading the <code>oracle-graph-client-23.2.0.zip</code> file that is shipped with Oracle Graph Server and Client or from PyPI.

### 13.3.1.1 Oracle Graph Java Client

You can install the Java client from the <code>oracle-graph-client-23.2.0.zip</code> file that is shipped with Oracle Graph Server and Client or you can use the Java client on Maven Central.

- Installing the Java Client From the Graph Server and Client Downloads
   You can download the zip file for Oracle Graph Client 23.2.0 and install the Java client.
- Using Oracle Graph Java Client on Maven Central
   You can obtain the property graph Java client from Maven Central.

### 13.3.1.1.1 Installing the Java Client From the Graph Server and Client Downloads

You can download the zip file for Oracle Graph Client 23.2.0 and install the Java client.

The prerequisites for installing the Java client are:

- A Unix-based operation system (such as Linux) or macOS or Microsoft Windows
- Oracle JDK 11 or JDK 17

### Note:

Due to a bug in Open JDK, which causes a deadlock when you attempt to copy and paste into a JShell session, it is recommended that you avoid the following Oracle JDK versions:

- JDK 11.0.9
- JDK 11.0.10
- JDK 11.0.11
- JDK 11.0.12
- 1. Download the Oracle Graph Client from Oracle Software Cloud.

For example, oracle-graph-client-23.2.0.zip.

- 2. Unzip the file into a directory of your choice.
- 3. Configure your client to trust the self-signed keystore. See Configuring a Client to Trust the Self-Signed Keystore for more information.
- 4. Start the OPG4J shell to connect to the graph server (PGX) as shown:

```
cd <CLIENT_INSTALL_DIR>
./bin/opg4j --base url https://<host>:7007 --username <graphuser>
```

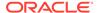

In the preceding code:

- **<CLIENT\_INSTALL\_DIR>:** Directory where the shell executables are located. The shell executables are generally found in /opt/oracle/graph/bin after server installation, and <CLIENT\_INSTALL\_DIR>/bin after the client installation.
- <host>: Server host

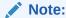

The graph server (PGX), listens on port 7007 by default. If needed, you can configure the graph server to listen on a different port by changing the port value in the server configuration file (server.conf). See Configuring the Graph Server (PGX) for details.

<graphuser>: Database user

You will be prompted for the database password.

See Starting the OPG4J Shell for more information on the different ways you can start the OPG4J shell.

The OPG4J shell starts and the following command line prompt appears as shown:

```
For an introduction type: /help intro
Oracle Graph Server Shell 23.2.0
Variables instance, session, and analyst ready to use.
opg4j>
```

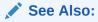

Java API Reference for more information on the Java APIs

### 13.3.1.1.2 Using Oracle Graph Java Client on Maven Central

You can obtain the property graph Java client from Maven Central.

The Maven artifact for the graph Java client is described as follows:

- Group Name: com.oracle.database.graph
- Artifact Name: opg-client
- Version: 23.2.0

You can perform the following steps to use the graph Java client from Maven Central:

- Download and Install Apache Maven on your system.
  - See Apache Maven Project for more information.
- 2. Add the bin folder with the mvn command to the PATH variable.
- 3. Build your Maven project and navigate to the project directory.
- 4. Edit the pom.xml file on the following:

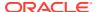

a. Add the graph Java client dependency as shown:

### Note:

If you use Gradle as a build tool, then the equivalent dependency declaration for the Java client is:

```
implementation group: 'com.oracle.database.graph', name: 'opg-client', version: '23.2.0' \,
```

**b.** Add the following repository as the Java client depends on the Spoofax Language Workbench Library to compile PGQL queries:

5. Optionally, you can skip step 4 and copy the following minimal POM configuration in

```
www.w3.org/2001/XMLSchema-instance"
        xsi:schemaLocation="http://maven.apache.org/POM/4.0.0 http://
maven.apache.org/maven-v4 0 0.xsd">
 <modelVersion>4.0.0</modelVersion>
 <groupId>com.mycompany.app</groupId>
 <artifactId>my-app</artifactId>
 <packaging>jar</packaging>
 <version>1.0-SNAPSHOT</version>
 <name>my-app</name>
 <repositories>
   <repository>
     <id>spoofax</id>
     <url>https://artifacts.metaborg.org/content/repositories/releases/
url>
   </repository>
 </repositories>
 <dependencies>
   <dependency>
     <groupId>com.oracle.database.graph</groupId>
     <artifactId>opg-client</artifactId>
```

**6.** Build your Java code in project\_dir>/src/main/java/com/mycompany/app and compile with Maven.

For example, the following code is stored in a file cproject\_dir>/src/main/java/com/mycompany/app/App1.java:

```
package com.mycompany.app;
import java.sql.DriverManager;
import java.sql.Connection;
import java.sql.Statement;
import oracle.pg.rdbms.pgql.PgqlConnection;
import oracle.pg.rdbms.pgql.PgqlStatement;
import oracle.pg.rdbms.pgql.PgqlResultSet;
import oracle.pgx.api.*;
import oracle.pq.rdbms.GraphServer;
import oracle.pg.rdbms.pgql.jdbc.PgqlJdbcRdbmsDriver;
public class App1 {
 public static void main(String[] args) throws Exception {
    String dbConnectString = args[0];
    String username = args[1];
   String password = args[2];
   // Obtain a JDBC database connection
   DriverManager.registerDriver(new PgqlJdbcRdbmsDriver());
   String jdbcUrl = "jdbc:oracle:pgql:@" + dbConnectString;
    System.out.println("connecting to " + jdbcUrl);
    try (Connection conn = DriverManager.getConnection(jdbcUrl,
username, password)) {
     conn.setAutoCommit(false);
      // Create PGQL connection
      PgqlConnection pgqlConn = PgqlConnection.getConnection(conn);
      // Create a PGQL statement to execute PGQL queries
      PgqlStatement pgqlStmt = pgqlConn.createStatement();
      // Create a property graph view using the CREATE PROPERTY
GRAPH statement
      String pgViewName = "BANK GRAPH VIEW";
      String createPgViewQuery =
          "CREATE PROPERTY GRAPH " + pqViewName + " " +
          "VERTEX TABLES ( BANK ACCOUNTS AS ACCOUNTS " +
          "KEY (ID) " +
          "LABEL ACCOUNTS " +
          "PROPERTIES (ID, NAME)" +
          ") " +
```

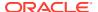

```
"EDGE TABLES ( BANK TXNS AS TRANSFERS " +
          "KEY (FROM ACCT ID, TO ACCT ID, AMOUNT) " +
          "SOURCE KEY (FROM ACCT ID) REFERENCES ACCOUNTS (ID) " +
          "DESTINATION KEY (TO ACCT ID) REFERENCES ACCOUNTS (ID) " +
          "LABEL TRANSFERS " +
          "PROPERTIES (FROM ACCT ID, TO ACCT ID, AMOUNT, DESCRIPTION)" +
          ") OPTIONS (PG VIEW)";
     pgglStmt.execute(createPgViewQuery);
      // Execute a query to retrieve the first 10 elements of the graph
      String pgglQuery =
          "SELECT e.from acct id, e.to acct id, e.amount FROM " +
          "MATCH (n:ACCOUNTS) -[e:TRANSFERS]-> (m:ACCOUNTS) ON " +
          pgViewName + " LIMIT 10";
     PgqlResultSet rs = pgqlStmt.executeQuery(pgqlQuery);
     rs.print();
     // Drop the property graph view using the DROP PROPERTY GRAPH
     String dropPgViewQuery = "DROP PROPERTY GRAPH " + pgViewName;
     pgqlStmt.execute(dropPgViewQuery);
   System.exit(0);
 }
}
```

You can then compile and run the preceding code by navigating to your project directory and running the following command:

```
mvn compile exec:java -Dexec.mainClass="com.mycompany.app.App1"-
Dexec.arguments='<db-connect-string>,<username>,<password>'
```

On successful processing, the code may produce an output similar to the following. Note, your output may be different depending on your *<db-connect-string>*.

```
[INFO] --- exec-maven-plugin:3.1.0:java (default-cli) @ my-app --- connecting to jdbc:oracle:pgql:@myhost:1521/oradb name = Baz
```

### 13.3.1.2 Oracle Graph Python Client

You can install the Python client by downloading the oracle-graph-client-23.2.0.zip file that is shipped with Oracle Graph Server and Client or from PyPI.

Alternatively, you can also install the python client in embedded mode.

- · Prerequisites for Installing the Python Client
- Installing the Python Client From the Graph Server and Client Downloads
  You can download the zip file for oracle-graph-client-23.2.0 from the Graph Server
  and Client downloads and install the Python client.

- Installing the Python Client from PyPI
   You can obtain the property graph Python client from PyPI.
- Installing the Python Client in Embedded Mode
  You can install and work with the Python client in embedded mode.
- Uninstalling the Python Client
   This section describes how to uninstall the Python client.

### 13.3.1.2.1 Prerequisites for Installing the Python Client

Before you install the Python client from the Graph Server and Client downloads:

- 1. Ensure that your system meets the following requirements.
  - Operating system: Linux
  - Oracle JDK 8 or later
  - Python 3.8 or 3.9
     To verify that you are using the right version of the Python client, run the following command:

```
python3 --version
```

For more information on installing Python 3 on Oracle Linux, see Python for Oracle Linux.

### Note:

If you are using any other operating system or Python version, then you can install the Python client from PyPI. See Installing the Python Client from PyPI for more information.

**2.** Ensure that python3-devel is installed in your system.

```
sudo yum install python3-devel
```

### 13.3.1.2.2 Installing the Python Client From the Graph Server and Client Downloads

You can download the zip file for oracle-graph-client-23.2.0 from the Graph Server and Client downloads and install the Python client.

Prior to installing the Python client, ensure that your system meets all the required prerequisites.

You can perform the following steps to install and connect using the Python client:

- 1. Download the Oracle Graph Client from Oracle Software Cloud.
  - For example, oracle-graph-client-23.2.0.zip.
- 2. Install the client through pip.

For example,

```
pip3 install --user oracle-graph-client-23.2.0.zip
```

3. Configure your client to trust the self-signed keystore. See Configuring a Client to Trust the Self-Signed Keystore for more information.

**4.** Start the OPG4Py shell to connect to the graph server(PGX) by running the following command:

```
cd <CLIENT_INSTALL_DIR>
./bin/opg4py --base url https://<host>:7007
```

In the preceding code:

- <CLIENT\_INSTALL\_DIR>: Directory where the shell executables are located.
   The shell executables are found in <CLIENT\_INSTALL\_DIR>/bin after the client installation.
- <host>: Server host

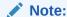

The graph server (PGX), listens on port 7007 by default. If needed, you can configure the graph server to listen on a different port by changing the port value in the server configuration file (server.conf). See Configuring the Graph Server (PGX) for details.

You are prompted to enter your username and password.

See Starting the OPG4Py Shell for more information on the different ways you can start the OPG4Py shell.

The OPG4Py shell starts and the following command line prompt appears as shown:

```
Oracle Graph Server Shell 23.2.0 >>>
```

#### Note:

You can also install the python client library in Jupyter Notebook. Using the Python API, you can then connect to the graph server (PGX) to run PGQL queries and graph algorithms in a Jupyter Notebook environment. See Using the Jupyter Notebook Interface for more details.

#### See Also:

Python API Reference for more information on the Python APIs

### 13.3.1.2.3 Installing the Python Client from PyPI

You can obtain the property graph Python client from PyPI.

You can install the oracle-graph-client-23.2.0.zip package from the PyPI repository using pip.

Before installing the Python client from PyPI, ensure that your system meets the following requirements:

- Operating system: Linux, Windows, or macOS (M1 or M2 processor)
- Oracle JDK 8 or later
- Python 3.7, 3.8, or 3.9
- Ensure that you set the JAVA HOME environment variable.
- If you are behind a proxy, then set the https\_proxy environment variable to the proxy server.

You can install and verify the Python client installation as shown:

1. Install the client through pip.

For example,

```
pip install --user oracle-graph-client
```

This installs the Python client along with all the required dependencies.

2. Verify that your installation is successful.

```
$ python3
Python 3.8.12 (default, Apr 5 2022, 08:07:47)
[GCC 8.5.0 20210514 (Red Hat 8.5.0-10.0.1)] on linux
Type "help", "copyright", "credits" or "license" for more information.
>>> import opg4py
>>> import pypgx
```

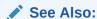

Python API Reference for more information on the Python APIs

### 13.3.1.2.4 Installing the Python Client in Embedded Mode

You can install and work with the Python client in embedded mode.

To install the embedded Python client:

**1.** Run the following pip command:

```
pip3 install --user /opt/oracle/graph/client/
```

2. Start the OPG4Py shell in embedded mode as shown:

```
cd /opt/oracle/graph
./bin/opg4py
```

Note that the shell executables are found in <code>/opt/oracle/graph/bin</code> after the server installation.

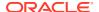

The OPG4Py shell starts and the following command line prompt appears as shown:

```
Oracle Graph Server Shell 23.2.0
>>> instance
ServerInstance(embedded: True, version: 23.2.1)
>>>
```

### 13.3.1.2.5 Uninstalling the Python Client

This section describes how to uninstall the Python client.

To uninstall the Python client, run the following command:

```
pip3 uninstall pypgx
```

# 13.3.2 Graph Visualization Web Client

You can run the Graph Visualization web application in a standalone mode or it can be deployed to a web container.

- Running the Graph Visualization Application in Standalone Mode
   If you install the graph server rpm file, the Graph Visualization application starts up by
   default when you start the PGX server.
- Deploying the Graph Visualization Application
   You must download the oracle-graph-webapps-<version>.zip package and deploy the
   web application archive (WAR) file into your Oracle Weblogic 12.2 (or later) or Apache
   Tomcat (9.x or later) web containers.
- Configuring Advanced Options for PGQL Driver Selection
   The Graph Visualization application can be configured to communicate either with the graph server (PGX) or to the Oracle Database.

# 13.3.2.1 Running the Graph Visualization Application in Standalone Mode

If you install the graph server rpm file, the Graph Visualization application starts up by default when you start the PGX server.

The Graph Visualization application requires Oracle Graph Server to be installed as a prerequisite component.

See Installing Oracle Graph Server for more information.

To start the Graph Visualization application in standalone mode:

Start the graph server (PGX) as shown:

```
sudo systemctl start pgx
```

The Graph Visualization application starts up by default.

Configure your Graph Visualization application to trust the self-signed keystore. See Configuring a Client to Trust the Self-Signed Keystore for more information.

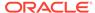

3. Connect to your browser for running the Graph Visualization application as shown

https://localhost:7007/ui

One of the following messages may appear:

- Your connection is not private
- Your connection is not secure

Click the Continue or Accept button to proceed.

The Graph Visualization Login screen opens as shown:

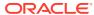

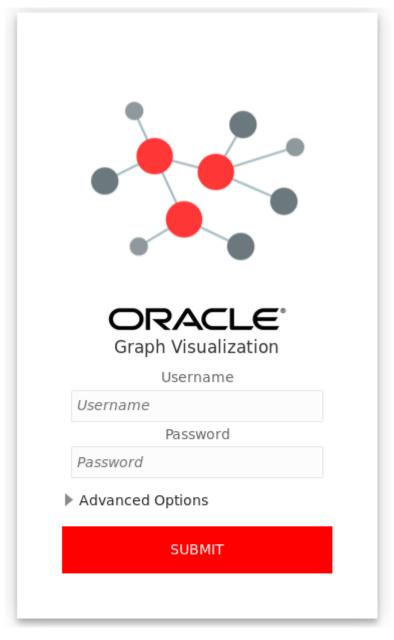

Figure 13-1 Graph Visualization Login

- 4. Enter your database **Username** and **Password**.
- Select and configure the required PGQL Driver.
   See Configuring Advanced Options for PGQL Driver Selection for more information.
- 6. Click Submit.

You are now signed into the Graph Visualization application.

The title bar on the query visualization page displays the connection mode along with the relevant URL.

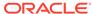

### 13.3.2.2 Deploying the Graph Visualization Application

You must download the <code>oracle-graph-webapps-<version>.zip</code> package and deploy the web application archive (WAR) file into your Oracle Weblogic 12.2 (or later) or Apache Tomcat (9.x or later) web containers.

- Deploying the Graph Visualization Application to Apache Tomcat
- Deploying the Graph Visualization Application in Oracle WebLogic Server
  The following instructions are for deploying the Graph Visualization application in
  Oracle WebLogic Server 12.2.1.3. You might need to make slight modifications, as
  appropriate, for different versions of the Weblogic Server.

### 13.3.2.2.1 Deploying the Graph Visualization Application to Apache Tomcat

The following are the steps to deploy the Graph Visualization application to Apache Tomcat.

- Download the Oracle Graph Webapps zip file from Oracle Software Delivery Cloud. This file contains ready-to-deploy Java web application archives (.war files). The file name will be similar to this: oracle-graph-webapps-<version>.zip.
- 2. Configure Tomcat specific settings, like the correct use of TLS/encryption.
- 3. Ensure that port 8080 is not already in use.
- 4. Start Tomcat:

```
cd $CATALINA_HOME
./bin/startup.sh
```

The Graph Visualization application is now listening on localhost:8080/ui

 Navigate to the Graph Visualization Application using the URL, localhost:8080/ui in your browser.

The Graph Visualization login page appears as shown in Figure 13-1.

- Enter your database credentials and configure the required PGQL driver.
   See Configuring Advanced Options for PGQL Driver Selection for more information.
- 7. Click Submit.

You are now signed into the Graph Visualization application. The title bar on the query visualization page displays the connection mode along with the relevant URL.

### 13.3.2.2.2 Deploying the Graph Visualization Application in Oracle WebLogic Server

The following instructions are for deploying the Graph Visualization application in Oracle WebLogic Server 12.2.1.3. You might need to make slight modifications, as appropriate, for different versions of the Weblogic Server.

1. Download the Oracle Graph Webapps zip file from Oracle Software Delivery Cloud. This file contains ready-to-deploy Java web application archives (.war files). The file name will be similar to this: oracle-graph-webapps-<version>.zip

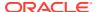

#### 2. Start WebLogic Server.

```
# Start Server
cd $MW_HOME/user_projects/domains/base_domain
./bin/startWebLogic.sh
```

#### 3. Enable tunneling.

In order to be able to deploy the Graph Visualization application WAR file over HTTP, you must enable tunneling first. Go to the WebLogic admin console (by default on http://localhost:7001/console). Select Environment (left panel) > Servers (left panel). Click the server that will run Graph Visualization (main panel). Select (top tab bar), check Enable Tunneling, and click Save.

**4.** Deploy the graphviz-<version>-pgviz<graphviz-version>-wls.war file.

To deploy the WAR file to WebLogic Server, use the following command, replacing the <<...>> markers with values matching your installation:

```
cd $MW_HOME/user_projects/domains/base_domain
source bin/setDomainEnv.sh
java weblogic.Deployer -adminurl <<admin-console-url>> -username <<admin-user>> -password <<admin-password>> -deploy -upload <<path/to>>/graphviz-<<version>>-pgviz<<graphviz-version>>.war
```

To undeploy, you can use the following command:

```
java weblogic.Deployer -adminurl <<admin-console-url>> -username <<admin-
user>> -password <<admin-password>> -name <<path/to>>/graphviz-
<<version>>-pqviz<<qraphviz-version>>.war -undeploy
```

To test the deployment, navigate using your browser to: https://<<fqdn-ip>>:<<port>>/ui.

The Graph Visualization Login screen appears as shown in Figure 13-1.

- Enter your database credentials and configure the required PGQL driver.See Configuring Advanced Options for PGQL Driver Selection for more information.
- 6. Click Submit.

You are now logged in and the Graph Visualization query user interface (UI) appears and the graphs from PGX are retrieved.

The title bar on the query visualization page displays the connection mode along with the relevant URL.

# 13.3.2.3 Configuring Advanced Options for PGQL Driver Selection

The Graph Visualization application can be configured to communicate either with the graph server (PGX) or to the Oracle Database.

You can apply the required configuration at the time of login through the **Advanced Options** settings in the Graph Visualization login page.

You can dynamically change and configure the PGQL driver by following the instructions as appropriate for your preference:

Configuring the Graph Visualization Application for PGQL on Graph Server (PGX)

Configuring the Graph Visualization Application for PGQL on Database

# 13.3.2.3.1 Configuring the Graph Visualization Application for PGQL on Graph Server (PGX)

To configure Graph Visualization application to communicate with a PGX deployment (PGQL on Graph Server):

- 1. Click **Advanced Options** in the Graph Visualization login page.
- 2. Select Graph Server as shown:

Figure 13-2 PGQL on Graph Server (PGX)

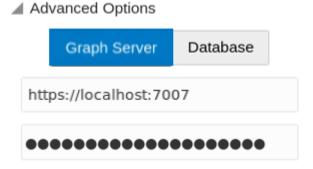

3. Optionally, modify your PGX Base URL.

### Note:

- By default, the Graph Visualization application connects to the graph server (PGX) using the PGX base URL defined in the web.xml file for your installation.
- If you wish to disable transport layer security (TLS) in graph server, see Disabling Transport Layer Security (TLS) in Graph Server for more details.
- 4. Optionally, enter Session Id.

When the Graph Visualization application is using PGQL on Graph Server (PGX), the application will use your Oracle Database as identity manager by default. This means that you log into the application using existing Oracle Database credentials (username and password), and the actions which you are allowed to do on the graph server are determined by the roles that have been granted to you in the Oracle Database.

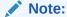

If you wish to enable Kerberos Authentication for the Graph Visualization Application, see Kerberos Enabled Authentication for the Graph Visualization Application for more information.

#### 13.3.2.3.2 Configuring the Graph Visualization Application for PGQL on Database

To configure the Graph Visualization application to communicate with Oracle Database (PGQL on Database):

- 1. Click **Advanced Options** in the Graph Visualization login page.
- 2. Select **Database** as shown:

Figure 13-3 PGQL on Database

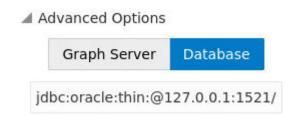

3. Optionally, modify the JDBC URL for your Oracle database.

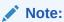

- By default, the Graph Visualization application connects to the database using the JDBC URL defined in the web.xml file for your installation.
- If you wish to enable Kerberos Authentication for the Graph Visualization Application, see Kerberos Enabled Authentication for the Graph Visualization Application for more information.
- If you wish to disable transport layer security (TLS) in graph server, see Disabling Transport Layer Security (TLS) in Graph Server for more details.

## 13.4 Setting Up Transport Layer Security

The graph server (PGX), by default, allows only encrypted connections using Transport Layer Security (TLS). TLS requires the server to present a server certificate to the client and the client must be configured to trust the issuer of that certificate.

In this release of Graph Server and Client, the RPM file installation, will generate a self-signed server keystore file by default. This <code>server\_keystore.jks</code> file contains the server certificate and server private key and is generated into <code>/etc/oracle/graph</code>, for the server to enable TLS. Note that the default password for the generated keystore is <code>changeit</code> and this is configured using an environment variable <code>PGX\_SERVER\_KEYSTORE\_PASSWORD</code> in <code>/etc/systemd/system/pgx.service</code> file as shown:

```
[Service]
Environment="PGX_SERVER_KEYSTORE_PASSWORD=changeit"
```

If this default keystore configuration is sufficient for you to get started and if your connections are only to localhost, you can skip to Configuring a Client to Trust the Self-Signed Keystore.

If you prefer to use a self-signed server certificate, then refer to Using a Self-Signed Server Certificate for more information. However, it is important to note that the server configuration fields, <code>server\_cert</code> and <code>server\_private\_key</code> are deprecated and will be desupported in a future release. After that, you will be required to use the server keystore to store the server certificate and the server private key.

#### Using a Self-Signed Server Keystore

This section describes the steps to generate a self-signed keystore into /etc/oracle/graph and configure the graph server (PGX) and client to use the keystore.

Using a Self-Signed Server Certificate

This section describes the steps to generate a self-signed certificate into /etc/oracle/graph and configure the graph server (PGX) to use this certificate.

## 13.4.1 Using a Self-Signed Server Keystore

This section describes the steps to generate a self-signed keystore into /etc/oracle/graph and configure the graph server (PGX) and client to use the keystore.

- Generating a Self-Signed Server Keystore
   You can create a server key store using the keytool command.
- Configuring the Graph Server (PGX) When Using a Server Keystore
  You must specify the path to the server keystore in the graph server (PGX)
  configuration file.
- Configuring a Client to Trust the Self-Signed Keystore
  You must configure your client application to accept the self-signed keystore.

### 13.4.1.1 Generating a Self-Signed Server Keystore

You can create a server key store using the keytool command.

The following steps show how to create a server keystore with a self-signed certificate:

1. Go to the following directory:

```
cd /etc/oracle/graph
```

**2.** Run the following command:

```
keytool -genkey -alias pgx -keyalg RSA -keystore server keystore.jks
```

**3.** Provide the requested details. For example:

```
Enter keystore password:
Re-enter new password:
What is your first and last name?
  [Unknown]: localhost
What is the name of your organizational unit?
  [Unknown]: OU
What is the name of your organization?
  [Unknown]: MyOrganization
What is the name of your City or Locality?
  [Unknown]: MyTown
```

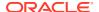

```
What is the name of your State or Province?
  [Unknown]: MyState
What is the two-letter country code for this unit?
  [Unknown]: US
Is CN=localhost, OU=OU, O=MyOrganization, L=MyTown, ST=MyState, C=US correct?
  [no]: yes
```

The server keystore.jks is created successfully in cd /etc/oracle/graph.

## 13.4.1.2 Configuring the Graph Server (PGX) When Using a Server Keystore

You must specify the path to the server keystore in the graph server (PGX) configuration file.

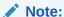

If you deploy the graph server into your web server using the web applications download package, then this section does not apply. Please refer to the manual of your web server for instructions on how to configure TLS.

1. Edit the file at /etc/oracle/graph/server.conf to specify server keystore alias, server keystore provider, server keystore type and the path to the server keystore as shown:

```
"port": 7007,
"enable_tls": true,
"enable_client_authentication": false,
"server_keystore": "/etc/oracle/graph/server_keystore.jks",
"server_keystore_alias": "pgx",
"server_keystore_type": "PKCS12",
"server_keystore_provider": "SUN",
"ca_certs": [],
"working_dir": "/opt/oracle/graph/pgx/tmp_data"
}
```

2. Set the keystore password using an OS environment variable called PGX\_SERVER\_KEYSTORE\_PASSWORD or with a java property called pgx.SERVER\_KEYSTORE\_PASSWORD.

For example, to set the keystore password in PGX\_SERVER\_KEYSTORE\_PASSWORD, edit the file at /etc/systemd/system/pgx.service as shown:

```
[Service]
Environment="PGX SERVER KEYSTORE PASSWORD=<keystore password>"
```

**3.** Reload the systemd configuration by running the following command:

```
sudo systemctl daemon-reload
```

4. Restart the graph server.

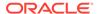

#### Note:

- You should use a certificate issued by a certificate authority (CA)
  which is trusted by your organization. If you do not have a CA
  certificate, you can temporarily create a self-signed certificate and
  get started.
- Always use a valid certificate trusted by your organization. We do not recommend the usage of self-signed certificates for production environments.

### 13.4.1.3 Configuring a Client to Trust the Self-Signed Keystore

You must configure your client application to accept the self-signed keystore.

To configure a client to trust the self-signed keystore, the root certificate must be imported to your Java installation local trust store.

 For a Java or a Python client, you must import the root certificate to all the Java installations used by all the clients.

#### Note:

The JShell client requires Java 11 or later.

- For the Graph Visualization application, you must import the root certificate to the system Java installation of the environment running the graph server (PGX) or the web server serving the graph visualization application. That is, the JDK installation which is used by the OS user running the server that serves the Graph Visualization application.
- For the Graph Zeppelin interpreter client, you must import the root certificate to the Java installation used by the Zeppelin server.

You can import the root certificate as shown in the following step:

- Run the following command as a root user or with sudo:
  - 1. For Java 8 (make sure JAVA HOME is set):

```
sudo keytool -importkeystore -srckeystore /etc/oracle/graph/
server_keystore.jks -destkeystore $JAVA_HOME/jre/lib/security/
cacerts -deststorepass changeit -srcstorepass changeit -noprompt
```

2. For Java 11 or later (make sure JAVA\_HOME is set):

```
sudo keytool -importkeystore -srckeystore /etc/oracle/graph/
server_keystore.jks -destkeystore $JAVA_HOME/lib/security/
cacerts -deststorepass changeit -srcstorepass changeit -noprompt
```

where <code>changeit</code> is the sample keystore password. You can change this password to a password of your choice. Be sure to remember this password as you will need it to modify the certificate.

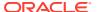

1. If you are upgrading the graph server from a previous release, you must first delete the certificate by running the following command appropriate to your Java version. You must run the command using sudo or as a root user:

#### For Java 8:

```
sudo keytool -delete -alias pgx -keystore $JAVA_HOME/jre/lib/security/
cacerts -storepass changeit
```

#### For Java 11 or later:

```
sudo keytool -delete -alias pgx -keystore $JAVA_HOME/lib/security/
cacerts -storepass changeit
```

2. Import the new certificate as shown in the preceding step.

## 13.4.2 Using a Self-Signed Server Certificate

This section describes the steps to generate a self-signed certificate into /etc/oracle/graph and configure the graph server (PGX) to use this certificate.

- Generating a Self-Signed Server Certificate
   You can create a self-signed server certificate using the openss1 command.
- Configuring the Graph Server (PGX)
   You must specify the path to the server certificate and the server's private key in PEM
   format in the graph server (PGX) configuration file.
- Configuring a Client to Trust the Self-Signed Certificate
   You must configure your client application to accept the self-signed graph server (PGX)
   certificate.

### 13.4.2.1 Generating a Self-Signed Server Certificate

You can create a self-signed server certificate using the openss1 command.

The following steps show how to generate a self-signed server certificate.

1. Go to the following directory:

```
cd /etc/oracle/graph
```

**2.** Execute the following commands:

```
openssl req -new -newkey rsa:2048 -days 365 -nodes -x509 -subj "/C=US/ST=MyState/L=MyTown/O=MyOrganization/CN=ROOT" -keyout ca_key.pem -out ca_certificate.pem openssl genrsa -out server_key_traditional.pem 2048 openssl pkcs8 -topk8 -in server_key_traditional.pem -inform pem -out server_key.pem -outform pem -nocrypt openssl req -new -subj "/C=US/ST=MyState/L=MyTown/O=MyOrganization/CN=localhost" -key server_key.pem -out server.csr chmod 600 server_key.pem openssl x509 -req -CA ca certificate.pem -CAkey ca key.pem -in server.csr
```

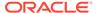

-out server\_certificate.pem -days 365 -CAcreateserial chown oraclegraph:oraclegraph server key.pem

#### Note:

- The certificate mentioned in the above example will only work for the host localhost. If you have a different domain, you must replace localhost with your domain name.
- The above self-signed certificate is valid only for 365 days.

### 13.4.2.2 Configuring the Graph Server (PGX)

You must specify the path to the server certificate and the server's private key in PEM format in the graph server (PGX) configuration file.

#### Note:

If you deploy the graph server into your web server using the web applications download package, then this section does not apply. Please refer to the manual of your web server for instructions on how to configure TLS.

**1.** Edit the file at /etc/oracle/graph/server.conf, and specify the paths to the server certificate and the server's private key in PEM format, as shown:

```
{
  "port": 7007,
  "enable_tls": true,
  "server_private_key": "/etc/oracle/graph/server_key.pem",
  "server_cert": "/etc/oracle/graph/server_certificate.pem",
  "enable_client_authentication": false,
  "working_dir": "/opt/oracle/graph/pgx/tmp_data"
}
```

2. Restart the graph server.

#### Note:

- You should use a certificate issued by a certificate authority (CA)
  which is trusted by your organization. If you do not have a CA
  certificate, you can temporarily create a self-signed certificate and
  get started.
- Always use a valid certificate trusted by your organization. We do not recommend the usage of self-signed certificates for production environments.

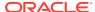

### 13.4.2.3 Configuring a Client to Trust the Self-Signed Certificate

You must configure your client application to accept the self-signed graph server (PGX) certificate.

To configure a client to trust the self-signed certificate, the root certificate must be imported to your Java installation local trust store.

 For a Java or a Python client, you must import the root certificate to all the Java installations used by all the clients.

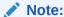

The JShell client requires Java 11 or later.

- For the Graph Visualization application, you must import the root certificate to the system Java installation of the environment running the graph server (PGX) or the web server serving the graph visualization application. That is, the JDK installation which is used by the OS user running the server that serves the Graph Visualization application.
- For the Graph Zeppelin interpreter client, you must import the root certificate to the Java installation used by the Zeppelin server.

You can import the root certificate as shown in the following step:

- Run the following command as a root user or with sudo:
  - 1. For Java 8 (make sure JAVA HOME is set):

```
sudo keytool -import -trustcacerts -keystore $JAVA_HOME/jre/lib/
security/cacerts -storepass changeit -alias pgx -file /etc/oracle/
graph/ca certificate.pem -noprompt
```

2. For Java 11 or later (make sure JAVA HOME is set):

```
sudo keytool -import -trustcacerts -keystore $JAVA_HOME/lib/security/
cacerts -storepass changeit -alias pgx -file /etc/oracle/graph/
ca certificate.pem -noprompt
```

where <code>changeit</code> is the sample keystore password. You can change this password to a password of your choice. Be sure to remember this password as you will need it to modify the certificate.

1. If you are upgrading the graph server from a previous release, you must first delete the certificate by running the following command appropriate to your Java version. You must run the command using sudo or as a root user:

#### For Java 8:

```
sudo keytool -delete -alias pgx -keystore $JAVA_HOME/jre/lib/security/
cacerts -storepass changeit
```

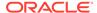

#### For Java 11 or later:

sudo keytool -delete -alias pgx -keystore  $JAVA\_HOME/lib/security/cacerts$  -storepass changeit

2. Import the new certificate as shown in the preceding step.

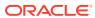

14

## Getting Started with the Graph Server (PGX)

Once you have installed the graph server (PGX), you can start and connect to a graph server instance.

- Starting the Graph Server (PGX)
   This section describes the commands to start and stop the graph server (PGX).
- Connecting to the Graph Server (PGX)
   This section explains how to connect to the graph server (PGX) running in remote mode or when deployed as a web application on Apache Tomcat or Oracle WebLogic Server.

## 14.1 Starting the Graph Server (PGX)

This section describes the commands to start and stop the graph server (PGX).

A preconfigured version of Apache Tomcat is bundled, which allows you to start the graph server (PGX) by running a script.

As a prerequisite to start the graph server in remote mode, you must ensure that Oracle graph server is installed in your system. See Installing Oracle Graph Server for instructions to install the graph server (PGX).

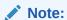

See Usage Modes of the Graph Server (PGX) for more information on the different graph server execution modes.

- · Starting and Stopping the Graph Server (PGX) Using the Command Line
- Configuring the Graph Server (PGX)

# 14.1.1 Starting and Stopping the Graph Server (PGX) Using the Command Line

PGX is integrated with systemd to run it as a Linux service in the background.

If you need to configure the server before starting it, see Configuring the Graph Server (PGX) and Configuration Parameters for the Graph Server (PGX) Engine for more information on the configuration options.

The commands to start and stop the graph server (PGX) and the PGX engine are as follows:

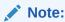

You can run the following commands without sudo if you are the root user.

To start the PGX server as a daemon process, run the following command:

sudo systemctl start pgx

To stop the server, run the following command:

sudo systemctl stop pgx

If the server does not start up, you can see if there are any errors by running:

sudo journalctl -u pgx.service

For more information about how to interact with systemd on Oracle Linux, see the Oracle Linux administrator's documentation.

## 14.1.2 Configuring the Graph Server (PGX)

You can configure the graph server (PGX) by modifying the /etc/oracle/graph/server.conf file. The following table shows the valid configuration options, which can be specified in JSON format.

Table 14-1 Configuration Parameters for the Graph Server (PGX)

| Parameter Type | Description                                                                                                    | Default |
|----------------|----------------------------------------------------------------------------------------------------|---------|
| - of           | List of files storing trusted certificates (PEM format). If enable_tls is set to false, this field has no effect. | []      |

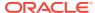

Table 14-1 (Cont.) Configuration Parameters for the Graph Server (PGX)

| Parameter | Туре                  | Description                                                                   | Default                                                                                                    |
|-----------|-----------------------|-------------------------------------------------------------------------------|----------------------------------------------------------------------------------------------------|
| ciphers   | array<br>of<br>string | used by the server. For                                                       | ["TLS_ECDHE_ECDSA_WITH_AES_128_GCM_SHA256", "TLS_ECDHE_ECDSA_WITH_AES_256_GCM_SHA384", "TLS_ECDHE_RSA_WITH_AES_128_GCM_SHA256",                          |
|           |                       |                                                                               | "TLS ECDHE RSA WITH AES 256 GCM SHA384", "TLS ECDHE ECDSA WITH AES 128 CBC SHA256", "TLS ECDHE RSA WITH AES 128 CBC SHA256", "TLS ECDHE RSA WITH AES 128 |
|           |                       |                                                                               | "TLS_ECDHE_ECDSA_WITH_AES_256<br>6_CBC_SHA384",<br>"TLS_ECDHE_RSA_WITH_AES_256<br>CBC_SHA384",<br>"TLS_DHE_RSA_WITH_AES_128_G0                           |
|           |                       |                                                                               | M_SHA256", "TLS_DHE_DSS_WITH_AES_128_GM_SHA256", "TLS_DHE_RSA_WITH_AES_128_C.                                                                            |
|           |                       |                                                                               | C_SHA256", "TLS_DHE_DSS_WITH_AES_128_C C_SHA256", "TLS_DHE_DSS_WITH_AES_256_G                                                                            |
|           |                       | M_SHA384", "TLS_DHE_RSA_WITH_AES_256_C C_SHA256", "TLS_DHE_DSS_WITH_AES_256_C |                                                                                                    |
|           |                       |                                                                               | C_SHA256", "TLS_ECDHE_ECDSA_WITH_AES_1 8_CBC_SHA",                                                                                                    |
|           |                       |                                                                               | "TLS_ECDHE_RSA_WITH_AES_256<br>CBC_SHA",<br>"TLS_ECDHE_ECDSA_WITH_AES_26<br>6 CBC_SHA",                                                                  |
|           |                       |                                                                               | "TLS_DHE_DSS_WITH_AES_128_CC_SHA", "TLS_DHE_RSA_WITH_AES_128_C                                                                                           |
|           |                       |                                                                               | C_SHA", "TLS_DHE_DSS_WITH_AES_256_C C_SHA", "TLS_DHE_RSA_WITH_AES_256_C                                                                                  |
|           |                       |                                                                               | C_SHA", "TLS_RSA_WITH_AES_128_GCM_S A256",                                                                                                    |
|           |                       |                                                                               | "TLS_DH_DSS_WITH_AES_128_GC<br>_SHA256",<br>"TLS_ECDH_ECDSA_WITH_AES_12                                                                                  |
|           |                       |                                                                               | GCM_SHA256", "TLS_RSA_WITH_AES_256_GCM_S                                                                                                    |

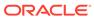

Table 14-1 (Cont.) Configuration Parameters for the Graph Server (PGX)

| Parameter                   | Туре        | Description                                                                                                    | Default                                                                   |
|-----------------------------|-------------|----------------------------------------------------------------------------------------------------|---------------------------------------------------------------------------|
|                             |             |                                                                                                    | A384", "TLS_DH_DSS_WITH_AES_256_GCM                                       |
|                             |             |                                                                                                    | _SHA384", "TLS_ECDH_ECDSA_WITH_AES_256 GCM_SHA384",                       |
|                             |             |                                                                                                    | "TLS_RSA_WITH_AES_128_CBC_SH A256",                                       |
|                             |             |                                                                                                    | "TLS_DH_DSS_WITH_AES_128_CBC SHA256",                                     |
|                             |             |                                                                                                    | "TLS_ECDH_ECDSA_WITH_AES_128 _CBC_SHA256",                                |
|                             |             |                                                                                                    | "TLS_RSA_WITH_AES_256_CBC_SH<br>A256",                                    |
|                             |             |                                                                                                    | "TLS_DH_DSS_WITH_AES_256_CBC<br>_SHA256",<br>"TLS_ECDH_ECDSA_WITH_AES_256 |
|                             |             |                                                                                                    | CBC_SHA384", "TLS RSA WITH AES 128 CBC SH                                 |
|                             |             |                                                                                                    | A", "TLS DH DSS WITH AES 128 CBC                                          |
|                             |             |                                                                                                    | _SHA", "TLS_ECDH_ECDSA_WITH_AES_128                                       |
|                             |             |                                                                                                    | _CBC_SHA", "TLS_RSA_WITH_AES_256_CBC_SH                                   |
|                             |             |                                                                                                    | A", "TLS_DH_DSS_WITH_AES_256_CBC SHA",                                    |
|                             |             |                                                                                                    | "TLS_ECDH_ECDSA_WITH_AES_256 _CBC_SHA"]                                   |
| context_path                | string      | This can be used to change the context path. For example, if you specify port as 7007 and context path as /pgx, | /                                                                         |
|                             |             | the server will listen on https://localhost:7007/pgx                                                            |                                                                           |
| enable_tls                  | boolea<br>n |                                                                                                    | true                                                                      |
| <pre>max_header_si ze</pre> | intege<br>r | Maximum valid header size in bytes. If null, use the default from Tomcat.                                       | null                                                                      |
| port                        | intege<br>r | Port the graph server (PGX) server should listen on.                                                            | 7007                                                                      |

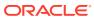

 Table 14-1 (Cont.) Configuration Parameters for the Graph Server (PGX)

| Parameter                    | Туре   | Description                                                                                                    | Default |
|------------------------------|--------|----------------------------------------------------------------------------------------------------|---------|
| server_cert                  | string | The path to the server certificate to be presented to TLS clients (PEM format). This file must only contain one certificate. If your certificate is a chain and contains a root certificate, add it to ca_certs instead. If enable_tls is set to false, this field has no effect  Note: Starting from Graph Server and Client Release 22.3 onwards, this field is deprecated. Use server_keystore instead. | NULL    |
| server_keysto<br>re          | string | The path to the keystore to be used for server connections. If this field is present along with server_cert or server_private_key, then an error will be raised. If enable_tls is set to false, then this field has no effect.                                                                                                    | NULL    |
| server_keysto<br>re_alias    | string | This is the server keystore alias of server_keystore.                                                                                                    | NULL    |
| server_keysto<br>re_provider | string | This is the server keystore provider of server_keystore.                                                                                                    | SunJSSE |
| server_keysto<br>re_type     | string | This is the server keystore type of server_keystore.                                                                                                    | JKS     |

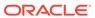

Table 14-1 (Cont.) Configuration Parameters for the Graph Server (PGX)

| Parameter              | Туре   | Description                                                                                                    | Default |
|------------------------|--------|----------------------------------------------------------------------------------------------------|---------|
| server_privat<br>e_key | string | This is the path to the file storing the private key of the server (PEM format). For security reasons, the file must have only Read and Write permissions only for the owner (600 permissions in a POSIX filesystem), otherwise an error will be thrown. If enable_tls is set to false, this field has no effect.  Note: Starting from Graph Server and Client Release 22.3 onwards, this field is deprecated. Use server_keystore instead. | NULL    |
| tls_version            | string | TLS version to be used by the server. For example, TLSv1.2                                                                                                    | TLSv1.2 |
| working_dir            | string | The working directory used by the server to store temporary files. Needs to be writable by the process which started the server and should not be touched by any other process while the server is running.                                                                                                    |         |

The graph server (PGX) enables two-way SSL/TLS (Transport Layer Security) by default. The server enforces TLS 1.2 and disables certain cipher suites known to be vulnerable to attacks. Upon a TLS handshake, both the server and the client present certificates to each other, which are used to validate the authenticity of the other party. Client certificates are also used to authorize client applications.

#### Example Configuration of server.conf File

```
{
  "port": 7007,
  "enable_tls": true,
  "server_cert": "server_cert.pem",
  "server_private_key": "server_key.pem",
  "ca_certs": [
      "server_cert.pem"
]
}
```

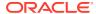

#### Example Configuration of server.conf File Using a Keystore

```
"port": 7007,
"enable_tls": true,
"enable_client_authentication": true,
"server_keystore": "/pgx/cert/server_keystore.rsa",
"server_keystore_alias": "pgx",
"server_keystore_provider": "JsafeJCE",
"server_keystore_type": "PKCS12"
```

## 14.2 Connecting to the Graph Server (PGX)

This section explains how to connect to the graph server (PGX) running in remote mode or when deployed as a web application on Apache Tomcat or Oracle WebLogic Server.

The prerequisite requirement to connect to the graph server is to have the graph server (PGX) up and running. See Starting and Stopping the Graph Server (PGX) Using the Command Line for more information on the commands to start the graph server.

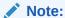

If you are using the graph server (PGX) as a library, see Using Graph Server (PGX) as a Library for more information.

- Connecting with the Graph Client CLIs
- Connecting with Java
- Connecting with Python

## 14.2.1 Connecting with the Graph Client CLIs

The simplest way to connect to a remote graph server (PGX) instance is to specify the base URL of the server along with the database user name required for the graph server (PGX) authentication as shown:

- JShell
- Python

#### **JShell**

```
cd /opt/oracle/graph
./bin/opg4j --base url https://<host>:<port> --username <graphuser>
```

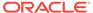

#### **Python**

```
cd /opt/oracle/graph
./bin/opg4py --base_url https://<host>:<port> --username <graphuser>
```

#### where:

- <host>: is the server host name
- <port>: is the server port
- <graphuser>: is the database user
   You will be prompted for the database password.

#### See Also:

- User Authentication and Authorization
- Java API Reference for information on the Java APIs
- Python API Reference for information on the Python APIs

#### **About Logging HTTP Requests**

The graph shell suppresses all debugging messages by default. To see which HTTP requests are executed, set the log level for oracle.pgx to DEBUG, as shown in this example:

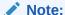

Enabling these logs can lead to sensitive information like passwords getting printed on the screen.

- JShell
- Python

#### **JShell**

```
opg4j> loglevel("oracle.pgx","DEBUG")
===> Log level of oracle.pgx logger set to DEBUG
opg4j> session.readGraphWithProperties("bank_graph_analytics.json",
"bank_graph");
06:29:03,702 DEBUG CommonsVfsProvider - resolve
bank_graph_analytics.json
06:29:03,702 DEBUG AbstractConfigFactory - parse graph config from
bank graph analytics.json (parent: file:///opt/oracle/graph)
```

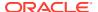

```
06:29:03,709 DEBUG RemoteUtils - create session cookie (session ID =
f5d029d7-2924-4cd4-86a9-6999c1ce5e3f)
06:29:03,713 DEBUG RemoteUtils - no value for the sticky cookie given
06:29:03,713 DEBUG RemoteUtils - create csrf token cookie (token =
36acbee2-6b78-4c13-b114-41040809833a)
06:29:03,713 DEBUG HttpRequestExecutor - Requesting POST https://
localhost:7007/core/v1/loadGraph HTTP/1.1 with payload
{"graphConfig":"HRcBVFVc00dfXU9bUEhGEEYOdkMUElZYRFpcZqBeDxBYCxFcRGY2c21wIBUBE
ElaW11HQV5vVhpYAFRIFAMbeC5+NithRx9EEkwUVRADR1FBXVhGF1BpT0ZfSEFpAlZBQ1RXG1kTKi
EXSREVCUAWU1dmElJfRlxKa11GDBJdSV1EQwMPd1paVhZfFxYXSREIB1qBEqqbMEVMXEpUUV9HQUq
WSV1FFVBDV01QVq1uAApZEF4IRA9GdHdqMGhkdhseFk1REBBdQ11CCFZDaU9cSxdUGzpFF1wQD1EB
QhADRnZOUVZHWllHQUqWQVdXBVBDURsDQkFSEQBUEVY5DVAdb19YFEdEXF4QDktVDxdRUBQUBVhZV
1tYSqZuFwRXCVY5CFQJVRADRnVsfHJtcWlzJjdrbHViQxUPXVxAZhdIEwAXXxEKCVsDEh4bAlhfX1
hGFhcWEQBWQEsUHGQBFE9cSxdUGzpFF1wQD1EBQkEbXmxWEFJXTXJXDAhBQFYUWxtkchsVGw1QDqA
XXxEnBVYLRVxNFxUBEFVdVUldDQMWF0MUAktIV01cZqhUGjpYBEMWD1sDEqhNFkJITxUQUExAAqZV
X11pFVhPWlxmVwJcBkcPR3EnKH47fn19IWQPHhtZUVRrFx1ESBoMQ1BDQ1xeXBETT0dTCkELB0FGC
me":"bank graph"," csrf token":"36acbee2-6b78-4c13-b114-41040809833a"}
06:29:03,788 DEBUG HttpRequestExecutor - received HTTP status 202
06:29:03,789 DEBUG HttpRequestExecutor -
{"futureId":"7f7a2206-8881-4c1e-909f-6e8778be617c"}
06:29:03,789 DEBUG PgxRemoteFuture - Requesting GET https://localhost:7007/
core/v1/futures/x-future-id/status HTTP/1.1
06:29:03,801 DEBUG PgxRemoteFuture - Requesting GET https://localhost:7007/
core/v1/futures/x-future-id/value HTTP/1.1
06:29:03,831 DEBUG RemoteUtils - received HTTP status 201
06:29:03,831 DEBUG RemoteUtils - {"id":"8B473228-0751-49A9-
A945-9A0E4011AB69", "links": [{"href": "https://localhost:7007/core/v1/graphs/x-
graph-id", "rel": "self", "method": "GET", "interaction": ["async-polling"] },
{"href": "https://localhost:7007/core/v1/graphs/x-graph-
id", "rel": "canonical", "method": "GET", "interaction": ["async-
polling"]}], "graphName": "bank graph", "vertexTables": { "Accounts":
{"name":"Accounts", "metaData": {"name":"Accounts", "idType":"integer", "labels":
["Accounts"], "properties": [], "edgeProviderNamesWhereSource":
["Transfers"], "edgeProviderNamesWhereDestination":
["Transfers"], "id":null, "links":null}, "providerLabels":
["Accounts"], "entityKeyType": "integer", "isIdentityKeyMapping": false, "vertexPr
operties":{}, "vertexLabels":{"id":"04156FFE-
A3C1-4A6D-87E5-879A0895BBD4", "links": [{"href": "https://localhost:7007/
core/v1/graphs/x-graph-id/properties/x-property-
name", "rel": "self", "method": "GET", "interaction": ["async-polling"] },
{"href": "https://localhost:7007/core/v1/graphs/x-graph-id/properties/x-
property-name", "rel": "canonical", "method": "GET", "interaction": ["async-
polling"] }], "dimension":-1, "propertyId": "04156FFE-
A3C1-4A6D-87E5-879A0895BBD4", "name": vertex labels ", "entityType": "vertex"
","type":"ro string set","namespace":"2C17C639-3771-3E30-88AE-34D6B380C5EC","t
ransient":false}, "transient":false}}, "edgeTables":{"Transfers":
{"name": "Transfers", "metaData":
{"name":"Transfers", "idType":"long", "directed":true, "labels":
["Transfers"], "properties":
[{"name":"AMOUNT","id":null,"propertyType":"float","dimension":0,"transient":
true, "links": null, "propertyId": "AF2A2D0A-9C8C-478F-
BD74-3444A7DD7339"}], "sourceVertexProviderName": "Accounts", "destinationVertex
ProviderName": "Accounts", "id":null, "links":null}, "providerLabels":
["Transfers"], "entityKeyType": "long", "isIdentityKeyMapping": true, "sourceVerte
```

```
xTableName": "Accounts", "destinationVertexTableName": "Accounts", "edgePro
perties":{"4046D845-D0C6-4231-A69B-F69D4963CD91":{"id":"4046D845-
D0C6-4231-A69B-F69D4963CD91", "links": [{"href": "https://localhost:7007/
core/v1/graphs/x-graph-id/properties/x-property-
name","rel":"self","method":"GET","interaction":["async-polling"]},
{"href": "https://localhost:7007/core/v1/graphs/x-graph-id/properties/x-
property-name", "rel": "canonical", "method": "GET", "interaction": ["async-
polling"]}], "dimension": 0, "propertyId": "4046D845-D0C6-4231-A69B-
F69D4963CD91", "name": "AMOUNT", "entityType": "edge", "type": "float", "names
pace":"2C17C639-3771-3E30-88AE-34D6B380C5EC","transient":false}},"edgeL
abel":{"id":"9763546A-1860-49A4-9292-77D2AA04F4BB","links
06:29:03,836 DEBUG PgxSession - engine reports latest snapshot is
621849 milli-seconds old. Max age is 0 milli-seconds
06:29:03,836 DEBUG PgxSession - ==> try to check out newer snapshot
06:29:03,836 DEBUG RemoteUtils - create session cookie (session ID =
f5d029d7-2924-4cd4-86a9-6999c1ce5e3f)
06:29:03,836 DEBUG RemoteUtils - no value for the sticky cookie given
06:29:03,836 DEBUG RemoteUtils - create csrf token cookie (token =
36acbee2-6b78-4c13-b114-41040809833a)
06:29:03,836 DEBUG HttpRequestExecutor - Requesting POST https://
localhost:7007/core/v1/graphs/x-graph-id/refresh HTTP/1.1 with payload
{"blockIfFull":false," csrf token":"36acbee2-6b78-4c13-
b114-41040809833a"}
06:29:03,878 DEBUG HttpRequestExecutor - received HTTP status 202
06:29:03,878 DEBUG HttpRequestExecutor -
{"futureId": "898d546e-583f-4d37-9ca9-d1e10134037f"}
06:29:04,135 DEBUG PgxRemoteFuture - Requesting GET https://
localhost:7007/core/v1/futures/x-future-id/status HTTP/1.1
06:29:04,828 DEBUG PgxRemoteFuture - Requesting GET https://
localhost:7007/core/v1/futures/x-future-id/value HTTP/1.1
06:29:04,858 DEBUG RemoteUtils - received HTTP status 201
06:29:04,859 DEBUG RemoteUtils - {"id":"BE960B34-E135-4CF8-AB2F-
E1A6E2D7DB60", "links": [{"href": "https://localhost:7007/core/v1/
graphs/x-graph-id", "rel": "self", "method": "GET", "interaction": ["async-
polling"]},{"href":"https://localhost:7007/core/v1/graphs/x-graph-
id", "rel": "canonical", "method": "GET", "interaction": ["async-
polling"]}], "graphName": "bank graph", "vertexTables": { "Accounts":
{"name": "Accounts", "metaData":
{"name":"Accounts","idType":"integer","labels":
["Accounts"], "properties":[], "edgeProviderNamesWhereSource":
["Transfers"], "edgeProviderNamesWhereDestination":
["Transfers"], "id":null, "links":null}, "providerLabels":
["Accounts"], "entityKeyType": "integer", "isIdentityKeyMapping": false, "ve
rtexProperties":{},"vertexLabels":{"id":"19D95502-40D5-47F2-9F45-
B1CD09ECB989", "links": [{"href": "https://localhost:7007/core/v1/
graphs/x-graph-id/properties/x-property-
name","rel":"self","method":"GET","interaction":["async-polling"]},
{"href": "https://localhost:7007/core/v1/graphs/x-graph-id/properties/x-
property-name", "rel": "canonical", "method": "GET", "interaction": ["async-
polling"]}],"dimension":-1,"propertyId":"19D95502-40D5-47F2-9F45-
B1CD09ECB989", "name": " vertex labels ", "entityType": "vertex", "type": "
ro string set", "namespace": "2C17C639-3771-3E30-88AE-34D6B380C5EC", "tran
sient":false}, "transient":false}}, "edgeTables":{"Transfers":
{"name": "Transfers", "metaData":
{"name":"Transfers", "idType":"long", "directed":true, "labels":
```

```
["Transfers"], "properties":
[{"name":"AMOUNT","id":null,"propertyType":"float","dimension":0,"transient":
true, "links":null, "propertyId": "9A49BC0C-F8AA-465A-B8D6-
CA5A92BAE2C9"}], "sourceVertexProviderName": "Accounts", "destinationVertexProvi
derName":"Accounts","id":null,"links":null},"providerLabels":
["Transfers"], "entityKeyType": "long", "isIdentityKeyMapping": true, "sourceVerte
xTableName": "Accounts", "destinationVertexTableName": "Accounts", "edgePropertie
s":{"FED6FE43-D311-46B6-9A5A-E8DC0D7B56C6":{"id":"FED6FE43-D311-46B6-9A5A-
E8DC0D7B56C6", "links": [{"href": "https://localhost:7007/core/v1/graphs/x-
graph-id/properties/x-property-
name","rel":"self","method":"GET","interaction":["async-polling"]},
{"href": "https://localhost:7007/core/v1/graphs/x-graph-id/properties/x-
property-name", "rel": "canonical", "method": "GET", "interaction": ["async-
polling"|}|,"dimension":0,"propertyId":"FED6FE43-D311-46B6-9A5A-
E8DC0D7B56C6", "name": "AMOUNT", "entityType": "edge", "type": "float", "namespace":
"2C17C639-3771-3E30-88AE-34D6B380C5EC", "transient": false}}, "edgeLabel":
{"id":"371D2AC6-4EC5-45AD-8885-B3590F56D944","links
$5 ==> PgxGraph[name=bank graph, N=1000, E=5001, created=1621160944599]
```

### **Python**

```
>>>setloglevel("oracle.pgx","DEBUG")
>>>session.read graph with properties("/scratch/PG/data/
bank graph analytics.json")
10:37:46.308 [main] DEBUG oracle.pqx.vfs.CommonsVfsProvider - resolve /
scratch/PG/data/bank graph analytics.json
10:37:46.314 [main] DEBUG oracle.pgx.config.AbstractConfigFactory - parse
graph config from /scratch/PG/data/bank graph analytics.json (parent:
file:///scratch/PG/data)
10:37:46.464 [main] DEBUG oracle.pgx.client.RemoteUtils - create session
cookie (session ID = 786242ef-a430-4964-8379-662079514d2e)
10:37:46.465 [main] DEBUG oracle.pgx.client.RemoteUtils - no value for the
sticky cookie given
10:37:46.466 [main] DEBUG oracle.pqx.client.RemoteUtils - create csrf token
cookie (token = f02ccd16-56e1-4e61-8d17-d6122f5ea48f)
10:37:46.565 [main] DEBUG oracle.pgx.client.HttpRequestExecutor - Requesting
POST https://localhost:7007/core/v1/loadGraph HTTP/1.1 with payload
{"graphConfig": "TBpAV0ZGAB5yEUZcRkRQXERHDwJoTBtGU09tU1hVQFxaRqhHfnwUHhZcBAtIQ
w4RcU5XVkNaWUsRGxtGU09tRE5JUBMORlsLQ11RV0YQSURBDlVXWUNTGwxPD1tBU1hZU21ZVU5mWF
{\tt BEFFsLUBoMRkZHABsBQ1BSRExWWEVRckxSVVVIaVhTXVIbDxN2JXwuaHl1cXtnKzJ+QxgRVkJGVFd}
ADWIRRV1PW0UQHBVJR15EFxBfbEMURk1CAEQXQ11dREhTXEQWARpdVlRIFAwQeXMbSB1PRkYcR10U
CBZBERRED1MRHA9aWFtRDwIReXhqcxRPbUpkGRNRAFUAaEhEXUJbAQNfEhYJa1YWU1NNcltcW0xAW
BOIE15dFx0WC1MIUhoMEGBABAheB1FBOw8YG11RVGdHTklIFAwOXFhXUhMYR14KVlxfXFMOXx0PAk
ZWUV1RZ11RVGdeVkldX1hVEq1fVF1HAU9JFVxTQUBbCwdZCFtdb1tRS0JRVWdDRVZbX1JXQhUDF3B
XB10QWUxFEBqQAQNeFV1dUVldVlhrTldfQlRDFAwQZHhmdHJ3MG0scxoaEFBTEQdPAEdWb11VW1pR
clzSWlwPDBRwcXlyamVsKmFHGxpFXUFABgNyAltfRUBaGwwWa2p8emZsdXVmb359Fx0WAl0XWllCE
A40FwJPDEcRHA9ES11EXhoJbEIPOk9CVRUDF1dYC1MRFROUXFVfAEOXO3V+f3h6bRRJAUMRO0BdUx
QIEkRNR1haAxBJFVZXX1EQX0RpJGdwYmRkbX97YxpOahUPRV1HQ1RcakdRFkYAT2dGQFtEDAJIExY
JEmxXWllBQ0xAFURwGhRcUVpcFwsWBlMLXGdRQFVCDTlMD1VfSVldWkUWUDgzNzmCqX+4", "graph
Name":null, csrf token":"f02ccd16-56e1-4e61-8d17-d6122f5ea48f"}
10:37:47.082 [main] DEBUG oracle.pgx.client.HttpRequestExecutor - received
HTTP status 202
10:37:47.082 [main] DEBUG oracle.pgx.client.HttpRequestExecutor -
{"futureId": "aeae66b7-e1d6-46f3-b78f-1c0d9642d308"}
```

```
10:37:47.086 [pgx-client-thread-2] DEBUG
oracle.pgx.client.PgxRemoteFuture - Requesting GET https://
localhost:7007/core/v1/futures/x-future-id/status HTTP/1.1
10:37:50.434 [pgx-client-thread-2] DEBUG
oracle.pgx.client.PgxRemoteFuture - Requesting GET https://
localhost:7007/core/v1/futures/x-future-id/value HTTP/1.1
10:37:50.539 [pgx-client-thread-2] DEBUG oracle.pgx.client.RemoteUtils
- received HTTP status 201
10:37:50.539 [pgx-client-thread-2] DEBUG oracle.pgx.client.RemoteUtils
- {"id":"2EE6F933-5679-4387-B79B-A4AAD0814DC6","links":
[{"href":"https://localhost:7007/core/v1/graphs/x-graph-
id","rel":"self","method":"GET","interaction":["async-polling"]},
{"href": "https://localhost:7007/core/v1/graphs/x-graph-
id", "rel": "canonical", "method": "GET", "interaction": ["async-
polling"]}], "graphName": "bank graph analytics", "vertexTables":
{"Accounts": {"name": "Accounts", "metaData":
{"name":"Accounts","idType":"integer","labels":
["Accounts"], "properties":
[{"name":"ID", "id":null, "propertyType":"integer", "dimension":0, "transie
nt":true, "links":null, "propertyId": "C933AB01-358B-4553-974D-0C54845719F
{"name":"NAME","id":null,"propertyType":"string","dimension":0,"transie
nt":true, "links":null, "propertyId": "E0EDF68C-5AFE-4886-
B3A0-385CE56F1814"}], "edgeProviderNamesWhereSource":
["Transfers"], "edgeProviderNamesWhereDestination":
["Transfers"], "id":null, "links":null}, "providerLabels":
["Accounts"], "keyPropertyName":null, "entityKeyType": "integer", "isIdenti
tyKeyMapping":false, "vertexProperties": { "F5023C5A-5294-4383-
BA4F-0109C67A020F":{"id":"F5023C5A-5294-4383-
BA4F-0109C67A020F", "links": [{"href": "https://localhost:7007/core/v1/
graphs/x-graph-id/properties/x-property-
name","rel":"self","method":"GET","interaction":["async-polling"]},
{"href": "https://localhost:7007/core/v1/graphs/x-graph-id/properties/x-
property-name", "rel": "canonical", "method": "GET", "interaction": ["async-
polling"]}], "dimension":0, "propertyId": "F5023C5A-5294-4383-
BA4F-0109C67A020F", "name": "ID", "entityType": "vertex", "type": "integer", "
namespace":"2C17C639-3771-3E30-88AE-34D6B380C5EC","transient":false},"C
588F89E-53EB-46DD-A83D-1078138C42C7":{"id":"C588F89E-53EB-46DD-
A83D-1078138C42C7", "links": [{"href": "https://localhost:7007/core/v1/
graphs/x-graph-id/properties/x-property-
name", "rel": "self", "method": "GET", "interaction": ["async-polling"] },
{"href": "https://localhost:7007/core/v1/graphs/x-graph-id/properties/x-
property-name", "rel": "canonical", "method": "GET", "interaction": ["async-
polling"]}], "dimension":0, "propertyId": "C588F89E-53EB-46DD-
A83D-1078138C42C7", "name": "NAME", "entityType": "vertex", "type": "string",
"namespace":"2C17C639-3771-3E30-88AE-34D6B380C5EC","transient":false}},
"vertexLabels":{"id":"89FB1A38-BCDF-4FB0-9F8C-59471872BEA3","links":
[{"href": "https://localhost:7007/core/v1/graphs/x-graph-id/
properties/x-property-name","rel":"self","method":"GET","interaction":
["async-polling"]}, {"href": "https://localhost:7007/core/v1/graphs/x-
graph-id/properties/x-property-name", "rel": "canonical", "method": "GET
10:37:50.655 [pqx-client-thread-2] DEBUG oracle.pqx.api.PqxSession -
engine reports latest snapshot is 0 milli-seconds old. Max age is 0
milli-seconds
10:37:50.655 [pgx-client-thread-2] DEBUG oracle.pgx.api.PgxSession -
```

```
==> within range. Return snapshot
PgxGraph(name: bank_graph_analytics, v: 1000, e: 5001, directed: True,
memory(Mb): 0)
```

## 14.2.2 Connecting with Java

You can obtain a connection to a remote graph server (PGX) instance by simply passing the base URL of the remote PGX instance to the <code>getInstance()</code> method. By doing this, your application automatically uses the PGX client libraries to connect to a remotely-located graph server (PGX).

You can specify the base URL when you initialize the graph server (PGX) instance using Java. An example is as follows. A URL to an graph server (PGX) is provided to the getInMemAnalyst API call.

```
import oracle.pgx.api.*;
import oracle.pg.rdbms.*;
ServerInstance instance = GraphServer.getInstance("https://
<hostname>:<port>","<username>","<password>".toCharArray());
PgxSession session = instance.createSession("my-session");
```

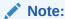

See Java API Reference for more information on the Java APIs.

Starting and Stopping the PGX Engine

### 14.2.2.1 Starting and Stopping the PGX Engine

You can start the graph server (PGX ) from the application by making a call to instance.startEngine() which takes a JSON object as an argument for PGX configuration.

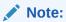

- See Connecting with Java for more information about connecting to a graph server (PGX) instance and obtaining a ServerInstance object.
- See Configuration Parameters for the Graph Server (PGX) Engine for the various configuration options for the graph server (PGX).

#### **Stopping the PGX Engine**

You can stop the PGX engine using one of the following APIs:

```
instance.shutdownEngineNow(); // cancels pending tasks, throws exception if engine is not running instance.shutdownEngineNowIfRunning(); // cancels pending tasks, only tries
```

```
to shut down if engine is running
if (instance.shutdownEngine(30, TimeUnit.SECONDS) == false) {
   // doesn't accept new tasks but finishes up remaining tasks
   // pending tasks didn't finish after 30 seconds
}
```

#### Note:

Shutting down the PGX engine keeps the Apache Tomcat server alive, but new sessions cannot be created. Also, all the current sessions and tasks will be cancelled and terminated.

## 14.2.3 Connecting with Python

You can connect to a remote graph server (PGX) instance in your Python program. You must first authenticate with the remote server before you can create a session as illustrated in the following example:

```
import pypgx
import opg4py
import opg4py.graph server as graph server
pgql conn = opg4py.pgql.get connection("<username>","<password>",
"<jdbc url>")
pgql statement = pgql conn.create statement()
pgql = """
        CREATE PROPERTY GRAPH bank graph
        VERTEX TABLES (
          bank accounts
            LABEL ACCOUNTS
            PROPERTIES (ID, NAME)
        )
        EDGE TABLES (
          bank txns
            SOURCE KEY (from acct id) REFERENCES bank accounts (ID)
            DESTINATION KEY (to acct id) REFERENCES bank accounts (ID)
            LABEL TRANSFERS
            PROPERTIES (FROM_ACCT_ID, TO_ACCT_ID, AMOUNT, DESCRIPTION)
        ) OPTIONS (PG VIEW)
pgql statement.execute(pgql)
instance = graph server.get instance("<base url>", "<username>",
"<password>")
session = instance.create session("my session")
graph = session.read graph by name('BANK GRAPH', 'pg view')
analyst = session.create analyst()
analyst.pagerank(graph)
rs = graph.query pgql("SELECT id(x), x.pagerank FROM MATCH (x) LIMIT
5")
rs.print()
```

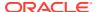

To execute, save the above program into a file named program.py and run the following command:

```
python3 program.py
```

You will see the following output:

#### Converting PGQL result set into pandas dataframe

Additionally, you can also convert the PGQL result set to a pandas. DataFrame object using the to\_pandas() method. This makes it easier to perform various data filtering operations on the result set and it can also be used in Lambda functions. For example,

```
example_query = (
    "SELECT n.name AS name, n.age AS age "
    "WHERE (n)"
)
result_set = sample_graph.query_pgql(example_query)
result_df = result_set.to_pandas()

result_df['age_bin'] = result_df['age'].apply(lambda x: int(x)/20) # create
age bins based on age ranges
```

#### Note:

To view the complete set of available Python APIs, see OPG4PY Python API Reference.

## Part V

## Using the Graph Server (PGX)

The graph server (PGX) of Oracle Graph supports a set of analytical functions.

This part describes the following:

- Developing Applications with Graph Analytics
   In order to run graph algorithms, the graph application connects to the graph server (PGX) in the middle tier, which in turn connects to the Oracle Database.
- Using the Machine Learning Library (PgxML) for Graphs
  The graph server (PGX) provides a machine learning library oracle.pgx.api.mllib,
  which supports graph-empowered machine learning algorithms.
- Executing PGQL Queries Against the Graph Server (PGX)
   This section describes the Java APIs that are used to execute PGQL queries in the graph server (PGX).
- REST Endpoints for the Graph Server

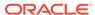

## Developing Applications with Graph Analytics

In order to run graph algorithms, the graph application connects to the graph server (PGX) in the middle tier, which in turn connects to the Oracle Database.

#### About Vertex and Edge IDs

The graph server (PGX) enforces by default the existence of a unique identifier for each vertex and edge in a graph.

#### Graph Management in the Graph Server (PGX)

You can load a graph into the graph server (PGX) and perform different actions such as publish, store, or delete a graph.

#### • Keeping the Graph in Oracle Database Synchronized with the Graph Server

You can use the FlashbackSynchronizer API to automatically apply changes made to graph in the database to the corresponding PgxGraph object in memory, thus keeping both synchronized.

#### Optimizing Graphs for Read Versus Updates in the Graph Server (PGX)

The graph server (PGX) can store an optimized graph for other reads or updates. This is only relevant when the updates are made directly to a graph instance in the graph server.

#### Executing Built-in Algorithms

The graph server (PGX) contains a set of built-in algorithms that are available as Java APIs.

#### Using Custom PGX Graph Algorithms

A custom PGX graph algorithm allows you to write a graph algorithm in Java syntax and have it automatically compiled to an efficient parallel implementation.

#### Creating Subgraphs

You can create subgraphs based on a graph that has been loaded into memory. You can use filter expressions or create bipartite subgraphs based on a vertex (node) collection that specifies the left set of the bipartite graph.

#### • User-Defined Functions (UDFs) in PGX

User-defined functions (UDFs) allow users of PGX to add custom logic to their PGQL queries or custom graph algorithms, to complement built-in functions with custom requirements.

#### Using Graph Server (PGX) as a Library

When you utilize PGX as a library in your application, the graph server (PGX) instance runs in the same JVM as the Java application and all requests are translated into direct function calls instead of remote procedure invocations.

## 15.1 About Vertex and Edge IDs

The graph server (PGX) enforces by default the existence of a unique identifier for each vertex and edge in a graph.

When loading a graph into the graph server(PGX), you can retrieve these unique vertex and edge IDs using PgxGraph.getVertex(ID id) and PgxGraph.getEdge(ID id), or by PGQL queries using the built-in id() method.

The following supported ID generation strategies can be selected through the configuration parameters <code>vertex id strategy</code> and <code>edge id strategy</code>:

- keys as ids: This is the default strategy to generate vertex IDs.
- partitioned\_ids: This is the recommended strategy for partitioned graphs.
- unstable generated ids: This results in system generated vertex or edge IDs.
- no\_ids: This strategy disables vertex or edge IDs and therefore prevents you from calling APIs using vertex or edge IDs.

#### Using keys to generate IDs

The default strategy to generate the vertex IDs is to use the keys provided during loading of the graph (keys\_as\_ids). In that case, each vertex should have a vertex key that is unique across all providers.

For edges, by default no keys are required in the edge data, and edge IDs will be automatically generated by PGX (unstable\_generated\_ids). This automatic ID generation can be applied for vertex IDs also. Note that the generation of vertex or edge IDs is not guaranteed to be deterministic. If required, it is also possible to load edge keys as IDs.

The partitioned\_ids strategy requires keys to be unique only within a vertex or edge provider (data source). The keys do not have to be globally unique. Globally unique IDs are derived from a combination of the provider name and the key inside the provider, as provider\_name>(<unique\_key\_within\_provider>). For example, Account (1).

The partititioned\_ids strategy can be set through the configuration fields vertex id strategy and edge id strategy. For example,

```
"name": "bank graph analytics",
"optimized for": "updates",
"vertex_id_strategy" : "partitioned_ids",
"edge_id_strategy" : "partitioned_ids",
"vertex providers": [
  {
    "name": "Accounts",
    "format": "rdbms",
    "database table name": "BANK ACCOUNTS",
    "key column": "ID",
    "key type": "integer",
    "props": [
      {
         "name": "ID",
         "type": "integer"
      },
         "name": "NAME",
         "type": "string"
    "loading": {
      "create key mapping" : true
```

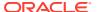

```
}
 ],
 "edge providers": [
   {
      "name": "Transfers",
      "format": "rdbms",
      "database table name": "BANK TXNS",
      "key column": "ID",
      "source column": "FROM ACCT ID",
      "destination column": "TO ACCT ID",
      "source vertex provider": "Accounts",
      "destination vertex provider": "Accounts",
      "props": [
          "name": "ID",
          "type": "integer"
        },
          "name": "AMOUNT",
          "type": "double"
      ],
      "loading": {
        "create key_mapping" : true
   }
}
```

#### Note:

All available key types are supported in combination with partitioned IDs.

After the graph is loaded, PGX maintains information about which property of a provider corresponds to the key of the provider. In the preceding example, the vertex property <code>ID</code> happens to correspond to the vertex key and also the edge property <code>ID</code> happens to correspond to the edge key. Each provider can have at most one such "key property" and the property can have any name.

Key properties are used for internal optimizations as well as for providing keys for the vertex or edge or both when inserting new entities. Key properties are currently non-updatable. Trying to update a key property will result in an error. For example,

vertex key property ID cannot be updated

#### Using an auto-incrementer to generate partitioned IDs

It is recommended to always set <code>create\_key\_mapping</code> to <code>true</code> to benefit from performance optimizations. But if there are no single-column keys for edges, <code>create\_key\_mapping</code> can be set to false. Similarly, <code>create\_key\_mapping</code> can be set to false for vertex providers also. IDs

will be generated via an auto-incrementer, for example Accounts(1), Accounts(2), Accounts(3).

See PGQL Queries with Partitioned IDs for more information on executing PGQL queries with partitioned IDs.

## 15.2 Graph Management in the Graph Server (PGX)

You can load a graph into the graph server (PGX) and perform different actions such as publish, store, or delete a graph.

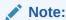

Ensure that you drop the graph when it is no longer in use to release the graph server (PGX) memory. See Deleting a Graph for more information.

- Reading Graphs from Oracle Database into the Graph Server (PGX)
   Once logged into the graph server (PGX), you can read graphs from the database into the graph server.
- Storing a Graph Snapshot on Disk
   After reading a graph into memory, you can make any changes to the graph (such as running the PageRank algorithm and storing the values as vertex properties), and then store this snapshot of the graph on disk.
- Publishing a Graph
   You can publish a graph that can be referenced by other sessions.
- Deleting a Graph
   In order to reduce the memory usage of the graph server (PGX), the session must drop the unused graph objects created through the getGraph() method, by invoking the close() method.

# 15.2.1 Reading Graphs from Oracle Database into the Graph Server (PGX)

Once logged into the graph server (PGX), you can read graphs from the database into the graph server.

Your database user must exist and have read access on the graph data in the database.

The following options are supported for loading the graph:

#### **SQL Property Graph**

- Using the readGraphByName API see Loading a SQL Property Graph Using the readGraphByName API for more details.
- Using the PgSqlSubgraphReader API to create and load a subgraph see Loading a Subgraph Using PGQL Queries for more details.
- Using the PGQL CREATE PROPERTY GRAPH statement see Creating a SQL Property Graph Using PGQL for more details.

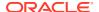

#### **Property Graph Views**

- Using the readGraphByName API see Loading a PG View Using the readGraphByName API for more details.
- Using the PGQL CREATE PROPERTY GRAPH statement see Creating a Property Graph Using PGQL for more details.
- Using the PgViewSubgraphReader#fromPgView API to create and load a subgraph see Loading a Subgraph from Property Graph Views for more details.
- Using a PGX graph configuration file in JSON format see Loading a Graph Using a JSON Configuration File for more details.
- Using the GraphConfigBuilder class to create Oracle RDBMS graph configurations programmatically through Java methods see Loading a Graph by Defining a Graph Configuration Object for more details.

Also, refer to the following sections for additional information:

- Reading Entity Providers at the Same SCN
  If you have a graph which consists of multiple vertex or edge tables or both, then you can read all the vertices and edges at the same System Change Number (SCN).
- Progress Reporting and Estimation for Graph Loading
   Loading a large graph into the graph server(PGX) can be a long running operation.
   However, if you load the graph using an asynchronous action, then you can monitor the progress of the graph loading operation.
- API for Loading Graphs into Memory
   Learn about the APIs used for loading a graph using a JSON configuration file or graph configuration object.
- Graph Configuration Options
   Learn about the graph configuration options.
- Data Loading Security Best Practices
   Loading a graph from the database requires authentication and it is therefore important to adhere to certain security guidelines when configuring access to this kind of data source.
- Data Format Support Matrix
   Learn about the different data formats supported in the graph server (PGX).
- Immutability of Loaded Graphs
   Once the graph is loaded into the graph server (PGX), the graph and its properties are automatically marked as immutable.

## 15.2.1.1 Reading Entity Providers at the Same SCN

If you have a graph which consists of multiple vertex or edge tables or both, then you can read all the vertices and edges at the same System Change Number (SCN).

This helps to overcome issues such as reading edge providers at a later SCN than the SCN at which the vertices were read, as some edges may reference missing vertices.

Note that reading a graph from the database is still possible even if Flashback is not enabled on Oracle Database. In case of multiple databases, SCN can be used to maintain consistency for entity providers belonging to the same database only.

You can use the as\_of flag in the graph configuration to specify at what SCN an entity provider must be read. The valid values for the as of flag are as follows:

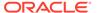

Table 15-1 Valid values for "as\_of" Key in Graph Configuration

| Value                          | Description                                                          |
|--------------------------------|----------------------------------------------------------------------|
| A positive long value          | This is a parseable SCN value.                                       |
| " <current-scn>"</current-scn> | The current SCN is determined at the beginning of the graph loading. |
| " <no-scn>"</no-scn>           | This is to disable SCN at the time of graph loading.                 |
| null                           | This defaults to " <current-scn>" behavior.</current-scn>            |

If "as\_of" is omitted for a vertex or an edge provider in the graph configuration file, then this follows the same behavior as "as of": null.

## Example 15-1 Graph Configuration Using "as\_of" for Vertex and Edge Providers in the Same Database

The following example configuration has three vertex providers and one edge provider pointing to the same database.

```
"name": "employee graph",
"vertex providers": [
 {
    "name": "Department",
    "as of": "<current-scn>",
    "format": "rdbms",
    "database table name": "DEPARTMENTS",
    "key column": "DEPARTMENT ID",
    "props": [
        "name": "DEPARTMENT NAME",
        "type": "string"
    ]
 },
   "name": "Location",
    "as of": "28924323",
    "format": "rdbms",
    "database_table_name": "LOCATIONS",
    "key column": "LOCATION ID",
    "props": [
        "name": "CITY",
        "type": "string"
 },
    "name": "Region",
    "as of": "<no-scn>",
    "format": "rdbms",
    "database table name": "REGIONS",
```

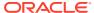

```
"key column": "REGION ID",
      "props": [
          "name": "REGION NAME",
          "type": "string"
      ]
    }
  ],
  "edge_providers": [
      "name": "LocatedAt",
      "format": "rdbms",
      "database table name": "DEPARTMENTS",
      "key column": "DEPARTMENT ID",
      "source column": "DEPARTMENT ID",
      "destination column": "LOCATION ID",
      "source vertex provider": "Department",
      "destination vertex provider": "Location"
    }
  ]
}
```

When reading the <code>employee\_graph</code> using the preceding configuration file, the graph is read at the same SCN for the <code>Department</code> and <code>LocatedAt</code> entity providers. This is explained in the following table:

Table 15-2 Example Scenario Using "as\_of"

| Entity Provider | "as_of"                        | SCN Value                    |
|-----------------|--------------------------------|------------------------------|
| Department      | " <current-scn>"</current-scn> | SCN determined automatically |
| Location        | "28924323"                     | "28924323" used as SCN       |
| Region          | " <no-scn>"</no-scn>           | No SCN used                  |
| LocatedAt       | "as_of" flag is omitted        | SCN determined automatically |

The current SCN value of the database can be determined using one of the following options:

Querying V\$DATABASE view:

```
SELECT CURRENT_SCN FROM V$DATABASE;
```

Using DBMS FLASHBACK package:

```
SELECT DBMS FLASHBACK.GET SYSTEM CHANGE NUMBER FROM DUAL;
```

If you do not have the required privileges to perform either of the preceding operations, then you can use:

```
SELECT TIMESTAMP TO SCN(SYSDATE) FROM DUAL;
```

However, note that this option is less precise than the earlier two options.

You can then read the graph into the graph server using the JSON configuration file as shown:

- JShell
- Java
- Python

#### **JShell**

```
opg4j> var g = session.readGraphWithProperties("employee graph.json")
```

#### Java

```
PgxGraph g = session.readGraphWithProperties("employee graph.json");
```

#### **Python**

```
g = session.read graph with properties("employee graph.json")
```

## 15.2.1.2 Progress Reporting and Estimation for Graph Loading

Loading a large graph into the graph server(PGX) can be a long running operation. However, if you load the graph using an asynchronous action, then you can monitor the progress of the graph loading operation.

The following table shows the asynchronous graph loading APIs supported for the following formats:

Table 15-3 Asynchronous Graph Loading APIs

| Data Format | API                                    |
|-------------|----------------------------------------|
| PG VIEWS    | session.readGraphByNameAsync()         |
| PG SCHEMA   | session.readGraphWithPropertiesAsync() |
| CSV         | session.readGraphFileAsync()           |

These supported APIs return a PgxFuture object.

You can then use the PgxFuture.getProgress() method to collect the following statistics:

- Report on the progress of the graph loading operation
- Estimate of the remaining vertices and edges that need to be loaded into memory

For example, the following code shows the steps to load a PG view graph asynchronously and subsequently obtain the FutureProgress object to report and

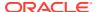

estimate the loading progress. However, note that the graph loading estimate (for example, the number of loaded entities and providers or the number of total entities and providers) can be obtained only until the graph loading operation is in progress. Also, the system internally computes the graph loading progress for every 10000 entries of entities that are loaded into the graph server (PGX).

- JShell
- Java

#### **JShell**

```
opg4j> var graphLoadingFuture =
session.readGraphByNameAsync("BANK_GRAPH_VIEW", GraphSource.PG_VIEW)
readGraphFuture ==> oracle.pgx.api.PgxFuture@6106dfb6[Not completed]

opg4j> while (!graphLoadingFuture.isDone()) {
    ...> var progress = graphLoadingFuture.getProgress();
    ...> if (graphLoadingProgress = progress.asGraphLoadingProgress();
    ...> if (graphLoadingProgress.isPresent()) {
        ...> var numLoadedVertices =
        graphLoadingProgress.get().getNumLoadedVertices();
        ...> }
        ...> Thread.sleep(1000);
        ...> }

opg4j> var graph = graphLoadingFuture.get();
graph ==> PgxGraph[name=BANK_GRAPH_VIEW_3,N=999,E=4993,created=1664289985985]
```

#### Java

```
PgxFuture<PgxGraph> graphLoadingFuture =
session.readGraphByNameAsync("BANK_GRAPH_VIEW", GraphSource.PG_VIEW);
while (!graphLoadingFuture.isDone()) {
   FutureProgress progress = graphLoadingFuture.getProgress();
   Optional < GraphLoadingProgress > graphLoadingProgress =
progress.asGraphLoadingProgress();
   if (graphLoadingProgress.isPresent()) {
      long numLoadedVertices =
   graphLoadingProgress.get().getNumLoadedVertices();
   }
   Thread.sleep(1000);
}
PgxGraph graph = graphLoadingFuture.get();
```

It is recommended that you do not use the FutureProgress object in a chain of asynchronous operations.

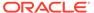

### 15.2.1.3 API for Loading Graphs into Memory

Learn about the APIs used for loading a graph using a JSON configuration file or graph configuration object.

The following methods in PgxSession can be used to load graphs into the graph server (PGX).

- Java
- Python

#### Java

```
PgxGraph readGraphWithProperties(String path)
PgxGraph readGraphWithProperties(String path, String newGraphName)
PgxGraph readGraphWithProperties(GraphConfig config)
PgxGraph readGraphWithProperties(GraphConfig config, String newGraphName)
PgxGraph readGraphWithProperties(GraphConfig config, boolean forceUpdateIfNotFresh)
PgxGraph readGraphWithProperties(GraphConfig config, boolean forceUpdateIfNotFresh, String newGraphName)
PgxGraph readGraphWithProperties(GraphConfig config, long maxAge, TimeUnit maxAgeTimeUnit)
PgxGraph readGraphWithProperties(GraphConfig config, long maxAge, TimeUnit maxAgeTimeUnit, boolean blockIfFull, String newGraphName)
```

### **Python**

The first argument (path to a graph configuration file or a parsed config object) is the meta-data of the graph to be read. The meta-data includes the following information:

- Location of the graph data such as file location and name, DB location and connection information, and so on
- Format of the graph data such as plain text formats, XML-based formats, binary formats, and so on
- Types and Names of the properties to be loaded

The <code>forceUpdateIfNotFresh</code> and <code>maxAge</code> arguments can be used to fine-control the age of the snapshot to be read. The graph server (PGX) will return an existing graph snapshot if the given graph specification was already loaded into memory by a

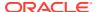

different session. So, the <code>maxAge</code> argument becomes important if reading from a database in which the data might change frequently. If no <code>forceUpdateIfNotFresh</code> or <code>maxAge</code> is specified, PGX will favor cached data over reading new snapshots into memory.

## 15.2.1.4 Graph Configuration Options

Learn about the graph configuration options.

The following table lists the JSON fields that are common to all graph configurations:

**Table 15-4 Graph Config JSON Fields** 

| Field                       | Туре                                                          | Description                                                                                                    | Def<br>aul<br>t  |
|-----------------------------|---------------------------------------------------------------|----------------------------------------------------------------------------------------------------|------------------|
| name                        | string                                                        | Name of the graph.                                                                                                    | Re<br>quir<br>ed |
| array_compaction_th reshold | number                                                        | [only relevant if the graph is optimized for updates] Threshold used to determined when to compact the delta-logs into a new array. If lower than the engine min_array_compaction_threshold value, min_array_compaction_threshold will be used instead                                                                  | 0.2              |
| attributes                  | object                                                        | Additional attributes needed to read and write the graph data.                                                                                                    | nul<br>1         |
| data_source_id              | string                                                        | Data source id to use to connect to an RDBMS instance.                                                                                                    | nul<br>1         |
| edge_id_strategy            | <pre>enum[no_ids, keys_as_ids, unstable_gen erated_ids]</pre> | Indicates what ID strategy should be used for<br>the edges of this graph. If not specified (or<br>set to null), the strategy will be determined<br>during loading or using a default value.                                                                                                    | nul<br>1         |
| edge_id_type                | enum[long]                                                    | Type of the edge ID. Setting it to long requires the IDs in the edge providers to be unique across the graphs; those IDs will be used as global IDs. Setting it to null (or omitting it) will allow repeated IDs across different edge providers and PGX will automatically generate globally-unique IDs for the edges. | nul<br>1         |
| edge_providers              | array of<br>object                                            | List of edge providers in this graph.                                                                                                    | []               |
| error_handling              | object                                                        | Error handling configuration.                                                                                                    | nul<br>1         |
| external_stores             | array of<br>object                                            | Specification of the external stores where external string properties reside.                                                                                                    | []               |
| jdbc_url                    | string                                                        | JDBC URL pointing to an RDBMS instance                                                                                                    | nu<br>11         |
| keystore_alias              | string                                                        | Alias to the keystore to use when connecting to database.                                                                                                    | nul<br>1         |

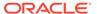

Table 15-4 (Cont.) Graph Config JSON Fields

| Field               | Туре                           | Description                                                                                                    | Def<br>aul<br>t                      |
|---------------------|--------------------------------|----------------------------------------------------------------------------------------------------|--------------------------------------|
| loading             | object                         | Loading-specific configuration to use.                                                                                                    | nul<br>1                             |
| local_date_format   | array of<br>string             | array of local_date formats to use when loading and storing local_date properties. See DateTimeFormatter for more details of the format string                                        | []                                   |
| max_prefetched_rows | integer                        | Maximum number of rows prefetched during each round trip resultset-database.                                                                                                    | 10<br>00<br>0                        |
| num_connections     | integer                        | Number of connections to read and write data from or to the RDBMS table.                                                                                                    | <n -="" cp="" o-="" of="" us=""></n> |
| optimized_for       | <pre>enum[read, updates]</pre> | Indicates if the graph should use data-<br>structures optimized for read-intensive<br>scenarios or for fast updates.                                                                  | rea<br>d                             |
| password            | string                         | Password to use when connecting to database.                                                                                                    | nul<br>1                             |
| point2d             | string                         | Longitude and latitude as floating point values separated by a space.                                                                                                    | 0.0                                  |
| prepared_queries    | array of object                | An additional list of prepared queries with arguments, working in the same way as 'queries'. Data matching at least one those queries will also be loaded.                            | []                                   |
| queries             | array of string                | A list of queries used to determine which data to load from the database. Data matching at least one of the queries will be loaded. Not setting any query will load the entire graph. |                                      |
| redaction_rules     | array of<br>object             | Array of redaction rules.                                                                                                    | []                                   |
| rules_mapping       | array of<br>object             | Mapping for redaction rules to users and roles.                                                                                                    | []                                   |
| schema              | string                         | Schema to use when reading or writing RDBMS objects                                                                                                    | nu<br>11                             |
| source_name         | string                         | Name of the database graph, if the graph is loaded from a database.                                                                                                    | nul<br>1                             |
| source_type         | enum[pg_view]                  | Source type for database graphs.                                                                                                    | nul<br>1                             |
| time_format         | array of<br>string             | The time format to use when loading and storing time properties. See DateTimeFormatter for a documentation of the format string.                                                      | []                                   |

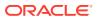

Table 15-4 (Cont.) Graph Config JSON Fields

| Field                           | Туре                                                          | Description                                                                                                    | Def<br>aul<br>t |
|---------------------------------|---------------------------------------------------------------|----------------------------------------------------------------------------------------------------|-----------------|
| time_with_timezone_<br>format   | array of<br>string                                            | The time with timezone format to use when loading and storing time with timezone properties. Please see DateTimeFormatter for more information of the format string.    | []              |
| timestamp_format                | array of<br>string                                            | The timestamp format to use when loading and storing timestamp properties. See DateTimeFormatter for more information of the format string.                             | []              |
| timestamp_with_time zone_format | array of<br>string                                            | The timestamp with timezone format to use when loading and storing timestamp with timezone properties. See DateTimeFormatter for more information of the format string. | []              |
| username                        | string                                                        | Username to use when connecting to an RDBMS instance.                                                                                                    | nu<br>11        |
| vector_component_de limiter     | character                                                     | Delimiter for the different components of vector properties.                                                                                                    | ;               |
| vertex_id_strategy              | <pre>enum[no_ids, keys_as_ids, unstable_gen erated_ids]</pre> | Indicates what ID strategy should be used for the vertices of this graph. If not specified (or set to null), the strategy will be automatically detected.               | nul<br>1        |
| vertex_id_type                  | <pre>enum[int, integer, long, string]</pre>                   | Type of the vertex ID. For homogeneous graphs, if not specified (or set to null), it will default to a specific value (depending on the origin of the data).            | nul<br>1        |
| vertex_providers                | array of<br>object                                            | List of vertex providers in this graph.                                                                                                    | []              |

#### Note:

Database connection fields specified in the graph configuration will be used as default in case underlying data provider configuration does not specify them.

#### **Provider Configuration JSON file Options**

You can specify the meta-information about each provider's data using provider configurations. Provider configurations include the following information about the provider data:

- Location of the data: a file, multiple files or database providers
- Information about the properties: name and type of the property

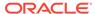

**Table 15-5** Provider Configuration JSON file Options

| Field                                   | Туре                                        | Description                                                                                                    | Default      |
|-----------------------------------------|---------------------------------------------|----------------------------------------------------------------------------------------------------|--------------|
| format                                  | enum[pgb,<br>csv, rdbms]                    | Provider format.                                                                                                    | Require<br>d |
| name                                    | string                                      | Entity provider name.                                                                                                    | Require<br>d |
| attributes                              | object                                      | Additional attributes needed to read and write the graph data.                                                                                                    | null         |
| <pre>destination_ver tex_provider</pre> | string                                      | Name of the destination vertex provider to be used for this edge provider.                                                                                                    | null         |
| error_handling                          | object                                      | Error handling configuration.                                                                                                    | null         |
| has_keys                                | boolean                                     | Indicates if the provided entities data have keys.                                                                                                    | true         |
| key_type                                | <pre>enum[int, integer, long, string]</pre> | Type of the keys.                                                                                                    | long         |
| keystore_alias                          | string                                      | Alias to the keystore to use when connecting to database.                                                                                                    | null         |
| label                                   | string                                      | label for the entities loaded from this provider.                                                                                                    | null         |
| loading                                 | object                                      | Loading-specific configuration.                                                                                                    | null         |
| <pre>local_date_form at</pre>           | array of<br>string                          | Array of local_date formats to use when loading and storing local_date properties. See DateTimeFormatter for a documentation of the format string.                                           | []           |
| password                                | string                                      | Password to use when connecting to database.                                                                                                    | null         |
| point2d                                 | string                                      | Longitude and latitude as floating point values separated by a space.                                                                                                    | 0.0          |
| props                                   | array of<br>object                          | Specification of the properties associated with this entity provider.                                                                                                    | []           |
| <pre>source_vertex_p rovider</pre>      | string                                      | Name of the source vertex provider to be used for this edge provider.                                                                                                    | null         |
| time_format                             | array of<br>string                          | The time format to use when loading and storing time properties. See <a href="DateTimeFormatter">DateTimeFormatter</a> for a documentation of the format string.                             | []           |
| time_with_timez one_format              | array of<br>string                          | The time with timezone format to use when loading and storing time with timezone properties. See <a href="DateTimeFormatter">DateTimeFormatter</a> for a documentation of the format string. | []           |
| <pre>timestamp_forma t</pre>            | array of<br>string                          | The timestamp format to use when loading and storing timestamp properties. See DateTimeFormatter for a documentation of the format string.                                                   | []           |

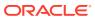

Table 15-5 (Cont.) Provider Configuration JSON file Options

| Field                                  | Туре      | Description                                                                                                    | Default |
|----------------------------------------|-----------|----------------------------------------------------------------------------------------------------|---------|
| timestamp_with_<br>timezone_format     |           | The timestamp with timezone format to use when loading and storing timestamp with timezone properties. See <a href="DateTimeFormatter">DateTimeFormatter</a> for a documentation of the format string. | []      |
| <pre>vector_componen t_delimiter</pre> | character | Delimiter for the different components of vector properties.                                                                                                    | ;       |

#### **Provider Labels**

The label field in the provider configuration can be used to set a label for the entities loaded from the provider. If no label is specified, all entities from the provider are labeled with the name of the provider. It is only possible to set the same label for two different providers if they have exactly the same properties (same names and same types).

#### **Property Configuration**

The props entry in the Provider configuration is an object with the following JSON fields:

**Table 15-6 Property Configuration** 

| Field | Туре                                                                                                    | Description          |                                                                                                    | Default      |
|-------|----------------------------------------------------------------------------------------------------|----------------------|----------------------------------------------------------------------------------------------------|--------------|
| name  | string                                                                                                    | Name of the proper   | ty.                                                                                                    | Require<br>d |
| type  | <pre>enum[boolean , integer, vertex, edge, float, long, double, string, date, local_date, time, timestamp, time_with_ti mezone, timestamp_wi th_timezone, point2d]</pre> | Type of the property | date is deprecated, use one of local_date /time/ timestamp/ time_with_ timestamp_ with_timez one instead). | Require<br>d |

vertex/edge are place-holders for the
type specified in vertex\_id\_type/
edge\_id\_type fields.

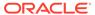

Table 15-6 (Cont.) Property Configuration

| Field                                     | Туре                                                                     | Description                                                                                                    | Default |
|-------------------------------------------|--------------------------------------------------------------------------|----------------------------------------------------------------------------------------------------|---------|
| aggregate                                 | <pre>enum[identit y, group_key, min, max, avg, sum, concat, count]</pre> | [currently unsupported] which aggregation function to use, aggregation always happens by vertex key.                                                                                                    | null    |
| column                                    | value                                                                    | Name or index (starting from 0) of the column holding the property data. If it is not specified, the loader will try to use the property name as column name (for CSV format only).                                                                                                    | null    |
| default                                   | value                                                                    | Default value to be assigned to this property if datasource does not provide it. In case of date type: string is expected to be formatted with yyyy-MM-dd HH:mm:ss. If no default is present (null), non-existent properties will contain default Java types (primitives) or empty string (string) or 01.01.1970 00:00 (date). | null    |
| dimension                                 | integer                                                                  | Dimension of property.                                                                                                    | 0       |
| <pre>drop_after_loadi ng</pre>            | boolean                                                                  | [currently unsupported] indicating helper properties only used for aggregation, which are dropped after loading                                                                                                    | false   |
| field                                     | value                                                                    | Name of the JSON field holding the property data. Nesting is denoted by dot - separation. Field names containing dots are possible, in this case the dots need to be escaped using backslashes to resolve ambiguities. Only the exactly specified object are loaded, if they are non existent, the default value is used.      | null    |
| format                                    | array of<br>string                                                       | Array of formats of property.                                                                                                    | []      |
| group_key                                 | string                                                                   | [currently unsupported] can only be used if<br>the property / key is part of the grouping<br>expression.                                                                                                    | null    |
| <pre>max_distinct_str ings_per_pool</pre> | integer                                                                  | [only relevant if string_pooling_strategy is indexed] Amount of distinct strings per property after which to stop pooling. If the limit is reached an exception is thrown. If set to null, the default value from the global PGX configuration will be used.                                                                   | null    |
| stores                                    | array of<br>object                                                       | A list of storage identifiers that indicate where this property resides.                                                                                                    | []      |
| string_pooling_s<br>trategy               | <pre>enum[indexed , on_heap, none]</pre>                                 | Indicates which string pooling strategy to use. If set to null, the default value from the global PGX configuration will be used.                                                                                                    | null    |

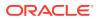

#### **Loading Configuration**

The loading entry is a JSON object with the following fields:

**Table 15-7 Loading Configuration** 

| Field                          | Туре               | Description                                                                                                    | Default |
|--------------------------------|--------------------|----------------------------------------------------------------------------------------------------|---------|
| <pre>create_key_mappi ng</pre> | boolean            | If true, a mapping between entity keys and internal IDs is prepared during loading.                                                                                                    | true    |
| filter                         | string             | [currently unsupported] the filter expression                                                                                                    | null    |
| grouping_by                    | array of<br>string | [currently unsupported] array of edge properties used for aggregator. For Vertices, only the ID can be used (default)                                                                                                    | []      |
| load_labels                    | boolean            | Whether or not to load the entity label if it is available.                                                                                                    | false   |
| strict_mode                    | boolean            | If true, exceptions are thrown and logged with ERROR level whenever loader encounters problems with input file, such as invalid format, repeated keys, missing fields, mismatches and other potential errors. If false, loader may use less memory during loading phase, but behave unexpectedly with erratic input files. | true    |

## **Error Handling Configuration**

The error\_handling entry is a JSON object with the following fields:

**Table 15-8 Error Handling Configuration** 

|                               |                                                                                                    |                                                                                                    | ,                 |
|-------------------------------|----------------------------------------------------------------------------------------------------|----------------------------------------------------------------------------------------------------|-------------------|
| Field                         | Туре                                                                                                    | Description                                                                                                    | Default           |
| on_missed_prop_k ey           | <pre>enum[silent, log_warn, log_warn_once, error]</pre>                                                                                                  | Error handling for a missing property key.                                                                                                    | log_warn_<br>once |
| <pre>on_missing_verte x</pre> | <pre>enum[ignore_edge ,   ignore_edge_log,   ignore_edge_log_   once,   create_vertex,   create_vertex_lo   g,   create_vertex_lo   g_once, error]</pre> | Error handling for a missing source or destination vertex of an edge in a vertex data source.                                                                                                    | error             |
| on_parsing_issue              | <pre>enum[silent, log_warn, log_warn_once, error]</pre>                                                                                                  | Error handling for incorrect data parsing. If set to silent, <code>log_warn</code> or <code>log_warn_once</code> , will attempt to continue loading. Some parsing issues may not be recoverable and provoke the end of loading. | error             |

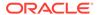

Table 15-8 (Cont.) Error Handling Configuration

| Field                                 | Туре                                                    | Description                                                                                                    | Default           |
|---------------------------------------|---------------------------------------------------------|----------------------------------------------------------------------------------------------------|-------------------|
| on_prop_conversi                      | <pre>enum[silent, log_warn, log_warn_once, error]</pre> | Error handling when encountering<br>a different property type other than<br>the one specified, but coercion is<br>possible.   | log_warn_<br>once |
| on_type_mismatch                      | <pre>enum[silent, log_warn, log_warn_once, error]</pre> | Error handling when encountering a different property type other than the one specified, but coercion is <i>not</i> possible. | error             |
| <pre>on_vector_length _mismatch</pre> | <pre>enum[silent, log_warn, log_warn_once, error]</pre> | Error handling for a vector property that does not have the correct dimension.                                                | error             |

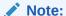

The only supported setting for the <code>on\_missing\_vertex</code> error handling configuration is <code>ignore edge</code>.

# 15.2.1.5 Data Loading Security Best Practices

Loading a graph from the database requires authentication and it is therefore important to adhere to certain security guidelines when configuring access to this kind of data source.

The following guidelines are recommended:

- The user or role used to access the data should be a read-only account that only has access to the required graph data.
- The graph data should be marked as read-only, for example, with non-updateable views in the case of the database.

# 15.2.1.6 Data Format Support Matrix

Learn about the different data formats supported in the graph server (PGX).

The following table illustrates how the different data formats differ in the way IDs, labels and vector properties are handled.

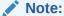

The table refers to limitations of the PGX implementation of the format and not necessarily to limitations of the format itself.

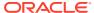

| Format    | Vertex<br>IDs           | Edge IDs      | Vertex<br>Labels | Edge Labels   | Vector properties                                                 |
|-----------|-------------------------|---------------|------------------|---------------|-------------------------------------------------------------------|
| PGB       | int,<br>long,<br>string | long          | multiple         | single        | supported (vectors can be of type integer, long, float or double) |
| CSV       | int,<br>long,<br>string | long          | multiple         | single        | supported (vectors can be of type integer, long, float or double) |
| ADJ_LIST  | int,<br>long,<br>string | Not supported | Not supported    | Not supported | supported (vectors can be of type integer, long, float or double) |
| EDGE_LIST | int,<br>long,<br>string | Not supported | multiple         | single        | supported (vectors can be of type integer, long, float or double) |
| GRAPHML   | int,<br>long,<br>string | Not supported | Not supported    | Not supported | Not supported                                                     |

Table 15-9 Data Format Support Matrix

# 15.2.1.7 Immutability of Loaded Graphs

Once the graph is loaded into the graph server (PGX), the graph and its properties are automatically marked as immutable.

The immutability of loaded graphs is due to the following design choices:

- Typical graph analyses happen on a snapshot of a graph instance, and therefore they do not require mutations of the graph instance.
- Immutability allows PGX to use an internal graph representation optimized for fast analysis.
- In remote mode, the graph instance might be shared among multiple clients.

However, the graph server (PGX) also provides methods to customize and mutate graph instances for the purpose of analysis. See Graph Mutation and Subgraphs for more information.

# 15.2.2 Storing a Graph Snapshot on Disk

After reading a graph into memory, you can make any changes to the graph (such as running the PageRank algorithm and storing the values as vertex properties), and then store this snapshot of the graph on disk.

If you want to save the state of the graph in memory, then a snapshot of a graph can be saved as a file in binary format (PGB file).

In general, if you must shut down the graph server, then it is recommended that you store all the graph queries and analytics APIs that have been run on the graph. Once the graph server (PGX) is restarted, you can reload the graph and rerun the APIs.

However, if you must save the state of the graph, then the following example explains how to store the graph snapshot on disk.

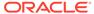

As a prerequisite for storing the graph snapshot, you need to explicitly authorize access to the corresponding directories by defining a directory object pointing to the directory (on the graph server) that contains the files to read or write.

```
CREATE OR REPLACE DIRECTORY pgx_file_location AS '<path_to_dir>';
GRANT READ, WRITE ON directory pgx_file_location to GRAPH DEVELOPER;
```

#### Also, note the following:

- The directory in the CREATE DIRECTORY statement must exist on the graph server (PGX).
- The directory must be readable (and/or writable) at the OS level by the graph server (PGX).

The preceding code grants the privileges on the directory to the <code>GRAPH\_DEVELOPER</code> role. However, you can also grant permissions to an individual user:

```
GRANT READ, WRITE ON DIRECTORY pgx file location TO <graph user>;
```

You can then run the following code to load a property graph view into the graph server (PGX) and save the graph snapshot as a file. Note that multiple PGB files will be generated, one for each vertex and edge provider in the graph.

```
opg4j> var g = session.readGraphByName("BANK_GRAPH",
GraphSource.PG_VIEW)
g ==> PgxGraph[name=BANK_GRAPH_NEW,N=999,E=4993,created=1676021791568]
opg4j> analyst.pagerank(graph)
$8 ==> VertexProperty[name=pagerank,type=double,graph=BANK_GRAPH]
// Now save the state of this graph
opg4j> var storedPgbConfig = graph.store(ProviderFormat.PGB,
"<path to dir>")
```

In a three-tier deployment, the file is written on the server-side file system. You must also ensure that the file location to write is specified in the graph server (PGX). (As explained in Three-Tier Deployments of Oracle Graph with Autonomous Database, in a three-tier deployment, access to the PGX server file system requires a list of allowed locations to be specified.)

# 15.2.3 Publishing a Graph

You can publish a graph that can be referenced by other sessions.

#### **Publishing a Single Graph Snapshot**

The PgxGraph#publish() method can be used to publish the current selected snapshot of the graph. The publish operation will move the graph name from the session-private namespace to the public namespace. If a graph with the same name has been already published, then the publish() method will fail with an exception. Graphs published with snapshots and single published snapshots share the same namespace.

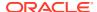

Table 13-6 describes the grants required to publish a graph.

Note that calling the <code>publish()</code> method without arguments publishes the snapshot with its persistent properties only. However, if you want to publish specific transient properties, then you must list them within the <code>publish()</code> call as shown:

- JShell
- Java
- Python

#### **JShell**

```
opg4j> var prop1 = graph.createVertexProperty(PropertyType.INTEGER, "prop1")
opg4j> prop1.fill(0)
opg4j> var cost = graph.createEdgeProperty(PropertyType.DOUBLE, "cost")
opg4j> cost.fill(0d)
opg4j> graph.publish(List.of(prop1), List.of(cost))
```

#### Java

```
VertexProperty<Integer, Integer> prop1 =
graph.createVertexProperty(PropertyType.INTEGER, "prop1");
prop1.fill(0);
EdgeProperty<Double> cost = graph.createEdgeProperty(PropertyType.DOUBLE,
"cost");
cost.fill(0d);
List<VertexProperty<Integer, Integer> vertexProps = Arrays.asList(prop);
List<EdgeProperty<Double>> edgeProps = Arrays.asList(cost);
graph.publish(vertexProps, edgeProps);
```

# **Python**

```
prop = graph.create_vertex_property("integer", "prop1")
prop1.fill(0)
cost = graph.create_edge_property("double", "cost")
cost.fill(0d)
vertex_props = [prop]
edge_props = [cost]
graph.publish(vertex props, edge props)
```

#### **Publishing a Graph with Snapshots**

If you want to make all snapshots of the graph visible to other sessions, then use the publishWithSnapshots() method. When a graph is published with snapshots, the GraphMetaData information of each snapshot is also made available to the other sessions, with the exception of the graph configuration, which is null.

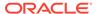

When calling the <code>publishWithSnapshots()</code> method, all the persistent properties of all the snapshots are published and made visible to the other sessions. Transient properties are session-private and therefore they must be published explicitly. Once published, all properties become read-only.

Similar to publishing a single graph snapshot, the publishWithSnapshots() method will move the graph name from the session-private namespace to the public namespace. If a graph with the same name has been already published, then the publishWithSnapshots() method will fail with an exception.

Also, note that the published properties, like the original transient properties, are associated to the specific snapshot on which they were created. Therefore, they are not visible on other snapshots.

If you want to publish specific transient properties, you should list them within the publishWithSnapshots() call, as in the following example:

- JShell
- Java
- Python

#### **JShell**

```
opg4j> var prop1 = graph.createVertexProperty(PropertyType.INTEGER,
"prop1")
opg4j> prop1.fill(0)
opg4j> var cost = graph.createEdgeProperty(PropertyType.DOUBLE, "cost")
opg4j> cost.fill(0d)
opg4j> graph.publishWithSnapshots(List.of(prop1), List.of(cost))
```

#### Java

```
VertexProperty<Integer, Integer> prop1 =
graph.createVertexProperty(PropertyType.INTEGER, "prop1");
prop1.fill(0);
EdgeProperty<Double> cost =
graph.createEdgeProperty(PropertyType.DOUBLE, "cost");
cost.fill(0d);
List<VertexProperty<Integer, Integer> vertexProps =
Arrays.asList(prop);
List<EdgeProperty<Double>> edgeProps = Arrays.asList(cost);
graph.publishWithSnapshots(vertexProps,edgeProps);
```

# **Python**

```
VertexProperty<Integer, Integer> prop1 =
graph.createVertexProperty(PropertyType.INTEGER, "prop1")
prop1.fill(0)
EdgeProperty<Double> cost =
graph.createEdgeProperty(PropertyType.DOUBLE, "cost")
```

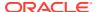

```
cost.fill(0d)
List<VertexProperty<Integer, Integer> vertexProps = Arrays.asList(prop)
List<EdgeProperty<Double>> edgeProps = Arrays.asList(cost)
graph.publishWithSnapshots(vertexProps,edgeProps)
```

#### Referencing a Published Graph from Another Session

You can reference a published graph by its name in another session, using the PgxSession#getGraph() method.

The following example references a published graph myGraph in a new session (session2):

- JShell
- Java
- Python

#### **JShell**

```
opg4j> var session2 = instance.createSession("session2")
opg4j> var graph2 = session2.getGraph(Namespace.PUBLIC, "myGraph")
```

#### Java

```
PgxSession session2 = instance.createSession("session2");
PgxGraph graph2 = session2.getGraph(Namespace.PUBLIC, "myGraph");
```

# **Python**

```
session2 = pypgx.get_session("session2");
PgxGraph graph2 = session2.get graph("myGraph")
```

session2 can access only the published snapshot. If the graph has been published without snapshots, calling the getAvailableSnapshots() method will return an empty queue.

In case if the graph snapshots have been published, then the call to getGraph() returns the most recent available snapshot. session2 can see all the available snapshots through the getAvailableSnapshots() method. You can then set a specific snapshot using the PgxSession#setSnapshot() method.

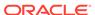

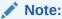

If a referenced graph is not required anymore, then it is important that you release the graph. See Deleting a Graph for more information.

#### **Publishing a Property**

After publishing (a single snapshot or all of them), you can still publish transient properties individually. Published properties are associated to a specific snapshot on which they are created, and hence visible only on that snapshot.

- JShell
- Java
- Python

#### **JShell**

```
opg4j> graph.getVertexProperty("prop1").publish()
opg4j> graph.getEdgeProperty("cost").publish()
```

#### Java

```
graph.getVertexProperty("prop1").publish();
graph.getEdgeProperty("cost").publish();
```

# **Python**

```
graph.get_vertex_property("prop1").publish()
graph.get edge property("cost").publish()
```

#### **Getting a Published Property in Another Session**

Sessions referencing a published graph (with or without snapshots) can reference a published property through the PgxGraph#getVertexProperty and PgxGraph#getEdgeProperty.

- JShell
- Java
- Python

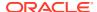

```
opg4j> var session2 = instance.createSession("session2")
opg4j> var graph2 = session2.getGraph(Namespace.PUBLIC, "myGraph")
opg4j> var vertexProperty = graph2.getVertexProperty("prop1")
opg4j> var edgeProperty = graph2.getEdgeProperty("cost")
```

#### Java

```
PgxSession session2 = instance.createSession("session2");
PgxGraph graph2 = session2.getGraph(Namespace.PUBLIC, "myGraph");
VertexProperty<Integer, Integer> vertexProperty =
graph2.getVertexProperty("prop1");
EdgeProperty<Double> edgeProperty = graph2.getEdgeProperty("cost");
```

## **Python**

```
session2 = pypgx.get_session(session_name ="session2")
graph2 = session2.get_graph("myGraph")
vertex_property = graph2.get_vertex_property("prop1")
edge property = graph2.get edge property("cost")
```

#### **Pinning a Published Graph**

You can pin a published graph so that it remains published even if no session uses it.

- JShell
- Java
- Python

#### **JShell**

```
opg4j> graph.pin()
```

#### Java

```
graph.pin();
```

# **Python**

```
>>> graph.pin()
```

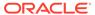

#### **Unpinning a Published Graph**

You can unpin a published graph that was earlier pinned. By doing this, you can remove the graph and all its snapshots, if no other session is using a snapshot of the graph.

- JShell
- Java
- Python

#### **JShell**

```
opg4j> var graph = session.getGraph("bank_graph_analytics")
graph ==>
PgxGraph[name=bank_graph_analytics, N=999, E=4993, created=1660217577201]
opg4j> graph.unpin()
```

#### Java

```
PgxGraph graph = session.getGraph("bank_graph_analytics");
graph.unpin();
```

## **Python**

```
>>> graph = session.get_graph("bank_graph_analytics")
>>> graph.unpin()
```

#### **Related Topics**

Namespaces and Sharing

The graph server (PGX) supports separate namespaces that help you to organize your entities.

# 15.2.4 Deleting a Graph

In order to reduce the memory usage of the graph server (PGX), the session must drop the unused graph objects created through the getGraph() method, by invoking the close() method.

Calling the close() method not only destroys the specified graph, but all of its associated properties, including transient properties as well. In addition, all of the collections related to the graph instance (for example, a VertexSet) are also deleted automatically. If a session holds multiple PgxGraph objects referencing the same graph, invoking close() on any of them will invalidate all the PgxGraph objects referencing that graph, making any operation on those objects fail.

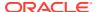

#### For example:

- JShell
- Java
- Python

#### **JShell**

#### **Java**

```
PgxGraph graph1 = session.getGraph("myGraphName");

// graph2 references the same graph of graph1
PgxGraph graph2 = session.getGraph("myGraphName");

// Delete graph2
graph2.close();

// Both the following calls throw an exception, as both references are not valid anymore
Set<VertexProperty<?, ?>> properties = graph1.getVertexProperties();
properties = graph2.getVertexProperties();
```

# **Python**

```
graph1 = session.get_graph("myGraphName")

# graph2 references the same graph of graph1
    graph2 = session.get_graph("myGraphName")

# Delete graph2
graph2.close()

# Both the following calls throw an exception, as both references are not valid anymore
properties = graph1.get_vertex_properties()
properties = graph2.get vertex properties()
```

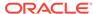

The same behavior occurs when multiple PgxGraph objects reference the same snapshot. Since a snapshot is effectively a graph, closing a PgxGraph object referencing a certain snapshot invalidates all PgxGraph objects referencing the same snapshot, but does not invalidate those referencing other snapshots:

```
// Get a snapshot of "myGraphName"
PgxGraph graph1 = session.getGraph("myGraphName");

// graph2 and graph3 reference the same snapshot as graph1
PgxGraph graph2 = session.getGraph("myGraphName");
PgxGraph graph3 = session.getGraph("myGraphName");

// Assume another snapshot is created ...

// Make graph3 references the latest snapshot available session.setSnapshot(graph3, PgxSession.LATEST_SNAPSHOT);
graph2.close();

// Both the following calls throw an exception, as both references are not valid anymore Set<VertexProperty<?, ?>> properties = graph1.getVertexProperties();

properties = graph2.getVertexProperties();

// graph3 is still valid, so the call succeeds properties = graph3.getVertexProperties();
```

#### Note:

Even if a graph is closed by a session, the graph data may still remain in the server memory, if the graph is currently shared by other sessions. In such a case, the graph may still be visible among the available graphs through the PgxSession.getGraphs() method.

As a safe alternative to the manual removal of each graph, the PGX API supports some implicit resource management features which allow developers to safely omit the close() call. See Resource Management Considerations for more information.

# 15.3 Keeping the Graph in Oracle Database Synchronized with the Graph Server

You can use the FlashbackSynchronizer API to automatically apply changes made to graph in the database to the corresponding PgxGraph object in memory, thus keeping both synchronized.

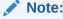

Synchronization is not supported for SQL property graphs.

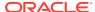

This API uses Oracle's Flashback Technology to fetch the changes in the database since the last fetch and then push those changes into the graph server using the ChangeSet API. After the changes are applied, the usual snapshot semantics of the graph server apply: each delta fetch application creates a new in-memory snapshot. Any queries or algorithms that are executing concurrently to snapshot creation are unaffected by the changes until the corresponding session refreshes its PgxGraph object to the latest state by calling the session.setSnapshot(graph, PgxSession.LATEST SNAPSHOT) procedure.

Also, if the changes from the previous fetch operation no longer exist, then the synchronizer will throw an exception. This occurs if the previous fetch duration is longer than the <code>UNDO\_RETENTION</code> parameter setting in the database. To avoid this exception, ensure to fetch the changes at intervals less than the <code>UNDO\_RETENTION</code> parameter value. The default setting for the <code>UNDO\_RETENTION</code> parameter is <code>900</code> seconds. See *Oracle Database Reference* for more information.

#### **Prerequisites for Synchronizing**

The Oracle database must have Flashback enabled and the database user that you use to perform synchronization must have:

- Read access to all tables which need to be kept synchronized.
- Permission to use flashback APIs. For example:

```
GRANT EXECUTE ON DBMS FLASHBACK TO <user>
```

The database must also be configured to retain changes for the amount of time needed by your use case.

#### Types of graphs that can be synchronized

Not all PgxGraph objects in PGX can be synchronized. The following limitations apply:

- Only the original creator of the graph can synchronize it. That is, the current user must have the MANAGE permission of the graph.
- Only graphs loaded from database tables (PG View graphs) can be synchronized.
   Graphs created from other formats or graphs created via the graph builder API or PG View graphs created from database views cannot be synchronized.
- Only the latest snapshot of a graph can be synchronized.

#### Types of changes that can be synchronized

The synchronizer supports keeping the in-memory graph snapshot in sync with the following database-side modifications:

- insertion of new vertices and edges
- removal of existing vertices and edges
- update of property values of any vertex or edge

The synchronizer does not support schema-level changes to the input graph, such as:

- alteration of the list of input vertex or edge tables
- alteration of any columns of any input tables (vertex or edge tables)

Furthermore, the synchronizer does not support updates to vertex and edge keys.

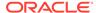

For a detailed example, see the following topic:

- Synchronizing a PG View Graph
  You can synchronize a graph loaded into the graph server (PGX) from a property
  graph view (PG View) with the changes made to the graph in the database.
- Synchronizing a Published Graph
  You can synchronize a published graph by configuring the Flashback Synchronizer
  with a PartitionedGraphConfig object containing the graph schema along with
  the database connection details.

# 15.3.1 Synchronizing a PG View Graph

You can synchronize a graph loaded into the graph server (PGX) from a property graph view (PG View) with the changes made to the graph in the database.

The following example shows the steps for synchronizing a PG View using the FlashbackSynchronizer API:

- 1. Load the PG View graph into the graph server (PGX) using the readGraphByName () API as shown:
  - JShell
  - Java
  - Python

#### **JShell**

```
opg4j> var graph =
session.readGraphByName("BANK_GRAPH_VIEW", GraphSource.PG_VIEW,

ReadGraphOption.optimizeFor(GraphOptimizedFor.UPDATES), ReadGraphOpti
on.synchronizable())
graph ==>
PgxGraph[name=BANK_GRAPH_VIEW, N=999, E=4993, created=1660275936010]
```

#### Java

```
PgxGraph graph =
session.readGraphByName("BANK_GRAPH_VIEW", GraphSource.PG_VIEW,
ReadGraphOption.optimizeFor(GraphOptimizedFor.UPDATES), ReadGraphOpti
on.synchronizable());
```

# **Python**

```
>>> graph = session.read graph by name('BANK GRAPH VIEW','pg view')
```

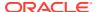

- 2. Open a new JDBC connection to the database and change the data in the underlying database tables for the PG View graph. For example, the following code updates the database value for one of the edge properties:
  - JShell
  - Java
  - Python

```
opg4j> var conn =
DriverManager.getConnection(<jdbcUrl>, <username>, <password>)
conn ==> oracle.jdbc.driver.T4CConnection@60f7261f
opg4j> var stmt = conn.createStatement()
stmt ==> oracle.jdbc.driver.OracleStatementWrapper@1a914a00
opg4j> stmt.executeQuery("UPDATE bank_txns SET amount=4000 WHERE
txn_id=3")
$5 ==> oracle.jdbc.driver.ForwardOnlyResultSet@627d5f99
opg4j> conn.setAutoCommit(false)
opg4j> conn.commit()
```

#### Java

```
Connection conn =
DriverManager.getConnection(<jdbcUrl>, <username>, <password>);
Statement stmt = conn.createStatement();
stmt.executeQuery("UPDATE bank_txns SET amount=4000 WHERE txn_id=3");
conn.setAutoCommit(false);
conn.commit();
```

# **Python**

Committing the changes to the database causes the graph in the memory to go out of sync with the database source tables.

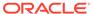

**3.** Synchronize the in-memory graph with the database by creating a new synchronizer object as shown in the following code:

```
Synchronizer synchronizer = new
Synchronizer.Builder<FlashbackSynchronizer>()
    .setType(FlashbackSynchronizer.class)
    .setGraph(graph)
    .setConnection(conn)
    .build();
```

Internally, the graph server keeps track of the Oracle system change number (SCN) the current graph snapshot belongs to. The synchronizer is a client-side component which connects to the database, detects changes by comparing state of the original input tables using the current SCN via the flashback mechanism and then sends any changes to the graph server using the changeset API. In order to do so, the synchronizer needs to know how to connect to the database (conn parameter) as well as which graph to keep in sync (graph parameter).

Alternatively, you can use this equivalent shortcut as shown:

- JShell
- Java
- Python

#### **JShell**

```
opg4j> var synchronizer =
graph.createSynchronizer(FlashbackSynchronizer.class, conn)
synchronizer ==> oracle.pgx.api.FlashbackSynchronizer@4ac2b4c6
```

#### Java

```
Synchronizer synchronizer =
graph.createSynchronizer(FlashbackSynchronizer.class, conn);
```

# **Python**

```
>>> synchronizer =
graph.create_synchronizer(synchronizer_class='oracle.pgx.api.Flashba
ckSynchronizer', connection=conn)
```

**4.** Fetch and apply the database changes by calling the sync() function and create a new in-memory graph snapshot:

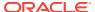

- JShell
- Java
- Python

```
opg4j> graph=synchronizer.sync()
g ==> PgxGraph[name=BANK_GRAPH_VIEW, N=999, E=4993, created=1660308128037]
```

#### Java

```
graph=synchronizer.sync();
```

## **Python**

```
>>> graph = synchronizer.sync()
```

Note that the <code>Synchronizer</code> object needs to be created only once per session. Once created, you can perform the <code>synchronizer.sync()</code> operation multiple times to generate the latest graph snapshot that is consistent with the changes in the database.

#### **Splitting the Fetching and Applying of Changes**

The synchronizer.sync() invocation in the preceding code, fetches the changes and applies them in one call. However, you can encode a more complex update logic by splitting this process into separate fetch() and apply() invocations. For example:

```
synchronizer.fetch(); // fetches changes from the database
if (synchronizer.getGraphDelta().getTotalNumberOfChanges() > 100) { //
only create snapshot if there have been more than 100 changes
   synchronizer.apply();
}
```

- 5. Query the graph to verify the updates to the edge property.
  - JShell
  - Java
  - Python

#### **JShell**

```
opg4j> graph.queryPgql("SELECT e.amount FROM MATCH (v1:Accounts) -
[e:Transfers] -> (v2:Accounts) WHERE e.from_acct_id = 179 AND
e.to acct id=688").print()
```

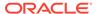

#### Java

```
graph.queryPgql("SELECT e.amount FROM MATCH (v1:Accounts) -
[e:Transfers] -> (v2:Accounts) WHERE e.from_acct_id = 179 AND
e.to acct id=688").print();
```

## **Python**

```
>>> graph.query_pgql("SELECT e.amount FROM MATCH (v1:Accounts) -
[e:Transfers] -> (v2:Accounts) WHERE e.from_acct_id = 179 AND
e.to acct id=688").print()
```

On execution, the preceding example produces the following output:

```
+----+
| amount |
+----+
| 4000.0 |
```

# 15.3.2 Synchronizing a Published Graph

You can synchronize a published graph by configuring the Flashback Synchronizer with a PartitionedGraphConfig object containing the graph schema along with the database connection details.

The PartitionedGraphConfig object can be created either through the PartitionedGraphConfigBuilder API or by reading the graph configuration from a JSON file.

Though synchronization of graphs created via graph configuration objects is supported in general, the following few limitations apply:

- Only partitioned graph configurations with all providers being database tables are supported.
- Each edge or vertex provider or both must specify the owner of the table by setting the username field. For example, if user SCOTT owns the table, then set the user name accordingly for the providers.
- Snapshot source must be set to CHANGE SET.
- It is highly recommended to optimize the graph for update operations in order to avoid memory exhaustion when creating many snapshots.

The following example shows the sample configuration for creating the PartitionedGraphConfig object:

- JSON Configuration
- GraphConfigBuilder API

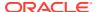

## **JSON Configuration**

# **GraphConfigBuilder API**

As a prerequisite requirement, you must have a graph that is published in an earlier session. For example:

- JShell
- Java
- Python

## **JShell**

```
opg4j> var graph =
session.readGraphWithProperties("<path_to_json_config_file>")
graph ==>
PgxGraph[name=bank_graph_analytics_fb,N=999,E=4993,created=1664310157103]
opg4j> graph.publishWithSnapshots()
```

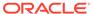

#### Java

```
PgxGraph graph =
session.readGraphWithProperties("<path_to_json_config_file>");
graph.publishWithSnapshots();
```

# **Python**

```
>>> graph =
session.read_graph_with_properties("<path_to_json_config_file>")
>>> graph.publish with snapshots()
```

You can now perform the following steps to synchronize the published graph using a graph configuration object which is built from a JSON file.

- 1. Get the published graph as shown:
  - JShell
  - Java
  - Python

#### **JShell**

```
opg4j> var graph = session.getGraph("bank_graph")
graph ==>
PgxGraph[name=bank_graph_analytics_fb,N=999,E=4993,created=166431015
7103]
```

#### Java

```
PgxGraph graph = session.getGraph("bank graph");
```

# **Python**

```
>>> graph = session.get_graph("bank_graph")
```

- 2. Build the graph configuration object using a JSON file path as shown:
  - JShell
  - Java

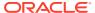

Python

#### **JShell**

```
opg4j> var cfg =
{\tt GraphConfigFactory.forPartitioned().fromFilePath("path\_to\_json\_config\_filePath("path\_to\_json\_config\_filePath_to\_json\_config\_filePath_to\_json\_config\_filePath_to\_json\_config\_filePath_to\_json\_config\_filePath_to\_json\_config\_filePath_to\_json\_config\_filePath_to_json\_config\_filePath_to_json\_config\_filePath_to_json\_config\_filePath_to_json\_config\_filePath_to_json\_conf
cfg ==> {"edge providers":
[{"destination vertex provider":"Accounts", "database table name": "BANK TXN
S", "name": "Transfers", "key type": "long",
"props":[{"type":"float", "name": "AMOUNT"},
{"type":"string", "name": "DESCRIPTION" }], "format": "rdbms", "source vertex pr
ovider": "Accounts",
"source column": "FROM ACCT ID", "key column": "TXN ID", "destination column":
"TO ACCT ID", "loading": {"create key mapping":true}}],
"loading":
 {"snapshots source":"CHANGE SET"}, "name": "bank graph", "vertex providers":
 [{"database table name": "BANK ACCOUNTS",
"key column": "ID", "name": "Accounts", "key type": "integer", "props":
 [{"type":"integer", "name":"ID"}, {"type":"string", "name":"NAME"}],
"loading":{"create key mapping":true}, "format": "rdbms"}]}
```

#### Java

```
PartitionedGraphConfig cfg =
GraphConfigFactory.forPartitioned().fromFilePath("path_to_json_config_file");
```

# **Python**

```
>>> from pypgx.api import GraphConfigFactory
>>> cfg =
GraphConfigFactory.for_partitioned().from_file_path("path_to_json_config_f
ile")
```

Alternatively, you can also build the graph configuration object using the <code>GraphConfigBuilder</code> API as shown in Loading a Graph by Defining a Graph Configuration Object.

- 3. Change the data in the database table using the JDBC connection:
  - JShell
  - Java
  - Python

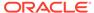

```
opg4j> var conn =
DriverManager.getConnection(<jdbcUrl>, <username>, <password>)
conn ==> oracle.jdbc.driver.T4CConnection@60f7261f
opg4j> var stmt = conn.createStatement()
stmt ==> oracle.jdbc.driver.OracleStatementWrapper@1a914a00
opg4j> stmt.executeQuery("UPDATE bank_txns SET amount=9000 WHERE
txn_id=3")
$5 ==> oracle.jdbc.driver.ForwardOnlyResultSet@627d5f99
opg4j> conn.setAutoCommit(false)
opg4j> conn.commit()
```

#### Java

```
Connection conn =
DriverManager.getConnection(<jdbcUrl>, <username>, <password>);
Statement stmt = conn.createStatement();
stmt.executeQuery("UPDATE bank_txns SET amount=9000 WHERE
txn_id=3");
conn.setAutoCommit(false);
conn.commit();
```

## **Python**

```
>>> conn = opg4py.pgql.get_connection("graphuser","graphuser",
"jdbc:oracle:thin:@localhost:1521/orclpdb").get_jdbc_connection()
>>> conn.prepareStatement("UPDATE bank_txns SET amount=9000 WHERE
txn_id=3").execute()
False
>>> conn.commit()
```

- 4. Configure the Flashback synchronizer using the graph configuration object and the connection details:
  - JShell
  - Java
  - Python

### **JShell**

```
opg4j> var synchronizer = new
Synchronizer.Builder<FlashbackSynchronizer>().
...> setType(FlashbackSynchronizer.class).
...> setGraph(graph).
...> setConnection(conn).
...> setGraphConfiguration(cfg).
```

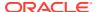

```
...> build()
synchronizer ==> oracle.pgx.api.FlashbackSynchronizer@1f122cbb
```

#### **Java**

```
Synchronizer synchronizer = new
Synchronizer.Builder<FlashbackSynchronizer>()
    .setType(FlashbackSynchronizer.class)
    .setGraph(graph)
    .setConnection(conn)
    .setGraphConfiguration(cfg)
    .build();
```

# **Python**

- **5.** Synchronize the published graph as shown:
  - JShell
  - Java
  - Python

#### **JShell**

```
opg4j> graph=synchronizer.sync()
graph ==> PgxGraph[name=bank graph, N=999, E=4993, created=1664454171605]
```

#### Java

```
graph=synchronizer.sync();
```

# **Python**

```
>>> graph = synchronizer.sync()
```

**6.** Query the graph to verify the updates to the edge property.

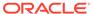

- JShell
- Java
- Python

```
opg4j> graph.queryPgql("SELECT e.amount FROM MATCH (v1:Accounts) -
[e:Transfers] -> (v2:Accounts) WHERE v1.ID=179 and v2.ID=688").print()
```

#### Java

```
graph.queryPgql("SELECT e.amount FROM MATCH (v1:Accounts) -
[e:Transfers] -> (v2:Accounts) WHERE v1.ID=179 and
v2.ID=688").print();
```

## **Python**

```
graph.query_pgql("SELECT e.amount FROM MATCH (v1:Accounts) -
[e:Transfers] -> (v2:Accounts) WHERE v1.ID=179 and
v2.ID=688").print();
```

On execution, the preceding example produces the following output:

```
+----+
| amount |
+----+
| 9000.0 |
```

# 15.4 Optimizing Graphs for Read Versus Updates in the Graph Server (PGX)

The graph server (PGX) can store an optimized graph for other reads or updates. This is only relevant when the updates are made directly to a graph instance in the graph server.

#### **Graph Optimized for Reads**

Graphs optimized for reads will provide the best performance for graph analytics and PGQL queries. In this case there could be potentially higher latencies to update the graph (adding or removing vertex and edges or updating the property values of previously existing vertex or edges through <code>GraphChangeSet</code> API). There could also be higher memory consumption. When using graphs optimized for reads, each updated graph or graph snapshot consumes memory proportional to the size of the graph in terms of vertices and edges.

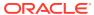

The <code>optimized\_for</code> configuration property can be set to <code>reads</code> when loading the graph into the graph server (PGX) to create a graph instance that is optimized for reads.

#### **Graph Optimized for Updates**

Graphs optimized for updates use a representation enabling low-latency update of graphs. With this representation, the graph server can reach millisecond-scale latencies when updating graphs with millions of vertices and edges (this is indicative and will vary depending on the hardware configuration).

To achieve faster update operations, graph server avoids as much as possible doing a full duplication of the previous graph (snapshot) to create a new graph (snapshot). This also improves the memory consumption (in typical scenarios). New snapshots (or new graphs) will only consume additional memory proportional to the memory required for the changes applied.

In this representation, there could be lower performance of graph queries and analytics.

The <code>optimized\_for</code> configuration property can be set to <code>updates</code> when loading the graph into the graph server (PGX) to create a graph instance that is optimized for reads.

# 15.5 Executing Built-in Algorithms

The graph server (PGX) contains a set of built-in algorithms that are available as Java APIs.

The following table provides an overview of the available algorithms, grouped by category. Note that these algorithms can be invoked through the Analyst Class.

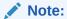

See the supported Built-In Algorithms on GitHub for more details.

Table 15-10 Overview of Built-In Algorithms

| Category                 | Algorithms                                                                                                    |
|--------------------------|----------------------------------------------------------------------------------------------------|
| Classic graph algorithms | Prim's Algorithm                                                                                                    |
| Community detection      | Conductance Minimization (Soman and Narang Algorithm), Infomap, Label Propagation, Louvain                                                                                                    |
| Connected components     | Strongly Connected Components, Weakly Connected Components (WCC)                                                                                                    |
| Link predition           | WTF (Whom To Follow) Algorithm                                                                                                    |
| Matrix factorization     | Matrix Factorization                                                                                                    |
| Other                    | Graph Traversal Algorithms                                                                                                    |
| Path finding             | All Vertices and Edges on Filtered Path, Bellman-Ford Algorithms, Bidirectional Dijkstra Algorithms, Compute Distance Index, Compute High-Degree Vertices, Dijkstra Algorithms, Enumerate Simple Paths, Fast Path Finding, Fattest Path, Filtered Fast Path Finding, Hop Distance Algorithms          |
| Ranking and walking      | Closeness Centrality Algorithms, Degree Centrality Algorithms,<br>Eigenvector Centrality, Hyperlink-Induced Topic Search (HITS),<br>PageRank Algorithms, Random Walk with Restart, Stochastic<br>Approach for Link-Structure Analysis (SALSA) Algorithms, Vertex<br>Betweenness Centrality Algorithms |

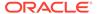

Table 15-10 (Cont.) Overview of Built-In Algorithms

| Category             | Algorithms                                                                                                    |
|----------------------|----------------------------------------------------------------------------------------------------|
| Structure evaluation | Adamic-Adar index, Bipartite Check, Conductance, Cycle Detection Algorithms, Degree Distribution Algorithms, Eccentricity Algorithms, K-Core, Local Clustering Coefficient (LCC), Modularity, Partition Conductance, Reachability Algorithms, Topological Ordering Algorithms, Triangle Counting Algorithms |

This following topics describe the use of the graph server (PGX) using Triangle Counting and PageRank analytics as examples.

- · About Built-In Algorithms in the Graph Server (PGX)
- Running the Triangle Counting Algorithm
- Running the PageRank Algorithm

# 15.5.1 About Built-In Algorithms in the Graph Server (PGX)

The graph server (PGX) contains a set of built-in algorithms that are available as Java APIs. The details of the APIs are documented in the Javadoc that is included in the product documentation library. Specifically, see the BuiltinAlgorithms interface Method Summary for a list of the supported in-memory analyst methods.

For example, this is the PageRank procedure signature:

# 15.5.2 Running the Triangle Counting Algorithm

For triangle counting, the <code>sortByDegree</code> boolean parameter of <code>countTriangles()</code> allows you to control whether the graph should first be sorted by degree (<code>true</code>) or not (<code>false</code>). If <code>true</code>, more memory will be used, but the algorithm will run faster; however, if your graph is very large, you might want to turn this optimization off to avoid running out of memory.

- JShell
- Java

```
opg4j> analyst.countTriangles(graph, true)
==> 1

Java
import oracle.pgx.api.*;
Analyst analyst = session.createAnalyst();
long triangles = analyst.countTriangles(graph, true);
```

The algorithm finds one triangle in the sample graph.

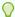

#### Tip:

When using the graph shell, you can increase the amount of log output during execution by changing the logging level. See information about the :loglevel command with :h :loglevel.

# 15.5.3 Running the PageRank Algorithm

PageRank computes a rank value between 0 and 1 for each vertex (node) in the graph and stores the values in a double property. The algorithm therefore creates a *vertex property* of type double for the output.

In the graph server (PGX), there are two types of vertex and edge properties:

- Persistent Properties: Properties that are loaded with the graph from a data source are fixed, in-memory copies of the data on disk, and are therefore persistent. Persistent properties are read-only, immutable and shared between sessions.
- Transient Properties: Values can only be written to transient properties, which are private to a session. You can create transient properties by calling createVertexProperty and createEdgeProperty on PgxGraph objects, or by copying existing properties using clone() on Property objects.

Transient properties hold the results of computation by algorithms. For example, the PageRank algorithm computes a rank value between 0 and 1 for each vertex in the graph and stores these values in a transient property named  $pg_rank$ . Transient properties are destroyed when the Analyst object is destroyed.

This example obtains the top three vertices with the highest PageRank values. It uses a transient vertex property of type double to hold the computed PageRank values. The PageRank algorithm uses the following default values for the input parameters: error (tolerance = 0.001), damping factor = 0.85, and maximum number of iterations = 100.

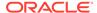

- JShell
- Java

```
opg4j> rank = analyst.pagerank(graph, 0.001, 0.85, 100);
==> ...
opg4j> rank.getTopKValues(3)
==> 128=0.1402019732468347
==> 333=0.12002296283541904
==> 99=0.09708583862990475
```

#### Java

```
import java.util.Map.Entry;
import oracle.pgx.api.*;

Analyst analyst = session.createAnalyst();

VertexProperty<Integer, Double> rank = analyst.pagerank(graph, 0.001, 0.85, 100);

for (Entry<Integer, Double> entry : rank.getTopKValues(3)) {
   System.out.println(entry.getKey() + "=" + entry.getValue());
}
```

# 15.6 Using Custom PGX Graph Algorithms

A custom PGX graph algorithm allows you to write a graph algorithm in Java syntax and have it automatically compiled to an efficient parallel implementation.

- Writing a Custom PGX Algorithm
- Compiling and Running a Custom PGX Algorithm
- Example Custom PGX Algorithm: PageRank

# 15.6.1 Writing a Custom PGX Algorithm

A PGX algorithm is a regular .java file with a single class definition that is annotated with  ${\tt @GraphAlgorithm}$ . For example:

```
import oracle.pgx.algorithm.annotations.GraphAlgorithm;
@GraphAlgorithm
public class MyAlgorithm {
    ...
}
```

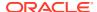

A PGX algorithm class must contain exactly one public method which will be used as entry point. The class may contain any number of private methods.

#### For example:

```
import oracle.pgx.algorithm.PgxGraph;
import oracle.pgx.algorithm.VertexProperty;
import oracle.pgx.algorithm.annotations.GraphAlgorithm;
import oracle.pgx.algorithm.annotations.Out;

@GraphAlgorithm
public class MyAlgorithm {
    public int myAlgorithm(PgxGraph g, @Out VertexProperty<Integer>
distance) {
        System.out.println("My first PGX Algorithm program!");
        return 42;
    }
}
```

As with normal Java methods, a PGX algorithm method only supports primitive data types as return values (an integer in this example). More interesting is the <code>@Out</code> annotation, which marks the vertex property <code>distance</code> as output parameter. The caller passes output parameters by reference. This way, the caller has a reference to the modified property after the algorithm terminates.

- Collections
- Iteration
- Reductions

#### 15.6.1.1 Collections

To create a collection you call the .create() function. For example, a VertexProperty<Integer> is created as follows:

```
VertexProperty<Integer> distance = VertexProperty.create();
```

To get the value of a property at a certain vertex v:

```
distance.get(v);
```

Similarly, to set the property of a certain vertex v to a value e:

```
distance.set(v, e);
```

You can even create properties of collections:

```
VertexProperty<VertexSequence> path = VertexProperty.create();
```

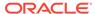

However, PGX Algorithm assignments are always *by value* (as opposed to *by reference*). To make this explicit, you *must* call .clone() when assigning a collection:

```
VertexSequence sequence = path.get(v).clone();
```

Another consequence of values being passed *by value* is that you can check for equality using the == operator instead of the Java method .equals(). For example:

```
PgxVertex v1 = G.getRandomVertex();
PgxVertex v2 = G.getRandomVertex();
System.out.println(v1 == v2);
```

## 15.6.1.2 Iteration

The most common operations in PGX algorithms are iterations (such as looping over all vertices, and looping over a vertex's neighbors) and graph traversal (such as breath-first/depth-first). All collections expose a forEach and forSequential method by which you can iterate over the collection in parallel and in sequence, respectively.

For example:

To iterate over a graph's vertices in parallel:

• To iterate over a graph's vertices in sequence:

```
G.getVertices().forSequential(v -> {
    ...
});
```

To traverse a graph's vertices from r in breadth-first order:

Inside the forward (or backward) lambda you can access the current level of the BFS (or DFS) traversal by calling currentLevel().

## 15.6.1.3 Reductions

Within these parallel blocks it is common to atomically update, or reduce to, a variable defined outside the lambda. These atomic reductions are available as methods on

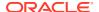

Scalar<T>: reduceAdd, reduceMul, reduceAnd, and so on. For example, to count the number of vertices in a graph:

```
public int countVertices() {
    Scalar<Integer> count = Scalar.create(0);

    G.getVertices().forEach(n -> {
        count.reduceAdd(1);
    });

    return count.get();
}
```

Sometimes you want to update multiple values atomically. For example, you might want to find the smallest property value as well as the vertex whose property value attains this smallest value. Due to the parallel execution, two separate reduction statements might get you in an inconsistent state.

To solve this problem the Reductions class provides argMin and argMax functions. The first argument to argMin is the current value and the second argument is the potential new minimum. Additionally, you can chain andUpdate calls on the ArgMinMax object to indicate other variables and the values that they should be updated to (atomically). For example:

# 15.6.2 Compiling and Running a Custom PGX Algorithm

To be able to compile and run a custom PGX algorithm, you must perform the following actions:

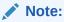

Compiling a custom PGX Algorithm using the PGX Algorithm API is not supported on Oracle JDK 17.

- 1. Set the following two configuration parameters in the conf/pgx.conf file:
  - Set the graph algorithm language option to JAVA.
  - Set the java\_home\_dir option to the path to your Java home (use <system-java-home-dir> to have PGX infer Java home from the system properties).

```
{
  "graph algorithm language": "JAVA",
```

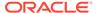

```
"java_home_dir": "<system-java-home-dir>"
}
```

#### 2. Create a session.

- JShell
- Java
- Python

#### **JShell**

```
cd /opt/oracle/graph
./bin/opg4j
```

#### Java

```
import oracle.pgx.algorithm.*;
PgxSession session = Pgx.createSession("my-session");
```

# **Python**

```
session = instance.create session("my-session")
```

#### 3. Compile a PGX Algorithm. For example:

- JShell
- Java
- Python

### **JShell**

```
opg4j> var myAlgorithm = session.compileProgram("/path/to/
MyAlgorithm.java")
myAlgorithm ==> CompiledProgram[name=MyAlgorithm]
```

#### Java

```
import oracle.pgx.algorithm.CompiledProgram;
CompiledProgram myAlgorithm = session.compileProgram("/path/to/
MyAlgorithm.java");
```

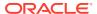

### **Python**

```
my_algorithm = session.compile_program("/path/to/MyAlgorithm.java")
```

- 4. Run the algorithm. For example:
  - JShell
  - Java
  - Python

### **JShell**

```
opg4j> var graph =session.readGraphWithProperties("/path/to/
bank_graph_analytics.json")
graph ==>
PgxGraph[name=bank_graph_analytics,N=1000,E=5001,created=1633504705054]
opg4j> var property = graph.createVertexProperty(PropertyType.INTEGER)
property ==>
VertexProperty[name=vertex_prop_integer_9,type=integer,graph=bank_graph_an
alytics]
opg4j> myAlgorithm.run(graph, property)
$6 ==> {
    "success" : true,
    "canceled" : false,
    "exception" : null,
    "returnValue" : 42,
    "executionTimeMs" : 0
}
```

#### Java

```
import oracle.pgx.algorithm.VertexProperty;
PgxGraph graph = session.readGraphWithProperties("/path/to/bank_graph_analytics.json");
VertexProperty property =
graph.createVertexProperty(PropertyType.INTEGER);
myAlgorithm.run(graph, property);
```

# **Python**

```
graph = session.read_graph_with_properties("/path/to/
bank_graph_analytics.json")
property = graph.create_vertex_property("integer")
my_algorithm.run(graph, property)
{'success': True, 'canceled': False, 'exception': None, 'return_value':
42, 'execution_time(ms)': 1}
```

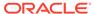

# 15.6.3 Example Custom PGX Algorithm: PageRank

The following is an implementation of pagerank as a PGX algorithm:

```
import oracle.pgx.algorithm.PgxGraph;
import oracle.pgx.algorithm.Scalar;
import oracle.pgx.algorithm.VertexProperty;
import oracle.pgx.algorithm.annotations.GraphAlgorithm;
import oracle.pgx.algorithm.annotations.Out;
@GraphAlgorithm
public class Pagerank {
  public void pagerank (PgxGraph G, double tol, double damp, int
max_iter, boolean norm, @Out VertexProperty<Double> rank) {
    Scalar<Double> diff = Scalar.create();
    int cnt = 0;
    double N = G.getNumVertices();
    rank.setAll(1 / N);
    do {
      diff.set(0.0);
      Scalar<Double> dangling factor = Scalar.create(0d);
      if (norm) {
        dangling factor.set(damp / N * G.getVertices().filter(v ->
v.getOutDegree() == 0).sum(rank::get));
      G.getVertices().forEach(t -> {
        double in sum = t.getInNeighbors().sum(w -> rank.get(w) /
w.getOutDegree());
        double val = (1 - damp) / N + damp * in sum +
dangling factor.get();
        diff.reduceAdd(Math.abs(val - rank.get(t)));
        rank.setDeferred(t, val);
      });
      cnt++;
    } while (diff.get() > tol && cnt < max iter);</pre>
}
```

# 15.7 Creating Subgraphs

You can create subgraphs based on a graph that has been loaded into memory. You can use filter expressions or create bipartite subgraphs based on a vertex (node) collection that specifies the left set of the bipartite graph.

### Note:

Starting from Graph Server and Client Release 22.3, creating subgraphs using filter expressions is deprecated. It is recommended that you load a subgraph from property graph views. See Loading a Subgraph from Property Graph Views for more information.

For information about reading a graph into memory, see Reading Graphs from Oracle Database into the Graph Server (PGX) for the various methods to load a graph into the graph server (PGX).

- About Filter Expressions
- Using a Simple Filter to Create a Subgraph
- Using a Complex Filter to Create a Subgraph
- Using a Vertex Set to Create a Bipartite Subgraph

# 15.7.1 About Filter Expressions

Filter expressions are expressions that are evaluated for each vertex or edge. The expression can define predicates that a vertex or an edge must fulfil in order to be contained in the result, in this case a subgraph.

Consider an example graph that consists of four vertices (nodes) and four edges. For an edge to match the filter expression src.prop == 10, the source vertex prop property must equal 10. Two edges match that filter expression, as shown in the following figure.

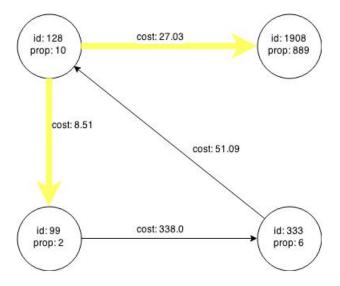

Figure 15-1 Edges Matching src.prop == 10

The following figure shows the graph that results when the filter is applied.

Figure 15-2 Graph Created by the Simple Filter

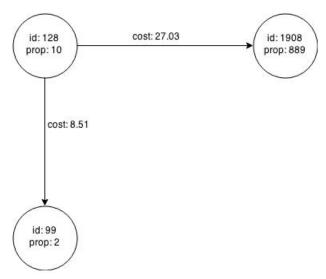

The vertex filter src.prop == 10 filters out the edges associated with vertex 333 and the vertex itself.

# 15.7.2 Using a Simple Filter to Create a Subgraph

The following examples create the subgraph described in About Filter Expressions.

- JShell
- Java

### **JShell**

```
var subgraph = graph.filter(new VertexFilter("vertex.prop == 10"))
```

### Java

```
import oracle.pgx.api.*;
import oracle.pgx.api.filter.*;

PgxGraph graph = session.readGraphWithProperties(...);

PgxGraph subgraph = graph.filter(new VertexFilter("vertex.prop == 10"));
```

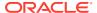

# 15.7.3 Using a Complex Filter to Create a Subgraph

This example uses a slightly more complex filter. It uses the <code>outDegree</code> function, which calculates the number of outgoing edges for an identifier (source <code>src</code> or destination <code>dst</code>). The following filter expression matches all edges with a <code>cost</code> property value greater than 50 and a destination vertex (node) with an <code>outDegree</code> greater than 1.

```
dst.outDegree() > 1 && edge.cost > 50
```

One edge in the sample graph matches this filter expression, as shown in the following figure.

Figure 15-3 Edges Matching the outDegree Filter

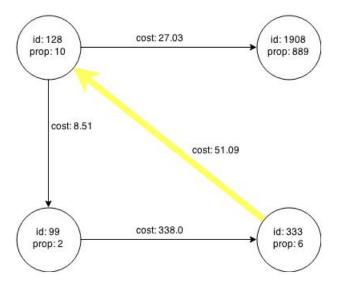

The following figure shows the graph that results when the filter is applied. The filter excludes the edges associated with the vertices 99 and 1908, and so excludes those vertices also.

Figure 15-4 Graph Created by the outDegree Filter

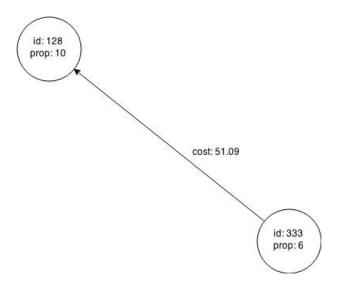

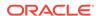

# 15.7.4 Using a Vertex Set to Create a Bipartite Subgraph

You can create a bipartite subgraph by specifying a set of vertices (nodes), which are used as the left side. A bipartite subgraph has edges only between the left set of vertices and the right set of vertices. There are no edges within those sets, such as between two nodes on the left side. In the graph server (PGX), vertices that are isolated because all incoming and outgoing edges were deleted are not part of the bipartite subgraph.

The following figure shows a bipartite subgraph. No properties are shown.

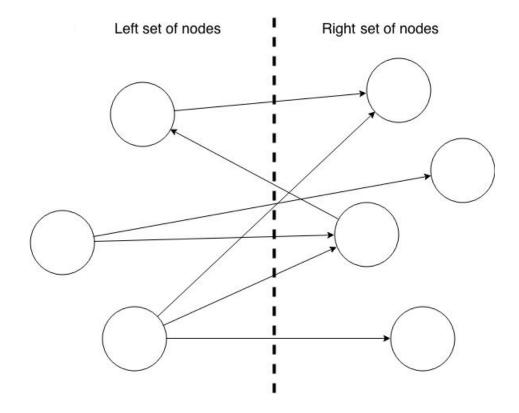

The following examples create a bipartite subgraph from a simple graph consisting of four vertices and four edges. The vertex ID values for the four vertices are 99, 128, 1908 and 333 respectively. See Figure 15-1 in About Filter Expressions for more information on the vertex and edge property values including the edge direction between the vertices.

You must first create a vertex collection and fill it with the vertices for the left side. In the example shown, vertices with vertex ID values 333 and 99 are added to the left side of the vertex collection.

### Using the Shell to Create a Bipartite Subgraph

```
opg4j> s = graph.createVertexSet()
==> ...
opg4j> s.addAll([graph.getVertex(333), graph.getVertex(99)])
==> ...
opg4j> s.size()
```

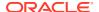

```
==> 2
opg4j> bGraph = graph.bipartiteSubGraphFromLeftSet(s)
==> PGX Bipartite Graph named sample-sub-graph-4
```

### Using Java to Create a Bipartite Subgraph

```
import oracle.pgx.api.*;
VertexSet<Integer> s = graph.createVertexSet();
s.addAll(graph.getVertex(333), graph.getVertex(99));
BipartiteGraph bGraph = graph.bipartiteSubGraphFromLeftSet(s);
```

When you create a subgraph, the graph server (PGX) automatically creates a Boolean vertex (node) property that indicates whether the vertex is on the left side. You can specify a unique name for the property.

The resulting bipartite subgraph looks like this:

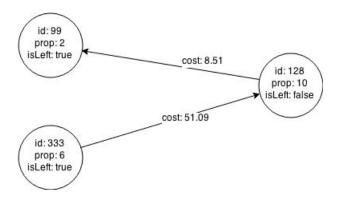

Vertex with ID 1908 is excluded from the bipartite subgraph. The only edge that connected that vertex extended from 128 to 1908. The edge was removed, because it violated the bipartite properties of the subgraph. Vertex 1908 had no other edges, and so was removed as well. Moreover, the edge from the vertex with the ID 128 to the vertex with ID 99 is not present in the bipartite subgraph, because edges are only allowed to go from left to right (and not from right to left).

# 15.8 User-Defined Functions (UDFs) in PGX

User-defined functions (UDFs) allow users of PGX to add custom logic to their PGQL queries or custom graph algorithms, to complement built-in functions with custom requirements.

### Caution:

UDFs enable running arbitrary code in the PGX server, possibly accessing sensitive data. Additionally, any PGX session can invoke any of the UDFs that are enabled on the PGX server. The application administrator who enables UDFs is responsible for checking the following:

- All the UDF code can be trusted.
- The UDFs are stored in a secure location that cannot be tampered with.

Furthermore, PGX assumes UDFs to be state-less and side-effect free.

PGX supports two types of UDFs:

- Java UDFs
- JavaScript UDFs

#### How to Use Java UDFs

The following simple example shows how to register a Java UDF at the PGX server and invoke it.

1. Create a class with a public static method. For example:

```
package my.udfs;
public class MyUdfs {
  public static String concat(String a, String b) {
    return a + b;
  }
}
```

2. Compile the class and compress into a JAR file. For example:

```
mkdir ./target
javac -d ./target *.java
cd target
jar cvf MyUdfs.jar *
```

- 3. Copy the JAR file into /opt/oracle/graph/pgx/server/lib.
- 4. Create a UDF JSON configuration file. For example, assume that /path/to/my/ udfs/dir/my udfs.json contains the following:

```
"user defined functions": [
   "namespace": "my",
   "language": "java",
   "implementation_reference": "my.udfs.MyUdfs",
   "function name": "concat",
   "return type": "string",
   "arguments": [
```

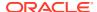

```
{
        "name": "a",
        "type": "string"
},
        "name": "b",
        "type": "string"
}

}

}
```

**5.** Point to the directory containing the UDF configuration file in /etc/oracle/graph/pgx.conf. For example:

```
"udf config directory": "/path/to/my/udfs/dir/"
```

**6.** Restart the PGX server. For example:

```
sudo systemctl restart pgx
```

7. Try to invoke the UDF from within a PGQL query. For example:

```
graph.queryPgql("SELECT my.concat(my.concat(n.firstName, ' '),
n.lastName) FROM MATCH (n:Person)")
```

**8.** Try to invoke the UDF from within a PGX algorithm. For example:

### Note:

For each UDF you want to use, you need to create an abstract method with the same schema that gets annotated with the <code>@Udf</code> annotation.

```
import oracle.pgx.algorithm.annotations.Udf;
....

@GraphAlgorithm
public class MyAlogrithm {
   public void bomAlgorithm(PgxGraph g, VertexProperty<String> firstName,
   VertexProperty<String> lastName, @Out VertexProperty<String> fullName) {
    ... fullName.set(v, concat(firstName.get(v), lastName.get(v))); ...
   }

   @Udf(namespace = "my")
   abstract String concat(String a, String b);
}
```

### JavaScript UDFs

The requirements for a JavaScript UDF is as follows:

- The JavaScript source must contain all dependencies.
- The source must contain at least one valid export.
- The language parameter must be set to javascript in the UDF configuration file.

For example, consider a JavaScript source file format.js as shown:

```
//format.js
const fun = function(name, country) {
  if (country == null) return name;
  else return name + " (" + country + ")";
}
module.exports = {stringFormat: fun};
```

In order to load the UDF from format.js, the UDF configuration file will appear as follows:

```
{
  "namespace": "my",
  "function_name": "format",
  "language": "javascript",
  "source_location": "format.js",
  "source_function_name": "stringFormat",
  "return_type": "string",
  "arguments": [
      {
            "name": "name",
            "type": "string"
      },
      {
            "name": "country",
            "type": "string"
      }
    ]
}
```

### Note:

In this case, since the name of the UDF and the implementing method differ, you need to set the name of the UDF in the <code>source\_function\_name</code> field. Also, you can provide the path of the source code file in the <code>source\_location</code> field.

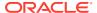

### **UDF Configuration File Information**

A UDF configuration file is a JSON file containing an array of user\_defined\_functions. (An example of such a file is in the step to "Create a UDF JSON configuration file" in the preceding How to Use Java UDFs subsection.)

Each user-defined function supports the fields shown in the following table.

Table 15-11 Fields for Each UDF

| Field                    | Data Type                                           | Description                                                           | Required? |
|--------------------------|-----------------------------------------------------|-----------------------------------------------------------------------|-----------|
| function_name            | string                                              | Name of the function used as identifier in PGX                        | Required  |
| language                 | enum[java, javascript]                              | Source language for he function (java or javascript)                  | Required  |
| return_type              | enum[boolean, integer, long, float, double, string] | Return type of the function                                           | Required  |
| arguments                | array of object                                     | Array of arguments. For each argument: type, argument name, required? | D         |
| implementation_reference | string                                              | Reference to the function name on the classpath                       | null      |
| namespace                | string                                              | Namespace of the function in PGX                                      | null      |
| source_code              | string                                              | Source code of the function provided inline                           | null      |
| source_function_name     | string                                              | Name of the function in the source language                           | null      |
| source_location          | string                                              | Local file path to the function's source code                         | null      |

All configured UDFs must be unique with regard to the combination of the following fields:

- namespace
- function\_name
- arguments

# 15.9 Using Graph Server (PGX) as a Library

When you utilize PGX as a library in your application, the graph server (PGX) instance runs in the same JVM as the Java application and all requests are translated into direct function calls instead of remote procedure invocations.

In this case, you must install the graph server (PGX) using  $\mathbb{RPM}$  in the same machine as the client applications. The shell executables provided by the graph server installation helps you to launch the Java or the Python shell in an embedded server mode. See Installing Oracle Graph Server for more information.

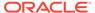

You can now start the Java shell without any parameters as shown:

```
cd /opt/oracle/graph
./bin/opg4j
```

The local PGX instance will try to load a PGX configuration file from:

```
/etc/oracle/graph/pgx.conf
```

You can change the location of the configuration file by passing the --pgx\_conf command-line option followed by the path to the configuration file:

```
# start local PGX instance with custom config
./bin/opg4j --pgx conf <path to pgx.conf>
```

You can also start the Python shell without any parameters as shown:

```
cd /opt/oracle/graph/
./bin/opg4py
```

When using Java, you can obtain a reference to the local PGX instance as shown:

```
import oracle.pg.rdbms.*;
import oracle.pgx.api.*;
...
ServerInstance instance = GraphServer.getEmbeddedInstance();
```

In a Python application, you can obtain a reference to the local PGX instance as shown:

```
import os
os.environ["PGX_CLASSPATH"] = "/opt/oracle/graph/lib/*"
import opg4py.graph_server as graph_server
...
instance = graph server.get embedded instance()
```

#### Starting the PGX Engine

PGX provides a convenience mechanism to start the PGX Engine when using the graph server (PGX) as a library. That is, the graph server (PGX) is automatically initialized and starts up automatically when <code>ServerInstance.createSession()</code> is called the first time. This is provided that the engine is not already running at that time.

For this implicit initialization, PGX will configure itself with the PGX configuration file at the default locations. If the PGX configuration file is not found, PGX will configure itself using default parameter values as shown in Configuration Parameters for the Graph Server (PGX) Engine.

#### Stopping the PGX Engine

When using the graph server (PGX) as a library, the <code>shutdownEngine()</code> method will be called automatically via a JVM shutdown hook on exit. Specifically, the shutdown hook is invoked once all the non-daemon threads of the application exit.

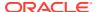

It is recommended that you do not terminate your PGX application forcibly with kill -9, as it will not clear the temp directory. See  $tmp\_dir$  in Configuration Parameters for the Graph Server (PGX) Engine.

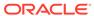

# Using the Machine Learning Library (PgxML) for Graphs

The graph server (PGX) provides a machine learning library oracle.pgx.api.mllib, which supports graph-empowered machine learning algorithms.

The following machine learning algorithms are currently supported:

- Using the DeepWalk Algorithm
   DeepWalk is a widely employed vertex representation learning algorithm used in industry.
- Using the Supervised GraphWise Algorithm (Vertex Embeddings and Classification)
   Supervised GraphWise is an inductive vertex representation learning algorithm which is able to leverage vertex feature information. It can be applied to a wide variety of tasks, including vertex classification and link prediction.
- Using the Supervised EdgeWise Algorithm (Edge Embeddings and Classification)
   SupervisedEdgeWise is an inductive edge representation learning algorithm which is able to leverage vertex and edge feature information. It can be applied to a wide variety of tasks, including edge classification and link prediction.
- Using the Unsupervised GraphWise Algorithm (Vertex Embeddings)
   Unsupervised GraphWise is an unsupervised inductive vertex representation learning algorithm which is able to leverage vertex information. The learned embeddings can be used in various downstream tasks including vertex classification, vertex clustering and similar vertex search.
- Using the Unsupervised EdgeWise Algorithm

  UnsupervisedEdgeWise is an inductive edge representation learning algorithm which is able to leverage vertex and edge feature information. It can be applied to a wide variety of tasks, including unsupervised learning edge embeddings for edge classification.
- Using the Unsupervised Anomaly Detection GraphWise Algorithm (Vertex Embeddings and Anomaly Scores)
  - **UnsupervisedAnomalyDetectionGraphWise** is an inductive vertex representation learning algorithm which is able to leverage vertex feature information. It can be applied to a wide variety of tasks, including unsupervised learning vertex embeddings for vertex classification.
- Using the Pg2vec Algorithm
  - **Pg2vec** learns representations of graphlets (partitions inside a graph) by employing edges as the principal learning units and thereby packing more information in each learning unit (as compared to employing vertices as learning units) for the representation learning task.
- Model Repository and Model Stores A model store can be used to persist the trained graph server (PGX) machine learning models along with a model name (a unique identifier of the model in a particular model store) and a description.

See Also:

Model Repository and Model Stores for information on model store management and how models can be persisted in a model store.

# 16.1 Using the DeepWalk Algorithm

**DeepWalk** is a widely employed vertex representation learning algorithm used in industry.

It consists of two main steps:

- 1. First, the random walk generation step computes random walks for each vertex (with a pre-defined walk length and a pre-defined number of walks per vertex).
- Second, these generated walks are fed to a Word2vec algorithm to generate the vector representation for each vertex (which is the word in the input provided to the Word2vec algorithm). See KDD paper for more details on DeepWalk algorithm.

DeepWalk creates vertex embeddings for a specific graph and cannot be updated to incorporate modifications on the graph. Instead, a new DeepWalk model should be trained on this modified graph. Lastly, it is important to note that the memory consumption of the DeepWalk model is O(2n\*d) where n is the number of vertices in the graph and d is the embedding length.

The following describes the usage of the main functionalities of DeepWalk in PGX using DBpedia graph as an example with 8,637,721 vertices and 165,049,964 edges:

- Loading a Graph
- Building a Minimal DeepWalk Model
- Building a Customized DeepWalk Model
- Training a DeepWalk Model
- Getting the Loss Value For a DeepWalk Model
- Computing Similar Vertices for a Given Vertex
- Computing Similar Vertices for a Vertex Batch
- Getting All Trained Vertex Vectors
- Storing a Trained DeepWalk Model
- Loading a Pre-Trained DeepWalk Model
- Destroying a DeepWalk Model

# 16.1.1 Loading a Graph

The following describes the steps for loading a graph:

- Create a Session and an Analyst.
  - JShell

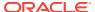

- Java
- Python

### **JShell**

```
cd /opt/oracle/graph/
./bin/opg4j
// starting the shell will create an implicit session and analyst
```

### Java

```
import oracle.pgx.api.*;
import oracle.pgx.api.mllib.DeepWalkModel;
import oracle.pgx.api.frames.*;
```

### **Python**

# starting the Python shell will create an implicit session and analyst

### 2. Load the graph.

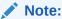

Though the DeepWalk algorithm implementation can be applied to directed or undirected graphs, currently only undirected random walks are considered.

- JShell
- Java
- Python

### **JShell**

```
opg4j> var instance = GraphServer.getInstance("https://localhost:7007",
"<username>", "<password>".toCharArray())
opg4j> var session=instance.createSession("mySession")
opg4j> var graph =
session.readGraphByName("<graph_name>",GraphSource.PG_VIEW)
```

### Java

```
ServerInstance instance = GraphServer.getInstance("https://
localhost:7007", "<username>", "<password>".toCharArray());
PgxSession session = instance.createSession("my-session");
```

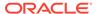

```
PgxGraph graph =
session.readGraphByName("<graph name>",GraphSource.PG VIEW);
```

### **Python**

```
instance = graph_server.get_instance("https://
localhost:7007","<username>","<password>")
session = instance.create_session("my_session")
graph = session.read_graph_by_name("<graph_name>", "pg_view")
```

# 16.1.2 Building a Minimal DeepWalk Model

You can build a DeepWalk model using the minimal configuration and default hyperparameters as described in the following code:

- JShell
- Java
- Python

### **JShell**

#### Java

```
DeepWalkModel model = analyst.deepWalkModelBuilder()
    .setWindowSize(3)
    .setWalksPerVertex(6)
    .setWalkLength(4)
    .build();
```

# **Python**

```
model =
analyst.deepwalk_builder(window_size=3,walks_per_vertex=6,walk_length=4)
```

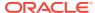

# 16.1.3 Building a Customized DeepWalk Model

You can build a DeepWalk model using customized hyper-parameters as described in the following code:

- JShell
- Java
- Python

### **JShell**

### Java

```
DeepWalkModel model= analyst.deepWalkModelBuilder()
    .setMinWordFrequency(1)
    .setBatchSize(512)
    .setNumEpochs(1)
    .setLayerSize(100)
    .setLearningRate(0.05)
    .setMinLearningRate(0.0001)
    .setWindowSize(3)
    .setWalkSPerVertex(6)
    .setWalkLength(4)
    .setSampleRate(0.00001)
    .setNegativeSample(2)
    .setValidationFraction(0.01)
    .build();
```

# **Python**

```
layer_size=100,
learning_rate=0.05,
min_learning_rate=0.0001,
window_size=3,
walks_per_vertex=6,
walk_length=4,
sample_rate=0.00001,
negative_sample=2,
validation_fraction=0.01)
```

See DeepWalkModelBuilder in Javadoc for more explanation for each builder operation along with the default values.

# 16.1.4 Training a DeepWalk Model

You can train a DeepWalk model with the specified default or customized settings as described in the following code:

- JShell
- Java
- Python

### **JShell**

```
opg4j> model.fit(graph)
```

### Java

model.fit(graph);

### **Python**

model.fit(graph)

# 16.1.5 Getting the Loss Value For a DeepWalk Model

You can fetch the loss value on a specified fraction of training data, that is set in builder using <code>setValidationFraction</code> as described in the following code:

JShell

- Java
- Python

### **JShell**

```
opg4j> var loss = model.getLoss()

Java
double loss = model.getLoss();
```

### **Python**

loss = model.loss

# 16.1.6 Computing Similar Vertices for a Given Vertex

You can fetch the k most similar vertices for a given vertex as described in the following code:

- JShell
- Java
- Python

### **JShell**

```
opg4j> var similars = model.computeSimilars("Albert_Einstein", 10)
opg4j> similars.print()
```

### Java

```
PgxFrame similars = model.computeSimilars("Albert_Einstein", 10);
similars.print();
```

# **Python**

```
similars = model.compute_similars("Albert_Einstein",10)
similars.print()
```

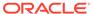

Searching for similar vertices for Albert\_Einstein using the trained model, will result in the following output:

# 16.1.7 Computing Similar Vertices for a Vertex Batch

You can fetch the  ${\tt k}$  most similar vertices for a list of input vertices as described in the following code:

- JShell
- Java
- Python

### **JShell**

```
opg4j> var vertices = new ArrayList()
opg4j> vertices.add("Machine_learning")
opg4j> vertices.add("Albert_Einstein")
opg4j> batchedSimilars = model.computeSimilars(vertices, 10)
opg4j> batchedSimilars.print()
```

### Java

```
List vertices = Arrays.asList("Machine_learning", "Albert_Einstein");
PgxFrame batchedSimilars = model.computeSimilars(vertices, 10);
batchedSimilars.print();
```

# **Python**

```
vertices = ["Machine_learning","Albert_Einstein"]
batched_similars = model.compute_similars(vertices,10)
batched_similars.print()
```

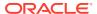

### The following describes the output result:

| +                |      |                                     |      |                    | -+     |
|------------------|------|-------------------------------------|------|--------------------|--------|
| srcVertex<br>+   | <br> | dstVertex<br>                       | <br> | similarity<br>     | <br>-+ |
| Machine_learning | 1    | Machine_learning                    |      | 1.0000001192092896 |        |
| Machine_learning |      | Data_mining                         |      | 0.9070799350738525 |        |
| Machine_learning |      | Computer_science                    |      | 0.8963605165481567 |        |
| Machine_learning |      | Unsupervised_learning               |      | 0.8828719854354858 |        |
| Machine_learning |      | <pre>R_(programming_language)</pre> |      | 0.8821185827255249 |        |
| Machine_learning |      | Algorithm                           |      | 0.8819515705108643 |        |
| Machine_learning |      | Artificial_neural_network           |      | 0.8773092031478882 |        |
| Machine_learning |      | Data_analysis                       |      | 0.8758628368377686 |        |
| Machine_learning |      | List_of_algorithms                  |      | 0.8737979531288147 |        |
| Machine_learning |      | K-means_clustering                  |      | 0.8715602159500122 |        |
| Albert_Einstein  |      | Albert_Einstein                     |      | 1.0000001192092896 |        |
| Albert_Einstein  |      | Physics                             |      | 0.8664291501045227 |        |
| Albert_Einstein  |      | Werner_Heisenberg                   |      | 0.8625140190124512 |        |
| Albert_Einstein  |      | Richard_Feynman                     |      | 0.8496938943862915 |        |
| Albert_Einstein  |      | List_of_physicists                  |      | 0.8415523767471313 |        |
| Albert_Einstein  |      | Physicist                           |      | 0.8384397625923157 |        |
| Albert_Einstein  |      | Max_Planck                          |      | 0.8370327353477478 |        |
| Albert_Einstein  |      | Niels_Bohr                          |      | 0.8340970873832703 |        |
| Albert_Einstein  |      | Quantum_mechanics                   |      | 0.8331197500228882 |        |
| Albert_Einstein  |      | Special_relativity                  |      | 0.8280861973762512 |        |
| +                |      |                                     | _    |                    | -+     |

# 16.1.8 Getting All Trained Vertex Vectors

You can retrieve the trained vertex vectors for the current DeepWalk model and store it in the database as described in the following code:

- JShell
- Java
- Python

### **JShell**

```
opg4j> var vertexVectors = model.getTrainedVertexVectors().flattenAll()
opg4j> vertexVectors.write().db().name("vertex
vectors").tablename("vertexVectors").overwrite(true).store()
```

### **Java**

```
PgxFrame vertexVectors = model.getTrainedVertexVectors().flattenAll();
vertexVectors.write()
   .db()
```

```
.name("vertex vectors")
.tablename("vertexVectors")
.overwrite(true)
.store();
```

### **Python**

```
vertex_vectors = model.trained_vectors.flatten_all()
vertex_vectors.write().db().table_name("table_name").name("vertex_vecto
rs").overwrite(True).store()
```

# 16.1.9 Storing a Trained DeepWalk Model

You can store models in database. The models get stored as a row inside a model store table.

The following code shows how to store a trained DeepWalk model in database in a specific model store table:

- JShell
- Java
- Python

### **JShell**

### Java

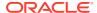

### **Python**

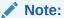

All the preceding examples assume that you are storing the model in the current logged in database. If you must store the model in a different database then refer to the examples in Storing a Trained Model in Another Database.

Storing a Trained Model in Another Database

### 16.1.9.1 Storing a Trained Model in Another Database

You can store models in a different database other than the one used for login.

The following code shows how to store a trained model in a different database:

- JShell
- Java
- Python

### **JShell**

```
opg4j> model.export().db().
              username("user").
                                                  // DB user to use for
storing the model
              password("password").
                                                  // password of the DB user
              jdbcUrl("jdbcUrl").
                                                  // jdbc url to the DB
              modelstore("modelstoretablename"). // name of the model store
table
              modelname("model").
                                                  // model name (primary key
of model store table)
              description("a model description"). // description to store
alongside the model
              store()
```

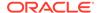

### Java

### **Python**

```
# DB user
model.export().db(username="user",
to use for storing the model
                 password="password",
                                                            # password
of the DB user
                 jdbc_url="jdbc url",
                                                           # jdbc url
to the DB
                                                           # name of
                  model store="modelstoretablename",
the model store table
                  model name="model",
                                                            # model
name (primary key of model store table)
                 model description="a model description") #
description to store alongside the model
```

# 16.1.10 Loading a Pre-Trained DeepWalk Model

You can load models from a database.

You can load a pre-trained DeepWalk model from a model store table in database as described in the following code:

### Loading a Pre-Trained DeepWalk Model Using JShell

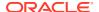

### Loading a Pre-Trained DeepWalk Model Using Java

```
DeepWalkModelmodel = analyst.loadDeepWalkModel().db()
    .modelstore("modeltablename") // name of the model store table
    .modelname("model") // model name (primary key of model store table)
    .load();
```

#### Loading a Pre-Trained DeepWalk Model Using Python

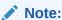

All the preceding examples assume that you are loading the model from the current logged in database. If you must load the model from a different database then refer to the examples in Loading a Pre-Trained Model From Another Database.

Loading a Pre-Trained Model From Another Database

### 16.1.10.1 Loading a Pre-Trained Model From Another Database

You can load models from a different database other than the one used for login.

You can load a pre-trained model from a model store table in database as described in the following code:

- JShell
- Java
- Python

### **JShell**

where <modelLoader> applies as follows:

- loadDeepWalkModel(): Loads a Deepwalk model
- loadSupervisedGraphWiseModel(): Loads a Supervised GraphWise model
- loadUnsupervisedGraphWiseModel(): Loads an Unsupervised GraphWise model
- loadSupervisedEdgeWiseModel(): Loads a Supervised EdgeWise model
- loadUnsupervisedEdgeWiseModel(): Loads an Unsupervised EdgeWise model
- loadUnsupervisedAnomalyDetectionGraphWiseModel(): Loads an Unsupervised Anomaly Detection GraphWise model
- loadPg2vecModel(): Loads a Pg2vec model

### Java

where <modeltype> can have the following values based on the model to be loaded:

- DeepWalkModel: represents a Deepwalk model
- SupervisedGraphWiseModel: represents a Supervised GraphWise model
- UnsupervisedGraphWiseModel: represents an Unsupervised GraphWise model
- SupervisedEdgeWiseModel: represents a Supervised EdgeWise model
- UnsupervisedEdgeWiseModel: represents an Unsupervised EdgeWise model
- UnsupervisedAnomalyDetectionGraphWiseModel: represents an Unsupervised Anomaly Detection GraphWise model
- Pg2vecModel: represents a Pg2vec model

### where <modelLoader> applies as follows:

- loadDeepWalkModel(): Loads a Deepwalk model
- loadSupervisedGraphWiseModel(): Loads a Supervised GraphWise model
- loadUnsupervisedGraphWiseModel(): Loads an Unsupervised GraphWise model
- loadSupervisedEdgeWiseModel(): Loads a Supervised EdgeWise model
- loadUnsupervisedEdgeWiseModel(): Loads an Unsupervised EdgeWise model
- loadUnsupervisedAnomalyDetectionGraphWiseModel(): Loads an Unsupervised Anomaly Detection GraphWise model
- loadPg2vecModel(): Loads a Pg2vec model

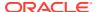

### **Python**

#### where <modelLoader> applies as follows:

- get deepwalk model loader(): Loads a Deepwalk model
- get\_supervised\_graphwise\_model\_loader(): Loads a Supervised GraphWise model
- get\_unsupervised\_graphwise\_model\_loader(): Loads an Unsupervised GraphWise model
- get\_supervised\_edgewise\_model\_loader(): Loads a Supervised EdgeWise model
- get\_unsupervised\_edgewise\_model\_loader(): Loads an Unsupervised EdgeWise model
- get\_unsupervised\_anomaly\_detection\_graphwise\_model\_loader(): Loads an Unsupervised Anomaly Detection GraphWise model
- get pg2vec model loader(): Loads a Pg2vec model

# 16.1.11 Destroying a DeepWalk Model

You can destroy a DeepWalk model as described in the following code:

- JShell
- Java
- Python

### **JShell**

```
opg4j> model.destroy()
```

#### Java

model.destroy();

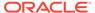

### **Python**

model.destroy()

# 16.2 Using the Supervised GraphWise Algorithm (Vertex Embeddings and Classification)

**Supervised GraphWise** is an inductive vertex representation learning algorithm which is able to leverage vertex feature information. It can be applied to a wide variety of tasks, including vertex classification and link prediction.

Supervised GraphWise is based on GraphSAGE by Hamilton et al.

#### **Model Structure**

A Supervised GraphWise model consists of graph convolutional layers followed by several prediction layers.

The forward pass through a convolutional layer for a vertex proceeds as follows:

- 1. A set of neighbors of the vertex is sampled.
- The previous layer representations of the neighbors are mean-aggregated, and the aggregated features are concatenated with the previous layer representation of the vertex.
- 3. This concatenated vector is multiplied with weights, and a bias vector is added.
- 4. The result is normalized to such that the layer output has unit norm.

The prediction layers are standard neural network layers.

The following describes the usage of the main functionalities of the implementation of **GraphSAGE** in PGX using the Cora graph as an example:

- Loading a Graph
- Building a Minimal GraphWise Model
- Advanced Hyperparameter Customization
- Building a GraphWise Model Using Partitioned Graphs
- Supported Property Types for Supervised GraphWise Model
- Classification Versus Regression Models on Supervised GraphWise Models
- Setting a Custom Loss Function and Batch Generator (for Anomaly Detection)
- Training a Supervised GraphWise Model
- Getting the Loss Value For a Supervised GraphWise Model
- Inferring the Vertex Labels for a Supervised GraphWise Model
- Evaluating the Supervised GraphWise Model Performance
- Inferring Embeddings for a Supervised GraphWise Model
- Storing a Trained Supervised GraphWise Model

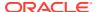

- Loading a Pre-Trained Supervised GraphWise Model
- Destroying a Supervised GraphWise Model
- Explaining a Prediction of a Supervised GraphWise Model

# 16.2.1 Loading a Graph

The following describes the steps for loading a graph:

1. Create a Session and an Analyst.

- JShell
- Java
- Python

### **JShell**

```
cd /opt/oracle/graph/
./bin/opg4j
// starting the shell will create an implicit session and analyst
opg4j> import oracle.pgx.config.mllib.ActivationFunction
opg4j> import oracle.pgx.config.mllib.WeightInitScheme
```

### Java

```
import oracle.pgx.api.*;
import oracle.pgx.api.mllib.SupervisedGraphWiseModel;
import oracle.pgx.api.filter.VertexFilter;
import oracle.pgx.api.frames.*;
import oracle.pgx.config.mllib.ActivationFunction;
import oracle.pgx.config.mllib.GraphWiseConvLayerConfig;
import oracle.pgx.config.mllib.GraphWisePredictionLayerConfig;
import oracle.pgx.config.mllib.SupervisedGraphWiseModelConfig;
import oracle.pgx.config.mllib.WeightInitScheme;
```

# **Python**

# starting the Python shell will create an implicit session and analyst

2. Load the graph.

- JShell
- Java

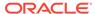

### Python

### **JShell**

### Java

# **Python**

```
from pypgx.api.filters import VertexFilter
instance = graph_server.get_instance("https://
localhost:7007","<username>","<password>")
session = instance.create_session("my_session")
full_graph = session.read_graph_by_name("<cora_graph>", "pg_view")
vertex_filter =
VertexFilter.from_pgql_result_set(session.query_pgql("SELECT v FROM cora MATCH (v) WHERE ID(v) % 4 > 0"),"v")
train_graph = full_graph.filter(vertex_filter)
test_vertices = []
train_vertices = train_graph.get_vertices()
for v in full_graph.get_vertices():
    if(not train_vertices.contains(v)):
        test vertices.append(v)
```

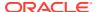

# 16.2.2 Building a Minimal GraphWise Model

You can build a GraphWise model using the minimal configuration and default hyperparameters as described in the following code. You can create a model with one of the following options:

- · only vertex properties
- only edge properties
- both vertex and edge properties
- JShell
- Java
- Python

### **JShell**

### Java

```
SupervisedGraphWiseModel model = analyst.supervisedGraphWiseModelBuilder()
    .setVertexInputPropertyNames("features")
    .setVertexTargetPropertyName("labels")
    .setEdgeInputPropertyNames("cost")
    .build();
```

### **Python**

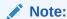

Even though only one vertex and one edge property is specified in the preceding example, you can specify a list of vertex or edge properties.

# 16.2.3 Advanced Hyperparameter Customization

You can build a GraphWise model using rich hyperparameter customization.

This is done through the following two sub-config classes:

- 1. GraphWiseConvLayerConfig
- 2. GraphWisePredictionLayerConfig

You can create a model with one of the following options:

- only vertex properties
- · only edge properties
- both vertex and edge properties

The following code describes the implementation of the configuration using the preceding classes in GraphWise model. The example also specifies a weight decay parameter of 0.001 and dropout with dropping probability 0.5 for the GraphWise model to counteract overfitting.

- JShell
- Java
- Python

### **JShell**

```
opg4j> var weightProperty = analyst.pagerank(trainGraph).getName();
opq4j> var convLayerConfig = analyst.graphWiseConvLayerConfigBuilder().
                setNumSampledNeighbors (25).
                setActivationFunction(ActivationFunction.TANH).
                setWeightInitScheme (WeightInitScheme.XAVIER).
                setWeightedAggregationProperty(weightProperty).
                setDropoutRate(0.5).
                build()
opg4j> var predictionLayerConfig =
analyst.graphWisePredictionLayerConfigBuilder().
                setHiddenDimension(32).
                setActivationFunction(ActivationFunction.RELU).
                setWeightInitScheme(WeightInitScheme.HE).
                setDropoutRate(0.5).
                build()
opg4j> var model = analyst.supervisedGraphWiseModelBuilder().
                setVertexInputPropertyNames("vertex features").
                setEdgeInputPropertyNames("edge features").
                setVertexTargetPropertyName("labels").
                setConvLayerConfigs(convLayerConfig).
                setPredictionLayerConfigs(predictionLayerConfig).
                setWeightDecay(0.001).
                setNormalize(false).
                setEmbeddingDim(256).
```

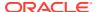

```
setLearningRate(0.05).
setNumEpochs(30).
setSeed(42).
setShuffle(false).
setStandardize(true).
setBatchSize(64).
build()
```

### Java

```
String weightProperty = analyst.pagerank(trainGraph).getName();
GraphWiseConvLayerConfig convLayerConfig =
analyst.graphWiseConvLayerConfigBuilder()
    .setNumSampledNeighbors(25)
    .setActivationFunction(ActivationFunction.TANH)
    .setWeightInitScheme(WeightInitScheme.XAVIER)
    .setWeightedAggregationProperty(weightProperty)
    .setDropoutRate(0.5)
    .build();
GraphWisePredictionLayerConfig predictionLayerConfig =
analyst.graphWisePredictionLayerConfigBuilder()
    .setHiddenDimension(32)
    .setActivationFunction(ActivationFunction.RELU)
    .setWeightInitScheme(WeightInitScheme.HE)
    .setDropoutRate(0.5)
    .build();
SupervisedGraphWiseModel model = analyst.supervisedGraphWiseModelBuilder()
    .setVertexInputPropertyNames("vertex features")
    .setEdgeInputPropertyNames("edge features")
    .setVertexTargetPropertyName("labels")
    .setConvLayerConfigs(convLayerConfig)
    .setPredictionLayerConfigs(predictionLayerConfig)
    .setWeightDecay(0.001)
    .setNormalize(false)
    .setEmbeddingDim(256)
    .setLearningRate(0.05)
    .setNumEpochs(30)
    .setSeed(42)
    .setShuffle(false)
    .setStandardize(true)
    .setBatchSize(64)
    .build();
```

# **Python**

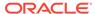

```
dropout rate=0.5)
conv layer = analyst.graphwise conv layer config(**conv layer config)
pred layer config = dict(hidden dim=32,
                          activation fn='relu',
                         weight init scheme='he',
                         dropout rate=0.5)
pred layer = analyst.graphwise pred layer config(**pred layer config)
params = dict(vertex target property name="labels",
              conv layer config=[conv layer],
              pred layer config=[pred layer],
              vertex input property names=["vertex features"],
              edge input property names=["edge features"],
              seed=17,
              weight decay=0.001,
              normalize=false,
              layer size=256,
              learning rate=0.05,
              num epochs=30,
              seed=42,
              standardize=true,
              batch size=64
)
model = analyst.supervised graphwise builder(**params)
```

See SupervisedGraphWiseModelBuilder, GraphWiseConvLayerConfigBuilder and GraphWisePredictionLayerConfigBuilder in Javadoc for a full description of all available hyperparameters and their default values.

# 16.2.4 Building a GraphWise Model Using Partitioned Graphs

You can build a GraphWise model using partitioned graphs which have different providers and features.

- JShell
- Java
- Python

### **JShell**

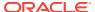

```
setEdgeInputPropertyNames("edge_provider_features").
setVertexTargetPropertyName("target_property").
build()
```

### Java

```
SupervisedGraphWiseModel model = analyst.supervisedGraphWiseModelBuilder()
    .setVertexInputPropertyNames("vertex_provider1_features",
"vertex_provider2_features")
    .setEdgeInputPropertyNames("edge_provider_features")
    .setVertexTargetPropertyName("target_property")
    .build();
```

### **Python**

Also, you can select the providers as shown:

- JShell
- Java
- Python

### **JShell**

### Java

```
SupervisedGraphWiseModel model = analyst.supervisedGraphWiseModelBuilder()
    .setVertexInputPropertyNames("vertex_provider1_features",
"vertex_provider2_features")
    .setEdgeInputPropertyNames("edge_provider_features")
    .setVertexTargetPropertyName("target property")
```

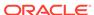

```
.setTargetVertexLabels("provider1")
.build();
```

If you wish to control the flow of the embeddings at each layer, you can enable or disable the required connections. By default, all the connections are enabled.

- JShell
- Java
- Python

#### **JShell**

#### Java

```
GraphWiseConvLayerConfig convLayerConfig =
analyst.graphWiseConvLayerConfigBuilder()
    .setNumSampledNeighbors(10)
    .useVertexToVertexConnection(true)
    .useEdgeToVertexConnection(true)
    .useEdgeToEdgeConnection(false)
    .useVertexToEdgeConnection(false)
```

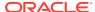

```
.build();

SupervisedGraphWiseModel model = analyst.supervisedGraphWiseModelBuilder()
    .setVertexInputPropertyNames("vertex_provider1_features",
"vertex_provider2_features")
    .setEdgeInputPropertyNames("edge_provider_features")
    .setVertexTargetPropertyName("target_property")
    .setTargetVertexLabels("provider1")
    .setConvLayerConfigs(convLayerConfig)
    .build();
```

```
conv layer config = dict(num sampled neighbors=25,
                         activation fn='tanh',
                         weight init scheme='xavier',
                         neighbor weight property name=weightProperty,
                         vertex to vertex connection=True,
                         edge to vertex connection=True,
                         vertex to edge connection=False,
                         edge to edge connection=False)
conv_layer = analyst.graphwise_conv_layer_config(**conv_layer_config)
params = dict(vertex target property name="target property",
              vertex input property names=["vertex provider1 features",
"vertex provider2 features"],
              edge input property names=["edge provider features"],
              target vertex labels=["provider1"],
              conv layer config=[conv layer])
model = analyst.supervised graphwise builder(**params)
```

# 16.2.5 Supported Property Types for Supervised GraphWise Model

The model supports two types of properties for both vertices and edges:

- continuous properties (boolean, double, float, integer, long)
- categorical properties (string)

For categorical properties, two categorical configurations are possible:

- one-hot-encoding: Each category is mapped to a vector, that is concatenated to other features (default)
- embedding table: Each category is mapped to an embedding that is concatenated to other features and is trained along with the model
- JShell

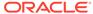

- Java
- Python

```
opq4j> import
oracle.pgx.config.mllib.inputconfig.CategoricalPropertyConfig;
opg4j> var prop1config =
analyst.categoricalPropertyConfigBuilder("vertex str feature 1").
    oneHotEncoding().
    setMaxVocabularySize(100).
   build()
opg4j> var prop2config =
analyst.categoricalPropertyConfigBuilder("vertex str feature 2").
    embeddingTable().
    setShared(false). // set whether to share the vocabulary or not
when several vertex types have a property with the same name
    setEmbeddingDimension(32).
    setOutOfVocabularyProbability(0.001). // probability to set the
word embedding to the out-of-vocabulary embedding
    build()
opg4j> var model = analyst.supervisedGraphWiseModelBuilder().
    setVertexInputPropertyNames(
        "vertex int feature 1", // continuous feature
        "vertex_str_feature_1", // string feature using one-hot-
encoding
        "vertex str feature 2", // string feature using embedding table
        "vertex str feature 3" // string feature using one-hot-
encoding (default)
    ) .
    setVertexTargetPropertyName("label").
    setVertexInputPropertyConfigs(prop1config, prop2config).
    build()
```

#### Java

```
import oracle.pqx.config.mllib.inputconfig.CategoricalPropertyConfig;
import oracle.pgx.config.mllib.inputconfig.InputPropertyConfig;
InputPropertyConfig prop1config =
analyst.categoricalPropertyConfigBuilder("vertex str feature 1")
    .oneHotEncoding()
    .setMaxVocabularySize(100)
    .build();
InputPropertyConfig prop2config =
analyst.categoricalPropertyConfigBuilder("vertex str feature 2")
    .embeddingTable()
    .setShared(false) // set whether to share the vocabulary or not
when several vertex types have a property with the same name
    .setEmbeddingDimension(32)
    .setOutOfVocabularyProbability(0.001) // probability to set the
word embedding to the out-of-vocabulary embedding
    .build();
```

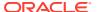

```
SupervisedGraphWiseModelBuilder model =
analyst.supervisedGraphWiseModelBuilder()
    .setVertexInputPropertyNames(
        "vertex_int_feature_1", // continuous feature
        "vertex_str_feature_1", // string feature using one-hot-encoding
        "vertex_str_feature_2", // string feature using embedding table
        "vertex_str_feature_3" // string feature using one-hot-encoding
(default)
    )
    .setVertexInputPropertyConfigs(proplconfig, prop2config)
    .setVertexTargetPropertyName("label")
    .build();
```

```
vertex input property configs = [
    analyst.one hot encoding categorical property config(
        property name="vertex str feature 1",
       max vocabulary size=100,
    analyst.learned embedding categorical property config(
        property name="vertex str feature 2",
        embedding dim=4,
        shared=False, // set whether to share the vocabulary or not when
several types have a property with the same name
        oov probability=0.001 // probability to set the word embedding to
the out-of-vocabulary embedding
]
model params = dict(
    vertex input property names=[
        "vertex int feature 1", // continuous feature
        "vertex str feature 1", // string feature using one-hot-encoding
        "vertex str feature 2", // string feature using embedding table
        "vertex str feature 3", // string feature using one-hot-encoding
(default)
    vertex input property configs=vertex input property configs,
    vertex target property name="label"
model = analyst.supervised graphwise builder(**model params)
```

# 16.2.6 Classification Versus Regression Models on Supervised GraphWise Models

When predicting a property, the loss function defines if the model will perform classification tasks or regression tasks.

For classification tasks, the Supervised GraphWise model will infer labels. Even if the property is a number, the model will assign one label for each value found and classify on it. The possible losses for classification tasks are softmax cross entropy, sigmoid cross entropy, and DevNet loss.

For regression tasks, the Supervised GraphWise model will infer values for the property. The loss for regression tasks is the MSE loss.

- JShell
- Java
- Python

#### **JShell**

```
opg4j> import oracle.pgx.config.mllib.loss.LossFunctions
opg4j> var model = analyst.supervisedGraphWiseModelBuilder().
    setVertexInputPropertyNames("vertex_features").
    setEdgeInputPropertyNames("edge_features").
    setVertexTargetPropertyName("scores").
    setConvLayerConfigs(convLayerConfig).
    setPredictionLayerConfigs(predictionLayerConfig).
    setLossFunction(LossFunctions.MSELoss()).
    setBatchGenerator(BatchGenerators.STRATIFIED_OVERSAMPLING).
    build()
```

#### Java

```
import oracle.pgx.config.mllib.loss.LossFunctions;

SupervisedGraphWiseModel model =
analyst.supervisedGraphWiseModelBuilder()
    .setVertexInputPropertyNames("vertex_features")
    .setEdgeInputPropertyNames("edge_features")
    .setVertexTargetPropertyName("scores")
    .setConvLayerConfigs(convLayerConfig)
    .setPredictionLayerConfigs(predictionLayerConfig)
    .setLossFunction(LossFunctions.MSELoss())
    .setBatchGenerator(BatchGenerators.STRATIFIED_OVERSAMPLING)
    .build();
```

# **Python**

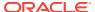

# 16.2.7 Setting a Custom Loss Function and Batch Generator (for Anomaly Detection)

It is possible to select different loss functions for the supervised model by providing a LossFunction object, and different batch generators by providing a BatchGenerator object. This is useful for applications such as Anomaly Detection, which can be cast into the standard supervised framework but require different loss functions and batch generators.

SupervisedGraphWise model can use the DevNetLoss and the

StratifiedOversamplingBatchGenerator. The DevNetLoss takes confidence margin and the value the anomaly takes in the target property as the two parameters.

The following example assumes that the convLayerConfig has already been defined:

- JShell
- Java
- Python

#### **JShell**

#### Java

```
import oracle.pgx.config.mllib.loss.LossFunctions;
import oracle.pgx.config.mllib.batchgenerator.BatchGenerators;
```

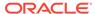

```
GraphWisePredictionLayerConfig predictionLayerConfig =
analyst.graphWisePredictionLayerConfigBuilder()
    .setHiddenDimension(32)
    .setActivationFunction(ActivationFunction.LINEAR)
    .build();

SupervisedGraphWiseModel model =
analyst.supervisedGraphWiseModelBuilder()
    .setVertexInputPropertyNames("vertex_features")
    .setEdgeInputPropertyNames("edge_features")
    .setVertexTargetPropertyName("labels")
    .setConvLayerConfigs(convLayerConfig)
    .setPredictionLayerConfigs(predictionLayerConfig)
    .setLossFunction(LossFunctions.devNetLoss(5.0, true))
    .setBatchGenerator(BatchGenerators.STRATIFIED_OVERSAMPLING)
    .build();
```

# 16.2.8 Training a Supervised GraphWise Model

You can train a Supervised GraphWise model on a graph as described in the following code:

- JShell
- Java
- Python

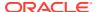

```
opg4j> model.fit(trainGraph)

Java
model.fit(trainGraph);

Python
```

model.fit(train graph)

# 16.2.9 Getting the Loss Value For a Supervised GraphWise Model

You can fetch the training loss value as described in the following code:

- JShell
- Java
- Python

#### **JShell**

```
opg4j> var loss = model.getTrainingLoss()

Java
double loss = model.getTrainingLoss();

Python
```

loss = model.get training loss()

# 16.2.10 Inferring the Vertex Labels for a Supervised GraphWise Model

You can infer the labels for vertices on any graph (including vertices or graphs that were not seen during training) as described in the following code:

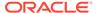

- Java
- Python

```
opg4j> var labels = model.inferLabels(fullGraph, testVertices)
opg4j> labels.head().print()
```

#### Java

```
PgxFrame labels = model.inferLabels(fullGraph,testVertices);
labels.head().print();
```

## **Python**

```
labels = model.infer_labels(full_graph, test_vertices)
labels.print()
```

The output will be similar to the following example output:

| +- |          |  | +                     |
|----|----------|--|-----------------------|
| 1  | vertexId |  | label                 |
| +- |          |  | +                     |
|    | 2        |  | Neural Networks       |
|    | 6        |  | Theory                |
|    | 7        |  | Case Based            |
|    | 22       |  | Rule Learning         |
|    | 30       |  | Theory                |
|    | 34       |  | Neural Networks       |
|    | 47       |  | Case Based            |
|    | 48       |  | Probabalistic Methods |
|    | 50       |  | Theory                |
|    | 52       |  | Theory                |
| +- |          |  | +                     |

Similarly, you can also get the model confidence for each class by inferring the prediction logits as described in the following code:

- JShell
- Java
- Python

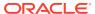

```
opg4j> var logits = model.inferLogits(fullGraph, testVertices)
opg4j> labels.head().print()
```

#### Java

```
PgxFrame logits = model.inferLogits(fullGraph,testVertices);
logits.head().print();
```

## **Python**

```
logits = model.infer_logits(full_graph, test_vertices)
logits.print()
```

# 16.2.11 Evaluating the Supervised GraphWise Model Performance

You can evaluate various classification metrics for the model using the <code>evaluateLabels</code> method as described in the following code:

- JShell
- Java
- Python

#### **JShell**

```
opg4j> model.evaluateLabels(fullGraph, testVertices).print()
```

#### Java

```
model.evaluateLabels(fullGraph,testVertices).print();
```

# **Python**

```
model.evaluate_labels(full_graph, test_vertices).print()
```

The output will be similar to the following example output:

```
+-----+
| Accuracy | Precision | Recall | F1-Score |
```

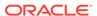

```
| 0.8488 | 0.8523 | 0.831 | 0.8367 |
```

# 16.2.12 Inferring Embeddings for a Supervised GraphWise Model

You can use a trained model to infer embeddings for unseen nodes and store in the database as described in the following code:

- JShell
- Java
- Python

#### **JShell**

```
opg4j> var vertexVectors = model.inferEmbeddings(fullGraph,
testVertices).flattenAll()
opg4j> vertexVectors.write().
   db().
   name("vertex vectors").
   tablename("vertexVectors").
   overwrite(true).
   store()
```

#### Java

```
PgxFrame vertexVectors =
model.inferEmbeddings(fullGraph, testVertices).flattenAll();
vertexVectors.write()
   .db()
   .name("vertex vectors")
   .tablename("vertexVectors")
   .overwrite(true)
   .store();
```

# **Python**

```
vertex_vectors = model.infer_embeddings(full_graph,
test_vertices).flatten_all()
vertex_vectors.write().db().table_name("table_name").name("vertex_vecto
rs").overwrite(True).store()
```

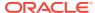

The schema for the <code>vertexVectors</code> will be as follows without flattening (<code>flattenAll</code> splits the vector column into separate double-valued columns):

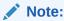

All the preceding examples assume that you are inferring the embeddings for a model in the current logged in database. If you must infer embeddings for the model in a different database then refer to the examples in Inferring Embeddings for a Model in Another Database.

Inferring Embeddings for a Model in Another Database

# 16.2.12.1 Inferring Embeddings for a Model in Another Database

You can infer embeddings on a trained model and store in a different database other than the one used for login.

The following code shows how to infer embeddings and store in a different database:

- JShell
- Java
- Python

#### **JShell**

```
opg-jshell> var vertexVectors = model.inferEmbeddings(fullGraph,
testVertices).flattenAll()
opg-jshell> vertexVectors.write().
     db().
     username("user").
                                        // DB user to use for storing the
model
     password("password").
                                        // password of the DB user
     jdbcUrl("jdbcUrl").
                                         // jdbc url to the DB
     name("vertex vectors").
     tablename("vertexVectors").
                                        // indicates the name of the table
in which the data should be stored
     overwrite (true).
     store()
```

#### Java

```
PgxFrame vertexVectors =
model.inferEmbeddings(fullGraph,testVertices).flattenAll();
```

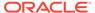

# 16.2.13 Storing a Trained Supervised GraphWise Model

You can store models in database. The models get stored as a row inside a model store table.

The following code shows how to store a trained Supervised GraphWise model in database in a specific model store table:

- JShell
- Java
- Python

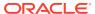

#### Java

## **Python**

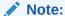

All the preceding examples assume that you are storing the model in the current logged in database. If you must store the model in a different database then refer to the examples in Storing a Trained Model in Another Database.

# 16.2.14 Loading a Pre-Trained Supervised GraphWise Model

You can load models from a database.

You can load a pre-trained Supervised GraphWise model from a model store table in database as described in the following code:

- JShell
- Java
- Python

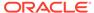

#### Java

```
SupervisedGraphWiseModel model =
analyst.loadSupervisedGraphWiseModel().db()
    .modelstore("modeltablename") // name of the model store table
    .modelname("model") // model name (primary key of model
store table)
    .load();
```

## **Python**

#### Note:

All the preceding examples assume that you are loading the model from the current logged in database. If you must load the model from a different database then refer to the examples in Loading a Pre-Trained Model From Another Database.

# 16.2.15 Destroying a Supervised GraphWise Model

You can destroy a GraphWise model as described in the following code:

- JShell
- Java
- Python

#### **JShell**

```
opg4j> model.destroy()
```

#### Java

model.destroy();

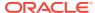

model.destroy()

# 16.2.16 Explaining a Prediction of a Supervised GraphWise Model

In order to understand which features and vertices are important for a prediction of the Supervised GraphWise model, you can generate a SupervisedGnnExplanation using a technique similar to the GNNExplainer by Ying et al.

The explanation holds information related to:

- Graph structure: An importance score for each vertex
- Features: An importance score for each graph property

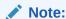

The vertex being explained is always assigned importance 1. Further, the feature importances are scaled such that the most important feature has importance 1.

Additionally, an SupervisedGnnExplanation contains the inferred embeddings, logits, and label. You can get explanations for a model's predictions by using the SupervisedGnnExplainer object. The object can be obtained using the gnnExplainer method. After obtaining the SupervisedGnnExplainer object, you can use the inferAndExplain method to request an explanation for a vertex.

The parameters of the explainer can be configured while the explainer is being created or afterwards using the relevant setter functions. The configurable parameters for the <code>SupervisedGnnExplainer</code> are as follows:

- numOptimizationSteps: Number of optimization steps used by the explainer.
- learningRate: Learning rate of the explainer.
- marginalize: Determines if the explainer loss is marginalized over features. This can
  help in cases where there are important features that take values close to zero. Without
  marginalization the explainer can learn to mask such features out even if they are
  important. Marginalization solves this by learning a mask for the deviation from the
  estimated input distribution.

Note that, in order to achieve best results, the features should be centered around 0.

For example, assume a simple graph that contains a feature that correlates with the label and another feature that does not. It is therefore expected that the importance of the features to differ significantly (with the feature correlating with the label being more important), while structural importance does not play a big role. In this case, you can generate an explanation as shown:

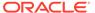

- Java
- Python

```
opg4j> var simpleGraph = session.createGraphBuilder().
                          addVertex(0).setProperty("label feature",
0.5).setProperty("const feature", 0.5).
                          setProperty("label", true).
                          addVertex(1).setProperty("label feature",
-0.5).setProperty("const feature", 0.5).
                          setProperty("label", false).
                          addEdge(0, 1).build()
// build and train a Supervised GraphWise model as explained in Advanced
Hyperparameter Customization
// obtain and configure GnnExplainer
var explainer = model.gnnExplainer().learningRate(0.05)
explainer.numOptimizationSteps(200)
// explain prediction of vertex 0
opg4j> var explanation = explainer.inferAndExplain(simpleGraph,
simpleGraph.getVertex(0))
// if you used the devNet loss, you can add the decision threshold as
an extra parameter:
// var explanation = explainer.inferAndExplain(simpleGraph,
simpleGraph.getVertex(0), 6f)
opg4j> var constProperty =
simpleGraph.getVertexProperty("const feature")
opq4j> var labelProperty =
simpleGraph.getVertexProperty("label feature")
// retrieve feature importances
opg4j> var featureImportances =
explanation.getVertexFeatureImportance()
opg4j> var importanceConstProp =
featureImportances.get(constProperty) // small as unimportant
opg4j> var importanceLabelProp =
featureImportances.get(labelProperty) // large (1) as important
// retrieve computation graph with importances
opg4j> var importanceGraph = explanation.getImportanceGraph()
// retrieve importance of vertices
opg4j> var importanceProperty =
explanation.getVertexImportanceProperty()
opg4j> var importanceVertex0 = importanceProperty.get(0) // has
importance 1
opg4j> var importanceVertex1 = importanceProperty.get(1) // available
if vertex 1 part of computation
```

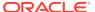

#### Java

```
PgxGraph simpleGraph = session.createGraphBuilder()
    .addVertex(0).setProperty("label feature",
0.5).setProperty("const feature", 0.5)
    .setProperty("label", true)
    .addVertex(1).setProperty("label feature",
-0.5).setProperty("const feature", 0.5)
    .setProperty("label", false)
    .addEdge(0, 1).build();
// build and train a Supervised GraphWise model as explained in Advanced
Hyperparameter Customization
// obtain and configure the explainer
SupervisedGnnExplainerexplainer=model.gnnExplainer().learningRate(0.05);
explainer.numOptimizationSteps(200);
// explain prediction of vertex 0
SupervisedGnnExplanation<Integer> explanation =
explainer.inferAndExplain(simpleGraph,
    simpleGraph.getVertex(0));
// if we used the devNet loss, we can add the decision threshold as an extra
parameter:
// SupervisedGnnExplanation<Integer> explanation =
explainer.inferAndExplain(simpleGraph, simpleGraph.getVertex(0), 6f);
VertexProperty<Integer, Float> constProperty =
simpleGraph.getVertexProperty("const_feature");
VertexProperty<Integer, Float> labelProperty =
simpleGraph.getVertexProperty("label feature");
// retrieve feature importances
Map<VertexProperty<Integer, ?>, Float> featureImportances =
explanation.getVertexFeatureImportance();
float importanceConstProp = featureImportances.get(constProperty); // small
as unimportant
float importanceLabelProp = featureImportances.get(labelProperty); // large
(1) as important
// retrieve computation graph with importances
PgxGraph importanceGraph = explanation.getImportanceGraph();
// retrieve importance of vertices
VertexProperty<Integer, Float> importanceProperty =
explanation.getVertexImportanceProperty();
float importanceVertex0 = importanceProperty.get(0); // has importance 1
float importanceVertex1 = importanceProperty.get(1); // available if vertex
1 part of computation
```

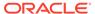

```
simple graph = session.create graph builder()
    .add vertex(0).set property("label feature",
0.5).set property("const feature", 0.5)
    .set property("label", true)
    .add vertex(1).set property("label feature",
-0.5).set property("const feature", 0.5)
    .set property("label", false)
    .add edge(0, 1).build()
# build and train a Supervised GraphWise model as explained in Advanced
Hyperparameter Customization
# obtain the explainer
explainer = model.gnn explainer(learning rate=0.05)
explainer.num optimization steps=200
# explain prediction of vertex 0
explanation =
explainer.inferAndExplain(simple graph, simple graph.get vertex(0))
# if we used the devNet loss, we can add the decision threshold as an
extra parameter:
# explanation = explainer.inferAndExplain(simple_graph,
simple graph.get vertex(0), 6)
const property = simple graph.get vertex property("const feature")
label property = simple graph.get vertex property("label feature")
# retrieve feature importances
feature importances = explanation.get vertex feature importance()
importance const prop = feature importances[const property]
importance_label_prop = feature importances[label property]
# retrieve computation graph with importances
importance graph = explanation.get importance graph()
# retrieve importance of vertices
importance property = explanation.get vertex importance property()
importance vertex 0 = importance property[0]
importance vertex 1 = importance property[1]
```

#### See Also:

- Building a Minimal GraphWise Model
- Training a Supervised GraphWise Model

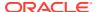

# 16.3 Using the Supervised EdgeWise Algorithm (Edge Embeddings and Classification)

SupervisedEdgeWise is an inductive edge representation learning algorithm which is able to leverage vertex and edge feature information. It can be applied to a wide variety of tasks, including edge classification and link prediction.

Supervised EdgeWise is based on top of the <code>GraphWise</code> model, leveraging the source vertex embedding and the destination vertex embedding generated by the <code>GraphWise</code> model to generate inductive edge embeddings.

#### **Model Structure**

A SupervisedEdgeWise model consists of graph convolutional layers followed by several prediction layers.

First, the source and destination vertices of the target edge are processed through the convolutional layers. The forward pass through a convolutional layer for a vertex proceeds as follows:

- 1. A set of neighbors of the vertex is sampled.
- The previous layer representations of the neighbors are mean-aggregated, and the aggregated features are concatenated with the previous layer representation of the vertex.
- 3. This concatenated vector is multiplied with weights, and a bias vector is added.
- 4. The result is normalized such that the layer output has unit norm.

The edge embedding layer concatenates the source vertex embedding, the edge features and the destination vertex embedding, and then forwards it through a linear layer to get the edge embedding.

The prediction layers are standard neural network layers.

- Loading a Graph
- Building a Minimal Supervised EdgeWise Model
- Advanced Hyperparameter Customization
- Applying EdgeWise for Partitioned Graphs
- Supported Property Types for Supervised EdgeWise Model
- Classification Versus Regression on Supervised EdgeWise Models
- Setting a Custom Loss Function and Batch Generator (for Anomaly Detection)
- Setting the Edge Embedding Production Method
- Training the Supervised EdgeWise Model
- · Getting the Loss Value for a Supervised EdgeWise Model
- Inferring Edge Labels for a Supervised EdgeWise Model
- Evaluating Model Performance
- Inferring Embeddings for a Supervised EdgeWise Model

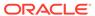

- Storing a Supervised EdgeWise Model
- Loading a Pre-Trained Supervised EdgeWise Model
- Destroying a Supervised EdgeWise Model
- · Example: Predicting Ratings on the Movielens Dataset

# 16.3.1 Loading a Graph

The following describes the steps for loading a graph:

1. Create a Session and an Analyst.

- JShell
- Java
- Python

#### **JShell**

```
cd /opt/oracle/graph/
./bin/opg4j
// starting the shell will create an implicit session and analyst
opg4j> import oracle.pgx.config.mllib.ActivationFunction
opg4j> import oracle.pgx.config.mllib.WeightInitScheme
```

#### Java

```
import oracle.pgx.api.*;
import oracle.pgx.api.mllib.SupervisedEdgeWiseModel;
import oracle.pgx.api.filter.EdgeFilter;
import oracle.pgx.api.frames.*;
import oracle.pgx.config.mllib.ActivationFunction;
import oracle.pgx.config.mllib.GraphWiseConvLayerConfig;
import oracle.pgx.config.mllib.GraphWisePredictionLayerConfig;
import oracle.pgx.config.mllib.SupervisedEdgeWiseModelConfig;
import oracle.pgx.config.mllib.WeightInitScheme;
```

# **Python**

 $\ensuremath{\sharp}$  starting the Python shell will create an implicit session and analyst

- 2. Load the graph.
  - JShell

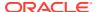

- Java
- Python

#### Java

# **Python**

```
from pypgx.api.filters import EdgeFilter
instance = graph_server.get_instance("https://
localhost:7007","<username>","<password>")
session = instance.create_session("my_session")
full_graph = session.read_graph_by_name("<movielens_graph>", "pg_view")
edge_filter = EdgeFilter.from_pgql_result_set(
    session.query_pgql("SELECT e FROM movielens MATCH (v1) -[e]-> (v2)
WHERE ID(e) % 4 > 0"), "e"
)
train_graph = full_graph.filter(edge_filter)
test_edges = []
train_edges = train_graph.get_edges()
for e in full_graph.get_edges():
    if(not train_edges.contains(e)):
        test vertices.append(e)
```

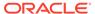

# 16.3.2 Building a Minimal Supervised EdgeWise Model

You can build an EdgeWise model using the minimal configuration and default hyper-parameters as described in the following code. Note that even though only one feature property is needed (either on vertices with setVertexInputPropertyNames or edges with setEdgeInputPropertyNames) for the model to work, you can specify as many as required.

- JShell
- Java
- Python

#### **JShell**

#### Java

```
SupervisedEdgeWiseModel model =
analyst.supervisedEdgeWiseModelBuilder()
    .setVertexInputPropertyNames("vertex_features")
    .setEdgeInputPropertyNames("edge_features")
    .setEdgeTargetPropertyName("labels")
    .build();
```

## **Python**

# 16.3.3 Advanced Hyperparameter Customization

You can build a Supervised EdgeWise model using rich hyperparameter customization.

This is implemented using the sub-config classes:

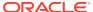

- GraphWiseConvLayerConfig
- GraphWisePredictionLayerConfig

The following code describes the implementation of the configuration in a Supervised EdgeWise model. The example also specifies a weight decay parameter of 0.001 and dropout with dropping probability 0.5 to counteract overfitting.

- JShell
- Java
- Python

#### **JShell**

```
opg4j> var weightProperty = analyst.pagerank(trainGraph).getName()
opg4j> var convLayerConfig = analyst.graphWiseConvLayerConfigBuilder().
                setNumSampledNeighbors (25).
                setActivationFunction(ActivationFunction.TANH).
                setWeightInitScheme(WeightInitScheme.XAVIER).
                setWeightedAggregationProperty(weightProperty).
                setDropoutRate(0.5).
                build()
opg4j> var predictionLayerConfig =
analyst.graphWisePredictionLayerConfigBuilder().
         setHiddenDimension(32).
         setActivationFunction(ActivationFunction.RELU).
         setWeightInitScheme(WeightInitScheme.HE).
         setDropoutRate(0.5).
         build()
opg4j> var model = analyst.supervisedEdgeWiseModelBuilder().
         setVertexInputPropertyNames("vertex features").
         setEdgeInputPropertyNames("edge features").
         setEdgeTargetPropertyName("labels").
         setConvLayerConfigs(convLayerConfig).
         setPredictionLayerConfigs(predictionLayerConfig).
         setWeightDecay(0.001).
         build()
```

#### Java

```
String weightProperty = analyst.pagerank(trainGraph).getName();
GraphWiseConvLayerConfig convLayerConfig =
analyst.graphWiseConvLayerConfigBuilder()
    .setNumSampledNeighbors(25)
    .setActivationFunction(ActivationFunction.TANH)
    .setWeightInitScheme(WeightInitScheme.XAVIER)
    .setWeightedAggregationProperty(weightProperty)
    .setDropoutRate(0.5)
    .build();
```

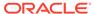

```
GraphWisePredictionLayerConfig predictionLayerConfig =
analyst.graphWisePredictionLayerConfigBuilder()
    .setHiddenDimension(32)
    .setActivationFunction(ActivationFunction.RELU)
    .setWeightInitScheme(WeightInitScheme.HE)
    .setDropoutRate(0.5)
    .build();
SupervisedEdgeWiseModel model =
analyst.supervisedEdgeWiseModelBuilder()
    .setVertexInputPropertyNames("vertex features")
    .setEdgeInputPropertyNames("edge features")
    .setEdgeTargetPropertyName("labels")
    .setConvLayerConfigs(convLayerConfig)
    .setPredictionLayerConfigs (predictionLayerConfig)
    .setWeightDecay(0.001)
    .build();
```

```
weightProperty = analyst.pagerank(train graph).name
conv_layer_config = dict(num_sampled_neighbors=25,
                         activation fn='tanh',
                         weight init scheme='xavier',
                         neighbor weight property name=weightProperty,
                         dropout rate=0.5)
conv layer = analyst.graphwise conv layer config(**conv layer config)
pred_layer_config = dict(hidden dim=32,
                         activation fn='relu',
                         weight init scheme='he',
                         dropout rate=0.5)
pred layer = analyst.graphwise pred layer config(**pred layer config)
params = dict(edge target property name="labels",
              conv layer config=[conv layer],
              pred layer config=[pred layer],
              vertex input property names=["vertex features"],
              edge input property names=["edge features"],
              seed=17,
              weight decay=0.001)
model = analyst.supervised edgewise builder(**params)
```

# 16.3.4 Applying EdgeWise for Partitioned Graphs

You can apply EdgeWise on partitioned graphs, where you have different providers and different features.

- JShell
- Java
- Python

#### Java

```
SupervisedEdgeWiseModel model = analyst.supervisedEdgeWiseModelBuilder()
    .setVertexInputPropertyNames("vertex_provider_features")
    .setEdgeInputPropertyNames("edge_provider1_features",
"edge_provider2_features")
    .setEdgeTargetPropertyName("target_property")
    .build();
```

## **Python**

You can select which providers you want to train or infer on:

- JShell
- Java
- Python

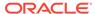

#### Java

```
SupervisedEdgeWiseModel model =
analyst.supervisedEdgeWiseModelBuilder()
    .setVertexInputPropertyNames("vertex_provider_features")
    .setEdgeInputPropertyNames("edge_provider1_features",
"edge_provider2_features")
    .setEdgeTargetPropertyName("target_property")
    .setTargetEdgeLabels("provider1")
    .build();
```

## **Python**

If you wish to control the flow of the embeddings at each graph convolutional layer of the underlying Graphwise model, then you can enable or disable the connections of interest. By default, all the connections are enabled.

- JShell
- Java
- Python

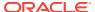

```
setEdgeInputPropertyNames("edge_provider_features").
setEdgeTargetPropertyName("target_property").
setTargetEdgeLabels("provider1").
build()
```

#### Java

```
GraphWiseConvLayerConfig convLayerConfig =
analyst.graphWiseConvLayerConfigBuilder()
    .setNumSampledNeighbors(10)
    .useVertexToVertexConnection(true)
    .useEdgeToVertexConnection(true)
    .useEdgeToEdgeConnection(false)
    .useVertexToEdgeConnection(false)
    .build();
SupervisedEdgeWiseModel model = analyst.supervisedEdgeWiseModelBuilder()
    .setVertexInputPropertyNames("vertex provider1 features",
"vertex provider2 features")
    .setEdgeInputPropertyNames("edge provider features")
    .setEdgeTargetPropertyName("target property")
    .setTargetEdgeLabels("provider1")
    .setConvLayerConfigs(convLayerConfig)
    .build();
```

## **Python**

```
conv layer config = dict(num sampled neighbors=25,
                         activation fn='tanh',
                         weight init scheme='xavier',
                         neighbor weight property name=weightProperty,
                         vertex to vertex connection=True,
                         edge to vertex connection=True,
                         vertex to edge connection=False,
                         edge to edge connection=False)
conv layer = analyst.graphwise conv layer config(**conv layer config)
params = dict(edge target property name="target property",
              vertex input property names=["vertex provider1 features",
"vertex provider2 features"],
              edge input property names=["edge provider features"],
              target edge labels=["provider1"],
              conv layer config=[conv layer])
model = analyst.supervised edgewise builder(**params)
```

# 16.3.5 Supported Property Types for Supervised EdgeWise Model

The model supports two types of properties for both vertices and edges:

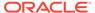

- continuous properties (boolean, double, float, integer, long)
- categorical properties (string)

For categorical properties, two categorical configurations are possible:

- one-hot-encoding: Each category is mapped to a vector, that is concatenated to other features (default)
- embedding table: Each category is mapped to an embedding that is concatenated to other features and is trained along with the model
- JShell
- Java
- Python

#### **JShell**

```
opg4j> import
oracle.pgx.config.mllib.inputconfig.CategoricalPropertyConfig;
opg4j> var prop1config =
analyst.categoricalPropertyConfigBuilder("vertex str feature 1").
    oneHotEncoding().
    setMaxVocabularySize(100).
    build()
opg4j> var prop2config =
analyst.categoricalPropertyConfigBuilder("vertex str feature 2").
    embeddingTable().
    setShared(false). // set whether to share the vocabulary or not
when several vertex types have a property with the same name
    setEmbeddingDimension(32).
    setOutOfVocabularyProbability(0.001). // probability to set the
word embedding to the out-of-vocabulary embedding
   build()
opg4j> var model = analyst.supervisedEdgeWiseModelBuilder().
    setVertexInputPropertyNames(
        "vertex int feature 1", // continuous feature
        "vertex str feature 1", // string feature using one-hot-
encoding
        "vertex str feature 2", // string feature using embedding table
        "vertex str feature 3" // string feature using one-hot-
encoding (default)
    setVertexInputPropertyConfigs(prop1config, prop2config).
    setEdgeTargetPropertyName("label").
    build()
```

#### Java

import oracle.pgx.config.mllib.inputconfig.CategoricalPropertyConfig; import oracle.pgx.config.mllib.inputconfig.InputPropertyConfig;

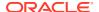

```
InputPropertyConfig prop1config =
analyst.categoricalPropertyConfigBuilder("vertex str feature 1")
    .oneHotEncoding()
    .setMaxVocabularySize(100)
    .build();
InputPropertyConfig prop2config =
analyst.categoricalPropertyConfigBuilder("vertex str feature 2")
    .embeddingTable()
    .setShared(false) // set whether to share the vocabulary or not when
several vertex types have a property with the same name
    .setEmbeddingDimension(32)
    .setOutOfVocabularyProbability(0.001) // probability to set the word
embedding to the out-of-vocabulary embedding
    .build();
SupervisedGraphWiseModelBuilder model =
analyst.supervisedEdgeWiseModelBuilder()
    .setVertexInputPropertyNames(
        "vertex int feature 1", // continuous feature
        "vertex str feature 1", // string feature using one-hot-encoding
        "vertex str feature 2", // string feature using embedding table
        "vertex str feature 3" // string feature using one-hot-encoding
(default)
    )
    .setVertexInputPropertyConfigs(prop1config, prop2config)
    .setEdgeTargetPropertyName("label")
    .build();
```

```
vertex_input_property_configs = [
    analyst.one hot encoding categorical property config(
        property name="vertex str feature 1",
        max vocabulary size=100,
    ),
    analyst.learned embedding categorical property config(
        property name="vertex str_feature_2",
        embedding dim=4,
        shared=False, // set whether to share the vocabulary or not when
several types have a property with the same name
       oov probability=0.001 // probability to set the word embedding to
the out-of-vocabulary embedding
]
model params = dict(
    vertex input property names=[
        "vertex int feature 1", // continuous feature
        "vertex str feature 1", // string feature using one-hot-encoding
        "vertex_str_feature_2", // string feature using embedding table
        "vertex str feature 3", // string feature using one-hot-encoding
(default)
    ],
    vertex input property configs=vertex input_property_configs,
```

```
edge_target_property_name="labels"
)

model = analyst.supervised_edgewise_builder(**model_params)
```

# 16.3.6 Classification Versus Regression on Supervised EdgeWise Models

When predicting a property, the loss function defines if the model will perform classification tasks or regression tasks.

For classification tasks, the Supervised EdgeWise model will infer labels. Even if this property is a number, the model will assign one label for each value found and classify on it. The possible losses for classification tasks are softmax cross entropy, sigmoid cross entropy, and DevNet loss.

For regression tasks, the Supervised EdgeWise model will infer values for the property. The loss for regression tasks is the MSE loss.

It is possible to select different loss functions for the supervised model by providing a LossFunction object.

- JShell
- Java
- Python

#### **JShell**

#### Java

```
import oracle.pgx.config.mllib.loss.LossFunctions;
SupervisedEdgeWiseModel model =
analyst.supervisedEdgeWiseModelBuilder()
    .setVertexInputPropertyNames("vertex_features")
    .setEdgeInputPropertyNames("edge_features")
    .setEdgeTargetPropertyName("labels")
```

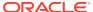

```
.setLossFunction(LossFunctions.MSE_LOSS)
.build();
```

# 16.3.7 Setting a Custom Loss Function and Batch Generator (for Anomaly Detection)

In addition to different loss functions, it is also possible to select different batch generators by providing a batch generator type. This is useful for applications such as Anomaly Detection, which can be cast into the standard supervised framework but require different loss functions and batch generators.

SupervisedEdgeWise model can use the DevNetLoss and the StratifiedOversamplingBatchGenerator. DevNetLoss takes confidence margin and the value the anomaly takes in the target property as the two parameters.

The following example assumes that the convLayerConfig has already been defined:

- JShell
- Java
- Python

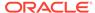

```
setPredictionLayerConfigs(predictionLayerConfig).
setLossFunction(LossFunctions.devNetLoss(5.0, true)).
setBatchGenerator(BatchGenerators.STRATIFIED_OVERSAMPLING).
build()
```

#### Java

```
import oracle.pgx.config.mllib.loss.LossFunctions;
import oracle.pgx.config.mllib.batchgenerator.BatchGenerators;
GraphWisePredictionLayerConfig predictionLayerConfig =
analyst.graphWisePredictionLayerConfigBuilder()
    .setHiddenDimension(32)
    .setActivationFunction(ActivationFunction.LINEAR)
    .build();
SupervisedEdgeWiseModel model =
analyst.supervisedEdgeWiseModelBuilder()
    .setVertexInputPropertyNames("vertex features")
    .setEdgeInputPropertyNames("edge features")
    .setEdgeTargetPropertyName("labels")
    .setConvLayerConfigs(convLayerConfig)
    .setPredictionLayerConfigs(predictionLayerConfig)
    .setLossFunction(LossFunctions.devNetLoss(5.0, true))
    .setBatchGenerator(BatchGenerators.STRATIFIED OVERSAMPLING)
    .build();
```

## **Python**

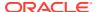

# 16.3.8 Setting the Edge Embedding Production Method

By default, the edge embedding is computed by combining the source vertex embedding, the destination vertex embedding and the edge features. You can manually set these by setting the EdgeCombinationMethod with booleans parameters:

- JShell
- Java
- Python

#### **JShell**

#### Java

```
import oracle.pgx.config.mllib.edgecombination.EdgeCombinationMethod;
import oracle.pgx.config.mllib.edgecombination.EdgeCombinationMethods;

EdgeCombinationMethod method =
   EdgeCombinationMethods.concatEdgeCombinationMethod(useSourceVertex,
   useDestinationVertex, useEdge);

SupervisedEdgeWiseModel model = analyst.supervisedEdgeWiseModelBuilder()
        .setVertexInputPropertyNames("vertex_features")
        .setEdgeInputPropertyNames("edge_features")
        .setEdgeTargetPropertyName("labels")
        .setEdgeCombinationMethod(method)
        .build();
```

# **Python**

```
from pypgx.api.mllib import ConcatEdgeCombinationMethod
method_config = dict(use_source_vertex=True,
    use_destination_vertex=False,
    use_edge=True)
```

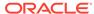

# 16.3.9 Training the Supervised EdgeWise Model

You can train a SupervisedEdgeWiseModel on a graph as shown:

- JShell
- Java
- Python

#### **JShell**

```
opg4j> model.fit(trainGraph)
```

#### Java

```
model.fit(trainGraph);
```

## **Python**

model.fit(train graph)

# 16.3.10 Getting the Loss Value for a Supervised EdgeWise Model

You can fetch the training loss value for a Supervised EdgeWise Model as shown in the following code:

- JShell
- Java

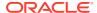

#### **JShell**

```
opg4j> var loss = model.getTrainingLoss()

Java
double loss = model.getTrainingLoss();
```

## **Python**

```
loss = model.get training loss()
```

# 16.3.11 Inferring Edge Labels for a Supervised EdgeWise Model

You can infer the edge labels on any graph (including edges or graphs that were not seen during training):

- JShell
- Java
- Python

#### **JShell**

```
opg4j> var labels = model.infer(fullGraph, testEdges)
opg4j> labels.head().print()
```

#### Java

```
PgxFrame labels = model.infer(fullGraph, testEdges);
labels.head().print();
```

# **Python**

```
labels = model.infer(full_graph, test_edges)
labels.print()
```

If the loss is SigmoidCrossEntropy or DevNetLoss, then it is also possible to set the decision threshold applied to the logits by adding it as an extra parameter, which is by default 0:

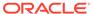

- JShell
- Java
- Python

```
opg4j> var labels = model.infer(fullGraph, testEdges, 6f)
opg4j> labels.head().print()
```

#### Java

```
PgxFrame labels = model.infer(fullGraph,testEdges,6f);
labels.head().print();
```

## **Python**

```
labels = model.infer(full_graph, full_graph.get_edges(), 6)
labels.print()
```

The output will be similar to the following example output:

| +- |        |  | +                  |
|----|--------|--|--------------------|
| İ  | edgeId |  | value              |
| +- |        |  | +                  |
|    | 68472  |  | 2.2346956729888916 |
|    | 53436  |  | 2.1515913009643555 |
|    | 73364  |  | 1.9499346017837524 |
|    | 12096  |  | 2.1704165935516357 |
|    | 78740  |  | 2.1174447536468506 |
|    | 27664  |  | 2.1041007041931152 |
|    | 34844  |  | 2.148571491241455  |
|    | 74224  |  | 2.089123010635376  |
|    | 33744  |  | 2.0866644382476807 |
|    | 32812  |  | 2.0604987144470215 |
| +- |        |  | +                  |

Similarly, if the task is a classification task, you can get the model confidence for each class by inferring the prediction logits:

- JShell
- Java
- Python

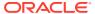

```
opg4j> var logits = model.inferLogits(fullGraph, testEdges)
opg4j> logits.head().print()
```

#### Java

```
PgxFrame logits = model.inferLogits(fullGraph, testEdges);
logits.head().print();
```

## **Python**

```
logits = model.infer_logits(full_graph, test_edges)
logits.print()
```

If the model is a classification model, the <code>inferLabels</code> method is also available and it is equivalent to the <code>infer</code> methoid.

# 16.3.12 Evaluating Model Performance

You can use the evaluate convenience method to evaluate various metrics for the model:

- JShell
- Java
- Python

#### **JShell**

```
opg4j> model.evaluate(fullGraph, testEdges).print()
```

#### Java

```
model.evaluate(fullGraph, testEdges).print();
```

# **Python**

```
model.evaluate(full_graph,test_edges).print()
```

Similar to inferring labels, if the task is a classification task, you can add the decision threshold as an extra parameter:

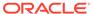

- JShell
- Java
- Python

```
opg4j> model.evaluate(fullGraph, testEdges, 6f).print()
```

#### Java

```
model.evaluate(fullGraph,testEdges, 6f).print();
```

## **Python**

```
model.evaluate(full graph, test edges, 6).print()
```

For a classification model, the output will be similar to the following:

For a regression model, the output will be similar to the following:

|  | MSE                |  |
|--|--------------------|--|
|  | 0.9573243436116953 |  |

Note that for a classification model, the <code>evaluateLabels</code> method is also available and this is equivalent to the <code>evaluate</code> method.

# 16.3.13 Inferring Embeddings for a Supervised EdgeWise Model

You can use a trained model to infer embeddings for unseen nodes and store them in the database as described in the following code:

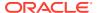

- Java
- Python

```
opg4j> var edgeVectors = model.inferEmbeddings(fullGraph,
testEdges).flattenAll()
opg4j> edgeVectors.write().
         db().
         name("edge vectors").
         tablename("edgeVectors").
         overwrite(true).
         store()
```

#### Java

```
PgxFrame edgeVectors = model.inferEmbeddings(fullGraph,
testEdges).flattenAll();
edgeVectors.write()
   .db()
   .name("edge vectors")
   .tablename("edgeVectors")
   .overwrite(true)
   .store();
```

## **Python**

```
edge_vectors = model.infer_embeddings(full_Graph, test_edges).flatten_all()
edge_vectors.write().db().table_name("table_name").name("edge_vectors").overw
rite(True).store()
```

The schema for the <code>edgeVectors</code> will be as follows without flattening (flattenAll splits the vector column into separate double-valued columns):

All the preceding examples assume that you are inferring the embeddings for a model in the current logged in database. If you must infer embeddings for the model in a different database, then you must additionally provide the database credentials such as username, password and JDBC URL to the inferEmbeddings method. Refer to Inferring Embeddings for a Model in Another Database for an example.

# 16.3.14 Storing a Supervised EdgeWise Model

You can store models in the database. The models get stored as a row inside a model store table.

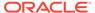

The following shows how to store a trained <code>SupervisedEdgeWise</code> model in the database in a specific model store table:

- JShell
- Java
- Python

#### **JShell**

#### Java

# **Python**

#### Note:

All the preceding examples assume that you are storing the model in the current logged in database. If you must store the model in a different database then refer to the examples in Storing a Trained Model in Another Database.

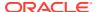

# 16.3.15 Loading a Pre-Trained Supervised EdgeWise Model

You can load a pre-trained SupervisedEdgeWise model from a model store table in the database as shown:

- JShell
- Java
- Python

#### **JShell**

#### Java

```
SupervisedEdgeWiseModel model = analyst.loadSupervisedEdgeWiseModel().db()
    .modelstore("modeltablename") // name of the model store table
    .modelname("model") // model name (primary key of model store table)
    .load();
```

# **Python**

#### Note:

All the preceding examples assume that you are loading the model from the current logged in database. If you must load the model from a different database then refer to the examples in Loading a Pre-Trained Model From Another Database.

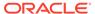

# 16.3.16 Destroying a Supervised EdgeWise Model

You can destroy a Supervised EdgeWise model as described in the following code:

- JShell
- Java
- Python

#### **JShell**

```
opg4j> model.destroy()
```

#### Java

```
model.destroy();
```

## **Python**

model.destroy()

# 16.3.17 Example: Predicting Ratings on the Movielens Dataset

This section describes the usage of SupervisedEdgeWise in the graph server (PGX) using the Movielens graph as an example.

This data set consists of 100,000 ratings (1-5) from 943 users on 1682 movies, with simple demographic information for the users (age, gender, occupation) and movies (year, aggravating, genre). Users and movies are vertices, while ratings of users to movies are edges with a rating feature.

The following example predicts the ratings using the <code>SupervisedEdgeWise</code> model. The model is first built and it is then fit on the <code>trainGraph</code>.

- JShell
- Java
- Python

```
opg4j> import oracle.pgx.config.mllib.loss.LossFunctions
opg4j> var convLayer = analyst.graphWiseConvLayerConfigBuilder().
```

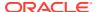

```
setNumSampledNeighbors(10).
        build()
opg4j> var predictionLayer = analyst.graphWisePredictionLayerConfigBuilder().
        setHiddenDimension(16).
opg4j> var model = analyst.supervisedEdgeWiseModelBuilder().
        setVertexInputPropertyNames("movie year", "avg rating",
"movie genres", // Movies features
            "user occupation label", "user gender", "raw user age"). //
Users features
        setEdgeTargetPropertyName("user rating").
        setConvLayerConfigs(convLayer).
        setPredictionLayerConfigs(predictionLayer).
        setNumEpochs(10).
        setEmbeddingDim(32).
        setLearningRate(0.003).
        setStandardize(true).
        setNormalize(true).
        setSeed(0).
        setLossFunction(LossFunctions.MSE LOSS).
        build()
opg4j> model.fit(trainGraph)
Java
import oracle.pgx.config.mllib.loss.LossFunctions;
GraphWiseConvLayerConfig convLayer =
analyst.graphWiseConvLayerConfigBuilder()
        .setNumSampledNeighbors(10)
        .build();
GraphWisePredictionLayerConfig predictionLayer =
analyst.graphWisePredictionLayerConfigBuilder()
      .setHiddenDimension(16)
      .build();
SupervisedEdgeWiseModel model = analyst.supervisedEdgeWiseModelBuilder()
        .setVertexInputPropertyNames("movie year", "avg rating",
"movie genres", // Movies features
            "user occupation label", "user gender", "raw user age") // Users
features
        .setEdgeTargetPropertyName("user rating")
        .setConvLayerConfigs(convLayer)
        .setPredictionLayerConfigs(predictionLayer)
        .setNumEpochs(10)
        .setEmbeddingDim(32)
        .setLearningRate(0.003)
        .setStandardize(true)
        .setNormalize(true)
        .setSeed(0)
        .setLossFunction(LossFunctions.MSE LOSS)
        .build();
model.fit(trainGraph);
```

```
from pypgx.api.mllib import MSELoss
conv layer config = dict(num sampled neighbors=10)
conv layer = analyst.graphwise conv layer config(**conv layer config)
pred_layer_config = dict(hidden_dim=16)
pred layer = analyst.graphwise pred layer config(**pred layer config)
params = dict(edge target property name="labels",
              conv layer config=[conv layer],
              pred layer config=[pred layer],
              vertex_input_property_names=["movie_year", "avg_rating",
"movie_genres",
                "user occupation label", "user gender",
"raw user age"],
              edge input property names=["user rating"],
              num epochs=10,
              layer size=32,
              learning rate=0.003,
              normalize=true,
              loss fn=MSELoss(),
              seed=0)
model = analyst.supervised edgewise_builder(**params)
model.fit(train graph)
```

Since EdgeWise is inductive, you can infer the ratings for unseen edges:

- JShell
- Java
- Python

## **JShell**

```
opg4j> var labels = model.infer(fullGraph, testEdges)
opg4j> labels.head().print()
```

```
PgxFrame labels = model.infer(fullGraph, testEdges);
labels.head().print();
```

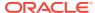

```
labels = model.infer(full_graph, test_edges)
labels.print()
```

This returns the rating prediction for any edge as:

You can also evaluate the performance of the model:

- JShell
- Java
- Python

#### **JShell**

```
opg4j> model.evaluate(fullGraph, testEdges).print()
```

#### **Java**

```
model.evaluate(fullGraph, testEdges).print();
```

```
model.evaluate(full graph, test edges).print()
```

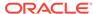

#### This returns the following output:

| +   |                 | + |
|-----|-----------------|---|
| MSE | Ē               |   |
| +   |                 | + |
|     | 957324343611695 |   |

# 16.4 Using the Unsupervised GraphWise Algorithm (Vertex Embeddings)

**Unsupervised GraphWise** is an unsupervised inductive vertex representation learning algorithm which is able to leverage vertex information. The learned embeddings can be used in various downstream tasks including vertex classification, vertex clustering and similar vertex search.

Unsupervised GraphWise is based on Deep Graph Infomax (DGI) by Velickovic et al.

#### **Model Structure**

A Unsupervised GraphWise model consists of graph convolutional layers followed by an embedding layer which defaults to a DGI Layer.

The forward pass through a convolutional layer for a vertex proceeds as follows:

- 1. A set of neighbors of the vertex is sampled.
- The previous layer representations of the neighbors are mean-aggregated, and the aggregated features are concatenated with the previous layer representation of the vertex.
- This concatenated vector is multiplied with weights, and a bias vector is added.
- 4. The result is normalized to such that the layer output has unit norm.

The DGI Layer consists of three parts enabling unsupervised learning using embeddings produced by the convolution layers.

- 1. **Corruption function:** Shuffles the node features while preserving the graph structure to produce negative embedding samples using the convolution layers.
- Readout function: Sigmoid activated mean of embeddings, used as summary of a graph.
- 3. **Discriminator:** Measures the similarity of positive (unshuffled) embeddings with the summary as well as the similarity of negative samples with the summary from which the loss function is computed.

Since none of these contains mutable hyperparameters, the default DGI layer is always used and cannot be adjusted.

The second embedding layer available is the Dominant Layer, based on Deep Anomaly Detection on Attributed Networks (Dominant) by Ding, Kaize, et al.

Dominant is a model that detects anomalies based on the features and the neighbors' structure. Using GCNs to reconstruct the features in an autoencoder's settings, and the mask with the dot products of the embeddings.

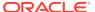

The loss function is computed from the feature reconstruction loss and the structure reconstruction loss. The importance given to features or to the structure can be tuned with the alpha hyperparameter.

The following describes the usage of the main functionalities of the implementation of **DGI** in PGX using the Cora graph as an example:

- · Loading a Graph
- Building a Minimal Unsupervised GraphWise Model
- Advanced Hyperparameter Customization
- Supported Property Types for Unsupervised GraphWise Model
- Building an Unsupervised GraphWise Model Using Partitioned Graphs
- Training an Unsupervised GraphWise Model
- Getting the Loss Value for an Unsupervised GraphWise Model
- Inferring Embeddings for an Unsupervised GraphWise Model
- Storing an Unsupervised GraphWise Model
- Loading a Pre-Trained Unsupervised GraphWise Model
- Destroying an Unsupervised GraphWise Model
- Explaining a Prediction for an Unsupervised GraphWise Model

# 16.4.1 Loading a Graph

The following describes the steps for loading a graph:

- 1. Create a Session and an Analyst.
  - JShell
  - Java
  - Python

#### **JShell**

```
cd /opt/oracle/graph/
./bin/opg4j
// starting the shell will create an implicit session and analyst
opg4j> import oracle.pgx.config.mllib.ActivationFunction
opg4j> import oracle.pgx.config.mllib.WeightInitScheme
```

```
import oracle.pgx.api.*;
import oracle.pgx.api.mllib.UnsupervisedGraphWiseModel;
import oracle.pgx.api.frames.*;
import oracle.pgx.config.mllib.ActivationFunction;
import oracle.pgx.config.mllib.GraphWiseConvLayerConfig;
```

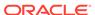

import oracle.pgx.config.mllib.UnsupervisedGraphWiseModelConfig; import oracle.pgx.config.mllib.WeightInitScheme;

## **Python**

 $\ensuremath{\sharp}$  starting the Python shell will create an implicit session and analyst

#### 2. Load the graph.

- JShell
- Java
- Python

#### **JShell**

```
opg4j> var instance = GraphServer.getInstance("https://
localhost:7007", "<username>", "<password>".toCharArray())
opg4j> var session=instance.createSession("mySession")
opg4j> var graph =
session.readGraphByName("<graph name>",GraphSource.PG VIEW)
```

#### Java

```
ServerInstance instance = GraphServer.getInstance("https://
localhost:7007", "<username>", "<password>".toCharArray());
PgxSession session = instance.createSession("my-session");
PgxGraph graph =
session.readGraphByName("<graph name>",GraphSource.PG VIEW);
```

# **Python**

```
instance = graph_server.get_instance("https://
localhost:7007","<username>","<password>")
session = instance.create_session("my_session")
graph = session.read graph by name("<graph name>", "pg view")
```

You do not need to use a test graph or test vertices, since the model is trained to be unsupervised.

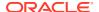

# 16.4.2 Building a Minimal Unsupervised GraphWise Model

You can build an Unsupervised GraphWise model with only vertex properties, or only edge properties or both using the minimal configuration and default hyper-parameters.

- JShell
- Java
- Python

#### **JShell**

#### Java

```
UnsupervisedGraphWiseModel model =
analyst.unsupervisedGraphWiseModelBuilder()
    .setVertexInputPropertyNames("features")
    .build();
```

## **Python**

```
model =
analyst.unsupervised_graphwise_builder(vertex_input_property_names=["features"])
```

# 16.4.3 Advanced Hyperparameter Customization

You can build an Unsupervised GraphWise model with only vertex properties or only edge properties or both using rich hyperparameter customization.

This is implemented using the sub-config class, GraphWiseConvLayerConfig.

The following code describes the implementation of the configuration in a Unsupervised GraphWise model. The example also specifies a weight decay parameter of 0.001 and dropout with dropping probability 0.5 for the model to counteract overfitting.

- JShell
- Java

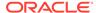

#### **JShell**

```
opg4j> var weightProperty = analyst.pagerank(trainGraph).getName()
opq4j> var convLayerConfig = analyst.graphWiseConvLayerConfigBuilder().
                setNumSampledNeighbors (25).
                setActivationFunction(ActivationFunction.TANH).
                setWeightInitScheme(WeightInitScheme.XAVIER).
                setWeightedAggregationProperty(weightProperty).
                setDropoutRate(0.5).
                build()
opg4j> var dgiLayerConfig = analyst.graphWiseDgiLayerConfigBuilder().
                setCorruptionFunction(new PermutationCorruption()).
setDiscriminator(GraphWiseDgiLayerConfig.Discriminator.BILINEAR).
setReadoutFunction(GraphWiseDgiLayerConfig.ReadoutFunction.MEAN).
                build()
opg4j> var model = analyst.unsupervisedGraphWiseModelBuilder().
                setVertexInputPropertyNames("vertex features").
                setEdgeInputPropertyNames("edge features").
                setConvLayerConfigs(convLayerConfig).
                setDgiLayerConfig(dgiLayerConfig).
setLossFunction(UnsupervisedGraphWiseModelConfig.LossFunction.SIGMOID C
ROSS ENTROPY).
                setEmbeddingDim(256).
                setLearningRate(0.05).
                setNumEpochs(30).
                setSeed(42).
                setShuffle(false).
                setStandardize(true).
                setBatchSize(64).
                build()
```

```
String weightProperty = analyst.pagerank(trainGraph).getName();
GraphWiseConvLayerConfig convLayerConfig =
analyst.graphWiseConvLayerConfigBuilder()
    .setNumSampledNeighbors(25)
    .setActivationFunction(ActivationFunction.TANH)
    .setWeightInitScheme(WeightInitScheme.XAVIER)
    .setWeightedAggregationProperty(weightProperty)
    .setDropoutRate(0.5)
    .build();

GraphWiseDgiLayerConfig dgiLayerConfig =
analyst.graphWiseDgiLayerConfigBuilder()
    .setCorruptionFunction(new PermutationCorruption())
    .setDiscriminator(GraphWiseDgiLayerConfig.Discriminator.BILINEAR)
    .setReadoutFunction(GraphWiseDgiLayerConfig.ReadoutFunction.MEAN)
    .build();
```

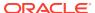

```
UnsupervisedGraphWiseModel model =
analyst.unsupervisedGraphWiseModelBuilder()
    .setVertexInputPropertyNames("vertex features")
    .setEdgeInputPropertyNames("edge features")
    .setDgiLayerConfig(dgiLayerConfig)
    .setLossFunction(UnsupervisedGraphWiseModelConfig.LossFunction.SIGMOID CR
OSS ENTROPY)
    .setConvLayerConfigs(convLayerConfig)
    .setWeightDecay(0.001)
    .setEmbeddingDim(256)
    .setLearningRate(0.05)
    .setNumEpochs(30)
    .setSeed(42)
    .setShuffle(false)
    .setStandardize(true)
    .setBatchSize(64)
    .build();
```

```
weightProperty = analyst.pagerank(train graph).name
conv layer config = dict(num sampled neighbors=25,
                         activation fn='tanh',
                         weight init scheme='xavier',
                         neighbor weight property name=weightProperty,
                         dropout rate=0.5)
conv layer = analyst.graphwise conv layer config(**conv layer config)
dgi layer config = dict(corruption function=None,
                        readout function="mean",
                        discriminator="bilinear")
dgi_layer = analyst.graphwise_dgi_layer_config(**dgi_layer_config)
params = dict(conv layer config=[conv layer],
              dgi layer config=dgi layer,
              loss fn="sigmoid cross entropy",
              vertex input property names=["vertex features"],
              edge input property names=["edge features"],
              weight decay=0.001,
              layer size=256,
              learning rate=0.05,
              num epochs=30,
              seed=42,
              standardize=true,
              batch size=64
model = analyst.unsupervised graphwise builder(**params)
```

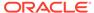

See UnsupervisedGraphWiseModelBuilder and GraphWiseConvLayerConfigBuilder in Javadoc for full description of all available hyperparameters and their default values.

# 16.4.4 Supported Property Types for Unsupervised GraphWise Model

The model supports two types of properties for both vertices and edges:

- continuous properties (boolean, double, float, integer, long)
- categorical properties (string)

For categorical properties, two categorical configurations are possible:

- one-hot-encoding: Each category is mapped to a vector, that is concatenated to other features (default)
- embedding table: Each category is mapped to an embedding that is concatenated to other features and is trained along with the model
- JShell
- Java
- Python

```
opq4j> import
oracle.pgx.config.mllib.inputconfig.CategoricalPropertyConfig;
opg4j> var prop1config =
analyst.categoricalPropertyConfigBuilder("vertex str feature 1").
    oneHotEncoding().
    setMaxVocabularySize(100).
    build()
opq4j> var prop2config =
analyst.categoricalPropertyConfigBuilder("vertex str feature 2").
    embeddingTable().
    setShared(false). // set whether to share the vocabulary or not
when several vertex types have a property with the same name
    setEmbeddingDimension(32).
    setOutOfVocabularyProbability(0.001). // probability to set the
word embedding to the out-of-vocabulary embedding
    build()
opq4j> var model = analyst.unsupervisedGraphWiseModelBuilder().
    setVertexInputPropertyNames(
        "vertex int feature 1", // continuous feature
        "vertex str feature 1", // string feature using one-hot-
encoding
        "vertex str feature 2", // string feature using embedding table
        "vertex str feature 3" // string feature using one-hot-
encoding (default)
    setVertexInputPropertyConfigs(prop1config, prop2config).
    build()
```

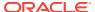

#### Java

```
import oracle.pqx.config.mllib.inputconfig.CategoricalPropertyConfig;
import oracle.pgx.config.mllib.inputconfig.InputPropertyConfig;
InputPropertyConfig proplconfig =
analyst.categoricalPropertyConfigBuilder("vertex str feature 1")
    .oneHotEncoding()
    .setMaxVocabularySize(100)
    .build();
InputPropertyConfig prop2config =
analyst.categoricalPropertyConfigBuilder("vertex str feature 2")
    .embeddingTable()
    .setShared(false) // set whether to share the vocabulary or not when
several vertex types have a property with the same name
    .setEmbeddingDimension(32)
    .setOutOfVocabularyProbability(0.001) // probability to set the word
embedding to the out-of-vocabulary embedding
    .build();
SupervisedGraphWiseModelBuilder model =
analyst.unsupervisedGraphWiseModelBuilder()
    .setVertexInputPropertyNames(
        "vertex int feature 1", // continuous feature
        "vertex str feature 1", // string feature using one-hot-encoding
        "vertex str feature 2", // string feature using embedding table
        "vertex str feature 3" // string feature using one-hot-encoding
(default)
    )
    .setVertexInputPropertyConfigs(prop1config, prop2config)
    .build();
```

```
vertex input property configs = [
    analyst.one hot encoding categorical property config(
        property name="vertex str feature 1",
        max vocabulary size=100,
    ),
    analyst.learned embedding categorical property config(
        property name="vertex str feature 2",
        embedding dim=4,
        shared=False, // set whether to share the vocabulary or not when
several types have a property with the same name
       oov probability=0.001 // probability to set the word embedding to
the out-of-vocabulary embedding
1
model params = dict(
    vertex input property names=[
        "vertex int feature 1", // continuous feature
        "vertex str feature 1", // string feature using one-hot-encoding
        "vertex str feature 2", // string feature using embedding table
        "vertex str feature 3", // string feature using one-hot-encoding
```

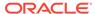

```
(default)
    ],
    vertex_input_property_configs=vertex_input_property_configs
)

model = analyst.supervised_graphwise_builder(**model_params)
```

# 16.4.5 Building an Unsupervised GraphWise Model Using Partitioned Graphs

You can build an Unsupervised GraphWise model using partitioned graphs which have different providers and features.

- JShell
- Java
- Python

#### **JShell**

#### Java

```
UnsupervisedGraphWiseModel model =
analyst.unsupervisedGraphWiseModelBuilder()
    .setVertexInputPropertyNames("vertex_provider1_features",
"vertex_provider2_features")
    .setEdgeInputPropertyNames("edge_provider_features")
    .setVertexTargetPropertyName("target_property")
    .build();
```

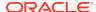

Also, you can select specific providers as shown:

- JShell
- Java
- Python

#### **JShell**

#### Java

```
UnsupervisedGraphWiseModel model =
analyst.unsupervisedGraphWiseModelBuilder()
    .setVertexInputPropertyNames("vertex_provider1_features",
"vertex_provider2_features")
    .setEdgeInputPropertyNames("edge_provider_features")
    .setTargetVertexLabels("provider1")
    .build();
```

# **Python**

If you wish to control the flow of the embeddings at each layer, you can enable or disable the required connections. By default, all the connections are enabled.

- JShell
- Java
- Python

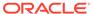

#### Java

```
GraphWiseConvLayerConfig convLayerConfig =
analyst.graphWiseConvLayerConfigBuilder()
    .setNumSampledNeighbors(10)
    .useVertexToVertexConnection(true)
    .useEdgeToVertexConnection(true)
    .useEdgeToEdgeConnection(false)
    .useVertexToEdgeConnection(false)
    .build();
UnsupervisedGraphWiseModel model =
analyst.unsupervisedGraphWiseModelBuilder()
    .setVertexInputPropertyNames("vertex provider1 features",
"vertex provider2 features")
    .setEdgeInputPropertyNames("edge provider features")
    .setTargetVertexLabels("provider1")
    .setConvLayerConfigs(convLayerConfig)
    .build();
```

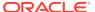

# 16.4.6 Training an Unsupervised GraphWise Model

You can train an Unsupervised GraphWise model on a graph as shown:

- JShell
- Java
- Python

#### **JShell**

```
opg4j> model.fit(trainGraph)
```

#### Java

```
model.fit(trainGraph);
```

# **Python**

model.fit(train graph)

# 16.4.7 Getting the Loss Value for an Unsupervised GraphWise Model

You can fetch the training loss value for an Unsupervised GraphWise Model as shown in the following code:

- JShell
- Java
- Python

#### **JShell**

opg4j> var loss = model.getTrainingLoss()

#### Java

```
double loss = model.getTrainingLoss();

Python

loss = model.get training loss()
```

# 16.4.8 Inferring Embeddings for an Unsupervised GraphWise Model

You can use a trained model to infer embeddings for unseen nodes and store them in the database as described in the following code:

- JShell
- Java
- Python

#### **JShell**

```
opg4j> var vertexVectors = model.inferEmbeddings(fullGraph,
fullGraph.getVertices()).flattenAll()
opg4j> vertexVectors.write().
   db().
   name("vertex vectors").
   tablename("vertexVectors").
   overwrite(true).
   store()
```

#### Java

```
PgxFrame vertexVectors =
model.inferEmbeddings(fullGraph, fullGraph.getVertices()).flattenAll();
vertexVectors.write()
   .db()
   .name("vertex vectors")
   .tablename("vertexVectors")
   .overwrite(true)
   .store();
```

```
vertex_vectors =
model.infer_embeddings(full_Graph,full_Graph.get_vertices()).flatten_al
l()
```

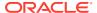

```
vertex_vectors.write().db().table_name("table_name").name("vertex_vectors").o
verwrite(True).store()
```

The schema for the <code>vertexVectors</code> will be as follows without flattening (flattenAll splits the vector column into separate double-valued columns):

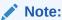

All the preceding examples assume that you are inferring the embeddings for a model in the current logged in database. If you must infer embeddings for the model in a different database then refer to the examples in Inferring Embeddings for a Model in Another Database.

# 16.4.9 Storing an Unsupervised GraphWise Model

You can store models in database. The models get stored as a row inside a model store table.

- JShell
- Java
- Python

#### **JShell**

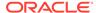

```
the model
    .store();
```

#### Note:

All the preceding examples assume that you are storing the model in the current logged in database. If you must store the model in a different database then refer to the examples in Storing a Trained Model in Another Database.

# 16.4.10 Loading a Pre-Trained Unsupervised GraphWise Model

You can load models from a database.

- JShell
- Java
- Python

#### **JShell**

```
UnsupervisedGraphWiseModel model =
analyst.loadUnsupervisedGraphWiseModel().db()
   .modelstore("modeltablename") // name of the model store table
   .modelname("model") // model name (primary key of model
```

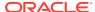

```
store table)
.load();
```

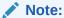

All the preceding examples assume that you are loading the model from the current logged in database. If you must load the model from a different database then refer to the examples in Loading a Pre-Trained Model From Another Database.

# 16.4.11 Destroying an Unsupervised GraphWise Model

You can destroy an Unsupervised GraphWise model as described in the following code:

- JShell
- Java
- Python

#### **JShell**

```
opg4j> model.destroy()
```

#### Java

model.destroy();

# **Python**

model.destroy()

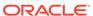

# 16.4.12 Explaining a Prediction for an Unsupervised GraphWise Model

In order to understand which features and vertices are important for a prediction of the Unsupervised GraphWise model, you can generate an UnsupervisedGnnExplanation using a technique similar to the GNNExplainer by Ying et al.

The explanation holds information related to:

- **Graph structure**: An importance score for each vertex
- Features: An importance score for each graph property

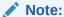

The vertex being explained is always assigned importance 1. Further, the feature importances are scaled such that the most important feature has importance 1.

Additionally, an UnsupervisedGnnExplanation contains the inferred embedding. You can get explanations for a model's predictions by using the UnsupervisedGnnExplainer object. The object can be obtained using the gnnExplainer method. After obtaining the UnsupervisedGnnExplainer object, you can use the inferAndExplain method to request an explanation for a vertex.

The parameters of the explainer can be configured while the explainer is being created or afterwards using the relevant setter functions. The configurable parameters for the <code>UnsupervisedGnnExplainer</code> are as follows:

- numOptimizationSteps: Number of optimization steps used by the explainer.
- learningRate: Learning rate of the explainer.
- marginalize: Determines if the explainer loss is marginalized over features. This can help in cases where there are important features that take values close to zero. Without marginalization the explainer can learn to mask such features out even if they are important. Marginalization solves this by learning a mask for the deviation from the estimated input distribution.
- numClusters: Number of clusters to use in the explainer loss. The unsupervised explainer uses k-means clustering to compute the explainer loss that is optimized. If the approximate number of components in the graph is known, it is a good idea to set the number of clusters to this number.
- numSamples: Number of vertex samples to use to optimize the explainer. For the sake of performance, the explainer computes the loss on this number of randomly sampled vertices. Using more samples will be more accurate but will take longer and use more resources.

Note that, in order to achieve best results, the features should be centered around 0.

For example, assume a simple graph, <code>componentGraph</code> which contains k densely connect <code>components</code>, that is, there are many edges between vertices of the same component and few edges between any two components. By training an Unsupervised GraphWise model on this graph, you can expect a model that produces similar embeddings for vertices in a densely connected component.

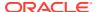

The following example shows how to generate an explanation on an inference <code>componentGraph</code>. It is expected that vertices from the same component to have a higher importance than vertices from a different component. Note that the feature importances are not relevant in this example.

- JShell
- Java
- Python

```
opg4j> var componentGraph =
session.readGraphWithProperties("<path to component graph.json>")
// explain prediction of vertex 0
opg4j> var feat1Property = componentGraph.getVertexProperty("feat1")
opg4j> var feat2Property = componentGraph.getVertexProperty("feat2")
// build and train an Unsupervised GraphWise model as explained in Advanced
Hyperparameter Customization
// obtain and configure the explainer
// setting the numClusters argument to the expected number of clusters may
improve
// explanation results as the explainer optimization will try to cluster
samples into
// this number of clusters
opg4j> var explainer = model.gnnExplainer().numClusters(50)
// set the number of samples to compute the loss over during explainer
optimization
opg4j> explainer.numSamples(10000)
// explain prediction of vertex 0
opg4j> var explanation = explainer.inferAndExplain(componentGraph,
componentGraph.getVertex(0), 10)
// retrieve computation graph with importance
opg4j> var importanceGraph = explanation.getImportanceGraph()
// retrieve importance of vertices
// vertex 1 is in the same densely connected component as vertex 0
// vertex 2 is in a different component
opg4j> var importanceProperty = explanation.getVertexImportanceProperty()
opq4j> var importanceVertex0 = importanceProperty.qet(0) // has importance 1
opg4j> var importanceVertex1 = importanceProperty.get(1) // high importance
opg4j> var importanceVertex2 = importanceProperty.get(2) // low importance
opg4j> var featureImportances = explanation.getVertexFeatureImportance()
opg4j> var importanceConstProp = featureImportances.get(constProperty) //
small as unimportant
opq4j> var importanceLabelProp = featureImportances.get(labelProperty) //
large (1) as important
```

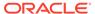

```
// optionally retrieve feature importance
opg4j> var featureImportances =
explanation.getVertexFeatureImportance()
opg4j> var importanceFeat1Prop = featureImportances.get(feat1Property)
opg4j> var importanceFeat2Prop = featureImportances.get(feat2Property)
```

```
PgxGraph componentGraph =
session.readGraphWithProperties("<path to component graph.json>") //
load component graph
VertexProperty<Integer, Float> feat1Property =
componentGraph.getVertexProperty("feat1");
VertexProperty<Integer, Float> feat2Property =
componentGraph.getVertexProperty("feat2");
// build and train an Unsupervised GraphWise model as explained in
Advanced Hyperparameter Customization
// obtain and configure the explainer
// setting the numClusters argument to the expected number of clusters
may improve
// explanation results as the explainer optimization will try to
cluster samples into
// this number of clusters
UnsupervisedGnnExplainer explainer =
model.gnnExplainer().numClusters(50);
// set the number of samples to compute the loss over during explainer
optimization
explainer.numSamples(10000);
// explain prediction of vertex 0
UnsupervisedGnnExplanation<Integer> explanation =
explainer.inferAndExplain(componentGraph, componentGraph.getVertex(0));
// retrieve computation graph with importances
PgxGraph importanceGraph = explanation.getImportanceGraph();
// retrieve importance of vertices
// vertex 1 is in the same densely connected component as vertex 0
// vertex 2 is in a different component
VertexProperty<Integer, Float> importanceProperty =
explanation.getVertexImportanceProperty();
float importanceVertex0 = importanceProperty.get(0); // has
importance 1
float importanceVertex1 = importanceProperty.get(1); // high
importance
float importanceVertex2 = importanceProperty.get(2); // low importance
// retrieve feature importance (not relevant for this example)
Map<VertexProperty<Integer, ?>, Float> featureImportances =
explanation.getVertexFeatureImportance();
```

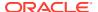

```
float importanceFeat1Prop = featureImportances.get(feat1Property);
float importanceFeat2Prop = featureImportances.get(feat2Property);
```

```
# load 'component graph' with vertex features 'feat1' and 'feat2'
feat1 property = component graph.get vertex property("feat1")
feat2 property = component graph.get vertex property("feat2")
# build and train an Unsupervised GraphWise model as explained in Advanced
Hyperparameter Customization
# obtain and configure the explainer
# setting the num clusters argument to the expected number of clusters may
# explanation results as the explainer optimization will try to cluster
samples into
# this number of clusters
explainer = model.gnn explainer(num clusters=50)
# set the number of samples to compute the loss over during explainer
optimization
explainer.num samples = 10000
# explain prediction of vertex 0
explanation = explainer.infer and explain(
    graph=component graph,
    vertex=component graph.get vertex(0)
)
# retrieve computation graph with importances
importance graph = explanation.get importance graph()
# retrieve importance of vertices
# vertex 1 is in the same densely connected component as vertex 0
# vertex 2 is in a different component
importance property = explanation.get vertex importance property()
importance vertex 0 = importance property[0] # has importance 1
importance_vertex_1 = importance_property[1] # high importance
importance vertex 2 = importance property[2] # low importance
# retrieve feature importance (not relevant for this example)
feature importances = explanation.get vertex feature importance()
importance feat1 prop = feature importances[feat1 property]
importance feat2 prop = feature importances[feat2 property]
```

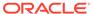

#### See Also:

- · Building a Minimal Unsupervised GraphWise Model
- Training an Unsupervised GraphWise Model

# 16.5 Using the Unsupervised EdgeWise Algorithm

UnsupervisedEdgeWise is an inductive edge representation learning algorithm which is able to leverage vertex and edge feature information. It can be applied to a wide variety of tasks, including unsupervised learning edge embeddings for edge classification.

**Unsupervised EdgeWise** is based on top of the <code>GraphWise</code> model, leveraging the source vertex embedding and the destination vertex embedding generated by the <code>GraphWise</code> model to generate inductive edge embeddings.

The training is based on Deep Graph Infomax (DGI) by Velickovic et al.

#### **Model Structure**

An UnsupervisedEdgeWise model consists of graph convolutional layers followed by an embedding layer which defaults to a DGI layer.

First, the source and destination vertices of the target edge are processed through the convolutional layers. The forward pass through a convolutional layer for a vertex proceeds as follows:

- 1. A set of neighbors of the vertex is sampled.
- 2. The previous layer representations of the neighbors are mean-aggregated, and the aggregated features are concatenated with the previous layer representation of the vertex.
- 3. This concatenated vector is multiplied with weights, and a bias vector is added.
- 4. The result is normalized such that the layer output has unit norm.

The edge embedding layer concatenates the source vertex embedding, the edge features and the destination vertex embedding, and then forwards it through a linear layer to get the edge embedding.

The DGI Layer consists of three parts enabling unsupervised learning using embeddings produced by the convolution layers.

- 1. **Corruption function:** Shuffles the node features while preserving the graph structure to produce negative embedding samples using the convolution layers.
- Readout function: Sigmoid activated mean of embeddings, used as summary of a graph.
- 3. **Discriminator:** Measures the similarity of positive (unshuffled) embeddings with the summary as well as the similarity of negative samples with the summary from which the loss function is computed.

Since none of these contains mutable hyperparameters, the default DGI layer is always used and cannot be adjusted.

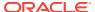

The second embedding layer available is the Dominant Layer, based on Deep Anomaly Detection on Attributed Networks (Dominant) by Ding, Kaize, et al.

Dominant is a model that detects anomalies based on the features and the neighbors' structure. Using GCNs to reconstruct the features in an autoencoder's settings, and the mask with the dot products of the embeddings.

The loss function is computed from the feature reconstruction loss and the structure reconstruction loss. The importance given to features or to the structure can be tuned with the alpha hyperparameter.

The following describes the usage of the main functionalities of UnsupervisedEdgeWise in PGX using the Movielens graph as an example.

- Loading a Graph
- Building a Minimal Unsupervised EdgeWise Model
- Advanced Hyperparameter Customization
- Supported Property Types for Unsupervised EdgeWise Model
- Applying Unsupervised EdgeWise for Partitioned Graphs
- Setting the Edge Combination Production Method
- Training the Unsupervised EdgeWise Model
- Getting the Loss Value for an Unsupervised EdgeWise Model
- Inferring Embeddings for an Unsupervised EdgeWise Model
- Storing an Unsupervised EdgeWise Model
- Loading a Pre-Trained Unsupervised EdgeWise Model
- Destroying an Unsupervised Anomaly Detection GraphWise Model
- Example: Computing Edge Embeddings on the Movielens Dataset

# 16.5.1 Loading a Graph

The following describes the steps for loading a graph:

1. Create a Session and an Analyst.

- JShell
- Java
- Python

```
cd /opt/oracle/graph/
./bin/opg4j

// starting the shell will create an implicit session and analyst
opg4j> import oracle.pgx.config.mllib.ActivationFunction
opg4j> import oracle.pgx.config.mllib.WeightInitScheme
```

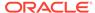

#### Java

```
import oracle.pgx.api.*;
import oracle.pgx.api.mllib.UnsupervisedEdgeWiseModel;
import oracle.pgx.api.filter.EdgeFilter;
import oracle.pgx.api.frames.*;
import oracle.pgx.config.mllib.ActivationFunction;
import oracle.pgx.config.mllib.GraphWiseConvLayerConfig;
import oracle.pgx.config.mllib.GraphWiseDgiLayerConfig;
import oracle.pgx.config.mllib.corruption.PermutationCorruption;
import oracle.pgx.config.mllib.UnsupervisedEdgeWiseModelConfig;
import oracle.pgx.config.mllib.WeightInitScheme;
```

## **Python**

 $\ensuremath{\sharp}$  starting the Python shell will create an implicit session and analyst

#### 2. Load the graph.

- JShell
- Java
- Python

#### **JShell**

```
ServerInstance instance = GraphServer.getInstance("https://
localhost:7007", "<username>", "<password>".toCharArray());
PgxSession session = instance.createSession("my-session");
PgxGraph fullGraph =
session.readGraphByName("<movielens graph>",GraphSource.PG VIEW);
```

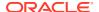

```
from pypgx.api.filters import EdgeFilter
instance = graph_server.get_instance("https://
localhost:7007","<username>","<password>")
session = instance.create_session("my_session")
full_graph = session.read_graph_by_name("<movielens_graph>", "pg_view")
edge_filter = EdgeFilter.from_pgql_result_set(
    session.query_pgql("SELECT e FROM movielens MATCH (v1) -[e]-> (v2)
WHERE ID(e) % 4 > 0"), "e"
)
train_graph = full_graph.filter(edge_filter)
test_edges = []
train_edges = train_graph.get_edges()
for e in full_graph.get_edges():
    if(not train_edges.contains(e)):
        test vertices.append(e)
```

# 16.5.2 Building a Minimal Unsupervised EdgeWise Model

You can build an EdgeWise model using the minimal configuration and default hyper-parameters as described in the following code. Note that even though only one feature property is needed (either on vertices with setVertexInputPropertyNames or edges with setEdgeInputPropertyNames) for the model to work, you can specify as many as required.

- JShell
- Java
- Python

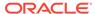

#### Java

```
UnsupervisedEdgeWiseModel model =
analyst.unsupervisedEdgeWiseModelBuilder()
    .setVertexInputPropertyNames("vertex_features")
    .setEdgeInputPropertyNames("edge_features")
    .build();
```

## **Python**

# 16.5.3 Advanced Hyperparameter Customization

You can build an Unsupervised EdgeWise model using rich hyperparameter customization.

This is implemented using the GraphWiseConvLayerConfig sub-config classes.

The following code describes the implementation of the configuration in an Unsupervised EdgeWise model. The example also specifies a weight decay parameter of 0.001 and dropout with dropping probability 0.5 to counteract overfitting.

- JShell
- Java
- Python

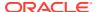

```
setVertexInputPropertyNames("vertex_features").
setEdgeInputPropertyNames("edge_features").
setConvLayerConfigs(convLayerConfig).
setDgiLayerConfig(dgiLayerConfig).
setWeightDecay(0.001).
build()
```

#### Java

```
String weightProperty = analyst.pagerank(trainGraph).getName();
GraphWiseConvLayerConfig convLayerConfig =
analyst.graphWiseConvLayerConfigBuilder()
    .setNumSampledNeighbors(25)
    .setActivationFunction(ActivationFunction.TANH)
    .setWeightInitScheme(WeightInitScheme.XAVIER)
    .setWeightedAggregationProperty(weightProperty)
    .setDropoutRate(0.5)
    .build();
GraphWiseDgiLayerConfig dgiLayerConfig =
analyst.graphWiseDgiLayerConfigBuilder()
    .setCorruptionFunction(new PermutationCorruption())
    .setDiscriminator(GraphWiseDgiLayerConfig.Discriminator.BILINEAR)
    .setReadoutFunction(GraphWiseDgiLayerConfig.ReadoutFunction.MEAN)
    .build();
UnsupervisedEdgeWiseModel model = analyst.unsupervisedEdgeWiseModelBuilder()
    .setVertexInputPropertyNames("vertex features")
    .setEdgeInputPropertyNames("edge features")
    .setConvLayerConfigs(convLayerConfig)
    .setDgiLayerConfigs(dgiLayerConfig)
    .setWeightDecay(0.001)
    .build();
```

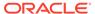

## 16.5.4 Supported Property Types for Unsupervised EdgeWise Model

The model supports two types of properties for both vertices and edges:

- continuous properties (boolean, double, float, integer, long)
- categorical properties (string)

For categorical properties, two categorical configurations are possible:

- one-hot-encoding: Each category is mapped to a vector, that is concatenated to other features (default)
- embedding table: Each category is mapped to an embedding that is concatenated to other features and is trained along with the model
- JShell
- Java
- Python

```
opg4j> import
oracle.pgx.config.mllib.inputconfig.CategoricalPropertyConfig
opg4j> var prop1config =
analyst.categoricalPropertyConfigBuilder("vertex str feature 1").
    oneHotEncoding().
    setMaxVocabularySize(100).
    build()
opg4j> var prop2config =
analyst.categoricalPropertyConfigBuilder("vertex str feature 2").
    embeddingTable().
    setShared(false). // set whether to share the vocabulary or not
when several vertex types have a property with the same name
    setEmbeddingDimension(32).
    setOutOfVocabularyProbability(0.001). // probability to set the
word embedding to the out-of-vocabulary embedding
    build()
opg4j> var model = analyst.supervisedEdgeWiseModelBuilder().
    setVertexInputPropertyNames(
```

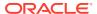

```
"vertex_int_feature_1", // continuous feature
    "vertex_str_feature_1", // string feature using one-hot-encoding
    "vertex_str_feature_2", // string feature using embedding table
    "vertex_str_feature_3" // string feature using one-hot-encoding
(default)
    ).
    setVertexInputPropertyConfigs(proplconfig, prop2config).
    build()
```

```
import oracle.pqx.config.mllib.inputconfig.CategoricalPropertyConfig;
import oracle.pgx.config.mllib.inputconfig.InputPropertyConfig;
InputPropertyConfig prop1config =
analyst.categoricalPropertyConfigBuilder("vertex str feature 1")
    .oneHotEncoding()
    .setMaxVocabularySize(100)
    .build();
InputPropertyConfig prop2config =
analyst.categoricalPropertyConfigBuilder("vertex str feature 2")
    .embeddingTable()
    .setShared(false) // set whether to share the vocabulary or not when
several vertex types have a property with the same name
    .setEmbeddingDimension(32)
    .setOutOfVocabularyProbability(0.001) // probability to set the word
embedding to the out-of-vocabulary embedding
    .build();
UnsupervisedEdgeWiseModel model = analyst.unsupervisedEdgeWiseModelBuilder()
    .setVertexInputPropertyNames(
        "vertex int feature 1", // continuous feature
        "vertex str feature 1", // string feature using one-hot-encoding
        "vertex str feature 2", // string feature using embedding table
        "vertex str feature 3" // string feature using one-hot-encoding
(default)
    )
    .setVertexInputPropertyConfigs(prop1config, prop2config)
    .build();
```

## **Python**

```
vertex_input_property_configs = [
    analyst.one_hot_encoding_categorical_property_config(
        property_name="vertex_str_feature_1",
        max_vocabulary_size=100
    ),
    analyst.learned_embedding_categorical_property_config(
        property_name="vertex_str_feature_2",
        embedding_dim=4,
        shared=False, // set whether to share the vocabulary or not when
several types have a property with the same name
        oov_probability=0.001 // probability to set the word embedding to
the out-of-vocabulary embedding
```

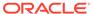

```
model_params = dict(
    vertex_input_property_names=[
        "vertex_int_feature_1", // continuous feature
        "vertex_str_feature_1", // string feature using one-hot-encoding
        "vertex_str_feature_2", // string feature using embedding table
        "vertex_str_feature_3", // string feature using one-hot-encoding (default)
    ],
    vertex_input_property_configs=vertex_input_property_configs
)
model = analyst.unsupervised_edgewise_builder(**model_params)
```

# 16.5.5 Applying Unsupervised EdgeWise for Partitioned Graphs

You can apply unsupervised edgewise on partitioned graphs, where you have different providers and different features.

- JShell
- Java
- Python

#### **JShell**

#### Java

```
UnsupervisedEdgeWiseModel model =
analyst.unsupervisedEdgeWiseModelBuilder()
    .setVertexInputPropertyNames("vertex_provider_features")
    .setEdgeInputPropertyNames("edge_provider1_features",
"edge_provider2_features")
    .build();
```

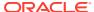

## **Python**

You can select which providers you want to train or infer on:

- JShell
- Java
- Python

#### **JShell**

#### Java

```
UnsupervisedEdgeWiseModel model = analyst.unsupervisedEdgeWiseModelBuilder()
    .setVertexInputPropertyNames("vertex_provider_features")
    .setEdgeInputPropertyNames("edge_provider1_features",
"edge_provider2_features")
    .setTargetEdgeLabels("provider1")
    .build();
```

## **Python**

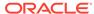

If you wish to control the flow of the embeddings at each graph convolutional layer of the underlying Graphwise model, then you can enable or disable the connections of interest. By default, all the connections are enabled.

- JShell
- Java
- Python

#### **JShell**

#### Java

```
GraphWiseConvLayerConfig convLayerConfig =
analyst.graphWiseConvLayerConfigBuilder()
    .setNumSampledNeighbors(10)
    .useVertexToVertexConnection(true)
    .useEdgeToVertexConnection(true)
    .useEdgeToEdgeConnection(false)
    .useVertexToEdgeConnection(false)
    .build();
UnsupervisedEdgeWiseModel model =
analyst.unsupervisedEdgeWiseModelBuilder()
    .setVertexInputPropertyNames("vertex provider1 features",
"vertex provider2 features")
    .setEdgeInputPropertyNames("edge provider features")
    .setTargetEdgeLabels("provider1")
    .setConvLayerConfigs(convLayerConfig)
    .build();
```

## **Python**

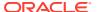

## 16.5.6 Setting the Edge Combination Production Method

By default, the edge embedding is computed by combining the source vertex embedding, the destination vertex embedding and the edge features. You can manually set these by setting the EdgeCombinationMethod with booleans parameters:

- JShell
- Java
- Python

#### **JShell**

#### Java

```
import oracle.pgx.config.mllib.edgecombination.EdgeCombinationMethod;
import oracle.pgx.config.mllib.edgecombination.EdgeCombinationMethods;

EdgeCombinationMethod method =
EdgeCombinationMethods.concatEdgeCombinationMethod(useSourceVertex,
```

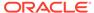

```
useDestinationVertex, useEdge);
UnsupervisedEdgeWiseModel model =
analyst.unsupervisedEdgeWiseModelBuilder()
    .setVertexInputPropertyNames("vertex_features")
    .setEdgeInputPropertyNames("edge_features")
    .setEdgeCombinationMethod(method)
    .build();
```

## **Python**

# 16.5.7 Training the Unsupervised EdgeWise Model

You can train an UnsupervisedEdgeWiseModel on a graph as shown:

- JShell
- Java
- Python

#### **JShell**

```
opg4j> model.fit(trainGraph)
```

#### Java

model.fit(trainGraph);

### **Python**

model.fit(train\_graph)

# 16.5.8 Getting the Loss Value for an Unsupervised EdgeWise Model

You can fetch the training loss value for an Unsupervised EdgeWise Model as shown in the following code:

- JShell
- Java
- Python

#### **JShell**

```
opg4j> var loss = model.getTrainingLoss()
```

#### **Java**

```
double loss = model.getTrainingLoss();
```

## **Python**

loss = model.get\_training\_loss()

# 16.5.9 Inferring Embeddings for an Unsupervised EdgeWise Model

You can use a trained model to infer embeddings for unseen nodes and store them in the database as described in the following code:

- JShell
- Java
- Python

```
opg4j> var edgeVectors = model.inferEmbeddings(fullGraph,
testEdges).flattenAll()
```

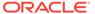

```
PgxFrame edgeVectors = model.inferEmbeddings(fullGraph,
testEdges).flattenAll();
edgeVectors.write()
   .db()
   .name("edge vectors")
   .tablename("edgeVectors")
   .overwrite(true)
   .store();
```

## **Python**

```
edge_vectors = model.infer_embeddings(full_Graph,
test_edges).flatten_all()
edge_vectors.write().db().table_name("table_name").name("edge_vectors")
.overwrite(True).store()
```

The schema for the <code>edgeVectors</code> will be as follows without flattening (flattenAll splits the vector column into separate double-valued columns):

All the preceding examples assume that you are inferring the embeddings for a model in the current logged in database. If you must infer embeddings for the model in a different database, then you must additionally provide the database credentials such as username, password, and jdbcUrl to the inferEmbeddings method. Refer to Inferring Embeddings for a Model in Another Database for an example.

## 16.5.10 Storing an Unsupervised EdgeWise Model

You can store models in the database. The models get stored as a row inside a model store table.

The following shows how to store a trained UnsupervisedEdgeWise model in the database in a specific model store table:

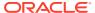

- Java
- Python

#### Java

## **Python**

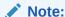

All the preceding examples assume that you are storing the model in the current logged in database. If you must store the model in a different database then refer to the examples in Storing a Trained Model in Another Database.

# 16.5.11 Loading a Pre-Trained Unsupervised EdgeWise Model

You can load a pre-trained UnsupervisedEdgeWise model from a model store table in the database as shown:

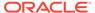

- JShell
- Java
- Python

#### Java

```
UnsupervisedEdgeWiseModel model =
analyst.loadUnsupervisedEdgeWiseModel().db()
    .modelstore("modeltablename") // name of the model store table
    .modelname("model") // model name (primary key of model
store table)
    .load();
```

## **Python**

#### Note:

All the preceding examples assume that you are loading the model from the current logged in database. If you must load the model from a different database then refer to the examples in Loading a Pre-Trained Model From Another Database.

# 16.5.12 Destroying an Unsupervised Anomaly Detection GraphWise Model

You can destroy an Unsupervised Anomaly Detection GraphWise model as described in the following code:

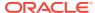

- JShell
- Java
- Python

```
opg4j> model.destroy()
```

### Java

```
model.destroy();
```

## **Python**

model.destroy()

# 16.5.13 Example: Computing Edge Embeddings on the Movielens Dataset

This section describes the usage of UnsupervisedEdgeWise in PGX using the Movielens graph as an example.

This data set consists of 100,000 ratings (1-5) from 943 users on 1682 movies, with simple demographic information for the users (age, gender, occupation) and movies (year, aggravating, genre). Users and movies are vertices, while ratings of users to movies are edges with a rating feature.

The following example predicts the ratings using the <code>UnsupervisedEdgeWise</code> model. You first build the model and fit it on the <code>trainGraph</code>.

- JShell
- Java
- Python

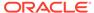

```
setConvLayerConfigs(convLayer).
        setNumEpochs(10).
        setEmbeddingDim(32).
        setLearningRate(0.003).
        setStandardize(true).
        setNormalize(true).
        setSeed(0).
        build()
opg4j> model.fit(trainGraph)
Java
GraphWiseConvLayerConfig convLayer =
analyst.graphWiseConvLayerConfigBuilder()
        .setNumSampledNeighbors(10)
        .build();
UnsupervisedEdgeWiseModel model =
analyst.unsupervisedEdgeWiseModelBuilder()
        .setVertexInputPropertyNames("movie year", "avg rating",
"movie genres", // Movies features
            "user occupation label", "user gender", "raw user age") //
Users features
        .setEdgeInputPropertyNames("user rating")
        .setConvLayerConfigs(convLayer)
        .setNumEpochs(10)
        .setEmbeddingDim(32)
        .setLearningRate(0.003)
        .setStandardize(true)
        .setNormalize(true)
        .setSeed(0)
        .build();
model.fit(trainGraph);
Python
conv layer config = dict(num sampled neighbors=10)
conv layer = analyst.graphwise conv layer config(**conv layer config)
params = dict(conv layer config=[conv layer],
              vertex input property names=["movie year", "avg rating",
"movie genres",
                "user occupation label", "user gender",
"raw user age"],
              edge input property names=["user rating"],
              num epochs=10,
```

embedding\_dim=32,
learning\_rate=0.003,
normalize=true,

seed=0)

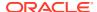

```
model = analyst.unsupervised_edgewise_builder(**params)
model.fit(train graph)
```

Since EdgeWise is inductive, you can infer the ratings for unseen edges:

- JShell
- Java
- Python

#### **JShell**

```
opg4j> var embeddings = model.inferEmbeddings(fullGraph, testEdges)
opg4j> embeddings.head().print()
```

#### Java

```
PgxFrame embeddings = model.inferEmbeddings(fullGraph,testEdges);
embeddings.head().print();
```

## **Python**

```
embeddings = model.infer_embeddings(full_graph, test_edges)
embeddings.print()
```

# 16.6 Using the Unsupervised Anomaly Detection GraphWise Algorithm (Vertex Embeddings and Anomaly Scores)

**UnsupervisedAnomalyDetectionGraphWise** is an inductive vertex representation learning algorithm which is able to leverage vertex feature information. It can be applied to a wide variety of tasks, including unsupervised learning vertex embeddings for vertex classification.

UnsupervisedAnomalyDetectionGraphWise is based on Deep Anomaly Detection on Attributed Networks (Dominant) by Ding, Kaize, et al.

#### **Model Structure**

A UnsupervisedAnomalyDetectionGraphWise model consists of graph convolutional layers followed by an embedding layer which defaults to a DGI layer.

The forward pass through a convolutional layer for a vertex proceeds as follows:

1. A set of neighbors of the vertex is sampled.

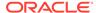

- The previous layer representations of the neighbors are mean-aggregated, and the aggregated features are concatenated with the previous layer representation of the vertex.
- 3. This concatenated vector is multiplied with weights, and a bias vector is added.
- 4. The result is normalized to such that the layer output has unit norm.

The DGI Layer consists of three parts enabling unsupervised learning using embeddings produced by the convolution layers.

- 1. **Corruption function:** Shuffles the node features while preserving the graph structure to produce negative embedding samples using the convolution layers.
- 2. **Readout function:** Sigmoid activated mean of embeddings, used as summary of a graph.
- 3. **Discriminator:** Measures the similarity of positive (unshuffled) embeddings with the summary as well as the similarity of negative samples with the summary from which the loss function is computed.

Since none of these contains mutable hyperparameters, the default DGI layer is always used and cannot be adjusted.

The second embedding layer available is the Dominant Layer, based on Deep Anomaly Detection on Attributed Networks (Dominant) by Ding, Kaize, et al.

Dominant is a model that detects anomalies based on the features and the neighbors' structure. Using GCNs to reconstruct the features in an autoencoder's settings, and the mask with the dot products of the embeddings.

The loss function is computed from the feature reconstruction loss and the structure reconstruction loss. The importance given to features or to the structure can be tuned with the alpha hyperparameter.

The following describes the usage of the main functionalities of the implementation of Dominant in PGX:

- Loading a Graph
- Building a Minimal Unsupervised Anomaly Detection GraphWise Model
- Advanced Hyperparameter Customization
- Building an Unsupervised Anomaly Detection GraphWise Model Using Partitioned Graphs
- Training an Unsupervised Anomaly Detection GraphWise Model
- Getting the Loss Value for an Unsupervised Anomaly Detection GraphWise Model
- Inferring Embeddings for an Unsupervised Anomaly Detection GraphWise Model
- Inferring Anomalies
- Storing an Unsupervised Anomaly Detection GraphWise Model
- Loading a Pre-Trained Unsupervised Anomaly Detection GraphWise Model
- Destroying an Unsupervised Anomaly Detection GraphWise Model

## 16.6.1 Loading a Graph

The following describes the steps for loading a graph:

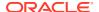

#### 1. Create a **Session** and an **Analyst**.

- JShell
- Java
- Python

#### **JShell**

```
cd /opt/oracle/graph/
./bin/opg4j
// starting the shell will create an implicit session and analyst
opg4j> import oracle.pgx.config.mllib.ActivationFunction
opg4j> import oracle.pgx.config.mllib.WeightInitScheme
```

#### Java

```
import oracle.pgx.api.*;
import oracle.pgx.api.mllib.UnsupervisedAnomalyDetectionGraphWiseModel;
import oracle.pgx.api.frames.*;
import oracle.pgx.config.mllib.ActivationFunction;
import oracle.pgx.config.mllib.GraphWiseConvLayerConfig;
import
oracle.pgx.config.mllib.UnsupervisedAnomalyDetectionGraphWiseModelConfig;
import oracle.pgx.config.mllib.GraphWiseEmbeddingConfig;
import oracle.pgx.config.mllib.Corruption.PermutationCorruption;
import oracle.pgx.config.mllib.WeightInitScheme;
```

## **Python**

# starting the Python shell will create an implicit session and analyst

#### 2. Load the graph.

- JShell
- Java
- Python

```
opg4j> var instance = GraphServer.getInstance("https://localhost:7007",
   "<username>", "<password>".toCharArray())
opg4j> var session=instance.createSession("mySession")
```

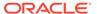

```
opg4j> var graph =
session.readGraphByName("<graph name>",GraphSource.PG VIEW)
```

```
ServerInstance instance = GraphServer.getInstance("https://
localhost:7007", "<username>", "<password>".toCharArray());
PgxSession session = instance.createSession("my-session");
PgxGraph graph =
session.readGraphByName("<graph name>",GraphSource.PG VIEW);
```

## **Python**

```
instance = graph_server.get_instance("https://
localhost:7007","<username>","<password>")
session = instance.create_session("my_session")
graph = session.read_graph_by_name("<graph_name>", "pg_view")
```

# 16.6.2 Building a Minimal Unsupervised Anomaly Detection GraphWise Model

You can build an Unsupervised Anomaly Detection GraphWise model using the minimal configuration and default hyper-parameters. Note that even though only one feature property is specified in the following example, you can specify arbitrarily many.

- JShell
- Java
- Python

#### **JShell**

#### Java

```
UnsupervisedAnomalyDetectionGraphWiseModel model =
analyst.unsupervisedAnomalyDetectionGraphWiseModelBuilder()
    .setVertexInputPropertyNames("features")
    .build();
```

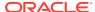

## **Python**

```
model =
analyst.unsupervised_anomaly_detection_graphwise_builder(vertex_input_propert
y_names=["features"])
```

## 16.6.3 Advanced Hyperparameter Customization

You can build an Unsupervised Anomaly Detection GraphWise model using rich hyperparameter customization.

This is implemented using the sub-config classes, <code>GraphWiseConvLayerConfig</code> and <code>GraphWiseEmbeddingConfig</code>, as shown in the following code.

The example also specifies a weight decay parameter of 0.001 and dropout with dropping probability 0.5 for the model to counteract overfitting. The Dominant embedding layer's alpha value is specified as 0.6 to slightly increase the importance of the feature reconstruction.

- JShell
- Java
- Python

```
opg4j> var weightProperty = analyst.pagerank(trainGraph).getName()
opg4j> var convLayerConfig = analyst.graphWiseConvLayerConfigBuilder().
         setNumSampledNeighbors (25).
         setActivationFunction(ActivationFunction.TANH).
         setWeightInitScheme (WeightInitScheme.XAVIER).
         setWeightedAggregationProperty(weightProperty).
         setDropoutRate(0.5).
         build()
opg4j> var predictionLayerConfig =
analyst.graphWisePredictionLayerConfigBuilder().
        setHiddenDimension(8).
        setActivationFunction(ActivationFunction.RELU).
        build()
opq4j> var dominantConfig = analyst.graphWiseDominantLayerConfigBuilder().
        setDecoderLayerConfigs(predictionLayerConfig).
        setAlpha(0.6).
        build()
opq4j> var model =
analyst.unsupervisedAnomalyDetectionGraphWiseModelBuilder().
         setVertexInputPropertyNames("vertex features").
```

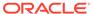

```
setConvLayerConfigs(convLayerConfig).
setEmbeddingConfig(dominantConfig).
setWeightDecay(0.001).
setEmbeddingDim(256).
setLearningRate(0.05).
setNumEpochs(30).
setSeed(42).
setShuffle(false).
setStandardize(true).
setBatchSize(64).
build()
```

```
String weightProperty = analyst.pagerank(trainGraph).getName()
GraphWiseConvLayerConfig convLayerConfig =
analyst.graphWiseConvLayerConfigBuilder()
    .setNumSampledNeighbors(25)
    .setActivationFunction(ActivationFunction.TANH)
    .setWeightInitScheme(WeightInitScheme.XAVIER)
    .setWeightedAggregationProperty(weightProperty)
    .setDropoutRate(0.5)
    .build();
GraphWisePredictionLayerConfig predictionLayerConfig =
analyst.graphWisePredictionLayerConfigBuilder()
    .setHiddenDimension(8)
    .setActivationFunction(ActivationFunction.RELU)
    .build();
GraphWiseEmbeddingConfig dominantConfig =
analyst.graphWiseDominantLayerConfigBuilder()
    .setDecoderLayerConfigs(predictionLayerConfig)
    .setAlpha(0.6)
    .build();
UnsupervisedAnomalyDetectionGraphWiseModel model =
analyst.unsupervisedAnomalyDetectionGraphWiseModelBuilder()
    .setVertexInputPropertyNames("vertex features")
    .setEmbeddingConfig(dominantConfig)
    .setConvLayerConfigs(convLayerConfig)
    .setWeightDecay(0.001)
    .setEmbeddingDim(256)
    .setLearningRate(0.05)
    .setNumEpochs(30)
    .setSeed(42)
    .setShuffle(false)
    .setStandardize(true)
    .setBatchSize(64)
    .build();
```

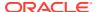

## **Python**

```
weightProperty = analyst.pagerank(train graph).name
conv_layer_config = dict(num sampled neighbors=25,
                         activation fn='tanh',
                         weight init scheme='xavier',
                         neighbor weight property name=weightProperty,
                         dropout rate=0.5)
conv_layer = analyst.graphwise_conv_layer_config(**conv_layer_config)
dominant config = dict(alpha=0.6)
dominant layer = analyst.graphwise dominant layer config(**dominant config)
params = dict(conv layer config=[conv layer],
              embedding config=dominant layer,
              vertex input property names=["vertex features"],
              weight decay=0.001,
              layer size=256,
              learning rate=0.05,
              num epochs=30,
              seed=42,
              standardize=true,
              batch size=64
model = analyst.unsupervised anomaly detection graphwise builder(**params)
```

# 16.6.4 Building an Unsupervised Anomaly Detection GraphWise Model Using Partitioned Graphs

You can build an Unsupervised Anomaly Detection GraphWise model using partitioned graphs which have different providers and features.

- JShell
- Java
- Python

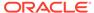

### **Python**

```
params =
dict(vertex_input_property_names=["vertex_provider1_features",
   "vertex_provider2_features"])
model =
analyst.unsupervised anomaly detection graphwise builder(**params)
```

It is possible to select which providers you want to train or infer on:

- JShell
- Java
- Python

#### **JShell**

#### Java

```
UnsupervisedAnomalyDetectionGraphWiseModel model =
analyst.unsupervisedAnomalyDetectionGraphWiseModelBuilder()
    .setVertexInputPropertyNames("vertex_provider1_features",
"vertex_provider2_features")
    .build();
```

## **Python**

```
params =
dict(vertex_input_property_names=["vertex_provider1_features",
    "vertex_provider2_features"])
model =
analyst.unsupervised_anomaly_detection_graphwise_builder(**params)
```

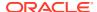

If you wish to control the flow of the embeddings at each layer, you can enable or disable the connections of interest. By default all the connections are enabled.

- JShell
- Java
- Python

#### **JShell**

#### Java

```
GraphWiseConvLayerConfig convLayerConfig =
analyst.graphWiseConvLayerConfigBuilder()
    .setNumSampledNeighbors(10)
    .useVertexToVertexConnection(true)
    .useEdgeToVertexConnection(true)
    .useEdgeToEdgeConnection(false)
    .useVertexToEdgeConnection(false)
    .build();

UnsupervisedAnomalyDetectionGraphWiseModel model =
analyst.unsupervisedAnomalyDetectionGraphWiseModelBuilder()
    .setVertexInputPropertyNames("vertex_provider1_features",
"vertex_provider2_features")
    .setConvLayerConfigs(convLayerConfig)
    .build();
```

## **Python**

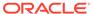

# 16.6.5 Training an Unsupervised Anomaly Detection GraphWise Model

You can train an Unsupervised Anomaly Detection GraphWise model on a graph as shown:

- JShell
- Java
- Python

#### **JShell**

```
opg4j> model.fit(graph)
```

#### Java

model.fit(graph);

## **Python**

model.fit(graph)

# 16.6.6 Getting the Loss Value for an Unsupervised Anomaly Detection GraphWise Model

You can fetch the training loss value for an Unsupervised Anomaly Detection GraphWise model as shown in the following code:

- JShell
- Java
- Python

```
opg4j> var loss = model.getTrainingLoss()

Java
double loss = model.getTrainingLoss();

Python
loss = model.get training loss()
```

# 16.6.7 Inferring Embeddings for an Unsupervised Anomaly Detection GraphWise Model

You can use a trained model to infer embeddings for unseen nodes and store them in the database as described in the following code:

- JShell
- Java
- Python

```
opg4j> var vertexVectors = model.inferEmbeddings(fullGraph,
fullGraph.getVertices()).flattenAll()
opg4j> vertexVectors.write().
   db().
   name("vertex vectors").
   tablename("vertexVectors").
   overwrite(true).
   store()
```

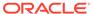

```
PgxFrame vertexVectors =
model.inferEmbeddings(fullGraph,fullGraph.getVertices()).flattenAll();
vertexVectors.write()
   .db()
   .name("vertex vectors")
   .tablename("vertexVectors")
   .overwrite(true)
   .store();
```

## **Python**

```
vertex_vectors =
model.infer_embeddings(full_Graph,full_Graph.get_vertices()).flatten_al
l()
vertex_vectors.write().db().table_name("table_name").name("vertex_vecto
rs").overwrite(True).store()
```

The schema for the vertexVectors will be as follows without flattening (flattenAll splits the vector column into separate double-valued columns):

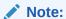

All the preceding examples assume that you are inferring the embeddings for a model in the current logged in database. If you must infer embeddings for the model in a different database then refer to the examples in Inferring Embeddings for a Model in Another Database.

# 16.6.8 Inferring Anomalies

You can use a trained model to infer anomaly scores or labels for unseen nodes and store them in the database as described in the following code:

- JShell
- Java
- Python

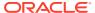

```
opg4j> var vertexScores = model.inferAnomalyScores(fullGraph,
fullGraph.getVertices()).flattenAll()
opg4j> vertexScores.write().
   db().
   name("vertex scores").
   tablename("vertexScores").
   overwrite(true).
   store()
```

#### Java

```
PgxFrame vertexScores =
model.inferAnomalyScores(fullGraph, fullGraph.getVertices()).flattenAll();
vertexScores.write()
   .db()
   .name("vertex scores")
   .tablename("vertexScores")
   .overwrite(true)
   .store();
```

## **Python**

```
vertex_scores =
model.infer_anomaly_scores(full_Graph,full_Graph.get_vertices()).flatten_all()
vertex_scores.write().db().table_name("table_name").name("vertex_scores").ove
rwrite(True).store()
```

If you know the contamination factor of the data, you can use it to find a good threshold:

- JShell
- Java
- Python

```
opg4j> var vertexLabels = model.inferAnomalyScores(fullGraph,
fullGraph.getVertices()).flattenAll()
opg4j> vertexLabels.write().
    db().
    name("vertex labels").
    tablename("vertexLabels").
```

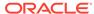

```
overwrite(true).
store()
```

```
PgxFrame vertexLabels =
model.inferAnomalyScores(fullGraph,fullGraph.getVertices()).flattenAll(
);
vertexLabels.write()
   .db()
   .name("vertex labels")
   .tablename("vertexLabels")
   .overwrite(true)
   .store();
```

### **Python**

```
vertex_labels =
model.infer_anomaly_scores(full_Graph,full_Graph.get_vertices()).flatte
n_all()
vertex_labels.write().db().table_name("table_name").name("vertex_labels
").overwrite(True).store()
```

All the preceding examples assume that you are inferring anomalies for the model in the current logged in database. If you must infer anomalies in a different database, then you must additionally provide the database credentials such as username, password, and jdbcUrl to the inferAnomalyScores method.

- JShell
- Java
- Python

```
opg4j> vertexScores.write().
    db().
    name("vertex scores").
    tablename("vertexScores").
    username("user").
    password("password").
    jdbcUrl("jdbcUrl").
    overwrite(true).
    store()
```

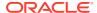

```
vertexScores.write()
    .db()
    .name("vertex scores")
    .tablename("vertexScores")
    .username("user")
    .password("password")
    .jdbcUrl("jdbcUrl")
    .overwrite(true)
    .store();
```

## **Python**

# 16.6.9 Storing an Unsupervised Anomaly Detection GraphWise Model

You can store the trained models in a database. The models get stored as a row inside a model store table.

- JShell
- Java
- Python

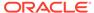

## **Python**

#### Note:

All the preceding examples assume that you are storing the model in the current logged in database. If you must store the model in a different database then refer to the examples in Storing a Trained Model in Another Database.

# 16.6.10 Loading a Pre-Trained Unsupervised Anomaly Detection GraphWise Model

You can load pre-trained models from a model store table in database as follows.

- JShell
- Java
- Python

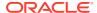

```
UnsupervisedAnomalyDetectionGraphWiseModel model =
analyst.loadUnsupervisedAnomalyDetectionGraphWiseModel().db()
    .modelstore("modeltablename") // name of the model store table
    .modelname("model") // model name (primary key of model store table)
    .load();
```

### **Python**

#### Note:

All the preceding examples assume that you are loading the model from the current logged in database. If you must load the model from a different database then refer to the examples in Loading a Pre-Trained Model From Another Database.

# 16.6.11 Destroying an Unsupervised Anomaly Detection GraphWise Model

You can destroy an Unsupervised Anomaly Detection GraphWise model as described in the following code:

- JShell
- Java
- Python

```
opg4j> model.destroy()
```

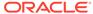

model.destroy();

## **Python**

model.destroy()

# 16.7 Using the Pg2vec Algorithm

**Pg2vec** learns representations of graphlets (partitions inside a graph) by employing edges as the principal learning units and thereby packing more information in each learning unit (as compared to employing vertices as learning units) for the representation learning task.

It consists of three main steps:

- 1. Random walks for each vertex (with pre-defined length per walk and pre-defined number of walks per vertex) are generated.
- 2. Each edge in this random walk is mapped as a property.edge-word in the created document (with the document label as the graph-id) where the property.edge-word is defined as the concatenation of the properties of the source and destination vertices.
- 3. The generated documents (with their attached document labels) are fed to a doc2vec algorithm which generates the vector representation for each document, which is a graph in this case.

Pg2vec creates graphlet embeddings for a specific set of graphlets and cannot be updated to incorporate modifications on these graphlets. Instead, a new Pg2vec model should be trained on these modified graphlets.

The following represents the memory consumption of Pg2vec model.

```
O(2(n+m)*d)
```

#### where:

- n: is the number of vertices in the graph
- m: is the number of graphlets in the graph
- · d: is the embedding length

The following describes the usage of the main functionalities of the implementation of Pg2vec in PGX using NCI109 dataset as an example with 4127 graphs in it:

- Loading a Graph
- Building a Minimal Pg2vec Model
- Building a Customized Pg2vec Model
- Training a Pg2vec Model
- Getting the Loss Value For a Pg2vec Model

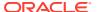

- Computing Similar Graphlets for a Given Graphlet
- Computing Similars for a Graphlet Batch
- Inferring a Graphlet Vector
- Inferring Vectors for a Graphlet Batch
- Storing a Trained Pg2vec Model
- Loading a Pre-Trained Pg2vec Model
- Destroying a Pg2vec Model

# 16.7.1 Loading a Graph

The following describes the steps for loading a graph:

- 1. Create a **Session** and an **Analyst**.
  - JShell
  - Java
  - Python

#### **JShell**

```
cd /opt/oracle/graph/
./bin/opg4j
// starting the shell will create an implicit session and analyst
```

#### Java

```
import oracle.pgx.api.*;
import oracle.pgx.api.mllib.Pg2vecModel;
import oracle.pgx.api.frames.*;
```

## **Python**

# starting the Python shell will create an implicit session and analyst

- 2. Load the graph.
  - JShell
  - Java
  - Python

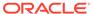

```
opg4j> var instance = GraphServer.getInstance("https://
localhost:7007", "<username>", "<password>".toCharArray())
opg4j> var session=instance.createSession("mySession")
opg4j> var graph =
session.readGraphByName("<graph name>",GraphSource.PG VIEW)
```

#### Java

```
ServerInstance instance = GraphServer.getInstance("https://
localhost:7007", "<username>", "<password>".toCharArray());
PgxSession session = instance.createSession("my-session");
PgxGraph graph =
session.readGraphByName("<graph name>",GraphSource.PG VIEW);
```

## **Python**

```
instance = graph_server.get_instance("https://
localhost:7007","<username>","<password>")
session = instance.create_session("my_session")
graph = session.read_graph_by_name("<graph_name>", "pg_view")
```

## 16.7.2 Building a Minimal Pg2vec Model

You can build a Pg2vec model using the minimal configuration and default hyperparameters as described in the following code:

- JShell
- Java
- Python

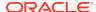

```
Pg2vecModel model = analyst.pg2vecModelBuilder()
    .setGraphLetIdPropertyName("graph_id")
    .setVertexPropertyNames(Arrays.asList("category"))
    .setWindowSize(4)
    .setWalksPerVertex(5)
    .setWalkLength(8)
    .build();
```

## **Python**

```
model = analyst.pg2vec_builder(
    graphlet_id_property_name="graph_id",
    vertex_property_names=["category"],
    window_size=4,
    walks_per_vertex=5,
    walk length=8)
```

You can specify the property name to determine each graphlet using the Pg2vecModelBuilder#setGraphLetIdPropertyName operation and also employ the vertex properties in Pg2vec which are specified using the Pg2vecModelBuilder#setVertexPropertyNames operation.

You can also use the weakly connected component (WCC) functionality in PGX to determine the graphlets in a given graph.

# 16.7.3 Building a Customized Pg2vec Model

You can build a Pg2vec model using customized hyper-parameters as described in the following code:

- JShell
- Java
- Python

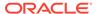

```
setMinLearningRate(0.0001).
setWindowSize(4).
setWalksPerVertex(5).
setWalkLength(8).
setUseGraphletSize(true).
setValidationFraction(0.05).
setGraphletSizePropertyName("propertyName>").
build()
```

```
Pg2vecModel model= analyst.pg2vecModelBuilder()
    .setGraphLetIdPropertyName("graph id")
    .setVertexPropertyNames(Arrays.asList("category"))
    .setMinWordFrequency(1)
    .setBatchSize(128)
    .setNumEpochs(5)
    .setLayerSize(200)
    .setLearningRate(0.04)
    .setMinLearningRate(0.0001)
    .setWindowSize(4)
    .setWalksPerVertex(5)
    .setWalkLength(8)
    .setUseGraphletSize(true)
    .setValidationFraction(0.05)
    .setGraphletSizePropertyName("propertyName>")
    .build();
```

## **Python**

```
model = analyst.pg2vec_builder(
    graphlet_id_property_name="graph_id",
    vertex_property_names=["category"],
    min_word_frequency=1,
    batch_size=128,
    num_epochs=5,
    layer_size=200,
    learning_rate=0.04,
    min_learning_rate=0.0001,
    window_size=4,
    walks_per_vertex=5,
    walk_length=8,
    use_graphlet_size=true,
    graphlet_size_property_name="roperty_name>",
    validation_fraction=0.05)
```

See Pg2vecModelBuilder in Javadoc for more explanation for each builder operation along with the default values.

# 16.7.4 Training a Pg2vec Model

You can train a Pg2vec model with the specified default or customized settings as described in the following code:

- JShell
- Java
- Python

#### **JShell**

```
opg4j> model.fit(graph)
```

#### Java

```
model.fit(graph);
```

## **Python**

model.fit(graph)

# 16.7.5 Getting the Loss Value For a Pg2vec Model

You can fetch the training loss value on a specified fraction of training data (set in builder using setValidationFraction) as described in the following code:

- JShell
- Java
- Python

### **JShell**

```
opg4j> var loss = model.getLoss()
```

#### Java

```
double loss = model.getLoss();
```

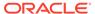

## **Python**

loss = model.loss

# 16.7.6 Computing Similar Graphlets for a Given Graphlet

You can fetch the  ${\bf k}$  most similar graphlets for a given graphlet as described in the following code:

- JShell
- Java
- Python

## **JShell**

```
opg4j> var similars = model.computeSimilars(52, 10)
```

## **Java**

PgxFrame similars = model.computeSimilars(52, 10);

## **Python**

```
similars = model.compute_similars(52, 10)
```

Searching for similar vertices for graphlet with  ${\tt ID} = 52$  using the trained model and printing it with  ${\tt similars.print}()$ , will result in the following output:

| dstGraphlet |  | similarity                                                                                                    | + |
|-------------|--|----------------------------------------------------------------------------------------------------|---|
| +           |  | 1.0<br>0.8748674392700195<br>0.8551455140113831<br>0.8493421673774719<br>0.8411962985992432<br>0.8281504511833191<br>0.8202780485153198<br>0.8179885745048523<br>0.796689510345459<br>0.7947834134101868 | + |
| +           |  |                                                                                                    | + |

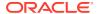

The following depicts the visualization of two similar graphlets (top: ID = 52 and bottom: ID = 10):

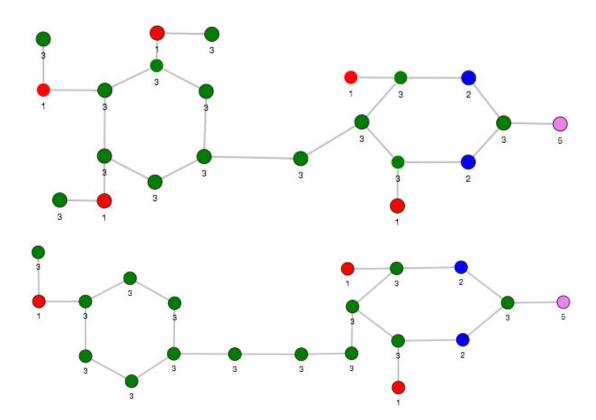

Figure 16-1 Pg2vec - Visualization of Two Similar Graphlets

# 16.7.7 Computing Similars for a Graphlet Batch

You can fetch the  ${\bf k}$  most similar graphlets for a batch of input graphlets as described in the following code:

- JShell
- Java
- Python

## **JShell**

```
opg4j> var graphlets = new ArrayList()
opg4j> graphlets.add(52)
opg4j> graphlets.add(41)
opg4j> var batchedSimilars = model.computeSimilars(graphlets, 10)
```

## Java

```
List graphlets = Arrays.asList(52,41);
PgxFrame batchedSimilars = model.computeSimilars(graphlets,10);
```

## **Python**

```
batched_similars = model.compute_similars([52,41],10)
```

Searching for similar vertices for graphlet with  ${\tt ID}=52$  and  ${\tt ID}=41$  using the trained model and printing it with  ${\tt batched\_similars.print}$ (), will result in the following output:

| srcGraphlet |  | dstGraphlet |  | similarity         |
|-------------|--|-------------|--|--------------------|
| 52          |  | 52          |  | 1.0                |
| 52          |  | 10          |  | 0.8748674392700195 |
| 52          |  | 23          |  | 0.8551455140113831 |
| 52          |  | 26          |  | 0.8493421673774719 |
| 52          |  | 47          |  | 0.8411962985992432 |
| 52          |  | 25          |  | 0.8281504511833191 |
| 52          |  | 43          |  | 0.8202780485153198 |
| 52          |  | 24          |  | 0.8179885745048523 |
| 52          |  | 8           |  | 0.796689510345459  |
| 52          |  | 9           |  | 0.7947834134101868 |
| 41          |  | 41          |  | 1.0                |
| 41          |  | 197         |  | 0.9653506875038147 |
| 41          |  | 84          |  | 0.9552277326583862 |
| 41          |  | 157         |  | 0.9465565085411072 |
| 41          |  | 65          |  | 0.9287481307983398 |
| 41          |  | 248         |  | 0.9177336096763611 |
| 41          |  | 315         |  | 0.9043129086494446 |
| 41          |  | 92          |  | 0.8998928070068359 |
| 41          |  | 297         |  | 0.8897411227226257 |
| 41          |  | 50          |  | 0.8810243010520935 |
| +           |  |             |  |                    |

# 16.7.8 Inferring a Graphlet Vector

You can infer the vector representation for a given new graphlet as described in the following code:

- JShell
- Java
- Python

## **JShell**

```
opg4j> var graphlet = session.readGraphWithProperties("<path>/
<graphletConfig.json>")
opg4j> var inferredVector = model.inferGraphletVector(graphlet)
opg4j> inferredVector.print()
```

## Java

## **Python**

```
graphlet = session.read_graph_with_properties("<path>/<graphletConfig.json>")
inferred_vector = model.infer_graphlet_vector(graphlet)
inferred_vector.print()
```

The schema for the inferredVector will be similar to the following output:

## 16.7.9 Inferring Vectors for a Graphlet Batch

You can infer the vector representations for multiple graphlets (specified with different graphids in a graph) as described in the following code:

- JShell
- Java
- Python

#### **JShell**

```
opg4j> var graphlet = session.readGraphWithProperties("<path>/
<graphletConfig.json>")
opg4j> var inferredVectorBatched =
model.inferGraphletVectorBatched(graphlets)
opg4j> inferredVectorBatched.print()
```

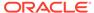

#### Java

```
PgxGraph graphlet = session.readGraphWithProperties("<path>/
<graphletConfig.json>");
PgxFrame inferredVectorBatched =
model.inferGraphletVectorBatched(graphlets);
inferredVector.print();
```

## **Python**

The schema is same as for <code>inferGraphletVector</code> but with more rows corresponding to the input graphlets.

## 16.7.10 Storing a Trained Pg2vec Model

You can store models in database. The models get stored as a row inside a model store table.

The following code shows how to store a trained Pg2vec model in database in a specific model store table:

- JShell
- Java
- Python

#### **JShell**

#### Java

```
model.export().db()
   .modelstore("modelstoretablename") // name of the model store
```

## **Python**

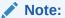

All the preceding examples assume that you are storing the model in the current logged in database. If you must store the model in a different database then refer to the examples in Storing a Trained Model in Another Database.

## 16.7.11 Loading a Pre-Trained Pg2vec Model

You can load models from a database.

You can load a pre-trained Pg2vec model from a model store table in database as described in the following:

- JShell
- Java
- Python

#### **JShell**

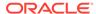

#### Java

```
Pg2vecModel model = analyst.loadPg2vecModel().db()
    .modelstore("modeltablename") // name of the model store table
    .modelname("model") // model name (primary key of model store table)
    .load();
```

## **Python**

## Note:

All the preceding examples assume that you are loading the model from the current logged in database. If you must load the model from a different database then refer to the examples in Loading a Pre-Trained Model From Another Database.

# 16.7.12 Destroying a Pg2vec Model

You can destroy a Pg2vec model as described in the following code:

- JShell
- Java
- Python

### **JShell**

```
opg4j> model.destroy()
```

## **Java**

model.destroy();

## **Python**

model.destroy()

# 16.8 Model Repository and Model Stores

A model store can be used to persist the trained graph server (PGX) machine learning models along with a model name (a unique identifier of the model in a particular model store) and a description.

The model repository API provides the following capabilities:

- Create a new model store
- List all the available model stores in the model repository
- Store a model in the model store
- List all the models in a given model store
- Load a model from the model store
- Get the model description for a model that is stored in the given model store
- Delete a model from the given model store
- Delete the existing model stores
- Database-Backed Model Repository

## 16.8.1 Database-Backed Model Repository

In a database-backed model repository, each model store corresponds to a table in the database. Internally, the tables are prefixed by 'GMLS'.

The following steps describe the usage of the model repository API with code examples.

- Create a model repository object as shown:
  - JShell
  - Java
  - Python

#### **JShell**

```
opg4j> var mr = analyst.modelRepository().db().open()
mr ==> oracle.pgx.api.mllib.DbModelRepository@5aac6f9f
```

#### Java

DbModelRepository mr = analyst.modelRepository().db().open();

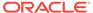

## **Python**

```
>>> mr = analyst.model_repository().db()
>>> mr
<pypgx.api.mllib._model_repo.ModelRepository object at
0x7f637496df60>
```

The preceding example assumes that you are creating the model repository from the current logged in database. If you must create the repository in a different database, then refer to the following example:

- JShell
- Java
- Python

## **JShell**

#### Java

## **Python**

```
>>> mr = analyst.model_repository().db(username = "<username>", #
DB user to use for storing the model
... password = "<password>", #
password of the DB user
... jdbc_url = "<jdbc_url>") # jdbc
url to the DB
```

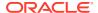

- 2. Create a model store as shown:
  - JShell
  - Java
  - Python

#### **JShell**

```
opg4j> var modelstore = "modelstore"
modelstore ==> "modelstore"
opg4j> mr.create(modelstore)
```

### Java

```
String modelstore = "modelstore";
mr.create(modelstore);
```

## **Python**

```
>>> mr.create("modelstore")
```

- 3. List the model store as shown and verify that the model store is empty:
  - JShell
  - Java
  - Python

## **JShell**

```
opg4j> mr.listModelStoresNames()
$4 ==> [DW, deepwalk_model, modelstore, modelstoretablename]
opg4j> mr.listModelStoresNamesMatching(modelstore)
$5 ==> [modelstore, modelstoretablename]
opg4j> mr.listModels(modelstore)
$6 ==> []
```

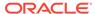

#### Java

```
mr.listModelStoresNames();
mr.listModelStoresNamesMatching(modelstore);
mr.listModels(modelstore);
```

## **Python**

```
>>> mr.list_model_stores_names()
>>> mr.list_model_stores_names_matching("modelstore")
>>> mr.list_models("modelstore")
```

- 4. Create and fit a DeepWalk model as shown:
  - JShell
  - Java
  - Python

## **JShell**

```
opg4j > var walkLength = 5
opg4j> var walksPerVertex = 4
opg4j> var embeddingSize = 20
opg4j> var batchSize = 128
opg4j> var model = analyst.deepWalkModelBuilder()
                          .setLayerSize(embeddingSize)
                           .setWalkLength(walkLength)
                           .setWalksPerVertex(walksPerVertex)
                          .setValidationFraction(1)
                          .setBatchSize(batchSize).build()
model ==> oracle.pgx.api.mllib.DeepWalkModel@34be7efb
opg4j> var smallGraphDeepWalk =
session.readGraphByName("<graph name>",GraphSource.PG VIEW)
smallGraphDeepWalk ==>
PgxGraph[name=BANK GRAPH VIEW 2, N=1000, E=5001, created=1649075718843]
opg4j> model.fit(smallGraphDeepWalk)
```

#### Java

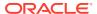

## **Python**

```
>>> model =
analyst.deepwalk_builder(window_size=3,walks_per_vertex=6,walk_length=4)
graph = session.read_graph_by_name("<graph_name>", 'pg_view')
>>> model.fit(graph)
```

- 5. Store the trained model in the model store as shown:
  - JShell
  - Java
  - Python

## **JShell**

### Java

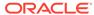

## **Python**

```
>>> model.export().db(model_store = "modelstore", model_name =
"DeepWalkModel",
... model_description = "DeepWalk model description")
```

- **6.** Verify that the model is now stored in the model store as shown:
  - JShell
  - Java
  - Python

### **JShell**

```
opg4j> mr.listModels(modelstore)
$11 ==> [DeepWalkModel]
```

### Java

```
mr.listModels(modelstore);
```

## **Python**

```
>>> mr.list models("modelstore")
```

- 7. Load the model from the model store as shown:
  - JShell
  - Java
  - Python

### **JShell**

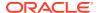

#### Java

## **Python**

The preceding example assumes that you are loading the model from the current logged in database. If you must load the model from a different database then refer to the example in Loading a Pre-Trained Model From Another Database.

- 8. Get the model description from the model store as shown:
  - JShell
  - Java
  - Python

## **JShell**

```
opg4j> mr.getModelDescription(modelstore,modelName)
$14 ==> "DeepWalk: model desc"
```

#### Java

mr.getModelDescription(modelstore, modelName);

## **Python**

```
>>> mr.get_model_description("modelstore","DeepWalkModel")
'DeepWalk model description'
```

- **9.** Delete the model from the model store as shown:
  - JShell

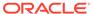

- Java
- Python

## **JShell**

```
opg4j> mr.deleteModel(modelstore, modelName)
```

## Java

mr.deleteModel(modelstore, modelName);

## **Python**

```
>>> mr.delete_model("modelstore","DeepWalkModel")
```

### 10. Delete the model store as shown:

- JShell
- Java
- Python

### **JShell**

```
opg4j> mr.deleteModelStore(modelstore)
```

## Java

mr.deleteModelStore(modelstore);

## **Python**

```
>>> ("modelstore")
```

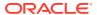

17

# Executing PGQL Queries Against the Graph Server (PGX)

This section describes the Java APIs that are used to execute PGQL queries in the graph server (PGX).

- Getting Started with PGQL
   Get started with PGQL in the graph server (PGX).
- Creating Property Graphs Using Options
   Learn about the different options for graph optimization and for handling edges with missing vertices.
- Supported PGQL Features and Limitations on the Graph Server (PGX)
   Learn about the supported and unsupported PGQL functionalities in the graph server (PGX).
- Java APIs for Executing CREATE PROPERTY GRAPH Statements
  The easiest way to execute a CREATE PROPERTY GRAPH statement is through the
  PgxSession.executePgql (String statement) method.
- Python APIs for Executing CREATE PROPERTY GRAPH Statements
   You can create a property graph by executing the CREATE PROPERTY GRAPH statement through the Python API.
- Java APIs for Executing SELECT Queries
  This section describes the APIs to execute SELECT queries in the graph server (PGX).
- Java APIs for Executing UPDATE Queries

  The UPDATE queries make changes to existing graphs using the INSERT, UPDATE, and

  DELETE operations as detailed in the section Graph Modification of the PGQL 1.3

  specification.
- PGQL Queries with Partitioned IDs
   You can retrieve partitioned IDs using the id() function in PGQL.
- Security Tools for Executing PGQL Queries

  To safeguard against query injection, bind variables can be used in place of literals while printIdentifier (String identifier) can be used in place of identifiers like graph names, labels, and property names.
- Best Practices for Tuning PGQL Queries
   This section describes best practices regarding memory allocation, parallelism, and query planning.

# 17.1 Getting Started with PGQL

Get started with PGQL in the graph server (PGX).

This section provides an example on how to get started with PGQL. It assumes a database realm that has been previously set up (follow the steps in Prepare the Graph Server for Database Authentication). It also assumes that the user has read access to the HR schema.

First, create a graph with employees, departments, and employee works at department, by executing a CREATE PROPERTY GRAPH statement.

#### Example 17-1 Creating a graph in the graph server (PGX)

The following statement creates a graph in the graph server (PGX)

```
String statement =
     "CREATE PROPERTY GRAPH hr simplified "
    + " VERTEX TABLES ( "
    + "
        hr.employees LABEL employee "
           PROPERTIES ARE ALL COLUMNS EXCEPT ( job id, manager id,
department id ), "
   + " hr.departments LABEL department "
   + "
          PROPERTIES ( department id, department name ) "
    + " ) "
    + " EDGE TABLES ( "
    + "
         hr.employees AS works at "
            SOURCE KEY ( employee id ) REFERENCES employees
(employee id) "
         DESTINATION departments "
   + "
   + "
          PROPERTIES ( employee id ) "
    + ")";
session.executePqql(statement);
/**
* To get a handle to the graph, execute:
PgxGraph g = session.getGraph("HR SIMPLIFIED");
/**
 * You can use this handle to run PGQL queries on this graph.
 ^{\star} For example, to find the department that "Nandita Sarchand" works
for, execute:
 */
String query =
   "SELECT dep.department name "
 + "FROM MATCH (emp:Employee) -[:works at]-> (dep:Department) "
 + "WHERE emp.first name = 'Nandita' AND emp.last name = 'Sarchand' "
 + "ORDER BY 1";
PgqlResultSet resultSet = q.queryPgql(query);
resultSet.print();
+----+
| department name |
+----+
| Shipping
* To get an overview of the types of vertices and their frequencies,
execute:
 */
String query =
      "SELECT label(n), COUNT(*) "
    + "FROM MATCH (n) "
```

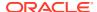

```
+ "GROUP BY label(n) "
   + "ORDER BY COUNT(*) DESC";
PgqlResultSet resultSet = q.queryPgql(query);
resultSet.print();
+----+
+----+
| EMPLOYEE | 107
| DEPARTMENT | 27
+----+
 *To get an overview of the types of edges and their frequencies, execute:
 * /
String query =
  "SELECT label(n) AS srcLbl, label(e) AS edgeLbl, label(m) AS dstLbl,
COUNT(*) "
 + "FROM MATCH (n) -[e]-> (m) "
 + "GROUP BY srcLbl, edgeLbl, dstLbl"
 + "ORDER BY COUNT(*) DESC";
PgqlResultSet resultSet = g.queryPgql(query);
resultSet.print();
| srcLbl | edgeLbl | dstLbl | COUNT(*) |
| EMPLOYEE | WORKS AT | DEPARTMENT | 106
```

# 17.2 Creating Property Graphs Using Options

Learn about the different options for graph optimization and for handling edges with missing vertices.

Using the **OPTIONS** clause in the CREATE PROPERTY GRAPH statement, you can specify any of the options explained in the following sections:

#### **Using Graph Optimization Options**

You can load a graph for querying and analytics or for performing update operations. Depending on your requirement, you can optimize the read or update performance using the **OPTIONS** clause in the CREATE PROPERTY GRAPH statement.

The following table describes the valid options that are supported in the OPTIONS clause:

**Table 17-1 Graph Optimization Options** 

| OPTIONS               | Description                                                  |
|-----------------------|--------------------------------------------------------------|
| OPTIMIZED_FOR_READ    | This can be used for read-intensive scenarios.               |
| OPTIMIZED_FOR_UPDATES | This is the default option and can be used for fast updates. |

Table 17-1 (Cont.) Graph Optimization Options

| OPTIONS        | Description                                                                                                    |
|----------------|----------------------------------------------------------------------------------------------------|
| SYNCHRONIZABLE | This assures that the graph can be synchronized via Flashback Technology. However, exceptions are thrown if one of the edge keys is either composite or non-numeric. In these cases, the graph can normally still be loaded, but PGX generates a new (numeric and noncomposite) edge key. Such edges can therefore not be synchronized with the database. |

For example, the following graph is set using <code>OPTIMIZED\_FOR\_UPDATES</code> and <code>SYNCHRONIZABLE</code> options:

```
CREATE PROPERTY GRAPH hr

VERTEX TABLES (
employees LABEL employee, departments LABEL department
)

EDGE TABLES (
departments AS managed_by

SOURCE KEY ( department_id ) REFERENCES departments (department_id)

DESTINATION employees

NO PROPERTIES
) OPTIONS (OPTIMIZED FOR UPDATES, SYNCHRONIZABLE)
```

## Note:

- SYNCHRONIZABLE option can be used in combination with
   OPTIMIZED\_FOR\_UPDATES and OPTIMIZED\_FOR\_READ. But,
   OPTIMIZED\_FOR\_UPDATES and OPTIMIZED\_FOR\_READ cannot be used
   together and in such a case an exception will be thrown.
- If you are creating a synchronizable graph, then ensure that the vertex and edge keys are numeric and non-composite.

#### **Using Options to Handle Edges with Missing Vertices**

If either the source or destination vertex or both are missing for an edge, then you can configure one of the following values in the OPTIONS clause in the CREATE PROPERTY GRAPH statement:

- IGNORE EDGE ON MISSING VERTEX: Specifies that the edge for a missing vertex must be ignored.
- IGNORE EDGE AND LOG ON MISSING VERTEX: Specifies that the edge for a missing vertex must be ignored and all ignored edges must be logged.
- IGNORE EDGE AND LOG ONCE ON MISSING VERTEX: Specifies that the edge for a
  missing vertex must be ignored and only the first ignored edge must be logged.
- ERROR ON MISSING VERTEX (default): Specifies that an error must be thrown for edges with missing vertices.

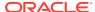

For example, the following graph is set using ERROR ON MISSING VERTEX option:

```
CREATE PROPERTY GRAPH region_graph

VERTEX TABLES (
regions KEY (region_id),
countries KEY (country_id)
)

EDGE TABLES (
countries AS countries_regions

SOURCE KEY ( country_id ) REFERENCES countries(country_id)

DESTINATION KEY (region_id) REFERENCES regions(region_id)

NO PROPERTIES
) OPTIONS ( ERROR ON MISSING VERTEX)
```

On execution, the following error response is shown:

```
unknown vertex ID received in destination 4 of edge 5
```

When using IGNORE EDGE AND LOG ON MISSING VERTEX or IGNORE EDGE AND LOG ONCE ON MISSING VERTEX option, you must update the default Logback configuration file in /etc/oracle/graph/logback.xml and the graph server (PGX) logger configuration file in /etc/oracle/graph/logback-server.xml to log the DEBUG logs. Only then you can view the ignored edges in /var/opt/log/pgx-server.log file.

# 17.3 Supported PGQL Features and Limitations on the Graph Server (PGX)

Learn about the supported and unsupported PGQL functionalities in the graph server (PGX).

Table 17-2 Supported PGQL Functionalities and Limitations on the Graph Server (PGX)

| Features                      | PGQL on the Graph Server (PGX)                         |
|-------------------------------|--------------------------------------------------------|
| CREATE PROPERTY GRAPH         | Supported Limitations:  No composite keys for vertices |
| DROP PROPERTY GRAPH           | Not Supported                                          |
| Fixed-length pattern matching | Supported                                              |

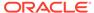

Table 17-2 (Cont.) Supported PGQL Functionalities and Limitations on the Graph Server (PGX)  $\,$ 

| Features                                     | PGQL on the Graph Server (PGX)                                                                                                    |
|----------------------------------------------|----------------------------------------------------------------------------------------------------|
| Variable-length pattern matching goals       | Supported:  Reachability  Path search prefixes:  ANY  ANY SHORTEST  SHORTEST k  ALL SHORTEST  ANY CHEAPEST  CHEAPEST k  ALL  Path modes:  WALK  TRAIL  SIMPLE  ACYCLIC |
|                                              | - ACYCLIC Limitations:                                                                                                    |
|                                              | Path modes TRAIL, SIMPLE, and ACYCLIC are not supported in combination with ANY CHEAPEST and CHEAPEST k                                                                |
| Variable-length pattern matching quantifiers | Supported:                                                                                                    |
| Variable-length path unnesting               | Supported:  ONE ROW PER VERTEX  ONE ROW PER STEP  Limitation:  * quantifier is not supported                                                                           |
| GROUP BY                                     | Supported                                                                                                    |
| HAVING                                       | Supported                                                                                                    |

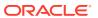

Table 17-2 (Cont.) Supported PGQL Functionalities and Limitations on the Graph Server (PGX)  $\,$ 

| Features                                                                             | PGQL on the Graph Server (PGX)                                                                                                    |  |  |  |  |
|--------------------------------------------------------------------------------------|----------------------------------------------------------------------------------------------------|--|--|--|--|
| Aggregations                                                                         | Supported: COUNT                                                                                                    |  |  |  |  |
|                                                                                      | • MIN, MAX, AVG, SUM                                                                                                    |  |  |  |  |
|                                                                                      | • LISTAGG                                                                                                    |  |  |  |  |
|                                                                                      | • ARRAY AGG                                                                                                    |  |  |  |  |
|                                                                                      | Limitations:                                                                                                    |  |  |  |  |
|                                                                                      | <ul> <li>ARRAY_AGG is only supported as horizontal aggregation<br/>(in combination with variable-length path) but not in<br/>combination with vertical aggregation</li> </ul> |  |  |  |  |
| DISTINCT                                                                             | Supported                                                                                                    |  |  |  |  |
| • SELECT DISTINCT                                                                    |                                                                                                    |  |  |  |  |
| <ul> <li>Aggregation with DISTINCT (such<br/>as, COUNT (DISTINCT e.prop))</li> </ul> |                                                                                                    |  |  |  |  |
| SELECT v.*                                                                           | Supported                                                                                                    |  |  |  |  |
| ORDER BY (+ASC/DESC), LIMIT, OFFSET                                                  | Supported                                                                                                    |  |  |  |  |
| Data Types                                                                           | Supported: • INTEGER (32-bit)                                                                                                    |  |  |  |  |
|                                                                                      | • LONG (64-bit)                                                                                                    |  |  |  |  |
|                                                                                      | • FLOAT (32-bit)                                                                                                    |  |  |  |  |
|                                                                                      | • DOUBLE (64-bit)                                                                                                    |  |  |  |  |
|                                                                                      | STRING (no maximum length)                                                                                                    |  |  |  |  |
|                                                                                      | • BOOLEAN                                                                                                    |  |  |  |  |
|                                                                                      | • DATE                                                                                                    |  |  |  |  |
|                                                                                      | • TIME                                                                                                    |  |  |  |  |
|                                                                                      | • TIME WITH TIME ZONE                                                                                                    |  |  |  |  |
|                                                                                      | • TIMESTAMP                                                                                                    |  |  |  |  |
|                                                                                      | TIMESTAMP WITH TIME ZONE                                                                                                    |  |  |  |  |
| JSON                                                                                 | No built-in JSON support. However, JSON values can be stored as STRING and manipulated or queried through user-defined functions (UDFs) written in Java or JavaScript.        |  |  |  |  |
| Operators                                                                            | Supported: Relational: +, -, *, /, %, - (unary minus)                                                                                                    |  |  |  |  |
|                                                                                      | • Arithmetic: =, <>, <, >, <=, >=                                                                                                    |  |  |  |  |
|                                                                                      | • Logical: AND, OR, NOT                                                                                                    |  |  |  |  |
|                                                                                      | String:     (concat)                                                                                                    |  |  |  |  |

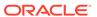

Table 17-2 (Cont.) Supported PGQL Functionalities and Limitations on the Graph Server (PGX)

| Features                                                                                                 | PGQL on the Graph Server (PGX)                                                                                                    |  |  |  |  |
|----------------------------------------------------------------------------------------------------|----------------------------------------------------------------------------------------------------|--|--|--|--|
| Functions and predicates                                                                                 | Supported:  IS NULL, IS NOT NULL  JAVA_REGEXP_LIKE (based on CONTAINS)  LOWER, UPPER  SUBSTRING  ABS, CEIL/CEILING, FLOOR, ROUND  EXTRACT  ID, VERTEX_ID, EDGE_ID  LABEL, LABELS, IS [NOT] LABELED  ALL_DIFFERENT  IN_DEGREE, OUT_DEGREE  CAST  CASE  IN and NOT IN  MATCHNUM  ELEMENT_NUMBER  IS [NOT] SOURCE [OF], IS [NOT] DESTINATION [OF]  VERTEX EQUAL, EDGE EQUAL |  |  |  |  |
| User-defined functions                                                                                   | Supported:  Java UDFs JavaScript UDFs                                                                                                    |  |  |  |  |
| Subqueries:  Scalar subqueries  EXISTS and NOT EXISTS subqueries  LATERAL subquery  GRAPH_TABLE subquery | Supported Limitation  • A FROM clause containing a LATERAL or a GRAPH_TABLE subquery may not contain anything else                                                                                                    |  |  |  |  |
| INSERT/UPDATE/DELETE                                                                                     | Supported                                                                                                    |  |  |  |  |
| INTERVAL literals and operations                                                                         | Supported literals:  SECOND  MINUTE  HOUR  DAY  MONTH  YEAR  Supported operations:  Add INTERVAL to datetime (+)  Subtract INTERVAL from datetime (-)                                                                                                    |  |  |  |  |

Also, the following explains certain supported and unsupported PGQL features:

- Support for Selecting All Properties
- Unnesting of Variable-Length Path Queries
- Using INTERVAL Literals in PGQL Queries

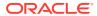

- Using Path Modes with PGQL
- Support for PGQL Lateral Subqueries
- Support for PGQL GRAPH\_TABLE Subquery
- Limitations on Quantifiers
- Limitations on WHERE and COST Clauses in Quantified Patterns

## 17.3.1 Support for Selecting All Properties

You can use SELECT v.\* to select all properties of the vertices or edges that bind to the variable v. For example:

```
SELECT label(n), n.* FROM MATCH (n) ORDER BY "number", "name"
```

On execution, the query output is as shown:

| +                                                           |                     |                                                |  | +                          |
|-------------------------------------------------------------|---------------------|------------------------------------------------|--|----------------------------|
| label(n)                                                    |                     | number                                         |  | name                       |
| +   Account   Account   Account   Account   Person   Person | <br> <br> <br> <br> | 1001<br>2090<br>8021<br>10039<br><null></null> |  | <pre><null>  </null></pre> |
| Person                                                      |                     | <null></null>                                  |  | Nikita                     |
| Company                                                     |                     | <null></null>                                  |  | Oracle                     |
| +                                                           |                     |                                                |  | +                          |

You can use label expressions to select properties that belong to the specified vertex or edge labels. For example:

```
SELECT label(n), n.* FROM MATCH (n:Person) ORDER BY "name"
```

The preceding query retrieves all the properties for the specified Person label:

| + |          | <br>    | + |
|---|----------|---------|---|
|   | label(n) | name    |   |
| + |          | <br>    | + |
|   | Person   | Camille |   |
|   | Person   | Liam    |   |
|   | Person   | Nikita  |   |
| + |          | <br>    | + |

You can also specify a PREFIX to avoid duplicate column names in cases where you select all properties using multiple variables. For example:

```
SELECT n.* PREFIX 'n_', e.* PREFIX 'e_', m.* PREFIX 'm_'
FROM MATCH (n:Account) -[e:transaction]-> (m:Account)
ORDER BY "e_amount"
```

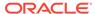

#### The query output is as shown:

| +- |          | <br>     | <br>     | -+ |
|----|----------|----------|----------|----|
|    | n_number | e_amount | m_number |    |
| +- |          | <br>     | <br>     | -+ |
|    | 10039    | 1000.0   | 8021     |    |
|    | 8021     | 1500.3   | 1001     |    |
|    | 8021     | 3000.7   | 1001     |    |
|    | 2090     | 9900.0   | 10039    |    |
|    | 1001     | 9999.5   | 2090     |    |
|    |          |          |          |    |

## 17.3.2 Unnesting of Variable-Length Path Queries

Unnesting of variable-length path queries (such as, SHORTEST or CHEAPEST paths) to obtain a separate row for each vertex or edge along a path is supported.

You can unnest a path aggregation using one of the following options:

- ONE ROW PER MATCH (default option)
- ONE ROW PER VERTEX (vertex variable)
- ONE ROW PER STEP(edge source variable, edge variable, edge destination variable)

For example, the following PGQL query uses the ONE ROW PER STEP option:

```
SELECT v1.ACCT_ID AS src_no, k.TXN_AMOUNT, v2.ACCT_ID AS dest_no
FROM MATCH ALL SHORTEST (a:Accounts) -[e:transfers]->+ (b:Accounts)
ONE ROW PER STEP( v1,k,v2 )
WHERE a.ACCT_ID = 284 AND b.ACCT_ID = 616
```

It is important to note that the <code>ONE ROW PER STEP</code> option only supports paths with a minimal hop greater than 0 and hence \* quantifier is not supported with this option.

On execution, the preceding query retrieves one row for every edge on the path that is bound by the corresponding source and destination vertices:

| +- |        | <br>       | <br>+   |
|----|--------|------------|---------|
|    | src_no | TXN_AMOUNT | dest_no |
| +- |        | <br>       | <br>+   |
|    | 744    | 1000.0     | 616     |
|    | 772    | 1000.0     | 744     |
|    | 284    | 1000.0     | 772     |
|    | 744    | 1000.0     | 616     |
|    | 772    | 1500.0     | 744     |
|    | 284    | 1000.0     | 772     |
| +- |        | <br>       | <br>+   |

You can also use the Graph Visualization tool to visualize edges using one Row PER STEP along a path:

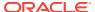

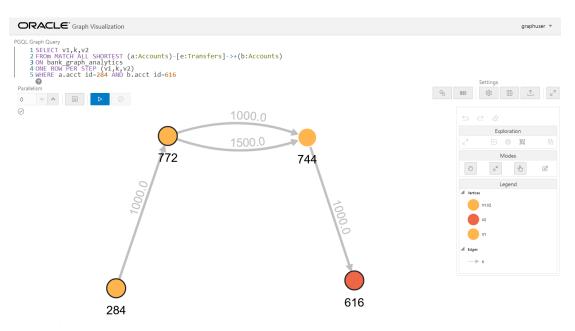

Figure 17-1 Visualizing Unnesting of Variable-Length Path Queries

An example for a query with the ONE ROW PER VERTEX option is as follows:

```
SELECT k.acct_id AS id, k.acct_name AS name
FROM MATCH ANY SHORTEST (a:Accounts) ((src:Accounts)-[e:transfers]->){1,3}
(b:Accounts)
ONE ROW PER VERTEX(k)
WHERE a.acct id=284 AND b.acct id=616
```

On execution, the preceding query retrieves one row per vertex along a path:

| +. |     | <br>     | + |
|----|-----|----------|---|
|    | id  | name     |   |
| +- |     | <br>     | + |
|    | 616 | Account4 |   |
|    | 744 | Account3 |   |
|    | 772 | Account2 |   |
|    | 284 | Account1 |   |
| +- |     | <br>+    | - |

#### **Built-in Function Support for Recursive Path Unnesting Queries**

PGQL supports the following two built-in functions, which can be used in combination with any of the path unnesting option (ONE ROW PER VERTEX, ONE ROW PER STEP or ONE ROW PER MATCH):

- MATCH\_NUMBER (k): Returns a unique per-path identifier for each unnested path (that is, if two rows come from the same path, they have the same MATCH NUMBER (k)).
- **ELEMENT\_NUMBER (k):** Returns the element number of a vertex or an edge along a path. Vertices are numbered with odd numbers, the leftmost vertex is numbered 1, the second

3, then 5 and so on. Edges are assigned with even numbers, starting with 2 for the leftmost edge, 4 for the next one, and so on.

For example, the following PGQL query uses the  $\mathtt{MATCH\_NUMBER}(k)$  and  $\mathtt{ELEMENT\_NUMBER}(k)$  functions with  $\mathtt{ONE}\ \mathtt{ROW}\ \mathtt{PER}\ \mathtt{VERTEX}$  option:

```
SELECT k.*, match_number(k), element_number(k)
FROM MATCH ANY SHORTEST (a:Accounts) -[e:transfers]->* (b:Accounts)
ONE ROW PER VERTEX ( k )
WHERE a.acct id = 284 AND b.acct id = 616
```

The preceding query produces the following output on execution. Note that the  $element\_number(k)$  returned for the vertices are odd numbered values. Since the preceding query uses ANY path pattern, there is only one arbitrary path displayed in the output. Therefore  $match\_number(k)$  is the same for all the rows in the path.

| + <br>  ACCT_ID  <br>+ | ACCT_NAME                                |  | match_number(k) | <br> <br> | element_number(k) |
|------------------------|------------------------------------------|--|-----------------|-----------|-------------------|
| 772                    | Account<br>Account<br>Account<br>Account |  | 0<br>0<br>0     | '         | 7<br>5<br>3<br>1  |

The following example shows a PGQL query using  ${\tt MATCH\_NUMBER(k)}$  and  ${\tt ELEMENT\ NUMBER(k)}$  functions with ONE ROW PER STEP option:

```
SELECT v1.acct_id AS src_no,k.txn_amount,v2.acct_id AS dest_no,
match_number(k), element_number(k)
FROM MATCH ALL SHORTEST (a:Accounts) -[e:transfers]->+ (b:Accounts)
ONE ROW PER STEP( v1,k,v2 )
WHERE a.acct id = 284 AND b.acct id = 616
```

The preceding query output is as shown. Note that there are two paths identified by  $match\_number(k)$  and the edges are displayed with even numbered element number(k) values.

| +. | src_no |  | txn_amount |  | dest_no |  | match_number(k) |  | element_number(k) |
|----|--------|--|------------|--|---------|--|-----------------|--|-------------------|
|    | 744    |  | 1000.0     |  | 616     |  | 0               |  | 6                 |
|    | 772    |  | 1000.0     |  | 744     |  | 0               |  | 4                 |
|    | 284    |  | 1000.0     |  | 772     |  | 0               |  | 2                 |
|    | 744    |  | 1000.0     |  | 616     |  | 1               |  | 6                 |
|    | 772    |  | 1500.0     |  | 744     |  | 1               |  | 4                 |
|    | 284    |  | 1000.0     |  | 772     |  | 1               |  | 2                 |
| +- |        |  |            |  |         |  |                 |  |                   |

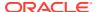

## 17.3.3 Using INTERVAL Literals in PGQL Queries

You can use INTERVAL literals in PGQL queries to add or subtract intervals to or from PGQL temporal data types respectively.

See the PGQL 1.5 Specification for the supported temporal data types. An INTERVAL type is a period of time, which consists of the keyword "INTERVAL" followed by a numeral and a temporal unit. For example, INTERVAL '1' DAY.

The following table shows the valid temporal units that are supported in INTERVAL values:

Table 17-3 Valid values for fields in INTERVAL values

| Keyword | Supported Valid Values                                                         |
|---------|--------------------------------------------------------------------------------|
| YEAR    | Unconstrained except by <interval field="" leading="" precision=""></interval> |
| MONTH   | Months (within years) (0-11)                                                   |
| DAY     | Unconstrained except by <interval field="" leading="" precision=""></interval> |
| HOUR    | Hours (within days) (0-23)                                                     |
| MINUTE  | Minutes (within hours) (0-59)                                                  |
| SECOND  | Seconds (within minutes) (0-59.999)                                            |

The following INTERVAL operations are supported on a temporal data type:

- TEMPORAL TYPE + INTERVAL
- INTERVAL + TEMPORAL TYPE
- TEMPORAL TYPE INTERVAL

For example, the following PGQL query retrieves persons where n.birthdate + INTERVAL '20' YEAR > TIMESTAMP '2000-01-01 00:00:00:

- JShell
- Java
- Python

## **JShell**

opg4j> graph.queryPgql("SELECT n.name, n.birthdate FROM MATCH (n:Person)
WHERE n.birthdate + INTERVAL '20' YEAR > TIMESTAMP '2000-01-01
00:00:00'").print()

#### Java

graph.queryPgql("SELECT n.name, n.birthdate FROM MATCH (n:Person) WHERE
n.birthdate + INTERVAL '20' YEAR > TIMESTAMP '2000-01-01 00:00:00'").print();

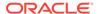

## **Python**

```
graph.query_pgql("SELECT n.name, n.birthdate FROM MATCH (n:Person)
WHERE n.birthdate + INTERVAL '20' YEAR > TIMESTAMP '2000-01-01
00:00:00'").print()
```

On execution, the guery output is as shown:

## 17.3.4 Using Path Modes with PGQL

The following path modes are available in combination with any, all, any shortest, shortest k, and all shortest:

- WALK (default path mode): A walk is traversing a graph through a sequence of vertices and edges. The vertices and edges visited in a walk can be repeated. Hence there is no filtering of paths in this default path mode.
- **TRAIL:** A trail is traversing a graph without repeating the edges. Therefore, path bindings with repeated edges are not returned.

In the preceding output, both the paths contain the vertices 8021 and 1001 twice but they are still valid trails as long as no edges are repeated.

• **ACYCLIC:** If the starting and ending vertex in a graph traversal are different, then this implies that there are no cycles in the path. In this case, the path bindings with repeated vertices are not returned.

```
SELECT CAST(a.number AS STRING) || ' -> ' || LISTAGG(x.number, ' ->
') AS accounts_along_path
FROM MATCH SHORTEST 10 ACYCLIC PATHS (a IS account) (-[IS
transaction]-> (x))+ (b)
```

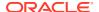

The preceding query requested 10 shortest paths. But only two are returned since all the other paths are cyclic.

• **SIMPLE:** A simple walk is traversing a graph without repeating the vertices. Therefore, path bindings with repeated vertices are not returned. The only exception is when the repeated vertex is the first and the last in a path.

The preceding query returns a cyclic path. This path is a valid simple path since it starts and ends in the same vertex and there is no other cycle in the path.

Note that the path modes are syntactically placed after ANY, ALL, ANY SHORTEST, SHORTEST k, and ALL SHORTEST. The path mode is optionally followed by a PATH or PATHS keyword.

Note that using TRAIL, ACYCLIC, or SIMPLE matching path modes for all unbounded quantifiers guarantees that the result set of a graph pattern matching will be finite.

## 17.3.5 Support for PGQL Lateral Subqueries

You can use a LATERAL subquery to pass the output rows of one query into another. Note that only a single LATERAL subquery is supported.

For example, you can use the <code>ORDER BY</code> or <code>GROUP BY</code> clause on top of another <code>ORDER BY</code> or <code>GROUP BY</code> clause:

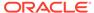

## 17.3.6 Support for PGQL GRAPH TABLE Subquery

The GRAPH\_TABLE subquery in PGQL increases the interoperability between graphs loaded into the graph server (PGX) and the graphs on the database.

However, in order to comply with the SQL standard, ensure that the PGQL query syntax is aligned as shown:

- The label predicate in the graph pattern MATCH query must use the IS keyword.
- To limit the number of output rows, use the FETCH [FIRST/NEXT] x [ROW/ROWS] clause instead of the LIMIT x clause.
- To verify the orientation of the edge, use v IS [NOT] SOURCE [OF] e/v IS [NOT] DESTINATION [OF] e as the standard form instead of [NOT] is\_source\_of(e, v) / [NOT] is destination of(e, v).
- To verify if the vertex or edge has the given label, use the x IS [NOT] LABELED <label string> predicate as an alternative for has label(x, <label string>).
- To match the k shortest paths, use MATCH SHORTEST k (n)  $-[e] \rightarrow *$  (m) as the standard form of MATCH TOP k SHORTEST (n)  $-[e] \rightarrow *$  (m).
- ALL keyword optional in front of fixed-length path patterns.
   MATCH (n) -[e]->{1,4} (m) as an alternative for MATCH ALL (n) -[e]->{1,4} (m).

#### For example:

The preceding query produces the following output:

## 17.3.7 Limitations on Quantifiers

Although all quantifiers such as  $^*$ ,  $^+$ , and  $\{1,4\}$  are supported for reachability and shortest path patterns, the only quantifier that is supported for cheapest path patterns is  $^*$  (zero or more).

## 17.3.8 Limitations on WHERE and COST Clauses in Quantified Patterns

The WHERE and COST clauses in quantified patterns, such as reachability patterns or shortest and cheapest path patterns, are limited to referencing a single variable only.

The following are examples of queries that are not supported because the WHERE or COST clauses reference two variables e and x instead of zero or one:

```
... PATH p AS (n) -[e] \rightarrow (m) WHERE e.prop > m.prop ... 
 ... SHORTEST ( (n) (-[e] \rightarrow) (x) WHERE e.prop + x.prop > 10) * (m) ) ... 
 ... CHEAPEST ( (n) (-[e] \rightarrow) (x) COST e.prop + x.prop ) * (m) ) ...
```

The following query is supported because the subquery only references a single variable a from the outer scope, while the variable c does not count since it is newly introduced in the subquery:

```
... PATH p AS (a) \rightarrow (b) WHERE EXISTS ( SELECT * FROM MATCH (a) \rightarrow (c) ) ...
```

# 17.4 Java APIs for Executing CREATE PROPERTY GRAPH Statements

The easiest way to execute a CREATE PROPERTY GRAPH statement is through the PgxSession.executePggl(String statement) method.

#### Example 17-2 Executing a CREATE PROPERTY GRAPH statement

```
String statement =
     "CREATE PROPERTY GRAPH hr simplified "
   + " VERTEX TABLES ( "
   + " hr.employees LABEL employee "
           PROPERTIES ARE ALL COLUMNS EXCEPT ( job id, manager id,
department id ), "
   + " hr.departments LABEL department "
            PROPERTIES ( department id, department name ) "
   + " ) "
   + " EDGE TABLES ( "
   + " hr.employees AS works at "
   + "
          SOURCE KEY ( employee id ) REFERENCES employees (employee id) "
   + "
          DESTINATION departments "
   + "
           PROPERTIES ( employee id ) "
   + " )";
session.executePqql(statement);
PgxGraph g = session.getGraph("HR SIMPLIFIED");
* Alternatively, one can use the prepared statement API, for example:
PgxPreparedStatement stmnt = session.preparePgql(statement);
```

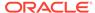

```
stmnt.execute();
stmnt.close();
PgxGraph g = session.getGraph("HR SIMPLIFIED");
```

# 17.5 Python APIs for Executing CREATE PROPERTY GRAPH Statements

You can create a property graph by executing the CREATE PROPERTY GRAPH statement through the Python API.

### Creating a Property Graph Using the Python Client

• Launch the Python client:

```
./bin/opg4py --base url https://localhost:7007 --user customer 360
```

• Define and execute the CREATE PROPERTY GRAPH statement as shown:

```
statement = (
    "CREATE PROPERTY GRAPH "+ "<graph_name>" + " " +
    "VERTEX TABLES ( " +
    "bank_accounts " +
    "KEY(acct_id) " +
    "LABEL Account PROPERTIES (acct_id) " +
    ")" +
    "EDGE TABLES ( " +
    "bank_txns " +
    "KEY (txn_id) " +
    "SOURCE KEY (from_acct_id) REFERENCES bank_accounts
(acct_id) " +
    "DESTINATION KEY (to_acct_id) REFERENCES bank_accounts
(acct_id) " +
    "LABEL Transfer PROPERTIES(amount) " +
    ")")
>>> session.prepare pgql(statement).execute()
```

where *<graph\_name>* is the name of the graph.

The graph gets created and you can verify through the get graph method:

```
>>> graph = session.get_graph("<graph_name>")
>>> graph
PgxGraph(name:<graph_variable>, v: 1000, e: 5001, directed: True,
memory(Mb): 0)
```

# 17.6 Java APIs for Executing SELECT Queries

This section describes the APIs to execute SELECT queries in the graph server (PGX).

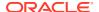

## • Executing SELECT Queries Against a Graph in the Graph Server (PGX)

The PgxGraph.queryPgql(String query) method executes the query in the current session. The method returns a PgqlResultSet.

#### Executing SELECT Queries Against a PGX Session

The PgxSession.queryPgql(String query) method executes the given query in the session and returns a PgqlResultSet.

#### Iterating Through a Result Set

There are two ways to iterate through a result set: in a JDBC-like manner or using the Java Iterator interface.

#### Printing a Result Set

The following methods of PgqlResultSet (package oracle.pgx.api) are used to print a result set:

# 17.6.1 Executing SELECT Queries Against a Graph in the Graph Server (PGX)

The PgxGraph.queryPgql (String query) method executes the query in the current session. The method returns a PgqlResultSet.

The ON clauses inside the MATCH clauses can be omitted since the query is executed directly against a PGX graph. For the same reason, the INTO clauses inside the INSERT clauses can be omitted. However, if you want to explicitly specify graph names in the ON and INTO clauses, then those graph names have to match the actual name of the graph (PgxGraph.getName()).

## 17.6.2 Executing SELECT Queries Against a PGX Session

The PgxSession.queryPgql (String query) method executes the given query in the session and returns a PgqlResultSet.

The ON clauses inside the MATCH clauses, and the INTO clauses inside the INSERT clauses, must be specified and cannot be omitted. At this moment, all the ON and INTO clauses of a query need to reference the same graph since joining data from multiple graphs in a single query is not yet supported.

## 17.6.3 Iterating Through a Result Set

There are two ways to iterate through a result set: in a JDBC-like manner or using the Java Iterator interface.

For JDBC-like iterations, the methods in PgqlResultSet (package oracle.pgx.api) are similar to the ones in <code>java.sql.ResultSet</code>. A noteworthy difference is that PGQL's result set interface is based on the new date and time library that was introduced in Java 8, while <code>java.sql.ResultSet</code> is based on the legacy <code>java.util.Date</code>. To bridge the gap, PGQL's result set provides <code>getLegacyDate(..)</code> for applications that still use <code>java.util.Date</code>.

A PgqlResultSet has a cursor that is initially set before the first row. Then, the following methods are available to reposition the cursor:

- next(): boolean
- previous(): boolean
- beforeFirst()

- afterLast()
- first() : boolean
- last() : boolean
- absolute(long row) : boolean
- relative(long rows) : boolean

# After the cursor is positioned at the desired row, the following getters are used to obtain values:

- getObject(int columnIdx) : Object
- getObject(String columnName) : Object
- getString(int columnIdx) : String
- getString(String columnName) : String
- getInteger(int columnIdx) : Integer
- getInteger(String columnName) : Integer
- getLong(int columnIdx) : Long
- getLong(String columnName) : Long
- getFloat(int columnIdx): Float
- getFloat(String columnName) : Float
- getDouble(int columnIdx) : Double
- getDouble(String columnName) : Double
- getBoolean(int columnIdx) : Boolean
- getBoolean(String columnName) : Boolean
- getVertexLabels(int columnIdx) : Set<String>
- getVertexLabels(String columnName): Set<String>
- getDate(int columnIdx) : LocalDate
- getDate(String columnName) : LocalDate
- getTime(int columnIdx) : LocalTime
- getTime(String columnName) : LocalTime
- getTimestamp(int columnIdx) : LocalDateTime
- getTimestamp(String columnName) : LocalDateTime
- getTimeWithTimezone(int columnIdx) : OffsetTime
- getTimeWithTimezone(String columnName) : OffsetTime
- getTimestampWithTimezone(int columnIdx) : OffsetDateTime
- getTimestampWithTimezone(String columnName) : OffsetDateTime
- getLegacyDate(int columnIdx) : java.util.Date
- getLegacyDate(String columnName) : java.util.Date
- getVertex(int columnIdx) : PgxVertex<ID>

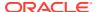

- getVertex(String columnName) : PgxVertex<ID>
- getEdge(int columnIdx) : PgxEdge
- getEdge(String columnName) : PgxEdge

See the Java Documentation for more details.

Finally, there is a PgqlResultSet.close() which releases the result set's resources, and there is a PgqlResultSet.getMetaData() through which the column names and column count can be retrieved.

An example for result set iteration is as follows:

```
PgqlResultSet resultSet = g.queryPgql(
    " SELECT owner.name AS account_holder, SUM(t.amount) AS

total_transacted_with_Nikita "
    + " FROM MATCH (p:Person) -[:ownerOf]-> (account1:Account) "
    + " , MATCH (account1) -[t:transaction]- (account2) "
    + " , MATCH (account2:Account) <-[:ownerOf]- (owner:Person|Company)"
    + " WHERE p.name = 'Nikita' "
    + " GROUP BY owner");

while (resultSet.next()) {
    String accountHolder = resultSet.getString(1);
    long totalTransacted = resultSet.getLong(2);
    System.out.println(accountHolder + ": " + totalTransacted);
}

resultSet.close();</pre>
```

The output of the above example will look like:

```
Oracle: 4501 Camille: 1000
```

In addition, the PgqlResultSet is also iterable via the Java Iterator interface. An example of a "for each loop" over the result set is as follows:

```
for (PgxResult result : resultSet) {
   String accountHolder = result.getString(1);
   long totalTransacted = result.getLong(2);
   System.out.println(accountHolder + ": " + totalTransacted);
}
```

The output of the above example will look like:

```
Oracle: 4501
Camille: 1000
```

Note that the same getters that are available for PgqlResultSet are also available for PgxResult.

## 17.6.4 Printing a Result Set

The following methods of PgqlResultSet (package oracle.pgx.api) are used to print a result set:

```
print(): PgqlResultSetprint(long numResults): PgqlResultSet
```

- print(long numResults, int from): PgqlResultSet
- print(PrintStream printStream, long numResults, int from):
   PgqlResultSet

#### For example:

#### Another example:

```
PgqlResultSet resultSet = g.queryPgql(
  " SELECT owner.name AS account holder, SUM(t.amount) AS
total transacted with Nikita "
 + " FROM MATCH (p:Person) -[:ownerOf]-> (account1:Account) "
         , MATCH (account1) -[t:transaction]- (account2) "
 + "
          , MATCH (account2:Account) <-[:ownerOf]- (owner:Person|
Company) "
 + " WHERE p.name = 'Nikita' "
 + " GROUP BY owner")
resultSet.print().close()
| account holder | total transacted with Nikita |
+-----+
| Camille | 1000.0
| Oracle
             | 4501.0
```

## 17.7 Java APIs for Executing UPDATE Queries

The UPDATE queries make changes to existing graphs using the INSERT, UPDATE, and DELETE operations as detailed in the section Graph Modification of the PGQL 1.3 specification.

Note that INSERT allows you to insert new vertices and edges into a graph, UPDATE allows you to update existing vertices and edges by setting their properties to new values, and DELETE allows you to delete vertices and edges from a graph.

- Updatability of Graphs Through PGQL
   Graph data that is loaded from the Oracle RDBMS or from CSV files into the PGX is not updatable through PGQL right away.
- Executing UPDATE Queries Against a Graph in the Graph Server (PGX)

  To execute UPDATE queries against a graph, use the PgxGraph.executePgql (String query) method.
- Executing UPDATE Queries Against a PGX Session

  For now, there is no support for executing UPDATE queries against a PgxSession and therefore, updates always have to be executed against a PgxGraph. To obtain a graph from a session, use the PgxSession.getGraph(String graphName) method.
- Altering the Underlying Schema of a Graph
   The INSERT operations can only insert vertices and edges with known labels and properties. Similarly, UPDATE operations can only set values of known properties. Thus, new data must always conform to the existing schema of the graph.

## 17.7.1 Updatability of Graphs Through PGQL

Graph data that is loaded from the Oracle RDBMS or from CSV files into the PGX is not updatable through PGQL right away.

First, you need to create a copy of the data through the PgxGraph.clone() method. The resulting graph is fully updatable.

Consider the following example:

Additionally, there is also a PgxGraph.cloneAndExecutePgql(String query, String graphName) method that combines the last two steps from above example into a single step:

Note that graphs that are created through PgxGraph.clone() are local to the session. However, they can be shared with other sessions through the PgxGraph.publish(..)

methods but then they are no longer updatable through PGQL. Only session-local graphs are updatable but persistent graphs are not.

## 17.7.2 Executing UPDATE Queries Against a Graph in the Graph Server (PGX)

To execute UPDATE queries against a graph, use the PgxGraph.executePgql(String query) method.

The following is an example of INSERT query:

Note that the INTO clause of the INSERT can be omitted. If you use an INTO clause, the graph name in the INTO clause must correspond to the name of the PGX graph (PgxGraph.getName()) that the guery is executed against.

The following is an example of UPDATE query:

The following is an example of DELETE query:

### 17.7.3 Executing UPDATE Queries Against a PGX Session

For now, there is no support for executing UPDATE queries against a PgxSession and therefore, updates always have to be executed against a PgxGraph. To obtain a graph from a session, use the PgxSession.getGraph(String graphName) method.

## 17.7.4 Altering the Underlying Schema of a Graph

The INSERT operations can only insert vertices and edges with known labels and properties. Similarly, UPDATE operations can only set values of known properties. Thus, new data must always conform to the existing schema of the graph.

However, some PGX APIs exist for updating the schema of a graph: while no APIs exist for adding new labels, new properties can be added through the

PgxGraph.createVertexProperty(PropertyType type, String name) and PgxGraph.createEdgeProperty(PropertyType type, String name) methods. The new properties are attached to each vertex/edge in the graph, irrespective of their labels. Initially the properties are assigned a default value but then the values can be updated through the UPDATE statements.

#### Consider the following example:

## 17.8 PGQL Queries with Partitioned IDs

You can retrieve partitioned IDs using the id() function in PGQL.

#### **PGQL SELECT Queries**

The following are a few examples to retrieve partitioned IDs using PGQL SELECT gueries:

```
g.queryPgql("SELECT id(n) FROM MATCH(n)").print().close()
```

This prints an output similar to:

The output is printed as shown:

```
+----+
| name |
+----+
```

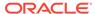

```
User1 |
+----+

g.queryPgql("SELECT LABEL(n), n.name from MATCH(n) WHERE n.id =
1").print().close()
```

#### The output is printed as shown:

```
+-----+
| label(n) | name |
+-----+
| Accounts | User1 |
```

PGX automatically creates a unique index for keys so that queries with predicates such as  $MHERE\ id(n) = 'Accounts(1)'$  and  $MHERE\ n.id = 1$  can be efficiently processed by retrieving the vertex in constant time.

#### **Using Bind Variables**

Partitioned IDs can also be passed as bind values into a PgxPreparedStatement.

#### For example:

```
PgxPreparedStatement statement = g.preparePgql("SELECT n.name FROM
MATCH (n) WHERE id(n) = ?")
statement.setString(1, "Accounts(1)")
statement.executeQuery().print().close()
```

#### This prints the output as shown:

```
+----+
| name |
+----+
| User1 |
+----+
```

#### **PGQL INSERT Queries**

In INSERT queries, you must provide a value for the key property if a key property exists. The value is then used for the vertex or edge key.

For example you can execute an INSERT as shown:

```
g.executePgql("INSERT VERTEX v LABELS (Accounts) PROPERTIES (v.id =
1001, v.name = 'User1001')")
```

#### The inserted values can be verified as shown:

```
g.queryPgql("SELECT id(n), n.name FROM MATCH(n) WHERE n.id = 1001").print().close()
```

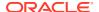

#### This prints the output:

| +      |                 |  |          | + |
|--------|-----------------|--|----------|---|
|        | id(n)           |  | name     |   |
| +      |                 |  |          | + |
| <br>+. | Accounts (1001) |  | User1001 |   |

## 17.9 Security Tools for Executing PGQL Queries

To safeguard against query injection, bind variables can be used in place of literals while printIdentifier (String identifier) can be used in place of identifiers like graph names, labels, and property names.

Using Bind Variables

There are two reasons for using bind variables:

Using Identifiers in a Safe Manner

When you create a query through string concatenation, not only literals in queries pose a security risk, but also identifiers like graph names, labels, and property names do. The only problem is that bind variables are not supported for such identifier. Therefore, if these identifiers are variable from the application's perspective, then it is recommended to protect against query injection by passing the identifier through the oracle.pggl.lang.ir.PgglUtils.printIdentifier(String identifier) method.

## 17.9.1 Using Bind Variables

There are two reasons for using bind variables:

- It protects against query injection.
- It speeds up query execution because the same bind variables can be set multiple times without requiring recompilation of the query.

To create a prepared statement, use one of the following two methods:

- PgxGraph.preparePgql(String query) : PgxPreparedStatement
- PgxSession.preparePgql(String query): PgxPreparedStatement

The PgxPreparedStatement (package oracle.pgx.api) returned from these methods have setter methods for binding the bind variables to values of the designated data type.

```
PreparedStatement stmnt = g.preparePgql(
   "SELECT v.id, v.dob " +
   "FROM MATCH (v) " +
   "WHERE v.firstName = ? AND v.lastName = ?");
stmnt.setString(1, "Camille");
stmnt.setString(2, "Mullins");
ResultSet rs = stmnt.executeQuery();
```

Each bind variable in the query needs to be set to a value using one of the following setters of PqxPreparedStatement:

setBoolean(int parameterIndex, boolean x)

- setDouble(int parameterIndex, double x)
- setFloat(int parameterIndex, float x)
- setInt(int parameterIndex, int x)
- setLong(int parameterIndex, long x)
- setDate(int parameterIndex, LocalDate x)
- setTime(int parameterIndex, LocalTime x)
- setTimestamp(int parameterIndex, LocalDateTime x)
- setTimeWithTimezone(int parameterIndex, OffsetTime x)
- setTimestampWithTimezone(int parameterIndex, OffsetDateTime x)
- setArray(int parameterIndex, List<?> x)

#### Once all the bind variables are set, the statement can be executed through:

- PgxPreparedStatement.executeQuery()
  - For SELECT queries only
  - Returns a ResultSet
- PgxPreparedStatement.execute()
  - For any type of statement
  - Returns a Boolean to indicate the form of the result: true in case of a SELECT query, false otherwise
  - In case of SELECT, the ResultSet can afterwards be accessed through PgxPreparedStatement.getResultSet()

In PGQL, bind variables can be used in place of literals of any data type, including array literals. An example query with a bind variable to is set to an instance of a String array is:

```
List<String> countryNames = new ArrayList<String>();
countryNames.add("Scotland");
countryNames.add("Tanzania");
countryNames.add("Serbia");

PreparedStatement stmnt = g.preparePgql(
   "SELECT n.name, n.population " +
   "FROM MATCH (c:Country) " +
   "WHERE c.name IN ?");
ResultSet rs = stmnt.executeQuery();
```

Finally, if a prepared statement is no longer needed, it is closed through PgxPreparedStatement.close() to free up resources.

## 17.9.2 Using Identifiers in a Safe Manner

When you create a query through string concatenation, not only literals in queries pose a security risk, but also identifiers like graph names, labels, and property names do. The only problem is that bind variables are not supported for such identifier. Therefore,

if these identifiers are variable from the application's perspective, then it is recommended to protect against query injection by passing the identifier through the

```
oracle.pgql.lang.ir.PgqlUtils.printIdentifier(String identifier) method.
```

Given an identifier string, the method automatically adds double quotes to the start and end of the identifier and escapes the characters in the identifier appropriately.

Consider the following example:

```
String graphNamePrinted = printIdentifier("my graph name with \" special %
characters ");
PreparedStatement stmnt = g.preparePgql(
    "SELECT COUNT(*) AS numVertices FROM MATCH (v) ON " + graphNamePrinted);
```

## 17.10 Best Practices for Tuning PGQL Queries

This section describes best practices regarding memory allocation, parallelism, and query planning.

#### Memory Allocation

The graph server (PGX) has on-heap and off-heap memory, the earlier being the standard JVM heap while the latter being a separate heap that is managed by PGX. Just like graph data, intermediate and final results of PGQL queries are partially stored on-heap and partially off-heap. Therefore, both heaps are needed.

#### Parallelism

By default, all available processor threads are used to process PGQL queries. However, if needed, the number of threads can be limited by setting the parallelism option of the graph server (PGX).

#### Query Plan Explaining

The PgxGraph.explainPgql(String query) method is used to get insight into the query plan of the query. The method returns an instance of Operation (package oracle.pgx.api) which has the following methods:

## 17.10.1 Memory Allocation

The graph server (PGX) has on-heap and off-heap memory, the earlier being the standard JVM heap while the latter being a separate heap that is managed by PGX. Just like graph data, intermediate and final results of PGQL queries are partially stored on-heap and partially off-heap. Therefore, both heaps are needed.

In case of the on-heap memory, the default maximum is chosen upon startup of the JVM, but it can be overwritten through the -Xmx option.

In case of the off-heap, there is no maximum set by default and the off-heap memory usage, therefore, keeps increasing automatically until it depletes the system resources, in which case the operation is canceled, it's memory is released, and an appropriate exception is passed to the user. If needed, a maximum off-heap size can be configured through the  $\max_{\text{off}} \text{heap}_{\text{size}}$  option in the graph server (PGX).

A ratio of 1:1 for on-heap versus off-heap is recommended as a good starting point to allow for the largest possible graphs to be loaded and queried. See Configuring On-Heap Limits for the steps to configure the on-heap memory size.

#### 17.10.2 Parallelism

By default, all available processor threads are used to process PGQL queries. However, if needed, the number of threads can be limited by setting the parallelism option of the graph server (PGX).

See Configuration Parameters for the Graph Server (PGX) Engine for more information on the graph server configuration parameters.

## 17.10.3 Query Plan Explaining

The PgxGraph.explainPgql (String query) method is used to get insight into the query plan of the query. The method returns an instance of Operation (package oracle.pgx.api) which has the following methods:

- print(): for printing the operation and its child operations
- getOperationType(): for getting the type of the operation
- getPatternInfo(): for getting a string representation of the operation
- getCostEstimate(): for getting the cost of the operation
- getTotalCostEstimate(): for getting the cost of the operations and its child operations
- getCardinatlityEstimate(): for getting the expected number of result rows
- getChildren(): for accessing the child operations

#### Consider the following example:

```
g.explainPgql("SELECT COUNT(*) FROM MATCH (n) -[e1]-> (m) -[e2]->
(o)").print()
\--- GROUP BY GroupBy {"cardinality":"42", "cost":"42",
"accumulatedCost":"58.1"}
    \--- (m) -[e2]-> (o) NeighborMatch {"cardinality":"3.12",
"cost":"3.12", "accumulatedCost":"16.1"}
    \--- (n) -[e1]-> (m) NeighborMatch {"cardinality":"5",
"cost":"5", "accumulatedCost":"13"}
    \--- (n) RootVertexMatch {"cardinality":"8",
"cost":"8", "accumulatedCost":"8"}
```

In the above example, the print () method is used to print the guery plan.

If a query plan is not optimal, it is often possible to rewrite the query to improve its performance. For example, a SELECT query may be split into an UPDATE and a SELECT query as a way to improve the total runtime.

Note that the graph server (PGX) does not provide a hint mechanism.

Also, printing the query plan shows the filters used in the query. For example:

```
g.explainPgql("SELECT id(n) FROM MATCH (n)-[e]->(m) WHERE " +
...> "id(n) > 500 " +
...> "AND id(n) < 510 " +</pre>
```

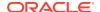

```
...> "AND id(n) <> 509 " +
...> "AND id(n) <> 507 ").print()
\--- Projection {"cardinality":"146", "cost":"0", "accumulatedCost":"175"}
   \--- (n) -[e]-> (m) NeighborMatch {"cardinality":"146", "cost":"146",
"accumulatedCost":"175"}
   \--- (n) RootVertexMatch {"cardinality":"29.2", "cost":"29.2",
"accumulatedCost":"29.2"}
   WHERE $filter1

filter1: (id(n) <> 509) AND
   (id(n) <> 507) AND
   (id(n) > 500) AND
   (id(n) < 510)</pre>
```

In the preceding example, since the query has filters that spans more than three lines, the filters are shown displayed below the query plan. If the filters are less than three lines, then the filters are shown directly within the query plan tree as shown:

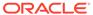

18

## REST Endpoints for the Graph Server

This section explains the Graph Server REST endpoints:

The following are the available REST endpoints:

#### Note:

The examples shown in the REST endpoints assume that:

- The PGX server is up and running on https://localhost:7007.
- Linux with cURL is installed. cURL is used to demonstrate how to access the graph.publish API using the CA certificate for verifying the graph server.
- Login
- List Graphs
- Run a PGQL Query
- Get User
- Logout
- Asynchronous REST Endpoints

## 18.1 Login

HTTP Request: POST https://localhost:7007/ui/v1/login/

Authentication: Uses cookie-based authentication.

Table 18-1 Parameters

| Parameter Parameter Type  Content-type Header |      | Value                 | Required |  |  |
|-----------------------------------------------|------|-----------------------|----------|--|--|
|                                               |      | application/json      | Yes      |  |  |
| username                                      | Body | <username></username> | Yes      |  |  |
| password                                      | Body | <password></password> | Yes      |  |  |

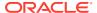

Table 18-1 (Cont.) Parameters

| Parameter  | Parameter Type | Value                                                                                                    | Required                                                                                                    |
|------------|----------------|----------------------------------------------------------------------------------------------------|----------------------------------------------------------------------------------------------------|
| baseUrl    | Body           | <pre><baseurl> to point to the graph server (PGX) or the database</baseurl></pre>                                                       | Optional. If empty, the pgx.base_ur l parameter value in the web.xml file will be used. See Table 19-1 for the location of the web.xml file. |
| pgqlDriver | Body           | Valid PGQL driver configuration values are:  • pgxDriver: for PGQL on the graph server (PGX)  • pgqlDriver: for PGQL on Oracle Database | Yes                                                                                                    |
| sessionId  | Body           | sessionId from graph server (PGX)                                                                                                    | Optional                                                                                                    |

#### Request

The following curl command signs the user in to the graph server:

```
curl --cacert /etc/oracle/graph/ca_certificate.pem -c cookie.txt -X
POST -H "Content-Type: application/json" -d '{"username":
   "<username>", "password": "<password>", "pgqlDriver":
   "<pgqlDriver>","baseUrl": "<baseUrl>", "sessionId": "<sessionId>" }'
https://localhost:7007/ui/v1/login/
```

**Response**: The username used for the login. For example:

"oracle"

On successful login, the server session cookie is stored in a cookie file, <code>cookie.txt</code>. Use this cookie file, in the subsequent calls to the API.

## 18.2 List Graphs

#### GET /v2/graphs

HTTP Request: GET https://localhost:7007/ui/v2/graphs
Request

The following curl command lists all the graphs to which the user has access along with the schema information:

curl --cacert /etc/oracle/graph/ca\_certificate.pem -b cookie.txt
'https://localhost:7007/ui/v2/graphs'

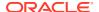

**Response**: The list of graphs available for the current user along with the schema details. For example:

Also, note that the schema parameter will be NULL for graphs created in the graph server (PGX).

#### GET /v1/graphs

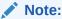

The /v1/graphs endpoint may be deprecated in a future release of Graph Server and Client. Therefore, it is recommended that you use the /v2/graphs endpoint to list all the graphs for a user.

HTTP Request: GET https://localhost:7007/ui/v1/graphs
Request

The following curl command lists all the graphs that belong to the user:

curl --cacert /etc/oracle/graph/ca\_certificate.pem -b cookie.txt 'https://
localhost:7007/ui/v1/graphs'

**Response**: The list of graphs available for the current user. For example:

["hr", "bank\_graph\_analytics"]

## 18.3 Run a PGQL Query

HTTP Request: GET https://localhost:7007/ui/v1/query?
pgql=<PGQL\_query>&graph=<graph\_name>&parallelism=<parallelism\_value>&size=<size\_
value>&formatter=<formatter\_value>

Table 18-2 Query Parameters

| Parameter | Description       | Values                    | Required                                                                                       |
|-----------|-------------------|---------------------------|------------------------------------------------------------------------------------------------|
| pgql      | PGQL query string | <pgql_query></pgql_query> | Yes                                                                                            |
| graph     | Name of the graph | <graph_name></graph_name> | Optional, only if the pgql query parameter contains the graph name. Otherwise, it is required. |

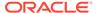

Table 18-2 (Cont.) Query Parameters

| Parameter   | Description                                                 | Values                                             | Required                                                                                                    |
|-------------|-------------------------------------------------------------|----------------------------------------------------|----------------------------------------------------------------------------------------------------|
| parallelism | Degree of<br>Parallelism                                    | <pre><parallelism_value></parallelism_value></pre> | Optional. Default value depends on the PGQL driver configuration: • pgxDriver: <number-of-cpus> See parallelism in Table 21-1. • pgqlDriver: 1</number-of-cpus> |
| size        | Fetch size (= the<br>number of rows) of<br>the query result | <size_value></size_value>                          | Optional. Default size value is 100.                                                                                                    |
| formatter   | Formatter of the graph                                      | <formatter_value></formatter_value>                | Optional. Supported formatter options are:     datastudio     gvt  Default value is datastudio.                                                                 |

#### Request

The following curl command executes PGQL Query on a property graph:

```
curl --cacert /etc/oracle/graph/ca_certificate.pem -b cookie.txt
'https://localhost:7007/ui/v1/query?pgql=SELECT%20e%0AMATCH%20()-
%5Be%5D-%3E()%0ALIMIT%205&graph=hr&size=100'
```

#### Response: The PGQL query result in JSON format.

```
"name": "bank graph analytics 2",
"resultSetId": "pgql 14",
"graph": {
  "idType": "number",
  "vertices": [
      " id": "1",
      "p": [],
      "1": [
       "Accounts"
      ],
      "g": [
       "anonymous 1"
    },
      " id": "418",
      "p": [],
      "1": [
        "Accounts"
      ],
```

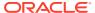

```
"g": [
    "anonymous 2"
  },
  {
    " id": "259",
    "p": [],
    "1": [
    "Accounts"
    ],
    "g": [
    "anonymous_2"
],
"edges": [
   " id": "0",
    "p": [
     {
      "n": "AMOUNT",
      "v": "1000.0",
      "s": false
     }
    ],
    "1": [
    "Transfers"
    ],
    "g": [
    "e"
    ],
    "s": "1",
    "d": "259",
    "u": false
    " id": "1",
    "p": [
     {
      "n": "AMOUNT",
"v": "1000.0",
      "s": false
     }
    ],
    "1": [
    "Transfers"
    ],
    "g": [
     "e"
    ],
    "s": "1",
    "d": "418",
    "u": false
],
```

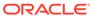

```
"paths": [],
   "totalNumResults": 2
},
   "table":
"e\nPgxEdge[provider=Transfers,ID=0]\nPgxEdge[provider=Transfers,ID=1]"
}
```

## 18.4 Get User

HTTP Request: GET https://localhost:7007/ui/v1/user

#### Request

The following curl command gets the name of the current user:

```
curl --cacert /etc/oracle/graph/ca_certificate.pem -b cookie.txt
'https://localhost:7007/ui/v1/user'
```

**Response**: The name of the current user. For example:

```
"oracle"
```

## 18.5 Logout

HTTP Request: POST https://localhost:7007/ui/v1/logout/

#### Request

The following curl command is to successfully log out from the Graph Visualization application:

```
curl --cacert /etc/oracle/graph/ca_certificate.pem -b cookie.txt -X
POST 'https://localhost:7007/ui/v1/logout/'
```

#### Response: None

On successful logout, the server returns HTTP status code 200 and the session token from the cookie.txt file will no longer be valid.

## 18.6 Asynchronous REST Endpoints

The graph server REST endpoints support cancellation of queries.

In order to be able to cancel queries, you need to send the query using the following asynchronous REST endpoints:

- Run a PGQL Query Asynchronously
- Check a Query Completion
- Cancel a Query Execution
- Retrieve a Query Result

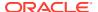

## 18.6.1 Run a PGQL Query Asynchronously

HTTP Request: GET https://localhost:7007/ui/v1/async-query?pgql=<PGQL
query>&graph><graph>&parallelism=<value>&size=<size value>

See Table 18-2 for more information on query parameters.

#### Request

The following curl command executes a PGQL query asynchronously on a property graph:

curl --cacert /etc/oracle/graph/ca\_certificate.pem -b cookie.txt 'https://
localhost:7007/ui/v1/async-query?pgql=SELECT%20e%0AMATCH%20()-%5Be%5D-%3E()
%0ALIMIT%205&graph=hr&parallelism=&size=100'

Response: None.

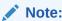

An error message will be returned in case the query is malformed or if the graph does not exist.

## 18.6.2 Check a Query Completion

HTTP Request: GET https://localhost:7007/ui/v1/async-query-complete

#### Request

The following curl command checks if the PGQL query execution is completed:

curl --cacert /etc/oracle/graph/ca\_certificate.pem -b cookie.txt 'https://
localhost:7007/ui/v1/async-query-complete'

**Response**: A boolean that indicates if the query execution is completed. For example,

true

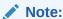

You do not have to specify any request ID, as the currently executing query is attached to your HTTP session. You can only have one query executing per session. For concurrent query execution, create multiple HTTP sessions by logging in multiple times.

## 18.6.3 Cancel a Query Execution

HTTP Request: DELETE https://localhost:7007/ui/v1/async-query

#### Request

The following curl command cancels a currently executing PGQL Query on a property graph:

```
curl -X DELETE --cacert /etc/oracle/graph/ca_certificate.pem -b
cookie.txt 'https://localhost:7007/ui/v1/async-query'
```

**Response**: Confirmation of the cancellation or an error message if the query has already completed execution.

## 18.6.4 Retrieve a Query Result

HTTP Request: GET https://localhost:7007/ui/v1/async-result

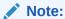

The endpoint, GET https://localhost:7007/ui/v1/async-result?
pgql=<PGQL query>&graph=<graph>&parallelism=<value>&size=<size
value>, to retrieve a query result is deprecated:

```
curl --cacert /etc/oracle/graph/ca_certificate.pem -b
cookie.txt 'https://localhost:7007/ui/v1/async-result?
pgql=SELECT%20e%0AMATCH%20()-%5Be%5D-%3E()
%0ALIMIT%205&graph=hr&parallelism=&size=100'
```

#### Request

The following curl command retrieves the result of a successfully completed query:

```
curl --cacert /etc/oracle/graph/ca_certificate.pem -b cookie.txt
'https://localhost:7007/ui/v1/async-result'
```

Response: The PGQL query result in JSON format.

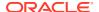

```
},
 {
   " id": "418",
   "p": [],
   "1": [
    "Accounts"
   ],
   "g": [
    "anonymous 2"
 },
 {
   " id": "259",
   "p": [],
   "1": [
    "Accounts"
   "g": [
   "anonymous 2"
],
"edges": [
   "_id": "0",
   "p": [
     {
     "n": "AMOUNT",
     "v": "1000.0",
      "s": false
    }
   ],
   "1": [
    "Transfers"
   ],
   "g": [
    "e"
   ],
   "s": "1",
   "d": "259",
   "u": false
   " id": "1",
   "p": [
    {
     "n": "AMOUNT",
"v": "1000.0",
      "s": false
    }
   ],
   "1": [
    "Transfers"
   ],
   "g": [
```

```
"e"
        ],
       "s": "1",
        "d": "418",
        "u": false
   ],
   "paths": [],
    "totalNumResults": 2
  },
  "table":
"e\nPgxEdge[provider=Transfers,ID=0]\nPgxEdge[provider=Transfers,ID=1]"
}
```

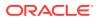

## Part VI

## **Graph Visualization Application**

The Graph Visualization application enables interactive exploration and visualization of property graphs. It can also visualize graphs stored in the database.

- About the Graph Visualization Application
   The Graph Visualization application is a single-page web application that works with the graph server (PGX).
- Using the Graph Visualization Application
   Depending on the PGQL driver selected at the time of logging in, the Graph Visualization application is either connected to the database or to the graph server (PGX).

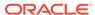

## About the Graph Visualization Application

The Graph Visualization application is a single-page web application that works with the graph server (PGX).

The graph server can be deployed in embedded mode or in Apache Tomcat or Oracle WebLogic Server. Graph Visualization application takes PGQL queries as an input and renders the result visually. A rich set of client-side exploration and visualization features can reveal new insights into your graph data.

Graph Visualization application works with the graph server (PGX). It can visualize graphs that are have been loaded into the graph server (PGX), either preloaded when the graph server is started, or loaded at run-time by a client application and made available through the graph.publish() API.

- How does the Graph Visualization Application Work
   The Graph Visualization application exposes its own web interface and REST endpoint and can execute PGQL queries against the graph server (PGX) or the Oracle Database (PGQL on RDBMS).
- Kerberos Enabled Authentication for the Graph Visualization Application
   The Graph Visualization application can authenticate users with Kerberos authentication enabled.
- Embedding the Graph Visualization Library in a Web Application
   You can integrate the graph visualization component in a web application to visualize graph data.

## 19.1 How does the Graph Visualization Application Work

The Graph Visualization application exposes its own web interface and REST endpoint and can execute PGQL queries against the graph server (PGX) or the Oracle Database (PGQL on RDBMS).

By default, it uses PGX and therefore requires a running PGX server to function. Alternatively, you can configure Graph Visualization application to directly talk to the database via PGQL on RDBMS. Graph Visualization application does not have any UI to create graphs, it can only visualize graphs which are already loaded into PGX or Oracle Database. See REST Endpoints for the Graph Server for more information on the graph visualization REST endpoints.

See Running the Graph Visualization Application in Standalone Mode for more information on starting the Graph Visualization application.

# 19.2 Kerberos Enabled Authentication for the Graph Visualization Application

The Graph Visualization application can authenticate users with Kerberos authentication enabled.

Graph Visualization provides two different drivers to log in:

- Graph Server (PGX) Driver: To send your credentials (Kerberos ticket) to Graph Server.
- Database Driver: To send your credentials (Kerberos ticket) directly to the database.
- Prerequisite Requirements for Kerberos Authentication
- Preparing the Graph Visualization Application for Kerberos Authentication

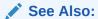

Kerberos Enabled Authentication for the Graph Server (PGX)

## 19.2.1 Prerequisite Requirements for Kerberos Authentication

The system requirements for the respective PGQL drivers are as follows:

- **Graph Server (PGX) Driver:** See Prerequisite Requirements for enabling Kerberos authentication on the graph server (PGX).
- Database Driver:
  - The database must have Kerberos authentication enabled. See Configuring Kerberos Authentication for more information.
  - Both the database and the Kerberos Authentication Server need to be reachable from the host where the Graph Visualization application is running.
  - The database must be prepared for graph server authentication. That is, relevant graph roles have been granted to users who will log into the Graph Visualization application.

## 19.2.2 Preparing the Graph Visualization Application for Kerberos Authentication

In order to use Kerberos authentication, you must enter your Active Directory credentials in the Graph Visualization application login page. To enable Kerberos authentication for the Graph Visualization application, follow the steps shown:

1. Locate the web.xml file for your installation.

You can locate the WEB-INF/web.xml inside the Graph Visualization WAR file for your installation as shown in the following table:

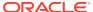

Table 19-1 Location of WEB-INF/web.xml file

| Type of<br>Installa<br>tion                 | WAR file                                                                                                    | Lo                         | cation                                                                                                    |
|---------------------------------------------|----------------------------------------------------------------------------------------------------|----------------------------|----------------------------------------------------------------------------------------------------|
| Standal<br>one<br>installati<br>on<br>(RPM) | graphviz- <version>- pgviz<graphviz-version>.war</graphviz-version></version>                                                                                        | /opt/oracle/graph/graphviz |                                                                                                    |
| Apache<br>Tomcat<br>Deploy<br>ment:         | <pre>graphviz-<version>- pgviz<graphviz-version>- tomcat.war </graphviz-version></version></pre> <pre><version> denotes the downloaded Oracle</version></pre>        |                            | Download oracle-graph-webapps-<br><version>.zip from Oracle Software<br/>Delivery Cloud</version>                                                                                                    |
|                                             | Graph Server and Client version.                                                                                                    | b.                         | Unzip the file into a directory of your choice.                                                                                                    |
|                                             |                                                                                                    |                            | Locate the .war file for deploying the Graph Visualization application to Tomcat. It follows the naming pattern: graphviz- <version>-pgviz<graphviz-version>-tomcat.war</graphviz-version></version>                             |
| Oracle<br>WebLog<br>ic<br>Server            | graphviz- <version>- pgviz<graphviz-version>-wls.war <version> denotes the downloaded Oracle Graph Server and Client version.</version></graphviz-version></version> |                            | Download oracle-graph-webapps-<br><version>.zip from Oracle Software<br/>Delivery Cloud</version>                                                                                                    |
| Deploy<br>ment                              | Craph corver and Olient version.                                                                                                    | b.                         | Unzip the file into a directory of your choice.                                                                                                    |
|                                             |                                                                                                    |                            | Locate the .war file for deploying the<br>Graph Visualization application to<br>Oracle WebLogic Server. It follows the<br>naming pattern: graphviz-<br><version>-pgviz<graphviz-<br>version&gt;-wls.war</graphviz-<br></version> |

2. Extract the appropriate WAR file to a directory of your choice by executing the following command:

```
unzip graphviz-*.war -d <war-file-extraction-path>
```

3. Locate and open the WEB-INF/web.xml file for update using any file editor of your choice. For example:

```
cd <war-file-extraction-path>
vi WEB-INF/web.xml
```

**4. Enable the** graphviz.driver.auth.kerberos **parameter as shown**:

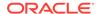

Setting this flag **true** initiates the Graph Visualization application to install its own okinit package.

5. Optionally. set the cache directory that will be used by the Graph Visualization application to temporarily store Kerberos tickets given by clients as shown

The default value is /dev/shm/graph\_cache. If the directory does not exist, it will be automatically created upon server startup.

**6.** Optionally, set the maximum amount of concurrent Kerberos active sessions in the Graph Visualization application.

7. Optionally, modify the directory where okinit package will be installed, by updating the following parameter:

#### Note:

The default value is /tmp and you must have executable permission for the directory.

8. Optionally, set the following parameter if there is a location for an existing okinit package on your machine. In this case, the GraphVisualization application will not install its own okinit package.

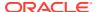

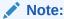

The GraphVisualization application must have executable permission for the directory location.

9. Finally, after all the preceding updates, repackage the WAR file by executing the following commands:

```
cd <war-file-extraction-path>
jar -cvf <war-file-name> *
```

**10.** Redeploy the WAR file to the appropriate directory for your installation.

Kerberos authentication is enabled for the Graph Visualization Application.

# 19.3 Embedding the Graph Visualization Library in a Web Application

You can integrate the graph visualization component in a web application to visualize graph data.

The Oracle Graph Server and Client deployment contains a JavaScript library for the Graph Visualization component in the oracle-graph-visualization-library-23.2.0.zip file.

The Graph Visualization interface in the library supports:

- Custom vertex and edge styling based on its properties
- Interactive actions for graph exploration
- Tooltip with vertex and edge details
- Automatic legend
- Multiple graph layouts

See the Graph JavaScript API Reference for Property Graph Visualization for more information.

You can download the <code>oracle-graph-visualization-library-23.2.0.zip</code> file from Oracle Software Delivery Cloud and integrate the library in you web application.

See the demo application on GitHub for an example.

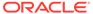

20

## Using the Graph Visualization Application

Depending on the PGQL driver selected at the time of logging in, the Graph Visualization application is either connected to the database or to the graph server (PGX).

In both cases, the principal points of entry for the Graph Visualization application are the query editor and the graph list which displays the list of graphs existing either in the graph server (PGX) or in the database.

The following sections explain the application user interface and running PGQL queries for visualization in detail:

- Visualizing PGQL Queries on Graphs Loaded Into the Graph Server (PGX)
   To run PGQL queries on a graph loaded into the graph server (PGX), you must login to the Graph Visualization application by selecting the Graph Server advanced option in the login screen.
- Visualizing PGQL and SQL Graph Queries on Graphs in the Database
   To run PGQL or SQL graph queries on graphs in the database, you must login to the
   Graph Visualization application by selecting the Database advanced option in the login
   screen.
- Graph Visualization Modes
   The buttons on the right let you switch between two modes: Graph Manipulation and Zoom/Move.
- Graph Visualization Settings
   You can click the Settings gear icon to display the Graph Visualization settings window.
- Using the Geographical Layout
   The Graph Visualization application offers a choice of layouts for rendering graphs. One of them is the Geographical layout that will show the graph (vertices and edges) on a global map.
- Using Live Search
   Live Search lets you to search the displayed graph and add live fuzzy search score to
   each item, so you can create a Highlight which visually shows the results of the search in
   the graph immediately.
- Using URL Parameters to Control the Graph Visualization Application
  You can provide the Graph Visualization application input data through URL parameters
  instead of using the form fields of the user interface.

# 20.1 Visualizing PGQL Queries on Graphs Loaded Into the Graph Server (PGX)

To run PGQL queries on a graph loaded into the graph server (PGX), you must login to the Graph Visualization application by selecting the **Graph Server** advanced option in the login screen.

See Configuring the Graph Visualization Application for PGQL on Graph Server (PGX) for more information.

To run queries against a graph, select that graph. The query editor lets you write PGQL queries that can be visualized. (PGQL is the SQL-like query language supported by the Graph Visualization application.)

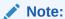

- Creating a property graph using the CREATE PROPERTY GRAPH statement is not supported.
- LATERAL and GRAPH\_TABLE subqueries are not supported in the Graph Visualization application.

Once the query is ready and the desired graph is selected, click the **Run** icon to execute the query. The following figure shows a query visualization identifying all edges that are directed edges from any vertex in the graph to any other vertex.

Figure 20-1 Query Visualization

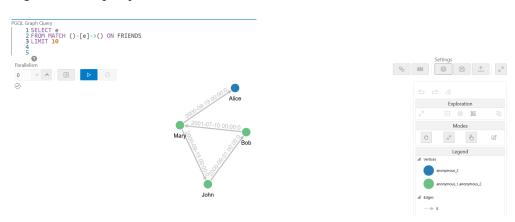

When a query is successful, the graph visualization is displayed, including nodes and their connections. You can right-click a node or connection to display tooltip information, and you can drag the nodes around.

# 20.2 Visualizing PGQL and SQL Graph Queries on Graphs in the Database

To run PGQL or SQL graph queries on graphs in the database, you must login to the Graph Visualization application by selecting the **Database** advanced option in the login screen.

See Configuring the Graph Visualization Application for PGQL on Database for more information.

The user interface for the Graph Visualization application can vary depending on the database version you are using.

**For Oracle Database 23ai:** The following two tab options are displayed:

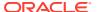

- PGQL: To run PGQL queries on property graph views. See Graph Pattern Matching queries in the PGQL specification for more details.
- SQL/PGQ: To run SQL graph queries on SQL property graphs. See SQL GRAPH\_TABLE Queries for more details.

For Oracle Database 21c or earlier: Only the PGQL option in the preceding list is supported.

The following sections explain with examples visualization of PGQL and SQL graph queries.

- Visualizing PGQL Queries on PG Views
   You can create, query, modify and visualize property graph views (PG Views) in the
   database using the Graph Visualization application.
- Visualizing Graph Queries on SQL Property Graphs
   You can query and visualize a SQL property graph in the database using the Graph Visualization application.

### 20.2.1 Visualizing PGQL Queries on PG Views

You can create, query, modify and visualize property graph views (PG Views) in the database using the Graph Visualization application.

When connected to the database, you can run the following PGQL queries in the **PGQL** tab of the application.

• CREATE PROPERTY GRAPH: To create a new property graph as shown:

Figure 20-2 Creating a PG View

```
PGQL Graph Query

1 CREATE PROPERTY GRAPH TEST_PGVIEW
2 VERTEX TABLES ( bank_accounts AS Accounts
3 KEY (id)
4 LABEL Accounts
5 PROPERTIES (id, name)
6)
7 EDGE TABLES ( bank_txns AS Transfers
8 KEY (txn id)
9 SOURCE KEY (from acct_id) REFERENCES Accounts (id)
10 DESTINATION KEY (to_acct_id) REFERENCES Accounts (id)
11 LABEL Transfers
12 PROPERTIES (from acct_id, to_acct_id, amount)
13 ) OPTIONS (PG_VIEW)
14
15

Confirmation
Successful Execution
Graph successfully created
```

• INSERT, UPDATE and DELETE: To modify an existing graph. For example:

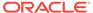

Figure 20-3 Updating an Edge in a PG View

```
PGQL Graph Query

1 UPDATE e
2 SET (e.amount=20000)
3 FROM MATCH (v1 IS Accounts) -[e IS Transfers]-> (v2 is Accounts)
4 ON TEST PGVIEW
5 WHERE vI.id = 179 and v2.id=688
6
7

Confirmation
Successful Execution
Success: 1 row(s) affected
```

Note that you must provide the graph name in the PGQL query. You can click the **List of available graphs** icon (shown highlighted in the preceding figure) to view the list of property graph views to which you have access.

Figure 20-4 Deleting an Edge in a PG View

```
PGQL Graph Query

1 DELETE e FROM
2 MATCH (v1) -[e]-> (v2)
3 ON TEST PGVIEW
4 WHERE v1.id=1000
5
6

Confirmation
Successful Execution
Success: 5 row(s) affected
```

• SELECT: To query a property graph as shown:

Figure 20-5 Querying a PG View

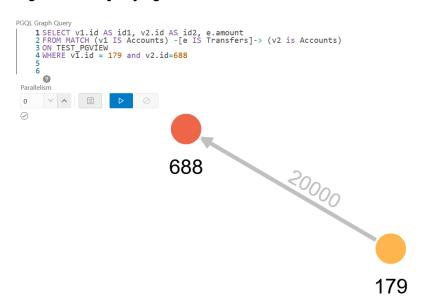

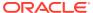

DROP PROPERTY GRAPH: To delete a property graph as shown:

#### Figure 20-6 Dropping a PG View

```
PGQL Graph Query

1 DROP PROPERTY GRAPH TEST_PGVIEW
2
3

Confirmation
Successful Execution
Graph successfully dropped
```

## 20.2.2 Visualizing Graph Queries on SQL Property Graphs

You can query and visualize a SQL property graph in the database using the Graph Visualization application.

However, in order to visualize the vertices and edges of a <code>GRAPH\_TABLE</code> query together with their IDs and all their labels and properties, the query must return the vertex ID, or edge ID, or both.

For example, the following figure shows the visualization of a SQL graph\_table query on a SQL property graph. Note that the <code>COLUMNS</code> clause in the query uses the <code>VERTEX\_ID</code> and <code>EDGE\_ID</code> operators.

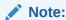

- In addition to the privileges mentioned in Privileges to Query a SQL Property
  Graph, you must also have the CREATE VIEW and CREATE MATERIALIZED VIEW
  privileges to query and visualize a SQL property graph in the Graph
  Visualization application.
- The Graph Visualization application supports only SELECT graph queries.

Figure 20-7 GRAPH\_TABLE Query on SQL Property Graph

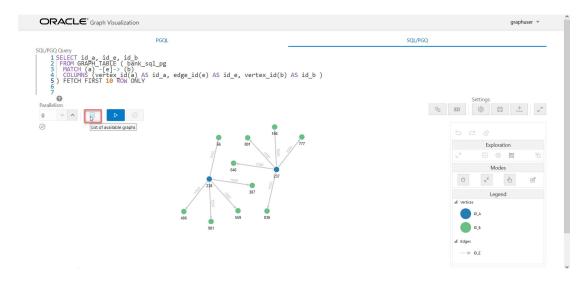

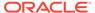

The name of the graph must be provided in the <code>GRAPH\_TABLE</code> query. You can click the **List of available graphs** icon to view the list of SQL property graphs to which you have access.

See Also:

SQL GRAPH\_TABLE Queries for more information

## 20.3 Graph Visualization Modes

The buttons on the right let you switch between two modes: Graph Manipulation and Zoom/Move.

- Graph Manipulation mode lets you execute actions that modify the visualization.
   These actions include:
  - Drop removes selected vertices from visualization. Can also be executed from the tooltip.
  - Group selects multiple vertices and collapses them into a single one.
  - Ungroup selects a group of collapsed vertices and ungroups them.
  - Expand retrieves a configurable number of neighbors (hops) of selected vertices. Can also be executed from the tooltip.
  - Focus, like Expand, retrieves a configurable number of neighbors, but also drops all other vertices. Can also be executed from the tooltip.
  - Undo undoes the last action.
  - Redo redoes the last action.
  - Reset resets the visualization to the original state after the query.
- Zoom/Move mode lets you zoom in and out, as well as to move to another part of the visualization. The Pan to Center button resets the zoom and returns the view to the original one.

An additional mode, called **Sticky** mode, lets you cancel the action of dragging the nodes around.

## 20.4 Graph Visualization Settings

You can click the **Settings** gear icon to display the Graph Visualization settings window.

The settings window lets you modify some parameters for the visualization, and it has tabs for General, Visualization, and Highlights. The following figure shows this window, with the Visualization tab selected.

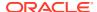

**Ⅲ** General \* Visualization √ Highlights General Theme ☆ Light ( Dark Edge Style Straight Curved Edge Marker ← Arrow None Similar Edges Collect Keep Page Size 100 Layouts Layout Force Edge Distance 120 Force Strength -30 0.3 Velocity Decay Vertex Padding 40

Figure 20-8 Graph Visualization Settings Window

The **General tab** includes the following:

- Number of hops: The configurable number of hops for the expand and focus actions.
- **Truncate label**: Truncates the label if it exceeds the maximum length.
- Max. visible label length: Maximum length before truncating.
- Show Label On Hover: Controls whether the label is shown on hover.
- Display the graph legend: Controls whether the legend is displayed.

The **Visualization tab** includes the following:

- Theme: Select a light or dark mode.
- Edge Style: Select straight or curved edges.
- **Edge Marker**: Select arrows or no edge marker. This only applies to directed edges.
- Similar Edges: Select keep or collect.
- Page Size: Specify how many vertices and edges are displayed per page.
- Layouts: Select between different layouts (random, grid, circle, concentric, ...).
- Vertex Label: Select which property to use as the vertex label.
- **Vertex Label Orientation**: Select the relative position of the vertex label.
- Edge Label: Select which property to use as the edge label.

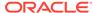

The **Highlights tab** includes customization options that let you modify the appearance of edges and vertices. Highlighting can be applied based on conditions (filters) on single or multiple elements. The following figure shows a condition (country = United States) and visual highlight options for vertices.

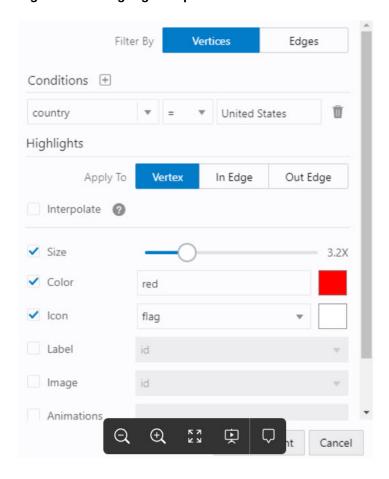

Figure 20-9 Highlights Options for Vertices

A filter for highlights can contain multiple conditions on any property of the element. The following conditions are supported.

- = (equal to)
- < (less than)</li>
- <= (less than or equal to)</p>
- > (greater than)
- >= (greater than or equal to)
- != (not equal to)
- ~ (filter is a regular expression)
- \* (any: like a wildcard, can match to anything)

The visual highlight customization options include:

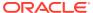

- Edges:
  - Width
  - Color
  - Label
  - Style
  - Animations
- Vertices:
  - Size
  - Color
  - Icon
  - Label
  - Image
  - Animations

You can export and import highlight options by clicking the Save and Import buttons in the main window. **Save** lets you persist the highlight options, and **Load** lets you apply previously saved highlight options.

When you click **Save**, a file is saved containing a JSON object with the highlights configuration. Later, you can load that file to restore the highlights of the saved session.

## 20.5 Using the Geographical Layout

The Graph Visualization application offers a choice of layouts for rendering graphs. One of them is the Geographical layout that will show the graph (vertices and edges) on a global map.

The following figure shows a graph rendered on a geographical layout in the Graph Visualization application:

Figure 20-10 Geographical Layout

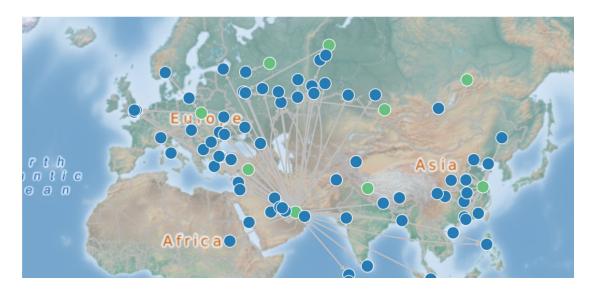

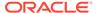

In order to view your vertices on a map, they must include a geographical location, in the form of a pair of properties that contain the longitude and latitude coordinates for that vertex. For example:

| + |      |  |             | <br>         |  |             | -+ |
|---|------|--|-------------|--------------|--|-------------|----|
| 1 | iata |  | city        | longitude    |  | latitude    | Ì  |
| + |      |  |             | <br>         |  |             | -+ |
|   | SIN  |  | Singapore   | 103.994003   |  | 1.35019     |    |
|   | LAX  |  | Los Angeles | -118.4079971 |  | 33.94250107 |    |
|   | MUC  |  | Munich      | 11.7861      |  | 48.353802   |    |
|   | CDG  |  | Paris       | 2.55         |  | 49.012798   |    |
|   | LHR  |  | London      | -0.461941    |  | 51.4706     |    |
| + |      |  |             | <br>         |  |             | -+ |

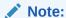

You can use any name for the longitude and latitude properties (such as X and Y, or long and lat). But, you must ensure that the longitude/latitude pair are in the WGS84 system (GPS coordinates), and the coordinates are expressed in decimal degrees.

You can select the geographical layout in the Graph Visualization settings window as shown:

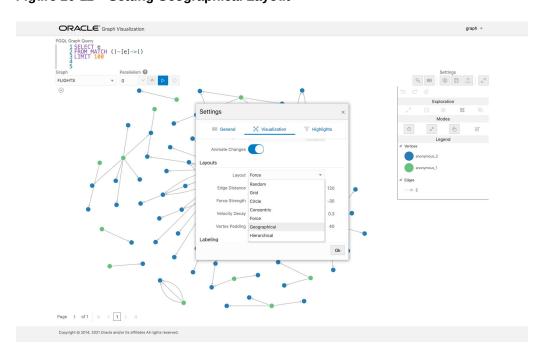

Figure 20-11 Setting Geographical Layout

Then, select the properties in your vertices that contain the geographical coordinates as shown:

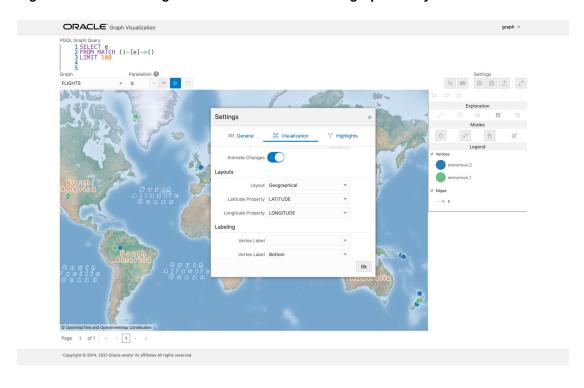

Figure 20-12 Selecting the Coordinates for the Geographical layout

You can now move around the map and zoom in/out using your mouse or trackpad. From now on, whenever you enter a new PGQL query, the map will automatically center and zoom the vertices returned by the query.

## 20.6 Using Live Search

Live Search lets you to search the displayed graph and add live fuzzy search score to each item, so you can create a Highlight which visually shows the results of the search in the graph immediately.

If you run a query, and a graph is displayed, you can add the live search, which is on the settings dialog. On the bottom of the General tab, you will see these options.

- **Enable Live Search:** Enables the Live Search feature, adds the search input to the visualization, and lets you further customize the search.
- **Enable Search In:** You can select whether you want to search the properties of Vertices, Edges, or both.
- **Properties To Search:** Based on what you selected for Enable Search In, you can set one or more properties to search in. For example, if you disable the search for edges but you had a property from edges selected, it will be stored and added back when you enable search for the edges again. (This also works for vertices.)
- **Advanced Settings:** You can fine-tune the search even more. Each of the advanced options is documented with context help, visible upon enabling.
  - Location: Determines approximately where in the text the pattern is expected to be found.

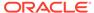

- Distance: Determines how close the match must be to the fuzzy location (specified by location). An exact letter match which is distance characters away from the fuzzy location would score as a complete mismatch. A distance of 0 requires the match be at the exact location specified, a distance of 1000 would require a perfect match to be within 800 characters of the location to be found using a threshold of 0.8.
- Maximum Pattern Length: The maximum length of the pattern. The longer the pattern (that is, the search query), the more intensive the search operation will be. Whenever the pattern exceeds this value, an error will be thrown.
- Min Char Match: The minimum length of the pattern. Whenever the pattern length is below this value, an error will be thrown.

When the search is enabled, the input will be displayed in the top left part of the Graph Visualization component. If you start typing, the search will add a score to every vertex or edge, based on the settings and the search match.

To be able to see the results visually, you have to add a **Highlight** with interpolation set to a **Live Search** score and other settings based on the desired visual change.

# 20.7 Using URL Parameters to Control the Graph Visualization Application

You can provide the Graph Visualization application input data through URL parameters instead of using the form fields of the user interface.

If you supply the parameters in the URL, the Graph Visualization application automatically executes the specified query and hides the input form fields from the screen, so only the resulting visualization output is visible. This feature is useful if you want to embed the resulting graph visualization into an existing application, such as through an iframe. However, it is important to note that the application must run on the same domain as the graph visualization application.

The following table specifies the available URL parameters:

Table 20-1 Available URL Parameters

| Parameter Name | Value (must be URL encoded)   | Туре   | Optional?                                         |
|----------------|-------------------------------|--------|---------------------------------------------------|
| graph          | Graph name                    | string | No                                                |
| parallelism    | Degree of parallelism desired | number | Yes (defaults to server-side default parallelism) |
| query          | PQL query                     | string | No                                                |

The following URL shows an example of visualizing the PGQL query SELECT v, e MATCH (v) -[e]-> () LIMIT 10 on graph myGraph with parallelism 4:

https://myhost:7007/ui/?query=SELECT%20v%2C%20e%20MATCH%20%28v%29%20-%5Be%5D-%3E%20%28%29%20LIMIT%2010&graph=myGraph&parallelism=4

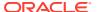

## Part VII

## Graph Server (PGX) Advanced User Guide

Part II provides in-depth information on using the graph server (PGX) for advanced users.

Part II contains the following chapters:

- Graph Server (PGX) Configuration Options
   Learn about the various configuration options for the graph server (PGX).
- Memory Consumption by the Graph Server (PGX)
   The graph server (PGX) loads the graph into main memory in order to carry out analysis on the graph and its properties.
- Deploying Oracle Graph Server Behind a Load Balancer
   You can deploy multiple graph servers (PGX) behind a load balancer and connect clients to the servers through the load balancer.
- Namespaces and Sharing
   The graph server (PGX) supports separate namespaces that help you to organize your entities.
- PGX Programming Guides
   You can avail all the PGX functionalities through asynchronous Java APIs. Each asynchronous method has a synchronous equivalent, which blocks the caller thread until the server produces a response.
- Working with Files Using the Graph Server (PGX)
   This chapter describes in detail about working with different file formats to perform various actions like loading, storing, or exporting a graph using the Graph Server (PGX).
- Log Management in the Graph Server (PGX)
   The graph server (PGX) internally uses the SLF4J interface with Logback as the default logger implementation.

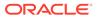

21

# Graph Server (PGX) Configuration Options

Learn about the various configuration options for the graph server (PGX).

- Configuration Parameters for the Graph Server (PGX) Engine
   You can configure the graph server (PGX) engine parameters in the /etc/oracle/graph/
   pgx.conf JSON file.
- Configuration Parameters for Connecting to the Graph Server (PGX)
   You can configure the graph server (PGX) parameters in the /etc/oracle/graph/server.conf JSON file.

# 21.1 Configuration Parameters for the Graph Server (PGX) Engine

You can configure the graph server (PGX) engine parameters in the /etc/oracle/graph/pgx.conf JSON file.

During startup, the graph server (PGX) picks the settings in the /etc/oracle/graph/pgx.conf file, by default.

The following tables describe the different graph server (PGX) runtime configuration options.

#### **Graph Server (PGX) Engine Parameters**

The graph server (PGX) engine parameters are described in the following table:

Table 21-1 Runtime Parameters for the Graph Server (PGX) Engine

| Parameter                             | Туре    | Description                                                                                                    | Default |
|---------------------------------------|---------|----------------------------------------------------------------------------------------------------|---------|
| admin_request_cache_timeout           | integer | After how many seconds admin request results get removed from the cache. Requests which are not done or not yet consumed are excluded from this timeout. Note: This is only relevant if PGX is deployed as a webapp. |         |
| allow_idle_timeout_overwrite          | boolean | If true, sessions can overwrite the default idle timeout.                                                                                                    | true    |
| allow_override_scheduling_information | boolean | If true, allow all users to override scheduling information like task weight, task priority, and number of threads                                                                                                   | true    |
| allow_task_timeout_overwrite          | boolean | If true, sessions can overwrite the default task timeout.                                                                                                    | true    |

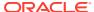

Table 21-1 (Cont.) Runtime Parameters for the Graph Server (PGX) Engine

| Parameter                              | Туре               | Description                                                                                                    | Default |
|----------------------------------------|--------------------|----------------------------------------------------------------------------------------------------|---------|
| allow_user_auto_refresh                | boolean            | If true, users may enable auto refresh for graphs they load. If false, only graphs mentioned in preload_graphs can have auto refresh enabled.                                                                                                    | false   |
| allowed_remote_loading_locations       | array of<br>string | Allow loading graphs into the PGX engine from remote locations (http, https, ftp, ftps, s3, hdfs). If empty, as by default, no remote location is allowed. If "*" is specified in the array, all remote locations are allowed. Only the value "*" is currently supported. Note that pre-loaded graphs are loaded from any location, regardless of the value of this setting. Note that this parameter reduces security and therefore use it only when needed. | []      |
| authorization                          | array of<br>object | Mapping of users and roles to resources and permissions for authorization.                                                                                                    | []      |
| authorization_session_create_allow_all | boolean            | If true allow all users to create a PGX session regardless of permissions granted to them.                                                                                                    | false   |
| basic_scheduler_config                 | object             | Configuration parameters for the fork join pool backend.                                                                                                    | null    |
| bfs_iterate_que_task_size              | integer            | Task size for BFS iterate QUE phase.                                                                                                    | 128     |
| bfs_threshold_parent_read_based        | number             | Threshold of BFS traversal level items to switch to parent-read-based visiting strategy.                                                                                                    | 0.05    |
| bfs_threshold_read_based               | integer            | Threshold of BFS traversal level items to switch to read-based visiting strategy.                                                                                                    | 1024    |
| bfs_threshold_single_threaded          | integer            | Until what number of BFS traversal level items vertices are visited single-threaded.                                                                                                    | 128     |
| character_set                          | string             | Standard character set to use throughout PGX. UTF-8 is the default. Note: Some formats may not be compatible.                                                                                                    | utf-8   |
| <pre>cni_diff_factor_default</pre>     | integer            | Default diff factor value used in the common neighbor iterator implementations.                                                                                                    | 8       |
| <pre>cni_small_default</pre>           | integer            | Default value used in the common neighbor iterator implementations, to indicate below which threshold a subarray is considered small.                                                                                                    | 128     |

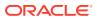

Table 21-1 (Cont.) Runtime Parameters for the Graph Server (PGX) Engine

| Parameter                             | Туре    | Description                                                                                                    | Default |
|---------------------------------------|---------|----------------------------------------------------------------------------------------------------|---------|
| <pre>cni_stop_recursion_default</pre> | integer | Default value used in the common neighbor iterator implementations, to indicate the minimum size where the binary search approach is applied.                                                                                     | 96      |
| data_memory_limits                    | object  | Memory limits configuration parameters.                                                                                                    | null    |
| dfs_threshold_large                   | integer | Value that determines at which number of visited vertices the DFS implementation will switch to data structures that are optimized for larger numbers of vertices.                                                                | 4096    |
| enable_csrf_token_checks              | boolean | If true, the PGX webapp will verify the Cross-Site Request Forgery (CSRF) token cookie and request parameters sent by the client exist and match. This is to prevent CSRF attacks.                                                | true    |
| enable_gm_compiler                    | boolean | If true, enable dynamic compilation of PGX Algorithm API (or Green-Marl code) during runtime.                                                                                                    | true    |
| enable_graph_loading_cache            | boolean | If true, activate the graph loading cache that will accelerate loading of graphs that were previously loaded (can only be disabled in embedded mode).                                                                             | true    |
| enable_graph_sharing                  | boolean | Indicates if a user is allowed to grant read permission on its published graphs to other users. This flag is only relevant for a remote server.                                                                                   | true    |
| enable_memory_limits_checks           | boolean | If true the graph server will enforce the configured memory limits.                                                                                                    | true    |
| enable_shutdown_cleanup_hook          | boolean | If true, PGX will add a JVM shutdown hook that will automatically shutdown PGX at JVM shutdown. Notice: Having the shutdown hook deactivated and not explicitly shutting down PGX may result in pollution of your temp directory. | true    |
| enterprise_scheduler_config           | object  | Configuration parameters for the enterprise scheduler. See Table 21-2 and Table 21-3 for more information.                                                                                                    | null    |

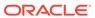

Table 21-1 (Cont.) Runtime Parameters for the Graph Server (PGX) Engine

| Parameter                                         | Туре                                                  | Description                                                                                                    | Default                                                |
|---------------------------------------------------|-------------------------------------------------------|----------------------------------------------------------------------------------------------------|--------------------------------------------------------|
| enterprise_scheduler_flags                        | object                                                | [relevant for enterprise_scheduler] Enterprise scheduler-specific settings.                                                                                                    | null                                                   |
| explicit_spin_locks                               | boolean                                               | true means spin explicitly in a loop until lock becomes available. false means using JDK locks which rely on the JVM to decide whether to context switch or spin. Setting this value to true usually results in better performance.                                                                                                    | true                                                   |
| file_locations                                    | array of<br>object                                    | The file locations that can be used in the authorization-config.                                                                                                    | []                                                     |
| graph_algorithm_language                          | enum[GM,<br>JAVA]                                     | Front-end compiler to use.                                                                                                    | JAVA                                                   |
| <pre>graph_validation_level</pre>                 | <pre>enum[low, high]</pre>                            | Level of validation performed on newly loaded or created graphs.                                                                                                    | low                                                    |
| <pre>ignore_incompatible_backend_operations</pre> | boolean                                               | If true, only log when encountering incompatible operations and configuration values in RTS or FJ pool. If false, throw exceptions.                                                                                                    | false                                                  |
| <pre>in_place_update_consistency_model</pre>      | enum[ALLLOW_<br>INCONSISTENC<br>IES,<br>CANCEL_TASKS] | Consistency model used when in-place updates occur. Only relevant if in-place updates are enabled. Currently updates are only applied in place if the updates are not structural (Only modifies properties). Two models are currently implemented, one only delays new tasks when an update occurs, the other also delays running tasks. | ALLOW_I<br>NCONSIS<br>TENCIES                          |
| <pre>init_pgql_on_startup</pre>                   | boolean                                               | If true PGQL is directly initialized on start-up of PGX. Otherwise, it is initialized during the first use of PGQL.                                                                                                    | true                                                   |
| interval_to_poll_max                              | integer                                               | Exponential backoff upper bound (in ms), which once reached, the job status polling interval is fixed                                                                                                    | 1000                                                   |
| <pre>java_home_dir</pre>                          | string                                                | The path to Java's home directory. If set to <system-java-home-dir>, use the java.home system property.</system-java-home-dir>                                                                                                    | <pre><system -java-="" dir="" home-=""></system></pre> |
| large_array_threshold                             | integer                                               | Threshold when the size of an array is too big to use a normal Java array. This depends on the used JVM. (Defaults to Integer.MAX_VALUE - 3)                                                                                                    | 2147483<br>644                                         |

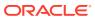

Table 21-1 (Cont.) Runtime Parameters for the Graph Server (PGX) Engine

| Parameter                               | Туре                                                     | Description                                                                                                    | Default                                                       |
|-----------------------------------------|----------------------------------------------------------|----------------------------------------------------------------------------------------------------|---------------------------------------------------------------|
| max_active_sessions                     | integer                                                  | Maximum number of sessions allowed to be active at a time.                                                                                                    | 1024                                                          |
| max_distinct_strings_per_pool           | integer                                                  | [only relevant if string_pooling_strategy is indexed] Number of distinct strings per property after which to stop pooling. If the limit is reached, an exception is thrown.                                                                                                    | 65536                                                         |
| <pre>max_http_client_request_size</pre> | long                                                     | Maximum size in bytes of any http request sent to the PGX server over the REST API. Setting it to -1 allows requests of any size.                                                                                                    | 1048576                                                       |
| <pre>max_off_heap_size</pre>            | integer                                                  | Maximum amount of off-heap memory (in megabytes) that PGX is allowed to allocate before an OutOfMemoryError will be thrown.                                                                                                    | <availa<br>ble-<br/>physica<br/>l-<br/>memory&gt;</availa<br> |
|                                         |                                                          | Note that this limit is not guaranteed to never be exceeded, because of rounding and synchronization trade-offs. It only serves as threshold when PGX starts to reject new memory allocation requests.                                                                                                    | -                                                             |
| max_queue_size_per_session              | integer                                                  | The maximum number of pending tasks allowed to be in the queue, per session. If a session reaches the maximum, new incoming requests of that session get rejected. A negative value means infinity or unlimited                                                                                                    | -1                                                            |
| max_snapshot_count                      | integer                                                  | Number of snapshots that may be loaded in the engine at the same time. New snapshots can be created via auto or forced update. If the number of snapshots of a graph reaches this threshold, no more auto-updates will be performed, and a forced update will result in an exception until one or more snapshots are removed from memory. A value of zero indicates to support an unlimited amount of snapshots. | 0                                                             |
| memory_allocator                        | <pre>enum[basic_a llocator, enterprise_a llocator]</pre> | The memory allocator to use.                                                                                                    | basic_a<br>llocato<br>r                                       |
| memory_cleanup_interval                 | integer                                                  | Memory cleanup interval in seconds.                                                                                                    | 5                                                             |

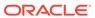

Table 21-1 (Cont.) Runtime Parameters for the Graph Server (PGX) Engine

| Parameter                                              | Туре                                    | Description                                                                                                    | Default                                  |
|--------------------------------------------------------|-----------------------------------------|----------------------------------------------------------------------------------------------------|------------------------------------------|
| min_array_compaction_threshold                         | number                                  | Minimum value (only relevant for graphs optimized for updates) that can be used for the array_compaction_threshold value in graph configuration. If a graph configuration attempts to use a value lower than the one specified by min_array_compaction_threshold, it will use min_array_compaction_threshold instead.                    | 0.2                                      |
| min_fetch_interval_sec                                 | integer                                 | For delta-refresh (only relevant if the graph format supports delta updates), the lowest interval at which a graph source is queried for changes. You can tune this value to prevent PGX from hanging due to too frequent graph delta-refreshing.                                                                                        | 2                                        |
| min_update_interval_sec                                | integer                                 | For auto-refresh, the lowest interval after which a new snapshot is created, either by reloading the entire graph or if the format supports deltaupdates, out of the cached changes (only relevant if the format supports delta updates). You can tune this value to prevent PGX from hanging due to too frequent graph auto-refreshing. | 2                                        |
| ms_bfs_frontier_type_strategy                          | <pre>enum[auto_gr ow, short, int]</pre> | The type strategy to use for MS-BFS frontiers.                                                                                                    | auto_gr<br>ow                            |
| num_spin_locks                                         | integer                                 | Number of spin locks each generated app will create at instantiation. Trade-off: a small number implies less memory consumption; a large number implies faster execution (if algorithm uses spin locks).                                                                                                    | 1024                                     |
| parallelism                                            | integer                                 | Number of worker threads to be used in thread pool. Note: If the caller thread is part of another thread-pool, this value is ignored and the parallelism of the parent pool is used.                                                                                                    | <number<br>-of-<br/>cpus&gt;</number<br> |
| <pre>pattern_matching_supernode_cache_thresh old</pre> | integer                                 | Minimum number of a node's neighbor to be a supernode. This is for the pattern matching engine.                                                                                                    | 1000                                     |

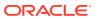

Table 21-1 (Cont.) Runtime Parameters for the Graph Server (PGX) Engine

| Parameter                    | Туре                                                | Description                                                                                                    | Default                   |
|------------------------------|-----------------------------------------------------|----------------------------------------------------------------------------------------------------|---------------------------|
| pgx_realm                    | object                                              | Configuration parameters for the realm.                                                                                                    | null                      |
| pgx_server_base_url          | string                                              | This is used when deploying the graph server behind a load balancer to make clients before 21.3 backward compatible. The value should be set to the load balancer address. | null                      |
| pooling_factor               | number                                              | [only relevant if string_pooling_strategy is on_heap] This value prevents the string pool to grow as big as the property size, which could render the pooling ineffective. | 0.25                      |
| <pre>preload_graphs</pre>    | array of<br>object                                  | List of graph configs to be registered at start-up. Each item includes path to a graph config, the name of the graph and whether it should be published.                   | []                        |
| random_generator_strategy    | <pre>enum[non_det erministic, deterministi c]</pre> | numbers in PGX.                                                                                                    | non_det<br>erminis<br>tic |
| random_seed                  | long                                                | [relevant for deterministic random<br>number generator only] Seed for<br>the deterministic random number<br>generator used in pgx. The<br>default is -24466691093057031.   | 9109305                   |
| readiness_memory_usage_ratio | number                                              | Memory limit ratio that should be considered to detect if PGX server is ready. This is used by isReady API and the default value is 1.0                                    | 1.0                       |

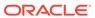

Table 21-1 (Cont.) Runtime Parameters for the Graph Server (PGX) Engine

| Parameter                  | Туре                                                                  | Description                                                                                                    | Default                      |
|----------------------------|-----------------------------------------------------------------------|----------------------------------------------------------------------------------------------------|------------------------------|
| release_memory_threshold   | number                                                                | Threshold percentage (decimal fraction) of used memory after which the engine starts freeing unused graphs. Examples: A value of 0.0 means graphs get freed as soon as their reference count becomes zero. That is, all sessions which loaded that graph were destroyed/timed out. A value of 1.0 means graphs never get freed, and the engine will throw OutOfMemoryErrors as soon as a graph is needed which does not fit in memory anymore. A value of 0.7 means the engine keeps all graphs in memory as long as total memory consumption is below 70% of total available memory, even if there is currently no session using them. When consumption exceeds 70% and another graph needs to get loaded, unused graphs get freed until memory consumption is below 70% again. |                              |
| revisit_threshold          | integer                                                               | Maximum number of matched results from a node to be cached.                                                                                                    | 4096                         |
| running_memory_usage_ratio | number                                                                | Memory limit ratio that should be considered to detect if PGX server is running. This is used by isRunning API and the default value is 1.0                                                                                                    | 1.0                          |
| scheduler                  | enum[basic_s cheduler, enterprise_s cheduler, low_latency_ scheduler] | features                                                                                                    | enterpr<br>ise_sch<br>eduler |
| session_idle_timeout_secs  | integer                                                               | Timeout of idling sessions in seconds. Zero (0) means infinity or no timeout.                                                                                                    | 14400                        |

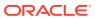

Table 21-1 (Cont.) Runtime Parameters for the Graph Server (PGX) Engine

| Parameter                                     | Туре                                     | Description                                                                                                    | Default |
|-----------------------------------------------|------------------------------------------|----------------------------------------------------------------------------------------------------|---------|
| session_task_timeout_secs                     | integer                                  | Timeout in seconds to interrupt long-running tasks submitted by sessions (algorithms, I/O tasks). Zero (0) means infinity or no timeout.                                                                                                    | 0       |
| small_task_length                             | integer                                  | Task length if the total amount of work is smaller than default task length (only relevant for task-stealing strategies).                                                                                                    | 128     |
| strict_mode                                   | boolean                                  | If true, exceptions are thrown and logged with ERROR level whenever the engine encounters configuration problems, such as invalid keys, mismatches, and other potential errors. If false, the engine logs problems with ERROR/WARN level (depending on severity) and makes best guesses and uses sensible defaults instead of throwing exceptions. | true    |
| string_pooling_strategy                       | <pre>enum[indexed , on_heap, none]</pre> | The string pooling strategy to use.                                                                                                    | on_heap |
| task_length                                   | integer                                  | Default task length (only relevant for task-stealing strategies). Should be between 100 and 10000. Trade-off: a small number implies more fine-grained tasks are generated, higher stealing throughput; a large number implies less memory consumption and GC activity.                                                                            | 4096    |
| <pre>tmp_dir</pre>                            | string                                   | Temporary directory to store compilation artifacts and other temporary data. If set to <system-tmp-dir>, uses the standard tmp directory of the underlying system (/tmp on Linux).</system-tmp-dir>                                                                                                    | "/tmp"  |
| udf_config_directory                          | string                                   | Directory path containing UDF config files.                                                                                                    | null    |
| <pre>use_index_for_reachability_queries</pre> | <pre>enum[auto, off]</pre>               | Create index for reachability queries.                                                                                                    | auto    |
| <pre>use_memory_mapper_for_reading_pgb</pre>  | boolean                                  | If true, use memory mapped files<br>for reading graphs in PGB format<br>if possible; if false, always use a<br>stream-based implementation.                                                                                                    | true    |

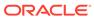

Table 21-1 (Cont.) Runtime Parameters for the Graph Server (PGX) Engine

| Parameter                                    | Туре    | Description                                                                                                    | Default |
|----------------------------------------------|---------|----------------------------------------------------------------------------------------------------|---------|
| <pre>use_memory_mapper_for_storing_pgb</pre> | boolean | If true, use memory mapped files for storing graphs in PGB format if possible; if false, always use a stream-based implementation. | true    |

The default values of the runtime configuration fields are optimized to deliver the best performance across a wide set of algorithms. Depending on your workload you may be able to improve performance further by experimenting with different strategies, sizes, and thresholds.

#### **Enterprise Scheduler Parameters**

The following parameters are relevant only if the advanced scheduler is used. (They are ignored if the basic scheduler is used.)

**Table 21-2** Enterprise Scheduler Parameters

| Parameter                   | Туре    | Description                                      | Default                                              |
|-----------------------------|---------|--------------------------------------------------|------------------------------------------------------|
| analysis_task_config        | object  | Configuration for analysis tasks                 | weight <no- cpus="" of-=""></no->                    |
|                             |         |                                                  | <b>priority</b><br>MEDIUM                            |
|                             |         |                                                  | max_th<br>reads<br><no-<br>of-<br/>CPUs&gt;</no-<br> |
| fast_analysis_task_config   | object  | Configuration for fast analysis tasks            | weight                                               |
|                             |         |                                                  | priority<br>HIGH                                     |
|                             |         |                                                  | max_th<br>reads<br><no-<br>of-<br/>CPUs&gt;</no-<br> |
| max_num_concurrent_io_tasks | integer | Maximum number of concurrent I/O tasks at a time | 3                                                    |
| num_io_threads_per_task     | integer | Number of I/O threads to use per task            | <no-<br>of-<br/>cpus&gt;</no-<br>                    |

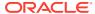

#### **Basic Scheduler Parameters**

The following parameters are relevant only if the basic scheduler is used. (They are ignored if the advanced scheduler is used.)

Table 21-3 Basic Scheduler Parameters

| Field                                      | Туре    | Description                                                                                                    | Default                         |
|--------------------------------------------|---------|----------------------------------------------------------------------------------------------------|---------------------------------|
| num_workers_analysis                       | integer | This specifies how many worker threads to use for analysis tasks.                                                                                                    | <no-of-<br>cpus&gt;</no-of-<br> |
| <pre>num_workers_fast_track_analysis</pre> | integer | This specifies how many worker threads to use for fast-track analysis tasks.                                                                                                    | 1                               |
| num_workers_io                             | integer | This specifies how many worker threads to use for I/O tasks (load/refresh/write from/to disk). This value does not impact file-based loaders, as they are always single-threaded. Database loaders will open a new connection for each I/O worker. | <no-of-<br>cpus&gt;</no-of-<br> |

#### Example 21-1 Minimal Graph Server (PGX) Configuration

The following example causes the graph server (PGX) to initialize its analysis thread pool with 32 workers. (Default values are used for all other parameters.)

```
{
  "enterprise_scheduler_config": {
     "analysis_task_config": {
        "max_threads": 32
     }
  }
}
```

#### Example 21-2 Two Pre-loaded Graphs

This example sets more fields and specifies two fixed graphs for loading into memory during the graph server (PGX) startup.

```
{
  "enterprise_scheduler_config": {
     "analysis_task_config": {
        "max_threads": 32
     },
     "fast_analysis_task_config": {
        "max_threads": 32
     }
},
  "memory_cleanup_interval": 600,
  "max_active_sessions": 1,
  "release_memory_threshold": 0.2,
```

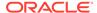

```
"preload graphs": [
      "path": "graph-configs/my-graph.bin.json",
      "name": "my-graph"
      "path": "graph-configs/my-other-graph.adj.json",
      "name": "my-other-graph",
      "publish": false
  ],
  "authorization": [{
    "pgx role": "GRAPH DEVELOPER",
    "pgx permissions": [{
      "preloaded graph": "my-graph",
      "grant": "read"
    },
      "preloaded graph": "my-other-graph",
      "grant": "read"
    } ]
  },
 ]
}
```

Relative paths in parameter values are always resolved relative to the parent directory of the configuration file in which they are specified. For example, if the preceding JSON is in /pgx/conf/pgx.conf, then the file path graph-configs/my-graph.bin.json inside that file would be resolved to /pgx/conf/graph-configs/my-graph.bin.json.

# 21.2 Configuration Parameters for Connecting to the Graph Server (PGX)

You can configure the graph server (PGX) parameters in the /etc/oracle/graph/server.conf JSON file.

See Configuring the Graph Server (PGX)

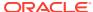

# Memory Consumption by the Graph Server (PGX)

The graph server (PGX) loads the graph into main memory in order to carry out analysis on the graph and its properties.

The memory consumed by the graph server for a graph is split between the memory to store the topology of the graph (the information to indicate what are the vertices and edges in the graph without their attached properties), and the memory for the properties attached to the vertices and edges. Internally, the graph server (PGX) stores the graph topology in compressed sparse row (CSR) format, a data structure which has minimal memory footprint while providing very fast read access.

Memory Management

## 22.1 Memory Management

The graph server (PGX) requires both on-heap and off-heap memory to store graph data.

The allocation of memory for the graph data is as shown:

- · Graph indexes and graph topology are stored off-heap.
- All primitive properties (integer, long, double, float, boolean, date, local\_date, timestamp, time, point2d) are stored off-heap.
- String properties are stored on-heap.

#### **Default Configuration of Memory Limits**

You can configure both on-heap and off-heap memory limits. In case of the on-heap, if you don't explicitly set a maximum then it will default to the maximum on-heap size determined by Java Hotspot, which is based on various factors, including the total amount of physical memory available. In case of the off-heap, if you don't explicitly set a maximum then it will default to the total physical available memory on the machine.

- Configuring On-Heap Limits
- Configuring Off-Heap Limits

### 22.1.1 Configuring On-Heap Limits

The on-heap memory limits for the graph server (PGX) can be configured by updating the systemd configuration file for the PGX service. However, there is a risk of losing the updates to the configuration file, the next time you upgrade the graph server (PGX). Therefore, it is recommended that you provide the on-heap memory configuration in a drop-in file. All directives in the drop-in file are dynamically merged with the directives in the main configuration file (/etc/systemd/system/pgx.service) during the graph server (PGX) startup.

You can perform the following steps to create a drop-in file and configure the on-heap memory size:

- **1.** Navigate to the /etc/systemd/system/pgx.service.d directory. If the pgx.service.d directory does not exist in the file path, then create one.
- 2. Create a drop-in file (.conf file) with any name in /etc/systemd/system/pgx.service.d. Skip this step, if one already exists.
- 3. Edit the drop-in file as a root user or with sudo command and add the on-heap memory option in the [Service] section as shown:

sudo vi /etc/systemd/system/pgx.service.d/setup.conf The following example displays the added on-heap memory setting in the setup.conf file:

```
[Service]
# Java on-heap memory setting
Environment="JAVA TOOL OPTIONS=-Xms1G -Xmx2G"
```

This option sets the initial heap space to 1GB and allows it to grow up to 2GB.

The supported options for configuring the on-heap memory are:

- -Xmx: to set the maximum on-heap size of the JVM.
- -Xms: to set the initial on-heap size of the JVM.
- -XX: NewSize: to set the initial size of the young generation
- -XX:MaxNewSize: to set the maximum size of the young generation

See the java command documentation for more information on these options.

4. Add the JAVA\_HOME environment variable to ensure that the graph server (PGX) is using the appropriate JDK.

```
[Service]
# JAVA_HOME variable
Environment=JAVA_HOME=/usr/java/jdk-15.0.1/
# Java on-heap memory setting
Environment="JAVA TOOL OPTIONS=-Xms1G -Xmx2G"
```

Note that the comments begin with # and you can optionally comment any specific option in order to test your configuration.

Reload the PGX service to use the updated settings by running the following command:

```
sudo systemctl daemon-reload
```

6. Restart the graph server (PGX):

```
sudo systemctl restart pgx
```

**7.** Verify that the service restarted with the new memory settings:

```
systemctl status pgx
```

You may see a similar output:

pgx.service - Oracle Graph In-Memory Server
 Loaded: loaded (/etc/systemd/system/pgx.service; enabled; vendor
 preset: disabled)

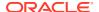

#### 

Review the **Drop-In** unit file as shown highlighted in the preceding output. This confirms that systemd found the drop-in file and applied the required customizations.

**8.** Finally, use the server-state REST endpoint to confirm the new memory usage. For example:

```
BASE_URL=https://localhost:7007
USERNAME=graph
PASSWORD=graph
PGX_RESPONSE=`curl -s -k -X POST -H 'Content-Type: application/json' -d '{"username": "'"${USERNAME}"'", "password": "'"${PASSWORD}"'"}' $
{BASE_URL}/auth/token`
PGX_ACCESS_TOKEN=`echo $PGX_RESPONSE | jq -r '.access_token'`
curl -s -k -H 'Authorization: Bearer '"${PGX_ACCESS_TOKEN}" $BASE_URL/
control/v1/serverState|jq '.entity.memory'
```

Note that the preceding example uses the **jq** tool to fetch and format the output.

### 22.1.2 Configuring Off-Heap Limits

You can specify the off-heap limit by setting the  $max_off_heap_size$  field in the graph server (PGX) configuration. See Configuration Parameters for the Graph Server (PGX) Engine for more information on the  $max_off_heap_size$  parameter. Note that the off-heap limit is not guaranteed to never be exceeded because of rounding and synchronization trade-offs.

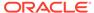

# Deploying Oracle Graph Server Behind a Load Balancer

You can deploy multiple graph servers (PGX) behind a load balancer and connect clients to the servers through the load balancer.

#### Using Session Persistence with a Load Balancer

You can use the Load Balancer sticky cookie feature since the graph server (PGX) is not stateless. This implies that when you configure load balancer cookie stickiness, the load balancer inserts a cookie to identify the server and the client requests are always directed to the same backend server.

The graph client supports all sessions that belong to a serverInstance to be sent to the same server. You must set the cookie name as PGX INSTANCE STICKY COOKIE.

You can use one of the following options to deploy different graph servers behind a load balancer:

- Using HAProxy for PGX Load Balancing and High Availability
   HAProxy is a high-performance TCP/HTTP load balancer and proxy server that allows
   multiplexing incoming requests across multiple web servers.
- Deploying Graph Server (PGX) Using OCI Load Balancer
   You can deploy multiple graph servers (PGX) behind a load balancer using Oracle Cloud Infrastructure (OCI) Load Balancing Service.
- · Health Check in the Load Balancer

# 23.1 Using HAProxy for PGX Load Balancing and High Availability

HAProxy is a high-performance TCP/HTTP load balancer and proxy server that allows multiplexing incoming requests across multiple web servers.

You can use HAProxy with multiple instances of the graph server (PGX) for high availability. The following example uses the OPG4J shell to connect to PGX.

The following instructions assume you have already installed and configured the graph server (PGX), as explained in Starting the Graph Server (PGX).

1. If HAProxy is not already installed on Big Data Appliance or your Oracle Linux distribution, run this command:

yum install haproxy

Start the graph server instances.
 For example, if you want to load balance PGX across 4 nodes (such as bda02, bda03, bda04, and bda05) in the Big Data Appliance, start PGX on each of these nodes.
 Configure PGX to listen for connections on port 7007.

#### 3. Configure HAProxy:

- Locate the haproxy.cfg file in /etc/haproxy directory on the host where you installed HAProxy.
- **b.** Add a frontend section with the following parameters:
  - · bind: to set the listening IP address and port
  - mode: http Or https
  - default backend: to set the name of the backend to be used

For example, the following frontend configuration receives HTTP traffic on all IP addresses assigned to the server at port 7008:

```
frontend graph_server_front
  bind *:7008
  mode http
  default backend graph server
```

- c. Add a backend section with the following parameters:
  - mode: http Or https
  - cookie: name of the cookie to be used for session persistence
  - server: list of servers running behind the load balancer

For example, the following backend configuration uses the  ${\tt PGX}$  INSTANCE STICKY COOKIE:

```
backend graph_server
  mode http
  cookie PGX_INSTANCE_STICKY_COOKIE insert indirect nocache
  server graph_server_1 host_name_graph_server_1:port check
cookie graph_server_1 # Notice that the name at the end must be
the same as the server name
  server graph_server_2 host_name_graph_server_2:port check
cookie graph_server_2
  option httpchk GET /isReady
  http-check expect string true
```

In the preceding configuration file, the <code>option</code> <code>httpchk</code> clause instructs the load balancer to check the readiness of the server. The <code>http-check</code> clause specifies that the load balancer must expect a <code>true</code> response in order to determine that the server is healthy and capable of handling more requests. See <code>Health Check</code> in the <code>Load Balancer</code> for supported health check endpoints.

4. Start the load balancer.

Start HAProxy using systemctl:

```
sudo systemctl start haproxy
```

5. Test the load balancer.

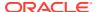

From any host you can test connectivity to the HAProxy server by passing in the host and port of the server running HAProxy as the <code>base\_url</code> parameter to the graph client shell CLI. For example:

```
cd /opt/oracle/graph
./bin/opg4j --base url http://localhost:7008 -u <username>
```

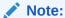

The PGX in-memory state is lost if the server goes down. HAProxy will route commands to another server, but the client must reload all graph data.

It is recommended that you run a series of PGX commands to test routing. Stop the server and restart the graph shell CLI to confirm that HAProxy redirects the request to a new server.

## 23.2 Deploying Graph Server (PGX) Using OCI Load Balancer

You can deploy multiple graph servers (PGX) behind a load balancer using Oracle Cloud Infrastructure (OCI) Load Balancing Service.

You can enable cookie-based session persistence with a load balancer to direct all requests from a single client to a specific backend server.

You can you perform the following steps to deploy multiple graph servers using the OCI load balancer.

As a prerequisite requirement, you must ensure that two or more graph servers are running on different machines on the same port (7007 by default).

- 1. Sign in to OCI console using your Oracle Cloud Account.
- 2. Open the navigation menu, click **Networking** and then **Load Balancers**.
- 3. Click Create Load Balancer.

The **Select Load Balancer Type** window opens.

4. Select Load Balancer and click Create Load Balancer.

The **Add Details** page opens as shown:

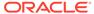

Figure 23-1 Configuring Load Balancer Details

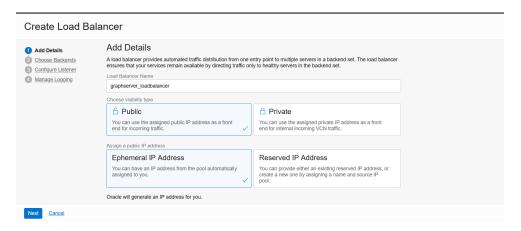

- 5. Optionally, edit the following details:
  - Load Balancer Name
  - Choose visibility type
  - Choose IP address type
- Under Choose Networking section, select the Virtual Cloud Network where the graph server instances are running.
- 7. Accept the default values for all other fields and click Next.

The Choose Backends page opens.

- 8. Select Weighted Round Robin as the Load Balancing Policy.
- 9. Click Add Backends to add the backend servers.

The **Add Backends** slider opens as shown.

Figure 23-2 Adding Backends to Load Balancer

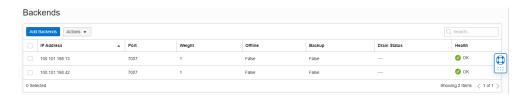

 Select as many backend graph server instances as available and click Add Selected Backends.

The selected backend set appear in the **Select Backend Servers** table.

- 11. Specify the following values for the parameters under **Specify Health Check Policy**:
  - Protocol: HTTP
  - Port: backend port used by all the graph servers
  - Interval in milliseconds: default value
  - Timeout in milliseconds: default value
  - Number of Retries: default value

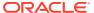

Status Code: 200

URL Path: /isReady

See Health Check in the Load Balancer for supported health check endpoints.

Response Body RegEx: true

#### 12. Click Next.

The Configure Listener page opens as shown:

Figure 23-3 Configuring a Listener for the Load Balancer

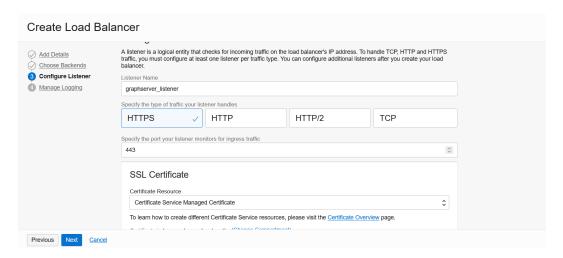

- 13. Optionally, edit the Listener Name.
- **14.** Specify **HTTPS** or **HTTP** as the type of traffic handled by the listener.
- 15. Specify the listener port value to either 443 or 80.
- **16.** Upload **SSL Certificate** if you specified **HTTPS** communication.
- 17. Click Next.

The Manage Logging page opens as shown.

**18.** Accept all the default values on this page and click **Submit**.

The load balancer is provisioned and it appears on the table in the **Load Balancers** page.

- 19. Click on the provisioned load balancer to view the Load Balancer Details.
- 20. Click Backend Sets under Resources.
- 21. Click the backend set you want to edit.

The **Backend Set Details** page opens.

22. Click Edit.

The **Edit Backend Set** dialog opens as shown:

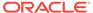

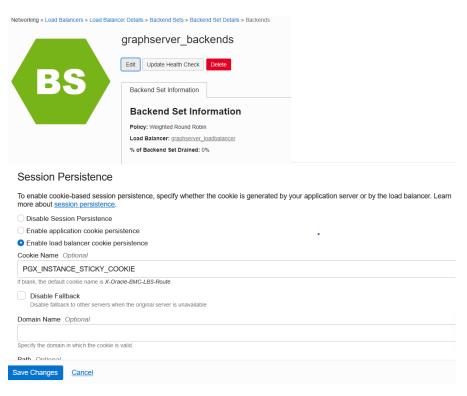

Figure 23-4 Enabling Session Persistence

- 23. Select Enable load balancer cookie persistence.
- **24.** Set the **Cookie Name** to PGX\_INSTANCE\_STICKY\_COOKIE and click **Save Changes**. Your work request gets submitted.

You can now send requests to the load balancer and your session will be persisted on the respective server to which you are logged in.

### 23.3 Health Check in the Load Balancer

To configure health check in the load balancer, the graph server(PGX) exposes the isReady and isRunning endpoints.

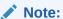

By default, the isReady and isRunning endpoints are unprotected. See Public Health Endpoint Security to enable protection for the health check API.

The load balancer can check the following health status of the graph servers:

 Readiness of the graph server: The isReady endpoint detects if the graph server (PGX) is capable of handling more requests. See the readiness\_memory\_usage\_ratio system parameter in Configuration Parameters for the Graph Server (PGX) Engine for more details.

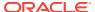

• Liveness of the graph server: The isRunning endpoint detects if the graph server (PGX) is running and alive. See the running\_memory\_usage\_ratio system parameter in Configuration Parameters for the Graph Server (PGX) Engine for more details.

By default, both the endpoints do not require authentication. If the server is running or ready, they return true in the HTTP body with HTTP status code 200. If the server is **not** running or ready, they return false with HTTP status code 503.

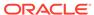

## Namespaces and Sharing

The graph server (PGX) supports separate namespaces that help you to organize your entities.

Each client session has its own session-private namespace and can choose any name without affecting other sessions. There is also a public namespace for published graphs (for example, published via the publishWithSnapshots() or the publish() methods).

Similarly, each published graph defines a public namespace for published properties as well as a private namespace per session. So different sessions can create properties with the same name on a published graph.

- Defining Graph Names
- · Retrieving Graphs by Name
- Checking Used Names
- Property Name Resolution and Graph Mutations

## 24.1 Defining Graph Names

Graphs that are created in a session either through loading (for example, calling readGraphWithProperties()) or through mutations will take up a name in the session-private namespace. A graph will be placed in the public namespace only through publishing (that is, when calling the publishWithSnapshots() or the publish() methods). Publishing a graph will move its name from the session-private namespace to the public namespace.

There can only be one graph with a given name in a given namespace, but a name can be used in different namespaces to refer to different graphs. An operation that creates a new graph (for example, readGraphWithProperties()) will fail if the chosen name of the new graph already exists in the session-private namespace. Publishing a graph fails if there is already a graph in the public namespace with the same name.

## 24.2 Retrieving Graphs by Name

You can retrieve a graph by name by the following two ways:

- getGraph(Namespace, String): with explicitly mentioning the namespace
- getGraph(String): without explicitly mentioning the namespace

With getGraph(Namespace, String), you need to provide the namespace (either session private or public). In this case, the graph will be looked up in the given namespace only.

With getGraph(String), the provided name will be first looked up in the private namespace. If no graph with the given name is found there, then the graph name will be looked up in the public namespace. In other words, if a graph with the same name is defined in both the public and the private namespaces, getGraph(String) will return the private graph and you need to use getGraph (Namespace, String) to get hold of the public graph with that name.

## 24.3 Checking Used Names

To see the currently used names in a namespace you can use the PgxSession.getGraphs(Namespace) method, which will list all the names in the given namespace. The names in the returned collection can be used in a getGraph(Namespace, String) call to retrieve the corresponding PgxGraph.

## 24.4 Property Name Resolution and Graph Mutations

Property names behave in a similar way as graph names. All property names of a non-published graph are in the session-private namespace. Once a graph is published with PgxGraph.publishWithSnapshots() or the PgxGraph.publish() methods, its properties are published as well and their names move into the public namespace.

Once a graph is published, newly created properties will still be private to the session and their names will be in the private namespace. Those properties can be published individually with the Property.publish() method, as long as no other property with the same name is already published for that graph.

Additionally, new private properties can be created with the same name of an already-published properties (since the names are part of separate namespaces). To handle such situations and retrieve the correct property, the PGX API offers the getVertexProperty(Namespace, String) and the getEdgeProperty(Namespace, String) methods, which allow specifying the namespace where the property name should be looked up.

Similar to graphs, if you search a property without specifying the namespace, the private namespace is searched first and if the property is not found, the search proceeds to the public namespace. This case applies for <a href="mailto:getVertexProperty(String">getVertexProperty(String)</a>) or the <a href="mailto:getEdgeProperty(String">getVertexProperty(String)</a>) methods and for PGQL queries.

Likewise, when a mutation on a graph reads or writes a property referred to by name and two properties exist with the same name, the property in the private namespace is selected. To override the default selection, some mutation mechanisms accept a collection of specific Property objects to be copied into the mutated graph. For example, such mechanism is supported for filter expressions. See Creating Subgraphs for more details.

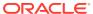

# **PGX Programming Guides**

You can avail all the PGX functionalities through asynchronous Java APIs. Each asynchronous method has a synchronous equivalent, which blocks the caller thread until the server produces a response.

These APIs may perform one or any combination of:

- Complex, non-blocking Java applications on top of PGX
- Simple, sequential Java scripts executed by JShell
- ShellPerforming interactive graph analysis in the JShell

#### **Layers of PGX API**

The PGX API is composed of a few different Java interfaces. Each interface provides a distinct layer of abstraction for PGX, as shown in the following table:

Table 25-1 PGX API Interface

| Interface      | Description                                                                                                    |
|----------------|----------------------------------------------------------------------------------------------------|
| ServerInstance | The ServerInstance class encapsulates access to a PGX server instance and can be used to create sessions, start and stop the PGX engine, monitor the engine status and perform other administrative tasks. If the instance points to a remote instance, access to the administrative functions requires special authorization on the HTTP level by default.                                                                                                    |
| PgxSession     | A PgxSession represents an active user currently connected to an instance. Each session gets its own workspace on the server side which can be used to read graphs, create in-memory data structures, hold analysis results and custom algorithms. The PgxSession class provides various methods to create new transient data (currently collections). If a session is idling for too long, the PGX engine will automatically destroy it to ensure no resources are wasted. |
| PgxGraph       | A PgxGraph represents a client-side handle to the graph data managed by the PGX server. A graph may contain an arbitrary amount of properties of type VertexProperty and/or EdgeProperty.                                                                                                    |

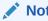

The PGX currently only supports nonpartitioned graphs, meaning every vertex/ edge has the same properties with the same names and types as all the other vertices/edges.

PgxGraph class provides various methods to create new transient data (including maps and collections) as well as graph mutation operations, such as undirecting, sorting and filtering.

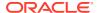

Table 25-1 (Cont.) PGX API Interface

| Interface       | Description                                                                                                    |
|-----------------|----------------------------------------------------------------------------------------------------|
| Analyst         | The Analyst API contains all of the built-in algorithms PGX provides.  Analyst objects keep track of all the transient data they created during algorithm invocations to hold analysis results. Once an Analyst gets destroyed, all the results it created get freed on the server-side automatically. |
| CompiledProgram | The CompiledProgram class (PGX Algorithm API) encapsulates runtime-compiled custom algorithms and allows invocation of those algorithms using PGX data objects, such as PgxGraph or VertexProperty, as arguments.                                                                                      |

Please see the oracle.pgx.api package in the Javadoc for more details.

- Design of the Graph Server (PGX) API
   This guide focuses on the design of the graph server (PGX) API.
- Data Types and Collections in the Graph Server (PGX)
   This guide provides you the list of the supported data types and collections in the graph server (PGX).
- Handling Asynchronous Requests in Graph Server (PGX)
   This guide explains in detail the asynchronous methods supported by the PGX API.
- Graph Client Sessions

The graph server (PGX) assumes there may be multiple concurrent clients, and each client submits request to the shared PGX server independently.

Graph Mutation and Subgraphs

This guide discusses the several methods provided by the graph server (PGX) for mutating graph instances.

- Graph Builder and Graph Change Set
- Managing Transient Data

This guide discusses how to handle transient properties and collections.

Graph Versioning

This guide describes the different ways to work with graph snapshots.

Labels and Properties

You can perform various actions on the graph property and label values by executing PGQL queries.

Filter Expressions

This guide explains the usage of filter expressions.

- Advanced Task Scheduling Using Execution Environments
   This guide shows how you can use the advanced scheduling features of the enterprise scheduler.
- Admin API

This guide shows how to use the graph server (PGX) Admin API to inspect the server state including sessions, graphs, tasks, memory and thread pools.

PgxFrames Tabular Data-Structure

## 25.1 Design of the Graph Server (PGX) API

This guide focuses on the design of the graph server (PGX) API.

The design of the PGX API reflects consideration of the following situations:

- Multiple clients may concurrently be accessing a single running instance of PGX, sharing its resources. Each client needs to maintain its own isolated workspace (session).
- Graph and property data can be large in size and therefore that data only resides on the server side.
- Some graph analysis may take a significant amount of time.
- Clients may not reside in the same address space (JVM) as PGX. Actually, clients may not even be Java applications.

#### **Client Sessions**

In PGX, each client maintains its own session, an isolated, private workspace. Therefore, clients first have to obtain a PgxSession object from a PGX ServerInstance before they can perform any analysis.

#### **Asynchronous Execution**

The PGX API is designed for asynchronous execution. That means that each computationally intensive method in the PGX API *immediately* returns a PgxFuture object without waiting for the request to finish. The PgxFuture class implements the Future interface, which can be used to retrieve the result of a computation at some point in the future.

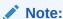

The asynchronous execution aspect of this design facilitates multiple (remote) clients submitting requests to a single server. A request from one client may be queued up to wait until PGX resources become available. The asynchronous API allows the client (or calling thread) to work on other tasks until PGX completes the request.

#### **No Direct References**

The PGX API does not return objects with direct reference to PGX internal objects (such as the graph or its properties) to the client. This is because:

- The client might not be in the same JVM as the server
- The graph instance might be shared by multiple clients

Instead, the PGX API only returns lightweight, stateless pointer objects to those objects. These pointer objects only holds the ID (name) of the server-side object to which they are pointing.

#### **Resource Management Considerations**

The graph server (PGX), being an *in-memory* analytic engine, might allocate large amounts of memory to hold the graph data of clients. Therefore, it is important that client sessions

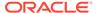

clean up their resources once they have ended. The PGX API supports several features to make this easier:

• Every object returned by the PGX API pointing to a server-side resource implements the <code>Destroyable</code> interface, which means all memory-consuming client-side objects can be destroyed the same way. For example:

```
PgxGraph myGraph = ...
myGraph.destroyAsync(); // request destruction of myGraph, don't
wait for response
try {
   myGraph.destroy(); // blocks caller thread until destruction
was done
} catch (ExecutionException e) {
   // destruction failed
}
```

 Destroyable extends AutoClosable, so users can leverage Java's built-in resource management syntax:

```
try (PgxGraph myGraph = session.readGraphWithProperties(config)) {
   // do something with myGraph
}
// myGraph is destroyed
```

Session time out. In some cases, the PGX server will remove the session and all
its data automatically. This can occur when a client fails to destroy either the data
or its session, or if it does not hear from the session after a configurable timeout.
See Configuration Parameters for the Graph Server (PGX) Engine for more
information to configure timeout parameters.

## 25.2 Data Types and Collections in the Graph Server (PGX)

This guide provides you the list of the supported data types and collections in the graph server (PGX).

#### **Primitive Data Types**

The following section explains the primitive data types supported by the graph server (PGX) and their limitations.

PGX supports the following primitive data types.:

- **Numeric Types**: integer, long, float, and double. These types have the same size, range and precision of the corresponding Java primitive data type.
- **Boolean Type**: The boolean data type has only two possible values, true and false. As with Java and C++, its size is not precisely defined.
- **String**: String is a primitive data type in PGX. PGX follows the Java conventions for String representation.
- Datetime Types: date, time, timestamp, time with time zone, and timestamp with time zone. These types correspond to the Java types shown in Table 25-2 from the standard library package java.util.time.

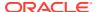

• Vertex and Edge: The type vertex or edge of the graph itself is a proper type in PGX.

#### Note:

- vertex and edge is itself a valid primitive data type. For instance, in a path-finding algorithm, each vertex can have a temporary property predecessor that stores which incoming neighbor is the predecessor vertex in the path. Such a property would have the type vertex.
- local\_date must be used instead of date in the graph configuration file. See
   Using Datetime Data Types for more examples on usage of datetime data
   types.

All properties and scalar variables must be one of the above preceding data types. See Managing Transient Data for more information on handling transient properties and scalar variables.

The following table presents the overview of the supported data types, their integration in different languages and APIs and their minimum and maximum value limitations.

#### Note:

- For float and double types, the smallest absolute value is included in the table, the minimum value is the negative of maximum value for these types.
- For string values, PGX supports arbitrary long strings.

Table 25-2 Overview of Data types

| Data Type           | Loading &<br>Storing | PGX Java<br>API   | PGQL and<br>Filter<br>Expression | Minimum Value<br>Limitation       | Maximum Value<br>Limitation     |
|---------------------|----------------------|-------------------|----------------------------------|-----------------------------------|---------------------------------|
| string              | string               | String            | STRING                           | -                                 | -                               |
| int/integer         | int/integer          | int               | INT/INTEGER                      | -2147483648                       | 2147483647                      |
| long                | long                 | long              | LONG                             | -92233720368547<br>75808          | -92233720368547<br>75807        |
| float               | float                | float             | FLOAT                            | 1.4E-45                           | 3.4028235e+38                   |
| double              | double               | double            | DOUBLE                           | 4.9E-324                          | 1.7976931348623<br>157E308      |
| boolean             | boolean              | boolean           | BOOLEAN                          | -                                 | _                               |
| date                | local_date           | LocalDate         | DATE                             | -5877641-06-23                    | 5881580-07-11                   |
| time                | time                 | LocalTime         | TIME                             | 00:00:00.000                      | 23:59:59.999                    |
| timestamp           | timestamp            | LocalDateTi<br>me | TIMESTAMP                        | -292275055-05-1<br>7 00:00:00.000 | 292278994-08-17<br>07:12:55.807 |
| time with time zone | time_with_t imezone  | OffsetTime        | TIME WITH<br>TIME ZONE           | 00:00:00.000+18<br>:00            | 23:59:59.999-18<br>:00          |

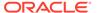

| Data Type                      | Loading &<br>Storing      | PGX Java<br>API    | PGQL and<br>Filter<br>Expression | Minimum Value<br>Limitation                    | Maximum Value<br>Limitation               |
|--------------------------------|---------------------------|--------------------|----------------------------------|------------------------------------------------|-------------------------------------------|
| timestamp<br>with time<br>zone | timestamp_w ith_timezon e | OffsetDateT<br>ime | TIMESTAMP<br>WITH TIME<br>ZONE   | -292275055-05-1<br>7<br>00:00:00.000+18<br>:00 | 292278994-08-17<br>07:12:55.807-18<br>:00 |
| vertex                         | _                         | PgxVertex          | _                                | _                                              | _                                         |

Table 25-2 (Cont.) Overview of Data types

#### Collections

edge

The graph server (PGX) supports three different collection types: sequence, set and order. All of these collections can contain values of the vertex type, but each has different semantics regarding uniqueness and preserving the order of its elements:

PgxEdge

- **Sequence**: a sequence works basically like a list. It preserves the order of the elements added to it, and the same element can appear multiple times.
- Set: a set can contain the same value once at the most. Adding a value that is already in the set will have no effect. set does not preserve the order of the elements it contains.
- Order: just like the set, the order collection will contain each element once at the most. But the order preserves the order of the elements inserted into it (that is, it is a FIFO data structure).

See Collection Data Types for examples on creation and usage of the different collections.

#### **Immutable Collections**

Some operations, like PgxGraph.getVertices() and PgxGraph.getEdges() return immutable collections. These collections behave like normal collections, but cannot be modified by operations like addAll or removeAll and clear.

An immutable collection can be transformed into a mutable collection by using the toMutable method, which returns a mutable copy of the collection. If toMutable is called on a collection that is already mutable, the method has the same result as the method clone.

To check if a collection is mutable, use the isMutable method.

#### Maps

PGX provides the following two kinds of maps:

- Graph-bound maps can hold mappings between types in PropertyType. This is the kind of maps to use if the key or value types are graph-related like VERTEX and EDGE otherwise using session-bound maps is recommended.
- Session-bound maps can map between non graph-related types and are directly bound to the session.

See Map Data Types for examples on creation and usage of maps.

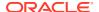

- Using Collections and Maps
- Using Datetime Data Types

## 25.2.1 Using Collections and Maps

This section explains with examples, the creation and usages of collections and maps.

You must first create a session before getting started with the collection and map data types.

- JShell
- Java
- Python

#### **JShell**

```
cd /opt/oracle/graph/
./bin/opg-jshell // starting the shell will create an implicit session
```

#### Java

```
import oracle.pgx.api.*;
...
PgxSession session=Pgx.createSession("<session name>");
```

### **Python**

```
from pypgx import get_session
session = get session(session name="<session name>")
```

- Collection Data Types
- Map Data Types

### 25.2.1.1 Collection Data Types

The graph server (PGX) defines two types of collections:

- Graph-bound collections: such as vertex and edge collections. These collections belong to the graph.
- Session-bound collections: belong to the session.
- · Graph-Bound Collections
- Session-Bound Collections

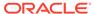

#### 25.2.1.1.1 Graph-Bound Collections

The following describes the usage of graph-bound collections.

You must first load the graph to work with vertex and edge collections as shown in Reading Graphs from Oracle Database into the Graph Server (PGX).

#### **Vertex Collections**

You can create a vertex collection as shown in the following code:

- JShell
- Java
- Python

#### **JShell**

```
v0 = graph.getVertex(100) // 'graph' is the loaded graph object. '100'
-> '103' are vertex ids that supposedly
v1 = graph.getVertex(101) // exist in the graph
v2 = graph.getVertex(102)
v3 = graph.getVertex(103)

myVertexSet = graph.createVertexSet("myVertexSet") // A name is
automatically generated if none given
myVertexSet.add(v0) // Adds vertex
'v0' to the set
myVertexSet.addAll([v1, v2, v3]) // Supports
variadic parameter as well: myVertexSet.addAll(v1, v2, v3)
```

#### Java

```
import java.util.Arrays;
import oracle.pgx.api.*;
...
PgxVertex v0 = graph.getVertex(100);
PgxVertex v1 = graph.getVertex(101);
PgxVertex v2 = graph.getVertex(102);
PgxVertex v3 = graph.getVertex(103);

VertexSet myVertexSet = graph.createVertexSet("myVertexSet"); // A name is automatically generated if none given myVertexSet.add(v0);
myVertexSet.addAll(Arrays.asList(v1, v2, v3));
```

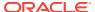

### **Python**

```
v0 = graph.get_vertex(100)
v1 = graph.get_vertex(101)
v2 = graph.get_vertex(102)
v3 = graph.get_vertex(103)

my_vertex_set = graph.create_vertex_set("myVertexSet")
my_vertex_set.add(v0)
my_vertex_set.add_all([v1,v2,v3])
```

#### **Edge Collections**

You can create an edge collection as shown in the following code:

- JShell
- Java
- Python

#### **JShell**

```
e0 = graph.getEdge(100) // 'graph' is the loaded graph object. '100' ->
'103' are edge ids that supposedly
e1 = graph.getEdge(101) // exist in the graph
e2 = graph.getEdge(102)
e3 = graph.getEdge(103)

myEdgeSequence = graph.createEdgeSequence("myEdgeSequence")
myEdgeSequence.add(e0)
myEdgeSequence.addAll([e1, e2, e3])
```

#### Java

```
import java.util.Arrays;
import oracle.pgx.api.*;
...
PgxEdge e0 = graph.getEdge(100);
PgxEdge e1 = graph.getEdge(101);
PgxEdge e2 = graph.getEdge(102);
PgxEdge e3 = graph.getEdge(103);

EdgeSequence myEdgeSequence = graph.createEdgeSequence("myEdgeSequence");
myEdgeSequence.add(e0);
myEdgeSequence.addAll(Arrays.asList(e1, e2, e3));
```

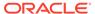

### **Python**

```
e0 = graph.get_edge(100)
e1 = graph.get_edge(101)
e2 = graph.get_edge(102)
e3 = graph.get_edge(103)

my_edge_sequence = graph.create_edge_sequence("my_edge_sequence")
my_edge_sequence.add(e0)
my_edge_sequence.add_all([e1, e2, e3])
```

#### 25.2.1.1.2 Session-Bound Collections

You can create and manipulate collections directly in the session without the need for a graph. Session-bound collections can be further passed as parameters to graph algorithms or used like any other collection object. The following sub-sections describe the currently supported types for these collections.

#### **Scalar Collections**

Scalar collections contain simple data types like Integer, Long, Float, Double and Boolean. They can be managed by the PgxSession APIs:

#### Creation of a Scalar Collection

You can use <code>createSet()</code> and <code>createSequence()</code> methods to create a scalar collection as shown in the following code:

- JShell
- Java

#### **JShell**

```
myIntSet = session.createSet(PropertyType.INTEGER, "myIntSet")
myDoubleSequence = session.createSequence(PropertyType.DOUBLE)  // A
name will be automatically generated if none is provided.
println myDoubleSequence.getName()  //
Display the generated name.
```

#### Java

```
import oracle.pgx.api.*;
import oracle.pgx.common.types.*;
...
ScalarSet myIntSet = session.createSet(PropertyType.INTEGER,
"myIntSet");
ScalarSequence myDoubleSequence =
```

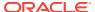

```
session.createSequence(PropertyType.DOUBLE);
System.out.println(myDoubleSequence.getName());
```

#### **Run Operations on a Scalar Collection**

You can run several operations on a scalar collection as shown in the following code:

- JShell
- Java

#### **JShell**

#### Java

```
import java.util.Arrays;
import oracle.pgx.api.*;
...
myIntSet.add(10);
myIntSet.addAll(Arrays.asList(0, 1, 2, 3, 4, 5, 6, 7, 8, 9));
myIntSet.addAll(Arrays.asList(0, 1, 2));

myIntSet.contains(1); // Returns `true`.
myIntSet.remove(10);
myIntSet.removeAll(Arrays.asList(4, 5, 6, 7, 8, 9));
```

#### **Traversal of a Scalar Collection**

You can traverse a scalar collection either using an iterator or using the new Stream API. You can add elements of a sequence to a set, traverse a sequence and filter out elements not required, and then add the rest to another scalar collection.

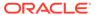

- JShell
- Java

#### **JShell**

```
myIntSet.forEach({x -> print x + "\n"})
myIntSet.stream().filter({x -> x % 2 == 0}).forEach({x -> myDoubleSequence.add(x)})
println myDoubleSequence
```

#### Java

```
import java.util.Iterator;
import java.util.stream.Stream;
import oracle.pgx.api.*;
...
myIntSet.forEach(x -> System.out.println(x));
myIntSet.stream().filter(x -> x % 2 ==
0).forEach(myDoubleSequence::add);
```

# 25.2.1.2 Map Data Types

The graph server (PGX) defines two types of maps:

- **Graph-bound maps**: These maps support any key or value type and are created using a graph object.
- **Session-bound maps**: Keys or values in these maps are of any type except from graph-related types (that is, vertices or edges). These maps belong to the session.
- Graph-Bound Maps
- Session-Bound Maps

### 25.2.1.2.1 Graph-Bound Maps

Some data types like VERTEX or EDGE depend on the graph. Consequently, mappings involving these data types also depend on the graph. PGX provides PgxGraph and PgxMap APIs to manage such maps.

The following describes the usage of graph-bound maps.

You must first load the graph to work with vertex and edge maps.

You can create a graph-bound map using vertices as keys as shown in the following code:

- JShell
- Java

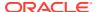

#### Python

#### **JShell**

```
v0 = graph.getVertex(100)
v1 = graph.getVertex(101)
v2 = graph.getVertex(102)
v3 = graph.getVertex(103)

vertexToLongMap = graph.createMap(PropertyType.VERTEX, PropertyType.LONG,
"vertexToLongMap")
vertexToLongMap.put(v0, v0.getDegreeAsync().get())
vertexToLongMap.put(v1, v1.getDegreeAsync().get())
vertexToLongMap.put(v2, v2.getDegreeAsync().get())
vertexToLongMap.put(v3, v3.getDegreeAsync().get())
```

#### Java

```
import java.util.Arrays;
import oracle.pgx.api.*;
...
PgxVertex v0 = graph.getVertex(100);
PgxVertex v1 = graph.getVertex(101);
PgxVertex v2 = graph.getVertex(102);
PgxVertex v3 = graph.getVertex(103);

PgxMap<PgxVertex, Long> vertexToLongMap =
graph.createMap(PropertyType.VERTEX, PropertyType.LONG, "vertexToLongMap");
vertexToLongMap.put(v0, v0.getDegree());
vertexToLongMap.put(v1, v1.getDegree());
vertexToLongMap.put(v2, v2.getDegree());
vertexToLongMap.put(v3, v3.getDegree());
```

# **Python**

```
v0 = graph.get_vertex(100)
v1 = graph.get_vertex(101)
v2 = graph.get_vertex(102)
v3 = graph.get_vertex(103)

vertex_to_long_map = graph.create_map("vertex", "long", "vertex_to_long_map")
vertex_to_long_map.put(v0, v0.degree)
vertex_to_long_map.put(v1, v1.degree)
vertex_to_long_map.put(v2, v2.degree)
vertex_to_long_map.put(v3, v3.degree)
```

You can create graph-bound maps using edges as keys as shown in the following code:

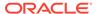

- JShell
- Java
- Python

#### **JShell**

```
e0 = graph.getEdge(100)
e1 = graph.getEdge(101)
e2 = graph.getEdge(102)
e3 = graph.getEdge(103)

edgeToVertexMap = graph.createMap(PropertyType.EDGE,
PropertyType.VERTEX, "edgeToVertexMap")
edgeToVertexMap.put(e0, e0.getSource())
edgeToVertexMap.put(e1, e1.getSource())
edgeToVertexMap.put(e2, e2.getSource())
edgeToVertexMap.put(e3, e3.getSource())
```

#### Java

```
import java.util.Arrays;
import oracle.pgx.api.*;
...
PgxEdge e0 = graph.getEdge(100);
PgxEdge e1 = graph.getEdge(101);
PgxEdge e2 = graph.getEdge(102);
PgxEdge e3 = graph.getEdge(103);

PgxMap<PgxEdge, PgxVertex> edgeToVertexMap = graph.createMap(PropertyType.EDGE, PropertyType.VERTEX, "edgeToVertexMap");
edgeToVertexMap.put(e0, e0.getSource());
edgeToVertexMap.put(e1, e1.getSource());
edgeToVertexMap.put(e2, e2.getSource());
edgeToVertexMap.put(e3, e3.getSource());
```

# **Python**

```
e0 = graph.get_edge(100)
e1 = graph.get_edge(101)
e2 = graph.get_edge(102)
e3 = graph.get_edge(103)

edge_to_long_map = graph.create_map("edge", "long",
   "edge_to_long_map")
edge_to_long_map.put(e0, e0.source)
edge_to_long_map.put(e1, e1.source)
edge_to_long_map.put(e2, e2.source)
edge_to_long_map.put(e3, e3.source)
```

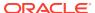

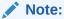

If you destroy the graph you will lose the map. Consider using a session-bound maps instead if your map does not involve any graph-related key or value type.

#### 25.2.1.2.2 Session-Bound Maps

You can directly create maps in the session. But, you cannot use any graph-related data type as the map key or value type. Session-bound maps can be further passed as parameters to graph algorithms or used like any other map object. They are managed by PgxSession and PgxMaps APIs.

Scalar collections contain simple data types like Integer, Long, Float, Double and Boolean. They can be managed by the PgxSession APIs.

#### **Creation of a Session-bound Map**

You can use createMap() method and its overloads to create a session-bound map.

- JShell
- Java

#### **JShell**

```
intToDouble = session.createMap(PropertyType.INTEGER, PropertyType.DOUBLE,
"intToDouble")
intToTime = session.createMap(PropertyType.INTEGER, PropertyType.TIME) // A
name will be automatically generated.
println intToTime.getName()
println intToTime.getSessionId()
println intToTime.getGraph() //
`null`: Not bound to a graph.
println intToTime.getKeyType()
println intToTime.getValueType()
```

#### Java

```
import java.time.LocalTime;
import oracle.pgx.api.*;
import oracle.pgx.common.types.*;
...
PgxMap<Integer, Double> intToDouble =
session.createMap(PropertyType.INTEGER, PropertyType.DOUBLE, "intToDouble");
PgxMap<Integer, LocalTime> intToTime =
session.createSequence(PropertyType.INTEGER, PropertyType.TIME);
System.out.println(intToTime.getName());
System.out.println(intToTime.getSessionId());
```

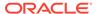

```
System.out.println(intToTime.getGraph()); // `null`: Not bound to a
graph.
System.out.println(intToTime.getKeyType());
System.out.println(intToTime.getValueType());
```

#### Run Operations on a Session-bound Map

You can run important operations such as setting, removing and checking existence of entries on a session-bound map as shown in the following code:

- JShell
- Java

#### **JShell**

```
intToDouble.put(0, 0.314)
intToDouble.put(1, 3.14)
intToDouble.put(2, 31.4)
intToDouble.put(3, 314)
println intToDouble.size()
                                     // 4
println intToDouble.get(1)
println intToDouble.get(3)
println intToDouble.get(10)
                                     // null
                                     // `true`
println intToDouble.containsKey(0)
intToDouble.remove(0)
println intToDouble.containsKey(0)
                                     // `false`
println intToDouble.containsKey(10) // `false`
intToDouble.remove(10)
println intToDouble.containsKey(10) // `false`
println intToDouble.put(1, 999)
                                     // previous mapped value
(`3.14`) is replaced by `999`
intToDouble.destroy()
```

#### Java

```
import java.util.Arrays;
import oracle.pgx.api.*;
...
intToDouble.put(0, 0.314);
intToDouble.put(1, 3.14);
intToDouble.put(2, 31.4);
intToDouble.put(3, 314);
```

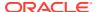

```
System.out.println(inToDouble.size());
                                                 // 4
System.out.println(intToDouble.get(1));
System.out.println(intToDouble.get(3));
System.out.println(intToDouble.get(10));
                                                 // null
System.out.println(intToDouble.containsKey(0));
                                                 // `true`
intToDouble.remove(0);
                                                 // `false`
System.out.println(intToDouble.containsKey(0));
System.out.println(intToDouble.containsKey(10)); // `false`
intToDouble.remove(10);
System.out.println(intToDouble.containsKey(10)); // `false`
System.out.println(intToDouble.put(1, 999)); // previous mapped value
(`3.14`) is replaced by `999`
intToDouble.destroy();
```

#### Traversal of a Session-bound Map

You can traverse a session-bound map, using entries () method to get an iterable of map entries and keys () method to get an iterable of map keys.

- JShell
- Java

#### **JShell**

```
intToDouble.entries().forEach {it -> println (it)}
intToDouble.keys().forEach {it -> println (it)}
```

#### Java

```
import java.util.Iterable;
import java.util.stream.Stream;
import oracle.pgx.api.*;
...
Iterable<Map.Entry> entries = intToDouble.entries();
entries.forEach(System.out::println);
Iterable<Map.Entry> keys = intToDouble.keys();
keys.forEach(System.out::println);
```

# 25.2.2 Using Datetime Data Types

This section explains in detail working of datetime data types such as date, time and timestamp.

#### **Overview of Datetime Data Types in Graph Server (PGX)**

Table 25-3 presents the overview of the five datetime data types supported by PGX along with example values.

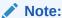

PGX also supports custom format specification when loading data into PGX.

Table 25-3 Overview of Datetime Data Types in PGX

| Data Type                | Loading<br>and Storing          | PGX Java<br>API    | PGQL and<br>Filter<br>Expression | Example<br>Value-1        | Example<br>Value-1                   |  |  |
|--------------------------|---------------------------------|--------------------|----------------------------------|---------------------------|--------------------------------------|--|--|
| date                     | local_date                      | LocalDate          | DATE                             | 2001-01-29                | 2018-10-08                           |  |  |
| time                     | time                            | LocalTime          | TIME                             | 10:15                     | 10:30:01.000                         |  |  |
| timestamp                | timestamp                       | LocalDateT ime     | TIMESTAMP                        | 2001-01-29<br>10:15       | 2018-10-08<br>10:30:01.000           |  |  |
| time with time zone      | time_with_<br>timezone          | OffsetTime         | TIME WITH                        | 10:15+01:00               | 10:30:01.000-<br>08:00               |  |  |
| timestamp with time zone | timestamp_<br>with_timez<br>one | OffsetDate<br>Time | TIMESTAMP<br>WITH TIME<br>ZONE   | 2001-01-29<br>10:15+01:00 | 2018-10-08<br>10:30:01.000-<br>08:00 |  |  |

- Loading Datetime Data
- Specifying Custom Datetime Formats
- APIs for Accessing Datetime Data
- Querying Datetime Data Using PGQL
- Accessing Datetimes from PGQL Result Sets

# 25.2.2.1 Loading Datetime Data

You must first load a graph to work with datetime data. See Reading Graphs from Oracle Database into the Graph Server (PGX) for more information on graph loading.

The following example shows how to load a graph that has three vertices representing persons and zero edges.

#### Example 25-1 Loading Datetime Data

1. Create an EDGE LIST file persons.edge list as shown:

1\*Judy,1989-01-15,1989-01-15 10:15-08:00 2\*Klara,2001-01-29,2001-01-29 21:30-08:00 3\*Pete,1995-08-01,1995-08-01 03:00-08:00

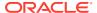

2. Create a corresponding graph configuration file persons.edge list.json as shown:

```
{
    "format": "edge list",
    "uri": "persons.edge list",
    "vertex id type": "long",
    "vertex props":[
        {
            "name":"name",
            "type": "string"
        },
            "name": "date of birth",
            "type": "local date"
        },
            "name": "timestamp of birth",
            "type": "timestamp with timezone",
            "format":["yyyy-MM-dd H[H]:m[m][:s[s]][XXX]"]
        }
    ],
    "edge props":[
    "separator":","
}
```

3. You can now load the data as shown in the following code:

- JShell
- Java
- Python

#### **JShell**

```
opg4j> var graph = session.readGraphWithProperties("persons.edge_list.json",
"people graph")
```

#### Java

```
import oracle.pgx.api.*;
...
PgxGraph graph =
session.readGraphWithProperties("persons.edge list.json","people graph");
```

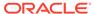

### **Python**

```
graph =
session.read_graph_with_properties("persons.edge_list.json",graph_name=
"people graph")
```

# 25.2.2.2 Specifying Custom Datetime Formats

You can also manually specify the datetime format(s) of your data.

By default, PGX tries to parse datetime values using a set of predefined formats. If this fails, an exception like the following is thrown:

```
property timestamp_of_birth: could not parse value at line 1 for
property of temporal type OffsetDateTime using any of the given formats
```

In such a case, you can custom format the datetime data.

There are two ways of specifying datetime formats:

- on a per-property basis
- on a per-type basis

#### **Property-Specific Datetime format:**

You can custom format the property timestamp\_of\_birth used in Example 25-1 to the format yyyy-MM-dd H[H]:m[m][:s[s]][XXX] as shown:

#### **Example 25-2** Specifying Property-Specific Datetime format:

```
{
    "name":"timestamp_of_birth",
    "type":"timestamp_with_timezone",
    "format":["yyyy-MM-dd H[H]:m[m][:s[s]][XXX]"]
}
```

where yyyy-MM-dd H[H]:m[m][:s[s]][XXX] specifies that the timestamp values consist of:

- a four-digit year
- a hyphen followed by a two-digit month
- a hyphen followed by a two-digit day
- a space
- an hour, specified as either one or two digits
- a colon followed by a minute, specified as either one or two digits
- an optional part that consists of a colon followed by a second that is specified as either one or two digits
- an optional timezone

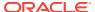

#### Note:

- H[H]:m[m] allows the value 01:15 as well as the value 1:15.
- yyyy-MM-dd allows the value 1989-01-15 but not the value 1989-1-15. However, if two-digit months and days are needed, a format like yyyy-M[M]-d[d] can be used.

Also the format specification takes a *list* of formats. In the preceding example, the list contains only a single format, but you may specify any number of formats. If more than one format is specified, then when parsing the datetime data, the formats are tried from left to right until parsing succeeds. In this way, you can even load data that contains a mixture of values in different formats.

#### **Type-Specific Datetime format:**

You can also specify datetime formats on a *per-type* basis. This is useful in cases when there are multiple properties that have the same type as well as the same format because you will only need to specify the datetime format only once.

In case of the per-type specification, the format is used for each vertex or edge property that has the particular type.

The following example shows two type-specific formats (local\_date\_format and timestamp with timezone format):

#### **Example 25-3** Specifying Type-Specific Datetime format:

```
"edge_props":[
],
   "separator":",",
   "local_date_format":["yyyy-MM-dd"],
   "timestamp_with_timezone_format":["yyyy-MM-dd H[H]:m[m][:s[s]][XXX]"]
}
```

In the example, properties of type date (local\_date) have the format yyyy-MM-dd while properties of type timestamp with time zone (timestamp\_with\_timezone) have the format yyyy-MM-dd H[H]:m[m][:s[s]][XXX].

### Note:

Property-specific formats always overrides type-specific formats. If you specify a type-specific format, and the property of the particular type also has a property-specific format, then only the property-specific format is used to parse the datetime data.

# 25.2.2.3 APIs for Accessing Datetime Data

The graph server (PGX) uses the new Java 8 temporal data types for accessing datetime data through the Java API:

- date in PGX maps to LocalDate in Java
- time in PGX maps to LocalTime in Java
- timestamp in PGX maps to LocalDateTime in Java
- time with time zone in PGX maps to OffsetTime in Java
- timestamp with time zone in PGX maps to OffsetDateTime in Java

You can retrieve a date as shown in the following code:

- JShell
- Java
- Python

#### **JShell**

```
opg4j> var dateOfBirthProperty =
graph.getVertexProperty("date_of_birth")
opg4j> var birthdayOfJudy = dateOfBirthProperty.get(1)
```

#### Java

```
import java.time.LocalDate;
import oracle.pgx.api.*;
...
VertexProperty<LocalDate> dateOfBirthProperty =
graph.getVertexProperty("date_of_birth");
LocalDate birthdayOfJudy = dateOfBirthProperty.get(1);
```

# **Python**

```
date_of_birth_property = graph.get_vertex_property("date_of_birth")
birthday_of_judy = date_of_birth_property.get(1)
```

# 25.2.2.4 Querying Datetime Data Using PGQL

You can perform various operations such as *extracting* values from datetimes, *comparing* datetime values, and, *converting* between different datetime types. on datetime data using PGQL.

The following are example PGQL queries that show different operations that involve datetime data:

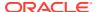

#### **Retrieving Datetime Properties**

The following query retrieves the date\_of\_birth and timestamp\_of\_birth properties from the all the persons in the graph.

```
SELECT n.name AS name, n.date_of_birth AS birthday, n.timestamp_of_birth
AS timestamp
   FROM MATCH (n) ON people_graph
ORDER BY birthday
```

#### The result of the query is as follows:

#### **Comparing Datetime Values**

The following query provides an overview of persons who are older than other persons in the graph:

```
SELECT n.name AS person1, 'is older than' AS relation, m.name AS person2
   FROM MATCH (n) ON people_graph, (m) ON people_graph
   WHERE n.date_of_birth > m.date_of_birth
ORDER BY person1, person2
```

#### The result of the query is as follows:

#### **Extracting Values from Datetimes**

The following query extracts the year, month, and day from the date of birth values:

```
SELECT n.name AS name
, n.date_of_birth AS dob
, EXTRACT(YEAR FROM n.date_of_birth) AS year
, EXTRACT(MONTH FROM n.date_of_birth) AS month
, EXTRACT(DAY FROM n.date_of_birth) AS day
FROM MATCH (n) ON people_graph
ORDER BY name
```

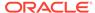

#### The result of the query is as follows:

| name  |   | dob                                    |   | year |   | month |   | day           |   |
|-------|---|----------------------------------------|---|------|---|-------|---|---------------|---|
| Klara | i | 1989-01-15<br>2001-01-29<br>1995-08-01 | İ | 2001 | İ | 1     | İ | 15<br>29<br>1 | İ |

#### **Converting Between Different Types of Datetime Values**

The following query converts the timestamp\_of\_birth property into values of the following three datetime types:

- a timestamp (without time zone)
- a time with time zone
- a time (without time zone)

```
SELECT n.name AS name
, n.timestamp_of_birth AS original_timestamp
, CAST(n.timestamp_of_birth AS TIMESTAMP) AS utc_timestamp
, CAST(n.timestamp_of_birth AS TIME WITH TIME ZONE) AS
timezoned_time
, CAST(n.timestamp_of_birth AS TIME) AS utc_time
FROM MATCH (n) ON people_graph
ORDER BY original timestamp
```

#### The result of the query is as follows:

```
+-----+
| name | original_timestamp | utc_timestamp | timezoned_time |
utc_time |
+-------+
| Judy | 1989-01-15T10:15-08:00 | 1989-01-15T18:15 | 10:15-08:00 |
18:15 |
| Pete | 1995-08-01T03:00-08:00 | 1995-08-01T11:00 | 03:00-08:00 |
11:00 |
| Klara | 2001-01-29T21:30-08:00 | 2001-01-30T05:30 | 21:30-08:00 |
05:30 |
```

# 25.2.2.5 Accessing Datetimes from PGQL Result Sets

You can use the following APIs for retrieving datetime values from PGQL result sets.

```
LocalDate getDate(int elementIdx)
LocalDate getDate(String variableName)
LocalTime getTime(int elementIdx)
```

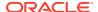

```
LocalTime getTime(String variableName)
LocalDateTime getTimestamp(int elementIdx)
LocalDateTime getTimestamp(String variableName)
OffsetTime getTimeWithTimezone(int elementIdx)
OffsetTime getTimeWithTimezone(String variableName)
OffsetDateTime getTimestampWithTimezone(int elementIdx)
OffsetDateTime getTimestampWithTimezone(String variableName)
```

The following example prints the birthdays of all the persons in the graph is as follows:

- JShell
- Java

#### **JShell**

```
opg4j> var resultSet = session.queryPgql("""
    SELECT n.name, n.date_of_birth
        FROM MATCH (n) ON people_graph
ORDER BY n.name
""")
opg4j> while (resultSet.next()) {
    ...> System.out.println(resultSet.getString(1) + " has birthday " + resultSet.getDate(2));
    ...> }
opg4j> resultSet.close()
```

#### Java

```
import java.time.LocalDate;
import oracle.pgx.api.*;
...

PgqlResultSet resultSet = session.queryPgql(
    " SELECT n.name, n.date_of_birth\n" +
    " FROM MATCH (n) ON people_graph\n" +
    "ORDER BY n.name");

while (resultSet.next()) {
    System.out.println(resultSet.getString(1) + " has birthday " +
    resultSet.getDate(2));
}

resultSet.close();
```

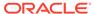

#### The result of the query is as follows:

```
Judy has birthday 1989-01-15
Klara has birthday 2001-01-29
Pete has birthday 1995-08-01
```

In addition to the Java types from the new java.time package, the legacy java.util.Date is also supported through the following APIs:

```
Date getLegacyDate(int elementIdx)
Date getLegacyDate(String variableName)
```

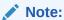

The legacy <code>java.util.Date</code> can store dates, times, as well as timestamps, so these two APIs can be used for accessing values of any of the five datetime types.

# 25.3 Handling Asynchronous Requests in Graph Server (PGX)

This guide explains in detail the asynchronous methods supported by the PGX API.

The PGX API is designed to be asynchronous. This means that all of its core methods ending with Async **do not** block the caller thread until the request is completed. Instead, a PgxFuture object is instantly returned.

You can perform the following three actions on the returned PgxFuture object:

- Block
- Chain
- Cancel
- Blocking Operation
- Chaining Operation
- Cancelling Operation
- Handling Concurrent Asynchronus Operations

# 25.3.1 Blocking Operation

You can easily get the result by calling the get() method on the PgxFuture. The get() blocks the caller thread until the result is available:

```
PgxFuture<PgxSession> sessionPromise = instance.createSessionAsync("my-
session");
try {
    // block caller thread
    PgxSession session = sessionPromise.get();
```

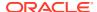

```
// do something with session
...
} catch (InterruptedException e) {
    // caller thread was interrupted while waiting for result
} catch (ExecutionException e) {
    // an exception was thrown during asynchronous computation
    Throwable cause = e.getCause(); // the actual exception is nested
}
```

PGX provides blocking convenience methods for every *Async* method, which calls the <code>get()</code> method. Typically, those methods have the same name as the asynchronous method they wrap, but without the *Async* suffix. For example, the preceding code snippet is equal to:

```
try {
    // block caller thread
    PgxSession session = instance.createSession("my-session");
    // do something with session
    ...
} catch (InterruptedException e) {
    // caller thread was interrupted while waiting for result
} catch (ExecutionException e) {
    // an exception was thrown during asynchronous computation
    Throwable cause = e.getCause(); // the actual exception is nested
}
```

# 25.3.2 Chaining Operation

The graph server (PGX) ships a version of Java 8's CompletableFuture named PgxFuture, a monadic enhancement of the Future interface.

The CompletableFuture allows chaining of asynchronous computations without polling or the need of deeply nested callbacks (also known as callback hell). All PgxFuture instances returned by PGX APIs are instances of CompletableFuture and can be chained without the need of Java 8.

```
import java.util.concurrent.CompletableFuture

...

final GraphConfig graphConfig = ...
instance.createSessionAsync("my-session")
   .thenCompose(new Fun<PgxSession, CompletableFuture<PgxGraph>>() {
   @Override
   public CompletableFuture<PgxGraph> apply(PgxSession session) {
      return session.readGraphWithPropertiesAsync(graphConfig);
   }
}).thenAccept(new Action<PgxGraph>() {
   @Override
   public void accept(PgxGraph graph) {
      // do something with loaded graph
   }
});
```

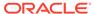

The asynchronous chaining in the preceding example is explained as follows:

- The first line in the code makes an asynchronous call to <code>createSessionAsync()</code> to create a session.
  - Once the promise is resolved, it returns a PgxFuture object, which is the newly created PgxSession.
- The code then calls the .thenCompose() handler by passing a function which takes the PgxSession object as an argument.
   Inside the function, there is another asynchronous readGraphWithPropertiesAsync() request which return another PgxFuture object.
  - The outer PgxFuture object returned by .thenCompose() gets resolved when the readGraphWithPropertiesAsync() request completes.
- This is followed by the .thenAccept() handler. The function that is passed to .thenAccept() does not return anything. Therefore, the future return type of .thenAccept() is PgxFuture<Void>.

#### **Blocking Versus Chaining**

For most use cases, you can block the caller thread. However, blocking can quickly lead to poor performance or deadlocks once things get more complex. As a rule, use blocking to quickly analyze selected graphs in a sequential manner, for example, in shell scripts or during interactive analysis using the interactive PGX shell.

Use chaining for applications built on top of PGX.

# 25.3.3 Cancelling Operation

You can cancel a pending request by invoking the cancel method of the returned PgxFuture instance.

#### For example:

```
PgxFuture<Object> promise=...
// do something else
promise.cancel(); // will cancel computation
```

Any subsequent calls to promise.get() will result in a CancellationException being thrown.

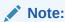

Due to Java's cooperative threading model, it might take some time before PGX actually stops the computation.

# 25.3.4 Handling Concurrent Asynchronus Operations

Using the PgxSession#runConcurrently API provided by the graph server (PGX), you can submit a list of suppliers of asynchronous APIs to run concurrently in the PGX server.

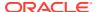

#### For example:

```
import oracle.pgx.api.*;
    Supplier<PgxFuture<?>> asyncRequest1 = () ->
session.readGraphWithPropertiesAsync(...);
    Supplier<PgxFuture<?>> asyncRequest2 = () ->
session.getAvailableSnapshotsAsync(...);

    List<Supplier<PgxFuture<?>>> supplierList = Arrays.asList(asyncRequest1,
asyncRequest2);

    //executing the async requests with the enabled optimization feature
    List<?> results = session.runConcurrently(supplierList);

    //the supplied requests are mapped to their results and orderly collected
    PgxGraph graph = (PgxGraph) results.get(0);
    Deque<GraphMetaData> metaData = (Deque<GraphMetaData>) results.get(1);
```

# 25.4 Graph Client Sessions

The graph server (PGX) assumes there may be multiple concurrent clients, and each client submits request to the shared PGX server independently.

Each session has its own workspace in PGX and is isolated from other sessions.

You can share graphs or properties among sessions.

#### **Creating Sessions**

The following methods in the ServerInstance class are used to create sessions:

- Java
- Python

#### Java

```
PgxSession createSession(String source)
PgxSession createSession(String source, long idleTimeout, long taskTimeout,
TimeUnit unit)
```

The preceding methods accept the following arguments:

- source is any arbitrary string that describes the client. Currently, this string is only used for logging purposes.
- The user can specify the idle timeout (idleTimeout) and task timeout (taskTimeout)
  when creating a new session. If these values are not specified, default values are used.
  See Configuration Parameters for the Graph Server (PGX) Engine for more information
  on graph server (PGX) configuration options.

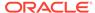

### **Python**

```
import pypgx
session = pypgx.get_session()
```

#### **Destroying Sessions**

To destroy a session, simply call:

- JShell
- Java
- Python

#### **JShell**

```
session.destroyAsync();
```

#### Java

session.destroy();

# **Python**

session.destroy()

Administrators can destroy sessions by ID using the following code:

instance.killSession(sessionId);

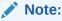

Calling administrative methods by default requires special authorization in client/server mode.

When a session is destroyed, PGX reclaims all of the resources associated with the session. Specifically, all transient data is destroyed immediately. See Managing Transient Data for more information on transient data.

However, PGX may choose to keep the loaded graph instance in memory for caching purposes, especially if a graph instance is shared by multiple clients. In summary, every graph remains in memory until no client is using it.

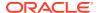

#### Note:

A session can be destroyed automatically via the session time-out mechanism. See Configuration Parameters for the Graph Server (PGX) Engine for more information on graph server (PGX) configuration options.

# 25.5 Graph Mutation and Subgraphs

This guide discusses the several methods provided by the graph server (PGX) for mutating graph instances.

You can use the mutation and subgraph methods that are defined in the PgxGraph class, to mutate a graph.

#### Note:

All of the mutating methods create a new graph or snapshot instance as the mutated version of the original graph, rather than mutating the original graph directly.

- · Altering Graphs
- Simplifying and Copying Graphs
- Transposing Graphs
- Undirecting Graphs
- Advanced Multi-Edge Handling
- Creating a Subgraph
- Creating a Bipartite Subgraph
- · Creating a Sparsified Subgraph

# 25.5.1 Altering Graphs

This section explains the graph alteration mutation used to add or remove vertex and edge providers of a graph.

You can add or remove vertex and edge providers in a graph that has been loaded or created previously. Providers can be added from existing datasources, or new empty providers can be created. The mutation can either create a new independent graph, or create a new snapshot for the graph.

The following topics explain in detail on adding and removing vertex and edge providers:

You must first create a graph-alteration builder to start altering an existing graph. For example, the following code shows how to start a graph alteration on a graph that is stored in a variable graph:

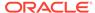

- JShell
- Java
- Python

#### **JShell**

```
opg-jshell> var alterationBuilder = graph.alterGraph()
```

#### Java

```
import oracle.pgx.api.*;
import oracle.pgx.api.graphalteration.GraphAlterationBuilder;
GraphAlterationBuilder alterationBuilder = graph.alterGraph();
```

# **Python**

```
alteration builder = graph.alter graph()
```

Loading Or Removing Additional Vertex or Edge Providers

# 25.5.1.1 Loading Or Removing Additional Vertex or Edge Providers

You can alter your graph by adding or removing vertex or edge providers from a specific datasource. Alternatively you can also add empty vertex or edge providers.

#### **Keys in Additionally Loaded Providers**

The vertex and edge providers that are loaded must provide the respective keys in accordance with the vertex ID and edge ID strategy of the graph being altered. If the ID strategy is <code>KEYS\_AS\_IDS</code>, the provider must create a key mapping. But, if the ID strategy is <code>UNSTABLE GENERATED IDS</code>, it must not create the key mapping.

- Loading Vertex Providers
- Loading Edge Providers
- Adding Additional Empty Vertex or Edge Providers
- Removing Vertex or Edge Providers
- Applying the Alteration and Building a Graph or Snapshot

#### 25.5.1.1.1 Loading Vertex Providers

#### You can add a vertex provider by calling

```
alterationBuilder.addVertexProvider(EntityProviderConfig
vertexProviderConfig).
```

vertexProviderConfig is a vertex provider configuration and it provides configuration details such as:

- location of the datasource to load from
- the stored format
- properties of the vertex provider

#### Adding a Vertex Provider from a JSON Configuration

You can add the provider by calling alterationBuilder.addVertexProvider(String pathToVertexProviderConfig) where pathToVertexProviderConfig points to a file accessible from the client that contains a JSON representation of a vertex provider configuration.

For example, a vertex provider configuration can be stored in a JSON file as shown:

You can then add the vertex provider as shown in the following example:

- JShell
- Java
- Python

#### **JShell**

```
// Loading by indicating the path to the JSON file
opg4j> alterationBuilder.addVertexProvider("<path-to-vertex-provider-
configuration>")
$9 ==>
oracle.pgx.api.graphalteration.internal.GraphAlterationBuilderImpl@48d464cf

// Or by first loading the content of a JSON file into an
EntityProviderConfig object
opg4j> var vertexProviderConfig = new
AnyFormatEntityProviderConfigFactory().fromPath("<path-to-vertex-provider-
configuration>")
```

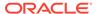

```
vertexProviderConfig ==>
{"format":"rdbms", "name":"Accounts", "database_table_name":"BANK_ACCOUNT
S", "loading":{"create_key_mapping":true}, "key_type":"integer", "props":
[{"type":"integer", "name":"ID"},
{"type":"string", "name":"NAME"}], "key_column":"ID"}
opg4j> alterationBuilder.addVertexProvider(vertexProviderConfig)
$15 ==>
oracle.pgx.api.graphalteration.internal.GraphAlterationBuilderImpl@77e2
a5d3
```

#### Java

```
// Loading by indicating the path to the JSON file
alterationBuilder.addVertexProvider("<path-to-vertex-provider-
configuration>");

// Or by first loading the content of a JSON file into an
EntityProviderConfig object
EntityProviderConfig vertexProviderConfig = new
AnyFormatEntityProviderConfigFactory().fromPath("<path-to-vertex-
provider-configuration>");
alterationBuilder.addVertexProvider(vertexProviderConfig);
```

# **Python**

```
# Loading by indicating the path to the JSON file
alterationBuilder.add_vertex_provider("<path-to-vertex-provider-
configuration>");
```

#### Adding a Vertex Provider Programmatically Using an API

Alternatively, the vertex provider configuration can be built programmatically:

- JShell
- Java

#### **JShell**

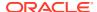

```
opg4j> var vertexProviderConfig = vertexProviderConfigBuilder.build()
vertexProviderConfig ==> {"error_handling":
{},"format":"rdbms","name":"Accounts","database_table_name":"BANK_ACCOUNTS","
loading":{"create_key_mapping":true},"attributes":
{},"key_type":"long","props":
[{"dimension":0,"type":"integer","name":"ID"}],"key_column":"ID"}
opg4j> alterationBuilder.addVertexProvider(vertexProviderConfig)
$24 ==>
oracle.pqx.api.graphalteration.internal.GraphAlterationBuilderImpl@7b303608
```

#### Java

```
RdbmsEntityProviderConfigBuilder vertexProviderConfigBuilder = new
RdbmsEntityProviderConfigBuilder()
    .setName("Accounts")
    .setKeyColumn("ID")
    .setDatabaseTableName("BANK_ACCOUNTS")
    .addProperty("ID", PropertyType.INTEGER);
EntityProviderConfig vertexProviderConfig =
vertexProviderConfigBuilder.build();
alterationBuilder.addVertexProvider(vertexProviderConfig);
```

### 25.5.1.1.2 Loading Edge Providers

#### You can add an edge provider by calling

alterationBuilder.addEdgeProvider(EntityProviderConfig edgeProviderConfig) where edgeProviderConfig. edgeProviderConfig is an edge provider configuration and it provides configuration details such as:

- location of the datasource to load from
- the stored format
- properties of the edge provider

The source and destination vertex providers to which it is linked must either be already in the base graph (and not removed in the alteration), or added with the alteration.

#### Adding an Edge Provider from a JSON Configuration

You can also add the provider by calling alterationBuilder.addEdgeProvider(String pathToEdgeProviderConfig) where pathToEdgeProviderConfig points to a file accessible from the client that contains a JSON representation of an edge provider configuration.

For example, an edge provider configuration can be stored in a JSON file as shown:

```
{
  "name": "Transfers",
  "format": "rdbms",
  "database_table_name": "BANK_EDGES_AMT",
  "key_column": "ID",
  "source column": "SRC ID",
```

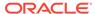

You can then add the edge provider as shown in the following example:

- JShell
- Java
- Python

#### **JShell**

```
// Loading by indicating the path to the JSON file
opg4j> alterationBuilder.addEdgeProvider("<path-to-edge-provider-
configuration>")
$10 ==>
oracle.pgx.api.graphalteration.internal.GraphAlterationBuilderImpl@48d4
64cf
// Or by first loading the content of a JSON file into an
EntityProviderConfig object
opg4j> EntityProviderConfig edgeProviderConfig = new
AnyFormatEntityProviderConfigFactory().fromPath("<path-to-edge-
provider-configuration>")
edgeProviderConfig ==>
{"format":"rdbms", "source vertex provider":"Accounts", "name":"Transfers
","database table name": "BANK EDGES AMT", "loading":
{"create key mapping":false}, "source column": "SRC ID", "destination colu
mn":
"DEST ID", "key type": "long", "destination vertex provider": "Accounts", "p
rops":[{"type":"float", "name":"AMOUNT"}], "key column":"ID"}
opg4j> alterationBuilder.addEdgeProvider(edgeProviderConfig)
$26 ==>
oracle.pgx.api.graphalteration.internal.GraphAlterationBuilderImpl@7b30
3608
```

#### Java

```
// Loading by indicating the path to the JSON file
alterationBuilder.addEdgeProvider("<path-to-edge-provider-
configuration>");
```

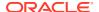

```
// Or by first loading the content of a JSON file into an
EntityProviderConfig object
EntityProviderConfig edgeProviderConfig = new
AnyFormatEntityProviderConfigFactory().fromPath("<path-to-edge-provider-configuration>");
alterationBuilder.addEdgeProvider(edgeProviderConfig);
```

# **Python**

```
# Loading by indicating the path to the JSON file
alterationBuilder.add_edge_provider("<path-to-edge-provider-configuration>");
```

#### Adding an Edge Provider Programmatically Using an API

Alternatively, the edge provider configuration can be built programmatically:

- JShell
- Java

#### **JShell**

```
opg4j> RdbmsEntityProviderConfigBuilder edgeProviderConfigBuilder = new
RdbmsEntityProviderConfigBuilder().
...>
                                                   setName("Transfers").
...>
                                                   setKeyColumn("id").
...>
                                                   setSourceColumn("src id").
...>
setDestinationColumn("dest id").
setSourceVertexProvider("Accounts").
setDestinationVertexProvider("Accounts").
...>
                                                   createKeyMapping(true).
setDatabaseTableName("bank txns").
addProperty("from acct id", PropertyType.LONG).
                                                   addProperty("to_acct_id",
...>
PropertyType.LONG).
...>
                                                   addProperty("amount",
PropertyType.LONG)
edgeProviderConfigBuilder ==>
oracle.pgx.config.RdbmsEntityProviderConfigBuilder@5a5f65b9
opg4j> EntityProviderConfig edgeProviderConfig =
edgeProviderConfigBuilder.build()
edgeProviderConfig ==> {"error handling":
```

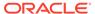

```
{},"attributes{},"destination_column":"dest_id","key_type":"long","dest
ination_vertex_provider":"Accounts","key_column":"id","format":"rdbms",
"source_vertex_provider":
"Accounts","name":"Transfers","database_table_name":"bank_txns","loadin
g":{"create_key_mapping":true},"source_column":"src_id","props":
[{"dimension":0,"type":"long","name":"from_acct_id"},
{"dimension":0,"type":"long",
"name":"to_acct_id"},{"dimension":0,"type":"long","name":"amount"}]}

opg4j> alterationBuilder.addEdgeProvider(edgeProviderConfig)
$30 ==>
oracle.pgx.api.graphalteration.internal.GraphAlterationBuilderImpl@441c
cfd7
```

#### Java

```
RdbmsEntityProviderConfigBuilder edgeProviderConfigBuilder = new
RdbmsEntityProviderConfigBuilder()
.setName("Transfers")
.setKeyColumn("id")
.setSourceColumn("src id")
.setDestinationColumn("dest id").
.setSourceVertexProvider("Accounts")
.setDestinationVertexProvider("Accounts")
.createKeyMapping(true)
.setDatabaseTableName("bank txns")
.addProperty("from acct id", PropertyType.LONG)
.addProperty("to_acct_id", PropertyType.LONG)
.addProperty("amount", PropertyType.LONG);
EntityProviderConfig edgeProviderConfig =
edgeProviderConfigBuilder.build();
alterationBuilder.addEdgeProvider(edgeProviderConfig);
```

# 25.5.1.1.3 Adding Additional Empty Vertex or Edge Providers

You can also add empty vertex or edge providers, without having the providers connected to any specific datasource.

The names and types of the properties of each empty provider can be specified programmatically. Similarly, you can also specify if a key mapping for the providers needs to be created.

#### **Adding Additional Empty Vertex Providers**

You can add an empty vertex provider by calling

alterationBuilder.addEmptyVertexProvider(String vertexProviderName). You can then add properties, specify the key column, create the key mapping programmatically as shown in the following example.

See the **GraphAlterationEmptyVertexProviderBuilder** Interface in the Javadoc for more details.

- JShell
- Java

#### **JShell**

#### Java

#### **Adding Additional Empty Edge Providers**

#### You can add an empty edge provider by calling

alterationBuilder.addEmptyEdgeProvider(String providerName, String sourceProvider, String destProvider). You can then add properties, specify the key column, create the key mapping programmatically as shown in the following example.

See the **GraphAlterationEmptyEdgeProviderBuilder** Interface in the Javadoc for more details.

- JShell
- Java

#### **JShell**

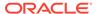

#### Java

```
alterationBuilder.addEmptyEdgeProvider("TransactionProvider",
"Accounts", "Accounts")
.setLabel("Transfers")
.createKeyMapping(false)
.addProperty("Description", PropertyType.STRING);
```

### 25.5.1.1.4 Removing Vertex or Edge Providers

#### You can remove an edge provider by calling

alterationBuilder.removeEdgeProvider(String edgeProviderName), where edgeProviderName is the name of the edge provider to be removed from the graph.

Similarly, calling alterationBuilder.removeVertexProvider(String vertexProviderName) will result in the graph to not contain that specific vertex provider. If that vertex provider was the source or destination provider for some edge providers in the base graph, those edge providers should also be removed before the application of the alteration or an exception will be thrown.

It is possible to indicate that the edge providers associated to a removed vertex provider should be automatically removed by calling

alterationBuilder.cascadeEdgeProviderRemovals(boolean cascadeEdgeProviderRemovals) **With** cascadeEdgeProviderRemovals **Set to** true.

### 25.5.1.1.5 Applying the Alteration and Building a Graph or Snapshot

You must call alterationBuilder.build(), once the different vertex and edge providers have been added or removed in the alteration to actually apply the operation. By calling alterationBuilder.build(), a new graph is created and that graph contains all the providers of the base graph excluding the removed providers, and the additionally loaded providers.

You can also call <code>alterationBuilder.buildNewSnapshot()</code>, in which case, a new snapshot for the base graph is created and that snapshot contains all the providers of the base graph excluding the removed providers, and the additionally loaded providers.

# 25.5.2 Simplifying and Copying Graphs

You can create a simplified version of the graph by calling the simplify() method.

- Java
- Python

#### Java

PgxGraph simplify(Collection<VertexProperty<?, ?>> vertexProps,
Collection<EdgeProperty<?>> edgeProps, MultiEdges multiEdges,

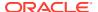

```
SelfEdges selfEdges, TrivialVertices trivialVertices, Mode mode, String newGraphName)
```

### **Python**

The first two arguments (vertexProps and edgeProps) list which properties will be copied into the newly created simplified graph instance. PGX provides convenience constants VertexProperty.ALL, EdgeProperty.ALL and VertexProperty.NONE, EdgeProperty.NONE to specify all properties or none properties to be stored, respectively.

The next three arguments determine which operations will be performed to simplify the graph.

- multiEdges: if MultiEdges.REMOVE\_MULTI\_EDGES, eliminate multiple edges between a source vertex and a destination vertex, that is, leave at most one edge between two vertices. MultiEdges.KEEP\_MULTI\_EDGES indicates to keep them. By default, PGX picks one edge out of the multi-edges and takes its properties. See Advanced Multi-Edge Handling for more fine-grained control over the edge properties during simplification.
- selfEdges: if SelfEdges.REMOVE\_SELF\_EDGES, eliminate every edge whose source and destination are the same vertex. SelfEdges.KEEP MULTI EDGES indicates to keep them.
- trivialVertices: if TrivialVertices.REMOVE\_TRIVIAL\_VERTICES, eliminate all the vertices that have neither incoming edges nor outgoing edges.
   TrivialVertices.KEEP\_TRIVIAL\_VERTICES indicates to keep them.

The mode argument, if set to <code>Mode.MUTATE\_IN\_PLACE</code>, requests that the mutation occurs directly on the specified graph instance without creating a new one. If set to <code>Mode.CREATE\_COPY</code>, the method will create a new graph instance with the new name in <code>newGraphName</code>. If <code>newGraphName</code> is omitted (or <code>null</code>), PGX will generate a unique graph name.

The return value of this method is the simplified PgxGraph instance.

The Mode.MUTATE\_IN\_PLACE option is only applicable if the graph is marked as mutable. Every graph is immutable by default when loaded into PGX. To make a PgxGraph mutable, the client should create a private copy of the graph first, using one of the following methods:

- Java
- Python

#### Java

```
PgxGraph clone()
PgxGraph clone(String newGraphName)
PgxGraph clone(Collection<VertexProperty<?, ?>> vertexProps,
Collection<EdgeProperty<?>> edgeProps, String newGraphName)
```

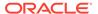

### **Python**

clone(self, vertex properties=True, edge properties=True, name=None)

As with <code>simplify()</code>, the user can specify optional properties of the graph to copy with <code>vertexProps</code> and <code>edgeProps</code>. If no properties are specified, all of the original graph's properties will be copied into the new graph instance. The user can specify the name of the newly created graph instance with <code>newGraphName</code>.

# 25.5.3 Transposing Graphs

You can create a transposed version of the graph.

- Java
- Python

#### Java

# **Python**

The edgeLabelMapping argument can be used to rename edge labels. If any key in the given map does not exist as an edge label, it will be ignored.

edgeLabelMapping argument can also be an empty Map or null.

- null: if argument is null, edge labels from source graph will be removed on transposed graph. (default behavior when using convenience methods).
- empty Map: if argument is an empty Map, edge labels from source graph will be neither removed or renamed. Instead, it will be kept as it is in source graph.

See Simplifying and Copying Graphs for the meaning of the other parameters.

Additionally, the graph server (PGX) provides the following convenience methods from the PgxGraph class for the common operation of copying all vertex and edge properties into the transposed graph instance:

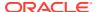

- transpose (Mode mode, String newGraphName)
- transpose (String newGraphName)
- transpose (Mode mode)

# 25.5.4 Undirecting Graphs

The following methods create the undirected version of a graph instance:

- Java
- Python

#### Java

```
PgxGraph undirect()
PgxGraph undirect(String newGraphName)
PgxGraph undirect(MultiEdges multiEdges, SelfEdges selfEdges,
TrivialVertices trivialVertices, Mode mode, String newGraphName)
PgxGraph undirect(Collection<VertexProperty<?, ?>> vertexProps,
Collection<EdgeProperty<?>> edgeProps, MultiEdges multiEdges, SelfEdges
selfEdges, Mode mode, String newGraphName)
```

### **Python**

The first two methods create an undirected version of the graph while copying all of the vertex properties. <code>newGraphName</code> is an optional argument to specify the name of the newly created graph instance.

In contrast, the third and fourth methods concurrently perform *undirecting* and *simplifying* of a graph. See Simplifying and Copying Graphs for the meaning of each parameter.

All methods return an object of the undirected PgxGraph type.

An undirected graph has some restrictions. Some algorithms are only supported on directed graphs or are not yet supported for undirected graphs. Further, PGX does not support to store undirected graphs nor reading from undirected formats. Since the edges do not have a direction anymore, the behavior of pgxEdge.getSource() or pgxEdge.getDestination() can be ambiguous. In order to provide deterministic results, PGX will always return the vertex with the smaller internal id as source and the other as destination vertex.

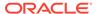

# 25.5.5 Advanced Multi-Edge Handling

Both <code>simplify()</code> and <code>undirect()</code> support the removal of multi-edges using <code>MultiEdges.REMOVE\_MULTI\_EDGES</code>. If this parameter is set, all multi-edges in this graph are removed, that is, collapsed. Whenever several multi-edges with edge properties are collapsed into one edge, you can choose one of the following two strategies supported by the graph server (PGX) to decide how to treat the corresponding properties:

- Picking
- Merging

If you choose picking, the graph server (PGX) picks one edge out of every set of multiedges and copies all its properties including the edge label and key into the new graph. In the case of merging, the graph server (PGX) creates a completely new edge out for every set of multi-edges. PGX determines the properties of these new edges by applying a MergingFunction on every property of the multi-edges.

If there are no multi-edges between two vertices, that is, zero or only one edge, the chosen strategy does not have an effect on the outcome. The edge is kept with all its properties as it is.

- Picking
- Merging
- StrategyBuilder in General

### 25.5.5.1 Picking

This strategy can be used to pick an edge out of multi-edges. The graph server (PGX) allows the user to define several picking criteria. You can pick by:

- Property
- Label
- Edge-ID

Every picking criteria has to be combined with a PickingStrategyFunction. PGX supports either PickingStrategyFunction.MIN and PickingStrategyFunction.MAX, which picks the edge whose property/label/id is either minimal or maximal. If one does not specify a picking criteria, PGX will non-deterministically pick an edge out of the multi-edges.

A PickingStrategy can be created using a PickingStrategyBuilder, which can be retrieved by calling createPickingStrategyBuilder() on the target graph.

You can call one of the following functions as per your chosen picking criteria:

PickingStrategyBuilder setPickByEdgeId(PickingStrategyFunction pickingStrategyFunction)
PickingStrategyBuilder setPickByLabel(PickingStrategyFunction pickingStrategyFunction)
PickingStrategyBuilder setPickByProperty(EdgeProperty edgeProperty, PickingStrategyFunction pickingStrategyFunction)
PickingStrategyBuilder setPickByProperty(String propertyName, PickingStrategyFunction pickingStrategyFunction)

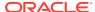

The following figure shows how PGX picks the edge with the *minimal* cost and takes all its properties.

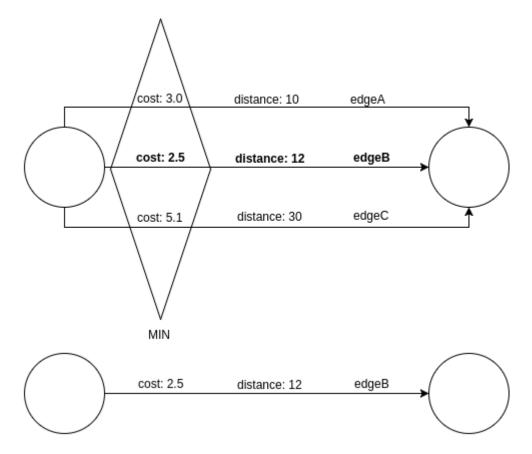

Figure 25-1 Picking Strategy

# 25.5.5.2 Merging

This strategy can be used to merge the properties of multi-edges. The graph server (PGX) allows the user to define a MergingFunction for every property. Currently, PGX supports the following functions:

- MergingFunction.MIN
- MergingFunction.MAX
- MergingFunction.SUM

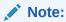

SUM is only defined on numeric properties.

The following figure shows how the graph server (PGX) merges the different edge properties and labels. It takes the *minimal* cost, the *sum* of distances and the *maximal* edge label.

Figure 25-2 Merging Strategy

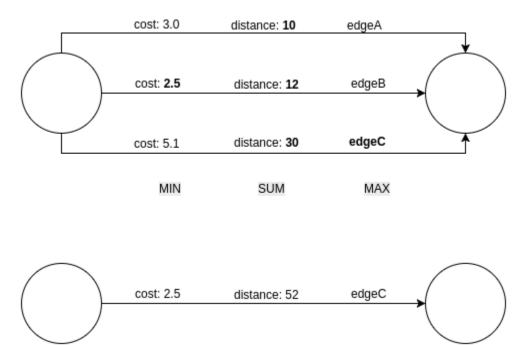

## 25.5.5.3 StrategyBuilder in General

By default, both the StrategyBuilders use the same values as in the convenience methods of simplify() and undirect(). This includes that all properties are kept by default. If one wants to drop specific properties, one can either use the dropVertexProperty() or dropEdgeProperty() functions.

```
MutationStrategyBuilder setNewGraphName(String newGraphName)
MutationStrategyBuilder setCopyMode(Mode mode)
MutationStrategyBuilder setTrivialVertices(TrivialVertices
trivialVertices)
MutationStrategyBuilder setSelfEdges(SelfEdges selfEdges)
MutationStrategyBuilder setMultiEdges(MultiEdges multiEdges)
MutationStrategyBuilder
dropVertexProperties(Collection<VertexProperty<?, ?>> vertexProperty)
MutationStrategyBuilder dropEdgeProperties(Collection<EdgeProperty<?>>> edgeProperty)
MutationStrategyBuilder dropVertexProperty(VertexProperty<?, ?>> vertexProperty)
MutationStrategyBuilder dropVertexProperty(EdgeProperty<?>> edgeProperty)
MutationStrategyBuilder dropEdgeProperty(EdgeProperty<?>> edgeProperty)
MutationStrategyBuilder dropEdgeProperty(EdgeProperty<?>> edgeProperty)
MutationStrategy build()
```

Simplify() and undirect() can be called using a MutationStrategy as follows:

```
MutationStrategy strategy = strategyBuilder.build()
PgxGraph simplifiedGraph graph.simplify(strategy)
//OR
PgxGraph undirectedGraph graph.undirect(strategy)
```

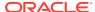

## 25.5.6 Creating a Subgraph

PGX provides the following methods for creating subgraphs via a filter (see Filter Expressions for more information) expression:

- Java
- Python

#### Java

```
PgxGraph filter(GraphFilter graphFilter)
PgxGraph filter(GraphFilter graphFilter, String newGraphName)
PgxGraph filter(Collection<VertexProperty<?, ?>> vertexProps,
Collection<EdgeProperty<?>> edgeProps, GraphFilter graphFilter, String
newGraphName)
```

### **Python**

```
filter(self, graph_filter, vertex_properties=True, edge_properties=True,
name=None)
```

As in the other graph mutating methods, the user has the option to specify the name of the subgraph with the <code>newGraphName</code> parameter and of choosing the vertex and edge properties to be copied into the subgraph (<code>vertexProps</code> and <code>edgeProps</code>). All of the preceding methods return a <code>PgxGraph</code> object which represents the created subgraph.

All filter methods require a <code>GraphFilter</code> argument containing a filter expression. Fundamentally, the filter expression is a Boolean expression that is evaluated for every vertex and edge in the original graph (in parallel). If the expression is evaluated as <code>true</code> for the vertex or edge, then that vertex or edge is included in the subgraph.

See Creating Subgraphs for more information on how to create subgraphs from graphs loaded into memory.

## 25.5.7 Creating a Bipartite Subgraph

The graph server (PGX) enables the client to create a bipartite subgraph. The following methods return the created BipartiteGraph instance:

- Java
- Python

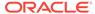

```
BipartiteGraph bipartiteSubGraphFromLeftSet(VertexSet<?> vertexSet)
BipartiteGraph bipartiteSubGraphFromLeftSet(VertexSet<?> vertexSet,
String newGraphName)
BipartiteGraph
bipartiteSubGraphFromLeftSet(Collection<VertexProperty<?, ?>>
vertexProps, Collection<EdgeProperty<?>> edgeProps, VertexSet<?>
vertexSet, String newGraphName)
BipartiteGraph
bipartiteSubGraphFromLeftSet(Collection<VertexProperty<?, ?>>
vertexProps, Collection<EdgeProperty<?>> edgeProps, VertexSet<?>
vertexProps, Collection<EdgeProperty<?>> edgeProps, VertexSet<?>
vertexSet, String newGraphName, String isLeftPropName)
```

### **Python**

bipartite\_sub\_graph\_from\_left\_set(self, vset, vertex\_properties=True,
edge properties=True, name=None, is left name=None)

These methods require an additional argument <code>vertexSet</code>, which points to a set of vertices (see Using Collections and Maps for more information) whose elements (vertices) would contain the left vertices (that is, vertices on the left side of the bipartite graph that have only edges to vertices on the right side) in the resulting bipartite graph.

When creating the bipartite subgraph, PGX automatically inserts an additional boolean vertex property <code>isLeft</code>. The value of this property is set <code>true</code> for the left vertices and <code>false</code> for the right vertices in the bipartite subgraph. The name of the <code>isLeft</code> vertex property can be obtained with <code>getIsLeftPropertyAsync()</code> on the returned <code>BipartiteGraph</code> object.

The user has the option to specify a name for the newly created graph (newGraphName) as well as a custom name for the Boolean left-vertex indicating property (isLeftPropName). The user can also specify the vertex and edge properties to be copied into the newly created graph instance (vertexProps and edgeProps).

## 25.5.8 Creating a Sparsified Subgraph

The graph server (PGX) supports creating a sparsified subgraph of a graph:

- Java
- Python

#### Java

```
PgxGraph sparsify(double e)
PgxGraph sparsify(double e, String newGraphName)
```

PgxGraph sparsify(Collection<VertexProperty<?, ?>> vertexProps,
Collection<EdgeProperty<?>> edgeProps, double e, String newGraphName)

### **Python**

sparsify(self, sparsification, vertex\_properties=True, edge\_properties=True,
name=None)

The double argument e is the sparsification coefficient with a value between 0.0 and 1.0.

The user again has the option to specify the name for the newly created graph (newGraphName) as well as the vertex and edge properties to be copied into the newly created graph instance (vertexProps and edgeProps).

The returned PgxGraph object represents a sparsified subgraph which has fewer edges than the original graph.

## 25.6 Graph Builder and Graph Change Set

This guide explains the GraphBuilder API used for creating graphs and the GraphChangeSet interface used for modifying loaded graphs.

- Building Graphs Using GraphBuilder Interface
- Modifying Loaded Graphs Using ChangeSet

## 25.6.1 Building Graphs Using GraphBuilder Interface

Using the GraphBuilder interface, you can create graphs programmatically.

The basic work flow for creating graphs from scratch is:

- 1. Acquire a modifiable graph builder to accumulate all the new vertices and edges
- 2. Add vertices and edges to the graph builder
- 3. Create a PgxGraph out of the accumulated changes
- Creating a Simple Graph
- Adding a Vertex Property
- · Using Strings as Vertex Identifiers
- Referencing a Vertex for Creating Edges
- · Adding an Edge Property and a Label
- Using Graph Builder with Implicit IDs

## 25.6.1.1 Creating a Simple Graph

This section shows an example of creating a simple graph using the createGraphBuilder() method.

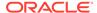

- JShell
- Java
- Python

```
opg4j> var builder = session.createGraphBuilder()
builder ==> GraphBuilderImpl[session=cd201ac9-e73f-447c-9cec-
cd929293acc3, vertexChanges=0, edgeChanges=0]
opg4j> builder.addEdge(1, 2)
opg4j> builder.addEdge(2, 3)
opg4j> builder.addEdge(2, 4)
opg4j> builder.addEdge(3, 4)
opg4j> builder.addEdge(4, 2)
opg4j> var graph = builder.build()
graph ==>
PgxGraph[name=anonymous graph 16, N=4, E=5, created=1629805890550]
Java
import oracle.pgx.api.*;
PgxSession session = Pgx.createSession("example");
GraphBuilder<Integer> builder = session.createGraphBuilder();
builder.addEdge(1, 2);
builder.addEdge(2, 3);
builder.addEdge(2, 4);
builder.addEdge(3, 4);
builder.addEdge(4, 2);
PgxGraph graph = builder.build();
Python
from pypgx import get session
session = get_session(session_name="example")
builder = session.create graph builder()
builder.add edge(1, 2)
builder.add edge(2, 3)
builder.add edge(2, 4)
builder.add edge(3, 4)
builder.add edge(4, 2)
```

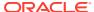

graph = builder.build()

Also, note that the following:

- A call to addEdge consists of the new unique edge ID, the source vertex ID and the
  destination vertex ID.
- No graph configuration is required.
- When adding edges, all vertices that do not already exist are created on the fly as edges are created.
- GraphBuilder supports only the following two generation strategies for creating vertices and edge IDs:
  - USER IDS (the default value)
  - AUTO\_GENERATED

### 25.6.1.2 Adding a Vertex Property

You can also add vertices separately and assign property values to them.

The following example shows how to add a vertex property using the GraphBuilder interface.

- JShell
- Java
- Python

#### **JShell**

```
opg4j> var builder = session.createGraphBuilder()
opg4j> builder.addVertex(1).setProperty("double-prop", 0.1)
opg4j> builder.addVertex(2).setProperty("double-prop", 2.0)
opg4j> builder.addVertex(3).setProperty("double-prop", 0.3)
opg4j> builder.addVertex(4).setProperty("double-prop", 4.56789)
opg4j> builder.addEdge(1, 2)
opg4j> builder.addEdge(2, 3)
opg4j> builder.addEdge(2, 4)
opg4j> builder.addEdge(3, 4)
opg4j> builder.addEdge(4, 2)
opg4j> var graph = builder.build()
```

#### Java

```
import oracle.pgx.api.*;

PgxSession session = Pgx.createSession("example");
GraphBuilder<Integer> builder = session.createGraphBuilder();

builder.addVertex(1).setProperty("double-prop", 0.1);
builder.addVertex(2).setProperty("double-prop", 2.0);
```

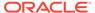

```
builder.addVertex(3).setProperty("double-prop", 0.3);
builder.addVertex(4).setProperty("double-prop", 4.56789);
builder.addEdge(1, 2);
builder.addEdge(2, 3);
builder.addEdge(2, 4);
builder.addEdge(3, 4);
builder.addEdge(4, 2);
PgxGraph graph = builder.build();
Python
```

```
from pypgx import get session
session = get session(session name="example")
builder = session.create graph builder()
builder.add vertex(1).set property("double-prop", 0.1)
builder.add vertex(2).set property("double-prop", 2.0)
builder.add vertex(3).set property("double-prop", 0.3)
builder.add vertex(4).set property("double-prop", 4.56789)
builder.add edge(1, 2)
builder.add edge(2, 3)
builder.add edge(2, 4)
builder.add edge(3, 4)
builder.add edge(4, 2)
graph=builder.build()
```

If the value for a property is missing for a vertex or an edge, a default value is assumed as shown:

**Table 25-4 Default Property Values** 

| Properties | Default Values                   |
|------------|----------------------------------|
| Numeric    | 0 (or the respective equivalent) |
| Boolean    | false                            |
| Date       | 1.1.1970 00:00:00                |
| String     | null                             |

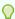

#### 🕜 Tip:

Multiple calls to setProperty can be chained to set multiple property values at once.

### 25.6.1.3 Using Strings as Vertex Identifiers

By default, integer vertex IDs are used to identify a vertex. But, the type of the vertex ID can also be a long or a string.

In order to implement this, you must specify the vertex ID type when creating the graph using the GraphBuilder as shown:

- JShell
- Java
- Python

#### **JShell**

opg4j> GraphBuilder<String> builder =
session.createGraphBuilder(IdType.STRING)

PgxGraph graph = builder.build();

```
opg4j> builder.addVertex("vertex 1").setProperty("double-prop", 0.1)
opg4j> builder.addVertex("vertex 2").setProperty("double-prop", 2.0)
opq4j> builder.addVertex("vertex 3").setProperty("double-prop", 0.3)
opg4j> builder.addVertex("vertex 4").setProperty("double-prop", 4.56789)
opg4j> builder.addEdge("vertex 1", "vertex 2")
opg4j> builder.addEdge("vertex 2", "vertex 3")
opg4j> builder.addEdge("vertex 2", "vertex 4")
opg4j> builder.addEdge("vertex 3", "vertex 4")
opg4j> builder.addEdge("vertex 4", "vertex 2")
opg4j> var graph = builder.build()
Java
import oracle.pgx.api.*;
import oracle.pqx.common.types.IdType;
PgxSession session = Pgx.createSession("example");
GraphBuilder<String> builder = session.createGraphBuilder(IdType.STRING);
builder.addVertex("vertex 1").setProperty("double-prop", 0.1);
builder.addVertex("vertex 2").setProperty("double-prop", 2.0);
builder.addVertex("vertex 3").setProperty("double-prop", 0.3);
builder.addVertex("vertex 4").setProperty("double-prop", 4.56789);
builder.addEdge("vertex 1", "vertex 2");
builder.addEdge("vertex 2", "vertex 3");
builder.addEdge("vertex 2", "vertex 4");
builder.addEdge("vertex 3", "vertex 4");
builder.addEdge("vertex 4", "vertex 2");
```

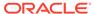

### **Python**

```
from pypgx import get_session

session = get_session(session_name="example")
builder = session.create_graph_builder(id_type='string')
builder.add_vertex("vertex 1").set_property("double-prop", 0.1)
builder.add_vertex("vertex 2").set_property("double-prop", 2.0)
builder.add_vertex("vertex 3").set_property("double-prop", 0.3)
builder.add_vertex("vertex 4").set_property("double-prop", 4.56789)
builder.add_edge("vertex 1", "vertex 2")
builder.add_edge("vertex 2", "vertex 3")
builder.add_edge("vertex 2", "vertex 4")
builder.add_edge("vertex 3", "vertex 4")
builder.add_edge("vertex 4", "vertex 2")
graph = builder.build()
```

### 25.6.1.4 Referencing a Vertex for Creating Edges

You can also avoid entering the full vertex ID when adding an edge. For this, you must obtain a reference to the vertex that is created, which can be later used in the <code>addEdge</code> statement.

- JShell
- Java
- Python

```
opg4j> GraphBuilder<String> builder =
session.createGraphBuilder(IdType.STRING)

opg4j> var v1 = builder.addVertex("vertex 1").setProperty("double-
prop", 0.1)
opg4j> var v2 = builder.addVertex("vertex 2").setProperty("double-
prop", 2.0)
opg4j> var v3 = builder.addVertex("vertex 3").setProperty("double-
prop", 0.3)
opg4j> var v4 = builder.addVertex("vertex 4").setProperty("double-
prop", 4.56789)

opg4j> builder.addEdge(v1, v2)
opg4j> builder.addEdge(v2, v3)
opg4j> builder.addEdge(v2, v4)
opg4j> builder.addEdge(v2, v4)
opg4j> builder.addEdge(v3, v4)
```

```
opg4j> builder.addEdge(v4, v2)
opg4j> var graph = builder.build()
Java
import oracle.pgx.api.*;
import oracle.pgx.common.types.IdType;
PgxSession session = Pgx.createSession("example");
GraphBuilder<String> builder = session.createGraphBuilder(IdType.STRING);
VertexBuilder<String> v1 = builder.addVertex("vertex 1").setProperty("double-
prop", 0.1);
VertexBuilder<String> v2 = builder.addVertex("vertex 2").setProperty("double-
prop", 2.0);
VertexBuilder<String> v3 = builder.addVertex("vertex 3").setProperty("double-
prop", 0.3);
VertexBuilder<String> v4 = builder.addVertex("vertex 4").setProperty("double-
prop", 4.56789);
builder.addEdge(v1, v2);
builder.addEdge(v2, v3);
builder.addEdge(v2, v4);
builder.addEdge(v3, v4);
builder.addEdge(v4, v2);
PgxGraph graph = builder.build();
Python
from pypgx import get session
session = get session(session name="example")
builder = session.create graph builder(id type='string')
v1 = builder.add vertex("vertex 1").set property("double-prop", 0.1)
v2 = builder.add vertex("vertex 2").set property("double-prop", 2.0)
v3 = builder.add vertex("vertex 3").set_property("double-prop", 0.3)
v4 = builder.add vertex("vertex 4").set property("double-prop", 4.56789)
builder.add edge(v1, v2)
builder.add edge(v2, v3)
builder.add edge(v2, v4)
builder.add edge(v3, v4)
builder.add edge(v4, v2)
graph = builder.build()
```

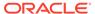

### 25.6.1.5 Adding an Edge Property and a Label

The following examples show how to add an edge property and a label to a graph.

- JShell
- Java
- Python

#### **JShell**

```
opg4j> var builder = session.createGraphBuilder(IdType.STRING)
opg4j> var v1 = builder.addVertex("vertex 1").setProperty("double-
prop", 0.1)
opg4j> var v2 = builder.addVertex("vertex 2").setProperty("double-
prop", 2.0)
opg4j> var v3 = builder.addVertex("vertex 3").setProperty("double-
prop", 0.3)
opg4j> var v4 = builder.addVertex("vertex 4").setProperty("double-
prop", 4.56789)
opg4j> builder.addEdge(v1, v2).setProperty("edge-prop",
"edge_prop_1_2").setLabel("label")
opg4j> builder.addEdge(v2, v3).setProperty("edge-prop",
"edge prop 2 3").setLabel("label")
opg4j> builder.addEdge(v2, v4).setProperty("edge-prop",
"edge prop 2 4").setLabel("label")
opg4j> builder.addEdge(v3, v4).setProperty("edge-prop",
"edge prop 3 4").setLabel("label")
opg4j> builder.addEdge(v4, v2).setProperty("edge-prop",
"edge prop 4 2").setLabel("label")
opg4j> var graph = builder.build()
Java
import oracle.pgx.api.*;
import oracle.pgx.common.types.IdType;
PgxSession session = Pgx.createSession("example");
GraphBuilder<String> builder =
session.createGraphBuilder(IdType.STRING);
VertexBuilder<String> v1 = builder.addVertex("vertex
1").setProperty("double-prop", 0.1);
```

VertexBuilder<String> v2 = builder.addVertex("vertex

VertexBuilder<String> v3 = builder.addVertex("vertex

2").setProperty("double-prop", 2.0);

3").setProperty("double-prop", 0.3);

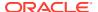

```
VertexBuilder<String> v4 = builder.addVertex("vertex 4").setProperty("double-
prop", 4.56789);
builder.addEdge(v1, v2).setProperty("edge-prop",
"edge prop 1 2").setLabel("label");
builder.addEdge(v2, v3).setProperty("edge-prop",
"edge prop 2 3").setLabel("label");
builder.addEdge(v2, v4).setProperty("edge-prop",
"edge prop 2 4").setLabel("label");
builder.addEdge(v3, v4).setProperty("edge-prop",
"edge prop 3 4").setLabel("label");
builder.addEdge(v4, v2).setProperty("edge-prop",
"edge prop 4 2").setLabel("label");
PgxGraph graph = builder.build();
Python
from pypqx import get session
session = get session(session name="example")
builder = session.create graph builder(id type='string')
v1 = builder.add vertex("vertex 1").set property("double-prop", 0.1)
v2 = builder.add vertex("vertex 2").set property("double-prop", 2.0)
v3 = builder.add vertex("vertex 3").set property("double-prop", 0.3)
v4 = builder.add vertex("vertex 4").set property("double-prop", 4.56789)
builder.add edge(v1, v2).set property("edge-prop",
"edge prop 1 2").set label("label")
builder.add edge(v2, v3).set property("edge-prop",
"edge_prop_2_3").set_label("label")
builder.add edge(v2, v4).set property("edge-prop",
"edge prop 2 4").set label("label")
builder.add edge(v3, v4).set property("edge-prop",
"edge prop 3 4").set label("label")
builder.add edge(v4, v2).set property("edge-prop",
"edge prop 4 2").set label("label")
```

## 25.6.1.6 Using Graph Builder with Implicit IDs

graph = builder.build()

The GraphBuilder supports an AUTO\_GENERATED generation strategy that allows to omit the edge or vertex IDs.

In this generation strategy, the graph server (PGX) will automatically assign IDs to the entities being added to the changeset. PgxSession supports

createGraphBuilder(IdGenerationStrategy vertexIdGenerationStrategy,
IdGenerationStrategy edgeIdGenerationStrategy) and createGraphBuilder(IdType

The following example illustrates creating a graph with three vertices and three edges using the GraphBuilder interface.

- JShell
- Java
- Python

#### **JShell**

```
opg4j> var builder =
session.createGraphBuilder(IdGenerationStrategy.AUTO_GENERATED,
IdGenerationStrategy.AUTO_GENERATED)

opg4j> var v1 = builder.addVertex()
opg4j> var v2 = builder.addVertex()
opg4j> var v3 = builder.addVertex()
opg4j> builder.addEdge(v1, v2)
opg4j> builder.addEdge(v1, v3)
opg4j> builder.addEdge(v3, v2)
opg4j> var graph = builder.build()
```

#### Java

```
import oracle.pgx.api.*;

PgxSession session = Pgx.createSession("example");
GraphBuilder<Integer> builder =
session.createGraphBuilder(IdGenerationStrategy.AUTO_GENERATED,
IdGenerationStrategy.AUTO_GENERATED);

VertexBuilder<Integer> v1 = builder.addVertex();
VertexBuilder<Integer> v2 = builder.addVertex();
VertexBuilder<Integer> v3 = builder.addVertex();
builder.addEdge(v1, v2);
builder.addEdge(v1, v3);
builder.addEdge(v1, v3);
builder.addEdge(v3, v2);

PgxGraph graph = builder.build();
```

## **Python**

```
>>> builder =
session.create_graph_builder(vertex_id_generation_strategy='auto_genera
ted', edge_id_generation_strategy='auto_generated')
>>> v1 = builder.add vertex()
```

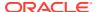

```
>>> v2 = builder.add_vertex()
>>> v3 = builder.add_vertex()
>>> builder.add_edge(v1, v2)
>>> builder.add_edge(v1, v3)
>>> builder.add_edge(v3, v2)
>>> graph = builder.build()
```

## 25.6.2 Modifying Loaded Graphs Using ChangeSet

This guide explains how to add and remove vertices and edges from already loaded graphs.

As a prerequisite, you must have a graph already loaded into the graph server (PGX). See Reading Graphs from Oracle Database into the Graph Server (PGX) for more information.

You can now use the GraphChangeSet interface to modify the loaded graphs.

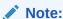

Modifying undirected graphs is not supported in graph server (PGX) 21.3.

- Modifying Vertices
- Adding Edges
- GraphChangeSet with Partitioned IDs
- Error Handling when Using a ChangeSet

### 25.6.2.1 Modifying Vertices

You can add, remove and modify vertices using the GraphChangeSet object.

- JShell
- Java
- Python

```
opg4j> var changeSet = graph.<Integer>createChangeSet()
opg4j> changeSet.addVertex(42).setProperty("prop", 23)
opg4j> changeSet.updateVertex(128).setProperty("prop", 5)
opg4j> changeSet.removeVertex(1908)
opg4j> var updatedGraph = changeSet.build()
```

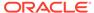

```
opg4j> updatedGraph.hasVertex(42) // Evaluates to: true
opg4j> updatedGraph.hasVertex(1908) // Evaluates to: false

Java
import oracle.pgx.api.*;
GraphChangeSet<Integer> changeSet = graph.createChangeSet();
changeSet.addVertex(42).setProperty("prop", 23);
changeSet.updateVertex(128).setProperty("prop", 5);
changeSet.removeVertex(1908);
PgxGraph updatedGraph = changeSet.build();

Python
from pypgx.api import *
change_set = graph.create_change_set()
change_set.add_vertex(42).set_property("prop", 23)
changeSet.update_vertex(128).set_property("prop", 5)
changeSet.remove_vertex(1908)
```

## 25.6.2.2 Adding Edges

You can also add edges to a graph using GraphChangeSet.

updated graph = change set.build()

- JShell
- Java
- Python

```
opg4j> var changeSet2 = updatedGraph.<Integer>createChangeSet()
opg4j> changeSet2.addEdge(333, 42).setProperty("cost", 42.3)
opg4j> changeSet2.addEdge(42, 99)
opg4j> var updatedGraph2 = changeSet2.build()
```

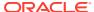

```
import oracle.pgx.api.*;
GraphChangeSet<Integer> changeSet2 = graph.createChangeSet();
changeSet2.addEdge(333, 42).setProperty("cost", 42.42);
changeSet2.addEdge(42, 99);

PgxGraph updatedGraph2 = changeSet2.build();

Python

from pypgx.api import *
change_set_2 = graph.create_change_set()
changeSet2.add_edge(333, 42).set_property("cost", 42.42)
changeSet2.add_edge(42, 99)
updated graph 2 = change set 2.build()
```

Note that by calling changeSet2.build(), you created a brand new graph with a unique name assigned by the graph server (PGX). If need be, you can specify a name argument to the build() method.

Additionally, you can create a new snapshot on top of the current graph with the buildNewSnapshot() method. See Creating a Snapshot via ChangeSet for more information.

## 25.6.2.3 GraphChangeSet with Partitioned IDs

You can use the <code>GraphChangeSet</code> API with graph with partitioned IDs. Ensure to set both the vertex ID generation strategy as well as the edge ID generation strategy to <code>IdGenerationStrategy.USER\_IDS</code>. Furthermore, make sure to set the vertex ID type to <code>String</code>. An edge ID type does not need to be specified.

You can add, update and remove vertices and edges as shown in the following examples:

- Java
- Python

#### Java

```
GraphChangeSet<String> changeSet =
g.createChangeSet(IdGenerationStrategy.USER_IDS,
IdGenerationStrategy.USER_IDS);
changeSet.addVertex("Accounts(1002)").setProperty("NAME","User1002");
changeSet.updateVertex("Accounts(4)").setProperty("NAME","User4");
changeSet.removeVertex("Accounts(3)");
changeSet.addEdge("Transfers(5002)", "Accounts(5)",
```

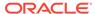

```
"Accounts(6)").setProperty("AMOUNT", 12.50);
changeSet.updateEdge("Transfers(5)").setProperty("DESCRIPTION",
'Transfer from User');
changeSet.removeEdge("Transfers(5001)");
PgxGraph g1 = changeSet.build();
```

### **Python**

```
change_set = graph.create_change_set(vertex_id_generation_strategy =
'user_ids', edge_id_generation_strategy = 'user_ids')
change_set.add_vertex("Accounts(1002)").set_property("NAME",
"User1002")
change_set.update_vertex("Accounts(4)").set_property("NAME", "User4")
change_set.remove_vertex("Accounts(3)")
change_set.remove_edge("Transfers(5001)")
PgxGraph g1 = change_set.build()
```

#### Note:

You cannot use the setLabel() API when IDs are partitioned. The vertex or edge will be labelled automatically based on the label attached to the provider (for which the name is provided as part of the ID). Similarly, you cannot set the vertex or edge key properties through the setProperty() API as the value is already extracted from the vertex or edge ID.

## 25.6.2.4 Error Handling when Using a ChangeSet

Error handling while populating a ChangeSet or while applying a ChangeSet to the existing graph can be configured by setting the InvalidChangePolicy. The options are:

- OnInvalidChange.ERROR: throws an exception (This is the default configuration)
- OnInvalidChange.IGNORE: ignores the issue and continues
- OnInvalidChange.IGNORE\_AND\_LOG: ignores the issue, logs in DEBUG log level and continues
- OnInvalidChange.IGNORE\_AND\_LOG\_ONCE: only logs the first occurrence of each issue type

Issues that can be ignored with InvalidChangePolicy include trying to remove a vertex or an edge that does not exist in the graph, property type mismatch, updates to non existing properties, providing a vertex ID with wrong type or invalid vertex or edge providers.

The following example, tries to remove vertex 9032 which does not exist in the graph. By configuring <code>IGNORE\_AND\_LOG</code>, this action will be ignored while the property value update for vertex 99 will be applied successfully.

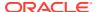

- JShell
- Java

```
opg4j> var changeSet3 = updatedGraph2.<Integer>createChangeSet()
opg4j> changeSet3.setInvalidChangePolicy(OnInvalidChange.IGNORE_AND_LOG)

opg4j> changeSet3.removeVertex(9032)
opg4j> changeSet3.updateVertex(99).setProperty("prop1", 17)
opg4j> var updatedGraph3 = changeSet3.build() // will log that a vertex removal was ignored

opg4j> var prop1Val = updatedGraph3.getVertex(99).getProperty("prop1") // evaluates to 17
```

#### Java

```
import oracle.pgx.api.*;

GraphChangeSet<Integer> changeSet3 = graph.createChangeSet();
changeSet3.setInvalidChangePolicy(OnInvalidChange.IGNORE_AND_LOG);
changeSet3.removeVertex(9032);
changeSet3.updateVertex(99).setProperty("prop1", 17);
PgxGraph updatedGraph3 = changeSet3.build(); // will log that a vertex removal was ignored

int prop1Val = updatedGraph3.getVertex(99).getProperty("prop1"); // evaluates to 17
```

#### Note:

When connecting to a remote graph server (PGX), error handling log messages will not be relayed to the client. In such a case, you need access to the server logs to determine which issues have been ignored. For this, you must update the default Logback configuration file in /etc/oracle/graph/logback.xml and the graph server (PGX) logger configuration file in /etc/oracle/graph/logback-server.xml to log the DEBUG logs. You can then view the ignored issues in /var/opt/log/pgx-server.log file.

#### **Add Existing Edges and Vertices**

The error handling for adding a vertex or an edge where its ID is already used in the graph or in an incompatible ChangeSet action can be configured with AddExistingVertexPolicy and AddExistingEdgePolicy.

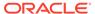

#### Note:

The default setting for AddExistingVertexPolicy and AddExistingEdgePolicy is IGNORE. This is different from InvalidChangePolicy where the default is ERROR.

# 25.7 Managing Transient Data

This guide discusses how to handle transient properties and collections.

The graph server (PGX) allows each client to maintain its own isolated workspace, called session. Clients may create additional data objects in their own session, which they can then use for analysis.

- Managing Transient Properties
- Managing Collections and Scalars

## 25.7.1 Managing Transient Properties

The graph server (PGX) adopts the Property Graph data model. Once a graph is loaded into PGX, the graph instance itself and its original properties are set as immutable. However, the client can create and attach additional properties to the graph dynamically. These extra properties are referred to as *transient* properties and are mutable by the client

The methods for creating transient properties are available in PgxGraph:

- Java
- Python

#### Java

```
VertexProperty<ID, V> createVertexPropertyAsync(PropertyType type)
VertexProperty<ID, V> createVertexPropertyAsync(PropertyType type,
String name)
EdgeProperty<V> createEdgePropertyAsync(PropertyType type)
EdgeProperty<V> createEdgePropertyAsync(PropertyType type, String name)
```

#### In the preceding code:

- PropertyType: is an enum for the data type of the property, which must be one of the primitive types supported by PGX.
- name: is an optional argument to assign a unique name to the newly created property. If no name is specified, PGX will assign one to the client.

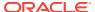

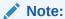

Names must be unique. There cannot be two different vertex or edge properties for the same graph and with the same name.

### **Python**

```
create_vertex_property(self,data_type,name=None)
```

All methods return a Property object, which represent the newly created transient property. Both of the underlying classes, VertexProperty<ID, V> and EdgeProperty<V>, are parametrized with the value type V the property holds. V matches the given PropertyType. VertexProperty<ID, V> is additionally parametrized with the vertex ID type. This is due to PGX support of several types of vertex identifiers. See our graph configuration chapter on how to specify the vertex ID type of a graph. EdgeProperty<V> is not parametrized with the edge ID type, because PGX only supports edge identifiers of type long.

- Java
- Python

#### Java

```
GraphConfig config = GraphConfigBuilder.forFileFormats(...)
    ...
    .setVertexIdType(IdType.LONG)
    ...
    .build();

PgxGraph G = session.readGraphWithProperties(config);
VertexProperty<Long, String> p1 =
G.createVertexProperty(PropertyType.STRING);
EdgeProperty<Double> p2 = G.createEdgeProperty(PropertyType.DOUBLE);
```

## **Python**

```
G = session.read_graph_with_properties(config)
p1 = G.create_vertex_property("string")
p2 = G.create_edge_property("double")
```

To delete a transient property from the session, call destroyAsync() (or destroy()) on the property object.

## 25.7.2 Managing Collections and Scalars

The client can create graph-bound vertex and edge collections to use during the analysis with the following methods in PgxGraph:

- Java
- Python

#### Java

```
VertexSequence<E> createVertexSequence()
VertexSequence<E> createVertexSequence(String name)
VertexSet<E> createVertexSet()
VertexSet<E> createVertexSet(String name)
EdgeSequence createEdgeSequence()
EdgeSequence createEdgeSequence(String name)
EdgeSet createEdgeSet()
EdgeSet createEdgeSet(String name)
```

### **Python**

```
create_edge_sequence(self, name=None)
create_vertex_sequence(self, name=None)
create_edge_set(self, name=None)
create_edge_sequence(self, name=None)
```

PGX also supports scalar collections such as set and sequence. Each of these collections can hold elements of various primitive data types like INTEGER, LONG, FLOAT, DOUBLE or BOOLEAN. Scalar collections are session-bound and can be created with the following methods in PgxSession:

```
ScalarSet<T> createSet(PropertyType contentType, String name)
ScalarSequence<T> createSequence(PropertyType contentType, String name)
ScalarSet<T> createSet(PropertyType contentType)
ScalarSequence<T> createSequence(PropertyType contentType)
```

In the preceding code, the optional argument (name) specifies the name of the newly created collection. If omitted, PGX chooses a name for the client. As with properties, the collections holding vertices are parametrized with the ID type of the vertices. Refer to graph configuration chapter to learn how to specify the vertex ID type of a graph.

The return value is the collection object which points to the newly created empty collection.

To drop a collection from the session, call destroy() on the collection object.

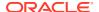

To check which collections are currently allocated for a graph you can use the following method:

- Java
- Python

#### Java

Map<String, PgxCollection<? extends PgxEntity<?>, ?>> getCollections()

### **Python**

get\_collections(self)

The returned map contains the names of the collections as keys and the collections as values. The collections can be casted to the matching collection subclass.

PGX supports special Map collection types and allows users to map between different data types (oracle.pgx.common.types.PropertyType). Maps can be created using PgxGraph or PgxSession APIs, the difference is that the latter supports only non graph-related types, and that the created maps directly depend on the session:

```
PgxMap<K, V> createMap(PropertyType keyType, PropertyType valType)
PgxMap<K, V> createMap(PropertyType keyType, PropertyType valType, String mapName)
```

Similarly, scalar variables can be created in the client session using the following methods:

- Java
- Python

### **Java**

```
Scalar<T> createScalar(PropertyType type, String newScalarName)
Scalar<T> createScalar(PropertyType type)
```

## **Python**

create scalar(self,data type,name=None)

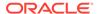

These collections and scalar variables can then be passed as arguments to graph algorithms. See Using Custom PGX Graph Algorithms for more information.

## 25.8 Graph Versioning

This guide describes the different ways to work with graph snapshots.

A graph can have multiple snapshots associated with it, reflecting different versions of the graph. All snapshots of a graph have the same graph configuration associated.

The following topics explains the various operations you can perform on graph snapshots:

- Configuring the Snapshots Source
- Creating a Snapshot via Refreshing
- Creating a Snapshot via ChangeSet
- · Checking Out the Latest Snapshots of a Graph
- · Checking Out Different Snapshots of a Graph
- · Directly Loading a Specific Snapshot of a Graph

## 25.8.1 Configuring the Snapshots Source

Snapshots can be created from two sources: Refreshing and ChangeSet.

Refreshing is available for graphs that are read from a persistent data source, that is, a file. When the data source has changed with respect to the version stored in the graph server (PGX), it can be read again manually by calling the

PgxSession.readGraphWithProperties() method. Similarly, if auto-refresh is set for the graph, the graph server (PGX) automatically reads the data source and creates new snapshots when the data source has changed.

Instead, a ChangeSet is a set of changes to a graph that the user creates and populates via the PGX ChangeSet API. Once a ChangeSet is created and populated with the desired changes, the user can simply call

GraphChangeSet.buildNewSnapshot() to create a new snapshot for the graph. In this way, you are empowered to integrate changes coming from any source into the graph and build snapshots out of them.

Only one source of snapshots is allowed for a single graph and is chosen during graph configuration via the snapshots\_source option, which can be set to either REFRESH or CHANGE\_SET. In case the snapshots\_source option is not explicitly set by the user, the following default settings apply:

- If the graph is from a persistent data source, the default value is REFRESH, so that snapshots can be created only by calling

  PgxSession.readGraphWithProperties() (or via auto-refresh, if configured).
- If the graph is transient, that is, built from a graph builder, the default value is
   CHANGE\_SET, since the graph is not backed by a persistent data source from which
   changes can be read. It is for this reason, CHANGE\_SET is the only admissible value
   for transient graphs.

Additionally, the following restrictions apply:

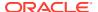

- If auto-refresh is enabled, then snapshots come from reading the backing data source and hence only REFRESH is admissible for the snapshots source option.
- If the user attempts to create snapshots in a way that is different from the configuration (for example, by calling GraphChangeSet.buildNewSnapshot() when the graph's snapshots\_source is REFRESH), the operation is invalid and an exception is thrown.

## 25.8.2 Creating a Snapshot via Refreshing

You can create a snapshot via refreshing by performing the following steps:

- 1. Create a session and load the graph into memory.
- Check the available snapshots of the graph with PgxSession.getAvailableSnapshots() method.
  - JShell
  - Java
  - Python

#### **JShell**

```
opg4j> session.getAvailableSnapshots(G)
==> GraphMetaData [getNumVertices()=4, getNumEdges()=4, memoryMb=0,
dataSourceVersion=1453315103000, creationRequestTimestamp=1453315122669
(2016-01-20 10:38:42.669), creationTimestamp=1453315122685 (2016-01-20 10:38:42.685), vertexIdType=integer, edgeIdType=long]
```

#### Java

```
Deque<GraphMetaData> snapshots = session.getAvailableSnapshots(G);
for( GraphMetaData metaData : snapshots ) {
   System.out.println( metaData );
}
```

## **Python**

```
snapshots = session.get_available_snapshots(G)
for metadata in snapshots:
    print(metadata)
```

- 3. Edit the source file to contain an additional vertex and an additional edge or insert two rows in the database.
- 4. Reload the updated graph within the same session as you loaded the original graph. A new snapshot is created.

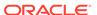

- JShell
- Java
- Python

```
opg4j> var G = session.readGraphWithProperties( G.getConfig(),
true )
==> PGX Graph named 'sample 2' bound to PGX session
'a1744e86-65fb-4bd1-b2dc-5458b20954a9' registered at PGX Server
Instance running in embedded mode
opg4j> session.getAvailableSnapshots(G)
==> GraphMetaData [getNumVertices()=4, getNumEdges()=4, memoryMb=0,
dataSourceVersion=1453315103000,
creationRequestTimestamp=1453315122669 (2016-01-20 10:38:42.669),
creationTimestamp=1453315122685 (2016-01-20 10:38:42.685),
vertexIdType=integer, edgeIdType=long]
==> GraphMetaData [getNumVertices()=5, getNumEdges()=5, memoryMb=3,
dataSourceVersion=1452083654000,
creationRequestTimestamp=1453314938744 (2016-01-20 10:35:38.744),
creationTimestamp=1453314938833 (2016-01-20 10:35:38.833),
vertexIdType=integer, edgeIdType=long]
```

#### Java

```
G = session.readGraphWithProperties( G.getConfig(), true );
Deque<GraphMetaData> snapshots = session.getAvailableSnapshots( G );
```

## **Python**

```
G =
session.read_graph_with_properties(G.config,update_if_not_fresh=True)
```

Note that there are two GraphMetaData objects in the call for available snapshots, one with 4 vertices and 4 edges and one with 5 vertices and 5 edges.

- 5. Verify that the graph variable points to the newly loaded graph using getNumVertices() and getNumEdges() methods.
  - JShell
  - Java
  - Python

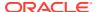

```
opg4j> G.getNumVertices()
==> 5
opg4j> G.geNumEdges()
==> 5
```

#### Java

```
int vertices = G.getNumVertices();
long edges = G.getNumEdges();
```

### **Python**

```
vertices = G.num_vertices
edges = G.num edges
```

## 25.8.3 Creating a Snapshot via ChangeSet

You can create a graph snapshot with ChangeSet via the PGX Java API. When you want to create the graph from a persistent data source, you can use

PgxSession.readGraphWithProperties() with the snapshots\_source configuration option set to CHANGE SET.

You can create a snapshot via ChangeSet by performing the following steps:

- 1. Create a snapshot of a transient graph from database:
  - JShell
  - Java
  - Python

#### **JShell**

```
opg4j> var builder = session.createGraphBuilder()
opg4j> builder.addEdge(1, 2)
opg4j> builder.addEdge(2, 3)
opg4j> builder.addEdge(2, 4)
opg4j> builder.addEdge(3, 4)
opg4j> builder.addEdge(4, 2)
opg4j> var graph = builder.build()
```

#### Java

```
import oracle.pgx.api.*;
```

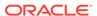

```
GraphBuilder<Integer> builder = session.createGraphBuilder();
builder.addEdge(1, 2);
builder.addEdge(2, 3);
builder.addEdge(2, 4);
builder.addEdge(3, 4);
builder.addEdge(4, 2);

PgxGraph graph = builder.build();

Python
builder = session.create_graph_builder();
builder.add_edge(1, 2)
builder.add_edge(2, 3)
builder.add_edge(2, 4)
builder.add_edge(3, 4)
builder.add_edge(4, 2)
graph = builder.build()
```

- 2. Create a ChangeSet from graph and populate it. The following example shows adding a new edge between vertices 1 and 4:
  - JShell
  - Java
  - Python

```
opg4j> var changeSet = graph.<Integer>createChangeSet()
opg4j> changeSet.addEdge(6, 1, 4)
```

#### Java

```
import oracle.pgx.api.*;
GraphChangeSet<Integer> changeSet = graph.createChangeSet();
changeSet.addEdge(6, 1, 4);
```

## **Python**

```
changeSet = graph.create_change_set()changeSet.add_edge(1,4,6)
```

- 3. Create a second snapshot using GraphChangeSet.buildNewSnapshot() as shown in the following code:
  - JShell
  - Java
  - Python

```
opg4j> var secondSnapshot = changeSet.buildNewSnapshot()
opg4j> session.getAvailableSnapshots(secondSnapshot).size()
==> 2
```

#### Java

```
PgxGraph secondSnapshot = changeSet.buildNewSnapshot();
System.out.println( session.getAvailableSnapshots(secondSnapshot).size() );
```

### **Python**

```
second_snapshot = change_set.build_new_snapshot()
print(len(session,get available snapshots()))
```

Thus two snapshots, referenced via the variables graph and secondSnapshot are created.

## 25.8.4 Checking Out the Latest Snapshots of a Graph

With multiple snapshots of a graph being available and regardless of their source, you can check out a specific snapshot using the PgxSession.setSnapshot() method. You can use the LATEST\_SNAPSHOT constant of PgxSession to easily check out the latest available snapshot, as shown in the following example:

- JShell
- Java

```
opg4j> session.setSnapshot( G, PgxSession.LATEST_SNAPSHOT )
==> null
```

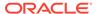

```
opg4j> session.getCreationTimestamp()
==> 1453315122685
```

```
session.setSnapshot( G, PgxSession.LATEST_SNAPSHOT );
System.out.println(session.getCreationTimestamp());
```

See the printed timestamp to verify the most recent snapshot.

## 25.8.5 Checking Out Different Snapshots of a Graph

You can also check out a specific snapshot, again using the PgxSession.setSnapshot().

For example, consider the following two snapshots of a graph:

```
==> GraphMetaData [getNumVertices()=4, getNumEdges()=4, memoryMb=0,
dataSourceVersion=1453315103000,
creationRequestTimestamp=1453315122669 (2016-01-20 10:38:42.669),
creationTimestamp=1453315122685 (2016-01-20 10:38:42.685),
vertexIdType=integer, edgeIdType=long]
==> GraphMetaData [getNumVertices()=5, getNumEdges()=5, memoryMb=3,
dataSourceVersion=1452083654000,
creationRequestTimestamp=1453314938744 (2016-01-20 10:35:38.744),
creationTimestamp=1453314938833 (2016-01-20 10:35:38.833),
vertexIdType=integer, edgeIdType=long]
```

To check out a specific snapshot of the graph, you must pass the creationTimestamp of the snapshot you want to load to setSnapshot().

For example, if G is pointing to the newest graph with 5 vertices and 5 edges, but you want to analyze the older graph, you need to set the snapshot to 1453315122685.

- JShell
- Java
- Python

```
opg4j> G.getNumVertices()
==> 5
opg4j> G.getNumEdges()
==> 5
opg4j> session.setSnapshot( G, 1453315122685 )
==> null
```

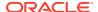

```
opg4j> G.getNumVertices()
==> 4
opg4j> G.getNumEdges()
==> 4
```

```
session.setSnapshot(G,1453315122685);
```

### **Python**

```
session.set snapshot(G,1453315122685)
```

Note that setting the snapshot, changes the number of vertices and edges from 5 to 4.

Alternatively, you can also retrieve the creation timestamp of each snapshot from its associated <code>GraphMetaData</code> object via the <code>GraphMetaData.getCreationTimestamp()</code> method. The easiest way to get the <code>GraphMetaData</code> information of all the snapshots is to use the <code>PgxSession.getAvailableSnapshots()</code> method, which returns a collection of <code>GraphMetaData</code> information of each snapshot ordered by creation timestamp from the most recent to the oldest.

## 25.8.6 Directly Loading a Specific Snapshot of a Graph

You can also load a specific snapshot of a graph directly using the  ${\tt PgxSession.readGraphAsOf()} \ method. \ This is a shortcut for loading a graph with {\tt readGraphWithProperties()} \ followed by a {\tt setSnapshot()}.$ 

Consider two snapshots of a graph that are already loaded into the PGX session. The following example shows how to get a reference to a specific snapshot:

- Get a graph configuration for the graph:
  - JShell
  - Java
  - Python

```
opg4j> var config =
GraphConfigFactory.forAnyFormat().fromPath("<path_to_json>")
==> {"format":"adj list", ... }
```

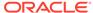

```
GraphConfig config =
GraphConfigFactory.forAnyFormat().fromPath("<path to json>");
```

### **Python**

```
config =
GraphConfigFactory.for_any_format().from_path("<path_to_json>")
```

2. Check the loaded snapshots for this graph config using

```
getAvailableSnapshots():
```

- JShell
- Java
- Python

#### **JShell**

```
opg4j> session.getAvailableSnapshots(G)
==> GraphMetaData [getNumVertices()=4, getNumEdges()=4, memoryMb=0,
dataSourceVersion=1453315103000,
creationRequestTimestamp=1453315122669 (2016-01-20 10:38:42.669),
creationTimestamp=1453315122685 (2016-01-20 10:38:42.685),
vertexIdType=integer, edgeIdType=long]
==> GraphMetaData [getNumVertices()=5, getNumEdges()=5, memoryMb=3,
dataSourceVersion=1452083654000,
creationRequestTimestamp=1453314938744 (2016-01-20 10:35:38.744),
creationTimestamp=1453314938833 (2016-01-20 10:35:38.833),
vertexIdType=integer, edgeIdType=long]
```

#### Java

Deque<GraphMetaData> snapshots = session.getAvailableSnapshots(G);

## **Python**

```
session.get available snapshots(G)
```

3. Check out the snapshot of the graph which has 4 vertices and 4 edges and having the timestamp 1453315122685:

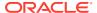

- JShell
- Java
- Python

```
opg4j> var G = session.readGraphAsOf( config, 1453315122685 )
==> PGX Graph named 'sample' bound to PGX session 'a1744e86-65fb-4bd1-
b2dc-5458b20954a9' registered at PGX Server Instance running in embedded
mode
opg4j> G.getNumVertices()
==> 4
opg4j> G.getNumEdges()
==> 4
```

#### Java

```
PgxGraph G = session.readGraphAsOf( config, 1453315122685 );
```

### **Python**

```
G = read graph as of(config, creation timestamp=1453315122685)
```

## 25.9 Labels and Properties

You can perform various actions on the graph property and label values by executing PGQL queries.

- Setting and Getting Property Values
- Getting Label Values

## 25.9.1 Setting and Getting Property Values

#### **Getting Property Values**

You can obtain the vertex or edge property values by executing a SELECT PGQL query on the graph.

For example:

- JShell
- Java

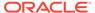

```
opg4j> session.queryPgql("SELECT e.src_id, e.dest_id, e.amount FROM
MATCH (n:Account) -[e:Transfers]-> (m:Account) on bank graph").print()
```

#### **Java**

```
...
...
PgxGraph g = session.getGraph("bank_graph");
String query =
     "SELECT e.src_id, e.dest_id, e.amount FROM MATCH (n:Account) -
[e:Transfers]-> (m:Account)";
g.queryPgql(query).print();
```

The resulting property values may appear as:

| +. |        |  |         |  | +      |
|----|--------|--|---------|--|--------|
|    | src_id |  | dest_id |  | amount |
| +. |        |  |         |  | +      |
|    | 1      |  | 259     |  | 1000   |
|    | 1      |  | 418     |  | 1000   |
|    | 1      |  | 584     |  | 1000   |
|    | 1      |  | 644     |  | 1000   |
|    | 1      |  | 672     |  | 1000   |
|    | 2      |  | 493     |  | 1000   |
|    | 2      |  | 546     |  | 1000   |
|    | 2      |  | 693     |  | 1000   |
|    | 2      |  | 833     |  | 1000   |
|    | 2      |  | 840     |  | 1000   |
| +- |        |  |         |  | +      |

#### **Setting Property Values**

You can set the vertex or edge property values by executing insert or update PGQL queries on the graph.

For example, to set a new vertex account ID on a graph using INSERT query:

- JShell
- Java

```
opg4j> PgxGraph g = session.getGraph("bank_graph_analytics")
g ==>
PgxGraph[name=bank_graph_analytics, N=1000, E=5001, created=1616312153556]
opg4j> PgxGraph g_mutable = g.clone("bank_graph_analytics_copy")
```

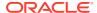

```
g_mutable ==>
PgxGraph[name=bank_graph_analytics_copy, N=1000, E=5001, created=1616312413799]
opg4j> g_mutable.executePgql("INSERT VERTEX v LABELS (Accounts) PROPERTIES
( v.id = 1001)")
```

```
...

PgxGraph g1 = session.readGraphWithProperties("bank_graph_analytics.json");

PgxGraph g2 = g1.clone("bank_graph_analytics_copy");

g2.executePgq1("INSERT VERTEX v " +

" LABELS ( Accounts ) " +

" PROPERTIES ( v.id = 1001 )");
```

## 25.9.2 Getting Label Values

You can retrieve the vertex or edge label values of a graph as shown:

The result may appear as shown:

```
+-----+
| LABEL(n) | COUNT(*) |
+-----+
| ACCOUNT | 1000 |
```

## 25.10 Filter Expressions

This guide explains the usage of filter expressions.

Filter expressions are applied in the following scenarios:

- Path-Finding: Include only specific vertices and edges in a path
- Sub-Graphs: Include only specific vertices and edges in a subgraph
- Set creation: Create a vertex or edge set and include only specific vertices or edges

There are two types of filter expressions:

Vertex filters:: Evaluated on each vertex

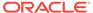

**Edge filters:** Evaluated on each edge, including the two vertices it connects.

These filter expressions will evaluate to true if the current edge or vertex matches the expression or to false if it does not. Filter expressions are stateless and side-effect free.

The following short example below will evaluate to true for all edges where the source vertex's string property name is "PGX".

```
src.name="PGX"
```

- Syntax
- Type System
- Path Finding Filters
- Subgraph Filters
- Operations on Filter Expressions

## 25.10.1 Syntax

#### **Trivial Expressions**

Always evaluates to true:

true

Always evaluates to false:

false

#### **Constants**

Legal constants are integer, long and floating point numbers of single and double precision as well as strings literals and true and false. Long constants need to be suffixed with 1 or L. Floating point numbers are treated as double precision numbers by default. To force a certain precision you can use f or F for single precision and f or f for double precision floating point numbers. String literals are UTF-8 character sequences, surrounded by single or double quotation marks.

```
25
4294967296L
0.62f
0.33d
"Double quoted string"
'Single quoted string'
```

#### **Vertex and Edge Identifiers**

Depending on the filter type, different identifiers are valid.

#### **Vertex Filter**

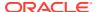

Vertex filter expressions have only one keyword that addresses the vertex in the current context.

vertex denotes the vertex that is currently being evaluated by the filter expression.

vertex

#### **Edge Filter**

Edge filter expressions have several keywords that addresses the edge or its vertices in the current context.

edge denotes the edge that is currently being evaluated by the filter expression.

edge

 ${\tt dst}$  denotes the destination vertex of the current edge.  ${\tt dst}$  is only valid in the subgraph context.

dst

src denotes the source vertex of the current edge. src is only valid in the subgraph context.

src

#### **Properties**

Filter expressions can access the values of vertex and edge properties.

<id>.<property>

#### where:

- <id>: is any vertex or edge identifier (that is, src, dst, vertex, edge).
- property>: is the name of a vertex or edge property.

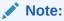

This has to be the name of an edge property if the identifier is edge. Otherwise it has to be a vertex property.

If the property name is a reserved name in the filter expression syntax or contains spaces, it must be quoted in single or double quotes.

The following code accesses the 'cost' property of the source vertex.

src.cost

Temporal properties support values comparison (constants and property values) using special constructors. The default temporal formats are shown in the following table:

**Table 25-5 Default Temporal Formats** 

| Property Type | Constructor                  |  |  |
|---------------|------------------------------|--|--|
| DATE          | date ('yyyy-MM-dd HH:mm:ss') |  |  |
| LOCAL_DATE    | date 'yyyy-MM-dd'            |  |  |

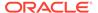

Table 25-5 (Cont.) Default Temporal Formats

| Property Type           | Constructor                           |
|-------------------------|---------------------------------------|
| TIME                    | time 'HH:mm:ss'                       |
| TIME_WITH_TIMEZONE      | time 'HH:mm:ss+/-XXX'                 |
| TIMESTAMP               | timestamp 'yyyy-MM-dd HH:mm:ss'       |
| TIMESTAMP_WITH_TIMEZONE | timestamp 'yyyy-MM-dd HH:mm:ss+/-XXX' |

The following expression accesses the property 'timestamp\_withTZ' of an edge and checks if it is equal to 3/27/2007 06:00+01:00.

edge.timestamp\_withTZ = timestamp'2007-03-2706:00:00+01:00'

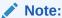

*Properties* of type *date* can only be checked for equality. *date* type usage is deprecated since version 2.5, instead use *local date* or *timestamp* types that support all operations.

#### Methods

Filter expressions support the following functions:

#### **Degree Functions**

1. outDegree() returns the number of outgoing edges of the vertex identifier. degree() is a synonym for outDegree.

```
int <id>.degree()
int <id>.outDegree()
```

The following example determines whether the out-degree of the source vertex is greater than three:

```
src.degree() > 3
```

2. inDegree () returns the number of incoming edges of the vertex identifier.

```
int <id>.inDegree()
```

#### **Label Functions**

1. hasLabel() checks if a vertex has a label.

```
boolean <id>.hasLabel('<label>')
```

The following example determines whether a vertex has the label "city":

```
vertex.hasLabel('city')
```

2. label() returns the label of an edge.

```
string <id>.label()
```

The following expression checks whether the label of an edge is "clicked\_by":

```
edge.label() = 'clicked_by'
```

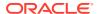

#### **Relational Expressions**

To compare values (e.g., property values or constants), filter expressions provide the comparison operators listed below. Note: Both == and = are synonyms.

== != < <= > >

The following example checks whether the "cost" property of the source vertex is lower than or equals to 1.23.

src.cost <= 1.23</pre>

#### **Vertex ID Comparison**

It is also possible to filter for vertices with a specific vertex ID.

```
\langle id \rangle = \langle vertex id \rangle
```

The following example determines whether the source vertex of an edge has the vertex ID "San Francisco"

```
src = "San Francisco"
```

#### **Regular Expressions**

Strings can be matched using regular expressions.

```
<string expression> =~ '<regularexpression>'
```

The following example checks if the edge label starts with a lowercase letter and ends with a number:

```
edge.label() =~ '^[a-z].*[0-9]$'
```

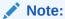

The syntax followed for the pattern on the right-hand side, is Java REGEX.

#### **Type Conversions**

The following syntax allows converting the type of <expression> to <type>.

```
(<type>) <expression>
```

The following example converts the value of the 'cost' property of the source vertex to an integer value:

```
(int) src.cost
```

#### **Boolean Expressions**

Filter expressions can be composed to form other filter expressions. This can be done using the Boolean operators && (and),  $|\cdot|$  (or) and ! (not).

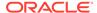

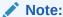

Only boolean operands can be composed.

```
(! true) || false
edge.cost < INF && dst.visited = false
src.degree() < 10 || !(dst.visited)</pre>
```

#### **Arithmetic Expressions**

Any numeric expression can be combined using arithmetic expressions. The available arithmetic operators are: +, -, \*, /, \$.

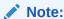

These operators only work on numeric operands.

```
1 + 5
-vertex.degree()
edge.cost * 2 > 5
src.value * 2.5 = (dst.inDegree() + 5) / dst.outDegree()
```

#### **Operator Precedence**

Operator precedences are shown in the following list, from highest precedence to the lowest. An operator on a higher level is evaluated before an operator on a lower level.

- 1. + (unary plus), (unary minus)
- 2. \*,/, %
- **3.** +, -
- **4.** =,!=, <, >, <=, >=, =~
- **5.** NOT
- 6. AND
- **7.** OR

#### **Syntactic Sugar**

both and any denote the source and destination vertex of the current edge. They can be used to express a condition that should be true for both or at least either one of the two vertices. These keywords are only valid in an edge filter expression. To use them in a vertex filter results in a runtime type-checking exception.

```
both any
```

The filter expressions inside the following examples are equivalent:

```
both.property = 1
src.property = 1 && dst.property = 1
any.degree() > 1
src.degree() > 1 || dst.degree() > 1
```

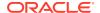

# 25.10.2 Type System

Filter expressions are a very simple type system. There are only the following 13 types:

- integer (can be abbreviated in expressions with int)
- 2. long
- 3. float
- 4. double
- 5. boolean
- 6. string
- 7. date
- 8. time
- 9. time with timezone
- 10. timestamp
- 11. timestamp with timezone
- 12. vertex
- **13.** edge

Conversions are only allowed from one numeric type to another numeric type (i.e. integer, float, double, long).

Comparisons require both sides to be of the same (or convertible) type.

# 25.10.3 Path Finding Filters

Filters can be used to limit the analyzed edges when searching for a shortest path between a source and destination vertex in a graph.

An edge filter expression is evaluated against each edge that is visited during the traversal of the graph. If the filter evaluates to false on an edge, this edge will be ignored and will not appear in the resulting shortest path.

It is also possible to use a vertex filter for path finding.

A vertex filter expression is evaluated against each vertex that is visited during the traversal of the graph, except for the source and destination vertex.

If the filter evaluates to false on a vertex, the edge to this vertex and all outgoing edges of the vertex will be ignored. The vertex will not appear in the resulting shortest path.

The source and destination vertex can be any vertex in the graph and the filter is not evaluated for them.

### 25.10.4 Subgraph Filters

#### **Edge Filters**

An edge filter expression is evaluated for each edge in the graph. The edge filter has access to the source and destination vertex of each edge and all of its properties.

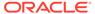

If the filter expression evaluates to true, the edge and both the source and destination vertex will appear in the subgraph.

#### **Vertex Filters**

A vertex filter expression is evaluated for every vertex in the graph.

Every vertex for which the filter expression evaluates to true will appear in the subgraph.

Every edge connecting two vertices for which the expression evaluates to true will also appear in the subgraph.

#### **Result Set Filters**

Result set edge and vertex filters allow the creation of edge and vertex sets out of a given PGQL result set.

#### **Vertex and Edge Collection Filters**

Vertex and edge collection filters allow the creation of edge and vertex filters out of a given vertex and edge collection.

### 25.10.5 Operations on Filter Expressions

This section explains the various operations that you can perform on filter expressions.

- Defining Filter Expressions
- Defining Result Set Filters
- · Creating a Subgraph from PGQL Result Set
- Defining Collection Filters
- Creating a Subgraph from Collection Filters
- Combining Filter Expressions
- Creating a Subgraph Using Filter Expressions with Partitioned IDs

### 25.10.5.1 Defining Filter Expressions

You can define a new vertex filter, as shown in the following code:

- JShell
- Java
- Python

#### **JShell**

opg4j> var vertexFilter = VertexFilter.fromExpression("vertex.name =
'PGX'")

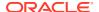

#### Java

```
VertexFilter vertexFilter = VertexFilter.fromExpression("vertex.name =
'PGX'");
```

### **Python**

```
vertex_filter = VertexFilter("vertex.name = 'PGX'")
```

You can define a new edge filter, as shown in the following code:

- JShell
- Java
- Python

#### **JShell**

```
opg4j> var edgeFilter = EdgeFilter.fromExpression("edge.cost > 5")
```

#### Java

```
EdgeFilter edgeFilter = EdgeFilter.fromExpression("edge.cost > 5");
```

### **Python**

```
vertex filter = EdgeFilter("edge.cost > 5")
```

# 25.10.5.2 Defining Result Set Filters

You can define a result set vertex filter, as shown in the following code:

- JShell
- Java

#### **JShell**

```
// Evaluates query on graph g to obtain a result set
opg4j> var resultSet = g.queryPgql("SELECT x FROM MATCH (x) WHERE x.age >
```

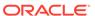

```
24")
// Define a filter on the result set for the column "x"
opg4j> var vertexFilter = VertexFilter.fromPgqlResultSet(resultSet,
"x")
// Obtain a vertex set
opg4j> var vertexSet = g.getVertices(vertexFilter)

Java
// Evaluates guery on graph g to obtain result set
```

```
// Evaluates query on graph g to obtain result set
PgqlResultSet resultSet = g.queryPgql("SELECT x FROM MATCH (x) WHERE
x.age > 24");
// Define a filter on the result set for the column "x"
VertexFilter vertexFilter = VertexFilter.fromPgqlResultSet(resultSet,
"x");
// Obtain a vertex set
VertexSet vertexSet = g.getVertices(vertexFilter);
```

You can define a result set edge filter, as shown in the following code:

- JShell
- Java

#### **JShell**

```
// Evaluates query on graph g to obtain result set
opg4j> var resultSet = g.queryPgql("SELECT e FROM MATCH ()-[e]->()
WHERE e.weight >= 8")
// Define a filter on the result set for the column "e"
opg4j> var edgeFilter = EdgeFilter.fromPgqlResultSet(resultSet, "e")
// Obtain an edge set
opg4j> var edgeSet = g.getEdges(edgeFilter)
```

#### Java

```
// Evaluates query on graph g to obtain result set
PgqlResultSet resultSet = g.queryPgql("SELECT e FROM MATCH ()-[e]->()
WHERE e.weight >= 8");
// Define a filter on the result set for the column "e"
EdgeFilter edgeFilter = EdgeFilter.fromPgqlResultSet(resultSet, "e");
// Obtain an edge set
EdgeSet edgeSet = g.getEdges(edgeFilter);
```

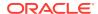

### 25.10.5.3 Creating a Subgraph from PGQL Result Set

A subgraph can be obtained from a PGQL result set using result set filters.

You can create a subgraph from a result set vertex filter, as shown in the following code:

- JShell
- Java

#### **JShell**

```
// Evaluates query on graph g to obtain result set
opg4j> var resultSet = g.queryPgql("SELECT x FROM MATCH (x) WHERE x.age >
24")
// Define a filter on the result set for the column "x"
opg4j> var resultSetVertexFilter = VertexFilter.fromPgqlResultSet(resultSet,
"x")
// Create a subgraph of g containing the matched vertices in the resultSet
and the edges that connect them if any.
opg4j> var newGraph = g.filter(resultSetVertexFilter)
```

#### Java

```
// Evaluates query on graph g to obtain result set
PgqlResultSet resultSet = g.queryPgql("SELECT x MATCH (x) WHERE x.age > 24");
// Define a filter on the result set for the column "x"
VertexFilter resultSetVertexFilter =
VertexFilter.fromPgqlResultSet(resultSet, "x");
// Create a subgraph of g containing the matched vertices in the resultSet and the edges that connect them if any.
PgxGraph newGraph = g.filter(resultSetVertexFilter);
```

You can create a subgraph from a result set edge filter, as shown in the following code:

- JShell
- Java

#### **JShell**

```
// Evaluates query on graph g to obtain result set
opg4j> var resultSet = g.queryPgql("SELECT e FROM MATCH ()-[e]->() WHERE
e.cost < 100")
// Define a filter on the result set for the column "e"</pre>
```

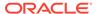

```
opg4j> var resultSetEdgeFilter =
EdgeFilter.fromPgqlResultSet(resultSet, "e")
// Create a subgraph of g containing the matched edges in the
resultSet and their corresponding source and destination vertices.
opg4j> var newGraph = g.filter(resultSetEdgeFilter)
```

#### Java

```
// Evaluates query on graph g to obtain result set
PgqlResultSet resultSet = g.queryPgql("SELECT e FROM MATCH ()-[e]->()
WHERE e.cost < 100");
// Define a filter on the result set for the column "e"
EdgeFilter resultSetEdgeFilter =
EdgeFilter.fromPgqlResultSet(resultSet, "e");
// Create a subgraph of g containing the matched edges in the
resultSet and their corresponding source and destination vertices.
PgxGraph newGraph = g.filter(resultSetEdgeFilter);</pre>
```

### 25.10.5.4 Defining Collection Filters

You can define a vetex collection filter, as shown in the following code:

- JShell
- Java

#### **JShell**

```
// Obtain a vertex collection from an algorithm, query execution or
any other way
opg4j> VertexCollection<?> vertexCollection = ...
// Define a filter from the collection
opg4j> var vertexFilter = VertexFilter.fromCollection(vertexCollection)
```

#### Java

```
// Obtain a vertex collection from an algorithm, query execution or
any other way
VertexCollection<?> vertexCollection = ...
// Define a filter from the collection
VertexFilter vertexFilter =
VertexFilter.fromCollection(vertexCollection);
```

You can define a edge collection filter, as shown in the following code:

- JShell
- Java

```
// Obtain an edge collection from an algorithm, query execution or any other
way
opg4j> EdgeCollection edgeCollection = ...
// Define a filter from the collection
opg4j> var edgeFilter = EdgeFilter.fromCollection(edgeCollection)
```

#### Java

```
// Obtain an edge collection from an algorithm, query execution or any other
way
EdgeCollection edgeCollection = ...
// Define a filter from the collection
EdgeFilter edgeFilter = EdgeFilter.fromCollection(edgeCollection);
```

### 25.10.5.5 Creating a Subgraph from Collection Filters

A subgraph can be obtained by using vertex or edge collection filters.

You can create a subgraph from vertex collection filter, as shown in the following code:

- JShell
- Java

#### **JShell**

```
// Obtain a vertex collection from an algorithm, query execution or any
other way
opg4j> VertexCollection<?> vertexCollection = ...
// Define a filter from the collection
opg4j> var vertexFilter = VertexFilter.fromCollection(vertexCollection)
// Create a subgraph of g containing the matched vertices in the vertex
collection and the edges that connect them if any.
opg4j> var newGraph = g.filter(vertexFilter)
```

#### Java

```
// Obtain a vertex collection from an algorithm, query execution or any
other way
VertexCollection<?> vertexCollection = ...
```

```
// Define a filter from the collection
VertexFilter vertexFilter =
VertexFilter.fromCollection(vertexCollection);
// Create a subgraph of g containing the matched vertices in the vertex collection and the edges that connect them if any.
PgxGraph newGraph = g.filter(vertexFilter);
```

You can create a subgraph from edge collection filter, as shown in the following code:

- JShell
- Java

#### **JShell**

```
// Obtain an edge collection from an algorithm, query execution or any
other way
opg4j> EdgeCollection edgeCollection = ...
// Define a filter from the collection
opg4j> var edgeFilter = EdgeFilter.fromCollection(edgeCollection)
// Create a subgraph of g containing the matched edges in the
collection and their corresponding source and destination vertices.
opg4j> var newGraph = g.filter(edgeFilter)
```

#### Java

```
// Obtain an edge collection from an algorithm, query execution or any
other way
EdgeCollection edgeCollection = ...
// Define a filter from the collection
EdgeFilter edgeFilter = EdgeFilter.fromCollection(edgeCollection);
// Create a subgraph of g containing the matched edges in the
collection and their corresponding source and destination vertices.
PgxGraph newGraph = g.filter(edgeFilter);
```

### 25.10.5.6 Combining Filter Expressions

Any filter expression used for subgraph filtering, can be combined with any other filter expression to form a new filter expression.

Filters can be combined using the following operations:

- intersection
- union

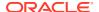

The intersection of two filters will only keep a vertex or edge, if both filters would accept it.

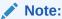

The intersection of two filters will not behave as an AND in the filter expression.

The union of two filters will keep a vertex or edge, if one of the filters would accept it.

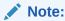

The union of filters will not behave as an OR in the filter expression.

In the following example an edge filter is intersected with a vertex filter. The resulting subgraph will only include vertices that have the name 'PGX' and will only include edges that have a cost greater than 5.

- JShell
- Java
- Python

#### **JShell**

```
opg4j> var edgeFilter = EdgeFilter.fromExpression("edge.cost > 5")
opg4j> var vertexFilter = VertexFilter.fromExpression("vertex.name = 'PGX'")
opg4j> var combinedFilter = edgeFilter.intersect(vertexFilter)
```

#### Java

```
EdgeFilter edgeFilter = EdgeFilter.fromExpression("edge.cost > 5");
VertexFilter vertexFilter = VertexFilter.fromExpression("vertex.name = 'PGX'");
GraphFilter combinedFilter = edgeFilter.intersect(vertexFilter);
```

### **Python**

```
edge_filter = EdgeFilter("edge.cost > 5")
vertex_filter = VertexFilter("vertex.name = 'PGX'")
combined_filter = edge_filter.intersect(vertex_filter)
```

In contrast, the subgraph created by the union of those filters will include vertices that either have the name 'PGX' or that has an incoming or outgoing edge with a cost greater than 5. It

will also include edges with a cost greater than 5, as well as edges for which the source and destination vertex have the name 'PGX'.

### 25.10.5.7 Creating a Subgraph Using Filter Expressions with Partitioned IDs

You can create a subgraph using filter expressions with partitioned IDs.

For example, the following creates a subgraph that contains only a single vertex with ID Account(1):

- JShell
- Java
- Python

#### **JShell**

```
opg4j> PgxGraph subgraph =
g.filter(VertexFilter.fromExpression("vertex = 'Accounts(1)'"))
subgraph ==> PgxGraph[name=sub-graph 26,N=1,E=0,created=1630414040396]
```

#### Java

```
PgxGraph subgraph = g.filter(VertexFilter.fromExpression("vertex =
'Accounts(1)'"));
```

### **Python**

```
subgraph = graph.filter(VertexFilter.from_expression("vertex =
'Accounts(1)'"))
```

The following example creates a subgraph that contains only a single edge with ID Transfers(1), and two accompanying vertices:

- JShell
- Java
- Python

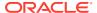

```
opg4j> PgxGraph subgraph = g.filter(EdgeFilter.fromExpression("edge =
'Transfers(1)'"))
subgraph ==> PgxGraph[name=sub-graph_27,N=2,E=1,created=1630414144529]
```

#### Java

```
PgxGraph subgraph = g.filter(EdgeFilter.fromExpression("edge =
'Transfers(1)'"));
```

### **Python**

```
subgraph = graph.filter(EdgeFilter.from_expression("edge = 'Transfers(1)'"))
```

# 25.11 Advanced Task Scheduling Using Execution Environments

This guide shows how you can use the advanced scheduling features of the enterprise scheduler.

The enterprise scheduler features of the graph server (PGX) are currently only available for Linux (x86\_64), macOS (x86\_64) and Solaris (x86\_64, sparc).

The following topics provide more detailed information on enabling and scheduling tasks using the execution environment:

- Enterprise Scheduler Configuration Guide
- Enabling Enterprise Scheduler Features
- Retrieving and Inspecting the Execution Environment
- · Modifying and Submitting Tasks Under an Updated Environment
- Using Lambda Syntax

# 25.11.1 Enterprise Scheduler Configuration Guide

This chapter describes the extra configuration options for the enterprise scheduler.

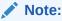

These configuration options are only available if the scheduler configuration variable is set to enterprise\_scheduler in Configuration Parameters for the Graph Server (PGX) Engine.

The configuration is divided into the following two parts:

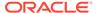

- enteprise\_scheduler\_config: for setting details about how tasks should be scheduled
- 2. enterprise\_scheduler\_flags: where you can configure the enterprise scheduler in more detail

#### **Enterprise Scheduler Fields**

| Field                                    | Туре    | Description                                      | Default                                          |
|------------------------------------------|---------|--------------------------------------------------|--------------------------------------------------|
| analysis_task_config                     | object  | Configuration for analysis tasks.                | weight <no-of-cpus></no-of-cpus>                 |
|                                          |         |                                                  | <pre>priority medium</pre>                       |
|                                          |         |                                                  | <pre>max_threads <no-of-cpus></no-of-cpus></pre> |
| <pre>fast_analys is_task_con fig</pre>   | object  | Configuration for fast analysis tasks.           | weight                                           |
|                                          |         |                                                  | <b>priority</b><br>high                          |
|                                          |         |                                                  | <pre>max_threads <no-of-cpus></no-of-cpus></pre> |
| <pre>max_num_con current_io_ tasks</pre> | integer | Maximum number of concurrent io tasks at a time. | 3                                                |
| <pre>num_io_thre ads_per_tas k</pre>     | integer | Number of io threads to use per task.            | <no-of-cpus></no-of-cpus>                        |

#### **Analysis Task Config Fields**

| Field       | Туре                               | Description                                                                                                    | Default  |
|-------------|------------------------------------|----------------------------------------------------------------------------------------------------|----------|
| max_threads | integer                            | A hard limit on the number of threads to use for a task.                                                                                                    | required |
| priority    | <pre>enum[high, medium, low]</pre> | The priority of the task. Threads are given to the task with the highest priority at the moment of execution. If there are more threads that have the highest priority, threads are given to the tasks according to their weight | required |
| weight      | integer                            | The weight of the task. Threads are given to tasks proportionally to their weight. Tasks with higher weight will get more threads than tasks with lower weight. Tasks with the same weight will get the same amount of threads.  | required |

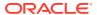

#### **Enterprise Scheduler Flags**

| Field                    | Туре    | Description                                                                                                    | Default |
|--------------------------|---------|----------------------------------------------------------------------------------------------------|---------|
| show_allocat ions        | boolean | If true show memory allocation information.                                                                                                    | false   |
| show_environ ment        | boolean | If true show version numbers and main environment settings at startup.                                                                                                    | false   |
| show_logging             | boolean | If true enable summary logging. This is available even in non-debug builds and includes information such as the machine hardware information obtained at start-up, and per-job / per-loop information about the workload. | false   |
| show_profili<br>ng       | boolean | If true show profiling information.                                                                                                    | false   |
| show_schedul<br>er_state | boolean | If true dump scheduler state on each update.                                                                                                    | false   |
| show_warning<br>s        | boolean | If true enable warnings. These are non-fatal errors. For example, if a NUMA-aware allocation cannot be placed on the intended socket.                                                                                     | true    |

#### **Example 25-4 Custom Enterprise Scheduler Configuration**

This configuration sets the number of io threads per task to 16, increases the maximum number of concurrent io tasks to 5. It also sets the configuration for fast analysis tasks to have a weight of 1, priority of "high" and sets a limit to the maximum number of threads used to 1.

```
{
  "enterprise_scheduler_config": {
    "num_io_threads_per_task": 16,
    "max_num_concurrent_io_tasks": 5,
    "fast_analysis_task_config": {
        "weight": 1,
        "priority": "high",
        "max_threads": 1
     }
}
```

#### Example 25-5 Using the Enterprise Scheduler Flags

This configuration enables extra logging output from the enterprise scheduler.

```
{
   "enterprise_scheduler_flags": {
      "show_logging": true
   }
}
```

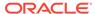

### 25.11.2 Enabling Enterprise Scheduler Features

You can enable the enterprise scheduler features, by setting the flag allow\_override\_scheduling\_information of the the graph server (PGX) configuration file to true:

```
{"allow override scheduling information":true}
```

See Configuration Parameters for the Graph Server (PGX) Engine for all configuration options of the graph server (PGX).

## 25.11.3 Retrieving and Inspecting the Execution Environment

Execution environments are bound to a session. You can retrieve the execution environment for a session by calling <code>getExecutionEnvironment()</code> on a <code>PgxSession</code>:

- JShell
- Java

#### **JShell**

```
opg4j> execEnv.getValues()
==> [analysis-pool.max_num_threads=4, analysis-pool.weight=4, analysis-
pool.priority=MEDIUM, io-pool.num_threads_per_task=4, fast-track-
analysis-pool.max_num_threads=4, fast-track-analysis-pool.weight=1,
fast-track-analysis-pool.priority=HIGH]
```

#### Java

```
import oracle.pgx.api.*;
import java.util.List;
import java.util.Map.Entry;

List<Entry<String, Object>> currentValues = execEnv.getValues();
for (Entry<String, Object> value : currentValues) {
   System.out.println(value.getKey() + " = " + value.getValue());
}
```

See Enterprise Scheduler Configuration Guide for the values of an unmodified execution environment.

To retrieve the sub-environments use the <code>getIoEnvironment()</code>, <code>getAnalysisEnvironment()</code> and <code>getFastAnalysisEnvironment()</code> methods. Each sub-environment has their own <code>getValues()</code> method for retrieving the configuration of the sub-environment.

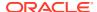

- JShell
- Java

```
opg4j> var ioEnv = execEnv.getIoEnvironment()
ioEnv ==> IoEnvironment[pool=io-pool]
opg4j> ioEnv.getValues()
$5 ==> {num threads per task=4}
opg4j> var analysisEnv = execEnv.getAnalysisEnvironment()
analysisEnv ==> CpuEnvironment[pool=analysis-pool]
opq4j> analysisEnv.getValues()
$7 ==> {max num threads=4, weight=4, priority=MEDIUM}
opg4j> var fastAnalysisEnv = execEnv.getFastAnalysisEnvironment()
fastAnalysisEnv ==> CpuEnvironment[pool=fast-track-analysis-pool]
opg4j> fastAnalysisEnv.getValues()
$9 ==> {max num threads=4, weight=1, priority=HIGH}
Java
import oracle.pgx.api.*;
import oracle.pgx.api.executionenvironment.*;
import java.util.Map;
```

```
import oracle.pgx.api.executionenvironment.*;
import java.util.Map;

IoEnvironment ioEnv = execEnv.getIoEnvironment();
CpuEnvironment analysisEnv = execEnv.getAnalysisEnvironment();
CpuEnvironment fastAnalysisEnv = execEnv.getFastAnalysisEnvironment();

for (Entry<String, Object> value : ioEnv.getValues().getEntrySet()) {
   System.out.println(value.getKey() + " = " + value.getValue());
}

for (Entry<String, Object> value : analysisEnv.getValues().getEntrySet()) {
   System.out.println(value.getKey() + " = " + value.getValue());
}

for (Entry<String, Object> value :
fastAnalysisEnv.getValues().getEntrySet()) {
   System.out.println(value.getKey() + " = " + value.getValue());
}
```

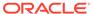

# 25.11.4 Modifying and Submitting Tasks Under an Updated Environment

You can modify an Input/Output (IO) environment in the number of threads by using the <code>setNumThreadsPerTask()</code> method of the <code>IoEnvironment</code>. The value is updated immediately and all tasks that are submitted after updating it are executed with the updated value.

- JShell
- Java

#### **JShell**

```
opg4j> ioEnv.setNumThreadsPerTask(8)
opg4j> var g = session.readGraphWithProperties(...)
==> PgxGraph[name=graph, N=3, E=6, created=0]
```

#### Java

```
import oracle.pgx.api.*;
import oracle.pgx.api.executionenvironment.*;
ioEnv.setNumThreadsPerTask(8);
PgxGraph g = session.readGraphWithProperties(...);
```

You can reset an environment to their initial values by calling the <code>ioEnv.reset()</code> method. Additionally, you can reset all environments at once by calling <code>execEnv.reset()</code> on the <code>ExecutionEnvironment</code> class.

You can modify CPU environments in their weight, priority and maximum number of threads using the <code>setWeight()</code>, <code>setPriority()</code> and <code>setMaxThreads()</code> methods:

- JShell
- Java

#### **JShell**

```
opg4j> analysisEnv.setWeight(50)
opg4j> fastAnalysisEnv.setMaxNumThreads(1)
opg4j> var rank = analyst.pagerank(g)
rank ==> VertexProperty[name=pagerank,type=double,graph=my-graph]
```

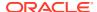

#### Java

```
import oracle.pgx.api.*;
import oracle.pgx.api.executionenvironment.*;
analysisEnv.setWeight(50);
fastAnalysisEnv.setMaxThreads(1);
Analyst analyst = session.createAnalyst();
VertexProperty rank = analyst.pagerank(g);
```

# 25.11.5 Using Lambda Syntax

Generally you can perform the following actions in the environment:

- 1. Set up the execution environment
- 2. Execute task
- 3. Reset execution environment

All these actions can be combined and performed in a single step using the set method. For each set method there is a method using the with prefix which takes the updated value and a lambda which should be executed using the updated value.

For example, use withNumThreadsPerTask() instead of setNumThreadsPerTask() as shown:

- JShell
- Java

#### **JShell**

```
opg4j> var g = ioEnv.withNumThreadsPerTask(8, () ->
session.readGraphWithProperties(...))
==> PgxGraph[name=graph, N=3, E=6, created=0]
```

#### Java

```
import oracle.pgx.api.*;
import oracle.pgx.api.executionenvironment.*;

PgxGraph g = ioEnv.withNumThreadsPerTask(8, () ->
session.readGraphWithProperties(...));
```

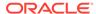

The preceding code execution is equivalent to the following sequence of actions:

```
var oldValue = ioEnv.getNumThreadsPerTask()
ioEnv.setNumThreadsPerTask(currentValue)
var g = session.readGraphWithProperties(...)
ioEnv.setNumThreadsPerTask(oldValue)
```

### 25.12 Admin API

This guide shows how to use the graph server (PGX) Admin API to inspect the server state including sessions, graphs, tasks, memory and thread pools.

- Get a Server Instance
- Get Inspection Data
- Get Active Sessions
- Get Cached Graphs
- Get Published Graphs
- Get Currently Loading Graphs
- Get Tasks
- · Get Available Memories

### 25.12.1 Get a Server Instance

You can get a PGX Instance as shown in the following code:

- Java
- Python

#### Java

```
import oracle.pgx.api.*;
ServerInstance instance = Pgx.getInstance(Pgx.EMBEDDED URL);
```

### **Python**

```
instance = pypgx.get session(base url = "url")
```

# 25.12.2 Get Inspection Data

Inspection data is information about the server state.

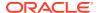

You can get the inspection data using the following code. Note that you must the PGX SERVER GET INFO permission to access the server state data.

- JShell
- Java
- Python

#### **JShell**

```
var serverState = instance.getServerState()
```

#### Java

```
JsonNode serverState = instance.getServerState();
```

### **Python**

```
server state = instance.get server state()
```

This returns a JsonNode which contains all the administration information, such as number of graphs loaded, number of sessions, memory usage for graphs, properties, and so on.

```
{
    "cached_graphs": [],
    "published_graphs": [],
    "graphs_currently_loading": [],
    "sessions": [],
    "tasks": [],
    "pools": [],
    "memory": {}
}
```

Note that the sessions parameter lists all the sessions and the memory used by the sessions along with the user information for each session.

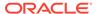

### 25.12.3 Get Active Sessions

serverState.get("sessions") returns an array of current active sessions. Each entry contains information about a session.

```
"session id": "530b5f9a-75c4-4838-9cc3-44df44b035c5",
"source": "testServerState",
"user": "user1",
"task timeout ms":0,
"idle timeout ms":0,
"alive ms":237,
"total_analysis_time_ms":115,
"state": "RELEASED",
"private graphs":[
      "name": "anonymous graph 1",
      "creation timestamp":1589317879755,
      "is transient":true,
      "memory":{
         "topology bytes":46,
         "key mapping_bytes":30,
         "persistent property mem bytes":0,
         "transient_property_mem_bytes":0
      "vertices num":1,
      "edges num":0,
      "persistent vertex properties":[
      "persistent edge properties":[
      "transient vertex properties":[
      "transient edge properties":[
      1
],
"published graphs":[
      "name": "multigraph",
      "creation timestamp":1589317879593,
      "is transient":false,
      "memory":{
         "topology bytes":110,
         "key mapping bytes":56,
         "persistent property mem bytes":64,
         "transient_property_mem_bytes":0
      },
      "vertices num":2,
```

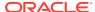

```
"edges num":6,
         "persistent vertex properties":[
               "loaded":true,
               "mem_size_bytes":16,
               "name":"tProp",
               "type":"string"
            }
         ],
         "persistent_edge_properties":[
               "loaded":true,
               "mem_size_bytes":48,
               "name":"cost",
               "type": "double"
            }
         ],
         "transient vertex properties":[
         ],
         "transient_edge_properties":[
      }
  ]
}
```

The following table explains session information fields:

**Table 25-6 Session Information Options** 

| Field                  | Description                                                                                                    |
|------------------------|----------------------------------------------------------------------------------------------------|
| sessionID              | Session ID generated by the graph server (PGX)                                                                                              |
| source                 | Descriptive string identifying the client session                                                                                           |
| user                   | Session owner                                                                                                    |
| task_timeout_ms        | Timeout to interrupt long-running tasks submitted by sessions (algorithms, I/O tasks) in milliseconds. Set to zero for infinity/no timeout. |
| idle_timeout_ms        | Timeout of idling sessions in milliseconds. Set to zero for infinity/no timeout.                                                            |
| alive_ms               | Session's age in milliseconds                                                                                                    |
| total_analysis_time_ms | Total session's executing time in milliseconds                                                                                              |
| state                  | Current session of the session can be Idle, Submitted, Released or Terminating                                                              |
| private_graphs         | Session bounded graphs                                                                                                    |
| published_graphs       | Published graphs pointed to from the session                                                                                                |

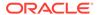

#### Note:

The is\_transient field indicates if the graph is transient. A graph is transient if it is not loaded from an external source.

# 25.12.4 Get Cached Graphs

The server state contains also cached graph information serverState.get("cached\_graphs") which returns a collection of graphs cached in memory. Each entry contains information about a graph as shown:

```
"name": "sf-1589317879394",
   "creation timestamp":1589317879394,
   "vertex properties":[
         "loaded":true,
         "mem size bytes":478504,
         "name": "prop1",
         "type": "double"
   ],
   "edge_properties":[
      {
         "loaded":true,
         "mem size bytes":1197720,
         "name": "cost",
         "type": "double"
      },
         "loaded":true,
         "mem size bytes":598860,
         "name":"0",
         "type": "integer"
   ],
   "memory":{
      "topology bytes":3921814,
      "key mapping bytes":1407466,
      "property mem bytes":2275084
   "vertices num":59813,
   "edges num":149715
}
```

The following table explains graph information fields:

**Table 25-7 Graph Information** 

| Field | Description        |
|-------|--------------------|
| name  | Name of the graph. |

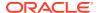

Table 25-7 (Cont.) Graph Information

| Field              | Description                                                                                                    |
|--------------------|----------------------------------------------------------------------------------------------------|
| creation_timestamp | Creation timestamp of the graph.                                                                                                    |
| vertex_properties  | List of vertex properties, each entry contains the name, type, memory size used by the property, and a boolean flag to indicate if the property is loaded into memory. |
| edge_properties    | List of edges properties, similar to vertex properties.                                                                                                    |
| memory             | Memory size used by the whole graph (topology, key mappings and properties).                                                                                           |
| vertices_num       | Number of vertices.                                                                                                    |
| edges_num          | Number of edges.                                                                                                    |

# 25.12.5 Get Published Graphs

serverState.get("published\_graphs") returns a list of published graphs.

Each graph entry contains information about the published graph, similar to cached\_graphs.

# 25.12.6 Get Currently Loading Graphs

serverState.get("graphs\_currently\_loading") returns progress information about graphs which are currently loading.

Each entry, corresponding to one graph, is shown as follows:

```
"name": "anonymous graph 1",
    "session id": "530b5f9a-75c4-4838-9cc3-44df44b035c5",
    "start loading timestamp": 1605468453030,
    "elapsed loading time ms": 281742,
    "num vertices read": 10000000,
    "num edges read": 196500000,
    "num_edge_providers loaded": 1,
    "num edge providers remaining": 9,
    "num vertex providers loaded": 1,
    "num vertex providers remaining": 0,
    "loading phase": "reading edges",
    "loading phase start timestamp": 1605468453085,
    "loading phase elapsed time ms": 281687,
    "loading_phase_state": "current vertex provider index: 1, number of
vertices read for prorvider: 0, current edge provider index: 1, number of
edges read for prorvider: 76,500,000"
```

The name field contains a temporary name of the graph. It may not be equal to the name that is assigned to graph after loading.

Fields indicating the number of read vertices and edges are updated in regular intervals of 10,000 entities.

The field <code>loading\_phase</code> indicates the current phase during graph loading. Valid values are "reading edges" or "building graph indices". For some loading phases, the field <code>loading\_phase\_state</code> contains a string with additional information on the phase. However, not all loading phases provide this additional information.

#### Note:

graphs\_currently\_loading is supported for data formats CSV, ADJ\_LIST, EDGE\_LIST, TWO\_TABLES and PG (FLAT\_FILE) for homogeneous graphs and for formats CSV and RDBMS for partitioned graphs.

### 25.12.7 Get Tasks

serverState.get("tasks") returns the last 100 queued tasks.

Each task has a type, the pool to be executed on (the task might be already executed) and other status fields ({Queued|Started|Done} time), and a sessionid if the task belongs to a session.

### 25.12.8 Get Available Memories

This section contains a map of available memories, the key is the hostname and the value is a list of current available memories (managed and unmanaged). Each entry contains how much memory is free, used and the maximum available memory.

# 25.13 PgxFrames Tabular Data-Structure

PgxFrame is a data-structure to load, store and manipulate tabular data. It contains rows and columns. A PgxFrame can contain multiple columns where each column consist of elements of the same data type, and has a name. The list of the columns with their names and data types defines the schema of the frame. (The number of rows in the PgxFrame is not part of the schema of the frame.)

PgxFrame provides some operations that also output PgxFrames (described later in the tutorial). Those operations can be performed in-place (meaning that the frame is mutated during the operation) in order to save memory. In place operations should be used whenever possible. However, we provide out-place variants, i.e., a new frame is created during the operation.

The following table lists all the in-place operations along with the respective out-place operations:

Table 25-8 Mapping between In-Place and Out-Place Operations

| In-place operations  | Out-place operations |  |
|----------------------|----------------------|--|
| headInPlace          | head                 |  |
| tailInPlace          | tail                 |  |
| flattenAllInPlace    | flattenAll           |  |
| renameColumnInPlace  | renameColumn         |  |
| renameColumnsInPlace | renameColumns        |  |
|                      |                      |  |

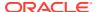

Table 25-8 (Cont.) Mapping between In-Place and Out-Place Operations

| In-place operations | Out-place operations |
|---------------------|----------------------|
| selectInPlace       | select               |

- Converting PgqlResultSet to a PgxFrame
- Storing a PgxFrame to a Database
- Storing a PgxFrame to a CSV File
- Union of PGX Frames
- Joining PGX Frames
- Printing the Content of a PgxFrame
- Destroying a PgxFrame
- Loading and Storing Vector Properties
- Flattening Vector Properties
- PgxFrame Helpers
- Converting a PgxFrame to PgqlResultSet
- PgxFrame to Pandas DataFrame Conversions
- Loading a PgxFrame from a Database
- Loading a PgxFrame from a CSV File
- Loading a PgxFrame from Client-Side Data
- Creating a Graph from Multiple PgxFrame Objects

# 25.13.1 Converting PgqlResultSet to a PgxFrame

The following example describes how to save the PgqlResultSet to a PgxFrame.

- JShell
- Java
- Python

#### **JShell**

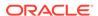

#### Java

```
import oracle.pgx.api.frames.*;

PgxGraph pg =
session.readGraphByName("BANK_GRAPH_NEW", GraphSource.PG_VIEW);
PgqlResultSet rs = pg.queryPgql("SELECT e.* FROM MATCH (v1:Accounts)-
[e:Transfers]->(v2:Accounts) LIMIT 5");
PgxFrame rsFrame = rs.toFrame();
rsFrame.print();
```

### **Python**

```
>>> pg = session.read graph by name('BANK GRAPH NEW', 'pg view')
>>> rs = pg.query pgql("SELECT e.* FROM MATCH (v1:Accounts)-
[e:Transfers] -> (v2:Accounts) LIMIT 5")
>>> rs frame = rs.to frame()
>>> rs frame.print()
| FROM ACCT ID | TO ACCT ID | AMOUNT | DESCRIPTION |
+----+
           | 418 | 1000.0 | transfer
| 1
           | 584
                      | 1000.0 | transfer
| 1
                      | 1000.0 | transfer
           | 644
| 1
                      | 1000.0 | transfer
1 1
           | 672
           | 259
                      | 1000.0 | transfer
```

#### Converting PgqlResultSet to pandas DataFrame

You can also save the PgqlResultSet to pandas DataFrame as shown in the following example:

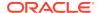

# 25.13.2 Storing a PgxFrame to a Database

When storing a PgxFrame to a database, the frame is stored as a table, where the columns correspond to the columns of the PgxFrame and the rows correspond to the rows of the PgxFrame. Note that the column order preservation may or may not happen when storing a PgxFrame in the database.

The following example shows how to store the PgxFrame in the database. The example assumes that you are storing the PgxFrame in the current logged in schema.

- JShell
- Java
- Python

#### **JShell**

```
opg4j> rsFrame.write().
                                     // select the "format" to be relational
           db().
db
           name("F1").
                                     // name of the frame
                                     // name of the table in which the data
           tablename("T1").
must be stored
                                     // indicates that if there is a table
          overwrite(true).
with the same name, it will be overwritten (truncated)
           connections (16).
                                   // indicates that 16 connections can be
used to store in parallel
           store()
```

#### Java

```
rsFrame.write()
    .db()
    .name("F1")
    .tablename("T1")
    .overwrite(true)
    .connections(16)
    .store();
```

## **Python**

```
>>> rs_frame.write().db().\
... table_name('T1').\
... overwrite(True).\
... store()
```

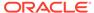

Alternatively, you can also store the PgxFrame in a different schema as shown in the following example. Ensure that you have CREATE TABLE privilege when writing to a different schema:

- JShell
- Java
- Python

#### **JShell**

```
// store as table in the database using jdbc + username + password
opg4j> rsFrame.write().
           db().
                                     // select the "format" to be
relational db
                                     // name of the frame
           name("framename").
           tablename("tablename"). // name of the table in which the
data must be stored
           overwrite(true).
                                     // indicates that if there is a
table with the same name, it will be overwritten (truncated)
                                     // indicates that 16 connections
           connections (16).
can be used to store in parallel
           jdbcUrl("<jdbcUrl>").
           username("<db username>").
           password("<password>").
           store()
```

#### Java

```
rsFrame.write()
                              // select the "format" to be relational
    .db()
db
                              // name of the frame
    .name("framename")
    .tablename("tablename")
                              // name of the table in which the data
must be stored
                              // indicates that if there is a table
    .overwrite(true)
with the same name, it will be overwritten (truncated)
                              // indicates that 16 connections can be
    .connections (16)
used to store in parallel
    .jdbcUrl("<jdbcUrl>")
    .username("<db username>")
    .password("<password>")
    .store();
```

### **Python**

```
>>> rs_frame.write().db().\
... table_name('T1').\
... overwrite(True).\
... jdbc_url("<jdbcUrl>").\
```

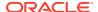

```
... username("<db_username>").\
... password("<password>").\
... store()
```

# 25.13.3 Storing a PgxFrame to a CSV File

In order to write a PgxFrame to a CSV file, you first need to explicitly authorize access to the corresponding directories by defining a directory object pointing to the directory (on the graph server) where the file needs to be written.

```
CREATE OR REPLACE DIRECTORY graph_files AS '/tmp';
GRANT READ, WRITE ON DIRECTORY graph files TO GRAPH DEVELOPER;
```

#### Also, note the following:

- The directory in the CREATE DIRECTORY statement must exist on the graph server (PGX).
- The directory must be writable at the OS level by the graph server (PGX).

The preceding code grants the privileges on the directory to the <code>GRAPH\_DEVELOPER</code> role. However, you can also grant permissions to an individual user:

```
GRANT WRITE ON DIRECTORY graph files TO <graph user>;
```

You can then save a PgxFrame to a CSV file as shown in the following example:

- JShell
- Java
- Python

#### **JShell**

```
opg4j> rsFrame.write().overwrite(true).csv("/tmp/Transfers.csv")
```

#### Java

```
rsFrame.write().overwrite(true).csv("/tmp/Transfers.csv");
```

### **Python**

```
>>> rs_frame.store("/tmp/Transfers.csv")
```

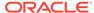

### 25.13.4 Union of PGX Frames

You can join two PgxFrames that have compatible columns (that is, same type and order).

- JShell
- Java
- Python

#### **JShell**

```
opg4j> <first-frame>.union(<secondframe>).print()
```

#### Java

```
<first-frame>.union(<first-frame>).print();
```

### **Python**

```
<first-frame>.union(<first-frame>).print()
```

The rows of the resulting PgxFrame are the union of the rows from the two original frames.

Note that the union operation does not remove duplicate rows that resulted by joining the two frames.

# 25.13.5 Joining PGX Frames

You can join two frames whose rows are correlated through one of the columns using the join functionality. This allows us to combine frames by checking for equality between rows for a specific column.

The following example shows joining two PgxFrames exampleFrame and moreInfoFrame on the name column by calling the join method.

- JShell
- Java
- Java

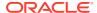

```
opg4j> exampleFrame.join(moreInfoFrame, "name", "leftFrame",
"rightFrame").print()
```

#### Java

```
exampleFrame.join(moreInfoFrame, "name", "leftFrame", "rightFrame").print();
```

#### Java

```
example frame.join(moreInfoFrame, "name", "leftFrame", "rightFrame").print()
```

#### The result may appear as shown:

```
-----+
| leftFrame name | leftFrame age | leftFrame salary | leftFrame married |
leftFrame tax rate | leftFrame random | leftFrame date of birth |
rightFrame name | rightFrame title | rightFrame reports |
            | 27 | 4133300.0 | true
             11.0
John | Software Engineering Manager | 5 | Albert | 23 | 5813000.5 | false
         | 124343142 | 2000-01-14 | Sales Manager | 10
12.0
           | Sales Manager | 10
| 24 | 9380080.5 | false
| 128973221 | 1910-07-30
Albert
| Emily
13.0
          | Operations Manager | 20
Emily
```

The joined frame contains the columns of the two frames involved in the operation for the rows with the same name.

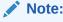

The column prefixes specified in the join() call, leftFrame and rightFrame.

# 25.13.6 Printing the Content of a PgxFrame

You can observe the contents of a frame using the print functionality as shown:

- JShell
- Java
- Python

```
opg4j> exampleFrame.print()
```

#### Java

```
exampleFrame.print();
```

### **Python**

```
example_frame.print()
```

#### The output appears as follows:

| +- |              | <br>       | <br>   | <br>        | + |
|----|--------------|------------|--------|-------------|---|
|    | FROM_ACCT_ID | TO_ACCT_ID | AMOUNT | DESCRIPTION |   |
| +- |              | <br>       | <br>   | <br>        | + |
|    | 2            | 546        | 1000.0 | transfer    |   |
|    | 2            | 840        | 1000.0 | transfer    |   |
|    | 2            | 493        | 1000.0 | transfer    |   |
|    | 2            | 693        | 1000.0 | transfer    |   |
|    | 2            | 833        | 1000.0 | transfer    |   |
| т. |              | <br>       | <br>   | <br>        | _ |

# 25.13.7 Destroying a PgxFrame

PgxFrames consumes a lot of memory on the graph server (PGX) if they have a lot of rows or columns. Hence, it is necessary to close them with the close() operation. After this operation, the content of the PgxFrame is not available anymore.

You can close a frame as shown:

- JShell
- Java
- Python

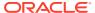

```
opg4j> exampleFrame.close()

Java
exampleFrame.close();

Python
example frame.close()
```

# 25.13.8 Loading and Storing Vector Properties

You can load or store vector properties which are fundamental for PgxML functionality in the graph server (PGX) using PgxFrames.

In order to load a PgxFrame with vector properties, follow the steps as shown:

- 1. Create the PgxFrame schema, defining the columns as shown:
  - JShell
  - Java

#### **JShell**

```
opg4j> var vecFrameSchema = List.of(
  columnDescriptor("intProp", DataTypes.INTEGER_TYPE),
  columnDescriptor("intProp2", DataTypes.INTEGER_TYPE),
  columnDescriptor("vectProp", DataTypes.vector(DataTypes.FLOAT_TYPE, 3)),
  columnDescriptor("stringProp", DataTypes.STRING_TYPE),
  columnDescriptor("vectProp2", DataTypes.vector(DataTypes.FLOAT_TYPE, 2))
).toArray(new ColumnDescriptor[0])
```

#### Java

```
ColumnDescriptor[] vecFrameSchema = {
    columnDescriptor("intProp", DataTypes.INTEGER_TYPE),
    columnDescriptor("intProp2", DataTypes.INTEGER_TYPE),
    columnDescriptor("vectProp", DataTypes.vector(DataTypes.FLOAT_TYPE,
3)),
    columnDescriptor("stringProp", DataTypes.STRING_TYPE),
    columnDescriptor("vectProp2", DataTypes.vector(DataTypes.FLOAT_TYPE,
2))
};
```

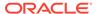

- **2.** Load the PgxFrame with the given schema from the specified path:
  - JShell
  - Java

```
opg4j> var vecFrame = session.readFrame().
    db().
   name("vector PgxFrame").
    tablename("tablename").
                                 // name of the table from where
the data must be loaded
    jdbcUrl("jdbcUrl").
   username("user").
   owner("owner").
                                 // necessary if the table is owned
by another user
                                 // indicates that 16 connections
   connections (16).
can be used to load in parallel
   columns (vecFrameSchema).
                                 // columns to load
   load()
```

#### Java

```
PgxFrame vecFrame = session.readFrame()
    .db()
    .name("vector PgxFrame")
    .tablename("tablename")
                                 // name of the table from where
the data must be loaded
    .jdbcUrl("jdbcUrl")
    .username("user")
    .owner("owner")
                                 // necessary if the table is owned
by another user
    .connections(16)
                                 // indicates that 16 connections
can be used to load in parallel
    .columns(vecFrameSchema)
                                 // columns to load
    .load();
```

The final result in the PgxFrame may appear as follows:

| +.     |         |  |          |  |             |  |            |  |           | -+ |
|--------|---------|--|----------|--|-------------|--|------------|--|-----------|----|
| <br> - | intProp |  | intProp2 |  | vectProp    |  | stringProp |  | vectProp2 | İ  |
|        | 0       |  | 2        |  | 0.1;0.2;0.3 |  | testProp0  |  | 0.1;0.2   |    |
|        | 1       |  | 1        |  | 0.1;0.2;0.3 |  | testProp10 |  | 0.1;0.2   |    |
|        | 1       |  | 2        |  | 0.1;0.2;0.3 |  | testProp20 |  | 0.1;0.2   |    |
|        | 2       |  | 3        |  | 0.1;0.2;0.3 |  | testProp30 |  | 0.1;0.2   |    |

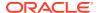

## 25.13.9 Flattening Vector Properties

You can split the vector properties into multiple columns using the  ${\tt flattenAll}()$  operation.

For example, you can flatten the vector properties for the example explained in Loading and Storing Vector Properties as shown:

- JShell
- Java

#### **JShell**

```
opg4j> vecFrame.flattenAll()
```

#### Java

vecFrame.flattenAll();

The resulting flattened PgxFrame may appear as shown:

```
| intProp | intProp2 | vectProp 0 | vectProp 1 | vectProp 2 | stringProp |
vectProp2 0 | vectProp2 1 |
+-----
| 1
| 0.1 | 2
| 0.2
| 2
   | 3 | 0.1
            | 0.2
0.1
   | 1
       | 0.1
            1 3
    | 0.2
0.1
----+
```

## 25.13.10 PgxFrame Helpers

PgxFrame supports the following operations:

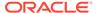

- head
- tail
- select
- renameColumns

#### **Head Operation**

The head operation can be used to only keep the first rows of a PgxFrame. (The result is deterministic only for ordered PgxFrame.)

- JShell
- Java

#### **JShell**

```
opg4j> vecFrame.head(2).print()
```

#### Java

```
vecFrame.head(2).print();
```

#### The output appears as follows:

#### **Tail Operation**

The tail operation can be used to only keep the last rows of a PgxFrame. (The result is deterministic only for ordered PgxFrame).

- JShell
- Java

#### **JShell**

```
opg4j> vecFrame.tail(2).print()
```

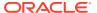

#### Java

```
vecFrame.tail(2).print();
```

#### The output appears as follows:

| intProp | ) | intProp2 |  | vectProp | stringProp   vectProp2                       | ·+<br> <br> - |
|---------|---|----------|--|----------|----------------------------------------------|---------------|
| 2   3   |   | 3        |  |          | testProp30   0.1;0.2<br>testProp40   0.1;0.2 |               |

#### **Select Operation**

The select operation can be used to keep only a specified list of columns of an input PgxFrame.

- JShell
- Java
- Python

#### **JShell**

```
opg4j> var vecFrameSelected = vecFrame.select("vectProp2", "vectProp",
"stringProp")
```

#### Java

```
PgxFrame vecFrameSelected =
vecFrame.select("vectProp2","vectProp","stringProp");
```

## **Python**

```
vec_frame_selected = vec_frame.select("vectProp2","vectProp","stringProp")
```

#### The result may appear as follows:

```
+-----+
| vectProp2 | vectProp | stringProp |
+------+
| 0.1;0.2 | 0.1;0.2;0.3 | testProp0 |
```

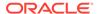

#### **Rename PgxFrame Columns**

You can rename the columns in a PgxFrame to customized names as follows:

- JShell
- Java

#### **JShell**

```
opg4j> var vecFrameRenamed = vecFrame.renameColumns(
  renaming("vectProp2", "vectProp2_renamed"),
  renaming("vectProp", "vectProp_renamed"),
  renaming("stringProp", "stringProp_renamed"))
```

#### Java

The renamed PgxFrame appears as follows:

```
| intProp | intProp2 | vectProp renamed | stringProp renamed |
vectProp2 renamed |
<u>+-----</u>
----+
0.1;0.2
       | 0.1;0.2;0.3 | testProp10
| 0.1;0.2;0.3 | testProp20
       | 0.1;0.2;0.3 | testProp30
| 2 | 3
0.1;0.2
```

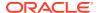

```
0.1;0.2 |
+-----+
```

# 25.13.11 Converting a PgxFrame to PgqlResultSet

You can convert a PgxFrame to PgqlResultSet as follows:

- JShell
- Java
- Python

#### **JShell**

```
opg4j> var resultSet = exampleFrame.toPgqlResultSet()
```

#### Java

PgqlResultSet resultSet = exampleFrame.toPgqlResultSet();

## **Python**

```
result_set = example_frame.to_pgql_result_set()
```

You can view the content of the result set through the usual PgqlResultSet APIs. The output appears as follows:

| + |              | <br>       | <br>   | <br>        | + |
|---|--------------|------------|--------|-------------|---|
|   | from_acct_id | to_acct_id | amount | description |   |
| + |              | <br>       | <br>   | <br>        | + |
| - | 1            | 418        | 1000.0 | transfer    |   |
|   | 1            | 584        | 1000.0 | transfer    |   |
|   | 1            | 644        | 1000.0 | transfer    |   |
|   | 1            | 672        | 1000.0 | transfer    |   |
|   | 1            | 259        | 1000.0 | transfer    |   |
| + |              | <br>       | <br>   | <br>        | + |

# 25.13.12 PgxFrame to Pandas DataFrame Conversions

You can save a PgxFrame to a pandas DataFrame as shown in the following example:

```
>>> pandas data frame = example frame.to pandas()
```

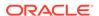

Similarly, you can load a PgxFrame from a pandas DataFrame as shown in the following example:

```
>>> example_frame = session.pandas_to_pgx_frame(pandas_data_frame,
"example frame")
```

## 25.13.13 Loading a PgxFrame from a Database

You can load a PgxFrame from relational tables in an Oracle database. Each column of the relational table will correspond to a column in the loaded frame. When loading a PgxFrame from the database, the default behavior is to detect the table columns and load them all. If not specified explicitly, the connection details of the current user and session are used and the columns are detected automatically.

The following describes the steps to load a PgxFrame from a database table:

- 1. Create a Session and an Analyst:
  - JShell
  - Java
  - Python

#### **JShell**

```
cd /opt/oracle/graph/
./bin/opg4j

// starting the shell will create an implicit session and analyst opg4j> import static oracle.pgx.api.frames.functions.ColumnRenaming.renaming opg4j> import static oracle.pgx.api.frames.schema.ColumnDescriptor.columnDescriptor opg4j> import oracle.pgx.api.frames.schema.*
opg4j> import oracle.pgx.api.frames.schema.datatypes.*
```

#### Java

```
import oracle.pgx.api.*;
import oracle.pgx.api.frames.*;
import oracle.pgx.api.frames.functions.*;
import oracle.pgx.api.frames.schema.*;
import oracle.pgx.api.frames.schema.datatypes.*;
import static
oracle.pgx.api.frames.functions.ColumnRenaming.renaming;
import static
oracle.pgx.api.frames.schema.ColumnDescriptor.columnDescriptor;

PgxSession session = Pgx.createSession("my-session");
Analyst analyst = session.createAnalyst();
```

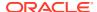

## **Python**

```
session = pypgx.get_session(session_name="my-session")
analyst = session.create_analyst()
```

- 2. Load a PgxFrame. The example assumes that you are loading the PgxFrame from the current logged in schema.
  - JShell
  - Java
  - Python

#### **JShell**

#### Java

```
PgxFrame exampleFrame = session.readFrame()
    .db()
    .name("Transfers")
    .tablename("T1")
    .connections(16)
    .load();
```

## **Python**

3. If only a subset of the columns must be loaded, then you can specify the columns as shown in the following example. Note that the following example loads the PgxFrame from a different schema.

- JShell
- Java
- Python

```
opg4j> session.registerKeystore(<pathToKeystore>,
<keystorePassword>)
opg4j> var exampleFrame = session.readFrame().
...>
          db().
          name("Transfers").
...>
                                       // name of the table from
...>
         tablename("T1").
where the data must be loaded
...> jdbcUrl("<jdbcUrl>").
...>
          username("<username>").
          keystoreAlias("<keystore alias>").
...>
...>
          connections (16).
                                       // indicates that 16
connections can be used to load in parallel
...>
          columns(
          columnDescriptor("FROM ACCT ID", DataTypes.INTEGER TYPE),
...>
...>
          columnDescriptor("TO ACCT ID", DataTypes.INTEGER TYPE)
                                     // columns to load
...>
          ) .
...>
          load()
```

#### Java

```
session.registerKeystore(<pathToKeystore>, <keystorePassword>)
PgxFrame exampleFrame = session.readFrame()
    .db()
    .name("Transfers")
    .tablename("T1")
                                 // name of the table from where
the data must be loaded
    .jdbcUrl("<jdbcUrl>")
    .username("<username>")
    .keystoreAlias("<keystore alias>")
    .connections(16)
                                 // indicates that 16 connections
can be used to load in parallel
    .columns(
              columnDescriptor("FROM ACCT ID",
DataTypes.INTEGER TYPE),
              columnDescriptor("TO ACCT ID", DataTypes.INTEGER TYPE)
                                // columns to load
    .load();
```

## **Python**

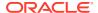

```
... .table_name('T1') \
... .jdbc_url('jdbc:oracle:thin:@localhost:1521/orclpdb') \
... .username('graphuser') \
... .keystore_alias('database3') \
... .columns(
... .[
... ('FROM_ACCT_ID', 'INTEGER_TYPE'),
... .('TO_ACCT_ID', 'INTEGER_TYPE')
... .]
... .]
... .load()
```

You can also create a graph from the PgxFrame(s). See Creating a Graph from Multiple PgxFrame Objects for more information.

## 25.13.14 Loading a PgxFrame from a CSV File

In order to load a PgxFrame from a CSV file, you first need to explicitly authorize access to the corresponding directories by defining a directory object pointing to the directory (on the graph server) where the file needs to be written.

```
CREATE OR REPLACE DIRECTORY graph_files AS '/tmp';
GRANT READ, WRITE ON DIRECTORY graph files TO GRAPH DEVELOPER;
```

Also, note the following:

- The directory in the CREATE DIRECTORY statement must exist on the graph server (PGX).
- The directory must be readable at the OS level by the graph server (PGX).

The preceding code grants the privileges on the directory to the <code>GRAPH\_DEVELOPER</code> role. However, you can also grant permissions to an individual user:

```
GRANT READ ON DIRECTORY graph files TO <graph user>;
```

You can then load a PgxFrame from a CSV file as shown in the following example:

- JShell
- Java
- Python

#### **JShell**

```
opg4j> import oracle.pgx.api.frames.schema.datatypes.*
opg4j> import static
oracle.pgx.api.frames.schema.ColumnDescriptor.columnDescriptor
```

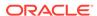

```
opg4j> var exampleFrame = session.readFrame().csv().
...> name("transfersFrame").
...> columns(
...> columnDescriptor("from_acct_id", DataTypes.INTEGER_TYPE),
...> columnDescriptor("to_acct_id", DataTypes.INTEGER_TYPE),
...> columnDescriptor("amount", DataTypes.FLOAT_TYPE),
...> columnDescriptor("description", DataTypes.STRING_TYPE)
...> ).
...> load("/tmp/Transfers.csv")
```

#### Java

```
import oracle.pgx.api.frames.schema.datatypes.*;
import static
oracle.pgx.api.frames.schema.ColumnDescriptor.columnDescriptor;

PgxFrame exampleFrame = session.readFrame().csv().
    name("transfersFrame").
    columns(
        columnDescriptor("from_acct_id", DataTypes.INTEGER_TYPE),
        columnDescriptor("to_acct_id", DataTypes.INTEGER_TYPE),
        columnDescriptor("amount", DataTypes.FLOAT_TYPE),
        columnDescriptor("description", DataTypes.STRING_TYPE)
    ).
    load("/tmp/Transfers.csv");
```

## **Python**

```
>>> example_frame = session.read_frame(). \
... csv(). \
... name('transfers_frame'). \
... columns([('from_acct_id', 'INTEGER_TYPE'),
... ('to_acct_id', 'INTEGER_TYPE'),
... ('amount', 'FLOAT_TYPE'),
... ('description', 'STRING_TYPE')]). \
... load('/tmp/Transfers.csv')
```

# 25.13.15 Loading a PgxFrame from Client-Side Data

You can also load PgxFrame(s) directly from client-side data. The following describes the steps to load a PgxFrame from client-side data:

- 1. Create a Session and an Analyst:
  - See step-1 in Loading a PgxFrame from a Database for the code examples.
- 2. Define a frame schema to load a PgxFrame from client side data. For example, the following shows a frame schema defined with various data types:

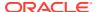

- JShell
- Java
- Python

```
opg4j> var exampleFrameSchema = List.of(
    columnDescriptor("name", DataTypes.STRING_TYPE),
    columnDescriptor("age", DataTypes.INTEGER_TYPE),
    columnDescriptor("salary", DataTypes.DOUBLE_TYPE),
    columnDescriptor("married", DataTypes.BOOLEAN_TYPE),
    columnDescriptor("tax_rate", DataTypes.FLOAT_TYPE),
    columnDescriptor("random", DataTypes.LONG_TYPE),
    columnDescriptor("date_of_birth", DataTypes.LOCAL_DATE_TYPE))
```

#### Java

```
List<ColumnDescriptor> exampleFrameSchema = Arrays.asList(
    columnDescriptor("name", DataTypes.STRING_TYPE),
    columnDescriptor("age", DataTypes.INTEGER_TYPE),
    columnDescriptor("salary", DataTypes.DOUBLE_TYPE),
    columnDescriptor("married", DataTypes.BOOLEAN_TYPE),
    columnDescriptor("tax_rate", DataTypes.FLOAT_TYPE),
    columnDescriptor("random", DataTypes.LONG_TYPE),
    columnDescriptor("date_of_birth", DataTypes.LOCAL_DATE_TYPE));
```

## **Python**

```
example_frame_schema = [
    ("name", "STRING_TYPE"),
    ("age", "INTEGER_TYPE"),
    ("salary", "DOUBLE_TYPE"),
    ("married", "BOOLEAN_TYPE"),
    ("tax_rate", "FLOAT_TYPE"),
    ("random", "LONG_TYPE"),
    ("date_of_birth", "LOCAL_DATE_TYPE")]
```

- 3. Define data as per the schema.
  - JShell
  - Java
  - Python

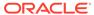

#### Java

## **Python**

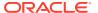

- 4. Load the frame as shown:
  - JShell
  - Java
  - Python

```
opg4j> var exampleFrame = session.createFrame(exampleFrameSchema,
exampleFrameData, "example frame")
```

#### Java

```
PgxFrame exampleFrame = session.createFrame(exampleFrameSchema,
exampleFrameData, "example frame");
```

## **Python**

```
example_frame=session.create_frame(example_frame_schema,example_frame_data
,'example frame')
```

- 5. You can also load the frame incrementally as you receive more data:
  - JShell
  - Java
  - Python

#### **JShell**

```
opg4j> var exampleFrameBuilder =
session.createFrameBuilder(exampleFrameSchema);
opg4j> exampleFrameBuilder.addRows(exampleFrameData)
opg4j> Map<String, Iterable<?>> exampleFrameDataPart2 = Map.of(
    "name", Arrays.asList("Dave"),
    "age", Arrays.asList(26),
    "salary", Arrays.asList(18000.0),
    "married", Arrays.asList(true),
    "tax_rate", Arrays.asList(0.30),
    "random", Arrays.asList(456783423423L),
    "date_of_birth", Arrays.asList(LocalDate.of(1989, 9, 15))
)
```

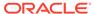

```
opg4j> exampleFrameBuilder.addRows(exampleFrameDataPart2)
opg4j> var exampleFrame = exampleFrameBuilder.build("example frame")
```

#### Java

## **Python**

```
example_frame_builder =
session.create_frame_builder(example_frame_schema)
example_frame_builder.add_rows(example_frame_data)
example_frame_data_part_2 = {
    "name": ["Dave"],
    "age": [26],
    "salary": [18000.0],
    "married": [True],
    "tax_rate": [0.30],
    "random": [456783423423],
    "date_of_birth": [date(1989, 9, 15)]
}
example_frame_builder.add_rows(example_frame_data_part_2)
example_frame = example_frame_builder.build("example_frame")
```

6. Finally, you can also load a frame from a Pandas dataframe in Python as shown:

```
import pandas as pd
example_pandas_dataframe = pd.DataFrame(data=example_frame_data)
example_frame =
session.pandas_to_pgx_frame(example_pandas_dataframe, "example
frame")
```

You can also create a graph from the PgxFrame(s) . See Creating a Graph from Multiple PgxFrame Objects for more information.

# 25.13.16 Creating a Graph from Multiple PgxFrame Objects

You can create a PgxGraph with vertex PgxFrame(s) and edge PgxFrame(s).

Consider the following PgxFrame objects:

| people |    |  |         |   |  |  |  |
|--------|----|--|---------|---|--|--|--|
| +-     |    |  |         | + |  |  |  |
|        | id |  | name    |   |  |  |  |
| +-     |    |  |         | + |  |  |  |
|        | 1  |  | Alice   |   |  |  |  |
|        | 2  |  | Bob     |   |  |  |  |
|        | 3  |  | Charlie |   |  |  |  |
| +-     |    |  |         | + |  |  |  |

#### houses

| +. | identification | <br> <br> | location                       | + |
|----|----------------|-----------|--------------------------------|---|
| i  | 1<br>2<br>3    | İ         | Road 1<br>Street 5<br>Avenue 4 | İ |

#### knows

| +- |     | <br> | + |
|----|-----|------|---|
|    | src | dst  |   |
| +- |     | <br> | + |
|    | 1   | 1    |   |
|    | 2   | 3    |   |
|    | 3   | 2    |   |
| +- |     | <br> | + |

#### lives

| +- |        | <br>        | + |
|----|--------|-------------|---|
|    | source | destination |   |
| +- |        | <br>        | + |
|    | 1      | 2           |   |
|    | 2      | 1           |   |
|    | 3      | 3           |   |
| Τ. |        |             |   |

You can now create a PgxGraph as shown in the following examples:

- JShell
- Java
- Python

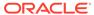

```
opg4j> var graphFromFramesCreator =
session.createGraphFromFrames("example graph")
opg4j> graphFromFramesCreator.vertexProvider("people", people)
opg4j> graphFromFramesCreator.vertexProvider("houses",
houses).vertexKeyColumn("identification")
opg4j> graphFromFramesCreator.edgeProvider("knows", "people",
    "people", knows)
opg4j> var edge_provider =
    graphFromFramesCreator.edgeProvider("lives", "people", "houses", lives)
opg4j> edge_provider.sourceVertexKeyColumn("source")
opg4j> edge_provider.destinationVertexKeyColumn("destination")
opg4j> graphFromFramesCreator.partitioned(true)
opg4j> var graph = graphFromFramesCreator.create()
```

#### Java

```
PgxGraphFromFramesCreator graphFromFramesCreator =
session.createGraphFromFrames("example graph");
graphFromFramesCreator.vertexProvider("people", people);
graphFromFramesCreator.vertexProvider("houses",
houses).vertexKeyColumn("identification");
graphFromFramesCreator.edgeProvider("knows", "people", "people",
knows);
PgxEdgeProviderFromFramesCreator edgeProvider =
graphFromFramesCreator.edgeProvider("lives", "people", "houses",
lives);
edgeProvider.sourceVertexKeyColumn("source");
edgeProvider.destinationVertexKeyColumn("destination");
graphFromFramesCreator.partitioned(true);
PgxGraph graph = graphFromFramesCreator.create();
```

## **Python**

```
vertex providers from frames = [
    session.vertex provider from frame ("person",
                                        people),
    session.vertex provider from frame ("house",
                                        frame = houses,
                                        vertex key column =
"identification")
edge providers from frames = [
    session.edge provider from frame ("person knows person",
                                      source provider = "person",
                                      destination provider = "person",
                                      frame = knows),
    session.edge provider from frame("person lives at house",
                                      source provider = "person",
                                      destination provider = "house",
                                      frame = lives,
                                      source vertex column="source",
```

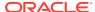

```
destination_vertex_column="destination")
]
graph = session.graph_from_frames("example graph",
vertex_providers_from_frames, edge_providers_from_frames, partitioned=True)
```

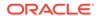

# Working with Files Using the Graph Server (PGX)

This chapter describes in detail about working with different file formats to perform various actions like loading, storing, or exporting a graph using the Graph Server (PGX).

In order to read or write files, you need to explicitly authorize access to the corresponding directories by defining a directory object pointing to the directory (on the graph server) that contains the files to read or write.

```
CREATE OR REPLACE DIRECTORY graph_files AS '/data/graphs/my_graphs'; GRANT READ, WRITE ON DIRECTORY graph_files TO GRAPH_DEVELOPER;
```

#### Also, note the following:

- The directory in the CREATE DIRECTORY statement must exist on the graph server (PGX).
- The directory must be readable (and/or writable) at the OS level by the graph server (PGX).

The preceding code grants the privileges on the directory to the <code>GRAPH\_DEVELOPER</code> role. However, you can also grant permissions to an individual user:

```
GRANT READ ON DIRECTORY graph_files TO <graph_user>;
```

- Loading Graph Data from Files
- Loading Graph Data in Parallel from Multiple Files
- Exporting Graphs Into a File
- Exporting a Graph into Multiple Files

# 26.1 Loading Graph Data from Files

You can load graph data from files by either of the two ways:

- · using the header format specified in the files
- by directly calling the graph builder API

#### Creating a graph using file header format

The graph server (PGX) uses the header of the files to determine the name and types of the properties to load. It also infers the column to be used as vertex ID, the columns that indicate the source and destination vertex ID for edges, and the column to be loaded as vertex or edge label.

#### Creating a graph using graph builder API

You can also use PgxSession.readGraphFiles() to load the graph. This method takes the following three arguments:

- path to the vertex file
- path to the edge file
- name of the graph to be created
- JShell
- Java
- Python

#### **JShell**

```
opg4j> var loadedGraph = session.readGraphFiles("<path/vertices.csv>",
"<path/edges.csv>", "<graph name>")
```

#### Java

```
import oracle.pgx.api.PgxSession;
import oracle.pgx.api.PgxGraph;

PgxSession session = Pgx.createSession("NewSession");
PgxGraph loadedGraph = session.readGraphFiles("<path/vertices.csv>",
"<path/edges.csv>", "<graph name>");
```

## **Python**

```
session = pypgx.get_session(session_name="<session_name>")
loaded_graph = session.read_graph_files("<path/vertices.csv>", "<path/edges.csv>", "<graph_name>")
```

The graph server (PGX) supports loading graph data from files for the following data formats

- Plain Text Formats
- XML File Formats
- Binary File Formats
- · Graph Configuration for Loading from File
- · Specifying the File Path
- Supported File Access Protocols

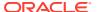

- Plain Text Formats
- XML File Formats
- Binary File Formats

# 26.1.1 Graph Configuration for Loading from File

The following table presents the graph configuration options to load graph data from all supported file formats to the graph server (PGX).

**Table 26-1** Loading from File - Graph Configuration Options

| Field                          | Туре                                                                    | Description                                                                                                    | Default |
|--------------------------------|-------------------------------------------------------------------------|----------------------------------------------------------------------------------------------------|---------|
| array_compaction<br>_threshold | number                                                                  | [only relevant if the graph is optimized for updates] Threshold used to determined when to compact the delta-logs into a new array. If lower than the engine min_array_compaction_threshold value, min_array_compaction_threshold will be used instead. | 0.2     |
| attributes                     | object                                                                  | Additional attributes needed to read and write the graph data.                                                                                                    | null    |
| detect_gzip                    | boolean                                                                 | Enable or disable automatic gzip compression detection when loading graphs.                                                                                                    | true    |
| edge_id_strategy               | <pre>enum[no_ids, keys_as_ids, unstable_gen erated_ids]</pre>           | Indicates what ID strategy should be used for<br>the edges of this graph. If not specified (or<br>set to null), the strategy will be determined<br>during loading or using a default value.                                                             | null    |
| edge_id_type                   | enum[long]                                                              | Type of the edge ID. For homogeneous graphs, if not specified (or set to null), it will default to long.                                                                                                    | null    |
| edge_props                     | array of<br>object                                                      | Specification of edge properties associated with graph.                                                                                                    | []      |
| edge_uris                      | array of<br>string                                                      | List of unified resource identifiers.                                                                                                    | []      |
| error_handling                 | object                                                                  | Error handling configuration.                                                                                                    | null    |
| external_stores                | array of<br>object                                                      | Specification of the external stores where external string properties reside.                                                                                                    | []      |
| format                         | <pre>enum[pgb, edge_list, adj_list, graphml, pg, rdf, two_tables]</pre> | Graph format to be used.                                                                                                    | null    |
| header                         | boolean                                                                 | First line of file is meant for headers. For example, 'EdgeId, SourceId, DestId, EdgeProp1, EdgeProp2'                                                                                                    | false   |
| keystore_alias                 | string                                                                  | Alias to the keystore to use when connecting to the database.                                                                                                    | null    |
| loading                        | object                                                                  | Loading-specific configuration.                                                                                                    | null    |

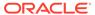

Table 26-1 (Cont.) Loading from File - Graph Configuration Options

| Field                                      | Туре                                                          | Description                                                                                                    | Default |
|--------------------------------------------|---------------------------------------------------------------|----------------------------------------------------------------------------------------------------|---------|
| local_date_forma t                         | array of<br>string                                            | Array of local_date formats to use when loading and storing local_date properties.  See DateTimeFormatter for documentation of the format string.                                                                                                    | []      |
| optimized_for                              | <pre>enum[read, updates]</pre>                                | Indicates if the graph must use data-<br>structures optimized for read-intensive<br>scenarios or for fast updates.                                                                                                    | read    |
| <pre>partition_while_<br/>loading</pre>    | <pre>enum[by_labe l, no]</pre>                                | Indicates if the graph must partitioned while loading.                                                                                                    | null    |
| password                                   | string                                                        | Password to use when connecting to database.                                                                                                    | null    |
| point2d                                    | string                                                        | Longitude and latitude as floating point values separated by a space.                                                                                                    | 0.0 0.0 |
| separator                                  | string                                                        | A series of single-character separators for tokenizing. The characters ", $\{,\}$ and $n$ cannot be used as separators. Default value is ", " for CSV files, and " $t$ " for other formats. The first character will be used as a separator when storing. | null    |
| storing                                    | object                                                        | Storing-specific configuration.                                                                                                    | null    |
| time_format                                | array of string                                               | The time format to use when loading and storing time properties. See DateTimeFormatter for documentation of the format string.                                                                                                    | []      |
| <pre>time_with_timezo ne_format</pre>      | array of<br>string                                            | The time with timezone format to use when loading and storing time with timezone properties. See DateTimeFormatter for documentation of the format string.                                                                                                | []      |
| <pre>timestamp_format</pre>                | array of<br>string                                            | The timestamp format to use when loading and storing timestamp properties. See DateTimeFormatter for documentation of the format string.                                                                                                    | []      |
| <pre>timestamp_with_t imezone_format</pre> | array of<br>string                                            | The timestamp with timezone format to use when loading and storing timestamp with timezone properties. See DateTimeFormatter for documentation of the format string.                                                                                      | []      |
| <pre>vector_component _delimiter</pre>     | character                                                     | Delimiter for the different components of vector properties.                                                                                                    | ;       |
| <pre>vertex_id_strate gy</pre>             | <pre>enum[no_ids, keys_as_ids, unstable_gen erated_ids]</pre> | Indicates what ID strategy should be used for<br>the vertices of this graph. If not specified (or<br>set to null), the strategy will be<br>automatically detected.                                                                                        | null    |
| vertex_id_type                             | <pre>enum[int, integer, long, string]</pre>                   | Type of the vertex ID. For homogeneous graphs, if not specified (or set to null), it will default to a specific value (depending on the origin of the data).                                                                                              | null    |
| vertex_props                               | array of<br>object                                            | Specification of vertex properties associated with graph.                                                                                                    | []      |
| vertex_uris                                | array of<br>string                                            | List of unified resource identifiers.                                                                                                    | []      |

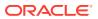

In the CSV format, the columns used to specify the <code>vertex ID</code> column, <code>vertex labels</code> column, <code>edge ID</code> column, <code>edge source ID</code> column, <code>edge destination ID</code> column and the <code>edge label column</code> can be configured with the CSV specific fields as shown in the following table:

Table 26-2 CSV Specific Options

| Field                          | Туре                                                                    | Description                                                                                                    | Default |
|--------------------------------|-------------------------------------------------------------------------|----------------------------------------------------------------------------------------------------|---------|
| array_compaction<br>_threshold | number                                                                  | [only relevant if the graph is optimized for updates] Threshold used to determined when to compact the delta-logs into a new array. If lower than the engine min_array_compaction_threshold value, min_array_compaction_threshold will | 0.2     |
| attributes                     | object                                                                  | be used instead.  Additional attributes needed to read and write the graph data.                                                                                                    | null    |
| detect_gzip                    | boolean                                                                 | Enable or disable automatic gzip compression detection when loading graphs.                                                                                                    | true    |
| edge_destination<br>_column    | value                                                                   | Name or index (starting from 1) of column corresponding to edge destination (for CSV format only).                                                                                                    | null    |
| edge_id_column                 | value                                                                   | Name or index (starting from 1) of column corresponding to edge id (for CSV format only).                                                                                                    | null    |
| edge_id_strategy               | <pre>enum[no_ids, keys_as_ids, unstable_gen erated ids]</pre>           | Indicates what ID strategy should be used for<br>the edges of this graph. If not specified (or<br>set to null), the strategy will be determined<br>during loading or using a default value.                                            | null    |
| edge_id_type                   | enum[long]                                                              | Type of the edge ID. For homogeneous graphs, if not specified (or set to null), it will default to long.                                                                                                    | null    |
| edge_label_colum<br>n          | value                                                                   | Name or index (starting from 1) of column corresponding to edge label (for CSV format only).                                                                                                    | null    |
| edge_props                     | array of<br>object                                                      | Specification of edge properties associated with graph.                                                                                                    | []      |
| edge_source_colu<br>mn         | value                                                                   | Name or index (starting from 1) of column corresponding to edge source (for CSV format only).                                                                                                    | null    |
| error_handling                 | object                                                                  | Error handling configuration.                                                                                                    | null    |
| external_stores                | array of object                                                         | Specification of the external stores where external string properties reside.                                                                                                    | []      |
| format                         | <pre>enum[pgb, edge_list, adj_list, graphml, pg, rdf, two tables]</pre> | Graph format to be used.                                                                                                    | null    |
| header                         | boolean                                                                 | First line of file is meant for headers. For example, 'EdgeId, SourceId, DestId, EdgeProp1, EdgeProp2'.                                                                                                    | false   |

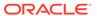

Table 26-2 (Cont.) CSV Specific Options

| Field                                      | Туре                                                          | Description                                                                                                    | Default |
|--------------------------------------------|---------------------------------------------------------------|----------------------------------------------------------------------------------------------------|---------|
| keystore_alias                             | string                                                        | Alias to the keystore to use when connecting to database.                                                                                                    | null    |
| loading                                    | object                                                        | Loading-specific configuration.                                                                                                    | null    |
| <pre>local_date_forma t</pre>              | array of<br>string                                            | array of local_date formats to use when loading and storing local_date properties. See DateTimeFormatter for documentation of the format string                                                                                                    | []      |
| optimized_for                              | <pre>enum[read, updates]</pre>                                | Indicates if the graph should use data-<br>structures optimized for read-intensive<br>scenarios or for fast updates.                                                                                                    | read    |
| <pre>partition_while_<br/>loading</pre>    | <pre>enum[by_labe l, no]</pre>                                | Indicates if the graph should be partitioned while loading.                                                                                                    | null    |
| password                                   | string                                                        | Password to use when connecting to database.                                                                                                    | null    |
| point2d                                    | string                                                        | Longitude and latitude as floating point values separated by a space.                                                                                                    | 0.0 0.0 |
| separator                                  | string                                                        | a series of single-character separators for tokenizing. The characters ", $\{, \}$ and $\n$ cannot be used as separators. Default value is "," for CSV files, and "\t " for other formats. The first character will be used as a separator when storing. | null    |
| storing                                    | object                                                        | Storing-specific configuration.                                                                                                    | null    |
| time_format                                | array of string                                               | The time format to use when loading and storing time properties. See <a href="DateTimeFormatter">DateTimeFormatter</a> for documentation of the format string                                                                                            | []      |
| <pre>time_with_timezo ne_format</pre>      | array of<br>string                                            | The time with timezone format to use when loading and storing time with timezone properties. See DateTimeFormatter for documentation of the format string.                                                                                               | []      |
| timestamp_format                           | array of<br>string                                            | The timestamp format to use when loading and storing timestamp properties. See DateTimeFormatter for documentation of the format string.                                                                                                    | []      |
| <pre>timestamp_with_t imezone_format</pre> | array of<br>string                                            | The timestamp with timezone format to use when loading and storing timestamp with timezone properties. See DateTimeFormatter for documentation of the format string.                                                                                     | []      |
| <pre>vector_component _delimiter</pre>     | character                                                     | Delimiter for the different components of vector properties.                                                                                                    | ;       |
| vertex_id_column                           | value                                                         | Name or index (starting from 1) of column corresponding to vertex id (for CSV format only).                                                                                                    | null    |
| <pre>vertex_id_strate gy</pre>             | <pre>enum[no_ids, keys_as_ids, unstable_gen erated_ids]</pre> | Indicates what ID strategy should be used for<br>the vertices of this graph. If not specified (or<br>set to null), the strategy will be automatically<br>detected.                                                                                       | null    |

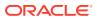

Table 26-2 (Cont.) CSV Specific Options

| Field                    | Туре                                        | Description                                                                                                    | Default |
|--------------------------|---------------------------------------------|----------------------------------------------------------------------------------------------------|---------|
| vertex_id_type           | <pre>enum[int, integer, long, string]</pre> | Type of the vertex ID. For homogeneous graphs, if not specified (or set to null), it will default to a specific value (depending on the origin of the data). | null    |
| vertex_labels_co<br>lumn | value                                       | Name or index (starting from 1) of column corresponding to vertex labels (for CSV format only).                                                              | null    |
| vertex_props             | array of<br>object                          | Specification of vertex properties associated with graph.                                                                                                    | []      |

# 26.1.2 Specifying the File Path

The following examples show how to specify the file path for various file formats.

For formats that contain vertices and edges specified in one file (for example, EdgeList), use uris as shown in the following code:

```
{"uris":["path/to/file.format"]}
```

For formats that require separate files for edges and vertices (for example, FlatFile), use vertex uris and edge uris as shown in the following code:

```
{"vertex_uris":["vertices1.format","vertices2.format"],"edge_uris":
["edges1.format","edges2.format"]}
```

PGX will parse graphs in most of the plain text formats in parallel if the graph data is split into multiple files, as shown in the following code:

```
{"uris":["file1.format", "file2.format", ..., "fileN.format"]}
```

## 26.1.3 Supported File Access Protocols

The graph server (PGX) supports loading from graph configuration files and graph data files over various protocols and virtual file systems. The type of file system or protocol is determined by the scheme of the uniform resource identifier (URI):

- local file system (file:) this is also the default if the given URI does not contain any scheme
- classpath (classpath: or res:)
- HDFS (hdfs:)
- HTTPS (https:)
- FTPS (ftps:)

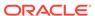

various archive formats (zip:, jar:, tar:, tgz:, tbz2:, gz: and bz2:). The URI format is scheme://arch-file-uri[!absolute-path] (if you would like to use the ! as a literal file-name character it must be escaped using %21).
 For example, jar:../lib/classes.jar!/META-INF/graph.json.

Paths may be nested as in tar:gz:https://anyhost/dir/mytar.tar.gz!/mytar.tar!/path/in/tar/graph.data.

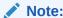

Relative paths are always resolved relative to the parent directory of the configuration file.

## 26.1.4 Plain Text Formats

The graph server (PGX) supports the following plain-text formats:

- Comma-Separated Values (CSV)
- Adjacency List (ADJ\_LIST)
- Edge List (EDGE LIST)
- Two Tables (TWO TABLES)
- Flat File (FLAT\_FILE)

#### **Parsing of Vertices**

PGX supports three types of vertex identifies (id): integer, long and string. The type defaults to integer, but can be configured through the vertex\_id\_type option in the graph configuration.

#### **Parsing of Edges**

Of the various formats and protocols supported by graph server (PGX), only CSV and flat file parsing support edge identifiers. For all other data sources, the id of an edge is PGX's internal id, which is an integer from zero to num edges - 1.

#### **Parsing of Properties**

string properties, spatial properties (currently only point2d) and temporal properties (date, local\_date, time, timestamp, time\_with\_timezone and timestamp\_with\_timezone) must be quoted ("<string>") only if they contain a separator character (usually , for CSV and ' ' for Edge List and Adjacency List) or if they contain " or  $\n$ .

date properties are parsed using Java's SimpleDateFormat utility, instantiated with the format string <code>yyyy-MM-dd HH:mm:ss</code> unless specified otherwise in the graph configuration. All other types of temporal properties are parsed using Java's <code>DateTimeFormatter</code> utility.

point2d can be specified by its longitude followed by its latitude, separated by a space. Both longitude and latitude are doubles. For example, "-74.0445 40.6892" is the representation of a point2d instance representing the location of the Statue of Liberty.

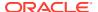

Boolean values are interpreted as true if the value is true (ignoring case), Y (ignoring case) or 1, false otherwise. The suggested notation for false is false (ignoring case), N (ignoring case) or 0. All other types are parsed using the parseXXXX() functions of its corresponding Java type, for example, Integer.parseInt(...) for integer types.

Vector properties are supported in the Adjacency List (ADJ\_LIST), Comma-Separated Values (CSV), Edge List (EDGE\_LIST), and Two Tables text (TWO\_TABLES) formats. Vector properties with vector components of type integer, long, float and double can be loaded from these formats. In order to specify that a vertex or edge property is a vector property, the dimension field of the graph property configuration must be set to the dimension of the vector and be a strictly positive integer value. A vector value is represented in the supported text formats by the list of the vector components values separated by the vector component delimiter. By default the vector component delimiter is ;, but this delimiter can be changed by changing the vector\_component\_delimiter graph configuration entry. Therefore a 3-dimensional vector of doubles could for example look like 0.1;0.0004;3.14 in the text file if the vector component delimiter is ;.

#### **Separators**

When using single file formats, IDs and properties are separated with tab or one single space ("\t ") by default, for multiple file formats comma (",") is used instead. However, PGX allows to configure the separator string.

#### **Parallel Loading**

The following formats support parallel loading from multiple files:

- CSV (specify multiple files in vertex\_uris and/or edge\_uris)
- Adjacency List (specify multiple files in uris)
- Edge List (specify multiple files in uris)
- Two Tables (specify multiple files in vertex uris and/or edge uris)
- Flat File (specify multiple files in vertex\_uris and/or edge\_uris)

#### Legend

The following abbreviations are used to specify text formats:

- V = Vertex Key
- VG = Neighbor Vertex
- VL = Vertex Labels
- VP = Vertex Property
- VPK = Vertex Property Key
- VPT = Vertex Property Type
- EL = Edge Label
- EP = Edge Property
- EPK = Edge Property Key
- EPT = Edge Property Type

For example <V-2, VG-4> or <V-2, VG-4> denotes the 4th neighbor of the 2nd vertex.

Comma-Separated Values (CSV)

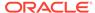

- Adjacency List (ADJ\_LIST)
- Edge List (EDGE LIST)
- Two Tables (TWO TABLES)

## 26.1.4.1 Comma-Separated Values (CSV)

The CSV format is a text file format with vertices and edges stored in different files. Each line of the files represents a vertex or an edge. The vertex key and labels, the edge key, source, destination and label, and the attached properties are stored in the order specified by the file header (first line) and the configuration.

A graph with V vertices, having N vertex properties and K neighbors each, and E edges, having M edge properties, would be represented in CSV as shown:

#### Example 26-1 Loading graph from a CSV file with header details

The following examples shows a graph configuration file for loading a graph with two vertices and two edges:

```
key,integer_prop,string_prop
1,33,"Alice"
2,42,"Bob"

edges.csv

source,dest,integer_prop,string_prop
1,2,0,"baz"
2,2,-12,"bat"
```

The corresponding graph configuration file is as shown:

```
{
    "format": "csv",
    "header": true,
    "vertex_id_column": "key",
    "edge_source_column": "source",
    "edge destination column": "dest",
```

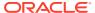

```
"vertex uris": ["vertices.csv"],
    "edge uris": ["edges.csv"],
    "vertex props": [
            "name": "integer prop",
            "type": "integer"
        },
            "name": "string_prop",
            "type": "string"
    ],
    "edge props": [
            "name": "integer prop",
            "type": "integer"
        },
            "name": "string prop",
            "type": "string"
    ]
}
```

#### Example 26-2 Loading graph from a CSV file without header details

The following examples shows a graph configuration file for loading a graph with two vertices and two edges:

```
vertices.csv

1,33,"Alice"
2,42,"Bob"

edges.csv

1,2,0,"baz"
2,2,-12,"bat"
```

The corresponding graph configuration file is as shown:

## Note:

The column indices are given in place of the column names.

```
{
   "format": "csv",
   "header": false,
   "vertex_id_column": 1,
   "edge_source_column": 1,
   "edge destination column": 2,
```

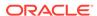

```
"vertex uris": ["vertices.csv"],
    "edge uris": ["edges.csv"],
    "vertex props": [
            "name": "integer prop",
            "type": "integer",
            "column": 2
        },
        {
            "name": "string prop",
            "type": "string",
            "column": 3
    ],
    "edge _props": [
            "name": "integer prop",
            "type": "integer",
            "column": 3
        },
            "name": "string prop",
            "type": "string",
            "column": 4
    ]
}
```

If no column indices are set in the configuration file, the columns are assumed to be in the following order:

- For vertex files: Vertex ID Vertex labels (if present) Vertex properties in the order they are declared in the configuration
- For edge files: Edge ID (if present) Edge source Edge destination Edge label (if present) Edge properties in the order they are declared in the configuration

Therefore the earlier configuration is equivalent to:

## 26.1.4.2 Adjacency List (ADJ LIST)

The Adjacency List format is a text file format containing a list of neighbors from a vertex, per line. The format is extended to encode properties. The following shows a graph with V vertices, having N vertex properties and M edge properties:

```
<V-1> <V-1, VP-1> ... <V-1, VP-N> <V-1, VG-1> <EP-1> ... <EP-M> <V-1, VG-2> <EP-1> ...
<EP-M>
<V-2> <V-2, VP-1> ... <V-2, VP-N> <V-2, VG-1> <EP-1> ... <EP-M> <V-2, VG-2> <EP-1> ...
<EP-M>
...
<V-V> <V-V, VP-1> ... <V-V, VP-N> <V-V, VG-1> <EP-1> ... <EP-M> <V-V, VG-2> <EP-1> ...
<EP-M>
```

### Note:

Trailing separators will be considered as errors. For example, if whitespace is used to separate the properties, any trailing whitespace will cause an exception to be raised.

#### Example 26-3 Graph in Adjacency List Format

This example shows a graph with 4 vertices (1, 2, 3 and 4), each having a double and a string property, and 3 edges, each having a boolean and a date property, encoded in Adjacency List format:

```
1 8.0 "foo"
2 4.3 "bar" 1 false "1985-10-18 10:00:00"
3 6.1 "bax" 2 true "1961-12-30 14:45:14" 4 false "2001-01-15 07:00:43"
4 17.78 "f00"
```

## Note:

ADJ\_LIST is more space efficient than EDGE\_LIST. This is because vertices are first defined and then the edges are being created, indicating that we are repeating each vertex at least once.

## 26.1.4.3 Edge List (EDGE LIST)

The Edge List format is a text file format starting with a section with one vertex per line, followed by a section with one edge per line. If a vertex does not have any labels or

properties, it is possible to omit the vertex in the first section, but still specify edges for the vertex in the second section.

```
EdgeList := {Vertex '\n'}* '\n' {Edge '\n'}*

Vertex := VertexId '*' VertexLabels? PropertyValue*

VertexId := Integer | Long | String

VertexLabels := '{' String* '}'

Edge := SrcVertex DstVertex EdgeLabel? PropertyValue*

SrcVertex := VertexId

DstVertex := VertexId

EdgeLabel := String

PropertyValue := Integer | Long | Double | Float | Boolean | String | Date
```

The vertices start with an identifier (VertexId), followed by a \*, an optional set of vertex labels (VertexLabels?) and the vertex properties (PropertyValue\*). A vertex identifier is either an Integer, a Long, or a String. Furthermore, vertex labels are zero or more Strings between curly braces ('{' String\* '}').

The edges start with source and destination vertex identifiers (SrcVertex DstVertex), followed by optional edge label (EdgeLabel?) and the edge properties (PropertyValue\*). The edge label is a String.

#### Example 26-4 Graph in Edge List format

This example shows a graph with two vertices and two edges, with labels and properties:

```
1 * { "Person" "Male" } "Mario" 15
2 * { "Person" "Male" } "Luigi" 14
1 2 "likes" 3.5
2 1 "likes" 2.1
```

The two vertices (lines 1-2) have identifiers 1 and 2 and both have the labels "Person" and "Male", a string property ("Mario" and "Luigi") and an integer property (15 and 14). There is an edge from vertex 1 to vertex 2 (line 3) with label "likes" and a double property with value 3.5, and another edge from vertex 2 to vertex 1 with label "likes" and a double property with value 2.1.

The following shows the corresponding graph configuration:

```
{
  "format":"edge_list",
  "uri":"example.edgelist",
  "vertex_id_type":"long",
  "vertex_labels":true,
  "edge_label":true,
  "vertex_props":[
      {
        "name":"name",
        "type":"string"
      },
      {
        "name":"age",
        "type":"int"
```

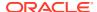

```
}
],
"edge_props":[
    {
        "name":"rating",
        "type":"double"
    }
],
"loading_options": {
        "load_vertex_labels":true,
        "load_edge_label":true
},
        "separator":" "
}
```

## 26.1.4.4 Two Tables (TWO\_TABLES)

When configured to use file as datastore, the Two Tables format becomes a text file format similar to the Edge List format, with the only difference that the vertices and edges are stored in two different files. The vertices file contains vertex IDs followed by vertex properties. The edges file contains the source vertices and target vertices, followed by edge properties.

A graph with V vertices, having N vertex properties and M edge properties would be represented in two files as shown in the following:

#### **Example 26-5** Graph in Two Tables Text format

The following example shows the graph of 4 vertices (1, 2, 3 and 4), each having a double and a string property, and 3 edges, each having a boolean and a date property, encoded in Two Tables Text format:

```
vertices.ttt:

1 8.0 "foo"
2 4.3 "bar"
3 6.1 "bax"
4 17.78 "f00"

edges.ttt:

2 1 false "1985-10-18 10:00:00"
3 2 true "1961-12-30 14:45:14"
3 4 false "2001-01-15 07:00:43"
```

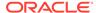

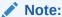

If you are planning on storing big graphs you must consider Two Tables Text format in order to save disk space.

## 26.1.5 XML File Formats

#### **Graph ML**

The graph server (PGX) supports loading graphs from files using the XML-based Graph ML format. Graphs already in memory may also be exported into GraphML files. See GraphML specification for a detailed description of the XML schema.

#### **PGX GraphML Limitation**

PGX does not support all features of the GraphML format. Some of the limitations are:

- If the graph is undirected (edgedefault="undirected"), then edge properties are not supported
- All vertices (edges) must have the same amount and type of vertex (edge) properties
- port, default, and hyperedge are not supported

#### Example 26-6

The following example graph consists of 3 vertices and 3 edges. Each vertex has an integer property named number and each edge has a string property named label. Note that the edges are directed and that the strings for the property do not have to be put in (double) quotation marks.

```
<?xml version="1.0" encoding="UTF-8"?>
<graphml xmlns="http://graphml.graphdrawing.org/xmlns">
    <key attr.name="number" attr.type="integer" for="node"</pre>
id="number"/>
    <key attr.name="label" attr.type="string" for="edge" id="label"/>
    <graph edgedefault="directed">
        <node id="1">
            <data key="number">2</data>
        </node>
        <node id="2">
            <data key="number">45</data>
        </node>
        <node id="3">
            <data key="number">83</data>
        <edge target="2" source="1">
            <data key="label">this graph</data>
        </edge>
        <edge source="3" target="2">
            <data key="label">forms a</data>
        </edge>
        <edge target="1" source="3">
            <data key="label">triangle</data>
```

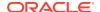

```
</edge>
</graph>
</graphml>
```

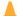

#### **Caution:**

Due to the verbose nature of XML, the GraphML format comes with a large overhead compared to other file-based graph formats. You must use a different format if you want to consider the load or store performance and file size as important factors.

# 26.1.6 Binary File Formats

#### **PGX Binary Format (PGB)**

PGX binary format (.pgb) is the proprietary binary format for graph server (PGX), which allows fast and efficient file processing. Fundamentally, the file is a binary dump of the graph and property data. Bytes are written in network byte order (big endian).

#### **Type Encoding**

Table 26-3 Type Encoding

| Value | Туре                     | Size in bytes                                                                          |
|-------|--------------------------|----------------------------------------------------------------------------------------|
| 0     | Boolean                  | 1                                                                                      |
| 1     | Integer                  | 4                                                                                      |
| 2     | Long                     | 8                                                                                      |
| 3     | Float                    | 4                                                                                      |
| 4     | Double                   | 8                                                                                      |
| 7     | String                   | varies                                                                                 |
| 11    | Vertex labels            | varies                                                                                 |
| 13    | Local date               | 4                                                                                      |
| 14    | Time                     | 4                                                                                      |
| 15    | Timestamp                | 8                                                                                      |
| 16    | Time with time zone      | 8                                                                                      |
| 17    | Timestamp with time zone | 12                                                                                     |
| 18    | Vector property          | <pre>variable: <sizeof component-="" type=""> * <dimension></dimension></sizeof></pre> |

#### File Layout

Table 26-4 File Layout

| Size in bytes | Description | Require Comr<br>d | ment   |
|---------------|-------------|-------------------|--------|
| 4             | magic word  | <b>Yes</b> 0x991  | 191191 |

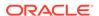

Table 26-4 (Cont.) File Layout

| Size in bytes                                                                                       | Description                 | Require<br>d | Comment                                                                                               |
|----------------------------------------------------------------------------------------------------|-----------------------------|--------------|----------------------------------------------------------------------------------------------------|
| 4                                                                                                   | vertex size                 | Yes          | Allowed values are 4 and 8.                                                                           |
| 4                                                                                                   | edge size                   | Yes          | Allowed values are 4 and 8.                                                                           |
| <vertex size=""></vertex>                                                                           | number of vertices          | Yes          |                                                                                                    |
| <edge size=""></edge>                                                                               | number of edges             | Yes          |                                                                                                    |
| <pre><edge size=""> * (<numvertices> + 1)</numvertices></edge></pre>                                | edge begin array            | Yes          |                                                                                                    |
| <pre><vertex size=""> * <numedges></numedges></vertex></pre>                                        | destination vertex array    | Yes          |                                                                                                    |
| 1                                                                                                   | component bitmap            | Yes          | • 0x0001: <b>node keys</b>                                                                            |
|                                                                                                    |                             |              | • 0x0002: vertex labels                                                                               |
|                                                                                                    |                             |              | • 0x0004: edge label                                                                                  |
|                                                                                                    |                             |              | • 0x0008: edge keys                                                                                   |
|                                                                                                    |                             |              | <ul> <li>other bits: reserved</li> </ul>                                                              |
| 4                                                                                                   | vertexKey type              | No           | Only present if <i>component bitmap</i> & $0x0001 == 0x0001$ . See Table 26-3 for type encoding.      |
| <pre><vertex key="" layout=""></vertex></pre>                                                       | vertex keys                 | No           | Only present if <i>component bitmap</i> & $0 \times 0001 == 0 \times 0001$ .                          |
| 4                                                                                                   | edgeKey type                | No           | Only present if <i>component bitmap</i> & $0x0008 == 0x0008$ . See table Table 26-3 for type encoding |
| <numedges> * 8</numedges>                                                                           | edge keys                   | No           | Only present if <i>component bitmap</i> & $0x0008 == 0x0008$ .                                        |
| 4                                                                                                   | number of vertex properties | Yes          |                                                                                                    |
| <pre><num properties="" vertex=""> * <pre><pre>cproperty layout&gt;</pre></pre></num></pre>         | property data               | Yes          | See Table 26-10.                                                                                      |
| 4                                                                                                   | number of edge properties   | Yes          |                                                                                                    |
| <pre><num edge="" properties=""> * <pre><pre><pre>property layout&gt;</pre></pre></pre></num></pre> | property data               | Υ            | See Edge Property Layout.                                                                             |
| <pre><vertex labels="" layout=""></vertex></pre>                                                    | vertex labels               | No           | Only present if <i>component bit</i> & $0 \times 0002$ == $0 \times 0002$ .                           |
| <pre><edge labels="" layout=""></edge></pre>                                                        | edge label                  | No           | Only present if <i>component bit</i> & $0 \times 0004$ == $0 \times 0004$ .                           |
| 4                                                                                                   | number of shared pools      | Yes          |                                                                                                    |
| <pre><shared pools="" size=""></shared></pre>                                                       | •                           | No           |                                                                                                    |
| <pre><pre><pre>property names size&gt;</pre></pre></pre>                                            | property names              | No           | Only present if <i>component bit</i> & $0 \times 0010$ == $0 \times 0010$ . See Table 26-19.          |

## **Vertex Key Layout**

The layout of vertex keys depends on the vertex Key type. PGB supports integer, long and string vertex keys.

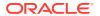

**Table 26-5** Integer Vertex Keys

| Size in bytes                              | Description | Require<br>d | Comment                                               |
|--------------------------------------------|-------------|--------------|-------------------------------------------------------|
| <pre><numvertices> * 4</numvertices></pre> | key data    | Yes          | For each vertex, the corresponding integer key value. |

#### Table 26-6 Long Vertex Keys

| Size in bytes                   | Description | Require<br>d | Comment                                            |
|---------------------------------|-------------|--------------|----------------------------------------------------|
| <numvertices> * 8</numvertices> | key data    | Yes          | For each vertex, the corresponding long key value. |

Table 26-7 String Vertex Keys

| Size in bytes                                                                              | Description        | Require<br>d | Comment                                             |
|--------------------------------------------------------------------------------------------|--------------------|--------------|-----------------------------------------------------|
| 4                                                                                          | compression scheme | Yes          | reserved (must be 0)                                |
| 8                                                                                          | property size      | Yes          | size of each element in bytes in the following data |
| <pre><number keys="" of=""> * <string element="" key="" layout=""></string></number></pre> | string key data    | Yes          | content of the vertex keys (see Table 26-5)         |

Table 26-8 String Key Element Layout

| Size in bytes               | Description     | Require<br>d | Comment                                                   |
|-----------------------------|-----------------|--------------|-----------------------------------------------------------|
| 4                           | string length   | Yes          | length of the string in bytes                             |
| <string length=""></string> | string key data | Yes          | content of the string as bytes, <b>No zero- character</b> |

#### **Property Layout**

The following shows the special layout for string properties, and for vector properties:

**Table 26-9 Primitive Type Layout** 

| Size in bytes                                                                            | Description   | Require<br>d | Comment                                                      |
|------------------------------------------------------------------------------------------|---------------|--------------|--------------------------------------------------------------|
| 4                                                                                        | property type | Yes          | See Table 26-3 for type encoding.                            |
| 8                                                                                        | property size | Yes          | Size of the property data in bytes                           |
| <pre><pre><pre><pre><pre><pre><pre><pre></pre></pre></pre></pre></pre></pre></pre></pre> | property data | Yes          | <pre>Stored as <numvertices numedges=""></numvertices></pre> |

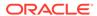

**Table 26-10 Vector Property Layout** 

| Size in bytes | Description                                      | Comment                                                                                                    |
|---------------|--------------------------------------------------|----------------------------------------------------------------------------------------------------|
| 4             | vector type mark                                 | Always equal to 18.                                                                                                    |
| 8             | size of vector property<br>data and extra fields | <pre>dataSize = <sizeof component-type=""> *   <dimension> + 8 (The 8 extra bytes are for the added following 2 extra fields in the   vector property header.)</dimension></sizeof></pre> |
| 4             | vector component data type                       | Valid types are integer, long, float, double. Encoded with the value specified in Table 26-3.                                                                                             |
| 4             | vector dimension                                 | Number of components per vector value.<br>Must be greater than 0 to be a valid vector<br>property.                                                                                        |
| dataSize - 8  | data                                             | Stored as array of length * ` in which the value of the j-th component of the vector for the i-th entity is at position i * + j `.                                                        |

Table 26-11 String Type Layout

| Size in bytes                                          | Description      | Requir<br>ed | Comment                                                                                    |
|--------------------------------------------------------|------------------|--------------|--------------------------------------------------------------------------------------------|
| 4                                                      | property type    | Yes          | Must be 7.                                                                                 |
| 8                                                      | property size    | Yes          | Size of the following data in bytes.                                                       |
| 1                                                      | reserved         | Yes          | Reserved (must be 0).                                                                      |
| <dictionary layout=""></dictionary>                    | dictionary       | Yes          | String dictionary used in the property                                                     |
| <pre><numvertices numedges=""> * 8</numvertices></pre> | property content | Yes          | Content of the string property, stored as IDs that refer to the strings in the dictionary. |

**Table 26-12 String Dictionary Layout** 

| Size in bytes                                                                                  | Description       | Requir<br>ed | Comment                                        |
|------------------------------------------------------------------------------------------------|-------------------|--------------|------------------------------------------------|
| 1                                                                                              | reserved          | Yes          | Reserved (must be 0).                          |
| 8                                                                                              | number of strings | Yes          | Number of strings in the following dictionary. |
| <pre><number of="" strings=""> * <dictionary element="" layout=""></dictionary></number></pre> | dictionary data   | Yes          | See Table 26-13.                               |

**Table 26-13 String Dictionary Element Layout** 

| Size in bytes | Description | Requir<br>ed | Comment                  |
|---------------|-------------|--------------|--------------------------|
| 8             | string id   | Yes          | Unique ID of the string. |

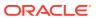

Table 26-13 (Cont.) String Dictionary Element Layout

| Size in bytes               | Description   | Requir<br>ed | Comment                                                  |
|-----------------------------|---------------|--------------|----------------------------------------------------------|
| 4                           | string length | Yes          | Length of the string in bytes.                           |
| <string length=""></string> | string data   | Yes          | Content of the string as bytes, <b>No zero-character</b> |

#### **Vertex Labels Layout**

**Table 26-14 Vertex Labels Layout** 

| Size in bytes                                           | Description           | Require<br>d | Comment                                                           |
|---------------------------------------------------------|-----------------------|--------------|-------------------------------------------------------------------|
| 4                                                       | type                  | Yes          | Must be 11.                                                       |
| 8                                                       | size                  | Yes          | Size of the following data in bytes.                              |
| <dictionary layout=""></dictionary>                     | dictionary            | Yes          | String dictionary used in the vertex labels.                      |
| <numvertices +="" 1=""> * 8</numvertices>               | string id begin array | Yes          | <pre><string ids=""> offset array for each vertex.</string></pre> |
| 8                                                       | number of string ids  | Yes          | The number of string ids.                                         |
| <pre><number ids="" of="" string=""> * 8</number></pre> | string ids            | Yes          | Array of string ids in the string dictionary.                     |

#### **Edge Label Layout**

The edge label layout follows the string type layout.

#### **Shared Pools Layout**

Table 26-15 Shared Pools Layout

| Size in bytes | Description | Require<br>d | Comment              |
|---------------|-------------|--------------|----------------------|
| 1             | type        | Yes          | 1: enum, 2: prefixed |

Table 26-16 Type == Enum

| Size in bytes                                                                      | Description     | Require<br>d | Comment          |
|------------------------------------------------------------------------------------|-----------------|--------------|------------------|
| 8                                                                                  | num strings     | Yes          |                  |
| <pre><number of="" strings=""> * <string pre="" table<=""></string></number></pre> | dictionary data | Yes          | See Table 26-18. |
| layout>                                                                            |                 |              |                  |

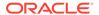

Table 26-17 Type == Prefix

| Size in bytes                                                                         | Description     | Requir<br>ed | Comment          |
|---------------------------------------------------------------------------------------|-----------------|--------------|------------------|
| 8                                                                                     | num prefixes    | Yes          |                  |
| <pre><number of="" prefixes=""> * <string layout="" table=""></string></number></pre> | dictionary data | Yes          | See Table 26-18. |
| 8                                                                                     | num suffixes    | Yes          |                  |
| <pre><number of="" suffixes=""> * <string layout="" table=""></string></number></pre> | dictionary data | Yes          | See Table 26-18. |

Table 26-18 String Table for Shared Pools

| Size in bytes               | Description   | Requir<br>ed | Comment                                                                       |
|-----------------------------|---------------|--------------|-------------------------------------------------------------------------------|
| 8                           | string id     | Yes          | String can be literal (in case of enum) or prefix/suffix (in case of prefix). |
| 4                           | string length | Yes          |                                                                               |
| <string length=""></string> | string data   | Yes          |                                                                               |

#### **Property Names Layout**

**Table 26-19 Property Names Layout** 

| Size in bytes                                                       | Description           | Requir<br>ed | Comment                                                                       |
|---------------------------------------------------------------------|-----------------------|--------------|-------------------------------------------------------------------------------|
| 8                                                                   | size                  | Yes          | String can be literal (in case of enum) or prefix/suffix (in case of prefix). |
| <pre><sum names="" of="" property="" size="" vertex=""></sum></pre> | vertex property names | No           | Follows the String Key Element Layout. See Table 26-8.                        |
| <pre><sum edge="" names="" of="" property="" size=""></sum></pre>   | edge property names   | No           | Follows the String Key Element Layout. See Table 26-8.                        |

# 26.2 Loading Graph Data in Parallel from Multiple Files

You can load a graph in parallel using multiple files.

The following example demonstrates how to load graph data from multiple files.

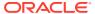

For example, consider a vertex file split into four partitions as shown:

```
vertex_file1

1,Color,1,red,,
2,Color,1,yellow,,

vertex_file2

3,Color,1,blue,,
4,Color,1,green,,

vertex_file3

5,Color,1,orange,,
6,Color,1,white,,

vertex_file4

7,Color,1,black,,
```

The edge file is split into two partitions as shown:

```
edge_file1

1,1,2,edge1,Weight,4,,1.0,
2,2,3,edge2,Weight,4,,2.0,
3,3,4,edge3,Weight,4,,3.0,

edge_file2

4,4,5,edge4,Weight,4,,4.0,
5,5,6,edge5,Weight,4,,5.0,
6,6,7,edge6,Weight,4,,6.0,
```

The following graph configuration can be used to load the graph data from four vertex files and two edge files into the same graph. Note that all the uris are specified inside the JSON graph configuration.

```
{
  "format": "flat_file",
  "vertex_uris": ["vertex_file1", "vertex_file2", "vertex_file3",
"vertex_file4"],
  "edge_uris": ["edge_file1", "edge_file2"],
  "separator": ",",
  "edge_props": [
    {
        "name": "Weight",
        "type": "double"
```

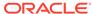

You can also create a graph configuration with multiple file partitions using Java as shown:

```
FileGraphConfig config = GraphConfigBuilder
    .forFileFormat(Format.FLAT_FILE)
    .setSeparator(",")
    .addVertexUri("vertex_file1")
    .addVertexUri("vertex_file2")
    .addVertexUri("vertex_file3")
    .addVertexUri("vertex_file4")
    .addEdgeUri("edge_file1")
    .addEdgeUri("edge_file2")
    .addVertexProperty("Color", PropertyType.STRING)
    .addEdgeProperty("Weight", PropertyType.DOUBLE)
    .build();
```

#### Note:

The graph configuration in the preceding codes include one double edge property named "Weight" and one string vertex property named "Color".

You can now load the graph data from the files as explained in Creating a graph using graph builder API.

The graph server (PGX) will automatically load the graph in parallel, using one thread for each file. This means that a graph can be loaded in parallel with as many threads as files are given depending on the configured parallelism for the graph server (PGX) instance.

#### Note:

Since the graph config will be used for all of the specified files, it is crucial to use the same format for all these files, that is, using the same separator, having the same defined properties, complying with the same format specification.

# 26.3 Exporting Graphs Into a File

The graph server (PGX) allows the client to export a currently loaded graph into a file.

Using the store() method on any PgxGraph object, the client can specify which file format to store the graph in. The client can also dynamically select the set of properties to be stored with the graph, that is, not all the properties need to be exported. The client can specify a CompressionScheme to use when storing as shown:

Table 26-20 Files CompressionScheme

| CompressionScheme | Supported Formats                                 |
|-------------------|---------------------------------------------------|
| NONE              | All formats                                       |
| GZIP              | ADJ_LIST, EDGE_LIST, FLAT_FILE, TWO_TABLES (text) |

The client can export to multiple files as well.

When PGX exports the specified graph into a file, PGX also creates a graph config which the client receives as return value. This is to help loading the created graph instance later.

When exporting graph data into multiple files a FileGraphStoringConfig can be used which contains the following JSON fields:

**Table 26-21 Graph Configuration when Exporting Graph into Multiple Files** 

| Field                               | T                           | D. c. winting                                                                                                    | Defect  |
|-------------------------------------|-----------------------------|----------------------------------------------------------------------------------------------------|---------|
| Field                               | Туре                        | Description                                                                                                    | Default |
| base_path                           | string                      | Base path to use for<br>storing a graph; file<br>paths will be<br>constructed using the<br>following format ,<br>that is, parent_path/<br>my_graph_1.edges. | null    |
| compression_sche me                 | <pre>enum[none, gzip]</pre> | The scheme to use for compression, or none to disable compression.                                                                                          | none    |
| delimiter                           | character                   | Delimiter character used as separator when storing. The characters ", {, } and \n cannot be used as delimiters.                                             | null    |
| edge_extension                      | string                      | The extension to use when creating edge file partitions.                                                                                                    | edges   |
| <pre>initial_partitio n_index</pre> | integer                     | The value used as initial partition index, that is, initial_partition_i ndex=1024 -> my_graph_1024.edges, my_graph_1025.edges.                              | 1       |
| num_partitions                      | integer                     | The number of partitions that should be created, when exporting to multiple files.                                                                          | 1       |

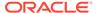

Table 26-21 (Cont.) Graph Configuration when Exporting Graph into Multiple Files

| Field            | Туре   | Description                                                | Default |
|------------------|--------|------------------------------------------------------------|---------|
| row_extension    | string | The extension to use when creating row file partitions.    | rows    |
| vertex_extension | string | The extension to use when creating vertex file partitions. | nodes   |

· Exporting a Graph to Disk

### 26.3.1 Exporting a Graph to Disk

You can save a graph loaded into memory to the disk in various formats. Therefore you can make sub-graphs and graph data computed at run time through analytics persistent, for future use. The resulting file can be used later as input for the graph server (PGX).

Consider the following example where a graph is loaded into memory and PageRank analysis is executed on the graph.

- JShell
- Java
- Python

#### **JShell**

```
var g = session.readGraphWithProperties("<path_to_json>")
var rank = analyst.pagerank(g, 0.001, 0.85, 100)
```

#### Java

```
PgxGraph g = session.readGraphWithProperties("<path_to_json>");
Analyst analyst = session.createAnalyst();
VertexProperty<Integer, Double> rank = analyst.pagerank(g, 0.001, 0.85, 100);
```

### **Python**

```
g = session.read_graph_with_properties("<path_to_json>")
analyst = session.create_analyst()
rank = analyst.pagerank(g, 0.001, 0.85, 100)
```

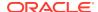

You can now store the graph, together with the result of the PageRank analysis and all original edge properties, as a file in edge-list format, on disk. When a graph is stored, you need to specify the graph format, a path where the file should be stored, the properties to store and a flag that specifies whether or not a file should be overwritten should a file with the same name already exist.

- JShell
- Java
- Python

#### **JShell**

```
var config = g.store(Format.EDGE_LIST, "<file-path>", List.of(rank),
EdgeProperty.ALL, false)
```

#### Java

```
var config = g.store(Format.EDGE_LIST, "<file-path>", List.of(rank),
EdgeProperty.ALL, false);
```

#### **Python**

```
config = g.store('edge_list', "<file-path>", vertex_properties = [rank],
overwrite= False)
```

The graph data can now be found under the file path. The graph configuration returned by the store method can be used to load the new graph back into memory. To persist the graph configuration to disk as well, you can use the config's toString method to get a JSON representation:

- JShell
- Java
- Python

#### **JShell**

```
var path = Paths.get("<file-path>")
Files.writeString(path, config.toString())
```

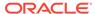

#### Java

```
import apache.commons.io.*; // PGX contains a version of Apache
Commons IO
...
FileUtils.write(new File("<file-path>"), config.toString());
```

#### **Python**

```
with open("<file-path>","w"):
    f.write(str(config))
```

# 26.4 Exporting a Graph into Multiple Files

You can store a graph into multiple files using the store method. Most parameters are the same, as if storing to a single file. However, the main difference lies in specifying how to partition the data.

You can partition the data in either of the following two ways:

- specifying a FileGraphStoringConfig (see Table 26-21 for more information)
- specifying a base path and the number of partitions

#### Export into Multiple Files Using FileGraphStoringConfig

You can specify a more detailed way of creating the multiple partitions used to store the graph by using the FileGraphStoringConfig. You can create a FileGraphStoringConfig object using a FileGraphStoringConfigBuilder.

For example, the following code specifies that the storing should be done into four partitions using the specified base path and using zero as the initial index for the partitioning. It also contains the file extension to use for vertex files and for edge files and finally it sets comma as the delimiter to be used when storing the graph data:

```
FileGraphStoringConfig storingConfig = new
FileGraphStoringConfigBuilder(basePath) //
    .setNumPartitions(4) //
    .setInitialPartitionIndex(0) //
    .setVertexExtension(vertexExtension) //
    .setEdgeExtension(edgeExtension) //
    .setDelimiter(',') //
    .build();
```

You can also partition all tables equally using the numPartitions parameter. This implies that all tables are exported into the same number of files.

If you do not want to partition the tables equally, you can either create one PartitionedGraphConfig which contains for each provider a FileGraphStoringConfig (see Table 26-21) or we can use a version of store() that

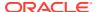

takes two maps of FileGraphStoringConfigs, one for the vertex tables and one for the edge tables.

For the first option, you can create for each vertex and edge table a FileGraphStoringConfig and put it into a FileEntityProviderConfig using setStoringOptions in the builder of FileEntityProviderConfig. The providers are then added to the PartitionedGraphConfig as edge and vertex providers using addVertexProvider() and addEdgeProvider() in the builder of PartitionedGraphConfig. Later you can use the store() method which takes the PartitionedGraphConfig as parameter.

The second option creates for every edge and vertex table a storing configuration, adds those into a vertex provider and an edge provider map and calls the corresponding <code>store()</code> method with these maps as parameters.

#### For example:

```
FileGraphStoringConfig vertexStoringConfig1 = new
FileGraphStoringConfigBuilder(basePath + " vertexTable1") //
  .setNumPartitions(4) //
  .setInitialPartitionIndex(0) //
  .setVertexExtension(vertexExtension) //
  .setDelimiter(',') //
  .build();
FileGraphStoringConfig vertexStoringConfig2 = new
FileGraphStoringConfigBuilder(basePath + " vertexTable2") //
  .setNumPartitions(4) //
  .setInitialPartitionIndex(0) //
  .setVertexExtension(vertexExtension) //
  .setDelimiter(',') //
  .build();
FileGraphStoringConfig edgeStoringConfig1 = new
FileGraphStoringConfigBuilder(basePath + " edgeTable1") //
  .setNumPartitions(4) //
  .setInitialPartitionIndex(0) //
  .setEdgeExtension(edgeExtension) //
  .setDelimiter(',') //
  .build();
Map<String, FileGraphStoringConfig> vertexStoringConfigs = new HashMap<>();
vertexStoringConfigs.put("vertexTable1", vertexStoringConfig1);
vertexStoringConfigs.put("vertexTable2", vertexStoringConfig2);
Map<String, FileGraphStoringConfig> edgeStoringConfigs = new HashMap<>();
edgeStoringConfigs.put("edgeTable1", edgeStoringConfig);
```

#### **Export into Multiple Files without FileGraphStoringConfig**

If you only need to specify how many partitions are required and the base name to be used, it is simpler to use <code>store()</code> method by only specifying those parameters. Following this procedure, the graph server (PGX) will use defaults for the other fields. See Table 26-21 for more information on default values.

#### **Export into Multiple Files Using a Graph Configuration Object**

An alternate way for exporting into multiple files is by creating a FileGraphStoringConfig and putting it into a Graph Configuration object using setStoringOptions in its builder, and then using the corresponding version of the store () method.

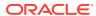

# Log Management in the Graph Server (PGX)

The graph server (PGX) internally uses the SLF4J interface with Logback as the default logger implementation.

Configuring Logback Logging

# 27.1 Configuring Logback Logging

The default Logback logging configuration file is located in /etc/oracle/graph/logback-server.xml. This configuration file contains the target location for the logs in /var/log/oracle/graph/. Additionally, the rolling file appenders are also defined in this configuration file.

#### Note:

- Logback is configured to roll the log files based on both log size (250 MB) and date.
- Log files are automatically saved in a compressed format in subdirectories, one directory per month. There can be multiple files on a given day.
- Also, each startup of the graph server(PGX) triggers a new log file.

The Logback configuration file is picked up automatically by the the graph server(PGX). To use this configuration in your java application, you can set the <code>logback.configurationFile</code> system variable when launching the JVM:

```
java -Dlogback.configurationFile=$PGX HOME/conf/logback.xml ...
```

#### **Changing Logging Level During a JShell Session**

When connected to the graph server using JShell, you can use the <code>loglevel(String loggerName, String levelName)</code> function to quickly change the logging level of any logger. For example:

```
loglevel("oracle.pgx", "debug")
loglevel("ROOT", "info")
loglevel("org.apache.hadoop", "off")
```

#### Logging in a Web Application Server

The graph-server-<version>-pgx<version>.war file in the oracle-graph-webapps-<version>.zip download package contains the logback.xml. This file determines what should be logged in the web application running on the application server of your choice. The

file is located in the folder WEB-INF/classes inside the graph-server-<version>-pgx<version>.war file. By default, only errors are logged. But you can change this file if you want more logging in your web server. You must restart the web server after you change the file, for the change to take effect.

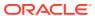

# Part VIII

# Supplementary Information for Property Graph Support

This document has the following appendixes.

- Using the Property Graph Schema
   This chapter provides conceptual and usage information about creating, storing, and working with property graph data in an Oracle Database environment.
- Mapping Graph Server Roles to Default Privileges
- Disabling Transport Layer Security (TLS) in Graph Server
- Migrating Property Graph Applications from Before Release 21c
   If you are migrating from a previous version of Oracle Spatial and Graph to Release 21c, you may need to make some changes to existing property graph-related applications.
- Upgrading From Graph Server and Client 20.4.x to 21.x If you are upgrading from Graph Server and Client 20.4.x to 21.x version, you may need to create new roles in database and migrate authorization rules from pgx.conf file to the database. Also, starting from Graph Server and Client Release 21.1, TLS is enforced at the time of the RPM file installation.
- Third-Party License Information for Oracle Graph Server and Client
   This appendix contains licensing information about third-party products included with
   Oracle Graph Server and Client.

A

# Using the Property Graph Schema

This chapter provides conceptual and usage information about creating, storing, and working with property graph data in an Oracle Database environment.

You can create a property graph and store it in the property graph schema in Oracle Database in one of the following ways:

- 1. Use the CREATE PROPERTY GRAPH statement to create and populate these property graph schema objects.
- Use OPG\_APIS.CREATE\_PG, to create the property graph schema objects. Then load data
  from the database tables into the schema objects using SQL or using the Data Access
  Layer APIs. The property graph schema provides a flexible schema option for storing
  your graph.

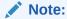

The original database tables remain as-is and the data is copied from the original tables into the property graph schema tables.

- Property Graph Schema Objects for Oracle Database
   The property graph PL/SQL and Java APIs use special Oracle Database schema objects.
- Data Access Layer
- Getting Started with Property Graphs
   Follow these steps to get started with property graphs.
- Using Java APIs for Property Graph Data
   Creating a property graph involves using the Java APIs to create the property graph and objects in it.
- Access Control for Property Graph Data (Graph-Level and OLS)
   Oracle Graph supports two access control and security models: graph level access control, and fine-grained security through integration with Oracle Label Security (OLS).
- SQL-Based Property Graph Query and Analytics
  You can use SQL to query property graph data in Oracle Spatial and Graph.
- Creating Property Graph Views on an RDF Graph
  With Oracle Graph, you can view RDF data as a property graph to execute graph
  analytics operations by creating property graph views over an RDF graph stored in
  Oracle Database.
- Using Automatic Delta Refresh to Handle Database Changes
   You can automatically refresh (auto-refresh) graphs periodically to keep the in-memory
   graph synchronized with changes to the property graph stored in the property graph
   tables in Oracle Database (VT\$ and GE\$ tables).
- Quick Start: Interactively Analyze Graph Data Stored in Property Graph Schema Objects
   This tutorial shows how you can quickly get started using property graph data and learn
   to execute PGQL queries and run graph algorithms on the data and display results.

- Working with Property Graph Objects in SQL Developer
   You can use Oracle SQL Developer to execute PGQL statements and queries directly on property graph schema graphs in the database.
- Executing PGQL Queries Against Property Graph Schema Tables
  This topic explains how you can execute PGQL queries directly against the graph
  stored in property graph schema tables.
- OPG\_APIS Package Subprograms
   The OPG\_APIS package contains subprograms (functions and procedures) for working with property graphs in an Oracle database.
- OPG\_GRAPHOP Package Subprograms
   The OPG\_GRAPHOP package contains subprograms for various operations on property graphs in an Oracle database.

# A.1 Property Graph Schema Objects for Oracle Database

The property graph PL/SQL and Java APIs use special Oracle Database schema objects.

This topic describes objects related to the property graph schema approach to working with graph data.

Oracle Spatial and Graph lets you store, query, manipulate, and query property graph data in Oracle Database. For example, to create a property graph named myGraph, you can use either the Java APIs (oracle.pg.rdbms.OraclePropertyGraph) or the PL/SQL APIs (MDSYS.OPG\_APIS package).

With the PL/SQL API:

#### With the Java API:

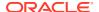

OraclePropertyGraph opg = OraclePropertyGraph.getInstance(cfg);

- Property Graph Tables (Detailed Information)
- Default Indexes on Vertex (VT\$) and Edge (GE\$) Tables
- Flexibility in the Property Graph Schema

# A.1.1 Property Graph Tables (Detailed Information)

After a property graph is established in the database, several tables are created automatically in the user's schema, with the graph name as the prefix and VT\$ or GE\$ as the suffix. For example, for a graph named myGraph, table myGraphVT\$ is created to store vertices and their properties (K/V pairs), and table myGraphGE\$ is created to store edges and their properties.

Additional internal tables are created with IT\$ and GT\$ suffixes, to store text index metadata and graph skeleton (topological structure).

The definitions of tables myGraphVT\$ and myGraphGE\$ are as follows. They are important for SQL-based analytics and SQL-based property graph query. In both the VT\$ and GE\$ tables, VTS, VTE, and FE are reserved columns; column SL is for the security label; and columns K, T, V, VN, and VT together store all information about a property (K/V pair) of a graph element. In the VT\$ table, VID is a long integer for storing the vertex ID. In the GE\$ table, EID, SVID, and DVID are long integer columns for storing edge ID, source (from) vertex ID, and destination (to) vertex ID, respectively.

| SQL> describe myGraph <b>VT\$</b> Name    | Null      | ?                               | Type                                                                                                  |              |      |      |
|-------------------------------------------|-----------|---------------------------------|----------------------------------------------------------------------------------------------------|--------------|------|------|
| VID K T V VN VT SL VTS VTE FE             | OT NOT NU | 1<br>1<br>1<br>1<br>1<br>1<br>1 | NUMBER NVARCHAR2 (31) NUMBER (38) NVARCHAR2 (15) NUMBER FIMESTAMP (6) NUMBER DATE DATE NVARCHAR2 (40) | 000)<br>WITH | TIME | ZONE |
| SQL> describe myGraph <b>GE\$</b><br>Name | Null      | ?                               | Туре                                                                                                  |              |      |      |
| EID<br>SVID<br>DVID<br>EL<br>K<br>T       | NOT 1     | NULL                            | NUMBER NUMBER NUMBER NVARCHAR2 (3: NVARCHAR2 (3: NUMBER (38) NVARCHAR2 (1:                            | 100)         |      |      |

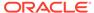

| VN  | NUMBER                      |
|-----|-----------------------------|
| VT  | TIMESTAMP(6) WITH TIME ZONE |
| SL  | NUMBER                      |
| VTS | DATE                        |
| VTE | DATE                        |
| FE  | NVARCHAR2 (4000)            |

For simplicity, only simple graph names are allowed, and they are case insensitive.

In both the VT\$ and GE\$ tables, Columns K, T, V, VN, VT together store all information about a property (K/V pair) of a graph element, while SL is used for security label, and VTS, VTE, FE are reserved columns.

In the property graph schema design, a property value is stored in the VN column if the value has numeric data type (long, int, double, float, and so on), in the VT column if the value is a timestamp, or in the V column for Strings, boolean and other serializable data types. For better Oracle Text query support, a literal representation of the property value is saved in the V column even if the data type is numeric or timestamp. To differentiate all the supported data types, an integer ID is saved in the T column.

The K column in both VT\$ and GE\$ tables stores the property key. Each edge must have a label of String type, and the labels are stored in the EL column of the GE\$ table.

The T column in both VT\$ and GE\$ tables is a number representing the data type of the value of the property it describes. For example 1 means the value is a string, 2 means the value is an integer, and so on. Some T column possible values and associated data types are as follows:

- 1: STRING
- 2: INTEGER
- 3: FLOAT
- 4: DOUBLE
- 5: DATE
- 6: BOOLEAN
- 7: LONG
- 8: SHORT
- 9: BYTE
- 10: CHAR
- 20: Spatial data

The **VT\$ table** schema for storing vertices contains these columns:

- VID, a long column denoting the ID of the vertex.
- VL, a string column denoting the label of the vertex.
- K, a string column denoting the name of the property. If there is no property associated to the vertex, the value of this column should be a whitespace.
- T, a long column denoting the type of the property.

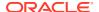

- V, a string column denoting the value of the property as a String. If the property type is numeric, a String format version of the value is stored in this column. Similarly, if the property is timestamp based, a String format version of the value is stored.
- VN, a numeric column denoting the value of a numeric property. This column stores the property value only if the property type is numeric.
- VT, a timestamp with time zone column storing the value of a date time property. This column stores the property value only if the property type is timestamp based.
- SL, a numeric column reserved for the security label set using Oracle Label Security (for further details on using Security Labels, see Access Control for Property Graph Data (Graph-Level and OLS)).
- VTS, a timestamp with time zone column reserved for future extensions.
- VTE, a timestamp with time zone column reserved for future extensions.
- FE, a string column reserved for future extensions.

The following example inserts rows into a table named CONNECTIONSVT\$. It includes T column values 1 through 10 (representing various data types).

```
INSERT INTO connectionsvt$(vid,k,t,v,vn,vt) VALUES (2001, '1-STRING', 1,
'Some String', NULL, NULL);
INSERT INTO connectionsvt$(vid,k,t,v,vn,vt) VALUES (2001, '2-INTEGER', 2,
NULL, 21, NULL);
INSERT INTO connectionsvt$(vid,k,t,v,vn,vt) VALUES (2001, '3-FLOAT', 3,
NULL, 21.5, NULL);
INSERT INTO connectionsvt$(vid,k,t,v,vn,vt) VALUES (2001, '4-DOUBLE', 4,
NULL, 21.5, NULL);
INSERT INTO connectionsvt$(vid,k,t,v,vn,vt) VALUES (2001, '5-DATE', 5, NULL,
NULL, timestamp'2018-07-20 15:32:53.991000');
INSERT INTO connectionsvt$(vid,k,t,v,vn,vt) VALUES (2001, '6-BOOLEAN', 6,
'Y', NULL, NULL);
INSERT INTO connectionsvt$(vid,k,t,v,vn,vt) VALUES (2001, '7-LONG', 7, NULL,
42, NULL);
INSERT INTO connectionsvt$(vid,k,t,v,vn,vt) VALUES (2001, '8-SHORT', 8,
NULL, 10, NULL);
INSERT INTO connectionsvt$(vid,k,t,v,vn,vt) VALUES (2001, '9-BYTE', 9, NULL,
10, NULL);
INSERT INTO connectionsvt$(vid,k,t,v,vn,vt) VALUES (2001, '10-CHAR', 10,
'A', NULL, NULL);
UPDATE connectionsVT$ SET V = coalesce(v, to nchar(vn), to nchar(vt)) WHERE
vid=2001;
COMMIT;
```

The **GE\$ table** schema for storing edges contains these columns:

- EID, a long column denoting the ID of the edge.
- SVID, a long column denoting the ID of the outgoing (origin) vertex.
- DVID, a long column denoting the ID of the incoming (destination) vertex.
- EL, a string column denoting the label of the edge.
- K, a string column denoting the name of the property. If there is no property associated to the vertex, the value of this column should be a whitespace.

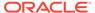

- T, a long column denoting the type of the property.
- V, a string column denoting the value of the property as a String. If the property type is numeric, a String format version of the value is stored in this column.
   Similarly, if the property is timestamp based, a String format version of the value is stored.
- VN, a numeric column denoting the value of a numeric property. This column stores the property value only if the property type is numeric.
- VT, a timestamp with time zone column storing the value of a date time property.
   This column stores the property value only if the property type is timestamp based.
- SL, a numeric column reserved for the security label set using Oracle Label Security (for further details on using Security Labels, see Access Control for Property Graph Data (Graph-Level and OLS)).
- VTS, a timestamp with time zone column column reserved for future extensions.
- VTE, a timestamp with time zone column reserved for future extensionss.
- FE, a string column reserved for future extensions.

In addition to the VT\$ and GE\$ tables, Oracle Spatial and Graph maintains other internal tables.

An internal graph skeleton table, defined with the **GT\$ suffix**, is used to store the topological structure of a graph, and contains these columns:

- EID, a long column denoting the ID of the edge.
- EL, a string column denoting the label of the edge.
- SVID, a long column denoting the ID of the outgoing (origin) vertex.
- DVID, a long column denoting the ID of the incoming (destination) vertex.
- ELH, a raw column specifying the hash value of an edge label.
- ELS, a integer column specifying the edge label size with respect to total of characters.

An internal table, defined with the **SS\$ suffix**, is created for Oracle internal use only.

# A.1.2 Default Indexes on Vertex (VT\$) and Edge (GE\$) Tables

For query performance, several indexes on property graph tables are created by default. The index names follow the same convention as the table names, including using the graph name as the prefix. For example, for the property graph myGraph, the following local (partitioned) indexes are created:

- A unique index myGraphXQV\$ on myGraphVT\$ (VID, K)
- A unique index myGraphXQE\$ on myGraphGE\$ (EID, K)
- An index myGraphXSE\$ on myGraphGE\$ (SVID, DVID, EID, VN)
- An index myGraphXDE\$ on myGraphGE\$ (DVID, SVID, EID, VN)

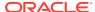

# A.1.3 Flexibility in the Property Graph Schema

The property graph schema design does not use a catalog or centralized repository of any kind. Each property graph is separately stored and managed by a schema of user's choice. A user's schema may have one or more property graphs.

This design provides considerable flexibility to users. For example:

- Users can create additional indexes as desired.
- Different property graphs can have a different set of indexes or compression options for the base tables.
- Different property graphs can have different numbers of hash partitions.
- You can even drop the XSE\$ or XDE\$ index for a property graph; however, for integrity
  you should keep the unique constraints.

# A.2 Data Access Layer

The data access layer provides a set of Java APIs that you can use to create and drop property graphs, add and remove vertices and edges, search for vertices and edges using key-value pairs, create text indexes, and perform other manipulations.

For more information, see:

- Using Java APIs for Property Graph Data
- Property Graph Schema Objects for Oracle Database (PL/SQL and Java APIs) and OPG APIS Package Subprograms (PL/SQL API).

# A.3 Getting Started with Property Graphs

Follow these steps to get started with property graphs.

- 1. The first time you use property graphs, ensure that the software is installed and operational.
- 2. Interact with a graph using one or more of the following options:
  - Use Java APIs in your Java application. The Java APIs can also be run in the JShell Command line interface for prototype and demo purposes.
  - Run PGQL gueries:
    - In the Java application, or
    - In the Graph visualization interface, or
    - In the SQLcl client
  - Run PGQL queries and execute Java APIs in the Apache Zeppelin interpreter
- Required Privileges for Database Users

The database schema that contains the graph tables (either Property Graph schema objects or relational tables that will be directly loaded as a graph in memory) requires certain privileges.

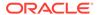

#### **Related Topics**

Using Java APIs for Property Graph Data
 Creating a property graph involves using the Java APIs to create the property graph and objects in it.

# A.3.1 Required Privileges for Database Users

The database schema that contains the graph tables (either Property Graph schema objects or relational tables that will be directly loaded as a graph in memory) requires certain privileges.

ALTER SESSION
CREATE PROCEDURE
CREATE SEQUENCE
CREATE SESSION
CREATE TABLE
CREATE TRIGGER
CREATE TYPE
CREATE VIEW

# A.4 Using Java APIs for Property Graph Data

Creating a property graph involves using the Java APIs to create the property graph and objects in it.

- Overview of the Java APIs
- Parallel Retrieval of Graph Data
- Using an Element Filter Callback for Subgraph Extraction
- Using Optimization Flags on Reads over Property Graph Data
- Adding and Removing Attributes of a Property Graph Subgraph
- Getting Property Graph Metadata
- Merging New Data into an Existing Property Graph
- Opening and Closing a Property Graph Instance
- · Creating Vertices
- Creating Edges
- Deleting Vertices and Edges
- Reading a Graph from a Database into an Embedded Graph Server (PGX)
- Specifying Labels for Vertices
- Building an In-Memory Graph
- Dropping a Property Graph
- Executing PGQL Queries

### A.4.1 Overview of the Java APIs

The Java APIs that you can use for property graphs include the following:

- Oracle Graph Property Graph Java APIs
- Oracle Database Property Graph Java APIs

### A.4.1.1 Oracle Graph Property Graph Java APIs

Oracle Graph property graph support provides database-specific APIs for Oracle Database.

To use the Oracle Spatial and Graph API, import the following classes into your Java program:

```
import oracle.pg.common.*;
import oracle.pg.text.*;
import oracle.pg.rdbms.*;
import oracle.pg.rdbms.pgql.*;
import oracle.pgx.config.*;
import oracle.pgx.common.types.*;
```

To compile and run your Java applications, set your classpath to include the jar files in <cli>ent-install-dir>/lib/.

#### For example:

```
javac -cp ".:<client-install-dir>/lib/*" Main.java
java -cp ".:<client-install-dir>/lib/*" Main
```

### A.4.1.2 Oracle Database Property Graph Java APIs

The Oracle Database property graph Java APIs enable you to create and populate a property graph stored in Oracle Database.

To use these Java APIs, import the classes into your Java program. For example:

```
import oracle.pg.rdbms.*;
import java.sql.*;
```

### A.4.2 Parallel Retrieval of Graph Data

The parallel property graph query provides a simple Java API to perform parallel scans on vertices (or edges). Parallel retrieval is an optimized solution taking advantage of the distribution of the data across table partitions, so each partition is queried using a separate database connection.

Parallel retrieval will produce an array where each element holds all the vertices (or edges) from a specific partition (split). The subset of shards queried will be separated by the given start split ID and the size of the connections array provided. This way, the subset will consider splits in the range of [start, start - 1 + size of connections array]. Note that an integer ID (in the range of [0, N - 1]) is assigned to all the splits in the vertex table with N splits.

The following code loads a property graph, opens an array of connections, and executes a parallel query to retrieve all vertices and edges using the opened connections. The number of calls to the <code>getVerticesPartitioned</code> (<code>getEdgesPartitioned</code>) method is controlled by the total number of splits and the number of connections used.

```
OraclePropertyGraph opg = OraclePropertyGraph.getInstance(args, szGraphName);
// Clear existing vertices/edges in the property graph
```

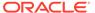

```
opg.clearRepository();
String szOPVFile = "../../data/connections.opv";
String szOPEFile = "../../data/connections.ope";
// This object will handle parallel data loading
OraclePropertyGraphDataLoader opgdl =
OraclePropertyGraphDataLoader.getInstance();
opgdl.loadData(opg, szOPVFile, szOPEFile, dop);
// Create connections used in parallel query
Oracle[] oracleConns = new Oracle[dop];
Connection[] conns = new Connection[dop];
for (int i = 0; i < dop; i++) {
  oracleConns[i] = opg.getOracle().clone();
  conns[i] = oracleConns[i].getConnection();
long lCountV = 0;
// Iterate over all the vertices' partitionIDs to count all the
vertices
for (int partitionID = 0; partitionID <</pre>
opg.getVertexPartitionsNumber();
     partitionID += dop) {
  Iterable<Vertex>[] iterables
        = opg.getVerticesPartitioned(conns /* Connection array */,
                                     true /* skip store to cache */,
                                     partitionID /* starting partition
*/);
  1CountV += consumeIterables(iterables); /* consume iterables using
                                              threads */
// Count all vertices
System.out.println("Vertices found using parallel query: " + lCountV);
long lCountE = 0;
// Iterate over all the edges' partitionIDs to count all the edges
for (int partitionID = 0; partitionID <</pre>
opg.getEdgeTablePartitionIDs();
     partitionID += dop) {
  Iterable<Edge>[] iterables
          = opg.getEdgesPartitioned(conns /* Connection array */,
                                    true /* skip store to cache */,
                                    partitionID /* starting
partitionID */);
  1CountE += consumeIterables(iterables); /* consume iterables using
                                              threads */
}
// Count all edges
System.out.println("Edges found using parallel guery: " + lCountE);
// Close the connections to the database after completed
for (int idx = 0; idx < conns.length; idx++) {</pre>
```

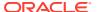

```
conns[idx].close();
}
```

# A.4.3 Using an Element Filter Callback for Subgraph Extraction

Oracle Spatial and Graph provides support for an easy subgraph extraction using user-defined element filter callbacks. An element filter callback defines a set of conditions that a vertex (or an edge) must meet in order to keep it in the subgraph. Users can define their own element filtering by implementing the <code>VertexFilterCallback</code> and <code>EdgeFilterCallback</code> API interfaces.

The following code fragment implements a <code>VertexFilterCallback</code> that validates if a vertex does not have a political role and its origin is the United States.

```
* VertexFilterCallback to retrieve a vertex from the United States
* that does not have a political role
private static class NonPoliticianFilterCallback
implements VertexFilterCallback
@Override
public boolean keepVertex(OracleVertexBase vertex)
String country = vertex.getProperty("country");
String role = vertex.getProperty("role");
if (country != null && country.equals("United States")) {
if (role == null || !role.toLowerCase().contains("political")) {
return true;
}
return false;
public static NonPoliticianFilterCallback getInstance()
return new NonPoliticianFilterCallback();
}
}
```

The following code fragment implements an EdgeFilterCallback that uses the VertexFilterCallback to keep only edges connected to the given input vertex, and whose connections are not politicians and come from the United States.

```
/**
  * EdgeFilterCallback to retrieve all edges connected to an input
  * vertex with "collaborates" label, and whose vertex is from the
  * United States with a role different than political
  */
private static class CollaboratorsFilterCallback
implements EdgeFilterCallback
{
  private VertexFilterCallback m_vfc;
  private Vertex m_startV;

public CollaboratorsFilterCallback (VertexFilterCallback vfc,
  Vertex v)
```

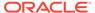

```
{
m \ vfc = vfc;
m startV = v;
@Override
public boolean keepEdge(OracleEdgeBase edge)
if ("collaborates".equals(edge.getLabel())) {
if (edge.getVertex(Direction.IN).equals(m startV) &&
m vfc.keepVertex((OracleVertex)
edge.getVertex(Direction.OUT))) {
return true;
else if (edge.getVertex(Direction.OUT).equals(m startV) &&
m vfc.keepVertex((OracleVertex)
edge.getVertex(Direction.IN))) {
return true;
}
return false;
public static CollaboratorsFilterCallback
getInstance(VertexFilterCallback vfc, Vertex v)
return new CollaboratorsFilterCallback(vfc, v);
}
```

Using the filter callbacks previously defined, the following code fragment loads a property graph, creates an instance of the filter callbacks and later gets all of Robert Smith's collaborators who are not politicians and come from the United States.

```
OraclePropertyGraph opg = OraclePropertyGraph.getInstance(
args, szGraphName);
// Clear existing vertices/edges in the property graph
opg.clearRepository();
String szOPVFile = "../../data/connections.opv";
String szOPEFile = "../../data/connections.ope";
// This object will handle parallel data loading
OraclePropertyGraphDataLoader opgdl =
OraclePropertyGraphDataLoader.getInstance();
opgdl.loadData(opg, szOPVFile, szOPEFile, dop);
// VertexFilterCallback to retrieve all people from the United States // who are
not politicians
NonPoliticianFilterCallback npvfc = NonPoliticianFilterCallback.getInstance();
// Initial vertex: Robert Smith
Vertex v = opg.getVertices("name", "Robert Smith").iterator().next();
// EdgeFilterCallback to retrieve all collaborators of Robert Smith
// from the United States who are not politicians
CollaboratorsFilterCallback cefc =
CollaboratorsFilterCallback.getInstance(npvfc, v);
```

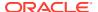

```
Iterable<<Edge> smithCollabs = opg.getEdges((String[])null /* Match any
of the properties */,
cefc /* Match the
EdgeFilterCallback */
Iterator<<Edge> iter = smithCollabs.iterator();
System.out.println("\n\n-----Collaborators of Robert Smith from " +
" the US and non-politician\n');
long countV = 0;
while (iter.hasNext()) {
Edge edge = iter.next(); // get the edge
// check if smith is the IN vertex
if (edge.getVertex(Direction.IN).equals(v)) {
System.out.println(edge.getVertex(Direction.OUT) + "(Edge ID: " +
edge.getId() + ")"); // get out vertex
}
else {
System.out.println(edge.getVertex(Direction.IN)+ "(Edge ID: " +
edge.getId() + ")"); // get in vertex
}
countV++;
}
```

By default, all reading operations such as get all vertices, get all edges (and parallel approaches) will use the filter callbacks associated with the property graph using the methods opg.setVertexFilterCallback(vfc) and opg.setEdgeFilterCallback(efc). If there is no filter callback set, then all the vertices (or edges) and edges will be retrieved.

The following code fragment uses the default edge filter callback set on the property graph to retrieve the edges.

```
// VertexFilterCallback to retrieve all people from the United States // who are not
politicians
NonPoliticianFilterCallback npvfc = NonPoliticianFilterCallback.getInstance();
// Initial vertex: Robert Smith
Vertex v = opg.getVertices("name", "Robert Smith").iterator().next();
// EdgeFilterCallback to retrieve all collaborators of Robert Smith
// from the United States who are not politicians
CollaboratorsFilterCallback cefc = CollaboratorsFilterCallback.getInstance(npvfc, v);
opg.setEdgeFilterCallback(cefc);
Iterable<Edge> smithCollabs = opg.getEdges();
Iterator<Edge> iter = smithCollabs.iterator();
System.out.println("\n\n-----Collaborators of Robert Smith from " +
 " the US and non-politician\n\n");
long countV = 0;
while (iter.hasNext()) {
Edge edge = iter.next(); // get the edge
// check if smith is the IN vertex
if (edge.getVertex(Direction.IN).equals(v)) {
System.out.println(edge.getVertex(Direction.OUT) + "(Edge ID: " +
edge.getId() + ")"); // get out vertex
}
else {
```

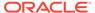

```
System.out.println(edge.getVertex(Direction.IN)+ "(Edge ID: " +
  edge.getId() + ")"); // get in vertex
}
countV++;
}
```

### A.4.4 Using Optimization Flags on Reads over Property Graph Data

Oracle Spatial and Graph provides support for optimization flags to improve graph iteration performance. Optimization flags allow processing vertices (or edges) as objects with none or minimal information, such as ID, label, and/or incoming/outgoing vertices. This way, the time required to process each vertex (or edge) during iteration is reduced.

The following table shows the optimization flags available when processing vertices (or edges) in a property graph.

| Optimization Flag             | Description                                                                             |
|-------------------------------|-----------------------------------------------------------------------------------------|
| DO_NOT_CREATE_OBJ<br>ECT      | Use a predefined constant object when processing vertices or edges.                     |
| JUST_EDGE_ID                  | Construct edge objects with ID only when processing edges.                              |
| JUST_LABEL_EDGE_ID            | Construct edge objects with ID and label only when processing edges.                    |
| JUST_LABEL_VERTEX<br>_EDGE_ID | Construct edge objects with ID, label, and in/out vertex IDs only when processing edges |
| JUST_VERTEX_EDGE_<br>ID       | Construct edge objects with just ID and in/out vertex IDs when processing edges.        |
| JUST_VERTEX_ID                | Construct vertex objects with ID only when processing vertices.                         |

The following code fragment uses a set of optimization flags to retrieve only all the IDs from the vertices and edges in the property graph. The objects retrieved by reading all vertices and edges will include only the IDs and no Key/Value properties or additional information.

```
import oracle.pg.common.OraclePropertyGraphBase.OptimizationFlag;
OraclePropertyGraph opg = OraclePropertyGraph.getInstance(
    args, szGraphName);

// Clear existing vertices/edges in the property graph
    opg.clearRepository();

String szOPVFile = "../../data/connections.opv";
String szOPEFile = "../../data/connections.ope";

// This object will handle parallel data loading
OraclePropertyGraphDataLoader opgdl =
OraclePropertyGraphDataLoader.getInstance();
opgdl.loadData(opg, szOPVFile, szOPEFile, dop);

// Optimization flag to retrieve only vertices IDs
OptimizationFlag optFlagVertex = OptimizationFlag.JUST_VERTEX_ID;

// Optimization flag to retrieve only edges IDs
OptimizationFlag optFlagEdge = OptimizationFlag.JUST_EDGE_ID;
```

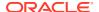

```
// Print all vertices
Iterator<Vertex> vertices =
opg.getVertices((String[])null /* Match any of the
properties */,
null /* Match the VertexFilterCallback */,
optFlagVertex /* optimization flag */
).iterator();
System.out.println("---- Vertices IDs----");
long vCount = 0;
while (vertices.hasNext()) {
OracleVertex v = vertices.next();
System.out.println((Long) v.getId());
vCount++;
System.out.println("Vertices found: " + vCount);
// Print all edges
Iterator<Edge> edges =
opg.getEdges((String[])null /* Match any of the properties */,
null /* Match the EdgeFilterCallback */,
optFlagEdge /* optimization flag */
).iterator();
System.out.println("---- Edges ----");
long eCount = 0;
while (edges.hasNext()) {
Edge e = edges.next();
System.out.println((Long) e.getId());
eCount++;
System.out.println("Edges found: " + eCount);
```

By default, all reading operations such as get all vertices, get all edges (and parallel approaches) will use the optimization flag associated with the property graph using the method opg.setDefaultVertexOptFlag(optFlagVertex) and opg.setDefaultEdgeOptFlag(optFlagEdge). If the optimization flags for processing vertices and edges are not defined, then all the information about the vertices and edges will be retrieved.

The following code fragment uses the default optimization flags set on the property graph to retrieve only all the IDs from its vertices and edges.

```
import oracle.pg.common.OraclePropertyGraphBase.OptimizationFlag;

// Optimization flag to retrieve only vertices IDs
OptimizationFlag optFlagVertex = OptimizationFlag.JUST_VERTEX_ID;

// Optimization flag to retrieve only edges IDs
OptimizationFlag optFlagEdge = OptimizationFlag.JUST_EDGE_ID;

opg.setDefaultVertexOptFlag(optFlagVertex);
opg.setDefaultEdgeOptFlag(optFlagEdge);

Iterator<Vertex> vertices = opg.getVertices().iterator();
System.out.println("----- Vertices IDs----");
long vCount = 0;
while (vertices.hasNext()) {
OracleVertex v = vertices.next();
System.out.println((Long) v.getId());
```

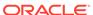

```
vCount++;
}
System.out.println("Vertices found: " + vCount);

// Print all edges
Iterator<Edge> edges = opg.getEdges().iterator();
System.out.println("----- Edges ----");
long eCount = 0;
while (edges.hasNext()) {
Edge e = edges.next();
System.out.println((Long) e.getId());
eCount++;
}
System.out.println("Edges found: " + eCount);
```

# A.4.5 Adding and Removing Attributes of a Property Graph Subgraph

Oracle Spatial and Graph supports updating attributes (key/value pairs) to a subgraph of vertices and/or edges by using a user-customized operation callback. An operation callback defines a set of conditions that a vertex (or an edge) must meet in order to update it (either add or remove the given attribute and value).

You can define your own attribute operations by implementing the <code>VertexOpCallback</code> and <code>EdgeOpCallback</code> API interfaces. You must override the <code>needOp</code> method, which defines the conditions to be satisfied by the vertices (or edges) to be included in the update operation, as well as the <code>getAttributeKeyName</code> and <code>getAttributeKeyValue</code> methods, which return the key name and value, respectively, to be used when updating the elements.

The following code fragment implements a <code>VertexOpCallback</code> that operates over the <code>smithCollaborator</code> attribute associated only with Robert Smith collaborators. The value of this property is specified based on the role of the collaborators.

```
private static class CollaboratorsVertexOpCallback
implements VertexOpCallback
private OracleVertexBase m smith;
private List<Vertex> m smithCollaborators;
public CollaboratorsVertexOpCallback(OraclePropertyGraph opg)
// Get a list of Robert Smith'sCollaborators
m smith = (OracleVertexBase) opg.getVertices("name",
 "Robert Smith")
.iterator().next();
Iterable<Vertex> iter = m smith.getVertices(Direction.BOTH,
"collaborates");
m smithCollaborators = OraclePropertyGraphUtils.listify(iter);
}
public static CollaboratorsVertexOpCallback
getInstance(OraclePropertyGraph opg)
return new CollaboratorsVertexOpCallback(opg);
/**
```

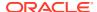

```
* Add attribute if and only if the vertex is a collaborator of Robert
 * Smith
*/
@Override
public boolean needOp(OracleVertexBase v)
return m smithCollaborators != null &&
m smithCollaborators.contains(v);
@Override
public String getAttributeKeyName(OracleVertexBase v)
return "smithCollaborator";
/**
 * Define the property's value based on the vertex role
@Override
public Object getAttributeKeyValue(OracleVertexBase v)
String role = v.getProperty("role");
role = role.toLowerCase();
if (role.contains("political")) {
return "political";
else if (role.contains("actor") || role.contains("singer") ||
role.contains("actress") || role.contains("writer") ||
role.contains("producer") || role.contains("director")) {
return "arts";
else if (role.contains("player")) {
return "sports";
else if (role.contains("journalist")) {
return "journalism";
}
else if (role.contains("business") || role.contains("economist")) {
return "business";
else if (role.contains("philanthropist")) {
return "philanthropy";
}
return " ";
}
```

The following code fragment implements an EdgeOpCallback that operates over the smithFeud attribute associated only with Robert Smith feuds. The value of this property is specified based on the role of the collaborators.

```
private static class FeudsEdgeOpCallback
implements EdgeOpCallback
{
  private OracleVertexBase m_smith;
  private List<Edge> m_smithFeuds;

public FeudsEdgeOpCallback(OraclePropertyGraph opg)
{
  // Get a list of Robert Smith's feuds
```

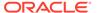

```
m smith = (OracleVertexBase) opg.getVertices("name",
"Robert Smith")
.iterator().next();
Iterable<Vertex> iter = m_smith.getVertices(Direction.BOTH,
"feuds");
m smithFeuds = OraclePropertyGraphUtils.listify(iter);
public static FeudsEdgeOpCallback getInstance(OraclePropertyGraph opg)
return new FeudsEdgeOpCallback(opg);
/**
* Add attribute if and only if the edge is in the list of Robert Smith's
@Override
public boolean needOp(OracleEdgeBase e)
return m_smithFeuds != null && m_smithFeuds.contains(e);
@Override
public String getAttributeKeyName(OracleEdgeBase e)
return "smithFeud";
}
^{\star} Define the property's value based on the in/out vertex role
@Override
public Object getAttributeKeyValue(OracleEdgeBase e)
OracleVertexBase v = (OracleVertexBase) e.getVertex(Direction.IN);
if (m smith.equals(v)) {
v = (OracleVertexBase) e.getVertex(Direction.OUT);
String role = v.getProperty("role");
role = role.toLowerCase();
if (role.contains("political")) {
return "political";
}
else if (role.contains("actor") || role.contains("singer") ||
role.contains("actress") || role.contains("writer") ||
role.contains("producer") || role.contains("director")) {
return "arts";
else if (role.contains("journalist")) {
return "journalism";
else if (role.contains("player")) {
return "sports";
else if (role.contains("business") || role.contains("economist")) {
return "business";
else if (role.contains("philanthropist")) {
```

```
return "philanthropy";
}
return " ";
}
}
```

Using the operations callbacks defined previously, the following code fragment loads a property graph, creates an instance of the operation callbacks, and later adds the attributes into the pertinent vertices and edges using the addAttributeToAllVertices and addAttributeToAllEdges methods in OraclePropertyGraph.

```
OraclePropertyGraph opg = OraclePropertyGraph.getInstance(
args, szGraphName);
// Clear existing vertices/edges in the property graph
opg.clearRepository();
String szOPVFile = "../../data/connections.opv";
String szOPEFile = "../../data/connections.ope";
// This object will handle parallel data loading
OraclePropertyGraphDataLoader opgdl = OraclePropertyGraphDataLoader.getInstance();
opgdl.loadData(opg, szOPVFile, szOPEFile, dop);
// Create the vertex operation callback
CollaboratorsVertexOpCallback cvoc = CollaboratorsVertexOpCallback.getInstance(opg);
// Add attribute to all people collaborating with Smith based on their role
opg.addAttributeToAllVertices(cvoc, true /** Skip store to Cache */, dop);
// Look up for all collaborators of Smith
Iterable<Vertex> collaborators = opq.getVertices("smithCollaborator", "political");
System.out.println("Political collaborators of Robert Smith " +
getVerticesAsString(collaborators));
collaborators = opg.getVertices("smithCollaborator", "business");
System.out.println("Business collaborators of Robert Smith " +
getVerticesAsString(collaborators));
// Add an attribute to all people having a feud with Robert Smith to set
// the type of relation they have
FeudsEdgeOpCallback feoc = FeudsEdgeOpCallback.getInstance(opg);
opg.addAttributeToAllEdges(feoc, true /** Skip store to Cache */, dop);
// Look up for all feuds of Smith
Iterable<Edge> feuds = opg.getEdges("smithFeud", "political");
System.out.println("\n\nPolitical feuds of Robert Smith " + getEdgesAsString(feuds));
feuds = opg.getEdges("smithFeud", "business");
System.out.println("Business feuds of Robert Smith " +
getEdgesAsString(feuds));
```

The following code fragment defines an implementation of <code>VertexOpCallback</code> that can be used to remove vertices having value philanthropy for attribute <code>smithCollaborator</code>, then call the API <code>removeAttributeFromAllVertices</code>; It also defines an implementation of <code>EdgeOpCallback</code> that can be used to remove edges having value business for attribute <code>smithFeud</code>, then call the API <code>removeAttributeFromAllEdges</code>.

```
System.out.println("\n\nRemove 'smithCollaborator' property from all the" +
   "philanthropy collaborators");
```

```
PhilanthropyCollaboratorsVertexOpCallback pvoc =
PhilanthropyCollaboratorsVertexOpCallback.getInstance();
opg.removeAttributeFromAllVertices(pvoc);
System.out.println("\n\nRemove 'smithFeud' property from all the" + "business
feuds");
BusinessFeudsEdgeOpCallback beoc = BusinessFeudsEdgeOpCallback.getInstance();
opg.removeAttributeFromAllEdges(beoc);
* Implementation of a EdgeOpCallback to remove the "smithCollaborators"
 * property from all people collaborating with Robert Smith that have a
 * philanthropy role
private static class PhilanthropyCollaboratorsVertexOpCallback implements
VertexOpCallback
  public static PhilanthropyCollaboratorsVertexOpCallback getInstance()
     return new PhilanthropyCollaboratorsVertexOpCallback();
  /**
   * Remove attribute if and only if the property value for
   * smithCollaborator is Philanthropy
   */
  @Override
  public boolean needOp(OracleVertexBase v)
   String type = v.getProperty("smithCollaborator");
    return type != null && type.equals("philanthropy");
  @Override
  public String getAttributeKeyName(OracleVertexBase v)
   return "smithCollaborator";
   ^{\star} Define the property's value. In this case can be empty
  public Object getAttributeKeyValue(OracleVertexBase v)
    return " ";
}
 ^{\star} Implementation of a EdgeOpCallback to remove the "smithFeud" property
 ^{\star} from all connections in a feud with Robert Smith that have a business role
private static class BusinessFeudsEdgeOpCallback implements EdgeOpCallback
  public static BusinessFeudsEdgeOpCallback getInstance()
    return new BusinessFeudsEdgeOpCallback();
```

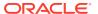

```
/**
 * Remove attribute if and only if the property value for smithFeud is
 * business
 */
@Override
public boolean needOp(OracleEdgeBase e)
{
   String type = e.getProperty("smithFeud");
   return type != null && type.equals("business");
}

@Override
public String getAttributeKeyName(OracleEdgeBase e)
{
   return "smithFeud";
}

/**
 * Define the property's value. In this case can be empty
 */
@Override
public Object getAttributeKeyValue(OracleEdgeBase e)
{
   return " ";
}
```

# A.4.6 Getting Property Graph Metadata

You can get graph metadata and statistics, such as all graph names in the database; for each graph, getting the minimum/maximum vertex ID, the minimum/maximum edge ID, vertex property names, edge property names, number of splits in graph vertex, and the edge table that supports parallel table scans.

The following code fragment gets the metadata and statistics of the existing property graphs stored in an Oracle database.

```
// Get all graph names in the database
List<String> graphNames = OraclePropertyGraphUtils.getGraphNames(dbArgs);
for (String graphName : graphNames) {
OraclePropertyGraph opg = OraclePropertyGraph.getInstance(args,
graphName);
System.err.println("\n Graph name: " + graphName);
System.err.println(" Total vertices: " +
opg.countVertices(dop));
System.err.println(" Minimum Vertex ID: " +
opg.getMinVertexID(dop));
System.err.println(" Maximum Vertex ID: " +
opg.getMaxVertexID(dop));
Set<String> propertyNamesV = new HashSet<String>();
opg.getVertexPropertyNames(dop, 0 /* timeout,0 no timeout */,
propertyNamesV);
System.err.println(" Vertices property names: " +
getPropertyNamesAsString(propertyNamesV));
```

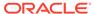

```
System.err.println("\n\n Total edges: " + opg.countEdges(dop));
System.err.println(" Minimum Edge ID: " + opg.getMinEdgeID(dop));
System.err.println(" Maximum Edge ID: " + opg.getMaxEdgeID(dop));
Set<String> propertyNamesE = new HashSet<String>();
opg.getEdgePropertyNames(dop, 0 /* timeout, 0 no timeout */,
    propertyNamesE);

System.err.println(" Edge property names: " +
    getPropertyNamesAsString(propertyNamesE));

System.err.println("\n\n Table Information: ");
System.err.println("Vertex table number of splits: " +
    (opg.getVertexPartitionsNumber()));
System.err.println("Edge table number of splits: " +
    (opg.getEdgePartitionsNumber()));
}
```

## A.4.7 Merging New Data into an Existing Property Graph

In addition to loading graph data into an empty property graph in Oracle Database, you can merge new graph data into an existing (empty or non-empty) graph. As with data loading, data merging splits the input vertices and edges into multiple chunks and merges them with the existing graph in database in parallel.

When doing the merging, the flows are different depends on whether there is an overlap between new graph data and existing graph data. *Overlap* here means that the same key of a graph element may have different values in the new and existing graph data. For example, key <code>weight</code> of the vertex with ID 1 may have value 0.8 in the new graph data and value 0.5 in the existing graph data. In this case, you must specify whether the new value or the existing value should be used for the key.

The following options are available for graph data merging: JDB-based, external table-based, and SQL loader-based merging.

- JDBC-Based Graph Data Merging
- External Table-Based Data Merging
- SQL Loader-Based Data Merging

#### JDBC-Based Graph Data Merging

JDBC-based data merging uses Java Database Connectivity (JDBC) APIs to load the new graph data into Oracle Database and then merge the new graph data into an existing graph.

The following example merges the new graph data from vertex and edge files szOPVFile and szOPEFile in Oracle-defined Flat-file format with an existing graph named opg, using a JDBC-based data merging with a DOP (degree of parallelism) of 48, batch size of 1000, and specified data merging options.

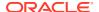

```
1000 /*Batch Size*/,
    true /*Rebuild index*/,
    "pdml=t, pddl=t, no_dup=t, use_new_val_for_dup_key=t" /*Merge
options*/);
```

To optimize the performance of the data merging operations, a set of flags and hints can be specified in the merging options parameter when calling the JDBC-based data merging. These hints include:

- **DOP:** The degree of parallelism to use when merging the data. This parameter determines the number of chunks to generate when splitting the file, as well as the number of loader threads to use when merging the data into the property graph VT\$ and GE\$ tables.
- Batch Size: An integer specifying the batch size to use for Oracle JDBC statements in batching mode.
- Rebuild index: If set to true, the data loader will disable all the indexes and constraints
  defined over the property graph into which the data will be loaded. After all the data is
  merged into the property graph, all the original indexes and constraints will be rebuilt and
  enabled.
- Merge options: An option (or multiple options separated by commas) to optimize the data merging operations. These options include:
  - PDML=T: enables parallel execution for DML operations for the database session used in the data loader. This hint is used to improve the performance of long-running batching jobs.
  - PDDL=T: enables parallel execution for DDL operations for the database session used in the data loader. This hint is used to improve the performance of long-running batching jobs.
  - NO\_DUP=T: assumes the input new graph data does not have invalid duplicates. In a valid property graph, each vertex (or edge) can at most have one value for a given property key. In an invalid property graph, a vertex (or edge) may have two or more values for a particular key. As an example, a vertex, v, has two key/value pairs: name/"John" and name/"Johnny", and they share the same key.
  - OVERLAP=F: assumes there is no overlap between new graph data and existing graph data. That is, there is no key with multiple distinct values in the new and existing graph data.
  - USE\_NEW\_VAL\_FOR\_DUP\_KEY=T: if there is overlap between new graph data and existing graph data, use the value in the new graph data; otherwise, use the value in the existing graph data.

#### **External Table-Based Data Merging**

External table-based data merging uses an external table to load new graph data into Oracle Database and then merge the new graph data into an existing graph.

External-table based data merging requires a directory object, where the files read by the external tables will be stored. This directory can be created using the following SQL\*Plus statements:

```
create or replace directory tmp_dir as '/tmppath/';
grant read, write on directory tmp dir to public;
```

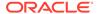

The following example merges the new graph data from a vertex and edge files szOPVFile and szOPEFile in Oracle flat-file format with an existing graph opg using an external table-based data merging, a DOP (degree of parallelism) of 48, and specified merging options.

#### **SQL Loader-Based Data Merging**

SQL loader-based data merging uses Oracle SQL\*Loader to load the new graph data into Oracle Database and then merge the new graph data into an existing graph.

The following example merges the new graph data from a vertex and edge files szOPVFile and szOPEFile in Oracle Flat-file format with an existing graph opg using an SQL loader -based data merging with a DOP (degree of parallelism) of 48 and the specified merging options. To use the APIs, the path to the SQL\*Loader needs to be specified.

```
String szUser = "username";
String szPassword = "password";
String szDbId = "db18c"; /*service name of the database*/
String szOPVFile = "../../data/connectionsNew.opv"; 0
String szOPEFile = "../../data/connectionsNew.ope";
String szSQLLoaderPath = "<YOUR ORACLE HOME>/bin/sqlldr";
OraclePropertyGraphDataLoader opgdl =
OraclePropertyGraphDataLoader.getInstance();
opgdl.mergeDataWithSqlLdr(opg, szUser, szPassword, szDbId, szOPVFile,
szOPEFile,
     48 /*DOP*/,
     true /*Use Named Pipe for splitting*/,
     szSQLLoaderPath /* SQL*Loader path: the path to bin/sqlldr */,
     true /*Rebuild index*/,
     "pdml=t, pddl=t, no dup=t, use new val for dup key=t" /*Merge
options*/);
```

## A.4.8 Opening and Closing a Property Graph Instance

When describing a property graph, use these Oracle Property Graph classes to open and close the property graph instance properly:

• OraclePropertyGraph.getInstance: Opens an instance of an Oracle property graph. This method has two parameters, the connection information and the graph name.

- OraclePropertyGraph.clearRepository: Removes all vertices and edges from the property graph instance.
- OraclePropertyGraph.shutdown: Closes the graph instance.

For Oracle Database, the <code>OraclePropertyGraph.getInstance</code> method uses an Oracle instance to manage the database connection. <code>OraclePropertyGraph</code> has a set of constructors that let you set the graph name, number of hash partitions, degree of parallelism, tablespace, and options for storage (such as compression). For example:

```
import oracle.pg.rdbms.*;
Oracle oracle = new Oracle(jdbcURL, username, password);

OraclePropertyGraph opg = OraclePropertyGraph.getInstance(oracle, graphName);
opg.clearRepository();
// .

// Graph description
// .

// Close the graph instance
opg.shutdown();
```

If the in-memory analyst functions are required for an application, you should use <code>GraphConfigBuilder</code> to create a graph for Oracle Database, and instantiate <code>OraclePropertyGraph</code> with that graph name as an argument. For example, the following code snippet constructs a graph <code>config</code>, gets an <code>OraclePropertyGraph</code> instance, loads some data into that graph, and gets an in-memory analyst.

```
import oracle.pgx.config.*;
import oracle.pgx.api.*;
import oracle.pqx.common.types.*;
. . .
PqNosqlGraphConfiq cfq = GraphConfiqBuilder. forPropertyGraphRdbms ()
       .setJdbcUrl("jdbc:oracle:thin:@<hostname>:1521:<sid>")
       .setUsername("<username>").setPassword("<password>")
       .setName(szGraphName)
       .setMaxNumConnections(8)
       .addEdgeProperty("lbl", PropertyType.STRING, "lbl")
       .addEdgeProperty("weight", PropertyType.DOUBLE, "1000000")
       .build();
 OraclePropertyGraph opg = OraclePropertyGraph.getInstance(cfg);
  String szOPVFile = "../../data/connections.opv";
 String szOPEFile = "../../data/connections.ope";
  // perform a parallel data load
 OraclePropertyGraphDataLoader opgdl =
OraclePropertyGraphDataLoader.getInstance();
  opgdl.loadData(opg, szOPVFile, szOPEFile, 2 /* dop */, 1000, true,
"PDML=T, PDDL=T, NO DUP=T, ");
  PgxSession session = Pgx.createSession("session-id-1");
```

```
PgxGraph g = session.readGraphWithProperties(cfg);
Analyst analyst = session.createAnalyst();
...
```

## A.4.9 Creating Vertices

To create a vertex, use these Oracle Property Graph methods:

- OraclePropertyGraph.addVertex: Adds a vertex instance to a graph.
- OracleVertex.setProperty: Assigns a key-value property to a vertex.
- OraclePropertyGraph.commit: Saves all changes to the property graph instance.

The following code fragment creates two vertices named v1 and v2, with properties for age, name, weight, height, and sex in the opg property graph instance. The v1 properties set the data types explicitly.

```
// Create vertex v1 and assign it properties as key-value pairs
Vertex v1 = opg.addVertex(11);
  v1.setProperty("age", Integer.valueOf(31));
  v1.setProperty("name", "Alice");
  v1.setProperty("weight", Float.valueOf(135.0f));
  v1.setProperty("height", Double.valueOf(64.5d));
  v1.setProperty("female", Boolean.TRUE);

Vertex v2 = opg.addVertex(21);
  v2.setProperty("age", 27);
  v2.setProperty("name", "Bob");
  v2.setProperty("weight", Float.valueOf(156.0f));
  v2.setProperty("height", Double.valueOf(69.5d));
  v2.setProperty("female", Boolean.FALSE);
```

## A.4.10 Creating Edges

To create an edge, use these Oracle Property Graph methods:

- OraclePropertyGraph.addEdge: Adds an edge instance to a graph.
- OracleEdge.setProperty: Assigns a key-value property to an edge.

The following code fragment creates two vertices (v1 and v2) and one edge (e1).

```
// Add vertices v1 and v2
Vertex v1 = opg.addVertex(11);
v1.setProperty("name", "Alice");
v1.setProperty("age", 31);

Vertex v2 = opg.addVertex(21);
v2.setProperty("name", "Bob");
v2.setProperty("age", 27);

// Add edge e1
Edge e1 = opg.addEdge(11, v1, v2, "knows");
e1.setProperty("type", "friends");
```

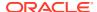

## A.4.11 Deleting Vertices and Edges

You can remove vertex and edge instances individually, or all of them simultaneously. Use these methods:

- OraclePropertyGraph.removeEdge: Removes the specified edge from the graph.
- OraclePropertyGraph.removeVertex: Removes the specified vertex from the graph.
- OraclePropertyGraph.clearRepository: Removes all vertices and edges from the property graph instance.

The following code fragment removes edge  ${\tt e1}$  and vertex  ${\tt v1}$  from the graph instance. The adjacent edges will also be deleted from the graph when removing a vertex. This is because every edge must have an beginning and ending vertex. After removing the beginning or ending vertex, the edge is no longer a valid edge.

```
// Remove edge e1
opg.removeEdge(e1);
// Remove vertex v1
opg.removeVertex(v1);
```

The <code>OraclePropertyGraph.clearRepository</code> method can be used to remove all contents from an <code>OraclePropertyGraph</code> instance. However, use it with care because this action cannot be reversed.

# A.4.12 Reading a Graph from a Database into an Embedded Graph Server (PGX)

You can read a graph from Oracle Database into a graph server (PGX) that is embedded in the same client Java application (a single JVM). For the following example, a correct <code>java.io.tmpdir</code> setting is required.

```
int dop = 8;
                                 // need customization
Map<PgxConfig.Field, Object> confPgx = new HashMap<PgxConfig.Field,
Object>();
confPgx.put(PgxConfig.Field.ENABLE GM COMPILER, false);
confPqx.put(PqxConfig.Field.NUM WORKERS IO, dop);
confPgx.put(PgxConfig.Field.NUM WORKERS ANALYSIS, dop); // <= # of physical</pre>
confPgx.put(PgxConfig.Field.NUM WORKERS FAST TRACK ANALYSIS, 2);
confPgx.put(PgxConfig.Field.SESSION TASK TIMEOUT SECS, 0); // no timeout set
confPgx.put(PgxConfig.Field.SESSION IDLE TIMEOUT SECS, 0); // no timeout set
PgRdbmsGraphConfig cfg =
GraphConfigBuilder.forPropertyGraphRdbms().setJdbcUrl("jdbc:oracle:thin:@<you</pre>
r db host>:<db port>:<db sid>")
     .setUsername("<username>")
     .setPassword("<password>")
     .setName("<graph name>")
     .setMaxNumConnections(8)
     .setLoadEdgeLabel(false)
     .build();
```

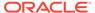

```
OraclePropertyGraph opg = OraclePropertyGraph.getInstance(cfg);
ServerInstance localInstance = Pgx.getInstance();
localInstance.startEngine(confPgx);
PgxSession session = localInstance.createSession("session-id-1"); //
Put your session description here.

Analyst analyst = session.createAnalyst();

// The following call will trigger a read of graph data from the database
PgxGraph pgxGraph = session.readGraphWithProperties(opg.getConfig());

long triangles = analyst.countTriangles(pgxGraph, false);
System.out.println("triangles " + triangles);

// Remove edge el
opg.removeEdge(el);

// Remove vertex vl
opg.removeVertex(v1);
```

## A.4.13 Specifying Labels for Vertices

The database and data access layer do not provide labels for vertices; however, you can treat the value of a designated vertex property as one or more labels. Such a transformation is relevant only to the in-memory analyst.

In the following example, a property "country" is specified in a call to setUseVertexPropertyValueAsLabel(), and the comma delimiter "," is specified in a call to setPropertyValueDelimiter(). These two together imply that values of the country vertex property will be treated as vertex labels separated by a comma. For example, if vertex X has a string value "US" for its country property, then its vertex label will be US; and if vertex Y has a string value "UK, CN", then it will have two labels: UK and CN.

```
GraphConfigBuilder.forPropertyGraph...
    .setName("<your_graph_name>")
    ...
    .setUseVertexPropertyValueAsLabel("country")
    .setPropertyValueDelimiter(",")
    .setLoadVertexLabels(true)
    .build();
```

## A.4.14 Building an In-Memory Graph

In addition to Store the Database Password in a Keystore, you can create an inmemory graph programmatically. This can simplify development when the size of graph is small or when the content of the graph is highly dynamic. The key Java class is GraphBuilder, which can accumulate a set of vertices and edges added with the addVertex and addEdge APIs. After all changes are made, an in-memory graph instance (PgxGraph) can be created by the GraphBuilder.

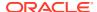

The following Java code snippet illustrates a graph construction flow. Note that there are no explicit calls to addVertex, because any vertex that does not already exist will be added dynamically as its adjacent edges are created.

```
import oracle.pgx.api.*;

PgxSession session = Pgx.createSession("example");
GraphBuilder<Integer> builder = session.createGraphBuilder();

builder.addEdge(1, 2);
builder.addEdge(2, 3);
builder.addEdge(2, 4);
builder.addEdge(3, 4);
builder.addEdge(4, 2);

PgxGraph graph = builder.build();
```

To construct a graph with vertex properties, you can use setProperty against the vertex objects created.

```
PgxSession session = Pgx.createSession("example");
GraphBuilder<Integer> builder = session.createGraphBuilder();
builder.addVertex(1).setProperty("double-prop", 0.1);
builder.addVertex(2).setProperty("double-prop", 2.0);
builder.addVertex(3).setProperty("double-prop", 0.3);
builder.addVertex(4).setProperty("double-prop", 4.56789);
builder.addEdge(1, 2);
builder.addEdge(2, 3);
builder.addEdge(2, 4);
builder.addEdge(3, 4);
builder.addEdge(4, 2);

PgxGraph graph = builder.build();
```

To use long integers as vertex and edge identifiers, specify IdType.LONG when getting a new instance of GraphBuilder. For example:

```
import oracle.pgx.common.types.IdType;
GraphBuilder<Long> builder = session.createGraphBuilder(IdType.LONG);
```

During edge construction, you can directly use vertex objects that were previously created in a call to  $\mathtt{addEdge}$ .

```
v1 = builder.addVertex(1).setProperty("double-prop", 0.5)
v2 = builder.addVertex(2).setProperty("double-prop", 2.0)
builder.addEdge(v1, v2)
```

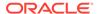

As with vertices, edges can have properties. The following example sets the edge label by using <code>setLabel</code>:

```
builder.addEdge(v1, v2).setProperty("edge-prop",
"edge prop 1 2").setLabel("label")
```

## A.4.15 Dropping a Property Graph

To drop a property graph from the database, use the

OraclePropertyGraphUtils.dropPropertyGraph method. This method has two parameters, the connection information and the graph name. For example:

```
// Drop the graph
Oracle oracle = new Oracle(jdbcUrl, username, password);
OraclePropertyGraphUtils.dropPropertyGraph(oracle, graphName);
```

You can also drop a property graph using the PL/SQL API. For example:

```
EXECUTE opg apis.drop pg('my graph name');
```

## A.4.16 Executing PGQL Queries

You can execute PGQL queries directly against Oracle Database with the PgqlStatement and PgqlPreparedStatement interfaces. See Executing PGQL Queries Against Property Graph Schema Tables for details.

# A.5 Access Control for Property Graph Data (Graph-Level and OLS)

Oracle Graph supports two access control and security models: graph level access control, and fine-grained security through integration with Oracle Label Security (OLS).

- Graph-level access control relies on grant/revoke to allow/disallow users other than the owner to access a property graph.
- OLS for property graph data allows sensitivity labels to be associated with individual vertex or edge stored in a property graph.

The default control of access to property graph data stored in an Oracle Database is at the graph level: the owner of a graph can grant read, insert, delete, update and select privileges on the graph to other users.

However, for applications with stringent security requirements, you can enforce a fine-grained access control mechanism by using the Oracle Label Security option of Oracle Database. With OLS, for each query, access to specific elements (vertices or edges) is granted by comparing their labels with the user's labels. (For information about using OLS, see *Oracle Label Security Administrator's Guide*.)

With Oracle Label Security enabled, elements (vertices or edges) may not be inserted in the graph if the same elements exist in the database with a stronger sensitivity label. For example, assume that you have a vertex with a very sensitive label, such as:

```
( Vertex ID 1 {name:str:v1} "SENSITIVE" ). This actually prevents a low-
```

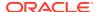

privileged (PUBLIC) user from updating the vertex: (  $Vertex ID 1 \{name:str:v1\}\}$  "PUBLIC" ). On the other hand, if a high-privileged user overwrites a vertex or an edge that had been created with a low-level security label, the newer label with higher security will be assigned to the vertex or edge, and the low-privileged user will not be able to see it anymore.

Applying Oracle Label Security (OLS) on Property Graph Data
 This topic presents an example illustrating how to apply OLS to property graph data.

## A.5.1 Applying Oracle Label Security (OLS) on Property Graph Data

This topic presents an example illustrating how to apply OLS to property graph data.

Because the property graph is stored in regular relational tables, this example is no different from applying OLS on a regular relational table. The following shows how to configure and enable OLS, create a security policy with security labels, and apply it to a property graph. The code examples are very simplified, and do not necessarily reflect recommended practices regarding user names and passwords.

 As SYSDBA, create database users named userP, userP2, userS, userTS, userTS2 and pgAdmin.

```
CONNECT / as sysdba;
CREATE USER userP IDENTIFIED BY userPpass;
GRANT connect, resource, create table, create view, create any index TO
userP;
GRANT unlimited TABLESPACE to userP;
CREATE USER userP2 IDENTIFIED BY userP2pass;
GRANT connect, resource, create table, create view, create any index TO
userP2;
GRANT unlimited TABLESPACE to userP2;
CREATE USER userS IDENTIFIED BY userSpass;
GRANT connect, resource, create table, create view, create any index TO
userS;
GRANT unlimited TABLESPACE to userS;
CREATE USER userTS IDENTIFIED BY userTSpass;
GRANT connect, resource, create table, create view, create any index TO
userTS:
GRANT unlimited TABLESPACE to userTS;
CREATE USER userTS2 IDENTIFIED BY userTS2pass;
GRANT connect, resource, create table, create view, create any index TO
userTS2:
GRANT unlimited TABLESPACE to userTS2;
CREATE USER pgAdmin IDENTIFIED BY pgAdminpass;
GRANT connect, resource, create table, create view, create any index TO
GRANT unlimited TABLESPACE to pgAdmin;
```

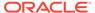

2. As SYSDBA, configure and enable Oracle Label Security.

```
ALTER USER lbacsys IDENTIFIED BY lbacsys ACCOUNT UNLOCK; EXEC LBACSYS.CONFIGURE_OLS; EXEC LBACSYS.OLS_ENFORCEMENT.ENABLE_OLS;
```

3. As SYSTEM, grant privileges to sec admin and hr sec.

```
CONNECT system/<system-password>
GRANT connect, create any index to sec_admin IDENTIFIED BY password;
GRANT connect, create user, drop user, create role, drop any role
TO hr sec IDENTIFIED BY password;
```

As LBACSYS, create the security policy.

```
CONNECT lbacsys/<lbacsys-password>
BEGIN
SA_SYSDBA.CREATE_POLICY (
  policy_name => 'DEFENSE',
  column_name => 'SL',
  default_options => 'READ_CONTROL, LABEL_DEFAULT, HIDE');
END;
//
```

As LBACSYS, grant DEFENSE\_DBA and execute to sec\_admin and hr\_sec users.

```
GRANT DEFENSE_DBA to sec_admin;
GRANT DEFENSE_DBA to hr_sec;

GRANT execute on SA_COMPONENTS to sec_admin;
GRANT execute on SA_USER ADMIN to hr sec;
```

**6.** As SEC\_ADMIN, create three security levels (For simplicity, compartments and groups are omitted here.)

```
CONNECT sec_admin/<sec_admin-password>;

BEGIN

SA_COMPONENTS.CREATE_LEVEL (
   policy_name => 'DEFENSE',
   level_num => 1000,
   short_name => 'PUB',
   long_name => 'PUBLIC');

END;

/

EXECUTE

SA_COMPONENTS.CREATE_LEVEL('DEFENSE',2000,'CONF','CONFIDENTIAL');

EXECUTE

SA_COMPONENTS.CREATE_LEVEL('DEFENSE',3000,'SENS','SENSITIVE');
```

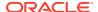

7. Create three labels.

```
EXECUTE SA_LABEL_ADMIN.CREATE_LABEL('DEFENSE',1000,'PUB');

EXECUTE SA_LABEL_ADMIN.CREATE_LABEL('DEFENSE',2000,'CONF');

EXECUTE SA_LABEL_ADMIN.CREATE_LABEL('DEFENSE',3000,'SENS');
```

8. As HR\_SEC, assign labels and privileges.

```
CONNECT hr sec/<hr sec-password>;
BEGIN
SA USER ADMIN.SET USER LABELS (
 policy name => 'DEFENSE',
 user name => 'UT',
 max read label => 'SENS',
 max write label => 'SENS',
 min write label => 'CONF',
 def label => 'SENS',
 row label => 'SENS');
END;
EXECUTE SA USER ADMIN.SET USER LABELS('DEFENSE', 'userTS', 'SENS');
EXECUTE SA USER ADMIN.SET USER LABELS('DEFENSE', 'userTS2', 'SENS');
EXECUTE SA USER ADMIN.SET USER LABELS('DEFENSE', 'users', 'CONF');
EXECUTE SA USER ADMIN.SET USER LABELS ('DEFENSE', userP', 'PUB', 'PUB',
'PUB', 'PUB', 'PUB');
EXECUTE SA USER ADMIN.SET USER LABELS ('DEFENSE', 'userP2', 'PUB', 'PUB',
'PUB', 'PUB', 'PUB');
EXECUTE SA USER ADMIN.SET USER PRIVS ('DEFENSE', 'pgAdmin', 'FULL');
```

**9.** As SEC\_ADMIN, apply the security policies to the desired property graph. Assume a property graph with the name OLSEXAMPLE with userP as the graph owner. To apply OLS security, execute the following statements.

```
CONNECT sec_admin/<password>;

EXECUTE SA_POLICY_ADMIN.APPLY_TABLE_POLICY ('DEFENSE', 'userP', 'OLSEXAMPLEVT$');

EXECUTE SA_POLICY_ADMIN.APPLY_TABLE_POLICY ('DEFENSE', 'userP', 'OLSEXAMPLEGE$');

EXECUTE SA_POLICY_ADMIN.APPLY_TABLE_POLICY ('DEFENSE', 'userP', 'OLSEXAMPLEGT$');

EXECUTE SA_POLICY_ADMIN.APPLY_TABLE_POLICY ('DEFENSE', 'userP', 'OLSEXAMPLEST$');
```

Now Oracle Label Security has sensitivity labels to be associated with individual vertices or edges stored in the property graph.

The following example shows how to create a property graph with name OLSEXAMPLE, and an example flow to demonstrate the behavior when different users with different security labels create, read, and write graph elements.

```
// Create Oracle Property Graph
String graphName = "OLSEXAMPLE";
```

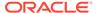

```
Oracle connPub = new Oracle("jdbc:oracle:thin:@host:port:SID",
"userP", "userPpass");
OraclePropertyGraph graphPub =
OraclePropertyGraph.getInstance(connPub, graphName, 48);
// Grant access to other users
graphPub.grantAccess("userP2", "RSIUD"); // Read, Select, Insert,
Update, Delete (RSIUD)
graphPub.grantAccess("userS", "RSIUD");
graphPub.grantAccess("userTS", "RSIUD");
graphPub.grantAccess("userTS2", "RSIUD");
// Load data
OraclePropertyGraphDataLoader opgdl =
OraclePropertyGraphDataLoader.getInstance();
String vfile = "../../data/connections.opv";
String efile = "../../data/connections.ope";
graphPub.clearRepository();
opgdl.loadData(graphPub, vfile, efile, 48, 1000, true, null);
System.out.println("Vertices with user userP and PUBLIC LABEL: " +
graphPub.countVertices()); // 78
System.out.println("Vertices with user userP and PUBLIC LABEL: " +
graphPub.countEdges()); // 164
// Second user with a higher level
Oracle connTS = new Oracle("jdbc:oracle:thin:@host:port:SID",
"userTS", "userTpassS");
OraclePropertyGraph graphTS = OraclePropertyGraph.getInstance(connTS,
"USERP", graphName, 8, 48, null, null);
System.out.println("Vertices with user userTS and SENSITIVE LABEL: " +
graphTS.countVertices()); // 78
System.out.println("Vertices with user userTS and SENSITIVE LABEL: " +
graphTS.countEdges()); // 164
// Add vertices and edges with the second user
long lMaxVertexID = graphTS.getMaxVertexID();
long lMaxEdgeID = graphTS.getMaxEdgeID();
long size = 10;
System.out.println("\nAdd " + size + " vertices and edges with user
userTS and SENSITIVE LABEL\n");
for (long idx = 1; idx \le size; idx++) {
  Vertex v = graphTS.addVertex(idx + lMaxVertexID);
  v.setProperty("name", "v " + (idx + lMaxVertexID));
  Edge e = graphTS.addEdge(idx + lMaxEdgeID, v,
graphTS.getVertex(idx), "edge " + (idx + lMaxEdgeID));
graphTS.commit();
// User userP with a lower level only sees the original vertices and
edges, user userTS can see more
System.out.println("Vertices with user userP and PUBLIC LABEL: " +
graphPub.countVertices()); // 78
System.out.println("Vertices with user userP and PUBLIC LABEL: " +
graphPub.countEdges()); // 164
System.out.println("Vertices with user userTS and SENSITIVE LABEL: " +
```

```
graphTS.countVertices()); // 88
System.out.println("Vertices with user userTS and SENSITIVE LABEL: " +
graphTS.countEdges()); // 174
// Third user with a higher level
Oracle connTS2 = new Oracle("jdbc:oracle:thin:@host:port:SID", "userTS2",
"userTS2pass");
OraclePropertyGraph graphTS2 = OraclePropertyGraph.getInstance(connTS2,
"USERP", graphName, 8, 48, null, null);
System.out.println("Vertices with user userTS2 and SENSITIVE LABEL: " +
graphTS2.countVertices()); // 88
System.out.println("Vertices with user userTS2 and SENSITIVE LABEL: " +
graphTS2.countEdges()); // 174
// Fourth user with a intermediate level
Oracle connS = new Oracle("jdbc:oracle:thin:@host:port:SID", "userS",
"userSpass");
OraclePropertyGraph graphS = OraclePropertyGraph.getInstance(connS, "USERP",
graphName, 8, 48, null, null);
System.out.println("Vertices with user userS and CONFIDENTIAL LABEL: " +
graphS.countVertices()); // 78
System.out.println("Vertices with user userS and CONFIDENTIAL LABEL: " +
graphS.countEdges()); // 164
// Modify vertices with the fourth user
System.out.println("\nModify " + size + " vertices with user userS and
CONFIDENTIAL LABEL\n");
for (long idx = 1; idx <= size; idx++) {</pre>
  Vertex v = graphS.getVertex(idx);
  v.setProperty("security label", "CONFIDENTIAL");
graphS.commit();
// User userP with a lower level that userS cannot see the new vertices
// Users userS and userTS can see them
System.out.println("Vertices with user userP with property security label: "
+ OraclePropertyGraphUtils.size(graphPub.getVertices("security label",
"CONFIDENTIAL"))); // 0
System.out.println("Vertices with user userS with property security label: "
+ OraclePropertyGraphUtils.size(graphS.getVertices("security label",
"CONFIDENTIAL"))); // 10
System.out.println("Vertices with user userTS with property security label:
" + OraclePropertyGraphUtils.size(graphTS.getVertices("security label",
"CONFIDENTIAL"))); // 10
System.out.println("Vertices with user userP and PUBLIC LABEL: " +
graphPub.countVertices()); // 68
System.out.println("Vertices with user userTS and SENSITIVE LABEL: " +
graphTS.countVertices()); // 88
```

#### The preceding example should produce the following output.

```
Vertices with user userP and PUBLIC LABEL: 78
Vertices with user userP and PUBLIC LABEL: 164
Vertices with user userTS and SENSITIVE LABEL: 78
Vertices with user userTS and SENSITIVE LABEL: 164
```

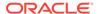

```
Add 10 vertices and edges with user userTS and SENSITIVE LABEL

Vertices with user userP and PUBLIC LABEL: 78

Vertices with user userTS and SENSITIVE LABEL: 88

Vertices with user userTS and SENSITIVE LABEL: 174

Vertices with user userTS2 and SENSITIVE LABEL: 88

Vertices with user userTS2 and SENSITIVE LABEL: 174

Vertices with user userTS2 and SENSITIVE LABEL: 78

Vertices with user userS and CONFIDENTIAL LABEL: 78

Vertices with user userS and CONFIDENTIAL LABEL: 164

Modify 10 vertices with user userS and CONFIDENTIAL LABEL

Vertices with user userP with property security_label: 0

Vertices with user userTS with property security_label: 10

Vertices with user userTS with property security_label: 10

Vertices with user userP and PUBLIC LABEL: 68

Vertices with user userTS and SENSITIVE LABEL: 88
```

## A.6 SQL-Based Property Graph Query and Analytics

You can use SQL to guery property graph data in Oracle Spatial and Graph.

For the property graph support in Oracle Spatial and Graph, all the vertices and edges data are persisted in relational form in Oracle Database. For detailed information about the Oracle Spatial and Graph property graph schema objects, see Property Graph Schema Objects for Oracle Database.

This chapter provides examples of typical graph queries implemented using SQL. The audience includes DBAs as well as application developers who understand SQL syntax and property graph schema objects.

The benefits of querying directly property graph using SQL include:

- There is no need to bring data outside Oracle Database.
- You can leverage the industry-proven SQL engine provided by Oracle Database.
- You can easily join or integrate property graph data with other data types (relational, JSON, XML, and so on).
- You can take advantage of existing Oracle SQL tuning and database management tools and user interface.

The examples assume that there is a property graph named connections in the current schema. The SQL queries and example output are for illustration purpose only, and your output may be different depending on the data in your connections graph. In some examples, the output is reformatted for readability.

- Simple Property Graph Queries
   The examples in this topic query vertices, edges, and properties of the graph.
- Text Queries on Property Graphs
   If values of a property (vertex property or edge property) contain free text, then it might help performance to create an Oracle Text index on the V column.
- Navigation and Graph Pattern Matching
   A key benefit of using a graph data model is that you can easily navigate across entities (people, movies, products, services, events, and so on) that are modeled as vertices, following links and relationships modeled as edges. In addition, graph

matching templates can be defined to do such things as detect patterns, aggregate individuals, and analyze trends.

- Navigation Options: CONNECT BY and Parallel Recursion
   The CONNECT BY clause and parallel recursion provide options for advanced navigation and querying.
- Pivot

The PIVOT clause lets you dynamically add columns to a table to create a new table.

SQL-Based Property Graph Analytics
 In addition to the analytical functions offered by the graph server (PGX), the property graph feature in Oracle Spatial and Graph supports several native, SQL-based property graph analytics.

## A.6.1 Simple Property Graph Queries

The examples in this topic query vertices, edges, and properties of the graph.

#### Example A-1 Find a Vertex with a Specified Vertex ID

This example find the vertex with vertex ID 1 in the connections graph.

```
SQL> select vid, k, v, vn, vt
    from connectionsVT$
    where vid=1;
```

#### The output might be as follows:

```
1 country United States
1 name Robert Smith
1 occupation CEO of Example Corporation
```

#### Example A-2 Find an Edge with a Specified Edge ID

This example find the edge with edge ID 100 in the connections graph.

```
SQL> select eid,svid,dvid,k,t,v,vn,vt
    from connectionsGE$
    where eid=1000;
```

#### The output might be as follows:

```
1000 1 2 weight 3 1 1
```

In the preceding output, the K of the edge property is "weight" and the type ID of the value is 3, indicating a float value.

#### **Example A-3** Perform Simple Counting

This example performs simple counting in the connections graph.

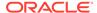

```
299

SQL> -- Get the total number of K/V pairs of all the edges
SQL> select /*+ parallel(8) */ count(1)
          from connectionsGE$;
      164

SQL> -- Get the total number of vertices
SQL> select /*+ parallel */ count(distinct vid)
          from connectionsVT$;

78

SQL> -- Get the total number of edges
SQL> select /*+ parallel */ count(distinct eid)
          from connectionsGE$;

164
```

#### Example A-4 Get the Set of Property Keys Used

This example gets the set of property keys used for the vertices n the connections graph.

```
SQL> select /*+ parallel */ distinct k
      from connectionsVT$;
company
show
occupation
type
team
religion
criminal charge
music genre
genre
name
role
political party
country
13 rows selected.
SQL> -- get the set of property keys used for edges
SQL> select /*+ parallel */ distinct k
       from connectionsGE$;
weight
```

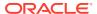

#### Example A-5 Find Vertices with a Value

This example finds vertices with a value (of any property) that is of String type, and where and the value contains two adjacent occurrences of a, e, i, o, or u, regardless of case.n the connections graph.

```
SQL> select vid, t, k, v
    from connectionsVT$
    where t=1
        and regexp_like(v, '([aeiou])\1', 'i');

6          1 name Jordan Peele
6         1 show Key and Peele
54         1 name John Green
...
```

It is usually hard to leverage a B-Tree index for the preceding kind of query because it is difficult to know beforehand what kind of regular expression is going to be used. For the above query, you might get the following execution plan. Note that full table scan is chosen by the optimizer.

```
| Id | Operation | Name | Rows | Bytes | Cost (%CPU) | Time
| Pstart| Pstop | TQ | IN-OUT| PQ Distrib |
______
_____
| 0 | SELECT STATEMENT |
                     | 15 | 795 | 28 (0) | 00:00:01
| Q1,00 | P->S | QC (RAND) |
1 | 8 | Q1,00 | PCWP |
_____
_____
Predicate Information (identified by operation id):
 ._____
 4 - filter(INTERNAL FUNCTION("V") AND REGEXP LIKE ("V",U'([aeiou])\005C1','i') AND
"T"=1 AND INTERNAL FUNCTION("K"))
Note
 - Degree of Parallelism is 2 because of table property
```

If the Oracle Database In-Memory option is available and memory is sufficient, it can help performance to place the table (full table or a set of relevant columns) in memory. One way to achieve that is as follows:

```
SQL> alter table connectionsVT$ inmemory;
Table altered.
```

Now, entering the same SQL containing the regular expression shows a plan that performs a "TABLE ACCESS INMEMORY FULL".

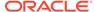

## A.6.2 Text Queries on Property Graphs

If values of a property (vertex property or edge property) contain free text, then it might help performance to create an Oracle Text index on the V column.

Oracle Text can process text that is directly stored in the database. The text can be short strings (such as names or addresses), or it can be full-length documents. These documents can be in a variety of textual format.

The text can also be in many different languages. Oracle Text can handle any space-separated languages (including character sets such as Greek or Cyrillic). In addition, Oracle Text is able to handle the Chinese, Japanese and Korean pictographic languages)

Because the property graph feature uses NVARCHAR typed column for better support of Unicode, it is *highly recommended* that UTF8 (AL32UTF8) be used as the database character set.

To create an Oracle Text index on the vertices table (or edges table), the ALTER SESSION privilege is required. For example:

```
SQL> grant alter session to <YOUR USER SCHEMA HERE>;
```

If customization is required, also grant the EXECUTE privilege on CTX\_DDL:

```
SQL> grant execute on ctx ddl to <YOUR USER SCHEMA HERE>;
```

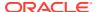

The following shows some example statements for granting these privileges to SCOTT.

```
SQL> conn / as sysdba
Connected.
SQL> -- This is a PDB setup --
SQL> alter session set container=orcl;
Session altered.
SQL> grant execute on ctx_ddl to scott;
Grant succeeded.
SQL> grant alter session to scott;
Grant succeeded.
```

#### **Example A-6** Create a Text Index

This example creates an Oracle Text index on the vertices table (V column) of the connections graph in the SCOTT schema. Note that the Oracle Text index created here is for all property keys, not just one or a subset of property keys. In addition, if a new property is added to the graph and the property value is of String data type, then it will automatically be included in the same text index.

The example uses the OPG\_AUTO\_LEXER lexer owned by MDSYS.

```
SQL> execute opg_apis.create_vertices_text_idx('scott', 'connections',
pref owner=>'MDSYS', lexer=>'OPG AUTO LEXER', dop=>2);
```

If customization is desired, you can use the ctx ddl.create preference API. For example:

```
SQL> -- The following requires access privilege to CTX_DDL
SQL> exec ctx_ddl.create_preference('SCOTT.OPG_AUTO_LEXER', 'AUTO_LEXER');
PL/SQL procedure successfully completed.
SQL> execute opg_apis.create_vertices_text_idx('scott', 'connections', pref_owner=>'scott', lexer=>'OPG_AUTO_LEXER', dop=>2);
PL/SQL procedure successfully completed.
```

You can now use a rich set of functions provided by Oracle Text to perform queries against graph elements.

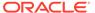

#### Note:

If you no longer need an Oracle Text index, you can use the drop\_vertices\_text\_idx or opg\_apis.drop\_edges\_text\_idx API to drop it. The following statements drop the text indexes on the vertices and edges of a graph named connections owned by SCOTT:

```
SQL> exec opg_apis.drop_vertices_text_Idx('scott',
'connections');
SQL> exec opg_apis.drop_edges_text_Idx('scott', 'connections');
```

#### **Example A-7** Find a Vertex that Has a Property Value

The following example find a vertex that has a property value (of string type) containing the keyword "Smith".

```
SQL> select vid, k, t, v
    from connectionsVT$
    where t=1
       and contains(v, 'Smith', 1) > 0
    order by score(1) desc
;
```

The output and SQL execution plan from the preceding statement may appear as follows. Note that DOMAIN INDEX appears as an operation in the execution plan.

```
1 name 1 Robert Smith
Execution Plan
Plan hash value: 1619508090
| Id | Operation
                                | Name | Rows | Bytes |
Cost (%CPU) | Time | Pstart| Pstop |
______
 0 | SELECT STATEMENT
                                      | 1 | 56
                                5 (20) | 00:00:01 |
  1 | SORT ORDER BY | 5 (20) | 00:00:01 | |
| 1 | SORT ORDER BY
                                       | 1 | 56
|* 2 | TABLE ACCESS BY GLOBAL INDEX ROWID| CONNECTIONSVT$ | 1 | 56
4 (0) | 00:00:01 | ROWID | ROWID |
| * 3 | DOMAIN INDEX
                               | CONNECTIONSXTV$ |
   4 (0) | 00:00:01 | |
Predicate Information (identified by operation id):
  2 - filter("T"=1 AND INTERNAL FUNCTION("K") AND INTERNAL FUNCTION("V"))
  3 - access("CTXSYS"."CONTAINS"("V",'Smith',1)>0)
```

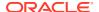

#### Example A-8 Fuzzy Match

The following example finds a vertex that has a property value (of string type) containing variants of "ameriian" (a deliberate misspelling for this example) Fuzzy match is used.

```
SQL> select vid, k, t, v
          from connectionsVT$
        where contains(v, 'fuzzy(ameriian,,,weight)', 1) > 0
          order by score(1) desc;
```

The output and SQL execution plan from the preceding statement may appear as follows.

```
1 american business man
   9 role 1 american business man
   4 role 1 american economist
           1 american comedian actor
   6 role
   7 role 1 american comedian actor
   1 occupation 1 44th president of United States of America
6 rows selected.
Execution Plan
Plan hash value: 1619508090
_____
| Id | Operation
                              | Name
                                           | Rows | Bytes | Cost
(%CPU) | Time | Pstart | Pstop |
______
0 | SELECT STATEMENT
                              1 | 56 |
1 |
                                                     56 |
|* 2 | TABLE ACCESS BY GLOBAL INDEX ROWID| CONNECTIONSVT$ |
                                                1 |
  (0) | 00:00:01 | ROWID | ROWID |
|* 3 | DOMAIN INDEX
                              | CONNECTIONSXTV$ |
  (0) | 00:00:01 |
Predicate Information (identified by operation id):
  2 - filter(INTERNAL FUNCTION("K") AND INTERNAL FUNCTION("V"))
```

#### **Example A-9 Query Relaxation**

The following example is a sophisticated Oracle Text query that implements **query relaxation**, which enables you to execute the most restrictive version of a query first, progressively relaxing the query until the required number of matches is obtained. Using query relaxation with queries that contain multiple strings, you can provide guidance for determining the "best" matches, so that these appear earlier in the results than other potential matches.

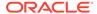

This example searchs for "american actor" with a query relaxation sequence.

```
SQL> select vid, k, t, v
     from connectionsVT$
     where CONTAINS (v,
 '<query>
  <textquery lang="ENGLISH" grammar="CONTEXT">
    cprogression>
     <seq>{american} {actor}</seq>
     <seq>{american} NEAR {actor}</seq>
     <seq>{american} AND {actor}</seq>
     <seq>{american} ACCUM {actor}</seq>
    </textquery>
  <score datatype="INTEGER" algorithm="COUNT"/>
 </query>') > 0;
The output and SQL execution plan from the preceding statement may appear as
follows.
   7 role 1 american comedian actor 6 role 1 american comedian actor
   44 occupation 1 actor
   8 role 1 american business man
   53 occupation 1 actor film producer
   52 occupation 1 actor
   4 role 1 american economist
   47 occupation 1 actor
   9 role
            1 american business man
9 rows selected.
Execution Plan
Plan hash value: 2158361449
______
_____
| Id | Operation
                               | Name | Rows | Bytes | Cost
(%CPU) | Time | Pstart | Pstop |
------
0 | SELECT STATEMENT
                                            | 1 | 56
  4 (0) | 00:00:01 |
|* 1 | TABLE ACCESS BY GLOBAL INDEX ROWID| CONNECTIONSVT$ | 1 | 56
  4 (0) | 00:00:01 | ROWID | ROWID |
  2 | DUMAIN INDEX | CONNECTIONSXTV$ | 4 (0) | 00:00:01 | | |
|* 2 | DOMAIN INDEX
______
Predicate Information (identified by operation id):
  1 - filter(INTERNAL_FUNCTION("K") AND INTERNAL FUNCTION("V"))
  2 - access("CTXSYS"."CONTAINS"("V",'<query> <textquery lang="ENGLISH"
grammar="CONTEXT">
```

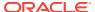

#### Example A-10 Find an Edge

Just as with vertices, you can create an Oracle Text index on the V column of the edges table (GE\$) of a property graph. The following example uses the OPG\_AUTO\_LEXER lexer owned by MDSYS.

```
SQL> exec opg_apis.create_edges_text_idx('scott', 'connections',
pref_owner=>'mdsys', lexer=>'OPG_AUTO_LEXER', dop=>4);
```

If customization is required, use the ctx\_ddl.create\_preference API.

## A.6.3 Navigation and Graph Pattern Matching

A key benefit of using a graph data model is that you can easily navigate across entities (people, movies, products, services, events, and so on) that are modeled as vertices, following links and relationships modeled as edges. In addition, graph matching templates can be defined to do such things as detect patterns, aggregate individuals, and analyze trends.

This topic provides graph navigation and pattern matching examples using the example property graph named connections. Most of the SQL statements are relatively simple, but they can be used as building blocks to implement requirements that are more sophisticated. It is generally best to start from something simple, and progressively add complexity.

#### Example A-11 Who Are a Person's Collaborators?

The following SQL ststement finds all entities that a vertex with ID 1 collaborates with. For simplicity, it considers **only** outgoing relationships.

#### Note:

To find the specific vertex ID of interest, you can perform a text query on the property graph using keywords or fuzzy matching. (For details and examples, see Text Queries on Property Graphs.)

The preceding example's output and execution plan may be as follows.

```
2 collaborates weight 1 1 21 collaborates weight 1 1 22 collaborates weight 1 1 .... 26 collaborates weight 1 1
```

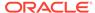

10 rows selected.

```
| Name | Rows |
| Id | Operation
Bytes | Cost (%CPU) | Time | Pstart | Pstop | TQ | | IN-OUT | PQ Distrib |
0 | SELECT STATEMENT
| 460 | 2 (0) | 00:00:01 | 1 | 8 | Q1,00 | PCWC |
|* 4 | TABLE ACCESS BY LOCAL INDEX ROWID BATCHED| CONNECTIONSGE$ | 10
| 460 | 2 (0)| 00:00:01 | 1 | 8 | Q1,00 | PCWP |
|* 5 |
       INDEX RANGE SCAN
                                  | CONNECTIONSXSE$ | 20
    | 1 (0)| 00:00:01 | 1 | 8 | Q1,00 | PCWP | |
______
Predicate Information (identified by operation id):
  4 - filter(INTERNAL FUNCTION("EL") AND "EL"=U'collaborates' AND
INTERNAL FUNCTION("K") AND INTERNAL_FUNCTION("V"))
  5 - access("SVID"=1)
```

## Example A-12 Who Are a Person's Collaborators and What are Their Occupations?

The following SQL statement finds collaborators of the vertex with ID 1, and the occupation of each collaborator. A join with the vertices table (VT\$) is required.

```
SQL> select dvid, vertices.v
    from connectionsGE$, connectionsVT$ vertices
    where svid=1
        and el='collaborates'
        and dvid=vertices.vid
        and vertices.k='occupation';
```

The preceding example's output and execution plan may be as follows.

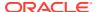

```
______
| 0 | SELECT STATEMENT
525 | 7 (0) | 00:00:01 | | |
1
 3 | NESTED LOOPS
    NESTED LOOPS | 7 (0) | 00:00:01 | | | Q1,00 | PCWP |
                                        7 |
525 |
    | 4 |
                                        10 |
250 I
|* 5 | TABLE ACCESS BY LOCAL INDEX ROWID BATCHED| CONNECTIONSGE$
250 | 2 (0)| 00:00:01 | 1 | 8 | Q1,00 | PCWP |
     TABLE ACCESS BY LOCAL INDEX ROWID BATCHED| CONNECTIONSGE$ |
                                        10 |
 |* 6 |
      0 (0)| 00:00:01 | KEY | KEY | Q1,00 | PCWP |
   | * 8 |
      TABLE ACCESS BY LOCAL INDEX ROWID | CONNECTIONSVT$ |
  |* 9 |
```

\_\_\_\_\_

Predicate Information (identified by operation id):

```
5 - filter(INTERNAL_FUNCTION("EL") AND "EL"=U'collaborates')
6 - access("SVID"=1)
8 - filter(INTERNAL_FUNCTION("VERTICES"."V"))
9 - access("DVID"="VERTICES"."VID" AND "VERTICES"."K"=U'occupation')
    filter(INTERNAL FUNCTION("VERTICES"."K"))
```

#### Example A-13 Find a Person's Enemies and Aggregate Them by Their Country

The following SQL statement finds enemies (that is, those with the feuds relationship) of the vertex with ID 1, and aggregates them by their countries. A join with the vertices table (VT\$) is required.

```
SQL> select vertices.v, count(1)
    from connectionsGE$, connectionsVT$ vertices
    where svid=1
        and el='feuds'
        and dvid=vertices.vid
        and vertices.k='country'
    group by vertices.v;
```

The example's output and execution plan may be as follows. In this case, the vertex with ID 1 has 3 enemies in the United States and 1 in Russia.

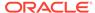

United States

```
______
| 0 | SELECT STATEMENT
  375 | 5 (20) | 00:00:01 |
                                                          1 | PX COORDINATOR
  3 | HASH GROUP BY
   375 | 5 (20) | 00:00:01 | | 4 | PX RECEIVE
                                    | Q1,01 | PCWP |
4 | PX RECEIVE
                                                           |* 9 | TABLE ACCESS BY LOCAL INDEX ROWID BATCHED| CONNECTIONSGE$ | 5 | 125 | 2 (0)| 00:00:01 | 1 | 8 | Q1,00 | PCWP | |
|* 10 | INDEX RANGE SCAN | CONNECTIONSXSE$ | 20 | 1 (0) | 00:00:01 | 1 | 8 | Q1,00 | PCWP | | 11 | PARTITION HASH ITERATOR | 1 | 1 | 0 (0) | 00:00:01 | KEY | KEY | Q1,00 | PCWP | | 1* 12 | TABLE ACCESS BY LOCAL INDEX ROWID | CONNECTIONSVT$ |
Predicate Information (identified by operation id):
_____
  9 - filter(INTERNAL FUNCTION("EL") AND "EL"=U'feuds')
```

#### Example A-14 Find a Person's Collaborators, and aggregate and sort them

The following SQL statement finds the collaborators of the vertex with ID 1, aggregates them by their country, and sorts them in ascending order.

13 - access("DVID"="VERTICES"."VID" AND "VERTICES"."K"=U'country')

```
SQL> select vertices.v, count(1)
    from connectionsGE$, connectionsVT$ vertices
    where svid=1
        and el='collaborates'
        and dvid=vertices.vid
        and vertices.k='country'
    group by vertices.v
    order by count(1) asc;
```

12 - filter(INTERNAL FUNCTION("VERTICES"."V"))

filter(INTERNAL FUNCTION("VERTICES"."K"))

10 - access("SVID"=1)

The example output and execution plan may be as follows. In this case, the vertex with ID 1 has the most collaborators in the United States.

Germany 1
Japan 1
Iran 1
United States 7

| Id | Operation Bytes | Cost (%CPU) | Time | Pstart| Pstop | TQ | IN-OUT| PQ Distrib | \_\_\_\_\_\_ | 750 | 9 (23) | 00:00:01 | | Q1,02 | PCWP | | | 4 | PX RECEIVE 10 750 | 9 (23) | 00:00:01 | | Q1,02 | PCWP | | 5 | PX SEND RANGE | 750 | 9 (23) | 00:00:01 | | Q1,01 | P->P | RANGE | | 6 | HASH GROUP BY | 6 | HASH GROUP B1 | 750 | 9 (23) | 00:00:01 | | Q1,01 | PCWP | 7 | PX RECEIVE 750 | 9 (23) | 00:00:01 | | Q1,01 | PCWP | | :T010000 7 | | :TQ10000 | | 8 | PX SEND HASH 10 750 | 9 (23) | 00:00:01 | | Q1,00 | P->P | HASH | 1 9 | HASH GROUP BY 10 750 | 9 (23) | 00:00:01 | | Q1,00 | PCWP | 10 | NESTED LOOPS 750 | 7 (0)| 00:00:01 | | Q1,00 | PCWP | 11 | PX PARTITION HASH ALL 10 | 0 (0)| 00:00:01 | KEY | KEY | Q1,00 | PCWP | |\* 15 | TABLE ACCESS BY LOCAL INDEX ROWID | CONNECTIONSVT\$ | | CONNECTIONSXQV\$ | | 0 (0)| 00:00:01 | KEY | KEY | Q1,00 | PCWP |

\_\_\_\_\_

#### Predicate Information (identified by operation $\operatorname{id}$ ):

12 - filter(INTERNAL FUNCTION("EL") AND "EL"=U'collaborates')

- 13 access("SVID"=1)
- 15 filter(INTERNAL FUNCTION("VERTICES"."V"))
- 16 access("DVID"="VERTICES"."VID" AND "VERTICES"."K"=U'country') filter(INTERNAL FUNCTION("VERTICES"."K"))

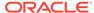

## A.6.4 Navigation Options: CONNECT BY and Parallel Recursion

The CONNECT BY clause and parallel recursion provide options for advanced navigation and querying.

- CONNECT BY lets you navigate and find matches in a hierarchical order. To follow outgoing edges, you can use prior dvid = svid to guide the navigation.
- Parallel recursion lets you perform navigation up to a specified number of hops away.

The examples use a property graph named connections.

#### **Example A-15 CONNECT WITH**

The following SQL statement follows the outgoing edges by 1 hop.

```
SQL> select G.dvid
    from connectionsGE$ G
    start with svid = 1
    connect by nocycle prior dvid = svid and level <= 1;</pre>
```

The preceding example's output and execution plan may be as follows.

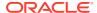

To extend from 1 hop to multiple hops, change 1 in the preceding example to another integer. For example, to change it to 2 hops, specify:  $level \le 2$ 

#### **Example A-16 Parallel Recursion**

The following SQL statement uses recursion within the WITH clause to perform navigation up to 4 hops away, a using recursively defined graph expansion:  $g_{exp}$  references  $g_{exp}$  in the query, and that defines the recursion. The example also uses the PARALLEL optimizer hint for parallel execution.

```
SQL> WITH g_exp(svid, dvid, depth) as
  (
    select svid as svid, dvid as dvid, 0 as depth
        from connectionsGE$
    where svid=1
    union all
    select g2.svid, g1.dvid, g2.depth + 1
        from g_exp g2, connectionsGE$ g1
        where g2.dvid=g1.svid
        and g2.depth <= 3
    )
select /*+ parallel(4) */ dvid, depth
    from g_exp
    where svid=1
;</pre>
```

The example's output and execution plan may be as follows. Note that CURSOR DURATION MEMORY is chosen in the execution, which indicates the graph expansion stores the intermediate data in memory.

```
22 4
25 4
24 4
1 4
23 4
33 4
22 4
22 4
```

Execution Plan

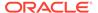

```
Pstop | TQ |IN-OUT| PQ Distrib |
| 0 | SELECT STATEMENT
  1 | TEMP TABLE TRANSFORMATION
   | 2 | LOAD AS SELECT (CURSOR DURATION MEMORY) |
SYS_TEMP_0FD9D6614_11CB2D2 | | | | | | |
| 3 | UNION ALL (RECURSIVE WITH) BREADTH FIRST
| 4 | PX COORDINATOR
                  | 5 | PX SEND QC (RANDOM)
| :TQ20000 | 2 | 12 | 0 (0) | 00:00:01 |
| Q2,00 | P->S | QC (RAND) |
6 | LOAD AS SELECT (CURSOR DURATION MEMORY) |
| 7 | PX PARTITION HASH ALL
CONNECTIONSXSE$ | 2 | 12 | 0 (0)| 00:00:01 | 1 | 8 | Q2,00 | PCWP | | 9 | PX COORDINATOR
|:TQ10000 | 799 |
                    12M| 12 (0)| 00:00:01 |
| Q1,00 | P->S | QC (RAND) |
| 11 | LOAD AS SELECT (CURSOR DURATION MEMORY)|
SYS_TEMP_0FD9D6614_11CB2D2 | |
                            1
|* 12 | HASH JOIN
              | 799 | 12M| 12 (0)| 00:00:01 |
| Q1,00 | PCWP |
| 13 | BUFFER SORT (REUSE)
             - 1
                          1
   | Q1,00 | PCWP |
| 14 | PARTITION HASH ALL
            | 164 | 984 | 2 (0) | 00:00:01 | 1
  8 | Q1,00 | PCWC |
| 15 | INDEX FAST FULL SCAN
CONNECTIONSXDE$ | 164 | 984 | 2 (0) | 00:00:01 | 1 | 8 | Q1,00 | PCWP |
| 16 | PX BLOCK ITERATOR
|* 17 | TABLE ACCESS FULL
```

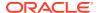

```
SYS TEMP OFD9D6614 11CB2D2 |
                       Q1,00 | PCWP | |
| 18 | PX COORDINATOR
    1
| 19 | PX SEND QC (RANDOM)
                                     | :TO30000
801 | 31239 | 135 (0) | 00:00:01 |
                             | Q3,00 | P->S | QC (RAND)
l* 20 l
       VIEW
801 | 31239 | 135 (0) | 00:00:01 |
                                      Q3,00 | PCWP |
                             | 21 | PX BLOCK ITERATOR
     12M| 135 (0)| 00:00:01|
                             | Q3,00 | PCWC |
801 I
                                    | SYS TEMP OFD9D6614 11CB2D2 |
| 22 |
     TABLE ACCESS FULL
                                   | Q3,00 | PCWP |
801 | 12M| 135 (0) | 00:00:01 |
                             ______
```

------

Predicate Information (identified by operation  $\operatorname{id}$ ):

```
8 - access("SVID"=1)
12 - access("G2"."DVID"="G1"."SVID")
17 - filter("G2"."INTERNAL_ITERS$"=LEVEL AND "G2"."DEPTH"<=3)
20 - filter("SVID"=1)</pre>
```

### A.6.5 Pivot

The PIVOT clause lets you dynamically add columns to a table to create a new table.

The schema design (VT\$ and GE\$) of the property graph is narrow ("skinny") rather than wide ("fat"). This means that if a vertex or edge has multiple properties, those property keys, values, data types, and so on will be stored using multiple rows instead of multiple columns. Such a design is very flexible in the sense that you can add properties dynamically without having to worry about adding too many columns or even reaching the physical maximum limit of number of columns a table may have. However, for some applications you may prefer to have a wide table if the properties are somewhat homogeneous.

#### Example A-17 Pivot

Table created.

The following CREATE TABLE ... AS SELECT statement uses PIVOT to add four columns: 'company',' occupation',' name', and 'religion'.

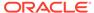

The following DESCRIBE statement shows the definition of the new table, including the four added columns. (The output is reformatted for readability.)

```
SQL> DESCRIBE pg wide;
                                                           Null?
Name
                                                                     Type
 VID
                                                           NOT NULL NUMBER
 Τ
NUMBER (38)
 'company'
NVARCHAR2 (15000)
 'occupation'
NVARCHAR2 (15000)
 'name'
NVARCHAR2 (15000)
 'religion'
NVARCHAR2 (15000)
```

## A.6.6 SQL-Based Property Graph Analytics

In addition to the analytical functions offered by the graph server (PGX), the property graph feature in Oracle Spatial and Graph supports several native, SQL-based property graph analytics.

The benefits of SQL-based analytics are:

- Easier analysis of larger graphs that do not fit in physical memory
- Cheaper analysis since no graph data is transferred outside the database
- Better analysis using the current state of a property graph database
- Simpler analysis by eliminating the step of synchronizing an in-memory graph with the latest updates from the graph database

However, when a graph (or a subgraph) fits in memory, then running analytics provided by the graph server (PGX) usually provides better performance than using SQL-based analytics.

Because many of the analytics implementation require using intermediate data structures, most SQL- (and PL/SQL-) based analytics APIs have parameters for working tables (wt). A typical flow has the following steps:

- Prepare the working table or tables.
- 2. Perform analytics (one or multiple calls).
- 3. Perform cleanup

The following subtopics provide SQL-based examples of some popular types of property graph analytics.

- Shortest Path Examples
- Collaborative Filtering Overview and Examples

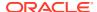

### A.6.6.1 Shortest Path Examples

The following examples demonstrate SQL-based shortest path analytics.

#### **Example A-18 Shortest Path Setup and Computation**

Consider shortest path, for example. Internally, Oracle Database uses the bidirectional Dijkstra algorithm. The following code snippet shows an entire prepare, perform, and cleanup workflow.

```
set serveroutput on
DECLARE
  wt1 varchar2(100); -- intermediate working tables
  n number;
        varchar2(1000);
  path
  weights varchar2(1000);
BEGIN
  -- prepare
  opg apis.find sp prep('connectionsGE$', wt1);
  dbms output.put line('working table name ' || wt1);
  -- compute
  opg apis.find sp(
     'connectionsGE$',
      1,
                                    -- start vertex ID
      53,
                                    -- destination vertex ID
      wt1,
                                  -- working table (for Dijkstra expansion)
      dop \Rightarrow 1,
                                   -- degree of parallelism
      stats_freq=>1000, -- frequency to collect statistics
path_output => path, -- shortest path (a sequence of vertices)
      weights_output => weights, -- edge weights
      options => null
      );
  dbms output.put line('path ' || path);
  dbms output.put line('weights ' || weights);
  -- cleanup (commented out here; see text after the example)
  -- opg apis.find sp cleanup('connectionsGE$', wt1);
END;
```

This example may produce the following output. Note that if *no* working table name is provided, the preparation step will automatically generate a temporary table name and create it. Because the temporary working table name uses the session ID, your output will probably be different.

```
working table name    "CONNECTIONSGE$$TWFS12"
path    1  3    52  53
weights 4  3  1    1  1
PL/SQL procedure successfully completed.
```

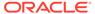

If you want to know the definition of the working table or tables, then skip the cleanup phase (as shown in the preceding example that comments out the call to find\_sp\_cleanup). After the computation is done, you can describe the working table or tables.

| SQL> describe |      |   | "CONNECTIONSGE\$\$TWFS12" |       |            |    |  |  |
|---------------|------|---|---------------------------|-------|------------|----|--|--|
|               | Name | ) |                           | Null? | Type       |    |  |  |
|               |      |   |                           |       |            |    |  |  |
|               | NID  |   |                           |       | NUMBER     |    |  |  |
|               | D2S  |   |                           |       | NUMBER     |    |  |  |
|               | P2S  |   |                           |       | NUMBER     |    |  |  |
|               | D2T  |   |                           |       | NUMBER     |    |  |  |
|               | P2T  |   |                           |       | NUMBER     |    |  |  |
|               | F    |   |                           |       | NUMBER (38 | 3) |  |  |
|               | В    |   |                           |       | NUMBER (38 | 3) |  |  |
|               |      |   |                           |       |            |    |  |  |

For advanced users who want to try different table creation options, such as using inmemory or advanced compression, you can pre-create the preceding working table and pass the name in.

#### **Example A-19** Shortest Path: Create Working Table and Perform Analytics

The following statements show some advanced options, first creating a working table with the same column structure and basic compression enabled, then passing it to the SQL-based computation. The code optimizes the intermediate table for computations with CREATE TABLE compression and in-memory options.

```
create table connections$MY EXP(
NID
                                  NUMBER,
 D2S
                                  NUMBER,
 P2S
                                  NUMBER,
 D2T
                                  NUMBER,
 P2T
                                  NUMBER,
 F
                                NUMBER (38),
                                NUMBER (38)
) compress nologging;
DECLARE
 wt1 varchar2(100) := 'connections$MY EXP';
 n number;
 path
          varchar2(1000);
 weights varchar2(1000);
  dbms output.put line('working table name ' || wt1);
  -- compute
  opg apis.find sp(
     'connectionsGE$',
      1,
      53.
      wt1,
      dop \Rightarrow 1,
      stats freq=>1000,
      path output => path,
```

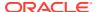

```
weights_output => weights,
    options => null
    );
dbms_output.put_line('path ' || path);
dbms_output.put_line('weights ' || weights);
-- cleanup
-- opg_apis.find_sp_cleanup('connectionsGE$', wt1);
END;
//
```

At the end of the computation, if the working table has not been dropped or truncated, you can check the content of the working table, as follows. Note that the working table structure may vary between releases.

| SQL> select * from connections\$MY EXP; |            |     |            |     |    |    |  |  |  |  |
|-----------------------------------------|------------|-----|------------|-----|----|----|--|--|--|--|
| NID                                     | D2S        | P2S | D2T        | P2T | F  | В  |  |  |  |  |
|                                         |            |     |            |     |    |    |  |  |  |  |
| 1                                       | 0          |     | 1.000E+100 |     | 1  | -1 |  |  |  |  |
| 53                                      | 1.000E+100 |     | 0          |     | -1 | 1  |  |  |  |  |
| 54                                      | 1.000E+100 |     | 1          | 53  | -1 | 1  |  |  |  |  |
| 52                                      | 1.000E+100 |     | 1          | 53  | -1 | 1  |  |  |  |  |
| 5                                       | 1          | 1   | 1.000E+100 |     | 0  | -1 |  |  |  |  |
| 26                                      | 1          | 1   | 1.000E+100 |     | 0  | -1 |  |  |  |  |
| 8                                       | 1000       | 1   | 1.000E+100 |     | 0  | -1 |  |  |  |  |
| 3                                       | 1          | 1   | 2          | 52  | 0  | 0  |  |  |  |  |
| 15                                      | 1          | 1   | 1.000E+100 |     | 0  | -1 |  |  |  |  |
| 21                                      | 1          | 1   | 1.000E+100 |     | 0  | -1 |  |  |  |  |
| 19                                      | 1          | 1   | 1.000E+100 |     | 0  | -1 |  |  |  |  |
|                                         |            |     |            |     |    |    |  |  |  |  |

#### **Example A-20** Shortest Path: Perform Multiple Calls to Same Graph

To perform multiple calls to the same graph, only a *single call* to the preparation step is needed. The following shows an example of computing shortest path for multiple pairs of vertices in the same graph.

```
DECLARE
 wt1 varchar2(100); -- intermediate working tables
 n number;
 path
       varchar2(1000);
 weights varchar2(1000);
BEGIN
 -- prepare
 opg apis.find sp prep('connectionsGE$', wt1);
 dbms output.put line('working table name ' || wt1);
  -- find shortest path from vertex 1 to vertex 53
  opg apis.find sp( 'connectionsGE$', 1, 53,
      wt1, dop => 1, stats freq=>1000, path output => path, weights output
=> weights, options => null);
 dbms output.put line('path
                             ' || path);
  dbms output.put line('weights ' || weights);
```

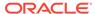

```
-- find shortest path from vertex 2 to vertex 36
  opg apis.find sp( 'connectionsGE$', 2, 36,
      wt1, dop => 1, stats freq=>1000, path output => path,
weights output => weights, options => null);
  dbms output.put line('path
                              ' || path);
  dbms output.put line('weights ' || weights);
  -- find shortest path from vertex 30 to vertex 4
  opg apis.find sp( 'connectionsGE$', 30, 4,
      wt1, dop => 1, stats freq=>1000, path output => path,
weights output => weights, options => null);
  dbms output.put line('path
                              ' || path);
  dbms output.put line('weights ' || weights);
  -- cleanup
 opg apis.find sp cleanup('connectionsGE$', wt1);
END;
```

The example's output may be as follows: three shortest paths have been found for the multiple pairs of vertices provided.

```
working table name "CONNECTIONSGE$$TWFS12"
path 1 3 52 53
weights 4 3 1 1 1
path 2 36
weights 2 1 1
path 30 21 1 4
weights 4 3 1 1 1

PL/SQL procedure successfully completed.
```

## A.6.6.2 Collaborative Filtering Overview and Examples

Collaborative filtering, also referred to as social filtering, filters information by using the recommendations of other people. Collaborative filtering is widely used in systems that recommend purchases based on purchases by others with similar preferences.

The following examples demonstrate SQL-based collaborative filtering analytics.

### **Example A-21 Collaborative Filtering Setup and Computation**

This example shows how to use SQL-based collaborative filtering, specifically using matrix factorization to recommend telephone brands to customers. This example assumes there exists a graph called "PHONES" in the database. This example graph contains customer and item vertices, and edges with a 'rating' label linking some customer vertices to other some item vertices. The rating labels have a numeric value corresponding to the rating that a specific customer (edge OUT vertex) assigned to the specified product (edge IN vertex).

The following figure shows this graph.

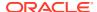

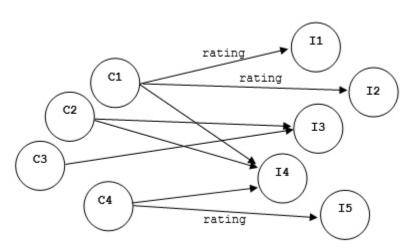

Figure A-1 Phones Graph for Collaborative Filtering

```
set serveroutput on
DECLARE
 wt l varchar2(32); -- working tables
 wt r varchar2(32);
 wt 11 varchar2(32);
 wt r1 varchar2(32);
 wt i varchar2(32);
 wt ld varchar2(32);
 wt rd varchar2(32);
  edge tab name varchar2(32) := 'phonesge$';
  edge label varchar2(32) := 'rating';
  rating property varchar2(32) := '';
  iterations integer
                            := 100;
                              := 0.001;
 min error
                 number
                 integer
                             := 5;
 k
 learning_rate     number
                              := 0.001;
  decrease rate number
                              := 0.95;
  regularization number
                              := 0.02;
                number
number
 dop
                              := 2;
 dop
tablespace
                varchar2(32) := null;
  options
                  varchar2(32) := null;
BEGIN
  -- prepare
  opg_apis.cf_prep(edge_tab_name,wt_l,wt_r,wt_l1,wt_r1,wt_i,wt_ld,wt_rd);
  dbms output.put line('working table wt l ' || wt l);
  dbms_output.put_line('working table wt_r ' || wt r);
  dbms output.put line('working table wt l1 ' || wt l1);
  dbms output.put line('working table wt r1 ' || wt r1);
  dbms output.put line('working table wt i ' | | wt i);
  dbms output.put line('working table wt ld ' || wt ld);
  dbms output.put line('working table wt rd ' || wt rd);
  -- compute
  opg apis.cf(edge tab name, edge label, rating property, iterations,
```

### Example A-22 Collaborative Filtering: Validating the Intermediate Error

At the end of every computation, you can check the current error of the algorithm with the following query as long as the data in the working tables has not been already deleted. The following SQL query illustrates how to get the intermediate error of a current run of the collaborative filtering algorithm.

Note that the regularization parameter and the working table name (parameter  $wt_i$ ) should be replaced according to the values used when running the OPG\_APIS.CF algorithm. In the preceding previous example, replace <regularization> with 0.02 and <wt i> with "PHONESGE\$\$CFI149" as follows:

```
SELECT /*+ parallel(48) */ SQRT(SUM((w1-w2)*(w1-w2) + 0.02/2 *
(err_reg_l+err_reg_r))) AS err
FROM "PHONESGE$$CFI149";
```

This query may produce the following output.

PL/SQL procedure successfully completed.

```
ERI
-----4.82163662
```

f the value of the current error is too high or if the predictions obtained from the matrix factorization results of the collaborative filtering are not yet useful, you can run more iterations of the algorithm, by reusing the working tables and the progress made so far. The following example shows how to make predictions using the SQL-based collaborative filtering.

#### **Example A-23 Collaborative Filtering: Making Predictions**

The result of the collaborative filtering algorithm is stored in the tables  $wt_l$  and  $wt_r$ , which are the two factors of a matrix product. These matrix factors should be used when making the predictions of the collaborative filtering.

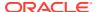

In a typical flow of the algorithm, the two matrix factors can be used to make the predictions before calling the OPG\_APIS.CF\_CLEANUP procedure, or they can be copied and persisted into other tables for later use. The following example demonstrates the latter case:

```
DECLARE
  wt 1 varchar2(32); -- working tables
  wt r varchar2(32);
  wt 11 varchar2(32);
  wt r1 varchar2(32);
  wt i varchar2(32);
  wt ld varchar2(32);
  wt rd varchar2(32);
  edge_tab_name varchar2(32) := 'phonesge$';
  edge label varchar2(32) := 'rating';
  rating_property varchar2(32) := '';
 iterations integer := 100;
min_error number := 0.001;
k integer := 5;
learning_rate number := 0.001;
decrease_rate number := 0.95;
regularization number := 0.02;
dop number := 2;
  tablespace varchar2(32) := null;
options varchar2(32) := null;
BEGIN
  -- prepare
  opg apis.cf prep(edge tab name, wt 1, wt r, wt 11, wt r1, wt i, wt 1d, wt rd);
  -- compute
  opg apis.cf(edge tab name, edge label, rating property, iterations,
                min error, k, learning rate, decrease rate, regularization, dop,
                wt l,wt r,wt ll,wt rl,wt i,wt ld,wt rd,tablespace,options);
  -- save only these two tables for later predictions
  EXECUTE IMMEDIATE 'CREATE TABLE customer mat AS SELECT * FROM ' || wt 1;
  EXECUTE IMMEDIATE 'CREATE TABLE item mat AS SELECT * FROM ' || wt r;
  -- cleanup
  opg apis.cf cleanup('phonesge$',wt l,wt r,wt l1,wt r1,wt i,wt ld,wt rd);
END;
```

This example will produce the only the following output.

```
PL/SQL procedure successfully completed.
```

Now that the matrix factors are saved in the tables customer\_mat and item\_mat, you can use the following query to check the "error" (difference) between the real values (those values that previously existed in the graph as 'ratings') and the estimated predictions (the result of the matrix multiplication in a certain customer row and item column).

Note that the following query is customized with a join on the vertex table in order return an NVARCHAR property of the vertices (for example, the name property) instead of a numeric

## ID. This query will return all the predictions for every single customer vertex to every item vertex in the graph.

```
SELECT /*+ parallel(48) */ MIN(vertex1.v) AS customer,
                           MIN(vertex2.v) AS item,
                           MIN(edges.vn) AS real,
                           SUM(1.v * r.v) AS predicted
FROM PHONESGE$ edges,
     CUSTOMER MAT 1,
     ITEM MAT r,
     PHONESVT$ vertex1,
     PHONESVT$ vertex2
WHERE l.k = r.k
 AND l.c = edges.svid(+)
 AND r.p = edges.dvid(+)
 AND l.c = vertex1.vid
 AND r.p = vertex2.vid
GROUP BY 1.c, r.p
ORDER BY l.c, r.p -- This order by clause is optional
;
```

## This query may produce an output similar to the following (some rows are omitted for brevity).

| CUSTOMER | ITEM       | REAL | PREDICTED  |
|----------|------------|------|------------|
| Adam     | Apple      | 5    | 3.67375703 |
| Adam     | Blackberry |      | 3.66079652 |
| Adam     | Danger     |      | 2.77049596 |
| Adam     | Ericsson   |      | 4.21764858 |
| Adam     | Figo       |      | 3.10631337 |
| Adam     | Google     | 4    | 4.42429022 |
| Adam     | Huawei     | 3    | 3.4289115  |
| Ben      | Apple      |      | 2.82127589 |
| Ben      | Blackberry | 2    | 2.81132282 |
| Ben      | Danger     | 3    | 2.12761307 |
| Ben      | Ericsson   | 3    | 3.2389595  |
| Ben      | Figo       |      | 2.38550534 |
| Ben      | Google     |      | 3.39765075 |
| Ben      | Huawei     |      | 2.63324582 |
|          |            |      |            |
| Don      | Apple      |      | 1.3777496  |
| Don      | Blackberry | 1    | 1.37288909 |
| Don      | Danger     | 1    | 1.03900439 |
| Don      | Ericsson   |      | 1.58172236 |
| Don      | Figo       | 1    | 1.16494421 |
| Don      | Google     |      | 1.65921807 |
| Don      | Huawei     | 1    | 1.28592648 |
| Erik     | Apple      | 3    | 2.80809351 |
| Erik     | Blackberry | 3    | 2.79818695 |
| Erik     | Danger     |      | 2.11767182 |
| Erik     | Ericsson   | 3    | 3.2238255  |
| Erik     | Figo       |      | 2.3743591  |
| Erik     | Google     | 3    | 3.38177526 |
| Erik     | Huawei     | 3    | 2.62094201 |
|          |            |      |            |

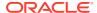

If you want to check only some rows to decide whether the prediction results are ready or more iterations of the algorithm should be run, the previous query can be wrapped in an outer query. The following example will select only the first 11 results.

```
SELECT /*+ parallel(48) */ * FROM (
SELECT /*+ parallel(48) */ MIN(vertex1.v) AS customer,
                           MIN(vertex2.v) AS item,
                           MIN(edges.vn) AS real,
                           SUM(1.v * r.v) AS predicted
FROM PHONESGE$ edges,
     CUSTOMER MAT 1,
     ITEM MAT r,
     PHONESVT$ vertex1,
     PHONESVT$ vertex2
WHERE l.k = r.k
  AND l.c = edges.svid(+)
  AND r.p = edges.dvid(+)
  AND l.c = vertex1.vid
  AND r.p = vertex2.vid
GROUP BY 1.c, r.p
ORDER BY 1.c, r.p
) WHERE rownum <= 11;
```

This query may produce an output similar to the following.

| CUSTOMER | ITEM       | REAL | PREDICTED  |
|----------|------------|------|------------|
| Adam     | Apple      | 5    | 3.67375703 |
| Adam     | Blackberry |      | 3.66079652 |
| Adam     | Danger     |      | 2.77049596 |
| Adam     | Ericsson   |      | 4.21764858 |
| Adam     | Figo       |      | 3.10631337 |
| Adam     | Google     | 4    | 4.42429022 |
| Adam     | Huawei     | 3    | 3.4289115  |
| Ben      | Apple      |      | 2.82127589 |
| Ben      | Blackberry | 2    | 2.81132282 |
| Ben      | Danger     | 3    | 2.12761307 |
| Ben      | Ericsson   | 3    | 3.2389595  |

To get a prediction for a specific vertex (customer, item, or both) the query can be restricted with the desired ID values. For example, to get the predicted value of vertex 1 (customer) and vertex 105 (item), you can use the following guery.

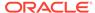

This query may produce an output similar to the following.

will be created based on this parameter. \*/,

## A.7 Creating Property Graph Views on an RDF Graph

With Oracle Graph, you can view RDF data as a property graph to execute graph analytics operations by creating property graph views over an RDF graph stored in Oracle Database.

Given an RDF model (or a virtual model), the property graph feature creates two views, a <graph\_name>VT\$ view for vertices and a <graph\_name>GE\$ view for edges.

The PGUtils.createPropertyGraphViewOnRDF method lets you customize a property graph view over RDF data:

RDFPredicate[] predListForEdges /\* an array of RDFPredicate specifying how to create edge view using these predicates; each RDFPredicate includes two (or three) fields: an URL of the RDF predicate, the edge label in the Property Graph, the weight of the edge (optional). The mapping from RDF predicates to edges will be created based on this parameter. \*/)

This operation requires the name of the property graph, the name of the RDF Model used to generate the Property Graph view, and a set of mappings determining how triples will be parsed into vertices or edges. The <code>createPropertyGraphViewOnRDF</code> method requires a <code>key/value</code> mapping array specifying how RDF predicates are mapped to Key/Value properties for vertices, and an <code>edge</code> mapping array specifying how RDF predicates are mapped to edges. The <code>PGUtils.RDFPredicate</code> API lets you create a map from RDF assertions to vertices/edges.

Vertices are created based on the triples matching at least one of the RDF predicates in the key/value mappings. Each triple satisfying one of the RDF predicates defined in the mapping array is parsed into a vertex with ID based on the internal RDF resource

ID of the subject of the triple, and a key/value pair whose key is defined by the mapping itself and whose value is obtained from the object of the triple.

The following example defines a key/value mapping of the RDF predicate URI http://purl.org/dc/elements/1.1/title to the key/value property with property name title.

Edges are created based on the triples matching at least one of the RDF predicates in the edge mapping array. Each triple satisfying the RDF predicate defined in the mapping array is parsed into an edge with ID based on the row number, an edge label defined by the mapping itself, a source vertex obtained from the RDF Resource ID of the subject of the triple, and a destination vertex obtained from the RDF Resource ID of the object of the triple. For each triple parsed here, two vertices will be created if they were not generated from the key/value mapping.

The following example defines an edge mapping of the RDF predicate URI http://purl.org/dc/elements/1.1/reference to an edge with a label references and a weight of 0.5d.

The following example creates a property graph view over the RDF model articles describing different publications, their authors, and references. The generated property graph will include vertices with some key/value properties that may include title and creator. The edges in the property graph will be determined by the references among publications.

```
Oracle oracle = null;
Connection conn = null;
OraclePropertyGraph pggraph = null;
  // create the connection instance to Oracle database
  OracleDataSource ds = new oracle.jdbc.pool.OracleDataSource();
  ds.setURL(jdbcUrl);
  conn = (OracleConnection) ds.getConnection(user, password);
  // define some string variables for RDF predicates
  String titleURL = "http://purl.org/dc/elements/1.1/title";
  String creatorURL = "http://purl.org/dc/elements/1.1/creator";
  String serialnumberURL = "http://purl.org/dc/elements/1.1/serialnumber";
  String widthURL = "http://purl.org/dc/elements/1.1/width";
  String weightURL = "http://purl.org/dc/elements/1.1/weight";
  String onsaleURL = "http://purl.org/dc/elements/1.1/onsale";
  String publicationDateURL = "http://purl.org/dc/elements/1.1/publicationDate";
  String publicationTimeURL = "http://purl.org/dc/elements/1.1/publicationTime";
  String referencesURL = "http://purl.org/dc/terms/references";
  // create RDFPredicate[] predsForVertexAttrs to specify how to map
  // RDF predicate to vertex keys
  RDFPredicate[] predsForVertexAttrs = new RDFPredicate[8];
  predsForVertexAttrs[0] = RDFPredicate.getInstance(titleURL, "title");
  predsForVertexAttrs[1] = RDFPredicate.getInstance(creatorURL, "creator");
  predsForVertexAttrs[2] = RDFPredicate.getInstance(serialnumberURL,
```

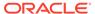

```
"serialnumber");
 predsForVertexAttrs[3] = RDFPredicate.getInstance(widthURL, "width");
 predsForVertexAttrs[4] = RDFPredicate.getInstance(weightURL, "weight");
 predsForVertexAttrs[5] = RDFPredicate.getInstance(onsaleURL, "onsale");
 predsForVertexAttrs[6] = RDFPredicate.getInstance(publicationDateURL,
                                                    "publicationDate");
 predsForVertexAttrs[7] = RDFPredicate.getInstance(publicationTimeURL,
                                                    "publicationTime");
 // create RDFPredicate[] predsForEdges to specify how to map RDF predicates to
 // edges
 RDFPredicate[] predsForEdges = new RDFPredicate[1];
 predsForEdges[0] = RDFPredicate.getInstance(referencesURL, "references", 0.5d);
 // create PG view on RDF model
 PGUtils.createPropertyGraphViewOnRDF(conn, "articles", "articles", false,
                                       predsForVertexAttrs, predsForEdges);
 // get the Property Graph instance
 oracle = new Oracle(jdbcUrl, user, password);
 pggraph = OraclePropertyGraph.getInstance(oracle, "articles", 24);
 System.err.println("----- Vertices from property graph view -----");
 pggraph.getVertices();
 System.err.println("----- Edges from property graph view -----");
 pggraph.getEdges();
finally {
 pggraph.shutdown();
 oracle.dispose();
 conn.close();
```

Given the following triples in the articles RDF model (11 triples), the output property graph will include two vertices, one for <a href="http://nature.example.com/Article1">http://nature.example.com/Article1</a> (v1) and another one for <a href="http://nature.example.com/Article2">http://nature.example.com/Article2</a> (v2). For vertex v1, it has eight properties, whose values are the same as their RDF predicates. For example, v1's title is "All about XYZ". Similarly for vertex v2, it has two properties: title and creator. The output property graph will include a single edge (eid:1) from vertex v1 to vertex v2 with an edge label "references" and a weight of 0.5d.

```
<http://nature.example.com/Article1> <http://purl.org/dc/elements/1.1/title>
"All about XYZ"^^xsd:string.
<http://nature.example.com/Article1> <http://purl.org/dc/elements/1.1/creator>
"Jane Smith"^^xsd:string.
<http://nature.example.com/Article1> <http://purl.org/dc/elements/1.1/</pre>
serialnumber> "123456"^^xsd:integer.
<http://nature.example.com/Article1> <http://purl.org/dc/elements/1.1/width>
"10.5"^^xsd:float.
<http://nature.example.com/Article1> <http://purl.org/dc/elements/1.1/weight>
"1.08"^^xsd:double.
<http://nature.example.com/Article1> <http://purl.org/dc/elements/1.1/onsale>
"false"^^xsd:boolean.
<http://nature.example.com/Article1> <http://purl.org/dc/elements/1.1/</pre>
publicationDate> "2016-03-08"^^xsd:date)
<http://nature.example.com/Article1> <http://purl.org/dc/elements/1.1/</pre>
publicationTime> "2016-03-08T10:10:10"^^xsd:dateTime)
<http://nature.example.com/Article2> <http://purl.org/dc/elements/1.1/title> "A
review of ABC"^^xsd:string.
<http://nature.example.com/Article2> <http://purl.org/dc/elements/1.1/creator>
```

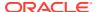

```
"Joe Bloggs"^^xsd:string.
<a href="http://nature.example.com/Article1">http://purl.org/dc/terms/references</a> <a href="http://nature.example.com/Article2">http://purl.org/dc/terms/references</a> <a href="http://nature.example.com/Article2">http://purl.org/dc/terms/references</a> <a href="http://nature.example.com/Article2">http://purl.org/dc/terms/references</a> <a href="http://nature.example.com/Article2">http://purl.org/dc/terms/references</a> <a href="http://purl.org/dc/terms/references">http://purl.org/dc/terms/references</a> <a href="http://purl.org/dc/terms/references/">
```

The preceding code will produce an output similar as the following. Note that the internal RDF resource ID values may vary across different Oracle databases.

```
----- Vertices from property graph view -----
Vertex ID 7299961478807817799 {creator:str:Jane Smith, onsale:bol:false,
publicationDate:dat:Mon Mar 07 16:00:00 PST 2016, publicationTime:dat:Tue Mar 08
02:10:10 PST 2016, serialnumber:dbl:123456.0, title:str:All about XYZ,
weight:dbl:1.08, width:flo:10.5}
Vertex ID 7074365724528867041 {creator:str:Joe Bloggs, title:str:A review of ABC}
----- Edges from property graph view -----
Edge ID 1 from Vertex ID 7299961478807817799 {creator:str:Jane Smith,
onsale:bol:false, publicationDate:dat:Mon Mar 07 16:00:00 PST 2016,
publicationTime:dat:Tue Mar 08 02:10:10 PST 2016, serialnumber:dbl:123456.0,
title:str:All about XYZ, weight:dbl:1.08, width:flo:10.5} = [references] => Vertex ID
7074365724528867041 {creator:str:Joe Bloggs, title:str:A review of ABC}
edgeKV[{weight:dbl:0.5}]
```

# A.8 Using Automatic Delta Refresh to Handle Database Changes

You can automatically refresh (auto-refresh) graphs periodically to keep the in-memory graph synchronized with changes to the property graph stored in the property graph tables in Oracle Database (VT\$ and GE\$ tables).

Note that the auto-refresh feature is not supported when loading a graph into PGX in memory directly from relational tables.

- Configuring the Graph Server (PGX) for Auto-Refresh
- · Configuring Basic Auto-Refresh
- Reading the Graph Using the Graph Server (PGX) or a Java Application
- · Checking Out a Specific Snapshot of the Graph
- Advanced Auto-Refresh Configuration
- Special Considerations When Using Auto-Refresh

## A.8.1 Configuring the Graph Server (PGX) for Auto-Refresh

Because auto-refresh can create many snapshots and therefore may lead to a high memory usage, by default the option to enable auto-refresh for graphs is available only to administrators.

To allow all users to auto-refresh graphs, you must include the following line into the graph server (PGX) configuration file (located in /etc/oracle/graph/pgx.conf):

```
{
    "allow_user_auto_refresh": true
}
```

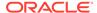

## A.8.2 Configuring Basic Auto-Refresh

Auto-refresh is configured in the loading section of the graph configuration. The example in this topic sets up auto-refresh to check for updates every minute, and to create a new snapshot when the data source has changed.

The following block (JSON format) enables the auto-refresh feature in the configuration file of the sample graph:

```
"format": "pg",
"jdbc url": "jdbc:oracle:thin:@mydatabaseserver:1521/dbName",
"username": "scott",
"password": "<password>",
"name": "my graph",
"vertex props": [{
  "name": "prop",
  "type": "integer"
}],
"edge props": [{
  "name": "cost",
  "type": "double"
"separator": " ",
"loading": {
  "auto refresh": true,
  "update interval sec": 60
},
```

Notice the additional loading section containing the auto-refresh settings. You can also use the Java APIs to construct the same graph configuration programmatically:

```
GraphConfig config = GraphConfigBuilder.forPropertyGraphRdbms()
    .setJdbcUrl("jdbc:oracle:thin:@mydatabaseserver:1521/dbName")
    .setUsername("scott")
    .setPassword("<password>")
    .setName("my_graph")
    .addVertexProperty("prop", PropertyType.INTEGER)
    .addEdgeProperty("cost", PropertyType.DOUBLE)
    .setAutoRefresh(true)
    .setUpdateIntervalSec(60)
    .build();
```

## A.8.3 Reading the Graph Using the Graph Server (PGX) or a Java Application

After creating the graph configuration, you can load the graph into the graph server (PGX) using the regular APIs.

```
opg4j> G = session.readGraphWithProperties("graphs/my-config.pg.json")
```

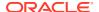

After the graph is loaded, a background task is started automatically, and it periodically checks the data source for updates.

## A.8.4 Checking Out a Specific Snapshot of the Graph

The database is queried every minute for updates. If the graph has changed in the database after the time interval passed, the graph is reloaded and a new snapshot is created inmemory automatically.

You can "check out" (move a pointer to a different version of) the available in-memory snapshots of the graph using the <code>getAvailableSnapshots()</code> method of <code>PgxSession</code>. Example output is as follows:

```
opg4j> session.getAvailableSnapshots(G)
==> GraphMetaData [getNumVertices()=4, getNumEdges()=4, memoryMb=0,
dataSourceVersion=1453315103000, creationRequestTimestamp=1453315122669
(2016-01-20 10:38:42.669), creationTimestamp=1453315122685 (2016-01-20
10:38:42.685), vertexIdType=integer, edgeIdType=long]
==> GraphMetaData [getNumVertices()=5, getNumEdges()=5, memoryMb=3,
dataSourceVersion=1452083654000, creationRequestTimestamp=1453314938744
(2016-01-20 10:35:38.744), creationTimestamp=1453314938833 (2016-01-20
10:35:38.833), vertexIdType=integer, edgeIdType=long]
```

The preceding example output contains two entries, one for the originally loaded graph with 4 vertices and 4 edges, and one for the graph created by auto-refresh with 5 vertices and 5 edges.

To check out out a specific snapshot of the graph, use the setSnapshot() methods of PgxSession and give it the creationTimestamp of the snapshot you want to load.

For example, if G is pointing to the newer graph with 5 vertices and 5 edges, but you want to analyze the older version of the graph, you need to set the snapshot to 1453315122685. In the graph shell:

```
opg4j> G.getNumVertices()
==> 5
opg4j> G.getNumEdges()
==> 5
opg4j> session.setSnapshot( G, 1453315122685 )
==> null
opg4j> G.getNumVertices()
==> 4
opg4j> G.getNumEdges()
==> 4
```

You can also load a specific snapshot of a graph directly using the <code>readGraphAsOf()</code> method of <code>PgxSession</code>. This is a shortcut for loading a graph with <code>readGraphWithProperty()</code> followed by a <code>setSnapshot()</code>. For example:

```
opg4j> G = session.readGraphAsOf( config, 1453315122685 )
```

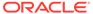

If you do not know or care about what snapshots are currently available in-memory, you can also specify a time span of how "old" a snapshot is acceptable by specifying a maximum allowed age. For example, to specify a maximum snapshot age of 60 minutes, you can use the following:

```
opg4j> G = session.readGraphWithProperties( config, 601,
TimeUnit.MINUTES )
```

If there are one or more snapshots in memory younger (newer) than the specified maximum age, the youngest (newest) of those snapshots will be returned. If all the available snapshots are older than the specified maximum age, or if there is no snapshot available at all, then a new snapshot will be created automatically.

## A.8.5 Advanced Auto-Refresh Configuration

You can specify advanced options for auto-refresh configuration.

Internally, the graph server (PGX) fetches the changes since the last check from the database and creates a new snapshot by applying the delta (changes) to the previous snapshot. There are two timers: one for fetching and caching the deltas from the database, the other for actually applying the deltas and creating a new snapshot.

Additionally, you can specify a threshold for the number of cached deltas. If the number of cached changes grows above this threshold, a new snapshot is created automatically. The number of cached changes is a simple sum of the number of vertex changes plus the number of edge changes.

The deltas are fetched periodically and cached on the graph server (PGX) for two reasons:

- To speed up the actual snapshot creation process
- To account for the case that the database can "forget" changes after a while

You can specify both a threshold and an update timer, which means that both conditions will be checked before new snapshot is created. At least one of these parameters (threshold or update timer) must be specified to prevent the delta cache from becoming too large. The interval at which the source is queried for changes must not be omitted.

The following parameters show a configuration where the data source is queried for new deltas every 5 minutes. New snapshots are created every 20 minutes or if the cached deltas reach a size of 1000 changes.

```
"format": "pg",
"jdbc_url": "jdbc:oracle:thin:@mydatabaseserver:1521/dbName",
"username": "scott",
"password": "<your_password>",
"name": "my_graph",

"loading": {
    "auto_refresh": true,
    "fetch_interval_sec": 300,
    "update_interval_sec": 1200,
    "update_threshold": 1000,
```

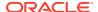

```
"create_edge_id_index": true,
   "create_edge_id_mapping": true
}
```

## A.8.6 Special Considerations When Using Auto-Refresh

This section explains a few special considerations when you enable auto-refresh for graphs in the graph server (PGX):

If you call graph.destroy(), auto-refresh does not immediately stop.
 It only stops once the graph is actually freed from the server memory.

This happens when all the following conditions are true:

- 1. No other session is referencing that graph.
- 2. PGX consumes more than release\_memory\_threshold memory.
  release\_memory\_threshold is a pgx.conf option that defaults to 85% of available system memory.
- The PGX "garbage collector" has been run.
   memory\_cleanup\_interval is a pgx.conf option which defaults to once every 10 minutes.
- If you configure the graph to be loaded with auto-refresh, you cannot omit the jdbc url, username and keystore parameters from the graph configuration file since auto-refreshed graphs are not "user bound". You cannot obtain the connection settings from the user who initiated it.

# A.9 Quick Start: Interactively Analyze Graph Data Stored in Property Graph Schema Objects

This tutorial shows how you can quickly get started using property graph data and learn to execute PGQL queries and run graph algorithms on the data and display results.

The tutorials in this section are:

- Quick Start: Create and Query a Graph in the Database, Load into Graph Server (PGX) for Analytics
  - This tutorial shows how you can get started using property graph data when you create a graph and persist it in the database. The graph can be queried in the database. This tutorial uses the JShell client.
- Quick Start: Create, Query, and Analyze a Graph in Graph Server (PGX)
   This tutorial shows how you can quickly get started using property graph data when using the graph server (PGX).

## A.9.1 Quick Start: Create and Query a Graph in the Database, Load into Graph Server (PGX) for Analytics

This tutorial shows how you can get started using property graph data when you create a graph and persist it in the database. The graph can be queried in the database. This tutorial uses the JShell client.

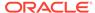

Quick Start: Interactively Analyze Graph Data Stored in Property Graph Schema Objects

See Create and Query a Graph in the Database for more information on creating and storing graphs in database.

- Convert existing relational data into a graph in the database.
- Query this graph using PGQL.

In Load the Graph into Memory and Run Graph Analytics, you will run graph algorithms after loading the graph into the graph server (PGX).

• Load the graph into the graph server (PGX), run graph algorithms on this graph, and visualize results.

Prerequisites for the following quickstart are:

- An installation of Oracle Graph server.
  - See Oracle Graph Server and Client Installation for information to download Oracle Graph Server and Client.
- An installation of Oracle Graph client
- Java 11
  - The graph server can work with Java 8 or Java 11.
  - The JShell client used in this example requires Java 11.

For Java downloads, see https://www.oracle.com/technetwork/java/javase/overview/index.html.

- Connection details for your Oracle Database. See Verifying Database
   Compatibility to identify any limitations. The Property Graph feature is supported
   for Oracle Database versions 12.2 and later.
- Basic knowledge about how to run commands on Oracle Database (for example, using SQL\*Plus or SQL Developer).

#### Set up the example data

This example uses the HR (human resources) sample dataset.

- For instructions how to import that data into a user managed database, see: https://github.com/oracle/db-sample-schemas
- If you are using Autonomous Database, see: https://www.thatjeffsmith.com/archive/2019/07/creating-hr-in-oracle-autonomous-database-w-sql-developer-web/

Note that the database schema storing the graph must have the privileges listed in Required Privileges for Database Users.

- Create and Query a Graph in the Database
   In this section, you will use the Oracle Graph client to create a graph from relational tables and store it in the property graph schema in the database.
- Load the Graph into Memory and Run Graph Analytics

## A.9.1.1 Create and Query a Graph in the Database

In this section, you will use the Oracle Graph client to create a graph from relational tables and store it in the property graph schema in the database.

Major tasks for this tutorial:

Start the shell

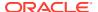

- Open a JDBC database connection
- Create a PGQL connection
- Write and execute the graph creation statement
- Run a few PGQL queries

#### Start the shell

On the system where Oracle Graph client is installed, start the shell by as follows:

```
cd <client-install-dir>
./bin/opg4j --no connect
```

The --no\_connect option indicates that you are not connecting to the graph server (PGX). You will only be connecting to the database in this example.

Note that JAVA HOME should be set to Java 11 before you start the shell. For example:

```
export JAVA HOME=/usr/lib/jvm/java-11-oracle
```

See Interactive Graph Shell CLIs for details about the shell.

### Open a JDBC database connection

Inside the shell prompt, use the standard JDBC Java API to obtain a database connection object. For example:

```
opg4j> var jdbcUrl = "<jdbc-url>" // for example:
jdbc:oracle:thin:@myhost:1521/myservice
opg4j> var user = "<db-user>" // for example: hr
opg4j> var pass = "<db-pass>"
opg4j> var conn = DriverManager.getConnection(jdbcUrl, user, pass)
conn ==> oracle.jdbc.driver.T4CConnection@57e6cb01
```

Connecting to an Autonomous Database works the same way: provide a JDBC URL that points to the local wallet. See Using Oracle Graph with the Autonomous Database for an example.

### Create a PGQL connection

Convert the JDBC connection into a PGQL connection object. For example:

```
opg4j> conn.setAutoCommit(false)
opg4j> var pgql = PgqlConnection.getConnection(conn)
pgql ==> oracle.pg.rdbms.pgql.PgqlConnection@6fb3d3bb
```

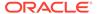

### Write and execute the graph creation statement

Using a text editor, write a CREATE PROPERTY GRAPH statement that describes how the HR sample data should be converted into a graph. Save this file as create.pgql at a location of your choice. For example:

```
CREATE PROPERTY GRAPH hr
  VERTEX TABLES (
    employees LABEL employee
      PROPERTIES ARE ALL COLUMNS EXCEPT ( job id, manager id,
department id ),
    departments LABEL department
      PROPERTIES ( department id, department name ),
    jobs LABEL job
      PROPERTIES ARE ALL COLUMNS,
    job history
      PROPERTIES ( start date, end date ),
    locations LABEL location
      PROPERTIES ARE ALL COLUMNS EXCEPT ( country id ),
    countries LABEL country
      PROPERTIES ARE ALL COLUMNS EXCEPT ( region id ),
    regions LABEL region
  EDGE TABLES (
    employees AS works for
      SOURCE employees
      DESTINATION KEY ( manager id ) REFERENCES employees (employee id)
      NO PROPERTIES,
    employees AS works at
      SOURCE employees
      DESTINATION departments
      NO PROPERTIES,
    employees AS works as
      SOURCE employees
      DESTINATION jobs
      NO PROPERTIES,
    departments AS managed by
      SOURCE departments
      DESTINATION employees
      NO PROPERTIES,
    job history AS for employee
      SOURCE job history
      DESTINATION employees
      LABEL for
      NO PROPERTIES,
    job history AS for department
      SOURCE job history
      DESTINATION departments
      LABEL for
      NO PROPERTIES,
    job history AS for job
      SOURCE job history
      DESTINATION jobs
      LABEL for
```

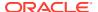

```
NO PROPERTIES,
 departments AS department located in
   SOURCE departments
   DESTINATION locations
   LABEL located in
   NO PROPERTIES,
 locations AS location located in
   SOURCE locations
   DESTINATION countries
   LABEL located in
   NO PROPERTIES,
 countries AS country located in
   SOURCE countries
   DESTINATION regions
   LABEL located in
   NO PROPERTIES
)
```

Then, back in your graph shell, execute the CREATE PROPERTY GRAPH statement by sending it to your PGQL connection. Replace <path> with the path to the directory containing the create.pgql file:

```
opg4j> pgql.prepareStatement(Files.readString(Paths.get("<path>/
create.pgql"))).execute()
$16 ==> false
```

### Run a few PGQL queries

Now that you have a graph named hr, you can use PGQL to run a few queries against it directly on the database. For example:

```
// define a little helper function that executes the query, prints the
results and properly closes the statement
opg4j> Consumer<String> query = q -> { try(var s = pgql.prepareStatement(q))
{ s.execute(); s.getResultSet().print(); } catch(Exception e) { throw new
RuntimeException(e); } }
query ==> $Lambda$605/0x000000100ae6440@6c9e7af2
// print the number of vertices in the graph
opg4j> query.accept("SELECT COUNT(v) FROM MATCH (v) ON hr")
+----+
| COUNT(v) |
+----+
| 215 |
+----+
// print the number of edges in the graph
opg4j> query.accept("SELECT COUNT(e) FROM MATCH ()-[e]->() ON hr")
+----+
| count(e) |
+----+
| 433
+----+
```

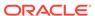

```
// find the highest earning managers
opg4j> query.accept("SELECT DISTINCT m.FIRST NAME, m.LAST NAME,
m.SALARY FROM MATCH (v:EMPLOYEE)-[:WORKS FOR]->(m:EMPLOYEE) ON hr
ORDER BY m.SALARY DESC")
| m.FIRST NAME | m.LAST NAME | m.SALARY |
+----+
+----+
// find the average salary of accountants in the Americas
opg4j> query.accept("SELECT AVG(e.SALARY) FROM MATCH (e:EMPLOYEE) -
[h:WORKS AT]-> (d:DEPARTMENT) -[:LOCATED IN]-> (:LOCATION) -
[:LOCATED IN]-> (:COUNTRY) -[:LOCATED IN]-> (r:REGION) ON hr WHERE
r.REGION NAME = 'Americas' AND d.DEPARTMENT NAME = 'Accounting'")
+----+
| avg(e.SALARY) |
+----+
| 14500.0 |
```

## A.9.1.2 Load the Graph into Memory and Run Graph Analytics

Major tasks for this tutorial:

+----+

- Load the graph from the property graph schema into memory
- Execute algorithms and query the algorithm results
- Share the Graph with Other Sessions

#### Load the graph from the property graph schema into memory

In this section of the quickstart, you will load the graph stored in the Property Graphs schema in the database into the graph server (PGX). This will enable you to run a variety of different built-in algorithms on the graph and will also improve query performance for larger graphs.

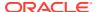

First, start the JShell client and connect to the graph server (PGX):

```
./bin/opg4j --base_url https://<graph server host>:7007 --username
<graphuser>
```

<graphuser> is the database user you will use to for the PGX server authentication. You will be prompted for the database password.

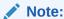

For demo purposes only, if you have set <code>enable\_tls</code> to <code>false</code> in the <code>/etc/oracle/graph/server.conf</code> file you can use an http instead of https connection.

```
./bin/opg4j --base_url http://<graph server host>:7007 --username <graphuser>
```

This starts the shell and makes a connection to the graph server.

## Note:

Always use low-privilege read-only database user accounts for PGX, as explained in Security Best Practices with Graph Data.

Next load the graph into memory in this server.

To load the graph into memory, create a PGX graph config object, using the PGX graph config builder API to do this directly in the shell.

The following example creates a PGX graph config object. It lists the properties to load into memory so that you can exclude other properties, thus reducing memory consumption.

```
Supplier<GraphConfig> pgxConfig = () -> { return
GraphConfigBuilder.forPropertyGraphRdbms()
.setName("hr")
 .addVertexProperty("COUNTRY NAME", PropertyType.STRING)
 .addVertexProperty("DEPARTMENT NAME", PropertyType.STRING)
 .addVertexProperty("FIRST_NAME", PropertyType.STRING)
 .addVertexProperty("LAST NAME", PropertyType.STRING)
 .addVertexProperty("EMAIL", PropertyType.STRING)
 .addVertexProperty("PHONE NUMBER", PropertyType.STRING)
 .addVertexProperty("SALARY", PropertyType.DOUBLE)
 .addVertexProperty("MIN SALARY", PropertyType.DOUBLE)
 .addVertexProperty("MAX_SALARY", PropertyType.DOUBLE)
 .addVertexProperty("STREET ADDRESS", PropertyType.STRING)
 .addVertexProperty("POSTAL CODE", PropertyType.STRING)
 .addVertexProperty("CITY", PropertyType.STRING)
 .addVertexProperty("STATE PROVINCE", PropertyType.STRING)
 .addVertexProperty("REGION_NAME", PropertyType.STRING)
 .setPartitionWhileLoading(PartitionWhileLoading.BY LABEL)
 .setLoadVertexLabels(true)
```

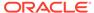

```
.setLoadEdgeLabel(true)
.build(); }
```

Now that you have a graph config object, use the following API to read the graph into PGX:

```
opg4j> var graph = session.readGraphWithProperties(pgxConfig.get())
graph ==> PgxGraph[name=hr, N=215, E=433, created=1586996113457]
```

The session object is created for you automatically.

#### **Execute algorithms and query the algorithm results**

Now that you have the graph in memory, you can run any built-in algorithm using a single API invocation. For example, for pagerank:

```
opg4j> analyst.pagerank(graph)
$31==> VertexProperty[name=pagerank,type=double,graph=hr]
```

As you can see from the preceding outputs, each algorithm created a new vertex property on the graph holding the output of the algorithm. To print the most important people in the graph (according to pagerank), you can run the following query:

```
opg4j> session.queryPgql("SELECT m.FIRST NAME, m.LAST NAME,
m.pagerank "
...> + "FROM MATCH (m:EMPLOYEE) ON hr ORDER BY m.pagerank DESC LIMIT
10").print().close()
| m.FIRST NAME | m.LAST NAME | m.pagerank |
+----+
| Adam | Fripp | 0.002959240305566317 |
| John | Russell | 0.0028810951120575284 |
| Michael | Hartstein | 0.002181365227465801 |
| Alexander | Hunold | 0.002082616009054747 |
| Den | Raphaely | 0.0020378615199327507 |
| Shelley | Higgins | 0.002028946863425767 |
| Nancy | Greenberg | 0.0017419394483596667 |
| Steven | King | 0.0016622985848193119 |
| Neena | Kochhar | 0.0015252785582170803 |
| Jennifer | Whalen | 0.0014263044976976823 |
+----+
```

### Share the Graph with Other Sessions

After you load the graph into the graph server, you can use the publish() API to make the graph visible to other sessions, such as the graph visualization session. For example:

```
opg4j> graph.publish(VertexProperty.ALL, EdgeProperty.ALL)
```

The published graph will include any new properties you add to the graph by calling functions, such as pagerank.

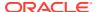

You can use the Graph Visualization Application by navigating to <my-server-name>:7007/ui/ in your browser.

You can connect to a particular client session by providing the session ID when you log into the Graph Visualization Application. You will then be able to visualize all graphs in the session, even if they have not been published.

```
opg4j> session
session ==> PgxSession[ID=5adf83ab-31b1-4a0e-8c08-
d6a95ba63ee0,source=pgxShell]
```

The session id is 5adf83ab-31b1-4a0e-8c08-d6a95ba63ee0.

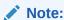

You must create a server certificate to connect to the graph server (PGX) from the Graph Visualization Application. See Setting Up Transport Layer Security for more details.

## A.9.2 Quick Start: Create, Query, and Analyze a Graph in Graph Server (PGX)

This tutorial shows how you can quickly get started using property graph data when using the graph server (PGX).

This is for use cases where the graph is available as long as the graph server (PGX) session is active. The graph is not persisted in the database.

- Create a graph in the graph server (PGX), directly from existing relational data
- Query this graph using PGQL in the graph server (PGX)
- Run graph algorithms in the graph server (PGX) on this graph and display results

Prerequisites for the following quickstart are:

- An installation of Oracle Graph server.
  - See Installing Oracle Graph Server for information to download Oracle Graph Server.
- An installation of Oracle Graph client.

See Installing the Java Client From the Graph Server and Client Downloads for information to download Oracle Graph Client.

You will authenticate yourself as the database user to the graph server, and these database credentials are used to access the database tables and create a graph.

- Java 11
  - The graph server can work with Java 8 or Java 11.
  - The JShell client used in this example requires Java 11.

For Java downloads, see https://www.oracle.com/technetwork/java/javase/overview/index.html.

Major tasks for this tutorial:

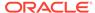

- Set up the example data
- Start the shell
- Write and execute the graph creation statement
- Run a few PGQL queries
- Execute algorithms and query the algorithm results
- Share the Graph with Other Sessions

### Set up the example data

This example uses the HR (human resources) sample dataset.

- For instructions how to import that data into a user managed database, see: https://github.com/oracle/db-sample-schemas
- If you are using Autonomous Database, see: https://www.thatjeffsmith.com/archive/2019/07/creating-hr-in-oracle-autonomous-database-w-sql-developer-web/

Note that the database schema storing the graph must have the privileges listed in Required Privileges for Database Users.

#### Start the shell

On the system where Oracle Graph Client is installed, start the shell as follows. This is an example of starting a shell in remote mode and connecting to the graph server (PGX):

```
./bin/opg4j --base_url https://<graph server host>:7007 --username
<graphuser>
```

<graphuser> is the database user you will use to for the PGX server authentication.
You will be prompted for the database password.

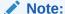

For demo purposes only, if you have set <code>enable\_tls</code> to <code>false</code> in the <code>/etc/oracle/graph/server.conf</code> file you can use an <code>http</code> instead of <code>https</code> connection.

```
./bin/opg4j --base_url http://<graph server host>:7007 --username
<graphuser>
```

This starts the shell and makes a connection to the graph server.

Note that, JAVA HOME should be set to Java 11 before you start the shell. For example:

```
export JAVA HOME=/usr/lib/jvm/java-11-oracle
```

See Interactive Graph Shell CLIs for details about the shell.

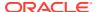

### Write and execute the graph creation statement

Create a graph with employees, departments, and "employee works at department", by executing a CREATE PROPERTY GRAPH statement. The following statement creates a graph in the graph server (PGX):

```
opg4j> String statement =
     "CREATE PROPERTY GRAPH hr simplified "
   + " VERTEX TABLES ( "
        hr.employees LABEL employee "
   + "
           PROPERTIES ARE ALL COLUMNS EXCEPT ( job id, manager id,
department id ), "
   + " hr.departments LABEL department "
          PROPERTIES ( department id, department name ) "
   + " ) "
   + " EDGE TABLES ( "
   + " hr.employees AS works_at "
   + "
          SOURCE KEY ( employee id ) REFERENCES employees (employee id) "
   + "
          DESTINATION departments "
   + " PROPERTIES ( employee_id ) "
   + " ) "
opg-jshell> session.executePgql(statement)
```

To get a handle to the graph, execute:

```
opg4j> var g = session.getGraph("HR_SIMPLIFIED")
```

#### Run a few PGQL queries

You can use this handle to run PGQL queries on this graph. For example, to find the department that "Nandita Sarchand" works for, execute:

To get an overview of the types of vertices and their frequencies, execute:

```
opg4j> String query =
    "SELECT label(n), COUNT(*) "
    + "FROM MATCH (n) "
    + "GROUP BY label(n) "
    + "ORDER BY COUNT(*) DESC"
```

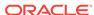

To get an overview of the types of edges and their frequencies, execute:

### Execute algorithms and query the algorithm results

Now that you have the graph in memory, you can run each built-in algorithms using a single API invocation. For example, for pagerank:

```
opg4j> analyst.pagerank(g)
$31==> VertexProperty[name=pagerank,type=double,graph=hr]
```

As you can see from the preceding outputs, each algorithm created a new vertex property on the graph holding the output of the algorithm. To print the most important people in the graph (according to pagerank), you can run the following query:

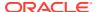

In the following example, we order departments by their pagerank value. Departments with higher pagerank values have more employees.

opg4j> session.queryPgql("SELECT m.DEPARTMENT\_NAME, m.pagerank FROM MATCH
(m:DEPARTMENT) ON hr simplified ORDER BY m.pagerank").print().close()

| + | DEPARTMENT NAME      | ·<br> | <br>pagerank          | ·+     |
|---|----------------------|-------|-----------------------|--------|
| + |                      |       |                       | ا<br>+ |
| İ | Manufacturing        |       | 0.001119402985074627  | İ      |
|   | Construction         |       | 0.001119402985074627  |        |
|   | Contracting          |       | 0.001119402985074627  |        |
|   | Operations           |       | 0.001119402985074627  |        |
|   | IT Support           |       | 0.001119402985074627  |        |
|   | NOC                  |       | 0.001119402985074627  |        |
|   | IT Helpdesk          |       | 0.001119402985074627  |        |
|   | Government Sales     |       | 0.001119402985074627  |        |
|   | Retail Sales         |       | 0.001119402985074627  |        |
|   | Recruiting           |       | 0.001119402985074627  |        |
|   | Payroll              |       | 0.001119402985074627  |        |
|   | Treasury             |       | 0.001119402985074627  |        |
|   | Corporate Tax        |       | 0.001119402985074627  |        |
|   | Control And Credit   |       | 0.001119402985074627  |        |
|   | Shareholder Services |       | 0.001119402985074627  |        |
|   | Benefits             |       | 0.001119402985074627  |        |
|   | Human Resources      |       | 0.0020708955223880596 |        |
|   | Administration       |       | 0.0020708955223880596 |        |
|   | Public Relations     |       | 0.0020708955223880596 |        |
|   | Marketing            |       | 0.003022388059701493  |        |
|   | Accounting           |       | 0.003022388059701493  |        |
|   | Executive            |       | 0.003973880597014925  |        |
|   | IT                   |       | 0.005876865671641792  |        |
|   | Purchasing           |       | 0.006828358208955224  |        |
|   | Finance              |       | 0.006828358208955224  |        |
|   | Sales                |       | 0.03347014925373134   |        |
|   | Shipping             |       | 0.043936567164179076  |        |

### **Share the Graph with Other Sessions**

After you load the graph into the server, you can use the <code>publish()</code> API to make the graph visible to other sessions, such as the graph visualization session. For example:

```
opg4j> graph.publish(VertexProperty.ALL, EdgeProperty.ALL)
```

The published graph will include any new properties you add to the graph by calling functions, such as pagerank.

Ensure that the logged-in user has the privilege to publish graphs. You can do this by adding the privilege PGX\_SESSION\_ADD\_PUBLISHED\_GRAPH to the GRAPH\_DEVELOPER role as explained in Adding Permissions to Publish the Graph. We had given the GRAPH\_DEVELOPER role to the database user in Installing PL/SQL Packages in Oracle Database.

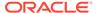

You can use the Graph Visualization Application by navigating to <my-server-name>:7007/ui/ in your browser.

You can connect to a particular client session by providing the session ID when you log into the Graph Visualization Application. You will then be able to visualize all graphs in the session, even if they have not been published.

```
opg4j> session
session ==> PgxSession[ID=5adf83ab-31b1-4a0e-8c08-
d6a95ba63ee0,source=pgxShell]
```

The session id is 5adf83ab-31b1-4a0e-8c08-d6a95ba63ee0.

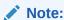

You must create a server certificate to connect to the graph server (PGX) from the Graph Visualization Application. See Setting Up Transport Layer Security for more details.

# A.10 Working with Property Graph Objects in SQL Developer

You can use Oracle SQL Developer to execute PGQL statements and queries directly on property graph schema graphs in the database.

You can view all the property graph objects existing in your database schema by expanding **PG Objects** under the **Property Graph** node in the **Connections** navigator.

You can run PGQL queries for a property graph object in a **PGQL Worksheet**. The following steps show a few examples for creating, updating and dropping a property graph object using SQL Developer.

- Right-click the Property Graph node and select Open PGQL Worksheet.
   PGQL Worksheet opens in a new tab and it contains the Run Query icon for executing PGQL queries.
- 2. Create a property graph object by running a CREATE PROPERTY GRAPH statement in the PGQL Worksheet. For example:

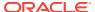

Figure A-2 Creating a Property Graph Object

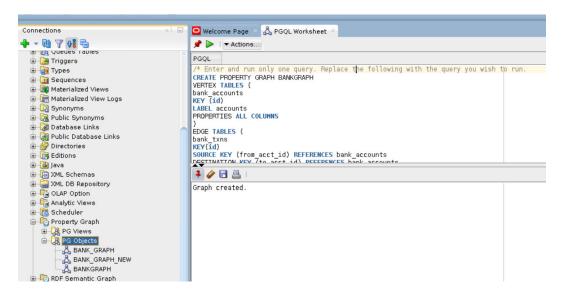

The result of the query execution is displayed in the bottom pane of the Editor. On successful query execution, you can right-click and refresh the **PG Objects** node to view the newly created graph under **PG Objects**.

3. Click on the newly created graph.

This opens a **PGQL Worksheet** in a new tab with the following default query:

```
SELECT id(e), id(v), id(n) FROM MATCH (v)-[e]-(n) ON \langle graph\_name \rangle LIMIT 100
```

**4.** Run any PGQL update query like performing an INSERT or an UPDATE operation against a property graph object.

For example, the following shows the execution of a PGQL UPDATE query:

Figure A-3 Updating a Property Graph Object

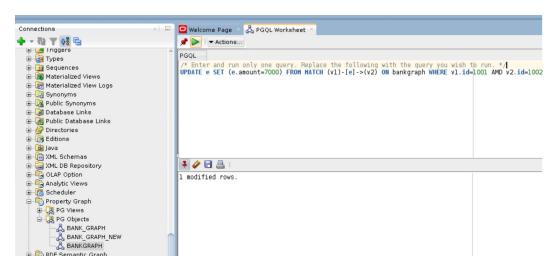

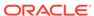

The related edge is updated in the graph.

Run a PGQL SELECT query to view the newly updated edge as shown:

Figure A-4 Running a PGQL SELECT Query

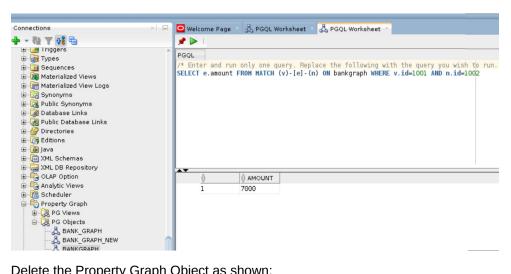

6. Delete the Property Graph Object as shown:

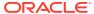

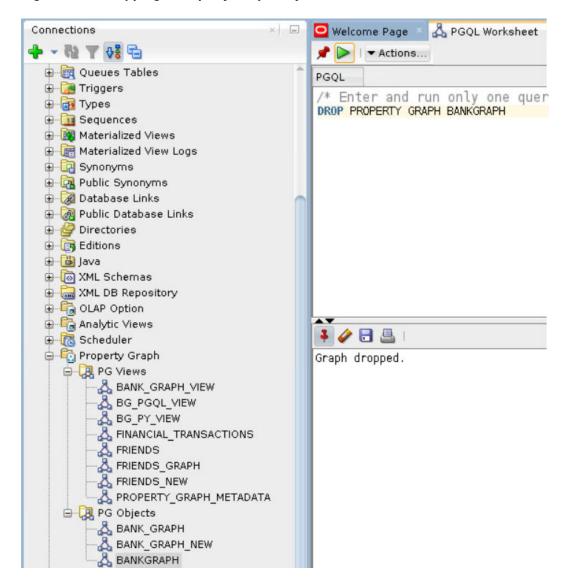

Figure A-5 Dropping a Property Graph Object

The graph is dropped.

## A.11 Executing PGQL Queries Against Property Graph Schema Tables

This topic explains how you can execute PGQL queries directly against the graph stored in property graph schema tables.

The PGQL query execution flow is shown in the following figure.

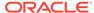

Figure A-6 PGQL on Property Graph Schema Tables in Oracle Database (RDBMS)

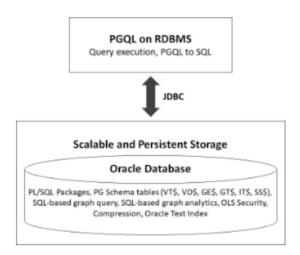

The basic execution flow is:

- The PGQL query is submitted to PGQL on RDBMS through a Java API.
- 2. The PGQL query is translated to SQL.
- 3. The translated SQL is submitted to Oracle Database by JDBC.
- 4. The SQL result set is wrapped as a PGQL result set and returned to the caller.

The ability to execute PGQL queries directly against property graph data stored in Oracle Database provides several benefits.

- PGQL provides a more natural way to express graph queries than SQL manually written to guery schema tables, including VT\$, VD\$, GE\$, and GT\$.
- PGQL queries can be executed without the need to load a snapshot of your graph data into PGX, so there is no need to worry about staleness of frequently updated graph data.
- PGQL queries can be executed against graph data that is too large to fit in memory.
- The robust and scalable Oracle SQL engine can be used to execute PGQL queries.
- Mature tools for management, monitoring and tuning of Oracle Database can be used to tune and monitor PGQL queries.
- PGQL Features Supported in Property Graph Schema
- Creating Property Graphs through CREATE PROPERTY GRAPH Statements
- Dropping Property Graphs through DROP PROPERTY GRAPH Statements
- Using the oracle.pg.rdbms.pggl Java Package to Execute PGQL Queries
- Using the Python Client to Execute PGQL Queries
- Performance Considerations for PGQL Queries

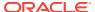

## A.11.1 PGQL Features Supported in Property Graph Schema

PGQL is a SQL-like query language for querying property graph data. It is based on the concept of graph pattern matching and allows you to specify, among other things, topology constraints, paths, filters, sorting and aggregation.

The Java API for PGQL defined in the oracle.pg.rdbms.pgql package supports the PGQL specification with a few exceptions. (Refer to the PGQL Specification).

The following table describes the list of supported and unsupported PGQL features:

Table A-1 Supported PGQL Features and Limitations for PG Schema Graphs

| Feature                                      | PG Schema                                                                                                    |  |  |  |
|----------------------------------------------|----------------------------------------------------------------------------------------------------|--|--|--|
|                                              |                                                                                                    |  |  |  |
| CREATE PROPERTY GRAPH                        | Supported                                                                                                    |  |  |  |
| DROP PROPERTY GRAPH                          | Supported                                                                                                    |  |  |  |
| Fixed-length pattern matching                | Supported                                                                                                    |  |  |  |
| Variable-length pattern matching goals       | Supported:  Reachability  Path search prefixes:  ANY  ANY  ANY SHORTEST  SHORTEST k  ALL SHORTEST  ANY CHEAPEST  CHEAPEST k  ALL  Path modes:  WALK  TRAIL  SIMPLE  ACYCLIC |  |  |  |
| Variable-length pattern matching quantifiers | Supported:                                                                                                    |  |  |  |
| Variable-length path unnesting               | Not supported                                                                                                    |  |  |  |
| GROUP BY                                     | Supported                                                                                                    |  |  |  |
| HAVING                                       | Supported                                                                                                    |  |  |  |
| Aggregations                                 | Supported: COUNT MIN, MAX, AVG, SUM Limitations: LISTAGG ARRAY AGG                                                                                                    |  |  |  |

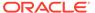

Table A-1 (Cont.) Supported PGQL Features and Limitations for PG Schema Graphs

| Feature                                                                                     | PG Schema                                                                                                    |  |  |  |  |
|---------------------------------------------------------------------------------------------|----------------------------------------------------------------------------------------------------|--|--|--|--|
| DISTINCT  • SELECT DISTINCT  • Aggregation with DISTINCT (such as, COUNT (DISTINCT e.prop)) | Supported                                                                                                    |  |  |  |  |
| SELECT v.*                                                                                  | Not Supported                                                                                                    |  |  |  |  |
| ORDER BY (+ASC/DESC), LIMIT, OFFSET                                                         | Supported                                                                                                    |  |  |  |  |
| Data Types                                                                                  | Supported:  NVARCHAR2 (15000)  NUMBER  BOOLEAN (stored like NVARCHAR)  TIMESTAMP (6) WITH TIME ZONE                                                                                                    |  |  |  |  |
| JSON                                                                                        | No built-in JSON support. However, JSON strings (VARCHAR2) can be mapped into NVARCHAR2 (15000) data type.                                                                                                    |  |  |  |  |
| Operators                                                                                   | Supported:  Relational: +, -, *, /, %, - (unary minus)  Arithmetic: =, <>, <, >, <=, >=  Logical: AND, OR, NOT  Limitations:  String:     (concat)                                                                                                    |  |  |  |  |
| Functions and predicates                                                                    | Supported: IS NULL, IS NOT NULL JAVA_REGEXP_LIKE (based on CONTAINS) ABS, CEIL/CEILING, FLOOR, ROUND EXTRACT ID VERTEX_ID, EDGE_ID LABEL, IS [NOT] LABELED ALL_DIFFERENT IN_DEGREE, OUT_DEGREE CAST CASE IN and NOT IN VERTEX_EQUAL, EDGE_EQUAL Limitations: LOWER, UPPER SUBSTRING LABELS IS [NOT] SOURCE [OF], IS [NOT] DESTINATION [OF] |  |  |  |  |
| User-defined functions                                                                      | Not supported                                                                                                    |  |  |  |  |

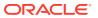

Table A-1 (Cont.) Supported PGQL Features and Limitations for PG Schema Graphs

| Feature                               | PG Schema                                                       |  |  |  |
|---------------------------------------|-----------------------------------------------------------------|--|--|--|
| Subqueries: Scalar subqueries         | Supported:  EXISTS and NOT EXISTS subqueries                    |  |  |  |
| EXISTS and NOT EXISTS     subqueries  | Scalar subqueries     Limitations:                              |  |  |  |
| LATERAL subquery GRAPH_TABLE subquery | <ul><li>LATERAL subquery</li><li>GRAPH_TABLE subquery</li></ul> |  |  |  |
| INSERT/UPDATE/DELETE                  | Supported for Oracle Database 19c and later                     |  |  |  |
| INTERVAL literals and operations      | Not supported                                                   |  |  |  |

The following explains a few PGQL features that require special consideration.

- Temporal Types
- Type Casting
- CONTAINS Built-in Function

## A.11.1.1 Temporal Types

The temporal types DATE, TIMESTAMP and TIMESTAMP WITH TIMEZONE are supported in PGQL queries.

All of these value types are represented internally using the Oracle SQL TIMESTAMP WITH TIME ZONE type. DATE values are automatically converted to TIMESTAMP WITH TIME ZONE by assuming the earliest time in UTC+0 timezone (for example, 2000-01-01 becomes 2000-01-01 00:00:00:00+00:00). TIMESTAMP values are automatically converted to TIMESTAMP WITH TIME ZONE by assuming UTC+0 timezone (for example, 2000-01-01 12:00:00.00 becomes 2000-01-01 12:00:00.00+00:00).

Temporal constants are written in PGQL queries as follows.

- DATE 'YYYY-MM-DD'
- TIMESTAMP 'YYYY-MM-DD HH24:MI:SS.FF'
- TIMESTAMP WITH TIMEZONE 'YYYY-MM-DD HH24:MI:SS.FFTZH:TZM'

Some examples are DATE '2000-01-01', TIMESTAMP '2000-01-01 14:01:45.23', TIMESTAMP WITH TIMEZONE '2000-01-01 13:00:00.00-05:00', and TIMESTAMP WITH TIMEZONE '2000-01-01 13:00:00.00+01:00'.

In addition, temporal values can be obtained by casting string values to a temporal type. The supported string formats are:

- DATE 'YYYY-MM-DD'
- TIMESTAMP 'YYYY-MM-DD HH24:MI:SS.FF' and 'YYYY-MM-DD"T"HH24:MI:SS.FF'
- TIMESTAMP WITH TIMEZONE 'YYYY-MM-DD HH24:MI:SS.FFTZH:TZM' and 'YYYY-MM-DD"T"HH24:MI:SS.FFTZH:TZM'.

Some examples are CAST ('2005-02-04' AS DATE), CAST ('1990-01-01 12:00:00.00' AS TIMESTAMP), CAST ('1985-01-01T14:05:05.00-08:00' AS TIMESTAMP WITH TIMEZONE).

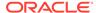

When consuming results from a PgqlResultSet object, getObject returns a java.sql.Timestamp object for temporal types.

Bind variables can only be used for the TIMESTAMP WITH TIMEZONE temporal type in PGQL, and a setTimestamp method that takes a java.sql.Timestamp object as input is used to set the bind value. As a simpler alternative, you can use a string bind variable in a CAST statement to bind temporal values (for example, CAST (? AS TIMESTAMP WITH TIMEZONE) followed by setString(1, "1985-01-01T14:05:05.00-08:00")). See also Using Bind Variables in PGQL Queries for more information about bind variables.

## A.11.1.2 Type Casting

Type casting is supported in PGQL with a SQL-style CAST (VALUE AS DATATYPE) syntax, for example CAST('25' AS INT), CAST (10 AS STRING), CAST ('2005-02-04' AS DATE), CAST(e.weight AS STRING). Supported casting operations are summarized in the following table. Y indicates that the conversion is supported, and N indicates that it is not supported. Casting operations on invalid values (for example, CAST('xyz' AS INT)) or unsupported conversions (for example, CAST (10 AS TIMESTAMP)) return NULL instead of raising a SQL exception.

**Table A-2** Type Casting Support in PGQL (From and To Types)

| "to" type                                | from<br>STRIN<br>G | from<br>INT | from<br>LON<br>G | from<br>FLOA<br>T | from<br>DOUB<br>LE | from<br>BOOLE<br>AN | from<br>DAT<br>E | from<br>TIMESTA<br>MP | from<br>TIMESTA<br>MP WITH<br>TIMEZON<br>E |
|------------------------------------------|--------------------|-------------|------------------|-------------------|--------------------|---------------------|------------------|-----------------------|--------------------------------------------|
| to STRING                                | Υ                  | Υ           | Υ                | Υ                 | Υ                  | Υ                   | Υ                | Υ                     | Υ                                          |
| to INT                                   | Υ                  | Υ           | Υ                | Υ                 | Υ                  | Υ                   | Ν                | N                     | N                                          |
| to LONG                                  | Υ                  | Υ           | Υ                | Υ                 | Υ                  | Υ                   | Ν                | N                     | N                                          |
| to FLOAT                                 | Υ                  | Υ           | Υ                | Υ                 | Υ                  | Υ                   | Ν                | N                     | N                                          |
| to<br>DOUBLE                             | Υ                  | Υ           | Υ                | Υ                 | Υ                  | Υ                   | N                | N                     | N                                          |
| to<br>BOOLEAN                            | Υ                  | Υ           | Υ                | Υ                 | Υ                  | Υ                   | N                | N                     | N                                          |
| to DATE                                  | Υ                  | N           | N                | N                 | N                  | N                   | Υ                | Υ                     | Υ                                          |
| to<br>TIMESTA<br>MP                      | Υ                  | N           | N                | N                 | N                  | N                   | Υ                | Y                     | Υ                                          |
| to<br>TIMESTA<br>MP WITH<br>TIMEZON<br>E | Y                  | N           | N                | N                 | N                  | N                   | Υ                | Y                     | Y                                          |

An example query that uses type casting is:

SELECT e.name, CAST (e.birthDate AS STRING) AS dob FROM MATCH (e) WHERE e.birthDate < CAST ('1980-01-01' AS DATE)

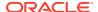

## A.11.1.3 CONTAINS Built-in Function

A CONTAINS built-in function is supported. It is used in conjunction with an Oracle Text index on vertex and edge properties. CONTAINS returns true if a value matches an Oracle Text search string and false if it does not match.

An example query is:

```
SELECT v.name
FROM MATCH (v)
WHERE CONTAINS(v.abstract, 'Oracle')
```

See also Using a Text Index with PGQL Queries for more information about using full text indexes with PGQL.

## A.11.2 Creating Property Graphs through CREATE PROPERTY GRAPH Statements

You can use PGQL to create property graphs from relational database tables. A CREATE PROPERTY GRAPH statement defines a set of vertex tables that are transformed into vertices and a set of edge tables that are transformed into edges. For each table a key, a label and a set of column properties can be specified. The column types CHAR, NCHAR, VARCHAR2, NVARCHAR2, NUMBER, LONG, FLOAT, DATE, TIMESTAMP and TIMESTAMP WITH TIMEZONE are supported for CREATE PROPERTY GRAPH column properties.

When a CREATE PROPERTY GRAPH statement is called, a property graph schema for the graph is created, and the data is copied from the source tables into the property graph schema tables. The graph is created as a one-time copy and is not automatically kept in sync with the source data.

#### Example A-24 PgglCreateExample1.java

This example shows how to create a property graph from a set of relational tables. Notice that the example creates tables Person, Hobby, and Hobbies, so they should not exist before running the example. The example also shows how to execute a query against a property graph.

```
import java.sql.Connection;
import java.sql.Statement;

import oracle.pg.rdbms.pgql.PgqlConnection;
import oracle.pg.rdbms.pgql.PgqlResultSet;
import oracle.pg.rdbms.pgql.PgqlStatement;

import oracle.ucp.jdbc.PoolDataSourceFactory;
import oracle.ucp.jdbc.PoolDataSource;

/**
    * This example shows how to create a Property Graph from relational
    * data stored in Oracle Database executing a PGQL create statement.
    */
public class PgqlCreateExample1
```

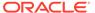

```
{
 public static void main(String[] args) throws Exception
   int idx=0;
   String host
                           = args[idx++];
   String port
                           = args[idx++];
   String sid
                           = args[idx++];
   String user
                           = args[idx++];
                           = args[idx++];
    String password
    String graph
                            = args[idx++];
    Connection conn = null;
    Statement stmt = null;
    PgqlStatement pgqlStmt = null;
    PgqlResultSet rs = null;
    try {
      //Get a jdbc connection
      PoolDataSource pds = PoolDataSourceFactory.getPoolDataSource();
pds.setConnectionFactoryClassName("oracle.jdbc.pool.OracleDataSource");
      pds.setURL("jdbc:oracle:thin:@"+host+":"+port +":"+sid);
     pds.setUser(user);
     pds.setPassword(password);
      conn = pds.getConnection();
      conn.setAutoCommit(false);
      // Create relational data
      stmt = conn.createStatement();
      //Table Person
      stmt.executeUpdate(
        "create table Person( " +
       " id NUMBER,
                              " +
        " name VARCHAR2(20), " +
       " dob TIMESTAMP
        ")");
      // Insert some data
      stmt.executeUpdate("insert into Person values(1,'Alan', DATE
'1995-05-26')");
      stmt.executeUpdate("insert into Person values(2, 'Ben', DATE
'2007-02-15')");
      stmt.executeUpdate("insert into Person values(3,'Claire', DATE
'1967-11-30')");
      // Table Hobby
      stmt.executeUpdate(
        "create table Hobby( " +
       " id NUMBER,
       " name VARCHAR2(20) " +
        ")");
```

```
// Insert some data
stmt.executeUpdate("insert into Hobby values(1, 'Sports')");
stmt.executeUpdate("insert into Hobby values(2, 'Music')");
// Table Hobbies
stmt.executeUpdate(
  "create table Hobbies( "+
  " person NUMBER, "+
  " hobby
             NUMBER, "+
  " strength NUMBER "+
  ")");
// Insert some data
stmt.executeUpdate("insert into Hobbies values(1, 1, 20)");
stmt.executeUpdate("insert into Hobbies values(1, 2, 30)");
stmt.executeUpdate("insert into Hobbies values(2, 1, 10)");
stmt.executeUpdate("insert into Hobbies values(3, 2, 20)");
//Commit changes
conn.commit();
// Get a PGQL connection
PgqlConnection pgqlConn = PgqlConnection.getConnection(conn);
// Create a PgglStatement
pgqlStmt = pgqlConn.createStatement();
// Execute PGQL to create property graph
String pgql =
  "Create Property Graph " + graph + " " +
  "VERTEX TABLES ( " +
  " Person " +
     Key(id) " +
     Label \"people\"" +
      PROPERTIES (name AS \"first name\", dob AS \"birthday\")," +
  " Hobby " +
     Key(id) Label \"hobby\" PROPERTIES(name AS \"name\")" +
  ")" +
  "EDGE TABLES (" +
  " Hobbies" +
       SOURCE KEY(person) REFERENCES Person (id) " +
       DESTINATION KEY (hobby) REFERENCES Hobby (id) " +
      LABEL \"likes\" PROPERTIES (strength AS \"score\")" +
  "OPTIONS ( PG SCHEMA )";
pgqlStmt.execute(pgql);
// Execute a PGQL query to verify Graph creation
paal =
  "SELECT p.\"first name\", p.\"birthday\", h.\"name\", e.\"score\" " +
  "FROM MATCH (p:\"people\")-[e:\"likes\"]->(h:\"hobby\") ON " + graph;
rs = pgqlStmt.executeQuery(pgql, "");
// Print the results
rs.print();
```

```
}
 finally {
   // close the sql statment
   if (stmt != null) {
     stmt.close();
   // close the result set
   if (rs != null) {
     rs.close();
    // close the statement
    if (pgqlStmt != null) {
     pgqlStmt.close();
    // close the connection
   if (conn != null) {
     conn.close();
   }
 }
}
```

## The output for PgqlCreateExample1.java is:

## Example A-25 PgqlCreateExample2.java

This example shows how a create property graph statement without specifying any keys. Notice that the example creates tables Person, Hobby, and Hobbies, so they should not exist before running the example.

```
import java.sql.Connection;
import java.sql.Statement;

import oracle.pg.rdbms.pgql.PgqlConnection;
import oracle.pg.rdbms.pgql.PgqlResultSet;
import oracle.pg.rdbms.pgql.PgqlStatement;

import oracle.ucp.jdbc.PoolDataSourceFactory;
import oracle.ucp.jdbc.PoolDataSource;

/**
    * This example shows how to create a Property Graph from relational
    * data stored in Oracle Database executing a PGQL create statement.
    */
public class PgqlCreateExample2
{
```

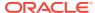

```
public static void main(String[] args) throws Exception
   int idx=0;
   String host
                            = args[idx++];
   String port
                           = args[idx++];
   String sid
                           = args[idx++];
   String user
                           = args[idx++];
   String password
                           = args[idx++];
   String graph
                            = args[idx++];
   Connection conn = null;
   Statement stmt = null;
   PgqlStatement pgqlStmt = null;
   PgglResultSet rs = null;
   try {
     //Get a jdbc connection
     PoolDataSource pds = PoolDataSourceFactory.getPoolDataSource();
     pds.setConnectionFactoryClassName("oracle.jdbc.pool.OracleDataSource");
     pds.setURL("jdbc:oracle:thin:@"+host+":"+port +":"+sid);
     pds.setUser(user);
     pds.setPassword(password);
     conn = pds.getConnection();
     conn.setAutoCommit(false);
     // Create relational data
     stmt = conn.createStatement();
     //Table Person
     stmt.executeUpdate(
       "create table Person( " +
       " id NUMBER,
       " name VARCHAR2(20), " +
                             " +
       " dob TIMESTAMP,
       " CONSTRAINT pk person PRIMARY KEY(id)" +
       ")");
     // Insert some data
     stmt.executeUpdate("insert into Person values(1,'Alan', DATE
'1995-05-26')");
     stmt.executeUpdate("insert into Person values(2, 'Ben', DATE
'2007-02-15')");
     stmt.executeUpdate("insert into Person values(3,'Claire', DATE
'1967-11-30')");
     // Table Hobby
     stmt.executeUpdate(
       "create table Hobby( " +
                              " +
       " id NUMBER,
       " name VARCHAR2(20), " +
       " CONSTRAINT pk hobby PRIMARY KEY(id)" +
       ")");
     // Insert some data
```

```
stmt.executeUpdate("insert into Hobby values(1, 'Sports')");
      stmt.executeUpdate("insert into Hobby values(2, 'Music')");
      // Table Hobbies
      stmt.executeUpdate(
        "create table Hobbies ( "+
        " person NUMBER, "+
       " hobby NUMBER, "+
       " strength NUMBER, "+
       " CONSTRAINT fk hobbies1 FOREIGN KEY (person) REFERENCES
Person(id), "+
        " CONSTRAINT fk hobbies2 FOREIGN KEY (hobby) REFERENCES
Hobby(id)"+
        ")");
      // Insert some data
      stmt.executeUpdate("insert into Hobbies values(1, 1, 20)");
      stmt.executeUpdate("insert into Hobbies values(1, 2, 30)");
      stmt.executeUpdate("insert into Hobbies values(2, 1, 10)");
      stmt.executeUpdate("insert into Hobbies values(3, 2, 20)");
      //Commit changes
      conn.commit();
      // Get a PGOL connection
      PgqlConnection pgqlConn = PgqlConnection.getConnection(conn);
      // Create a PgqlStatement
     pgqlStmt = pgqlConn.createStatement();
      // Execute PGQL to create property graph
      String pggl =
       "Create Property Graph " + graph + " " +
       "VERTEX TABLES ( " +
        " Person " +
           Label people +
           PROPERTIES ALL COLUMNS," +
        " Hobby " +
           Label hobby PROPERTIES ALL COLUMNS EXCEPT(id)" +
        ")" +
        "EDGE TABLES (" +
        " Hobbies" +
            SOURCE Person DESTINATION Hobby " +
            LABEL likes NO PROPERTIES" +
        ")";
      pgqlStmt.execute(pgql);
      // Execute a PGQL query to verify Graph creation
     pgql =
        "SELECT p.NAME AS person, p.DOB, h.NAME AS hobby " +
        "FROM MATCH (p:people)-[e:likes]->(h:hobby) ON " + graph;
      rs = pgqlStmt.executeQuery(pgql, "");
      // Print the results
      rs.print();
```

```
}
 finally {
   // close the sql statment
   if (stmt != null) {
     stmt.close();
   // close the result set
   if (rs != null) {
     rs.close();
    // close the statement
    if (pgqlStmt != null) {
     pgqlStmt.close();
    // close the connection
   if (conn != null) {
     conn.close();
 }
}
```

## The output for PgqlCreateExample2.java is:

# A.11.3 Dropping Property Graphs through DROP PROPERTY GRAPH Statements

You can use PGQL to drop property graphs. When a DROP PROPERTY GRAPH statement is called, all the property graph schema tables of the graph are dropped.

## Example A-26 PgqlDropExample1.java

This example shows how to drop a property graph.

```
import java.sql.Connection;
import oracle.pg.rdbms.pgql.PgqlConnection;
import oracle.pg.rdbms.pgql.PgqlStatement;
import oracle.ucp.jdbc.PoolDataSourceFactory;
import oracle.ucp.jdbc.PoolDataSource;

/**
    * This example shows how to drop a Property executing a PGQL drop statement.
    */
public class PgqlDropExample1
```

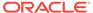

```
{
  public static void main(String[] args) throws Exception
    int idx=0;
   String host
                            = args[idx++];
                            = args[idx++];
   String port
   String sid
                            = args[idx++];
                            = args[idx++];
    String user
    String password
                            = args[idx++];
    String graph
                             = args[idx++];
    Connection conn = null;
    PgglStatement pgglStmt = null;
    try {
      //Get a jdbc connection
      PoolDataSource pds = PoolDataSourceFactory.getPoolDataSource();
pds.setConnectionFactoryClassName("oracle.jdbc.pool.OracleDataSource");
      pds.setURL("jdbc:oracle:thin:@"+host+":"+port +":"+sid);
      pds.setUser(user);
      pds.setPassword(password);
      conn = pds.getConnection();
      conn.setAutoCommit(false);
      // Get a PGQL connection
      PgqlConnection pgqlConn = PgqlConnection.getConnection(conn);
      // Create a PgqlStatement
      pgqlStmt = pgqlConn.createStatement();
      // Execute PGQL to drop property graph
      String pgql = "Drop Property Graph " + graph;
      pgqlStmt.execute(pgql);
    finally {
      // close the statement
      if (pgqlStmt != null) {
       pgqlStmt.close();
      // close the connection
      if (conn != null) {
        conn.close();
    }
  }
```

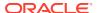

# A.11.4 Using the oracle.pg.rdbms.pgql Java Package to Execute PGQL Queries

The Java API in the <code>oracle.pg.rdbms.pgql</code> package provides support for executing PGQL queries against Oracle Database. This topic explains how to use the Java API through a series of examples.

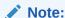

Effective with Release 21c, the following classes in the <code>oracle.pg.rdbms</code> package are deprecated:

```
oracle.pg.rdbms.OraclePgqlColumnDescriptorImpl
oracle.pg.rdbms.OraclePgqlColumnDescriptor
oracle.pg.rdbms.OraclePgglExecutionFactory
oracle.pg.rdbms.OraclePgqlExecution
oracle.pg.rdbms.PgqlPreparedStatement
oracle.pg.rdbms.OraclePgqlResultElementImpl
oracle.pg.rdbms.OraclePgqlResultElement
oracle.pg.rdbms.OraclePgqlResultImpl
oracle.pg.rdbms.OraclePgqlResultIterable
oracle.pg.rdbms.OraclePgqlResultIteratorImpl
oracle.pg.rdbms.OraclePgglResult
oracle.pg.rdbms.OraclePgglResultSetImpl
oracle.pg.rdbms.OraclePgqlResultSet
oracle.pg.rdbms.OraclePgglResultSetMetaDataImpl
oracle.pg.rdbms.OraclePgqlResultSetMetaData
oracle.pg.rdbms.PgqlSqlQueryTransImpl
oracle.pg.rdbms.PgqlSqlQueryTrans
oracle.pg.rdbms.PgqlStatement
```

#### You should instead use equivalent classes in oracle.pg.rdbms.pgql:

```
oracle.pg.rdbms.pgql.PgqlColumnDescriptorImpl
oracle.pg.rdbms.pgql.PgqlColumnDescriptor
oracle.pg.rdbms.pgql.PgqlConnection
oracle.pg.rdbms.pgql.PgqlExecution
oracle.pg.rdbms.pgql.PgqlPreparedStatement
oracle.pg.rdbms.pgql.PgqlResultElementImpl
oracle.pg.rdbms.pgql.PgqlResultElement
oracle.pg.rdbms.pgql.PgqlResultSetImpl
oracle.pg.rdbms.pgql.PgqlResultSet
oracle.pg.rdbms.pgql.PgqlResultSet
oracle.pg.rdbms.pgql.PgqlResultSetMetaDataImpl
oracle.pg.rdbms.pgql.PgqlSqlTransImpl
oracle.pg.rdbms.pgql.PgqlSqlTrans
oracle.pg.rdbms.pgql.PgqlSqlTrans
```

One difference between oracle.pg.rdbms.OraclePgqlResultSet and oracle.pg.rdbms.pgql.PgqlResultSet is that oracle.pg.rdbms.pgql.PgqlResultSet does not provide APIs to retrieve vertex and edge objects. Existing code using those interfaces should be changed to project IDs rather than OracleVertex and OracleEdge objects. You can obtain an OracleVertex or OracleEdge object from the projected ID values by calling OracleVertex.getInstance() or OracleEdge.getInstance(). (For an example, see Example A-42.)

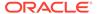

See Oracle Graph Property Graph Java APIs for more details on setting the classpath for compiling and executing your Java applications.

The following test\_graph data set in Oracle flat file format will be used in the examples in subtopics that follow. The data set includes a vertex file (test\_graph.opv) and an edge file (test\_graph.ope).

```
test graph.opv:
2, fname, 1, Ray, , , person
2, lname, 1, Green, , , person
2, mval, 5, , , 1985-01-01T12:00:00.000Z, person
2, age, 2,, 41,, person
0, bval, 6, Y, , , person
0, fname, 1, Bill, ,, person
0, lname, 1, Brown, ,, person
0, mval, 1, y, , , person
0, age, 2,, 40,, person
1, bval, 6, Y, , , person
1, fname, 1, John, , , person
1, lname, 1, Black, , , person
1, mval, 2, , 27, , person
1, age, 2,, 30,, person
3, bval, 6, N, , , person
3, fname, 1, Susan, , , person
3, lname, 1, Blue, , , person
3, mval, 6, N, , , person
3, age, 2,, 35,, person
test graph.ope:
4,0,1,knows,mval,1,Y,,
4,0,1,knows,firstMetIn,1,MI,,
4,0,1,knows,since,5,,,1990-01-01T12:00:00.000Z
16,0,1,friendOf,strength,2,,6,
7,1,0,knows,mval,5,,,2003-01-01T12:00:00.000Z
7,1,0,knows,firstMetIn,1,GA,,
7,1,0,knows,since,5,,,2000-01-01T12:00:00.000Z
17,1,0,friendOf,strength,2,,7,
9,1,3,knows,mval,6,N,,
9,1,3,knows,firstMetIn,1,SC,,
9,1,3,knows,since,5,,,2005-01-01T12:00:00.000Z
10,2,0,knows,mval,1,N,,
10,2,0,knows,firstMetIn,1,TX,,
10,2,0,knows,since,5,,,1997-01-01T12:00:00.000Z
12,2,3,knows,mval,3,,342.5,
12,2,3,knows,firstMetIn,1,TX,,
12,2,3,knows,since,5,,,2011-01-01T12:00:00.000Z
19,2,3,friendOf,strength,2,,4,
14,3,1, knows, mval, 1, a,,
14,3,1, knows, firstMetIn,1,CA,,
14,3,1,knows,since,5,,,2010-01-01T12:00:00.000Z
15,3,2,knows,mval,1,z,,
15,3,2,knows,firstMetIn,1,CA,,
15,3,2,knows,since,5,,,2004-01-01T12:00:00.000Z
5,0,2,knows,mval,2,,23,
5,0,2,knows,firstMetIn,1,OH,,
5,0,2,knows,since,5,,,2002-01-01T12:00:00.000Z
6,0,3,knows,mval,3,,159.7,
6,0,3,knows,firstMetIn,1,IN,,
6,0,3,knows,since,5,,,1994-01-01T12:00:00.000Z
```

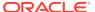

```
8,1,2,knows,mval,6,Y,,
8,1,2,knows,firstMetIn,1,FL,,
8,1,2,knows,since,5,,,1999-01-01T12:00:00.000Z
18,1,3,friendOf,strength,2,,5,
11,2,1,knows,mval,2,,1001,
11,2,1,knows,firstMetIn,1,OK,,
11,2,1,knows,since,5,,,2003-01-01T12:00:00.000Z
13,3,0,knows,mval,5,,,2001-01-01T12:00:00.000Z
13,3,0,knows,firstMetIn,1,CA,,
13,3,0,knows,since,5,,,2006-01-01T12:00:00.000Z
20,3,1,friendOf,strength,2,,3,
```

- Basic Query Execution
- Executing PGQL Queries Using JDBC Driver
- Security Techniques for PGQL Queries
- Using a Text Index with PGQL Queries
- Obtaining the SQL Translation for a PGQL Query
- Additional Options for PGQL Translation and Execution
- · Querying Another User's Property Graph
- Using Query Optimizer Hints with PGQL
- Modifying Property Graphs through INSERT, UPDATE, and DELETE Statements

## A.11.4.1 Basic Query Execution

Two main Java Interfaces, PgqlStatement and PgqlResultSet, are used for PGQL execution. This topic includes several examples of basic query execution.

## Example A-27 GraphLoaderExample.java

GraphLoaderExample.java loads some Oracle property graph data that will be used in subsequent examples in this topic.

```
import oracle.pg.rdbms.Oracle;
import oracle.pg.rdbms.OraclePropertyGraph;
import oracle.pg.rdbms.OraclePropertyGraphDataLoader;
/**
* This example shows how to create an Oracle Property Graph
* and load data into it from vertex and edge flat files.
public class GraphLoaderExample
{
 public static void main(String[] args) throws Exception
   int idx=0;
   String host
                            = args[idx++];
   String port
                           = args[idx++];
   String sid
                           = args[idx++];
   String user
                           = args[idx++];
   String password
                           = args[idx++];
   String graph
                            = args[idx++];
```

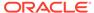

```
String vertexFile
                              = args[idx++];
    String edgeFile
                              = args[idx++];
    Oracle oracle = null;
    OraclePropertyGraph opg = null;
    try {
      // Create a connection to Oracle
      oracle = new Oracle("jdbc:oracle:thin:@"+host+":"+port +":"+sid,
user, password);
      // Create a property graph
      opg = OraclePropertyGraph.getInstance(oracle, graph);
      // Clear any existing data
      opg.clearRepository();
      // Load data from opv and ope files
      OraclePropertyGraphDataLoader opgLoader =
OraclePropertyGraphDataLoader.getInstance();
      opgLoader.loadData(opg, vertexFile, edgeFile, 1);
      System.out.println("Vertices loaded:" + opg.countVertices());
      System.out.println("Edges loaded:" + opg.countEdges());
    finally {
      // close the property graph
      if (opg != null) {
        opg.close();
      // close oracle
      if (oracle != null) {
        oracle.dispose();
  }
}
GraphLoaderExample.java gives the following output for test graph.
Vertices loaded:4
Edges loaded:17
```

## Example A-28 PgqlExample1.java

PgqlExample1.java executes a PGQL query and prints the query result. PgqlConnection is used to obtain a PgqlStatement. Next, it calls the executeQuery method of PgqlStatement, which returns a PgqlResultSet object. PgqlResultSet provides a print() method, which shows results in a tabular mode.

The PgqlResultSet and PgqlStatement objects should be closed after consuming the query result.

```
import java.sql.Connection;
import oracle.pg.rdbms.pgql.PgqlConnection;
import oracle.pg.rdbms.pgql.PgqlResultSet;
import oracle.pg.rdbms.pggl.PgglStatement;
import oracle.ucp.jdbc.PoolDataSourceFactory;
import oracle.ucp.jdbc.PoolDataSource;
 * This example shows how to execute a basic PGQL query against disk-
resident
 * PG data stored in Oracle Database and iterate through the result.
 */
public class PgqlExample1
  public static void main(String[] args) throws Exception
    int idx=0;
    String host
                             = args[idx++];
    String port
                             = args[idx++];
    String sid
                             = args[idx++];
    String user
                             = args[idx++];
    String password
                            = args[idx++];
    String graph
                             = args[idx++];
    Connection conn = null;
    PgglStatement ps = null;
    PgqlResultSet rs = null;
    try {
      //Get a jdbc connection
      PoolDataSource pds = PoolDataSourceFactory.getPoolDataSource();
      pds.setConnectionFactoryClassName("oracle.jdbc.pool.OracleDataSource");
      pds.setURL("jdbc:oracle:thin:@"+host+":"+port +":"+sid);
      pds.setUser(user);
      pds.setPassword(password);
      conn = pds.getConnection();
      // Get a PGOL connection
      PgqlConnection pgqlConn = PgqlConnection.getConnection(conn);
      pgqlConn.setGraph(graph);
      // Create a PgqlStatement
      ps = pgqlConn.createStatement();
      // Execute query to get a PgqlResultSet object
      String pgql =
        "SELECT v.\"fname\" AS fname, v.\"lname\" AS lname, v.\"mval\" AS
mval "+
```

```
"FROM MATCH (v)";
      rs = ps.executeQuery(pgql, /* query string */
                      "" /* options */);
      // Print the results
     rs.print();
   finally {
     // close the result set
     if (rs != null) {
       rs.close();
     // close the statement
     if (ps != null) {
       ps.close();
      // close the connection
     if (conn != null) {
       conn.close();
}
```

PgqlExample1.java gives the following output for test\_graph (which can be loaded using GraphLoaderExample.java code).

## Example A-29 PgqlExample2.java

PgqlExample2.java shows a PGQL query with a temporal filter on an edge property.

- PgqlResultSet provides an interface for consuming the query result that is very similar to the java.sql.ResultSet interface.
- A next() method allows moving through the query result, and a close() method allows releasing resources after the application is fiished reading the query result.
- In addition, PgqlResultSet provides getters for String, Integer, Long, Float, Double, Boolean, LocalDateTime, and OffsetDateTime, and it provides a generic getObject() method for values of any type.

```
import java.sql.Connection;
import java.text.SimpleDateFormat;
import java.util.Date;
import oracle.pg.rdbms.pgql.PgqlConnection;
```

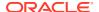

```
import oracle.pg.rdbms.pgql.PgqlStatement;
import oracle.pggl.lang.ResultSet;
import oracle.ucp.jdbc.PoolDataSourceFactory;
import oracle.ucp.jdbc.PoolDataSource;
 * This example shows how to execute a PGQL query with a temporal edge
 * property filter against disk-resident PG data stored in Oracle Database
 * and iterate through the result.
 * /
public class PgqlExample2
 public static void main(String[] args) throws Exception
   int idx=0;
   String host
                             = args[idx++];
   String port
                            = args[idx++];
   String sid
                            = args[idx++];
    String user
                            = args[idx++];
    String password
                            = args[idx++];
    String graph
                            = args[idx++];
    Connection conn = null;
    PgglStatement ps = null;
    ResultSet rs = null;
    try {
      //Get a jdbc connection
      PoolDataSource pds = PoolDataSourceFactory.getPoolDataSource();
     pds.setConnectionFactoryClassName("oracle.jdbc.pool.OracleDataSource");
     pds.setURL("jdbc:oracle:thin:@"+host+":"+port +":"+sid);
     pds.setUser(user);
     pds.setPassword(password);
      conn = pds.getConnection();
      // Create a Pgql connection
      PgglConnection pgglConn = PgglConnection.getConnection(conn);
     pgqlConn.setGraph(graph);
      // Create a PgqlStatement
     ps = pgqlConn.createStatement();
      // Execute query to get a ResultSet object
      String pggl =
        "SELECT v.\"fname\" AS n1, v2.\"fname\" AS n2, e.\"firstMetIn\" AS
loc "+
        "FROM MATCH (v) - [e:\ \ \ \ ] -> (v2) "+
       "WHERE e.\"since\" > TIMESTAMP '2000-01-01 00:00:00.00+00:00'";
      rs = ps.executeQuery(pgql, "");
      // Print results
```

```
printResults(rs);
    finally {
      // close the result set
      if (rs != null) {
        rs.close();
      // close the statement
      if (ps != null) {
       ps.close();
      // close the connection
      if (conn != null) {
        conn.close();
    }
  /**
   * Prints a PGQL ResultSet
  static void printResults(ResultSet rs) throws Exception
    StringBuffer buff = new StringBuffer("");
    SimpleDateFormat sdf = new SimpleDateFormat("yyyy-MM-
dd'T'HH:mm:ss.SSSXXX");
    while (rs.next()) {
      buff.append("[");
      for (int i = 1; i <= rs.getMetaData().getColumnCount(); i++) {</pre>
        // use generic getObject to handle all types
        Object mval = rs.getObject(i);
        String mStr = "";
        if (mval instanceof java.lang.String) {
         mStr = "STRING: "+mval.toString();
        else if (mval instanceof java.lang.Integer) {
         mStr = "INTEGER: "+mval.toString();
        else if (mval instanceof java.lang.Long) {
         mStr = "LONG: "+mval.toString();
        else if (mval instanceof java.lang.Float) {
         mStr = "FLOAT: "+mval.toString();
        else if (mval instanceof java.lang.Double) {
         mStr = "DOUBLE: "+mval.toString();
        else if (mval instanceof java.sql.Timestamp) {
         mStr = "DATE: "+sdf.format((Date)mval);
        else if (mval instanceof java.lang.Boolean) {
         mStr = "BOOLEAN: "+mval.toString();
        if (i > 1) {
         buff.append(",\t");
```

```
buff.append(mStr);

buff.append("]\n");

System.out.println(buff.toString());
}
```

PgqlExample2.java gives the following output for test\_graph (which can be loaded using GraphLoaderExample.java code).

```
[STRING: Susan, STRING: Bill, STRING: CA]
[STRING: Susan, STRING: John, STRING: CA]
[STRING: Susan, STRING: Ray, STRING: CA]
[STRING: Bill, STRING: Ray, STRING: OH]
[STRING: Ray, STRING: John, STRING: OK]
[STRING: Ray, STRING: Susan, STRING: TX]
[STRING: John, STRING: Susan, STRING: SC]
[STRING: John, STRING: Bill, STRING: GA]
```

### Example A-30 PgglExample3.java

PgqlExample3.java shows a PGQL query with grouping and aggregation.

```
import java.sql.Connection;
import oracle.pg.rdbms.pgql.PgqlConnection;
import oracle.pg.rdbms.pggl.PgglResultSet;
import oracle.pg.rdbms.pgql.PgqlStatement;
import oracle.ucp.jdbc.PoolDataSourceFactory;
import oracle.ucp.jdbc.PoolDataSource;
/**
* This example shows how to execute a PGQL query with aggregation
* against disk-resident PG data stored in Oracle Database and iterate
* through the result.
*/
public class PgqlExample3
 public static void main(String[] args) throws Exception
   int idx=0;
   String host
                             = args[idx++];
   String port
                           = args[idx++];
   String sid
                            = args[idx++];
   String user
                             = args[idx++];
   String password
                           = args[idx++];
   String graph
                             = args[idx++];
   Connection conn = null;
   PgqlStatement ps = null;
   PgqlResultSet rs = null;
```

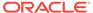

```
try {
      //Get a jdbc connection
      PoolDataSource pds = PoolDataSourceFactory.getPoolDataSource();
pds.setConnectionFactoryClassName("oracle.jdbc.pool.OracleDataSource");
      pds.setURL("jdbc:oracle:thin:@"+host+":"+port +":"+sid);
      pds.setUser(user);
      pds.setPassword(password);
      conn = pds.getConnection();
      // Create a Pgql connection
      PgqlConnection pgqlConn = PgqlConnection.getConnection(conn);
      pgqlConn.setGraph(graph);
      // Create a PgqlStatement
      ps = pgqlConn.createStatement();
      // Execute query to get a ResultSet object
      String pggl =
        "SELECT v.\"fname\" AS \"fname\", COUNT(v2) AS \"friendCnt\" "+
        "FROM MATCH (v) - [e:\"friendOf\"] -> (v2) "+
        "GROUP BY v "+
        "ORDER BY \"friendCnt\" DESC";
      rs = ps.executeQuery(pgql, "");
      // Print results
      rs.print();
    finally {
      // close the result set
      if (rs != null) {
       rs.close();
      // close the statement
      if (ps != null) {
       ps.close();
      // close the connection
      if (conn != null) {
        conn.close();
    }
}
```

PgqlExample3.java gives the following output for test\_graph (which can be loaded using GraphLoaderExample.java code).

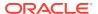

## Example A-31 PgqlExample4.java

```
PgqlExample4.java shows a PGQL path query.
import java.sql.Connection;
import oracle.pg.rdbms.pgql.PgqlConnection;
import oracle.pg.rdbms.pgql.PgqlResultSet;
import oracle.pg.rdbms.pgql.PgqlStatement;
import oracle.ucp.jdbc.PoolDataSourceFactory;
import oracle.ucp.jdbc.PoolDataSource;
/**
 * This example shows how to execute a path query in PGQL against
 * disk-resident PG data stored in Oracle Database and iterate
 * through the result.
public class PgqlExample4
{
  public static void main(String[] args) throws Exception
    int idx=0;
    String host
                             = args[idx++];
    String port
                            = args[idx++];
    String sid
                            = args[idx++];
    String user
                            = args[idx++];
    String password
                            = args[idx++];
    String graph
                             = args[idx++];
    Connection conn = null;
    PgglStatement ps = null;
    PgqlResultSet rs = null;
    try {
      //Get a jdbc connection
      PoolDataSource pds = PoolDataSourceFactory.getPoolDataSource();
      pds.setConnectionFactoryClassName("oracle.jdbc.pool.OracleDataSource");
      pds.setURL("jdbc:oracle:thin:@"+host+":"+port +":"+sid);
      pds.setUser(user);
     pds.setPassword(password);
      conn = pds.getConnection();
      // Create a Pgql connection
      PgqlConnection pgqlConn = PgqlConnection.getConnection(conn);
      pgglConn.setGraph(graph);
      // Create a PgglStatement
      ps = pgqlConn.createStatement();
  // Execute query to get a ResultSet object
      String pggl =
        "PATH fof AS ()-[:\"friendOf\"|\"knows\"]->() "+
```

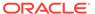

```
"SELECT v2.\"fname\" AS friend "+
        "FROM MATCH (v) -/:fof*/->(v2) "+
        "WHERE v.\"fname\" = 'John' AND v != v2";
      rs = ps.executeQuery(pgql, "");
      // Print results
      rs.print();
    finally {
      // close the result set
     if (rs != null) {
       rs.close();
      // close the statement
     if (ps != null) {
       ps.close();
      // close the connection
      if (conn != null) {
        conn.close();
    }
  }
}
```

PgqlExample4.java gives the following output for test\_graph(which can be loaded using GraphLoaderExample.java code).

```
+----+
| FRIEND |
+----+
| Susan |
| Bill |
| Ray |
```

## A.11.4.2 Executing PGQL Queries Using JDBC Driver

The Oracle Graph Server and Client Release 21.2.0 includes a JDBC driver which allows you to run PGQL queries directly against the Oracle Database. To use the driver, register the following class at the JDBC driver manager:

```
import java.sql.DriverManager;
import oracle.pg.rdbms.pgql.jdbc.PgqlJdbcRdbmsDriver;
...
DriverManager.registerDriver(new PgqlJdbcRdbmsDriver());
```

To make JDBC use the driver, you need to prefix the JDBC URLs with jdbc:oracle:pgql as shown in this example:

```
import java.sql.Connection;
import java.sql.DriverManager;
```

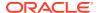

```
Connection conn = DriverManager.getConnection("jdbc:oracle:pgql:@<DB
Host>:<DB Port>/<DB SID>", "<DB Username>", "<DB Password>");
```

The part after <code>jdbc:oracle:pgql</code> follows the same syntax as the regular Oracle JDBC thin driver. In other words, you can convert any valid Oracle JDBC thin driver URL into a PGQL driver URL by replacing <code>jdbc:oracle:thin</code> with <code>jdbc:oracle:pgql</code>. Once you obtained a connection object, you can use it to query property graphs using PGQL syntax. For example:

## Example A-32 Executing a PGQL Query using the PGQL JDBC driver

```
import java.sql.Connection;
import java.sql.DriverManager;
import java.sql.ResultSet;
import java.sql.PreparedStatement;
import oracle.pg.rdbms.pgql.jdbc.PgqlJdbcRdbmsDriver;
public class PgqlJdbcTest {
  public static void main(String[] args) throws Exception {
    DriverManager.registerDriver(new PgglJdbcRdbmsDriver());
    String jdbcUrl = "jdbc:oracle:pgql:@<DB Host>:<DB Port>/<DB SID>";
    String username = "<DB Username>";
    String password = "<DB Password>";
    try (Connection conn = DriverManager.getConnection(jdbcUrl, username,
password)) {
      String query = "SELECT n.name FROM MATCH(n) ON test graph WHERE id(n)
= ?";
      PreparedStatement pstmt = conn.prepareStatement(query);
      pstmt.setLong(1, 10L);
      pstmt.execute();
      ResultSet rs = pstmt.getResultSet();
      while(rs.next()){
        System.out.println("NAME = " + rs.getString("name"));
    }
  }
}
```

Save the preceding code in a file PgglJdbcTest.java and compile using:

```
javac -cp "<graph-client>/lib/*" PgqlJdbcTest.java
```

The driver is also included in a regular graph server (RPM) install. For example:

```
javac -cp "/opt/oracle/graph/lib/*" PgglJdbcTest.java
```

## A.11.4.3 Security Techniques for PGQL Queries

Programs executing dynamic queries might be subject to injection attacks that could compromise integrity and functioning of the applications.

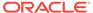

This topic presents some techniques that can be used to prevent injection attacks when building PGQL queries using string concatenation.

- Using Bind Variables in PGQL Queries
- Verifying PGQL Identifiers

## A.11.4.3.1 Using Bind Variables in PGQL Queries

Bind variables can be used in PGQL queries for better performance and increased security. Constant scalar values in PGQL queries can be replaced with bind variables. Bind variables are denoted by a '?' (question mark). Consider the following two queries that select people who are older than a constant age value.

```
// people older than 30
SELECT v.fname AS fname, v.lname AS lname, v.age AS age
FROM MATCH (v)
WHERE v.age > 30

// people older than 40
SELECT v.fname AS fname, v.lname AS lname, v.age AS age
FROM MATCH (v)
WHERE v.age > 40
```

The SQL translations for these queries would use the constants 30 and 40 in a similar way for the age filter. The database would perform a hard parse for each of these queries. This hard parse time can often exceed the execution time for simple queries.

You could replace the constant in each query with a bind variable as follows.

```
SELECT v.fname AS fname, v.lname AS lname, v.age AS age FROM MATCH (v) WHERE v.age > ?
```

This will allow the SQL engine to create a generic cursor for this query, which can be reused for different age values. As a result, a hard parse is no longer required to execute this query for different age values, and the parse time for each query will be drastically reduced.

In addition, applications that use bind variables in PGQL queries are less vulnerable to injection attacks than those that use string concatenation to embed constant values in PGQL queries.

See also *Oracle Database SQL Tuning Guide* for more information on cursor sharing and bind variables.

The PgqlPreparedStatement interface can be used to execute queries with bind variables as shown in PgqlExample5.java. PgqlPreparedStatement provides several set methods for different value types that can be used to set values for query execution.

There are a few limitations with bind variables in PGQL. Bind variables can only be used for constant property values. That is, vertices and edges cannot be replaced with bind variables. Also, once a particular bind variable has been set to a type, it cannot be set to a different type. For example, if setInt(1, 30) is executed for an

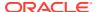

 $\label{prop:call} {\tt PgqlPreparedStatement}, \textbf{you cannot call} \ {\tt setString} \ (\texttt{1, "abc"}) \ \textbf{on that same} \\ {\tt PgqlPreparedStatement}.$ 

## Example A-33 PgqlExample5.java

PgqlExample5.java shows how to use bind variables with a PGQL query.

```
import java.sql.Connection;
import oracle.pg.rdbms.pgql.PgqlConnection;
import oracle.pg.rdbms.pgql.PgqlPreparedStatement;
import oracle.pg.rdbms.pgql.PgqlResultSet;
import oracle.ucp.jdbc.PoolDataSourceFactory;
import oracle.ucp.jdbc.PoolDataSource;
/**
 * This example shows how to use bind variables with a PGQL query.
public class PgqlExample5
  public static void main(String[] args) throws Exception
    int idx=0;
   String host
                            = args[idx++];
                            = args[idx++];
    String port
    String sid
                            = args[idx++];
                            = args[idx++];
    String user
    String password
                            = args[idx++];
    String graph
                             = args[idx++];
    Connection conn = null;
    PgglPreparedStatement pps = null;
    PgglResultSet rs = null;
    try {
      //Get a jdbc connection
      PoolDataSource pds = PoolDataSourceFactory.getPoolDataSource();
      pds.setConnectionFactoryClassName("oracle.jdbc.pool.OracleDataSource");
      pds.setURL("jdbc:oracle:thin:@"+host+":"+port +":"+sid);
      pds.setUser(user);
      pds.setPassword(password);
      conn = pds.getConnection();
      // Create a Pgql connection
      PgqlConnection pgqlConn = PgqlConnection.getConnection(conn);
      pgqlConn.setGraph(graph);
      // Query string with a bind variable (denoted by ?)
      String pgql =
        "SELECT v.\"fname\" AS fname, v.\"lname\" AS lname, v.\"age\" AS age
"+
        "FROM MATCH (v) "+
```

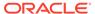

```
"WHERE v.\"age\" > ?";
      // Create a PgglPreparedStatement
      pps = pgqlConn.prepareStatement(pgql);
      // Set filter value to 30
     pps.setInt(1, 30);
      // execute query
      rs = pps.executeQuery();
      // Print query results
      System.out.println("-- Values for v.\"age\" > 30 --");
      rs.print();
      // close result set
      rs.close();
      // set filter value to 40
     pps.setInt(1, 40);
      // execute query
      rs = pps.executeQuery();
      // Print query results
      System.out.println("-- Values for v.\"age\" > 40 --");
      rs.print();
      // close result set
      rs.close();
   finally {
     // close the result set
     if (rs != null) {
       rs.close();
     // close the statement
     if (pps != null) {
       pps.close();
      // close the connection
     if (conn != null) {
       conn.close();
  }
}
```

PgqlExample5.java has the following output for test\_graph (which can be loaded using GraphLoaderExample.java code).

```
-- Values for v.age > 30 --
+-----+
| fname | lname | age |
+-----+
| Susan | Blue | 35 |
| Bill | Brown | 40 |
```

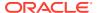

### Example A-34 PgqlExample6.java

PgqlExample6.java shows a query with two bind variables: one String variable and one Timestamp variable.

```
import java.sql.Connection;
import java.sql.Timestamp;
import java.time.OffsetDateTime;
import java.time.ZoneOffset;
import oracle.pg.rdbms.pgql.PgqlConnection;
import oracle.pg.rdbms.pgql.PgqlPreparedStatement;
import oracle.pg.rdbms.pgql.PgqlResultSet;
import oracle.ucp.jdbc.PoolDataSourceFactory;
import oracle.ucp.jdbc.PoolDataSource;
/**
 * This example shows how to use multiple bind variables with a PGQL query.
public class PgglExample6
 public static void main(String[] args) throws Exception
    int idx=0;
   String host
                         = args[idx++];
                            = args[idx++];
   String port
                           = args[idx++];
   String sid
                            = args[idx++];
    String user
    String password
                            = args[idx++];
    String graph
                            = args[idx++];
    Connection conn = null;
    PgqlPreparedStatement pps = null;
    PgqlResultSet rs = null;
    try {
      //Get a jdbc connection
      PoolDataSource pds = PoolDataSourceFactory.getPoolDataSource();
     pds.setConnectionFactoryClassName("oracle.jdbc.pool.OracleDataSource");
     pds.setURL("jdbc:oracle:thin:@"+host+":"+port +":"+sid);
     pds.setUser(user);
     pds.setPassword(password);
      conn = pds.getConnection();
```

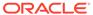

```
// Create a Pgql connection
      PgglConnection pgglConn = PgglConnection.getConnection(conn);
      pgqlConn.setGraph(graph);
      // Query string with multiple bind variables
      String pgql =
        "SELECT v1.\"fname\" AS fname1, v2.\"fname\" AS fname2 "+
        "FROM MATCH (v1) - [e:\ \ \ \ \ \ \ ] -> (v2) "+
        "WHERE e.\"since\" < ? AND e.\"firstMetIn\" = ?";
      // Create a PgglPreparedStatement
      pps = pgqlConn.prepareStatement(pgql);
      // Set e.since < 2006-01-01T12:00:00.00Z
      Timestamp t =
Timestamp.valueOf(OffsetDateTime.parse("2006-01-01T12:00:01.00Z").atZon
eSameInstant(ZoneOffset.UTC).toLocalDateTime());
      pps.setTimestamp(1, t);
      // Set e.firstMetIn = 'CA'
      pps.setString(2, "CA");
      // execute query
      rs = pps.executeQuery();
      // Print query results
      System.out.println("-- Values for e.\"since\" <
2006-01-01T12:00:01.00Z AND e.\"firstMetIn\" = 'CA' --");
      rs.print();
      // close result set
      rs.close();
      // Set e.since < 2000-01-01T12:00:00.00Z
      t =
Timestamp.valueOf(OffsetDateTime.parse("2000-01-01T12:00:00.00Z").atZon
eSameInstant(ZoneOffset.UTC).toLocalDateTime());
      pps.setTimestamp(1, t);
      // Set e.firstMetIn = 'TX'
      pps.setString(2, "TX");
      // execute query
      rs = pps.executeQuery();
      // Print query results
      System.out.println("-- Values for e.\"since\" <</pre>
2000-01-01T12:00:00.00Z AND e.\"firstMetIn\" = 'TX' --");
      rs.print();
      // close result set
      rs.close();
    finally {
      // close the result set
      if (rs != null) {
        rs.close();
      }
```

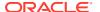

```
// close the statement
if (pps != null) {
    pps.close();
}
// close the connection
if (conn != null) {
    conn.close();
}
}
}
```

PgqlExample6.java gives the following output for test\_graph (which can be loaded using GraphLoaderExample.java code).

## A.11.4.3.2 Verifying PGQL Identifiers

For some parts of a PGQL query the parser does not allow use of bind variables. In such cases, the input can be verified using the printIdentifier method in package oracle.pgql.lang.ir.PgqlUtils.

Consider the following query execution that concatenates the graph against which the graph pattern will be matched:

```
stmt.executeQuery("SELECT n.name FROM MATCH (n) ON " + graphName, "");
```

In order to avoid injection, the identifier graphName should be verified as follows:

```
stmt.executeQuery("SELECT n.name FROM MATCH (n) ON " +
PqqlUtils.printIdentifier(graphName), "");
```

## A.11.4.4 Using a Text Index with PGQL Queries

PGQL queries executed against Oracle Database can use Oracle Text indexes created for vertex and edge properties. After creating a text index, you can use the CONTAINS operator to perform a full text search. CONTAINS has two arguments: a vertex or edge property, and an Oracle Text search string. Any valid Oracle Text search string can be used, including advanced features such as wildcards, stemming, and soundex.

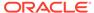

## Example A-35 PgqlExample7.java

PgglExample7.java shows how to execute a CONTAINS query.

```
import java.sql.CallableStatement;
import java.sql.Connection;
import oracle.pg.rdbms.pgql.PgqlConnection;
import oracle.pg.rdbms.pgql.PgqlResultSet;
import oracle.pg.rdbms.pgql.PgqlStatement;
import oracle.ucp.jdbc.PoolDataSourceFactory;
import oracle.ucp.jdbc.PoolDataSource;
 * This example shows how to use an Oracle Text index with a PGQL
query.
 */
public class PgqlExample7
  public static void main(String[] args) throws Exception
    int idx=0;
    String host
                             = args[idx++];
    String port
                            = args[idx++];
    String sid
                            = args[idx++];
    String user
                            = args[idx++];
    String password
                            = args[idx++];
    String graph
                             = args[idx++];
    Connection conn = null;
    PgglStatement ps = null;
    PgqlResultSet rs = null;
    try {
      //Get a jdbc connection
      PoolDataSource pds = PoolDataSourceFactory.getPoolDataSource();
pds.setConnectionFactoryClassName("oracle.jdbc.pool.OracleDataSource");
      pds.setURL("jdbc:oracle:thin:@"+host+":"+port +":"+sid);
      pds.setUser(user);
      pds.setPassword(password);
      conn = pds.getConnection();
      // Create text index with SQL API
      CallableStatement cs = null;
      // text index on vertices
      cs = conn.prepareCall(
        "begin opg apis.create vertices text idx(:1,:2); end;"
      cs.setString(1,user);
      cs.setString(2,graph);
      cs.execute();
```

```
cs.close();
      // text index on edges
      cs = conn.prepareCall(
        "begin opg apis.create edges text idx(:1,:2); end;"
      cs.setString(1,user);
      cs.setString(2,graph);
      cs.execute();
      cs.close();
      // Get a PGQL connection
      PgqlConnection pgqlConn = PgqlConnection.getConnection(conn);
      pgqlConn.setGraph(graph);
      // Create a PgqlStatement
      ps = pgqlConn.createStatement();
      // Query using CONTAINS text search operator on vertex property
      // Find all vertices with an lname property value that starts with 'B'
      String pgql =
        "SELECT v.\"fname\" AS fname, v.\"lname\" AS lname "+
        "FROM MATCH (v) "+
        "WHERE CONTAINS (v.\"lname\",'B%')";
      // execute query
      rs = ps.executeQuery(pgql, "");
      // print results
      System.out.println("-- Vertex Property Query --");
      rs.print();
      // close result set
      rs.close();
      // Query using CONTAINS text search operator on edge property
      // Find all knows edges with a firstMetIn property value that ends
with 'A'
      pgql =
        "SELECT v1.\"fname\" AS fname1, v2.\"fname\" AS fname2,
e.\"firstMetIn\" AS loc "+
        "FROM MATCH (v1)-[e:\"knows\"]->(v2) "+
        "WHERE CONTAINS(e.\"firstMetIn\",'%A')";
      // execute query
      rs = ps.executeQuery(pgql, "");
      // print results
      System.out.println("-- Edge Property Query --");
      rs.print();
    finally {
      // close the result set
      if (rs != null) {
        rs.close();
```

```
}
// close the statement
if (ps != null) {
    ps.close();
}
// close the connection
if (conn != null) {
    conn.close();
}
}
}
```

PgqlExample7.java has the following output for test\_graph (which can be loaded using GraphLoaderExample.java code).

```
-- Vertex Property Query --
+----+
| FNAME | LNAME |
+----+
| Susan | Blue |
| Bill | Brown |
| John | Black |
+----+
-- Edge Property Query --
+----+
| FNAME1 | FNAME1 | LOC |
+----+
| Susan | Bill | CA |
| John | Bill | GA |
| Susan | John | CA |
| Susan | Ray | CA |
```

# A.11.4.5 Obtaining the SQL Translation for a PGQL Query

You can obtain the SQL translation for a PGQL query through methods in PgqlStatement and PgqlPreparedStatement. The raw SQL for a PGQL query can be useful for several reasons:

- You can execute the SQL directly against the database with other SQL-based tools or interfaces (for example, SQL\*Plus or SQL Developer).
- You can customize and tune the generated SQL to optimize performance or to satisfy a particular requirement of your application.
- You can build a larger SQL query that joins a PGQL subquery with other data stored in Oracle Database (such as relational tables, spatial data, and JSON data).

### Example A-36 PgqlExample8.java

PgqlExample8.java shows how to obtain the raw SQL translation for a PGQL query. The translateQuery method of PgqlStatement returns an PgqlSqlQueryTrans object that contains information about return columns from the query and the SQL translation itself.

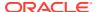

The translated SQL returns different columns depending on the type of "logical" object or value projected from the PGQL query. A vertex or edge projected in PGQL has two corresponding columns projected in the translated SQL:

- \$IT: id type NVARCHAR(1): 'V' for vertex or 'E' for edge
- \$ID: vertex or edge identifier NUMBER: same content as VID or EID columns in VT\$ and GE\$ tables

A property value or constant scalar value projected in PGQL has four corresponding columns projected in the translated SQL:

- \$T : value type NUMBER: same content as T column in VT\$ and GE\$ tables
- \$V: value NVARCHAR2(15000): same content as V column in VT\$ and GE\$ tables
- \$VN: number value NUMBER: same content as VN column in VT\$ and GE\$ tables
- \$VT: temporal value TIMESTAMP WITH TIME ZONE: same content as VT column in VT\$ and GE\$ tables

```
import java.sql.Connection;
import oracle.pq.rdbms.pqql.PqqlColumnDescriptor;
import oracle.pg.rdbms.pgql.PgqlConnection;
import oracle.pg.rdbms.pggl.PgglStatement;
import oracle.pg.rdbms.pgql.PgqlSqlQueryTrans;
import oracle.ucp.jdbc.PoolDataSourceFactory;
import oracle.ucp.jdbc.PoolDataSource;
/**
 * This example shows how to obtain the SQL translation for a PGQL query.
public class PgglExample8
 public static void main(String[] args) throws Exception
    int idx=0;
   String host
                            = args[idx++];
                            = args[idx++];
    String port
    String sid
                            = args[idx++];
    String user
                            = args[idx++];
    String password
                            = args[idx++];
                             = args[idx++];
    String graph
    Connection conn = null;
    PgqlStatement ps = null;
    try {
      //Get a jdbc connection
      PoolDataSource pds = PoolDataSourceFactory.getPoolDataSource();
     pds.setConnectionFactoryClassName("oracle.jdbc.pool.OracleDataSource");
     pds.setURL("jdbc:oracle:thin:@"+host+":"+port +":"+sid);
     pds.setUser(user);
     pds.setPassword(password);
```

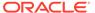

```
conn = pds.getConnection();
      // Create a Pggl connection
      PgqlConnection pgqlConn = PgqlConnection.getConnection(conn);
     pgqlConn.setGraph(graph);
      // PGQL query to be translated
     String pggl =
       "SELECT v1, v1.\"fname\" AS fname1, e, e.\"since\" AS since "+
       "FROM MATCH (v1)-[e:\"knows\"]->(v2)";
      // Create a PgqlStatement
     ps = pgqlConn.createStatement();
     // Get the SQL translation
      PgqlSqlQueryTrans sqlTrans = ps.translateQuery(pgql,"");
      // Get the return column descriptions
     PgglColumnDescriptor[] cols = sglTrans.getReturnTypes();
      // Print column descriptions
     System.out.println("-- Return Columns -----");
     printReturnCols(cols);
      // Print SQL translation
     System.out.println("-- SQL Translation -----");
     System.out.println(sqlTrans.getSqlTranslation());
   finally {
     // close the statement
     if (ps != null) {
       ps.close();
     // close the connection
     if (conn != null) {
       conn.close();
   }
   * Prints return columns for a SQL translation
 static void printReturnCols(PgqlColumnDescriptor[] cols) throws
Exception
   StringBuffer buff = new StringBuffer("");
   for (int i = 0; i < cols.length; i++) {
     String colName = cols[i].getColName();
     PgglColumnDescriptor.Type colType = cols[i].getColType();
     int offset = cols[i].getSqlOffset();
     String readableType = "";
```

```
switch(colType) {
        case VERTEX:
          readableType = "VERTEX";
          break;
        case EDGE:
          readableType = "EDGE";
          break;
        case VALUE:
          readableType = "VALUE";
      }
      buff.append("colName=["+colName+"] colType=["+readableType+"]
offset=["+offset+"]\n");
    }
    System.out.println(buff.toString());
}
PgqlExample8.java has the following output for test graph (which can be loaded using
GraphLoaderExample.java code).
-- Return Columns -----
colName=[v1] colType=[VERTEX] offset=[1]
colName=[fname1] colType=[VALUE] offset=[3]
colName=[e] colType=[EDGE] offset=[7]
colName=[since] colType=[VALUE] offset=[9]
-- SQL Translation -----
SELECT n'V' AS "V1$IT",
TO$0.SVID AS "V1$ID",
TO$1.T AS "FNAME1$T",
T0$1.V AS "FNAME1$V",
TO$1.VN AS "FNAME1$VN",
TO$1.VT AS "FNAME1$VT",
n'E' AS "E$IT",
TO$0.EID AS "E$ID",
TO$0.T AS "SINCE$T",
TO$0.V AS "SINCE$V",
T0$0.VN AS "SINCE$VN"
T0$0.VT AS "SINCE$VT"
FROM ( SELECT L.EID, L.SVID, L.DVID, L.EL, R.K, R.T, R.V, R.VN, R.VT
  FROM "SCOTT".TEST GRAPHGT$ L,
      (SELECT * FROM "SCOTT".TEST GRAPHGE$ WHERE K=n'since' ) R
 WHERE L.EID = R.EID(+)
) T0$0,
( SELECT L.VID, L.VL, R.K, R.T, R.V, R.VN, R.VT
  FROM "SCOTT". TEST GRAPHVD$ L,
      (SELECT * FROM "SCOTT".TEST_GRAPHVT$ WHERE K=n'fname' ) R
 WHERE L.VID = R.VID(+)
) T0$1
WHERE TO$0.SVID=TO$1.VID AND
(T0$0.EL = n'knows' AND T0$0.EL IS NOT NULL)
```

#### Example A-37 PgqlExample9.java

You can also obtain the SQL translation for PGQL queries with bind variables. In this case, the corresponding SQL translation will also contain bind variables. The PgqlSqlQueryTrans interface has a getSqlBvList method that returns an ordered List of Java Objects that should

be bound to the SQL query (the first Object on the list should be set at position 1, and the second should be set at position 2, and so on).

PgqlExample9.java shows how to get and execute the SQL for a PGQL query with bind variables.

```
import java.sql.Connection;
import java.sql.PreparedStatement;
import java.sql.ResultSet;
import java.sql.Timestamp;
import java.util.List;
import oracle.pg.rdbms.pgql.PgqlColumnDescriptor;
import oracle.pg.rdbms.pggl.PgglConnection;
import oracle.pg.rdbms.pgql.PgqlPreparedStatement;
import oracle.pg.rdbms.pgql.PgqlSqlQueryTrans;
import oracle.ucp.jdbc.PoolDataSourceFactory;
import oracle.ucp.jdbc.PoolDataSource;
/**
 * This example shows how to obtain and execute the SQL translation
 * PGQL query that uses bind variables.
public class PgqlExample9
 public static void main(String[] args) throws Exception
   int idx=0;
    String host
                             = args[idx++];
   String port
                            = args[idx++];
   String sid
                            = args[idx++];
    String user
                            = args[idx++];
    String password
                           = args[idx++];
    String graph
                             = args[idx++];
    Connection conn = null;
    PgqlPreparedStatement pgqlPs = null;
    PreparedStatement sqlPs = null;
    try {
      //Get a jdbc connection
      PoolDataSource pds = PoolDataSourceFactory.getPoolDataSource();
pds.setConnectionFactoryClassName("oracle.jdbc.pool.OracleDataSource");
      pds.setURL("jdbc:oracle:thin:@"+host+":"+port +":"+sid);
     pds.setUser(user);
     pds.setPassword(password);
      conn = pds.getConnection();
```

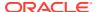

```
// Create a Pgql connection
      PgqlConnection pgqlConn = PgqlConnection.getConnection(conn);
     pgglConn.setGraph(graph);
      // Execute query to get a ResultSet object
      String pgql =
       "SELECT v1, v1.\"fname\" AS fname1, v1.\"age\" AS age, ? as constVal
"+
       "FROM MATCH (v1) "+
       "WHERE v1.\"fname\" = ? OR v1.\"age\" < ?";
      // Create a PgqlStatement
     pgqlPs = pgqlConn.prepareStatement(pgql);
      // set bind values
     pgqlPs.setDouble(1, 2.05d);
     pgqlPs.setString(2, "Bill");
     pgglPs.setInt(3, 35);
      // Get the SQL translation
      PgqlSqlQueryTrans sqlTrans = pgqlPs.translateQuery("");
      // Get the SQL String
      String sqlStr = sqlTrans.getSqlTranslation();
      // Get the return column descriptions
      PgqlColumnDescriptor[] cols = sqlTrans.getReturnTypes();
      // Get the bind values
     List<Object> bindVals = sqlTrans.getSqlBvList();
      // Print column descriptions
      System.out.println("-- Return Columns -----");
     printReturnCols(cols);
     // Print SQL translation
      System.out.println("-- SQL Translation -----");
      System.out.println(sqlStr);
      // Print Bind Values
     System.out.println("\n-- Bind Values -----");
      for (Object obj : bindVals) {
       System.out.println(obj.toString());
      // Execute Query
     // Get PreparedStatement
     sqlPs = conn.prepareStatement("SELECT COUNT(*) FROM ("+sqlStr+")");
     // Set bind values and execute the PreparedStatement
     executePs(sqlPs, bindVals);
      // Set new bind values in the PGQL PreparedStatement
     pgglPs.setDouble(1, 3.02d);
     pgqlPs.setString(2, "Ray");
```

```
pgqlPs.setInt(3, 30);
      // Print Bind Values
     bindVals = sqlTrans.getSqlBvList();
      System.out.println("\n-- Bind Values
----");
      for (Object obj : bindVals) {
       System.out.println(obj.toString());
      // Execute the PreparedStatement with new bind values
     executePs(sqlPs, bindVals);
    finally {
     // close the SQL statement
     if (sqlPs != null) {
        sqlPs.close();
      // close the statement
      if (pgqlPs != null) {
       pgqlPs.close();
      // close the connection
     if (conn != null) {
       conn.close();
    }
   * Executes a SQL PreparedStatement with the input bind values
  static void executePs(PreparedStatement ps, List<Object> bindVals)
throws Exception
    ResultSet rs = null;
    try {
      // Set bind values
      for (int idx = 0; idx < bindVals.size(); idx++) {</pre>
       Object o = bindVals.get(idx);
       // String
        if (o instanceof java.lang.String) {
         ps.setNString(idx + 1, (String)o);
        // Int
       else if (o instanceof java.lang.Integer) {
         ps.setInt(idx + 1, ((Integer)o).intValue());
        // Long
        else if (o instanceof java.lang.Long) {
         ps.setLong(idx + 1, ((Long)o).longValue());
        // Float
        else if (o instanceof java.lang.Float) {
         ps.setFloat(idx + 1, ((Float)o).floatValue());
```

```
}
        // Double
        else if (o instanceof java.lang.Double) {
         ps.setDouble(idx + 1, ((Double)o).doubleValue());
       // Timestamp
       else if (o instanceof java.sql.Timestamp) {
        ps.setTimestamp(idx + 1, (Timestamp)o);
       else {
         ps.setString(idx + 1, bindVals.get(idx).toString());
       }
     }
     // Execute query
     rs = ps.executeQuery();
     if (rs.next()) {
       System.out.println("\n-- Execute Query: Result has "+rs.getInt(1)+"
rows --");
      }
    finally {
     // close the SQL ResultSet
     if (rs != null) {
       rs.close();
    }
   * Prints return columns for a SQL translation
  static void printReturnCols(PgqlColumnDescriptor[] cols) throws Exception
    StringBuffer buff = new StringBuffer("");
    for (int i = 0; i < cols.length; i++) {
      String colName = cols[i].getColName();
      PgqlColumnDescriptor.Type colType = cols[i].getColType();
      int offset = cols[i].getSqlOffset();
      String readableType = "";
      switch(colType) {
        case VERTEX:
          readableType = "VERTEX";
         break;
        case EDGE:
         readableType = "EDGE";
         break;
        case VALUE:
          readableType = "VALUE";
         break;
```

```
buff.append("colName=["+colName+"] colType=["+readableType+"]
offset=["+offset+"]\n");
    System.out.println(buff.toString());
  }
}
PgqlExample9.java has the following output for test graph (which can be loaded
using GraphLoaderExample.java code).
--- Return Columns -----
colName=[v1] colType=[VERTEX] offset=[1]
colName=[fname1] colType=[VALUE] offset=[3]
colName=[age] colType=[VALUE] offset=[7]
colName=[constVal] colType=[VALUE] offset=[11]
-- SQL Translation -----
SELECT n'V' AS "V1$IT",
T0$0.VID AS "V1$ID",
T0$0.T AS "FNAME1$T"
T0$0.V AS "FNAME1$V"
TO$0.VN AS "FNAME1$VN",
TO$0.VT AS "FNAME1$VT",
T0$1.T AS "AGE$T",
T0$1.V AS "AGE$V",
TO$1.VN AS "AGE$VN",
T0$1.VT AS "AGE$VT",
4 AS "CONSTVAL$T",
to nchar(?,'TM9','NLS Numeric Characters=''.,''') AS "CONSTVAL$V",
? AS "CONSTVAL$VN",
to timestamp tz(null) AS "CONSTVAL$VT"
FROM ( SELECT L.VID, L.VL, R.K, R.T, R.V, R.VN, R.VT
  FROM "SCOTT".TEST GRAPHVD$ L,
      (SELECT * FROM "SCOTT".TEST GRAPHVT$ WHERE K=n'fname') R
 WHERE L.VID = R.VID(+)
) TO$0,
( SELECT L.VID, L.VL, R.K, R.T, R.V, R.VN, R.VT
  FROM "SCOTT". TEST GRAPHVD$ L,
      (SELECT * FROM "SCOTT".TEST GRAPHVT$ WHERE K=n'age' ) R
 WHERE L.VID = R.VID(+)
) T0$1
WHERE TO$0.VID=TO$1.VID AND
((T0\$0.T = 1 AND T0\$0.V = ?) OR T0\$1.VN < ?)
-- Bind Values -----
2.05
2.05
Bill
35
-- Execute Query: Result has 2 rows --
-- Bind Values -----
3.02
3.02
Ray
-- Execute Query: Result has 1 rows --
```

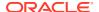

# A.11.4.6 Additional Options for PGQL Translation and Execution

Several options are available to influence PGQL query translation and execution. The following are the main ways to set query options:

- Through explicit arguments to executeQuery and translateQuery
- Through flags in the options string argument of executeQuery and translateQuery
- Through Java JVM arguments.

The following table summarizes the available query arguments for PGQL translation and execution.

Table A-3 PGQL Translation and Execution Options

| Option                                 | Default   | Explict<br>Argument | Options Flag          | JVM Argument                                       |
|----------------------------------------|-----------|---------------------|-----------------------|----------------------------------------------------|
| Degree of parallelism                  |           | parallel            | none                  | none                                               |
| Timeout                                | unlimited | timeout             | none                  | none                                               |
| Dynamic sampling                       | 2         | dynamicSamplin<br>g | none                  | none                                               |
| Maximum number of results              | unlimited | maxResults          | none                  | none                                               |
| GT\$ table usage                       | on        | none                | USE_GT_TAB=F          | -<br>Doracle.pg.rdbms.pgql.useGtTab=false          |
| CONNEC<br>T BY<br>usage                | off       | none                | USE_RW=F              | -Doracle.pg.rdbms.pgql.useRW=false                 |
| Distinct<br>recursive<br>WITH<br>usage | off       | none                | USE_DIST_RW=T         | -<br>Doracle.pg.rdbms.pgql.useDistRW=tru<br>e      |
| Maximum<br>path<br>length              | unlimited | none                | MAX_PATH_LEN=n        | -Doracle.pg.rdbms.pgql.maxPathLen=n                |
| Project<br>null<br>properties          | true      | none                | PROJ_NULL_PROP<br>S=F | -<br>Doracle.pg.rdbms.pgql.projNullProps=f<br>alse |
| VT\$ VL<br>column<br>usage             | on        | none                | USE_VL_COL=F          | -<br>Doracle.pg.rdbms.pgql.useVLCol=false          |

- Query Options Controlled by Explicit Arguments
- Using the GT\$ Skeleton Table
- Path Query Options
- Options for Partial Object Construction

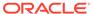

# A.11.4.6.1 Query Options Controlled by Explicit Arguments

Some query options are controlled by explicit arguments to methods in the Java API.

- The executeQuery method of PgqlStatement has explicit arguments for timeout in seconds, degree of parallelism, optimizer dynamic sampling, and maximum number of results.
- The translateQuery method has explicit arguments for degree of parallelism, optimizer dynamic sampling, and maximum number of results.
   PgqlPreparedStatement also provides those same additional arguments for executeQuery and translateQuery.

#### Example A-38 PgqlExample10.java

PgqlExample10.java shows PGQL query execution with additional options controlled by explicit arguments.

```
import java.sql.Connection;
import oracle.pg.rdbms.pgql.PgqlConnection;
import oracle.pq.rdbms.pgql.PgqlResultSet;
import oracle.pg.rdbms.pgql.PgqlStatement;
import oracle.ucp.jdbc.PoolDataSourceFactory;
import oracle.ucp.jdbc.PoolDataSource;
/**
^{\star} This example shows how to execute a PGQL query with various options.
public class PgqlExample10
 public static void main(String[] args) throws Exception
   int idx=0;
                          = args[idx++];
   String host
   String port
                           = args[idx++];
   String sid
                           = args[idx++];
   String user
                           = args[idx++];
   String password
                          = args[idx++];
                             = args[idx++];
   String graph
   Connection conn = null;
   PgqlStatement ps = null;
   PgglResultSet rs = null;
    try {
      //Get a jdbc connection
      PoolDataSource pds = PoolDataSourceFactory.getPoolDataSource();
pds.setConnectionFactoryClassName("oracle.jdbc.pool.OracleDataSource");
     pds.setURL("jdbc:oracle:thin:@"+host+":"+port +":"+sid);
     pds.setUser(user);
```

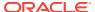

```
pds.setPassword(password);
      conn = pds.getConnection();
      // Get a PGQL connection
      PgqlConnection pgqlConn = PgqlConnection.getConnection(conn);
      pgqlConn.setGraph(graph);
      // Create a PgglStatement
     ps = pgqlConn.createStatement();
      // Execute query to get a ResultSet object
      String pggl =
        "SELECT v1.\"fname\" AS fname1, v2.\"fname\" AS fname2 "+
        "FROM MATCH (v1)-[:\"friendOf\"]->(v2)";
      rs = ps.executeQuery(pgql /* query string */,
                           100 /* timeout (sec): 0 is default and implies
no timeout */,
                               /* parallel: 1 is default */,
                           2
                           6
                              /* dynamic sampling: 2 is default */,
                           50
                               /* max results: -1 is default and implies no
limit */,
                               /* options */);
      // Print query results
     rs.print();
    }
    finally {
     // close the result set
     if (rs != null) {
       rs.close();
      // close the statement
     if (ps != null) {
       ps.close();
      // close the connection
     if (conn != null) {
       conn.close();
    }
  }
}
```

PgqlExample10.java gives the following output for test\_graph (which can be loaded using GraphLoaderExample.java code).

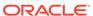

# A.11.4.6.2 Using the GT\$ Skeleton Table

The property graph relational schema defines a GT\$ skeleton table that stores a single row for each edge in the graph, no matter how many properties an edge has. This skeleton table is populated by default so that PGQL query execution can take advantage of the GT\$ table and avoid sorting operations on the GE\$ table in many cases, which gives a significant performance improvement.

You can add "USE\_GT\_TAB=F" to the options argument of executeQuery and translateQuery or use -Doracle.pg.rdbms.pgql.useGtTab=false in the Java command line to turn off GT\$ table usage.

#### Example A-39 PgqlExample11.java

 ${\tt PgqlExample11.java} \ \ \textbf{shows} \ \ \textbf{a} \ \ \textbf{query that uses the GT\$} \ \ \textbf{skeleton table}.$ 

```
import java.sql.Connection;
import oracle.pg.rdbms.pgql.PgqlConnection;
import oracle.pq.rdbms.pqql.PqqlSqlQueryTrans;
import oracle.pg.rdbms.pgql.PgqlStatement;
import oracle.ucp.jdbc.PoolDataSourceFactory;
import oracle.ucp.jdbc.PoolDataSource;
 * This example shows how to avoid using the GT$ skeleton table for
 * PGQL query execution.
public class PgqlExample11
 public static void main(String[] args) throws Exception
   int idx=0;
                            = args[idx++];
   String host
   String port
                            = args[idx++];
   String sid
                            = args[idx++];
   String user
                            = args[idx++];
    String password
                           = args[idx++];
   String graph
                             = args[idx++];
   Connection conn = null;
    PgqlStatement ps = null;
    try {
      //Get a jdbc connection
      PoolDataSource pds = PoolDataSourceFactory.getPoolDataSource();
pds.setConnectionFactoryClassName("oracle.jdbc.pool.OracleDataSource");
      pds.setURL("jdbc:oracle:thin:@"+host+":"+port +":"+sid);
     pds.setUser(user);
     pds.setPassword(password);
      conn = pds.getConnection();
```

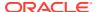

```
// Get a PGQL connection
      PgglConnection pgglConn = PgglConnection.getConnection(conn);
      pgqlConn.setGraph(graph);
      // Create a PgqlStatement
      ps = pgqlConn.createStatement();
      // Execute query to get a ResultSet object
      String pggl =
        "SELECT id(v1), id(v2) "+
        "FROM MATCH (v1) - [knows] \rightarrow (v2)";
      // Get the SQL translation with GT table
      PgqlSqlQueryTrans sqlTrans = ps.translateQuery(pgql,"");
      // Print SQL translation
      System.out.println("-- SQL Translation with GT Table
----");
      System.out.println(sqlTrans.getSqlTranslation());
      // Get the SQL translation without GT table
      sqlTrans = ps.translateQuery(pgql,"USE GT TAB=F");
      // Print SQL translation
      System.out.println("-- SQL Translation without GT Table
 ----");
      System.out.println(sqlTrans.getSqlTranslation());
    finally {
      // close the statement
      if (ps != null) {
        ps.close();
      // close the connection
      if (conn != null) {
        conn.close();
    }
  }
}
PgqlExample11.java gives the following output for test graph (which can be loaded using
GraphLoaderExample.java code).
-- SQL Translation with GT Table -----
SELECT 7 AS "id(v1)$T",
to_nchar(T0$0.SVID,'TM9','NLS_Numeric_Characters=''.,''') AS "id(v1)$V",
T0$0.SVID AS "id(v1)$VN",
to timestamp tz(null) AS "id(v1)$VT",
7 AS "id(v2)$T",
to nchar(T0$0.DVID, 'TM9', 'NLS Numeric Characters=''.,''') AS "id(v2)$V",
T0$0.DVID AS "id(v2)$VN",
to_timestamp_tz(null) AS "id(v2)$VT"
FROM "SCOTT".TEST GRAPHGT$ T0$0
```

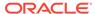

# A.11.4.6.3 Path Query Options

A few options are available for executing path queries in PGQL. There are two basic evaluation methods available in Oracle SQL: CONNECT BY or recursive WITH clauses. Recursive WITH is the default evaluation method. In addition, you can further modify the recursive WITH evaluation method to include a DISTINCT modifier during the recursive step of query evaluation. Computing distinct vertices at each step helps prevent a combinatorial explosion in highly connected graphs. The DISTINCT modifier is not added by default because it requires a specific parameter setting in the database (" recursive with control"=8).

You can also control the maximum length of paths searched. Path length in this case is defined as the number of repetitions allowed when evaluating the \* and + operators. The default maximum length is unlimited.

Path evaluation options are summarized as follows.

- CONNECT BY: To use CONNECT BY, specify 'USE\_RW=F' in the options argument or specify -Doracle.pg.rdbms.pgql.useRW=false in the Java command line.
- Distinct Modifier in Recursive WITH: To use the DISTINCT modifier in the recursive step, first set "\_recursive\_with\_control"=8 in your database session, then specify 'USE\_DIST\_RW=T' in the options argument or specify Doracle.pg.rdbms.pgql.useDistRW=true in the Java command line. You will encounter ORA-32486: unsupported operation in recursive branch of recursive WITH clause if "\_recursive\_with\_control" has not been set to 8 in your session.
- Path Length Restriction: To limit maximum number of repetitions when
  evaluating \* and + to n, specify 'MAX\_PATH\_LEN=n' in the query options argument
  or specify -Doracle.pg.rdbms.pgql.maxPathLen=n in the Java command line.

#### Example A-40 PgqlExample12.java

PgqlExample12.java shows path query translations under various options.

```
import java.sql.Connection;
import java.sql.Statement;
import oracle.pg.rdbms.pgql.PgqlConnection;
import oracle.pg.rdbms.pgql.PgqlSqlQueryTrans;
import oracle.pg.rdbms.pgql.PgqlStatement;
import oracle.ucp.jdbc.PoolDataSourceFactory;
import oracle.ucp.jdbc.PoolDataSource;
/**
```

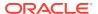

```
* This example shows how to use various options with PGQL path queries.
public class PgglExample12
  public static void main(String[] args) throws Exception
    int idx=0;
    String host
                             = args[idx++];
    String port
                            = args[idx++];
    String sid
                            = args[idx++];
    String user
                            = args[idx++];
    String password
                            = args[idx++];
    String graph
                             = args[idx++];
    Connection conn = null;
    PgqlStatement ps = null;
    try {
      //Get a jdbc connection
      PoolDataSource pds = PoolDataSourceFactory.getPoolDataSource();
      pds.setConnectionFactoryClassName("oracle.jdbc.pool.OracleDataSource");
      pds.setURL("jdbc:oracle:thin:@"+host+":"+port +":"+sid);
      pds.setUser(user);
      pds.setPassword(password);
      conn = pds.getConnection();
      // Get a PGQL connection
      PgglConnection pgglConn = PgglConnection.getConnection(conn);
      pgqlConn.setGraph(graph);
      // Create a PgqlStatement
      ps = pgqlConn.createStatement();
      // Set " recursive with control"=8 to enable distinct optimization
      // optimization for recursive with
      Statement stmt = conn.createStatement();
      stmt.executeUpdate("alter session set \" recursive with control\"=8");
      stmt.close();
      // Path Query to illustrate options
      String pggl =
        "PATH fof AS ()-[:\"friendOf\"]->() "+
        "SELECT id(v1), id(v2) "+
        "FROM MATCH (v1)-/:fof*/->(v2) "+
        "WHERE id(v1) = 2";
      // get SQL translation with defaults - Non-distinct Recursive WITH
      PgqlSqlQueryTrans sqlTrans =
        ps.translateQuery(pggl /* guery string */,
                              /* parallel: default is 1 */,
                              /* dynamic sampling: default is 2 */,
                          -1 /* max results: -1 implies no limit */,
```

```
/* options */);
      System.out.println("-- Default Path Translation
----");
      System.out.println(sqlTrans.getSqlTranslation()+"\n");
      // get SQL translation with DISTINCT reachability optimization
      sqlTrans =
        ps.translateQuery(pgql /* query string */,
                          2
                               /* parallel: default is 1 */,
                               /* dynamic sampling: default is 2 */,
                          -1 /* max results: -1 implies no limit */,
                          " USE DIST RW=T " /* options */);
      System.out.println("-- DISTINCT RW Path Translation
  ----");
      System.out.println(sqlTrans.getSqlTranslation()+"\n");
      // get SQL translation with CONNECT BY
      sqlTrans =
        ps.translateQuery(pgql /* query string */,
                          2
                              /* parallel: default is 1 */,
                               /* dynamic sampling: default is 2 */,
                              /* max results: -1 implies no limit */,
                          " USE RW=F " /* options */);
      System.out.println("-- CONNECT BY Path Translation
  ----");
      System.out.println(sqlTrans.getSqlTranslation()+"\n");
    }
    finally {
      // close the statement
      if (ps != null) {
       ps.close();
      // close the connection
      if (conn != null) {
        conn.close();
    }
  }
}
PgqlExample12.java gives the following output for test graph (which can be loaded
using GraphLoaderExample. java code).
-- Default Path Translation -----
SELECT /*+ parallel(2) */ * FROM(SELECT 7 AS "id(v1)$T",
to nchar(TO$0.SVID, 'TM9', 'NLS Numeric Characters=''.,''') AS "id(v1)$V",
T0$0.SVID AS "id(v1)$VN",
to timestamp tz(null) AS "id(v1)$VT",
7 AS "id(v2)$T",
to nchar(T0$0.DVID,'TM9','NLS Numeric Characters=''.,''') AS "id(v2)$V",
\overline{\text{T0\$0.DVID}} AS "id(v2)$VN",
to_timestamp_tz(null) AS "id(v2)$VT"
FROM (/*Path[*/SELECT DISTINCT SVID, DVID
FROM (
SELECT 2 AS SVID, 2 AS DVID
FROM SYS.DUAL
```

```
WHERE EXISTS (
SELECT 1
FROM "SCOTT".TEST GRAPHVT$
WHERE VID = 2)
UNION ALL
SELECT SVID, DVID FROM
(WITH RW (ROOT, DVID) AS
( SELECT ROOT, DVID FROM
(SELECT SVID ROOT, DVID
FROM (SELECT TO$0.SVID AS SVID,
T0$0.DVID AS DVID
FROM "SCOTT". TEST GRAPHGT$ T0$0
WHERE T0\$0.SVID = 2 AND
(TO$0.EL = n'friendOf' AND TO$0.EL IS NOT NULL))
) UNION ALL
SELECT RW.ROOT, R.DVID
FROM (SELECT TO$0.SVID AS SVID,
TO$0.DVID AS DVID
FROM "SCOTT".TEST GRAPHGT$ T0$0
WHERE (TO$0.EL = n'friendOf' AND TO$0.EL IS NOT NULL)) R, RW
WHERE RW.DVID = R.SVID)
CYCLE DVID SET cycle col TO 1 DEFAULT 0
SELECT ROOT SVID, DVID FROM RW))/*]Path*/) T0$0
WHERE T0\$0.SVID = 2)
-- DISTINCT RW Path Translation -----
SELECT /*+ parallel(2) */ * FROM(SELECT 7 AS "id(v1)$T",
to nchar(T0$0.SVID, 'TM9', 'NLS Numeric Characters=''.,''') AS "id(v1)$V",
T0$0.SVID AS "id(v1)$VN",
to_timestamp_tz(null) AS "id(v1)$VT",
7 AS "id(v2)$T",
to nchar(T0$0.DVID, 'TM9', 'NLS Numeric Characters=''.,''') AS "id(v2)$V",
T0$0.DVID AS "id(v2)$VN",
to timestamp tz(null) AS "id(v2)$VT"
FROM (/*Path[*/SELECT DISTINCT SVID, DVID
FROM (
SELECT 2 AS SVID, 2 AS DVID
FROM SYS.DUAL
WHERE EXISTS (
SELECT 1
FROM "SCOTT".TEST GRAPHVT$
WHERE VID = 2)
UNION ALL
SELECT SVID, DVID FROM
(WITH RW (ROOT, DVID) AS
( SELECT ROOT, DVID FROM
(SELECT SVID ROOT, DVID
FROM (SELECT TO$0.SVID AS SVID,
TO$0.DVID AS DVID
FROM "SCOTT".TEST GRAPHGT$ T0$0
WHERE T0$0.SVID = 2 AND
(T0$0.EL = n'friendOf' AND T0$0.EL IS NOT NULL))
) UNION ALL
SELECT DISTINCT RW.ROOT, R.DVID
FROM (SELECT TO$0.SVID AS SVID,
T0$0.DVID AS DVID
FROM "SCOTT".TEST GRAPHGT$ T0$0
WHERE (T0$0.EL = n'friendOf' AND T0$0.EL IS NOT NULL)) R, RW
WHERE RW.DVID = R.SVID )
CYCLE DVID SET cycle col TO 1 DEFAULT 0
SELECT ROOT SVID, DVID FROM RW))/*]Path*/) T0$0
```

```
WHERE T0$0.SVID = 2)
-- CONNECT BY Path Translation -----
SELECT /*+ parallel(2) */ * FROM(SELECT 7 AS "id(v1)$T",
to nchar(T0$0.SVID,'TM9','NLS Numeric Characters=''.,''') AS "id(v1)$V",
T0$0.SVID AS "id(v1)$VN",
to timestamp tz(null) AS "id(v1)$VT",
7 AS "id(v2)$T",
to nchar(T0$0.DVID,'TM9','NLS Numeric Characters=''.,''') AS "id(v2)$V",
T0$0.DVID AS "id(v2)$VN",
to timestamp tz(null) AS "id(v2)$VT"
FROM (/*Path[*/SELECT DISTINCT SVID, DVID
FROM (
SELECT 2 AS SVID, 2 AS DVID
FROM SYS.DUAL
WHERE EXISTS (
SELECT 1
FROM "SCOTT".TEST GRAPHVT$
WHERE VID = 2)
UNION ALL
SELECT SVID, DVID
(SELECT CONNECT BY ROOT TO$0.SVID AS SVID, TO$0.DVID AS DVID
SELECT TO$0.SVID AS SVID,
TO$0.DVID AS DVID
FROM "SCOTT".TEST GRAPHGT$ T0$0
WHERE (T0$0.EL = n'friendOf' AND T0$0.EL IS NOT NULL)) T0$0
START WITH T0$0.SVID = 2
CONNECT BY NOCYCLE PRIOR DVID = SVID))/*]Path*/) T0$0
WHERE T0$0.SVID = 2)
```

The query plan for the first query with the default recursive WITH strategy should look similar to the following.

```
-- default RW
| Id | Operation
Name
                    | 0 | SELECT STATEMENT
                     | 1 | TEMP TABLE TRANSFORMATION
                | 2 | LOAD AS SELECT (CURSOR DURATION MEMORY)
SYS TEMP 0FD9D6662 37AA44 |
  3 | UNION ALL (RECURSIVE WITH) BREADTH FIRST
 4 | PX COORDINATOR
  5 | PX SEND QC (RANDOM)
| :TQ20000
  6 |
          LOAD AS SELECT (CURSOR DURATION MEMORY)
SYS TEMP 0FD9D6662 37AA44 |
7 | PX PARTITION HASH ALL
|* 8 | TABLE ACCESS BY LOCAL INDEX ROWID BATCHED
TEST GRAPHGT$
|* 9 | INDEX RANGE SCAN
```

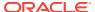

```
TEST GRAPHXSG$
| 10 | PX COORDINATOR
         PX SEND QC (RANDOM)
                                                  | :T010000
          LOAD AS SELECT (CURSOR DURATION MEMORY)
                                                  | SYS TEMP OFD9D6662 37AA44
           NESTED LOOPS
| 13 |
| 14 | PX BLOCK ITERATOR
                                                  | SYS TEMP OFD9D6662 37AA44
l* 15 l
         TABLE ACCESS FULL
| 16 | PARTITION HASH ALL
        TABLE ACCESS BY LOCAL INDEX ROWID BATCHED INDEX RANGE SCAN
|* 17 |
                                                  | TEST GRAPHGT$
|* 18 |
                                                  | TEST GRAPHXSG$
| 19 | PX COORDINATOR
| 20 | PX SEND QC (RANDOM)
                                                  | :TQ30001
| 21 |
         VIEW
PX SEND HASH
                                                  | :TQ30000
| 26 | VIEW
         UNION-ALL
| 27 |
| 28 |
          PX SELECTOR
           FILTER
|* 29 |
            FAST DUAL
| 30 |
| 31 |
            PARTITION HASH SINGLE
          INDEX SKIP SCAN
VIEW
|* 32 |
                                                  | TEST GRAPHXQV$
| 33 |
|* 34 |
           VIEW
| 35 |
            PX BLOCK ITERATOR
             TABLE ACCESS FULL
                                                  | SYS_TEMP_0FD9D6662_37AA44
```

The query plan for the second query that adds a DISTINCT modifier in the recursive step should look similar to the following.

```
| Id | Operation
| 0 | SELECT STATEMENT
                      | 1 | TEMP TABLE TRANSFORMATION
                  2 | LOAD AS SELECT (CURSOR DURATION MEMORY)
SYS TEMP 0FD9D6669 37AA44 |
3 | UNION ALL (RECURSIVE WITH) BREADTH FIRST
| 4 | PX COORDINATOR
| 5 | PX SEND QC (RANDOM)
| 6 | LOAD AS SELECT (CURSOR DURATION MEMORY)
SYS TEMP 0FD9D6669 37AA44 |
7 | PX PARTITION HASH ALL
|* 8 | TABLE ACCESS BY LOCAL INDEX ROWID BATCHED
TEST GRAPHGT$
|* 9 | INDEX RANGE SCAN
TEST GRAPHXSG$
| 10 | PX COORDINATOR
```

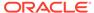

```
| 11 | PX SEND QC (RANDOM)
| :TQ10001
| 12 |
          LOAD AS SELECT (CURSOR DURATION MEMORY)
SYS TEMP OFD9D6669 37AA44 |
| 13 | SORT GROUP BY
| 14 | PX RECEIVE
 15 |
         PX SEND HASH
| :TQ10000
 16 |
          SORT GROUP BY
| 17 |
           NESTED LOOPS
| 18 |
            PX BLOCK ITERATOR
                      |* 19 |
            TABLE ACCESS FULL
                                                     SYS TEMP OFD9D6669 37AA44 |
20 | PARTITION HASH ALL
|* 21 | TABLE ACCESS BY LOCAL INDEX ROWID BATCHED
TEST GRAPHGT$
              |* 22 |
              INDEX RANGE SCAN
                                                     1
TEST GRAPHXSG$
| 23 | PX COORDINATOR
| 24 | PX SEND QC (RANDOM)
| :TQ30001
| 25 |
       VIEW
  26 | HASH UNIQUE
  27 | PX RECEIVE
          PX SEND HASH
 :TQ30000
  29 | HASH UNIQUE
  30 I
          VIEW
  31 I
          UNION-ALL
          PX SELECTOR
  32 |
|* 33 |
            FILTER
            FAST DUAL
| 34 |
| 35 |
              PARTITION HASH SINGLE
l* 36 l
              INDEX SKIP SCAN
                                                     TEST GRAPHXQV$
| 37 | VIEW
| * 38 |
             VIEW
| 39 |
            PX BLOCK ITERATOR
             TABLE ACCESS FULL
                                                     SYS TEMP 0FD9D6669 37AA44 |
```

-----

----

The query plan for the third query that uses CONNECTY BY should look similar to the following.

```
| Id | Operation
                                                   | Name
| 0 | SELECT STATEMENT
  1 | VIEW
  2 | HASH UNIQUE
  3 |
        VIEW
   4 | UNION-ALL
|* 5 | FILTER
          FAST DUAL
   6 I
           PARTITION HASH SINGLE
   7 |
|* 8 | INDEX SKIP SCAN
|* 9 | VIEW
|* 10 | CONNECT BY WITH FILTERING
| 11 | PX COORDINATOR
                                                   | TEST GRAPHXQV$
| 12 | PX SEND QC (RANDOM)
                                                   | :TQ10000
| TEST GRAPHXSG$
| 17 | CONNECT BY PUMP
| 18 | PARTITION HASH ALL
|* 19 | TABLE ACCESS BY LOCAL INDEX ROWID BATCHED | TEST_GRAPHGT$ | * 20 | INDEX RANGE SCAN | TEST_GRAPHXSG$
```

#### Example A-41 PgqlExample13.java

PgqlExample13.java shows how to set length restrictions during path query evaluation.

```
import java.sql.Connection;
import oracle.pg.rdbms.pgql.PgqlConnection;
import oracle.pg.rdbms.pgql.PgqlResultSet;
import oracle.pg.rdbms.pgql.PgqlStatement;
import oracle.ucp.jdbc.PoolDataSourceFactory;
import oracle.ucp.jdbc.PoolDataSource;
 * This example shows how to use the maximum path length option for
 * PGQL path queries.
public class PgqlExample13
 public static void main(String[] args) throws Exception
   int idx=0;
   String host
                            = args[idx++];
                            = args[idx++];
    String port
    String sid
                            = args[idx++];
```

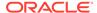

```
String user
                             = args[idx++];
    String password
                            = args[idx++];
    String graph
                             = args[idx++];
    Connection conn = null;
    PgqlStatement ps = null;
    PgqlResultSet rs = null;
    try {
      //Get a jdbc connection
      PoolDataSource pds = PoolDataSourceFactory.getPoolDataSource();
pds.setConnectionFactoryClassName("oracle.jdbc.pool.OracleDataSource");
      pds.setURL("jdbc:oracle:thin:@"+host+":"+port +":"+sid);
      pds.setUser(user);
      pds.setPassword(password);
      conn = pds.getConnection();
      // Get a PGQL connection
      PgqlConnection pgqlConn = PgqlConnection.getConnection(conn);
      pgqlConn.setGraph(graph);
      // Create a PgqlStatement
      ps = pgqlConn.createStatement();
      // Path Query to illustrate options
      String pgql =
        "PATH fof AS ()-[:\"friendOf\"]->() "+
        "SELECT v1.\"fname\" AS fname1, v2.\"fname\" AS fname2 "+
        "FROM MATCH (v1) -/: fof*/-> (v2) "+
        "WHERE v1.\"fname\" = 'Ray'";
      // execute query for 1-hop
      rs = ps.executeQuery(pgql, " MAX PATH LEN=1 ");
      // print results
      System.out.println("-- Results for 1-hop -----");
      rs.print();
      // close result set
      rs.close();
      // execute query for 2-hop
      rs = ps.executeQuery(pgql, " MAX PATH LEN=2 ");
      // print results
      System.out.println("-- Results for 2-hop -----");
      rs.print();
      // close result set
      rs.close();
      // execute query for 3-hop
```

```
rs = ps.executeQuery(pgql, " MAX PATH LEN=3 ");
     // print results
     System.out.println("-- Results for 3-hop -----");
     rs.print();
     // close result set
     rs.close();
   finally {
     // close the result set
     if (rs != null) {
       rs.close();
     // close the statement
     if (ps != null) {
      ps.close();
     // close the connection
     if (conn != null) {
       conn.close();
   }
 }
}
```

PgqlExample13.java has the following output for test\_graph (which can be loaded using GraphLoaderExample.java code).

```
-- Results for 1-hop -----
+----+
| FNAME1 | FNAME2 |
+----+
| Ray | Ray |
| Ray | Susan |
+----+
-- Results for 2-hop -----
+----+
| FNAME1 | FNAME2 |
+----+
| Ray | Susan |
| Ray | Ray
| Ray | John
+----+
-- Results for 3-hop -----
+----+
| FNAME1 | FNAME2 |
+----+
| Ray | Susan |
| Ray | Ray |
| Ray | John |
```

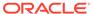

# A.11.4.6.4 Options for Partial Object Construction

When reading edges from a query result, there are two possible behaviors when adding the start and end vertex to any local caches:

- Add only the vertex ID, which is available from the edge itself. This option is the default, for efficiency.
- Add the vertex ID, and retrieve all properties for the start and end vertex. For this behavior, you can call setPartial (true) on each OracleVertex object constructed from your PGQL query result set.

#### Example A-42 PgqlExample14.java

PgqlExample14.java illustrates this difference in behavior. This program first executes a query to retrieve all edges, which causes the incident vertices to be added to a local cache. The second query retrieves all vertices. The program then prints each OracleVertex object to show which properties have been loaded.

```
import java.sql.Connection;
import oracle.pg.rdbms.Oracle;
import oracle.pg.rdbms.OraclePropertyGraph;
import oracle.pg.rdbms.OracleVertex;
import oracle.pg.rdbms.pgql.PgqlConnection;
import oracle.pg.rdbms.pggl.PgglResultSet;
import oracle.pg.rdbms.pggl.PgglStatement;
import oracle.ucp.jdbc.PoolDataSourceFactory;
import oracle.ucp.jdbc.PoolDataSource;
* This example shows the behavior of setPartial(true) for
OracleVertex objects
 * created from PGQL query results.
 * /
public class PgqlExample14
 public static void main(String[] args) throws Exception
   int idx=0;
   String host
                            = args[idx++];
   String port
                            = args[idx++];
    String sid
                            = args[idx++];
   String user
                            = args[idx++];
   String password
                           = args[idx++];
    String graph
                             = args[idx++];
    Connection conn = null;
    Oracle oracle = null;
    OraclePropertyGraph opg = null;
    PgqlStatement ps = null;
    PgqlResultSet rs = null;
```

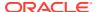

```
try {
 //Get a jdbc connection
  PoolDataSource pds = PoolDataSourceFactory.getPoolDataSource();
 pds.setConnectionFactoryClassName("oracle.jdbc.pool.OracleDataSource");
 pds.setURL("jdbc:oracle:thin:@"+host+":"+port +":"+sid);
 pds.setUser(user);
 pds.setPassword(password);
 conn = pds.getConnection();
  // Get a PGQL connection
  PgqlConnection pgqlConn = PgqlConnection.getConnection(conn);
 pgglConn.setGraph(graph);
  // Create a PgqlStatement
 ps = pgqlConn.createStatement();
  // Query to illustrate set partial
 String pgql =
   "SELECT id(e), label(e) "+
   "FROM MATCH (v1)-[e:\"knows\"]->(v2)";
  // execute query
 rs = ps.executeQuery(pgql, " ");
  // print results
  System.out.println("-- Results for edge query -----");
  rs.print();
  // close result set
 rs.close();
  // Create an Oracle Property Graph instance
  oracle = new Oracle(conn);
  opg = OraclePropertyGraph.getInstance(oracle,graph);
  // Query to retrieve vertices
 pgql =
   "SELECT id(v) "+
   "FROM MATCH (v)";
  // Get each vertex object in result and print with toString()
  rs = ps.executeQuery(pgql, " ");
  // iterate through result
  System.out.println("-- Vertex objects retrieved from vertex query --");
 while (rs.next()) {
   Long vid = rs.getLong(1);
   OracleVertex v = OracleVertex.getInstance(opg, vid);
   System.out.println(v.toString());
  // close result set
 rs.close();
```

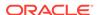

```
// Execute the same query but call setPartial(true) for each
vertex
      rs = ps.executeQuery(pgql, " ");
      System.out.println("-- Vertex objects retrieved from vertex
query with setPartial(true) --");
      while (rs.next()) {
        Long vid = rs.getLong(1);
        OracleVertex v = OracleVertex.getInstance(opg, vid);
        v.setPartial(true);
        System.out.println(v.toString());
      // close result set
      rs.close();
    finally {
      // close the result set
      if (rs != null) {
       rs.close();
      // close the statement
      if (ps != null) {
       ps.close();
      // close the connection
      if (conn != null) {
        conn.close();
      // close the property graph
      if (opg != null) {
        opg.close();
      // close oracle
      if (oracle != null) {
        oracle.dispose();
  }
}
```

The output for PgqlExample14.java (which can be loaded using GraphLoaderExample.java code) is:

```
-- Results for edge query ------
+----+
| id(e) | label(e) |
| 6
    | knows
| 11 | knows
| 10 | knows
| 5
     | knows
| 4
     | knows
| 13
     | knows
| 9
     | knows
| 12
     knows
| 8
     knows
     | knows
| 7
```

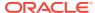

```
| 14
     | knows
| 15 | knows |
+----+
-- Vertex objects retrieved from vertex query --
Vertex ID 3 [NULL] {}
Vertex ID 0 [NULL] {}
Vertex ID 2 [NULL] {}
Vertex ID 1 [NULL] {}
-- Vertex objects retrieved from vertex query with setPartial(true) --
Vertex ID 3 [NULL] {bval:bol:false, fname:str:Susan, lname:str:Blue, mval:bol:false,
age:int:35}
Vertex ID 0 [NULL] {bval:bol:true, fname:str:Bill, lname:str:Brown, mval:str:y,
age:int:40}
Vertex ID 2 [NULL] {fname:str:Ray, lname:str:Green, mval:dat:1985-01-01 04:00:00.0,
age:int:41}
Vertex ID 1 [NULL] {bval:bol:true, fname:str:John, lname:str:Black, mval:int:27,
age:int:30}
```

# A.11.4.7 Querying Another User's Property Graph

You can query another user's property graph data if you have been granted the appropriate privileges in the database. For example, to query GRAPH1 in SCOTT's schema, you must have READ privilege on SCOTT.GRAPH1GE\$, SCOTT.GRAPH1VT\$, SCOTT.GRAPH1GT\$, and SCOTT.GRAPH1VD\$.

#### Example A-43 PgqlExample15.java

PgqlExample15. java shows how another user can query a graph in SCOTT's schema.

```
import java.sql.Connection;
import oracle.pg.rdbms.pgql.PgqlConnection;
import oracle.pg.rdbms.pgql.PgqlResultSet;
import oracle.pg.rdbms.pgql.PgqlStatement;
import oracle.ucp.jdbc.PoolDataSourceFactory;
import oracle.ucp.jdbc.PoolDataSource;
 * This example shows how to query a property graph located in another user's
 ^{\star} schema. READ privilege on GE$, VT$, GT$ and VD$ tables for the other
 * property graph are required to avoid ORA-00942: table or view does not
exist.
 * /
public class PgqlExample15
  public static void main(String[] args) throws Exception
  {
    int idx=0;
    String host
                             = args[idx++];
    String port
                            = args[idx++];
    String sid
                            = args[idx++];
    String user
                             = args[idx++];
    String password
                             = args[idx++];
    String graph
                             = args[idx++];
```

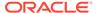

```
Connection conn = null;
    PgglStatement ps = null;
    PgqlResultSet rs = null;
    try {
      //Get a jdbc connection
      PoolDataSource pds = PoolDataSourceFactory.getPoolDataSource();
pds.setConnectionFactoryClassName("oracle.jdbc.pool.OracleDataSource");
      pds.setURL("jdbc:oracle:thin:@"+host+":"+port +":"+sid);
      pds.setUser(user);
      pds.setPassword(password);
      conn = pds.getConnection();
      // Get a PGQL connection
      PgqlConnection pgqlConn = PgqlConnection.getConnection(conn);
      pgqlConn.setGraph(graph);
      // Set schema so that we can query Scott's graph
      pgqlConn.setSchema("SCOTT");
      // Create a PgqlStatement
      ps = pgqlConn.createStatement();
      // Execute query to get a ResultSet object
      String pgql =
        "SELECT v.\"fname\" AS fname, v.\"lname\" AS lname "+
        "FROM MATCH (v)";
      rs = ps.executeQuery(pgql, "");
      // Print query results
      rs.print();
    finally {
      // close the result set
      if (rs != null) {
       rs.close();
      // close the statement
      if (ps != null) {
       ps.close();
      // close the connection
      if (conn != null) {
        conn.close();
  }
}
```

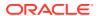

The following SQL statements create database user USER2 and grant the necessary privileges. You can also use the <code>OraclePropertyGraph.grantAccess</code> Java API to achieve the same effect.

```
SQL> grant connect, resource, unlimited tablespace to user2 identified by user2;
Grant succeeded.

SQL> grant read on scott.test_graphvt$ to user2;
Grant succeeded.

SQL> grant read on scott.test_graphge$ to user2;
Grant succeeded.

SQL> grant read on scott.test_graphgt$ to user2;
Grant succeeded.

SQL> grant read on scott.test_graphyt$ to user2;
Grant succeeded.

SQL> grant read on scott.test_graphvd$ to user2;
Grant succeeded.
```

The output for PgqlExample15.java for the test\_graph data set when connected to the database as USER2 is as follows. Note that test\_graph should have already been loaded (using GraphLoaderExample.java code) as GRAPH1 by user SCOTT before running PgqlExample15.

| +- |       |  | +     |
|----|-------|--|-------|
|    | FNAME |  | LNAME |
| +- |       |  | +     |
|    | Susan |  | Blue  |
|    | Bill  |  | Brown |
|    | Ray   |  | Green |
|    | John  |  | Black |
| +- |       |  | +     |

# A.11.4.8 Using Query Optimizer Hints with PGQL

The Java API allows query optimizer hints that influence the join type when executing PGQL queries. The <code>executeQuery</code> and <code>translateQuery</code> methods in <code>PgqlStatement</code> and <code>PgqlPreparedStatement</code> accept the following strings in the options argument to influence the query plan for the corresponding SQL query.

- ALL EDGE NL Use Nested Loop join for all joins that involve the \$GE and \$GT tables.
- ALL\_EDGE\_HASH Use HASH join for all joins that involve the \$GE and \$GT tables.
- ALL\_VERTEX\_NL Use Nested Loop join for all joins that involve the \$VT table.
- ALL VERTEX HASH Use HASH join for all joins that involve the \$VT table.

#### Example A-44 PgqlExample16.java

PgqlExample16.java shows how to use optimizer hints to influence the joins used for a graph traversal.

```
import java.sql.Connection;
```

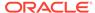

```
import oracle.pg.rdbms.pgql.PgqlConnection;
import oracle.pg.rdbms.pgql.PgqlSqlQueryTrans;
import oracle.pg.rdbms.pggl.PgglStatement;
import oracle.ucp.jdbc.PoolDataSourceFactory;
import oracle.ucp.jdbc.PoolDataSource;
 * This example shows how to use query optimizer hints with PGQL
queries.
public class PgqlExample16
  public static void main(String[] args) throws Exception
    int idx=0;
                             = args[idx++];
    String host
    String port
                            = args[idx++];
    String sid
                            = args[idx++];
    String user
                             = args[idx++];
    String password
                            = args[idx++];
    String graph
                             = args[idx++];
    Connection conn = null;
    PgqlStatement ps = null;
    try {
      //Get a jdbc connection
      PoolDataSource pds = PoolDataSourceFactory.getPoolDataSource();
pds.setConnectionFactoryClassName("oracle.jdbc.pool.OracleDataSource");
      pds.setURL("jdbc:oracle:thin:@"+host+":"+port +":"+sid);
      pds.setUser(user);
      pds.setPassword(password);
      conn = pds.getConnection();
      // Get a PGQL connection
      PgqlConnection pgqlConn = PgqlConnection.getConnection(conn);
      pgglConn.setGraph(graph);
      // Create a PgglStatement
      ps = pgqlConn.createStatement();
      // Query to illustrate join hints
      String pgql =
        "SELECT id(v1), id(v4) "+
        "FROM MATCH (v1)-[:\"friendOf\"]->(v2)-[:\"friendOf\"]-
> (v3) - [:\"friendOf\"] -> (v4)";
      // get SQL translation with hash join hint
      PgglSqlQueryTrans sqlTrans =
       ps.translateQuery(pgql /* query string */,
                          " ALL EDGE HASH " /* options */);
      // print SQL translation
```

```
System.out.println("-- Query with ALL EDGE HASH -----");
     System.out.println(sqlTrans.getSqlTranslation()+"\n");
     // get SQL translation with nested loop join hint
     sqlTrans =
       ps.translateQuery(pgql /* query string */,
                         " ALL EDGE NL " /* options */);
     // print SQL translation
     System.out.println("-- Query with ALL EDGE NL -----");
     System.out.println(sqlTrans.qetSqlTranslation()+"\n");
   finally {
     // close the statement
     if (ps != null) {
       ps.close();
     // close the connection
     if (conn != null) {
       conn.close();
 }
}
```

The output for PgqlExample16.java for test\_graph (which can be loaded using GraphLoaderExample.java code) is:

```
-- Query with ALL EDGE HASH -----
SELECT /*+ USE HASH(T0$0 T0$1 T0$2) */ 7 AS "id(v1)$T",
to nchar(T0$0.SVID, 'TM9', 'NLS Numeric Characters=''.,''') AS "id(v1)$V",
T0$0.SVID AS "id(v1)$VN",
to timestamp tz(null) AS "id(v1)$VT",
7 AS "id(v4)$T",
to_nchar(T0$2.DVID,'TM9','NLS_Numeric_Characters=''.,''') AS "id(v4)$V",
T0$2.DVID AS "id(v4)$VN",
to_timestamp_tz(null) AS "id(v4)$VT"
FROM "SCOTT".TEST GRAPHGT$ T0$0,
"SCOTT".TEST GRAPHGT$ T0$1,
"SCOTT".TEST GRAPHGT$ T0$2
WHERE TO$0.DVID=TO$1.SVID AND
T0$1.DVID=T0$2.SVID AND
(T0$0.EL = n'friendOf' AND T0$0.EL IS NOT NULL) AND
(T0$1.EL = n'friendOf' AND T0$1.EL IS NOT NULL) AND
(T0$2.EL = n'friendOf' AND T0$2.EL IS NOT NULL)
-- Query with ALL EDGE NL -----
SELECT /*+ USE NL(T0$0 T0$1 T0$2) */ 7 AS "id(v1)$T",
to_nchar(T0$0.SVID,'TM9','NLS_Numeric_Characters=''.,''') AS "id(v1)$V",
T0\$0.SVID AS "id(v1)$VN",
to timestamp tz(null) AS "id(v1)$VT",
7 AS "id(v4)$T",
to nchar(T0$2.DVID, 'TM9', 'NLS Numeric Characters=''.,''') AS "id(v4)$V",
T0$2.DVID AS "id(v4)$VN",
to_timestamp_tz(null) AS "id(v4)$VT"
FROM "SCOTT". TEST GRAPHGT$ T0$0,
"SCOTT".TEST GRAPHGT$ T0$1,
"SCOTT".TEST GRAPHGT$ T0$2
```

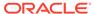

```
WHERE T0$0.DVID=T0$1.SVID AND
T0$1.DVID=T0$2.SVID AND
(T0$0.EL = n'friendOf' AND T0$0.EL IS NOT NULL) AND
(T0$1.EL = n'friendOf' AND T0$1.EL IS NOT NULL) AND
(T0$2.EL = n'friendOf' AND T0$2.EL IS NOT NULL)
```

The query plan for the first query that uses ALL\_EDGE\_HASH should look similar to the following.

| Id                                                                             | Operation                                                                                                    | <br> | Name |   |
|--------------------------------------------------------------------------------|----------------------------------------------------------------------------------------------------|------|------|---|
| 0  <br> * 1  <br> * 2  <br>  3  <br> * 4  <br>  5  <br> * 6  <br>  7  <br> * 8 | SELECT STATEMENT HASH JOIN HASH JOIN PARTITION HASH ALL TABLE ACCESS FULL PARTITION HASH ALL TABLE ACCESS FULL PARTITION HASH ALL TABLE ACCESS FULL |      |      | - |

The query plan for the second query that uses ALL\_EDGE\_NL should look similar to the following.

| 1 | Id |  | Operation                                 | Name            |
|---|----|--|-------------------------------------------|-----------------|
| ı | 0  |  | SELECT STATEMENT                          | 1               |
|   | 1  |  | NESTED LOOPS                              | 1               |
|   | 2  |  | NESTED LOOPS                              | 1               |
|   | 3  |  | PARTITION HASH ALL                        | 1               |
| * | 4  |  | TABLE ACCESS FULL                         | TEST_GRAPHGT\$  |
|   | 5  |  | PARTITION HASH ALL                        | 1               |
| * | 6  |  | TABLE ACCESS BY LOCAL INDEX ROWID BATCHED | TEST_GRAPHGT\$  |
| * | 7  |  | INDEX RANGE SCAN                          | TEST_GRAPHXSG\$ |
|   | 8  |  | PARTITION HASH ALL                        | 1               |
| * | 9  |  | TABLE ACCESS BY LOCAL INDEX ROWID BATCHED | TEST_GRAPHGT\$  |
| * | 10 |  | INDEX RANGE SCAN                          | TEST_GRAPHXSG\$ |

# A.11.4.9 Modifying Property Graphs through INSERT, UPDATE, and DELETE Statements

PGQL supports INSERT, UPDATE, and DELETE operations on Property Graphs. The method <code>execute</code> in <code>PgqlStatement</code> lets you execute such DML operations. This topic provides several examples of such operations.

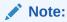

JDBC connection auto commit must be off in order to be able to execute INSERT, UPDATE, and DELETE statements.

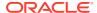

#### Example A-45 PgqlExample17.java (Insert)

PgqlExample17.java inserts several vertices and edges into a graph. Notice that the special property \_ora\_id is used to define ID values of vertices and edges. If the property \_ora\_id is omitted, a unique ID is generated for each new vertex or edge that is inserted into the graph.

```
import java.sql.Connection;
import oracle.pg.rdbms.pggl.PgglConnection;
import oracle.pg.rdbms.pgql.PgqlResultSet;
import oracle.pg.rdbms.pgql.PgqlStatement;
import oracle.ucp.jdbc.PoolDataSourceFactory;
import oracle.ucp.jdbc.PoolDataSource;
 * This example shows how to execute a PGQL INSERT operation.
public class PgqlExample17
{
  public static void main(String[] args) throws Exception
    int idx=0;
                             = args[idx++];
    String host
                            = args[idx++];
    String port
    String sid
                            = args[idx++];
    String user
                            = args[idx++];
                           = args[idx++];
    String password
    String graph
                             = args[idx++];
    Connection conn = null;
    PgglStatement ps = null;
    PgqlResultSet rs = null;
    try {
      //Get a jdbc connection
      PoolDataSource pds = PoolDataSourceFactory.getPoolDataSource();
      pds.setConnectionFactoryClassName("oracle.jdbc.pool.OracleDataSource");
      pds.setURL("jdbc:oracle:thin:@"+host+":"+port +":"+sid);
      pds.setUser(user);
      pds.setPassword(password);
      conn = pds.getConnection();
      conn.setAutoCommit(false);
      // Get a PGQL connection
      PgqlConnection pgqlConn = PgqlConnection.getConnection(conn);
      pgqlConn.setGraph(graph);
      // Create a PgqlStatement
      ps = pgqlConn.createStatement();
      // Execute insert statement
      String pgql =
```

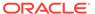

```
"INSERT VERTEX p1 LABELS (person) PROPERTIES (p1.\" ora id\" =
1, p1.fname = 'Jake') "+
       " , VERTEX p2 LABELS (person) PROPERTIES (p2.\" ora id\" =
2, p2.fname = 'Amy') "+
             , VERTEX p3 LABELS (person) PROPERTIES (p3.\" ora id\" =
3, p3.fname = 'Erik') "+
       " , VERTEX p4 LABELS (person) PROPERTIES (p4.\" ora id\" =
4, p4.fname = 'Jane') "+
       " , EDGE e1 BETWEEN p1 AND p2 LABELS (knows) PROPERTIES
(e1.\" ora id\" = 1, e1.since = DATE '2003-04-21') "+
       " , EDGE e2 BETWEEN p1 AND p3 LABELS (knows) PROPERTIES
(e2.\" ora id\" = 2, e2.since = DATE '2010-02-10') "+
       " , EDGE e3 BETWEEN p3 AND p4 LABELS (knows) PROPERTIES
(e3.)" ora id\" = 3, e3.since = DATE '1999-01-03') ";
      ps.execute(pgql, /* query string */
                  "", /* query options */
                  "" /* modify options */);
      // Execute a guery to verify insertion
     pgql =
         " SELECT id(p1) AS id1, p1.fname AS person1, id(p2) as id2,
p2.fname AS person2, id(e) as e, e.since "+
         " FROM MATCH (p1)-[e:knows]->(p2) "+
          "ORDER BY id1, id2";
      rs = ps.executeQuery(pgql, "");
      // Print the results
     rs.print();
    finally {
     // close the result set
     if (rs != null) {
       rs.close();
     // close the statement
     if (ps != null) {
       ps.close();
      // close the connection
     if (conn != null) {
       conn.close();
  }
}
```

#### The output for PgqlExample17.java is:

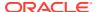

For more examples of INSERT statement, see the INSERT section in the PGQL specification.

#### Example A-46 PgqlExample18.java (Update)

PgqlExample18.java updates several properties of vertices and edges that are matched in the FROM clause of an UPDATE statement.

```
import java.sql.Connection;
import oracle.pg.rdbms.pggl.PgglConnection;
import oracle.pg.rdbms.pgql.PgqlResultSet;
import oracle.pg.rdbms.pgql.PgqlStatement;
import oracle.ucp.jdbc.PoolDataSourceFactory;
import oracle.ucp.jdbc.PoolDataSource;
/**
 * This example shows how to execute a PGQL UPDATE operation.
public class PgqlExample18
  public static void main(String[] args) throws Exception
    int idx=0;
   String host
                            = args[idx++];
    String port
                            = args[idx++];
                            = args[idx++];
    String sid
    String user
                            = args[idx++];
    String password
                            = args[idx++];
    String graph
                             = args[idx++];
    Connection conn = null;
    PgqlStatement ps = null;
    PgglResultSet rs = null;
    try {
      //Get a jdbc connection
      PoolDataSource pds = PoolDataSourceFactory.getPoolDataSource();
      pds.setConnectionFactoryClassName("oracle.jdbc.pool.OracleDataSource");
      pds.setURL("jdbc:oracle:thin:@"+host+":"+port +":"+sid);
      pds.setUser(user);
      pds.setPassword(password);
      conn = pds.getConnection();
      conn.setAutoCommit(false);
      // Get a PGQL connection
      PgqlConnection pgqlConn = PgqlConnection.getConnection(conn);
      pgqlConn.setGraph(graph);
      // Create a PgglStatement
      ps = pgqlConn.createStatement();
      // Execute update statement
```

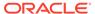

```
String pggl =
        "UPDATE p1 SET (p1.age = 47, p1.lname = 'Red'), "+
               p2 SET (p2.age = 29, p2.lname = 'White'), "+
                e SET (e.strength = 100) "+
        "FROM MATCH (p1) -[e:knows]-> (p2) "+
        "WHERE pl.fname = 'Jake' AND p2.fname = 'Amy'";
      ps.execute(pgql, /* query string */
                   "", /* query options */
                   "" /* modify options */);
      // Execute a query to verify update
     pgql =
          "SELECT pl.fname AS fnamel, pl.lname AS lnamel, pl.age AS
age1, "+
                 p2.fname AS fname2, p2.lname AS lname2, p2.age AS
age2, e.strength "+
         "FROM MATCH (p1) -[e:knows]-> (p2)";
     rs = ps.executeQuery(pgql, "");
      // Print the results
     rs.print();
    }
    finally {
     // close the result set
     if (rs != null) {
       rs.close();
      // close the statement
     if (ps != null) {
       ps.close();
      // close the connection
     if (conn != null) {
       conn.close();
    }
  }
}
```

The output for PgqlExample18.java applied on a graph where PgqlExample17.java has been previously executed is:

|                |  | LNAME1                      | I | AGE1                      | 1 | FNAME2              |  | LNAME2                            | I            | AGE2                                  | 1         | STRENGTH                               | İ    |
|----------------|--|-----------------------------|---|---------------------------|---|---------------------|--|-----------------------------------|--------------|---------------------------------------|-----------|----------------------------------------|------|
| Jake<br>  Jake |  | Red<br>Red<br><null></null> |   | 47<br>47<br><null></null> |   | Amy<br>Erik<br>Jane |  | White <null> <null></null></null> | <br> -<br> - | 29<br><null><br/><null></null></null> | <br> <br> | 100<br><null><br/><null></null></null> | <br> |

For more examples of UPDATE statement, see the UPDATE section in the PGQL specification.

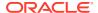

#### Example A-47 PgqlExample19.java (Delete)

PgqlExample19.java deletes edges that are matched in the FROM clause of a DELETE statement.

```
import java.sql.Connection;
import oracle.pg.rdbms.pgql.PgqlConnection;
import oracle.pg.rdbms.pgql.PgqlResultSet;
import oracle.pg.rdbms.pgql.PgqlStatement;
import oracle.ucp.jdbc.PoolDataSourceFactory;
import oracle.ucp.jdbc.PoolDataSource;
/**
 * This example shows how to execute a PGQL DELETE operation.
public class PgqlExample19
  public static void main(String[] args) throws Exception
    int idx=0;
   String host
                            = args[idx++];
    String port
                            = args[idx++];
                            = args[idx++];
    String sid
    String user
                            = args[idx++];
    String password
                            = args[idx++];
    String graph
                             = args[idx++];
    Connection conn = null;
    PgqlStatement ps = null;
    PgglResultSet rs = null;
    try {
      //Get a jdbc connection
      PoolDataSource pds = PoolDataSourceFactory.getPoolDataSource();
      pds.setConnectionFactoryClassName("oracle.jdbc.pool.OracleDataSource");
      pds.setURL("jdbc:oracle:thin:@"+host+":"+port +":"+sid);
      pds.setUser(user);
      pds.setPassword(password);
      conn = pds.getConnection();
      conn.setAutoCommit(false);
      // Get a PGQL connection
      PgqlConnection pgqlConn = PgqlConnection.getConnection(conn);
      pgqlConn.setGraph(graph);
      // Create a PgqlStatement
      ps = pgqlConn.createStatement();
      // Execute delete statement
      String pggl =
        "DELETE e "+
```

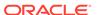

```
" FROM MATCH (p1) -[e:knows]-> (p2) "+
       " WHERE pl.fname = 'Jake'";
     ps.execute(pgql, /* query string */
                   "", /* query options */
                   "" /* modify options */);
      // Execute a query to verify delete
     paal =
          "SELECT pl.fname AS fname1, p2.fname AS fname2 "+
          " FROM MATCH (p1) -[e:knows]-> (p2)";
      rs = ps.executeQuery(pgql, "");
     // Print the results
     rs.print();
   }
    finally {
     // close the result set
     if (rs != null) {
       rs.close();
     // close the statement
     if (ps != null) {
       ps.close();
     // close the connection
     if (conn != null) {
       conn.close();
   }
  }
}
```

The output for PgqlExample19.java applied on a graph where PgqlExample18.java has been previously executed is:

```
+-----+
| FNAME1 | FNAME2 |
+------+
| Erik | Jane |
```

For more examples of DELETE statement, see the DELETE section in the PGQL specification.

#### Example A-48 PgqlExample20.java (Multiple Modifications)

PgqlExample20.java executes multiple modifications in the same statement: an edge is inserted, vertex properties are updated, and another edge is deleted.

```
import java.sql.Connection;
import oracle.pg.rdbms.pgql.PgqlConnection;
import oracle.pg.rdbms.pgql.PgqlResultSet;
import oracle.pg.rdbms.pgql.PgqlStatement;
import oracle.ucp.jdbc.PoolDataSourceFactory;
```

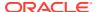

```
import oracle.ucp.jdbc.PoolDataSource;
/**
 ^{\star} This example shows how to execute a PGQL
 * INSERT/UPDATE/DELETE operation.
public class PgqlExample20
 public static void main(String[] args) throws Exception
    int idx=0;
   String host
                            = args[idx++];
    String port
                            = args[idx++];
   String sid
                            = args[idx++];
    String user
                            = args[idx++];
    String password
                            = args[idx++];
    String graph
                             = args[idx++];
    Connection conn = null;
    PgglStatement ps = null;
    PgqlResultSet rs = null;
    try {
      //Get a jdbc connection
      PoolDataSource pds = PoolDataSourceFactory.getPoolDataSource();
     pds.setConnectionFactoryClassName("oracle.jdbc.pool.OracleDataSource");
     pds.setURL("jdbc:oracle:thin:@"+host+":"+port +":"+sid);
     pds.setUser(user);
     pds.setPassword(password);
     conn = pds.getConnection();
      conn.setAutoCommit(false);
      // Get a PGQL connection
      PgglConnection pgglConn = PgglConnection.getConnection(conn);
      pgqlConn.setGraph(graph);
      // Create a PgqlStatement
     ps = pgqlConn.createStatement();
      // Execute INSERT/UPDATE/DELETE statement
      String pggl =
        "INSERT EDGE f BETWEEN p2 AND p1 LABELS (knows) PROPERTIES (f.since
= e.since) "+
        "UPDATE p1 SET (p1.age = 30) "+
        ", p2 SET (p2.age = 25) "+
       "DELETE e "+
        " FROM MATCH (p1) -[e:knows]-> (p2) "+
        " WHERE pl.fname = 'Erik'";
      ps.execute(pgql, /* query string */
                   "", /* query options */
                  "" /* modify options */);
      // Execute a query to verify INSERT/UPDATE/DELETE
```

```
pgql =
       "SELECT pl.fname AS fname1, pl.age AS age1, "+
       " p2.fname AS fname2, p2.age AS age2, e.since "+
       " FROM MATCH (p1) -[e:knows]-> (p2)";
    rs = ps.executeQuery(pgql, "");
    // Print the results
   rs.print();
 finally {
   // close the result set
   if (rs != null) {
     rs.close();
    // close the statement
   if (ps != null) {
     ps.close();
   // close the connection
   if (conn != null) {
     conn.close();
 }
}
```

The output for PgqlExample20.java applied on a graph where PgqlExample19.java has been previously executed is:

For more examples of INSERT/UPDATE/DELETE statements, see the Combining INSERT, UPDATE and DELETE section in the PGQL specification.

Additional Options for PGQL Statement Execution

# A.11.4.9.1 Additional Options for PGQL Statement Execution

Several options are available to influence PGQL statement execution. The following are the main ways to set guery options:

- Through flags in the modify options string argument of execute
- Through Java JVM arguments.

The following table summarizes the main options for modifying PGQL statement execution.

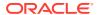

| Table A-4 | PGQL | <b>Statement Modification</b> | <b>Options</b> |
|-----------|------|-------------------------------|----------------|
|-----------|------|-------------------------------|----------------|

| Option         | Default                                                                | Options Flag     | JVM Argument                                       |  |  |
|----------------|------------------------------------------------------------------------|------------------|----------------------------------------------------|--|--|
| Auto commit    | true if JDBC auto commit is<br>off, false if JDBC auto<br>commit is on | AUTO_COMMIT=F    | -<br>Doracle.pg.rdbms.pgql.auto<br>Commit=false    |  |  |
| Delete cascade | true                                                                   | DELETE_CASCADE=F | -<br>Doracle.pg.rdbms.pgql.dele<br>teCascade=false |  |  |

- Turning Off PGQL Auto Commit
- Turning Off Cascading Deletion

# A.11.4.9.1.1 Turning Off PGQL Auto Commit

When an INSERT, UPDATE, or DELETE operation is executed, a commit is performed automatically at the end of the PGQL execution so that changes are persisted on the RDBMS side.

The flag AUTO\_COMMIT=F can be added to the options argument of execute or the flag Doracle.pg.rdbms.pgql.autoCommit=false can be set in the Java command line to turn off auto commit. Notice that when auto commit is off, you must perform any necessary commits or rollbacks on the JDBC connection in order to persist or cancel graph modifications.

#### Example A-49 Turn Off Auto Commit and Roll Back Changes

PgqlExample21.java turns off auto commit and performs a rollback of the changes.

```
import java.sql.Connection;
import oracle.pg.rdbms.pgql.PgqlConnection;
import oracle.pg.rdbms.pgql.PgqlResultSet;
import oracle.pg.rdbms.pgql.PgqlStatement;
import oracle.ucp.jdbc.PoolDataSourceFactory;
import oracle.ucp.jdbc.PoolDataSource;
/**
 * This example shows how to modify a PGQL graph
 * with auto commit off.
public class PgqlExample21
{
 public static void main(String[] args) throws Exception
   int idx=0;
   String host
                            = args[idx++];
                            = args[idx++];
    String port
    String sid
                           = args[idx++];
    String user
                           = args[idx++];
    String password
                           = args[idx++];
    String graph
                             = args[idx++];
```

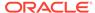

```
Connection conn = null;
    PgqlStatement ps = null;
    PgglResultSet rs = null;
    try {
      //Get a jdbc connection
      PoolDataSource pds = PoolDataSourceFactory.getPoolDataSource();
pds.setConnectionFactoryClassName("oracle.jdbc.pool.OracleDataSource");
      pds.setURL("jdbc:oracle:thin:@"+host+":"+port +":"+sid);
     pds.setUser(user);
     pds.setPassword(password);
      conn = pds.getConnection();
      conn.setAutoCommit(false);
      // Get a PGQL connection
      PgqlConnection pgqlConn = PgqlConnection.getConnection(conn);
     pgglConn.setGraph(graph);
      // Create a PgqlStatement
     ps = pgqlConn.createStatement();
      // Delete all the edges in the graph
      String pggl =
        "DELETE e "+
        " FROM MATCH () -[e]-> ()";
      ps.execute(pgql, /* query string */
                 "AUTO COMMIT=F" /* modify options */);
      // Execute a query to verify deletion
     pgql =
          "SELECT COUNT(e) "+
          " FROM MATCH () -[e]-> ()";
      rs = ps.executeQuery(pggl, "");
      // Print the results
      System.out.println("Number of edges after deletion:");
      rs.print();
     rs.close();
      // Rollback the changes. This is possible because
      // AUTO COMMIT=F flag was used in execute
      conn.rollback();
      // Execute a query to verify rollback
     pgql =
          "SELECT COUNT(e) "+
          " FROM MATCH () -[e]-> ()";
      rs = ps.executeQuery(pgql, "");
      // Print the results
      System.out.println("Number of edges after rollback:");
      rs.print();
```

```
finally {
    // close the result set
    if (rs != null) {
        rs.close();
    }
    // close the statement
    if (ps != null) {
        ps.close();
    }
    // close the connection
    if (conn != null) {
        conn.close();
    }
}
```

PgqlExample21.java gives the following output for a graph with one edge:

#### A.11.4.9.1.2 Turning Off Cascading Deletion

When a vertex is deleted from a graph, all its input and output edges are also deleted automatically.

Using the flag <code>DELETE\_CASCADE=F</code> in the <code>options</code> argument of <code>execute</code> of setting the flag or setting the flag <code>Doracle.pg.rdbms.pgql.autoCommit=false</code> in the Java command line lets you turn off cascading deletion. When a vertex with input or output edges is deleted and cascading deletion is off, an error is thrown to warn about the unsafe operation that you are trying to perform.

### **Example A-50** Turn Off Cascading Deletion

PgqlExample22.java attempts to delete a vertex with an output edge when cascading deletion is off.

```
import java.sql.Connection;
import oracle.pg.rdbms.pgql.PgqlConnection;
import oracle.pg.rdbms.pgql.PgqlStatement;
import oracle.pg.rdbms.pgql.PgqlToSqlException;
import oracle.ucp.jdbc.PoolDataSourceFactory;
import oracle.ucp.jdbc.PoolDataSource;
```

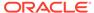

```
* This example shows the use of DELETE CASCADE flag.
public class PgqlExample22
 public static void main(String[] args) throws Exception
    int idx=0;
   String host
                            = args[idx++];
   String port
                           = args[idx++];
   String sid
                           = args[idx++];
    String user
                           = args[idx++];
    String password
                           = args[idx++];
    String graph
                           = args[idx++];
    Connection conn = null;
    PgglStatement ps = null;
    try {
      //Get a jdbc connection
      PoolDataSource pds = PoolDataSourceFactory.getPoolDataSource();
pds.setConnectionFactoryClassName("oracle.jdbc.pool.OracleDataSource");
      pds.setURL("jdbc:oracle:thin:@"+host+":"+port +":"+sid);
     pds.setUser(user);
     pds.setPassword(password);
      conn = pds.getConnection();
      conn.setAutoCommit(false);
      // Get a PGQL connection
      PgqlConnection pgqlConn = PgqlConnection.getConnection(conn);
     pgqlConn.setGraph(graph);
      // Create a PgqlStatement
     ps = pgqlConn.createStatement();
      // Delete all the vertices with output edges
      // This will throw an error
      String pggl =
       "DELETE v "+
       " FROM MATCH (v) -[e]-> ()";
     ps.execute(pgql, /* query string */
                "DELETE CASCADE=F" /* modify options */);
    catch (PgqlToSqlException ex) {
      System.out.println("Error in execution: " + ex.getMessage());
    finally {
      // close the statement
      if (ps != null) {
       ps.close();
```

```
}
// close the connection
if (conn != null) {
    conn.close();
}
}
}
```

PgqlExample22.java gives the following output for a graph with at least one edge:

Error in execution: Attempting to delete vertices with incoming/outgoing edges. Drop edges first or turn on DELETE CASCADE option

# A.11.5 Using the Python Client to Execute PGQL Queries

You can use the new Python package <code>OPG4Py</code> for executing PGQL queries against Oracle Database. This new package contains a sub-package <code>Pgql</code> with one or more modules that wraps around the Java API in the <code>oracle.pg.rdbms.pgql</code> package.

See Python API Reference for more information.

- Creating a Property Graph Using the Python Client
- Dropping a Property Graph Using the Python Client
- Basic Query Execution
- Iterating a Query Result Set

## A.11.5.1 Creating a Property Graph Using the Python Client

You can create a property graph using the CREATE PROPERTY GRAPH statement in Python.

### Creating a Property Graph Using the Python Client

Launch the Python client as shown:

```
./bin/opg4py --no connect
```

Create a PGQL connection to connect to the database as shown:

```
>>> pgql_conn = opg4py.pgql.get_connection(<user>, <password>, <jdbc_url>)
PgqlConnection(schema: GRAPHUSER, graph: None)
```

Create a PGQL statement as shown:

```
>>> pgql_statement = pgql_conn.create_statement()
PgqlStatement(java pgql statement: oracle.pg.rdbms.pgql.PgqlStatement)
```

Define and execute the CREATE PROPERTY GRAPH statement as shown:

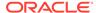

```
LABEL accounts
PROPERTIES ALL COLUMNS
)

EDGE TABLES (
bank_txns
SOURCE KEY (from_acct_id) REFERENCES bank_accounts
(acct_id)

DESTINATION KEY (to_acct_id) REFERENCES bank_accounts
(acct_id)

LABEL transfers PROPERTIES ALL COLUMNS
)
OPTIONS ( PG_SCHEMA )
```

where *<graph\_name>* is the name of the graph.

```
pgql statement.execute(pgql)
```

The graph gets created.

## A.11.5.2 Dropping a Property Graph Using the Python Client

You can drop a property graph using the DROP PROPERTY GRAPH statement in Python.

## **Dropping a Property Graph Using the Python Client**

Define and execute the DROP PROPERTY GRAPH statement as shown:

```
>>> pgql = "DROP PROPERTY GRAPH <graph name>"
```

where *<graph\_name>* is the name of the graph.

```
>>> pgql statement.execute(pgql)
```

The graph gets dropped.

## A.11.5.3 Basic Query Execution

You can execute PGQL queries using the <code>opg4py.pgql</code> Python wrapper.

## **Executing PGQL Queries Using the Python Client**

• Set the graph for querying as shown:

```
>>> pgql conn.set graph("<graph name>")
```

where *<graph\_name>* is the name of the graph.

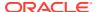

Define and execute the PGQL SELECT query. For example,

```
>>> pgql = "SELECT e.from_acct_id, e.to_acct_id, e.amount FROM MATCH
(n:accounts) -[e:transfers]-> (m:accounts) on bank graph limit 10"
```

Execute and print the result set as shown:

```
>>> pgql result set = pgql statement.execute query(pgql)
>>> pgql result set.print()
| FROM ACCT ID | TO ACCT ID | AMOUNT |
+----+

    | 781.0
    | 712.0
    | 1000.0
    |

    | 190.0
    | 555.0
    | 1000.0
    |

    | 191.0
    | 329.0
    | 1000.0
    |

    | 198.0
    | 57.0
    | 1000.0
    |

    | 220.0
    | 441.0
    | 1000.0
    |

    | 251.0
    | 387.0
    | 1000.0
    |

    | 254.0
    | 188.0
    | 1000.0
    |

| 781.0
                      | 712.0
                                         | 1000.0 |
| 259.0
                     | 305.0
                                         | 1000.0 |
| 261.0
                     | 145.0
                                         | 1000.0 |
| 263.0
                     | 40.0 | 1000.0 |
+----+
```

PgqlResultSet(java\_pgql\_result\_set: oracle.pg.rdbms.pgql.PgqlResultSet, #
of results: 0)

Also, you can convert the PGQL result set obtained in the preceding code to a Pandas dataframe using the to pandas() method.

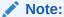

The pandas package must be installed in your system to successfully execute the call to to\_pandas(). This package is automatically installed at the time of the Python client installation for versions Python 3.8 and Python 3.9. However, if your call to to\_pandas() fails, verify if the pandas module is installed in your system. In case the module is found missing or your Python version differs from the earlier mentioned versions, then install the pandas package manually.

## A.11.5.4 Iterating a Query Result Set

You can iterate your query result set using the methods in PgqlResultSet.

You can position the cursor for iterating your query result set using the following methods:

- first() : boolean
- next() : boolean
- previous(): boolean
- last() : boolean

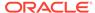

```
before first()
 after last()
   absolute(target row value) : boolean
   relative(offset value) : boolean
   fetchone(): Tuple
   fetchmany (no of rows): List of tuples
   fetchall(): List of tuples
obtain values:
   get(column idx) : Object
```

Once the cursor is positioned at the desired row, you can use the following getters to

```
get(column name) : Object
get boolean(column idx) : boolean
get_boolean(column_name) : boolean
get date(column idx) : datetime.date
get date(column name) : datetime.date
get float(column idx) : Float
get float(column name) : Float
get integer(column idx) : Integer
get integer(column name) : Integer
get list(column idx) : List
get list(column name) : List
get string(column idx) : String
get string(column name) : String
get time(column idx) : datetime.time
get time(column name) : datetime.time
get time with timezone (column idx) : datetime.time
get time with timezone(column name) : datetime.time
get timestamp(column idx) : datetime.datetime
get timestamp(column name) : datetime.datetime
get timestamp with timezone(column idx) : datetime.datetime
get timestamp with timezone(column name) : datetime.datetime
get value type(column idx) : Integer
get value type (column name) : Integer
get vertex labels(column idx) : List
get vertex labels(column name) : List
```

See Retrieving PGQL-on-RDBMS results documentation for more information.

The following code samples illustrate cursor operations for iterating a result set using few of the cursor position and getter methods. These examples reference the query result set obtained in the example in the previous section.

```
# Call first() and retrieve value for "FROM ACCT ID"
>>> pgql result set.first()
>>> pgql result set.get("FROM ACCT ID")
781.0
# Call next() and retrieve value for "FROM ACCT ID"
>>> pgql result set.next()
True
>>> pgql result set.get("FROM ACCT ID")
978.0
# Call last() and retrieve value for "FROM ACCT ID"
>>> pgql result set.last()
True
>>> pgql result set.get("FROM ACCT ID")
842.0
# Call previous() and retrieve value for "FROM ACCT ID"
>>> pgql result set.previous()
>>> pgql result set.get("FROM ACCT ID")
838.0
# Reset the result set and offset by 6. Then retrieve value for
"FROM ACCT ID"
>>> pgql result set.before first()
>>> pgql result set.relative(6)
>>> pgql result set.get("FROM ACCT ID")
925.0
# Reach the end of the result set and offset by -2. Then retrieve value for
"FROM ACCT ID"
>>> pgql result set.after_last()
>>> pgql result set.relative(-2)
True
>>> pgql result set.get("FROM ACCT ID")
838.0
# Call absolute() and provide an absolute row value. Then retrieve value for
"FROM ACCT ID"
>>> pggl result set.absolute(3)
True
>>> pgql result set.get float("FROM ACCT ID")
900.0
# Get a specific row or a set of rows
>>> pgql result set.get slice(0,1)
[781.0, 712.0, 1000.0]
```

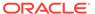

```
>>> pgql_result_set.get_row(0)
[781.0, 712.0, 1000.0]
```

## Iterating a Result Set Using the Python Index Operator

You can also iterate through the query result set using the Python index operator as shown:

```
# Retrieving a value from a tuple
>>> pgql_result_set[4, "double", "FROM_ACCT_ID"]
907.0

# Retrieving a value using index value
>>> pgql_result_set[4].get("FROM_ACCT_ID")
907.0

# Fetch a row or a set of rows
>>> pgql_result_set[0:1]
[781.0, 712.0, 1000.0]
```

## Iterating a Result Set Using a Python loop

Optionally, you can also iterate through the query result set using a Python loop. For example:

## **Iterating a Result Set Using Fetch Methods**

You can iterate through the query result set and fetch rows using the fetch methods. For example:

```
# Using the fetch methods to fetch rows from the result set
>>> pgql_result_set.fetchone()
(781.0, 712.0, 1000.0)
>>> pgql_result_set.fetchmany(4)
[(190.0, 555.0, 1000.0), (191.0, 329.0, 1000.0), (198.8. 57.0,
1000.0), (220.0, 441.0, 1000.0)]
>>> pgql_result_set.fetchall()
[(251.0, 387.0, 1000.0), (254.0, 188.0, 1000.0), (259.0, 305.0,
1000.0), (261.0, 145.0, 1000.0), (263.0, 40.0, 1000.0)]
```

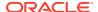

## A.11.6 Performance Considerations for PGQL Queries

Many factors affect the performance of PGQL queries in Oracle Database. The following are some recommended practices for query performance.

- Query Optimizer Statistics
- Parallel Query Execution
- Optimizer Dynamic Sampling
- Bind Variables
- Path Queries

## **Query Optimizer Statistics**

Good, up-to-date query optimizer statistics are critical for query performance. Ensure that you run OPG APIS.ANALYZE PG after any significant updates to your property graph data.

## **Parallel Query Execution**

Use parallel query execution to take advantage of Oracle's parallel SQL engine. Parallel execution often gives a significant speedup versus serial execution. Parallel execution is especially critical for path queries evaluated using the recursive WITH strategy.

See also the *Oracle Database VLDB and Partitioning Guide* for more information about parallel query execution.

## **Optimizer Dynamic Sampling**

Due to the inherent flexibility of the graph data model, static information may not always produce optimal query plans. In such cases, dynamic sampling can be used by the query optimizer to sample data at run time for better query plans. The amount of data sampled is controlled by the dynamic sampling level used. Dynamic sampling levels range from 0 to 11. The best level to use depends on a particular dataset and workload, but levels of 2 (default), 6, or 11 often give good results.

See also Supplemental Dynamic Statistics in the Oracle Database SQL Tuning Guide.

## **Bind Variables**

Use bind variables for constants whenever possible. The use of bind variables gives a very large reduction in query compilation time, which dramatically increases throughput for query workloads with queries that differ only in the constant values used. In addition, queries with bind variables are less vulnerable to injection attacks.

## **Path Queries**

Path queries in PGQL that use the + (plus sign) or \* (asterisk) operator to search for arbitrary length paths require special consideration because of their high computational complexity. You should use parallel execution and use the DISTINCT option for Recursive WITH (USE\_DIST\_RW=T) for the best performance. Also, for large, highly connected graphs, it is a good idea to use MAX\_PATH\_LEN=n to limit the number of repetitions of the recursive step to a reasonable number. A good strategy can be to start with a small repetition limit, and iteratively increase the limit to find more and more results.

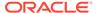

# A.12 OPG\_APIS Package Subprograms

The OPG\_APIS package contains subprograms (functions and procedures) for working with property graphs in an Oracle database.

To use the subprograms in this chapter, you must understand the conceptual and usage information in earlier chapters of this book.

This chapter provides reference information about the subprograms, in alphabetical order.

- OPG APIS.ANALYZE PG
- OPG\_APIS.CF
- OPG APIS.CF CLEANUP
- OPG APIS.CF PREP
- OPG\_APIS.CLEAR\_PG
- OPG\_APIS.CLEAR\_PG\_INDICES
- OPG\_APIS.CLONE\_GRAPH
- OPG\_APIS.COUNT\_TRIANGLE
- OPG\_APIS.COUNT\_TRIANGLE\_CLEANUP
- OPG\_APIS.COUNT\_TRIANGLE\_PREP
- OPG APIS.COUNT TRIANGLE RENUM
- OPG APIS.CREATE EDGES TEXT IDX
- OPG APIS.CREATE PG
- OPG APIS.CREATE PG SNAPSHOT TAB
- OPG APIS.CREATE PG TEXTIDX TAB
- OPG APIS.CREATE STAT TABLE
- OPG\_APIS.CREATE\_SUB\_GRAPH
- OPG APIS.CREATE VERTICES TEXT IDX
- OPG\_APIS.DROP\_EDGES\_TEXT\_IDX
- OPG APIS.DROP PG
- OPG APIS.DROP PG VIEW
- OPG\_APIS.DROP\_VERTICES\_TEXT\_IDX
- OPG\_APIS.ESTIMATE\_TRIANGLE\_RENUM
- OPG\_APIS.EXP\_EDGE\_TAB\_STATS
- OPG\_APIS.EXP\_VERTEX\_TAB\_STATS
- OPG APIS.FIND CC MAPPING BASED
- OPG APIS.FIND CLUSTERS CLEANUP
- OPG\_APIS.FIND\_CLUSTERS\_PREP
- OPG APIS.FIND SP

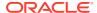

- OPG\_APIS.FIND\_SP\_CLEANUP
- OPG APIS.FIND SP PREP
- OPG\_APIS.GET\_BUILD\_ID
- OPG\_APIS.GET\_GEOMETRY\_FROM\_V\_COL
- OPG\_APIS.GET\_GEOMETRY\_FROM\_V\_T\_COLS
- OPG\_APIS.GET\_LATLONG\_FROM\_V\_COL
- OPG\_APIS.GET\_LATLONG\_FROM\_V\_T\_COLS
- OPG\_APIS.GET\_LONG\_LAT\_GEOMETRY
- OPG\_APIS.GET\_LONGLAT\_FROM\_V\_T\_COLS
- OPG\_APIS.GET\_OPG\_VERSION
- OPG\_APIS.GET\_SCN
- OPG\_APIS.GET\_VERSION
- OPG\_APIS.GET\_WKTGEOMETRY\_FROM\_V\_COL
- OPG\_APIS.GET\_WKTGEOMETRY\_FROM\_V\_T\_COLS
- OPG\_APIS.GRANT\_ACCESS
- OPG\_APIS.IMP\_EDGE\_TAB\_STATS
- OPG\_APIS.IMP\_VERTEX\_TAB\_STATS
- OPG\_APIS.PR
- OPG\_APIS.PR\_CLEANUP
- OPG APIS.PR PREP
- OPG\_APIS.PREPARE\_TEXT\_INDEX
- OPG\_APIS.RENAME\_PG
- OPG\_APIS.SPARSIFY\_GRAPH
- OPG\_APIS.SPARSIFY\_GRAPH\_CLEANUP
- OPG\_APIS.SPARSIFY\_GRAPH\_PREP

## A.12.1 OPG APIS.ANALYZE PG

## Format

```
OPG_APIS.ANALYZE_PG(
graph_name IN VARCHAR2,
estimate_percent IN NUMBER,
method_opt IN VARCHAR2,
degree IN NUMBER,
cascade IN BOOLEAN,
no_invalidate IN BOOLEAN,
force IN BOOLEAN DEFAULT FALSE,
options IN VARCHAR2 DEFAULT NULL);
```

## Description

Hathers, for a given property graph, statistics for the VT\$, GE\$, IT\$, and GT\$ tables.

## **Parameters**

## graph\_name

Name of the property graph.

## estimate\_percent

Percentage of rows to estimate in the schema tables (NULL means compute). The valid range is [0.000001,100]. Use the constant <code>DBMS\_STATS.AUTO\_SAMPLE\_SIZE</code> to have Oracle Database determine the appropriate sample size for good statistics. This is the usual default.

## mrthod\_opt

Accepts either of the following options, or both in combination, for the internal property graph schema tables:

- FOR ALL [INDEXED | HIDDEN] COLUMNS [size clause]
- FOR COLUMNS [size clause] column|attribute [size\_clause] [,column|attribute [size clause]...]

size\_clause is defined as size\_clause := SIZE {integer | REPEAT | AUTO |
SKEWONLY}

- integer: Number of histogram buckets. Must be in the range [1,254].
- REPEAT: Collects histograms only on the columns that already have histograms.
- AUTO: Oracle Database determines the columns to collect histograms based on data distribution and the workload of the columns.
- SKEWONLY: Oracle Database determines the columns to collect histograms based on the data distribution of the columns

column is defined as column := column name | (extension)

- column name: name of a column
- extension: Can be either a column group in the format of (column\_name, column\_name [, ...]) or an expression.

The usual default is: FOR ALL COLUMNS SIZE AUTO

### degree

Degree of parallelism for the property graph schema tables. The usual default for degree is NULL, which means use the table default value specified by the DEGREE clause in the CREATE TABLE or ALTER TABLE statement. Use the constant <code>DBMS\_STATS.DEFAULT\_DEGREE</code> to specify the default value based on the initialization parameters. The <code>AUTO\_DEGREE</code> value determines the degree of parallelism automatically. This is either 1 (serial execution) or <code>DEFAULT\_DEGREE</code> (the system default value based on number of CPUs and initialization parameters) according to size of the object.

### cascade

Gathers statistics on the indexes for the property graph schema tables. Use the constant <code>DBMS\_STATS.AUTO\_CASCADE</code> to have Oracle Database determine whether index statistics are to be collected or not. This is the usual default.

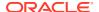

## no invalidate

If TRUE, does not invalidate the dependent cursors. If FALSE, invalidates the dependent cursors immediately. If DBMS\_STATS.AUTO\_INVALIDATE (the usual default) is in effect, Oracle Database decides when to invalidate dependent cursors.

#### force

If TRUE, performs the operation even if one or more underlying tables are locked.

### options

(Reserved for future use.)

### **Usage Notes**

Only the owner of the property graph can call this procedure.

## **Examples**

The following example gather statistics for property graph mypg.

```
EXECUTE OPG_APIS.ANALYZE_PG('mypg', estimate_percent=> 0.001, method_opt=>'FOR ALL
COLUMNS SIZE AUTO', degree=>4, cascade=>true, no_invalidate=>false, force=>true,
options=>NULL);
```

# A.12.2 OPG\_APIS.CF

### **Format**

```
OPG_APIS.CF(

edge_tab_name IN VARCHAR2,
edge_label IN VARCHAR2,
rating_property IN VARCHAR2,
iterations IN NUMBER DEFAULT 10,
min_error IN NUMBER DEFAULT 0.001,
k IN NUMBER DEFAULT 5,
learning_rate IN NUMBER DEFAULT 0.0002,
decrease_rate IN NUMBER DEFAULT 0.95,
regularization IN NUMBER DEFAULT 0.095,
regularization IN NUMBER DEFAULT 0.02,
dop IN NUMBER DEFAULT 8,
wt_l IN/OUT VARCHAR2,
wt_r IN/OUT VARCHAR2,
wt_rI IN/OUT VARCHAR2,
wt_r1 IN/OUT VARCHAR2,
wt_r1 IN/OUT VARCHAR2,
wt_r1 IN/OUT VARCHAR2,
wt_r1 IN/OUT VARCHAR2,
wt_r1 IN/OUT VARCHAR2,
wt_r1 IN/OUT VARCHAR2,
wt_r1 IN/OUT VARCHAR2,
wt_r1 IN/OUT VARCHAR2,
wt_r1 IN/OUT VARCHAR2,
wt_r1 IN/OUT VARCHAR2,
wt_r2 IN/OUT VARCHAR2,
vt_r3 IN/OUT VARCHAR2,
vt_r4 IN/OUT VARCHAR2,
vt_r5 IN/OUT VARCHAR2
tablespace IN VARCHAR2 DEFAULT NULL);
```

## **Description**

Runs collaborative filtering using matrix factorization on the given graph. The resulting factors of the matrix product will be stored on the left and right tables.

### **Parameters**

## edge\_tab\_name

Name of the property graph edge table (GE\$).

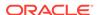

## edge\_label

Label of the edges that hold the rating property.

## rating\_property

(Reserved for future use: Name of the rating property.)

### iterations

Maximum number of iterations that should be performed. Default = 10.

### min\_error

Minimal error to reach. If at some iteration the error value is lower than this value, the procedure finishes.. Default = 0.001.

### k

Number of features for the left and right side products. Default = 5.

## learning\_rate

Learning rate for the gradient descent. Default = 0.0002.

### decrease rate

(Reserved for future use: Decrease rate if the learning rate is too large for an effective gradient descent. Default = 0.95.)

### regularization

An additional parameter to avoid overfitting. Default = 0.02

### dop

Degree of parallelism. Default = 8.

## wt I

Name of the working table that holds the left side of the matrix factorization.

### wt r

Name of the working table that holds the right side of the matrix factorization.

## wt I1

Name of the working table that holds the left side intermediate step in the gradient descent.

## wt r1

Name of the working table that holds the right side intermediate step in the gradient descent.

## wt I

Name of the working table that holds intermediate matrix product.

### wt ld

Name of the working table that holds intermediate left side delta in gradient descent.

### wt rd

Name of the working table that holds intermediate right side delta in gradient descent.

## tablespace

Name of the tablespace to use for storing intermediate data.

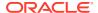

## options

Additional settings for operation. An optional string with one or more (comma-separated) of the following values:

- 'INMEMORY=T' is an option for creating the schema tables with an 'inmemory' clause.
- 'IMC\_MC\_B=T' creates the schema tables with an INMEMORY MEMCOMPRESS BASIC clause.

## **Usage Notes**

For information about collaborative filtering with RDF data, see SQL-Based Property Graph Analytics, especially Collaborative Filtering Overview and Examples.

If the working tables already exist, you can specify their names for the working table-related parameters. In this case, the algorithm can continue the progress of the previous iterations without recreating the tables.

If the working tables do not exist, or if you do not want to use existing working tables, you must first call the OPG\_APIS.CF\_PREP procedure, which creates the necessary working tables.

The final result of the collaborative filtering algorithm are the working tables  $wt_l$  and  $wt_r$ , which are the two factors of a matrix product. These matrix factors should be used when making predictions for collaborative filtering.

If (and only if) you have no interest in keeping the output matrix factors and the current progress of the algorithm for future use, you can call the OPG\_APIS.CF\_CLEANUP procedure to drop all the working tables that hold intermediate tables and the output matrix factors.

### **Examples**

The following example calls the OPG\_APIS.CF\_PREP procedure to create the working tables, and then the OPG\_APIS.CF procedures to run collaborative filtering on the phones graph using the edges with the rating label.

```
wt_l,wt_r,wt_l1,wt_r1,wt_i,wt_ld,wt_rd,tablespace,options);
END;
/
```

The following example assumes that OPG\_APIS.CF\_PREP had been run previously, and it specifies the various working tables that were created during that run. In this case, the preceding example automatically assigned suffixes like '\$\$CFL57' to the names of the working tables. (The output names can be printed when they are generated or be user-defined in the call to OPG\_APIS.CF\_PREP.) Thus, the following example can run more iterations of the algorithm using OPG\_APIS.CF without needing to call OPG\_APIS.CF\_PREP first, thereby continuing the progress of the previous run.

```
DECLARE
  wt l varchar2(32) = 'phonesge$$CFL57';
  wt_r varchar2(32) = 'phonesge$$CFR57';
  wt l1 varchar2(32) = 'phonesge$$CFL157';
  wt r1 varchar2(32) = 'phonesge$$CFR157';
  wt i varchar2(32) = 'phonesge$$CFI57';
  wt ld varchar2(32) = 'phonesge$$CFLD57';
  wt rd varchar2(32) = 'phonesge$$CFRD57';
  edge_tab_name varchar2(32) := 'phonesge$';
  edge label varchar2(32) := 'rating';
  rating_property varchar2(32) := '';
 iterations integer := 100;

min_error number := 0.001;

k integer := 5;

learning_rate number := 0.001;

decrease_rate number := 0.95;

regularization number := 0.02;

dop number := 2;

tablespace varchar2(32) := null;

options varchar2(32) := null;
BEGIN
 opg_apis.cf(edge_tab_name,edge_label,rating_property,iterations,min error,k,
                learning rate, decrease rate, regularization, dop,
                 wt l,wt r,wt ll,wt rl,wt i,wt ld,wt rd,tablespace,options);
END;
```

# A.12.3 OPG\_APIS.CF\_CLEANUP

### **Format**

## **Description**

Preforms cleanup work after graph collaborative filtering has been done. All the working tables that hold intermediate tables and the output matrix factors are dropped.

### **Parameters**

### edge tab name

Name of the property graph edge table (GE\$).

### wt I

Name of the working table that holds the left side of the matrix factorization.

### wt r

Name of the working table that holds the right side of the matrix factorization.

#### wt l1

Name of the working table that holds the left side intermediate step in the gradient descent.

## wt r1

Name of the working table that holds the right side intermediate step in the gradient descent.

### wt I

Name of the working table that holds intermediate matrix product.

#### wt ld

Name of the working table that holds intermediate left side delta in gradient descent.

### wt rd

Name of the working table that holds intermediate right side delta in gradient descent.

## options

(Reserved for future use.)

## **Usage Notes**

Call this procedure only when you have no interest in keeping the output matrix factors and the current progress of the algorithm for future use.

Do **not** call this procedure if more predictions will be made using the resulting product factors (wt 1 and wt r tables), unless you have previous made backup copies of these two tables.

See also the information about the OPG\_APIS.CF procedure.

## **Examples**

The following example drops the working tables that were created in the example for the OPG\_APIS.CF\_PREP procedure.

```
DECLARE
  wt_l varchar2(32) = 'phonesge$$CFL57';
  wt_r varchar2(32) = 'phonesge$$CFR57';
  wt_ll varchar2(32) = 'phonesge$$CFL157';
  wt_rl varchar2(32) = 'phonesge$$CFR157';
  wt_i varchar2(32) = 'phonesge$$CFI57';
  wt_ld varchar2(32) = 'phonesge$$CFLD57';
  wt_rd varchar2(32) = 'phonesge$$CFRD57';
  BEGIN
  opg_apis.cf_cleanup('phonesge$',wt_l,wt_r,wt_ll,wt_rl,wt_i,wt_ld,wt_rd);
END;
//
```

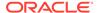

# A.12.4 OPG\_APIS.CF\_PREP

### **Format**

### Description

Preforms preparation work, including creating the necessary intermediate tables, for a later call to the OPG APIS.CF procedure that will perform collaborative filtering.

#### **Parameters**

## edge\_tab\_name

Name of the property graph edge table (GE\$).

### wt

Name of the working table that holds the left side of the matrix factorization.

### wt r

Name of the working table that holds the right side of the matrix factorization.

### wt I1

Name of the working table that holds the left side intermediate step in the gradient descent.

### wt r1

Name of the working table that holds the right side intermediate step in the gradient descent.

### wt I

Name of the working table that holds intermediate matrix product.

### wt Id

Name of the working table that holds intermediate left side delta in gradient descent.

### wt rd

Name of the working table that holds intermediate right side delta in gradient descent.

### options

Additional settings for operation. An optional string with one or more (commaseparated) of the following values:

- 'INMEMORY=T' is an option for creating the schema tables with an 'inmemory' clause.
- 'IMC\_MC\_B=T' creates the schema tables with an INMEMORY MEMCOMPRESS BASIC clause.

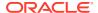

## **Usage Notes**

The names of the working tables can be specified or left as null parameters, If the name of any working table parameter is not specified, a name is automatically genenerated and is returned as an OUT parameter. The working table names can be used when you call the OPG APIS.CF procedure to run the collaborative filtering algorithm.

See also the Usage Notes and Examples for OPG\_APIS.CF.

## **Examples**

The following example creates the working tables for a graph named phones, and it prints the names that were automatically generated for the working tables.

```
DECLARE
  wt 1 varchar2(32);
 wt r varchar2(32);
 wt 11 varchar2(32);
 wt r1 varchar2(32);
 wt i varchar2(32);
 wt ld varchar2(32);
  wt rd varchar2(32);
BEGIN
  opg apis.cf prep('phonesge$',wt 1,wt r,wt 11,wt r1,wt i,wt ld,wt rd);
  dbms_output.put_line(' wt_l ' || wt_l);
  dbms_output.put_line(' wt_r ' || wt_r);
  dbms_output.put_line(' wt_l1 ' || wt_l1);
  dbms_output.put_line(' wt_r1 ' || wt_r1);
  dbms_output.put_line(' wt_i ' || wt_i);
  dbms_output.put_line(' wt_ld ' || wt_ld);
  dbms_output.put_line(' wt_rd ' || wt_rd);
END;
```

# A.12.5 OPG\_APIS.CLEAR\_PG

### **Format**

```
OPG_APIS.CLEAR_PG(
     graph_name IN VARCHAR2);
```

## Description

Clears all data from a property graph.

### **Parameters**

## graph name

Name of the property graph.

### **Usage Notes**

This procedure removes all data in the property graph by deleting data in the graph tables (VT\$, GE\$, and so on).

### **Examples**

The following example removes all data from the property graph named mypg.

```
EXECUTE OPG APIS.CLEAR PG('mypg');
```

# A.12.6 OPG\_APIS.CLEAR\_PG\_INDICES

### **Format**

```
OPG_APIS.CLEAR_PG(
          graph_name IN VARCHAR2);
```

## **Description**

Removes all text index metadata in the IT\$ table of the property graph.

### **Parameters**

## graph\_name

Name of the property graph.

### **Usage Notes**

This procedure does not actually remove text index data

## **Examples**

The following example removes all index metadata of the property graph named mypg.

```
EXECUTE OPG_APIS.CLEAR_PG_INDICES('mypg');
```

# A.12.7 OPG\_APIS.CLONE\_GRAPH

### **Format**

## Description

Makes a clone of the original graph, giving the new graph a new name.

## **Parameters**

## orgGraph

Name of the original property graph.

### newGraph

Name of the new (clone) property graph.

### don

Degree of parallelism for the operation.

## num\_hash\_ptns

Number of hash partitions used to partition the vertices and edges tables. It is recommended to use a power of 2 (2, 4, 8, 16, and so on).

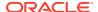

### tbs

Name of the tablespace to hold all the graph data and index data.

### **Usage Notes**

The original property graph must aleady exist in the database.

## **Examples**

The following example creates a clone graph named mypgclone from the property graph mypg in the tablespace  $my_ts$  using a degree of parallelism of 4 and 8 partitions.

```
EXECUTE OPG_APIS.CLONE_GRAPH('mypg', 'mypgclone', 4, 8, 'my_ts');
```

# A.12.8 OPG\_APIS.COUNT\_TRIANGLE

## **Format**

```
OPG_APIS.COUNT_TRIANGLE(

edge_tab_name IN VARCHAR2,

wt_und IN OUT VARCHAR2,

num_sub_ptns IN NUMBER DEFAULT 1,

dop IN INTEGER DEFAULT 1,

tbs IN VARCHAR2 DEFAULT NULL,

options IN VARCHAR2 DEFAULT NULL
) RETURN NUMBER;
```

## **Description**

Performs triangle counting in property graph.

### **Parameters**

## edge\_tab\_name

Name of the property graph edge table.

### wt und

A working table holding an undirected version of the graph.

## num sub ptns

Number of logical subpartitions used in calculating triangles . Must be a positive integer, power of 2 (1, 2, 4, 8, ...). For a graph with a relatively small maximum degree, use the value 1 (the default).

### aob

Degree of parallelism for the operation. The default is 1.

### tbs

Name of the tablespace to hold the data stored in working tables.

## options

Additional settings for the operation:

'PDML=T' enables parallel DML.

## **Usage Notes**

The property graph edge table must exist in the database, and the OPG\_APIS.COUNT\_TRIANGLE\_PREP. procedure must already have been executed.

## **Examples**

The following example performs triangle counting in the property graph named connections

```
set serveroutput on
DECLARE
 wt1 varchar2(100); -- intermediate working table
 wt2 varchar2(100);
 wt3 varchar2(100);
 n number;
BEGIN
  opg_apis.count_triangle_prep('connectionsGE$', wt1, wt2, wt3);
  n := opg_apis.count_triangle(
     'connectionsGE$',
      wt1,
      num sub ptns=>1,
      dop=>2,
      tbs => 'MYPG TS',
      options=>'PDML=T'
  dbms_output.put_line('total number of triangles ' || n);
END;
```

# A.12.9 OPG\_APIS.COUNT\_TRIANGLE\_CLEANUP

### **Format**

```
COUNT_TRIANGLE_CLEANUP(
edge_tab_name IN VARCHAR2,
wt_undBM IN VARCHAR2,
wt_rnmap IN VARCHAR2,
wt_undAM IN VARCHAR2,
options IN VARCHAR2 DEFAULT NULL);
```

## **Description**

Cleans up and drops the temporary working tables used for triangle counting.

## **Parameters**

## edge\_tab\_name

Name of the property graph edge table.

### wt undBM

A working table holding an undirected version of the original graph (before renumbering optimization).

### wt\_rnmap

A working table that is a mapping table for renumbering optimization.

## wt undAM

A working table holding the undirected version of the graph data after applying the renumbering optimization.

## options

Additional settings for operation. An optional string with one or more (comma-separated) of the following values:

PDML=T enables parallel DML.

## **Usage Notes**

You should use this procedure to clean up after triangle counting.

The working tables must exist in the database.

## **Examples**

The following example performs triangle counting in the property graph named connections, and drops the working table after it has finished.

```
set serveroutput on
DECLARE
 wtl varchar2(100); -- intermediate working table
 wt2 varchar2(100);
 wt3 varchar2(100);
 n number;
BEGIN
  opg apis.count triangle prep('connectionsGE$', wt1, wt2, wt3);
  n := opg apis.count triangle renum(
     'connectionsGE$',
     wt1,
      wt2,
      wt3,
      num_sub_ptns=>1,
      dop=>2,
      tbs => 'MYPG TS',
      options=>'PDML=T'
  dbms output.put line('total number of triangles ' || n);
  opg apis.count triangle cleanup('connectionsGE$', wt1, wt2, wt3);
END;
```

# A.12.10 OPG\_APIS.COUNT\_TRIANGLE\_PREP

### **Format**

```
OPG_APIS.COUNT_TRIANGLE_PREP(

edge_tab_name IN VARCHAR2,

wt_undBM IN OUT VARCHAR2,

wt_rnmap IN OUT VARCHAR2,

wt_undAM IN OUT VARCHAR2,

options IN VARCHAR2 DEFAULT NULL);
```

## Description

Prepares for running triangle counting.

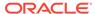

## **Parameters**

### edge tab name

Name of the property graph edge table.

### wt undBM

A working table holding an undirected version of the original graph (before renumbering optimization).

### wt rnmap

A working table that is a mapping table for renumbering optimization.

### wt undAM

A working table holding the undirected version of the graph data after applying the renumbering optimization.

## options

Additional settings for operation. An optional string with one or more (commaseparated) of the following values:

- CREATE UNDIRECTED=T
- REUSE UNDIRECTED TAB=T

## **Usage Notes**

The property graph edge table must exist in the database.

## **Examples**

The following example prepares for triangle counting in a property graph named connections.

```
set serveroutput on
DECLARE
 wt1 varchar2(100); -- intermediate working table
 wt2 varchar2(100);
 wt3 varchar2(100);
 n number;
BEGIN
  opg apis.count triangle prep('connectionsGE$', wt1, wt2, wt3);
  n := opg apis.count triangle renum(
     'connectionsGE$',
      wt1,
      wt2,
      wt3,
      num_sub_ptns=>1,
      dop = >2,
      tbs => 'MYPG TS',
      options=>'CREATE UNDIRECTED=T, REUSE UNDIREC TAB=T'
  dbms output.put line('total number of triangles ' || n);
END;
```

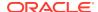

# A.12.11 OPG\_APIS.COUNT\_TRIANGLE\_RENUM

### **Format**

```
COUNT_TRIANGLE_RENUM(
edge_tab_name IN VARCHAR2,
wt_undBM IN VARCHAR2,
wt_rnmap IN VARCHAR2,
wt_undAM IN VARCHAR2,
num_sub_ptns IN INTEGER DEFAULT 1,
dop IN INTEGER DEFAULT 1,
tbs IN VARCHAR2 DEFAULT NULL,
options IN VARCHAR2 DEFAULT NULL
) RETURN NUMBER;
```

## Description

Performs triangle counting in property graph, with the optimization of renumbering the vertices of the graph by their degree.

#### **Parameters**

### edge\_tab\_name

Name of the property graph edge table.

## wt undBM

A working table holding an undirected version of the original graph (before renumbering optimization).

### wt\_rnmap

A working table that is a mapping table for renumbering optimization.

## wt undAM

A working table holding the undirected version of the graph data after applying the renumbering optimization.

## num\_sub\_ptns

Number of logical subpartitions used in calculating triangles . Must be a positive integer, power of 2 (1, 2, 4, 8, ...). For a graph with a relatively small maximum degree, use the value 1 (the default).

### dop

Degree of parallelism for the operation. The default is 1 (no parallelism).

### tbs

Name of the tablespace to hold the data stored in working tables.

## options

Additional settings for operation. An optional string with one or more (comma-separated) of the following values:

PDML=T enables parallel DML.

## **Usage Notes**

This function makes the algorithm run faster, but requires more space.

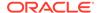

The property graph edge table must exist in the database, and the OPG\_APIS.COUNT\_TRIANGLE\_PREP procedure must already have been executed.

### **Examples**

The following example performs triangle counting in the property graph named connections. It does not perform the cleanup after it finishes, so you can count triangles again on the same graph without calling the preparation procedure.

```
set serveroutput on
 wtl varchar2(100); -- intermediate working table
 wt2 varchar2(100);
 wt3 varchar2(100);
 n number;
BEGIN
  opg_apis.count_triangle_prep('connectionsGE$', wt1, wt2, wt3);
  n := opg apis.count triangle renum(
     'connectionsGE$',
      wt1,
      wt2,
      wt3,
      num sub ptns=>1,
      dop = >2,
      tbs => 'MYPG TS',
      options=>'PDML=T'
     );
  dbms output.put line('total number of triangles ' || n);
END;
```

# A.12.12 OPG\_APIS.CREATE\_EDGES\_TEXT\_IDX

## **Format**

```
OPG_APIS.CREATE_EDGES_TEXT_IDX(
    graph_owner IN VARCHAR2,
    graph_name IN VARCHAR2,
    pref_owner IN VARCHAR2 DEFAULT NULL,
    datastore IN VARCHAR2 DEFAULT NULL,
    filter IN VARCHAR2 DEFAULT NULL,
    storage IN VARCHAR2 DEFAULT NULL,
    wordlist IN VARCHAR2 DEFAULT NULL,
    stoplist IN VARCHAR2 DEFAULT NULL,
    lexer IN VARCHAR2 DEFAULT NULL,
    dop IN INTEGER DEFAULT NULL,
    options IN VARCHAR2 DEFAULT NULL,);
```

## **Description**

Creates a text index on a property graph edge table.

## **Parameters**

## graph\_owner

Owner of the property graph.

## graph\_name

Name of the property graph.

### pref owner

Owner of the preference.

#### datastore

The way that documents are stored.

### filter

The way that documents can be converted to plain text.

### storage

The way that the index data is stored.

## wordlist

The way that stem and fuzzy queries should be expanded

### stoplist

The words or themes that are not to be indexed.

#### lexer

The language used for indexing.

### dop

The degree of parallelism used for index creation.

## options

Additional settings for index creation.

## **Usage Notes**

The property graph must exist in the database.

You must have the ALTER SESSION privilege to run this procedure.

## **Examples**

The following example creates a text index on the edge table of property graph mypg, which is owned by user SCOTT, using the lexer  $OPG\_AUTO\_LEXER$  and a degree of parallelism of 4.

```
EXECUTE OPG_APIS.CREATE_EDGES_TEXT_IDX('SCOTT', 'mypg', 'MDSYS', null, null, null, null, null, null, null, null, null, null, sexpected and sexpected are sexpected as a sexpected sexpected as a sexpected as a sexpecte
```

# A.12.13 OPG\_APIS.CREATE\_PG

### **Format**

```
OPG_APIS.CREATE_PG(
graph_name IN VARCHAR2,
dop IN INTEGER DEFAULT NULL,
num_hash_ptns IN INTEGER DEFAULT 8,
tbs IN VARCHAR2 DEFAULT NULL,
options IN VARCHAR2 DEFAULT NULL);
```

## Description

Creates, for a given property graph name, the necessary property graph schema tables that are necessary to store data about vertices, edges, text indexes, and snapshots.

## **Parameters**

### graph name

Name of the property graph.

### dop

Degree of parallelism for the operation.

### num\_hash\_ptns

Number of hash partitions used to partition the vertices and edges tables. It is recommended to use a power of 2 (2, 4, 8, 16, and so on).

### tbs

Name of the tablespace to hold all the graph data and index data.

### options

Options that can be used to customize the creation of indexes on schema tables. (One or more, comma separated.)

- 'SKIP INDEX=T' skips the default index creation.
- 'SKIP\_ERROR=T 'ignores errors encountered during table/index creation.
- 'INMEMORY=T' creqtes the schema tables with an INMEMORYclause.
- 'IMC\_MC\_B=T' creates the schema tables with an INMEMORY BASIC clause.

## **Usage Notes**

You must have the CREATE TABLE and CREATE INDEX privileges to call this procedure.

By default, all the schema tables will be created with basic compression enabled.

### **Examples**

The following example creates a property graph named mypg in the tablespace  $my\_ts$  using eight partitions.

```
EXECUTE OPG_APIS.CREATE_PG('mypg', 4, 8, 'my_ts');
```

## A.12.14 OPG APIS.CREATE PG SNAPSHOT TAB

### **Format**

```
OPG_APIS.CREATE_PG_SNAPSHOT_TAB(
    graph_owner IN VARCHAR2,
    graph_name IN VARCHAR2,
    dop IN INTEGER DEFAULT NULL,
    tbs IN VARCHAR2 DEFAULT NULL,
    options IN VARCHAR2 DEFAULT NULL);

Or

OPG_APIS.CREATE_PG_SNAPSHOT_TAB(
    graph_name IN VARCHAR2,
    dop IN INTEGER DEFAULT NULL,
    tbs IN VARCHAR2 DEFAULT NULL,
    options IN VARCHAR2 DEFAULT NULL);
```

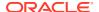

## Description

Creates, for a given property graph name, the necessary property graph schema table (<graph\_name>SS\$) that stores data about snapshots for the graph.

### **Parameters**

### graph owner

Name of the owner of the property graph.

### graph\_name

Name of the property graph.

### dop

Degree of parallelism for the operation.

### tbs

Name of the tablespace to hold all the graph snapshot data and associated index.

## options

Additional settings for the operation:

- 'INMEMORY=T' is an option for creating the schema tables with an 'inmemory' clause.
- 'IMC\_MC\_B=T' creates the schema tables with an INMEMORY MEMCOMPRESS BASIC clause.

## **Usage Notes**

You must have the CREATE TABLE privilege to call this procedure.

The created snapshot table has the following structure, which may change between releases.

```
Name Null? Type

SSID NOT NULL NUMBER

CONTENTS BLOB

SS_FILE BINARY FILE LOB

TS TIMESTAMP(6) WITH TIME ZONE

SS_COMMENT VARCHAR2(512)
```

By default, all schema tables will be created with basic compression enabled.

## **Examples**

The following example creates a snapshot table for property graph mypg in the current schema, with a degree of parallelism of 4 and using the MY\_TS tablespace.

```
EXECUTE OPG_APIS.CREATE_PG_SNAPSHOT_TAB('mypg', 4, 'my_ts');
```

# A.12.15 OPG\_APIS.CREATE\_PG\_TEXTIDX\_TAB

## **Format**

```
OPG_APIS.CREATE_PG_TEXTIDX_TAB(
    graph_owner IN VARCHAR2,
    graph_name IN VARCHAR2,
    dop IN INTEGER DEFAULT NULL,
```

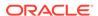

```
tbs IN VARCHAR2 DEFAULT NULL, options IN VARCHAR2 DEFAULT NULL);

Or

OPG_APIS.CREATE_PG_TEXTIDX_TAB(
    graph_name IN VARCHAR2,
    dop IN INTEGER DEFAULT NULL,
    tbs IN VARCHAR2 DEFAULT NULL,
    options IN VARCHAR2 DEFAULT NULL);
```

### Description

Creates, for a given property graph name, the necessary property graph text index schema table (<graph\_name>IT\$) that stores data for managing text index metadata for the graph.

### **Parameters**

## graph\_owner

Name of the owner of the property graph.

## graph\_name

Name of the property graph.

### dop

Degree of parallelism for the operation.

### tbs

Name of the tablespace to hold all the graph index metadata and associated index.

### options

Additional settings for the operation:

- 'INMEMORY=T' is an option for creating the schema tables with an 'inmemory' clause.
- 'IMC\_MC\_B=T' creates the schema tables with an INMEMORY MEMCOMPRESS BASIC clause.

## **Usage Notes**

You must have the CREATE TABLE privilege to call this procedure.

The created index metadata table has the following structure, which may change between releases.

```
EIN nvarchar2(80) not null, -- index name
           ET
                number,
                                       -- entity type 1 - vertex, 2 -edge
           ΙT
                number,
                                      -- index type 1 - auto 0 - manual
           SE
                number,
                                      -- search engine 1 -solr, 0 -
lucene
                nvarchar2(3100),
                                      -- property key use an empty space
          K
when there is no {\rm K}/{\rm V}
          DT number,
                                       -- directory type 1 - MMAP, 2 -
FS, 3 - JDBC
          LOC nvarchar2(3100),
                                      -- directory location (1, 2)
          NUMDIRS number,
                                       -- property key used to index CAN
BE NULL
          VERSION nvarchar2(100),
                                      -- lucene version
```

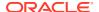

```
USEDT number,
STOREF number,
CF nvarchar2(3100),
SS nvarchar2(3100),
SA nvarchar2(3100),
SH number,
CF number,
CF number,
CF nvarchar2(3100),
CT number,
CT number,
CF number,
CF nvarchar2(3100),
CT number,
CT number,
CF number,
CF number,
CF number,
CF number,
CF number,
CF number,
CF number,
CF number,
CF number,
CF number,
CF number of shards
CF number,
CF number,
CF number of shards
CF number of shards
CF number of shards
CF number of shards
CF number of shards
CF number of shards
CF number of shards
CF number of shards
CF number of shards
CF number of shards
CF number of shards
CF number of shards
CF number of shards
CF number of shards
CF number of shards
CF number of shards
CF number of shards
CF number of shards
CF number of shards
CF number of shards
CF number of shards
CF number of shards
CF number of shards
CF number of shards
CF number of shards
CF number of shards
CF number of shards
CF number of shards
CF number of shards
CF number of shards
CF number of shards
CF number of shards
CF number of shards
CF number of shards
CF number of shards
CF number of shards
CF number of shards
CF number of shards
CF number of shards
CF number of shards
CF number of shards
CF number of shards
CF number of shards
CF number of shards
CF number of shards
CF number of shards
CF number of shards
CF number of shards
CF number of shards
CF number of shards
CF number of shards
CF number of shards
CF number of shards
CF number of shards
CF number of shards
CF number of shards
CF number of shards
CF number of shards
CF number of shards
CF number of shards
CF number of shards
CF number of shards
CF number of shards
CF number of shards
CF number of shards
CF number of shards
CF number of shards
CF number of shards
CF number of shards
CF number of shards
CF number of shards
CF number of shards
CF number of shards
CF number of shards
CF number of shards
CF number of shards
CF number of shards
CF number of shards
CF number of shards
CF number of shards
CF number of shards
CF number of shards
CF number of shards
CF number of shar
```

By default, all schema tables will be created with basic compression enabled.

### **Examples**

The following example creates a property graph text index metadata table for property graph mypg in the current schema, with a degree of parallelism of 4 and using the MY\_TS tablespace.

```
EXECUTE OPG_APIS.CREATE_PG_TEXTIDX_TAB('mypg', 4, 'my_ts');
```

# A.12.16 OPG\_APIS.CREATE\_STAT\_TABLE

### **Format**

```
OPG_APIS.CREATE_STAT_TABLE(
stattab IN VARCHAR2,
tblspace IN VARCHAR2 DEFAULT NULL);
```

## Description

Creates a table that can hold property graph statistics.

### **Parameters**

### stattab

Name of the table to hold statistics

### tblspace

Name of the tablespace to hold the statistics table. If none is specified, then the statistics table will be created in the user's default tablespace.

## **Usage Notes**

You must have the CREATE TABLE privilege to call this procedure.

The statistics table has the following columns. Note that the columns and their types may vary between releases.

```
Name Null? Type
```

STATID VARCHAR2 (128) TYPE CHAR(1) VERSION NUMBER FLAGS NUMBER C1 VARCHAR2 (128) C2 VARCHAR2 (128) СЗ VARCHAR2 (128) С4 VARCHAR2 (128) C5 VARCHAR2 (128) С6 VARCHAR2 (128) Ν1 NUMBER N2 NUMBER N3 NUMBER N4 NUMBER N5 NUMBER Ν6 NUMBER Ν7 NUMBER Ν8 NUMBER Ν9 NUMBER N10 NUMBER N11 NUMBER NUMBER N12 N13 NUMBER D1 Т1 TIMESTAMP(6) WITH TIME ZONE R1 RAW (1000) R2 RAW (1000) R3 RAW (1000) CH1 VARCHAR2 (1000) CL1 CLOB

## **Examples**

The following example creates a statistics table namedmystat.

EXECUTE OPG APIS.CREATE STAT TABLE('mystat', null);

# A.12.17 OPG\_APIS.CREATE\_SUB\_GRAPH

## **Format**

```
OPG_APIS.CREATE_SUB_GRAPH(
graph_owner IN VARCHAR2,
orgGraph IN VARCHAR2,
newGraph IN VARCHAR2,
nSrc IN NUMBER,
depth IN NUMBER);
```

## **Description**

Creates a subgraph, which is an expansion from a given vertex. The depth of expansion is customizable.

## **Parameters**

### graph owner

Owner of the property graph.

## orgGraph

Name of the original property graph.

## newGraph

Name of the subgraph to be created from the original graph.

#### nSrc

Vertex ID: the subgraph will be created by expansion from this vertex. For example, nSrc = 1 starts the expansion from the vertex with ID 1.

## depth

Depth of expansion: the expansion, following outgoing edges, will include all vertices that are within depth hops away from vertex nSrc. For example, depth = 2 causes the to should include all vertices that are within 2 hops away from vertex nSrc (vertex ID 1 in the preceding example).

## **Usage Notes**

The original property graph must exist in the database.

## **Examples**

The following example creates a subgraph mypgsub from the property graph mypg whose owner is SCOTT. The subgraph includes vertex 1 and all vertices that are reachable from the vertex with ID 1 in 2 hops.

```
EXECUTE OPG_APIS.CREATE_SUB_GRAPH('SCOTT', 'mypg', 'mypgsub', 1, 2);
```

# A.12.18 OPG\_APIS.CREATE\_VERTICES\_TEXT\_IDX

### **Format**

```
OPG_APIS.CREATE_VERTICES_TEXT_IDX(
    graph_owner IN VARCHAR2,
    pref_owner IN VARCHAR2,
    pref_owner IN VARCHAR2 DEFAULT NULL,
    datastore IN VARCHAR2 DEFAULT NULL,
    filter IN VARCHAR2 DEFAULT NULL,
    storage IN VARCHAR2 DEFAULT NULL,
    wordlist IN VARCHAR2 DEFAULT NULL,
    stoplist IN VARCHAR2 DEFAULT NULL,
    lexer IN VARCHAR2 DEFAULT NULL,
    dop IN INTEGER DEFAULT NULL,
    options IN VARCHAR2 DEFAULT NULL,);
```

### Description

Creates a text index on a property graph vertex table.

### **Parameters**

## graph\_owner

Owner of the property graph.

## graph\_name

Name of the property graph.

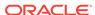

## pref\_owner

Owner of the preference.

### datastore

The way that documents are stored.

### filter

The way that documents can be converted to plain text.

### storage

The way that the index data is stored.

### wordlist

The way that stem and fuzzy queries should be expanded

## stoplist

The words or themes that are not to be indexed.

### lexer

The language used for indexing.

### don

The degree of parallelism used for index creation.

## options

Additional settings for index creation.

## **Usage Notes**

The original property graph must exist in the database.

You must have the ALTER SESSION privilege to run this procedure.

### **Examples**

The following example creates a text index on the vertex table of property graph mypg, which is owned by user SCOTT, using the lexer <code>OPG\_AUTO\_LEXER</code> and a degree of parallelism of 4.

```
EXECUTE OPG_APIS.CREATE_VERTICES_TEXT_IDX('SCOTT', 'mypg', null, null, null, null, null, null, null, null, null, null, null, null, null, null, null, null, null, null, null, null);
```

# A.12.19 OPG\_APIS.DROP\_EDGES\_TEXT\_IDX

## **Format**

```
OPG_APIS.DROP_EDGES_TEXT_IDX(
    graph_owner IN VARCHAR2,
    graph_name IN VARCHAR2,
    options IN VARCHAR2 DEFAULT NULL);
```

## **Description**

Drops a text index on a property graph edge table.

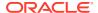

## **Parameters**

## graph owner

Owner of the property graph.

### graph\_name

Name of the property graph.

## options

Additional settings for the operation.

## **Usage Notes**

A text index must already exist on the property graph edge table.

## **Examples**

The following example drops the text index on the edge table of property graph mypg that is owned by user SCOTT.

```
EXECUTE OPG_APIS.DROP_EDGES_TEXT_IDX('SCOTT', 'mypg', null);
```

# A.12.20 OPG\_APIS.DROP\_PG

### **Format**

```
OPG_APIS.DROP_PG(
     graph_name IN VARCHAR2);
```

## Description

Drops (deletes) a property graph.

## **Parameters**

### graph name

Name of the property graph.

## **Usage Notes**

All the graph tables (VT\$, GE\$, and so on) will be dropped from the database.

## **Examples**

The following example drops the property graph named mypg.

```
EXECUTE OPG_APIS.DROP_PG('mypg');
```

# A.12.21 OPG\_APIS.DROP\_PG\_VIEW

## **Format**

```
OPG_APIS.DROP_PG_VIEW(
          graph_name           IN VARCHAR2);
          options                 IN VARCHAR2);
```

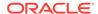

## **Description**

Drops (deletes) the view definition of a property graph.

### **Parameters**

## graph\_name

Name of the property graph.

### options

(Reserved for future use.)

### **Usage Notes**

Oracle supports creating physical property graphs and property graph views. For example, given an RDF model, it supports creating property graph views over the RDF model, so that you can run property graph analytics on top of the RDF graph.

This procedure cannot be undone.

### **Examples**

The following example drops the view definition of the property graph named mypg.

```
EXECUTE OPG_APIS.DROP_PG_VIEW('mypg');
```

# A.12.22 OPG\_APIS.DROP\_VERTICES\_TEXT\_IDX

### **Format**

```
OPG_APIS.DROP_VERTICES_TEXT_IDX(
    graph_owner IN VARCHAR2,
    graph_name IN VARCHAR2,
    options IN VARCHAR2 DEFAULT NULL);
```

## **Description**

Drops a text index on a property graph vertex table.

### **Parameters**

## graph\_owner

Owner of the property graph.

## graph\_name

Name of the property graph.

## options

Additional settings for the operation.

## **Usage Notes**

A text index must already exist on the property graph vertex table.

## **Examples**

The following example drops the text index on the vertex table of property graph mypg that is owned by user SCOTT.

```
EXECUTE OPG APIS.DROP VERTICES TEXT IDX('SCOTT', 'mypg', null);
```

# A.12.23 OPG\_APIS.ESTIMATE\_TRIANGLE\_RENUM

### **Format**

```
COUNT_TRIANGLE_ESTIMATE(
edge_tab_name IN VARCHAR2,
wt_undBM IN VARCHAR2,
wt_rnmap IN VARCHAR2,
wt_undAM IN VARCHAR2,
num_sub_ptns IN INTEGER DEFAULT 1,
chunk_id IN INTEGER DEFAULT 1,
dop IN INTEGER DEFAULT 1,
tbs IN VARCHAR2 DEFAULT NULL,
options IN VARCHAR2 DEFAULT NULL
) RETURN NUMBER;
```

## Description

Estimates the number of triangles in a property graph.

### **Parameters**

### edge\_tab\_name

Name of the property graph edge table.

### wt undBM

A working table holding an undirected version of the original graph (before renumbering optimization).

### wt\_rnmap

A working table that is a mapping table for renumbering optimization.

## wt\_undAM

A working table holding the undirected version of the graph data after applying the renumbering optimization.

### num\_sub\_ptns

Number of logical subpartitions used in calculating triangles. Must be a positive integer, power of 2 (1, 2, 4, 8, ...). For a graph with a relatively small maximum degree, use the value 1 (the default).

## chunk id

The logical subpartition to be used in triangle estimation (Only this partition will be counted). It must be an integer between 0 and num sub ptns\*num sub ptns-1.

### dop

Degree of parallelism for the operation. The default is 1 (no parallelism).

### tbs

Name of the tablespace to hold the data stored in working tables.

## options

Additional settings for operation. An optional string with one or more (comma-separated) of the following values:

PDML=T enables parallel DML.

# **Usage Notes**

This function counts the total triangles in a portion of size 1/ (num\_sub\_ptns\*num\_sub\_ptns) of the graph; so to estimate the total number of triangles in the graph, you can multiply the result by num sub ptns\*num sub ptns.

The property graph edge table must exist in the database, and the OPG\_APIS.COUNT\_TRIANGLE\_PREP procedure must already have been executed.

# **Examples**

The following example estimates the number of triangle in the property graph named connections. It does not perform the cleanup after it finishes, so you can count triangles again on the same graph without calling the preparation procedure.

```
set serveroutput on
DECLARE
 wt1 varchar2(100); -- intermediate working table
 wt2 varchar2(100);
 wt3 varchar2(100);
 n number;
  opg apis.count triangle prep('connectionsGE$', wt1, wt2, wt3);
  n := opg apis.estimate triangle renum(
     'connectionsGE$',
      wt1,
      wt2,
      wt3,
      num_sub_ptns=>64,
      chunk id=>2048,
      dop = >2,
      tbs => 'MYPG TS',
      options=>'PDML=T'
  dbms output.put line('estimated number of triangles ' || (n * 64 * 64));
```

# A.12.24 OPG\_APIS.EXP\_EDGE\_TAB\_STATS

# **Format**

# Description

Retrieves statistics for the edge table of a given property graph and stores them in the user-created statistics table.

#### graph name

Name of the property graph.

### stattab

Name of the statistics table.

#### statid

Optional identifier to associate with these statistics within stattab.

#### cascade

If TRUE, column and index statistics are exported.

#### statown

Schema containing stattab.

# stat\_category

Specifies what statistics to export, using a comma to separate values. The supported values are 'OBJECT\_STATS' (the default: table statistics, column statistics, and index statistics) and 'SYNOPSES' (auxiliary statistics created when statistics are incrementally maintained).

# **Usage Notes**

(None.)

# **Examples**

The following example creates a statistics table, exports into this table the property graph edge table statistics, and issues a query to count the relevant rows for the newly created statistics.

```
EXECUTE OPG_APIS.CREATE_STAT_TABLE('mystat', null);

EXECUTE OPG_APIS.EXP_EDGE_TAB_STATS('mypg', 'mystat', 'edge_stats_id_1', true, null, 'OBJECT_STATS');

SELECT count(1) FROM mystat WHERE statid='EDGE_STATS_ID_1';

153
```

# A.12.25 OPG\_APIS.EXP\_VERTEX\_TAB\_STATS

# **Format**

# **Description**

Retrieves statistics for the vertex table of a given property graph and stores them in the user-created statistics table.

#### graph name

Name of the property graph.

#### stattab

Name of the statistics table.

#### statid

Optional identifier to associate with these statistics within stattab.

#### cascade

If TRUE, column and index statistics are exported.

#### statown

Schema containing stattab.

# stat\_category

Specifies what statistics to export, using a comma to separate values. The supported values are 'OBJECT\_STATS' (the default: table statistics, column statistics, and index statistics) and 'SYNOPSES' (auxiliary statistics created when statistics are incrementally maintained).

# **Usage Notes**

(None.)

# **Examples**

The following example creates a statistics table, exports into this table the property graph vertex table statistics, and issues a query to count the relevant rows for the newly created statistics.

```
EXECUTE OPG_APIS.CREATE_STAT_TABLE('mystat', null);

EXECUTE OPG_APIS.EXP_VERTEX_TAB_STATS('mypg', 'mystat', 'vertex_stats_id_1',
true, null, 'OBJECT_STATS');

SELECT count(1) FROM mystat WHERE statid='VERTEX_STATS_ID_1';

108
```

# A.12.26 OPG\_APIS.FIND\_CC\_MAPPING\_BASED

# **Format**

```
OPG_APIS.FIND_CC_MAPPING_BASED(
edge_tab_name IN VARCHAR2,
wt_clusters IN OUT VARCHAR2,
wt_undir IN OUT VARCHAR2,
wt_cluas IN OUT VARCHAR2,
wt_newas IN OUT VARCHAR2,
wt_delta IN OUT VARCHAR2,
dop IN INTEGER DEFAULT 4,
rounds IN INTEGER DEFAULT 0,
tbs IN VARCHAR2 DEFAULT NULL,
options IN VARCHAR2 DEFAULT NULL);
```

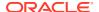

# Description

Finds connected components in a property graph. All connected components will be stored in the wt clusters table. The original graph is treated as undirected.

#### **Parameters**

### edge tab name

Name of the property graph edge table.

# wt\_clusters

A working table holding the final vertex cluster mappings. This table has two columns (VID NUMBER, CLUSTER\_ID NUMBER). Column VID stores the vertex ID values, and column CLUSTER\_ID stores the corresponding cluster ID values. Cluster ID values are long integers that can have gaps between them.

If an empty name is specified, a new table will be generated, and its name will be returned.

#### wt undir

A working table holding an undirected version of the graph.

#### wt cluas

A working table holding current cluster assignments.

#### wt newas

A working table holding updated cluster assignments.

#### wt delta

A working table holding changes ("delta") in cluster assignments.

# dop

Degree of parallelism for the operation. The default is 4.

# rounds

Maximum umber of iterations to perform in searching for connected components. The default value of 0 (zero) means that computation will continue until all connected components are found.

#### tbs

Name of the tablespace to hold the data stored in working tables.

# options

Additional settings for the operation.

'PDML=T' enables parallel DML.

# **Usage Notes**

The property graph edge table must exist in the database, and the OPG APIS.FIND CLUSTERS PREP. procedure must already have been executed.

# **Examples**

The following example finds the connected components in a property graph named mypq.

```
DECLARE
  wtClusters     varchar2(200) := 'mypg_clusters';
  wtUnDir     varchar2(200);
  wtCluas     varchar2(200);
```

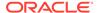

```
wtNewas varchar2(200);
wtDelta varchar2(200);
BEGIN
  opg apis.find clusters prep('mypgGE$', wtClusters, wtUnDir,
      wtCluas, wtNewas, wtDelta, '');
 dbms output.put line('working tables names ' || wtClusters || ' '
|| wtUnDir || ' ' || wtCluas || ' ' || wtNewas
                                                  11 ' '
|| wtDelta );
opg apis.find cc mapping based(''mypgGE$', wtClusters, wtUnDir,
      wtCluas, wtNewas, wtDelta, 8, 0, 'MYTBS', 'PDML=T');
-- logic to consume results in wtClusters
-- e.a.:
-- select /*+ parallel(8) */ count(distinct cluster id)
-- from mypg clusters;
-- cleanup all the working tables
  opg apis.find clusters cleanup('mypgGE$', wtClusters, wtUnDir,
      wtCluas, wtNewas, wtDelta, '');
END;
```

# A.12.27 OPG\_APIS.FIND\_CLUSTERS\_CLEANUP

#### **Format**

# **Description**

Cleans up after running weakly connected components (WCC) cluster detection.

# **Parameters**

# edge\_tab\_name

Name of the property graph edge table.

### wt\_clusters

A working table holding the final vertex cluster mappings. This table has two columns (VID NUMBER, CLUSTER\_ID NUMBER). Column VID stores the vertex ID values, and column CLUSTER\_ID stores the corresponding cluster ID values. Cluster ID values are long integers that can have gaps between them.

If an empty name is specified, a new table will be generated, and its name will be returned.

#### wt undir

A working table holding an undirected version of the graph.

# wt cluas

A working table holding current cluster assignments.

#### wt newas

A working table holding updated cluster assignments.

#### wt delta

A working table holding changes ("delta") in cluster assignments.

#### options

(Reserved for future use.)

# **Usage Notes**

The property graph edge table must exist in the database.

# **Examples**

The following example cleans up after performing doing cluster detection in a property graph named mypg.

```
EXECUTE OPG_APIS.FIND_CLUSTERS_CLEANUP('mypgGE$', wtClusters, wtUnDir, wtCluas, wtNewas, wtDelta, null);
```

# A.12.28 OPG\_APIS.FIND\_CLUSTERS\_PREP

#### **Format**

```
OPG_APIS.FIND_CLUSTERS_PREP(
edge_tab_name IN VARCHAR2,
wt_clusters IN OUT VARCHAR2,
wt_undir IN OUT VARCHAR2,
wt_cluas IN OUT VARCHAR2,
wt_newas IN OUT VARCHAR2,
wt_delta IN OUT VARCHAR2,
options IN VARCHAR2 DEFAULT NULL);
```

# **Description**

Prepares for running weakly connected components (WCC) cluster detection.

# **Parameters**

# edge\_tab\_name

Name of the property graph edge table.

# wt clusters

A working table holding the final vertex cluster mappings. This table has two columns (VID NUMBER, CLUSTER\_ID NUMBER). Column VID stores the vertex ID values, and column CLUSTER\_ID stores the corresponding cluster ID values. Cluster ID values are long integers that can have gaps between them.

If an empty name is specified, a new table will be generated, and its name will be returned.

### wt\_undir

A working table holding an undirected version of the graph.

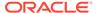

# wt cluas

A working table holding current cluster assignments.

#### wt newas

A working table holding updated cluster assignments.

#### wt delta

A working table holding changes ("delta") in cluster assignments.

#### options

Additional settings for index creation.

# **Usage Notes**

The property graph edge table must exist in the database.

# **Examples**

The following example prepares for doing cluster detection in a property graph named mypg.

# A.12.29 OPG APIS.FIND SP

# Format

```
OPG_APIS.FIND_SP(

edge_tab_name IN VARCHAR2,
source IN NUMBER,
dest IN NUMBER,
exp_tab IN OUT VARCHAR2,
dop IN INTEGER,
stats_freq IN INTEGER DEFAULT 20000,
path_output OUT VARCHAR2,
weights_output OUT VARCHAR2,
edge_tab_name IN VARCHAR2,
options IN VARCHAR2 DEFAULT NULL,
scn IN NUMBER DEFAULT NULL);
```

# Description

Finds the shortest path between given source vertex and destination vertex in the property graph. It assumes each edge has a numeric weight property. (The actual edge property name is not significant.)

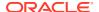

#### edge tab name

Name of the property graph edge table.

#### source

Source (start) vertex ID.

#### dest

Destination (end) vertex ID.

#### exp tab

Name of the expansion table to be used for shortest path calculations.

#### qob

Degree of parallelism for the operation.

# stats\_freq

Frequency for collecting statistics on the table.

#### path output

The output shortest path. It consists of IDs of vertices on the shortest path, which are separated by the space character.

# weights\_output

The output shortest path weights. It consists of weights of edges on the shortest path, which are separated by the space character.

# options

Additional settings for the operation. An optional string with one or more (comma-separated) of the following values:

- CREATE\_UNDIRECTED=T
- REUSE\_UNDIRECTED\_TAB=T

#### scn

SCN for the edge table. It can be null.

# **Usage Notes**

The property graph edge table must exist in the database, and the OPG\_APIS.FIND\_SP\_PREP procedure must have already been called.

# **Examples**

The following example prepares for shortest-path calculation, and then finds the shortest path from vertex 1 to vertex 35 in a property graph named mypg.

```
set serveroutput on
DECLARE
    w    varchar2(2000);
    wtExp varchar2(2000);
    vPath varchar2(2000);

BEGIN
    opg_apis.find_sp_prep('mypgGE$', wtExp, null);
    opg_apis.find_sp('mypgGE$', 1, 35, wtExp, 1, 200000, vPath, w, null, null);
    dbms_output.put_line('Shortest path ' || vPath);
    dbms_output.put_line('Path weights ' || w);
```

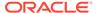

```
END;
```

The output will be similar to the following. It shows one shortest path starting from vertex 1, to vertex 2, and finally to the destination vertex (35).

```
Shortest path 1 2 35 Path weights 3 2 1 1
```

# A.12.30 OPG\_APIS.FIND\_SP\_CLEANUP

#### **Format**

```
OPG_APIS.FIND_SP_CLEANUP(

edge_tab_name IN VARCHAR2,

exp_tab IN OUT VARCHAR2,

options IN VARCHAR2 DEFAULT NULL);
```

# **Description**

Cleans up after running one or more shortest path calculations.

#### **Parameters**

# edge\_tab\_name

Name of the property graph edge table.

#### exp\_tab

Name of the expansion table used for shortest path calculations.

# options

(Reserved for future use.)

# **Usage Notes**

There is no need to call this procedure after each OPG\_APIS.FIND\_SP call. You can run multiple shortest path calculations before calling OPG\_APIS.FIND\_SP\_CLEANUP.

# **Examples**

The following example does cleanup work after doing shortest path calculations in a property graph named mypg.

```
EXECUTE OPG APIS.FIND SP CLEANUP('mypgGE$', wtExpTab, null);
```

# A.12.31 OPG\_APIS.FIND\_SP\_PREP

# **Format**

# **Description**

Prepares for shortest path calculations.

#### edge tab name

Name of the property graph edge table.

### exp\_tab

Name of the expansion table to be used for shortest path calculations. If it is empty, an intermediate working table will be created and the table name will be returned in exp tab.

### options

Additional settings for the operation. An optional string with one or more (comma-separated) of the following values:

- CREATE\_UNDIRECTED=T
- REUSE UNDIRECTED TAB=T

# **Usage Notes**

The property graph edge table must exist in the database.

# **Examples**

The following example does preparation work before doing shortest path calculations in a property graph named mypg

```
set serveroutput on
DECLARE
    wtExp varchar2(2000); -- name of working table for shortest path calculation
BEGIN
    opg_apis.find_sp_prep('mypgGE$', wtExp, null);
    dbms_output.put_line('Working table name ' || wtExp);
END;
/
```

The output will be similar to the following. (Your output may be different depending on the SQL session ID.)

```
Working table name "MYPGGE$$TWFS277"
```

# A.12.32 OPG\_APIS.GET\_BUILD\_ID

#### **Format**

```
OPG_APIS.GET_BUILD_ID() RETURN VARCHAR2;
```

# **Description**

Returns the current build ID of the Oracle Spatial and Graph property graph support, in YYYYMMDD format.

#### **Parameters**

(None.)

### **Usage Notes**

(None.)

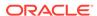

# **Examples**

The following example returns the current build ID of the Oracle Spatial and Graph property graph support.

# A.12.33 OPG\_APIS.GET\_GEOMETRY\_FROM\_V\_COL

#### **Format**

# **Description**

Returns an SDO\_GEOMETRY object constructed using spatial data and optionally an SRID value.

#### **Parameters**

#### V

A String containing spatial data in serialized form.

### srid

SRID (coordinate system identifier) to be used in the resulting SDO\_GEOMETRY object. The default value is 8307, the Oracle Spatial SRID for the WGS 84 longitude/ latitude coordinate system.

#### **Usage Notes**

If there is incorrect syntax or a parsing error, this function returns NULL instead of generating an exception.

#### **Examples**

The following examples show point, line, and polygon geometries.

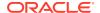

# A.12.34 OPG APIS.GET GEOMETRY FROM V T COLS

#### **Format**

### Description

Returns an SDO\_GEOMETRY object constructed using spatial data, a type value, and optionally an SRID value.

#### **Parameters**

#### V

A String containing spatial data in serialized form,

t

Value indicating the type of value represented by the v parameter. Must be 20. (A null value or any other value besides 20 returns a null SDO GEOMETRY object.)

#### erid

SRID (coordinate system identifier) to be used in the resulting SDO\_GEOMETRY object. The default value is 8307, the Oracle Spatial SRID for the WGS 84 longitude/latitude coordinate system.

# **Usage Notes**

If there is incorrect syntax or a parsing error, this function returns NULL instead of generating an exception.

# **Examples**

The following examples show point, line, and polygon geometries.

```
SQL> select opg apis.get geometry from v t cols('10.0 5.0', 20, 8307)
from dual;
OPG APIS.GET GEOMETRY FROM V T COLS('10.05.0',20,8307) (SDO GTYPE,
SDO SRID, SDO
SDO GEOMETRY (2001, 8307, SDO POINT TYPE (10, 5, NULL), NULL, NULL)
SQL> select opg apis.get geometry from v t cols('LINESTRING(30 10, 10
30, 40 40)', 20, 8307) from dual;
OPG APIS.GET GEOMETRY FROM V T COLS('LINESTRING(3010,1030,4040)',20,830
7) (SDO GT
SDO GEOMETRY (2002, 8307, NULL, SDO ELEM INFO ARRAY (1, 2, 1),
SDO ORDINATE ARRAY(
30, 10, 10, 30, 40, 40))
SQL> select opg apis.get geometry from v t cols('POLYGON((-83.6
34.1, -83.6 34.3, -83.4 34.3, -83.4 34.1, -83.6 34.1))', 20, 8307)
from dual;
OPG APIS.GET GEOMETRY FROM V T COLS('POLYGON((-83.634.1,-83.634.3,-83.4
34.3,-83.
SDO GEOMETRY (2003, 8307, NULL, SDO ELEM INFO ARRAY (1, 1003, 1),
SDO ORDINATE ARR
AY(-83.6, 34.1, -83.6, 34.3, -83.4, 34.3, -83.4, 34.1, -83.6, 34.1))
```

# A.12.35 OPG APIS.GET LATLONG FROM V COL

#### **Format**

# **Description**

Returns an SDO\_GEOMETRY object constructed using spatial data and optionally an SRID value.

#### ٧

A String containing spatial data in serialized form.

#### srid

SRID (coordinate system identifier) to be used in the resulting SDO\_GEOMETRY object. The default value is 8307, the Oracle Spatial SRID for the WGS 84 longitude/latitude coordinate system.

# **Usage Notes**

This function assumes that for each vertex in the geometry in the v parameter, the *first* number is the *latitude* value and the second number is the longitude value. (This is the reverse of the order in an SDO\_GEOMETRY object definition, where longitude is first and latitude is second).

If there is incorrect syntax or a parsing error, this function returns NULL instead of generating an exception.

### **Examples**

The following example returns a point SDO\_GEOMETRY object. Notice that the coordinate values of the input point are "swapped" in the returned SDO\_GEOMETRY object.

```
SQL> select opg_apis.get_latlong_from_v_col('5.1 10.0', 8307) from dual;

OPG_APIS.GET_LATLONG_FROM_V_COL('5.110.0',8307) (SDO_GTYPE, SDO_SRID, SDO_POINT(X
---
SDO_GEOMETRY(2001, 8307, SDO_POINT_TYPE(10, 5.1, NULL), NULL, NULL)
```

# A.12.36 OPG\_APIS.GET\_LATLONG\_FROM\_V\_T\_COLS

#### **Format**

# **Description**

Returns an SDO\_GEOMETRY object constructed using spatial data, a type value, and optionally an SRID value.

# **Parameters**

#### V

A String containing spatial data in serialized form.

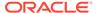

t

Value indicating the type of value represented by the  $\forall$  parameter. Must be 20. (A null value or any other value besides 20 returns a null SDO GEOMETRY object.)

#### srid

SRID (coordinate system identifier) to be used in the resulting SDO\_GEOMETRY object. The default value is 8307, the Oracle Spatial SRID for the WGS 84 longitude/ latitude coordinate system.

# **Usage Notes**

If there is incorrect syntax or a parsing error, this function returns NULL instead of generating an exception.

# **Examples**

The following example returns a point SDO\_GEOMETRY object. Notice that the coordinate values of the input point are "swapped" in the returned SDO\_GEOMETRY object.

# A.12.37 OPG\_APIS.GET\_LONG\_LAT\_GEOMETRY

### **Format**

# Description

Returns an SDO\_GEOMETRY object constructed using X and Y point coordinate values, and optionally an SRID value.

# **Parameters**

X

The X (first coordinate) value in the SDO\_POINT\_TYPE element of the geometry definition.

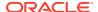

#### У

The Y (second coordinate) value in the SDO\_POINT\_TYPE element of the geometry definition.

#### srid

SRID (coordinate system identifier) to be used in the resulting SDO\_GEOMETRY object. The default value is 8307, the Oracle Spatial SRID for the WGS 84 longitude/latitude coordinate system.

# **Usage Notes**

If there is incorrect syntax or a parsing error, this function returns NULL instead of generating an exception.

# **Examples**

The following example returns the geometry object for a point with X, Y coordinates 10.5, 5.0, and it uses 8307 as the SRID in the resulting geometry object.

```
SQL> select opg_apis.get_long_lat_geometry(10.0, 5.0, 8307) from dual;

OPG_APIS.GET_LONG_LAT_GEOMETRY(10.0,5.0,8307) (SDO_GTYPE, SDO_SRID, SDO_POINT(X,
----
SDO_GEOMETRY(2001, 8307, SDO_POINT_TYPE(10, 5, NULL), NULL, NULL)
```

# A.12.38 OPG\_APIS.GET\_LONGLAT\_FROM\_V\_T\_COLS

# **Format**

# Description

Returns an SDO\_GEOMETRY object constructed using spatial data, a type value, and optionally an SRID value.

### **Parameters**

#### v

A String containing spatial data in serialized form.

#### t

Value indicating the type of value represented by the v parameter. Must be 20. (A null value or any other value besides 20 returns a null SDO\_GEOMETRY object.)

#### srid

SRID (coordinate system identifier) to be used in the resulting SDO\_GEOMETRY object. The default value is 8307, the Oracle Spatial SRID for the WGS 84 longitude/latitude coordinate system.

# **Usage Notes**

If there is incorrect syntax or a parsing error, this function returns NULL instead of generating an exception.

# **Examples**

This function assumes that for each vertex in the geometry in the  $\forall$  parameter, the first number is the longitude value and the second number is the latitude value (which is the order in an SDO\_GEOMETRY object definition).

The following example returns a point SDO\_GEOMETRY object.

# A.12.39 OPG\_APIS.GET\_OPG\_VERSION

#### **Format**

OPG APIS.GET OPG VERSION() RETURN VARCHAR2;

# Description

Returns the Graph Server and Client version from which the PL/SQL packages were installed.

#### **Parameters**

(None.)

# **Usage Notes**

(None.)

# **Examples**

The following example returns the Graph Server and Client version from which the PL/SQL packages were installed.

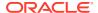

# A.12.40 OPG\_APIS.GET\_SCN

# **Format**

OPG APIS.GET SCN() RETURN NUMBER;

# Description

Returns the SCN (system change number) of the Oracle Spatial and Graph property graph support, in YYYYMMDD format.

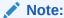

Effective with Release 20.3, the OPG\_APIS.GET\_SCN function is **deprecated**. Instead, to retrieve the current SCN (system change number), use the DBMS\_FLASHBACK.GET\_SYSTEM\_CHANGE\_NUMBER function:

SELECT dbms flashback.get system change number FROM DUAL;

#### **Parameters**

(None.)

# **Usage Notes**

The SCN value is incremented after each commit.

# **Examples**

The following example returns the current build ID of the Oracle Spatial and Graph property graph support.

# A.12.41 OPG\_APIS.GET\_VERSION

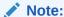

The  $\mbox{OPG\_APIS.GET\_VERSION}$  () function is deprecated and will be desupported in a future release. Instead, use  $\mbox{OPG\_APIS.GET\_OPG\_VERSION}$ .

#### **Format**

OPG APIS.GET VERSION() RETURN VARCHAR2;

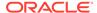

# Description

Returns the current version of the Oracle Spatial and Graph property graph support.

#### **Parameters**

(None.)

# **Usage Notes**

(None.)

# **Examples**

The following example returns the current version of the Oracle Spatial and Graph property graph support.

# A.12.42 OPG\_APIS.GET\_WKTGEOMETRY\_FROM\_V\_COL

#### **Format**

# Description

Returns an SDO\_GEOMETRY object based on a geometry in WKT (well known text) form and optionally an SRID.

# **Parameters**

#### V

A String containing spatial data in serialized form.

#### srid

SRID (coordinate system identifier) to be used in the resulting SDO\_GEOMETRY object. The default value is 8307, the Oracle Spatial SRID for the WGS 84 longitude/ latitude coordinate system.

# **Usage Notes**

If there is incorrect syntax or a parsing error, this function returns NULL instead of generating an exception.

# **Examples**

The following statements return a point geometry and a line string geometry

```
SQL> select opg_apis.get_wktgeometry_from_v_col('POINT(10.0 5.1)',
8307) from dual;
```

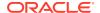

```
OPG_APIS.GET_WKTGEOMETRY_FROM_V_COL('POINT(10.05.1)',8307) (SDO_GTYPE, SDO_SRID,

---
SDO_GEOMETRY(2001, 8307, SDO_POINT_TYPE(10, 5.1, NULL), NULL, NULL)

SQL> select opg_apis.get_wktgeometry_from_v_col('LINESTRING(30 10, 10 30, 40 40)',8307) from dual;

OPG_APIS.GET_WKTGEOMETRY_FROM_V_COL('LINESTRING(3010,1030,4040)',8307) (SDO_GTYPE
---
SDO_GEOMETRY(2002, 8307, NULL, SDO_ELEM_INFO_ARRAY(1, 2, 1), SDO_ORDINATE_ARRAY(
30, 10, 10, 30, 40, 40))
```

# A.12.43 OPG\_APIS.GET\_WKTGEOMETRY\_FROM\_V\_T\_COLS

#### **Format**

# **Description**

Returns an SDO\_GEOMETRY object based on a geometry in WKT (well known text) form, a type value, and optionally an SRID.

#### **Parameters**

#### ν

A String containing spatial data in serialized form.

#### t

Value indicating the type of value represented by the v parameter. Must be 20. (A null value or any other value besides 20 returns a null SDO GEOMETRY object.)

#### srid

SRID (coordinate system identifier) to be used in the resulting SDO\_GEOMETRY object. The default value is 8307, the Oracle Spatial SRID for the WGS 84 longitude/latitude coordinate system.

# **Usage Notes**

If there is incorrect syntax or a parsing error, this function returns NULL instead of generating an exception.

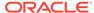

# **Examples**

The following statements return a point geometry and a polygon geometry

# A.12.44 OPG\_APIS.GRANT\_ACCESS

# **Format**

```
OPG_APIS.GRANT_ACCESS(
graph_owner IN VARCHAR2,
graph_name IN VARCHAR2,
other_user IN VARCHAR2,
privilege IN VARCHAR2);
```

# **Description**

Grants access privileges on a property graph to another database user.

# **Parameters**

# graph\_owner

Owner of the property graph.

### graph\_name

Name of the property graph.

#### other user

Name of the database user to which on e or more access privileges will be granted.

# privilege

A string of characters indicating privileges:  $\mathbb R$  for read,  $\mathbb S$  for select,  $\mathbb U$  for update,  $\mathbb D$  for delete,  $\mathbb I$  for insert,  $\mathbb A$  for all. Do not use commas or any other delimiter.

If you specify A, do not specify any other values because A includes all access privileges.

# **Usage Notes**

(None.)

# **Examples**

The following example grants read and select (RS) privileges on the mypg property graph owned by database user SCOTT to database user PGUSR. It then connects as PGUSR and queries the mypg vertex table in the SCOTT schema.

```
CONNECT scott/<password>

EXECUTE OPG_APIS.GRANT_ACCESS('scott', 'mypg', 'pgusr', 'RS');

CONNECT pgusr/<password>

SELECT count(1) from scott.mypgVT$;
```

# A.12.45 OPG\_APIS.IMP\_EDGE\_TAB\_STATS

# **Format**

# Description

Retrieves statistics for the given property graph edge table (GE\$) from the user statistics table identified by stattab and stores them in the dictionary. If cascade is TRUE, all index statistics associated with the specified table are also imported.

### **Parameters**

# graph\_name

Name of the property graph.

#### stattab

Name of the statistics table.

#### statid

Optional identifier to associate with these statistics within stattab.

#### cascade

If TRUE, column and index statistics are exported.

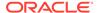

#### statown

Schema containing stattab.

#### no invalidate

If TRUE, does not invalidate the dependent cursors. If FALSE, invalidates the dependent cursors immediately. If DBMS\_STATS.AUTO\_INVALIDATE (the usual default) is in effect, Oracle Database decides when to invalidate dependent cursors.

#### force

If TRUE, performs the operation even if the statistics are locked.

# stat\_category

Specifies what statistics to export, using a comma to separate values. The supported values are 'OBJECT\_STATS' (the default: table statistics, column statistics, and index statistics) and 'SYNOPSES' (auxiliary statistics created when statistics are incrementally maintained).

# **Usage Notes**

(None.)

#### **Examples**

The following example creates a statistics table, exports into this table the edge table statistics, issues a query to count the relevant rows for the newly created statistics, and finally imports the statistics back.

```
EXECUTE OPG_APIS.CREATE_STAT_TABLE('mystat', null);

EXECUTE OPG_APIS.EXP_EDGE_TAB_STATS('mypg', 'mystat', 'edge_stats_id_1', true, null, 'OBJECT_STATS');

SELECT count(1) FROM mystat WHERE statid='EDGE_STATS_ID_1';

153

EXECUTE OPG_APIS.IMP_EDGE_TAB_STATS('mypg', 'mystat', 'edge_stats_id_1', true, null, false, true, 'OBJECT STATS');
```

# A.12.46 OPG\_APIS.IMP\_VERTEX\_TAB\_STATS

#### **Format**

# **Description**

Retrieves statistics for the given property graph vertex table (VT\$) from the user statistics table identified by stattab and stores them in the dictionary. If cascade is TRUE, all index statistics associated with the specified table are also imported.

# graph\_name

Name of the property graph.

#### stattab

Name of the statistics table.

#### statid

Optional identifier to associate with these statistics within stattab.

#### cascade

If TRUE, column and index statistics are exported.

#### statown

Schema containing stattab.

#### no invalidate

If TRUE, does not invalidate the dependent cursors. If FALSE, invalidates the dependent cursors immediately. If DBMS\_STATS.AUTO\_INVALIDATE (the usual default) is in effect, Oracle Database decides when to invalidate dependent cursors.

#### force

If TRUE, performs the operation even if the statistics are locked.

#### stat category

Specifies what statistics to export, using a comma to separate values. The supported values are 'OBJECT\_STATS' (the default: table statistics, column statistics, and index statistics) and 'SYNOPSES' (auxiliary statistics created when statistics are incrementally maintained).

# **Usage Notes**

(None.)

#### **Examples**

The following example creates a statistics table, exports into this table the vertex table statistics, issues a query to count the relevant rows for the newly created statistics, and finally imports the statistics back.

```
EXECUTE OPG_APIS.CREATE_STAT_TABLE('mystat', null);

EXECUTE OPG_APIS.EXP_VERTEX_TAB_STATS('mypg', 'mystat', 'vertex_stats_id_1', true, null, 'OBJECT_STATS');

SELECT count(1) FROM mystat WHERE statid='VERTEX_STATS_ID_1';

108

EXECUTE OPG_APIS.IMP_VERTEX_TAB_STATS('mypg', 'mystat', 'vertex_stats_id_1', true, null, false, true, 'OBJECT_STATS');
```

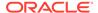

# A.12.47 OPG\_APIS.PR

#### **Format**

```
OPG_APIS.PR(

edge_tab_name IN VARCHAR2,
d IN NUMBER DEFAULT 0.85,
num_iterations IN NUMBER DEFAULT 10,
convergence IN NUMBER DEFAULT 10,
dop IN INTEGER DEFAULT 4,
wt_node_pr IN OUT VARCHAR2,
wt_node_nextpr IN OUT VARCHAR2,
wt_edge_tab_deg IN OUT VARCHAR2,
wt_delta IN OUT VARCHAR2,
tablespace IN VARCHAR2 DEFAULT NULL,
options IN VARCHAR2 DEFAULT NULL,
num vertices OUT NUMBER);
```

# Description

Prepares for page rank calculations.

#### **Parameters**

# edge\_tab\_name

Name of the property graph edge table.

#### d

Damping factor.

### num iterations

Number of iterations for calculating the page rank values.

# convergence

A threshold. If the difference between the page rank value of the current iteration and next iteration is lower than this threshold, then computation stops.

#### qob

Degree od parallelism for the operation.

#### wt node pr

Name of the working table to hold the page rank values of the vertices.

### wt node pr

Name of the working table to hold the page rank values of the vertices.

#### wt node next pr

Name of the working table to hold the page rank values of the vertices in the next iteration.

# wt\_edge\_tab\_deg

Name of the working table to hold edges and node degree information.

#### wt delta

Name of the working table to hold information about some special vertices.

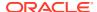

# tablespace

Name of the tablespace to hold all the graph data and index data.

#### options

Additional settings for the operation. An optional string with one or more (comma-separated) of the following values:

- CREATE UNDIRECTED=T
- REUSE UNDIRECTED TAB=T

#### num vertices

Number of vertices processed by the page rank calculation.

# **Usage Notes**

The property graph edge table must exist in the database, and the OPG\_APIS.PR\_PREP procedure must have been called.

# **Examples**

The following example performs preparation, and then calculates the page rank value of vertices in a property graph named mypg.

```
set serveroutput on
DECLARE
    wt pr varchar2(2000); -- name of the table to hold PR value of the current
iteration
   wt npr varchar2(2000); -- name of the table to hold PR value for the next iteration
   wt3 varchar2(2000);
   wt4 varchar2(2000);
   wt5 varchar2(2000);
   n vertices number;
BEGIN
   wt pr := 'mypgPR';
   opg apis.pr prep('mypgGE$', wt pr, wt npr, wt3, wt4, null);
    dbms output.put line('Working table names ' || wt pr
      || ', wt_npr ' || wt_npr || ', wt3 ' || wt3 || ', wt4 '|| wt4);
    opg_apis.pr('mypgGE$', 0.85, 10, 0.01, 4, wt_pr, wt_npr, wt3, wt4, 'SYSAUX', null,
n_vertices)
END;
```

The output will be similar to the following.

```
Working table names "MYPGPR", wt_npr "MYPGGE$$TWPRX277", wt3 "MYPGGE$$TWPRE277", wt4 "MYPGGE$$TWPRD277"
```

The calculated page rank value is stored in the mypgpr table which has the following definition and data.

```
SQL> desc mypgpr;

Name Null? Type

NODE NOT NULL NUMBER

PR NUMBER

C NUMBER

SQL> select node, pr from mypgpr;
```

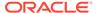

| NODE | PR        |
|------|-----------|
|      |           |
| 101  | .1925     |
| 201  | .2775     |
| 102  | .1925     |
| 104  | .74383125 |
| 105  | .313625   |
| 103  | .1925     |
| 100  | .15       |
| 200  | .15       |

# A.12.48 OPG APIS.PR CLEANUP

#### **Format**

```
OPG_APIS.PR_CLEANUP(

edge_tab_name IN VARCHAR2,

wt_node_pr IN OUT VARCHAR2,

wt_node_nextpr IN OUT VARCHAR2,

wt_edge_tab_deg IN OUT VARCHAR2,

wt_delta IN OUT VARCHAR2,

options IN VARCHAR2 DEFAULT NULL);
```

# Description

Performs cleanup after performing page rank calculations.

# **Parameters**

#### edge tab name

Name of the property graph edge table.

### wt\_node\_pr

Name of the working table to hold the page rank values of the vertices.

# wt\_node\_next\_pr

Name of the working table to hold the page rank values of the vertices in the next iteration.

# wt\_edge\_tab\_deg

Name of the working table to hold edges and node degree information.

# wt\_delta

Name of the working table to hold information about some special vertices.

### options

Additional settings for the operation. An optional string with one or more (commaseparated) of the following values:

- CREATE\_UNDIRECTED=T
- REUSE\_UNDIRECTED\_TAB=T

# **Usage Notes**

You do not need to do cleanup after each call to the OPG\_APIS.PR procedure. You can run several page rank calculations before calling the OPG\_APIS.PR\_CLEANUP procedure.

# **Examples**

The following example does the cleanup work after running page rank calculations in a property graph named mypg.

```
EXECUTE OPG APIS.PR CLEANUP('mypgGE$', wt pr, wt npr, wt3, wt4, null);
```

# A.12.49 OPG APIS.PR PREP

#### **Format**

# **Description**

Prepares for page rank calculations.

#### **Parameters**

# edge tab name

Name of the property graph edge table.

### wt\_node\_pr

Name of the working table to hold the page rank values of the vertices.

# wt\_node\_next\_pr

Name of the working table to hold the page rank values of the vertices in the next iteration.

### wt\_edge\_tab\_deg

Name of the working table to hold edges and node degree information.

#### wt\_delta

Name of the working table to hold information about some special vertices.

# options

Additional settings for the operation. An optional string with one or more (comma-separated) of the following values:

- CREATE UNDIRECTED=T
- REUSE UNDIRECTED TAB=T

# **Usage Notes**

The property graph edge table must exist in the database.

# **Examples**

The following example does the preparation work before running page rank calculations in a property graph named mypg.

```
set serveroutput on
DECLARE
   wt pr varchar2(2000); -- name of the table to hold PR value of the current
iteration
   wt npr varchar2(2000); -- name of the table to hold PR value for the next
iteration
   wt3
        varchar2(2000);
   wt4 varchar2(2000);
   wt5 varchar2(2000);
BEGIN
   wt pr := 'mypgPR';
    opg apis.pr prep('mypgGE$', wt pr, wt npr, wt3, wt4, null);
    dbms output.put line('Working table names ' || wt pr
      || ', wt npr ' || wt npr || ', wt3 ' || wt3 || ', wt4 '|| wt4);
END;
```

# The output will be similar to the following.

```
Working table names "MYPGPR", wt_npr "MYPGGE$$TWPRX277", wt3 "MYPGGE$$TWPRE277", wt4 "MYPGGE$$TWPRD277"
```

# A.12.50 OPG\_APIS.PREPARE\_TEXT\_INDEX

#### **Format**

```
OPG APIS.PREPARE TEXT INDEX();
```

# **Description**

Performs preparatory work needed before a text index can be created on any NVARCHAR2 columns.

#### **Parameters**

None.

# **Usage Notes**

You must have the ALTER SESSION to run this procedure.

# **Examples**

The following example performs preparatory work needed before a text index can be created on any NVARCHAR2 columns.

```
EXECUTE OPG APIS.PREPARE TEXT INDEX();
```

# A.12.51 OPG\_APIS.RENAME\_PG

#### **Format**

```
OPG_APIS.RENAME_PG(
    graph_name IN VARCHAR2,
    new graph name IN VARCHAR2);
```

# **Description**

Renames a property graph.

#### graph name

Name of the property graph.

### new\_graph\_name

New name for the property graph.

# **Usage Notes**

The graph name property graph must exist in the database.

# **Examples**

The following example changes the name of a property graph named mypg to mynewpg.

```
EXECUTE OPG_APIS.RENAME_PG('mypg', 'mynewpg');
```

# A.12.52 OPG APIS.SPARSIFY GRAPH

#### **Format**

```
OPG_APIS.SPARSIFY_GRAPH(

edge_tab_name IN VARCHAR2,
threshold IN NUMBER DEFAULT 0.5,
min_keep IN INTEGER DEFAULT 1,
dop IN INTEGER DEFAULT 4,
wt_out_tab IN OUT VARCHAR2,
wt_und_tab IN OUT VARCHAR2,
wt_hsh_tab IN OUT VARCHAR2,
wt_mch_tab IN OUT VARCHAR2,
tbs IN VARCHAR2 DEFAULT NULL,
options IN VARCHAR2 DEFAULT NULL);
```

# Description

Performs sparsification (edge trimming) for a property graph edge table.

# **Parameters**

# edge\_tab\_name

Name of the property graph edge table (GE\$).

### threshold

A numeric value controlling how much sparsification needs to be performed. The lower the value, the more edges will be removed. Some typical values are: 0.1, 0.2, ..., 0.5

#### min\_keep

A positive integer indicating at least how many adjacent edges should be kept for each vertex. A recommended value is 1.

# dop

Degree of parallelism for the operation.

# wt\_out\_tab

A working table to hold the output, a sparsified graph.

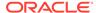

#### wt und tab

A working table to hold the undirected version of the original graph.

#### wt hsh tab

A working table to hold the min hash values of the graph.

#### wt mch tab

A working table to hold matching count of min hash values.

#### tbs

A working table to hold the working table data.

### options

Additional settings for operation. An optional string with one or more (commaseparated) of the following values:

- 'INMEMORY=T' is an option for creating the schema tables with an 'inmemory' clause.
- 'IMC\_MC\_B=T' creates the schema tables with an INMEMORY MEMCOMPRESS BASIC clause.

# **Usage Notes**

The CREATE TABLE privilege is required to call this procedure.

The sparsification algorithm used is a min hash based local sparsification. See "Local graph sparsification for scalable clustering", Proceedings of the 2011 ACM SIGMOD International Conference on Management of Data: https://cs.uwaterloo.ca/~tozsu/courses/CS848/W15/presentations/ElbagouryPresentation-2.pdf

Sparsification only involves the topology of a graph. None of the properties (K/V) are relevant.

# **Examples**

The following example does the preparation work for the edges table of mypg, prints out the working table names, and runs sparsification. The output, a sparsified graph, is stored in a table named LEAN\_PG, which has two columns, SVID and DVID.

```
SQL> set serveroutput on
DECLARE
  my lean pg varchar2(100) := 'lean pg'; -- output table
  wt2 varchar2(100);
 wt3 varchar2(100);
  wt4 varchar2(100);
BEGIN
  opg apis.sparsify graph prep('mypgGE$', my lean pg, wt2, wt3, wt4, null);
  dbms output.put line('wt2 ' || wt2 || ', wt3 ' || wt3 || ', wt4 '|| wt4);
  opg apis.sparsify graph('mypgGE$', 0.5, 1, 4, my lean pg, wt2, wt3, wt4,
'SEMTS', null);
END;
wt2 "MYPGGE$$TWSPAU275", wt3 "MYPGGE$$TWSPAH275", wt4 "MYPGGE$$TWSPAM275"
SQL> describe lean pg;
Name
                            Null?
                                     Type
```

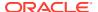

|      |        | <br> |
|------|--------|------|
| SVID | NUMBER |      |
| DVID | NUMBER |      |

# A.12.53 OPG\_APIS.SPARSIFY\_GRAPH\_CLEANUP

# **Format**

```
OPG_APIS.SPARSIFY_GRAPH_CLEANUP(
    edge_tab_name IN VARCHAR2,
    wt_out_tab IN OUT VARCHAR2,
    wt_und_tab IN OUT VARCHAR2,
    wt_hsh_tab IN OUT VARCHAR2,
    wt_mch_tab IN OUT VARCHAR2,
    options IN VARCHAR2 DEFAULT NULL);
```

# **Description**

Cleans up after sparsification (edge trimming) for a property graph edge table.

#### **Parameters**

#### edge\_tab\_name

Name of the property graph edge table (GE\$).

#### wt out tab

A working table to hold the output, a sparsified graph.

# wt\_und\_tab

A working table to hold the undirected version of the original graph.

# wt\_hsh\_tab

A working table to hold the min hash values of the graph.

#### wt mch tab

A working table to hold matching count of min hash values.

### tbs

A working table to hold the working table data

#### options

(Reserved for future use.)

# **Usage Notes**

The working tables will be dropped after the operation completes.

# **Examples**

The following example does the preparation work for the edges table of mypg, prints out the working table names, runs sparsification, and then performs cleanup.

```
SQL> set serveroutput on
DECLARE
  my_lean_pg  varchar2(100) := 'lean_pg';
  wt2 varchar2(100);
  wt3 varchar2(100);
  wt4 varchar2(100);
BEGIN
```

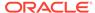

```
opg_apis.sparsify_graph_prep('mypgGE$', my_lean_pg, wt2, wt3, wt4, null);
dbms_output.put_line('wt2 ' || wt2 || ', wt3 ' || wt3 || ', wt4 '|| wt4);

opg_apis.sparsify_graph('mypgGE$', 0.5, 1, 4, my_lean_pg, wt2, wt3, wt4,
'SEMTS', null);

-- Add logic here to consume SVID, DVID in LEAN_PG table
--
-- cleanup
opg_apis.sparsify_graph_cleanup('mypgGE$', my_lean_pg, wt2, wt3, wt4, null);
END;
//
```

# A.12.54 OPG\_APIS.SPARSIFY\_GRAPH\_PREP

#### **Format**

```
OPG_APIS.SPARSIFY_GRAPH_PREP(
    edge_tab_name IN VARCHAR2,
    wt_out_tab IN OUT VARCHAR2,
    wt_und_tab IN OUT VARCHAR2,
    wt_hsh_tab IN OUT VARCHAR2,
    wt_mch_tab IN OUT VARCHAR2,
    options IN VARCHAR2 DEFAULT NULL);
```

# **Description**

Prepares working table names that are necessary to run sparsification for a property graph edge table.

### **Parameters**

# edge\_tab\_name

Name of the property graph edge table (GE\$).

# wt\_out\_tab

A working table to hold the output, a sparsified graph.

# wt und tab

A working table to hold the undirected version of the original graph.

#### wt hsh tah

A working table to hold the min hash values of the graph.

# wt mch tab

A working table to hold the matching count of min hash values.

# options

Additional settings for operation. An optional string with one or more (commaseparated) of the following values:

- 'INMEMORY=T' is an option for creating the schema tables with an 'inmemory' clause.
- 'IMC\_MC\_B=T' creates the schema tables with an INMEMORY MEMCOMPRESS BASIC clause.

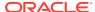

# **Usage Notes**

The sparsification algorithm used is a min hash based local sparsification. See "Local graph sparsification for scalable clustering", Proceedings of the 2011 ACM SIGMOD International Conference on Management of Data: https://cs.uwaterloo.ca/~tozsu/courses/CS848/W15/presentations/ElbagouryPresentation-2.pdf

# **Examples**

The following example does the preparation work for the edges table of mypg and prints out the working table names.

```
set serveroutput on

DECLARE
    my_lean_pg    varchar2(100) := 'lean_pg';
    wt2 varchar2(100);
    wt3 varchar2(100);
    wt4 varchar2(100);

BEGIN
    opg_apis.sparsify_graph_prep('mypgGE$', my_lean_pg, wt2, wt3, wt4, null);
    dbms_output.put_line('wt2 ' || wt2 || ', wt3 ' || wt3 || ', wt4 '|| wt4);
END;
//
```

The output may be similar to the following.

```
wt2 "MYPGGE$$TWSPAU275", wt3 "MYPGGE$$TWSPAH275", wt4 "MYPGGE$$TWSPAM275"
```

# A.13 OPG\_GRAPHOP Package Subprograms

The OPG\_GRAPHOP package contains subprograms for various operations on property graphs in an Oracle database.

To use the subprograms in this chapter, you must understand the conceptual and usage information in earlier chapters of this book.

This chapter provides reference information about the subprograms, in alphabetical order.

OPG\_GRAPHOP.POPULATE\_SKELETON\_TAB

# A.13.1 OPG\_GRAPHOP.POPULATE\_SKELETON\_TAB

#### **Format**

# **Description**

Populates the skeleton table (<graph-name>GT\$). By default, any existing content in the skeleton table is truncated (removed) before the table is populated.

#### graph

Name of the property graph.

# dop

Degree of parallelism for the operation.

#### tbs

Name of the tablespace to hold the index data for the skeleton table.

### options

Options that can be used to customize the populating of the skeleton table. (One or more, comma separated.)

- 'KEEP\_DATA=T' causes any existing table not to be removed before the table is populated. New rows are added after the existing ones.
- 'PDML=T' skips the default index creation.

# **Usage Notes**

You must have the CREATE TABLE and CREATE INDEX privileges to call this procedure.

There is a unique index constraint on EID column of the skeleton table (GE\$). So if you specify the KEEP\_DATA=T option and if the new data overlaps with existing one, then the unique key constraint will be violated, resulting in an error.

# **Examples**

The following example populates the skeleton table of the property graph named mypg.

```
EXECUTE OPG GRAPHOP.POPULATE SKELETON TAB('mypg',4, 'pgts', 'PDML=T');
```

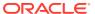

B

# Mapping Graph Server Roles to Default Privileges

Installing the PL/SQL packages of the Oracle Graph Server and Client distribution on the target Oracle Database, automatically creates the following roles and assigns the default permissions as shown in the following table:

Table B-1 Mapping Graph Server Roles to Default Privileges

| Roles                   | Description                                                                                                    | Permission                                                                                                    |
|-------------------------|----------------------------------------------------------------------------------------------------|----------------------------------------------------------------------------------------------------|
| GRAPH_ADMINISTR<br>ATOR | User who performs operations on the graph server (PGX) using the Java API. (As compared to running start and stop operations as an OS user.)                     | PGX_SESSION_CREATE PGX_SERVER_GET_INFO PGX_SERVER_MANAGE                                                                  |
| GRAPH_DEVELOPER         | User who creates graphs, publishes graphs, modifies graphs, queries graphs, and views graphs using the Java API or SQLcI or the graph visualization application. | PGX_SESSION_CREATE PGX_SESSION_NEW_GRAPH PGX_SESSION_GET_PUBLISHED_GR APH PGX_SESSION_MODIFY_MODEL PGX_SESSION_READ_MODEL |
| GRAPH_USER              | User who queries graphs and views graphs Java API or SQLcl or the graph visualization application.                                                               | PGX_SESSION_CREATE PGX_SESSION_GET_PUBLISHED_GR APH                                                                       |

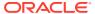

C

# Disabling Transport Layer Security (TLS) in Graph Server

For demonstration or evaluation purposes, it is possible to turn off transport layer security (TLS) of the graph server.

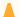

#### **Caution:**

This is **not** recommended for production. In a secure configuration, the server must always have TLS enabled.

The following instructions only apply if you installed the graph server via the RPM package.

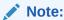

If you deployed the graph server into your own web server (e.g Weblogic or Apache Tomcat), please refer to the manual of your web server for TLS configuration.

- 1. Edit /etc/oracle/graph/server.conf to change enable tls to false.
- 2. Edit the WEB-INF/web.xml file inside the WAR file in /opt/oracle/graph/graphviz and configure cookies to be sent over non-secure connections by setting <secure>false</secure> as follows:

3. Additionally, replace `https` with `http` in the `pgx.base\_url` property in the same WEB-INF/web.xml file. For example:

4. Restart the server.

```
sudo systemctl restart pgx
```

The graph server now accepts connections over HTTP instead of HTTPS.

On Oracle Linux 7, you can execute the following script to perform the preceding four steps all at once:

```
echo "$(jq '.enable_tls = false' /etc/oracle/graph/server.conf)"
> /etc/oracle/graph/server.conf
WAR=$(find /opt/oracle/graph/graphviz -name '*.war')
TMP=$(mktemp -d)
cd $TMP
unzip $WAR WEB-INF/web.xml
sed -i 's|<secure>true</secure>|<secure>false</secure>|' WEB-INF/
web.xml
sed -i 's|https://|http://|' WEB-INF/web.xml
sudo zip $WAR WEB-INF/web.xml
rm -r $TMP
sudo systemctl restart pgx
```

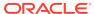

D

## Migrating Property Graph Applications from Before Release 21c

If you are migrating from a previous version of Oracle Spatial and Graph to Release 21c, you may need to make some changes to existing property graph-related applications.

Also note that Oracle Graph Server and Client is required for property graph applications. This can be downloaded from Oracle Software Delivery Cloud or from Oracle Downloads page.

## **Security-Related Changes**

The Property Graph feature contains a series of enhancements to further strengthen the security of the property graph component of product. The following enhancements may require manual changes to existing graph applications so that they continue to work properly.

 Graph configuration files now require sensitive information such as passwords to be stored in Java Keystore files

If you use graph configuration files you are required to use Java Keystore files to store sensitive information such as passwords. (See Store the Database Password in a Keystore for how to create and reference such a keystore.)

All existing graph configuration files with secrets in them must be migrated to the keystore-based approach.

 In a three-tier deployment, access to the PGX server file system requires a directories allowlist

By default, the PGX server does not allow remote access to the local file system. This can be explicitly allowed, though, in /etc/oracle/graph/pgx.conf by setting allow\_local\_filesystem to true. If you set allow\_local\_filesystem to true, you must also specify a list of directories that are allowed to be accessed, by setting datasource dir whitelist. For example:

```
"allow_local_filesystem": true,
"datasource dir whitelist": ["/scratch/data1", "/scratch/data2"]
```

This will allow remote users to read and write data on the server's file-system from and into /scratch/data1 and /scratch/data2.

 In a three-tier deployment, reading from remote locations into PGX is no longer allowed by default

Previously, PGX allowed graph data to be read from remote locations over FTP or HTTP. This is no longer allowed by default and requires explicit opt-in by the server administrator. To opt-in, specify the <code>allowed\_remote\_loading\_locations</code> configuration option in <code>/etc/oracle/graph/pgx.conf</code>. For example:

```
allowed remote loading locations: ["*"]
```

In addition:

- The ftp and http protocols are no longer supported for loading or storing data because they are unencrypted and thus insecure.
- Configuration files can no longer be loaded from remote locations, but must be loaded from the local file system.

## Removed shell command line options

The following command line options of the Groovy-based opg shell have been removed and will no longer work:

- --attach the shell no longer supports attaching to existing sessions via command line
- --password the shell will prompt now for the password

Also note that the Groovy-based shell has been deprecated, and you are encourage to use the new JShell-based shell instead (see Interactive Graph Shell CLIs).

## Changes to PGX APIs

The following APIs no longer return graph configuration information:

- ServerInstance#getGraphInfo()
- ServerInstance#getGraphInfos()
- ServerInstance#getServerState()

The REST API now identifies collections, graphs, and properties by UUID instead of a name.

The namespaces for graphs and properties are session private by default now. This implies that some operations that would previously throw an exception due to a naming conflict could succeed now.

PgxGraph#publish() throws an exception now if a graph with the given name has been published before.

## Migrating Data to a New Database Version

Oracle Graph Server and Client works with older database versions. (See Verifying Database Compatibility for information.) If as part of your upgrade you also upgraded your Oracle Database, you can migrate your existing graph data that was stored using the Oracle Property Graph format by invoking the following helper script in your database after the upgrade:

```
sqlplus> EXECUTE
mdsys.opg.migrate pg to current(graph name=>'mygraph');
```

The preceding example migrates the property graph *mygraph* to the current database version.

## **Uninstalling Previous Versions of Property Graph Libraries**

This is only necessary if you are using Oracle Database versions 12.2, 18c, or 19c.

Use of the Property Graph feature of Oracle Database now requires Oracle Graph Server and Client that is installed separately. After you have completed the Graph Server and Client installation, complete the preceding migration steps (if needed), and confirmed that everything is working well, it is recommended that you remove the

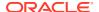

binaries of *older* graph installations from your Oracle Database installation by performing the following un-install steps:

- Make sure the Property Graph mid-tier components are not in use on the target database host. For example, ensure that there is no application running which uses any files under \$ORACLE\_HOME/md/property\_graph. Examples of such an application are a running PGX server on the same host as the database or a client application that references the JAR files under \$ORACLE\_HOME/md/property\_graph/lib.
  - It is **not** necessary to shut down the database to perform the uninstall. The Oracle database itself does not reference or use any files under  $\protect\protect\prot$
- 2. Remove the files under <code>\$ORACLE\_HOME/md/property\_graph</code> on your database host. On Linux, you can copy the following helper script to your database host and run it with as the DBA operating system user: <code>/opt/oracle/graph/scripts/patch-opg-oracle-home.sh</code>

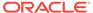

Е

## Upgrading From Graph Server and Client 20.4.x to 21.x

If you are upgrading from Graph Server and Client 20.4.x to 21.x version, you may need to create new roles in database and migrate authorization rules from pgx.conf file to the database. Also, starting from Graph Server and Client Release 21.1, TLS is enforced at the time of the RPM file installation.

One of the main enhancements of Graph Server and Client Release 21.1 is moving the graph access permissions from the pgx.conf file to the database. A new set of graph roles with default permissions are created automatically in the database, at the time of the PL/SQL packages installation. See Table B-1 in the appendix for more details on the default mappings.

In order to comply with this feature you must perform the database actions explained in the following sections:

## Creating additional roles in the database

The roles in the database with additional privileges are created when you install the 21.x PL/SQL packages in your database as part of the upgrade. If you are not able to install the PL/SQL packages, for example if you are using an Autonomous Database, see User Authentication and Authorization for more information on manually creating these roles in the database with the default set of privileges.

## Migrating authorization rules

You must execute database  $\tt GRANTS$  for user-added mappings contained in the  $\tt pgx.conf$  file when upgrading to 21.x.

The following examples explain the various scenarios where migration of authorization rules may or may not apply.

## Example E-1 Migrating user-added mappings to database

To migrate the following user-added mappings in pgx.conf file:

```
"authorization": [{
    "pgx_role": "GRAPH_DEVELOPER",
    "pgx_permissions": [{
        "grant": "PGX_SESSION_ADD_PUBLISHED_GRAPH"
    },
```

You must execute the following GRANT statement in the database used by 21.x:

```
GRANT PGX SESSION ADD PUBLISHED GRAPH TO GRAPH DEVELOPER
```

## Example E-2 Migrating user-added file system authorization rules to database

To migrate the following user-added file system authorization rules in pgx.conf file:

```
"file_locations": [{
    "name": "my_hdfs_graph_data",
    "location": "hdfs:/data/graphs"
}],
"authorization": [{
    "pgx_role": "GRAPH_DEVELOPER",
    "pgx_permissions": [{
        "file_location": "my_hdfs_graph_data",
        "grant": "read"
    },
...
```

You must execute the following GRANT statement in the database used by 21.x:

CREATE OR REPLACE DIRECTORY my\_hdfs\_graph\_data AS 'hdfs:/data/graphs' GRANT READ ON DIRECTORY my hdfs graph data TO GRAPH DEVELOPER

## Example E-3 User-added graph authorization rules for preloaded graphs

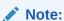

**No migration** required for user-added graph authorization rules for preloaded graphs.

You must not migrate user-added graph authorization rules for preloaded graphs (as shown in the following code) as these rules continue to be configured in pgx.conf file.

```
"preload_graphs": [{
    "path": "/data/my-graph.json",
    "name": "global_graph"
}],
"authorization": [{
    "pgx_role": "GRAPH_DEVELOPER",
    "pgx_permissions": [{
        "preloaded_graph": "global_graph",
        "grant": "read"
    },
...
```

## Self-signed TLS certificate now generated upon RPM installation

In Graph Server and Client 21.x the RPM installation generates a self-signed certificate into /etc/oracle/graph, which the server uses to enable TLS by default.

According to security best practices, access to the certificate is restricted to the <code>oraclegraph</code> operating system user. The implication of this is that you no longer can start the graph server via the <code>/opt/oracle/graph/pgx/bin/start-server</code> script, even if your user is part of the <code>oraclegraph</code> group. Instead, manage the lifecycle of the graph server via <code>systemctl</code> commands. For example:

sudo systemctl start pgx

Another possible option is to change the ownership of the certificate as shown:

sudo chown <youruser> /etc/oracle/graph/server key.pem

Turning off TLS is not recommended as it reduces the security of your connection. However, if you must do so, see Disabling Transport Layer Security (TLS) in Graph Server for more details.

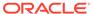

F

# Third-Party License Information for Oracle Graph Server and Client

This appendix contains licensing information about third-party products included with Oracle Graph Server and Client.

## cytoscape.js

Vendor: Cytoscape Consortium

**Version: 3.23.0** 

Cytoscape.js v. 3.23.0 Source URL: https://github.com/cytoscape/cytoscape.js/tree/v3.23.0 MIT License & Copyright https://github.com/cytoscape/cytoscape.js/blob/v3.23.0/LICENSE

Copyright (c) 2016-2022, The Cytoscape Consortium.

Permission is hereby granted, free of charge, to any person obtaining a copy of this software and associated documentation files (the "Software"), to deal in the Software without restriction, including without limitation the rights to use, copy, modify, merge, publish, distribute, sublicense, and/or sell copies of the Software, and to permit persons to whom the Software is furnished to do so, subject to the following conditions:

The above copyright notice and this permission notice shall be included in all copies or substantial portions of the Software.

THE SOFTWARE IS PROVIDED "AS IS", WITHOUT WARRANTY OF ANY KIND, EXPRESS OR IMPLIED, INCLUDING BUT NOT LIMITED TO THE WARRANTIES OF MERCHANTABILITY, FITNESS FOR A PARTICULAR PURPOSE AND NONINFRINGEMENT. IN NO EVENT SHALL THE AUTHORS OR COPYRIGHT HOLDERS BE LIABLE FOR ANY CLAIM, DAMAGES OR OTHER LIABILITY, WHETHER IN AN ACTION OF CONTRACT, TORT OR OTHERWISE, ARISING FROM, OUT OF OR IN CONNECTION WITH THE SOFTWARE OR THE USE OR OTHER DEALINGS IN THE SOFTWARE.

```
Fourth party dependencies***

Heap v. 0.2.6

Source url: https://github.com/qiao/heap.js/tree/0.2.6

License PSF (other)

License and copyright URL:https://github.com/qiao/heap.js/blob/0.2.6/README.md

Ported by Xueqiao Xu

PSF LICENSE AGREEMENT FOR PYTHON 2.7.2
```

This LICENSE AGREEMENT is between the Python Software Foundation ("PSF"), and the Individual or Organization ("Licensee") accessing and otherwise using Python 2.7.2 software in source or binary form and its associated documentation.

Subject to the terms and conditions of this License Agreement, PSF hereby grants Licensee a nonexclusive, royalty-free, world-wide license to reproduce, analyze, test, perform and/or display publicly, prepare derivative works, distribute, and otherwise use Python 2.7.2 alone or in any derivative version, provided, however, that PSF's License Agreement and PSF's notice of copyright, i.e., "Copyright © 2001-2012 Python Software Foundation; All Rights Reserved" are retained in Python 2.7.2 alone or in any derivative version prepared by Licensee.

In the event Licensee prepares a derivative work that is based on or incorporates Python 2.7.2 or any part thereof, and wants to make the derivative work available to others as provided herein, then Licensee hereby agrees to include in any such work a brief summary of the changes made to Python 2.7.2.

PSF is making Python 2.7.2 available to Licensee on an "AS IS" basis. PSF MAKES NO REPRESENTATIONS OR WARRANTIES, EXPRESS OR IMPLIED. BY WAY OF EXAMPLE, BUT NOT LIMITATION, PSF MAKES NO AND DISCLAIMS ANY REPRESENTATION OR WARRANTY OF MERCHANTABILITY OR FITNESS FOR ANY PARTICULAR PURPOSE OR THAT THE USE OF PYTHON 2.7.2 WILL NOT INFRINGE ANY THIRD PARTY RIGHTS.

PSF SHALL NOT BE LIABLE TO LICENSEE OR ANY OTHER USERS OF PYTHON 2.7.2 FOR ANY INCIDENTAL, SPECIAL, OR CONSEQUENTIAL DAMAGES OR LOSS AS A RESULT OF MODIFYING, DISTRIBUTING, OR OTHERWISE USING PYTHON 2.7.2, OR ANY DERIVATIVE THEREOF, EVEN IF ADVISED OF THE POSSIBILITY THEREOF.

This License Agreement will automatically terminate upon a material breach of its terms and conditions.

Nothing in this License Agreement shall be deemed to create any relationship of agency, partnership, or joint venture between PSF and Licensee. This License Agreement does not grant permission to use PSF trademarks or trade name in a trademark sense to endorse or promote products or services of Licensee, or any third party.

By copying, installing or otherwise using Python 2.7.2, Licensee agrees to be bound by the terms and conditions of this License Agreement.

lodash v. 4.17.21

Source url: https://github.com/lodash/lodash/tree/4.17.21 License URL: https://github.com/lodash/lodash/blob/4.17.21/LICENSE Copyright JS Foundation and other contributors

Based on Underscore.js, copyright Jeremy Ashkenas, DocumentCloud and Investigative Reporters & Editors

This software consists of voluntary contributions made by many individuals. For exact contribution history, see the revision history available at https://github.com/lodash/lodash

The following license applies to all parts of this software except as documented below:

====

Permission is hereby granted, free of charge, to any person obtaining a copy of this software and associated documentation files (the "Software"), to deal in the Software without restriction, including without limitation the rights to use, copy, modify, merge, publish, distribute, sublicense, and/or sell copies of the Software, and to permit persons to whom the Software is furnished to do so, subject to the following conditions:

The above copyright notice and this permission notice shall bemonaco included in all copies or substantial portions of the Software.

THE SOFTWARE IS PROVIDED "AS IS", WITHOUT WARRANTY OF ANY KIND, EXPRESS OR IMPLIED, INCLUDING BUT NOT LIMITED TO THE WARRANTIES OF

MERCHANTABILITY, FITNESS FOR A PARTICULAR PURPOSE AND NONINFRINGEMENT. IN NO EVENT SHALL THE AUTHORS OR COPYRIGHT HOLDERS BE LIABLE FOR ANY CLAIM, DAMAGES OR OTHER LIABILITY, WHETHER IN AN ACTION OF CONTRACT, TORT OR OTHERWISE, ARISING FROM, OUT OF OR IN CONNECTION WITH THE SOFTWARE OR THE USE OR OTHER DEALINGS IN THE SOFTWARE.

====

Copyright and related rights for sample code are waived via CCO. Sample code is defined as all source code displayed within the prose of the documentation.

CCO: http://creativecommons.org/publicdomain/zero/1.0/

====

Files located in the node\_modules and vendor directories are externally maintained libraries used by this software which have their own licenses; we recommend you read them, as their terms may differ from the terms above.

#### Iodash

Vendor: OpenJS Foundation

Version: 4.17.21

The MIT License

Copyright JS Foundation and other contributors

Based on Underscore.js, copyright Jeremy Ashkenas, DocumentCloud and Investigative Reporters & Editors

This software consists of voluntary contributions made by many individuals. For exact contribution history, see the revision history available at https://github.com/lodash/lodash

The following license applies to all parts of this software except as documented below:

----

Permission is hereby granted, free of charge, to any person obtaining a copy of this software and associated documentation files (the "Software"), to deal in the Software without restriction, including without limitation the rights to use, copy, modify, merge, publish, distribute, sublicense, and/or sell copies of the Software, and to permit persons to whom the Software is furnished to do so, subject to the following conditions:

The above copyright notice and this permission notice shall be included in all copies or substantial portions of the Software.

THE SOFTWARE IS PROVIDED "AS IS", WITHOUT WARRANTY OF ANY KIND, EXPRESS OR IMPLIED, INCLUDING BUT NOT LIMITED TO THE WARRANTIES OF MERCHANTABILITY, FITNESS FOR A PARTICULAR PURPOSE AND NONINFRINGEMENT. IN NO EVENT SHALL THE AUTHORS OR COPYRIGHT HOLDERS BE LIABLE FOR ANY CLAIM, DAMAGES OR OTHER LIABILITY, WHETHER IN AN ACTION OF CONTRACT, TORT OR OTHERWISE, ARISING FROM, OUT OF OR IN CONNECTION WITH THE SOFTWARE OR THE USE OR OTHER DEALINGS IN THE SOFTWARE.

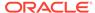

====

Copyright and related rights for sample code are waived via CCO. Sample code is defined as all source code displayed within the prose of the documentation.

CCO: http://creativecommons.org/publicdomain/zero/1.0/

====

Files located in the node\_modules and vendor directories are externally maintained libraries used by this software which have their own licenses; we recommend you read them, as their terms may differ from the terms above.

## Moment.js

Vendor: JS Foundation and other contributors

**Version: 2.29.4** 

Copyright (c) JS Foundation and other contributors

Permission is hereby granted, free of charge, to any person obtaining a copy of this software and associated documentation files (the "Software"), to deal in the Software without restriction, including without limitation the rights to use, copy, modify, merge, publish, distribute, sublicense, and/or sell copies of the Software, and to permit persons to whom the Software is furnished to do so, subject to the following conditions:

The above copyright notice and this permission notice shall be included in all copies or substantial portions of the Software.

THE SOFTWARE IS PROVIDED "AS IS", WITHOUT WARRANTY OF ANY KIND, EXPRESS OR IMPLIED, INCLUDING BUT NOT LIMITED TO THE WARRANTIES OF MERCHANTABILITY, FITNESS FOR A PARTICULAR PURPOSE AND NONINFRINGEMENT. IN NO EVENT SHALL THE AUTHORS OR COPYRIGHT HOLDERS BE LIABLE FOR ANY CLAIM, DAMAGES OR OTHER LIABILITY, WHETHER IN AN ACTION OF CONTRACT, TORT OR OTHERWISE, ARISING FROM, OUT OF OR IN CONNECTION WITH THE SOFTWARE OR THE USE OR OTHER DEALINGS IN THE SOFTWARE.

## three.js

**Vendor:** three.js authors

Version: 0.126.0

The MIT License

Copyright © 2010-2018 three.js authors

Permission is hereby granted, free of charge, to any person obtaining a copy of this software and associated documentation files (the "Software"), to deal in the Software without restriction, including without limitation the rights to use, copy, modify, merge, publish, distribute, sublicense, and/or sell copies of the Software, and to permit persons to whom the Software is furnished to do so, subject to the following conditions:

The above copyright notice and this permission notice shall be included in

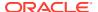

all copies or substantial portions of the Software.

THE SOFTWARE IS PROVIDED "AS IS", WITHOUT WARRANTY OF ANY KIND, EXPRESS OR IMPLIED, INCLUDING BUT NOT LIMITED TO THE WARRANTIES OF MERCHANTABILITY, FITNESS FOR A PARTICULAR PURPOSE AND NONINFRINGEMENT. IN NO EVENT SHALL THE AUTHORS OR COPYRIGHT HOLDERS BE LIABLE FOR ANY CLAIM, DAMAGES OR OTHER LIABILITY, WHETHER IN AN ACTION OF CONTRACT, TORT OR OTHERWISE, ARISING FROM, OUT OF OR IN CONNECTION WITH THE SOFTWARE OR THE USE OR OTHER DEALINGS IN THE SOFTWARE.

#### Nimbus JOSE+JWT

Vendor: Connect2id Ltd.

Version: 9.31

----- Copyright Info

Nimbus JOSE + JWT

Copyright 2012 - 2022, Connect2id Ltd.

Licensed under the Apache License, Version 2.0 (the "License"); you may not use this file except in compliance with the License. You may obtain a copy of the License at

https://www.apache.org/licenses/LICENSE-2.0

Unless required by applicable law or agreed to in writing, software distributed under the License is distributed on an "AS IS" BASIS, WITHOUT WARRANTIES OR CONDITIONS OF ANY KIND, either express or implied. See the License for the specific language governing permissions and limitations under the License.

------

-----

Apache License Version 2.0, January 2004 http://www.apache.org/licenses/

TERMS AND CONDITIONS FOR USE, REPRODUCTION, AND DISTRIBUTION

#### 1. Definitions.

"License" shall mean the terms and conditions for use, reproduction, and distribution as defined by Sections 1 through 9 of this document.

"Licensor" shall mean the copyright owner or entity authorized by the copyright owner that is granting the License.

"Legal Entity" shall mean the union of the acting entity and all other entities that control, are controlled by, or are under common control with that entity. For the purposes of this definition, "control" means (i) the power, direct or indirect, to cause the direction or management of such entity, whether by contract or otherwise, or (ii) ownership of fifty percent (50%) or more of the outstanding shares, or (iii) beneficial ownership of such entity.

"You" (or "Your") shall mean an individual or Legal Entity exercising permissions granted by this License.

"Source" form shall mean the preferred form for making modifications, including but not limited to software source code, documentation source, and configuration files.

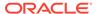

"Object" form shall mean any form resulting from mechanical transformation or translation of a Source form, including but not limited to compiled object code, generated documentation, and conversions to other media types.

"Work" shall mean the work of authorship, whether in Source or Object form, made available under the License, as indicated by a copyright notice that is included in or attached to the work (an example is provided in the Appendix below).

"Derivative Works" shall mean any work, whether in Source or Object form, that is based on (or derived from) the Work and for which the editorial revisions, annotations, elaborations, or other modifications represent, as a whole, an original work of authorship. For the purposes of this License, Derivative Works shall not include works that remain separable from, or merely link (or bind by name) to the interfaces of, the Work and Derivative Works thereof.

"Contribution" shall mean any work of authorship, including the original version of the Work and any modifications or additions to that Work or Derivative Works thereof, that is intentionally submitted to Licensor for inclusion in the Work by the copyright owner or by an individual or Legal Entity authorized to submit on behalf of the copyright owner. For the purposes of this definition, "submitted" means any form of electronic, verbal, or written communication sent to the Licensor or its representatives, including but not limited to communication on electronic mailing lists, source code control systems, and issue tracking systems that are managed by, or on behalf of, the Licensor for the purpose of discussing and improving the Work, but excluding communication that is conspicuously marked or otherwise designated in writing by the copyright owner as "Not a Contribution."

"Contributor" shall mean Licensor and any individual or Legal Entity on behalf of whom a Contribution has been received by Licensor and subsequently incorporated within the Work.

- 2. Grant of Copyright License. Subject to the terms and conditions of this License, each Contributor hereby grants to You a perpetual, worldwide, non-exclusive, no-charge, royalty-free, irrevocable copyright license to reproduce, prepare Derivative Works of, publicly display, publicly perform, sublicense, and distribute the Work and such Derivative Works in Source or Object form.
- 3. Grant of Patent License. Subject to the terms and conditions of this License, each Contributor hereby grants to You a perpetual, worldwide, non-exclusive, no-charge, royalty-free, irrevocable (except as stated in this section) patent license to make, have made, use, offer to sell, sell, import, and otherwise transfer the Work, where such license applies only to those patent claims licensable by such Contributor that are necessarily infringed by their Contribution(s) alone or by combination of their Contribution(s) with the Work to which such Contribution(s) was submitted. If You institute patent litigation against any entity (including a cross-claim or counterclaim in a lawsuit) alleging that the Work or a Contribution incorporated within the Work constitutes direct or contributory patent infringement, then any patent licenses granted to You under this License for that Work shall terminate as of the date such litigation is filed.
- 4. Redistribution. You may reproduce and distribute copies of the

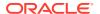

Work or Derivative Works thereof in any medium, with or without modifications, and in Source or Object form, provided that You meet the following conditions:

- (a) You must give any other recipients of the Work or Derivative Works a copy of this License; and
- (b) You must cause any modified files to carry prominent notices stating that You changed the files; and
- (c) You must retain, in the Source form of any Derivative Works that You distribute, all copyright, patent, trademark, and attribution notices from the Source form of the Work, excluding those notices that do not pertain to any part of the Derivative Works; and
- (d) If the Work includes a "NOTICE" text file as part of its distribution, then any Derivative Works that You distribute must include a readable copy of the attribution notices contained within such NOTICE file, excluding those notices that do not pertain to any part of the Derivative Works, in at least one of the following places: within a NOTICE text file distributed as part of the Derivative Works; within the Source form or documentation, if provided along with the Derivative Works; or, within a display generated by the Derivative Works, if and wherever such third-party notices normally appear. The contents of the NOTICE file are for informational purposes only and do not modify the License. You may add Your own attribution notices within Derivative Works that You distribute, alongside or as an addendum to the NOTICE text from the Work, provided that such additional attribution notices cannot be construed as modifying the License.

You may add Your own copyright statement to Your modifications and may provide additional or different license terms and conditions for use, reproduction, or distribution of Your modifications, or for any such Derivative Works as a whole, provided Your use, reproduction, and distribution of the Work otherwise complies with the conditions stated in this License.

- 5. Submission of Contributions. Unless You explicitly state otherwise, any Contribution intentionally submitted for inclusion in the Work by You to the Licensor shall be under the terms and conditions of this License, without any additional terms or conditions. Notwithstanding the above, nothing herein shall supersede or modify the terms of any separate license agreement you may have executed with Licensor regarding such Contributions.
- 6. Trademarks. This License does not grant permission to use the trade names, trademarks, service marks, or product names of the Licensor, except as required for reasonable and customary use in describing the origin of the Work and reproducing the content of the NOTICE file.
- 7. Disclaimer of Warranty. Unless required by applicable law or agreed to in writing, Licensor provides the Work (and each Contributor provides its Contributions) on an "AS IS" BASIS, WITHOUT WARRANTIES OR CONDITIONS OF ANY KIND, either express or implied, including, without limitation, any warranties or conditions of TITLE, NON-INFRINGEMENT, MERCHANTABILITY, or FITNESS FOR A PARTICULAR PURPOSE. You are solely responsible for determining the appropriateness of using or redistributing the Work and assume any

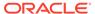

risks associated with Your exercise of permissions under this License.

- 8. Limitation of Liability. In no event and under no legal theory, whether in tort (including negligence), contract, or otherwise, unless required by applicable law (such as deliberate and grossly negligent acts) or agreed to in writing, shall any Contributor be liable to You for damages, including any direct, indirect, special, incidental, or consequential damages of any character arising as a result of this License or out of the use or inability to use the Work (including but not limited to damages for loss of goodwill, work stoppage, computer failure or malfunction, or any and all other commercial damages or losses), even if such Contributor has been advised of the possibility of such damages.
- 9. Accepting Warranty or Additional Liability. While redistributing the Work or Derivative Works thereof, You may choose to offer, and charge a fee for, acceptance of support, warranty, indemnity, or other liability obligations and/or rights consistent with this License. However, in accepting such obligations, You may act only on Your own behalf and on Your sole responsibility, not on behalf of any other Contributor, and only if You agree to indemnify, defend, and hold each Contributor harmless for any liability incurred by, or claims asserted against, such Contributor by reason of your accepting any such warranty or additional liability.

END OF TERMS AND CONDITIONS

\_\_\_\_\_\_

```
4th Party Dependencies:
```

```
1. com.github.stephenc.jcip » jcip-annotations (Apache 2.0)
 * Copyright 2013 Stephen Connolly.
 * Licensed under the Apache License, Version 2.0 (the "License");
 * you may not use this file except in compliance with the License.
 * You may obtain a copy of the License at
      http://www.apache.org/licenses/LICENSE-2.0
 * Unless required by applicable law or agreed to in writing, software
 * distributed under the License is distributed on an "AS IS" BASIS,
 * WITHOUT WARRANTIES OR CONDITIONS OF ANY KIND, either express or implied.
 * See the License for the specific language governing permissions and
 * limitations under the License.
 */
2. com.google.code.gson:gson:2.10
==License ==
.Apache 2.0
==Copyright Notice ==
Copyright (C) 2018 Google Inc.
 ^{\star} Licensed under the Apache License, Version 2.0 (the "License");
 * you may not use this file except in compliance with the License.
 * You may obtain a copy of the License at
 * http://www.apache.org/licenses/LICENSE-2.0
```

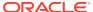

- \* Unless required by applicable law or agreed to in writing, software
- \* distributed under the License is distributed on an "AS IS" BASIS,
- \* WITHOUT WARRANTIES OR CONDITIONS OF ANY KIND, either express or implied.
- \* See the License for the specific language governing permissions and
- \* limitations under the License.

## jackson-annotations

Vendor: FasterXML, LLC

Version: 2.14.2

License:

Version 2.0, January 2004 http://www.apache.org/licenses/

TERMS AND CONDITIONS FOR USE, REPRODUCTION, AND DISTRIBUTION

1. Definitions.

"License" shall mean the terms and conditions for use, reproduction, and distribution as defined by Sections 1 through 9 of this document.

"Licensor" shall mean the copyright owner or entity authorized by the copyright owner that is granting the License.

"Legal Entity" shall mean the union of the acting entity and all other entities that control, are controlled by, or are under common control with that entity. For the purposes of this definition, "control" means (i) the power, direct or indirect, to cause the direction or management of such entity, whether by contract or otherwise, or (ii) ownership of fifty percent (50%) or more of the outstanding shares, or (iii) beneficial ownership of such entity.

"You" (or "Your") shall mean an individual or Legal Entity exercising permissions granted by this License.

"Source" form shall mean the preferred form for making modifications, including but not limited to software source code, documentation source, and configuration files.

"Object" form shall mean any form resulting from mechanical transformation or translation of a Source form, including but not limited to compiled object code, generated documentation, and conversions to other media types.

"Work" shall mean the work of authorship, whether in Source or Object form, made available under the License, as indicated by a copyright notice that is included in or attached to the work (an example is provided in the Appendix below).

"Derivative Works" shall mean any work, whether in Source or Object form, that is based on (or derived from) the Work and for which the editorial revisions, annotations, elaborations, or other modifications represent, as a whole, an original work of authorship. For the purposes of this License, Derivative Works shall not include works that remain separable from, or merely link (or bind by name) to the interfaces of, the Work and Derivative Works thereof.

"Contribution" shall mean any work of authorship, including the original version of the Work and any modifications or additions to that Work or Derivative Works thereof, that is intentionally submitted to Licensor for inclusion in the Work by the copyright owner or by an individual or Legal Entity authorized to submit on behalf of the copyright owner. For the purposes of this definition, "submitted" means any form of electronic, verbal, or written communication sent to the Licensor or its representatives, including but not limited to communication on electronic mailing lists, source code control systems, and issue tracking systems that are managed by, or on behalf of, the Licensor for the purpose of discussing and improving the Work, but excluding communication that is conspicuously marked or otherwise designated in writing by the copyright owner as "Not a Contribution."

"Contributor" shall mean Licensor and any individual or Legal Entity on behalf of whom a Contribution has been received by Licensor and subsequently incorporated within the Work.

- 2. Grant of Copyright License. Subject to the terms and conditions of this License, each Contributor hereby grants to You a perpetual, worldwide, non-exclusive, no-charge, royalty-free, irrevocable copyright license to reproduce, prepare Derivative Works of, publicly display, publicly perform, sublicense, and distribute the Work and such Derivative Works in Source or Object form.
- 3. Grant of Patent License. Subject to the terms and conditions of this License, each Contributor hereby grants to You a perpetual, worldwide, non-exclusive, no-charge, royalty-free, irrevocable (except as stated in this section) patent license to make, have made, use, offer to sell, sell, import, and otherwise transfer the Work, where such license applies only to those patent claims licensable by such Contributor that are necessarily infringed by their Contribution(s) alone or by combination of their Contribution(s) with the Work to which such Contribution(s) was submitted. If You institute patent litigation against any entity (including a cross-claim or counterclaim in a lawsuit) alleging that the Work or a Contribution incorporated within the Work constitutes direct or contributory patent infringement, then any patent licenses granted to You under this License for that Work shall terminate as of the date such litigation is filed.
- 4. Redistribution. You may reproduce and distribute copies of the Work or Derivative Works thereof in any medium, with or without modifications, and in Source or Object form, provided that You meet the following conditions:
  - (a) You must give any other recipients of the Work or Derivative Works a copy of this License; and
  - (b) You must cause any modified files to carry prominent notices stating that You changed the files; and
  - (c) You must retain, in the Source form of any Derivative Works that You distribute, all copyright, patent, trademark, and attribution notices from the Source form of the Work, excluding those notices that do not pertain to any part of the Derivative Works; and
  - (d) If the Work includes a "NOTICE" text file as part of its distribution, then any Derivative Works that You distribute must include a readable copy of the attribution notices contained within such NOTICE file, excluding those notices that do not pertain to any part of the Derivative Works, in at least one of the following places: within a NOTICE text file distributed

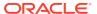

as part of the Derivative Works; within the Source form or documentation, if provided along with the Derivative Works; or, within a display generated by the Derivative Works, if and wherever such third-party notices normally appear. The contents of the NOTICE file are for informational purposes only and do not modify the License. You may add Your own attribution notices within Derivative Works that You distribute, alongside or as an addendum to the NOTICE text from the Work, provided that such additional attribution notices cannot be construed as modifying the License.

You may add Your own copyright statement to Your modifications and may provide additional or different license terms and conditions for use, reproduction, or distribution of Your modifications, or for any such Derivative Works as a whole, provided Your use, reproduction, and distribution of the Work otherwise complies with the conditions stated in this License.

- 5. Submission of Contributions. Unless You explicitly state otherwise, any Contribution intentionally submitted for inclusion in the Work by You to the Licensor shall be under the terms and conditions of this License, without any additional terms or conditions. Notwithstanding the above, nothing herein shall supersede or modify the terms of any separate license agreement you may have executed with Licensor regarding such Contributions.
- 6. Trademarks. This License does not grant permission to use the trade names, trademarks, service marks, or product names of the Licensor, except as required for reasonable and customary use in describing the origin of the Work and reproducing the content of the NOTICE file.
- 7. Disclaimer of Warranty. Unless required by applicable law or agreed to in writing, Licensor provides the Work (and each Contributor provides its Contributions) on an "AS IS" BASIS, WITHOUT WARRANTIES OR CONDITIONS OF ANY KIND, either express or implied, including, without limitation, any warranties or conditions of TITLE, NON-INFRINGEMENT, MERCHANTABILITY, or FITNESS FOR A PARTICULAR PURPOSE. You are solely responsible for determining the appropriateness of using or redistributing the Work and assume any risks associated with Your exercise of permissions under this License.
- 8. Limitation of Liability. In no event and under no legal theory, whether in tort (including negligence), contract, or otherwise, unless required by applicable law (such as deliberate and grossly negligent acts) or agreed to in writing, shall any Contributor be liable to You for damages, including any direct, indirect, special, incidental, or consequential damages of any character arising as a result of this License or out of the use or inability to use the Work (including but not limited to damages for loss of goodwill, work stoppage, computer failure or malfunction, or any and all other commercial damages or losses), even if such Contributor has been advised of the possibility of such damages.
- 9. Accepting Warranty or Additional Liability. While redistributing the Work or Derivative Works thereof, You may choose to offer, and charge a fee for, acceptance of support, warranty, indemnity, or other liability obligations and/or rights consistent with this License. However, in accepting such obligations, You may act only on Your own behalf and on Your sole responsibility, not on behalf of any other Contributor, and only if You agree to indemnify, defend, and hold each Contributor harmless for any liability

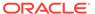

incurred by, or claims asserted against, such Contributor by reason of your accepting any such warranty or additional liability.

END OF TERMS AND CONDITIONS

APPENDIX: How to apply the Apache License to your work.

To apply the Apache License to your work, attach the following boilerplate notice, with the fields enclosed by brackets "[]" replaced with your own identifying information. (Don't include the brackets!) The text should be enclosed in the appropriate comment syntax for the file format. We also recommend that a file or class name and description of purpose be included on the same "printed page" as the copyright notice for easier identification within third-party archives.

Copyright [yyyy] [name of copyright owner]

Licensed under the Apache License, Version 2.0 (the "License"); you may not use this file except in compliance with the License. You may obtain a copy of the License at

http://www.apache.org/licenses/LICENSE-2.0

Unless required by applicable law or agreed to in writing, software distributed under the License is distributed on an "AS IS" BASIS, WITHOUT WARRANTIES OR CONDITIONS OF ANY KIND, either express or implied. See the License for the specific language governing permissions and limitations under the License.

Copyright © 2007-2022 FasterXML. All rights reserved.

Licensed under the Apache License, Version 2.0 (the "License"); you may not use this file except in compliance with the License. You may obtain a copy of the License at

http://www.apache.org/licenses/LICENSE-2.0
Unless required by applicable law or agreed to in writing, software distributed under the License is distributed on an "AS IS" BASIS, WITHOUT WARRANTIES OR CONDITIONS OF ANY KIND, either express or implied. See the License for the specific language governing permissions and limitations under the License.

\*\*\*\*\*\*\*\*\*\*\*\*\*\*\*\*\*

Copyright © 2007-2022 FasterXML. All rights reserved.

Licensed under the Apache License, Version 2.0 (the "License"); you may not use this file except in compliance with the License. You may obtain a copy of the License at

http://www.apache.org/licenses/LICENSE-2.0
Unless required by applicable law or agreed to in writing, software distributed under the License is distributed on an "AS IS" BASIS, WITHOUT WARRANTIES OR CONDITIONS OF ANY KIND, either express or implied. See the License for the specific language governing permissions and limitations under the License.

Notice:

# Jackson JSON processor

Jackson is a high-performance, Free/Open Source JSON processing library. It was originally written by Tatu Saloranta (tatu.saloranta@iki.fi), and has

been in development since 2007. It is currently developed by a community of developers.

#### ## Licensing

Jackson 2.x core and extension components are licensed under Apache License 2.0 To find the details that apply to this artifact see the accompanying LICENSE file.

#### ## Credits

A list of contributors may be found from CREDITS(-2.x) file, which is included in some artifacts (usually source distributions); but is always available from the source code management (SCM) system project uses.

#### jackson-core

Vendor: FasterXML, LLC

Version: 2.14.2

Jackson Core

Copyright © 2008-2019 FasterXML. All rights reserved.

This copy of Jackson JSON processor streaming parser/generator is licensed under the Apache (Software) License, version 2.0 ("the License"). See the License for details about distribution rights, and the specific rights regarding derivate works.

You may obtain a copy of the License at:

http://www.apache.org/licenses/LICENSE-2.0

#### NOTICE FILE:

\_\_\_\_\_

# Jackson JSON processor

Jackson is a high-performance, Free/Open Source JSON processing library. It was originally written by Tatu Saloranta (tatu.saloranta@iki.fi), and has been in development since 2007.

It is currently developed by a community of developers, as well as supported commercially by FasterXML.com.

#### ## Licensing

Jackson core and extension components may licensed under different licenses. To find the details that apply to this artifact see the accompanying LICENSE file. For more information, including possible other licensing options, contact FasterXML.com (http://fasterxml.com).

#### ## Credits

A list of contributors may be found from CREDITS file, which is included in some artifacts (usually source distributions); but is always available from the source code management (SCM) system project uses.

From the LICENSE file:

Apache License Version 2.0, January 2004 http://www.apache.org/licenses/

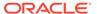

TERMS AND CONDITIONS FOR USE, REPRODUCTION, AND DISTRIBUTION

#### 1. Definitions.

"License" shall mean the terms and conditions for use, reproduction, and distribution as defined by Sections 1 through 9 of this document.

"Licensor" shall mean the copyright owner or entity authorized by the copyright owner that is granting the License.

"Legal Entity" shall mean the union of the acting entity and all other entities that control, are controlled by, or are under common control with that entity. For the purposes of this definition, "control" means (i) the power, direct or indirect, to cause the direction or management of such entity, whether by contract or otherwise, or (ii) ownership of fifty percent (50%) or more of the outstanding shares, or (iii) beneficial ownership of such entity.

"You" (or "Your") shall mean an individual or Legal Entity exercising permissions granted by this License.

"Source" form shall mean the preferred form for making modifications, including but not limited to software source code, documentation source, and configuration files.

"Object" form shall mean any form resulting from mechanical transformation or translation of a Source form, including but not limited to compiled object code, generated documentation, and conversions to other media types.

"Work" shall mean the work of authorship, whether in Source or Object form, made available under the License, as indicated by a copyright notice that is included in or attached to the work (an example is provided in the Appendix below).

"Derivative Works" shall mean any work, whether in Source or Object form, that is based on (or derived from) the Work and for which the editorial revisions, annotations, elaborations, or other modifications represent, as a whole, an original work of authorship. For the purposes of this License, Derivative Works shall not include works that remain separable from, or merely link (or bind by name) to the interfaces of, the Work and Derivative Works thereof.

"Contribution" shall mean any work of authorship, including the original version of the Work and any modifications or additions to that Work or Derivative Works thereof, that is intentionally submitted to Licensor for inclusion in the Work by the copyright owner or by an individual or Legal Entity authorized to submit on behalf of the copyright owner. For the purposes of this definition, "submitted" means any form of electronic, verbal, or written communication sent to the Licensor or its representatives, including but not limited to communication on electronic mailing lists, source code control systems, and issue tracking systems that are managed by, or on behalf of, the Licensor for the purpose of discussing and improving the Work, but excluding communication that is conspicuously marked or otherwise designated in writing by the copyright owner as "Not a Contribution."

"Contributor" shall mean Licensor and any individual or Legal Entity on behalf of whom a Contribution has been received by Licensor and subsequently incorporated within the Work.

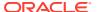

- 2. Grant of Copyright License. Subject to the terms and conditions of this License, each Contributor hereby grants to You a perpetual, worldwide, non-exclusive, no-charge, royalty-free, irrevocable copyright license to reproduce, prepare Derivative Works of, publicly display, publicly perform, sublicense, and distribute the Work and such Derivative Works in Source or Object form.
- 3. Grant of Patent License. Subject to the terms and conditions of this License, each Contributor hereby grants to You a perpetual, worldwide, non-exclusive, no-charge, royalty-free, irrevocable (except as stated in this section) patent license to make, have made, use, offer to sell, sell, import, and otherwise transfer the Work, where such license applies only to those patent claims licensable by such Contributor that are necessarily infringed by their Contribution(s) alone or by combination of their Contribution(s) with the Work to which such Contribution(s) was submitted. If You institute patent litigation against any entity (including a cross-claim or counterclaim in a lawsuit) alleging that the Work or a Contribution incorporated within the Work constitutes direct or contributory patent infringement, then any patent licenses granted to You under this License for that Work shall terminate as of the date such litigation is filed.
- 4. Redistribution. You may reproduce and distribute copies of the Work or Derivative Works thereof in any medium, with or without modifications, and in Source or Object form, provided that You meet the following conditions:
  - (a) You must give any other recipients of the Work or Derivative Works a copy of this License; and
  - (b) You must cause any modified files to carry prominent notices stating that You changed the files; and
  - (c) You must retain, in the Source form of any Derivative Works that You distribute, all copyright, patent, trademark, and attribution notices from the Source form of the Work, excluding those notices that do not pertain to any part of the Derivative Works; and
  - (d) If the Work includes a "NOTICE" text file as part of its distribution, then any Derivative Works that You distribute must include a readable copy of the attribution notices contained within such NOTICE file, excluding those notices that do not pertain to any part of the Derivative Works, in at least one of the following places: within a NOTICE text file distributed as part of the Derivative Works; within the Source form or documentation, if provided along with the Derivative Works; or, within a display generated by the Derivative Works, if and wherever such third-party notices normally appear. The contents of the NOTICE file are for informational purposes only and do not modify the License. You may add Your own attribution notices within Derivative Works that You distribute, alongside or as an addendum to the NOTICE text from the Work, provided that such additional attribution notices cannot be construed as modifying the License.

You may add Your own copyright statement to Your modifications and may provide additional or different license terms and conditions for use, reproduction, or distribution of Your modifications, or

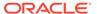

for any such Derivative Works as a whole, provided Your use, reproduction, and distribution of the Work otherwise complies with the conditions stated in this License.

- 5. Submission of Contributions. Unless You explicitly state otherwise, any Contribution intentionally submitted for inclusion in the Work by You to the Licensor shall be under the terms and conditions of this License, without any additional terms or conditions. Notwithstanding the above, nothing herein shall supersede or modify the terms of any separate license agreement you may have executed with Licensor regarding such Contributions.
- 6. Trademarks. This License does not grant permission to use the trade names, trademarks, service marks, or product names of the Licensor, except as required for reasonable and customary use in describing the origin of the Work and reproducing the content of the NOTICE file.
- 7. Disclaimer of Warranty. Unless required by applicable law or agreed to in writing, Licensor provides the Work (and each Contributor provides its Contributions) on an "AS IS" BASIS, WITHOUT WARRANTIES OR CONDITIONS OF ANY KIND, either express or implied, including, without limitation, any warranties or conditions of TITLE, NON-INFRINGEMENT, MERCHANTABILITY, or FITNESS FOR A PARTICULAR PURPOSE. You are solely responsible for determining the appropriateness of using or redistributing the Work and assume any risks associated with Your exercise of permissions under this License.
- 8. Limitation of Liability. In no event and under no legal theory, whether in tort (including negligence), contract, or otherwise, unless required by applicable law (such as deliberate and grossly negligent acts) or agreed to in writing, shall any Contributor be liable to You for damages, including any direct, indirect, special, incidental, or consequential damages of any character arising as a result of this License or out of the use or inability to use the Work (including but not limited to damages for loss of goodwill, work stoppage, computer failure or malfunction, or any and all other commercial damages or losses), even if such Contributor has been advised of the possibility of such damages.
- 9. Accepting Warranty or Additional Liability. While redistributing the Work or Derivative Works thereof, You may choose to offer, and charge a fee for, acceptance of support, warranty, indemnity, or other liability obligations and/or rights consistent with this License. However, in accepting such obligations, You may act only on Your own behalf and on Your sole responsibility, not on behalf of any other Contributor, and only if You agree to indemnify, defend, and hold each Contributor harmless for any liability incurred by, or claims asserted against, such Contributor by reason of your accepting any such warranty or additional liability.

END OF TERMS AND CONDITIONS

APPENDIX: How to apply the Apache License to your work.

To apply the Apache License to your work, attach the following boilerplate notice, with the fields enclosed by brackets "[]" replaced with your own identifying information. (Don't include the brackets!) The text should be enclosed in the appropriate comment syntax for the file format. We also recommend that a file or class name and description of purpose be included on the same "printed page" as the copyright notice for easier

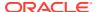

identification within third-party archives.

Copyright [yyyy] [name of copyright owner]

Licensed under the Apache License, Version 2.0 (the "License"); you may not use this file except in compliance with the License. You may obtain a copy of the License at

http://www.apache.org/licenses/LICENSE-2.0

Unless required by applicable law or agreed to in writing, software distributed under the License is distributed on an "AS IS" BASIS, WITHOUT WARRANTIES OR CONDITIONS OF ANY KIND, either express or implied. See the License for the specific language governing permissions and limitations under the License.

#### jackson-databind

Vendor: FasterXML, LLC

Version: 2.14.2

TOP LEVEL COMPONENT NAMES: com.fasterxml.jackson.core:jackson-databind Copyright © 2008-2019 FasterXML. All rights reserved.

\_\_\_\_\_\_

Apache License Version 2.0, January 2004 http://www.apache.org/licenses/

TERMS AND CONDITIONS FOR USE, REPRODUCTION, AND DISTRIBUTION

#### 1. Definitions.

"License" shall mean the terms and conditions for use, reproduction, and distribution as defined by Sections 1 through 9 of this document.

"Licensor" shall mean the copyright owner or entity authorized by the copyright owner that is granting the License.

"Legal Entity" shall mean the union of the acting entity and all other entities that control, are controlled by, or are under common control with that entity. For the purposes of this definition, "control" means (i) the power, direct or indirect, to cause the direction or management of such entity, whether by contract or otherwise, or (ii) ownership of fifty percent (50%) or more of the outstanding shares, or (iii) beneficial ownership of such entity.

"You" (or "Your") shall mean an individual or Legal Entity exercising permissions granted by this License.

"Source" form shall mean the preferred form for making modifications, including but not limited to software source code, documentation source, and configuration files.

"Object" form shall mean any form resulting from mechanical transformation or translation of a Source form, including but not limited to compiled object code, generated documentation, and conversions to other media types.

"Work" shall mean the work of authorship, whether in Source or

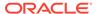

Object form, made available under the License, as indicated by a copyright notice that is included in or attached to the work (an example is provided in the Appendix below).

"Derivative Works" shall mean any work, whether in Source or Object form, that is based on (or derived from) the Work and for which the editorial revisions, annotations, elaborations, or other modifications represent, as a whole, an original work of authorship. For the purposes of this License, Derivative Works shall not include works that remain separable from, or merely link (or bind by name) to the interfaces of, the Work and Derivative Works thereof.

"Contribution" shall mean any work of authorship, including the original version of the Work and any modifications or additions to that Work or Derivative Works thereof, that is intentionally submitted to Licensor for inclusion in the Work by the copyright owner or by an individual or Legal Entity authorized to submit on behalf of the copyright owner. For the purposes of this definition, "submitted" means any form of electronic, verbal, or written communication sent to the Licensor or its representatives, including but not limited to communication on electronic mailing lists, source code control systems, and issue tracking systems that are managed by, or on behalf of, the Licensor for the purpose of discussing and improving the Work, but excluding communication that is conspicuously marked or otherwise designated in writing by the copyright owner as "Not a Contribution."

"Contributor" shall mean Licensor and any individual or Legal Entity on behalf of whom a Contribution has been received by Licensor and subsequently incorporated within the Work.

- 2. Grant of Copyright License. Subject to the terms and conditions of this License, each Contributor hereby grants to You a perpetual, worldwide, non-exclusive, no-charge, royalty-free, irrevocable copyright license to reproduce, prepare Derivative Works of, publicly display, publicly perform, sublicense, and distribute the Work and such Derivative Works in Source or Object form.
- 3. Grant of Patent License. Subject to the terms and conditions of this License, each Contributor hereby grants to You a perpetual, worldwide, non-exclusive, no-charge, royalty-free, irrevocable (except as stated in this section) patent license to make, have made, use, offer to sell, sell, import, and otherwise transfer the Work, where such license applies only to those patent claims licensable by such Contributor that are necessarily infringed by their Contribution(s) alone or by combination of their Contribution(s) with the Work to which such Contribution(s) was submitted. If You institute patent litigation against any entity (including a cross-claim or counterclaim in a lawsuit) alleging that the Work or a Contribution incorporated within the Work constitutes direct or contributory patent infringement, then any patent licenses granted to You under this License for that Work shall terminate as of the date such litigation is filed.
- 4. Redistribution. You may reproduce and distribute copies of the Work or Derivative Works thereof in any medium, with or without modifications, and in Source or Object form, provided that You meet the following conditions:
  - (a) You must give any other recipients of the Work or Derivative Works a copy of this License; and

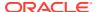

- (b) You must cause any modified files to carry prominent notices stating that You changed the files; and
- (c) You must retain, in the Source form of any Derivative Works that You distribute, all copyright, patent, trademark, and attribution notices from the Source form of the Work, excluding those notices that do not pertain to any part of the Derivative Works; and
- (d) If the Work includes a "NOTICE" text file as part of its distribution, then any Derivative Works that You distribute must include a readable copy of the attribution notices contained within such NOTICE file, excluding those notices that do not pertain to any part of the Derivative Works, in at least one of the following places: within a NOTICE text file distributed as part of the Derivative Works; within the Source form or documentation, if provided along with the Derivative Works; or, within a display generated by the Derivative Works, if and wherever such third-party notices normally appear. The contents of the NOTICE file are for informational purposes only and do not modify the License. You may add Your own attribution notices within Derivative Works that You distribute, alongside or as an addendum to the NOTICE text from the Work, provided that such additional attribution notices cannot be construed as modifying the License.

You may add Your own copyright statement to Your modifications and may provide additional or different license terms and conditions for use, reproduction, or distribution of Your modifications, or for any such Derivative Works as a whole, provided Your use, reproduction, and distribution of the Work otherwise complies with the conditions stated in this License.

- 5. Submission of Contributions. Unless You explicitly state otherwise, any Contribution intentionally submitted for inclusion in the Work by You to the Licensor shall be under the terms and conditions of this License, without any additional terms or conditions. Notwithstanding the above, nothing herein shall supersede or modify the terms of any separate license agreement you may have executed with Licensor regarding such Contributions.
- 6. Trademarks. This License does not grant permission to use the trade names, trademarks, service marks, or product names of the Licensor, except as required for reasonable and customary use in describing the origin of the Work and reproducing the content of the NOTICE file.
- 7. Disclaimer of Warranty. Unless required by applicable law or agreed to in writing, Licensor provides the Work (and each Contributor provides its Contributions) on an "AS IS" BASIS, WITHOUT WARRANTIES OR CONDITIONS OF ANY KIND, either express or implied, including, without limitation, any warranties or conditions of TITLE, NON-INFRINGEMENT, MERCHANTABILITY, or FITNESS FOR A PARTICULAR PURPOSE. You are solely responsible for determining the appropriateness of using or redistributing the Work and assume any risks associated with Your exercise of permissions under this License.
- 8. Limitation of Liability. In no event and under no legal theory, whether in tort (including negligence), contract, or otherwise, unless required by applicable law (such as deliberate and grossly negligent acts) or agreed to in writing, shall any Contributor be liable to You for damages, including any direct, indirect, special,

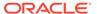

incidental, or consequential damages of any character arising as a result of this License or out of the use or inability to use the Work (including but not limited to damages for loss of goodwill, work stoppage, computer failure or malfunction, or any and all other commercial damages or losses), even if such Contributor has been advised of the possibility of such damages.

9. Accepting Warranty or Additional Liability. While redistributing the Work or Derivative Works thereof, You may choose to offer, and charge a fee for, acceptance of support, warranty, indemnity, or other liability obligations and/or rights consistent with this License. However, in accepting such obligations, You may act only on Your own behalf and on Your sole responsibility, not on behalf of any other Contributor, and only if You agree to indemnify, defend, and hold each Contributor harmless for any liability incurred by, or claims asserted against, such Contributor by reason of your accepting any such warranty or additional liability.

END OF TERMS AND CONDITIONS

# Jackson JSON processor

APPENDIX: How to apply the Apache License to your work.

To apply the Apache License to your work, attach the following boilerplate notice, with the fields enclosed by brackets "[]" replaced with your own identifying information. (Don't include the brackets!) The text should be enclosed in the appropriate comment syntax for the file format. We also recommend that a file or class name and description of purpose be included on the same "printed page" as the copyright notice for easier identification within third-party archives.

Copyright [yyyy] [name of copyright owner]

Licensed under the Apache License, Version 2.0 (the "License"); you may not use this file except in compliance with the License. You may obtain a copy of the License at

http://www.apache.org/licenses/LICENSE-2.0

Unless required by applicable law or agreed to in writing, software distributed under the License is distributed on an "AS IS" BASIS, WITHOUT WARRANTIES OR CONDITIONS OF ANY KIND, either express or implied. See the License for the specific language governing permissions and limitations under the License.

Jackson is a high-performance, Free/Open Source JSON processing library. It was originally written by Tatu Saloranta (tatu.saloranta@iki.fi), and has been in development since 2007.

It is currently developed by a community of developers, as well as supported commercially by FasterXML.com.

#### ## Licensing

Jackson core and extension components may be licensed under different licenses. To find the details that apply to this artifact see the accompanying LICENSE file. For more information, including possible other licensing options, contact FasterXML.com (http://fasterxml.com).

#### ## Credits

A list of contributors may be found from CREDITS file, which is included in some artifacts (usually source distributions); but is always available from the source code management (SCM) system project uses.

#### jackson-jaxrs-base

Vendor: FasterXML, LLC

Version: 2.14.2

jackson-jaxrs-base

This copy of Jackson JSON processor databind module is licensed under the Apache (Software) License, version 2.0 ("the License"). See the License for details about distribution rights, and the specific rights regarding derivate works.

Apache License
Version 2.0, January 2004
http://www.apache.org/licenses/

TERMS AND CONDITIONS FOR USE, REPRODUCTION, AND DISTRIBUTION

#### 1. Definitions.

"License" shall mean the terms and conditions for use, reproduction, and distribution as defined by Sections 1 through 9 of this document.

"Licensor" shall mean the copyright owner or entity authorized by the copyright owner that is granting the License.

"Legal Entity" shall mean the union of the acting entity and all other entities that control, are controlled by, or are under common control with that entity. For the purposes of this definition, "control" means (i) the power, direct or indirect, to cause the direction or management of such entity, whether by contract or otherwise, or (ii) ownership of fifty percent (50%) or more of the outstanding shares, or (iii) beneficial ownership of such entity.

"You" (or "Your") shall mean an individual or Legal Entity exercising permissions granted by this License.

"Source" form shall mean the preferred form for making modifications, including but not limited to software source code, documentation source, and configuration files.

"Object" form shall mean any form resulting from mechanical transformation or translation of a Source form, including but not limited to compiled object code, generated documentation, and conversions to other media types.

"Work" shall mean the work of authorship, whether in Source or Object form, made available under the License, as indicated by a copyright notice that is included in or attached to the work (an example is provided in the Appendix below).

"Derivative Works" shall mean any work, whether in Source or Object form, that is based on (or derived from) the Work and for which the editorial revisions, annotations, elaborations, or other modifications represent, as a whole, an original work of authorship. For the purposes of this License, Derivative Works shall not include works that remain separable from, or merely link (or bind by name) to the interfaces of, the Work and Derivative Works thereof.

"Contribution" shall mean any work of authorship, including the original version of the Work and any modifications or additions to that Work or Derivative Works thereof, that is intentionally submitted to Licensor for inclusion in the Work by the copyright owner or by an individual or Legal Entity authorized to submit on behalf of the copyright owner. For the purposes of this definition, "submitted" means any form of electronic, verbal, or written communication sent to the Licensor or its representatives, including but not limited to communication on electronic mailing lists, source code control systems, and issue tracking systems that are managed by, or on behalf of, the Licensor for the purpose of discussing and improving the Work, but excluding communication that is conspicuously marked or otherwise designated in writing by the copyright owner as "Not a Contribution."

"Contributor" shall mean Licensor and any individual or Legal Entity on behalf of whom a Contribution has been received by Licensor and subsequently incorporated within the Work.

- 2. Grant of Copyright License. Subject to the terms and conditions of this License, each Contributor hereby grants to You a perpetual, worldwide, non-exclusive, no-charge, royalty-free, irrevocable copyright license to reproduce, prepare Derivative Works of, publicly display, publicly perform, sublicense, and distribute the Work and such Derivative Works in Source or Object form.
- 3. Grant of Patent License. Subject to the terms and conditions of this License, each Contributor hereby grants to You a perpetual, worldwide, non-exclusive, no-charge, royalty-free, irrevocable (except as stated in this section) patent license to make, have made, use, offer to sell, sell, import, and otherwise transfer the Work, where such license applies only to those patent claims licensable by such Contributor that are necessarily infringed by their Contribution(s) alone or by combination of their Contribution(s) with the Work to which such Contribution(s) was submitted. If You institute patent litigation against any entity (including a cross-claim or counterclaim in a lawsuit) alleging that the Work or a Contribution incorporated within the Work constitutes direct or contributory patent infringement, then any patent licenses granted to You under this License for that Work shall terminate as of the date such litigation is filed.
- 4. Redistribution. You may reproduce and distribute copies of the

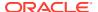

Work or Derivative Works thereof in any medium, with or without modifications, and in Source or Object form, provided that You meet the following conditions:

- (a) You must give any other recipients of the Work or Derivative Works a copy of this License; and
- (b) You must cause any modified files to carry prominent notices stating that You changed the files; and
- (c) You must retain, in the Source form of any Derivative Works that You distribute, all copyright, patent, trademark, and attribution notices from the Source form of the Work, excluding those notices that do not pertain to any part of the Derivative Works; and
- (d) If the Work includes a "NOTICE" text file as part of its distribution, then any Derivative Works that You distribute must include a readable copy of the attribution notices contained within such NOTICE file, excluding those notices that do not pertain to any part of the Derivative Works, in at least one of the following places: within a NOTICE text file distributed as part of the Derivative Works; within the Source form or documentation, if provided along with the Derivative Works; or, within a display generated by the Derivative Works, if and wherever such third-party notices normally appear. The contents of the NOTICE file are for informational purposes only and do not modify the License. You may add Your own attribution notices within Derivative Works that You distribute, alongside or as an addendum to the NOTICE text from the Work, provided that such additional attribution notices cannot be construed as modifying the License.

You may add Your own copyright statement to Your modifications and may provide additional or different license terms and conditions for use, reproduction, or distribution of Your modifications, or for any such Derivative Works as a whole, provided Your use, reproduction, and distribution of the Work otherwise complies with the conditions stated in this License.

- 5. Submission of Contributions. Unless You explicitly state otherwise, any Contribution intentionally submitted for inclusion in the Work by You to the Licensor shall be under the terms and conditions of this License, without any additional terms or conditions. Notwithstanding the above, nothing herein shall supersede or modify the terms of any separate license agreement you may have executed with Licensor regarding such Contributions.
- 6. Trademarks. This License does not grant permission to use the trade names, trademarks, service marks, or product names of the Licensor, except as required for reasonable and customary use in describing the origin of the Work and reproducing the content of the NOTICE file.
- 7. Disclaimer of Warranty. Unless required by applicable law or agreed to in writing, Licensor provides the Work (and each Contributor provides its Contributions) on an "AS IS" BASIS, WITHOUT WARRANTIES OR CONDITIONS OF ANY KIND, either express or implied, including, without limitation, any warranties or conditions of TITLE, NON-INFRINGEMENT, MERCHANTABILITY, or FITNESS FOR A PARTICULAR PURPOSE. You are solely responsible for determining the appropriateness of using or redistributing the Work and assume any

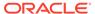

risks associated with Your exercise of permissions under this License.

- 8. Limitation of Liability. In no event and under no legal theory, whether in tort (including negligence), contract, or otherwise, unless required by applicable law (such as deliberate and grossly negligent acts) or agreed to in writing, shall any Contributor be liable to You for damages, including any direct, indirect, special, incidental, or consequential damages of any character arising as a result of this License or out of the use or inability to use the Work (including but not limited to damages for loss of goodwill, work stoppage, computer failure or malfunction, or any and all other commercial damages or losses), even if such Contributor has been advised of the possibility of such damages.
- 9. Accepting Warranty or Additional Liability. While redistributing the Work or Derivative Works thereof, You may choose to offer, and charge a fee for, acceptance of support, warranty, indemnity, or other liability obligations and/or rights consistent with this License. However, in accepting such obligations, You may act only on Your own behalf and on Your sole responsibility, not on behalf of any other Contributor, and only if You agree to indemnify, defend, and hold each Contributor harmless for any liability incurred by, or claims asserted against, such Contributor by reason of your accepting any such warranty or additional liability.

END OF TERMS AND CONDITIONS

APPENDIX: How to apply the Apache License to your work.

To apply the Apache License to your work, attach the following boilerplate notice, with the fields enclosed by brackets "[]" replaced with your own identifying information. (Don't include the brackets!) The text should be enclosed in the appropriate comment syntax for the file format. We also recommend that a file or class name and description of purpose be included on the same "printed page" as the copyright notice for easier identification within third-party archives.

Copyright [yyyy] [name of copyright owner]

Licensed under the Apache License, Version 2.0 (the "License"); you may not use this file except in compliance with the License. You may obtain a copy of the License at

http://www.apache.org/licenses/LICENSE-2.0

Unless required by applicable law or agreed to in writing, software distributed under the License is distributed on an "AS IS" BASIS, WITHOUT WARRANTIES OR CONDITIONS OF ANY KIND, either express or implied. See the License for the specific language governing permissions and limitations under the License.

Copyright © 2021 FasterXML. All rights reserved.

# Jackson JSON processor

Jackson is a high-performance, Free/Open Source JSON processing library. It was originally written by Tatu Saloranta (tatu.saloranta@iki.fi), and has been in development since 2007.

It is currently developed by a community of developers, as well as supported

commercially by FasterXML.com.

### ## Licensing

Jackson core and extension components may licensed under different licenses. To find the details that apply to this artifact see the accompanying LICENSE file. For more information, including possible other licensing options, contact FasterXML.com (http://fasterxml.com).

#### ## Credits

A list of contributors may be found from CREDITS file, which is included in some artifacts (usually source distributions); but is always available from the source code management (SCM) system project uses.

-----

\_\_\_\_\_

4th Party Dependency

.\_\_\_\_\_\_

-----

iackson-core

License: Apache Software License, Version 2.0 http://www.apache.org/licenses/LICENSE-2.0.txt

Copyright Notice

Copyright (c) 2007- Tatu Saloranta, tatu.saloranta@iki.fi

Copyright (c) Fasterxml

## # Jackson JSON processor

Jackson is a high-performance, Free/Open Source JSON processing library. It was originally written by Tatu Saloranta (tatu.saloranta@iki.fi), and has been in development since 2007.

It is currently developed by a community of developers.

#### ## Licensing

Jackson 2.x core and extension components are licensed under Apache License 2.0 To find the details that apply to this artifact see the accompanying LICENSE file.

#### ## Credits

A list of contributors may be found from CREDITS(-2.x) file, which is included in some artifacts (usually source distributions); but is always available from the source code management (SCM) system project uses.

Copyright from source code:

- \* Copyright (c) 2007- Tatu Saloranta, tatu.saloranta@iki.fi
- \* Copyright 2018-2020 Raffaello Giulietti

-----

\_\_\_\_\_

jackson-databind

License: Apache Software License, Version 2.0 http://www.apache.org/licenses/ LICENSE-2.0.txt

Copyright Notice

Copyright © 2012 FasterXML. All Rights Reserved.

#### # Jackson JSON processor

Jackson is a high-performance, Free/Open Source JSON processing library. It was originally written by Tatu Saloranta (tatu.saloranta@iki.fi), and has been in development since 2007.

It is currently developed by a community of developers.

#### ## Licensing

Jackson 2.x core and extension components are licensed under Apache License 2.0 To find the details that apply to this artifact see the accompanying LICENSE file.

#### ## Credits

A list of contributors may be found from CREDITS(-2.x) file, which is included in some artifacts (usually source distributions); but is always available from the source code management (SCM) system project uses.

\_\_\_\_\_\_

\_\_\_\_\_

jackson-annotations

License: Apache Software License, Version 2.0 http://www.apache.org/licenses/LICENSE-2.0.txt

Copyright Notice

Copyright © 2007-2022 FasterXML. All rights reserved.

Licensed under the Apache License, Version 2.0 (the "License"); you may not use this file except in compliance with the License. You may obtain a copy of the License at http://www.apache.org/licenses/LICENSE-2.0

Unless required by applicable law or agreed to in writing, software distributed under the License is distributed on an "AS IS" BASIS, WITHOUT WARRANTIES OR CONDITIONS OF ANY KIND, either express or implied. See the License for the specific language governing permissions and limitations under the License.

#### # Jackson JSON processor

Jackson is a high-performance, Free/Open Source JSON processing library. It was originally written by Tatu Saloranta (tatu.saloranta@iki.fi), and has been in development since 2007.

It is currently developed by a community of developers.

## ## Licensing

Jackson 2.x core and extension components are licensed under Apache License 2.0 To find the details that apply to this artifact see the accompanying LICENSE file.

## ## Credits

A list of contributors may be found from CREDITS(-2.x) file, which is included in some artifacts (usually source distributions); but is always available from the source code management (SCM) system project uses.

-----

.\_\_\_\_\_

## jackson-jaxrs-json-provider

Vendor: FasterXML, LLC

Version: 2.14.2

Top Level Component : jackson-jaxrs-json-provider

\_\_\_\_\_

Top Level Component License : Apache License

Apache License
Version 2.0, January 2004
https://www.apache.org/licenses/

TERMS AND CONDITIONS FOR USE, REPRODUCTION, AND DISTRIBUTION

#### 1. Definitions.

"License" shall mean the terms and conditions for use, reproduction, and distribution as defined by Sections 1 through 9 of this document.

"Licensor" shall mean the copyright owner or entity authorized by the copyright owner that is granting the License.

"Legal Entity" shall mean the union of the acting entity and all other entities that control, are controlled by, or are under common control with that entity. For the purposes of this definition, "control" means (i) the power, direct or indirect, to cause the direction or management of such entity, whether by contract or otherwise, or (ii) ownership of fifty percent (50%) or more of the outstanding shares, or (iii) beneficial ownership of such entity.

"You" (or "Your") shall mean an individual or Legal Entity exercising permissions granted by this License.

"Source" form shall mean the preferred form for making modifications, including but not limited to software source code, documentation source, and configuration files.

"Object" form shall mean any form resulting from mechanical transformation or translation of a Source form, including but not limited to compiled object code, generated documentation, and conversions to other media types.

"Work" shall mean the work of authorship, whether in Source or Object form, made available under the License, as indicated by a copyright notice that is included in or attached to the work (an example is provided in the Appendix below).

"Derivative Works" shall mean any work, whether in Source or Object form, that is based on (or derived from) the Work and for which the editorial revisions, annotations, elaborations, or other modifications represent, as a whole, an original work of authorship. For the purposes of this License, Derivative Works shall not include works that remain separable from, or merely link (or bind by name) to the interfaces of, the Work and Derivative Works thereof.

"Contribution" shall mean any work of authorship, including

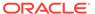

the original version of the Work and any modifications or additions to that Work or Derivative Works thereof, that is intentionally submitted to Licensor for inclusion in the Work by the copyright owner or by an individual or Legal Entity authorized to submit on behalf of the copyright owner. For the purposes of this definition, "submitted" means any form of electronic, verbal, or written communication sent to the Licensor or its representatives, including but not limited to communication on electronic mailing lists, source code control systems, and issue tracking systems that are managed by, or on behalf of, the Licensor for the purpose of discussing and improving the Work, but excluding communication that is conspicuously marked or otherwise designated in writing by the copyright owner as "Not a Contribution."

"Contributor" shall mean Licensor and any individual or Legal Entity on behalf of whom a Contribution has been received by Licensor and subsequently incorporated within the Work.

- 2. Grant of Copyright License. Subject to the terms and conditions of this License, each Contributor hereby grants to You a perpetual, worldwide, non-exclusive, no-charge, royalty-free, irrevocable copyright license to reproduce, prepare Derivative Works of, publicly display, publicly perform, sublicense, and distribute the Work and such Derivative Works in Source or Object form.
- 3. Grant of Patent License. Subject to the terms and conditions of this License, each Contributor hereby grants to You a perpetual, worldwide, non-exclusive, no-charge, royalty-free, irrevocable (except as stated in this section) patent license to make, have made, use, offer to sell, sell, import, and otherwise transfer the Work, where such license applies only to those patent claims licensable by such Contributor that are necessarily infringed by their Contribution(s) alone or by combination of their Contribution(s) with the Work to which such Contribution(s) was submitted. If You institute patent litigation against any entity (including a cross-claim or counterclaim in a lawsuit) alleging that the Work or a Contribution incorporated within the Work constitutes direct or contributory patent infringement, then any patent licenses granted to You under this License for that Work shall terminate as of the date such litigation is filed.
- 4. Redistribution. You may reproduce and distribute copies of the Work or Derivative Works thereof in any medium, with or without modifications, and in Source or Object form, provided that You meet the following conditions:
  - (a) You must give any other recipients of the Work or Derivative Works a copy of this License; and
  - (b) You must cause any modified files to carry prominent notices stating that You changed the files; and
  - (c) You must retain, in the Source form of any Derivative Works that You distribute, all copyright, patent, trademark, and attribution notices from the Source form of the Work, excluding those notices that do not pertain to any part of the Derivative Works; and
  - (d) If the Work includes a "NOTICE" text file as part of its distribution, then any Derivative Works that You distribute must include a readable copy of the attribution notices contained within such NOTICE file, excluding those notices that do not

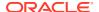

pertain to any part of the Derivative Works, in at least one of the following places: within a NOTICE text file distributed as part of the Derivative Works; within the Source form or documentation, if provided along with the Derivative Works; or, within a display generated by the Derivative Works, if and wherever such third-party notices normally appear. The contents of the NOTICE file are for informational purposes only and do not modify the License. You may add Your own attribution notices within Derivative Works that You distribute, alongside or as an addendum to the NOTICE text from the Work, provided that such additional attribution notices cannot be construed as modifying the License.

You may add Your own copyright statement to Your modifications and may provide additional or different license terms and conditions for use, reproduction, or distribution of Your modifications, or for any such Derivative Works as a whole, provided Your use, reproduction, and distribution of the Work otherwise complies with the conditions stated in this License.

- 5. Submission of Contributions. Unless You explicitly state otherwise, any Contribution intentionally submitted for inclusion in the Work by You to the Licensor shall be under the terms and conditions of this License, without any additional terms or conditions. Notwithstanding the above, nothing herein shall supersede or modify the terms of any separate license agreement you may have executed with Licensor regarding such Contributions.
- 6. Trademarks. This License does not grant permission to use the trade names, trademarks, service marks, or product names of the Licensor, except as required for reasonable and customary use in describing the origin of the Work and reproducing the content of the NOTICE file.
- 7. Disclaimer of Warranty. Unless required by applicable law or agreed to in writing, Licensor provides the Work (and each Contributor provides its Contributions) on an "AS IS" BASIS, WITHOUT WARRANTIES OR CONDITIONS OF ANY KIND, either express or implied, including, without limitation, any warranties or conditions of TITLE, NON-INFRINGEMENT, MERCHANTABILITY, or FITNESS FOR A PARTICULAR PURPOSE. You are solely responsible for determining the appropriateness of using or redistributing the Work and assume any risks associated with Your exercise of permissions under this License.
- 8. Limitation of Liability. In no event and under no legal theory, whether in tort (including negligence), contract, or otherwise, unless required by applicable law (such as deliberate and grossly negligent acts) or agreed to in writing, shall any Contributor be liable to You for damages, including any direct, indirect, special, incidental, or consequential damages of any character arising as a result of this License or out of the use or inability to use the Work (including but not limited to damages for loss of goodwill, work stoppage, computer failure or malfunction, or any and all other commercial damages or losses), even if such Contributor has been advised of the possibility of such damages.
- 9. Accepting Warranty or Additional Liability. While redistributing the Work or Derivative Works thereof, You may choose to offer, and charge a fee for, acceptance of support, warranty, indemnity, or other liability obligations and/or rights consistent with this License. However, in accepting such obligations, You may act only on Your own behalf and on Your sole responsibility, not on behalf

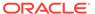

of any other Contributor, and only if You agree to indemnify, defend, and hold each Contributor harmless for any liability incurred by, or claims asserted against, such Contributor by reason of your accepting any such warranty or additional liability.

END OF TERMS AND CONDITIONS

APPENDIX: How to apply the Apache License to your work.

To apply the Apache License to your work, attach the following boilerplate notice, with the fields enclosed by brackets "[]" replaced with your own identifying information. (Don't include the brackets!) The text should be enclosed in the appropriate comment syntax for the file format. We also recommend that a file or class name and description of purpose be included on the same "printed page" as the copyright notice for easier identification within third-party archives.

Copyright [yyyy] [name of copyright owner]

Licensed under the Apache License, Version 2.0 (the "License"); you may not use this file except in compliance with the License. You may obtain a copy of the License at

https://www.apache.org/licenses/LICENSE-2.0

Unless required by applicable law or agreed to in writing, software distributed under the License is distributed on an "AS IS" BASIS, WITHOUT WARRANTIES OR CONDITIONS OF ANY KIND, either express or implied. See the License for the specific language governing permissions and limitations under the License.

------

Top Level Component Copyright:

-----

Copyright © 2022 FasterXML. All rights reserved.

# Jackson JSON processor

Jackson is a high-performance, Free/Open Source JSON processing library. It was originally written by Tatu Saloranta (tatu.saloranta@iki.fi), and has been in development since 2007.

It is currently developed by a community of developers, as well as supported commercially by FasterXML.com.

## Licensing

Jackson core and extension components may be licensed under different licenses. To find the details that apply to this artifact see the accompanying LICENSE file

For more information, including possible other licensing options, contact FasterXML.com (http://fasterxml.com).

## Credits

A list of contributors may be found from CREDITS file, which is included in some artifacts (usually source distributions); but is always available from the source code management (SCM) system project uses.

\_\_\_\_\_\_

======

Fourth Party Component: jackson-annotations Fourth Party Component License: Apache 2.0

### Fourth Party Component Copyright Notice:

\_\_\_\_\_

Copyright © 2008-2022 FasterXML. All rights reserved.

Licensed to the Apache Software Foundation (ASF) under one or more contributor license agreements. See the NOTICE file distributed with this work for additional information regarding copyright ownership. The ASF licenses this file to you under the Apache License, Version 2.0 (the "License"); you may not use this file except in compliance with the License. You may obtain a copy of the License at

http://www.apache.org/licenses/LICENSE-2.0

Unless required by applicable law or agreed to in writing, software distributed under the License is distributed on an "AS IS" BASIS, WITHOUT WARRANTIES OR CONDITIONS OF ANY KIND, either express or implied. See the License for the specific language

# From META-INF/NOTICE:

# Jackson JSON processor

Jackson is a high-performance, Free/Open Source JSON processing library. It was originally written by Tatu Saloranta (tatu.saloranta@iki.fi), and has been in development since 2007.

It is currently developed by a community of developers.

### ## Licensing

Jackson 2.x core and extension components are licensed under Apache License 2.0 To find the details that apply to this artifact see the accompanying LICENSE file.

### ## Credits

A list of contributors may be found from CREDITS(-2.x) file, which is included in some artifacts (usually source distributions); but is always available from the source code management (SCM) system project uses.

\_\_\_\_\_\_

=

Fourth Party Component: jackson-core Fourth Party Component License: Apache 2.0 Fourth Party Component Copyright Notice:

\_\_\_\_\_

Copyright © 2008-2022 FasterXML. All rights reserved.

Jackson JSON-processor.

Copyright (c) 2007- Tatu Saloranta, tatu.saloranta@iki.fi

# # Jackson JSON processor

Jackson is a high-performance, Free/Open Source JSON processing library. It was originally written by Tatu Saloranta (tatu.saloranta@iki.fi), and has been in development since 2007.

It is currently developed by a community of developers.

### ## Licensing

Jackson 2.x core and extension components are licensed under Apache License 2.0

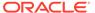

To find the details that apply to this artifact see the accompanying LICENSE file.

#### ## Credits

A list of contributors may be found from CREDITS(-2.x) file, which is included in some artifacts (usually source distributions); but is always available from the source code management (SCM) system project uses.

From source code:

- \* Copyright (c) 2007- Tatu Saloranta, tatu.saloranta@iki.fi
- \* Copyright 2018-2020 Raffaello Giulietti

\_\_\_\_\_\_

#### \_\_\_\_\_

```
Fourth Party Component : jackson-databind
Fourth Party Component License: Apache 2.0
Fourth Party Component Copyright Notice:
```

Copyright © 2008-2022 FasterXML. All rights reserved.

### # Jackson JSON processor

Jackson is a high-performance, Free/Open Source JSON processing library. It was originally written by Tatu Saloranta (tatu.saloranta@iki.fi), and has been in development since 2007.

It is currently developed by a community of developers.

## ## Licensing

Jackson 2.x core and extension components are licensed under Apache License 2.0 To find the details that apply to this artifact see the accompanying LICENSE file.

### ## Credits

A list of contributors may be found from CREDITS(-2.x) file, which is included in some artifacts (usually source distributions); but is always available from the source code management (SCM) system project uses.

From source code:

- \* Copyright 2011 Google Inc. All Rights Reserved.
- \* Copyright 2010 Google Inc. All Rights Reserved.

\_\_\_\_\_\_

#### ======

# # Jackson JSON processor

Jackson is a high-performance, Free/Open Source JSON processing library. It was originally written by Tatu Saloranta (tatu.saloranta@iki.fi), and has been in development since 2007.

It is currently developed by a community of developers.

### ## Licensing

Jackson 2.x core and extension components are licensed under Apache License 2.0 To find the details that apply to this artifact see the accompanying LICENSE file.

#### ## Credits

A list of contributors may be found from CREDITS(-2.x) file, which is included in some artifacts (usually source distributions); but is always available from the source code management (SCM) system project uses.

------

=

Fourth Party Component : jackson-module-jaxb-annotations
Fourth Party Component License: Apache 2.0
Fourth Party Component Copyright Notice:

Copyright © 2022 FasterXML. All rights reserved.

### # Jackson JSON processor

Jackson is a high-performance, Free/Open Source JSON processing library. It was originally written by Tatu Saloranta (tatu.saloranta@iki.fi), and has been in development since 2007.

It is currently developed by a community of developers.

#### ## Licensing

Jackson 2.x core and extension components are licensed under Apache License 2.0 To find the details that apply to this artifact see the accompanying LICENSE file.

### ## Credits

A list of contributors may be found from CREDITS(-2.x) file, which is included in some artifacts (usually source distributions); but is always available from the source code management (SCM) system project uses.

\_\_\_\_\_\_

## jackson-module-jaxb-annotations

Vendor: FasterXML, LLC

Version: 2.14.2

This copy of Jackson JSON processor 'jackson-module-jaxb-annotations' module is licensed under the

Apache (Software) License, version 2.0 ("the License"). See the License for details about distribution rights, and the specific rights regarding derivate works. You may obtain a copy of the License at: http://www.apache.org/licenses/LICENSE-2.0

Apache License

Version 2.0, January 2004 http://www.apache.org/licenses/

TERMS AND CONDITIONS FOR USE, REPRODUCTION, AND DISTRIBUTION

### 1. Definitions.

"License" shall mean the terms and conditions for use, reproduction, and distribution as defined by Sections 1 through 9 of this document.

"Licensor" shall mean the copyright owner or entity authorized by the copyright owner that is granting the License.

"Legal Entity" shall mean the union of the acting entity and all other entities that control, are controlled by, or are under common control with that entity. For the purposes of this definition, "control" means (i) the power, direct or indirect, to cause the direction or management of such entity, whether by contract or otherwise, or (ii) ownership of fifty percent (50%) or more of the outstanding shares, or (iii) beneficial ownership of such entity.

"You" (or "Your") shall mean an individual or Legal Entity exercising permissions granted by this License.

"Source" form shall mean the preferred form for making modifications, including but not limited to software source code, documentation source, and configuration files.

"Object" form shall mean any form resulting from mechanical transformation or translation of a Source form, including but not limited to compiled object code, generated documentation, and conversions to other media types.

"Work" shall mean the work of authorship, whether in Source or Object form, made available under the License, as indicated by a copyright notice that is included in or attached to the work (an example is provided in the Appendix below).

"Derivative Works" shall mean any work, whether in Source or Object form, that is based on (or derived from) the Work and for which the editorial revisions, annotations, elaborations, or other modifications represent, as a whole, an original work of authorship. For the purposes of this License, Derivative Works shall not include works that remain separable from, or merely link (or bind by name) to the interfaces of, the Work and Derivative Works thereof.

"Contribution" shall mean any work of authorship, including the original version of the Work and any modifications or additions to that Work or Derivative Works thereof, that is intentionally submitted to Licensor for inclusion in the Work by the copyright owner or by an individual or Legal Entity authorized to submit on behalf of the copyright owner. For the purposes of this definition, "submitted" means any form of electronic, verbal, or written communication sent to the Licensor or its representatives, including but not limited to communication on electronic mailing lists, source code control systems, and issue tracking systems that are managed by, or on behalf of, the Licensor for the purpose of discussing and improving the Work, but excluding communication that is conspicuously marked or otherwise designated in writing by the copyright owner as "Not a Contribution."

"Contributor" shall mean Licensor and any individual or Legal Entity on behalf of whom a Contribution has been received by Licensor and subsequently incorporated within the Work.

2. Grant of Copyright License. Subject to the terms and conditions of this License, each Contributor hereby grants to You a perpetual, worldwide, non-exclusive, no-charge, royalty-free, irrevocable copyright license to reproduce, prepare Derivative Works of, publicly display, publicly perform, sublicense, and distribute the Work and such Derivative Works in Source or Object form.

- 3. Grant of Patent License. Subject to the terms and conditions of this License, each Contributor hereby grants to You a perpetual, worldwide, non-exclusive, no-charge, royalty-free, irrevocable (except as stated in this section) patent license to make, have made, use, offer to sell, sell, import, and otherwise transfer the Work, where such license applies only to those patent claims licensable by such Contributor that are necessarily infringed by their Contribution(s) alone or by combination of their Contribution(s) with the Work to which such Contribution(s) was submitted. If You institute patent litigation against any entity (including a cross-claim or counterclaim in a lawsuit) alleging that the Work or a Contribution incorporated within the Work constitutes direct or contributory patent infringement, then any patent licenses granted to You under this License for that Work shall terminate as of the date such litigation is filed.
- 4. Redistribution. You may reproduce and distribute copies of the Work or Derivative Works thereof in any medium, with or without modifications, and in Source or Object form, provided that You meet the following conditions:
  - (a) You must give any other recipients of the Work or Derivative Works a copy of this License; and
  - (b) You must cause any modified files to carry prominent notices stating that You changed the files; and
  - (c) You must retain, in the Source form of any Derivative Works that You distribute, all copyright, patent, trademark, and attribution notices from the Source form of the Work, excluding those notices that do not pertain to any part of the Derivative Works; and
  - (d) If the Work includes a "NOTICE" text file as part of its distribution, then any Derivative Works that You distribute must include a readable copy of the attribution notices contained within such NOTICE file, excluding those notices that do not pertain to any part of the Derivative Works, in at least one of the following places: within a NOTICE text file distributed as part of the Derivative Works; within the Source form or documentation, if provided along with the Derivative Works; or, within a display generated by the Derivative Works, if and wherever such third-party notices normally appear. The contents of the NOTICE file are for informational purposes only and do not modify the License. You may add Your own attribution notices within Derivative Works that You distribute, alongside or as an addendum to the NOTICE text from the Work, provided that such additional attribution notices cannot be construed as modifying the License.

You may add Your own copyright statement to Your modifications and may provide additional or different license terms and conditions for use, reproduction, or distribution of Your modifications, or for any such Derivative Works as a whole, provided Your use, reproduction, and distribution of the Work otherwise complies with the conditions stated in this License.

5. Submission of Contributions. Unless You explicitly state otherwise, any Contribution intentionally submitted for inclusion in the Work by You to the Licensor shall be under the terms and conditions of

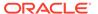

this License, without any additional terms or conditions. Notwithstanding the above, nothing herein shall supersede or modify the terms of any separate license agreement you may have executed with Licensor regarding such Contributions.

- 6. Trademarks. This License does not grant permission to use the trade names, trademarks, service marks, or product names of the Licensor, except as required for reasonable and customary use in describing the origin of the Work and reproducing the content of the NOTICE file.
- 7. Disclaimer of Warranty. Unless required by applicable law or agreed to in writing, Licensor provides the Work (and each Contributor provides its Contributions) on an "AS IS" BASIS, WITHOUT WARRANTIES OR CONDITIONS OF ANY KIND, either express or implied, including, without limitation, any warranties or conditions of TITLE, NON-INFRINGEMENT, MERCHANTABILITY, or FITNESS FOR A PARTICULAR PURPOSE. You are solely responsible for determining the appropriateness of using or redistributing the Work and assume any risks associated with Your exercise of permissions under this License.
- 8. Limitation of Liability. In no event and under no legal theory, whether in tort (including negligence), contract, or otherwise, unless required by applicable law (such as deliberate and grossly negligent acts) or agreed to in writing, shall any Contributor be liable to You for damages, including any direct, indirect, special, incidental, or consequential damages of any character arising as a result of this License or out of the use or inability to use the Work (including but not limited to damages for loss of goodwill, work stoppage, computer failure or malfunction, or any and all other commercial damages or losses), even if such Contributor has been advised of the possibility of such damages.
- 9. Accepting Warranty or Additional Liability. While redistributing the Work or Derivative Works thereof, You may choose to offer, and charge a fee for, acceptance of support, warranty, indemnity, or other liability obligations and/or rights consistent with this License. However, in accepting such obligations, You may act only on Your own behalf and on Your sole responsibility, not on behalf of any other Contributor, and only if You agree to indemnify, defend, and hold each Contributor harmless for any liability incurred by, or claims asserted against, such Contributor by reason of your accepting any such warranty or additional liability.

END OF TERMS AND CONDITIONS

APPENDIX: How to apply the Apache License to your work.

To apply the Apache License to your work, attach the following boilerplate notice, with the fields enclosed by brackets "[]" replaced with your own identifying information. (Don't include the brackets!) The text should be enclosed in the appropriate comment syntax for the file format. We also recommend that a file or class name and description of purpose be included on the same "printed page" as the copyright notice for easier identification within third-party archives.

Copyright [yyyy] [name of copyright owner]

Licensed under the Apache License, Version 2.0 (the "License"); you may not use this file except in compliance with the License. You may obtain a copy of the License at

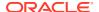

http://www.apache.org/licenses/LICENSE-2.0

Unless required by applicable law or agreed to in writing, software distributed under the License is distributed on an "AS IS" BASIS, WITHOUT WARRANTIES OR CONDITIONS OF ANY KIND, either express or implied. See the License for the specific language governing permissions and limitations under the License.

======End of Apache License 2.0 of top level component========

### # Jackson JSON processor

Jackson is a high-performance, Free/Open Source JSON processing library. It was originally written by Tatu Saloranta (tatu.saloranta@iki.fi), and has been in development since 2007.

It is currently developed by a community of developers, as well as supported commercially by FasterXML.com.

#### ## Licensing

Jackson core and extension components may licensed under different licenses. To find the details that apply to this artifact see the accompanying LICENSE file. For more information, including possible other licensing options, contact FasterXML.com (http://fasterxml.com).

#### ## Credits

A list of contributors may be found from CREDITS file, which is included in some artifacts (usually source distributions); but is always available from the source code management (SCM) system project uses.

\_\_\_\_\_\_

=

Fourth Party Component: jackson-annotations Fourth Party Component License: Apache 2.0 Fourth Party Component Copyright Notice:

# Jackson JSON processor

Jackson is a high-performance, Free/Open Source JSON processing library. It was originally written by Tatu Saloranta (tatu.saloranta@iki.fi), and has been in development since 2007.

It is currently developed by a community of developers.

#### ## Licensing

Jackson 2.x core and extension components are licensed under Apache License 2.0 To find the details that apply to this artifact see the accompanying LICENSE file.

# ## Credits

A list of contributors may be found from CREDITS(-2.x) file, which is included in some artifacts (usually source distributions); but is always available from the source code management (SCM) system project uses.

\_\_\_\_\_\_

=

Fourth Party Component: jackson-core
Fourth Party Component License: Apache 2.0
Fourth Party Component Copyright Notice:
# Jackson JSON processor

Jackson is a high-performance, Free/Open Source JSON processing library. It was originally written by Tatu Saloranta (tatu.saloranta@iki.fi), and has been in development since 2007.

It is currently developed by a community of developers.

### ## Licensing

Jackson 2.x core and extension components are licensed under Apache License 2.0 To find the details that apply to this artifact see the accompanying LICENSE file.

## Credits

A list of contributors may be found from CREDITS(-2.x) file, which is included in some artifacts (usually source distributions); but is always available

from the source code management (SCM) system project uses.

\_\_\_\_\_\_

======

Fourth Party Component : jackson-databind Fourth Party Component License: Apache 2.0 Fourth Party Component Copyright Notice: Copyright © 2008-2022 FasterXML. All rights reserved.

# Jackson JSON processor

Jackson is a high-performance, Free/Open Source JSON processing library. It was originally written by Tatu Saloranta (tatu.saloranta@iki.fi), and has been in development since 2007.

It is currently developed by a community of developers.

#### ## Licensing

Jackson 2.x core and extension components are licensed under Apache License 2.0 To find the details that apply to this artifact see the accompanying LICENSE file.

#### ## Credits

A list of contributors may be found from CREDITS(-2.x) file, which is included in some artifacts (usually source distributions); but is always available from the source code management (SCM) system project uses.

\_\_\_\_\_\_

======

Fourth Party Component: jakarta.activation-api Copyright (c) 2018 Oracle and/or its affiliates. All rights reserved.

Redistribution and use in source and binary forms, with or without modification, are permitted provided that the following conditions are met:

- Redistributions of source code must retain the above copyright notice, this list of conditions and the following disclaimer.
- Redistributions in binary form must reproduce the above copyright notice, this list of conditions and the following disclaimer in the documentation and/or other materials provided with the distribution.
- Neither the name of the Eclipse Foundation, Inc. nor the names of its contributors may be used to endorse or promote products derived from this software without specific prior written permission.

THIS SOFTWARE IS PROVIDED BY THE COPYRIGHT HOLDERS AND CONTRIBUTORS "AS IS" AND ANY EXPRESS OR IMPLIED WARRANTIES, INCLUDING, BUT NOT LIMITED TO, THE IMPLIED WARRANTIES OF MERCHANTABILITY AND FITNESS FOR A PARTICULAR PURPOSE ARE DISCLAIMED. IN NO EVENT SHALL THE COPYRIGHT OWNER OR CONTRIBUTORS BE LIABLE FOR ANY DIRECT, INDIRECT, INCIDENTAL, SPECIAL, EXEMPLARY, OR CONSEQUENTIAL DAMAGES (INCLUDING, BUT NOT LIMITED TO, PROCUREMENT OF SUBSTITUTE GOODS OR SERVICES; LOSS OF USE, DATA, OR PROFITS; OR BUSINESS INTERRUPTION) HOWEVER CAUSED AND ON ANY THEORY OF LIABILITY, WHETHER IN CONTRACT, STRICT LIABILITY, OR TORT (INCLUDING NEGLIGENCE OR OTHERWISE) ARISING IN ANY WAY OUT OF THE USE OF THIS SOFTWARE, EVEN IF ADVISED OF THE POSSIBILITY OF SUCH DAMAGE.

-----

Fourth Party Component Copyright Notice:

-----

Copyright (c) 1997, 2021 Oracle and/or its affiliates. All rights reserved.

This program and the accompanying materials are made available under the terms of the Eclipse Distribution License v. 1.0, which is available at http://www.eclipse.org/org/documents/edl-v10.php.

SPDX-License-Identifier: BSD-3-Clause

=

Fourth Party Component: jakarta.xml.bind-api Copyright (c) 2007, Eclipse Foundation, Inc. and its licensors.

All rights reserved.

Redistribution and use in source and binary forms, with or without modification, are permitted provided that the following conditions are met:

Redistributions of source code must retain the above copyright notice, this list of conditions and the following disclaimer.

Redistributions in binary form must reproduce the above copyright notice, this list of conditions and the following disclaimer in the documentation and/or other materials provided with the distribution.

Neither the name of the Eclipse Foundation, Inc. nor the names of its contributors may be used to endorse or promote products derived from this software without specific prior written permission.

THIS SOFTWARE IS PROVIDED BY THE COPYRIGHT HOLDERS AND CONTRIBUTORS "AS IS" AND ANY EXPRESS OR IMPLIED WARRANTIES, INCLUDING, BUT NOT LIMITED TO, THE IMPLIED WARRANTIES OF MERCHANTABILITY AND FITNESS FOR A PARTICULAR PURPOSE ARE DISCLAIMED. IN NO EVENT SHALL THE COPYRIGHT OWNER OR CONTRIBUTORS BE LIABLE FOR ANY DIRECT, INDIRECT, INCIDENTAL, SPECIAL, EXEMPLARY, OR CONSEQUENTIAL DAMAGES (INCLUDING, BUT NOT LIMITED TO, PROCUREMENT OF SUBSTITUTE GOODS OR SERVICES; LOSS OF USE, DATA, OR PROFITS; OR BUSINESS INTERRUPTION) HOWEVER CAUSED AND ON ANY THEORY OF LIABILITY, WHETHER IN CONTRACT, STRICT LIABILITY, OR TORT (INCLUDING NEGLIGENCE OR OTHERWISE) ARISING IN ANY WAY OUT OF THE USE OF THIS SOFTWARE, EVEN IF ADVISED OF THE POSSIBILITY OF SUCH DAMAGE.

\_\_\_\_\_

Copyright (c) 2018, 2020 Oracle and/or its affiliates. All rights reserved.

This program and the accompanying materials are made available under the terms of the Eclipse Distribution License v. 1.0, which is available at http://www.eclipse.org/org/documents/edl-v10.php.

SPDX-License-Identifier: BSD-3-Clause

# Guava

Vendor: Google

Version: 31.1

Copyright (C) 2020 The Guava Authors

Licensed under the Apache License, Version 2.0 (the "License"); you may not use this file except in compliance with the License. You may obtain a copy of the License at

http://www.apache.org/licenses/LICENSE-2.0

Unless required by applicable law or agreed to in writing, software distributed under the License is distributed on an "AS IS" BASIS, WITHOUT WARRANTIES OR CONDITIONS OF ANY KIND, either express or implied. See the License for the specific language governing permissions and

limitations under the License.

Apache License Version 2.0

Apache License Version 2.0, January 2004 http://www.apache.org/licenses/

TERMS AND CONDITIONS FOR USE, REPRODUCTION, AND DISTRIBUTION

#### 1. Definitions.

"License" shall mean the terms and conditions for use, reproduction, and distribution as defined by Sections 1 through 9 of this document.

"Licensor" shall mean the copyright owner or entity authorized by the copyright owner that is granting the License.

"Legal Entity" shall mean the union of the acting entity and all other entities that control, are controlled by, or are under common control with that entity. For the purposes of this definition, "control" means (i) the power, direct or indirect, to cause the direction or management of such entity, whether by contract or otherwise, or (ii) ownership of fifty percent (50%) or more of the outstanding shares, or (iii) beneficial ownership of such entity.

"You" (or "Your") shall mean an individual or Legal Entity exercising permissions granted by this License.

"Source" form shall mean the preferred form for making modifications, including but not limited to software source code, documentation source, and configuration files.

"Object" form shall mean any form resulting from mechanical transformation or translation of a Source form, including but not limited to compiled object code, generated documentation, and conversions to other media types.

"Work" shall mean the work of authorship, whether in Source or Object form, made available under the License, as indicated by a copyright notice that is included in or attached to the work (an example is provided in the Appendix below).

"Derivative Works" shall mean any work, whether in Source or Object form, that is based on (or derived from) the Work and for which the editorial revisions, annotations, elaborations, or other modifications represent, as a whole, an original work of authorship. For the purposes of this License, Derivative Works shall not include works that remain separable from, or merely link (or bind by name) to the interfaces of, the Work and Derivative Works thereof.

"Contribution" shall mean any work of authorship, including the original version of the Work and any modifications or additions to that Work or Derivative Works thereof, that is intentionally submitted to Licensor for inclusion in the Work by the copyright owner or by an individual or Legal Entity authorized to submit on behalf of the copyright owner. For the purposes of this definition, "submitted" means any form of electronic, verbal, or written communication sent to the Licensor or its representatives, including but not limited to communication on electronic mailing lists, source code control systems, and issue tracking systems that are managed by, or on behalf of, the

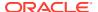

Licensor for the purpose of discussing and improving the Work, but excluding communication that is conspicuously marked or otherwise designated in writing by the copyright owner as "Not a Contribution."

"Contributor" shall mean Licensor and any individual or Legal Entity on behalf of whom a Contribution has been received by Licensor and subsequently incorporated within the Work.

- 2. Grant of Copyright License. Subject to the terms and conditions of this License, each Contributor hereby grants to You a perpetual, worldwide, non-exclusive, no-charge, royalty-free, irrevocable copyright license to reproduce, prepare Derivative Works of, publicly display, publicly perform, sublicense, and distribute the Work and such Derivative Works in Source or Object form.
- 3. Grant of Patent License. Subject to the terms and conditions of this License, each Contributor hereby grants to You a perpetual, worldwide, non-exclusive, no-charge, royalty-free, irrevocable (except as stated in this section) patent license to make, have made, use, offer to sell, sell, import, and otherwise transfer the Work, where such license applies only to those patent claims licensable by such Contributor that are necessarily infringed by their Contribution(s) alone or by combination of their Contribution(s) with the Work to which such Contribution(s) was submitted. If You institute patent litigation against any entity (including a cross-claim or counterclaim in a lawsuit) alleging that the Work or a Contribution incorporated within the Work constitutes direct or contributory patent infringement, then any patent licenses granted to You under this License for that Work shall terminate as of the date such litigation is filed.
- 4. Redistribution. You may reproduce and distribute copies of the Work or Derivative Works thereof in any medium, with or without modifications, and in Source or Object form, provided that You meet the following conditions:
  - (a) You must give any other recipients of the Work or Derivative Works a copy of this License; and
  - (b) You must cause any modified files to carry prominent notices stating that You changed the files; and
  - (c) You must retain, in the Source form of any Derivative Works that You distribute, all copyright, patent, trademark, and attribution notices from the Source form of the Work, excluding those notices that do not pertain to any part of the Derivative Works; and
  - (d) If the Work includes a "NOTICE" text file as part of its distribution, then any Derivative Works that You distribute must include a readable copy of the attribution notices contained within such NOTICE file, excluding those notices that do not pertain to any part of the Derivative Works, in at least one of the following places: within a NOTICE text file distributed as part of the Derivative Works; within the Source form or documentation, if provided along with the Derivative Works; or, within a display generated by the Derivative Works, if and wherever such third-party notices normally appear. The contents of the NOTICE file are for informational purposes only and do not modify the License. You may add Your own attribution notices within Derivative Works that You distribute, alongside

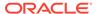

or as an addendum to the NOTICE text from the Work, provided that such additional attribution notices cannot be construed as modifying the License.

You may add Your own copyright statement to Your modifications and may provide additional or different license terms and conditions for use, reproduction, or distribution of Your modifications, or for any such Derivative Works as a whole, provided Your use, reproduction, and distribution of the Work otherwise complies with the conditions stated in this License.

- 5. Submission of Contributions. Unless You explicitly state otherwise, any Contribution intentionally submitted for inclusion in the Work by You to the Licensor shall be under the terms and conditions of this License, without any additional terms or conditions. Notwithstanding the above, nothing herein shall supersede or modify the terms of any separate license agreement you may have executed with Licensor regarding such Contributions.
- 6. Trademarks. This License does not grant permission to use the trade names, trademarks, service marks, or product names of the Licensor, except as required for reasonable and customary use in describing the origin of the Work and reproducing the content of the NOTICE file.
- 7. Disclaimer of Warranty. Unless required by applicable law or agreed to in writing, Licensor provides the Work (and each Contributor provides its Contributions) on an "AS IS" BASIS, WITHOUT WARRANTIES OR CONDITIONS OF ANY KIND, either express or implied, including, without limitation, any warranties or conditions of TITLE, NON-INFRINGEMENT, MERCHANTABILITY, or FITNESS FOR A PARTICULAR PURPOSE. You are solely responsible for determining the appropriateness of using or redistributing the Work and assume any risks associated with Your exercise of permissions under this License.
- 8. Limitation of Liability. In no event and under no legal theory, whether in tort (including negligence), contract, or otherwise, unless required by applicable law (such as deliberate and grossly negligent acts) or agreed to in writing, shall any Contributor be liable to You for damages, including any direct, indirect, special, incidental, or consequential damages of any character arising as a result of this License or out of the use or inability to use the Work (including but not limited to damages for loss of goodwill, work stoppage, computer failure or malfunction, or any and all other commercial damages or losses), even if such Contributor has been advised of the possibility of such damages.
- 9. Accepting Warranty or Additional Liability. While redistributing the Work or Derivative Works thereof, You may choose to offer, and charge a fee for, acceptance of support, warranty, indemnity, or other liability obligations and/or rights consistent with this License. However, in accepting such obligations, You may act only on Your own behalf and on Your sole responsibility, not on behalf of any other Contributor, and only if You agree to indemnify, defend, and hold each Contributor harmless for any liability incurred by, or claims asserted against, such Contributor by reason of your accepting any such warranty or additional liability.

END OF TERMS AND CONDITIONS

APPENDIX: How to apply the Apache License to your work.

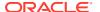

To apply the Apache License to your work, attach the following boilerplate notice, with the fields enclosed by brackets "[]" replaced with your own identifying information. (Don't include the brackets!) The text should be enclosed in the appropriate comment syntax for the file format. We also recommend that a file or class name and description of purpose be included on the same "printed page" as the copyright notice for easier identification within third-party archives.

Copyright [yyyy] [name of copyright owner]

Licensed under the Apache License, Version 2.0 (the "License"); you may not use this file except in compliance with the License. You may obtain a copy of the License at

http://www.apache.org/licenses/LICENSE-2.0

Unless required by applicable law or agreed to in writing, software distributed under the License is distributed on an "AS IS" BASIS, WITHOUT WARRANTIES OR CONDITIONS OF ANY KIND, either express or implied. See the License for the specific language governing permissions and limitations under the License.

\_\_\_\_\_\_

+--- 4th party: com.google.guava:failureaccess

Copyright (C) 2018 The Guava Authors

Licensed under the Apache License, Version 2.0 (the "License"); you may not use this file except in compliance with the License. You may obtain a copy of the License at

http://www.apache.org/licenses/LICENSE-2.0

Unless required by applicable law or agreed to in writing, software distributed under the License is distributed on an "AS IS" BASIS, WITHOUT WARRANTIES OR CONDITIONS OF ANY KIND, either express or implied. See the License for the specific language governing permissions and limitations under the License.

< Apache License Version 2.0>

\_\_\_\_\_\_

+--- 4th party: com.google.guava:listenablefuture

Copyright (C) 2018 The Guava Authors

Licensed under the Apache License, Version 2.0 (the "License"); you may not use this file except in compliance with the License. You may obtain a copy of the License at

http://www.apache.org/licenses/LICENSE-2.0

Unless required by applicable law or agreed to in writing, software distributed under the License is distributed on an "AS IS" BASIS, WITHOUT WARRANTIES OR CONDITIONS OF ANY KIND, either express or implied. See the License for the specific language governing permissions and limitations under the License.

< Apache License Version 2.0>

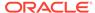

\_\_\_\_\_

+--- 4th party: com.google.code.findbugs:jsr305

The JSR-305 reference implementation (lib/jsr305.jar) is distributed under the terms of the New BSD license:

http://www.opensource.org/licenses/bsd-license.php

See the JSR-305 home page for more information:

http://code.google.com/p/jsr-305/

Redistribution and use in source and binary forms, with or without modification, are permitted provided that the following conditions are met:

- 1. Redistributions of source code must retain the above copyright notice, this list of conditions and the following disclaimer.
- 2. Redistributions in binary form must reproduce the above copyright notice, this list of conditions and the following disclaimer in the documentation and/or other materials provided with the distribution.
- 3. Neither the name of the copyright holder nor the names of its contributors may be used to endorse or promote products derived from this software without specific prior written permission.

THIS SOFTWARE IS PROVIDED BY THE COPYRIGHT HOLDERS AND CONTRIBUTORS "AS IS" AND ANY EXPRESS OR IMPLIED WARRANTIES, INCLUDING, BUT NOT LIMITED TO, THE IMPLIED WARRANTIES OF MERCHANTABILITY AND FITNESS FOR A PARTICULAR PURPOSE ARE DISCLAIMED. IN NO EVENT SHALL THE COPYRIGHT HOLDER OR CONTRIBUTORS BE LIABLE FOR ANY DIRECT, INCIDENTAL, SPECIAL, EXEMPLARY, OR CONSEQUENTIAL DAMAGES (INCLUDING, BUT NOT LIMITED TO, PROCUREMENT OF SUBSTITUTE GOODS OR SERVICES; LOSS OF USE, DATA, OR PROFITS; OR BUSINESS INTERRUPTION) HOWEVER CAUSED AND ON ANY THEORY OF LIABILITY, WHETHER IN CONTRACT, STRICT LIABILITY, OR TORT (INCLUDING NEGLIGENCE OR OTHERWISE) ARISING IN ANY WAY OUT OF THE USE OF THIS SOFTWARE, EVEN IF ADVISED OF THE POSSIBILITY OF SUCH DAMAGE.

+--- 4th party: jcip-annotations

Copyright (c) 2005, Brian Goetz and Tim Peierls

Redistribution and use in source and binary forms, with or without modification, are permitted provided that the following conditions are met:

- 1. Redistributions of source code must retain the above copyright notice, this list of conditions and the following disclaimer.
- 2. Redistributions in binary form must reproduce the above copyright notice, this list of conditions and the following disclaimer in the documentation and/or other materials provided with the distribution.
- 3. Neither the name of the copyright holder nor the names of its contributors may be used to endorse or promote products derived from this software without specific prior written permission.

THIS SOFTWARE IS PROVIDED BY THE COPYRIGHT HOLDERS AND CONTRIBUTORS "AS IS" AND ANY EXPRESS OR IMPLIED WARRANTIES, INCLUDING, BUT NOT LIMITED TO, THE IMPLIED WARRANTIES OF MERCHANTABILITY AND FITNESS FOR A PARTICULAR PURPOSE ARE DISCLAIMED. IN NO EVENT SHALL THE COPYRIGHT HOLDER OR CONTRIBUTORS BE LIABLE FOR

ANY DIRECT, INDIRECT, INCIDENTAL, SPECIAL, EXEMPLARY, OR CONSEQUENTIAL DAMAGES (INCLUDING, BUT NOT LIMITED TO, PROCUREMENT OF SUBSTITUTE GOODS OR SERVICES; LOSS OF USE, DATA, OR PROFITS; OR BUSINESS INTERRUPTION) HOWEVER CAUSED AND ON ANY THEORY OF LIABILITY, WHETHER IN CONTRACT, STRICT LIABILITY, OR TORT (INCLUDING NEGLIGENCE OR OTHERWISE) ARISING IN ANY WAY OUT OF THE USE OF THIS SOFTWARE, EVEN IF ADVISED OF THE POSSIBILITY OF SUCH DAMAGE.

+--- 4th party: com.google.errorprone:error\_prone\_annotations

Copyright 2015 The Error Prone Authors.

Licensed under the Apache License, Version 2.0 (the "License"); you may not use this file except in compliance with the License. You may obtain a copy of the License at

http://www.apache.org/licenses/LICENSE-2.0

Unless required by applicable law or agreed to in writing, software distributed under the License is distributed on an "AS IS" BASIS, WITHOUT WARRANTIES OR CONDITIONS OF ANY KIND, either express or implied. See the License for the specific language governing permissions and limitations under the License.

< Apache License Version 2.0>

\_\_\_\_\_

+--- 4th party: com.google.j2objc:j2objc-annotations

Google Inc.
Daniel Connelly

Copyright 2012 Google Inc. All Rights Reserved.

Licensed under the Apache License, Version 2.0 (the "License"); you may not use this file except in compliance with the License. You may obtain a copy of the License at

http://www.apache.org/licenses/LICENSE-2.0

Unless required by applicable law or agreed to in writing, software distributed under the License is distributed on an "AS IS" BASIS, WITHOUT WARRANTIES OR CONDITIONS OF ANY KIND, either express or implied. See the License for the specific language governing permissions and limitations under the License.

< Apache License Version 2.0>

\_\_\_\_\_\_

+--- 4th party: org.checkerframework:checker-qual

Copyright 2004-present by the Checker Framework developers

MIT License:

Permission is hereby granted, free of charge, to any person obtaining a copy of this software and associated documentation files (the "Software"), to deal in the Software without restriction, including without limitation the rights to use, copy, modify, merge, publish, distribute, sublicense, and/or sell copies of the Software, and to permit persons to whom the Software is

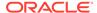

furnished to do so, subject to the following conditions:

The above copyright notice and this permission notice shall be included in all copies or substantial portions of the Software.

THE SOFTWARE IS PROVIDED "AS IS", WITHOUT WARRANTY OF ANY KIND, EXPRESS OR IMPLIED, INCLUDING BUT NOT LIMITED TO THE WARRANTIES OF MERCHANTABILITY, FITNESS FOR A PARTICULAR PURPOSE AND NONINFRINGEMENT. IN NO EVENT SHALL THE AUTHORS OR COPYRIGHT HOLDERS BE LIABLE FOR ANY CLAIM, DAMAGES OR OTHER LIABILITY, WHETHER IN AN ACTION OF CONTRACT, TORT OR OTHERWISE, ARISING FROM, OUT OF OR IN CONNECTION WITH THE SOFTWARE OR THE USE OR OTHER DEALINGS IN THE SOFTWARE.

\_\_\_\_\_\_

+--- 4th party: org.codehaus.mojo:animal-sniffer-annotations

MIT License:

Permission is hereby granted, free of charge, to any person obtaining a copy of this software and associated documentation files (the "Software"), to deal in the Software without restriction, including without limitation the rights to use, copy, modify, merge, publish, distribute, sublicense, and/or sell copies of the Software, and to permit persons to whom the Software is furnished to do so, subject to the following conditions:

The above copyright notice and this permission notice shall be included in all copies or substantial portions of the Software.

THE SOFTWARE IS PROVIDED "AS IS", WITHOUT WARRANTY OF ANY KIND, EXPRESS OR IMPLIED, INCLUDING BUT NOT LIMITED TO THE WARRANTIES OF MERCHANTABILITY, FITNESS FOR A PARTICULAR PURPOSE AND NONINFRINGEMENT. IN NO EVENT SHALL THE AUTHORS OR COPYRIGHT HOLDERS BE LIABLE FOR ANY CLAIM, DAMAGES OR OTHER LIABILITY, WHETHER IN AN ACTION OF CONTRACT, TORT OR OTHERWISE, ARISING FROM, OUT OF OR IN CONNECTION WITH THE SOFTWARE OR THE USE OR OTHER DEALINGS IN THE SOFTWARE.

Copyright (c) 2009 codehaus.org.

\_\_\_\_\_\_

# fuse.js

Vendor: Kirollos Risk

**Version:** 6.4.6

fuse.js v. 6.4.6
===== License =====
Apache License

Version 2.0, January 2004 http://www.apache.org/licenses/

TERMS AND CONDITIONS FOR USE, REPRODUCTION, AND DISTRIBUTION

1. Definitions.

"License" shall mean the terms and conditions for use, reproduction, and distribution as defined by Sections 1 through 9 of this document.

"Licensor" shall mean the copyright owner or entity authorized by the copyright owner that is granting the License. "Legal Entity" shall mean the union of the acting entity and all other entities that control, are controlled by, or are under common control with that entity. For the purposes of this definition, "control" means (i) the power, direct or indirect, to cause the direction or management of such entity, whether by contract or otherwise, or (ii) ownership of fifty percent (50%) or more of the outstanding shares, or (iii) beneficial ownership of such entity.

"You" (or "Your") shall mean an individual or Legal Entity exercising permissions granted by this License.

"Source" form shall mean the preferred form for making modifications, including but not limited to software source code, documentation source, and configuration files.

"Object" form shall mean any form resulting from mechanical transformation or translation of a Source form, including but not limited to compiled object code, generated documentation, and conversions to other media types.

"Work" shall mean the work of authorship, whether in Source or Object form, made available under the License, as indicated by a copyright notice that is included in or attached to the work (an example is provided in the Appendix below).

"Derivative Works" shall mean any work, whether in Source or Object form, that is based on (or derived from) the Work and for which the editorial revisions, annotations, elaborations, or other modifications represent, as a whole, an original work of authorship. For the purposes of this License, Derivative Works shall not include works that remain separable from, or merely link (or bind by name) to the interfaces of, the Work and Derivative Works thereof.

"Contribution" shall mean any work of authorship, including the original version of the Work and any modifications or additions to that Work or Derivative Works thereof, that is intentionally submitted to Licensor for inclusion in the Work by the copyright owner or by an individual or Legal Entity authorized to submit on behalf of the copyright owner. For the purposes of this definition, "submitted" means any form of electronic, verbal, or written communication sent to the Licensor or its representatives, including but not limited to communication on electronic mailing lists, source code control systems, and issue tracking systems that are managed by, or on behalf of, the Licensor for the purpose of discussing and improving the Work, but excluding communication that is conspicuously marked or otherwise designated in writing by the copyright owner as "Not a Contribution."

"Contributor" shall mean Licensor and any individual or Legal Entity on behalf of whom a Contribution has been received by Licensor and subsequently incorporated within the Work.

- 2. Grant of Copyright License. Subject to the terms and conditions of this License, each Contributor hereby grants to You a perpetual, worldwide, non-exclusive, no-charge, royalty-free, irrevocable copyright license to reproduce, prepare Derivative Works of, publicly display, publicly perform, sublicense, and distribute the Work and such Derivative Works in Source or Object form.
- 3. Grant of Patent License. Subject to the terms and conditions of this License, each Contributor hereby grants to You a perpetual,

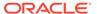

worldwide, non-exclusive, no-charge, royalty-free, irrevocable (except as stated in this section) patent license to make, have made, use, offer to sell, sell, import, and otherwise transfer the Work, where such license applies only to those patent claims licensable by such Contributor that are necessarily infringed by their Contribution(s) alone or by combination of their Contribution(s) with the Work to which such Contribution(s) was submitted. If You institute patent litigation against any entity (including a cross-claim or counterclaim in a lawsuit) alleging that the Work or a Contribution incorporated within the Work constitutes direct or contributory patent infringement, then any patent licenses granted to You under this License for that Work shall terminate as of the date such litigation is filed.

- 4. Redistribution. You may reproduce and distribute copies of the Work or Derivative Works thereof in any medium, with or without modifications, and in Source or Object form, provided that You meet the following conditions:
  - (a) You must give any other recipients of the Work or Derivative Works a copy of this License; and
  - (b) You must cause any modified files to carry prominent notices stating that You changed the files; and
  - (c) You must retain, in the Source form of any Derivative Works that You distribute, all copyright, patent, trademark, and attribution notices from the Source form of the Work, excluding those notices that do not pertain to any part of the Derivative Works; and
  - (d) If the Work includes a "NOTICE" text file as part of its distribution, then any Derivative Works that You distribute must include a readable copy of the attribution notices contained within such NOTICE file, excluding those notices that do not pertain to any part of the Derivative Works, in at least one of the following places: within a NOTICE text file distributed as part of the Derivative Works; within the Source form or documentation, if provided along with the Derivative Works; or, within a display generated by the Derivative Works, if and wherever such third-party notices normally appear. The contents of the NOTICE file are for informational purposes only and do not modify the License. You may add Your own attribution notices within Derivative Works that You distribute, alongside or as an addendum to the NOTICE text from the Work, provided that such additional attribution notices cannot be construed as modifying the License.

You may add Your own copyright statement to Your modifications and may provide additional or different license terms and conditions for use, reproduction, or distribution of Your modifications, or for any such Derivative Works as a whole, provided Your use, reproduction, and distribution of the Work otherwise complies with the conditions stated in this License.

5. Submission of Contributions. Unless You explicitly state otherwise, any Contribution intentionally submitted for inclusion in the Work by You to the Licensor shall be under the terms and conditions of this License, without any additional terms or conditions. Notwithstanding the above, nothing herein shall supersede or modify the terms of any separate license agreement you may have executed

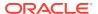

with Licensor regarding such Contributions.

- 6. Trademarks. This License does not grant permission to use the trade names, trademarks, service marks, or product names of the Licensor, except as required for reasonable and customary use in describing the origin of the Work and reproducing the content of the NOTICE file.
- 7. Disclaimer of Warranty. Unless required by applicable law or agreed to in writing, Licensor provides the Work (and each Contributor provides its Contributions) on an "AS IS" BASIS, WITHOUT WARRANTIES OR CONDITIONS OF ANY KIND, either express or implied, including, without limitation, any warranties or conditions of TITLE, NON-INFRINGEMENT, MERCHANTABILITY, or FITNESS FOR A PARTICULAR PURPOSE. You are solely responsible for determining the appropriateness of using or redistributing the Work and assume any risks associated with Your exercise of permissions under this License.
- 8. Limitation of Liability. In no event and under no legal theory, whether in tort (including negligence), contract, or otherwise, unless required by applicable law (such as deliberate and grossly negligent acts) or agreed to in writing, shall any Contributor be liable to You for damages, including any direct, indirect, special, incidental, or consequential damages of any character arising as a result of this License or out of the use or inability to use the Work (including but not limited to damages for loss of goodwill, work stoppage, computer failure or malfunction, or any and all other commercial damages or losses), even if such Contributor has been advised of the possibility of such damages.
- 9. Accepting Warranty or Additional Liability. While redistributing the Work or Derivative Works thereof, You may choose to offer, and charge a fee for, acceptance of support, warranty, indemnity, or other liability obligations and/or rights consistent with this License. However, in accepting such obligations, You may act only on Your own behalf and on Your sole responsibility, not on behalf of any other Contributor, and only if You agree to indemnify, defend, and hold each Contributor harmless for any liability incurred by, or claims asserted against, such Contributor by reason of your accepting any such warranty or additional liability.

END OF TERMS AND CONDITIONS

APPENDIX: How to apply the Apache License to your work.

To apply the Apache License to your work, attach the following boilerplate notice, with the fields enclosed by brackets "{}" replaced with your own identifying information. (Don't include the brackets!) The text should be enclosed in the appropriate comment syntax for the file format. We also recommend that a file or class name and description of purpose be included on the same "printed page" as the copyright notice for easier identification within third-party archives.

Copyright 2017 Kirollos Risk

Licensed under the Apache License, Version 2.0 (the "License"); you may not use this file except in compliance with the License. You may obtain a copy of the License at

http://www.apache.org/licenses/LICENSE-2.0

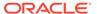

Unless required by applicable law or agreed to in writing, software distributed under the License is distributed on an "AS IS" BASIS, WITHOUT WARRANTIES OR CONDITIONS OF ANY KIND, either express or implied. See the License for the specific language governing permissions and limitations under the License.

===== Copyright =====

Copyright 2017 Kirollos Risk

MapLibre GL

Vendor: MapLibre

Version: 1.15.2

----- Top-level license -----

BSD 3-Clause

Copyright (c) 2020, Mapbox

All rights reserved.

Redistribution and use in source and binary forms, with or without modification, are permitted provided that the following conditions are met:

- \* Redistributions of source code must retain the above copyright notice, this list of conditions and the following disclaimer.
- \* Redistributions in binary form must reproduce the above copyright notice, this list of conditions and the following disclaimer in the documentation and/or other materials provided with the distribution.
- \* Neither the name of Mapbox GL JS nor the names of its contributors may be used to endorse or promote products derived from this software without specific prior written permission.

THIS SOFTWARE IS PROVIDED BY THE COPYRIGHT HOLDERS AND CONTRIBUTORS
"AS IS" AND ANY EXPRESS OR IMPLIED WARRANTIES, INCLUDING, BUT NOT
LIMITED TO, THE IMPLIED WARRANTIES OF MERCHANTABILITY AND FITNESS FOR
A PARTICULAR PURPOSE ARE DISCLAIMED. IN NO EVENT SHALL THE COPYRIGHT OWNER OR
CONTRIBUTORS BE LIABLE FOR ANY DIRECT, INDIRECT, INCIDENTAL, SPECIAL,
EXEMPLARY, OR CONSEQUENTIAL DAMAGES (INCLUDING, BUT NOT LIMITED TO,
PROCUREMENT OF SUBSTITUTE GOODS OR SERVICES; LOSS OF USE, DATA, OR
PROFITS; OR BUSINESS INTERRUPTION) HOWEVER CAUSED AND ON ANY THEORY OF
LIABILITY, WHETHER IN CONTRACT, STRICT LIABILITY, OR TORT (INCLUDING
NEGLIGENCE OR OTHERWISE) ARISING IN ANY WAY OUT OF THE USE OF THIS
SOFTWARE, EVEN IF ADVISED OF THE POSSIBILITY OF SUCH DAMAGE.

-----

Contains code from glfx.js

Copyright (C) 2011 by Evan Wallace

Permission is hereby granted, free of charge, to any person obtaining a copy of this software and associated documentation files (the "Software"), to deal in the Software without restriction, including without limitation the rights to use, copy, modify, merge, publish, distribute, sublicense, and/or sell copies of the Software, and to permit persons to whom the Software is furnished to do so, subject to the following conditions:

The above copyright notice and this permission notice shall be included in

all copies or substantial portions of the Software.

THE SOFTWARE IS PROVIDED "AS IS", WITHOUT WARRANTY OF ANY KIND, EXPRESS OR IMPLIED, INCLUDING BUT NOT LIMITED TO THE WARRANTIES OF MERCHANTABILITY, FITNESS FOR A PARTICULAR PURPOSE AND NONINFRINGEMENT. IN NO EVENT SHALL THE AUTHORS OR COPYRIGHT HOLDERS BE LIABLE FOR ANY CLAIM, DAMAGES OR OTHER LIABILITY, WHETHER IN AN ACTION OF CONTRACT, TORT OR OTHERWISE, ARISING FROM, OUT OF OR IN CONNECTION WITH THE SOFTWARE OR THE USE OR OTHER DEALINGS IN THE SOFTWARE.

------

Contains a portion of d3-color https://github.com/d3/d3-color

Copyright 2010-2016 Mike Bostock All rights reserved.

Redistribution and use in source and binary forms, with or without modification, are permitted provided that the following conditions are met:

- \* Redistributions of source code must retain the above copyright notice, this list of conditions and the following disclaimer.
- \* Redistributions in binary form must reproduce the above copyright notice, this list of conditions and the following disclaimer in the documentation and/or other materials provided with the distribution.
- \* Neither the name of the author nor the names of contributors may be used to endorse or promote products derived from this software without specific prior written permission.

THIS SOFTWARE IS PROVIDED BY THE COPYRIGHT HOLDERS AND CONTRIBUTORS "AS IS" AND ANY EXPRESS OR IMPLIED WARRANTIES, INCLUDING, BUT NOT LIMITED TO, THE IMPLIED WARRANTIES OF MERCHANTABILITY AND FITNESS FOR A PARTICULAR PURPOSE ARE DISCLAIMED. IN NO EVENT SHALL THE COPYRIGHT OWNER OR CONTRIBUTORS BE LIABLE FOR ANY DIRECT, INDIRECT, INCIDENTAL, SPECIAL, EXEMPLARY, OR CONSEQUENTIAL DAMAGES (INCLUDING, BUT NOT LIMITED TO, PROCUREMENT OF SUBSTITUTE GOODS OR SERVICES; LOSS OF USE, DATA, OR PROFITS; OR BUSINESS INTERRUPTION) HOWEVER CAUSED AND ON ANY THEORY OF LIABILITY, WHETHER IN CONTRACT, STRICT LIABILITY, OR TORT (INCLUDING NEGLIGENCE OR OTHERWISE) ARISING IN ANY WAY OUT OF THE USE OF THIS SOFTWARE, EVEN IF ADVISED OF THE POSSIBILITY OF SUCH DAMAGE.

Fourth-Party Dependencies

mapbox/geojson-rewind 0.5.0 ISC License Copyright (c) 2020, Mapbox ----- (separator) mapbox/geojson-types 1.0.2 ISC License Copyright (c) 2018 Mapbox ----- (separator)----mapbox/point-geometry 0.1.0 ISC License Copyright (c) 2015, Mapbox -----(separator)----mapbox/whoots-js 3.1.0 ISC License Copyright (c) 2017, Mapbox -----(separator)-----earcut 2.2.2

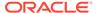

ISC License Copyright (c) 2016, Mapbox -----(separator)----geojson-vt 3.2.1 ISC License Copyright (c) 2015, Mapbox -----(separator)-----grid-index 1.1.0ISC License Copyright (c) 2016, Mapbox ----- (separator) potpack 1.0.1 ISC License Copyright (c) 2018, Mapbox -----(separator)------Quickselect 2.0.0 ISC License -----(separator)----supercluster 7.1.0 ISC License Copyright (c) 2016, Mapbox -----(separator)-----Tinyqueue 2.0.3 ISC License Copyright (c) 2017, Vladimir Agafonkin All Rights Reserved.

Permission to use, copy, modify, and/or distribute this software for any purpose with or without fee is hereby granted, provided that the above copyright notice and this permission notice appear in all copies.

THE SOFTWARE IS PROVIDED "AS IS" AND THE AUTHOR DISCLAIMS ALL WARRANTIES WITH REGARD TO THIS SOFTWARE INCLUDING ALL IMPLIED WARRANTIES OF MERCHANTABILITY AND FITNESS. IN NO EVENT SHALL THE AUTHOR BE LIABLE FOR ANY SPECIAL, DIRECT, INDIRECT, OR CONSEQUENTIAL DAMAGES OR ANY DAMAGES WHATSOEVER RESULTING FROM LOSS OF USE, DATA OR PROFITS, WHETHER IN AN ACTION OF CONTRACT, NEGLIGENCE OR OTHER TORTIOUS ACTION, ARISING OUT OF OR IN CONNECTION WITH THE USE OR PERFORMANCE OF THIS SOFTWARE.

-----(separator)-----mapbox/jsonlint-lines-primitives MIT License Copyright (C) 2012 Zachary Carter -----(separator)-----csscolorparser 1.0.3 MIT License (c) Dean McNamee dean@gmail.com, 2012 -----(separator)----gl-matrix 3.3.0 MIT License Copyright (c) 2015-2020, Brandon Jones, Colin MacKenzie IV -----(separator)-----minimist 1.2.5 -----(separator)----murmurhash-js 1.0.0 MIT License Copyright (c) 2011 Gary Court

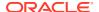

-----(separator)-----

vt-pbf 3.1.1

MIT License

Copyright (c) 2015 Anand Thakker

All Rights Reserved.

Permission is hereby granted, free of charge, to any person obtaining a copy of this software and associated documentation files (the "Software"), to deal in the Software without restriction, including without limitation the rights to use, copy, modify, merge, publish, distribute, sublicense, and/or sell copies of the Software, and to permit persons to whom the Software is furnished to do so, subject to the following conditions:

The above copyright notice and this permission notice shall be included in all copies or substantial portions of the Software.

THE SOFTWARE IS PROVIDED "AS IS", WITHOUT WARRANTY OF ANY KIND, EXPRESS OR IMPLIED, INCLUDING BUT NOT LIMITED TO THE WARRANTIES OF MERCHANTABILITY, FITNESS FOR A PARTICULAR PURPOSE AND NONINFRINGEMENT. IN NO EVENT SHALL THE AUTHORS OR COPYRIGHT HOLDERS BE LIABLE FOR ANY CLAIM, DAMAGES OR OTHER LIABILITY, WHETHER IN AN ACTION OF CONTRACT, TORT OR OTHERWISE, ARISING FROM, OUT OF OR IN CONNECTION WITH THE SOFTWARE OR THE USE OR OTHER DEALINGS IN THE SOFTWARE.

-----(separator)------

mapbox-gl-supported 1.5.0
BSD 3-Clause License
Copyright (c) 2017, Mapbox

-----(separator)-----

mapbox/vector-tile 1.3.1
BSD 3-Clause License
Copyright (c) 2014, Mapbox

-----(separator)-----

pbf 3.2.1

BSD 3-Clause License

Copyright (c) 2017, Mapbox

### All rights reserved.

Redistribution and use in source and binary forms, with or without modification, are permitted provided that the following conditions are met:

- \* Redistributions of source code must retain the above copyright notice, this list of conditions and the following disclaimer.
- \* Redistributions in binary form must reproduce the above copyright notice, this list of conditions and the following disclaimer in the documentation and/or other materials provided with the distribution.
- \* Neither the name of the copyright holder nor the names of its contributors may be used to endorse or promote products derived from this software without specific prior written permission.

THIS SOFTWARE IS PROVIDED BY THE COPYRIGHT HOLDERS AND CONTRIBUTORS "AS IS" AND ANY EXPRESS OR IMPLIED WARRANTIES, INCLUDING, BUT NOT LIMITED TO, THE IMPLIED WARRANTIES OF MERCHANTABILITY AND FITNESS FOR A PARTICULAR PURPOSE ARE DISCLAIMED. IN NO EVENT SHALL THE COPYRIGHT HOLDER OR CONTRIBUTORS BE LIABLE FOR ANY DIRECT, INDIRECT, INCIDENTAL, SPECIAL, EXEMPLARY, OR CONSEQUENTIAL DAMAGES (INCLUDING, BUT NOT LIMITED TO, PROCUREMENT OF SUBSTITUTE GOODS OR SERVICES; LOSS OF USE, DATA, OR PROFITS; OR BUSINESS INTERRUPTION) HOWEVER CAUSED AND ON ANY THEORY OF LIABILITY, WHETHER IN CONTRACT, STRICT LIABILITY, OR TORT (INCLUDING NEGLIGENCE OR OTHERWISE) ARISING IN ANY WAY OUT OF THE USE

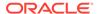

OF THIS SOFTWARE, EVEN IF ADVISED OF THE POSSIBILITY OF SUCH DAMAGE.

-----(separator)-----

mapbox/tiny-sdf 1.1.1 BSD 2-Clause License Copyright © 2016-2017 Mapbox, Inc. All Rights Reserved.

Redistribution and use in source and binary forms, with or without modification, are permitted provided that the following conditions are met:

- 1. Redistributions of source code must retain the above copyright notice, this list of conditions and the following disclaimer.
- 2. Redistributions in binary form must reproduce the above copyright notice, this list of conditions and the following disclaimer in the documentation and/or other materials provided with the distribution.

THIS SOFTWARE IS PROVIDED BY THE COPYRIGHT HOLDERS AND CONTRIBUTORS "AS IS" AND ANY EXPRESS OR IMPLIED WARRANTIES, INCLUDING, BUT NOT LIMITED TO, THE IMPLIED WARRANTIES OF MERCHANTABILITY AND FITNESS FOR A PARTICULAR PURPOSE ARE DISCLAIMED. IN NO EVENT SHALL THE COPYRIGHT HOLDER OR CONTRIBUTORS BE LIABLE FOR ANY DIRECT, INDIRECT, INCIDENTAL, SPECIAL, EXEMPLARY, OR CONSEQUENTIAL DAMAGES (INCLUDING, BUT NOT LIMITED TO, PROCUREMENT OF SUBSTITUTE GOODS OR SERVICES; LOSS OF USE, DATA, OR PROFITS; OR BUSINESS INTERRUPTION) HOWEVER CAUSED AND ON ANY THEORY OF LIABILITY, WHETHER IN CONTRACT, STRICT LIABILITY, OR TORT (INCLUDING NEGLIGENCE OR OTHERWISE) ARISING IN ANY WAY OUT OF THE USE OF THIS SOFTWARE, EVEN IF ADVISED OF THE POSSIBILITY OF SUCH DAMAGE.

-----(separator)-----

mapbox/unitbezier 0.0.0

BSD-2-Clause

Copyright (C) 2008 Apple Inc. All Rights Reserved.

Redistribution and use in source and binary forms, with or without modification, are permitted provided that the following conditions are met:

- 1. Redistributions of source code must retain the above copyright notice, this list of conditions and the following disclaimer.
- 2. Redistributions in binary form must reproduce the above copyright notice, this list of conditions and the following disclaimer in the documentation and/or other materials provided with the distribution.

THIS SOFTWARE IS PROVIDED BY APPLE INC. ``AS IS'' AND ANY EXPRESS OR IMPLIED WARRANTIES, INCLUDING, BUT NOT LIMITED TO, THE IMPLIED WARRANTIES OF MERCHANTABILITY AND FITNESS FOR A PARTICULAR PURPOSE ARE DISCLAIMED. IN NO EVENT SHALL APPLE INC. OR CONTRIBUTORS BE LIABLE FOR ANY DIRECT, INDIRECT, INCIDENTAL, SPECIAL, EXEMPLARY, OR CONSEQUENTIAL DAMAGES (INCLUDING, BUT NOT LIMITED TO, PROCUREMENT OF SUBSTITUTE GOODS OR SERVICES; LOSS OF USE, DATA, OR PROFITS; OR BUSINESS INTERRUPTION) HOWEVER CAUSED AND ON ANY THEORY OF LIABILITY, WHETHER IN CONTRACT, STRICT LIABILITY, OR TORT (INCLUDING NEGLIGENCE OR OTHERWISE) ARISING IN ANY WAY OUT OF THE USE OF THIS SOFTWARE, EVEN IF ADVISED OF THE POSSIBILITY OF SUCH DAMAGE.

Ported from Webkit

http://svn.webkit.org/repository/webkit/trunk/Source/WebCore/platform/graphics/ UnitBezier.h

-----: rw 1.3.3

BSD 3 Clause Copyright (c) 2014-2016, Michael Bostock All rights reserved.

Redistribution and use in source and binary forms, with or without modification, are permitted provided that the following conditions are met:

- \* Redistributions of source code must retain the above copyright notice, this list of conditions and the following disclaimer.
- \* Redistributions in binary form must reproduce the above copyright notice, this list of conditions and the following disclaimer in the documentation and/or other materials provided with the distribution.
- \* The name Michael Bostock may not be used to endorse or promote products derived from this software without specific prior written permission.

THIS SOFTWARE IS PROVIDED BY THE COPYRIGHT HOLDERS AND CONTRIBUTORS "AS IS" AND ANY EXPRESS OR IMPLIED WARRANTIES, INCLUDING, BUT NOT LIMITED TO, THE IMPLIED WARRANTIES OF MERCHANTABILITY AND FITNESS FOR A PARTICULAR PURPOSE ARE DISCLAIMED. IN NO EVENT SHALL MICHAEL BOSTOCK BE LIABLE FOR ANY DIRECT, INDIRECT, INCIDENTAL, SPECIAL, EXEMPLARY, OR CONSEQUENTIAL DAMAGES (INCLUDING, BUT NOT LIMITED TO, PROCUREMENT OF SUBSTITUTE GOODS OR SERVICES; LOSS OF USE, DATA, OR PROFITS; OR BUSINESS INTERRUPTION) HOWEVER CAUSED AND ON ANY THEORY OF LIABILITY, WHETHER IN CONTRACT, STRICT LIABILITY, OR TORT (INCLUDING NEGLIGENCE OR OTHERWISE) ARISING IN ANY WAY OUT OF THE USE OF THIS SOFTWARE, EVEN IF ADVISED OF THE POSSIBILITY OF SUCH DAMAGE.

#### D3

Vendor: Michael Bostock

Version: 7.1.1

Copyright 2010-2020 Mike Bostock

All rights reserved.

Redistribution and use in source and binary forms, with or without modification, are permitted provided that the following conditions are met:

- \* Redistributions of source code must retain the above copyright notice, this list of conditions and the following disclaimer.
- \* Redistributions in binary form must reproduce the above copyright notice, this list of conditions and the following disclaimer in the documentation and/or other materials provided with the distribution.
- \* Neither the name of the author nor the names of contributors may be used to endorse or promote products derived from this software without specific prior written permission.

THIS SOFTWARE IS PROVIDED BY THE COPYRIGHT HOLDERS AND CONTRIBUTORS "AS IS" AND ANY EXPRESS OR IMPLIED WARRANTIES, INCLUDING, BUT NOT LIMITED TO, THE IMPLIED WARRANTIES OF MERCHANTABILITY AND FITNESS FOR A PARTICULAR PURPOSE ARE DISCLAIMED. IN NO EVENT SHALL THE COPYRIGHT OWNER OR CONTRIBUTORS BE LIABLE FOR ANY DIRECT, INCIDENTAL, SPECIAL, EXEMPLARY, OR CONSEQUENTIAL DAMAGES (INCLUDING, BUT NOT LIMITED TO, PROCUREMENT OF SUBSTITUTE GOODS OR SERVICES; LOSS OF USE, DATA, OR PROFITS; OR BUSINESS INTERRUPTION) HOWEVER CAUSED AND ON ANY THEORY OF LIABILITY, WHETHER IN CONTRACT, STRICT LIABILITY, OR TORT (INCLUDING NEGLIGENCE OR OTHERWISE) ARISING IN ANY WAY OUT OF THE USE OF THIS SOFTWARE, EVEN IF ADVISED OF THE POSSIBILITY OF SUCH DAMAGE.

-----

FOURTH-PARTY DEPENDENCY (of d3): d3-array

Copyright 2010-2016 Mike Bostock

All rights reserved.

(see license under d3)

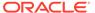

\_\_\_\_\_ FOURTH-PARTY DEPENDENCY (of d3): d3-axis \_\_\_\_\_ Copyright 2010-2016 Mike Bostock All rights reserved. (see license under d3) FOURTH-PARTY DEPENDENCY (of d3): d3-brush Copyright 2010-2016 Mike Bostock All rights reserved. (see license under d3) \_\_\_\_\_ FOURTH-PARTY DEPENDENCY (of d3): d3-chord Copyright 2010-2016 Mike Bostock All rights reserved. (see license under d3) FOURTH-PARTY DEPENDENCY (of d3): d3-color \_\_\_\_\_ Copyright 2010-2016 Mike Bostock All rights reserved. (see license under d3) FOURTH-PARTY DEPENDENCY (of d3): d3-contour Copyright 2012-2017 Mike Bostock All rights reserved. (see license under d3) FOURTH-PARTY DEPENDENCY (of d3): d3-delaunay \_\_\_\_\_ Copyright 2018 Observable, Inc. Permission to use, copy, modify, and/or distribute this software for any purpose with or without fee is hereby granted, provided that the above copyright notice and this permission notice appear in all copies. THE SOFTWARE IS PROVIDED "AS IS" AND THE AUTHOR DISCLAIMS ALL WARRANTIES WITH REGARD TO THIS SOFTWARE INCLUDING ALL IMPLIED WARRANTIES OF MERCHANTABILITY AND FITNESS. IN NO EVENT SHALL THE AUTHOR BE LIABLE FOR ANY SPECIAL, DIRECT, INDIRECT, OR CONSEQUENTIAL DAMAGES OR ANY DAMAGES WHATSOEVER RESULTING FROM LOSS OF USE, DATA OR PROFITS, WHETHER IN AN ACTION OF CONTRACT, NEGLIGENCE OR OTHER TORTIOUS ACTION, ARISING OUT OF OR IN CONNECTION WITH THE USE OR PERFORMANCE OF THIS SOFTWARE. \_\_\_\_\_ FOURTH-PARTY DEPENDENCY (of d3): d3-dispatch \_\_\_\_\_ Copyright 2010-2016 Mike Bostock All rights reserved. (see license under d3) \_\_\_\_\_ FOURTH-PARTY DEPENDENCY (of d3): d3-drag \_\_\_\_\_ Copyright 2010-2016 Mike Bostock All rights reserved. (see license under d3) FOURTH-PARTY DEPENDENCY (of d3): d3-dsv

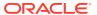

Copyright 2013-2016 Mike Bostock

All rights reserved.

(see license under d3)

-----

FOURTH-PARTY DEPENDENCY (of d3): d3-ease

-----

Copyright 2010-2016 Mike Bostock Copyright 2001 Robert Penner

All rights reserved.

(see license under d3)

-----

FOURTH-PARTY DEPENDENCY (of d3): d3-fetch

-----

Copyright 2016 Mike Bostock

All rights reserved.

(see license under d3)

-----

FOURTH-PARTY DEPENDENCY (of d3): d3-force

-----

Copyright 2010-2016 Mike Bostock

All rights reserved.

(see license under d3)

-----

FOURTH-PARTY DEPENDENCY (of d3): d3-format

-----

Copyright 2010-2015 Mike Bostock

All rights reserved.

(see license under d3)

-----

FOURTH-PARTY DEPENDENCY (of d3): d3-geo

------

Copyright 2010-2016 Mike Bostock

All rights reserved.

Redistribution and use in source and binary forms, with or without modification, are permitted provided that the following conditions are met:

- \* Redistributions of source code must retain the above copyright notice, this list of conditions and the following disclaimer.
- \* Redistributions in binary form must reproduce the above copyright notice, this list of conditions and the following disclaimer in the documentation and/or other materials provided with the distribution.
- \* Neither the name of the author nor the names of contributors may be used to endorse or promote products derived from this software without specific prior written permission.

THIS SOFTWARE IS PROVIDED BY THE COPYRIGHT HOLDERS AND CONTRIBUTORS "AS IS" AND ANY EXPRESS OR IMPLIED WARRANTIES, INCLUDING, BUT NOT LIMITED TO, THE IMPLIED WARRANTIES OF MERCHANTABILITY AND FITNESS FOR A PARTICULAR PURPOSE ARE DISCLAIMED. IN NO EVENT SHALL THE COPYRIGHT OWNER OR CONTRIBUTORS BE LIABLE FOR ANY DIRECT, INCIDENTAL, SPECIAL, EXEMPLARY, OR CONSEQUENTIAL DAMAGES (INCLUDING, BUT NOT LIMITED TO, PROCUREMENT OF SUBSTITUTE GOODS OR SERVICES; LOSS OF USE, DATA, OR PROFITS; OR BUSINESS INTERRUPTION) HOWEVER CAUSED AND ON ANY THEORY OF LIABILITY, WHETHER IN CONTRACT, STRICT LIABILITY, OR TORT (INCLUDING NEGLIGENCE OR OTHERWISE) ARISING IN ANY WAY OUT OF THE USE OF THIS SOFTWARE, EVEN IF ADVISED OF THE POSSIBILITY OF SUCH DAMAGE.

This license applies to GeographicLib, versions 1.12 and later.

Copyright (c) 2008-2012, Charles Karney

Permission is hereby granted, free of charge, to any person obtaining a copy of this software and associated documentation files (the "Software"), to deal in the Software without restriction, including without limitation the rights to use, copy, modify, merge, publish, distribute, sublicense, and/or sell copies of the Software, and to permit persons to whom the Software is furnished to do so, subject to the following conditions:

The above copyright notice and this permission notice shall be included in all copies or substantial portions of the Software.

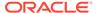

THE SOFTWARE IS PROVIDED "AS IS", WITHOUT WARRANTY OF ANY KIND, EXPRESS OR IMPLIED, INCLUDING BUT NOT LIMITED TO THE WARRANTIES OF MERCHANTABILITY, FITNESS FOR A PARTICULAR PURPOSE AND NONINFRINGEMENT. IN NO EVENT SHALL THE AUTHORS OR COPYRIGHT HOLDERS BE LIABLE FOR ANY CLAIM, DAMAGES OR OTHER LIABILITY, WHETHER IN AN ACTION OF CONTRACT, TORT OR OTHERWISE, ARISING FROM, OUT OF OR IN CONNECTION WITH THE SOFTWARE OR THE USE OR OTHER DEALINGS IN THE SOFTWARE.

-----

FOURTH-PARTY DEPENDENCY (of d3): d3-hierarchy

-----

Copyright 2010-2016 Mike Bostock

All rights reserved.

(see license under d3)

-----

FOURTH-PARTY DEPENDENCY (of d3): d3-interpolate

-----

Copyright 2010-2016 Mike Bostock

All rights reserved.

(see license under d3)

\_\_\_\_\_

FOURTH-PARTY DEPENDENCY (of d3): d3-path

-----

Copyright 2015-2016 Mike Bostock

All rights reserved.

(see license under d3)

-----

FOURTH-PARTY DEPENDENCY (of d3): d3-polygon

-----

Copyright 2010-2016 Mike Bostock

All rights reserved.

(see license under d3)

-----

FOURTH-PARTY DEPENDENCY (of d3): d3-quadtree

\_\_\_\_\_

Copyright 2010-2016 Mike Bostock

All rights reserved.

(see license under d3)

-----

FOURTH-PARTY DEPENDENCY (of d3): d3-random

-----

Copyright 2010-2016 Mike Bostock

All rights reserved.

(see license under d3)

-----

FOURTH-PARTY DEPENDENCY (of d3): d3-scale

\_\_\_\_\_

Copyright 2010-2015 Mike Bostock

All rights reserved.

(see license under d3)

-----

FOURTH-PARTY DEPENDENCY (of d3): d3-scale-chromatic

-----

Copyright 2010-2018 Mike Bostock

All rights reserved.

Redistribution and use in source and binary forms, with or without modification, are permitted provided that the following conditions are met:

- \* Redistributions of source code must retain the above copyright notice, this list of conditions and the following disclaimer.
- \* Redistributions in binary form must reproduce the above copyright notice, this list of conditions and the following disclaimer in the documentation and/or other materials provided with the distribution.
- \* Neither the name of the author nor the names of contributors may be used to

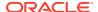

endorse or promote products derived from this software without specific prior written permission.

THIS SOFTWARE IS PROVIDED BY THE COPYRIGHT HOLDERS AND CONTRIBUTORS "AS IS" AND ANY EXPRESS OR IMPLIED WARRANTIES, INCLUDING, BUT NOT LIMITED TO, THE IMPLIED WARRANTIES OF MERCHANTABILITY AND FITNESS FOR A PARTICULAR PURPOSE ARE DISCLAIMED. IN NO EVENT SHALL THE COPYRIGHT OWNER OR CONTRIBUTORS BE LIABLE FOR ANY DIRECT, INDIRECT, INCIDENTAL, SPECIAL, EXEMPLARY, OR CONSEQUENTIAL DAMAGES (INCLUDING, BUT NOT LIMITED TO, PROCUREMENT OF SUBSTITUTE GOODS OR SERVICES; LOSS OF USE, DATA, OR PROFITS; OR BUSINESS INTERRUPTION) HOWEVER CAUSED AND ON ANY THEORY OF LIABILITY, WHETHER IN CONTRACT, STRICT LIABILITY, OR TORT (INCLUDING NEGLIGENCE OR OTHERWISE) ARISING IN ANY WAY OUT OF THE USE OF THIS SOFTWARE, EVEN IF ADVISED OF THE POSSIBILITY OF SUCH DAMAGE.

Apache-Style Software License for ColorBrewer software and ColorBrewer Color Schomos

Copyright (c) 2002 Cynthia Brewer, Mark Harrower, and The Pennsylvania State University.

Licensed under the Apache License, Version 2.0 (the "License"); you may not use this file except in compliance with the License. You may obtain a copy of the License at

http://www.apache.org/licenses/LICENSE-2.0

Unless required by applicable law or agreed to in writing, software distributed under the License is distributed on an "AS IS" BASIS, WITHOUT WARRANTIES OR CONDITIONS OF ANY KIND, either express or implied. See the License for the specific language governing permissions and limitations under the License. Apache License

Version 2.0, January 2004

http://www.apache.org/licenses/

TERMS AND CONDITIONS FOR USE, REPRODUCTION, AND DISTRIBUTION

1. Definitions.

"License" shall mean the terms and conditions for use, reproduction, and distribution as defined by Sections 1 through 9 of this document.

"Licensor" shall mean the copyright owner or entity authorized by the copyright owner that is granting the License.

"Legal Entity" shall mean the union of the acting entity and all other entities that control, are controlled by, or are under common control with that entity. For the purposes of this definition, "control" means (i) the power, direct or indirect, to cause the direction or management of such entity, whether by contract or otherwise, or (ii) ownership of fifty percent (50%) or more of the outstanding shares, or (iii) beneficial ownership of such entity.

"You" (or "Your") shall mean an individual or Legal Entity exercising permissions granted by this License.

"Source" form shall mean the preferred form for making modifications, including but not limited to software source code, documentation source, and configuration files. "Object" form shall mean any form resulting from mechanical transformation or translation of a Source form, including but not limited to compiled object code, generated documentation, and conversions to other media types.

"Work" shall mean the work of authorship, whether in Source or Object form, made available under the License, as indicated by a copyright notice that is included in or attached to the work (an example is provided in the Appendix below).

"Derivative Works" shall mean any work, whether in Source or Object form, that is based on (or derived from) the Work and for which the editorial revisions, annotations, elaborations, or other modifications represent, as a whole, an original work of authorship. For the purposes of this License, Derivative Works shall not include works that remain separable from, or merely link (or bind by name) to the interfaces of, the Work and Derivative Works thereof.

"Contribution" shall mean any work of authorship, including the original version of the Work and any modifications or additions to that Work or Derivative Works thereof, that is intentionally submitted to Licensor for inclusion in the Work by the copyright owner or by an individual or Legal Entity authorized to submit on behalf of the copyright owner. For the purposes of this definition, "submitted" means any form of electronic, verbal, or written communication sent to the Licensor or its

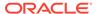

representatives, including but not limited to communication on electronic mailing lists, source code control systems, and issue tracking systems that are managed by, or on behalf of, the Licensor for the purpose of discussing and improving the Work, but excluding communication that is conspicuously marked or otherwise designated in writing by the copyright owner as "Not a Contribution." "Contributor" shall mean Licensor and any individual or Legal Entity on behalf of whom a Contribution has been received by Licensor and subsequently incorporated within the Work.

- 2. Grant of Copyright License. Subject to the terms and conditions of this License, each Contributor hereby grants to You a perpetual, worldwide, nonexclusive, no-charge, royalty-free, irrevocable copyright license to reproduce, prepare Derivative Works of, publicly display, publicly perform, sublicense, and distribute the Work and such Derivative Works in Source or Object form. 3. Grant of Patent License. Subject to the terms and conditions of this License, each Contributor hereby grants to You a perpetual, worldwide, non-exclusive, nocharge, royalty-free, irrevocable (except as stated in this section) patent license to make, have made, use, offer to sell, sell, import, and otherwise transfer the Work, where such license applies only to those patent claims licensable by such Contributor that are necessarily infringed by their Contribution(s) alone or by combination of their Contribution(s) with the Work to which such Contribution(s) was submitted. If You institute patent litigation against any entity (including a cross-claim or counterclaim in a lawsuit) alleging that the Work or a Contribution incorporated within the Work constitutes direct or contributory patent infringement, then any patent licenses granted to You under this License for that Work shall terminate as of the date such litigation is filed.
- 4. Redistribution. You may reproduce and distribute copies of the Work or Derivative Works thereof in any medium, with or without modifications, and in Source or Object form, provided that You meet the following conditions:

You must give any other recipients of the Work or Derivative Works a copy of this License; and

You must cause any modified files to carry prominent notices stating that You changed the files; and

You must retain, in the Source form of any Derivative Works that You distribute, all copyright, patent, trademark, and attribution notices from the Source form of the Work, excluding those notices that do not pertain to any part of the Derivative Works; and

If the Work includes a "NOTICE" text file as part of its distribution, then any Derivative Works that You distribute must include a readable copy of the attribution notices contained within such NOTICE file, excluding those notices that do not pertain to any part of the Derivative Works, in at least one of the following places: within a NOTICE text file distributed as part of the Derivative Works; within the Source form or documentation, if provided along with the Derivative Works; or, within a display generated by the Derivative Works, if and wherever such third-party notices normally appear. The contents of the NOTICE file are for informational purposes only and do not modify the License. You may add Your own attribution notices within Derivative Works that You distribute, alongside or as an addendum to the NOTICE text from the Work, provided that such additional attribution notices cannot be construed as modifying the License.

You may add Your own copyright statement to Your modifications and may provide additional or different license terms and conditions for use, reproduction, or distribution of Your modifications, or for any such Derivative Works as a whole, provided Your use, reproduction, and distribution of the Work otherwise complies with the conditions stated in this License.

5. Submission of Contributions. Unless You explicitly state otherwise, any Contribution intentionally submitted for inclusion in the Work by You to the Licensor shall be under the terms and conditions of this License, without any additional terms or conditions. Notwithstanding the above, nothing herein shall supersede or modify the terms of any separate license agreement you may have executed with Licensor regarding such Contributions.

- 6. Trademarks. This License does not grant permission to use the trade names, trademarks, service marks, or product names of the Licensor, except as required for reasonable and customary use in describing the origin of the Work and reproducing the content of the NOTICE file.
- 7. Disclaimer of Warranty. Unless required by applicable law or agreed to in writing, Licensor provides the Work (and each Contributor provides its Contributions) on an "AS IS" BASIS, WITHOUT WARRANTIES OR CONDITIONS OF ANY KIND, either express or implied, including, without limitation, any warranties or conditions of TITLE, NON-INFRINGEMENT, MERCHANTABILITY, or FITNESS FOR A PARTICULAR PURPOSE. You are solely responsible for determining the appropriateness of using or redistributing the Work and assume any risks associated with Your exercise of permissions under this License. 8. Limitation of Liability. In no event and under no legal theory, whether in tort (including negligence), contract, or otherwise, unless required by applicable law (such as deliberate and grossly negligent acts) or agreed to in writing, shall any Contributor be liable to You for damages, including any direct, indirect, special, incidental, or consequential damages of any character arising as a result of this License or out of the use or inability to use the Work (including but not limited to damages for loss of goodwill, work stoppage, computer failure or malfunction, or any and all other commercial damages or losses), even if such Contributor has been advised of the possibility of such damages.
- 9. Accepting Warranty or Additional Liability. While redistributing the Work or Derivative Works thereof, You may choose to offer, and charge a fee for, acceptance of support, warranty, indemnity, or other liability obligations and/or rights consistent with this License. However, in accepting such obligations, You may act only on Your own behalf and on Your sole responsibility, not on behalf of any other Contributor, and only if You agree to indemnify, defend, and hold each Contributor harmless for any liability incurred by, or claims asserted against, such Contributor by reason of your accepting any such warranty or additional liability.

  END OF TERMS AND CONDITIONS

-----

FOURTH-PARTY DEPENDENCY (of d3): d3-selection

` '

Copyright (c) 2010-2018, Michael Bostock All rights reserved.

Redistribution and use in source and binary forms, with or without modification, are permitted provided that the following conditions are met:

- \* Redistributions of source code must retain the above copyright notice, this list of conditions and the following disclaimer.
- \* Redistributions in binary form must reproduce the above copyright notice, this list of conditions and the following disclaimer in the documentation and/or other materials provided with the distribution.
- \* The name Michael Bostock may not be used to endorse or promote products derived from this software without specific prior written permission.

  THIS SOFTWARE IS PROVIDED BY THE COPYRIGHT HOLDERS AND CONTRIBUTORS "AS IS"

  AND ANY EXPRESS OR IMPLIED WARRANTIES, INCLUDING, BUT NOT LIMITED TO, THE IMPLIED WARRANTIES OF MERCHANTABILITY AND FITNESS FOR A PARTICULAR PURPOSE ARE DISCLAIMED. IN NO EVENT SHALL MICHAEL BOSTOCK BE LIABLE FOR ANY DIRECT, INDIRECT, INCIDENTAL, SPECIAL, EXEMPLARY, OR CONSEQUENTIAL DAMAGES (INCLUDING, BUT NOT LIMITED TO, PROCUREMENT OF SUBSTITUTE GOODS OR SERVICES; LOSS OF USE, DATA, OR PROFITS; OR BUSINESS INTERRUPTION) HOWEVER CAUSED AND ON ANY THEORY OF LIABILITY, WHETHER IN CONTRACT, STRICT LIABILITY, OR TORT (INCLUDING NEGLIGENCE OR OTHERWISE) ARISING IN ANY WAY OUT OF THE USE OF THIS SOFTWARE, EVEN IF ADVISED OF THE POSSIBILITY OF SUCH DAMAGE.

\_\_\_\_\_

FOURTH-PARTY DEPENDENCY (of d3): d3-shape

-----

Copyright 2010-2015 Mike Bostock

All rights reserved.

(see license under d3)

-----

FOURTH-PARTY DEPENDENCY (of d3): d3-time

\_\_\_\_\_

Copyright 2010-2016 Mike Bostock

All rights reserved.

(see license under d3)

\_\_\_\_\_

FOURTH-PARTY DEPENDENCY (of d3): d3-time-format

-----

Copyright 2010-2017 Mike Bostock

All rights reserved.

(see license under d3)

-----

FOURTH-PARTY DEPENDENCY (of d3): d3-timer

-----

Copyright 2010-2016 Mike Bostock

All rights reserved.

(see license under d3)

-----

FOURTH-PARTY DEPENDENCY (of d3): d3-transition

\_\_\_\_\_

Copyright (c) 2010-2015, Michael Bostock

All rights reserved.

Redistribution and use in source and binary forms, with or without modification, are permitted provided that the following conditions are met:

- \* Redistributions of source code must retain the above copyright notice, this list of conditions and the following disclaimer.
- \* Redistributions in binary form must reproduce the above copyright notice, this list of conditions and the following disclaimer in the documentation and/or other materials provided with the distribution.
- \* The name Michael Bostock may not be used to endorse or promote products derived from this software without specific prior written permission.

  THIS SOFTWARE IS PROVIDED BY THE COPYRIGHT HOLDERS AND CONTRIBUTORS "AS IS"

  AND ANY EXPRESS OR IMPLIED WARRANTIES, INCLUDING, BUT NOT LIMITED TO, THE IMPLIED WARRANTIES OF MERCHANTABILITY AND FITNESS FOR A PARTICULAR PURPOSE ARE DISCLAIMED. IN NO EVENT SHALL MICHAEL BOSTOCK BE LIABLE FOR ANY DIRECT, INDIRECT, INCIDENTAL, SPECIAL, EXEMPLARY, OR CONSEQUENTIAL DAMAGES (INCLUDING, BUT NOT LIMITED TO, PROCUREMENT OF SUBSTITUTE GOODS OR SERVICES; LOSS OF USE, DATA, OR PROFITS; OR BUSINESS INTERRUPTION) HOWEVER CAUSED AND ON ANY THEORY OF LIABILITY, WHETHER IN CONTRACT, STRICT LIABILITY, OR TORT (INCLUDING NEGLIGENCE OR OTHERWISE) ARISING IN ANY WAY OUT OF THE USE OF THIS SOFTWARE, EVEN IF ADVISED OF THE POSSIBILITY OF SUCH DAMAGE.

TERMS OF USE - EASING EQUATIONS

Open source under the BSD License.

Copyright 2001 Robert Penner

All rights reserved.

Redistribution and use in source and binary forms, with or without modification, are permitted provided that the following conditions are met:

- Redistributions of source code must retain the above copyright notice, this list of conditions and the following disclaimer.
- Redistributions in binary form must reproduce the above copyright notice, this list of conditions and the following disclaimer in the documentation and/or other materials provided with the distribution.
- Neither the name of the author nor the names of contributors may be used to endorse or promote products derived from this software without specific prior written permission.

THIS SOFTWARE IS PROVIDED BY THE COPYRIGHT HOLDERS AND CONTRIBUTORS "AS IS" AND ANY EXPRESS OR IMPLIED WARRANTIES, INCLUDING, BUT NOT LIMITED TO, THE IMPLIED WARRANTIES OF MERCHANTABILITY AND FITNESS FOR A PARTICULAR PURPOSE ARE DISCLAIMED. IN NO EVENT SHALL THE COPYRIGHT OWNER OR CONTRIBUTORS BE LIABLE FOR ANY DIRECT, INCIDENTAL, SPECIAL, EXEMPLARY, OR CONSEQUENTIAL DAMAGES (INCLUDING, BUT NOT LIMITED TO, PROCUREMENT OF SUBSTITUTE GOODS OR SERVICES; LOSS OF USE, DATA, OR PROFITS; OR BUSINESS INTERRUPTION) HOWEVER CAUSED AND ON

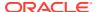

ANY THEORY OF LIABILITY, WHETHER IN CONTRACT, STRICT LIABILITY, OR TORT (INCLUDING NEGLIGENCE OR OTHERWISE) ARISING IN ANY WAY OUT OF THE USE OF THIS SOFTWARE, EVEN IF ADVISED OF THE POSSIBILITY OF SUCH DAMAGE.

\_\_\_\_\_

FOURTH-PARTY DEPENDENCY (of d3): d3-zoom

-----

Copyright 2010-2016 Mike Bostock

All rights reserved.

(see license under d3)

-----

FOURTH-PARTY DEPENDENCY (of d3): commander

-----

(The MIT License)

Copyright (c) 2011 TJ Holowaychuk

Permission is hereby granted, free of charge, to any person obtaining a copy of this software and associated documentation files (the 'Software'), to deal in the Software without restriction, including without limitation the rights to use, copy, modify, merge, publish, distribute, sublicense, and/or sell copies of the Software, and to permit persons to whom the Software is furnished to do so, subject to the following conditions:

The above copyright notice and this permission notice shall be included in all copies or substantial portions of the Software. THE SOFTWARE IS PROVIDED 'AS IS', WITHOUT WARRANTY OF ANY KIND, EXPRESS OR IMPLIED, INCLUDING BUT NOT LIMITED TO THE WARRANTIES OF MERCHANTABILITY, FITNESS FOR A PARTICULAR PURPOSE AND NONINFRINGEMENT. IN NO EVENT SHALL THE AUTHORS OR COPYRIGHT HOLDERS BE LIABLE FOR ANY CLAIM, DAMAGES OR OTHER LIABILITY, WHETHER IN AN ACTION OF CONTRACT, TORT OR OTHERWISE, ARISING FROM, OUT OF OR IN CONNECTION WITH THE SOFTWARE OR THE USE OR OTHER DEALINGS IN THE SOFTWARE.

-----

FOURTH-PARTY DEPENDENCY (of d3): delaunator

-----

ISC License

Copyright (c) 2017, Mapbox

Permission to use, copy, modify, and/or distribute this software for any purpose with or without fee is hereby granted, provided that the above copyright notice and this permission notice appear in all copies.

THE SOFTWARE IS PROVIDED "AS IS" AND THE AUTHOR DISCLAIMS ALL WARRANTIES WITH REGARD TO THIS SOFTWARE INCLUDING ALL IMPLIED WARRANTIES OF MERCHANTABILITY AND FITNESS. IN NO EVENT SHALL THE AUTHOR BE LIABLE FOR ANY SPECIAL, DIRECT, INDIRECT, OR CONSEQUENTIAL DAMAGES OR ANY DAMAGES WHATSOEVER RESULTING FROM LOSS OF USE, DATA OR PROFITS, WHETHER IN AN ACTION OF CONTRACT, NEGLIGENCE OR OTHER TORTIOUS ACTION, ARISING OUT OF OR IN CONNECTION WITH THE USE OR PERFORMANCE OF THIS SOFTWARE.

-----

FOURTH-PARTY DEPENDENCY (of d3): iconv-lite

-----

Copyright (c) 2011 Alexander Shtuchkin

Permission is hereby granted, free of charge, to any person obtaining a copy of this software and associated documentation files (the "Software"), to deal in the Software without restriction, including without limitation the rights to use, copy, modify, merge, publish, distribute, sublicense, and/or sell copies of the Software, and to permit persons to whom the Software is furnished to do so, subject to the following conditions:

The above copyright notice and this permission notice shall be included in all copies or substantial portions of the Software. THE SOFTWARE IS PROVIDED "AS IS", WITHOUT WARRANTY OF ANY KIND, EXPRESS OR IMPLIED, INCLUDING BUT NOT LIMITED TO THE WARRANTIES OF MERCHANTABILITY, FITNESS FOR A PARTICULAR PURPOSE AND

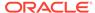

NONINFRINGEMENT. IN NO EVENT SHALL THE AUTHORS OR COPYRIGHT HOLDERS BE LIABLE FOR ANY CLAIM, DAMAGES OR OTHER LIABILITY, WHETHER IN AN ACTION OF CONTRACT, TORT OR OTHERWISE, ARISING FROM, OUT OF OR IN CONNECTION WITH THE SOFTWARE OR THE USE OR OTHER DEALINGS IN THE SOFTWARE.

\_\_\_\_\_\_

FOURTH-PARTY DEPENDENCY (of d3): internmap

\_\_\_\_\_

Copyright 2021 Mike Bostock

All rights reserved.

Redistribution and use in source and binary forms, with or without modification, are permitted provided that the following conditions are met:

- \* Redistributions of source code must retain the above copyright notice, this list of conditions and the following disclaimer.
- \* Redistributions in binary form must reproduce the above copyright notice, this list of conditions and the following disclaimer in the documentation and/or other materials provided with the distribution.
- \* Neither the name of the author nor the names of contributors may be used to endorse or promote products derived from this software without specific prior written permission.

THIS SOFTWARE IS PROVIDED BY THE COPYRIGHT HOLDERS AND CONTRIBUTORS "AS IS" AND ANY EXPRESS OR IMPLIED WARRANTIES, INCLUDING, BUT NOT LIMITED TO, THE IMPLIED WARRANTIES OF MERCHANTABILITY AND FITNESS FOR A PARTICULAR PURPOSE ARE DISCLAIMED. IN NO EVENT SHALL THE COPYRIGHT OWNER OR CONTRIBUTORS BE LIABLE FOR ANY DIRECT, INDIRECT, INCIDENTAL, SPECIAL, EXEMPLARY, OR CONSEQUENTIAL DAMAGES (INCLUDING, BUT NOT LIMITED TO, PROCUREMENT OF SUBSTITUTE GOODS OR SERVICES; LOSS OF USE, DATA, OR PROFITS; OR BUSINESS INTERRUPTION) HOWEVER CAUSED AND ON ANY THEORY OF LIABILITY, WHETHER IN CONTRACT, STRICT LIABILITY, OR TORT (INCLUDING NEGLIGENCE OR OTHERWISE) ARISING IN ANY WAY OUT OF THE USE OF THIS SOFTWARE, EVEN IF ADVISED OF THE POSSIBILITY OF SUCH DAMAGE.

FOURTH-PARTY DEPENDENCY (of d3): rw

Copyright (c) 2014-2016, Michael Bostock

All rights reserved.

Redistribution and use in source and binary forms, with or without modification, are permitted provided that the following conditions are met:

- \* Redistributions of source code must retain the above copyright notice, this list of conditions and the following disclaimer.
- \* Redistributions in binary form must reproduce the above copyright notice, this list of conditions and the following disclaimer in the documentation and/or other materials provided with the distribution.
- \* The name Michael Bostock may not be used to endorse or promote products derived from this software without specific prior written permission. THIS SOFTWARE IS PROVIDED BY THE COPYRIGHT HOLDERS AND CONTRIBUTORS "AS IS" AND ANY EXPRESS OR IMPLIED WARRANTIES, INCLUDING, BUT NOT LIMITED TO, THE IMPLIED WARRANTIES OF MERCHANTABILITY AND FITNESS FOR A PARTICULAR PURPOSE ARE DISCLAIMED. IN NO EVENT SHALL MICHAEL BOSTOCK BE LIABLE FOR ANY DIRECT, INDIRECT, INCIDENTAL, SPECIAL, EXEMPLARY, OR CONSEQUENTIAL DAMAGES (INCLUDING, BUT NOT LIMITED TO, PROCUREMENT OF SUBSTITUTE GOODS OR SERVICES; LOSS OF USE, DATA, OR PROFITS; OR BUSINESS INTERRUPTION) HOWEVER CAUSED AND ON ANY THEORY OF LIABILITY, WHETHER IN CONTRACT, STRICT LIABILITY, OR TORT (INCLUDING NEGLIGENCE OR OTHERWISE) ARISING IN ANY WAY OUT OF THE USE OF THIS SOFTWARE, EVEN IF ADVISED OF THE POSSIBILITY OF SUCH DAMAGE.

\_\_\_\_\_\_

FOURTH-PARTY DEPENDENCY (of d3): safer-buffer

\_\_\_\_\_

MIT License

Copyright (c) 2018 Nikita Skovoroda

Permission is hereby granted, free of charge, to any person obtaining a copy of this software and associated documentation files (the "Software"), to deal in the Software without restriction, including without limitation the rights

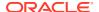

to use, copy, modify, merge, publish, distribute, sublicense, and/or sell copies of the Software, and to permit persons to whom the Software is furnished to do so, subject to the following conditions:

The above copyright notice and this permission notice shall be included in all copies or substantial portions of the Software.

THE SOFTWARE IS PROVIDED "AS IS", WITHOUT WARRANTY OF ANY KIND, EXPRESS OR IMPLIED, INCLUDING BUT NOT LIMITED TO THE WARRANTIES OF MERCHANTABILITY, FITNESS FOR A PARTICULAR PURPOSE AND NONINFRINGEMENT. IN NO EVENT SHALL THE AUTHORS OR COPYRIGHT HOLDERS BE LIABLE FOR ANY CLAIM, DAMAGES OR OTHER LIABILITY, WHETHER IN AN ACTION OF CONTRACT, TORT OR OTHERWISE, ARISING FROM, OUT OF OR IN CONNECTION WITH THE SOFTWARE OR THE USE OR OTHER DEALINGS IN THE SOFTWARE.

#### **Monaco Editor**

Vendor: Microsoft Corporation

**Version:** 0.34.0

\_\_\_\_\_\_

monaco-editor

https://github.com/microsoft/monaco-editor/blob/main/LICENSE.txt

-----

The MIT License (MIT)

Copyright (c) 2016 - present Microsoft Corporation

Permission is hereby granted, free of charge, to any person obtaining a copy of this software and associated documentation files (the "Software"), to deal in the Software without restriction, including without limitation the rights to use, copy, modify, merge, publish, distribute, sublicense, and/or sell copies of the Software, and to permit persons to whom the Software is furnished to do so, subject to the following conditions:

The above copyright notice and this permission notice shall be included in all copies or substantial portions of the Software.

THE SOFTWARE IS PROVIDED "AS IS", WITHOUT WARRANTY OF ANY KIND, EXPRESS OR IMPLIED, INCLUDING BUT NOT LIMITED TO THE WARRANTIES OF MERCHANTABILITY, FITNESS FOR A PARTICULAR PURPOSE AND NONINFRINGEMENT. IN NO EVENT SHALL THE AUTHORS OR COPYRIGHT HOLDERS BE LIABLE FOR ANY CLAIM, DAMAGES OR OTHER LIABILITY, WHETHER IN AN ACTION OF CONTRACT, TORT OR OTHERWISE, ARISING FROM, OUT OF OR IN CONNECTION WITH THE SOFTWARE OR THE USE OR OTHER DEALINGS IN THE SOFTWARE.

## **OWASP Java Encoder Project**

**Vendor:** Open Web Application Security Project (OWASP)

Version: 1.2.3

Copyright (c) 2015 Jeff Ichnowski All rights reserved.

Redistribution and use in source and binary forms, with or without modification, are permitted provided that the following conditions are met:

\* Redistributions of source code must retain the above copyright notice, this list of conditions and the following disclaimer.

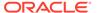

- \* Redistributions in binary form must reproduce the above copyright notice, this list of conditions and the following disclaimer in the documentation and/or other materials provided with the distribution.
- \* Neither the name of the OWASP nor the names of its contributors may be used to endorse or promote products derived from this software without specific prior written permission.

THIS SOFTWARE IS PROVIDED BY THE COPYRIGHT HOLDERS AND CONTRIBUTORS "AS IS" AND ANY EXPRESS OR IMPLIED WARRANTIES, INCLUDING, BUT NOT LIMITED TO, THE IMPLIED WARRANTIES OF MERCHANTABILITY AND FITNESS FOR A PARTICULAR PURPOSE ARE DISCLAIMED. IN NO EVENT SHALL THE COPYRIGHT HOLDER OR CONTRIBUTORS BE LIABLE FOR ANY DIRECT, INDIRECT, INCIDENTAL, SPECIAL, EXEMPLARY, OR CONSEQUENTIAL DAMAGES (INCLUDING, BUT NOT LIMITED TO, PROCUREMENT OF SUBSTITUTE GOODS OR SERVICES; LOSS OF USE, DATA, OR PROFITS; OR BUSINESS INTERRUPTION) HOWEVER CAUSED AND ON ANY THEORY OF LIABILITY, WHETHER IN CONTRACT, STRICT LIABILITY, OR TORT (INCLUDING NEGLIGENCE OR OTHERWISE) ARISING IN ANY WAY OUT OF THE USE OF THIS SOFTWARE, EVEN IF ADVISED OF THE POSSIBILITY OF SUCH DAMAGE.

#### **Commons IO**

Vendor: The Apache Software Foundation

**Version: 2.11.0** 

Copyright 2002-2021 The Apache Software Foundation

This product includes software developed at
The Apache Software Foundation (https://www.apache.org/).

\_\_

Apache License

Version 2.0, January 2004 http://www.apache.org/licenses/

TERMS AND CONDITIONS FOR USE, REPRODUCTION, AND DISTRIBUTION

#### 1. Definitions.

"License" shall mean the terms and conditions for use, reproduction, and distribution as defined by Sections 1 through 9 of this document.

"Licensor" shall mean the copyright owner or entity authorized by the copyright owner that is granting the License.

"Legal Entity" shall mean the union of the acting entity and all other entities that control, are controlled by, or are under common control with that entity. For the purposes of this definition, "control" means (i) the power, direct or indirect, to cause the direction or management of such entity, whether by contract or otherwise, or (ii) ownership of fifty percent (50%) or more of the outstanding shares, or (iii) beneficial ownership of such entity.

"You" (or "Your") shall mean an individual or Legal Entity exercising permissions granted by this License.

"Source" form shall mean the preferred form for making modifications,

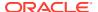

including but not limited to software source code, documentation source, and configuration files.

"Object" form shall mean any form resulting from mechanical transformation or translation of a Source form, including but not limited to compiled object code, generated documentation, and conversions to other media types.

"Work" shall mean the work of authorship, whether in Source or Object form, made available under the License, as indicated by a copyright notice that is included in or attached to the work (an example is provided in the Appendix below).

"Derivative Works" shall mean any work, whether in Source or Object form, that is based on (or derived from) the Work and for which the editorial revisions, annotations, elaborations, or other modifications represent, as a whole, an original work of authorship. For the purposes of this License, Derivative Works shall not include works that remain separable from, or merely link (or bind by name) to the interfaces of, the Work and Derivative Works thereof.

"Contribution" shall mean any work of authorship, including the original version of the Work and any modifications or additions to that Work or Derivative Works thereof, that is intentionally submitted to Licensor for inclusion in the Work by the copyright owner or by an individual or Legal Entity authorized to submit on behalf of the copyright owner. For the purposes of this definition, "submitted" means any form of electronic, verbal, or written communication sent to the Licensor or its representatives, including but not limited to communication on electronic mailing lists, source code control systems, and issue tracking systems that are managed by, or on behalf of, the Licensor for the purpose of discussing and improving the Work, but excluding communication that is conspicuously marked or otherwise designated in writing by the copyright owner as "Not a Contribution."

"Contributor" shall mean Licensor and any individual or Legal Entity on behalf of whom a Contribution has been received by Licensor and subsequently incorporated within the Work.

- 2. Grant of Copyright License. Subject to the terms and conditions of this License, each Contributor hereby grants to You a perpetual, worldwide, non-exclusive, no-charge, royalty-free, irrevocable copyright license to reproduce, prepare Derivative Works of, publicly display, publicly perform, sublicense, and distribute the Work and such Derivative Works in Source or Object form.
- 3. Grant of Patent License. Subject to the terms and conditions of this License, each Contributor hereby grants to You a perpetual, worldwide, non-exclusive, no-charge, royalty-free, irrevocable (except as stated in this section) patent license to make, have made, use, offer to sell, sell, import, and otherwise transfer the Work, where such license applies only to those patent claims licensable by such Contributor that are necessarily infringed by their Contribution(s) alone or by combination of their Contribution(s) with the Work to which such Contribution(s) was submitted. If You institute patent litigation against any entity (including a cross-claim or counterclaim in a lawsuit) alleging that the Work or a Contribution incorporated within the Work constitutes direct or contributory patent infringement, then any patent licenses granted to You under this License for that Work shall terminate as of the date such litigation is filed.

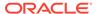

- 4. Redistribution. You may reproduce and distribute copies of the Work or Derivative Works thereof in any medium, with or without modifications, and in Source or Object form, provided that You meet the following conditions:
  - (a) You must give any other recipients of the Work or Derivative Works a copy of this License; and
  - (b) You must cause any modified files to carry prominent notices stating that You changed the files; and
  - (c) You must retain, in the Source form of any Derivative Works that You distribute, all copyright, patent, trademark, and attribution notices from the Source form of the Work, excluding those notices that do not pertain to any part of the Derivative Works; and
  - (d) If the Work includes a "NOTICE" text file as part of its distribution, then any Derivative Works that You distribute must include a readable copy of the attribution notices contained within such NOTICE file, excluding those notices that do not pertain to any part of the Derivative Works, in at least one of the following places: within a NOTICE text file distributed as part of the Derivative Works; within the Source form or documentation, if provided along with the Derivative Works; or, within a display generated by the Derivative Works, if and wherever such third-party notices normally appear. The contents of the NOTICE file are for informational purposes only and do not modify the License. You may add Your own attribution notices within Derivative Works that You distribute, alongside or as an addendum to the NOTICE text from the Work, provided that such additional attribution notices cannot be construed as modifying the License.

You may add Your own copyright statement to Your modifications and may provide additional or different license terms and conditions for use, reproduction, or distribution of Your modifications, or for any such Derivative Works as a whole, provided Your use, reproduction, and distribution of the Work otherwise complies with the conditions stated in this License.

- 5. Submission of Contributions. Unless You explicitly state otherwise, any Contribution intentionally submitted for inclusion in the Work by You to the Licensor shall be under the terms and conditions of this License, without any additional terms or conditions. Notwithstanding the above, nothing herein shall supersede or modify the terms of any separate license agreement you may have executed with Licensor regarding such Contributions.
- 6. Trademarks. This License does not grant permission to use the trade names, trademarks, service marks, or product names of the Licensor, except as required for reasonable and customary use in describing the origin of the Work and reproducing the content of the NOTICE file.
- 7. Disclaimer of Warranty. Unless required by applicable law or agreed to in writing, Licensor provides the Work (and each Contributor provides its Contributions) on an "AS IS" BASIS, WITHOUT WARRANTIES OR CONDITIONS OF ANY KIND, either express or implied, including, without limitation, any warranties or conditions of TITLE, NON-INFRINGEMENT, MERCHANTABILITY, or FITNESS FOR A

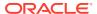

PARTICULAR PURPOSE. You are solely responsible for determining the appropriateness of using or redistributing the Work and assume any risks associated with Your exercise of permissions under this License.

- 8. Limitation of Liability. In no event and under no legal theory, whether in tort (including negligence), contract, or otherwise, unless required by applicable law (such as deliberate and grossly negligent acts) or agreed to in writing, shall any Contributor be liable to You for damages, including any direct, indirect, special, incidental, or consequential damages of any character arising as a result of this License or out of the use or inability to use the Work (including but not limited to damages for loss of goodwill, work stoppage, computer failure or malfunction, or any and all other commercial damages or losses), even if such Contributor has been advised of the possibility of such damages.
- 9. Accepting Warranty or Additional Liability. While redistributing the Work or Derivative Works thereof, You may choose to offer, and charge a fee for, acceptance of support, warranty, indemnity, or other liability obligations and/or rights consistent with this License. However, in accepting such obligations, You may act only on Your own behalf and on Your sole responsibility, not on behalf of any other Contributor, and only if You agree to indemnify, defend, and hold each Contributor harmless for any liability incurred by, or claims asserted against, such Contributor by reason of your accepting any such warranty or additional liability.

END OF TERMS AND CONDITIONS

APPENDIX: How to apply the Apache License to your work.

To apply the Apache License to your work, attach the following boilerplate notice, with the fields enclosed by brackets "[]" replaced with your own identifying information. (Don't include the brackets!) The text should be enclosed in the appropriate comment syntax for the file format. We also recommend that a file or class name and description of purpose be included on the same "printed page" as the copyright notice for easier identification within third-party archives.

Copyright [yyyy] [name of copyright owner]

Licensed under the Apache License, Version 2.0 (the "License"); you may not use this file except in compliance with the License. You may obtain a copy of the License at

http://www.apache.org/licenses/LICENSE-2.0

#### **Commons Lang**

Vendor: The Apache Software Foundation

**Version:** 3.12.0

NOTICE:

Apache Commons Lang

Copyright 2001-2021 The Apache Software Foundation

This product includes software developed at
The Apache Software Foundation (https://www.apache.org/).

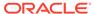

LICENSE: Apache 2.0

Apache License
Version 2.0, January 2004
http://www.apache.org/licenses/

TERMS AND CONDITIONS FOR USE, REPRODUCTION, AND DISTRIBUTION

#### 1. Definitions.

"License" shall mean the terms and conditions for use, reproduction, and distribution as defined by Sections 1 through 9 of this document.

"Licensor" shall mean the copyright owner or entity authorized by the copyright owner that is granting the License.

"Legal Entity" shall mean the union of the acting entity and all other entities that control, are controlled by, or are under common control with that entity. For the purposes of this definition, "control" means (i) the power, direct or indirect, to cause the direction or management of such entity, whether by contract or otherwise, or (ii) ownership of fifty percent (50%) or more of the outstanding shares, or (iii) beneficial ownership of such entity.

"You" (or "Your") shall mean an individual or Legal Entity exercising permissions granted by this License.

"Source" form shall mean the preferred form for making modifications, including but not limited to software source code, documentation source, and configuration files.

"Object" form shall mean any form resulting from mechanical transformation or translation of a Source form, including but not limited to compiled object code, generated documentation, and conversions to other media types.

"Work" shall mean the work of authorship, whether in Source or Object form, made available under the License, as indicated by a copyright notice that is included in or attached to the work (an example is provided in the Appendix below).

"Derivative Works" shall mean any work, whether in Source or Object form, that is based on (or derived from) the Work and for which the editorial revisions, annotations, elaborations, or other modifications represent, as a whole, an original work of authorship. For the purposes of this License, Derivative Works shall not include works that remain separable from, or merely link (or bind by name) to the interfaces of, the Work and Derivative Works thereof.

"Contribution" shall mean any work of authorship, including the original version of the Work and any modifications or additions to that Work or Derivative Works thereof, that is intentionally submitted to Licensor for inclusion in the Work by the copyright owner or by an individual or Legal Entity authorized to submit on behalf of the copyright owner. For the purposes of this definition, "submitted" means any form of electronic, verbal, or written communication sent to the Licensor or its representatives, including but not limited to communication on electronic mailing lists, source code control systems, and issue tracking systems that are managed by, or on behalf of, the Licensor for the purpose of discussing and improving the Work, but excluding communication that is conspicuously marked or otherwise

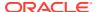

designated in writing by the copyright owner as "Not a Contribution."

"Contributor" shall mean Licensor and any individual or Legal Entity on behalf of whom a Contribution has been received by Licensor and subsequently incorporated within the Work.

- 2. Grant of Copyright License. Subject to the terms and conditions of this License, each Contributor hereby grants to You a perpetual, worldwide, non-exclusive, no-charge, royalty-free, irrevocable copyright license to reproduce, prepare Derivative Works of, publicly display, publicly perform, sublicense, and distribute the Work and such Derivative Works in Source or Object form.
- 3. Grant of Patent License. Subject to the terms and conditions of this License, each Contributor hereby grants to You a perpetual, worldwide, non-exclusive, no-charge, royalty-free, irrevocable (except as stated in this section) patent license to make, have made, use, offer to sell, sell, import, and otherwise transfer the Work, where such license applies only to those patent claims licensable by such Contributor that are necessarily infringed by their Contribution(s) alone or by combination of their Contribution(s) with the Work to which such Contribution(s) was submitted. If You institute patent litigation against any entity (including a cross-claim or counterclaim in a lawsuit) alleging that the Work or a Contribution incorporated within the Work constitutes direct or contributory patent infringement, then any patent licenses granted to You under this License for that Work shall terminate as of the date such litigation is filed.
- 4. Redistribution. You may reproduce and distribute copies of the Work or Derivative Works thereof in any medium, with or without modifications, and in Source or Object form, provided that You meet the following conditions:
  - (a) You must give any other recipients of the Work or Derivative Works a copy of this License; and
  - (b) You must cause any modified files to carry prominent notices stating that You changed the files; and
  - (c) You must retain, in the Source form of any Derivative Works that You distribute, all copyright, patent, trademark, and attribution notices from the Source form of the Work, excluding those notices that do not pertain to any part of the Derivative Works; and
  - (d) If the Work includes a "NOTICE" text file as part of its distribution, then any Derivative Works that You distribute must include a readable copy of the attribution notices contained within such NOTICE file, excluding those notices that do not pertain to any part of the Derivative Works, in at least one of the following places: within a NOTICE text file distributed as part of the Derivative Works; within the Source form or documentation, if provided along with the Derivative Works; or, within a display generated by the Derivative Works, if and wherever such third-party notices normally appear. The contents of the NOTICE file are for informational purposes only and do not modify the License. You may add Your own attribution notices within Derivative Works that You distribute, alongside or as an addendum to the NOTICE text from the Work, provided that such additional attribution notices cannot be construed

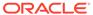

as modifying the License.

You may add Your own copyright statement to Your modifications and may provide additional or different license terms and conditions for use, reproduction, or distribution of Your modifications, or for any such Derivative Works as a whole, provided Your use, reproduction, and distribution of the Work otherwise complies with the conditions stated in this License.

- 5. Submission of Contributions. Unless You explicitly state otherwise, any Contribution intentionally submitted for inclusion in the Work by You to the Licensor shall be under the terms and conditions of this License, without any additional terms or conditions. Notwithstanding the above, nothing herein shall supersede or modify the terms of any separate license agreement you may have executed with Licensor regarding such Contributions.
- 6. Trademarks. This License does not grant permission to use the trade names, trademarks, service marks, or product names of the Licensor, except as required for reasonable and customary use in describing the origin of the Work and reproducing the content of the NOTICE file.
- 7. Disclaimer of Warranty. Unless required by applicable law or agreed to in writing, Licensor provides the Work (and each Contributor provides its Contributions) on an "AS IS" BASIS, WITHOUT WARRANTIES OR CONDITIONS OF ANY KIND, either express or implied, including, without limitation, any warranties or conditions of TITLE, NON-INFRINGEMENT, MERCHANTABILITY, or FITNESS FOR A PARTICULAR PURPOSE. You are solely responsible for determining the appropriateness of using or redistributing the Work and assume any risks associated with Your exercise of permissions under this License.
- 8. Limitation of Liability. In no event and under no legal theory, whether in tort (including negligence), contract, or otherwise, unless required by applicable law (such as deliberate and grossly negligent acts) or agreed to in writing, shall any Contributor be liable to You for damages, including any direct, indirect, special, incidental, or consequential damages of any character arising as a result of this License or out of the use or inability to use the Work (including but not limited to damages for loss of goodwill, work stoppage, computer failure or malfunction, or any and all other commercial damages or losses), even if such Contributor has been advised of the possibility of such damages.
- 9. Accepting Warranty or Additional Liability. While redistributing the Work or Derivative Works thereof, You may choose to offer, and charge a fee for, acceptance of support, warranty, indemnity, or other liability obligations and/or rights consistent with this License. However, in accepting such obligations, You may act only on Your own behalf and on Your sole responsibility, not on behalf of any other Contributor, and only if You agree to indemnify, defend, and hold each Contributor harmless for any liability incurred by, or claims asserted against, such Contributor by reason of your accepting any such warranty or additional liability.

END OF TERMS AND CONDITIONS

APPENDIX: How to apply the Apache License to your work.

To apply the Apache License to your work, attach the following boilerplate notice, with the fields enclosed by brackets "[]"

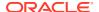

replaced with your own identifying information. (Don't include the brackets!) The text should be enclosed in the appropriate comment syntax for the file format. We also recommend that a file or class name and description of purpose be included on the same "printed page" as the copyright notice for easier identification within third-party archives.

Copyright [yyyy] [name of copyright owner]

Licensed under the Apache License, Version 2.0 (the "License"); you may not use this file except in compliance with the License. You may obtain a copy of the License at

http://www.apache.org/licenses/LICENSE-2.0

Unless required by applicable law or agreed to in writing, software distributed under the License is distributed on an "AS IS" BASIS, WITHOUT WARRANTIES OR CONDITIONS OF ANY KIND, either express or implied. See the License for the specific language governing permissions and limitations under the License.

#### **Tomcat**

Vendor: The Apache Software Foundation

**Version: 8.5.86** 

Apache Tomcat

Copyright 1999-2023 The Apache Software Foundation

This product includes software developed at The Apache Software Foundation (https://www.apache.org/).

This software contains code derived from netty-native developed by the Netty project (https://netty.io, https://github.com/netty/netty-tcnative/) and from finagle-native developed at Twitter (https://github.com/twitter/finagle).

Java compilation software for JSP pages is provided by the Eclipse JDT Core Batch Compiler component, which is open source software. The original software and related information is available at https://www.eclipse.org/jdt/core/.

For portions of the Tomcat JNI OpenSSL API and the OpenSSL JSSE integration The org.apache.tomcat.jni and the org.apache.tomcat.net.openssl packages are derivative work originating from the Netty project and the finagle-native project developed at Twitter

- \* Copyright 2014 The Netty Project
- \* Copyright 2014 Twitter

Apache License Version 2.0, January 2004 http://www.apache.org/licenses/

TERMS AND CONDITIONS FOR USE, REPRODUCTION, AND DISTRIBUTION

1. Definitions.

"License" shall mean the terms and conditions for use, reproduction,

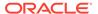

and distribution as defined by Sections 1 through 9 of this document.

"Licensor" shall mean the copyright owner or entity authorized by the copyright owner that is granting the License.

"Legal Entity" shall mean the union of the acting entity and all other entities that control, are controlled by, or are under common control with that entity. For the purposes of this definition, "control" means (i) the power, direct or indirect, to cause the direction or management of such entity, whether by contract or otherwise, or (ii) ownership of fifty percent (50%) or more of the outstanding shares, or (iii) beneficial ownership of such entity.

"You" (or "Your") shall mean an individual or Legal Entity exercising permissions granted by this License.

"Source" form shall mean the preferred form for making modifications, including but not limited to software source code, documentation source, and configuration files.

"Object" form shall mean any form resulting from mechanical transformation or translation of a Source form, including but not limited to compiled object code, generated documentation, and conversions to other media types.

"Work" shall mean the work of authorship, whether in Source or Object form, made available under the License, as indicated by a copyright notice that is included in or attached to the work (an example is provided in the Appendix below).

"Derivative Works" shall mean any work, whether in Source or Object form, that is based on (or derived from) the Work and for which the editorial revisions, annotations, elaborations, or other modifications represent, as a whole, an original work of authorship. For the purposes of this License, Derivative Works shall not include works that remain separable from, or merely link (or bind by name) to the interfaces of, the Work and Derivative Works thereof.

"Contribution" shall mean any work of authorship, including the original version of the Work and any modifications or additions to that Work or Derivative Works thereof, that is intentionally submitted to Licensor for inclusion in the Work by the copyright owner or by an individual or Legal Entity authorized to submit on behalf of the copyright owner. For the purposes of this definition, "submitted" means any form of electronic, verbal, or written communication sent to the Licensor or its representatives, including but not limited to communication on electronic mailing lists, source code control systems, and issue tracking systems that are managed by, or on behalf of, the Licensor for the purpose of discussing and improving the Work, but excluding communication that is conspicuously marked or otherwise designated in writing by the copyright owner as "Not a Contribution."

"Contributor" shall mean Licensor and any individual or Legal Entity on behalf of whom a Contribution has been received by Licensor and subsequently incorporated within the Work.

2. Grant of Copyright License. Subject to the terms and conditions of this License, each Contributor hereby grants to You a perpetual, worldwide, non-exclusive, no-charge, royalty-free, irrevocable copyright license to reproduce, prepare Derivative Works of, publicly display, publicly perform, sublicense, and distribute the

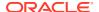

Work and such Derivative Works in Source or Object form.

- 3. Grant of Patent License. Subject to the terms and conditions of this License, each Contributor hereby grants to You a perpetual, worldwide, non-exclusive, no-charge, royalty-free, irrevocable (except as stated in this section) patent license to make, have made, use, offer to sell, sell, import, and otherwise transfer the Work, where such license applies only to those patent claims licensable by such Contributor that are necessarily infringed by their Contribution(s) alone or by combination of their Contribution(s) with the Work to which such Contribution(s) was submitted. If You institute patent litigation against any entity (including a cross-claim or counterclaim in a lawsuit) alleging that the Work or a Contribution incorporated within the Work constitutes direct or contributory patent infringement, then any patent licenses granted to You under this License for that Work shall terminate as of the date such litigation is filed.
- 4. Redistribution. You may reproduce and distribute copies of the Work or Derivative Works thereof in any medium, with or without modifications, and in Source or Object form, provided that You meet the following conditions:
  - (a) You must give any other recipients of the Work or Derivative Works a copy of this License; and
  - (b) You must cause any modified files to carry prominent notices stating that You changed the files; and
  - (c) You must retain, in the Source form of any Derivative Works that You distribute, all copyright, patent, trademark, and attribution notices from the Source form of the Work, excluding those notices that do not pertain to any part of the Derivative Works; and
  - (d) If the Work includes a "NOTICE" text file as part of its distribution, then any Derivative Works that You distribute must include a readable copy of the attribution notices contained within such NOTICE file, excluding those notices that do not pertain to any part of the Derivative Works, in at least one of the following places: within a NOTICE text file distributed as part of the Derivative Works; within the Source form or documentation, if provided along with the Derivative Works; or, within a display generated by the Derivative Works, if and wherever such third-party notices normally appear. The contents of the NOTICE file are for informational purposes only and do not modify the License. You may add Your own attribution notices within Derivative Works that You distribute, alongside or as an addendum to the NOTICE text from the Work, provided that such additional attribution notices cannot be construed as modifying the License.

You may add Your own copyright statement to Your modifications and may provide additional or different license terms and conditions for use, reproduction, or distribution of Your modifications, or for any such Derivative Works as a whole, provided Your use, reproduction, and distribution of the Work otherwise complies with the conditions stated in this License.

Submission of Contributions. Unless You explicitly state otherwise, any Contribution intentionally submitted for inclusion in the Work by You to the Licensor shall be under the terms and conditions of this License, without any additional terms or conditions. Notwithstanding the above, nothing herein shall supersede or modify the terms of any separate license agreement you may have executed with Licensor regarding such Contributions.

- 6. Trademarks. This License does not grant permission to use the trade names, trademarks, service marks, or product names of the Licensor, except as required for reasonable and customary use in describing the origin of the Work and reproducing the content of the NOTICE file.
- 7. Disclaimer of Warranty. Unless required by applicable law or agreed to in writing, Licensor provides the Work (and each Contributor provides its Contributions) on an "AS IS" BASIS, WITHOUT WARRANTIES OR CONDITIONS OF ANY KIND, either express or implied, including, without limitation, any warranties or conditions of TITLE, NON-INFRINGEMENT, MERCHANTABILITY, or FITNESS FOR A PARTICULAR PURPOSE. You are solely responsible for determining the appropriateness of using or redistributing the Work and assume any risks associated with Your exercise of permissions under this License.
- 8. Limitation of Liability. In no event and under no legal theory, whether in tort (including negligence), contract, or otherwise, unless required by applicable law (such as deliberate and grossly negligent acts) or agreed to in writing, shall any Contributor be liable to You for damages, including any direct, indirect, special, incidental, or consequential damages of any character arising as a result of this License or out of the use or inability to use the Work (including but not limited to damages for loss of goodwill, work stoppage, computer failure or malfunction, or any and all other commercial damages or losses), even if such Contributor has been advised of the possibility of such damages.
- 9. Accepting Warranty or Additional Liability. While redistributing the Work or Derivative Works thereof, You may choose to offer, and charge a fee for, acceptance of support, warranty, indemnity, or other liability obligations and/or rights consistent with this License. However, in accepting such obligations, You may act only on Your own behalf and on Your sole responsibility, not on behalf of any other Contributor, and only if You agree to indemnify, defend, and hold each Contributor harmless for any liability incurred by, or claims asserted against, such Contributor by reason of your accepting any such warranty or additional liability.

END OF TERMS AND CONDITIONS

APPENDIX: How to apply the Apache License to your work.

To apply the Apache License to your work, attach the following boilerplate notice, with the fields enclosed by brackets "[]" replaced with your own identifying information. (Don't include the brackets!) The text should be enclosed in the appropriate comment syntax for the file format. We also recommend that a file or class name and description of purpose be included on the same "printed page" as the copyright notice for easier identification within third-party archives.

Copyright [yyyy] [name of copyright owner]

Licensed under the Apache License, Version 2.0 (the "License"); you may not use this file except in compliance with the License.

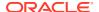

You may obtain a copy of the License at

http://www.apache.org/licenses/LICENSE-2.0

Unless required by applicable law or agreed to in writing, software distributed under the License is distributed on an "AS IS" BASIS, WITHOUT WARRANTIES OR CONDITIONS OF ANY KIND, either express or implied. See the License for the specific language governing permissions and limitations under the License.

#### APACHE TOMCAT SUBCOMPONENTS:

Apache Tomcat includes a number of subcomponents with separate copyright notices and license terms. Your use of these subcomponents is subject to the terms and conditions of the following licenses.

For the Eclipse JDT Core Batch Compiler (ecj-x.x.x.jar) component:

Eclipse Public License - v 1.0

THE ACCOMPANYING PROGRAM IS PROVIDED UNDER THE TERMS OF THIS ECLIPSE PUBLIC LICENSE ("AGREEMENT"). ANY USE, REPRODUCTION OR DISTRIBUTION OF THE PROGRAM CONSTITUTES RECIPIENT'S ACCEPTANCE OF THIS AGREEMENT.

#### 1. DEFINITIONS

"Contribution" means:

- a) in the case of the initial Contributor, the initial code and documentation distributed under this Agreement, and
- b) in the case of each subsequent Contributor:
- i) changes to the Program, and
- ii) additions to the Program;

where such changes and/or additions to the Program originate from and are distributed by that particular Contributor. A Contribution 'originates' from a Contributor if it was added to the Program by such Contributor itself or anyone acting on such Contributor's behalf. Contributions do not include additions to the Program which: (i) are separate modules of software distributed in conjunction with the Program under their own license agreement, and (ii) are not derivative works of the Program.

"Contributor" means any person or entity that distributes the Program.

"Licensed Patents" mean patent claims licensable by a Contributor which are necessarily infringed by the use or sale of its Contribution alone or when combined with the Program.

"Program" means the Contributions distributed in accordance with this Agreement.

"Recipient" means anyone who receives the Program under this Agreement, including all Contributors.

2. GRANT OF RIGHTS

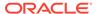

- a) Subject to the terms of this Agreement, each Contributor hereby grants Recipient a non-exclusive, worldwide, royalty-free copyright license to reproduce, prepare derivative works of, publicly display, publicly perform, distribute and sublicense the Contribution of such Contributor, if any, and such derivative works, in source code and object code form.
- b) Subject to the terms of this Agreement, each Contributor hereby grants Recipient a non-exclusive, worldwide, royalty-free patent license under Licensed Patents to make, use, sell, offer to sell, import and otherwise transfer the Contribution of such Contributor, if any, in source code and object code form. This patent license shall apply to the combination of the Contribution and the Program if, at the time the Contribution is added by the Contributor, such addition of the Contribution causes such combination to be covered by the Licensed Patents. The patent license shall not apply to any other combinations which include the Contribution. No hardware per se is licensed hereunder.
- c) Recipient understands that although each Contributor grants the licenses to its Contributions set forth herein, no assurances are provided by any Contributor that the Program does not infringe the patent or other intellectual property rights of any other entity. Each Contributor disclaims any liability to Recipient for claims brought by any other entity based on infringement of intellectual property rights or otherwise. As a condition to exercising the rights and licenses granted hereunder, each Recipient hereby assumes sole responsibility to secure any other intellectual property rights needed, if any. For example, if a third party patent license is required to allow Recipient to distribute the Program, it is Recipient's responsibility to acquire that license before distributing the Program.
- d) Each Contributor represents that to its knowledge it has sufficient copyright rights in its Contribution, if any, to grant the copyright license set forth in this Agreement.

### 3. REQUIREMENTS

A Contributor may choose to distribute the Program in object code form under its own license agreement, provided that:

- a) it complies with the terms and conditions of this Agreement; and
- b) its license agreement:
- i) effectively disclaims on behalf of all Contributors all warranties and conditions, express and implied, including warranties or conditions of title and non-infringement, and implied warranties or conditions of merchantability and fitness for a particular purpose;
- ii) effectively excludes on behalf of all Contributors all liability for damages, including direct, indirect, special, incidental and consequential damages, such as lost profits;
- iii) states that any provisions which differ from this Agreement are offered by that Contributor alone and not by any other party; and
- iv) states that source code for the Program is available from such Contributor, and informs licensees how to obtain it in a reasonable manner on or through a medium customarily used for software exchange.

When the Program is made available in source code form:

a) it must be made available under this Agreement; and

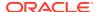

b) a copy of this Agreement must be included with each copy of the Program.

Contributors may not remove or alter any copyright notices contained within the Program.

Each Contributor must identify itself as the originator of its Contribution, if any, in a manner that reasonably allows subsequent Recipients to identify the originator of the Contribution.

#### 4. COMMERCIAL DISTRIBUTION

Commercial distributors of software may accept certain responsibilities with respect to end users, business partners and the like. While this license is intended to facilitate the commercial use of the Program, the Contributor who includes the Program in a commercial product offering should do so in a manner which does not create potential liability for other Contributors. Therefore, if a Contributor includes the Program in a commercial product offering, such Contributor ("Commercial Contributor") hereby agrees to defend and indemnify every other Contributor ("Indemnified Contributor") against any losses, damages and costs (collectively "Losses") arising from claims, lawsuits and other legal actions brought by a third party against the Indemnified Contributor to the extent caused by the acts or omissions of such Commercial Contributor in connection with its distribution of the Program in a commercial product offering. The obligations in this section do not apply to any claims or Losses relating to any actual or alleged intellectual property infringement. In order to qualify, an Indemnified Contributor must: a) promptly notify the Commercial Contributor in writing of such claim, and b) allow the Commercial Contributor to control, and cooperate with the Commercial Contributor in, the defense and any related settlement negotiations. The Indemnified Contributor may participate in any such claim at its own expense.

For example, a Contributor might include the Program in a commercial product offering, Product X. That Contributor is then a Commercial Contributor. If that Commercial Contributor then makes performance claims, or offers warranties related to Product X, those performance claims and warranties are such Commercial Contributor's responsibility alone. Under this section, the Commercial Contributor would have to defend claims against the other Contributors related to those performance claims and warranties, and if a court requires any other Contributor to pay any damages as a result, the Commercial Contributor must pay those damages.

## 5. NO WARRANTY

EXCEPT AS EXPRESSLY SET FORTH IN THIS AGREEMENT, THE PROGRAM IS PROVIDED ON AN "AS IS" BASIS, WITHOUT WARRANTIES OR CONDITIONS OF ANY KIND, EITHER EXPRESS OR IMPLIED INCLUDING, WITHOUT LIMITATION, ANY WARRANTIES OR CONDITIONS OF TITLE, NON-INFRINGEMENT, MERCHANTABILITY OR FITNESS FOR A PARTICULAR PURPOSE. Each Recipient is solely responsible for determining the appropriateness of using and distributing the Program and assumes all risks associated with its exercise of rights under this Agreement , including but not limited to the risks and costs of program errors, compliance with applicable laws, damage to or loss of data, programs or equipment, and unavailability or interruption of operations.

## 6. DISCLAIMER OF LIABILITY

EXCEPT AS EXPRESSLY SET FORTH IN THIS AGREEMENT, NEITHER RECIPIENT NOR ANY CONTRIBUTORS SHALL HAVE ANY LIABILITY FOR ANY DIRECT, INDIRECT, INCIDENTAL, SPECIAL, EXEMPLARY, OR CONSEQUENTIAL DAMAGES (INCLUDING WITHOUT LIMITATION LOST PROFITS), HOWEVER CAUSED AND ON ANY THEORY OF LIABILITY, WHETHER IN CONTRACT, STRICT LIABILITY, OR TORT (INCLUDING NEGLIGENCE OR OTHERWISE) ARISING IN ANY WAY OUT OF THE USE OR DISTRIBUTION OF THE PROGRAM OR THE EXERCISE OF ANY RIGHTS

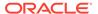

GRANTED HEREUNDER, EVEN IF ADVISED OF THE POSSIBILITY OF SUCH DAMAGES.

#### 7. GENERAL

If any provision of this Agreement is invalid or unenforceable under applicable law, it shall not affect the validity or enforceability of the remainder of the terms of this Agreement, and without further action by the parties hereto, such provision shall be reformed to the minimum extent necessary to make such provision valid and enforceable.

If Recipient institutes patent litigation against any entity (including a cross-claim or counterclaim in a lawsuit) alleging that the Program itself (excluding combinations of the Program with other software or hardware) infringes such Recipient's patent(s), then such Recipient's rights granted under Section 2(b) shall terminate as of the date such litigation is filed.

All Recipient's rights under this Agreement shall terminate if it fails to comply with any of the material terms or conditions of this Agreement and does not cure such failure in a reasonable period of time after becoming aware of such noncompliance. If all Recipient's rights under this Agreement terminate, Recipient agrees to cease use and distribution of the Program as soon as reasonably practicable. However, Recipient's obligations under this Agreement and any licenses granted by Recipient relating to the Program shall continue and survive.

Everyone is permitted to copy and distribute copies of this Agreement, but in order to avoid inconsistency the Agreement is copyrighted and may only be modified in the following manner. The Agreement Steward reserves the right to publish new versions (including revisions) of this Agreement from time to time. No one other than the Agreement Steward has the right to modify this Agreement. The Eclipse Foundation is the initial Agreement Steward. The Eclipse Foundation may assign the responsibility to serve as the Agreement Steward to a suitable separate entity. Each new version of the Agreement will be given a distinguishing version number. The Program (including Contributions) may always be distributed subject to the version of the Agreement under which it was received. In addition, after a new version of the Agreement is published, Contributor may elect to distribute the Program (including its Contributions) under the new version. Except as expressly stated in Sections 2(a) and 2(b) above, Recipient receives no rights or licenses to the intellectual property of any Contributor under this Agreement, whether expressly, by implication, estoppel or otherwise. All rights in the Program not expressly granted under this Agreement are reserved.

This Agreement is governed by the laws of the State of New York and the intellectual property laws of the United States of America. No party to this Agreement will bring a legal action under this Agreement more than one year after the cause of action arose. Each party waives its rights to a jury trial in any resulting litigation.

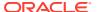

# Index

| G                                                    | Oracle Graph clients (continued)  Python client (continued) |
|------------------------------------------------------|-------------------------------------------------------------|
| graph server (PGX) and client                        | in embedded mode, 13-42                                     |
| installation, 13-1                                   | prerequisites, 13-40                                        |
| workflow, 13-1                                       | Oracle Graph Server (PGX)                                   |
| graph visualization application, 1                   | configuration                                               |
| embedding graph visualization library, 19-5          | graph server configuration parameters in                    |
| installation, 13-43                                  | server.conf file, 14-2                                      |
| deploy to Apache Tomcat, 13-46                       | runtime configuration parameters in                         |
| deploy to Oracle WebLogic server, 13-46              | pgx.conf file, 21-1                                         |
| standalone mode, 13-43                               | connecting to the graph server, 14-7                        |
| Kerberos enabled authentication, 19-1                | installation, 13-5                                          |
| using the graph visualization application,           | deploy to Apache Tomcat, 13-10                              |
| 20-1                                                 | deploy to Oracle WebLogic server, 13-11                     |
| visualizing graph queries on SQL                     | deploying behind a load balancer, 23-1                      |
| property graph, 20-5                                 | rpm, 13-5                                                   |
| visualizing PGQL queries                             | kerberos enabled authentication, 13-31                      |
| graphs in the database, 20-3                         | learn about the graph server, 1-6                           |
| graphs in the graph                                  | log management, 27-1                                        |
| server(PGX), 20-1                                    | starting the graph server, 14-1                             |
|                                                      | using the graph server, 1                                   |
| I                                                    | working with files, 26-1                                    |
|                                                      |                                                             |
| log management in the graph server (PGX), 27-1       | Р                                                           |
| M                                                    | PGQL (Property Graph Query Language), 12-1                  |
|                                                      | PgxML for Graphs, 16-1                                      |
| memory consumption by the graph server, 22-1         | DeepWalk Algorithm, 16-2                                    |
|                                                      | Pg2vec Algorithm, 16-126                                    |
| 0                                                    | Supervised GraphWise Algorithm, 16-16                       |
|                                                      | Unsupervised GraphWise Algorithm, 16-70, 16-109             |
| operators                                            | property graph                                              |
| EDGE_ID, 5-9                                         | architecture, 1-3                                           |
| GRAPH_TABLE operator, 5-1                            | introduction, 1-1                                           |
| VERTEX_ID, 5-9                                       | Property Graph Query Language (PGQL), 12-1                  |
| Oracle Graph clients                                 | property graph schema, A-1                                  |
| Java client, 13-35                                   | automatic delta refresh, A-67                               |
| from Oracle Graph Server and Client downloads, 13-35 | OPG_APIS package, A-174                                     |
|                                                      | ANALYZE_PG, A-175                                           |
| on Maven Central, 13-36 Python client, 13-39         | CF, <i>A-177</i>                                            |
| from Oracle Graph server and Client                  | CF_CLEANUP, A-180                                           |
| downloads, 13-40                                     | CF_PREP, <i>A-182</i>                                       |
| from PyPI, 13-41                                     | CLEAR_PG, <i>A-183</i>                                      |
| 10111 yr 1, 20 72                                    | CLEAR_PG_INDICES, A-184                                     |

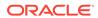

| property graph schema (continued)                           | property graph schema (continued)                |
|-------------------------------------------------------------|--------------------------------------------------|
| OPG_APIS package (continued)                                | OPG_APIS package (continued)                     |
| CLONE GRAPH, A-184                                          | PREPARE TEXT INDEX, A-230                        |
| COUNT_TRIANGLE, A-185                                       | RENAME_PG, <i>A-230</i>                          |
| COUNT TRIANGLE CLEANUP, A-186                               | SPARSIFY_GRAPH, A-231                            |
| COUNT_TRIANGLE_PREP, A-187                                  | SPARSIFY_GRAPH_CLEANUP, A-233                    |
| COUNT_TRIANGLE_RENUM, A-189                                 | SPARSIFY GRAPH PREP, A-234                       |
| CREATE_EDGES_TEXT_IDX, A-190                                | OPG_GRAPHOP package, A-235                       |
| CREATE_PG, <i>A-191</i>                                     | POPULATE SKELETON TAB, A-235                     |
| CREATE_PG_SNAPSHOT_TAB, A-192                               | property graph views (PG Views), 1               |
| CREATE_PG_TEXTIDX_TAB, A-193                                | creating PG Views, 8-1                           |
| CREATE_STAT_TABLE, A-195                                    | GraphSON file import, 8-9                        |
| CREATE_SUB_GRAPH, A-196                                     | metadata tables, 8-5                             |
| CREATE_SOB_GIVALITY, A 100  CREATE_VERTICES_TEXT_IDX, A-197 | privileges, 8-8                                  |
| DROP_EDGES_TEXT_IDX, A-198                                  | quick start, 10-1                                |
| DROP_PG, A-199                                              | quick Start, 10-1                                |
|                                                             |                                                  |
| DROP_PG_VIEW, A-199                                         | R                                                |
| DROP_VERTICES_TEXT_IDX, A-200                               |                                                  |
| ESTIMATE_TRIANGLE_RENUM, A-201                              | REST Endpoints for Graph Server, 18-1            |
| EXP_EDGE_TAB_STATS, A-202                                   | DELETE: Cancel a Query Execution, 18-7           |
| EXP_VERTEX_TAB_STATS, A-203                                 | GET: Check a Query Completion, 18-7              |
| FIND_CC_MAPPING_BASED, A-204                                | GET: Get User, 18-6                              |
| FIND_CLUSTERS_CLEANUP, A-206                                | GET: List Graphs, 18-2                           |
| FIND_CLUSTERS_PREP, A-207                                   | GET: Retrieve a Query Result, 18-8               |
| FIND_SP, <i>A-208</i>                                       | GET: Run a PGQL Query, 18-3                      |
| FIND_SP_CLEANUP, A-210                                      | GET: Run a PGQL Query Asynchronously,            |
| FIND_SP_PREP, A-210                                         | 18-7                                             |
| GET_BUILD_ID, A-211                                         | POST: Login, 18-1                                |
| GET_GEOMETRY_FROM_V_COL, A-212                              | POST: Logout, 18-6                               |
| GET_GEOMETRY_FROM_V_T_COLS,                                 |                                                  |
| A-213                                                       | S                                                |
| GET_LATLONG_FROM_V_COL, A-214                               | <u> </u>                                         |
| GET_LATLONG_FROM_V_T_COLS, A-215                            | setting up TLS (Transport layer Security), 13-49 |
| GET_LONG_LAT_GEOMETRY, A-216                                | using self-signed server certificate, 13-53      |
| GET_LONGLAT_FROM_V_T_COLS, A-217                            | using self-signed server keystore, 13-50         |
| GET_OPG_VERSION, A-218                                      | SQL Developer                                    |
| GET_SCN, <i>A-219</i>                                       | querying PG Views, 11-19                         |
| GET_VERSION, A-219                                          | querying SQL property graphs, 5-26               |
| GET_WKTGEOMETRY_FROM_V_COL,                                 | SQL property graphs, 1                           |
| A-220                                                       | create a SQL property graph, 4-1                 |
| <pre>GET_WKTGEOMETRY_FROM_V_T_COLS,</pre>                   | drop a SQL property graph, 4-14                  |
| A-221                                                       | granting privileges, 4-11                        |
| GRANT_ACCESS, A-222                                         | GRAPH_TABLE queries, 5-1                         |
| <pre>IMP_EDGE_TAB_STATS, A-223</pre>                        | quick start, 3-2                                 |
| IMP_VERTEX_TAB_STATS, A-224                                 | revalidate a SQL property graph, 4-13            |
| PR, <i>A-226</i>                                            | using JSON columns, 4-14                         |
| PR_CLEANUP, A-228                                           | asing soon columns, 4-14                         |
| PR PREP 4-229                                               |                                                  |